# $\frac{d\ln\ln}{d}$

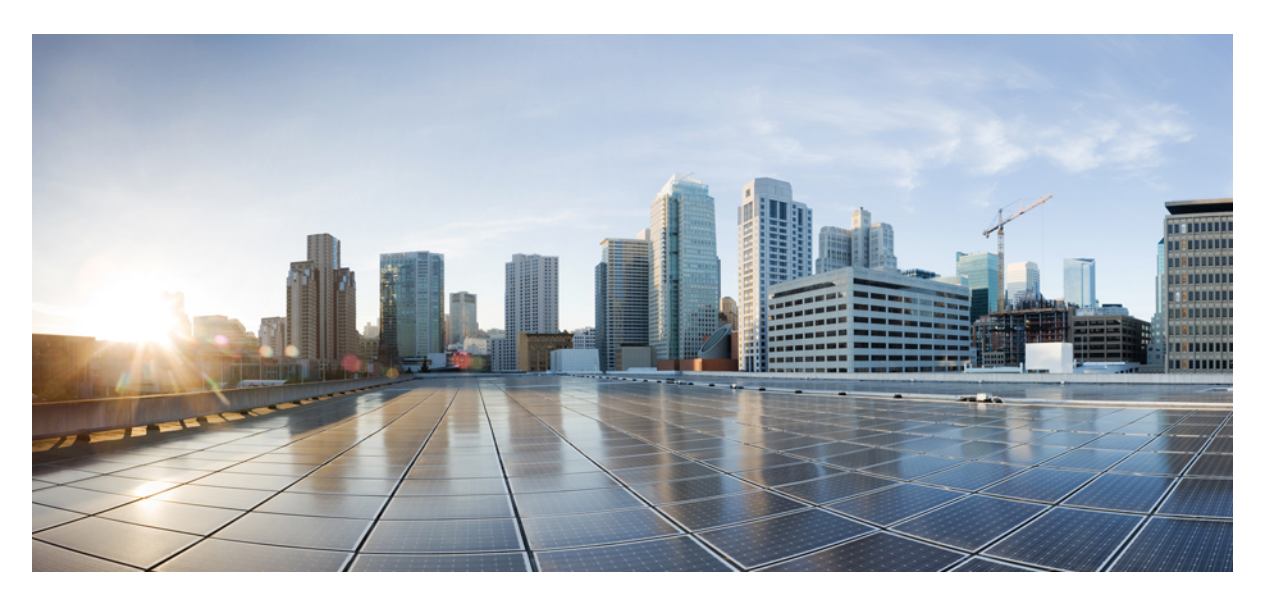

### **IP Routing Configuration Guide, Cisco IOS XE Cupertino 17.8.x (Catalyst 9600 Switches)**

**First Published:** 2022-04-09

#### **Americas Headquarters**

Cisco Systems, Inc. 170 West Tasman Drive San Jose, CA 95134-1706 USA http://www.cisco.com Tel: 408 526-4000 800 553-NETS (6387) Fax: 408 527-0883

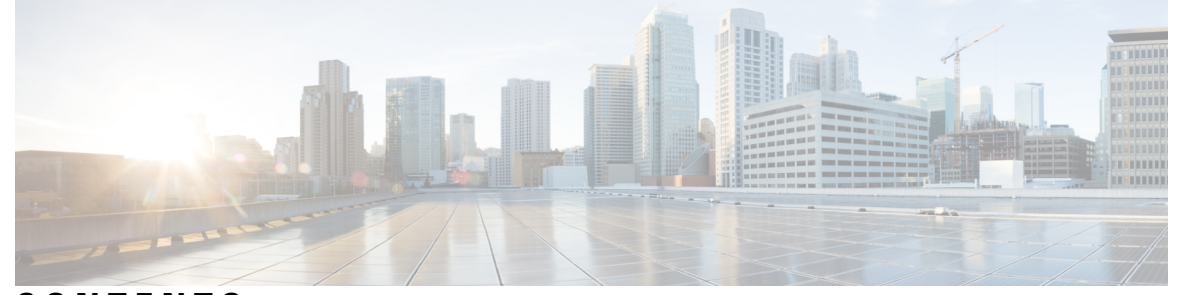

### **CONTENTS**

**CHAPTER 1 Configuring [Bidirectional](#page-28-0) Forwarding Detection 1** Prerequisites for [Bidirectional](#page-28-1) Forwarding Detection **1** Restrictions for [Bidirectional](#page-28-2) Forwarding Detection **1** Information About [Bidirectional](#page-29-0) Forwarding Detection **2** BFD [Operation](#page-29-1) **2** Neighbor [Relationships](#page-29-2) **2** BFD [Detection](#page-30-0) of Failures **3** BFD Version [Interoperability](#page-30-1) **3** BFD Support for [Nonbroadcast](#page-30-2) Media Interfaces **3** BFD Support for Nonstop [Forwarding](#page-31-0) with Stateful Switchover **4** How to Configure [Bidirectional](#page-31-1) Forwarding Detection **4** [Configuring](#page-32-0) BFD Session Parameters on the Interface **5** [Configuring](#page-33-0) BFD Support for Dynamic Routing Protocols **6** [Configuring](#page-33-1) BFD Support for IS-IS **6** [Configuring](#page-36-0) BFD Support for OSPF **9** [Configuring](#page-39-0) BFD Support for HSRP **12** [Configuring](#page-41-0) BFD Support for Static Routing **14** [Configuring](#page-43-0) BFD Echo Mode **16** [Prerequisites](#page-43-1) **16** [Restrictions](#page-43-2) **16** Disabling BFD Echo Mode Without [Asymmetry](#page-44-0) **17** Creating and [Configuring](#page-44-1) BFD Templates **17** [Configuring](#page-44-2) a Single-Hop Template **17** Monitoring and [Troubleshooting](#page-45-0) BFD **18** Monitoring and [Troubleshooting](#page-45-1) BFD **18**

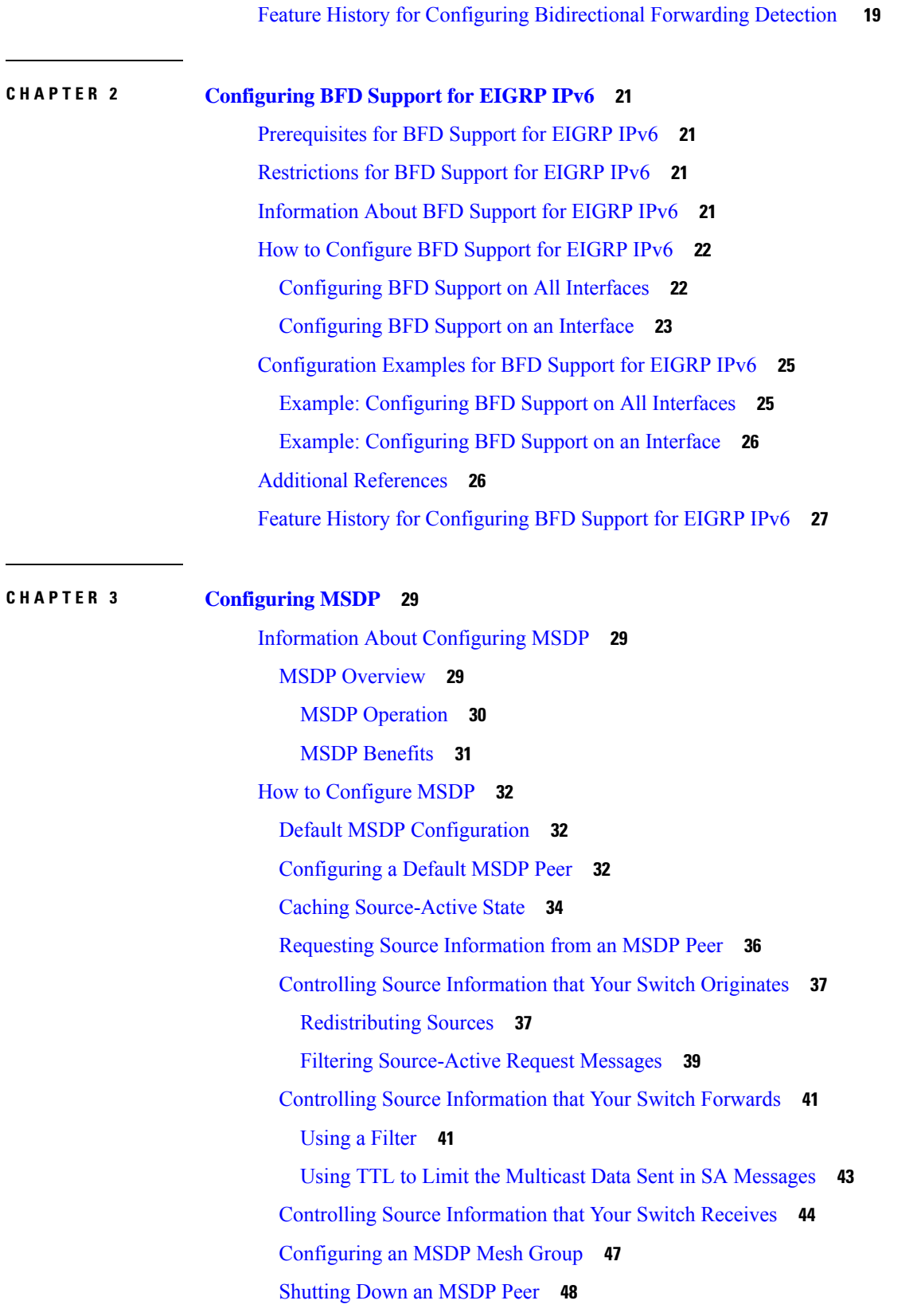

I

Including a Bordering PIM [Dense-Mode](#page-76-0) Region in MSDP **49** [Configuring](#page-77-0) an Originating Address other than the RP Address **50** Monitoring and [Maintaining](#page-79-0) MSDP **52** [Configuration](#page-79-1) Examples for Configuring MSDP **52** [Configuring](#page-80-0) a Default MSDP Peer: Example **53** Caching [Source-Active](#page-80-1) State: Example **53** Requesting Source [Information](#page-80-2) from an MSDP Peer: Example **53** Controlling Source [Information](#page-80-3) that Your Switch Originates: Example **53** Controlling Source [Information](#page-80-4) that Your Switch Forwards: Example **53** Controlling Source [Information](#page-81-0) that Your Switch Receives: Example **54** Feature History for Multicast Source [Discovery](#page-81-1) Protocol **54**

#### **CHAPTER 4 [Configuring](#page-82-0) IP Unicast Routing 55**

[Restrictions](#page-82-1) for IP Unicast Routing **55** Information About [Configuring](#page-82-2) IP Unicast Routing **55** [Information](#page-82-3) About IP Routing **55** Types of [Routing](#page-83-0) **56** [Classless](#page-83-1) Routing **56** Address [Resolution](#page-85-0) **58** [Proxy](#page-86-0) ARP **59** ICMP Router [Discovery](#page-86-1) Protocol **59** UDP [Broadcast](#page-86-2) Packets and Protocols **59** [Broadcast](#page-86-3) Packet Handling **59** IP [Broadcast](#page-87-0) Flooding **60** [Configuration](#page-88-0) Guidelines for IP Routing **61** How to Configure IP [Addressing](#page-88-1) **61** Default IP Addressing [Configuration](#page-88-2) **61** Assigning IP [Addresses](#page-89-0) to Network Interfaces **62** Using [Subnet](#page-91-0) Zero **64** [Disabling](#page-92-0) Classless Routing **65** [Configuring](#page-93-0) Address Resolution Methods **66** [Defining](#page-93-1) a Static ARP Cache **66** Setting ARP [Encapsulation](#page-95-0) **68** [Enabling](#page-96-0) Proxy ARP **69**

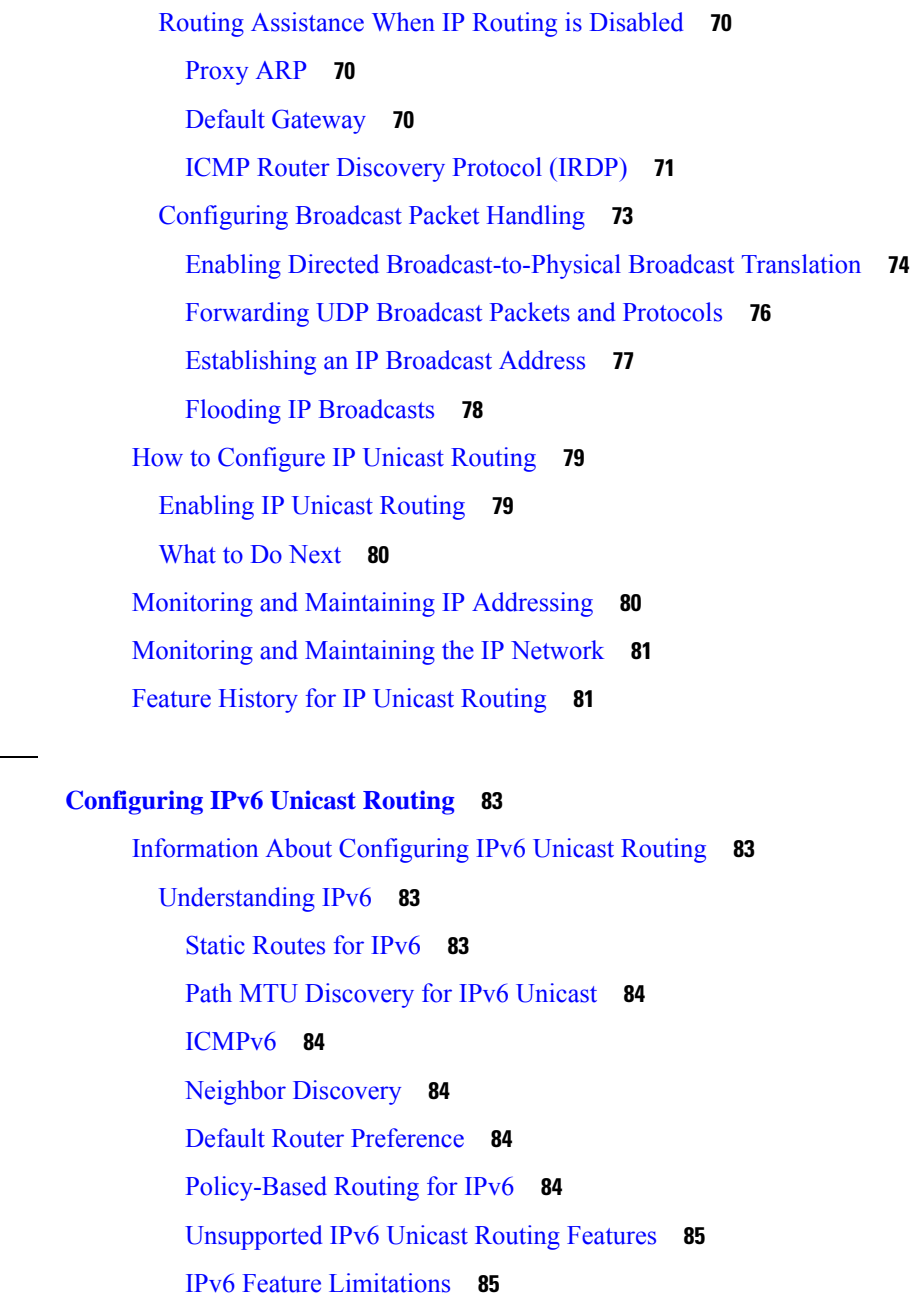

IPv6 and [Switch](#page-112-2) Stacks **85**

Default IPv6 [Configuration](#page-113-0) **86**

**CHAPTER 5 [Configuring](#page-110-0) IPv6 Unicast Routing 83**

How to [Configure](#page-114-0) IPv6 Unicast Routing **87**

[Configuring](#page-114-1) IPv6 Addressing and Enabling IPv6 Routing **87**

[Configuring](#page-117-0) IPv4 and IPv6 Protocol Stacks **90**

[Configuring](#page-118-0) Default Router Preference **91**

[Configuring](#page-119-0) IPv6 ICMP Rate Limiting **92**

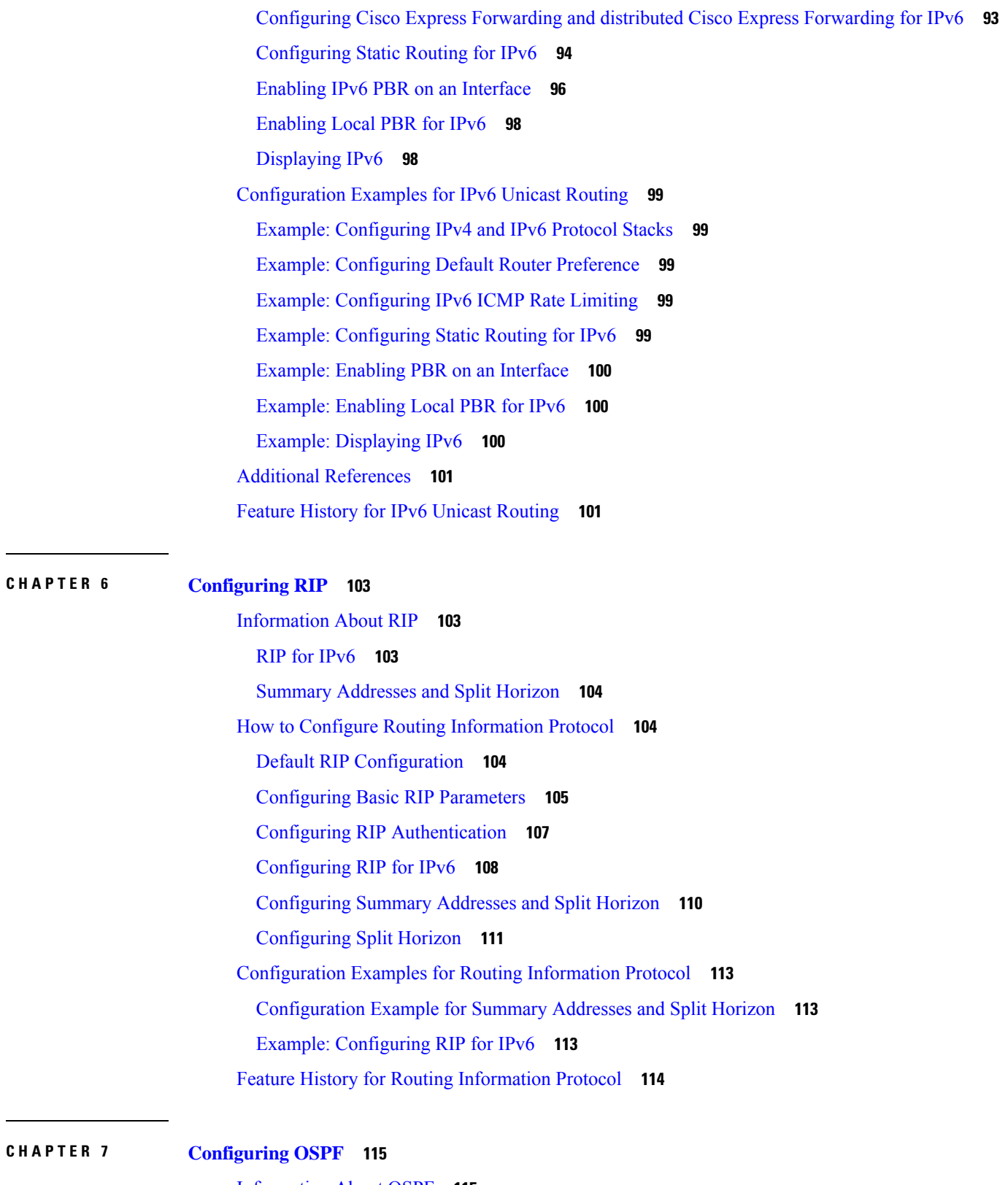

 $\mathbf I$ 

[Information](#page-142-1) About OSPF **115**

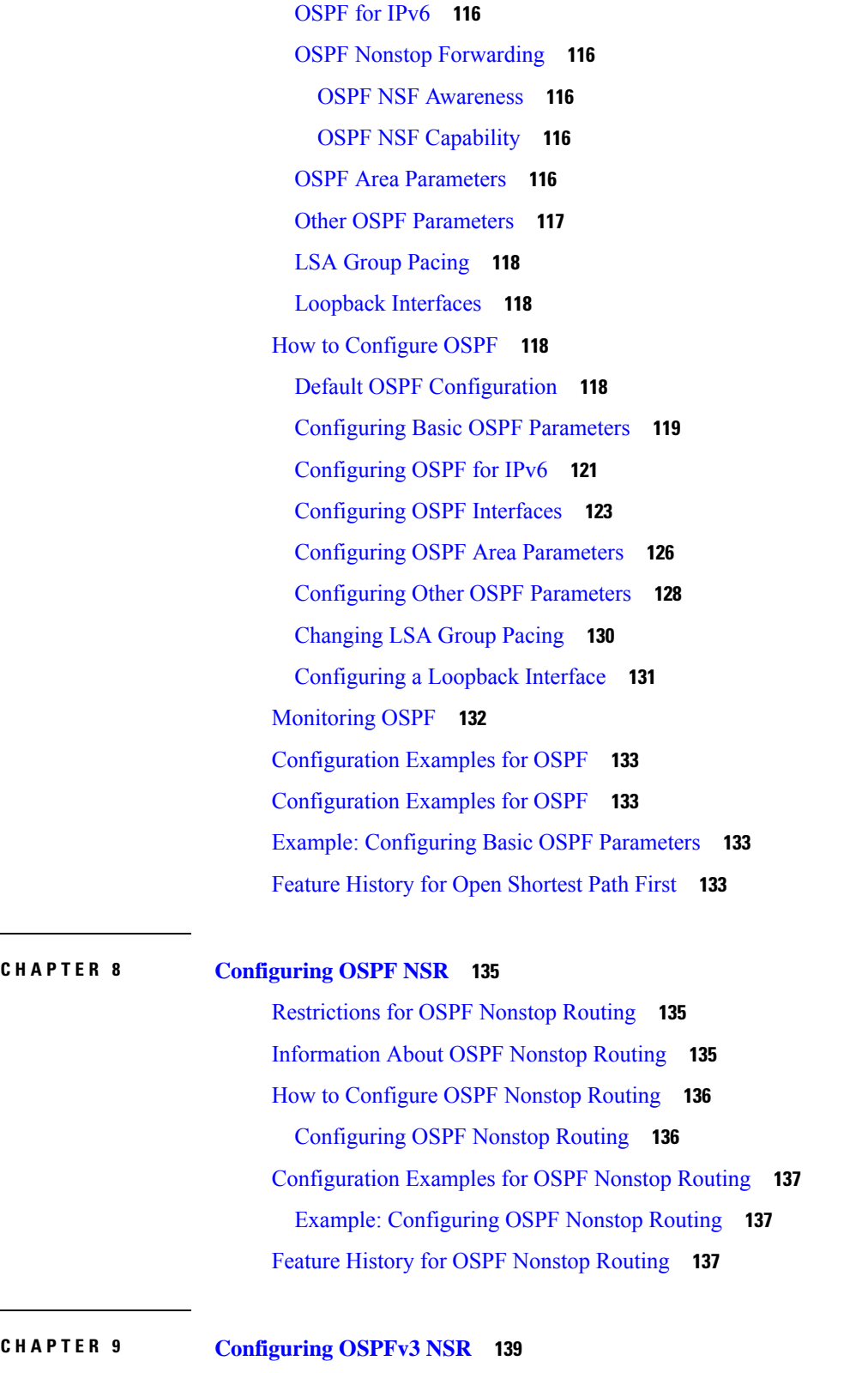

 $\mathbf I$ 

[Information](#page-166-1) About OSPFv3 Nonstop Routing **139**

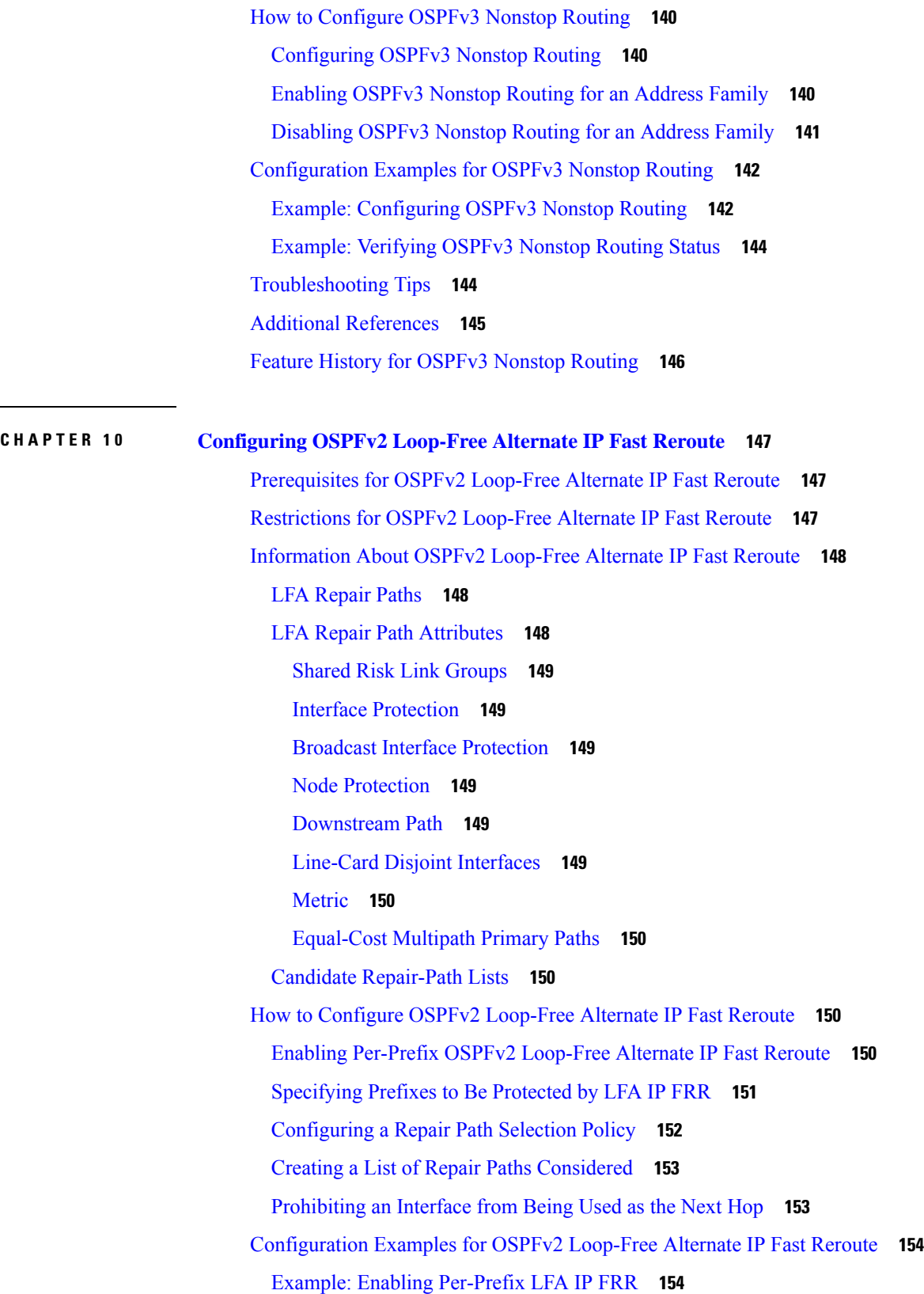

Г

I

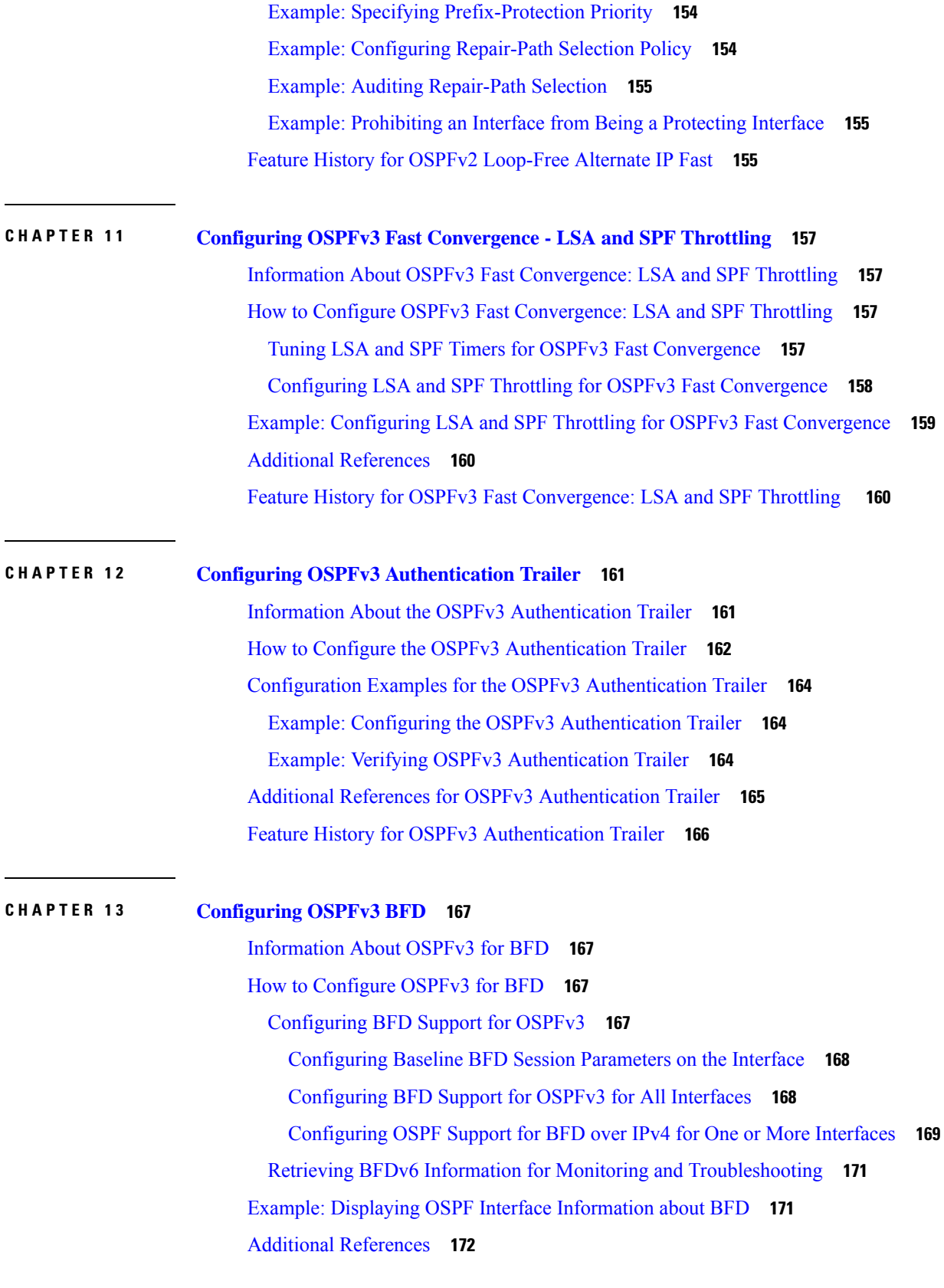

 $\mathbf I$ 

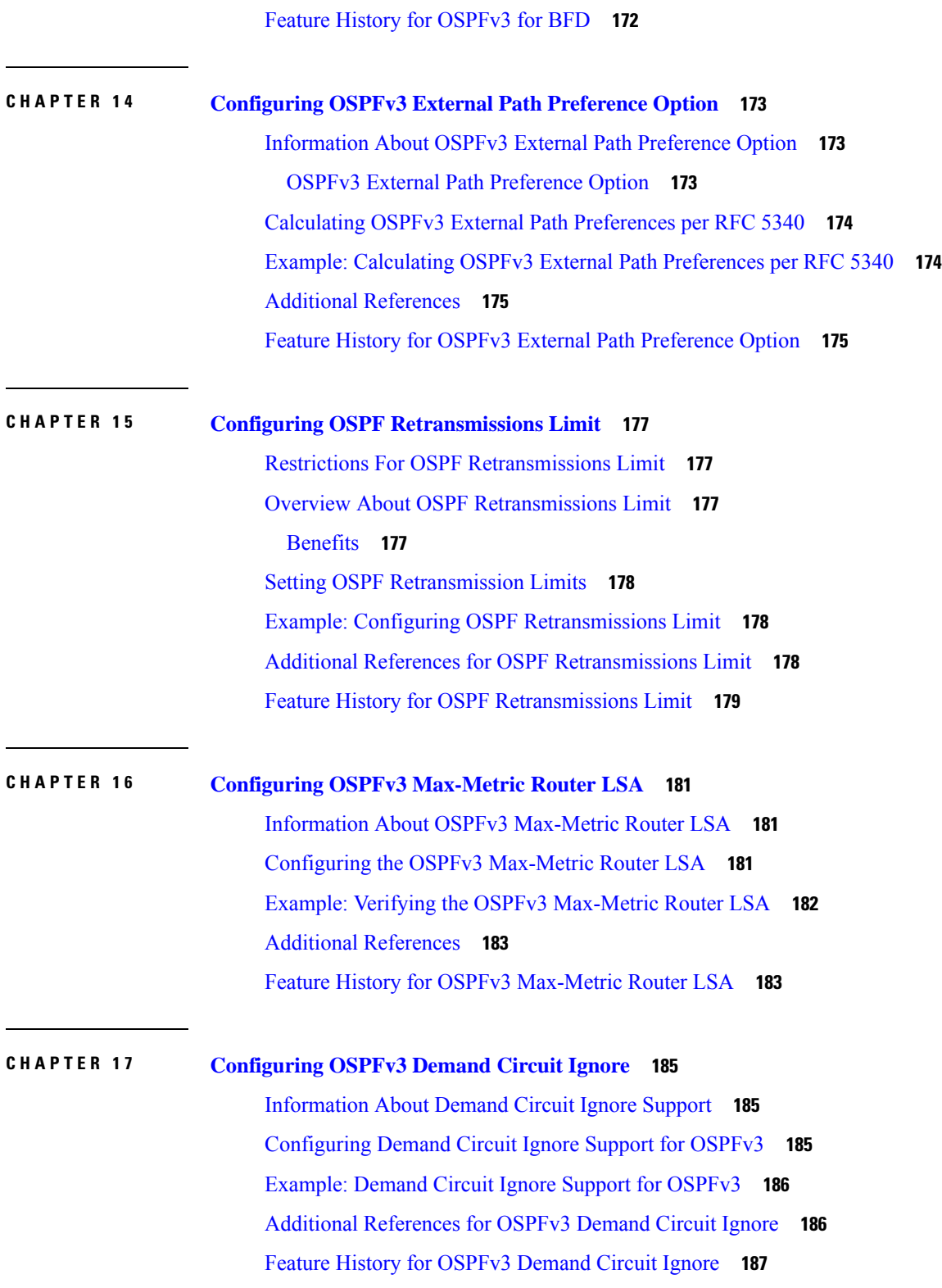

Г

I

ı

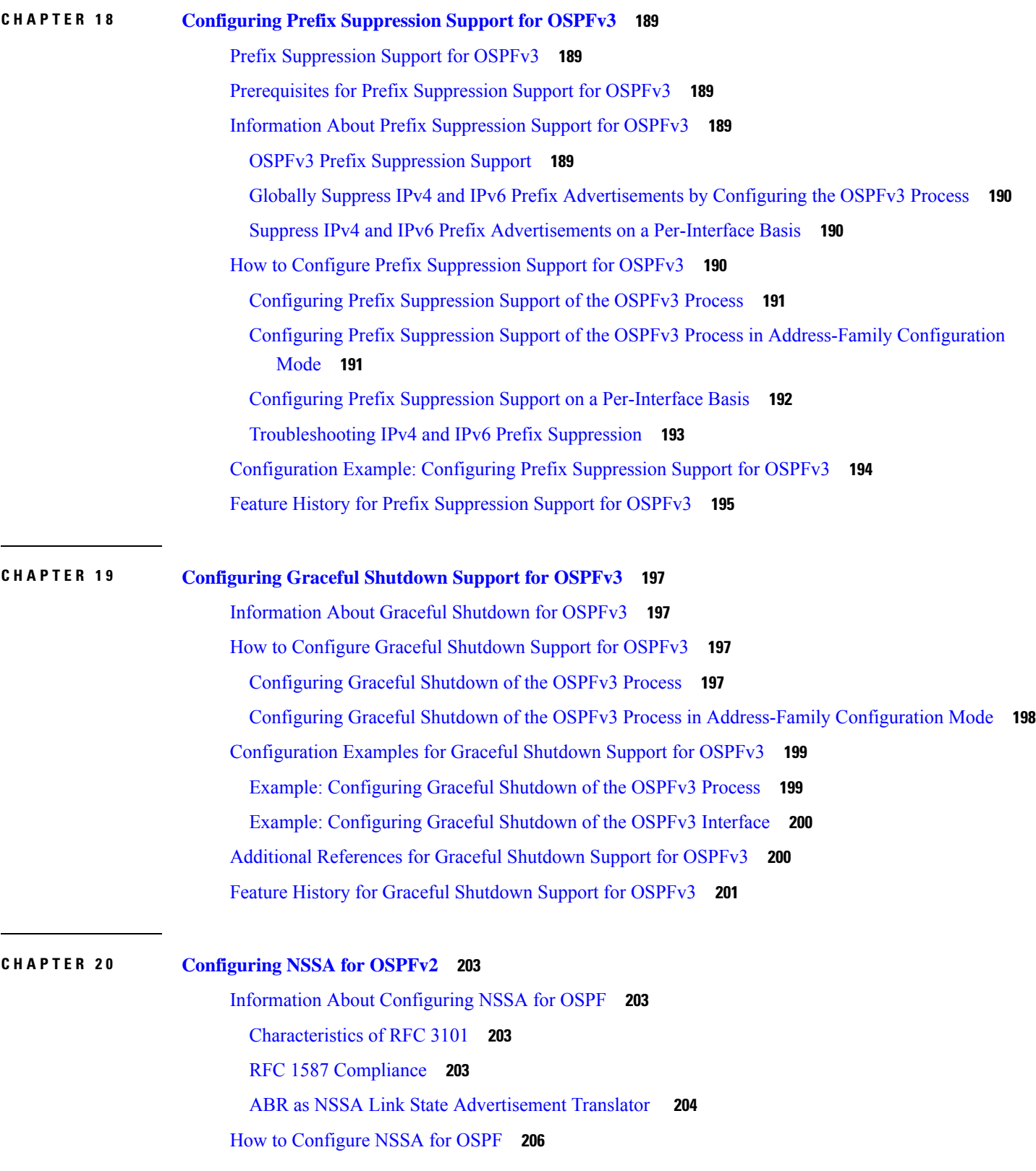

 $\mathbf I$ 

 $\overline{a}$ 

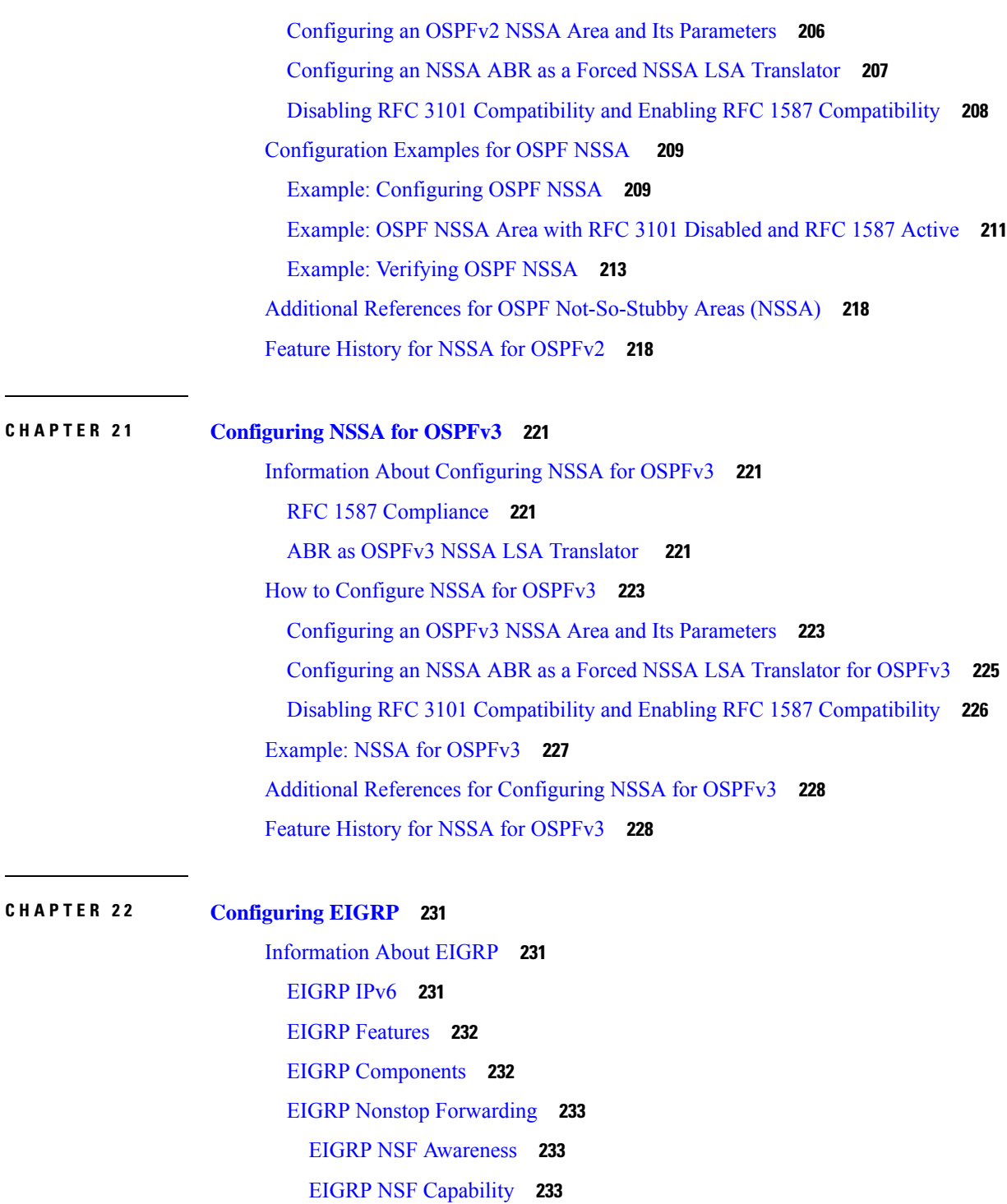

Г

- EIGRP Stub [Routing](#page-260-3) **233**
- [EIGRPv6](#page-262-0) Stub Routing **235**
- How to [Configure](#page-263-0) EIGRP **236**
	- Default EIGRP [Configuration](#page-263-1) **236**

[Configuring](#page-264-0) Basic EIGRP Parameters **237** [Configuring](#page-266-0) EIGRP Interfaces **239** [Configuring](#page-268-0) EIGRP for IPv6 **241** Configuring EIGRP Route [Authentication](#page-268-1) **241** Monitoring and [Maintaining](#page-270-0) EIGRP **243** Feature [History](#page-271-0) for EIGRP **244 CHAPTER 2 3 [Configuring](#page-272-0) EIGRP MIB 245** [Prerequisites](#page-272-1) for EIGRP MIB **245** [Restrictions](#page-272-2) for EIGRP MIB **245** [Information](#page-272-3) About EIGRP MIB **245** EIGRP MIB [Overview](#page-272-4) **245** EIGRP [Interface](#page-273-0) Table **246** EIGRP [Neighbor](#page-274-0) Table **247** EIGRP [Topology](#page-275-0) Table **248** EIGRP Traffic [Statistics](#page-276-0) Table **249** [EIGRP](#page-278-0) VPN Table **251** EIGRP [Notifications](#page-278-1) **251** Enabling EIGRP MIB [Notifications](#page-279-0) **252** Example: Enabling EIGRP MIB [Notifications](#page-280-0) **253** Additional [References](#page-280-1) for EIGRP MIB **253** Feature [History](#page-281-0) for EIGRP MIB **254 CHAPTER 2 4 [Configuring](#page-282-0) EIGRP Wide Metrics 255** [Information](#page-282-1) About EIGRP Wide Metrics **255** EIGRP [Composite](#page-282-2) Cost Metrics **255** EIGRP Wide [Metrics](#page-283-0) **256** EIGRP Metric [Weights](#page-284-0) **257** [Mismatched](#page-285-0) K Values **258** Additional [References](#page-286-0) for EIGRP MIB **259** Feature History for EIGRP Wide [Metrics](#page-286-1) **259 CHAPTER 2 5 [Configuring](#page-288-0) EIGRP Loop-Free Alternate IP Fast Reroute 261** [Restrictions](#page-288-1) for EIGRP Loop-Free Alternate IP Fast Reroute **261**

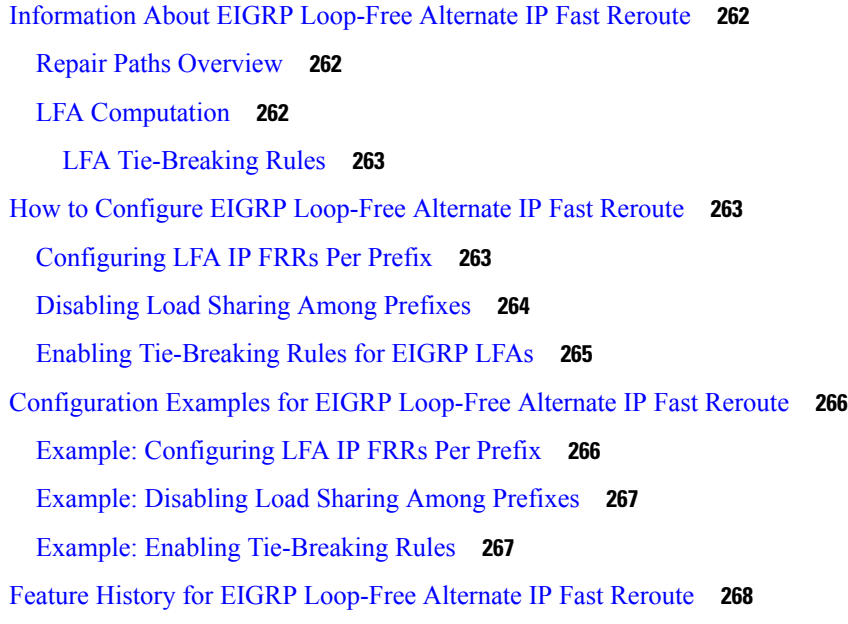

#### **CHAPTER 2 6 [Configuring](#page-296-0) BGP 269**

[Restrictions](#page-296-1) for BGP **269** [Information](#page-296-2) About BGP **269** BGP Network [Topology](#page-297-0) **270** Nonstop [Forwarding](#page-298-0) Awareness **271** [Information](#page-298-1) About BGP Routing **271** Routing Policy [Changes](#page-298-2) **271** BGP Decision [Attributes](#page-299-0) **272** [Route](#page-300-0) Maps **273** BGP [Filtering](#page-300-1) **273** Prefix List for BGP [Filtering](#page-301-0) **274** BGP [Community](#page-301-1) Filtering **274** BGP [Neighbors](#page-302-0) and Peer Groups **275** [Aggregate](#page-302-1) Routes **275** Routing Domain [Confederations](#page-302-2) **275** BGP Route [Reflectors](#page-302-3) **275** Route [Dampening](#page-303-0) **276** [Conditional](#page-303-1) BGP Route Injection **276** BGP Peer [Templates](#page-304-0) **277** [Inheritance](#page-304-1) in Peer Templates **277**

Peer Session [Templates](#page-305-0) **278** Peer Policy [Templates](#page-306-0) **279** BGP [Route](#page-308-0) Map Next Hop Self **281** How to [Configure](#page-308-1) BGP **281** Default BGP [Configuration](#page-308-2) **281** [Enabling](#page-311-0) BGP Routing **284** [Managing](#page-313-0) Routing Policy Changes **286** [Configuring](#page-314-0) BGP Decision Attributes **287** [Configuring](#page-316-0) BGP Filtering with Route Maps **289** [Configuring](#page-317-0) BGP Filtering by Neighbor **290** [Configuring](#page-318-0) BGP Filtering by Access Lists and Neighbors **291** [Configuring](#page-319-0) Prefix Lists for BGP Filtering **292** [Configuring](#page-321-0) BGP Community Filtering **294** [Configuring](#page-322-0) BGP Neighbors and Peer Groups **295** [Configuring](#page-325-0) Aggregate Addresses in a Routing Table **298** Configuring Routing Domain [Confederations](#page-327-0) **300** [Configuring](#page-328-0) BGP Route Reflectors **301** [Configuring](#page-329-0) Route Dampening **302** [Conditionally](#page-331-0) Injecting BGP Routes **304** [Configuring](#page-333-0) Peer Session Templates **306** [Configuring](#page-333-1) a Basic Peer Session Template **306** Configuring Peer Session Template Inheritance with the inherit [peer-session](#page-335-0) Command **308** Configuring Peer Session Template Inheritance with the neighbor inherit [peer-session](#page-337-0) [Command](#page-337-0) **310** [Configuring](#page-338-0) Peer Policy Templates **311** [Configuring](#page-338-1) Basic Peer Policy Templates **311** [Configuring](#page-340-0) Peer Policy Template Inheritance with the inherit peer-policy Command **313** [Configuring](#page-342-0) Peer Policy Template Inheritance with the neighbor inherit peer-policy Command **315** [Configuring](#page-344-0) BGP Route Map Next-hop Self **317** [Configuration](#page-347-0) Examples for BGP **320** Example: [Configuring](#page-347-1) Conditional BGP Route Injection **320** Example: [Configuring](#page-348-0) Peer Session Templates **321** Examples: [Configuring](#page-348-1) Peer Policy Templates **321** Example: [Configuring](#page-349-0) BGP Route Map next-hop self **322**

L.

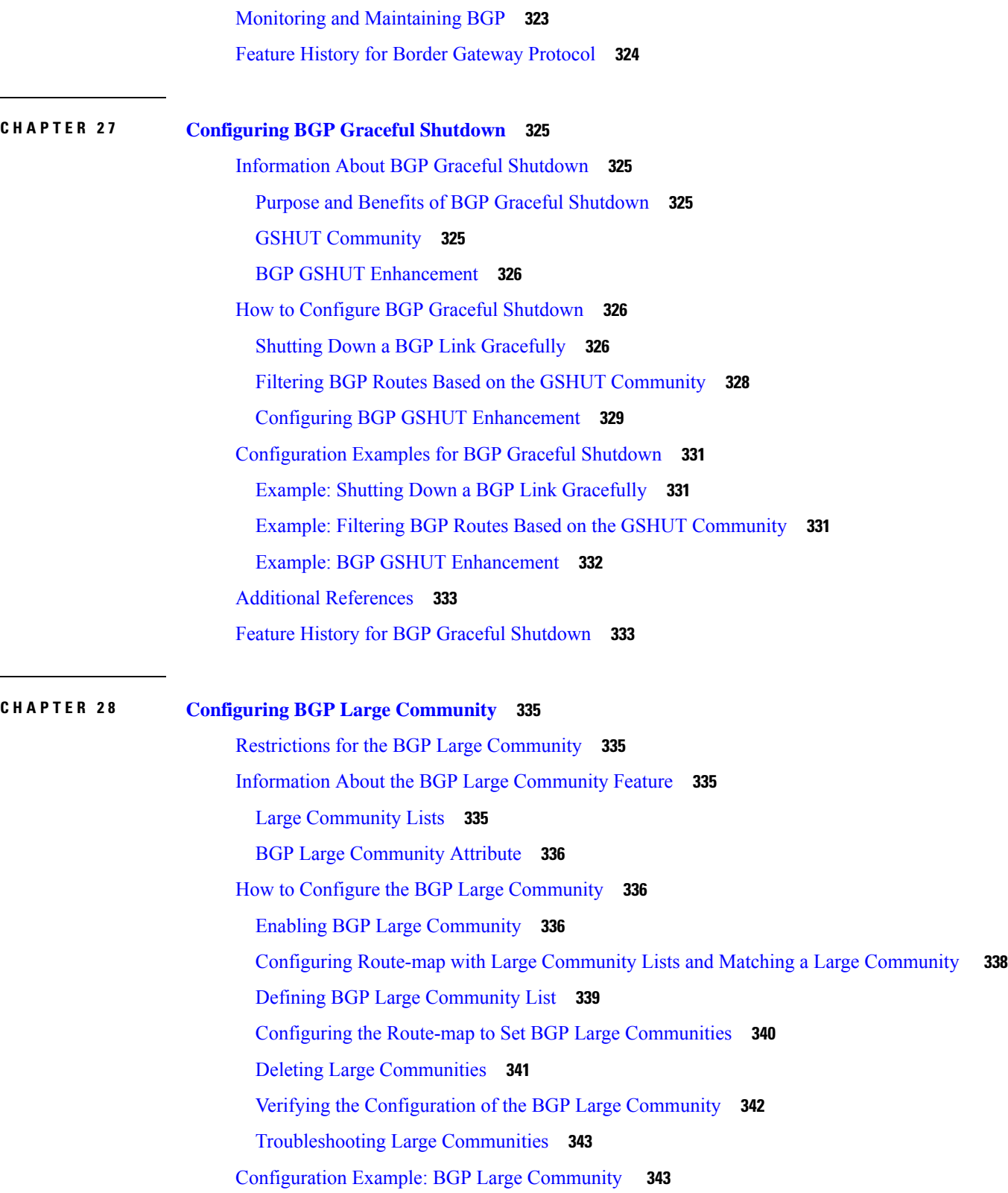

 $\mathbf I$ 

Feature History for BGP Large [Community](#page-371-0) **344**

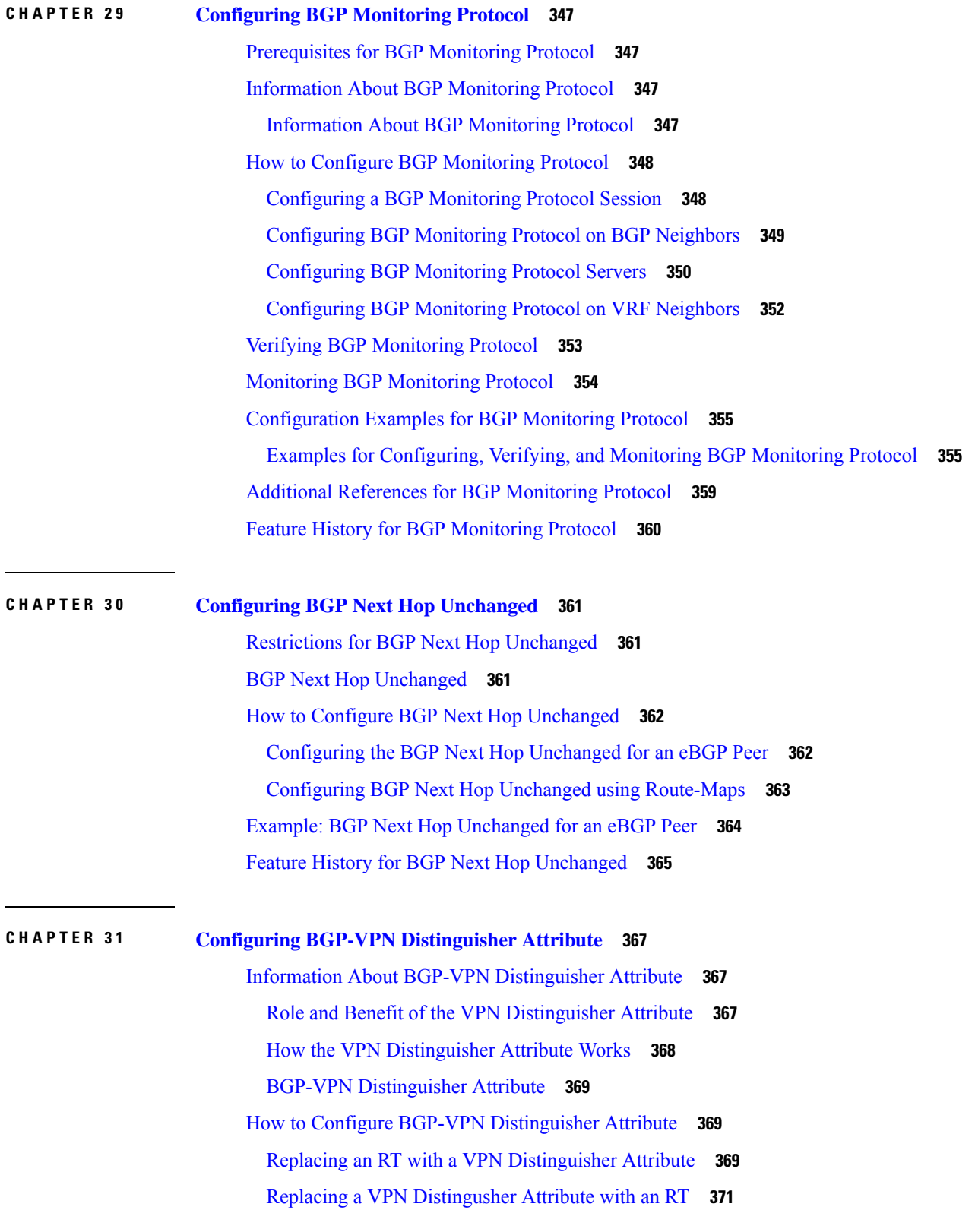

 $\mathbf I$ 

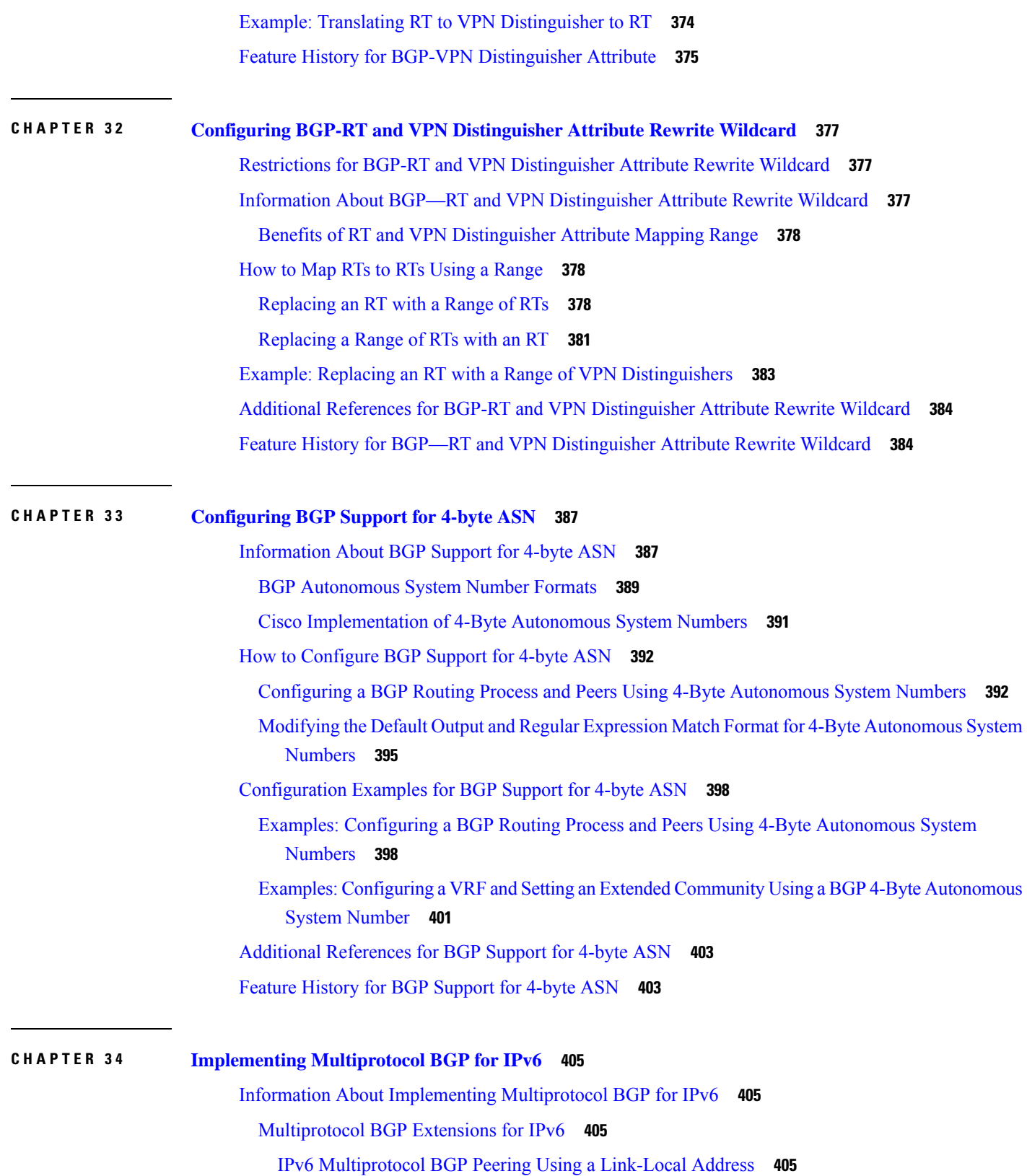

Г

L

[Multiprotocol](#page-432-4) BGP for the IPv6 Multicast Address Family **405** Nonstop [Forwarding](#page-433-0) and Graceful Restart for MP-BGP IPv6 Address Family **406** How to Implement [Multiprotocol](#page-433-1) BGP for IPv6 **406** [Configuring](#page-433-2) an IPv6 BGP Routing Process and BGP Router ID **406** Configuring IPv6 [Multiprotocol](#page-435-0) BGP Between Two Peers **408** Configuring IPv6 [Multiprotocol](#page-436-0) BGP Between Two Peers Using Link-Local Addresses **409** [Troubleshooting](#page-439-0) Tips **412** Configuring an IPv6 [Multiprotocol](#page-439-1) BGP Peer Group **412** Configuring a Route Map for IPv6 [Multiprotocol](#page-441-0) BGP Prefixes **414** [Redistributing](#page-443-0) Prefixes into IPv6 Multiprotocol BGP **416** Advertising Routes into IPv6 [Multiprotocol](#page-444-0) BGP **417** [Advertising](#page-446-0) IPv4 Routes Between IPv6 BGP Peers **419** Assigning BGP [Administrative](#page-448-0) Distance for Multicast BGP Routes **421** [Generating](#page-449-0) IPv6 Multicast BGP Updates **422** [Configuring](#page-450-0) the IPv6 BGP Graceful Restart Capability **423** [Resetting](#page-451-0) IPv6 BGP Sessions **424** Verifying the IPv6 Multiprotocol BGP [Configuration](#page-452-0) **425** [Configuration](#page-453-0) Examples for Implementing Multiprotocol BGP for IPv6 **426** Example: Configuring a BGP Process, BGP Router ID, and IPv6 [Multiprotocol](#page-453-1) BGP Peer **426** Example: Configuring an IPv6 [Multiprotocol](#page-453-2) BGP Peer Using a Link-Local Address **426** Example Configuring an IPv6 [Multiprotocol](#page-454-0) BGP Peer Group **427** Example: Configuring a Route Map for IPv6 [Multiprotocol](#page-454-1) BGP Prefixes **427** Example [Redistributing](#page-455-0) Prefixes into IPv6 Multiprotocol BGP **428** Example: Advertising Routes into IPv6 [Multiprotocol](#page-455-1) BGP **428** Example: [Advertising](#page-455-2) IPv4 Routes Between IPv6 Peers **428** Additional References for [Implementing](#page-456-0) Multiprotocol BGP for IPv6 **429** Feature History for [Multiprotocol](#page-456-1) BGP for IPv6 **429**

#### **CHAPTER 3 5 [Configuring](#page-458-0) IS-IS Routing 431**

[Information](#page-458-1) About IS-IS Routing **431** Nonstop [Forwarding](#page-459-0) Awareness **432** IS-IS Global [Parameters](#page-459-1) **432** IS-IS Interface [Parameters](#page-459-2) **432** How to [Configure](#page-460-0) IS-IS **433**

Default IS-IS [Configuration](#page-460-1) **433** [Enabling](#page-461-0) IS-IS Routing **434** [Configuring](#page-463-0) IS-IS Global Parameters **436** [Configuring](#page-467-0) IS-IS Interface Parameters **440** Monitoring and [Maintaining](#page-469-0) IS-IS **442** Feature [History](#page-469-1) for IS-IS **442 CHAPTER 3 6 [Configuring](#page-472-0) Multi-VRF CE 445** [Information](#page-472-1) About Multi-VRF CE **445** [Understanding](#page-472-2) Multi-VRF CE **445** Network [Topology](#page-473-0) **446** [Packet-Forwarding](#page-473-1) Process **446** Network [Components](#page-474-0) **447** [VRF-Aware](#page-474-1) Services **447** Multi-VRF CE [Configuration](#page-474-2) Guidelines **447** How to Configure [Multi-VRF](#page-475-0) CE **448** Default Multi-VRF CE [Configuration](#page-475-1) **448** [Configuring](#page-475-2) VRFs **448** [Configuring](#page-477-0) Multicast VRFs **450** [Configuring](#page-479-0) a VPN Routing Session **452** Configuring [VRF-Aware](#page-480-0) Services **453** Configuring [VRF-Aware](#page-481-0) Services for SNMP **454** Configuring [VRF-Aware](#page-482-0) Servcies for NTP **455** Configuring [VRF-Aware](#page-485-0) Services for uRPF **458** Configuring [VRF-Aware](#page-486-0) RADIUS **459** Configuring [VRF-Aware](#page-486-1) Services for Syslog **459** Configuring [VRF-Aware](#page-487-0) Services for Traceroute **460** Configuring [VRF-Aware](#page-487-1) Services for FTP and TFTP **460** Monitoring [VRF-Aware](#page-489-0) Services for ARP **462** Monitoring [VRF-Aware](#page-489-1) Services for Ping **462** [Monitoring](#page-489-2) Multi-VRF CE **462** [Configuration](#page-489-3) Example: Multi-VRF CE **462** Feature History for [Multi-VRF](#page-492-0) CE **465**

 $\mathbf I$ 

#### **CHAPTER 3 7 [Protocol-Independent](#page-494-0) Features 467**

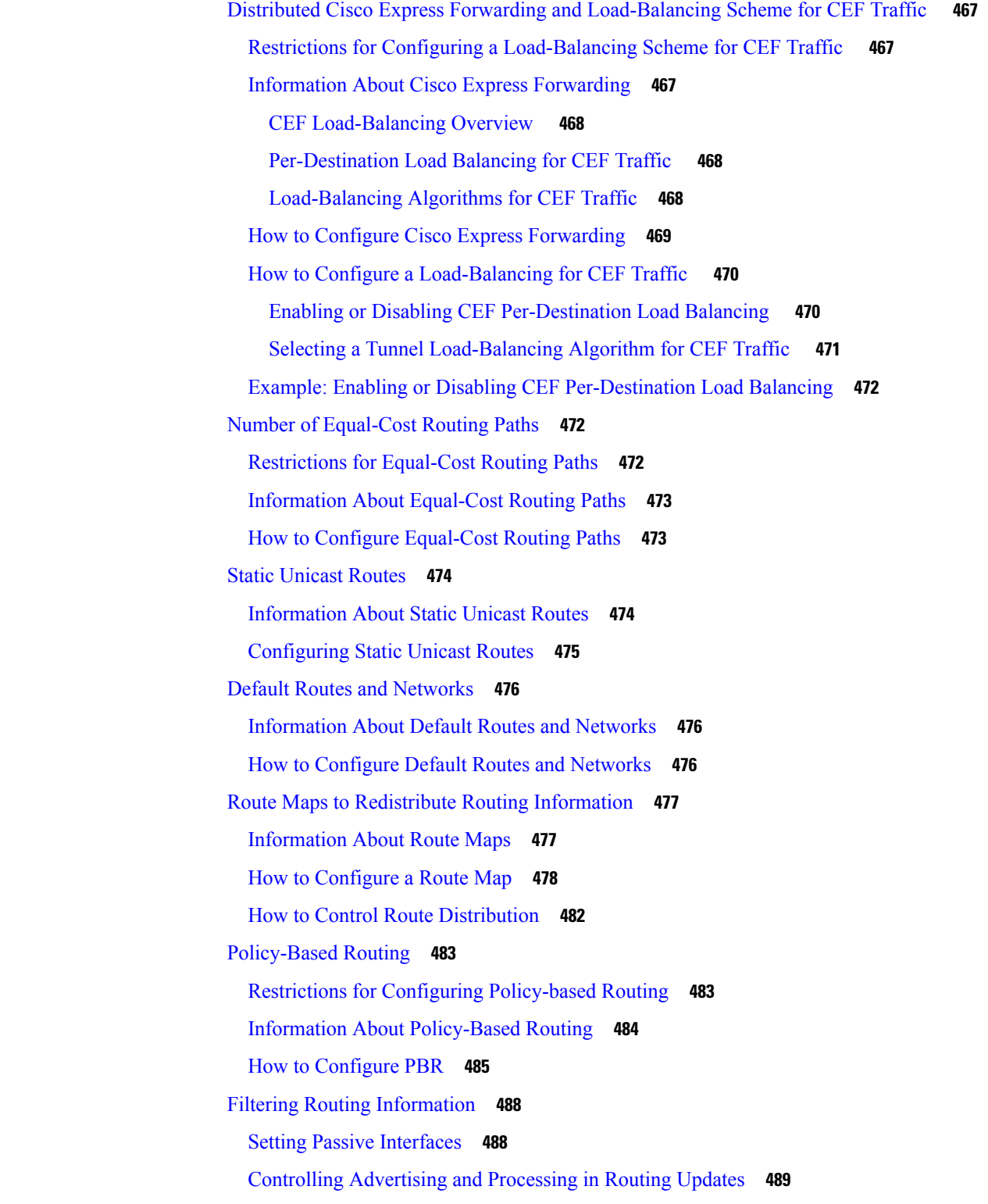

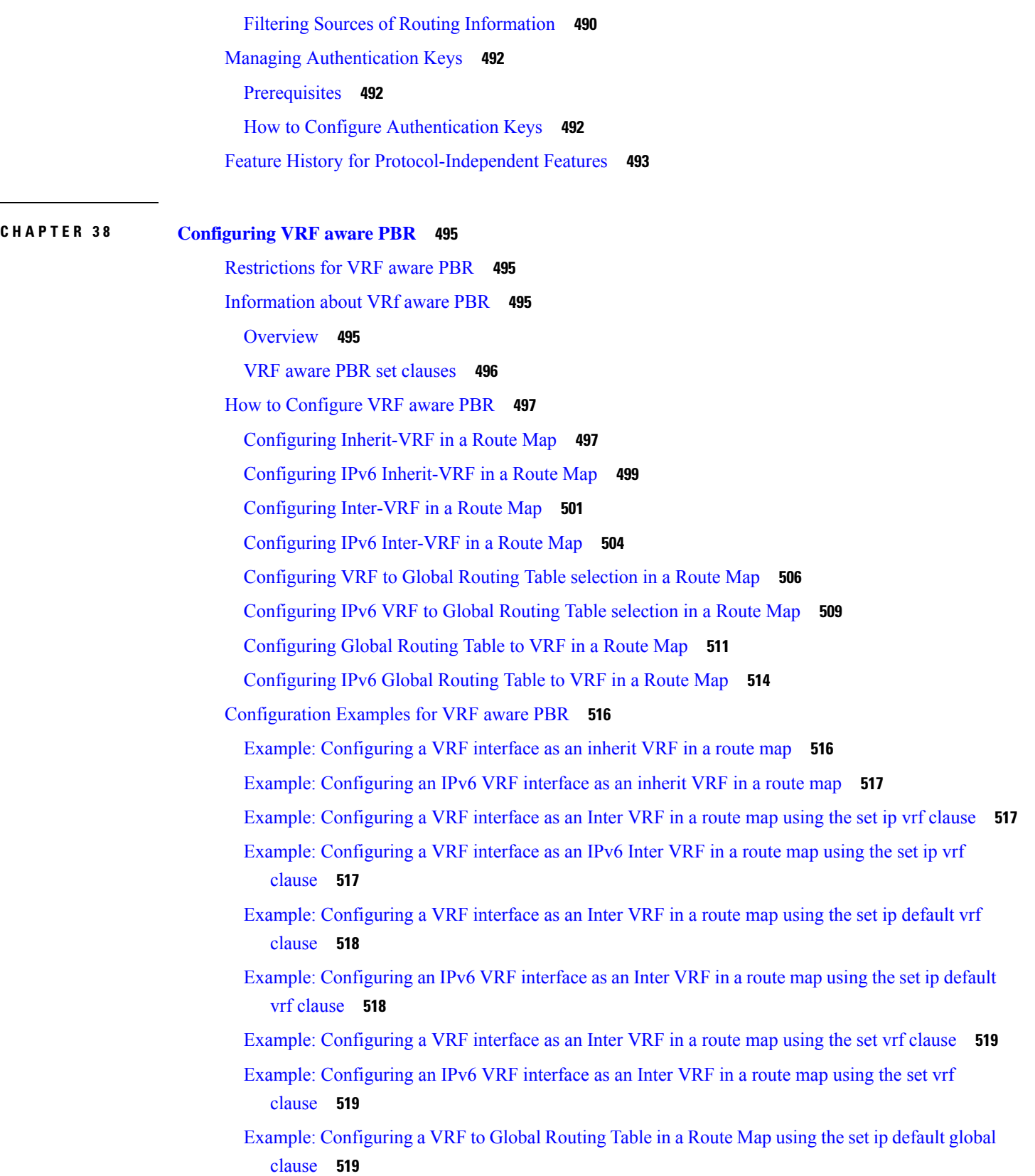

I

- Example: [Configuring](#page-547-0) an IPv6 VRF to Global Routing Table in a Route Map using the set ip default [global](#page-547-0) clause **520**
- Example: [Configuring](#page-547-1) a VRF to Global Routing Table in a Route Map using the set global clause **520**
- Example: [Configuring](#page-547-2) an IPv6 VRF to Global Routing Table in a Route Map using the set global [clause](#page-547-2) **520**

Example: [Configuring](#page-548-0) Global Routing Table to VRF in a Route Map using the set ip vrf clause **521**

- Example: [Configuring](#page-548-1) Global Routing Table to an IPv6 VRF in a Route Map using the set ipv6 vrf [clause](#page-548-1) **521**
- Example: [Configuring](#page-549-0) Global Routing Table to VRF in a Route Map using the set ip default vrf [clause](#page-549-0) **522**
- Example: [Configuring](#page-549-1) Global Routing Table to IPv6 VRF in a Route Map using the set ipv6 default vrf [clause](#page-549-1) **522**

Example: [Configuring](#page-549-2) Global Routing Table to VRF in a Route Map using the set vrf clause **522** Example: [Configuring](#page-550-0) Global Routing Table to IPv6 VRF in a Route Map using the set vrf clause **523** Feature [History](#page-550-1) for VRF aware PBR **523**

#### **CHAPTER 3 9 [Configuring](#page-552-0) VRF-lite 525**

[Information](#page-552-1) About VRF-lite **525** Guidelines for [Configuring](#page-553-0) VRF-lite **526** How to [Configure](#page-555-0) VRF-lite **528** [Configuring](#page-555-1) VRF-lite for IPv4 **528** [Configuring](#page-555-2) VRF-Aware Services **528** [Configuring](#page-555-3) Per-VRF for TACACS+ Servers **528** [Configuring](#page-557-0) Multicast VRFs **530** [Configuring](#page-559-0) IPv4 VRFs **532** [Configuring](#page-561-0) VRF-lite for IPv6 **534** [Configuring](#page-561-1) VRF-Aware Services **534** [Configuring](#page-563-0) IPv6 VRFs **536** [Associating](#page-565-0) Interfaces to the Defined VRFs **538** Populate VRF with Routes via Routing [Protocols](#page-566-0) **539** Additional [Information](#page-569-0) for VRF-lite **542** VPN [Co-existence](#page-570-0) Between IPv4 and IPv6 **543** Verifying VRF-lite [Configuration](#page-570-1) **543** [Displaying](#page-570-2) IPv4 VRF-lite Status **543** [Configuration](#page-571-0) Examples for VRF-lite **544**

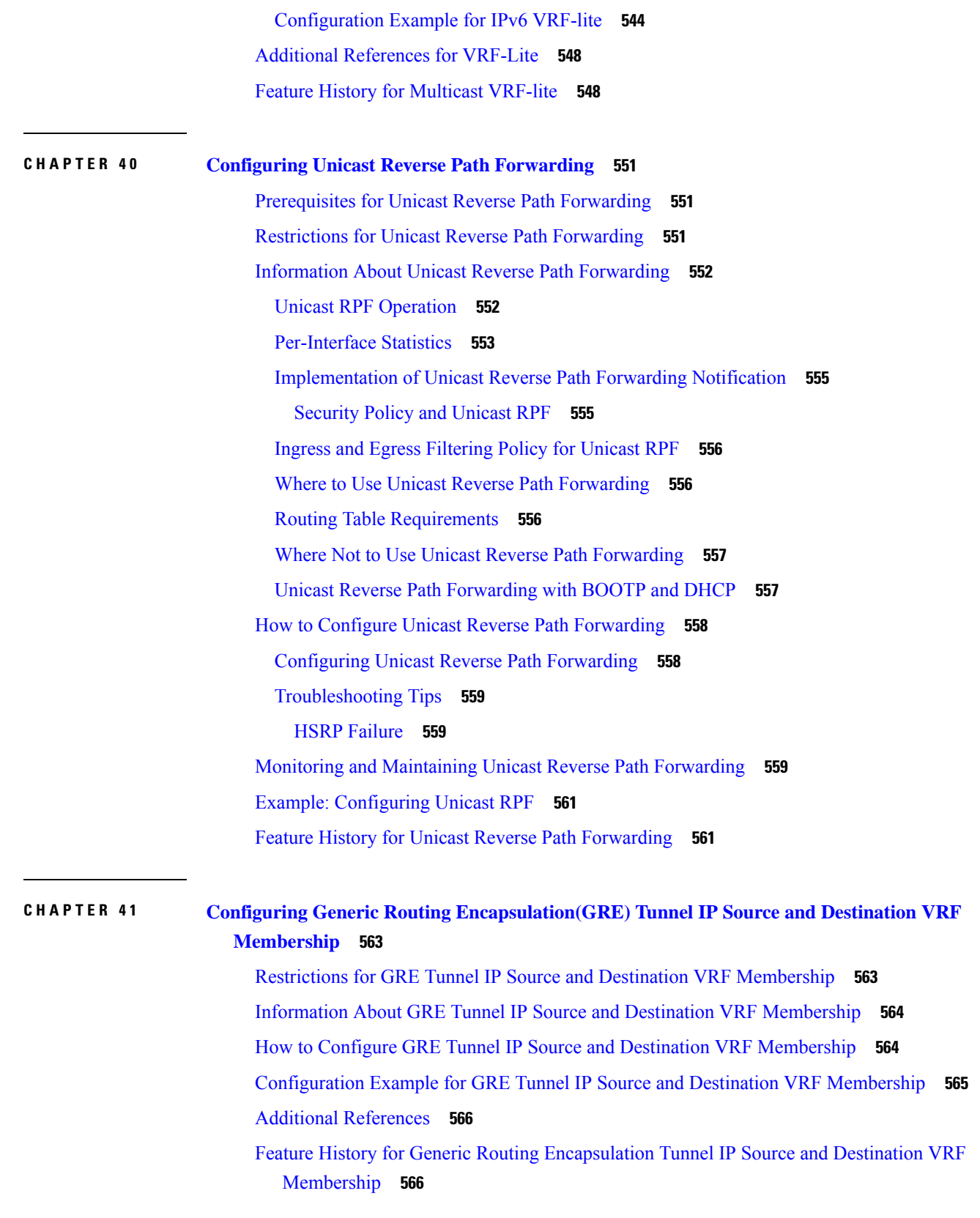

Г

L

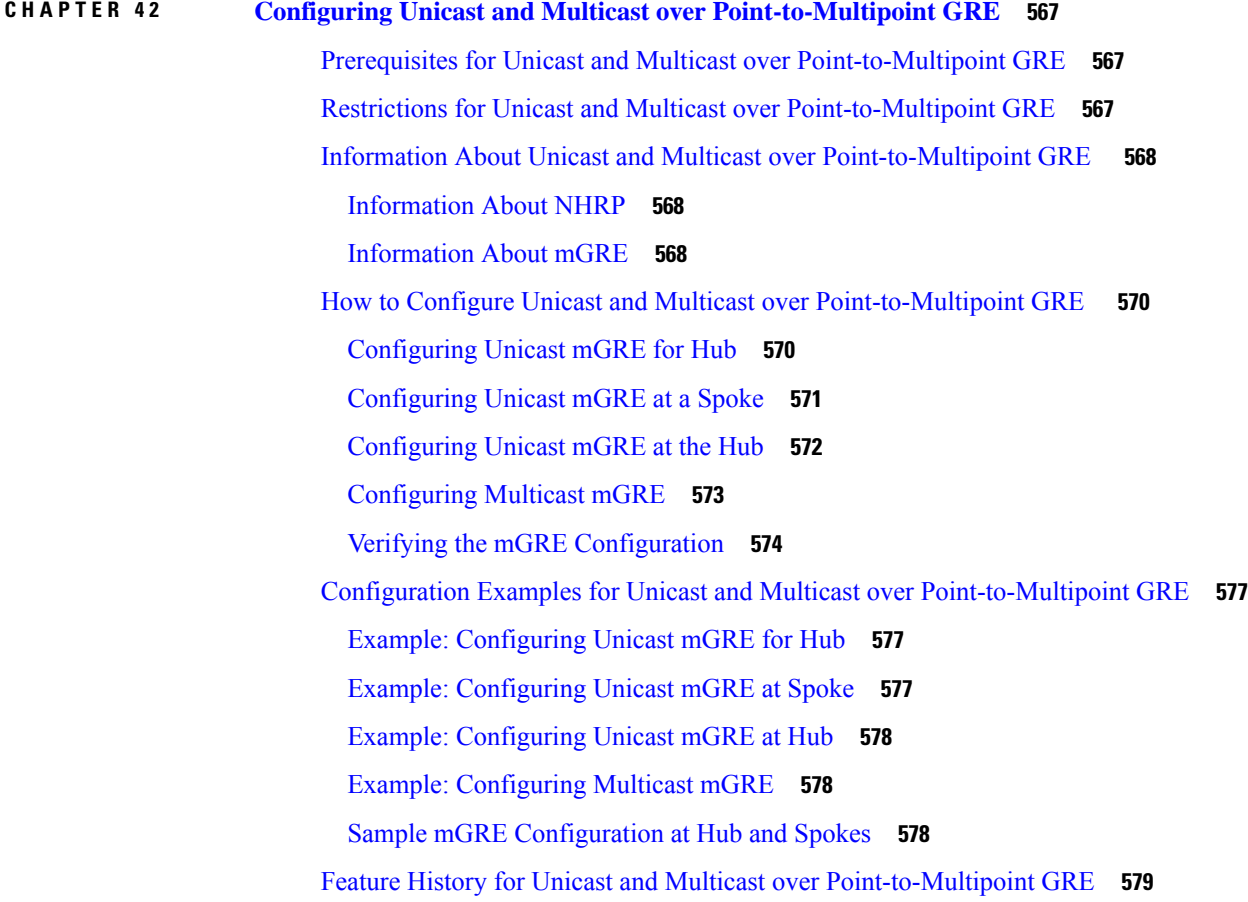

I

#### **Contents**

Г

L

THE SPECIFICATIONS AND INFORMATION REGARDING THE PRODUCTS IN THIS MANUAL ARE SUBJECT TO CHANGE WITHOUT NOTICE. ALL STATEMENTS, INFORMATION, AND RECOMMENDATIONS IN THIS MANUAL ARE BELIEVED TO BE ACCURATE BUT ARE PRESENTED WITHOUT WARRANTY OF ANY KIND, EXPRESS OR IMPLIED. USERS MUST TAKE FULL RESPONSIBILITY FOR THEIR APPLICATION OF ANY PRODUCTS.

THE SOFTWARE LICENSE AND LIMITED WARRANTY FOR THE ACCOMPANYING PRODUCT ARE SET FORTH IN THE INFORMATION PACKET THAT SHIPPED WITH THE PRODUCT AND ARE INCORPORATED HEREIN BY THIS REFERENCE. IF YOU ARE UNABLE TO LOCATE THE SOFTWARE LICENSE OR LIMITED WARRANTY, CONTACT YOUR CISCO REPRESENTATIVE FOR A COPY.

The Cisco implementation of TCP header compression is an adaptation of a program developed by the University of California, Berkeley (UCB) as part of UCB's public domain version of the UNIX operating system. All rights reserved. Copyright <sup>©</sup> 1981, Regents of the University of California.

NOTWITHSTANDING ANY OTHER WARRANTY HEREIN, ALL DOCUMENT FILES AND SOFTWARE OF THESE SUPPLIERS ARE PROVIDED "AS IS" WITH ALL FAULTS. CISCO AND THE ABOVE-NAMED SUPPLIERS DISCLAIM ALL WARRANTIES, EXPRESSED OR IMPLIED, INCLUDING, WITHOUT LIMITATION, THOSE OF MERCHANTABILITY, FITNESS FOR A PARTICULAR PURPOSE AND NONINFRINGEMENT OR ARISING FROM A COURSE OF DEALING, USAGE, OR TRADE PRACTICE.

IN NO EVENT SHALL CISCO OR ITS SUPPLIERS BE LIABLE FOR ANY INDIRECT, SPECIAL, CONSEQUENTIAL, OR INCIDENTAL DAMAGES, INCLUDING, WITHOUT LIMITATION, LOST PROFITS OR LOSS OR DAMAGE TO DATA ARISING OUT OF THE USE OR INABILITY TO USE THIS MANUAL, EVEN IF CISCO OR ITS SUPPLIERS HAVE BEEN ADVISED OF THE POSSIBILITY OF SUCH DAMAGES.

Any Internet Protocol (IP) addresses and phone numbers used in this document are not intended to be actual addresses and phone numbers. Any examples, command display output, network topology diagrams, and other figures included in the document are shown for illustrative purposes only. Any use of actual IP addresses or phone numbers in illustrative content is unintentional and coincidental.

All printed copies and duplicate soft copies of this document are considered uncontrolled. See the current online version for the latest version.

Cisco has more than 200 offices worldwide. Addresses and phone numbers are listed on the Cisco website at www.cisco.com/go/offices.

The documentation set for this product strives to use bias-free language. For purposes of this documentation set, bias-free is defined as language that does not imply discrimination based on age, disability, gender, racial identity, ethnic identity, sexual orientation, socioeconomic status, and intersectionality. Exceptions may be present in the documentation due to language that is hardcoded in the user interfaces of the product software, language used based on standards documentation, or language that is used by a referenced third-party product.

Cisco and the Cisco logo are trademarks or registered trademarks of Cisco and/or its affiliates in the U.S. and other countries. To view a list of Cisco trademarks, go to this URL: [https://www.cisco.com/c/en/us/about/legal/trademarks.html.](https://www.cisco.com/c/en/us/about/legal/trademarks.html) Third-party trademarks mentioned are the property of their respective owners. The use of the word partner does not imply a partnership relationship between Cisco and any other company. (1721R)

© 2022 Cisco Systems, Inc. All rights reserved.

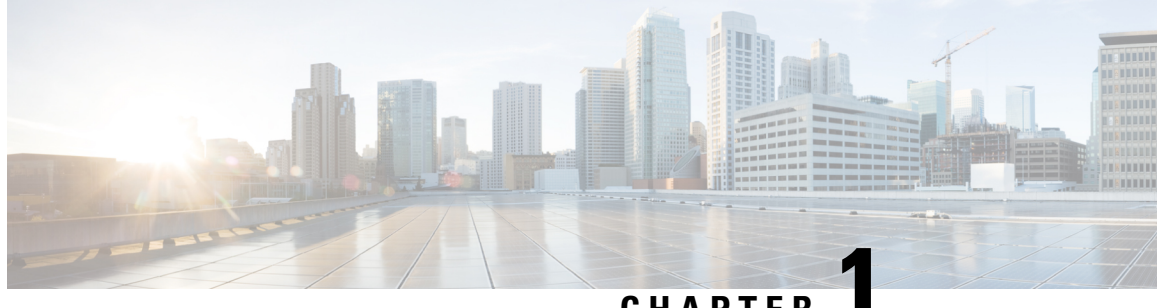

### **CHAPTER 1**

## <span id="page-28-0"></span>**Configuring Bidirectional Forwarding Detection**

This document describes how to enable the Bidirectional Forwarding Detection (BFD) protocol. BFD is a detection protocol that is designed to provide fast forwarding path failure detection times for all media types, encapsulations, topologies, and routing protocols.

BFD provides a consistent failure detection method for network administrators, in addition to fast forwarding path failure detection. Because the network administrator can use BFD to detect forwarding path failures at a uniform rate, rather than the variable rates for different routing protocol hello mechanisms, network profiling and planning will be easier, and reconvergence time will be consistent and predictable.

- Prerequisites for [Bidirectional](#page-28-1) Forwarding Detection, on page 1
- Restrictions for [Bidirectional](#page-28-2) Forwarding Detection, on page 1
- Information About [Bidirectional](#page-29-0) Forwarding Detection, on page 2
- How to Configure [Bidirectional](#page-31-1) Forwarding Detection, on page 4
- Feature History for Configuring [Bidirectional](#page-46-0) Forwarding Detection , on page 19

### <span id="page-28-1"></span>**Prerequisites for Bidirectional Forwarding Detection**

- All participating switches must enable Cisco Express Forwarding and IP routing.
- Before BFD is deployed on a switch, it is necessary to configure one of the IP routing protocols that are supported by BFD. You should implement fast convergence for the routing protocol that you are using. See IP routing documentation for your version of Cisco IOS software for information on configuring fast convergence. See the "Restrictions for Bidirectional Forwarding Detection" section for more information on BFD routing protocol support in Cisco IOS software.

### <span id="page-28-2"></span>**Restrictions for Bidirectional Forwarding Detection**

- BFD works only for directly connected neighbors. BFD neighbors must be no more than one IP hop away. BFD does not support Multihop configurations.
- BFD support is not available for all platforms and interfaces. To confirm if a specific platform or interface has BFD support and to obtain the most accurate platform and hardware restrictions, see the Cisco IOS software release notes for your software version.
- The QoS policy for self-generated packets does not match BFD packets.
- The **class class-default** command matches BFD packets. So, you must make sure of the availability of appropriate bandwidth to prevent dropping of BFD packets due to oversubscription.
- BFD HA is not supported.
- When you use YANG operational models to delete individual BFD interval values, the whole BFD interval configuration gets deleted.

### <span id="page-29-0"></span>**Information About Bidirectional Forwarding Detection**

The following sections provide information about bidirectional forwarding detection.

### <span id="page-29-1"></span>**BFD Operation**

BFD provides a low-overhead, short-duration method of detecting failures in the forwarding path between two adjacent devices. These devices include the interfaces, data links, and forwarding planes.

BFD is a detection protocol that you enable at the interface and routing protocol levels. Cisco supports BFD asynchronous mode. BFD asychronous mode depends on the sending of BFD control packets between two systems to activate and maintain BFD neighbor sessions between devices. Therefore, in order to create a BFD session, you must configure BFD on both systems (or BFD peers). A BFD session is created once BFD is enabled on the interfaces and at the device level for the appropriate routing protocols. BFD timers are negotiated, and the BFD peers begin to send BFD control packets to each other at the negotiated interval.

Starting with Cisco IOS XE Gibraltar 16.11.1 release, the BFD protocol can be configured between PE-CE (Provider Edge-Customer Edge) and PE-P (Provider Edge- Provider) in an MPLS network.

#### <span id="page-29-2"></span>**Neighbor Relationships**

BFD provides fast BFD peer failure detection times independently. This is independent of all media types, encapsulations, topologies, and routing protocols such as BGP, EIGRP, IS-IS, and OSPF. BFD sends rapid failure detection notices to the routing protocols in the local device to initiate the routing table recalculation process. In this way, BFD contributes to greatly reduced overall network convergence time. The figure below shows a simple network with two devices running OSPF and BFD. When OSPF discovers a neighbor (1), it sends a request to the local BFD process. It initiates a BFD neighbor session with the OSPF neighbor device (2). The BFD neighbor session with the OSPF neighbor device is established (3).

#### **Figure 1: BFD Process on <sup>a</sup> Network Configured with OSPF**

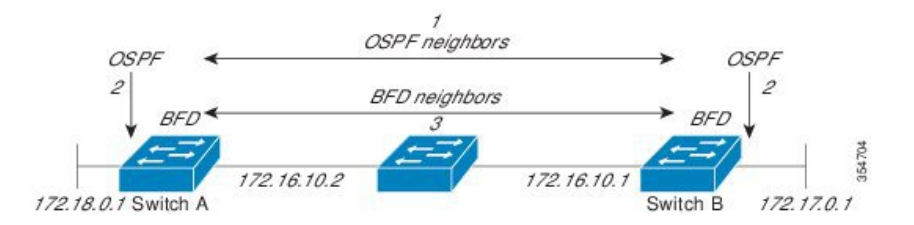

The figure below shows what happens when a failure occurs in the network (1). The BFD neighbor session with the OSPF neighbor device is torn down (2). BFD notifies the local OSPF process that the BFD neighbor is no longer reachable (3). The local OSPF process tears down the OSPF neighbor relationship (4). If an alternative path is available, the devices immediately start converging on it.

**Figure 2: BFD Process During <sup>a</sup> Network Failure**

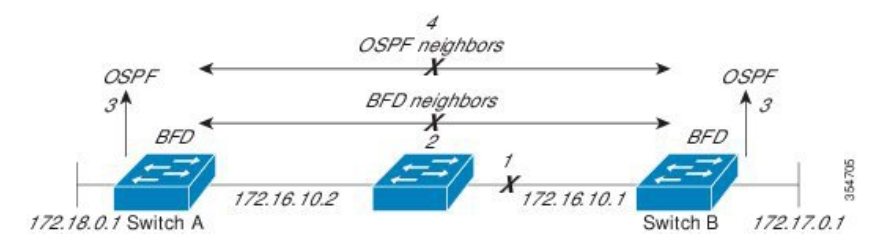

A routing protocol must register with BFD for every neighbor it acquires. Once a neighbor is registered, BFD initiates a session with the neighbor if a session does not already exist.

OSPF registers with BFD when:

- A neighbor finite state machine (FSM) transitions to full state.
- Both OSPF BFD and BFD are enabled.

On broadcast interfaces, OSPF establishes a BFD session only with the designated router (DR) and backup designated router (BDR). The session is not established between any two devices in a DROTHER state.

#### <span id="page-30-0"></span>**BFD Detection of Failures**

Once a BFD session is established and timer negations are complete, BFD peers send BFD control packets. The packets act in the same manner as an IGP hello protocol to detect liveliness, except at a more accelerated rate. The following information should be noted:

- BFD is a forwarding path failure detection protocol. BFD detects a failure, but the routing protocol must act to bypass a failed peer.
- Starting with Cisco IOS XE Denali 16.3.1, Cisco devices support BFD version 0. Devices use one BFD session for multiple client protocols in the implementation. For example, if a network is running OSPF and EIGRP across the same link to the same peer, only one BFD session is established. BFD shares session information with both routing protocols.

#### <span id="page-30-2"></span><span id="page-30-1"></span>**BFD Version Interoperability**

All BFD sessions come up as Version 1 by default and are interoperable with Version 0. The system automatically performs BFD version detection, and BFD sessions between neighbors run in the highest common BFD version between neighbors. For example, if one BFD neighbor is running BFD Version 0 and the other BFD neighbor is running Version 1, the session runs BFD Version 0. The output from the **show bfd neighbors** [**details**] command verifies which BFD version a BFD neighbor is running.

See the "Example Configuring BFD in an EIGRP Network with Echo Mode Enabled by Default" for an example of BFD version detection.

#### **BFD Support for Nonbroadcast Media Interfaces**

Starting from Cisco IOS XE Denali 16.3.1, the BFD feature is supported on routed, SVI, and L3 port channels. The **bfd interval** command must be configured on the interface to initiate BFD monitoring.

### <span id="page-31-0"></span>**BFD Support for Nonstop Forwarding with Stateful Switchover**

Typically, when a networking device restarts, all routing peers of that device detect that the device went down and then came back up. This transition results in a routing flap, which could spread across multiple routing domains. Routing flaps that are caused by routing restarts create routing instabilities, which are detrimental to the overall network performance. Nonstop forwarding (NSF) helps to suppress routing flaps in devices enabled with stateful switchover (SSO), thus reducing network instability.

NSF allows for the forwarding of data packets to continue along known routes while the routing protocol information isrestored after a switchover. With NSF, peer networking devices do not experience routing flaps. Data traffic is forwarded through intelligent line cards or dual forwarding processors while the standby RP assumes control from the failed active RP during a switchover. One key to NSF operation is the ability of line cards and forwarding processors to remain up through a switchover. They remain current with the Forwarding Information Base (FIB) on the active RP.

In devices that support dual RPs, SSO establishes one of the RPs as the active processor; the other RP is designated as the standby processor. SSO synchronizes information between the active and standby processor. A switchover from the active to the standby processor occurs when the active RP fails, it is removed from the networking device, or it is manually taken down for maintenance.

#### **BFD Intervals Based on Interface**

The following table displays the relationship between interfaces, BFD intervals and the Timeout values that must be configured on the interfaces:

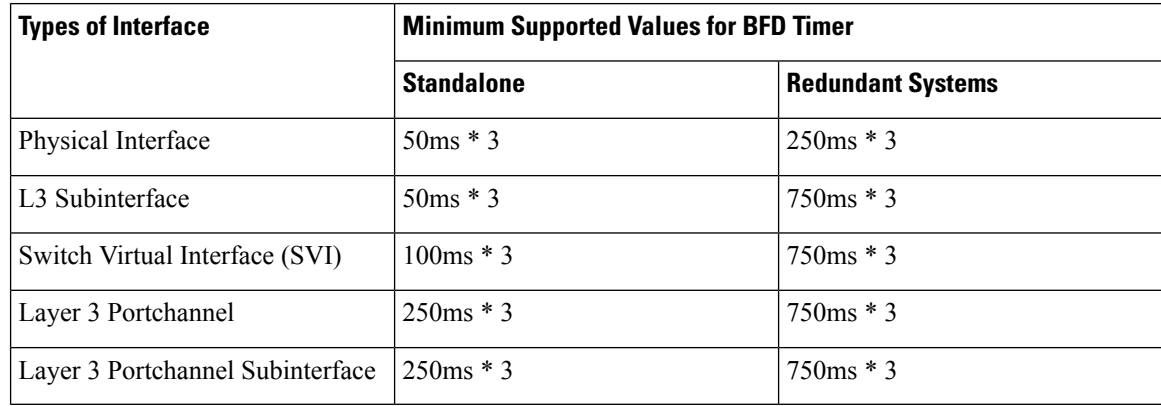

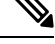

On physical interfaces of the Cisco Catalyst 9600X Series Switches, BFD timer for redundant systems is 750ms \* 3. **Note**

In fabric based networks like SDA, it is recommended to use BFD timers of values 250ms \*3 for physical interfaces and 750ms \*3 for virtual interfaces. This applies to both redundant and non-redundant systems. **Note**

## <span id="page-31-1"></span>**How to Configure Bidirectional Forwarding Detection**

The following sections provide configurational information about bidirectional forwarding detection.

### <span id="page-32-0"></span>**Configuring BFD Session Parameters on the Interface**

To configure BFD on an interface, you must set the baseline BFD session parameters. Repeat the steps in this procedure for each interface over which you want to run BFD sessions to BFD neighbors.

The following procedure shows BFD configuration steps for a physical interface. Please use the corresponding BFD timer values for SVIs and ether-channels respectively.

#### **Procedure**

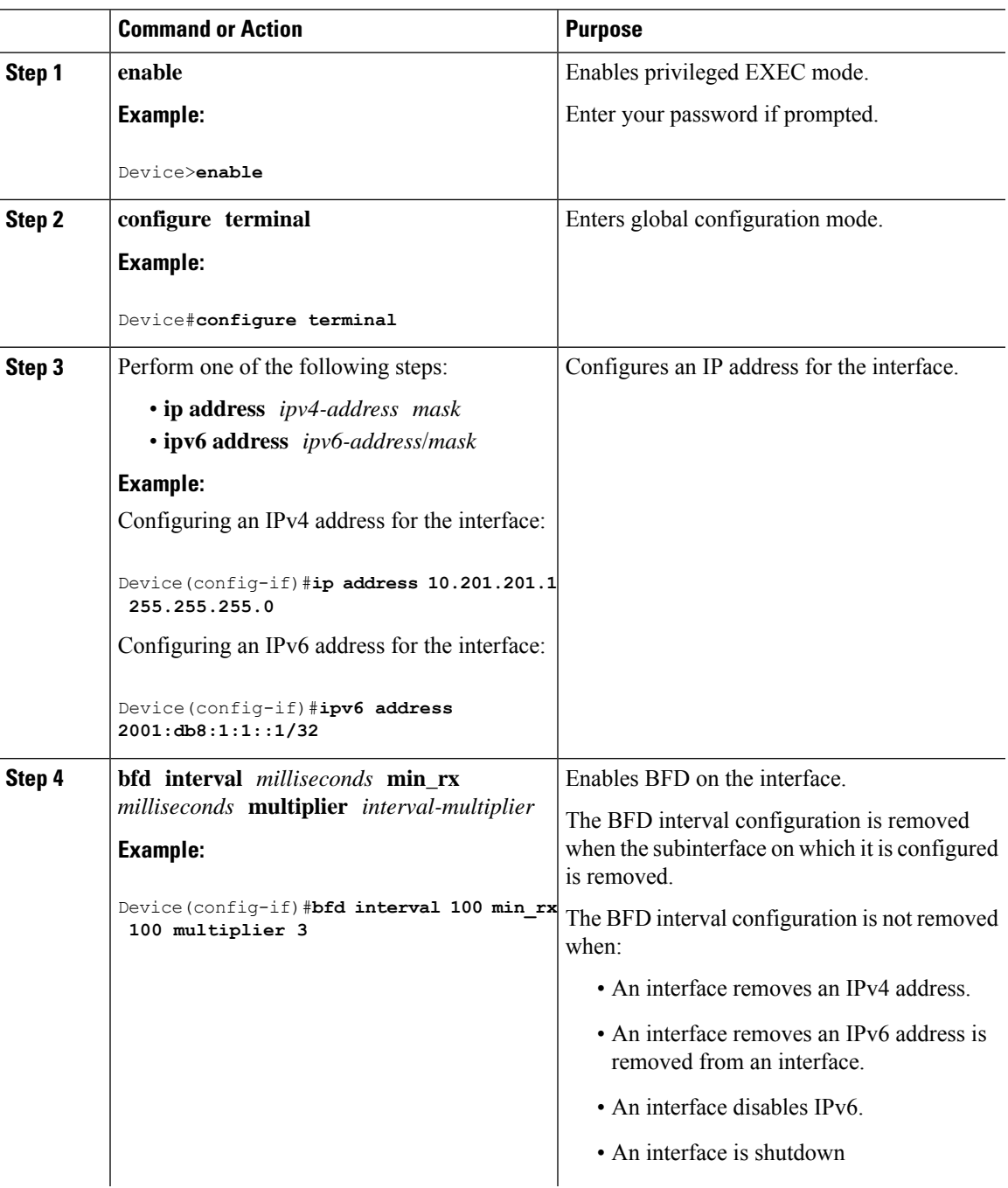

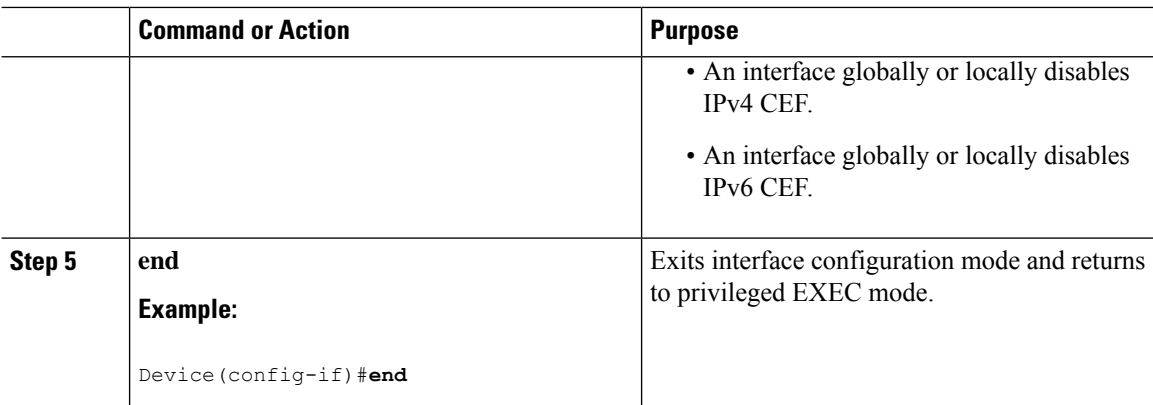

### <span id="page-33-1"></span><span id="page-33-0"></span>**Configuring BFD Support for Dynamic Routing Protocols**

The following sections provide configurational information about BFD support for dynamic routing protocols.

#### **Configuring BFD Support for IS-IS**

This section describes the procedures for configuring BFD support for IS-IS so that IS-IS is a registered protocol with BFD and will receive forwarding path detection failure messages from BFD. There are two methods for enabling BFD support for IS-IS:

- You can enable BFD for all of the interfaces on which IS-IS is supporting IPv4 routing by using the **bfd all-interfaces** command in router configuration mode. You can then disable BFD for one or more of those interfaces using the **isis bfd disable** command in interface configuration mode.
- You can enable BFD for a subset of the interfaces for which IS-IS is routing by using the **isis bfd** command in interface configuration mode.

To configure BFD support for IS-IS, perform the steps in one of the following sections:

#### **Prerequisites**

- IS-IS must be running on all participating devices.
- The baseline parameters for BFD sessions on the interfaces that you want to run BFD sessions to BFD neighbors over must be configured. See the "Configuring BFD Session Parameters on the Interface" section for more information.

#### **Configuring BFD Support for IS-IS for All Interfaces**

To configure BFD on all IS-IS interfaces that support IPv4 routing, perform the steps in this section.

#### **Procedure**

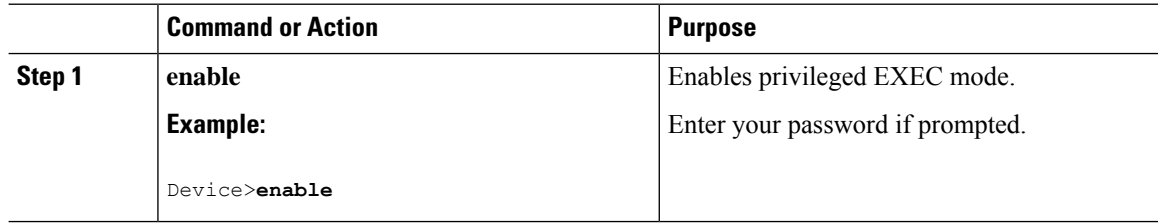

 $\mathbf I$ 

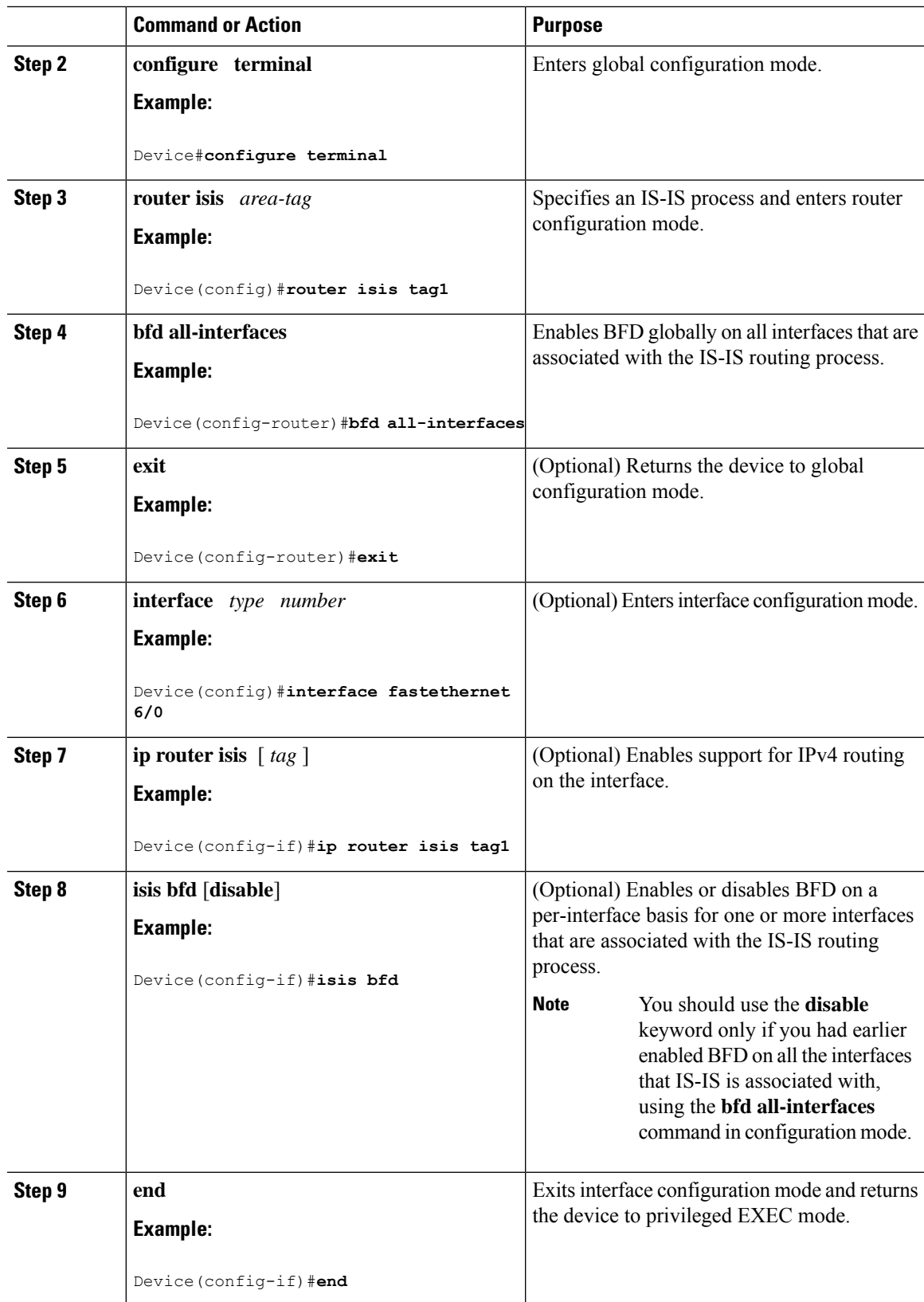

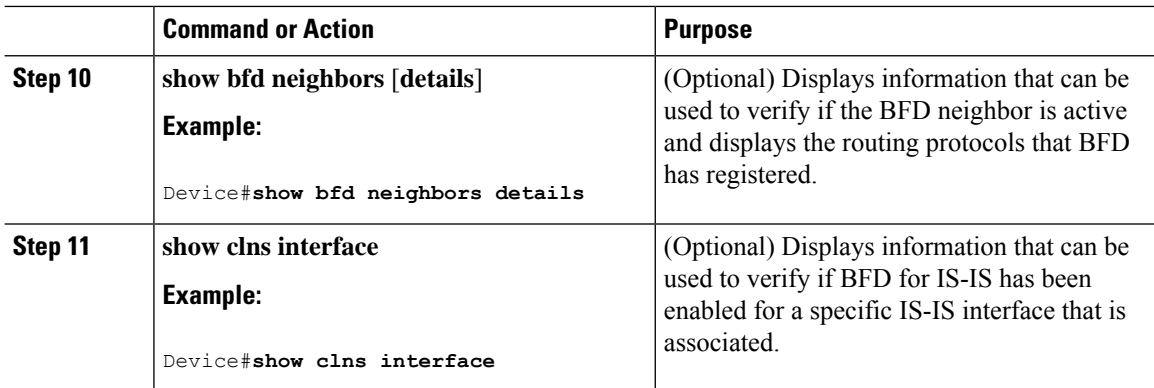

#### **Configuring BFD Support for IS-IS for One or More Interfaces**

To configure BFD for only one or more IS-IS interfaces, perform the steps in this section.

#### **Procedure**

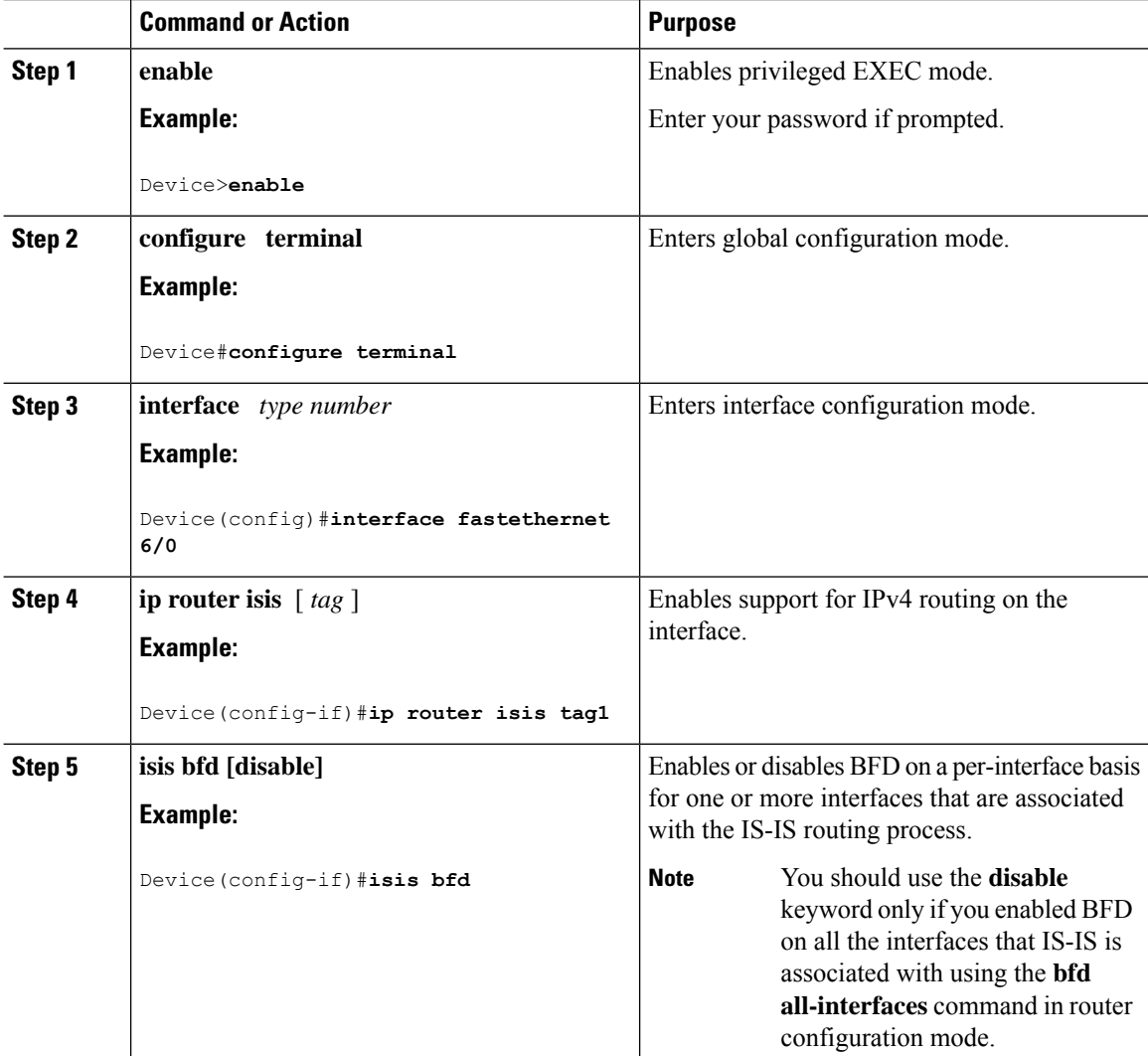
Ш

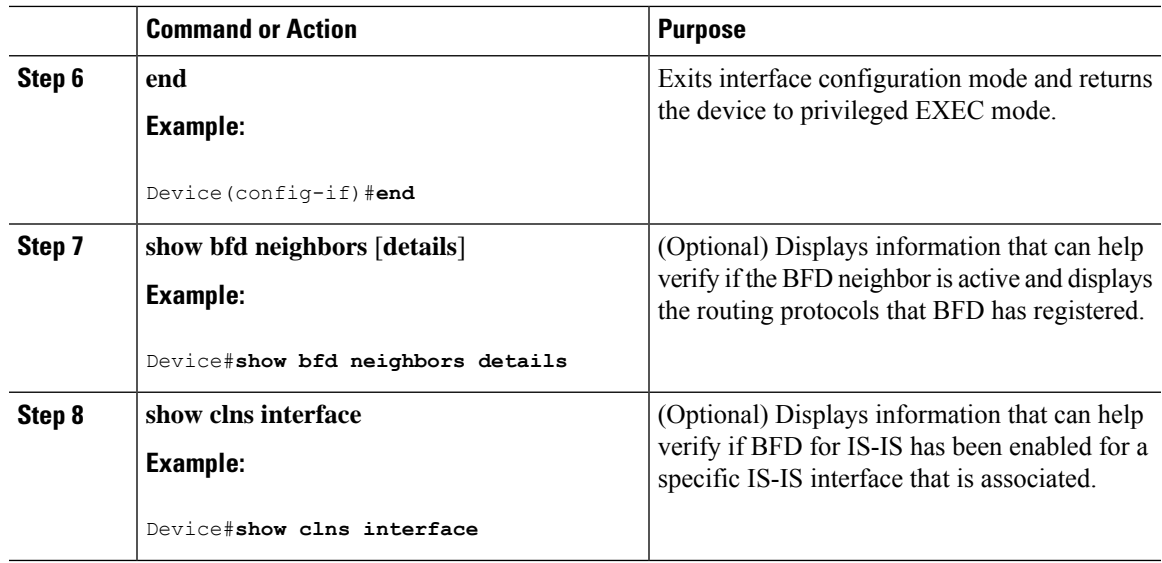

### **Configuring BFD Support for OSPF**

This section describes the procedures for configuring BFD support for OSPF so that OSPF is a registered protocol with BFD and will receive forwarding path detection failure messages from BFD. You can either configure BFD support for OSPF globally on all interfaces or configure it selectively on one or more interfaces.

There are two methods for enabling BFD support for OSPF:

- You can enable BFD for all the interfaces for which OSPF is routing by using the **bfd all-interfaces** command in router configuration mode. You can disable BFD support on individual interfaces using the **ip ospf bfd** [**disable**] command in interface configuration mode.
- You can enable BFD for a subset of the interfaces for which OSPF is routing by using the **ip ospf bfd** command in interface configuration mode.

See the following sections for tasks for configuring BFD support for OSPF:

#### **Configuring BFD Support for OSPF for All Interfaces**

To configure BFD for all OSPF interfaces, perform the steps in this section.

If you do not want to configure BFD on all OSPF interfaces and would rather configure BFD support specifically for one or more interfaces, see the "Configuring BFD Support for OSPF for One or More Interfaces" section.

#### **Before you begin**

- OSPF must be running on all participating devices.
- The baseline parameters for BFD sessions on the interfaces over which you want to run BFD sessions to BFD neighbors must be configured. See the "Configuring BFD Session Parameters on the Interface" section for more information.

I

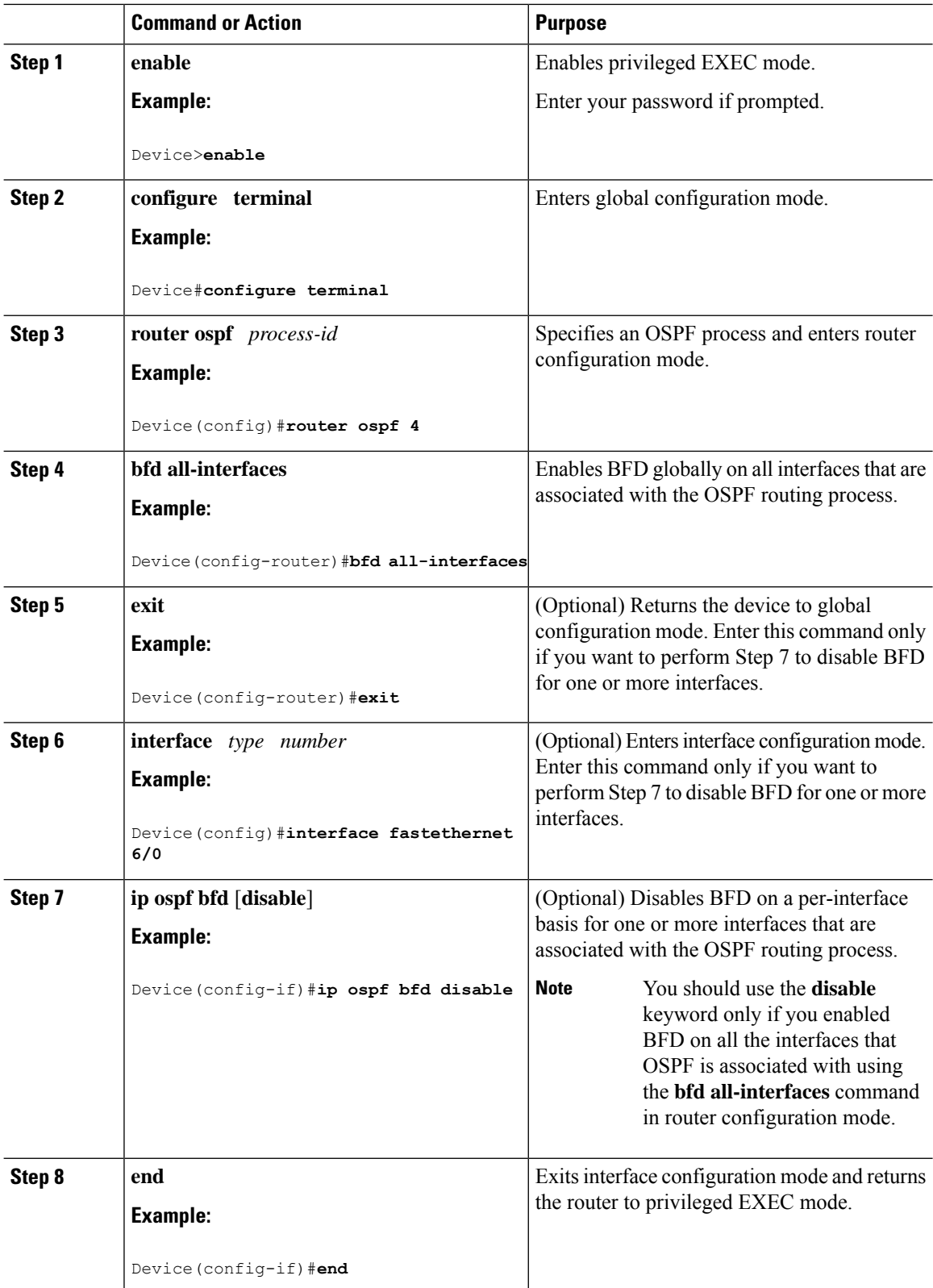

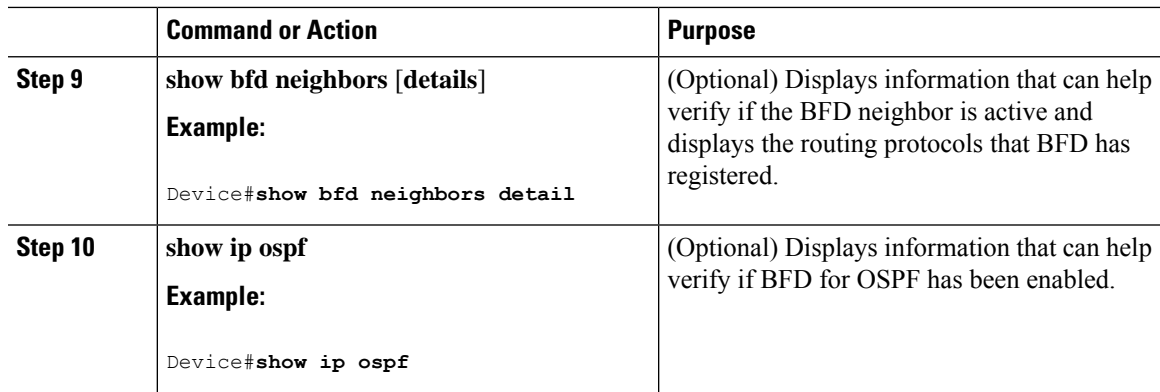

### **Configuring OSPF Support for BFD over IPv4 for One or More Interfaces**

To configure BFD on one or more OSPF interfaces, perform the steps in this section.

### **Procedure**

I

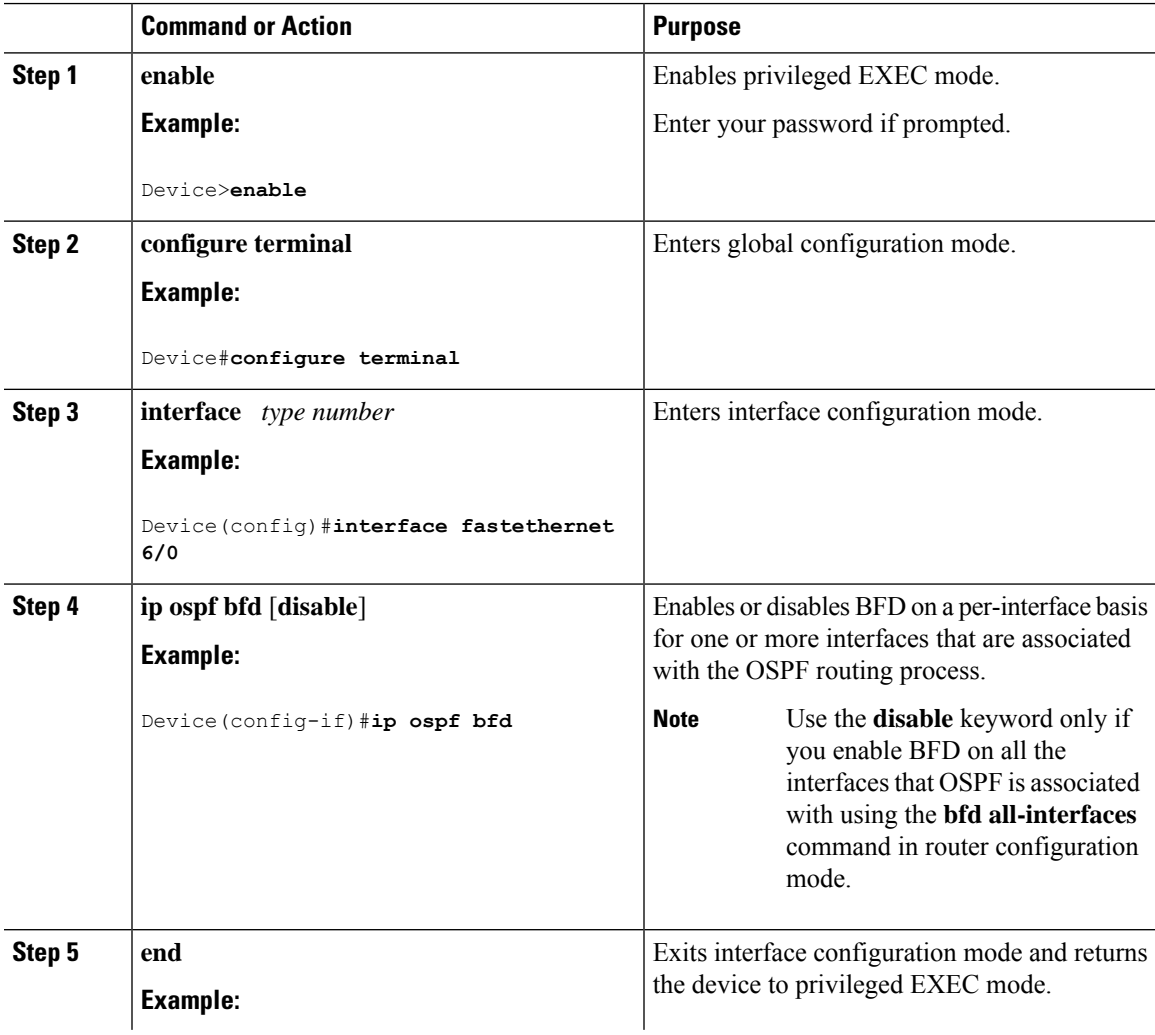

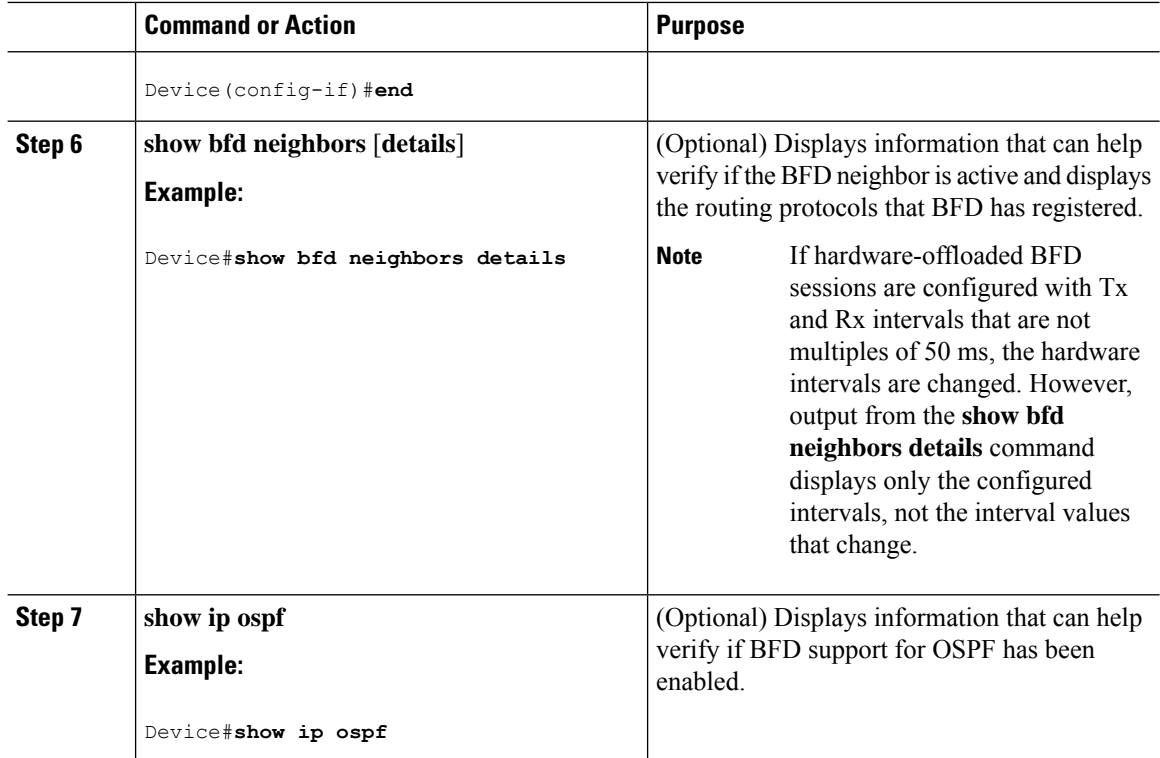

### **Configuring BFD Support for HSRP**

Perform this task to enable BFD support for Hot Standby Router Protocol (HSRP.) Repeat the steps in this procedure for each interface over which you want to run BFD sessions to HSRP peers.

HSRP supports BFD by default. If HSRP support for BFD has been manually disabled, you can reenable it at the device level to enable BFD support globally for all interfaces or on a per-interface basis at the interface level.

#### **Before you begin**

- HSRP must be running on all participating devices.
- Cisco Express Forwarding must be enabled.

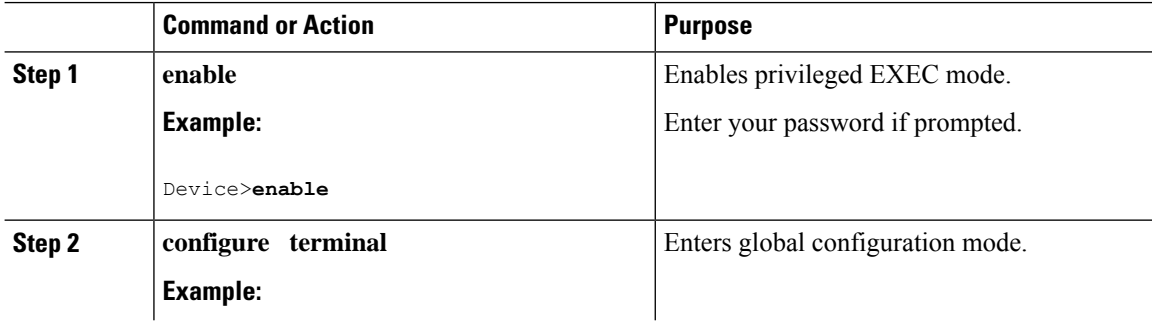

 $\mathbf l$ 

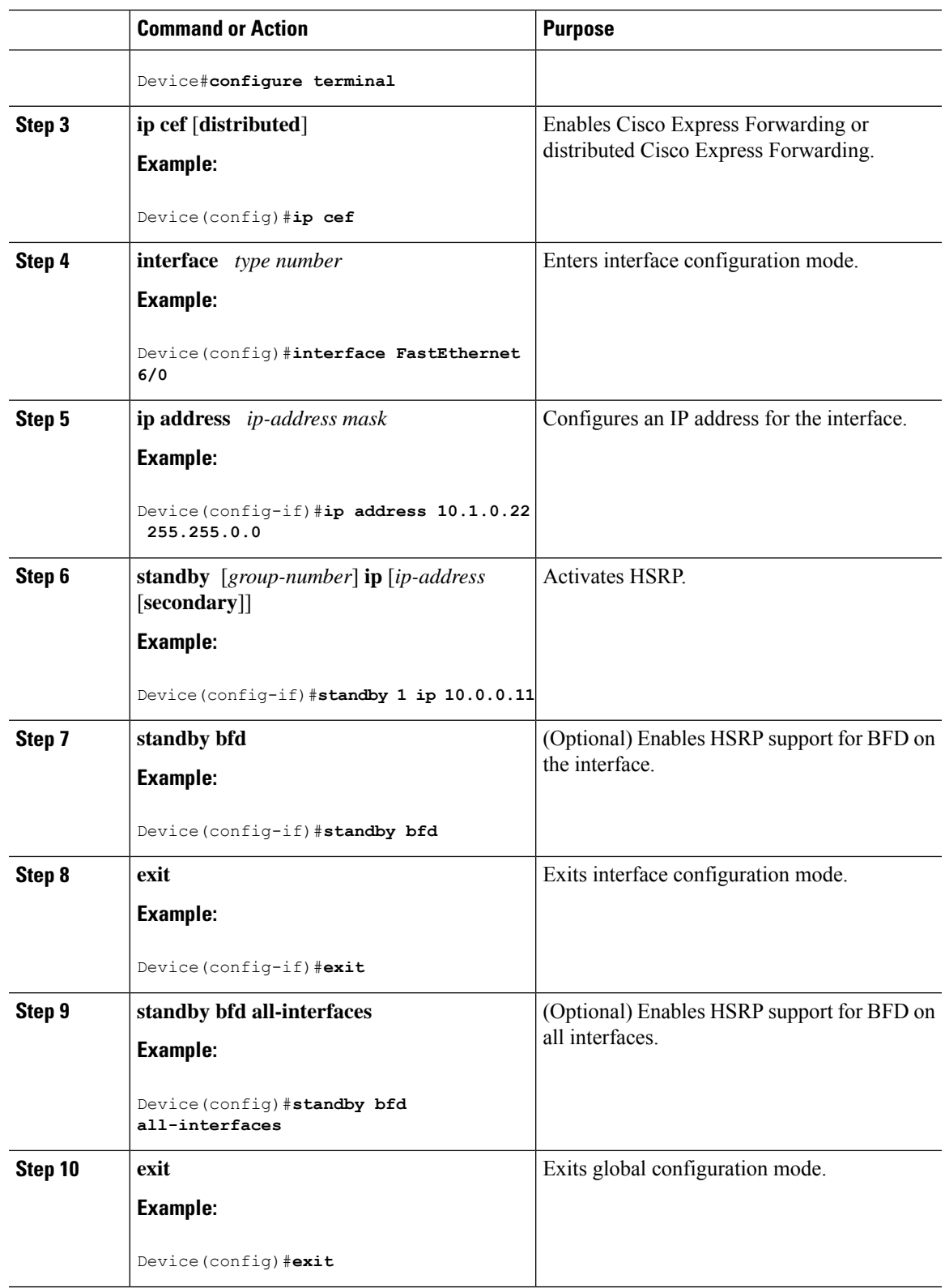

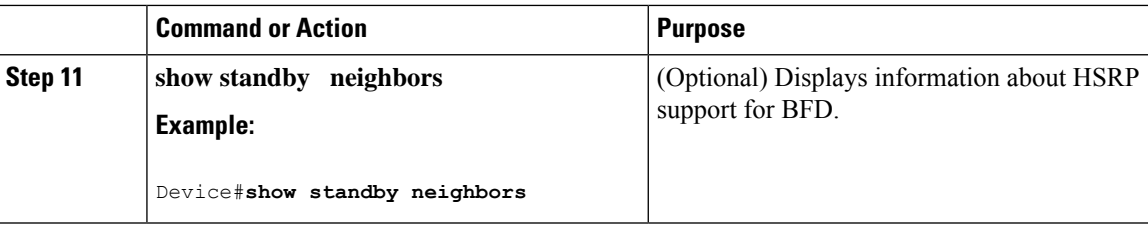

# **Configuring BFD Support for Static Routing**

Perform this task to configure BFD support for static routing. Repeat the steps in this procedure on each BFD neighbor. For more information, see the "Example: Configuring BFD Support for Static Routing" section.

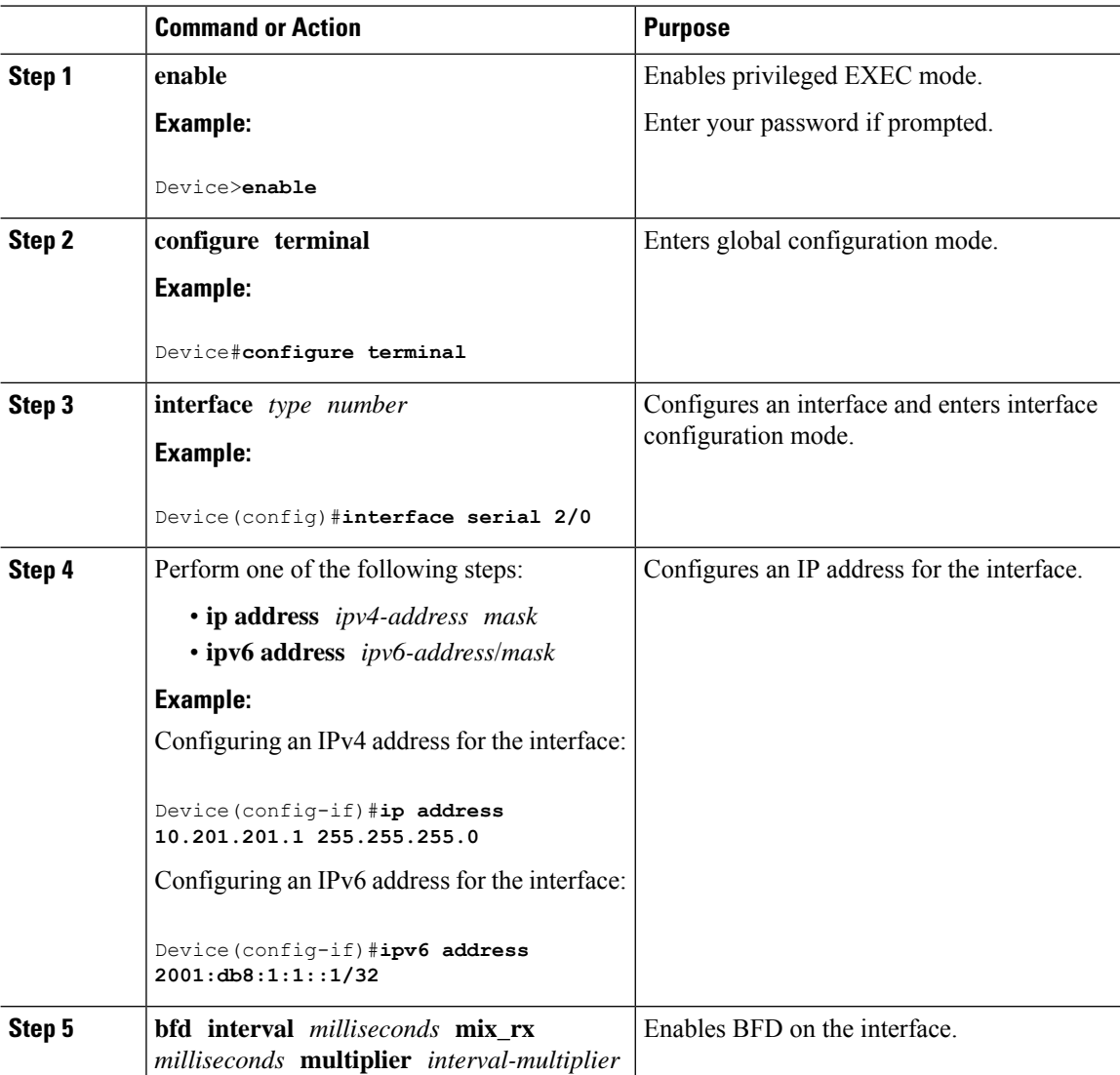

I

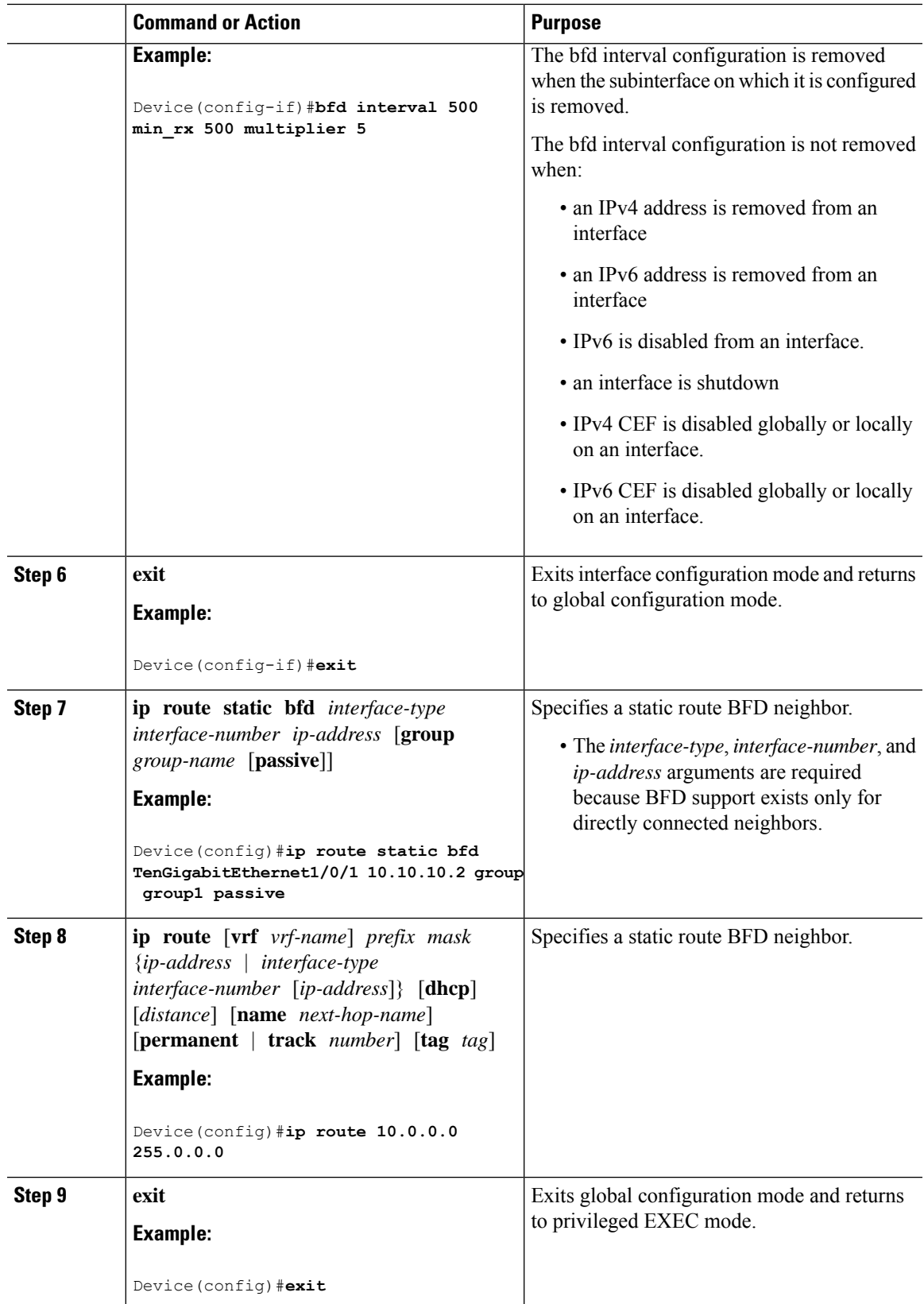

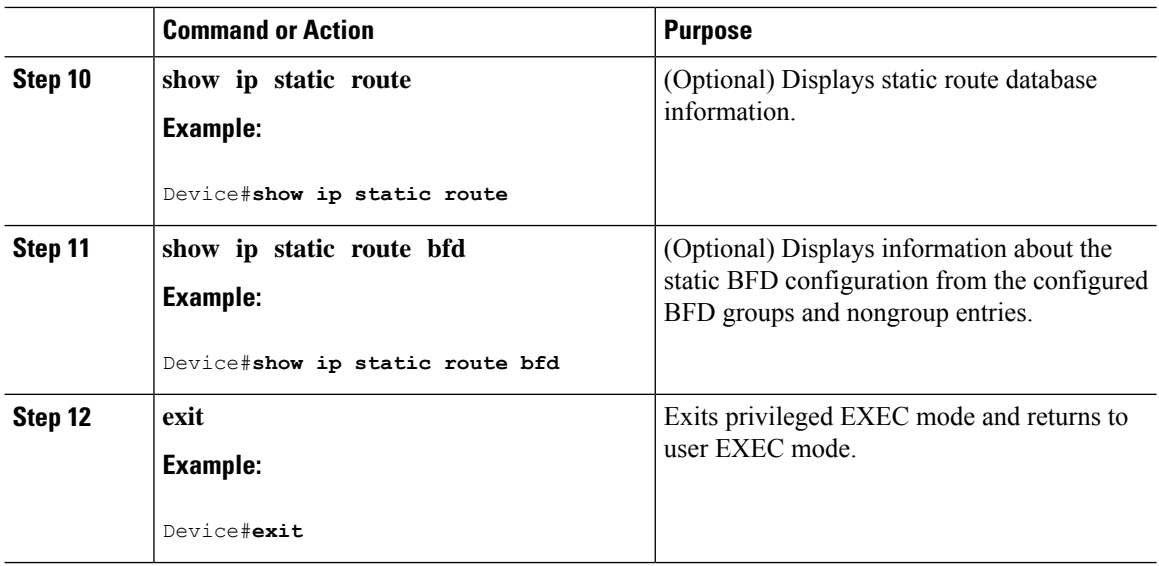

## **Configuring BFD Echo Mode**

BFD echo mode is enabled by default, but you can disable it such that it can run independently in each direction.

BFD echo mode works with asynchronous BFD. Echo packets are sent by the forwarding engine and forwarded back along the same path in order to perform detection--the BFD session at the other end does not participate in the actual forwarding of the echo packets. The echo function and the forwarding engine are responsible for the detection process; therefore, the number of BFD control packets that are sent out between two BFD neighbors is reduced. In addition, because the forwarding engine is testing the forwarding path on the remote (neighbor) system without involving the remote system, there is an opportunity to improve the interpacket delay variance, thereby achieving quicker failure detection times than when using BFD Version 0 with BFD control packets for the BFD session.

Echo mode is described as without asymmetry when it is running on both sides (both BFD neighbors are running echo mode).

### **Prerequisites**

- BFD must be running on all participating devices.
- Before using BFD echo mode, you must disable the sending of Internet Control Message Protocol (ICMP) redirect messages by entering the **no ip redirects** command, in order to avoid high CPU utilization.
- The baseline parameters for BFD sessions on the interfaces over which you want to run BFD sessions to BFD neighbors must be configured. See the Configuring BFD Session Parameters on the Interface section for more information.

### **Restrictions**

BFD echo mode does not work with Unicast Reverse Path Forwarding (uRPF) configuration. If BFD echo mode and uRPF configurations are enabled, then the sessions will flap.

Ш

### **Disabling BFD Echo Mode Without Asymmetry**

The steps in this procedure show how to disable BFD echo mode without asymmetry—no echo packets will be sent by the device, and the device will not forward BFD echo packets that are received from any neighbor devices.

Repeat the steps in this procedure for each BFD Device.

### **Procedure**

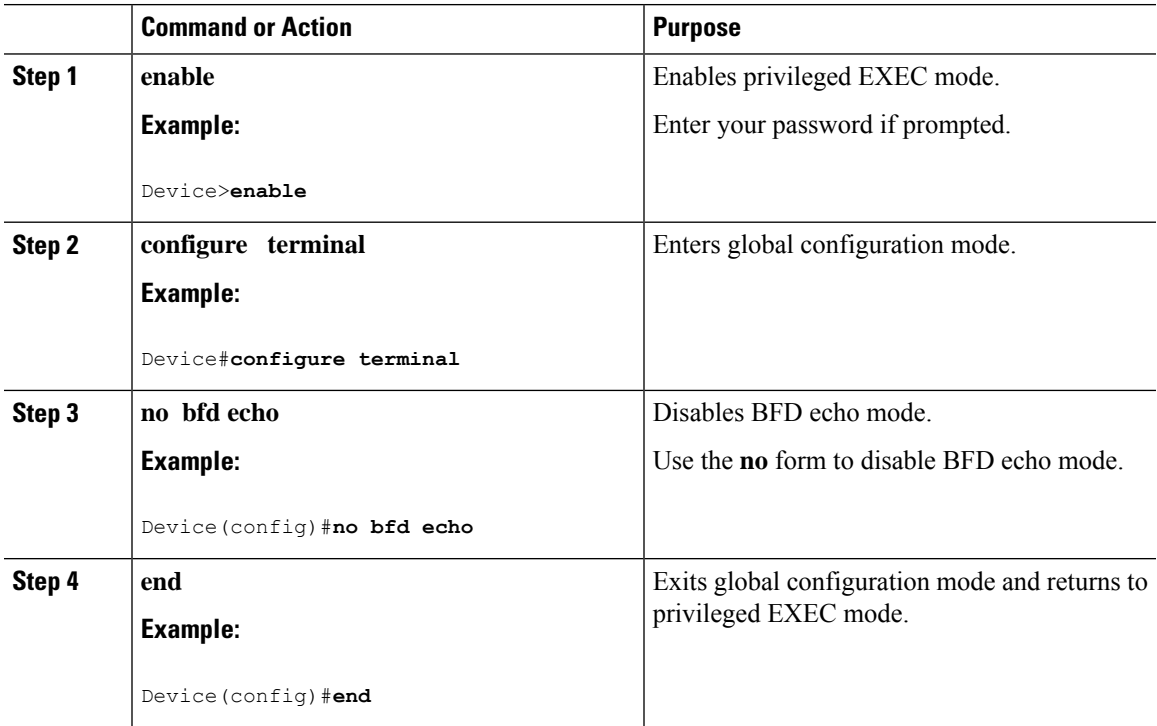

## **Creating and Configuring BFD Templates**

You can configure a single-hop template to specify a set of BFD interval values. BFD interval values specified as part of the BFD template are not specific to a single interface.

**Note** Configuring BFD-template will disable echo mode.

### **Configuring a Single-Hop Template**

Perform this task to create a BFD single-hop template and configure BFD interval timers.

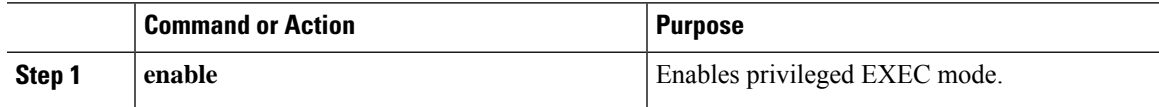

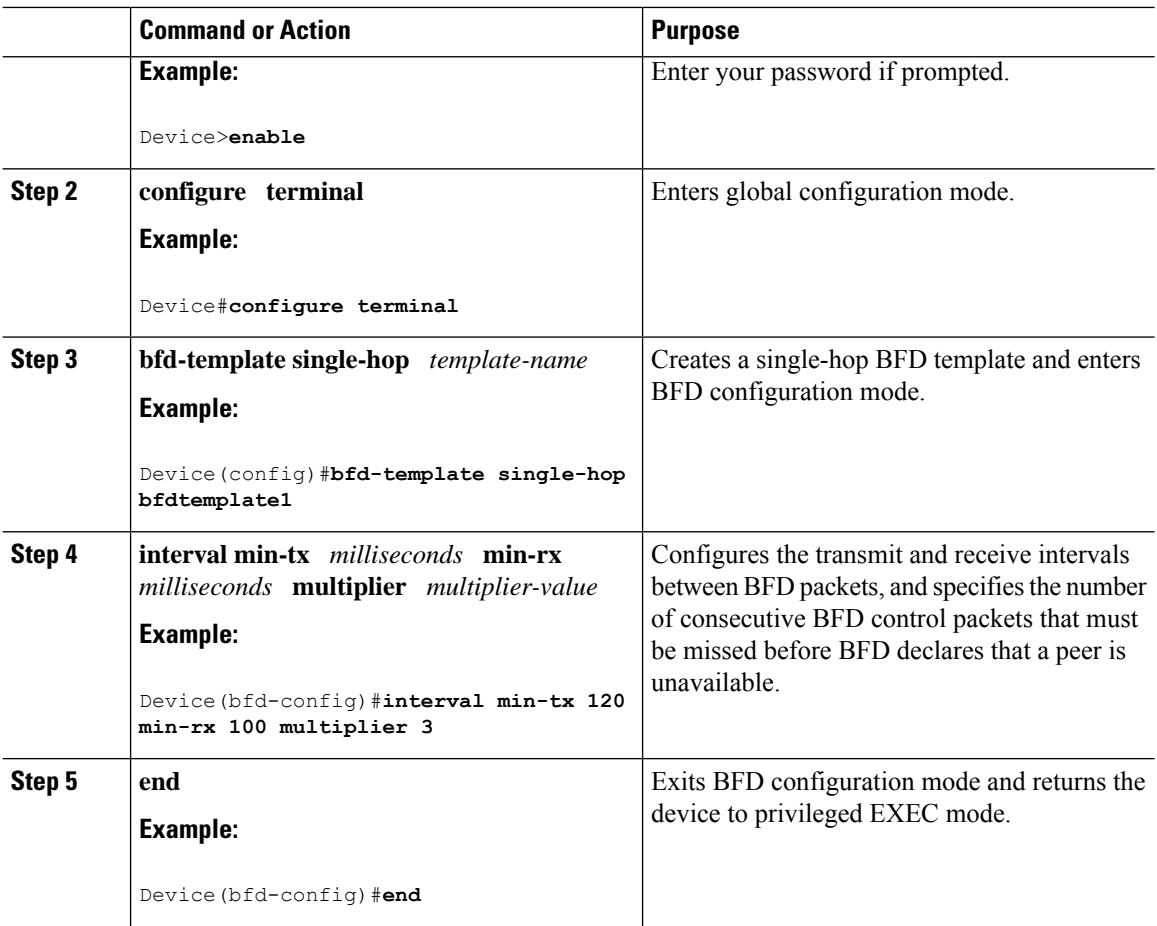

## **Monitoring and Troubleshooting BFD**

This section describes how to retrieve BFD information for maintenance and troubleshooting. The commands in these tasks can be entered in any order as needed.

This section contains information for monitoring and troubleshooting BFD for the following Cisco platforms:

### **Monitoring and Troubleshooting BFD**

To monitor or troubleshoot BFD, perform one or more of the steps in this section.

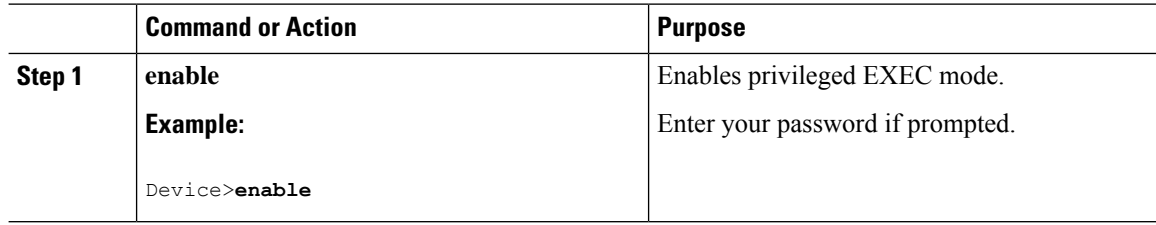

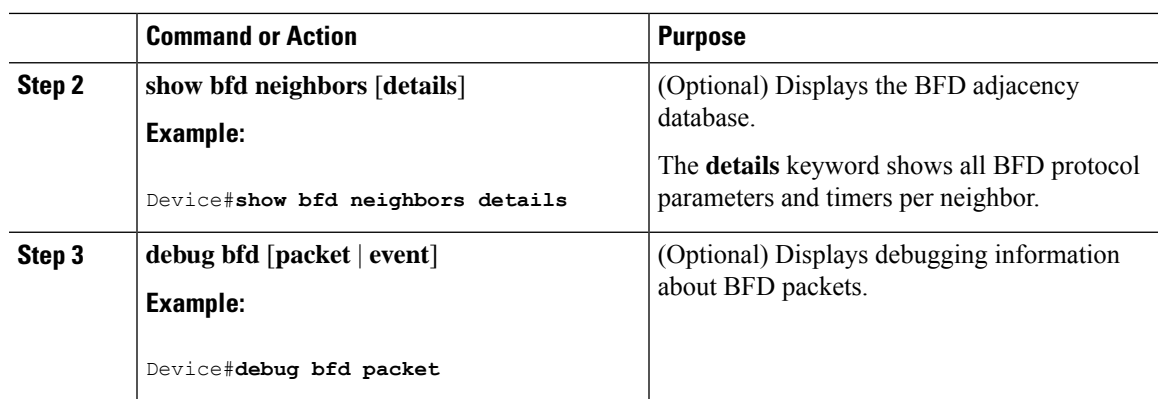

# **Feature History for Configuring Bidirectional Forwarding Detection**

This table provides release and related information for the features explained in this module.

These features are available in all the releases subsequent to the one they were introduced in, unless noted otherwise.

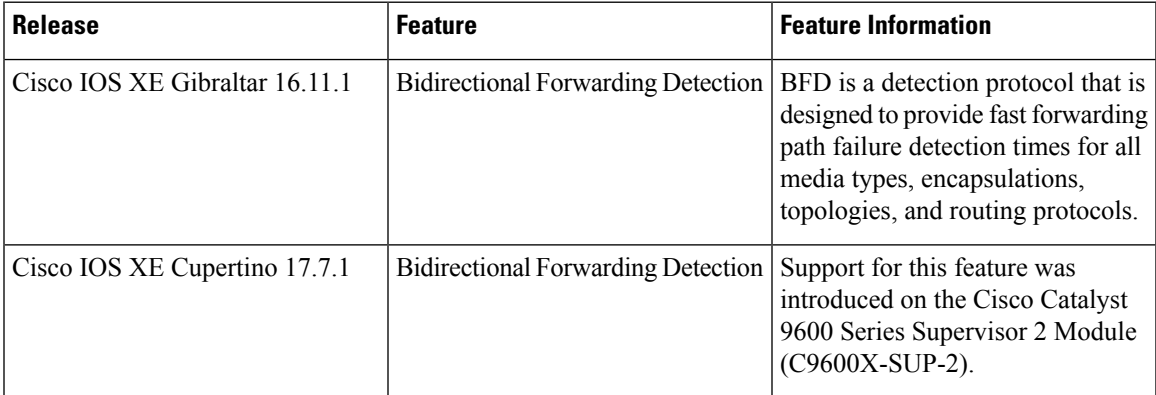

Use the Cisco Feature Navigator to find information about platform and software image support. To access Cisco Feature Navigator, go to [http://www.cisco.com/go/cfn.](http://www.cisco.com/go/cfn)

I

**IP Routing Configuration Guide, Cisco IOS XE Cupertino 17.8.x (Catalyst 9600 Switches)**

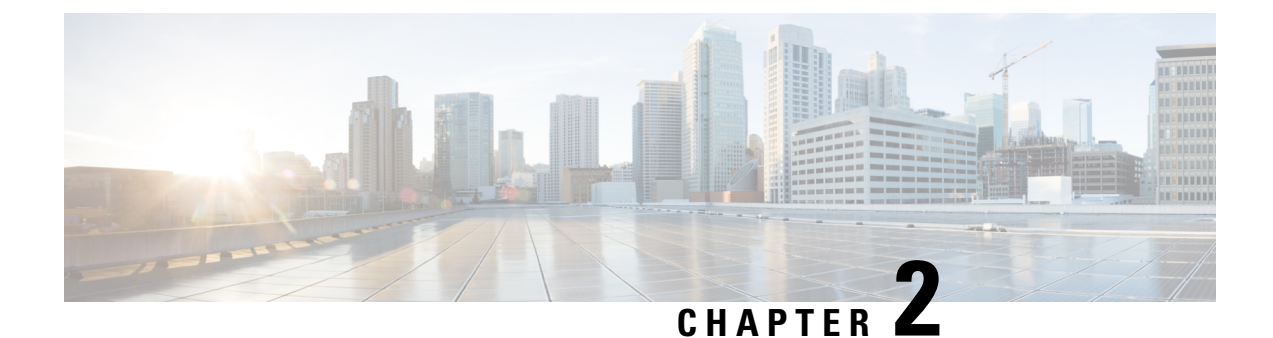

# **Configuring BFD Support for EIGRP IPv6**

- [Prerequisites](#page-48-0) for BFD Support for EIGRP IPv6, on page 21
- [Restrictions](#page-48-1) for BFD Support for EIGRP IPv6, on page 21
- [Information](#page-48-2) About BFD Support for EIGRP IPv6, on page 21
- How to [Configure](#page-49-0) BFD Support for EIGRP IPv6, on page 22
- [Configuration](#page-52-0) Examples for BFD Support for EIGRP IPv6, on page 25
- Additional [References,](#page-53-0) on page 26
- Feature History for [Configuring](#page-54-0) BFD Support for EIGRP IPv6, on page 27

# <span id="page-48-1"></span><span id="page-48-0"></span>**Prerequisites for BFD Support for EIGRP IPv6**

EIGRP IPv6 sessions have a shutdown option in router, address family, and address-family interface configuration modes. To enable BFD support on EIGRP IPv6 sessions, the routing process should be in no shut mode in the abovementioned modes.

# <span id="page-48-2"></span>**Restrictions for BFD Support for EIGRP IPv6**

- The BFD Support for EIGRP IPv6 feature is supported only in EIGRP named mode.
- EIGRP supports only single-hop Bidirectional Forwarding Detection (BFD).
- The BFD Support for EIGRP IPv6 feature is not supported on passive interfaces.

# **Information About BFD Support for EIGRP IPv6**

The BFD Support for EIGRP IPv6 feature provides Bidirectional Forwarding Detection (BFD) support for Enhanced Interior Gateway Routing Protocol (EIGRP) IPv6 sessions. It facilitates rapid fault detection and alternate-path selection in EIGRP IPv6 topologies. BFD is a detection protocol that provides a consistent failure-detection method for network administrators. Network administrators use BFD to detect forwarding path failures at a uniform rate and not at variable rates for 'Hello' mechanisms of different routing protocols. Thisfailure-detection methodology ensures easy network profiling and planning and consistent and predictable reconvergence time. This document provides information about BFD support for EIGRP IPv6 networks and explains how to configure BFD support in EIGRP IPv6 networks.

# <span id="page-49-0"></span>**How to Configure BFD Support for EIGRP IPv6**

The following sections provide information on configuring BFD support for EIGRP IPv6 for an interface and all interfaces.

## **Configuring BFD Support on All Interfaces**

The following steps show how to configure BFD support on all interfaces:

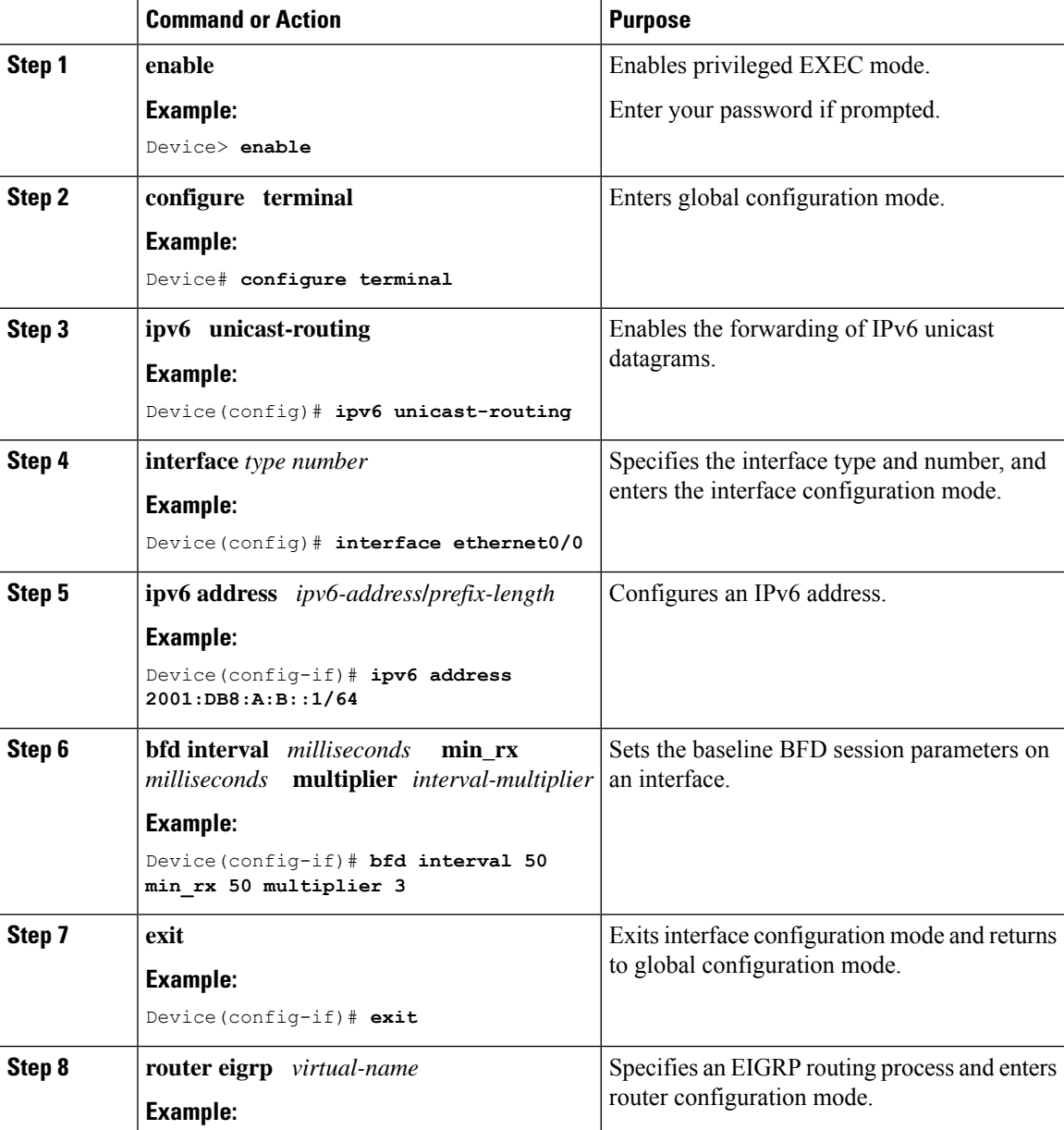

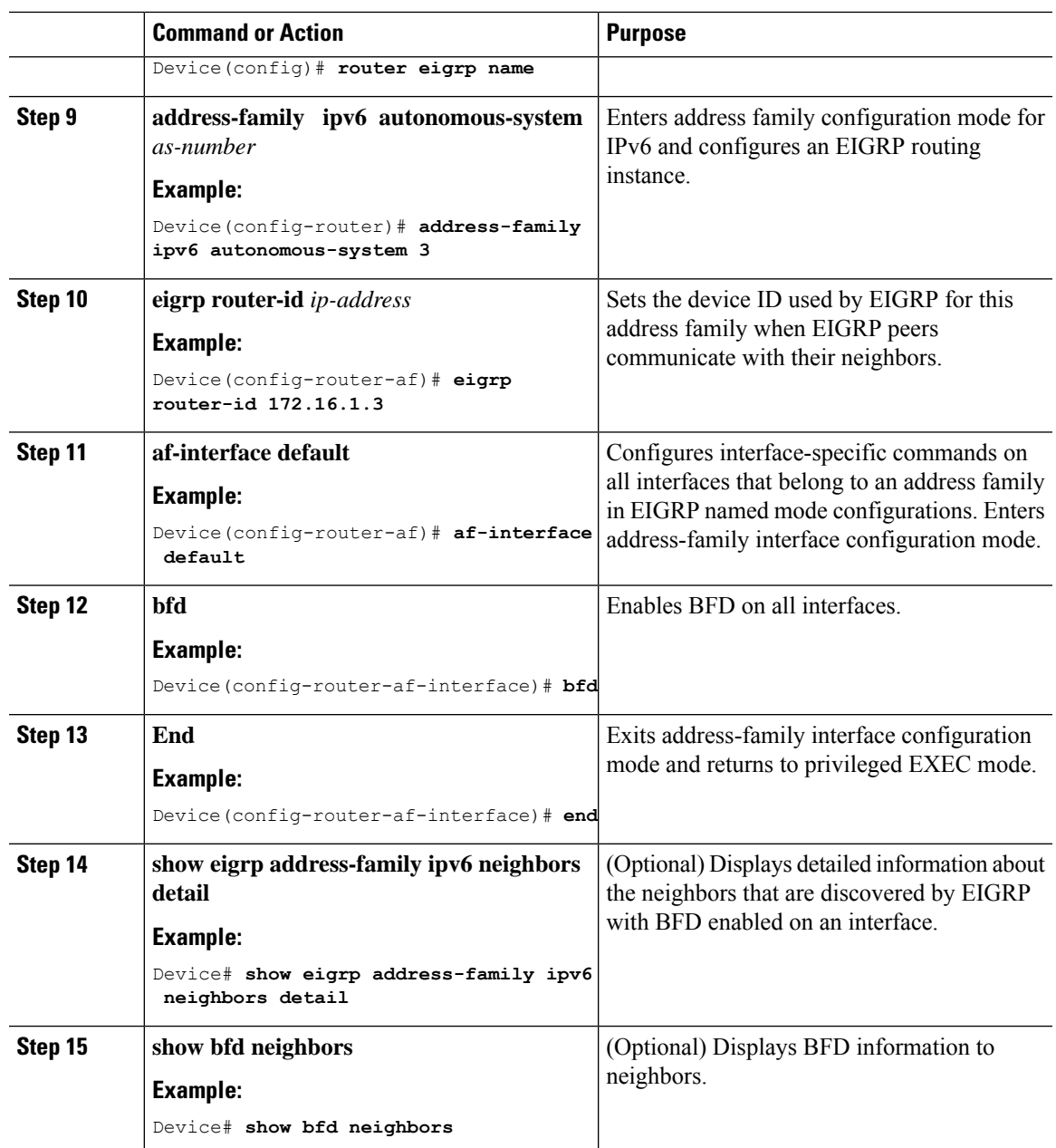

# **Configuring BFD Support on an Interface**

The following steps show how to configure BFD support on an interface:

### **Procedure**

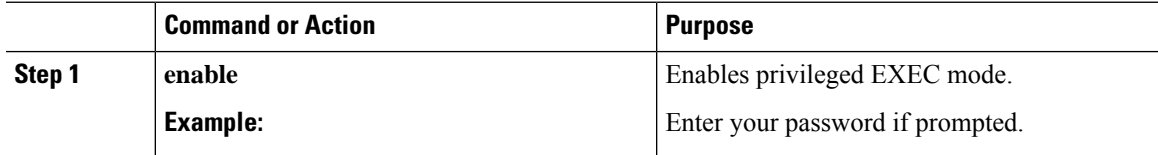

 $\mathbf I$ 

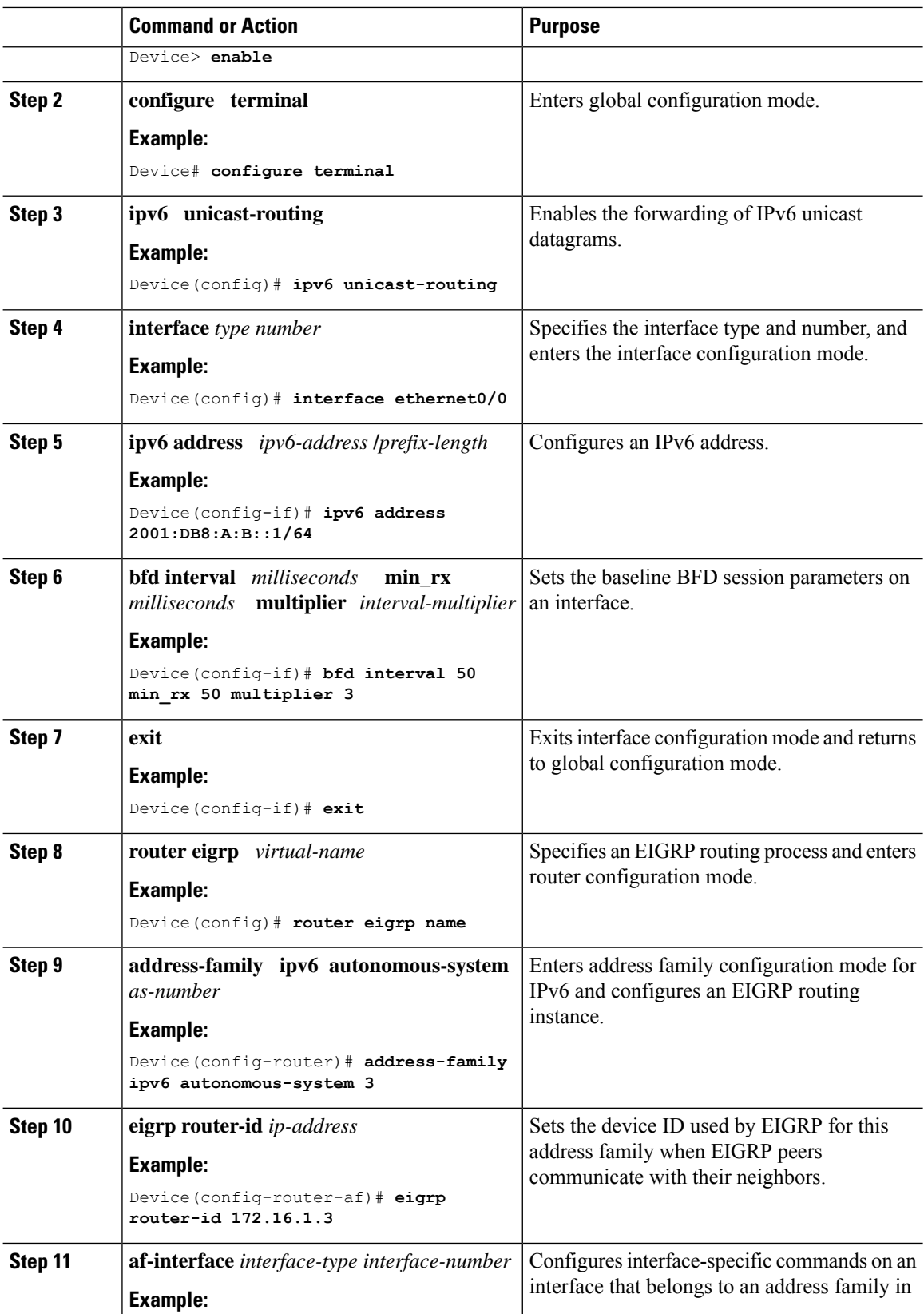

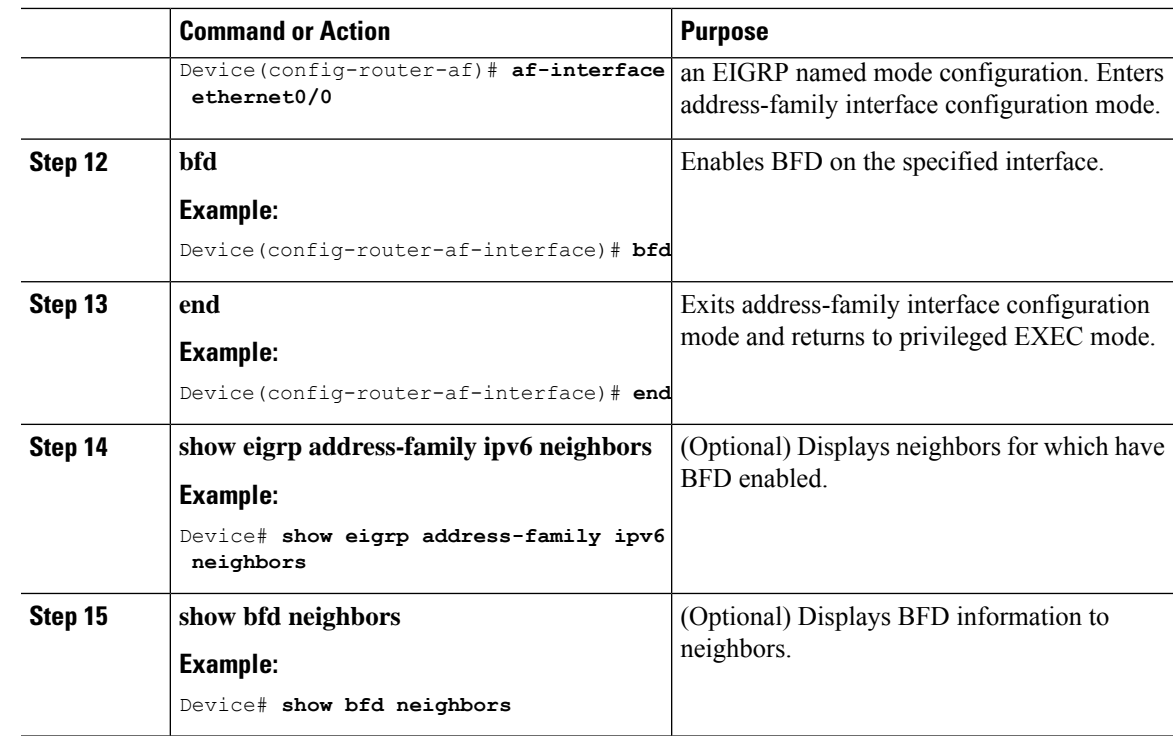

## <span id="page-52-0"></span>**Configuration Examples for BFD Support for EIGRP IPv6**

The following sections provide configuration examples for BFD support for EIGRP:

## **Example: Configuring BFD Support on All Interfaces**

```
Device> enable
Device# configure terminal
Device(config)# ipv6 unicast-routing
Device(config)# interface Ethernet0/0
Device(config-if)# ipv6 address 2001:0DB8:1::12/64
Device(config-if)# bfd interval 50 min_rx 50 multiplier 3
Device(config-if)# exit
Device(config)# router eigrp name
Device(config-router)# address-family ipv6 unicast autonomous-system 1
Device(config-router-af)# eigrp router-id 172.16.0.1
Device(config-router-af)# af-interface default
Device(config-router-af-interface)# bfd
Device(config-router-af-interface)# end
```
The following example displaysthe output for the **show eigrpaddress-family ipv6neighborsdetail** command.

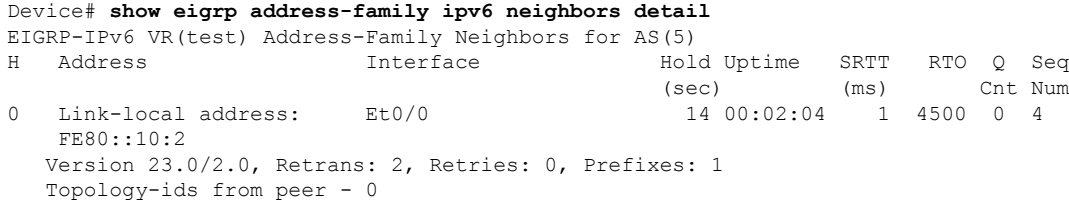

Topologies advertised to peer: base Max Nbrs: 0, Current Nbrs: 0 BFD sessions NeighAddr Interface FE80::10:2 Ethernet0/0

The following example displays the output for the **show bfd neighbor** command.

Device# **show bfd neighbors**

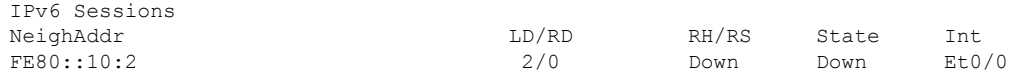

## **Example: Configuring BFD Support on an Interface**

The following example shows how to configure BFD Support on an interface:

```
Device> enable
Device# configure terminal
Device(config)# ipv6 unicast-routing
Device(config)# Ethernet0/0
Device(config-if)# ipv6 address 2001:DB8:A:B::1/64
Device(config-if)# bfd interval 50 min_rx 50 multiplier 3
Device(config-if)# exit
Device(config)# router eigrp name
Device(config-router)# address-family ipv6 autonomous-system 3
Device(config-router-af)# af-interface Ethernet0/0
Device(config-router-af-interface)# bfd
Device(config-router-af-interface)# end
```
# <span id="page-53-0"></span>**Additional References**

#### **Related Documents**

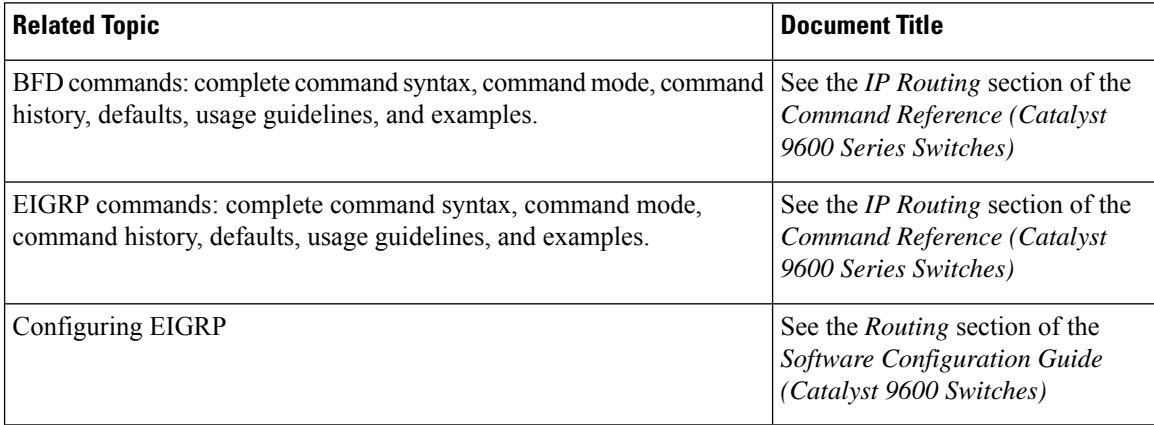

# <span id="page-54-0"></span>**Feature History for Configuring BFD Support for EIGRP IPv6**

This table provides release and related information for the features explained in this module.

These features are available in all the releases subsequent to the one they were introduced in, unless noted otherwise.

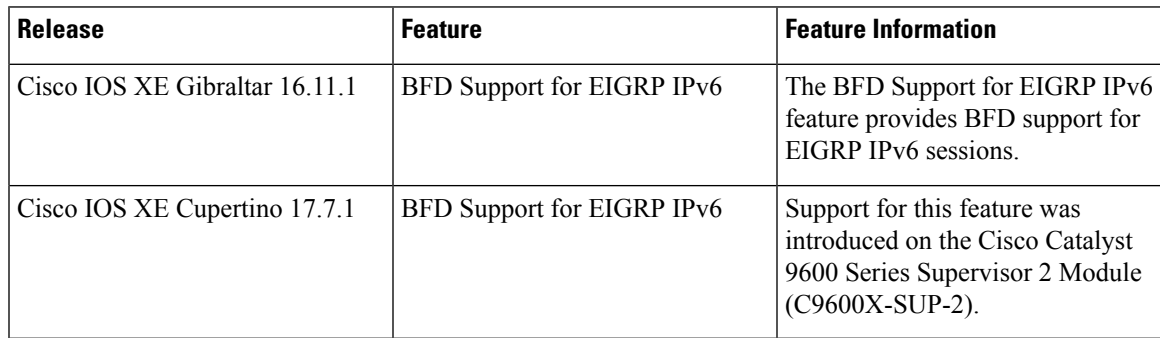

Use the Cisco Feature Navigator to find information about platform and software image support. To access Cisco Feature Navigator, go to [http://www.cisco.com/go/cfn.](http://www.cisco.com/go/cfn)

I

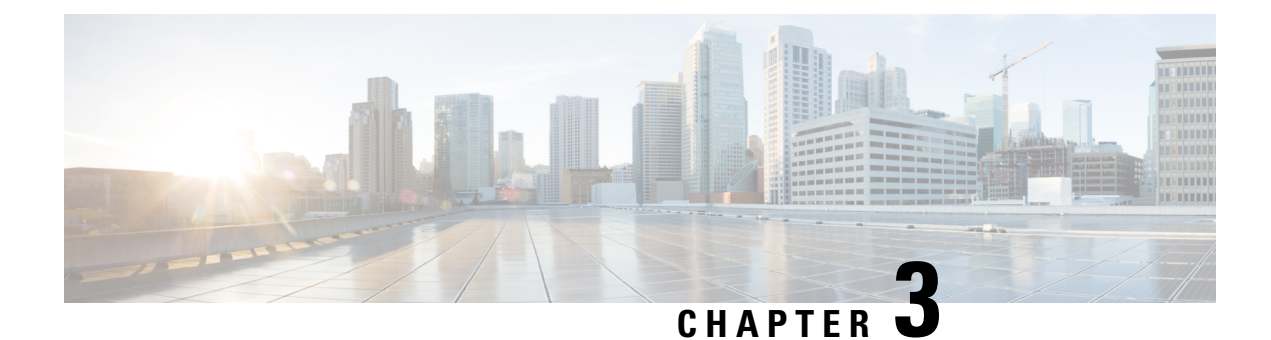

# **Configuring MSDP**

- Information About [Configuring](#page-56-0) MSDP, on page 29
- How to [Configure](#page-59-0) MSDP, on page 32
- Monitoring and [Maintaining](#page-79-0) MSDP, on page 52
- [Configuration](#page-79-1) Examples for Configuring MSDP, on page 52
- Feature History for Multicast Source [Discovery](#page-81-0) Protocol, on page 54

# <span id="page-56-0"></span>**Information About Configuring MSDP**

This section describes how to configure the Multicast Source Discovery Protocol (MSDP on the switch. The MSDP connects multiple Protocol-Independent Multicast sparse-mode (PIM-SM) domains.

MSDP is not fully supported in this software release because of a lack of support for Multicast Border Gateway Protocol (MBGP), which works closely with MSDP. However, it is possible to create default peers that MSDP can operate with if MBGP is not running.

### **MSDP Overview**

MSDP allows multicast sources for a group to be known to all rendezvous points (RPs) in different domains. Each PIM-SM domain uses its own RPs and does not depend on RPs in other domains. An RP runs MSDP over the Transmission Control Protocol (TCP) to discover multicast sources in other domains.

An RP in a PIM-SM domain has an MSDP peering relationship with MSDP-enabled devices in another domain. The peering relationship occurs over a TCP connection, primarily exchanging a list of sources sending to multicast groups. The TCP connections between RPs are achieved by the underlying routing system. The receiving RP uses the source lists to establish a source path.

The purpose of this topology is to have domains discover multicast sources in other domains. If the multicast sources are of interest to a domain that has receivers, multicast data is delivered over the normal, source-tree building mechanism in PIM-SM. MSDP is also used to announce sources sending to a group. These announcements must originate at the domain's RP.

MSDP depends heavily on the Border Gateway Protocol (BGP) or MBGP for interdomain operation. We recommend that you run MSDP in RPs in your domain that are RPs for sources sending to global groups to be announced to the Internet.

### **MSDP Operation**

When a source sends its first multicast packet, the first-hop router (*designated router* or RP) directly connected to the source sends a PIM register message to the RP. The RP uses the register message to register the active source and to forward the multicast packet down the shared tree in the local domain. With MSDP configured, the RP also forwards a source-active (SA) message to all MSDP peers. The SA message identifies the source, the group the source is sending to, and the address of the RP or the originator ID (the IP address of the interface used as the RP address), if configured.

Each MSDP peer receives and forwards the SA message away from the originating RP to achieve peer reverse-path flooding (RPF). The MSDP device examines the BGP or MBGP routing table to discover which peer is the next hop toward the originating RP of the SA message. Such a peer is called an *RPF peer* (reverse-path forwarding peer). The MSDP device forwards the message to all MSDP peers other than the RPF peer. For information on how to configure an MSDP peer when BGP and MBGP are not supported, see the [Configuring](#page-59-1) a Default MSDP Peer, on page 32.

If the MSDP peer receives the same SA message from a non-RPF peer toward the originating RP, it drops the message. Otherwise, it forwards the message to all its MSDP peers.

The RP for a domain receives the SA message from an MSDP peer. If the RP has any join requests for the group the SA message describes and if the  $(*,G)$  entry exists with a nonempty outgoing interface list, the domain is interested in the group, and the RP triggers an (S,G) join toward the source. After the (S,G) join reaches the source's DR, a branch of the source tree has been built from the source to the RP in the remote domain. Multicast traffic can now flow from the source across the source tree to the RP and then down the shared tree in the remote domain to the receiver.

Ш

#### **Figure 3: MSDP Running Between RP Peers**

This figure shows MSDP operating between two MSDP peers. PIM uses MSDP as the standard mechanism to register a source with the RP of a domain. When MSDP is configured, this sequence occurs.

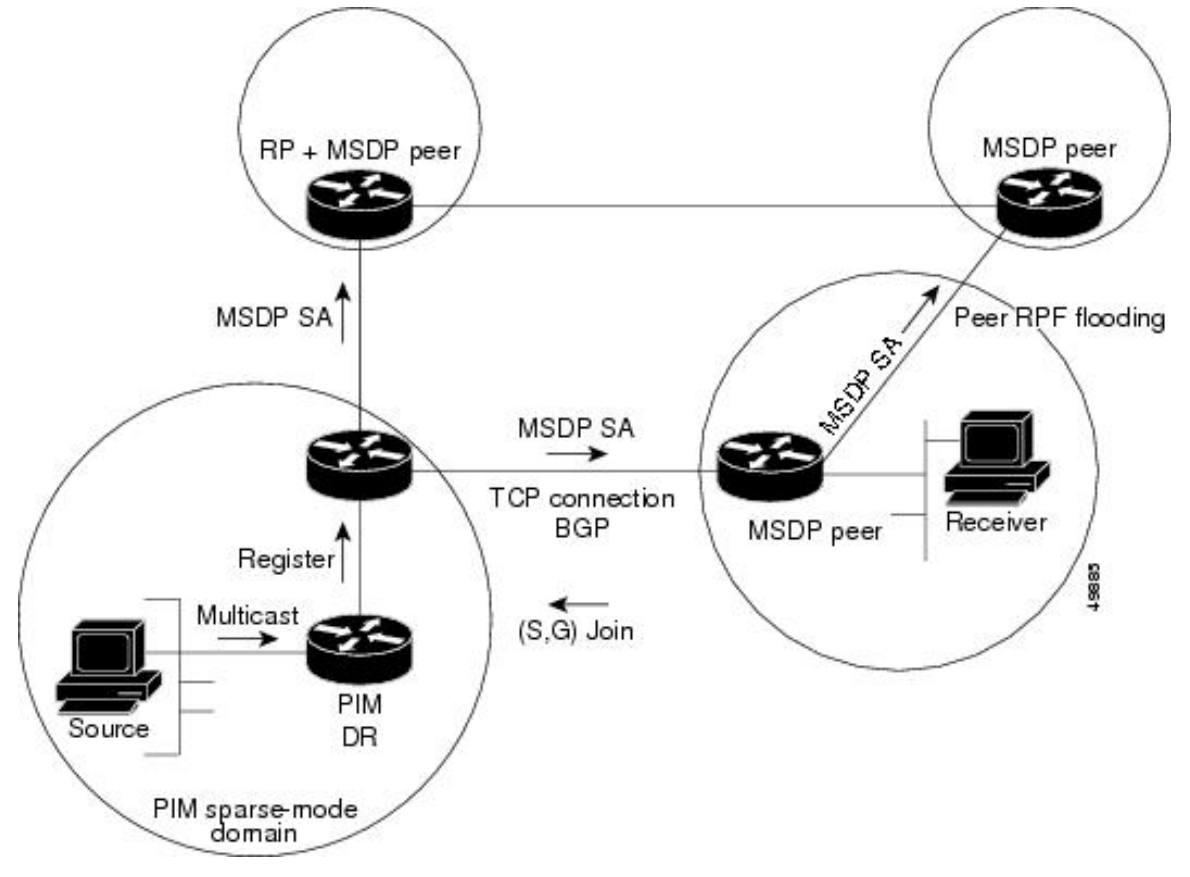

By default, the switch does not cache source or group pairs from received SA messages. When the switch forwards the MSDPSA information, it does not store it in memory. Therefore, if a member joins a group soon after an SA message is received by the local RP, that member needs to wait until the next SA message to hear about the source. This delay is known as join latency.

Local RPs can send SA requests and get immediate responses for all active sources for a given group. By default, the switch does not send any SA request messages to its MSDP peers when a new member joins a group and wants to receive multicast traffic. The new member waits to receive the next periodic SA message.

If you want a new member of a group to learn the active multicast sources in a connected PIM sparse-mode domain that are sending to a group, configure the switch to send SA request messages to the specified MSDP peer when a new member joins a group.

### **MSDP Benefits**

MSDP has these benefits:

• It breaks up the shared multicast distribution tree. You can make the shared tree local to your domain. Your local members join the local tree, and join messages for the shared tree never need to leave your domain.

- PIM sparse-mode domains can rely only on their own RPs, decreasing reliance on RPs in another domain. This increases security because you can prevent your sources from being known outside your domain.
- Domains with only receivers can receive data without globally advertising group membership.
- Global source multicast routing table state is not required, saving memory.

# <span id="page-59-0"></span>**How to Configure MSDP**

## <span id="page-59-1"></span>**Default MSDP Configuration**

MSDP is not enabled, and no default MSDP peer exists.

## **Configuring a Default MSDP Peer**

### **Before you begin**

Configure an MSDP peer.

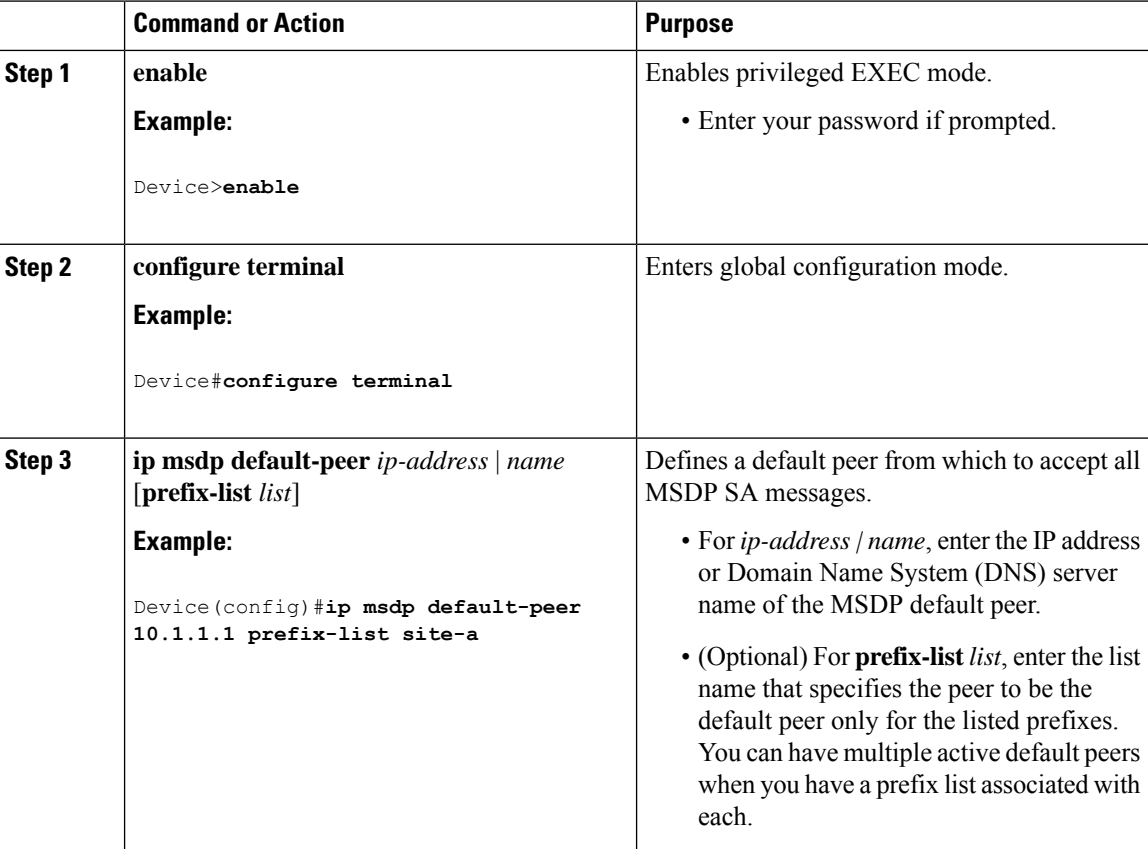

 $\mathbf l$ 

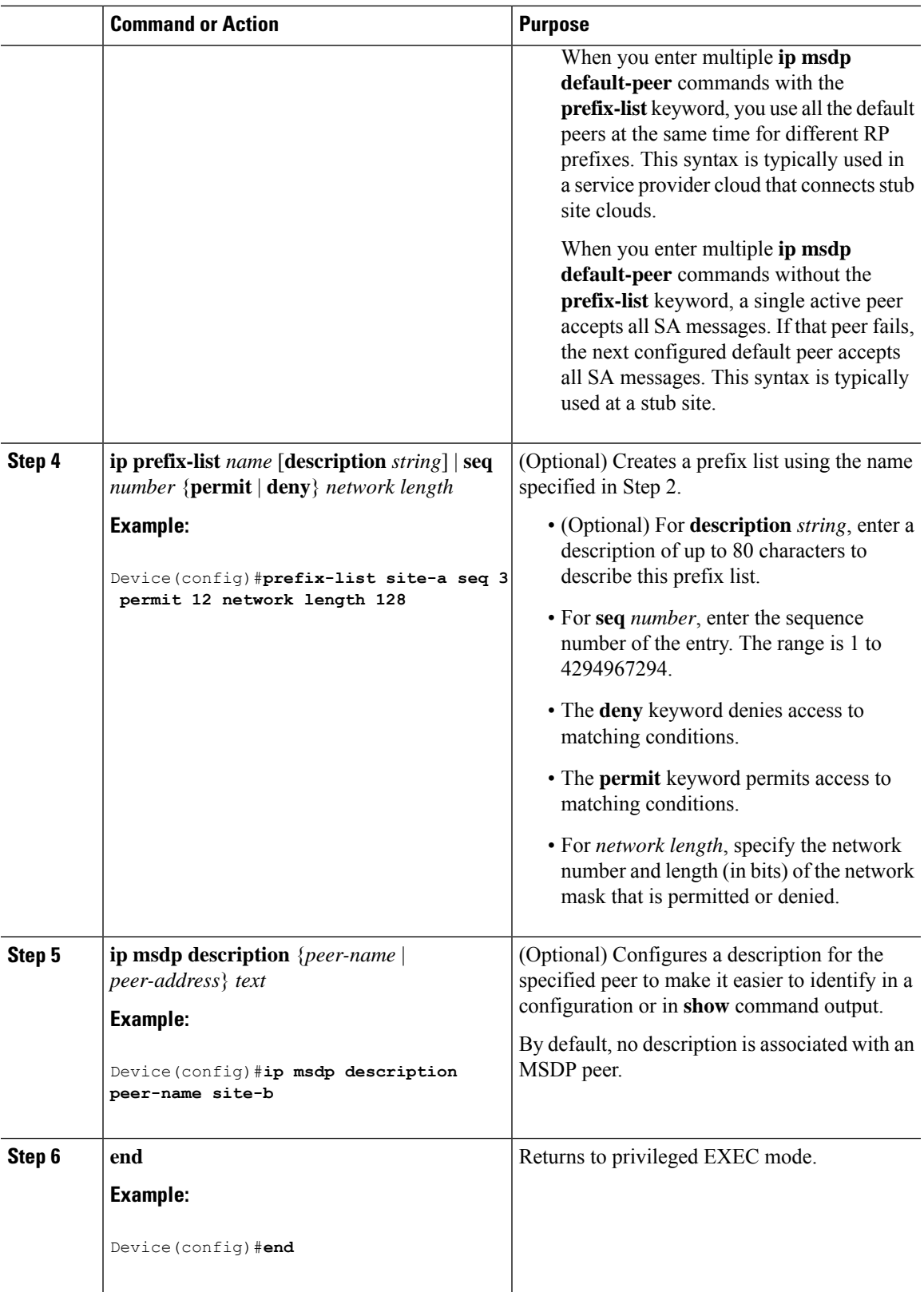

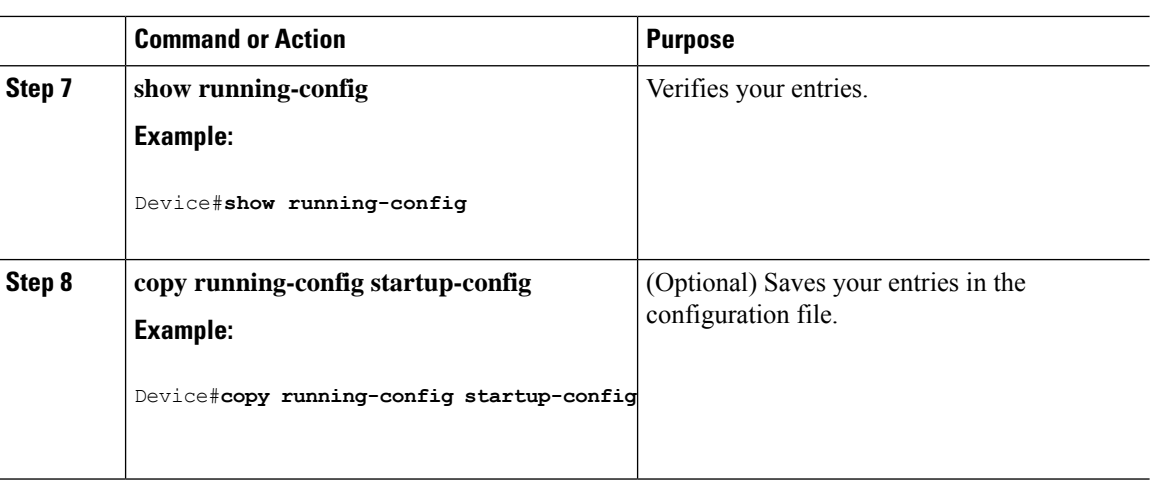

## **Caching Source-Active State**

If you want to sacrifice some memory in exchange for reducing the latency of the source information, you can configure the device to cache SA messages. Perform the following steps to enable the caching of source/group pairs:

Follow these steps to enable the caching of source/group pairs:

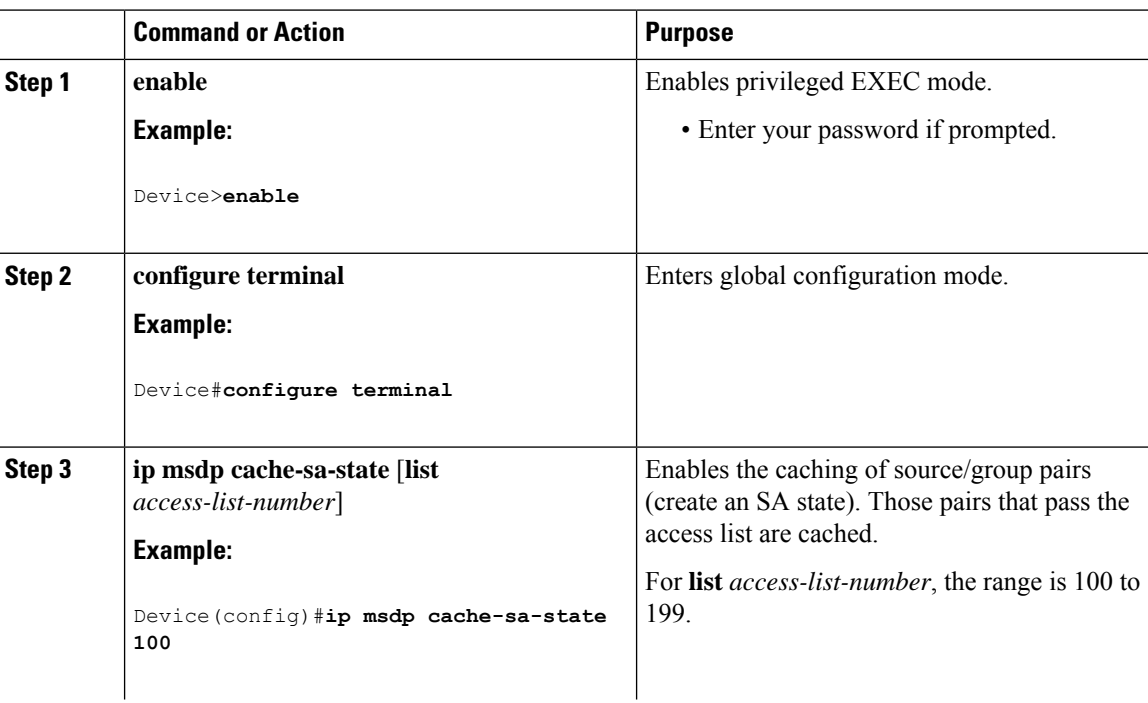

 $\mathbf{l}$ 

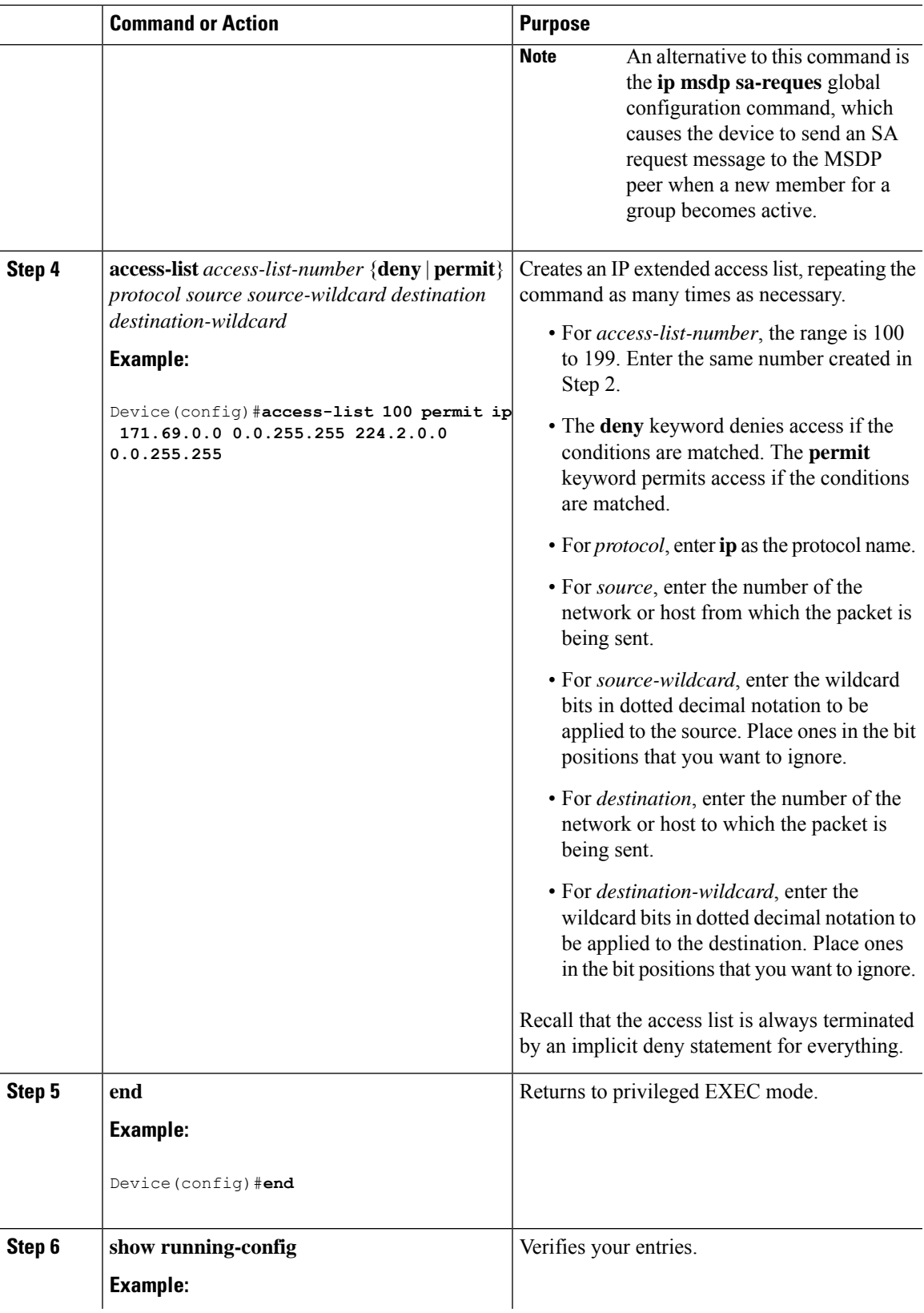

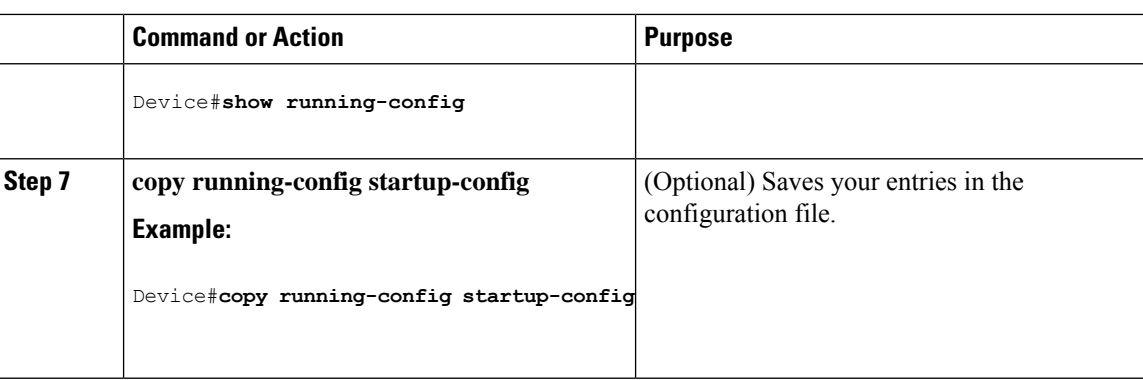

## **Requesting Source Information from an MSDP Peer**

If you want a new member of a group to learn the active multicast sources in a connected PIM sparse-mode domain that are sending to a group, perform this task for the device to send SA request messages to the specified MSDP peer when a new member joins a group. The peer replies with the information in its SA cache. If the peer does not have a cache configured, this command has no result. Configuring this feature reduces join latency but sacrifices memory.

Follow these steps to configure the device to send SA request messages to the MSDP peer when a new member joins a group and wants to receive multicast traffic:

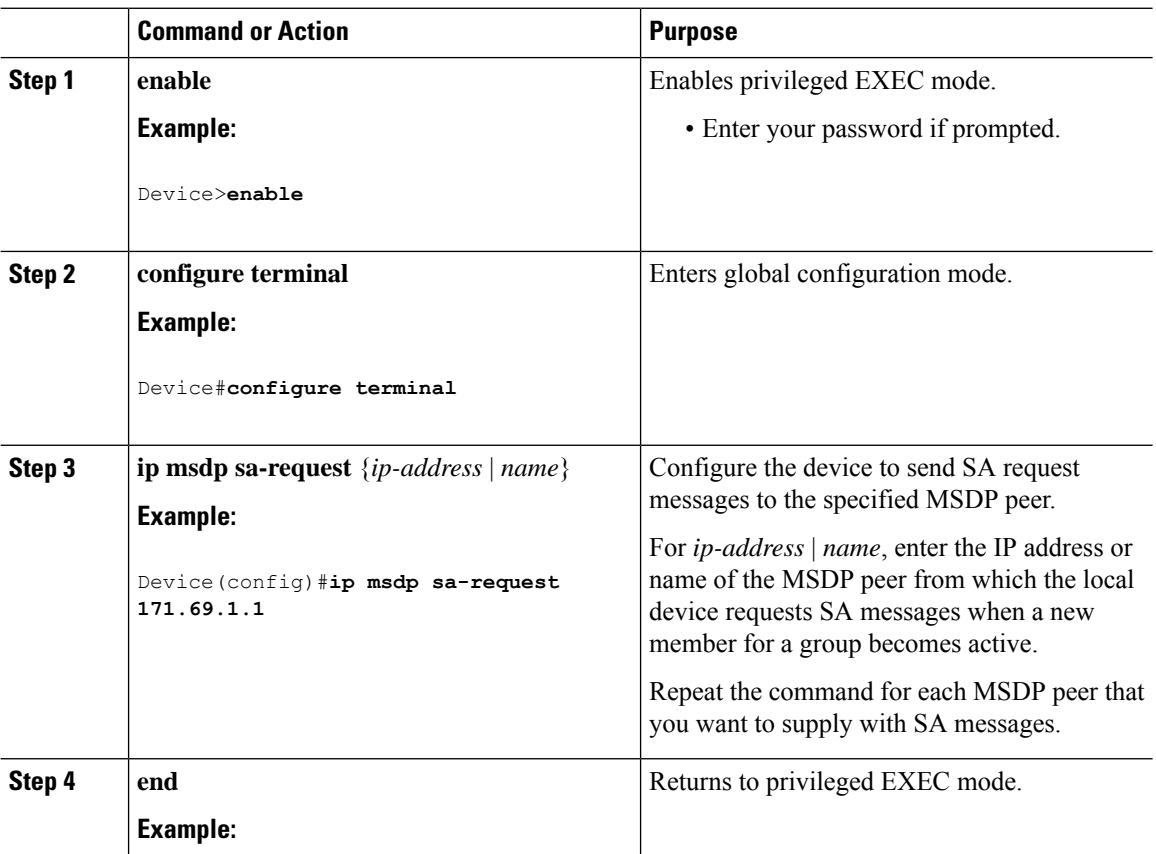

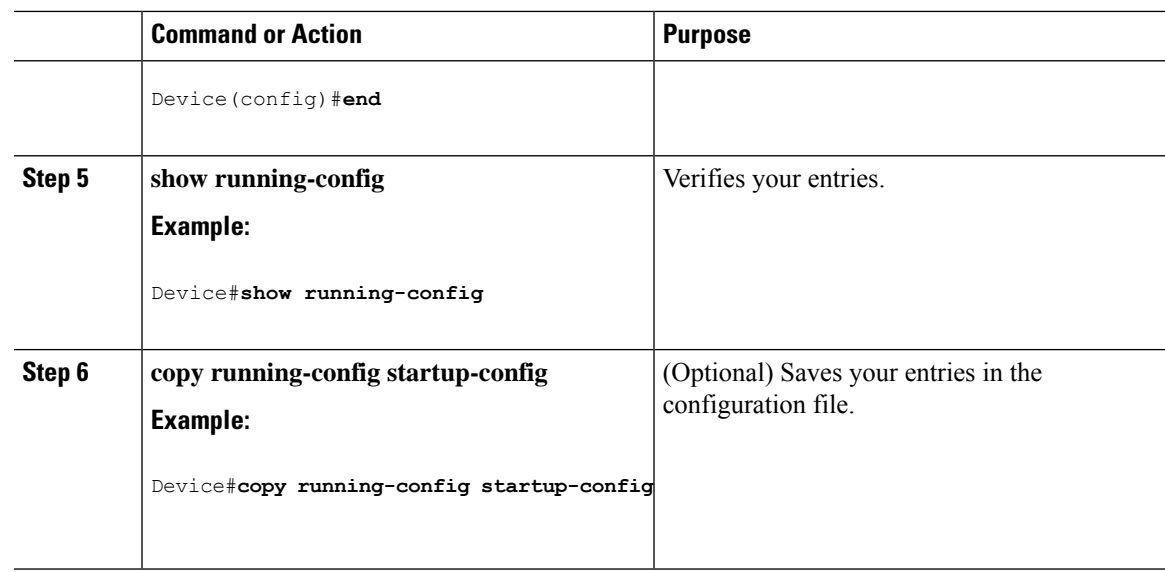

## **Controlling Source Information that Your Switch Originates**

You can control the multicast source information that originates with your device:

- Sources you advertise (based on your sources)
- Receivers of source information (based on knowing the requestor)

For more information, see the [Redistributing](#page-64-0) Sources, on page 37 and the Filtering [Source-Active](#page-66-0) Request [Messages,](#page-66-0) on page 39.

### <span id="page-64-0"></span>**Redistributing Sources**

SA messages originate on RPs to which sources have registered. By default, any source that registers with an RP is advertised. The *A flag* is set in the RP when a source is registered, which means the source is advertised in an SA unless it is filtered.

Follow these steps to further restrict which registered sources are advertised:

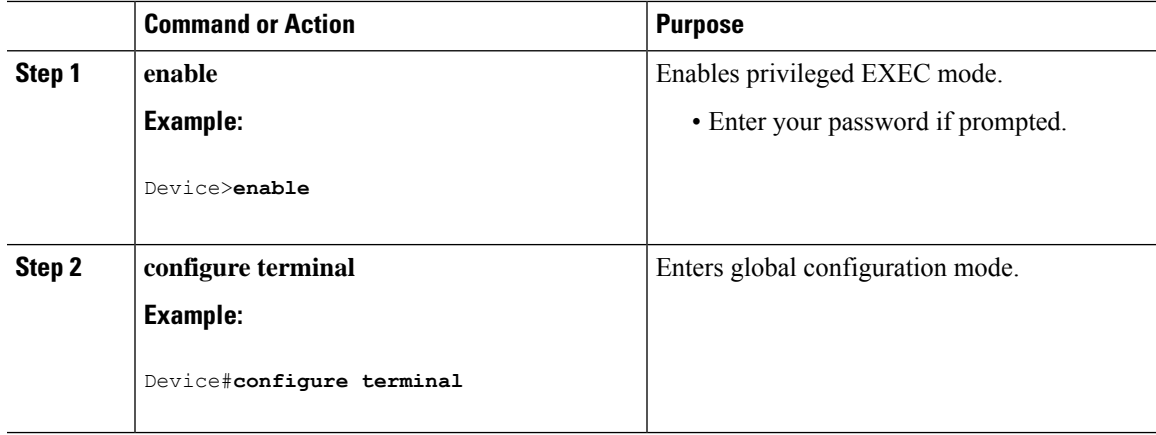

 $\mathbf I$ 

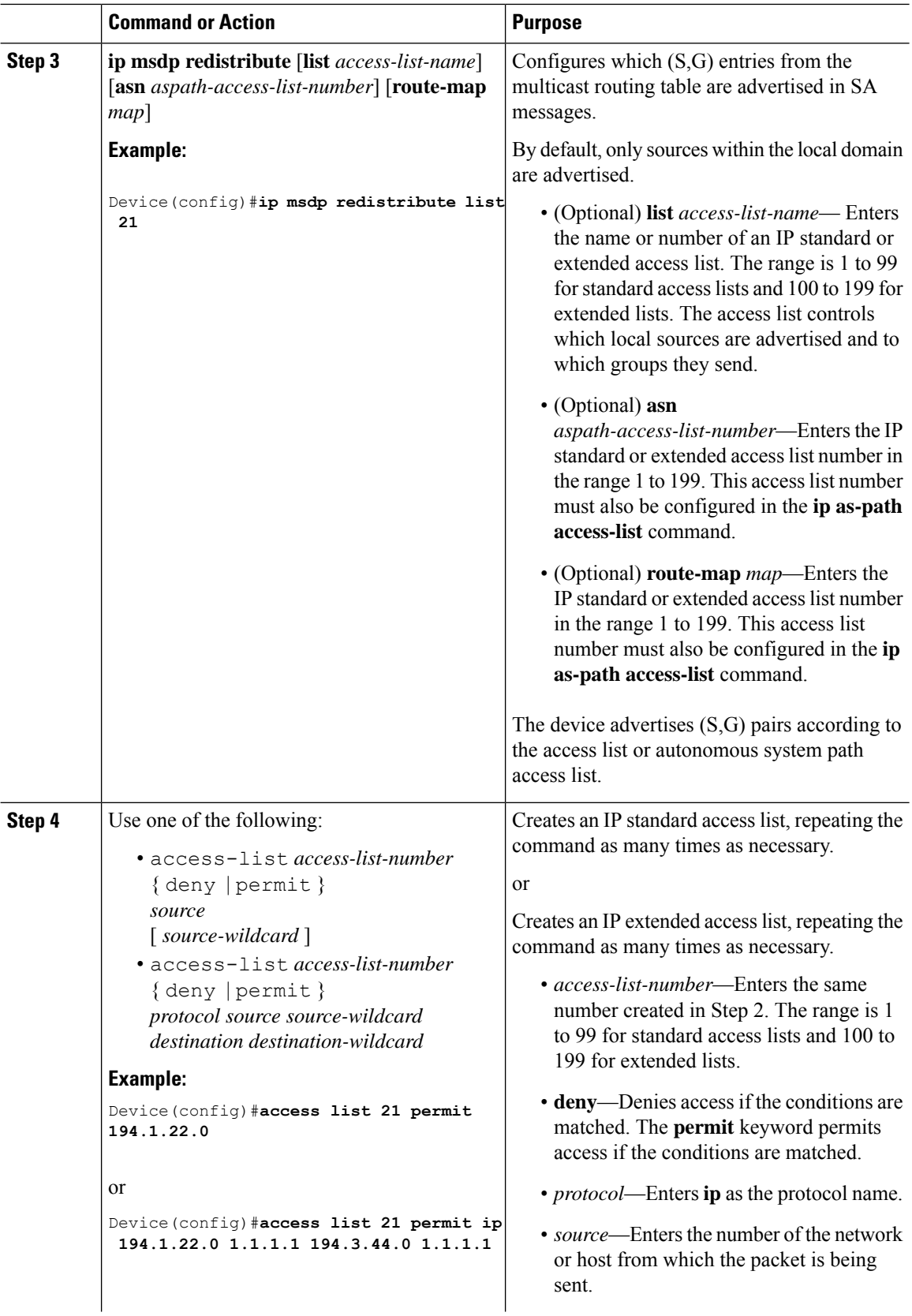

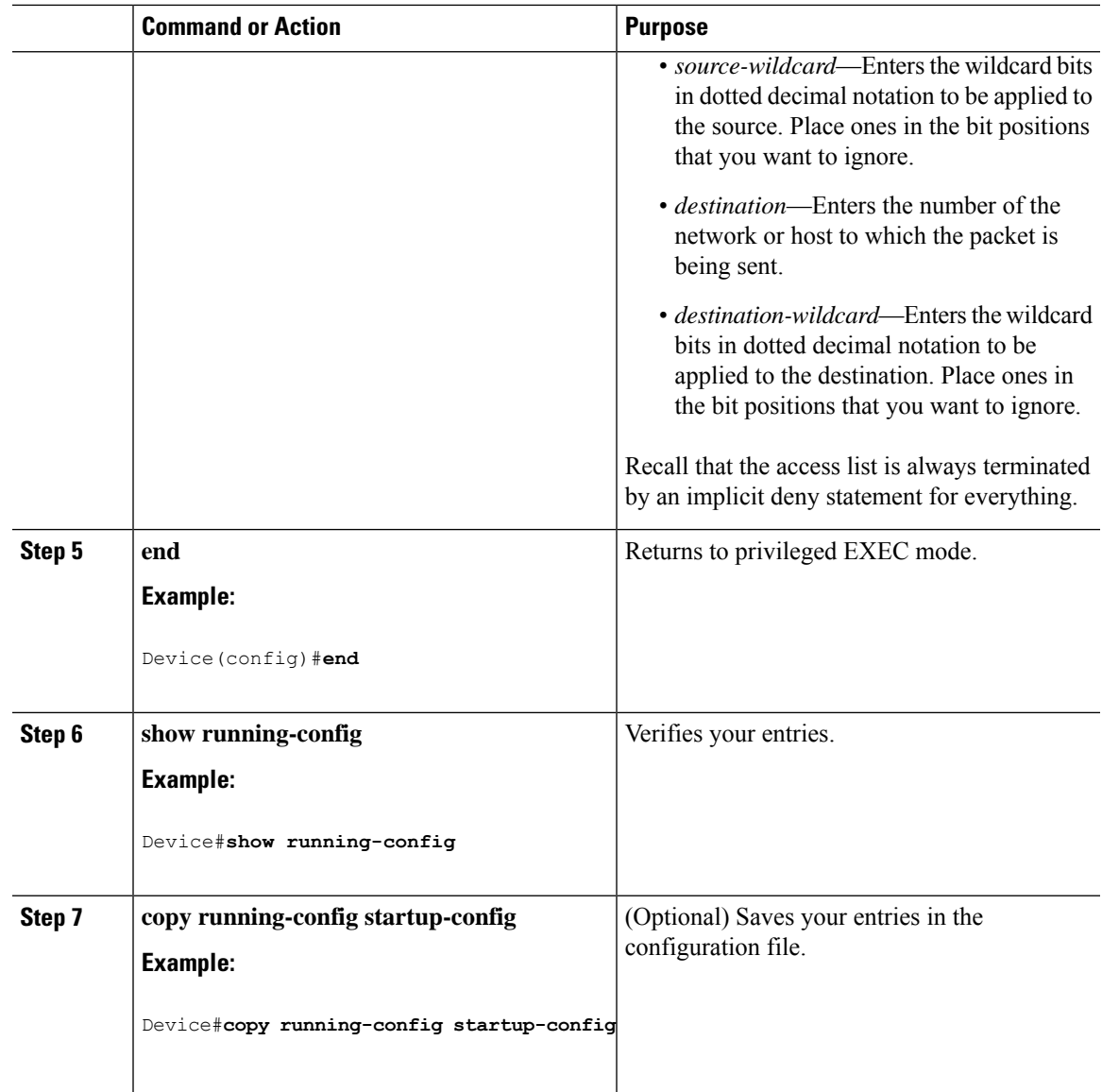

### <span id="page-66-0"></span>**Filtering Source-Active Request Messages**

By default, only device that are caching SA information can respond to SA requests. By default, such a device honors all SA request messages from its MSDP peers and supplies the IP addresses of the active sources.

However, you can configure the device to ignore all SA requests from an MSDP peer. You can also honor only those SA request messages from a peer for groups described by a standard access list. If the groups in the access list pass, SA request messages are accepted. All other such messages from the peer for other groups are ignored.

To return to the default setting, use the **no ip msdp filter-sa-request** {*ip-address*| *name*} global configuration command.

Follow these steps to configure one of these options:

 $\mathbf I$ 

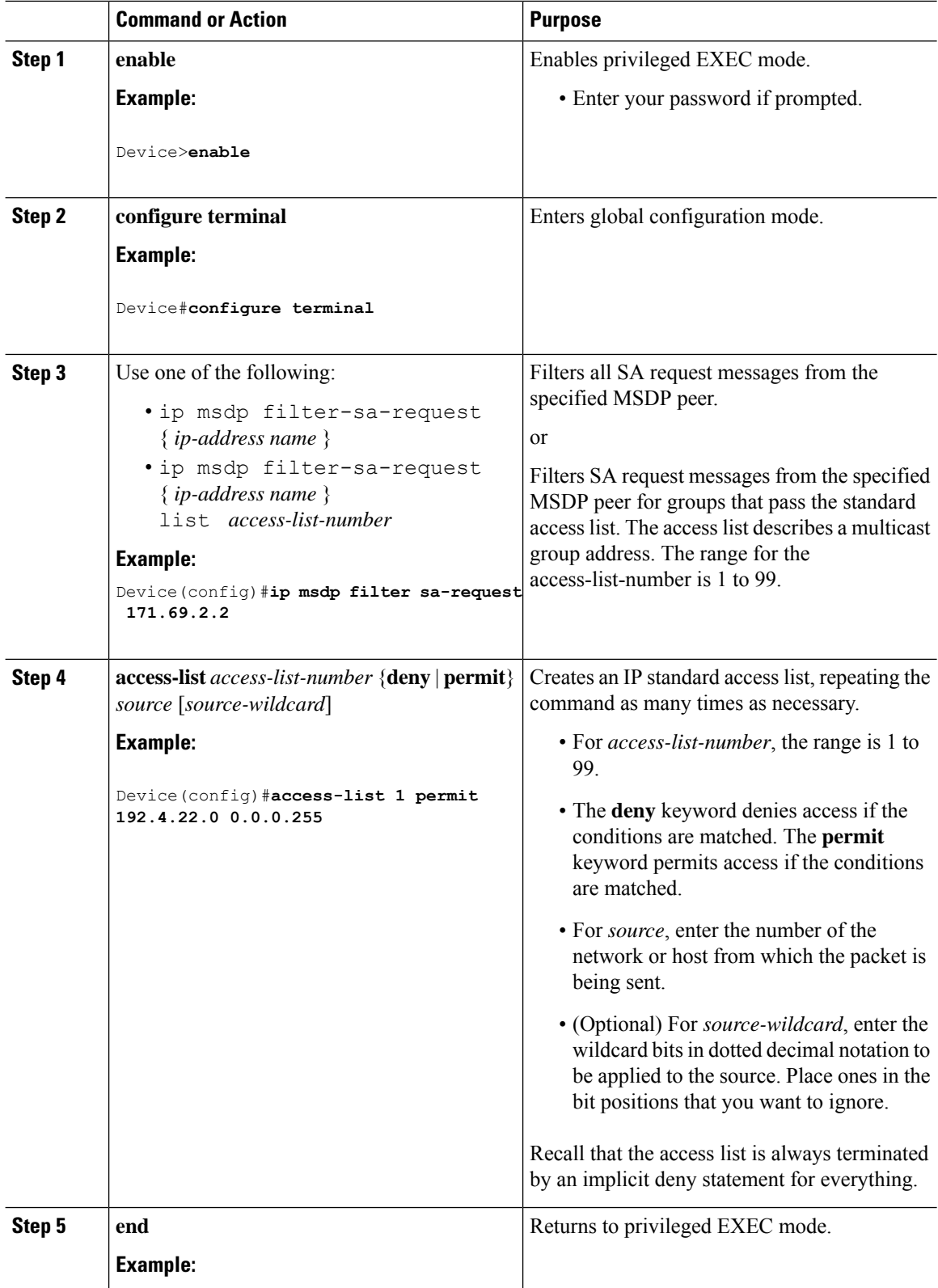

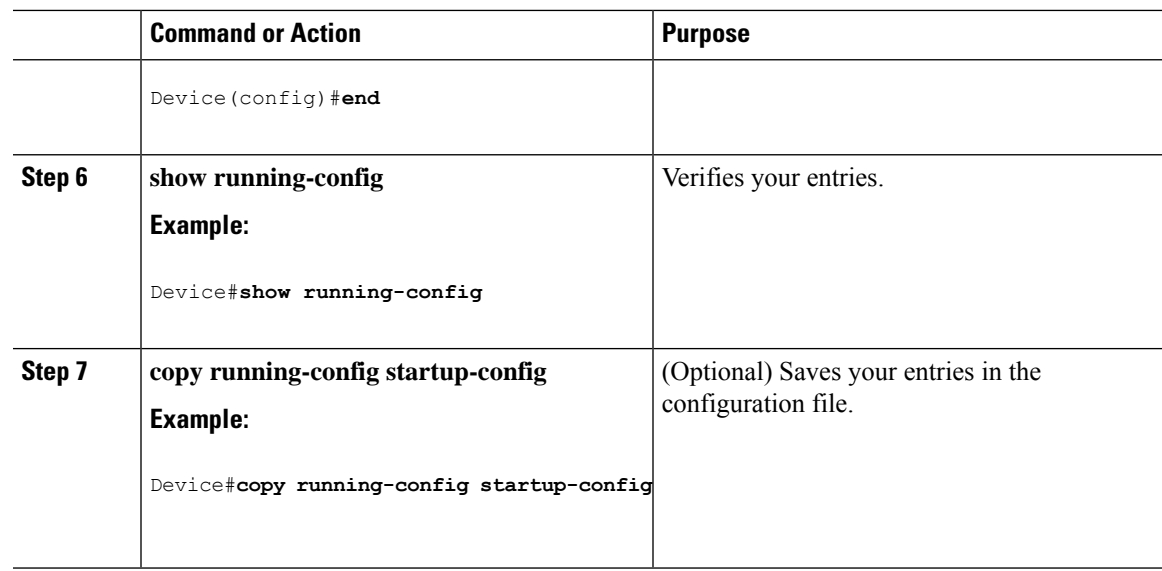

## **Controlling Source Information that Your Switch Forwards**

By default, the device forwards all SA messages it receives to all its MSDP peers. However, you can prevent outgoing messages from being forwarded to a peer by using a filter or by setting a time-to-live (TTL) value.

### **Using a Filter**

By creating a filter, you can perform one of these actions:

- Filter all source/group pairs
- Specify an IP extended access list to pass only certain source/group pairs
- Filter based on match criteria in a route map

Follow these steps to apply a filter:

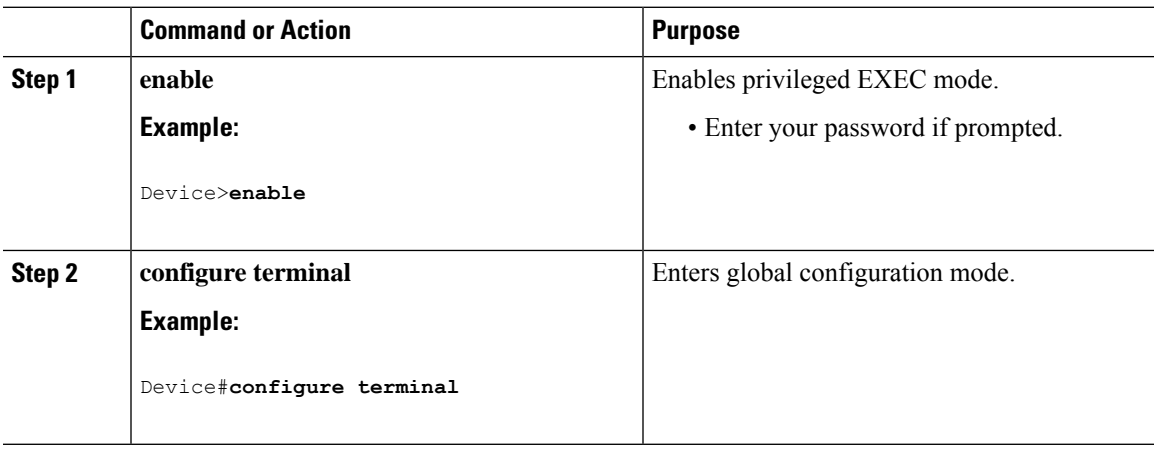

 $\mathbf I$ 

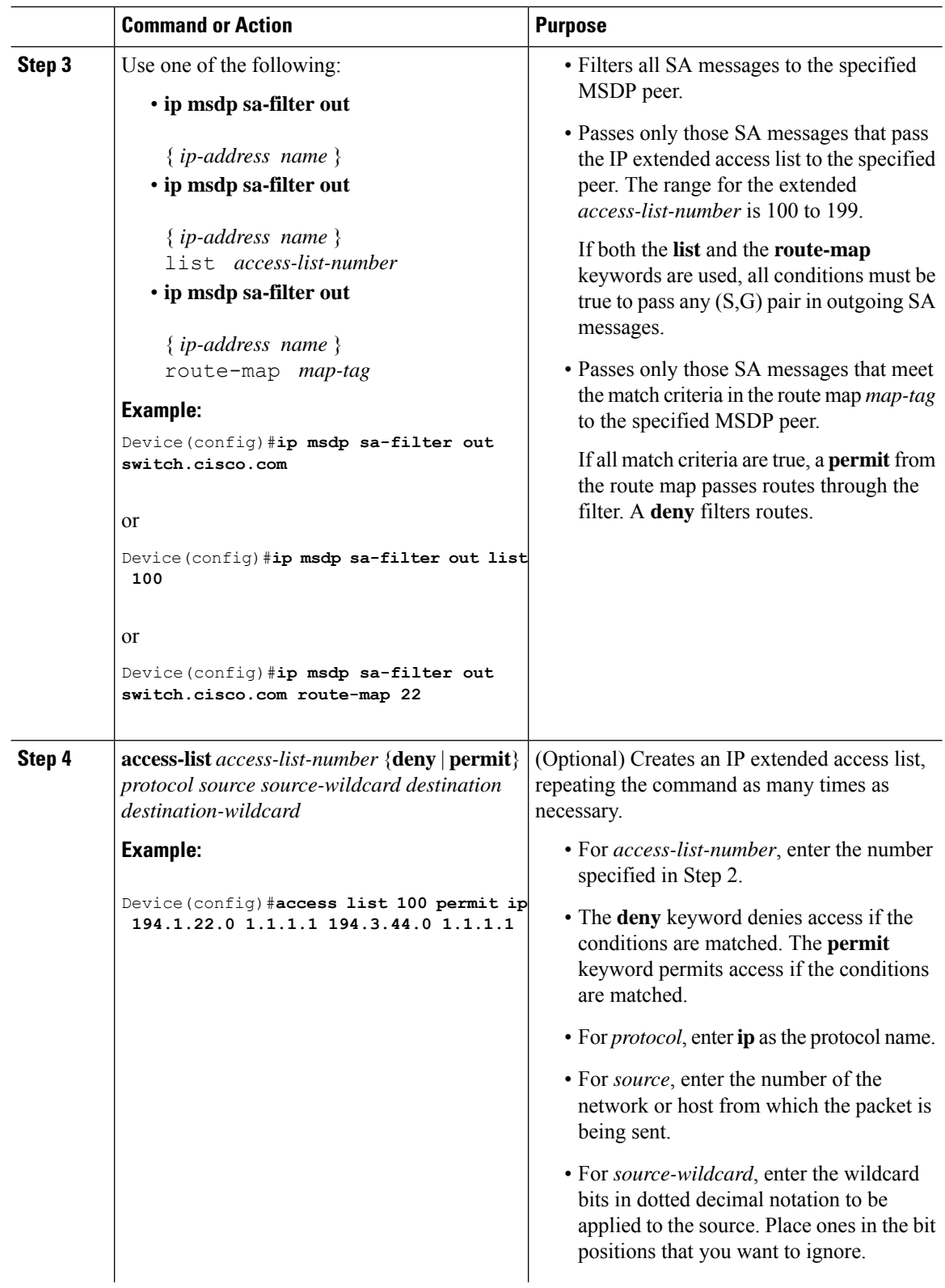

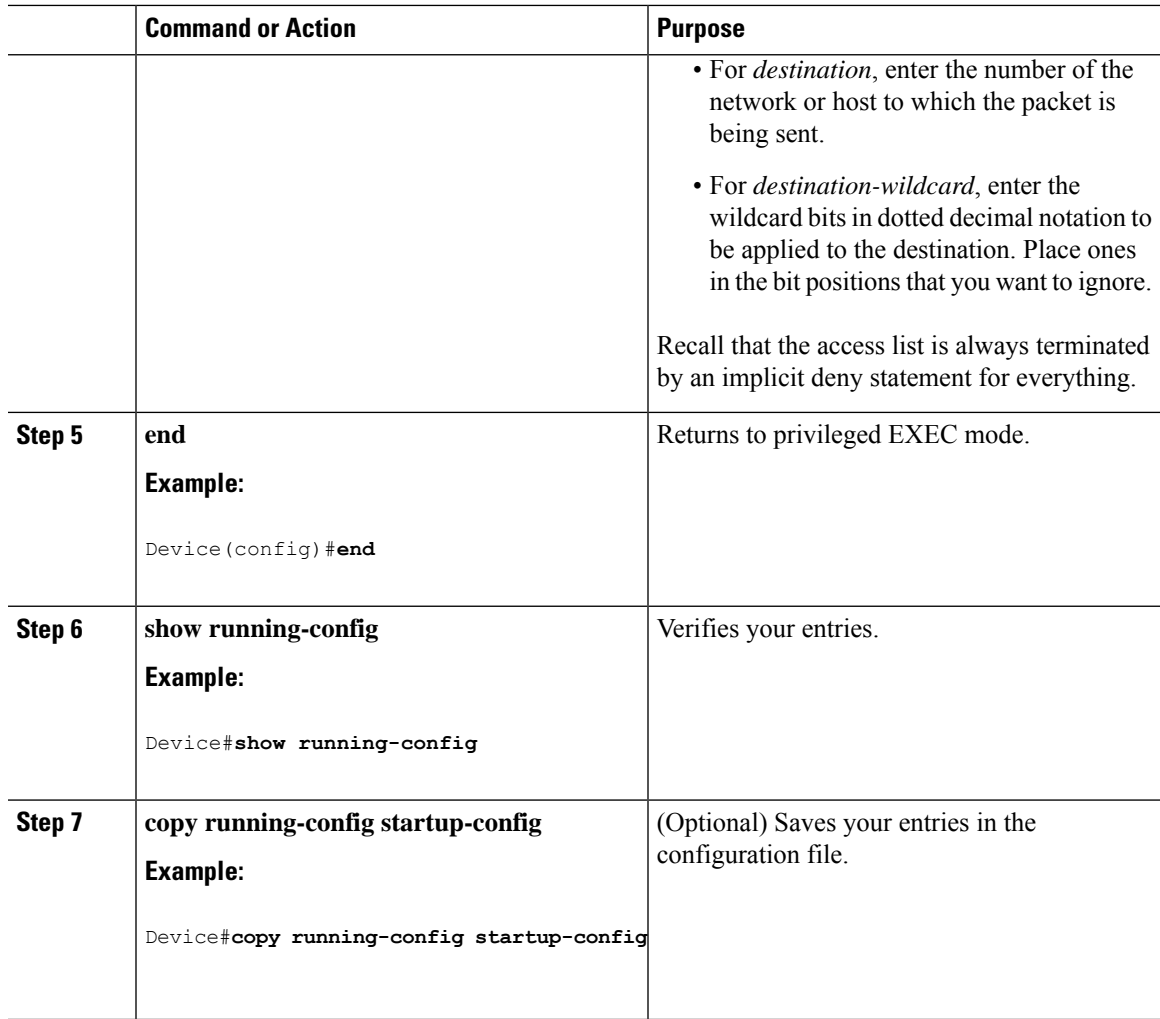

### **Using TTL to Limit the Multicast Data Sent in SA Messages**

You can use a TTL value to control what data is encapsulated in the first SA message for every source. Only multicast packets with an IP-header TTL greater than or equal to the *ttl* argument are sent to the specified MSDP peer. For example, you can limit internal traffic to a TTL of 8. If you want other groups to go to external locations, you must send those packets with a TTL greater than 8.

Follow these steps to establish a TTL threshold:

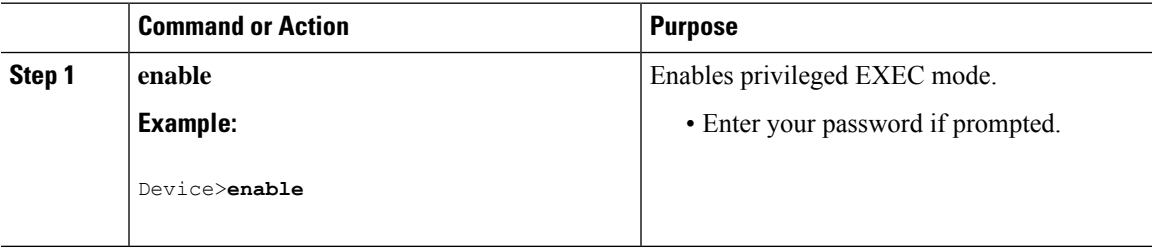

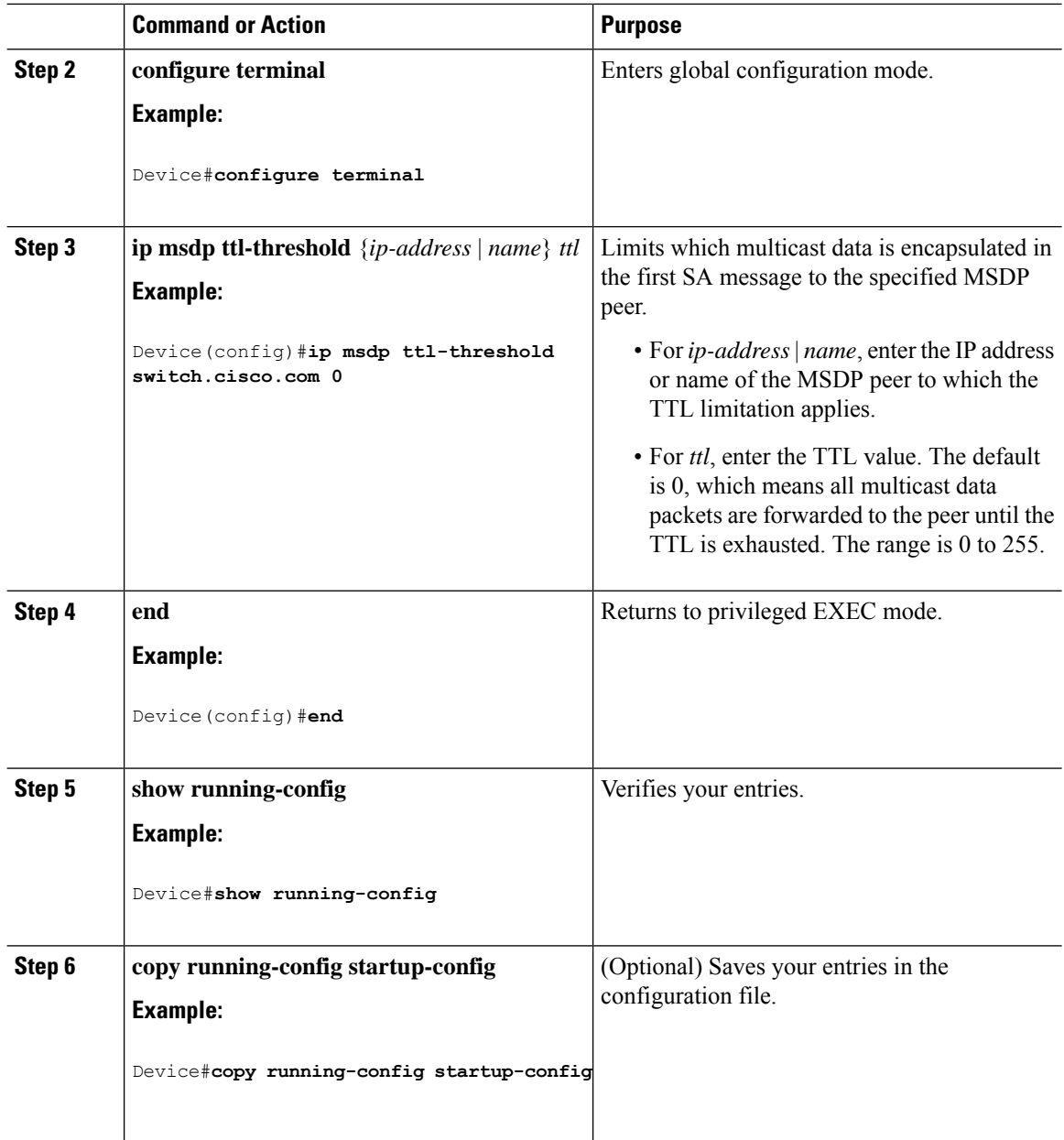

## **Controlling Source Information that Your Switch Receives**

By default, the device receives all SA messages that its MSDP RPF peers send to it. However, you can control the source information that you receive from MSDP peers by filtering incoming SA messages. In other words, you can configure the device to not accept them.

You can perform one of these actions:

- Filter all incoming SA messages from an MSDP peer
- Specify an IP extended access list to pass certain source/group pairs
I

• Filter based on match criteria in a route map

Follow these steps to apply a filter:

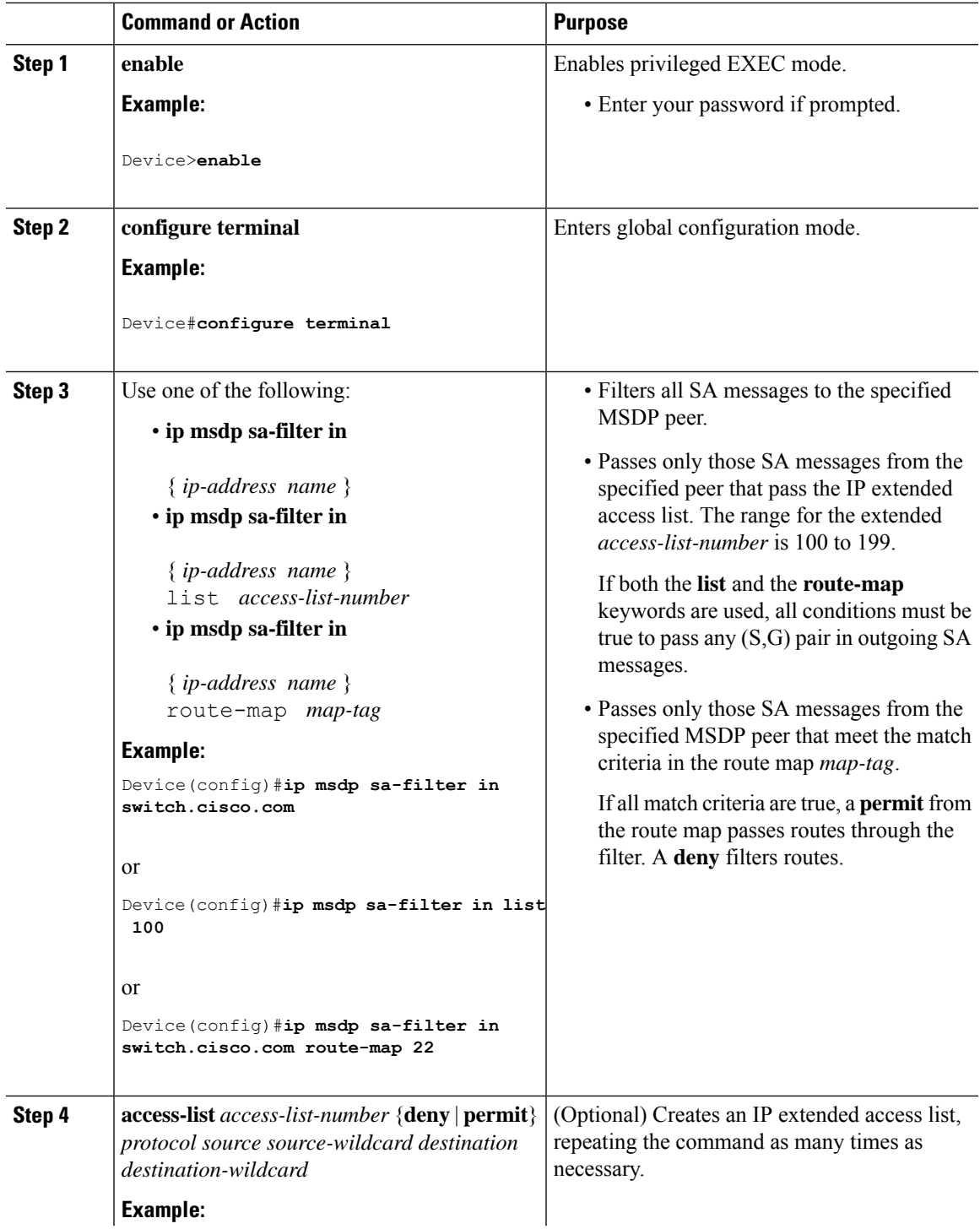

I

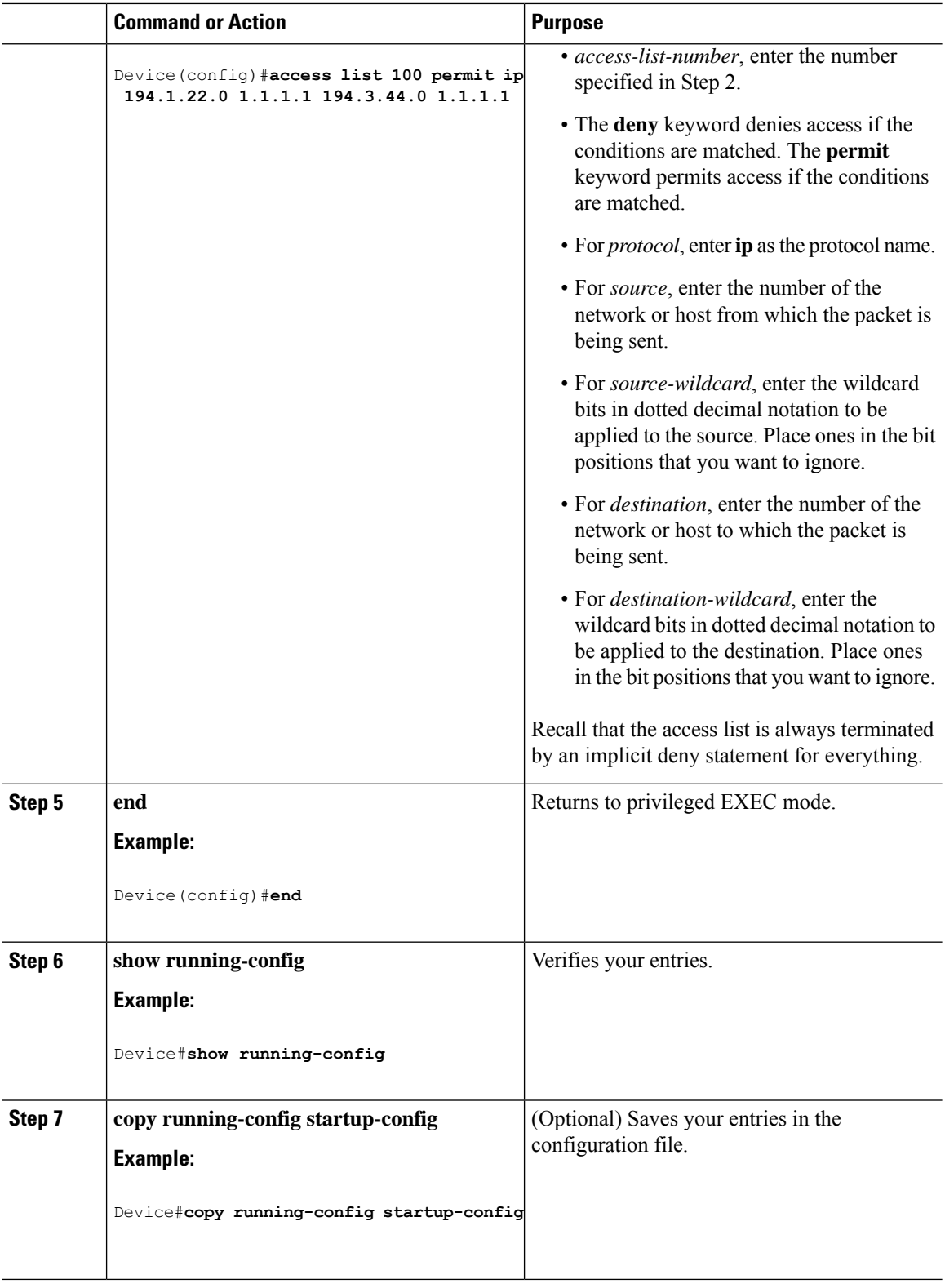

i.

# **Configuring an MSDP Mesh Group**

An MSDP mesh group is a group of MSDP speakers that have fully meshed MSDP connectivity among one another. Any SA messages received from a peer in a mesh group are not forwarded to other peers in the same mesh group. Thus, you reduce SA message flooding and simplify peer-RPF flooding. Use the **ip msdp mesh-group** global configuration command when there are multiple RPs within a domain. It is especially used to send SA messages across a domain. You can configure multiple mesh groups (with different names) in a single device.

Follow these steps to create a mesh group:

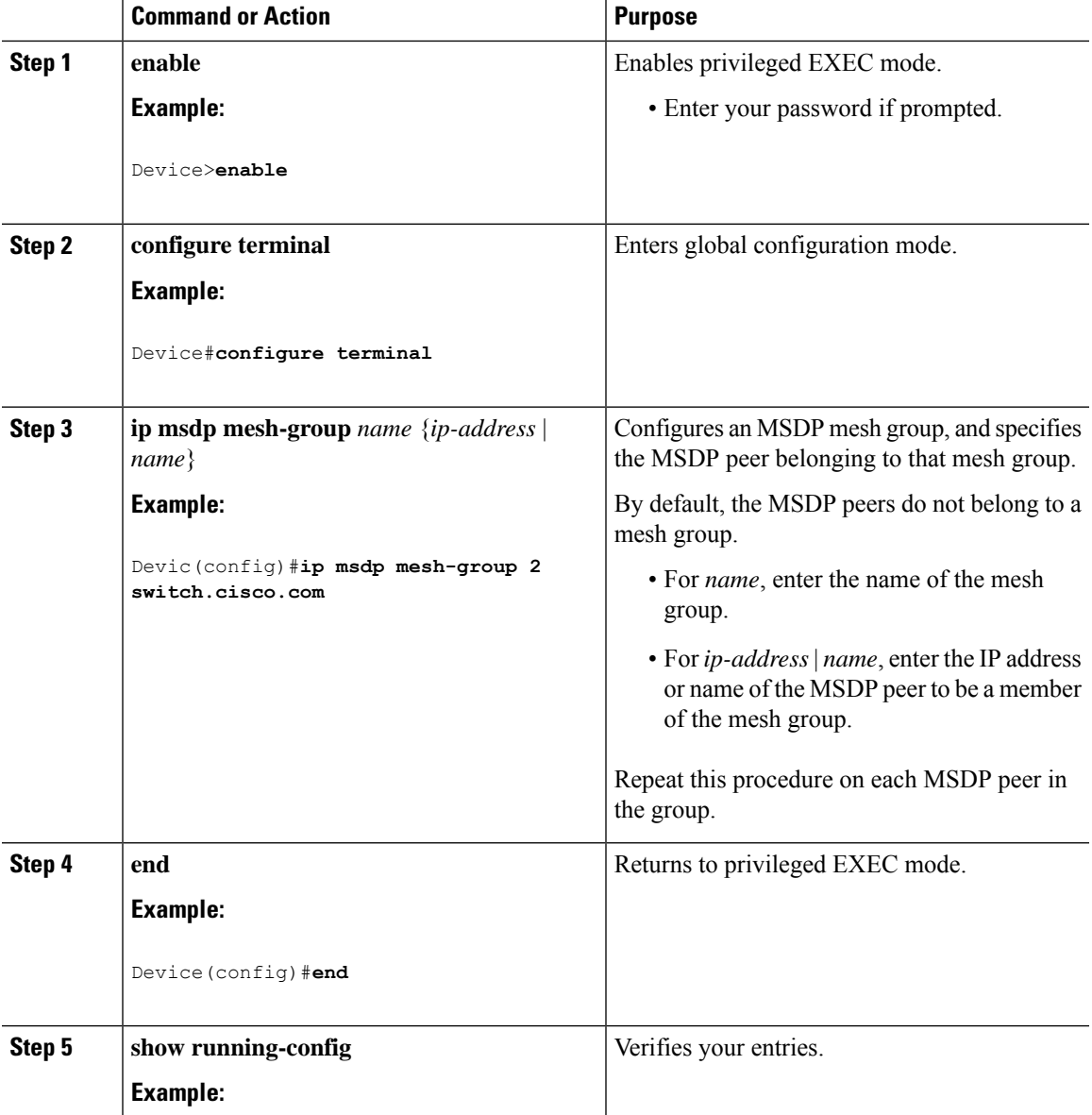

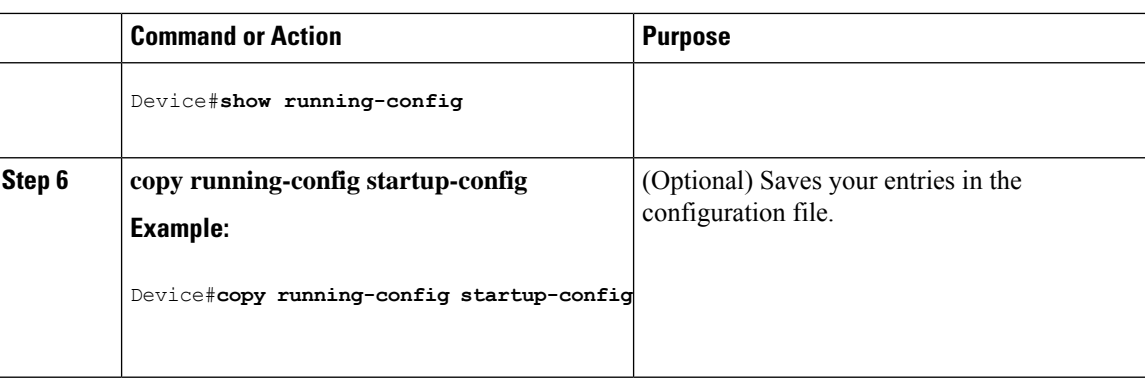

# **Shutting Down an MSDP Peer**

If you want to configure many MSDP commands for the same peer and you do not want the peer to become active, you can shut down the peer, configure it, and later bring it up. When a peer is shut down, the TCP connection is terminated and is not restarted. You can also shut down an MSDP session without losing configuration information for the peer.

Follow these steps to shut down a peer:

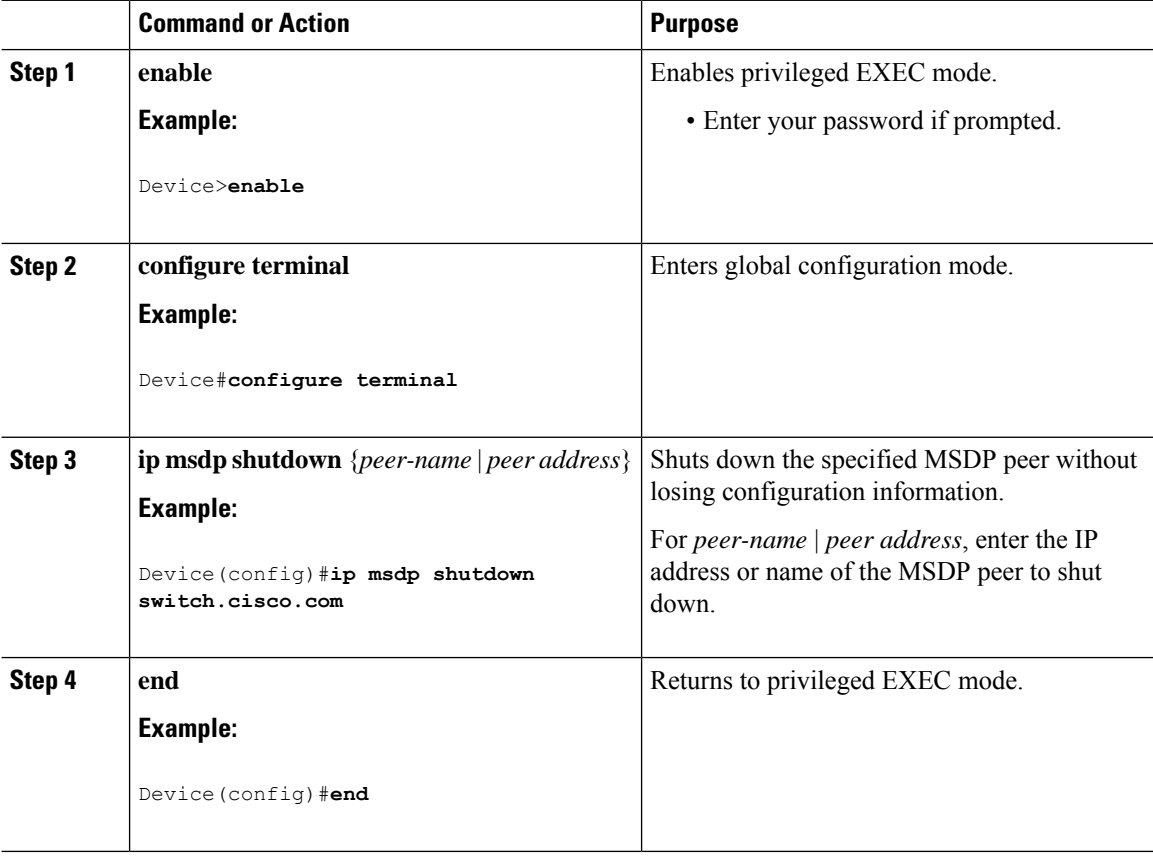

Ш

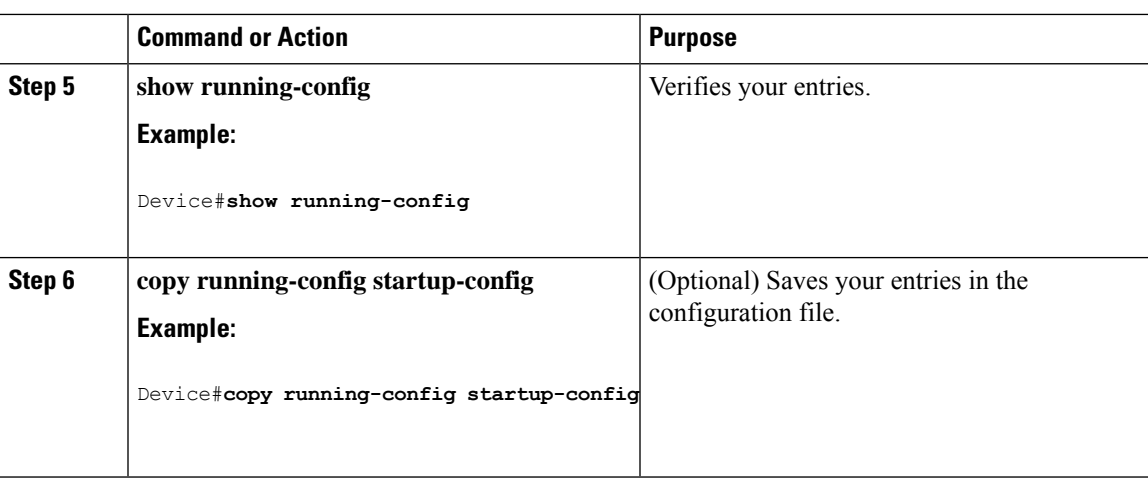

# **Including a Bordering PIM Dense-Mode Region in MSDP**

You can configure MSDP on a device that borders a PIM sparse-mode region with a dense-mode region. By default, active sources in the dense-mode region do not participate in MSDP.

#### **Note**

We do not recommend using the **ip msdp border sa-address** global configuration command. It is better to configure the border router in the sparse-mode domain to proxy-register sources in the dense-mode domain to the RP of the sparse-mode domain and have the sparse-mode domain use standard MSDP procedures to advertise these sources.

The **ip msdp originator-id** global configuration command also identifies an interface to be used as the RP address. If both the **ip msdpborder sa-address** and the **ip msdporiginator-id**global configuration commands are configured, the address derived from the **ip msdp originator-id** command specifies the RP address.

Follow these steps to configure the border router to send SA messages for sources active in the dense-mode region to the MSDP peers:

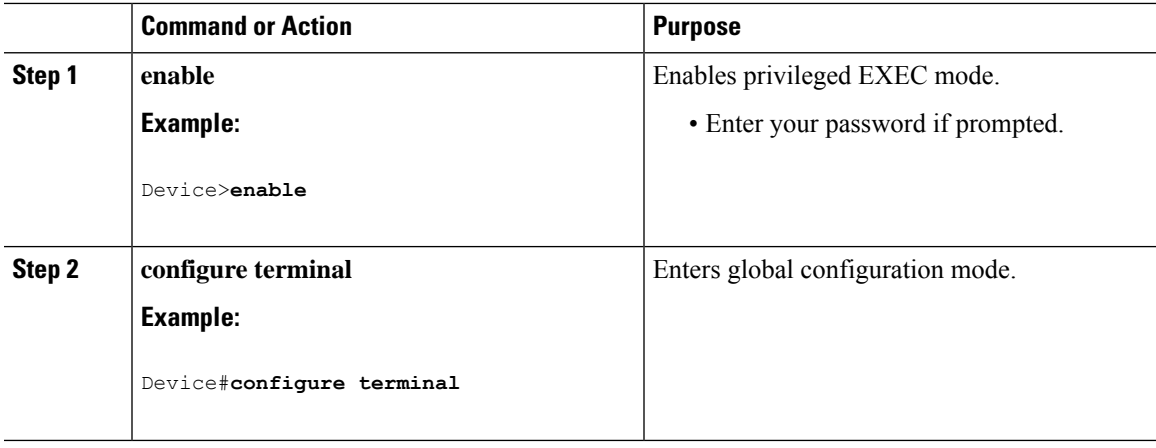

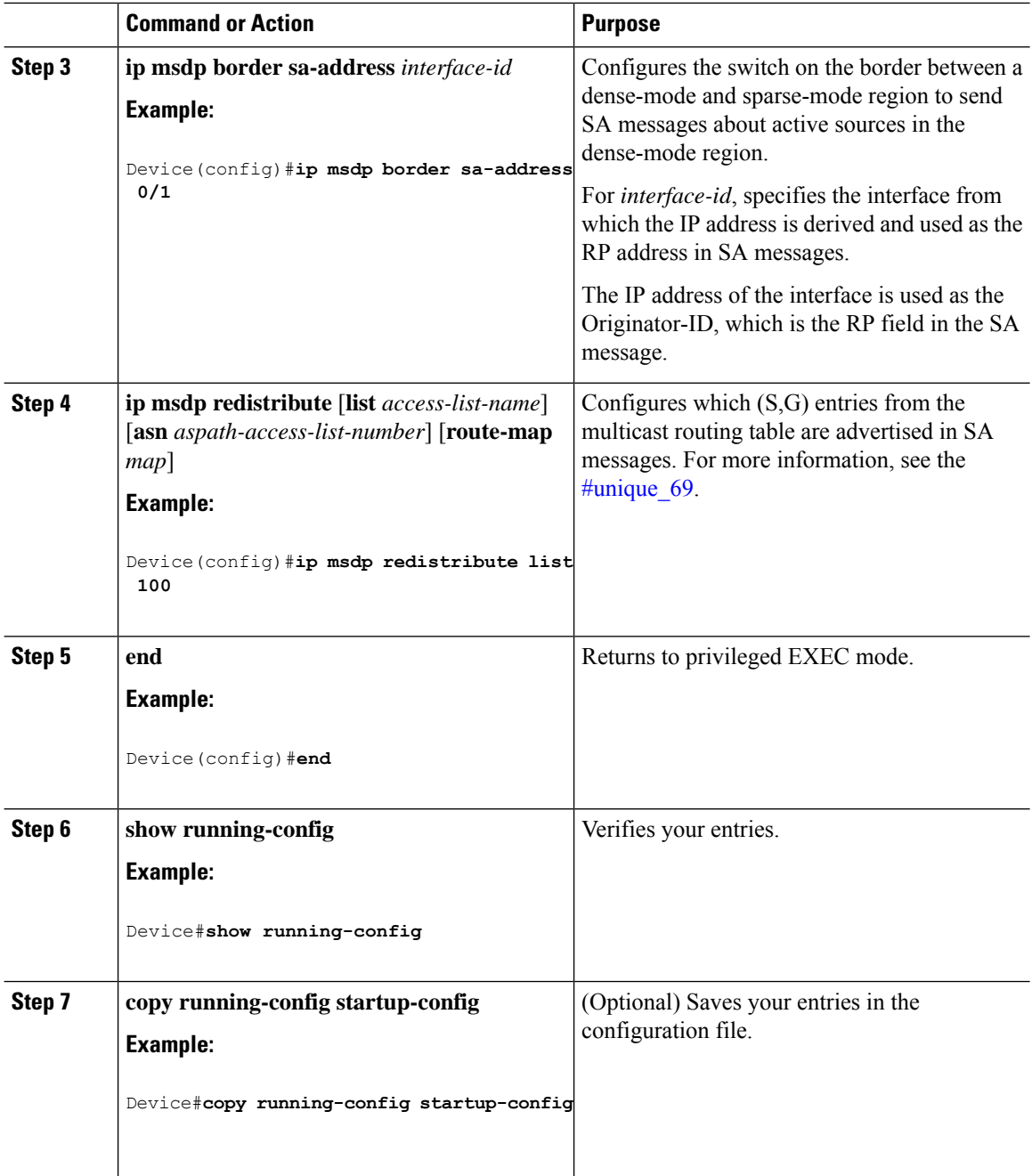

# **Configuring an Originating Address other than the RP Address**

You can allow an MSDP speaker that originates a SA message to use the IP address of the interface as the RP address in the SA message by changing the Originator ID. You might change the Originator ID in one of these cases:

• If you configure a logical RP on multiple device in an MSDP mesh group.

П

• If you have a device that borders a PIM sparse-mode domain and a dense-mode domain. If a device borders a dense-mode domain for a site, and sparse-mode is being used externally, you might want dense-mode sources to be known to the outside world. Because this device is not an RP, it would not have an RP address to use in an SA message. Therefore, this command provides the RP address by specifying the address of the interface.

If both the **ip msdp border sa-address** and the **ip msdp originator-id** global configuration commands are configured, the address derived from the **ip msdp originator-id** command specifies the address of the RP.

Follow these steps to allow an MSDP speaker that originates an SA message to use the IP address on the interface as the RP address in the SA message:

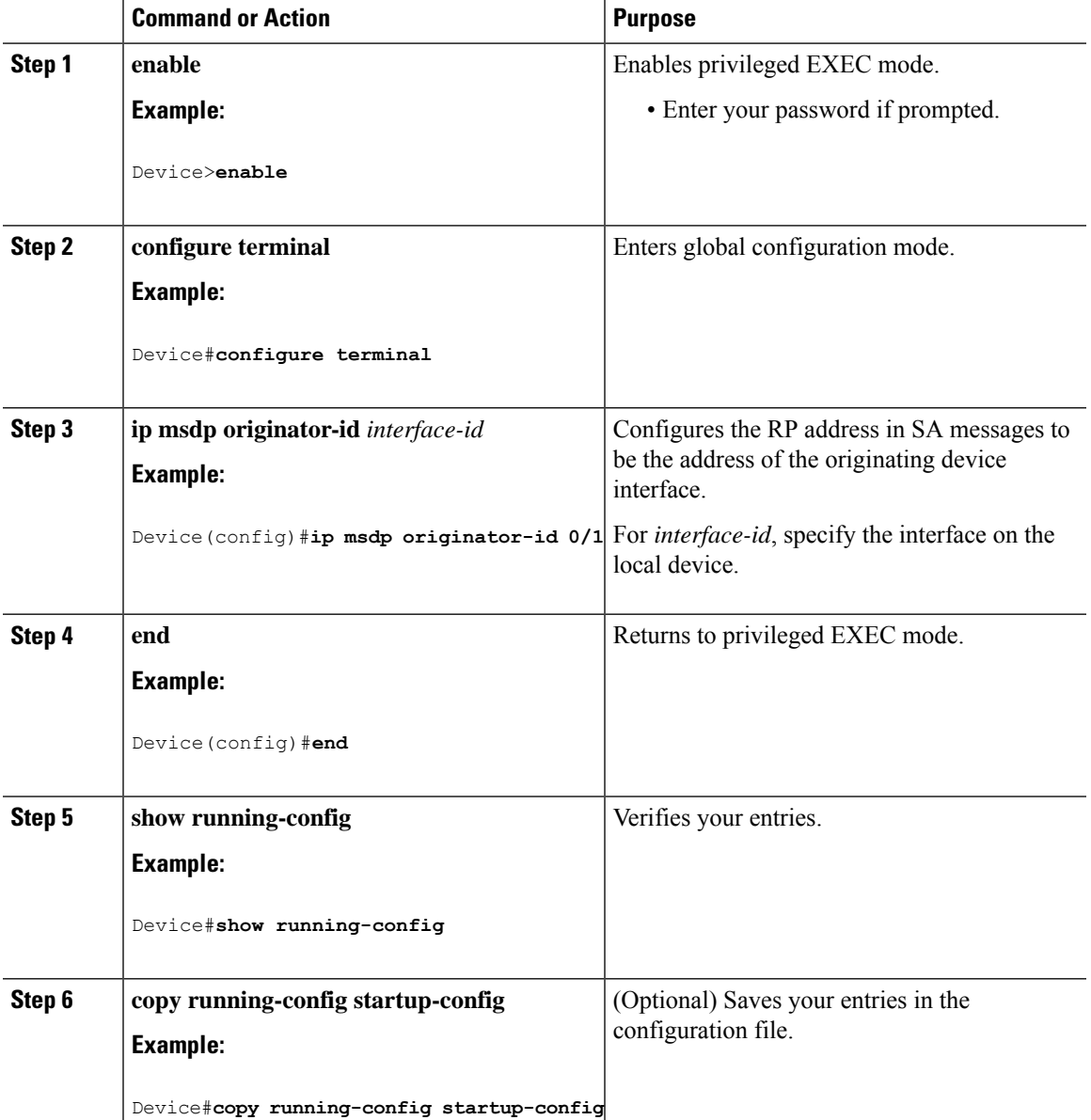

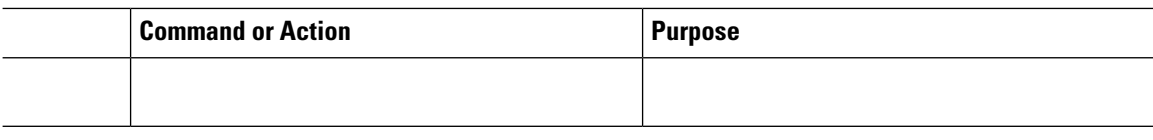

# **Monitoring and Maintaining MSDP**

Commands that monitor MSDP SA messages, peers, state, and peer status:

**Table 1: Commands for Monitoring and Maintaining MSDP**

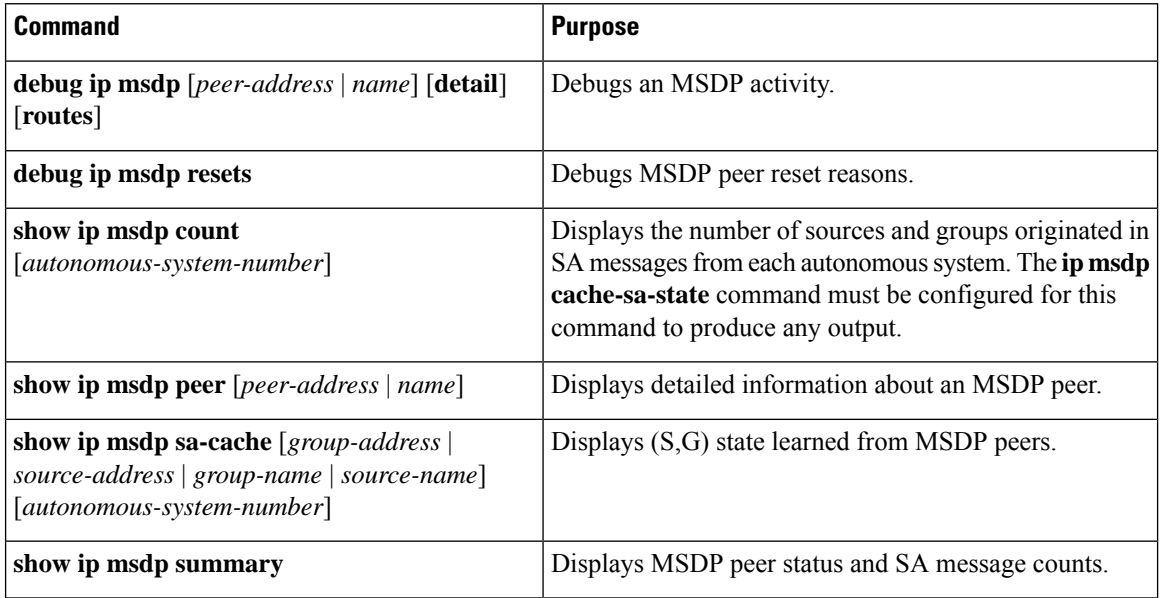

Commands that clear MSDP connections, statistics, and SA cache entries:

#### **Table 2: Commands for Clearing MSDP Connections, Statistics, or SA Cache Entries**

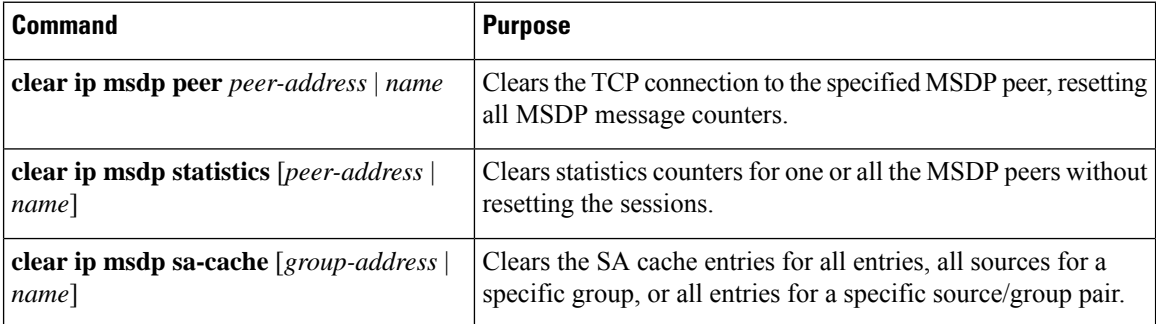

# **Configuration Examples for Configuring MSDP**

This section provides examples for configuring MSP:

# **Configuring a Default MSDP Peer: Example**

This example shows a partial configuration of Router A and Router C in . Each of these ISPs have more than one customer (like the customer in ) who use default peering (no BGP or MBGP). In that case, they might have similar configurations. That is, they accept SAs only from a default peer if the SA is permitted by the corresponding prefix list.

#### Router A

Device(config)#**ip msdp default-peer 10.1.1.1** Device(config)**#ip msdp default-peer 10.1.1.1 prefix-list site-a** Device(config)#**ip prefix-list site-b permit 10.0.0.0/1**

Router C

```
Device(config)#ip msdp default-peer 10.1.1.1 prefix-list site-a
Device(config)#ip prefix-list site-b permit 10.0.0.0/1
```
### **Caching Source-Active State: Example**

This example shows how to enable the cache state for all sources in 171.69.0.0/16 sending to groups 224.2.0.0/16:

```
Device(config)#ip msdp cache-sa-state 100
Device(config)#access-list 100 permit ip 171.69.0.0 0.0.255.255 224.2.0.0 0.0.255.255
```
## **Requesting Source Information from an MSDP Peer: Example**

This example shows how to configure the switch to send SA request messages to the MSDP peer at 171.69.1.1:

Device(config)#**ip msdp sa-request 171.69.1.1**

## **Controlling Source Information that Your Switch Originates: Example**

This example shows how to configure the switch to filter SA request messages from the MSDP peer at 171.69.2.2. SA request messages from sources on network 192.4.22.0 pass access list 1 and are accepted; all others are ignored.

```
Device(config)#ip msdp filter sa-request 171.69.2.2 list 1
Device(config)#access-list 1 permit 192.4.22.0 0.0.0.255
```
## **Controlling Source Information that Your Switch Forwards: Example**

This example shows how to allow only (S,G) pairs that pass access list 100 to be forwarded in an SA message to the peer named *switch.cisco.com*:

```
Device(config)#ip msdp peer switch.cisco.com connect-source gigabitethernet1/0/1
Device(config)# ip msdp sa-filter out switch.cisco.com list 100
Device(config)#access-list 100 permit ip 171.69.0.0 0.0.255.255 224.20 0 0.0.255.255
```
## **Controlling Source Information that Your Switch Receives: Example**

This example shows how to filter all SA messages from the peer named *switch.cisco.com*:

```
Device(config)#ip msdp peer switch.cisco.com connect-source gigabitethernet1/0/1
Device(config)#ip msdp sa-filter in switch.cisco.com
```
# **Feature History for Multicast Source Discovery Protocol**

This table provides release and related information for the features explained in this module.

These features are available in all the releases subsequent to the one they were introduced in, unless noted otherwise.

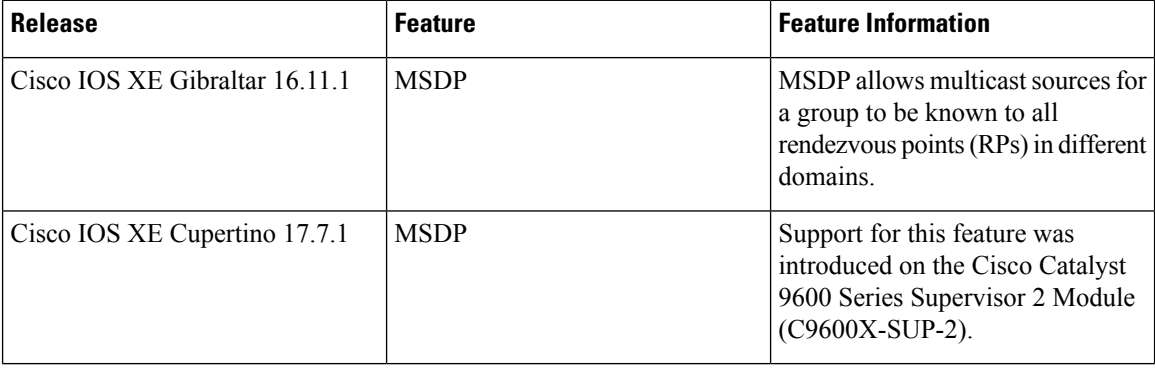

Use the Cisco Feature Navigator to find information about platform and software image support. To access Cisco Feature Navigator, go to Cisco Feature [Navigator](http://www.cisco.com/go/cfn).

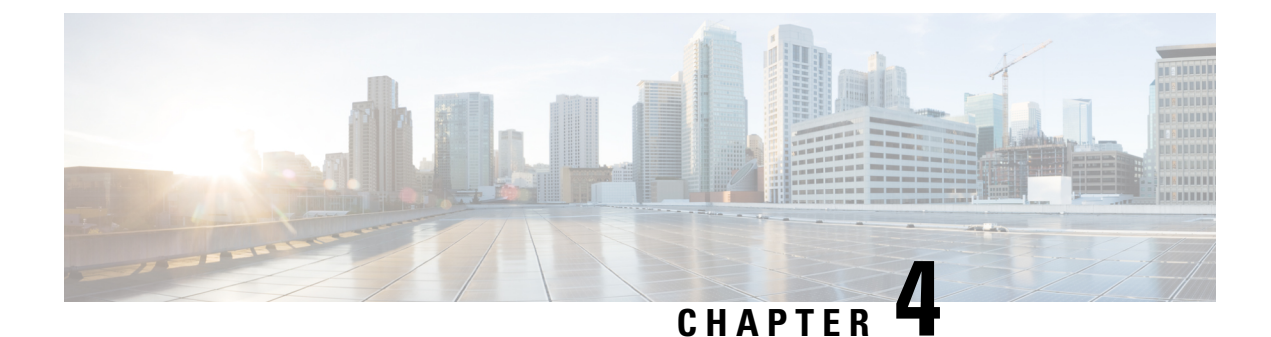

# **Configuring IP Unicast Routing**

- [Restrictions](#page-82-0) for IP Unicast Routing, on page 55
- Information About [Configuring](#page-82-1) IP Unicast Routing, on page 55
- [Information](#page-82-2) About IP Routing, on page 55
- [Configuration](#page-88-0) Guidelines for IP Routing, on page 61
- How to Configure IP [Addressing,](#page-88-1) on page 61
- How to [Configure](#page-106-0) IP Unicast Routing, on page 79
- Monitoring and [Maintaining](#page-107-0) IP Addressing, on page 80
- Monitoring and [Maintaining](#page-108-0) the IP Network, on page 81
- Feature History for IP Unicast [Routing,](#page-108-1) on page 81

# <span id="page-82-1"></span><span id="page-82-0"></span>**Restrictions for IP Unicast Routing**

Subnetwork Access Protocol (SNAP) address resolution is not supported on this device.

# **Information About Configuring IP Unicast Routing**

This module describes how to configure IP Version 4 (IPv4) unicast routing on the switch.

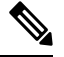

In addition to IPv4 traffic, you can also enable IP Version 6 (IPv6) unicast routing and configure interfaces to forward IPv6 traffic . **Note**

# <span id="page-82-2"></span>**Information About IP Routing**

In some network environments, VLANs are associated with individual networks or subnetworks. In an IP network, each subnetwork is mapped to an individual VLAN. Configuring VLANs helps control the size of the broadcast domain and keeps local traffic local. However, network devices in different VLANs cannot communicate with one another without a Layer 3 device (router) to route traffic between the VLAN, referred to as inter-VLAN routing. You configure one or more routers to route traffic to the appropriate destination VLAN.

#### **Figure 4: Routing Topology Example**

This figure shows a basic routing topology. Switch A is in VLAN 10, and Switch B is in VLAN 20. The router

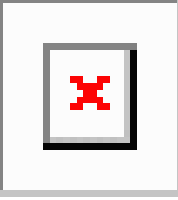

has an interface in each VLAN.

When Host A in VLAN 10 needs to communicate with Host B in VLAN 10, it sends a packet addressed to that host. Switch A forwards the packet directly to Host B, without sending it to the router.

When Host A sends a packet to Host C in VLAN 20, Switch A forwards the packet to the router, which receives the traffic on the VLAN 10 interface. The router checks the routing table, finds the correct outgoing interface, and forwards the packet on the VLAN 20 interface to Switch B. Switch B receives the packet and forwards it to Host C.

# **Types of Routing**

Routers and Layer 3 switches can route packets in these ways:

- By using default routing
- By using preprogrammed static routes for the traffic

## **Classless Routing**

By default, classless routing behavior is enabled on the device when it is configured to route. With classless routing, if a router receives packets for a subnet of a network with no default route, the router forwards the packet to the best supernet route. A supernet consists of contiguous blocks of Class C address spaces used to simulate a single, larger address space and is designed to relieve the pressure on the rapidly depleting Class B address space.

In the figure, classless routing is enabled. When the host sends a packet to 120.20.4.1, instead of discarding the packet, the router forwardsit to the bestsupernet route. If you disable classlessrouting and a router receives packets destined for a subnet of a network with no network default route, the router discards the packet.

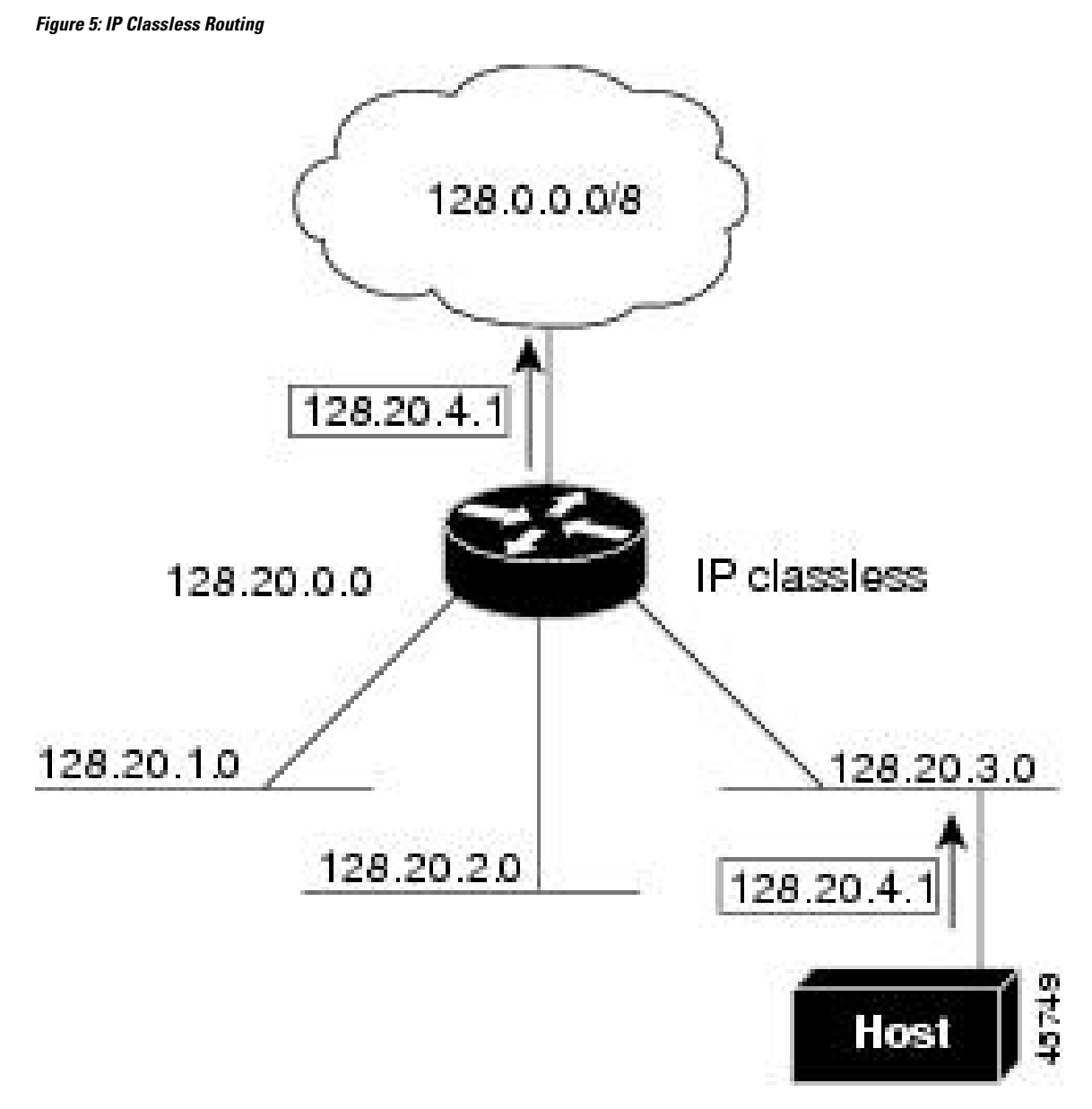

In the figure , the router in network 128.20.0.0 is connected to subnets 128.20.1.0, 128.20.2.0, and 128.20.3.0. If the host sends a packet to 120.20.4.1, because there is no network default route, the router discards the packet.

#### **Figure 6: No IP Classless Routing**

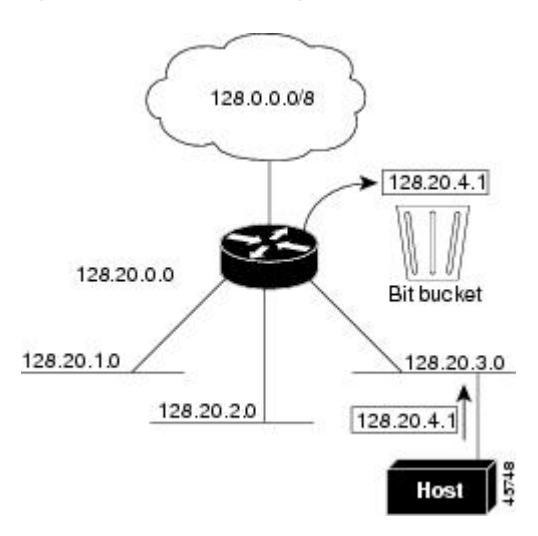

To prevent the device from forwarding packets destined for unrecognized subnets to the best supernet route possible, you can disable classless routing behavior.

# **Address Resolution**

You can control interface-specific handling of IP by using address resolution. A device using IP can have both a local address or MAC address, which uniquely defines the device on its local segment or LAN, and a network address, which identifies the network to which the device belongs.

The local address or MAC address is known as a data link address because it is contained in the data link layer (Layer 2) section of the packet header and is read by data link (Layer 2) devices. To communicate with a device on Ethernet, the software must learn the MAC address of the device. The process of learning the MAC address from an IP address is called *address resolution*. The process of learning the IP address from the MAC address is called *reverse address resolution*.

The device can use these forms of address resolution:

- Address Resolution Protocol (ARP) is used to associate IP address with MAC addresses. Taking an IP address as input, ARP learns the associated MAC address and then stores the IP address/MAC address association in an ARP cache for rapid retrieval. Then the IP datagram is encapsulated in a link-layer frame and sent over the network.
- Proxy ARP helps hosts with no routing tables learn the MAC addresses of hosts on other networks or subnets. If the device (router) receives an ARP request for a host that is not on the same interface as the ARP request sender, and if the router has all of its routes to the host through other interfaces, it generates a proxy ARP packet giving its own local data link address. The host that sent the ARP request then sends its packets to the router, which forwards them to the intended host.

The device also uses the Reverse Address Resolution Protocol (RARP), which functions the same as ARP does, except that the RARP packets request an IP address instead of a local MAC address. Using RARP requires a RARP server on the same network segment as the router interface. Use the **ip rarp-server** *address* interface configuration command to identify the server.

# **Proxy ARP**

Proxy ARP, the most common method for learning about other routes, enables an Ethernet host with no routing information to communicate with hosts on other networks or subnets. The host assumes that all hosts are on the same local Ethernet and that they can use ARP to learn their MAC addresses. If a device receives an ARP request for a host that is not on the same network as the sender, the device evaluates whether it has the best route to that host. If it does, it sends an ARP reply packet with its own Ethernet MAC address, and the host that sent the request sends the packet to the device, which forwards it to the intended host. Proxy ARP treats all networks as if they are local, and performs ARP requests for every IP address.

## **ICMP Router Discovery Protocol**

Router discovery allows the device to dynamically learn about routes to other networks using ICMP router discovery protocol (IRDP). IRDPallows hoststo locate routers. When operating as a client, the device generates router discovery packets. When operating as a host, the device receives router discovery packets. The device can also listen to Routing Information Protocol (RIP) routing updates and use this information to infer locations of routers. The device does not actually store the routing tables sent by routing devices; it merely keeps track of which systems are sending the data. The advantage of using IRDP is that it allows each router to specify both a priority and the time after which a device is assumed to be down if no further packets are received.

Each device discovered becomes a candidate for the default router, and a new highest-priority router isselected when a higher priority router is discovered, when the current default router is declared down, or when a TCP connection is about to time out because of excessive retransmissions.

IRDP packets are not sent while enabling or disabling IP routing. When interface is shutting down, the last IRDP message do not have a lifetime; it is 0 for all routers.

### **UDP Broadcast Packets and Protocols**

User Datagram Protocol (UDP) is an IP host-to-host layer protocol, as is TCP. UDP provides a low-overhead, connectionless session between two end systems and does not provide for acknowledgment of received datagrams. Network hosts occasionally use UDP broadcasts to find address, configuration, and name information. If such a host is on a network segment that does not include a server, UDP broadcasts are normally not forwarded. You can remedy this situation by configuring an interface on a router to forward certain classes of broadcasts to a helper address. You can use more than one helper address per interface.

You can specify a UDP destination port to control which UDP services are forwarded. You can specify multiple UDP protocols. You can also specify the Network Disk (ND) protocol, which is used by older diskless Sun workstations and the network security protocol SDNS.

By default, both UDP and ND forwarding are enabled if a helper address has been defined for an interface.

## **Broadcast Packet Handling**

After configuring an IP interface address, you can enable routing and configure one or more routing protocols, or you can configure the way the device responds to network broadcasts. A broadcast is a data packet destined for all hosts on a physical network. The device supports two kinds of broadcasting:

- A directed broadcast packet is sent to a specific network or series of networks. A directed broadcast address includes the network or subnet fields.
- A flooded broadcast packet is sent to every network.

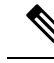

**Note**

You can also limit broadcast, unicast, and multicast traffic on Layer 2 interfaces by using the **storm-control** interface configuration command to set traffic suppression levels.

Routers provide some protection from broadcast storms by limiting their extent to the local cable. Bridges (including intelligent bridges), because they are Layer 2 devices, forward broadcasts to all network segments, thus propagating broadcast storms. The best solution to the broadcast storm problem is to use a single broadcast address scheme on a network. In most modern IP implementations, you can set the address to be used as the broadcast address. Many implementations, including the one in the device,supportseveral addressing schemes for forwarding broadcast messages.

## **IP Broadcast Flooding**

You can allow IP broadcasts to be flooded throughout your internetwork in a controlled fashion by using the database created by the bridging STP. Using this feature also prevents loops. To support this capability, bridging must be configured on each interface that isto participate in the flooding. If bridging is not configured on an interface, it still can receive broadcasts. However, the interface never forwards broadcasts it receives, and the router never uses that interface to send broadcasts received on a different interface.

Packets that are forwarded to a single network address using the IP helper-address mechanism can be flooded. Only one copy of the packet is sent on each network segment.

To be considered for flooding, packets must meet these criteria. (Note that these are the same conditions used to consider packet forwarding using IP helper addresses.)

- The packet must be a MAC-level broadcast.
- The packet must be an IP-level broadcast.
- The packet must be a TFTP, DNS, Time, NetBIOS, ND, or BOOTP packet, or a UDP specified by the **ip forward-protocol udp** global configuration command.
- The time-to-live (TTL) value of the packet must be at least two.

A flooded UDP datagram is given the destination address specified with the **ip broadcast-address** interface configuration command on the output interface. The destination address can be set to any address. Thus, the destination address might change as the datagram propagates through the network. The source address is never changed. The TTL value is decremented.

When a flooded UDP datagram is sent out an interface (and the destination address possibly changed), the datagram is handed to the normal IP output routines and is, therefore, subject to access lists, if they are present on the output interface.

In the switch, the majority of packets are forwarded in hardware; most packets do not go through the switch CPU. For those packets that do go to the CPU, you can speed up spanning tree-based UDP flooding by a factor of about four to five times by using turbo-flooding. This feature is supported over Ethernet interfaces configured for ARP encapsulation.

# <span id="page-88-0"></span>**Configuration Guidelines for IP Routing**

In the following procedures, the specified interface must be one of these Layer 3 interfaces:

- A routed port: a physical port configured as a Layer 3 port by using the **no switchport** interface configuration command.
- A switch virtual interface (SVI): a VLAN interface created by using the **interface vlan** *vlan\_id* global configuration command and by default a Layer 3 interface.
- An EtherChannel port channel in Layer 3 mode: a port-channel logical interface created by using the **interface port-channel** *port-channel-number* global configuration command and binding the Ethernet interface into the channel group.

All Layer 3 interfaces on which routing will occur must have IP addresses assigned to them.

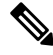

**Note** A Layer 3 switch can have an IP address assigned to each routed port and SVI.

Configuring routing consists of several main procedures:

- To support VLAN interfaces, create and configure VLANs on the switch or switch stack, and assign VLAN membership to Layer 2 interfaces. For more information, see the "Configuring VLANs" chapter.
- Configure Layer 3 interfaces.
- Assign IP addresses to the Layer 3 interfaces.
- Enable selected routing protocols on the switch.
- Configure routing protocol parameters (optional).

# <span id="page-88-1"></span>**How to Configure IP Addressing**

A required task for configuring IP routing is to assign IP addresses to Layer 3 network interfaces to enable the interfaces and allow communication with the hosts on those interfaces that use IP. The following sections describe how to configure various IP addressing features. Assigning IP addresses to the interface is required; the other procedures are optional.

## **Default IP Addressing Configuration**

**Table 3: Default Addressing Configuration**

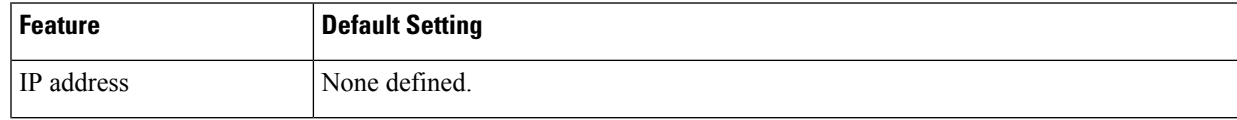

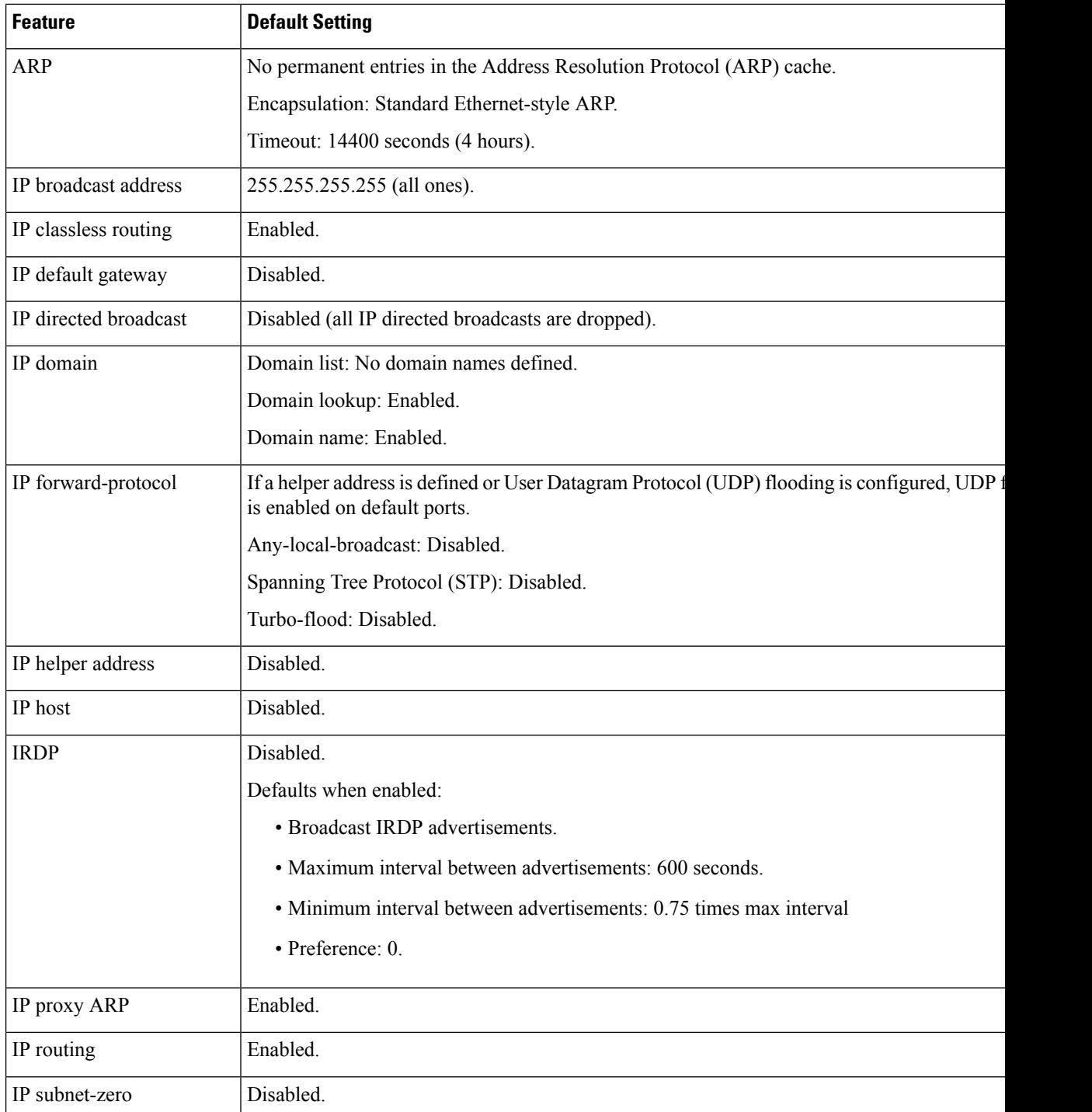

# **Assigning IP Addresses to Network Interfaces**

An IP address identifies a location to which IP packets can be sent. Some IP addresses are reserved for special uses and cannot be used for host, subnet, or network addresses. RFC 1166, "Internet Numbers," contains the official description of IP addresses.

An interface can have one primary IP address. A mask identifies the bits that denote the network number in an IP address. When you use the mask to subnet a network, the mask is referred to as a subnet mask. To receive an assigned network number, contact your Internet service provider.

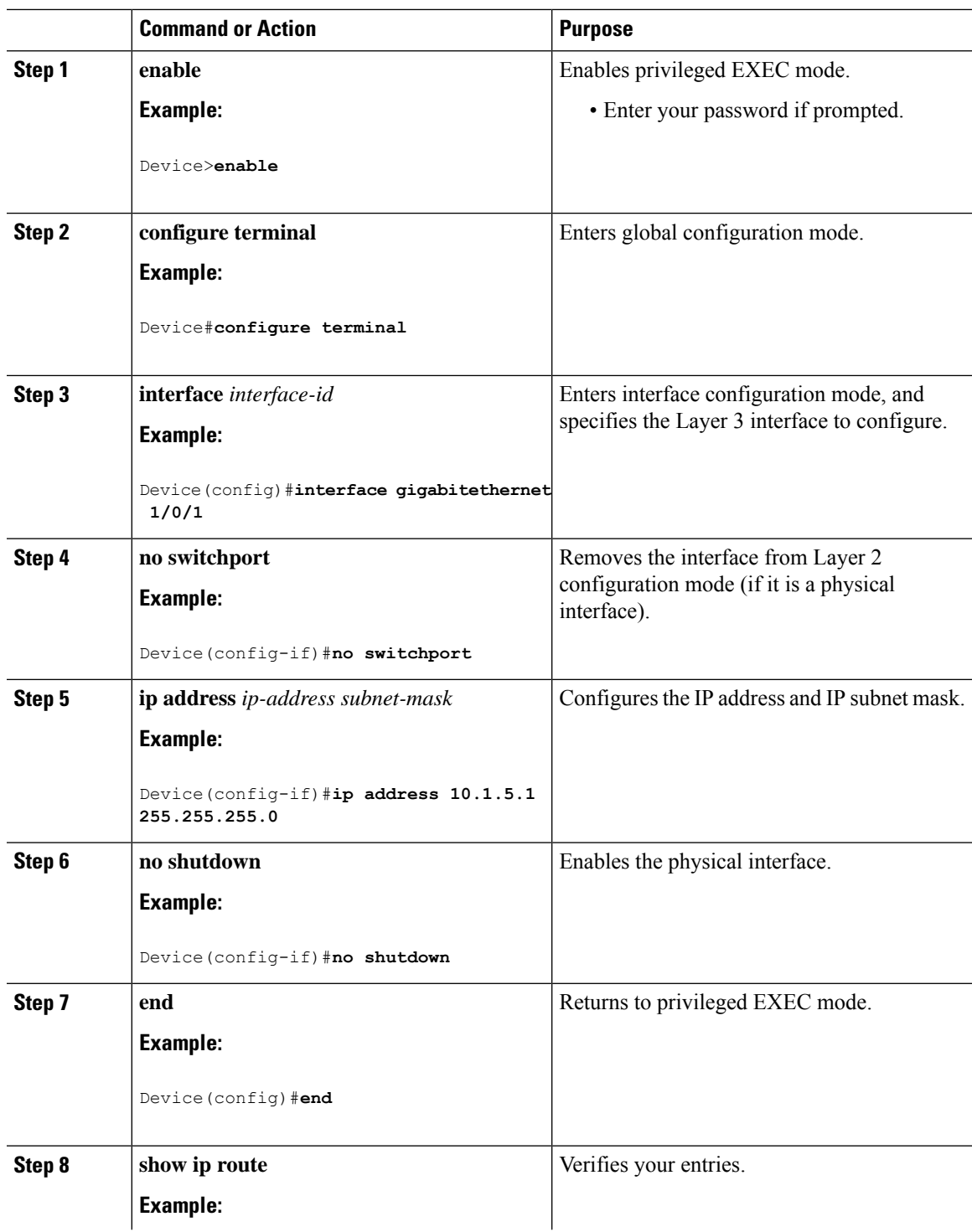

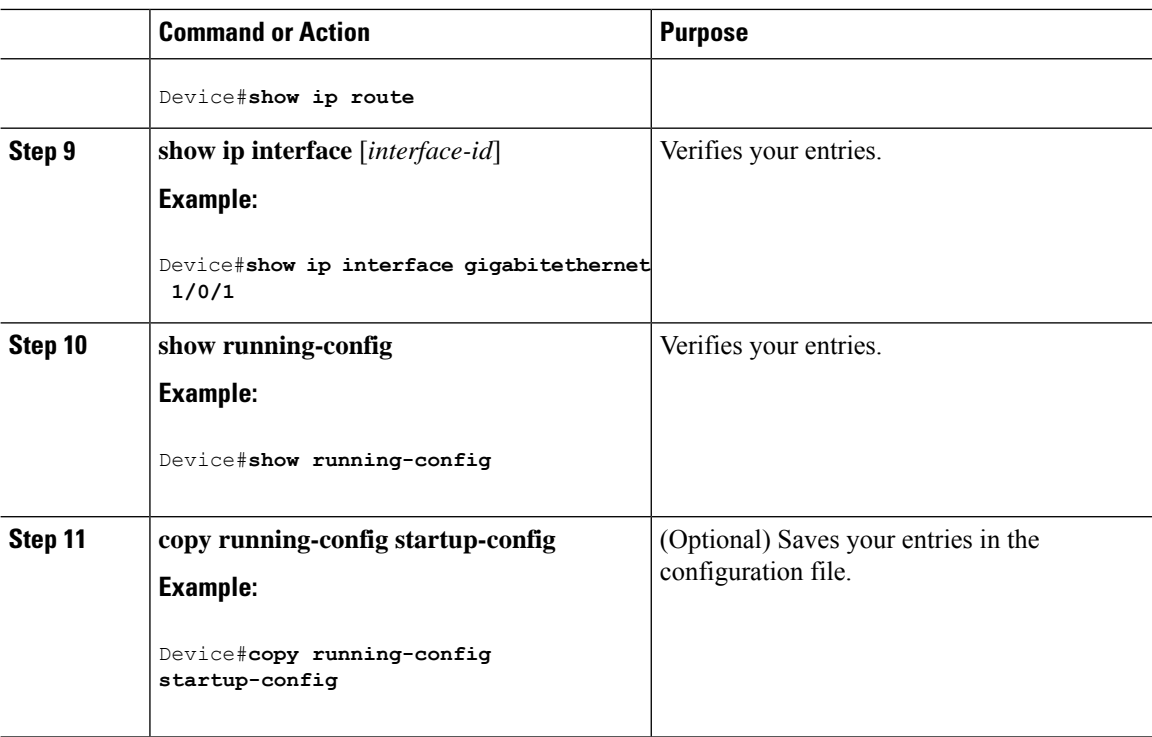

### **Using Subnet Zero**

Subnetting with a subnet address of zero is strongly discouraged because of the problems that can arise if a network and a subnet have the same addresses. For example, if network 131.108.0.0 is subnetted as 255.255.255.0, subnet zero would be written as 131.108.0.0, which is the same as the network address.

You can use the all ones subnet (131.108.255.0) and even though it is discouraged, you can enable the use of subnet zero if you need the entire subnet space for your IP address.

Use the **no ip subnet-zero** global configuration command to restore the default and disable the use of subnet zero.

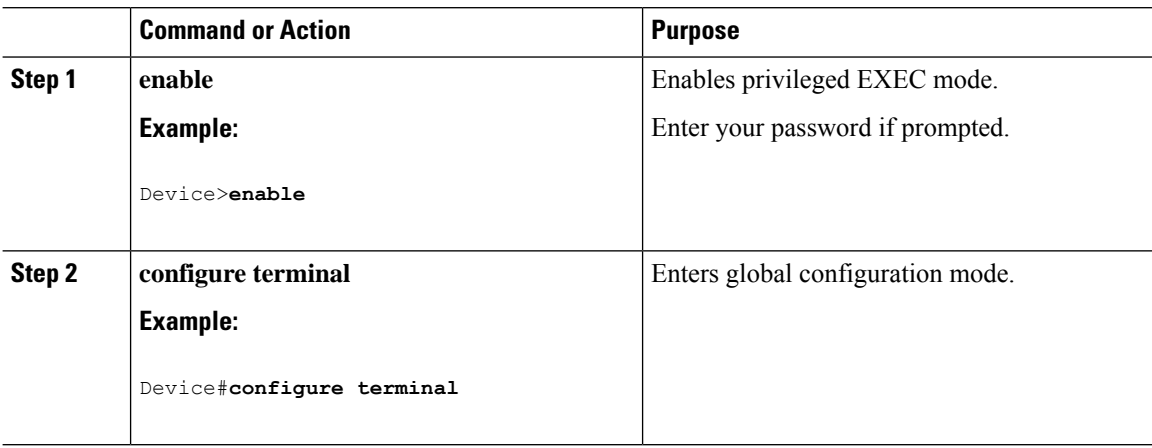

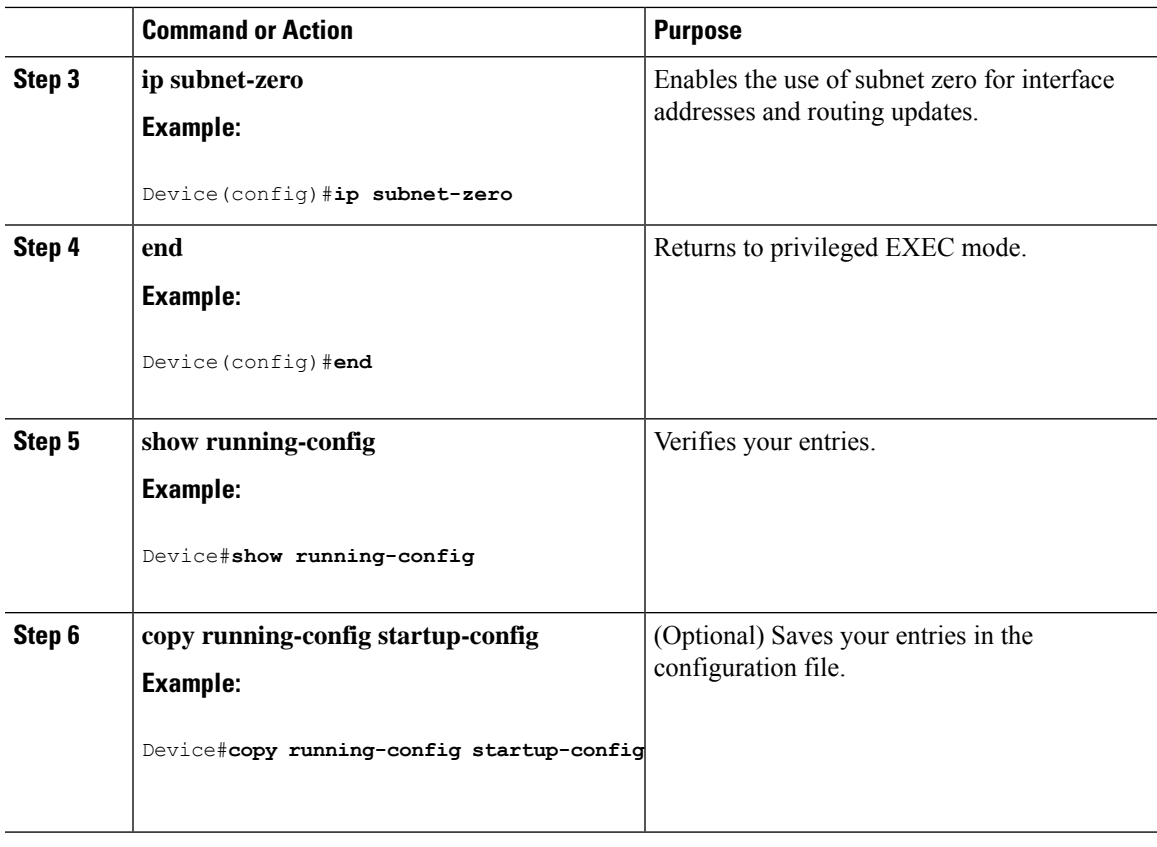

### **Disabling Classless Routing**

To prevent the device from forwarding packets destined for unrecognized subnets to the best supernet route possible, you can disable classless routing behavior.

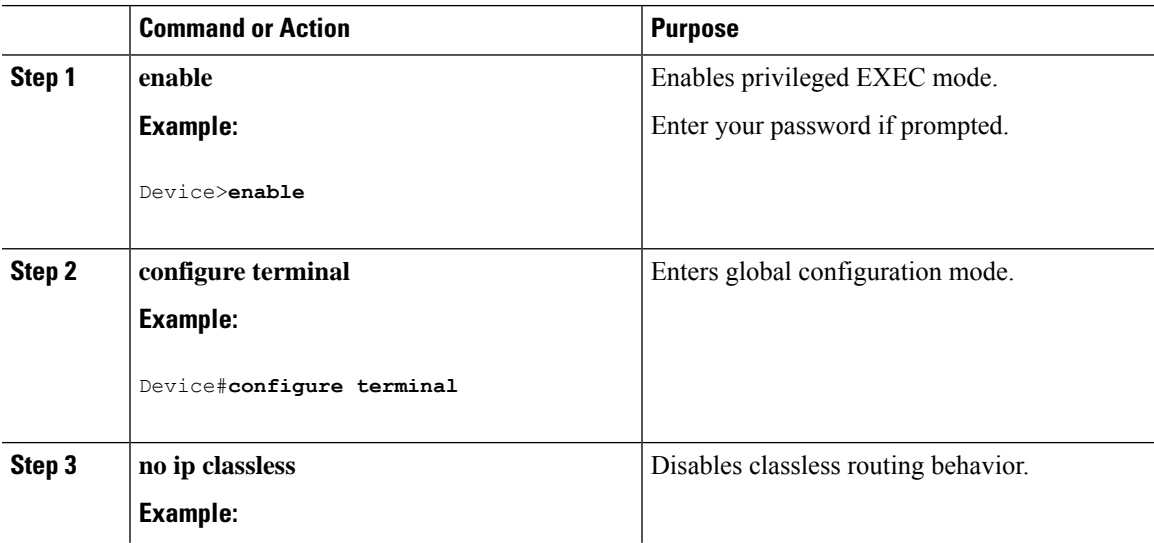

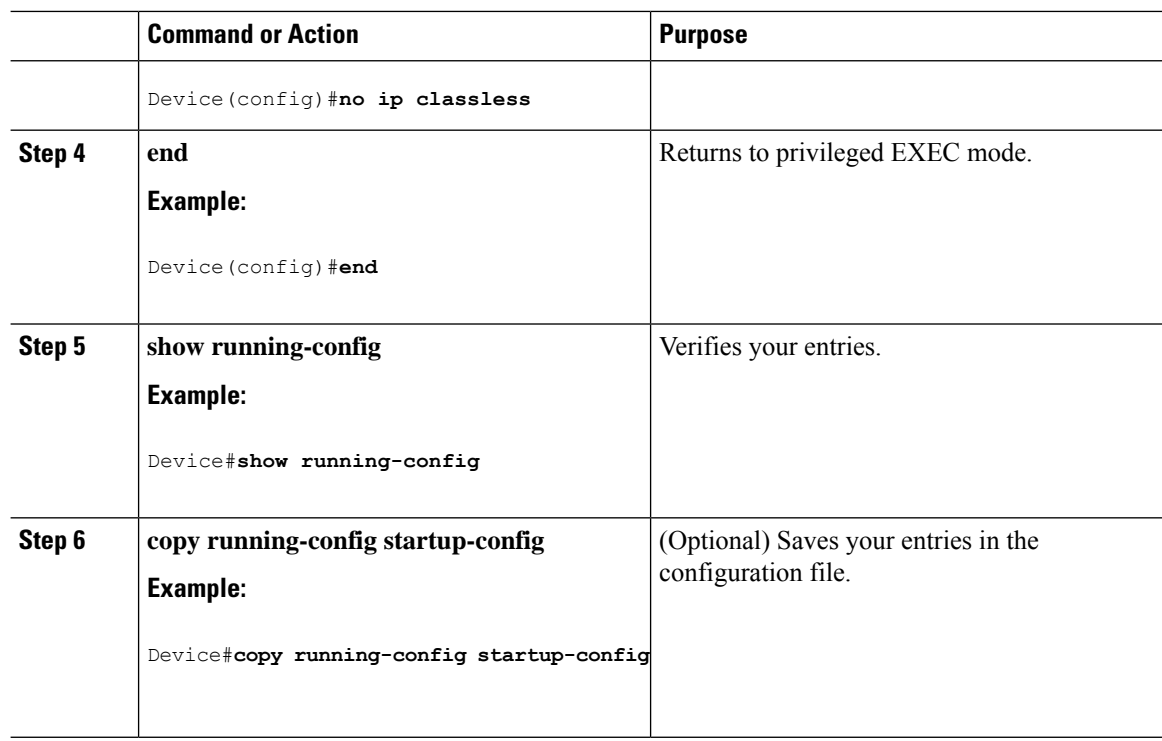

# **Configuring Address Resolution Methods**

You can perform the following tasks to configure address resolution.

### **Defining a Static ARP Cache**

ARP and other address resolution protocols provide dynamic mapping between IP addresses and MAC addresses. Because most hosts support dynamic address resolution, you usually do not need to specify static ARP cache entries. If you must define a static ARP cache entry, you can do so globally, which installs a permanent entry in the ARP cache that the device uses to translate IP addresses into MAC addresses. Optionally, you can also specify that the device responds to ARP requests as if it were the owner of the specified IP address. If you do not want the ARP entry to be permanent, you can specify a timeout period for the ARP entry.

To define a static arp cache, perform this procedure:

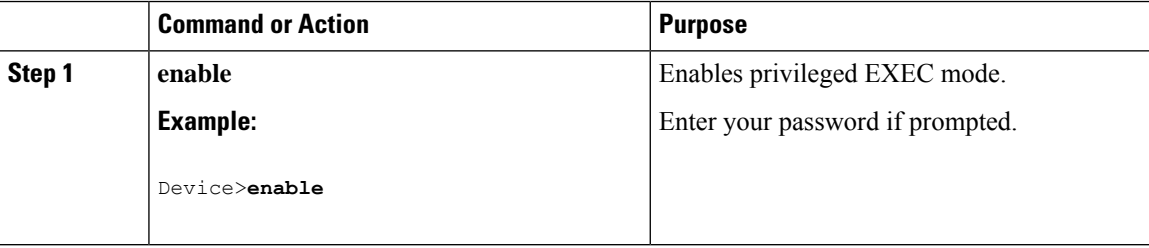

 $\mathbf l$ 

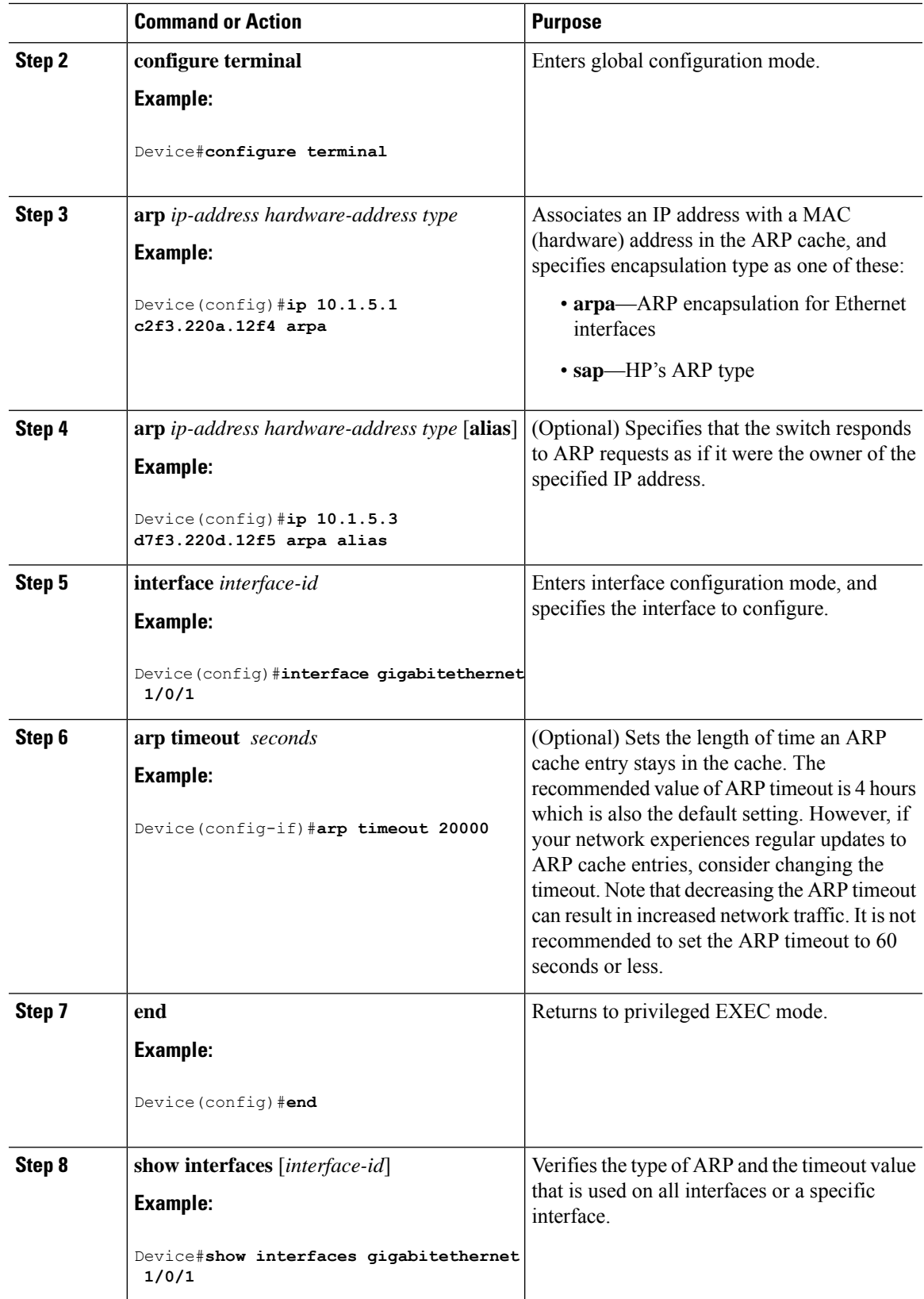

I

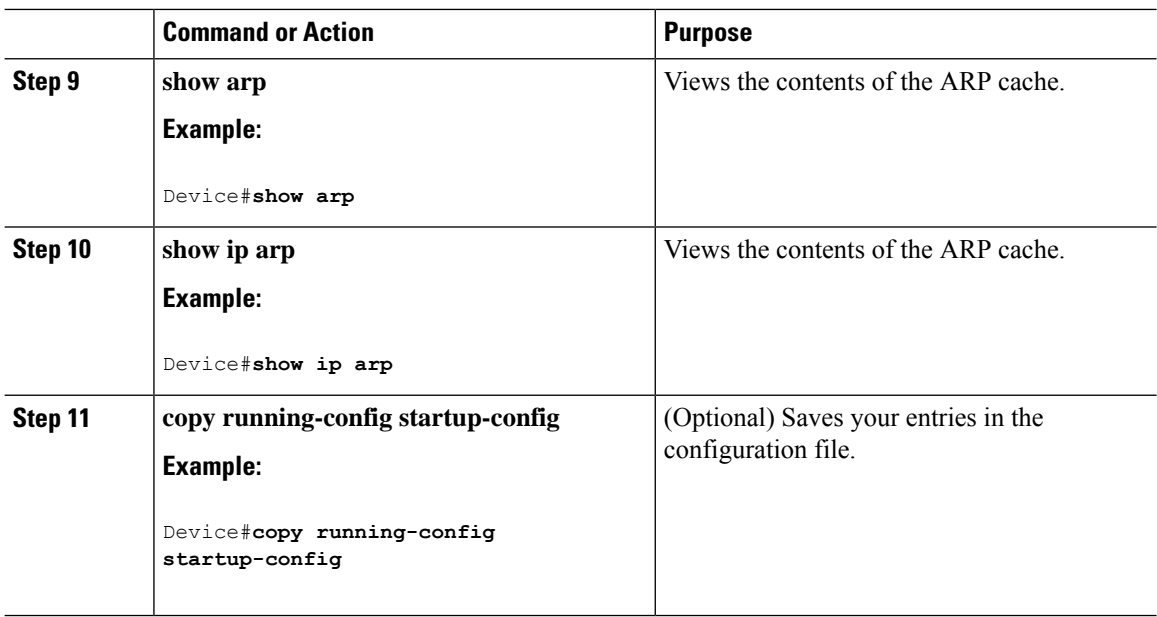

## **Setting ARP Encapsulation**

By default, Ethernet ARP encapsulation (represented by the **arpa** keyword) is enabled on an IP interface.

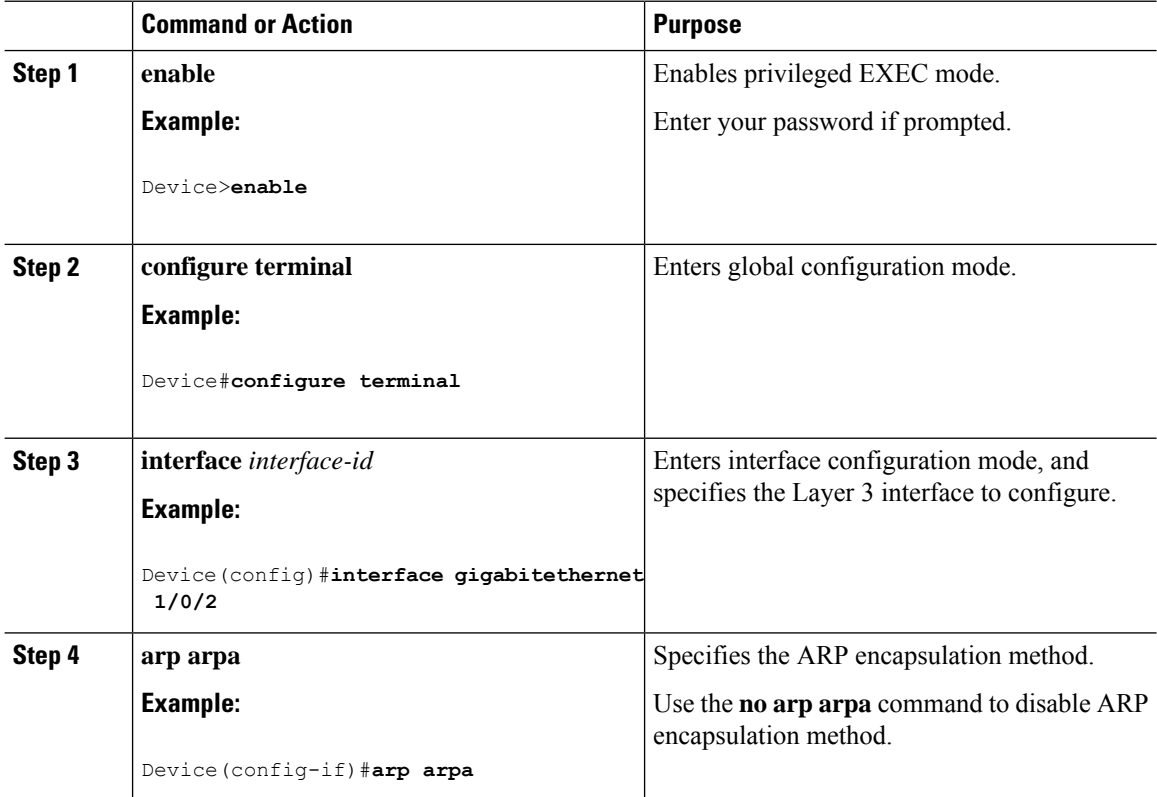

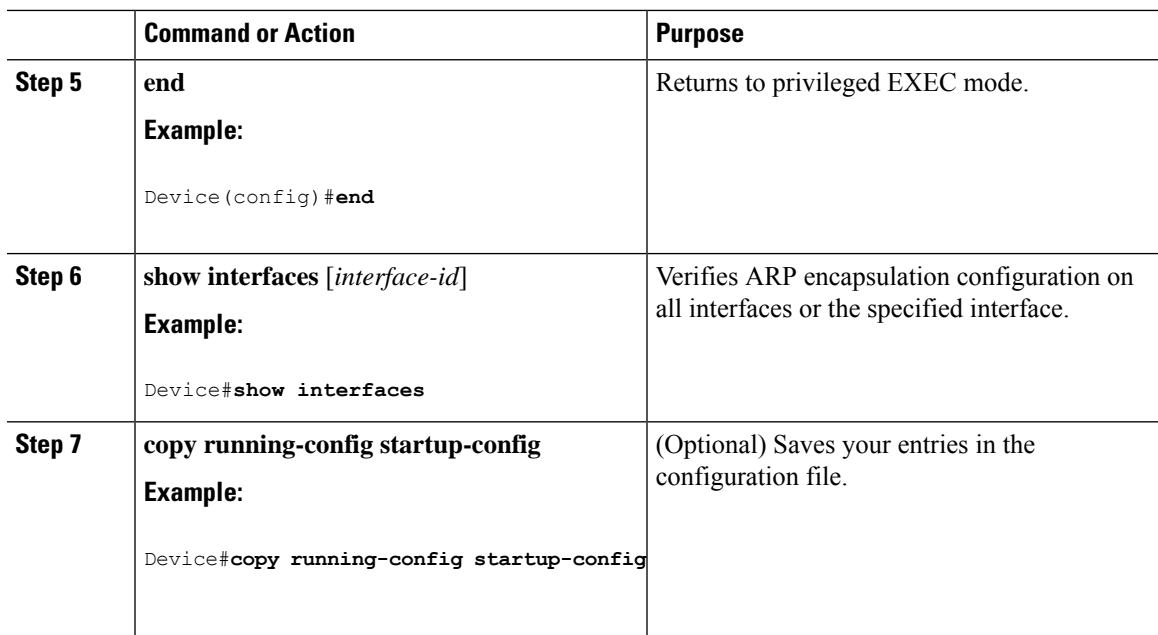

## **Enabling Proxy ARP**

 $\overline{\phantom{a}}$ 

By default, the device uses proxy ARP to help hosts learn MAC addresses of hosts on other networks or subnets.

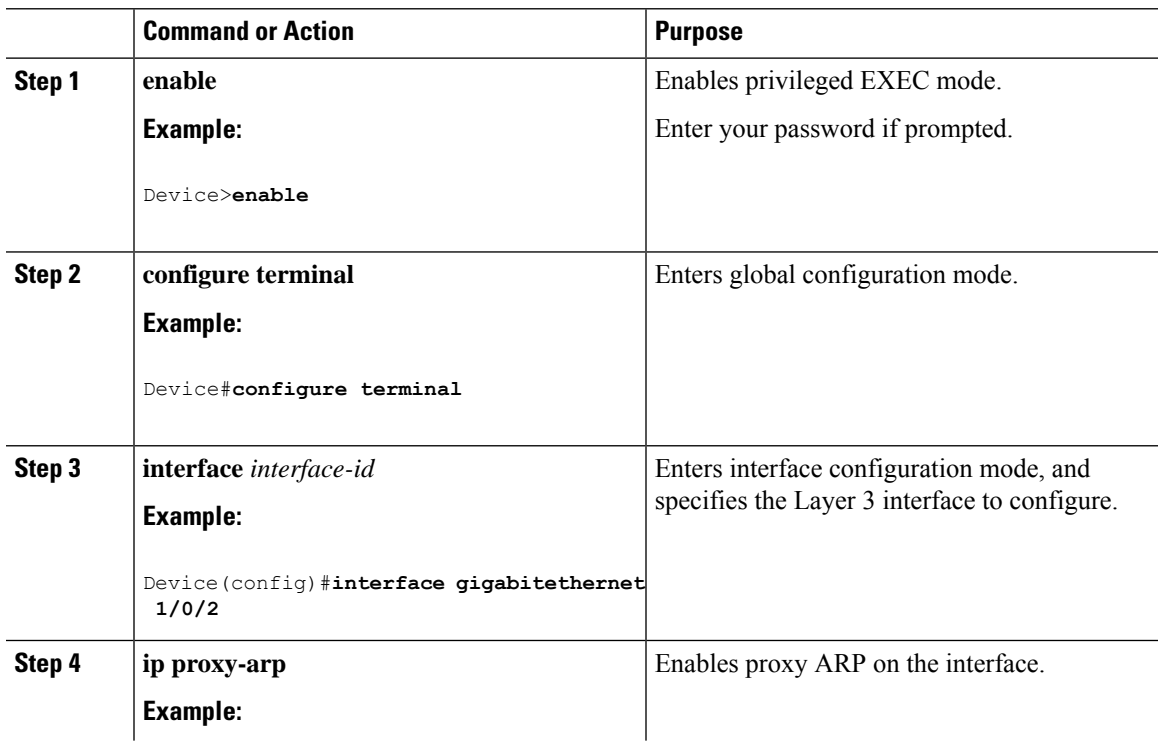

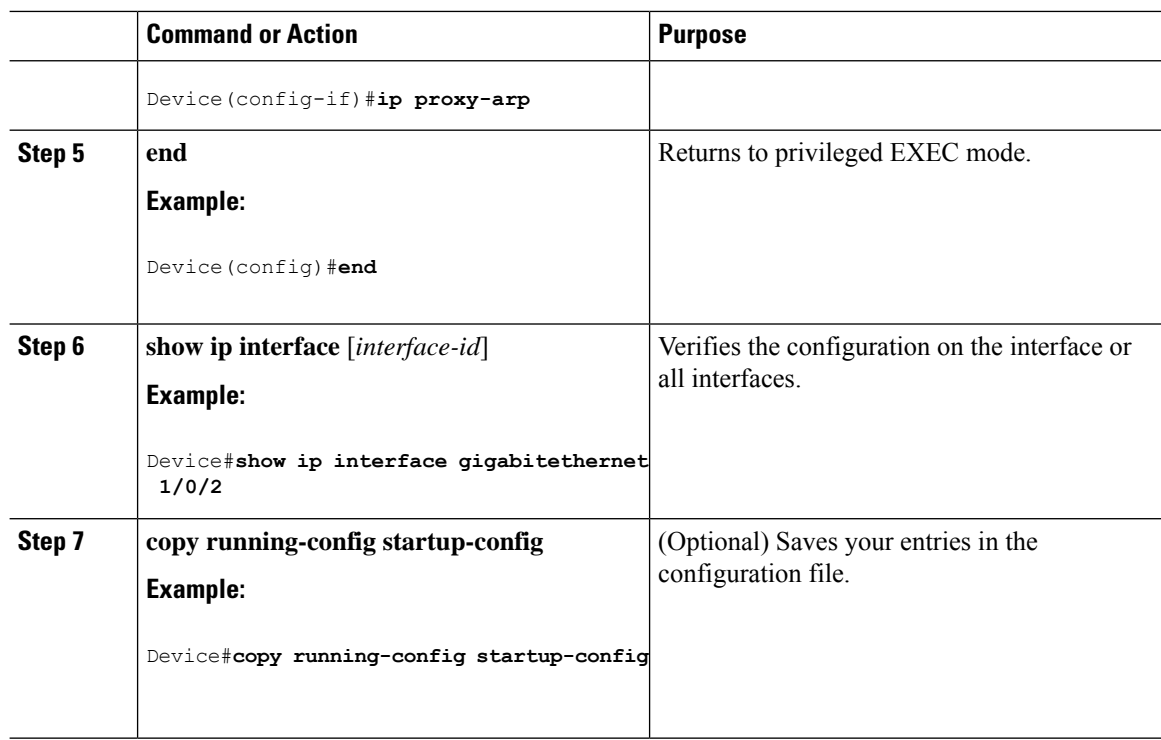

# **Routing Assistance When IP Routing is Disabled**

These mechanisms allow the device to learn about routes to other networks when it does not have IP routing enabled:

- Proxy ARP
- Default Gateway
- ICMP Router Discovery Protocol (IRDP)

### **Proxy ARP**

Proxy ARP is enabled by default. To enable it after it has been disabled, see the "Enabling Proxy ARP" section. Proxy ARP works as long as other routers support it.

### **Default Gateway**

Another method for locating routes is to define a default router or default gateway. All non-local packets are sent to this router, which either routes them appropriately or sends an IP Control Message Protocol (ICMP) redirect message back, defining which local router the hostshould use. The device cachesthe redirect messages and forwards each packet as efficiently as possible. A limitation of this method is that there is no means of detecting when the default router has gone down or is unavailable.

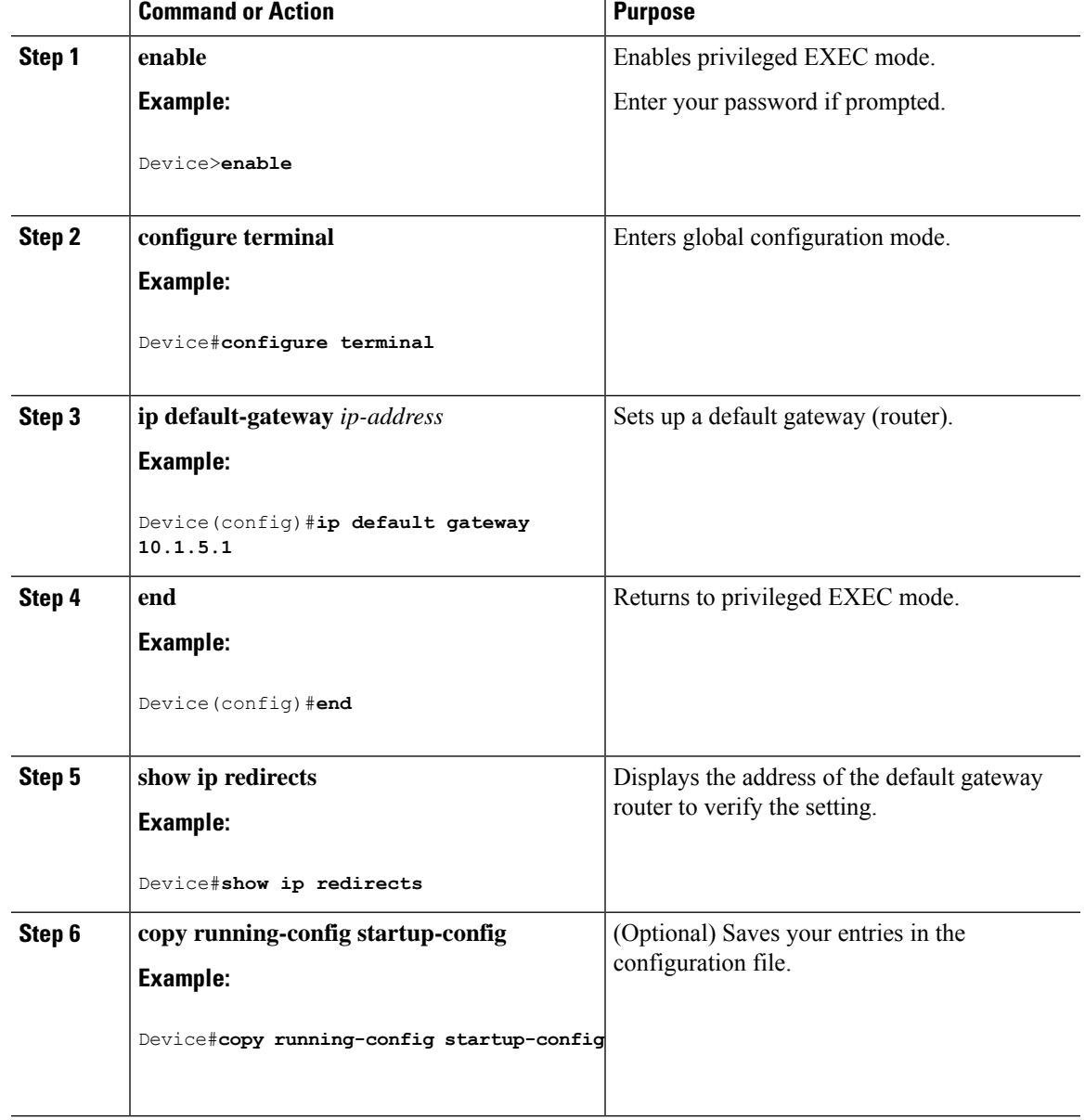

#### **Procedure**

### **ICMP Router Discovery Protocol (IRDP)**

The only required task for IRDP routing on an interface is to enable IRDP processing on that interface. When enabled, the default parameters apply.

You can optionally change any of these parameters. If you change the **maxadvertinterval** value, the**holdtime** and **minadvertinterval** values also change, so it is important to first change the **maxadvertinterval** value, before manually changing either the **holdtime** or **minadvertinterval** values.

I

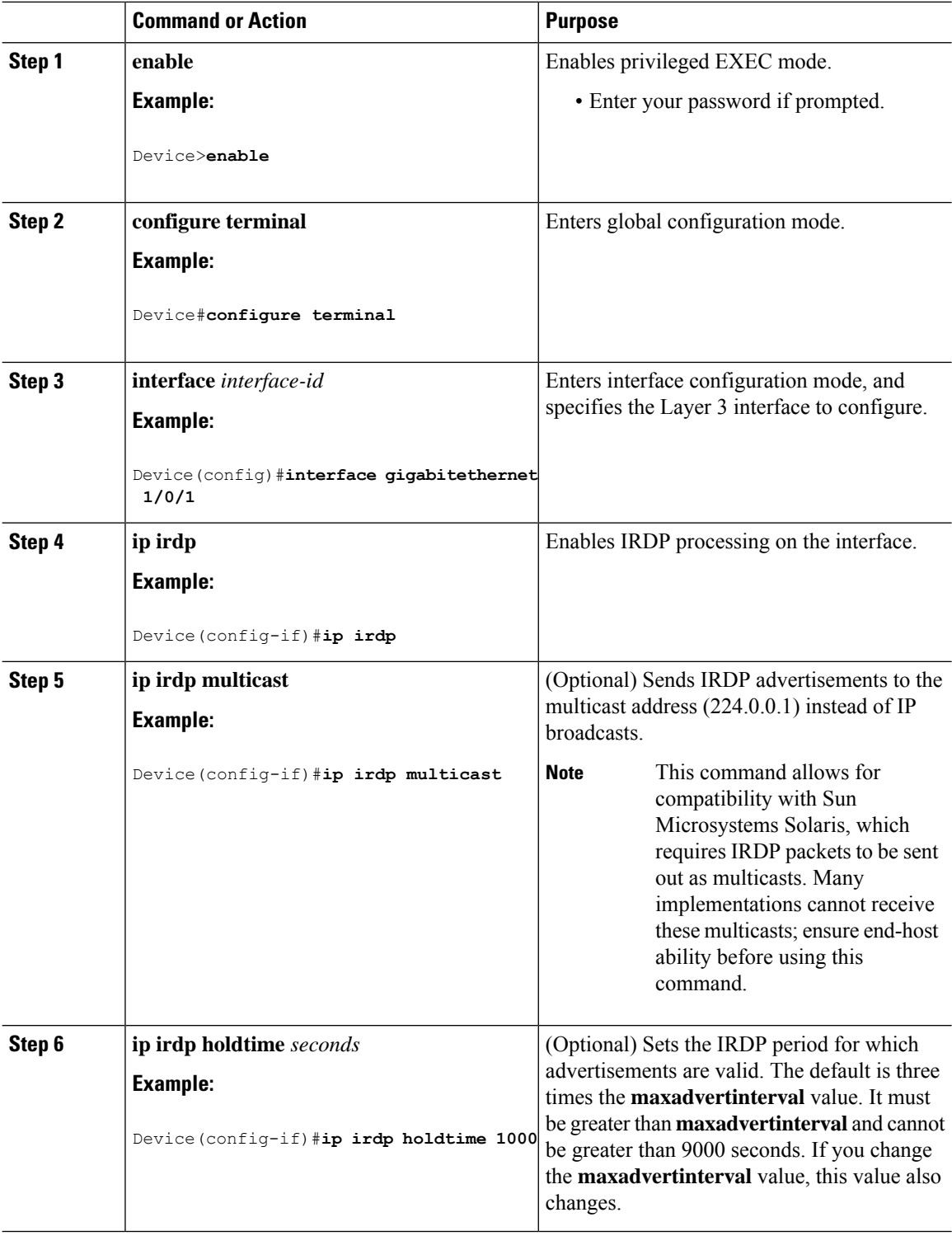

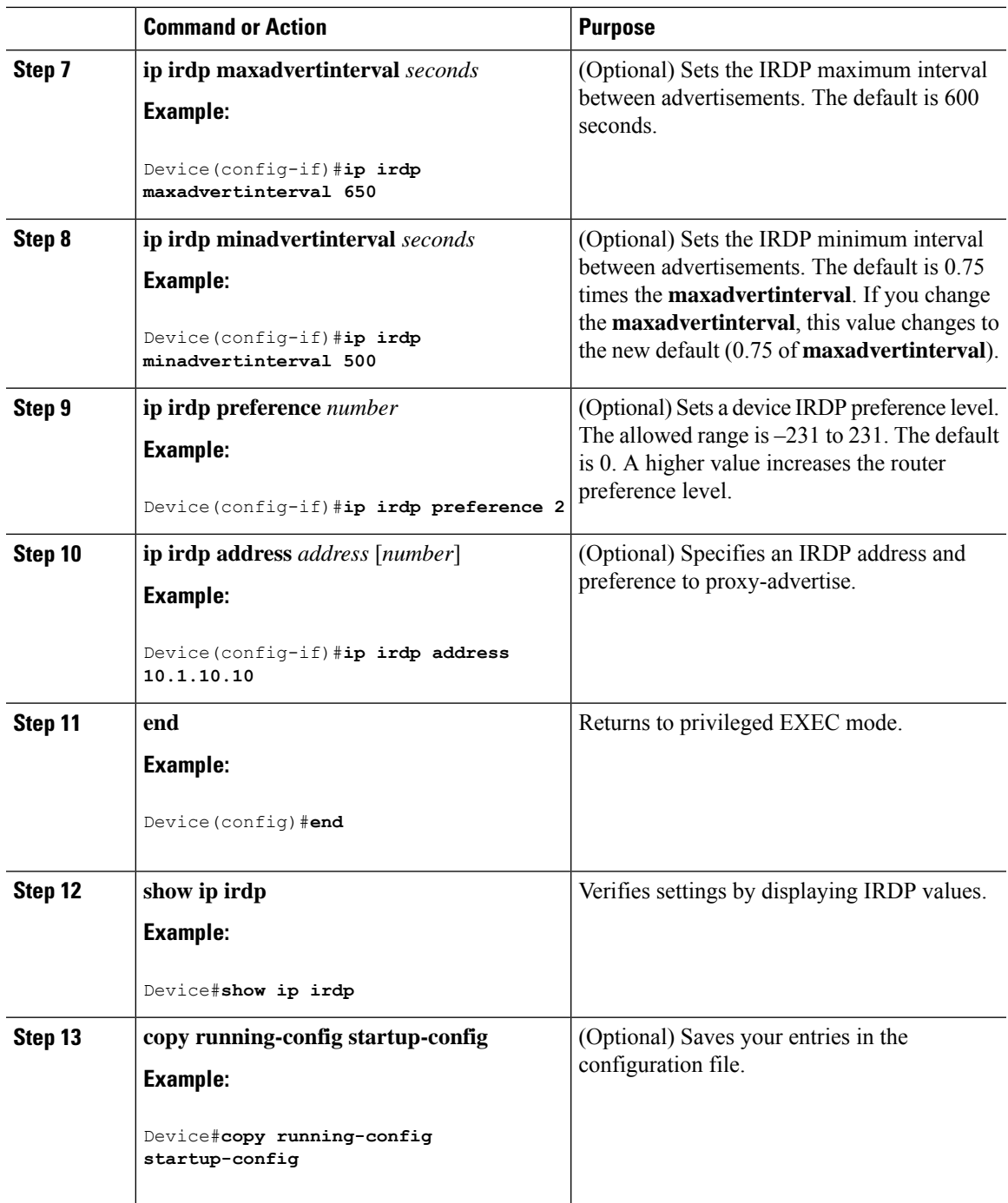

# **Configuring Broadcast Packet Handling**

Perform the tasks in these sections to enable these schemes:

- Enabling Directed Broadcast-to-Physical Broadcast Translation
- Forwarding UDP Broadcast Packets and Protocols
- Establishing an IP Broadcast Address
- Flooding IP Broadcasts

### **Enabling Directed Broadcast-to-Physical Broadcast Translation**

By default, IP directed broadcasts are dropped; they are not forwarded. Dropping IP-directed broadcasts makes routers less susceptible to denial-of-service attacks.

You can enable forwarding of IP-directed broadcasts on an interface where the broadcast becomes a physical (MAC-layer) broadcast. Only those protocols configured by using the **ipforward-protocol** global configuration command are forwarded.

You can specify an access list to control which broadcasts are forwarded. When an access list is specified, only those IP packets permitted by the access list are eligible to be translated from directed broadcasts to physical broadcasts.For more information on access lists, see the "Configuring ACLs" chapter in the *Security Configuration Guide*.

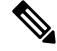

The **ip network-broadcast** command must be configured at the ingress interface before configuring the **ip directed-broadcast** command at the egress interface. This ensures that the IP-directed broadcasts work correctly and prevents an outage from occurring after an upgrade. **Note**

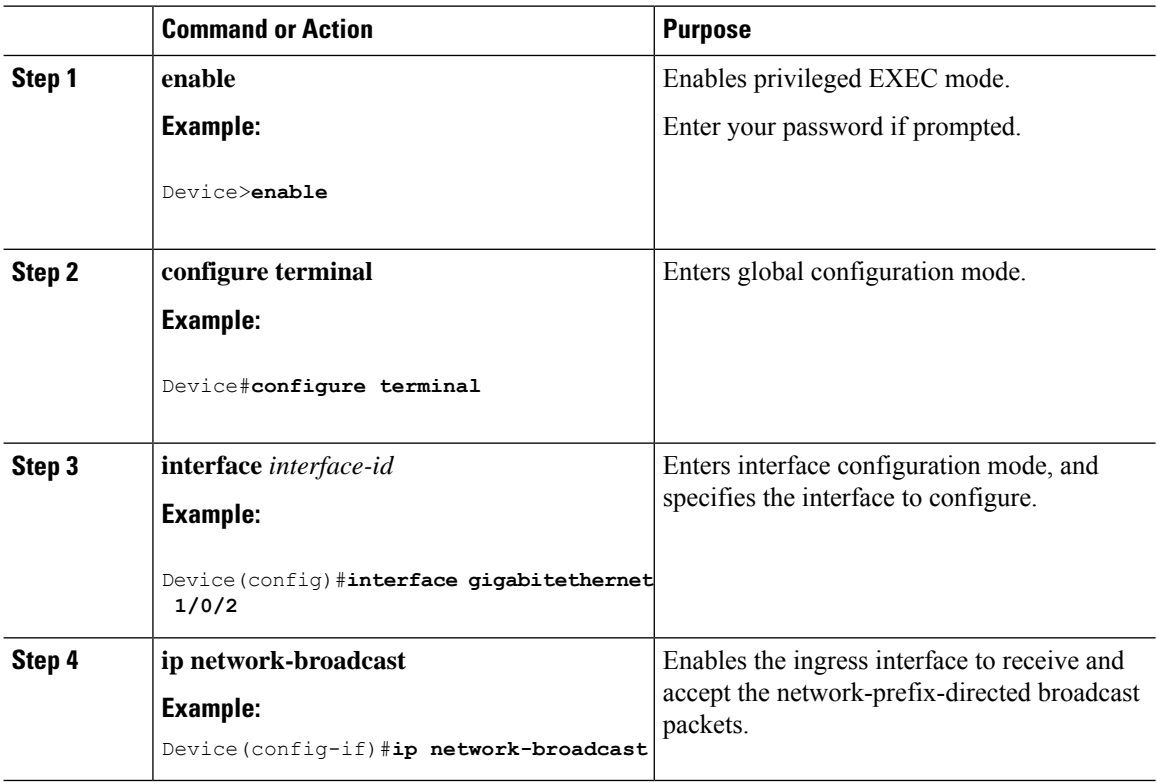

 $\mathbf l$ 

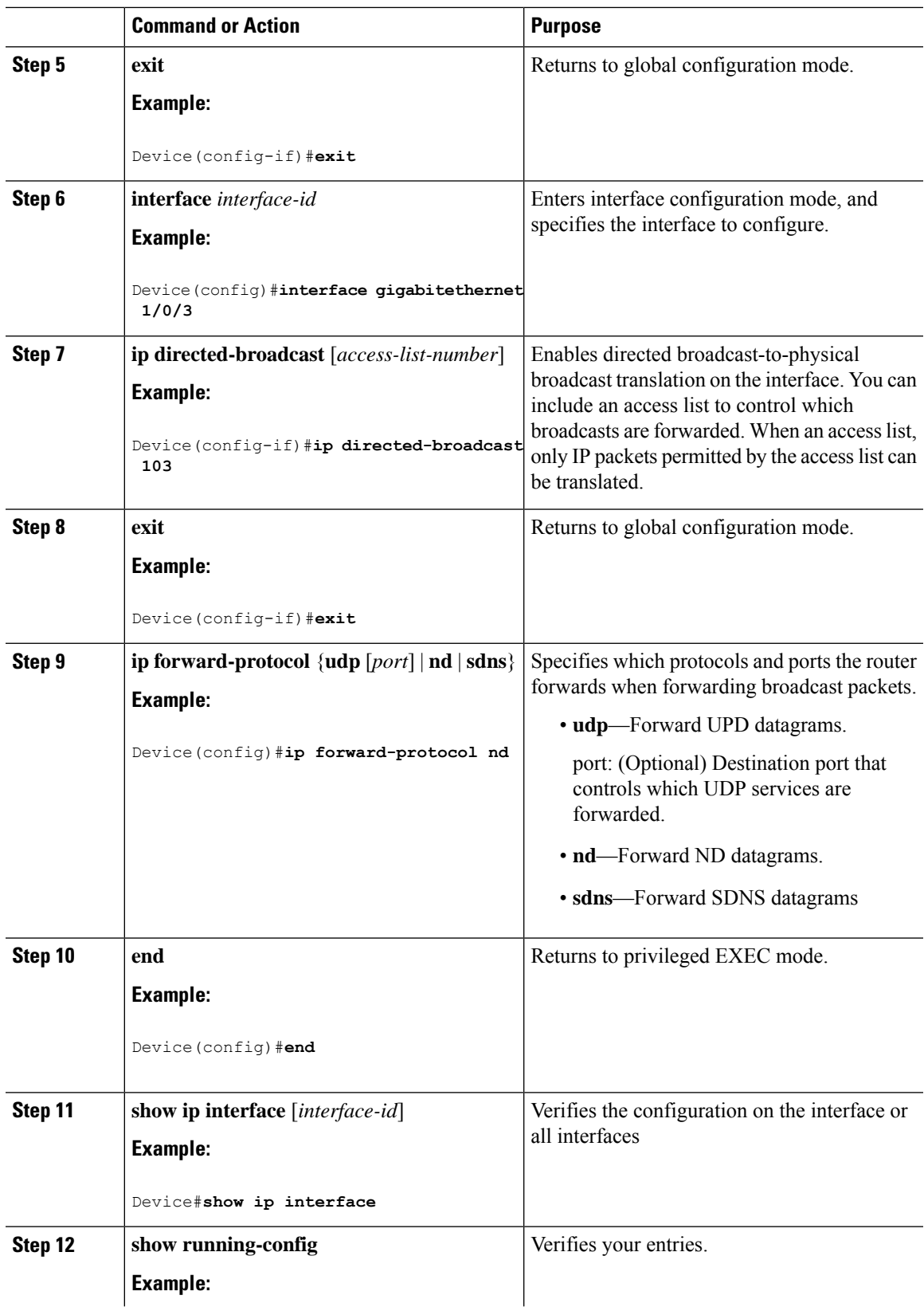

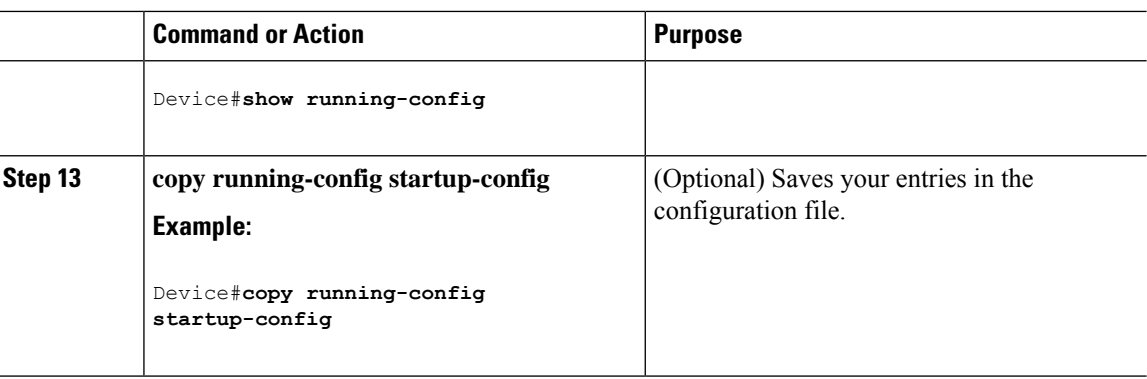

### **Forwarding UDP Broadcast Packets and Protocols**

If you do not specify any UDP ports when you configure the forwarding of UDP broadcasts, you are configuring the router to act as a BOOTP forwarding agent. BOOTP packets carry DHCP information.

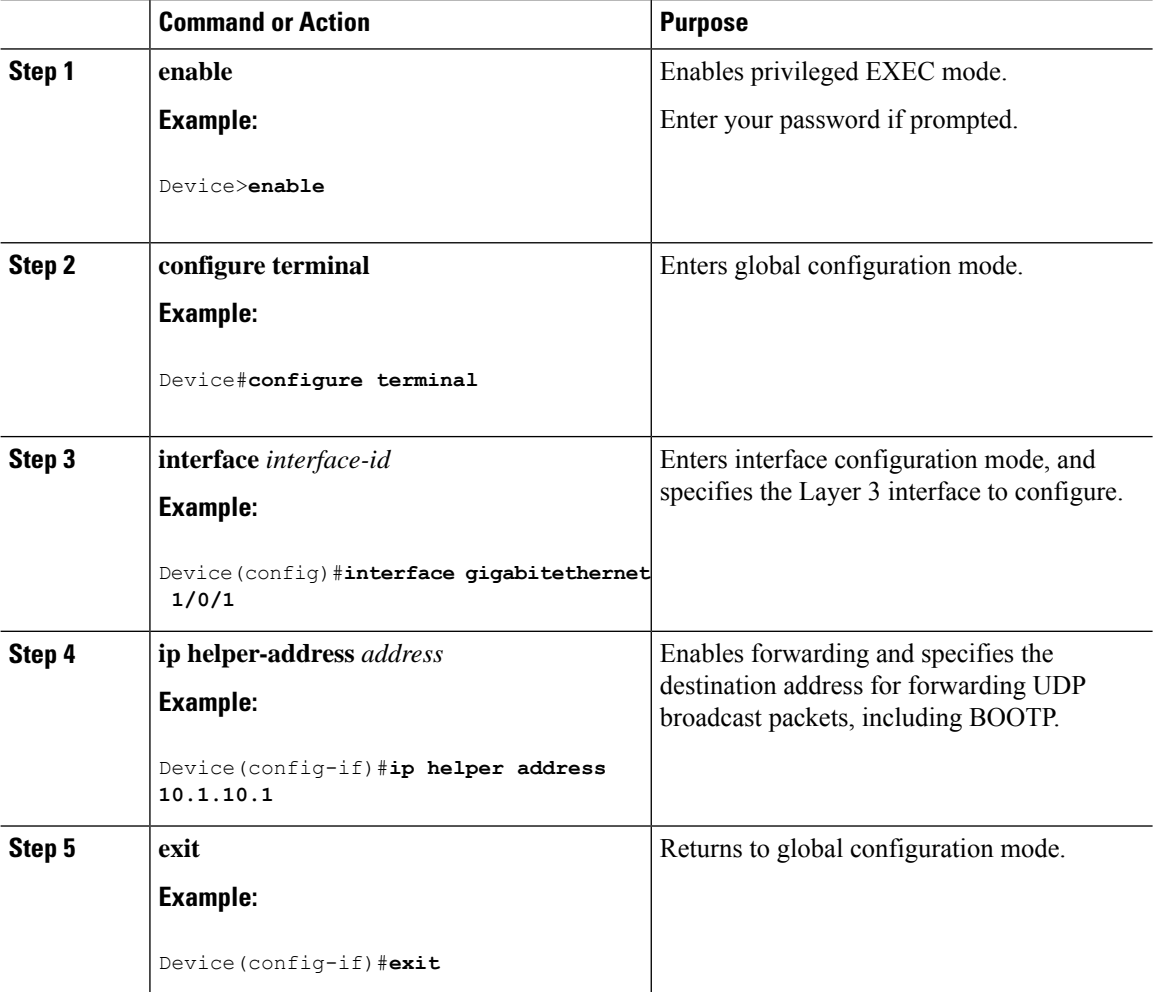

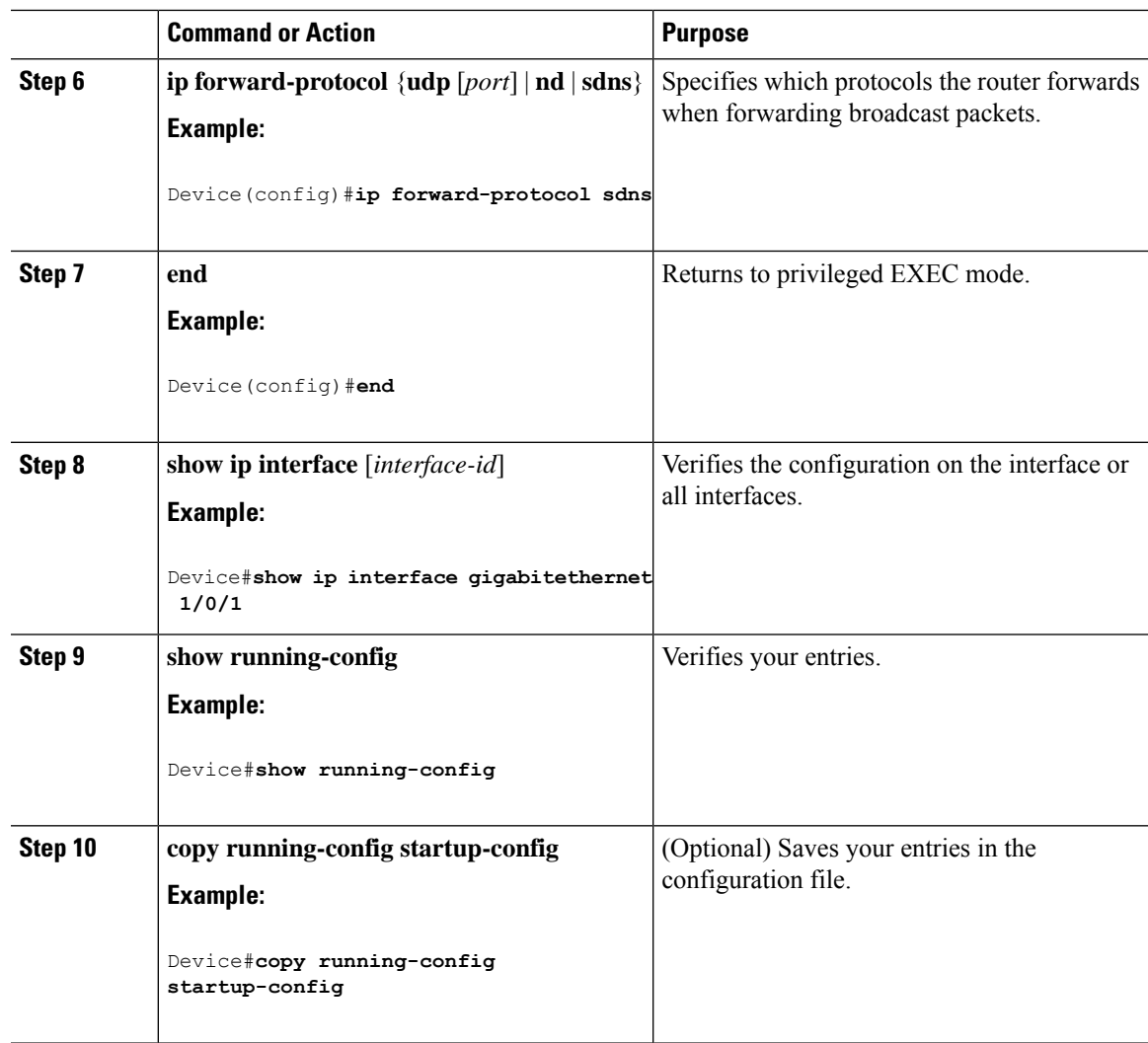

## **Establishing an IP Broadcast Address**

The most popular IP broadcast address (and the default) is an address consisting of all ones (255.255.255.255). However, the switch can be configured to generate any form of IP broadcast address.

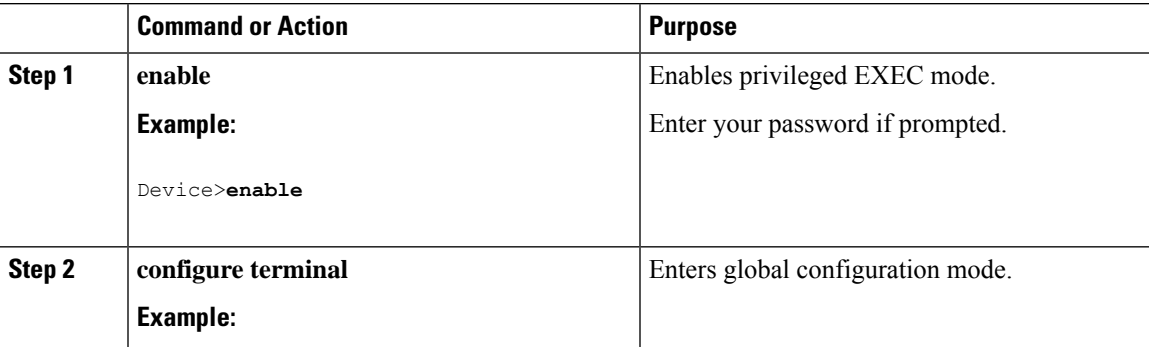

I

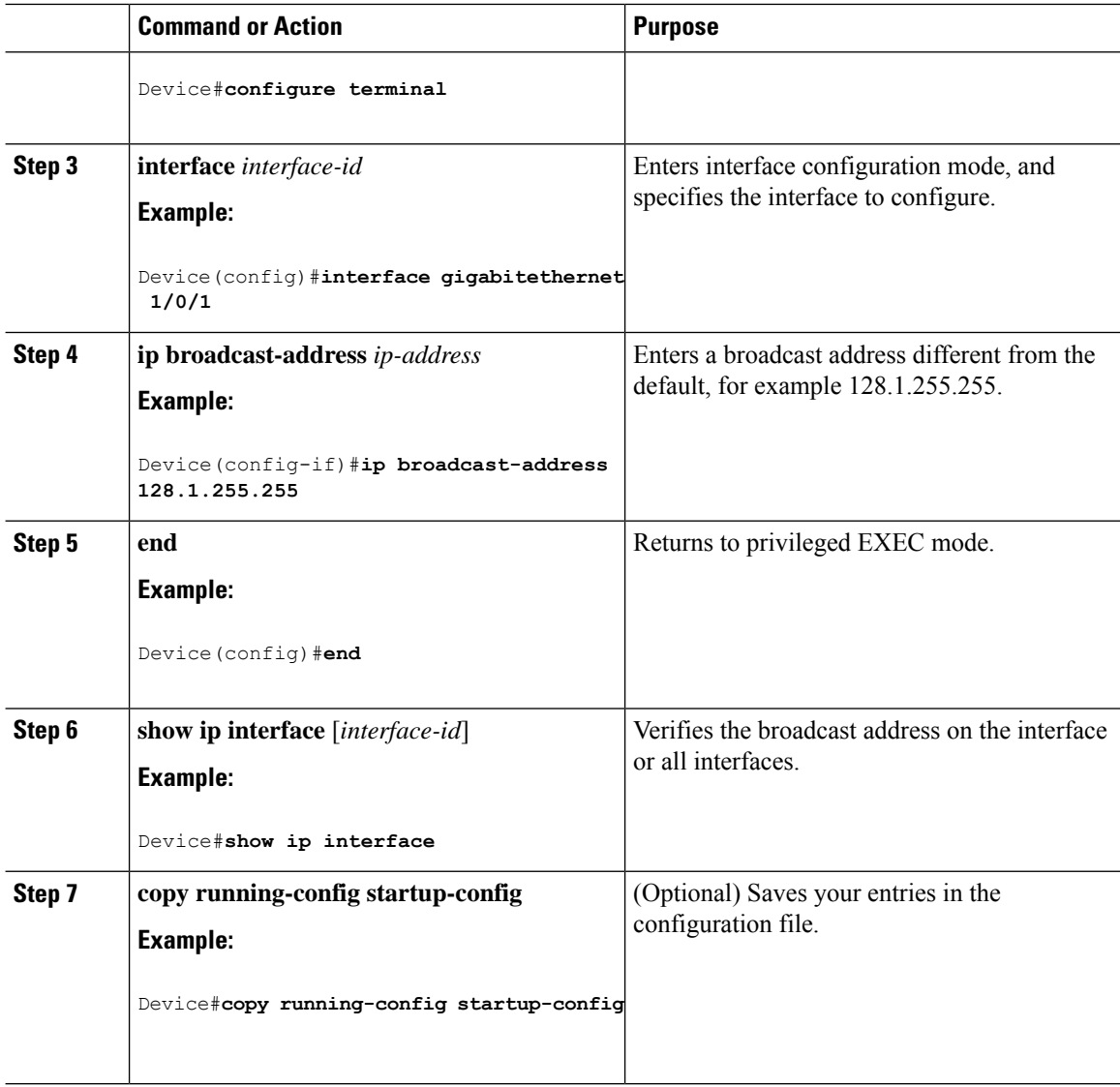

### **Flooding IP Broadcasts**

To configure IP broadcasts flooding, perform this procedure.

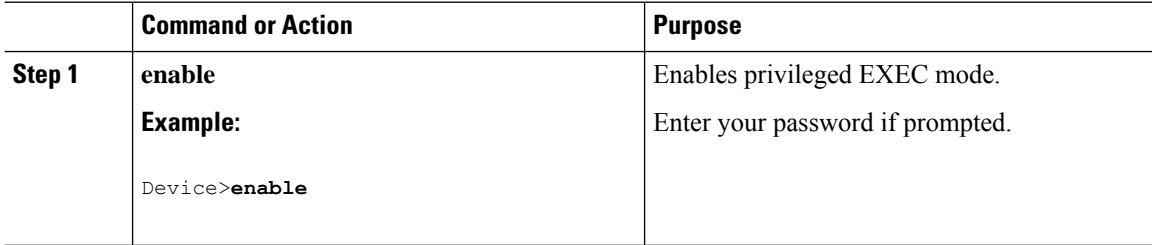

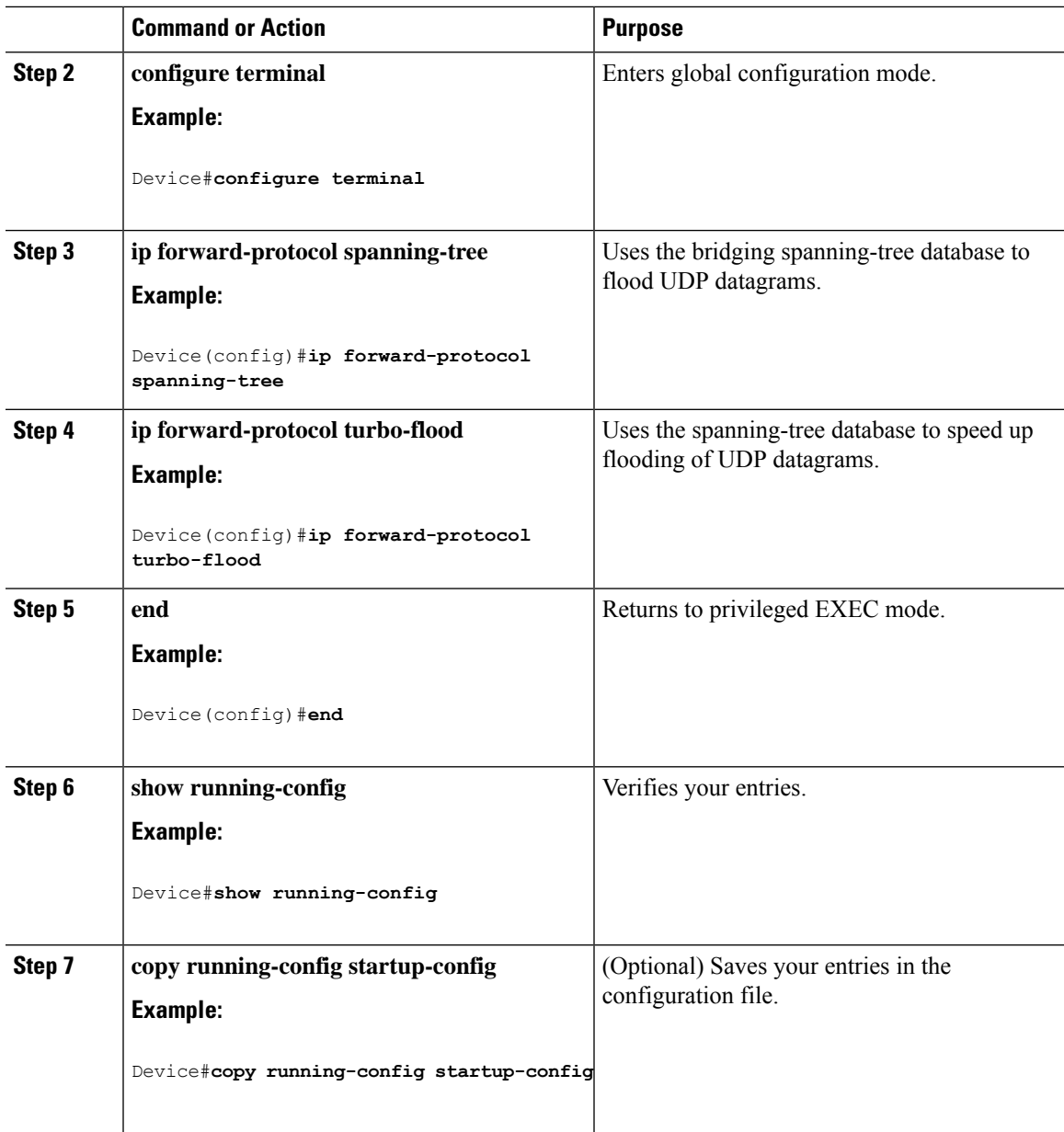

# <span id="page-106-0"></span>**How to Configure IP Unicast Routing**

The following sections provide configuration infornation about IP unicast routing.

# **Enabling IP Unicast Routing**

By default, IP routing is enabled on the device. Use the **show run all | ip routing** command to verify the status of IP routing on the device.

# **What to Do Next**

You can now set up parameters for the selected routing protocols as described in these sections:

- RIP
- OSPF,
- EIGRP
- BGP
- Unicast Reverse Path Forwarding
- Protocol-Independent Features (optional)

# <span id="page-107-0"></span>**Monitoring and Maintaining IP Addressing**

When the contents of a particular cache, table, or database have become or are suspected to be invalid, you can remove all its contents by using the **clear** privileged EXEC commands. The Table lists the commands for clearing contents.

### **Table 4: Commands to Clear Caches, Tables, and Databases**

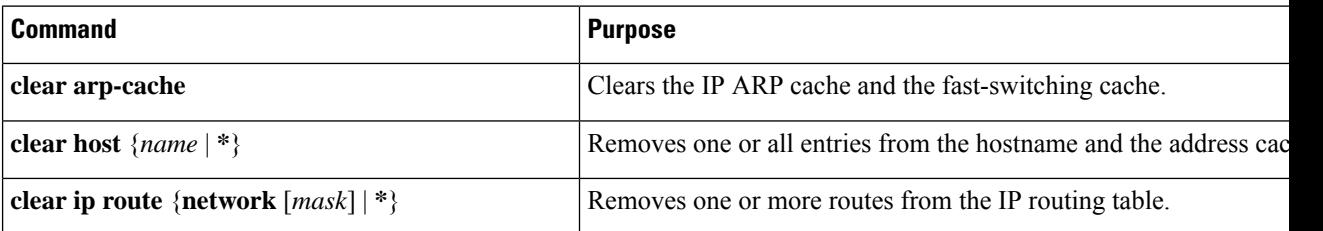

You can display specific statistics, such as the contents of IP routing tables, caches, and databases; the reachability of nodes; and the routing path that packets are taking through the network. The Table lists the privileged EXEC commands for displaying IP statistics.

**Table 5: Commands to Display Caches, Tables, and Databases**

| <b>Command</b>                   | <b>Purpose</b>                                                                                                    |
|----------------------------------|----------------------------------------------------------------------------------------------------|
| show arp                         | Displays the entries in the ARP table.                                                                                |
| show hosts                       | Displays the default domain name, style of lookup service, name server<br>the cached list of hostnames and addresses. |
| show ip aliases                  | Displays IP addresses mapped to TCP ports (aliases).                                                                  |
| show ip arp                      | Displays the IP ARP cache.                                                                                            |
| show ip interface [interface-id] | Displays the IP status of interfaces.                                                                                 |
| show ip irdp                     | Displays IRDP values.                                                                                                 |
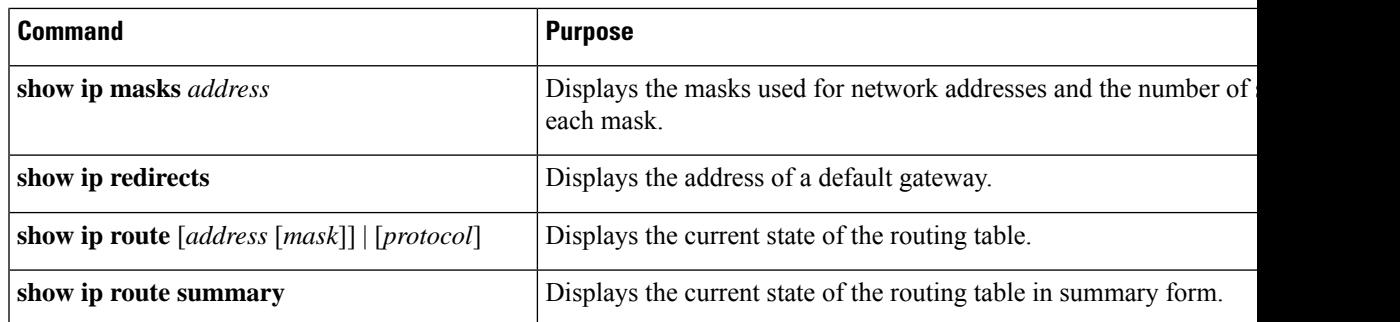

# **Monitoring and Maintaining the IP Network**

You can remove all contents of a particular cache, table, or database. You can also display specific statistics.

**Table 6: Command to Clear IP Routes or Display Route Status**

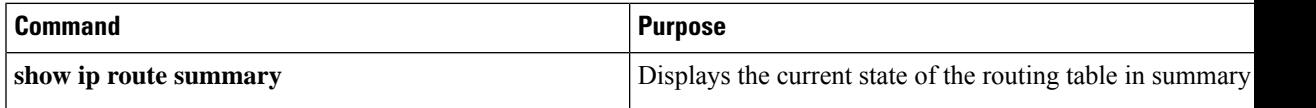

# **Feature History for IP Unicast Routing**

This table provides release and related information for the features explained in this module.

These features are available in all the releases subsequent to the one they were introduced in, unless noted otherwise.

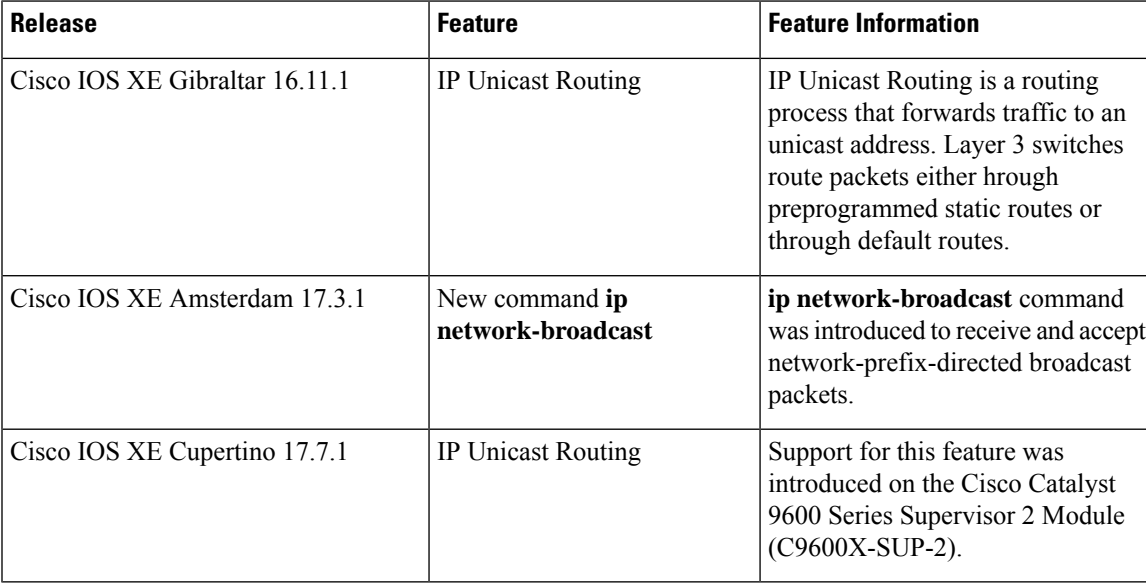

I

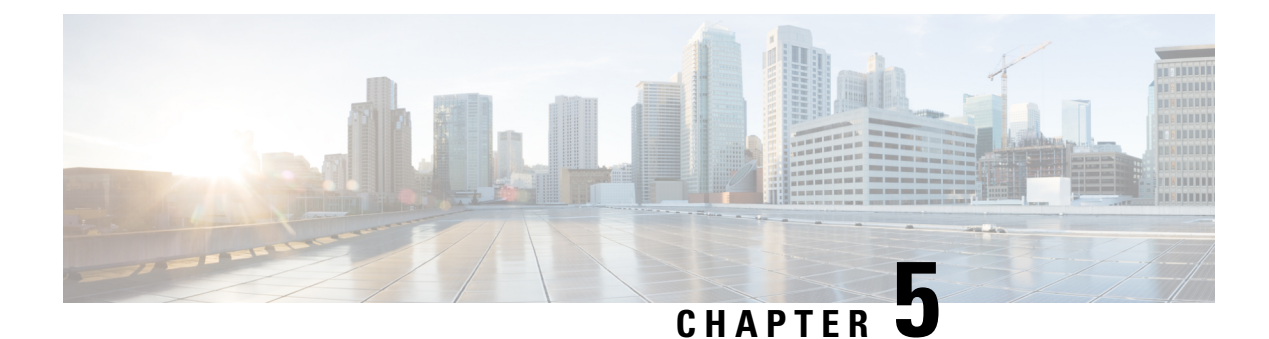

# **Configuring IPv6 Unicast Routing**

- Information About [Configuring](#page-110-0) IPv6 Unicast Routing, on page 83
- How to [Configure](#page-114-0) IPv6 Unicast Routing, on page 87
- [Configuration](#page-126-0) Examples for IPv6 Unicast Routing, on page 99
- Additional [References,](#page-128-0) on page 101
- Feature History for IPv6 Unicast [Routing,](#page-128-1) on page 101

# <span id="page-110-0"></span>**Information About Configuring IPv6 Unicast Routing**

This chapter describes how to configure IPv6 unicast routing on the switch.

### **Understanding IPv6**

IPv4 users can move to IPv6 and receive services such as end-to-end security, quality of service (QoS), and globally unique addresses. The IPv6 addressspace reducesthe need for private addresses and Network Address Translation (NAT) processing by border routers at network edges.

For information about how Cisco Systems implements IPv6, go to:

[http://www.cisco.com/en/US/products/ps6553/products\\_ios\\_technology\\_home.html](http://www.cisco.com/en/US/products/ps6553/products_ios_technology_home.html)

For information about IPv6 and other features in this chapter

- See the *Cisco IOS IPv6 Configuration Library*.
- Use the Search field on Cisco.com to locate the Cisco IOS software documentation. For example, if you want information about static routes, you can enter *Implementing Static Routes for IPv6* in the search field to learn about static routes.

### **Static Routes for IPv6**

Static routes are manually configured and define an explicit route between two networking devices. Static routes are useful for smaller networks with only one path to an outside network or to provide security for certain types of traffic in a larger network.

Configuring Static Routing for IPv6 (CLI)

For configuring static routes for IPv6, see the *Configuring Static Routing for IPv6* section.

For more information about static routes, see the "Implementing Static Routes for IPv6" chapter in the *Cisco IOS IPv6 Configuration Library* on Cisco.com.

### **Path MTU Discovery for IPv6 Unicast**

The switch supports advertising the system maximum transmission unit (MTU) to IPv6 nodes and path MTU discovery. Path MTU discovery allows a host to dynamically discover and adjust to differences in the MTU size of every link along a given data path. In IPv6, if a link along the path is not large enough to accommodate the packet size, the source of the packet handles the fragmentation.

### **ICMPv6**

The Internet Control Message Protocol (ICMP) in IPv6 generates error messages, such as ICMP destination unreachable messages, to report errors during processing and other diagnostic functions. In IPv6, ICMP packets are also used in the neighbor discovery protocol and path MTU discovery.

### **Neighbor Discovery**

The switch supports NDP for IPv6, a protocol running on top of ICMPv6, and static neighbor entries for IPv6 stationsthat do notsupport NDP. The IPv6 neighbor discovery process usesICMP messages and solicited-node multicast addresses to determine the link-layer address of a neighbor on the same network (local link), to verify the reachability of the neighbor, and to keep track of neighboring routers.

The switch supports ICMPv6 redirect for routes with mask lengths less than 64 bits. ICMP redirect is not supported for host routes or for summarized routes with mask lengths greater than 64 bits.

Neighbor discovery throttling ensures that the switch CPU is not unnecessarily burdened while it is in the process of obtaining the next hop forwarding information to route an IPv6 packet. The switch drops any additional IPv6 packets whose next hop is the same neighbor that the switch is actively trying to resolve. This drop avoids further load on the CPU.

### **Default Router Preference**

The switch supports IPv6 default router preference (DRP), an extension in router advertisement messages. DRP improves the ability of a host to select an appropriate router, especially when the host is multihomed and the routers are on different links. The switch does not support the Route Information Option in RFC 4191.

An IPv6 host maintains a default router list from which it selects a router for traffic to offlink destinations. The selected router for a destination is then cached in the destination cache. NDP for IPv6 specifies that routers that are reachable or probably reachable are preferred over routers whose reachability is unknown or suspect. For reachable or probably reachable routers, NDP can either select the same router every time or cycle through the router list. By using DRP, you can configure an IPv6 host to prefer one router over another, provided both are reachable or probably reachable.

For configuring DRP for IPv6, see the *Configuring Default Router Preference* section.

For more information about DRP for IPv6, see the *Cisco IOS IPv6 Configuration Library* on Cisco.com.

### **Policy-Based Routing for IPv6**

Policy-based routing (PBR) gives you a flexible means of routing packets by allowing you to configure a defined policy for traffic flows, which lessens reliance on routes derived from routing protocols. Therefore, PBR gives you more control over routing by extending and complementing the existing mechanisms provided by routing protocols. PBR allows you to set the IPv6 precedence. For a simple policy, you can use any one

of these tasks; for a complex policy, you can use all of them. It also allows you to specify a path for certain traffic, such as priority traffic over a high-cost link.

PBR for IPv6 may be applied to both forwarded and originated IPv6 packets. For forwarded packets, PBR for IPv6 will be implemented as an IPv6 input interface feature, supported in the following forwarding paths:

- Process
- Cisco Express Forwarding (formerly known as CEF)
- Distributed Cisco Express Forwarding

Policies can be based on the IPv6 address, port numbers, protocols, or packet size.

PBR allows you to perform the following tasks:

- Classify traffic based on extended access list criteria. Access lists, then, establish the match criteria.
- Set IPv6 precedence bits, giving the network the ability to enable differentiated classes of service.
- Route packets to specific traffic-engineered paths; you might need to route them to allow a specific quality of service (QoS) through the network.

PBR allows you to classify and mark packets at the edge of the network. PBR marks a packet by setting precedence value. The precedence value can be used directly by devices in the network core to apply the appropriate QoS to a packet, which keeps packet classification at your network edge.

For enabling PBR for IPv6, see the *Enabling Local PBR for IPv6* section.

For enabling IPv6 PBR for an interface, see the *Enabling IPv6 PBR on an Interface* section.

### <span id="page-112-0"></span>**Unsupported IPv6 Unicast Routing Features**

The switch does not support these IPv6 features:

- IPv6 packets destined to site-local addresses
- Tunneling protocols, such as IPv4-to-IPv6 or IPv6-to-IPv4
- The switch as a tunnel endpoint supporting IPv4-to-IPv6 or IPv6-to-IPv4 tunneling protocols
- IPv6 Web Cache Communication Protocol (WCCP)

### **IPv6 Feature Limitations**

Because IPv6 is implemented in switch hardware, some limitations occure due to the IPv6 compressed addresses in the hardware memory. This hardware limitation result in some loss of functionality and limits some features. For example, the switch cannot apply QoS classification on source-routed IPv6 packets in hardware.

### **IPv6 and Switch Stacks**

The switch supports IPv6 forwarding across the stack and IPv6 host functionality on the active switch. The active switch runs the IPv6 unicast routing protocols and computes the routing tables. They receive the tables and create hardware IPv6 routes for forwarding. The active switch also runs all IPv6 applications.

If a new switch becomes the active switch, it recomputes the IPv6 routing tables and distributes them to the member switches. While the new active switch is being elected and is resetting, the switch stack does not

forward IPv6 packets. The stack MAC address changes, which also changes the IPv6 address. When you specify the stack IPv6 address with an extended unique identifier (EUI) by using the **ipv6 address** *ipv6-prefix/prefix length* **eui-64** interface configuration command, the address is based on the interface MAC address. See the *Configuring IPv6 Addressing and Enabling IPv6 Routing* section.

If you configure the persistent MAC address feature on the stack and the active switch changes, the stack MAC address does not change for approximately 4 minutes.

These are the functions of IPv6 active switch and members:

- Active switch:
	- runs IPv6 routing protocols
	- generates routing tables
	- distributes routing tables to member switches that use distributed Cisco Express Forwarding for IPv6
	- runs IPv6 host functionality and IPv6 applications
- Member switch:
	- receives Cisco Express Forwarding for IPv6 routing tables from the active switch
	- programs the routes into hardware

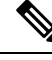

IPv6 packets are routed in hardware across the stack if the packet does not have exceptions (IPv6 Options) and the switches in the stack have not run out of hardware resources. **Note**

• flushes the Cisco Express Forwarding for IPv6 tables on active switch re-election

### **Default IPv6 Configuration**

#### **Table 7: Default IPv6 Configuration**

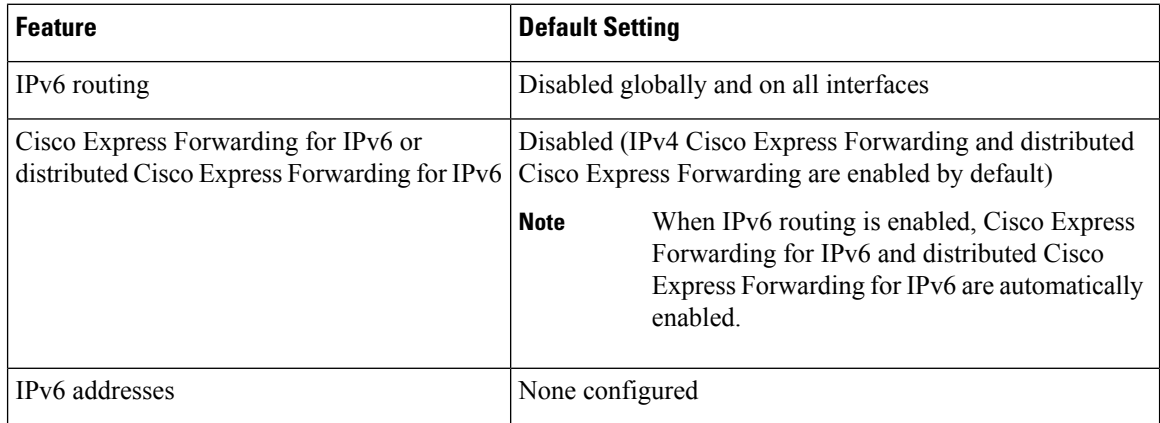

# <span id="page-114-0"></span>**How to Configure IPv6 Unicast Routing**

The following sections shows the various configuration options available for IPv6 Unicast Routing

# **Configuring IPv6 Addressing and Enabling IPv6 Routing**

This section describes how to assign IPv6 addresses to individual Layer 3 interfaces and to globally forward IPv6 traffic on the switch.

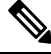

**Note** IPv6 routing is not enabled by default and needs to be enabled using the **ipv6 unicast-routing** command.

Before configuring IPv6 on the switch, consider these guidelines:

- Not all features discussed in this chapter are supported by the switch. See the [Unsupported](#page-112-0) IPv6 Unicast Routing [Features](#page-112-0).
- In the **ipv6 address** interface configuration command, you must enter the *ipv6-address* and *ipv6-prefix* variables with the addressspecified in hexadecimal using 16-bit values between colons. The *prefix-length* variable (preceded by a slash [/]) is a decimal value that shows how many of the high-order contiguous bits of the address comprise the prefix (the network portion of the address).

To forward IPv6 traffic on an interface, you must configure a global IPv6 address on that interface. Configuring an IPv6 address on an interface automatically configures a link-local address and activates IPv6 for the interface. The configured interface automatically joins these required multicast groups for that link:

- solicited-node multicast group FF02:0:0:0:0:1:ff00::/104 for each unicast address assigned to the interface (this address is used in the neighbor discovery process.)
- all-nodes link-local multicast group FF02::1
- all-routers link-local multicast group FF02::2

To remove an IPv6 address from an interface, use the **no ipv6 address** *ipv6-prefix/prefix length* **eui-64** or **no ipv6 address** *ipv6-address* **link-local** interface configuration command. To remove all manually configured IPv6 addressesfrom an interface, use the**no ipv6 address**interface configuration command without arguments. To disable IPv6 processing on an interface that has not been explicitly configured with an IPv6 address, use the **no ipv6 enable** interface configuration command. To globally disable IPv6 routing, use the **no ipv6 unicast-routing** global configuration command.

For more information about configuring IPv6 routing, see the "Implementing Addressing and Basic Connectivity for IPv6" chapter in the *Cisco IOS IPv6 Configuration Library* on Cisco.com.

To assign an IPv6 address to a Layer 3 interface and enable IPv6 routing, perform this procedure:

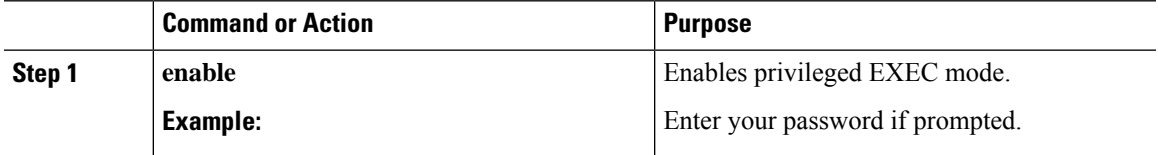

L

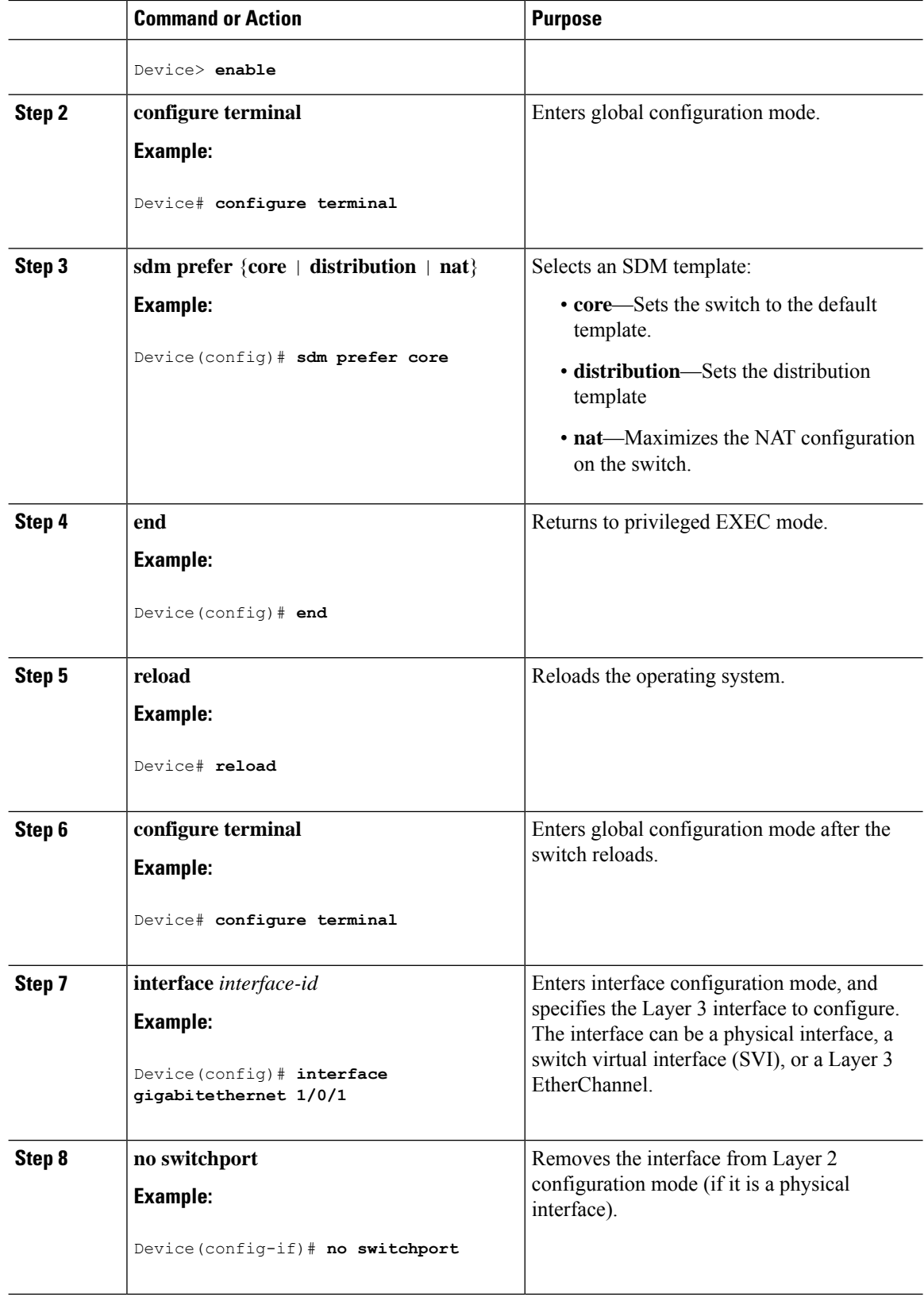

 $\mathbf I$ 

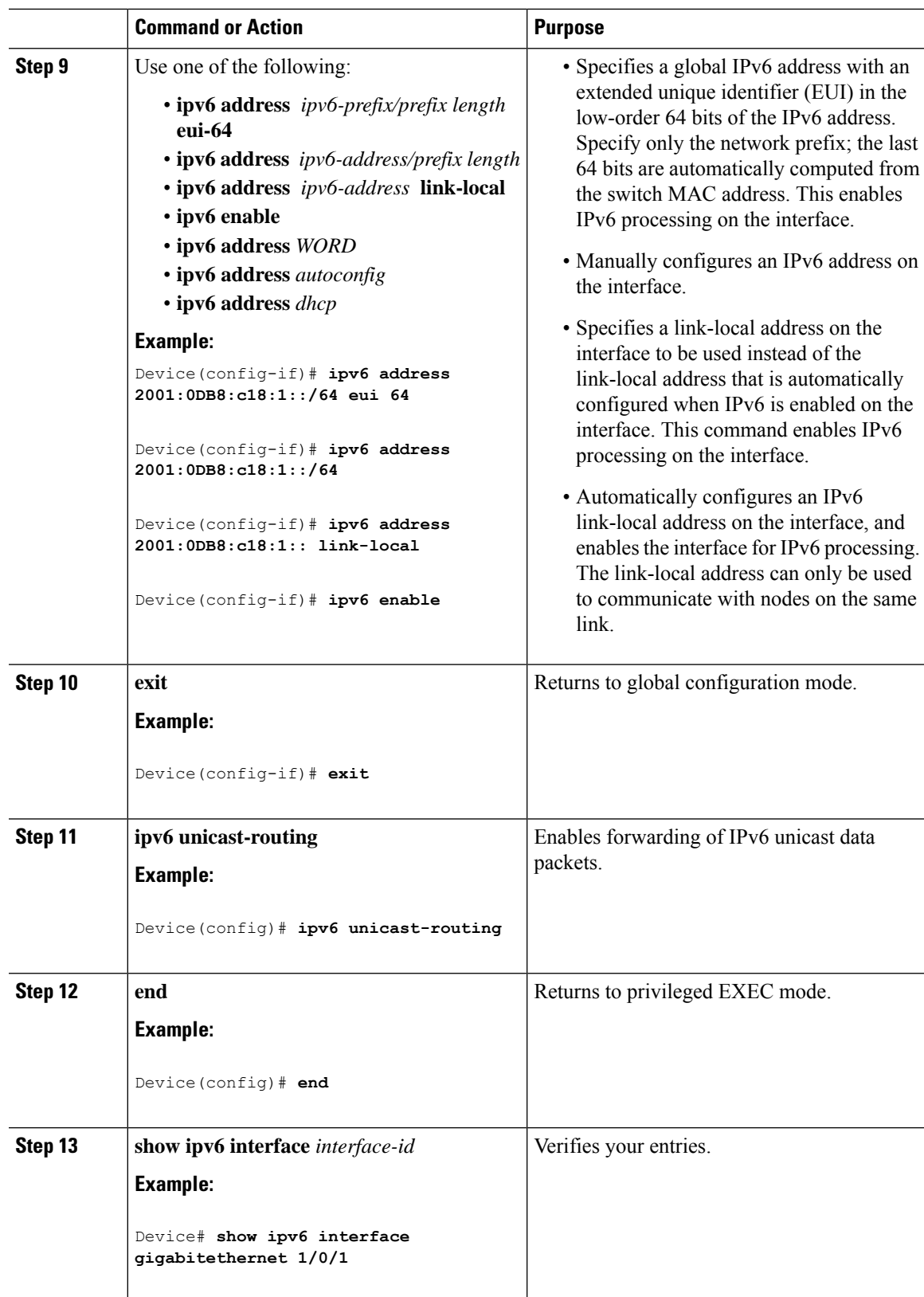

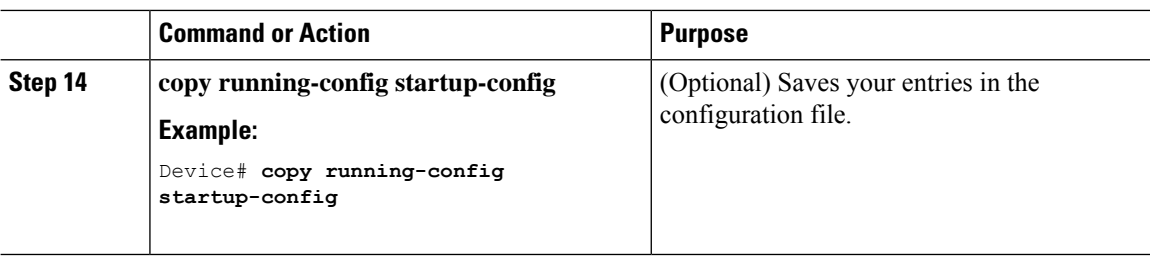

## **Configuring IPv4 and IPv6 Protocol Stacks**

Beginning in privileged EXEC mode, follow these steps to configure a Layer 3 interface to support both IPv4 and IPv6 and to enable IPv6 routing.

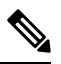

To disable IPv6 processing on an interface that has not been configured with an IPv6 address, use the **no ipv6 enable** command in interface configuration mode. **Note**

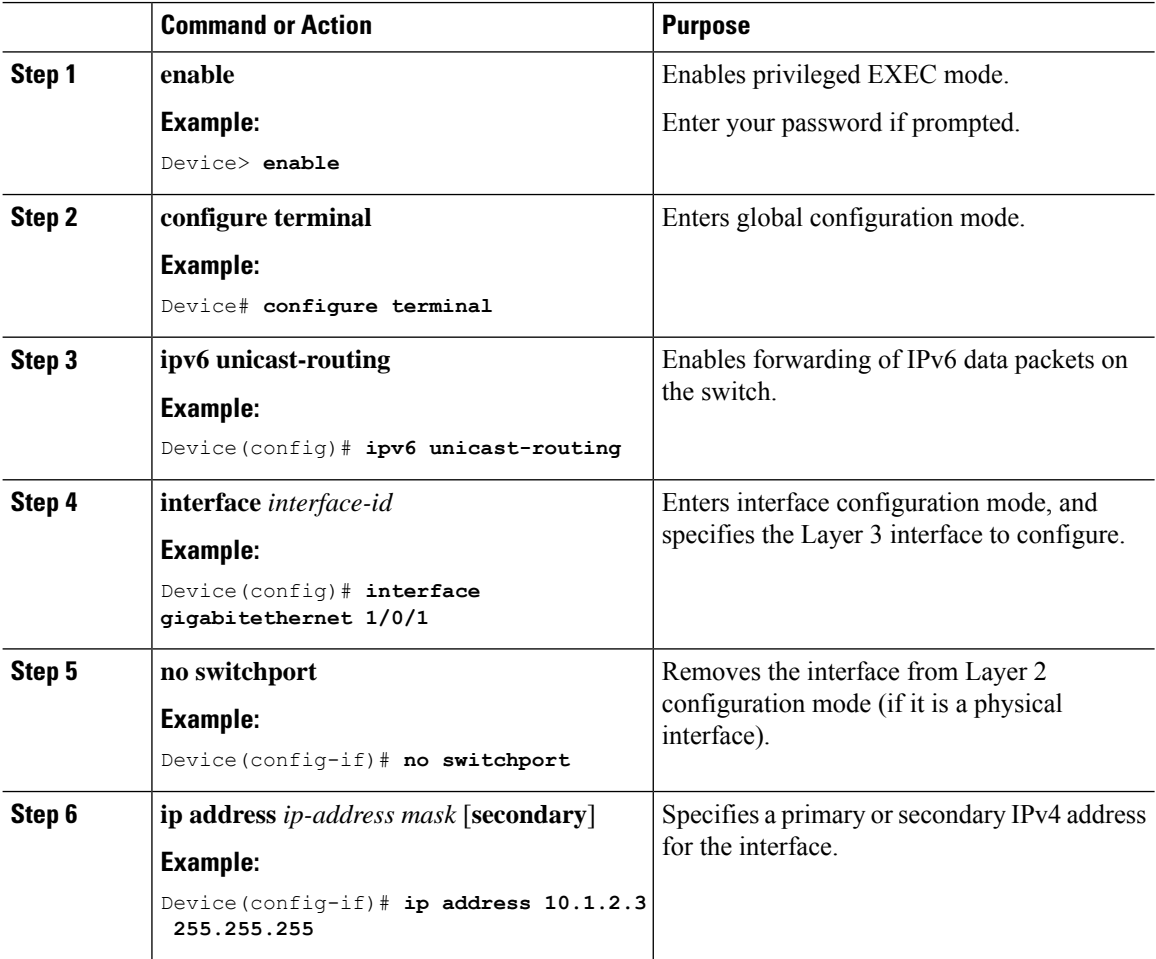

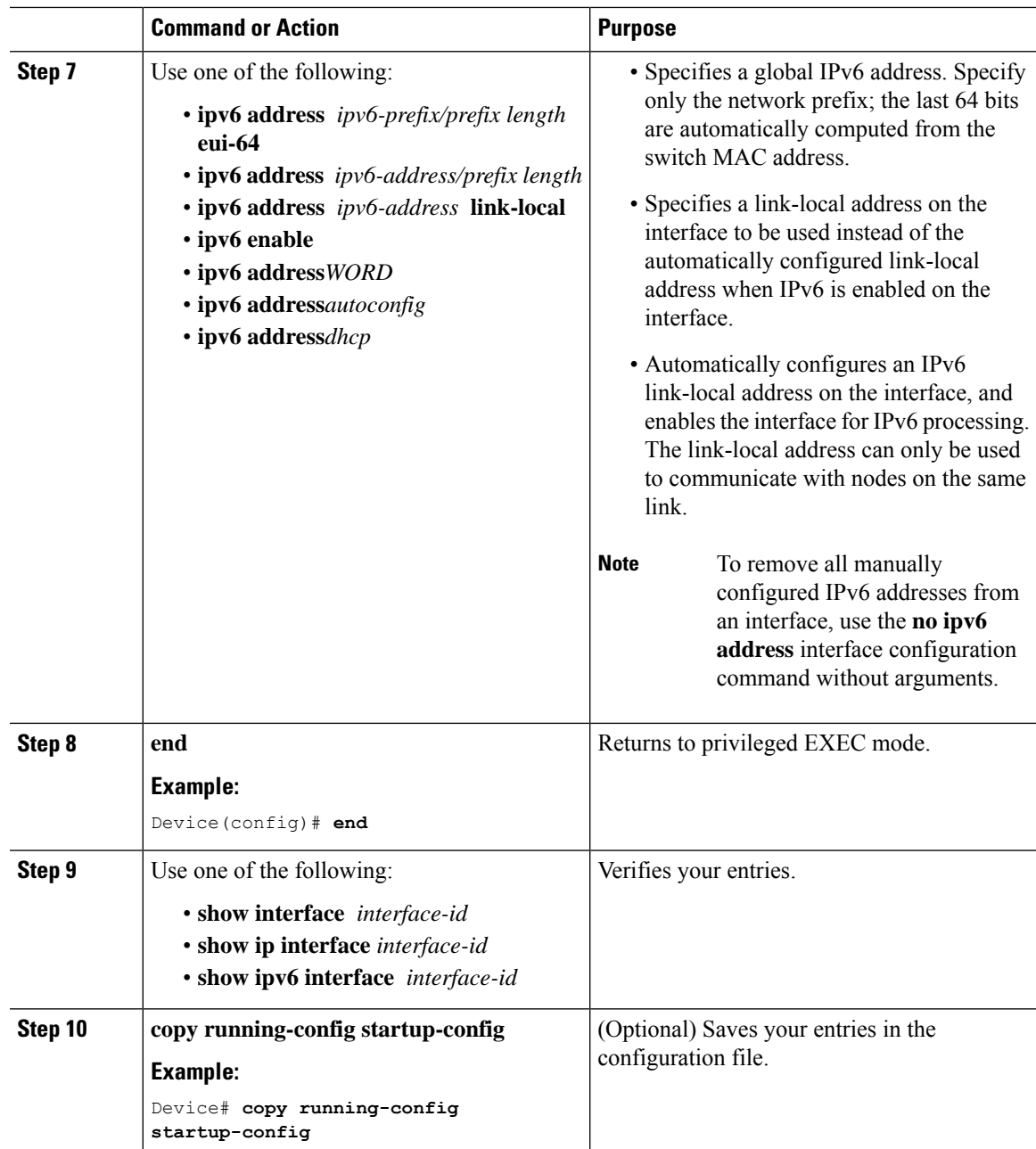

## **Configuring Default Router Preference**

Router advertisement messages are sent with the default router preference (DRP) configured by the **ipv6 nd router-preference** interface configuration command. If no DRP is configured, RAs are sent with a medium preference.

A DRP is useful when two routers on a link might provide equivalent, but not equal-cost routing, and policy might dictate that hosts should prefer one of the routers.

For more information about configuring DRP for IPv6, see the "Implementing IPv6 Addresses and Basic Connectivity" chapter in the *Cisco IOS IPv6 Configuration Library* on Cisco.com.

Beginning in privileged EXEC mode, follow these steps to configure a DRP for a router on an interface.

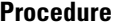

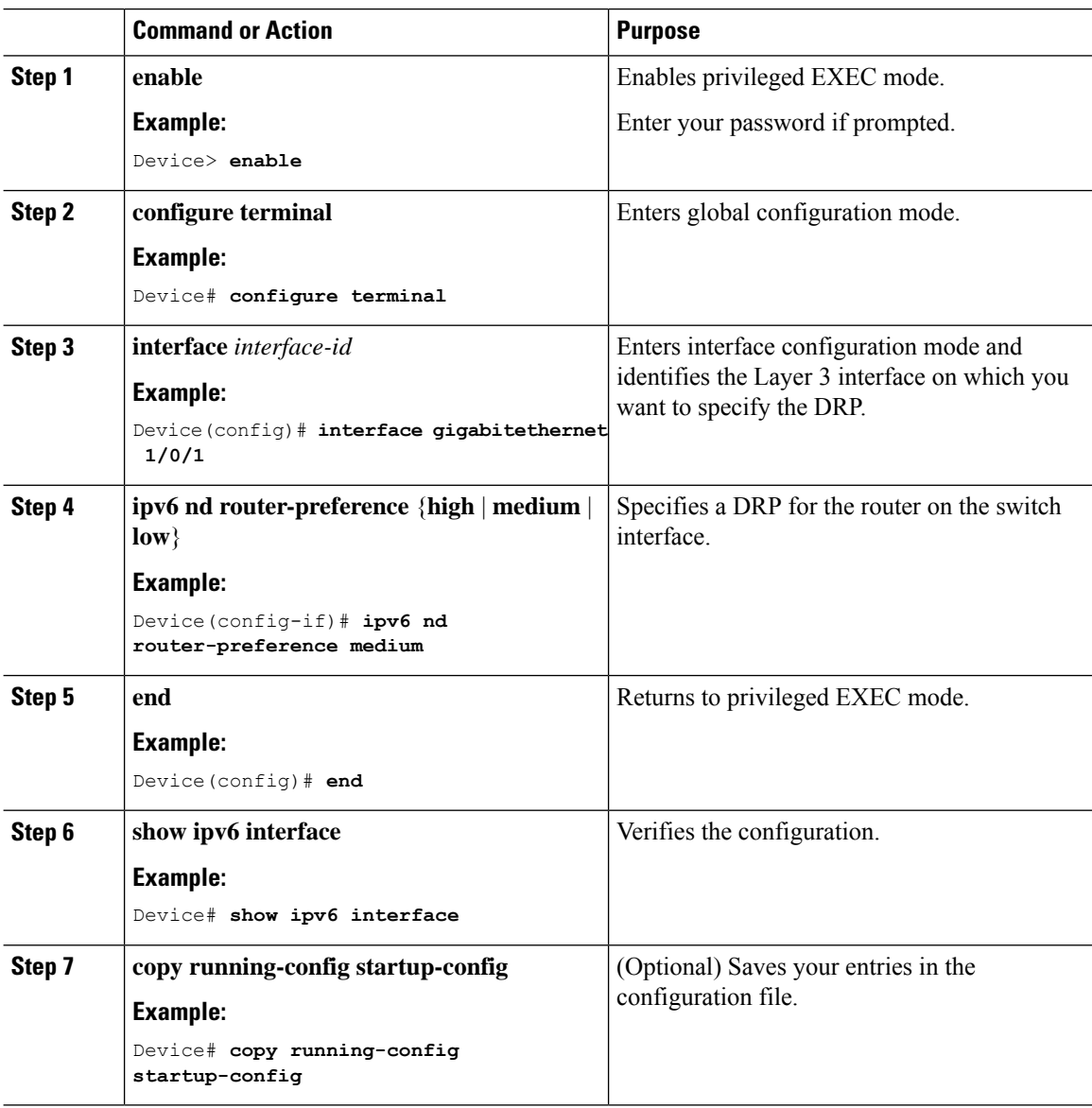

## **Configuring IPv6 ICMP Rate Limiting**

ICMP rate limiting is enabled by default with a default interval between error messages of 100 milliseconds and a bucket size (maximum number of tokens to be stored in a bucket) of 10.

To change the ICMP rate-limiting parameters, perform this procedure:

 $\mathbf{L}$ 

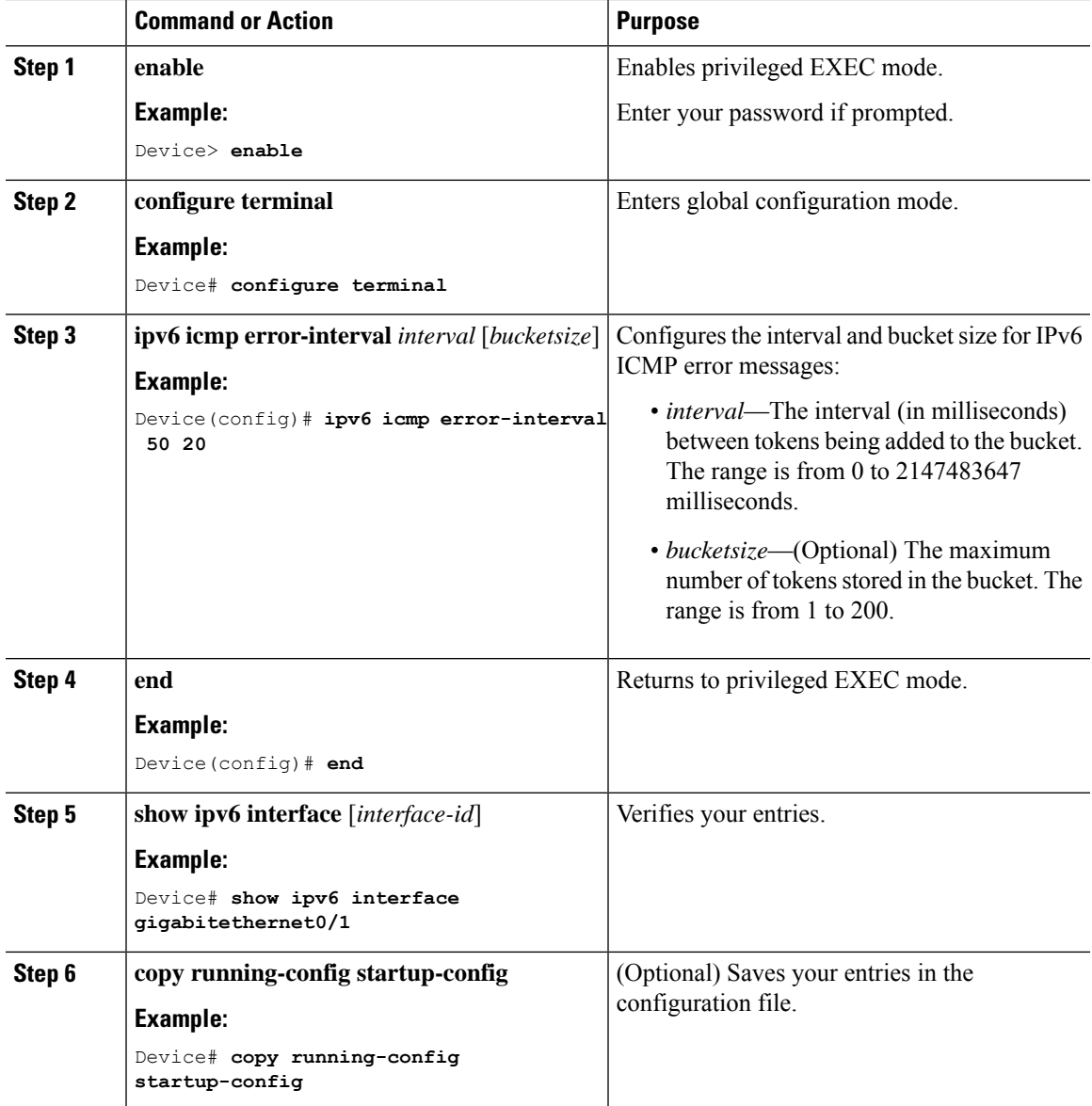

#### **Procedure**

# **Configuring Cisco Express Forwarding and distributed Cisco Express Forwarding for IPv6**

Cisco Express Forwarding is a Layer 3 IP switching technology to improve network performance. Cisco Express Forwarding implements an advanced IP look-up and forwarding algorithm to deliver maximum Layer 3 switching performance. It is less CPU-intensive than fast-switching route-caching, allowing more CPU processing power to be dedicated to packet forwarding. IPv4 Cisco ExpressForwarding and distributed Cisco Express Forwarding are enabled by default. IPv6 Cisco Express Forwarding and distributed Cisco Express Forwarding are disabled by default, but automatically enabled when you configure IPv6 routing.

IPv6 Cisco Express Forwarding and distributed Cisco Express Forwarding are automatically disabled when IPv6 routing is unconfigured. IPv6 Cisco Express Forwarding and distributed Cisco Express Forwarding cannot disabled through configuration. You can verify the IPv6 state by entering the **show ipv6 cef** command in privileged EXEC mode.

To route IPv6 unicast packets, you must first globally configure forwarding of IPv6 unicast packets by using the **ipv6 unicast-routing** global configuration command, and you must configure an IPv6 address and IPv6 processing on an interface by using the **ipv6 address** command in interface configuration mode.

For more information about configuring Cisco Express Forwarding and distributed Cisco Express Forwarding, see *Cisco IOS IPv6 Configuration Library* on Cisco.com.

## **Configuring Static Routing for IPv6**

For more information about configuring static IPv6 routing, see the "Implementing Static Routes for IPv6" chapter in the *Cisco IOS IPv6 Configuration Library* on Cisco.com.

To configure static IPv6 routing, perform this procedure:

#### **Before you begin**

You must enable the forwarding of IPv6 packets by using the **ipv6 unicast-routing** command in global configuration mode, and enable IPv6 on at least one Layer 3 interface by configuring an IPv6 address on the interface.

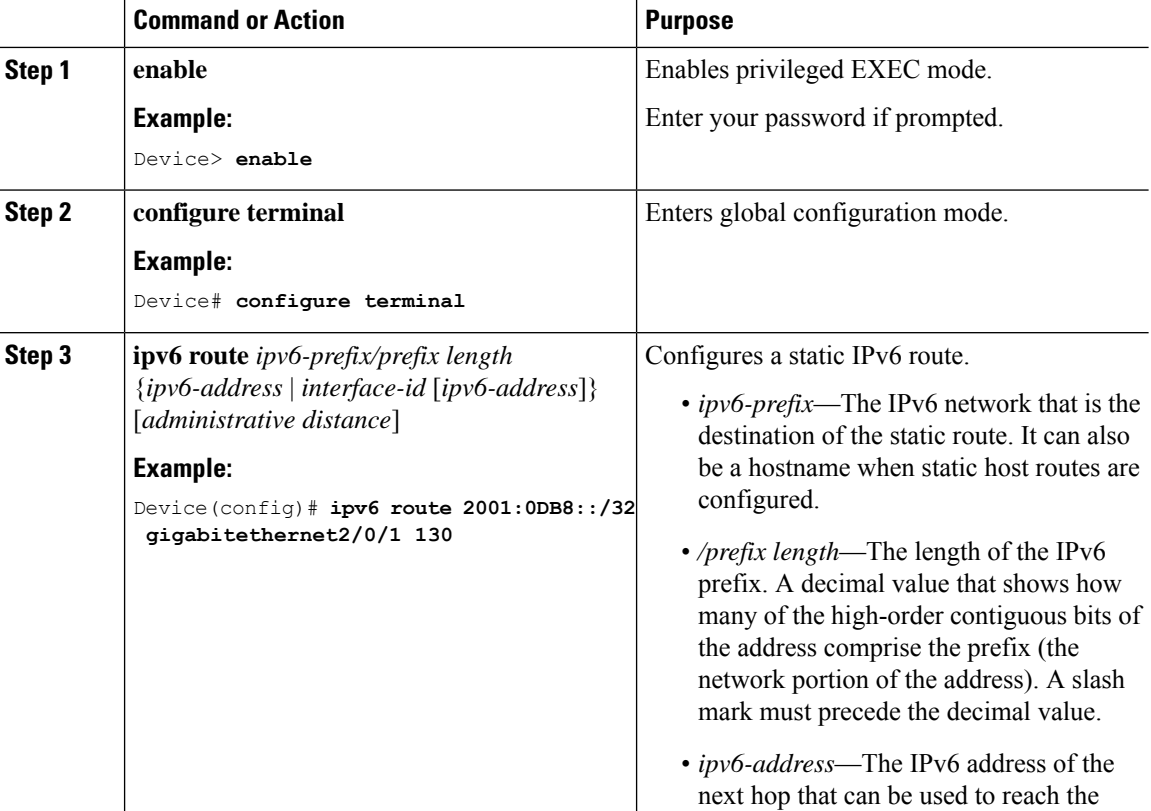

 $\mathbf I$ 

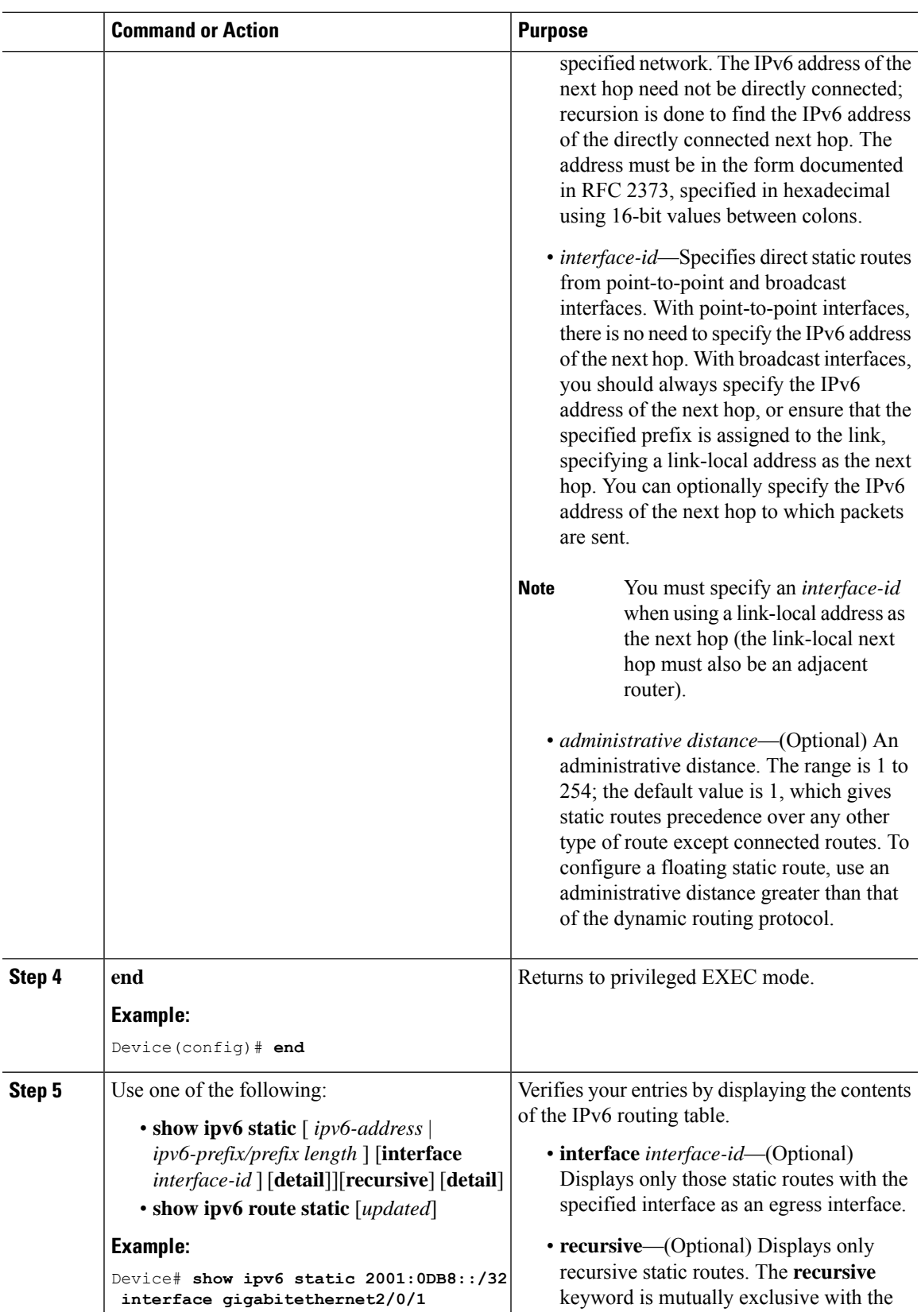

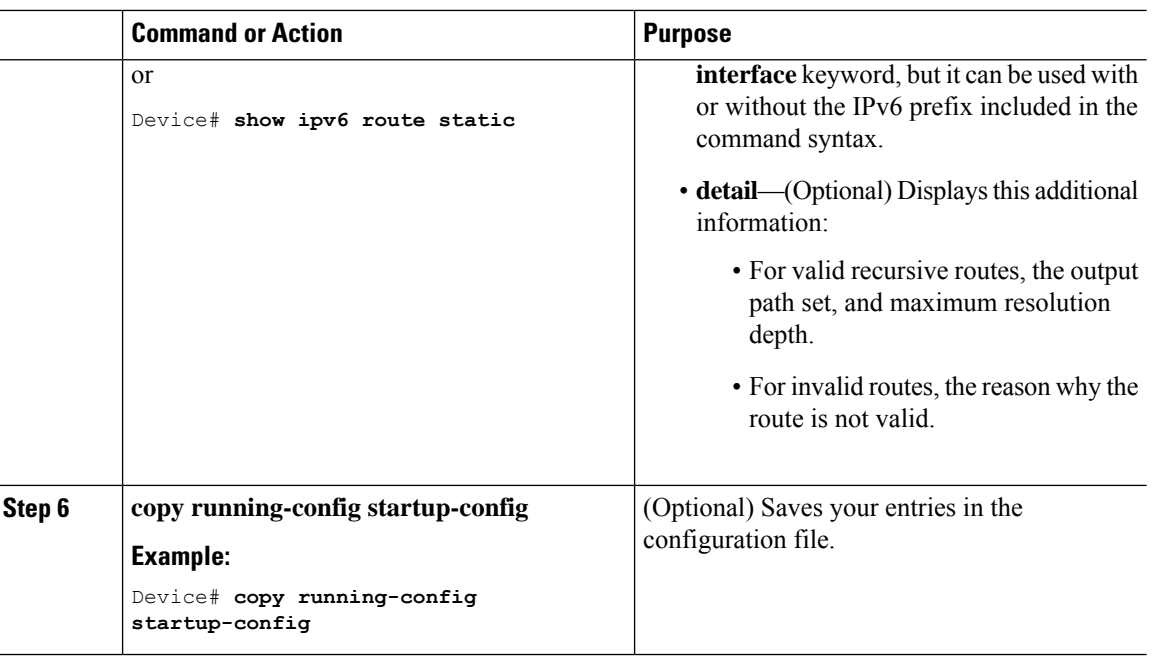

### **Enabling IPv6 PBR on an Interface**

To enable PBR for IPv6, you must create a route map that specifies the packet match criteria and desired policy-route action. Then you associate the route map on the required interface. All packets arriving on the specified interface that match the match clauses will be subject to PBR.

In PBR, the **set vrf** command decouples the virtual routing and forwarding (VRF) instance and interface association and allows the selection of a VRF based on access control list (ACL)-based classification using existing PBR or route-map configurations. It provides a single router with multiple routing tables and the ability to select routes based on ACL classification. The router classifies packets based on ACL, selects a routing table, looks up the destination address, and then routes the packet.

To enable PBR for IPv6, perform this procedure:

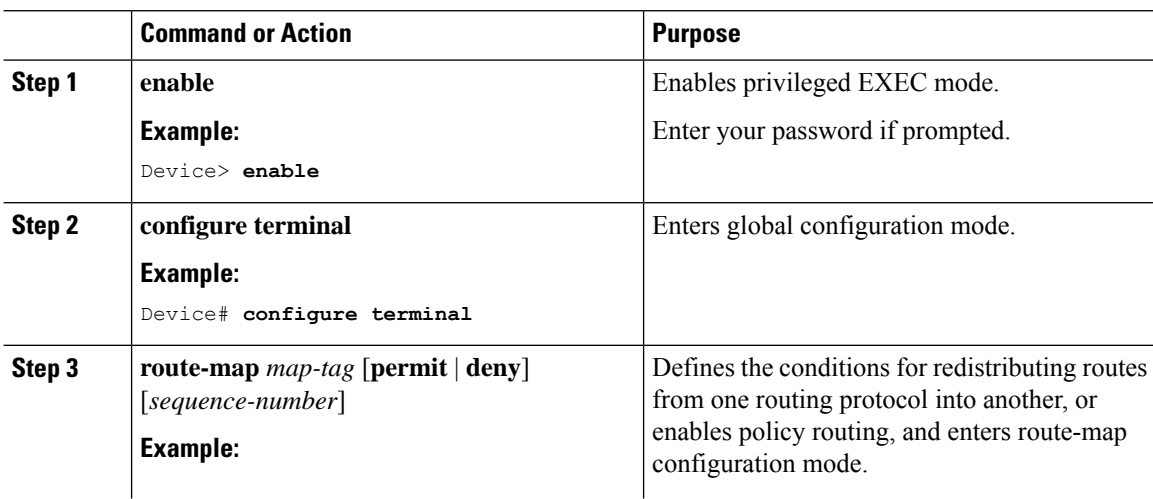

 $\mathbf I$ 

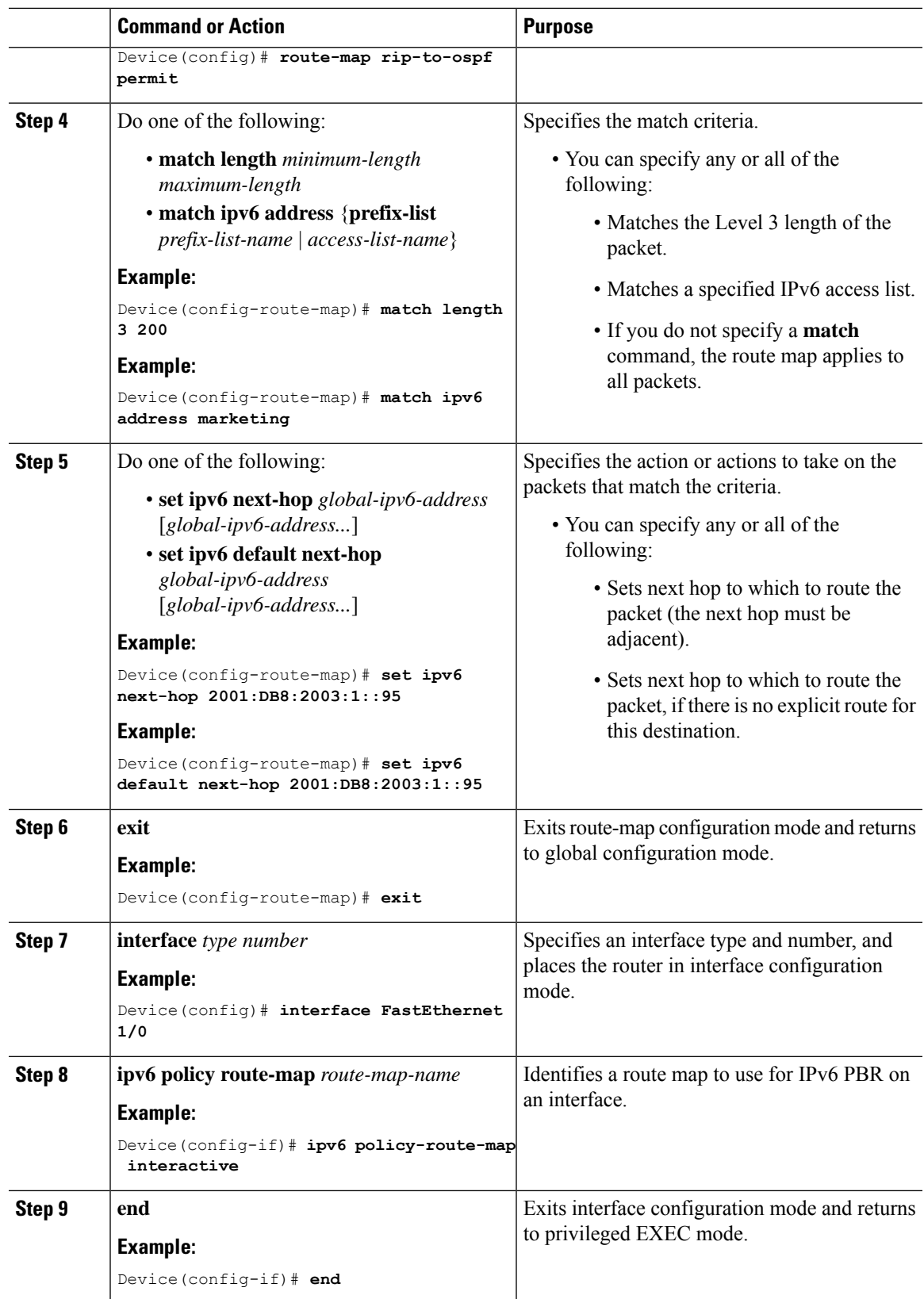

## **Enabling Local PBR for IPv6**

Packets that are generated by the device are not normally policy routed. Perform this task to enable local IPv6 policy-based routing (PBR) for such packets, indicating which route map the device should use.

To enable Local PBR for IPv6, perform this procedure:

#### **Procedure**

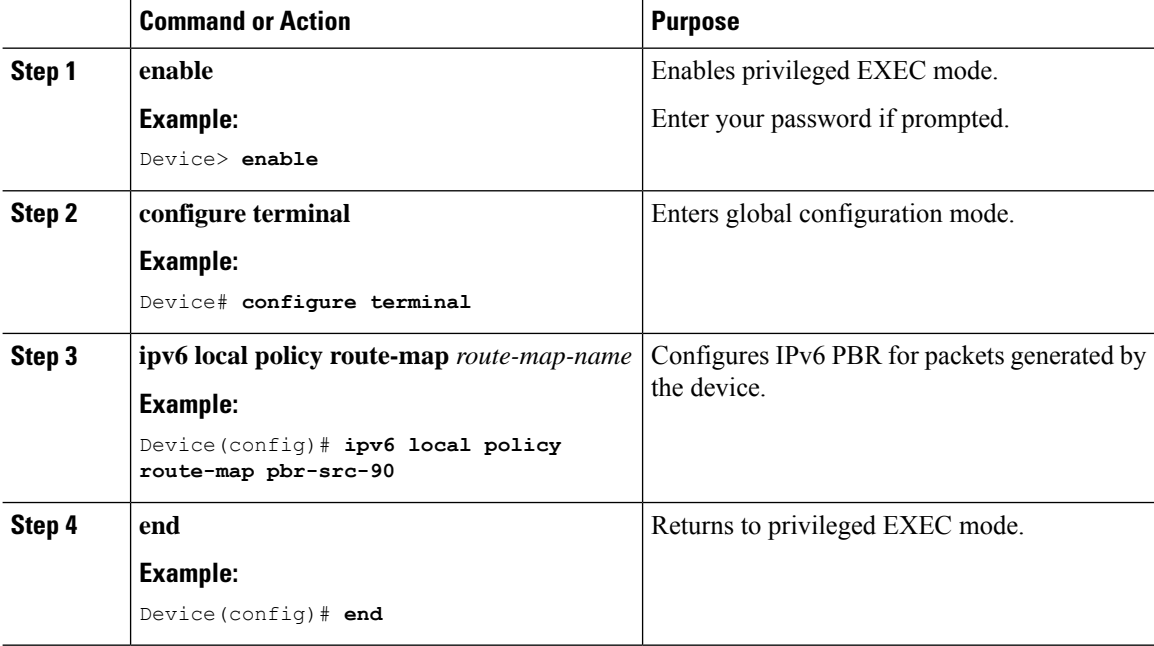

## **Displaying IPv6**

For complete syntax and usage information on these commands, see the Cisco IOS command reference publications.

**Table 8: Command for Monitoring IPv6**

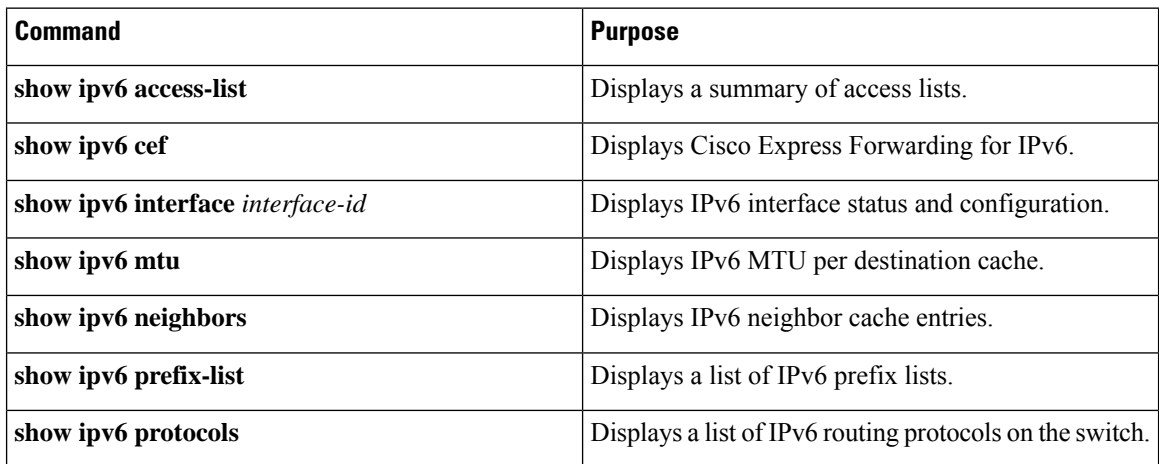

Ш

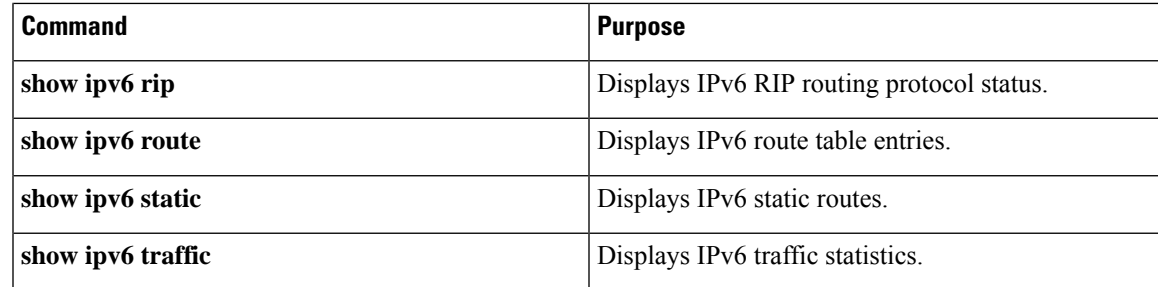

# <span id="page-126-0"></span>**Configuration Examples for IPv6 Unicast Routing**

The following sections shows the various configuration examples available for IPv6 Unicast Routing

### **Example: Configuring IPv4 and IPv6 Protocol Stacks**

This example shows how to enable IPv4 and IPv6 routing on an interface.

```
Device> enable
Device# configure terminal
```

```
Device(config)# ipv6 unicast-routing
Devoce(config)# interface fastethernet1/0/11
Device(config-if)# no switchport
Device(config-if)# ip address 192.168.99.1 255.255.255.0
Device(config-if)# ipv6 address 2001:0DB8:c18:1::/64 eui 64
Device(config-if)# end
```
### **Example: Configuring Default Router Preference**

This example shows how to configure a DRP of *high* for the router on an interface.

```
Device> enable
Device# configure terminal
Device(config)# interface gigabitethernet1/0/1
Device(config-if)# ipv6 nd router-preference high
Device(config-if)# end
```
### **Example: Configuring IPv6 ICMP Rate Limiting**

This example shows how to configure an IPv6 ICMP error message interval of 50 milliseconds and a bucket size of 20 tokens.

```
Device> enable
Device# configure terminal
Device(config)#ipv6 icmp error-interval 50 20
```
### **Example: Configuring Static Routing for IPv6**

This example shows how to configure a floating static route to an interface with an administrative distance of 130:

```
Device> enable
Device# configure terminal
Device(config)# ipv6 route 2001:0DB8::/32 gigabitethernet 0/1 130
```
### **Example: Enabling PBR on an Interface**

In the following example, a route map named pbr-dest-1 is created and configured, specifying packet match criteria and desired policy-route action. PBR is then enabled on GigabitEthernet interface 0/0/1.

```
Device> enable
Device# configure terminal
Device(config)# ipv6 access-list match-dest-1
Device(config)# permit ipv6 any 2001:DB8:2001:1760::/32
Device(config)# route-map pbr-dest-1 permit 10
Device(config)# match ipv6 address match-dest-1
Device(config)# set interface GigabitEthernet 0/0/0
Device(config)# interface GigabitEthernet0/0/1
Device(config-if)# ipv6 policy-route-map interactive
```
### **Example: Enabling Local PBR for IPv6**

In the following example, packets with a destination IPv6 address that match the IPv6 address range allowed by access list pbr-src-90 are sent to the device at IPv6 address 2001:DB8:2003:1::95:

```
Device> enable
Device# configure terminal
Device(config)# ipv6 access-list src-90
Device(config)# permit ipv6 host 2001:DB8:2003::90 2001:DB8:2001:1000::/64
Device(config)# route-map pbr-src-90 permit 10
Device(config)# match ipv6 address src-90
Device(config)# set ipv6 next-hop 2001:DB8:2003:1::95
Device(config)# ipv6 local policy route-map pbr-src-90
```
### **Example: Displaying IPv6**

This is an example of the output from the **show ipv6 interface** command:

```
Device> enable
Device# show ipv6 interface
Vlan1 is up, line protocol is up
  IPv6 is enabled, link-local address is FE80::20B:46FF:FE2F:D940
  Global unicast address(es):
    3FFE:C000:0:1:20B:46FF:FE2F:D940, subnet is 3FFE:C000:0:1::/64 [EUI]
  Joined group address(es):
   FF02::1
    FF02::2
   FF02::1:FF2F:D940
 MTU is 1500 bytes
  ICMP error messages limited to one every 100 milliseconds
  ICMP redirects are enabled
  ND DAD is enabled, number of DAD attempts: 1
 ND reachable time is 30000 milliseconds
 ND advertised reachable time is 0 milliseconds
 ND advertised retransmit interval is 0 milliseconds
  ND router advertisements are sent every 200 seconds
 ND router advertisements live for 1800 seconds
<output truncated>
```
# <span id="page-128-0"></span>**Additional References**

#### **Standards and RFCs**

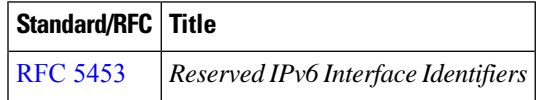

# <span id="page-128-1"></span>**Feature History for IPv6 Unicast Routing**

This table provides release and related information for the features explained in this module.

These features are available in all the releases subsequent to the one they were introduced in, unless noted otherwise.

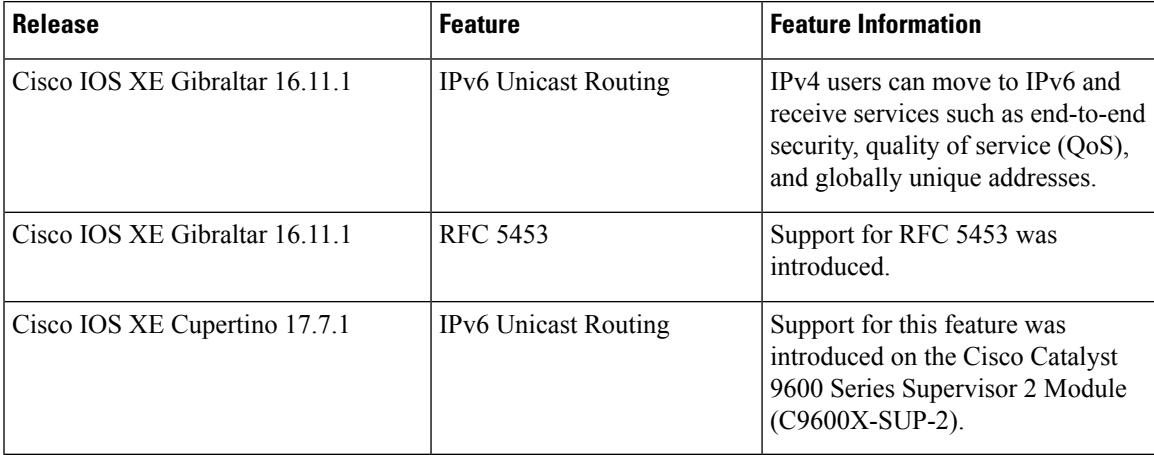

Use the Cisco Feature Navigator to find information about platform and software image support. To access Cisco Feature Navigator, go to [http://www.cisco.com/go/cfn.](http://www.cisco.com/go/cfn)

L

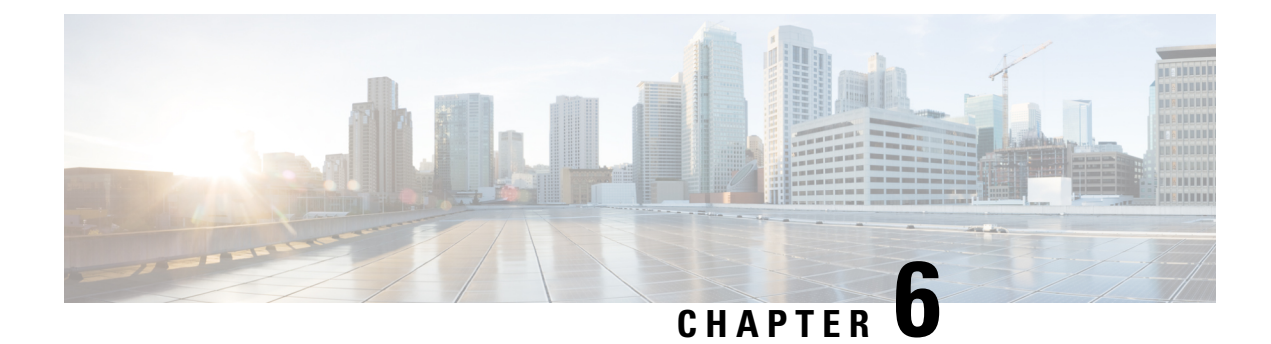

# **Configuring RIP**

- [Information](#page-130-0) About RIP, on page 103
- How to Configure Routing [Information](#page-131-0) Protocol, on page 104
- [Configuration](#page-140-0) Examples for Routing Information Protocol, on page 113
- Feature History for Routing [Information](#page-141-0) Protocol, on page 114

# <span id="page-130-0"></span>**Information About RIP**

The Routing Information Protocol (RIP) is an interior gateway protocol (IGP) created for use in small, homogeneous networks. It is a distance-vector routing protocol that uses broadcast User Datagram Protocol (UDP) data packets to exchange routing information. The protocol is documented in RFC 1058. You can find detailed information about RIP in *IP Routing Fundamentals,* published by Cisco Press.

Using RIP, the switch sends routing information updates (advertisements) every 30 seconds. If a router does not receive an update from another router for 180 seconds or more, it marks the routes served by that router as unusable. If there is still no update after 240 seconds, the router removes all routing table entries for the non-updating router.

RIP uses hop counts to rate the value of different routes. The hop count is the number of routers that can be traversed in a route. A directly connected network has a hop count of zero; a network with a hop count of 16 is unreachable. This small range (0 to 15) makes RIP unsuitable for large networks.

If the router has a default network path, RIP advertises a route that links the router to the pseudonetwork 0.0.0.0. The 0.0.0.0 network does not exist; it is treated by RIP as a network to implement the default routing feature. The switch advertisesthe default network if a default waslearned by RIPor if the router has a gateway of last resort and RIP is configured with a default metric. RIP sends updates to the interfaces in specified networks. If an interface's network is not specified, it is not advertised in any RIP update.

### **RIP for IPv6**

Routing Information Protocol (RIP) for IPv6 is a distance-vector protocol that uses hop count as a routing metric. It includes support for IPv6 addresses and prefixes and the all-RIP-routers multicast group address FF02::9 as the destination address for RIP update messages.

For configuring RIP for IPv6, see the *Configuring RIP for IPv6* section.

For more information about RIP for IPv6, see the "Implementing RIP for IPv6" chapter in the *Cisco IOS IPv6 Configuration Library* on Cisco.com.

## **Summary Addresses and Split Horizon**

Routers connected to broadcast-type IP networks and using distance-vector routing protocols normally use the split-horizon mechanism to reduce the possibility of routing loops.Split horizon blocks information about routes from being advertised by a router on any interface from which that information originated. This feature usually optimizes communication among multiple routers, especially when links are broken.

# <span id="page-131-0"></span>**How to Configure Routing Information Protocol**

The following sections provide configurational information about RIP.

# **Default RIP Configuration**

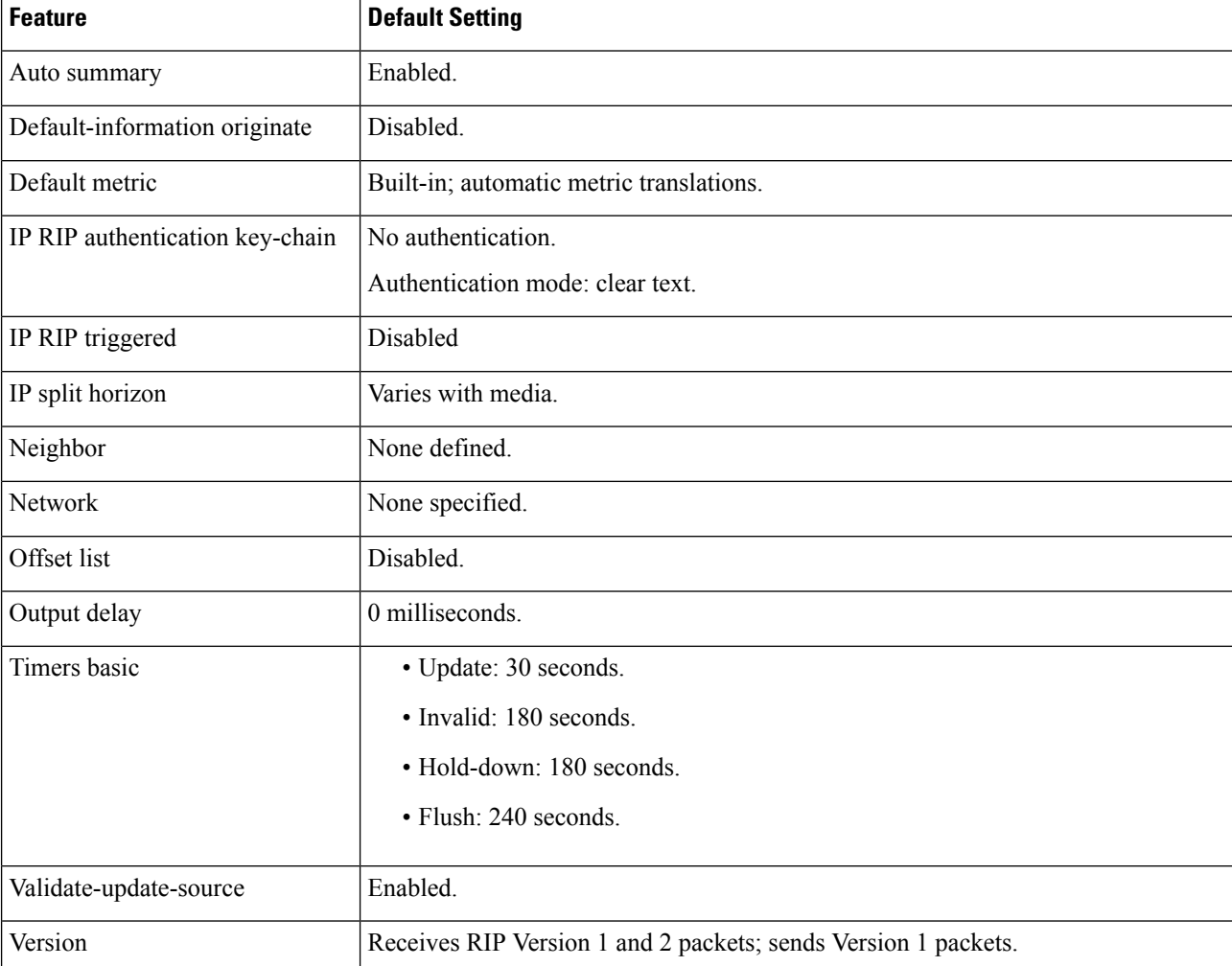

#### **Table 9: Default RIP Configuration**

# **Configuring Basic RIP Parameters**

To configure RIP, you enable RIP routing for a network and optionally configure other parameters. On the switch, RIP configuration commands are ignored until you configure the network number.

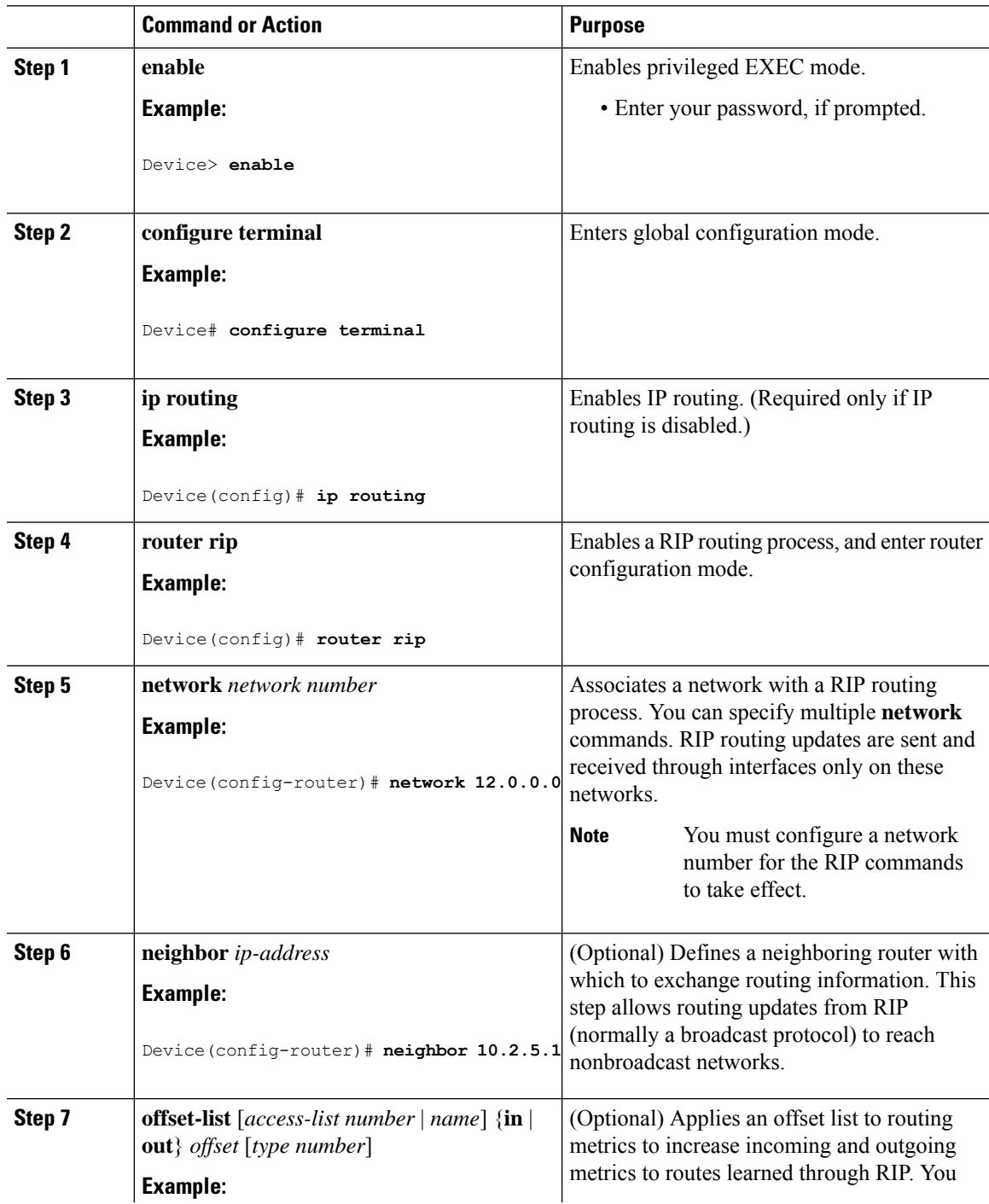

I

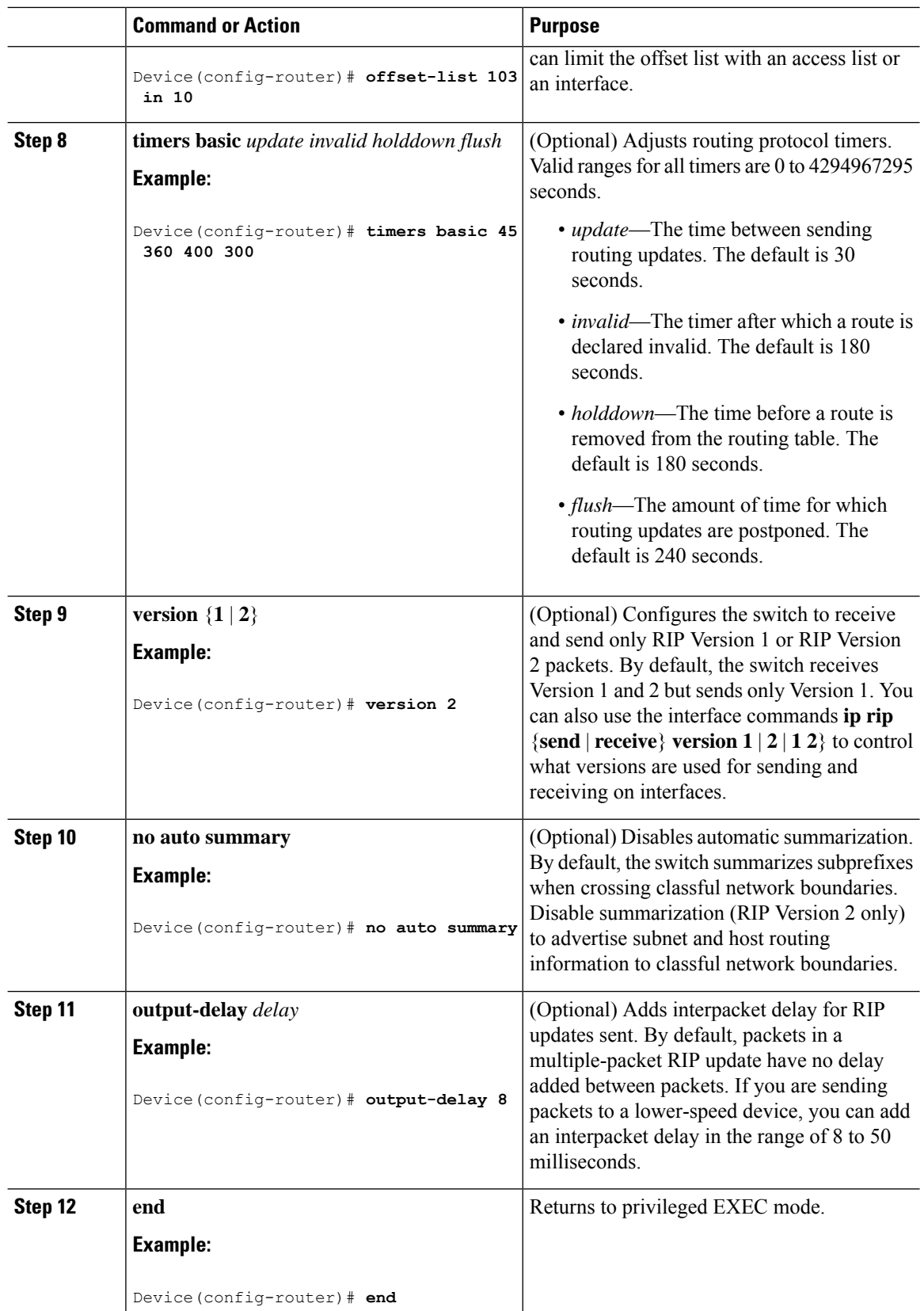

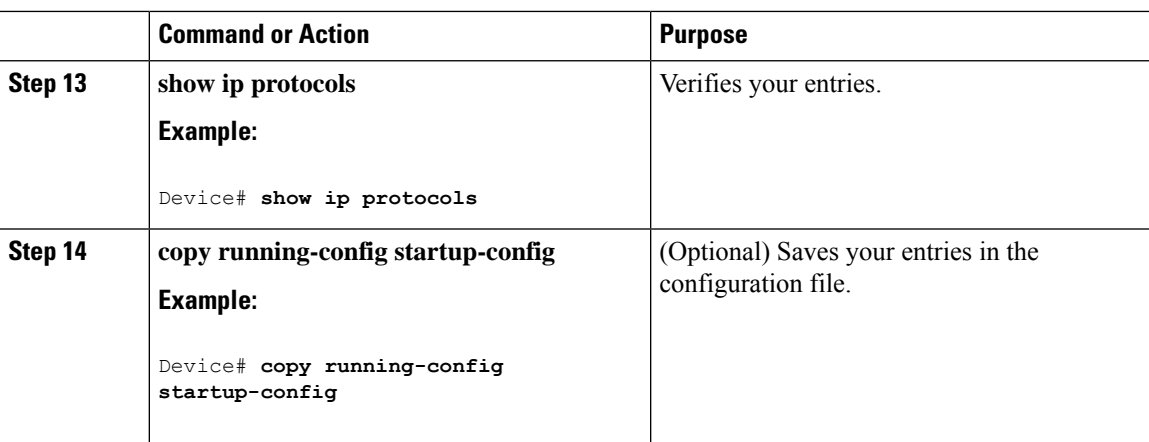

# **Configuring RIP Authentication**

RIP Version 1 does not support authentication. If you are sending and receiving RIP Version 2 packets, you can enable RIP authentication on an interface. The key chain specifies the set of keys that can be used on the interface. If a key chain is not configured, no authentication is performed, not even the default.

The switch supports two modes of authentication on interfaces for which RIP authentication is enabled: plain text and MD5. The default is plain text.

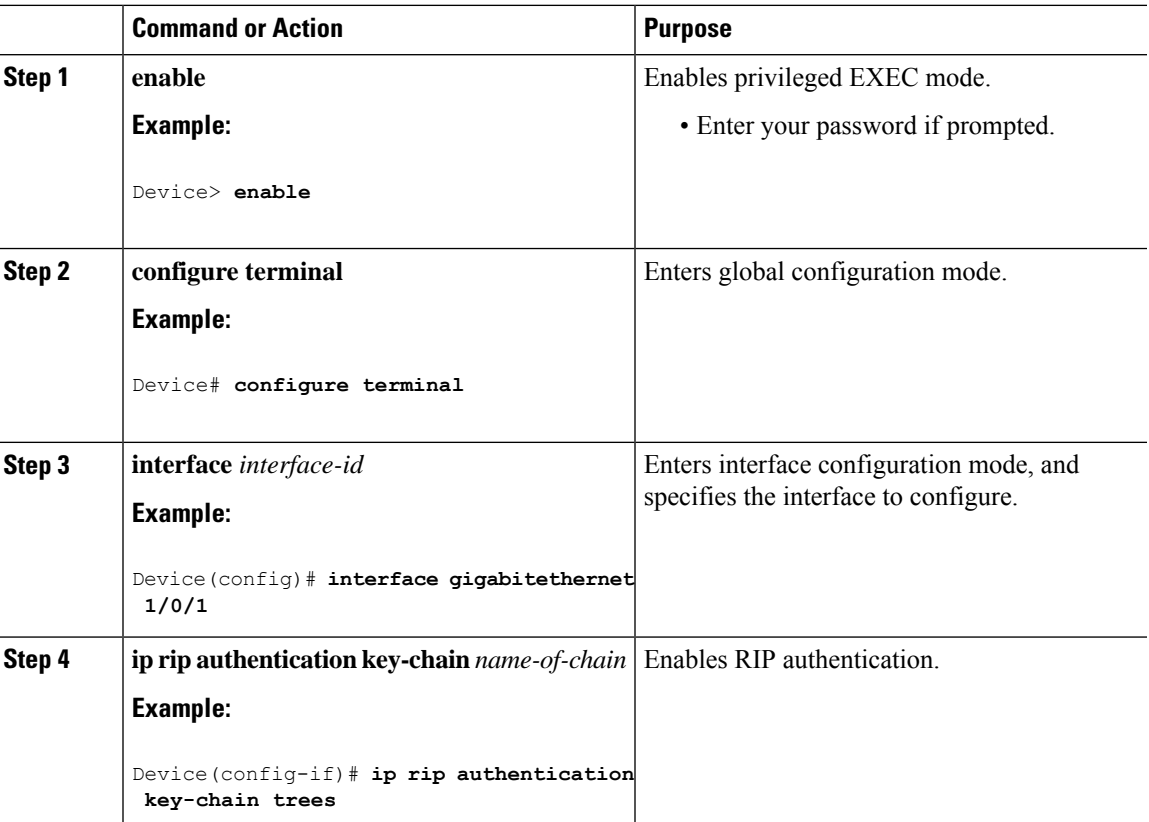

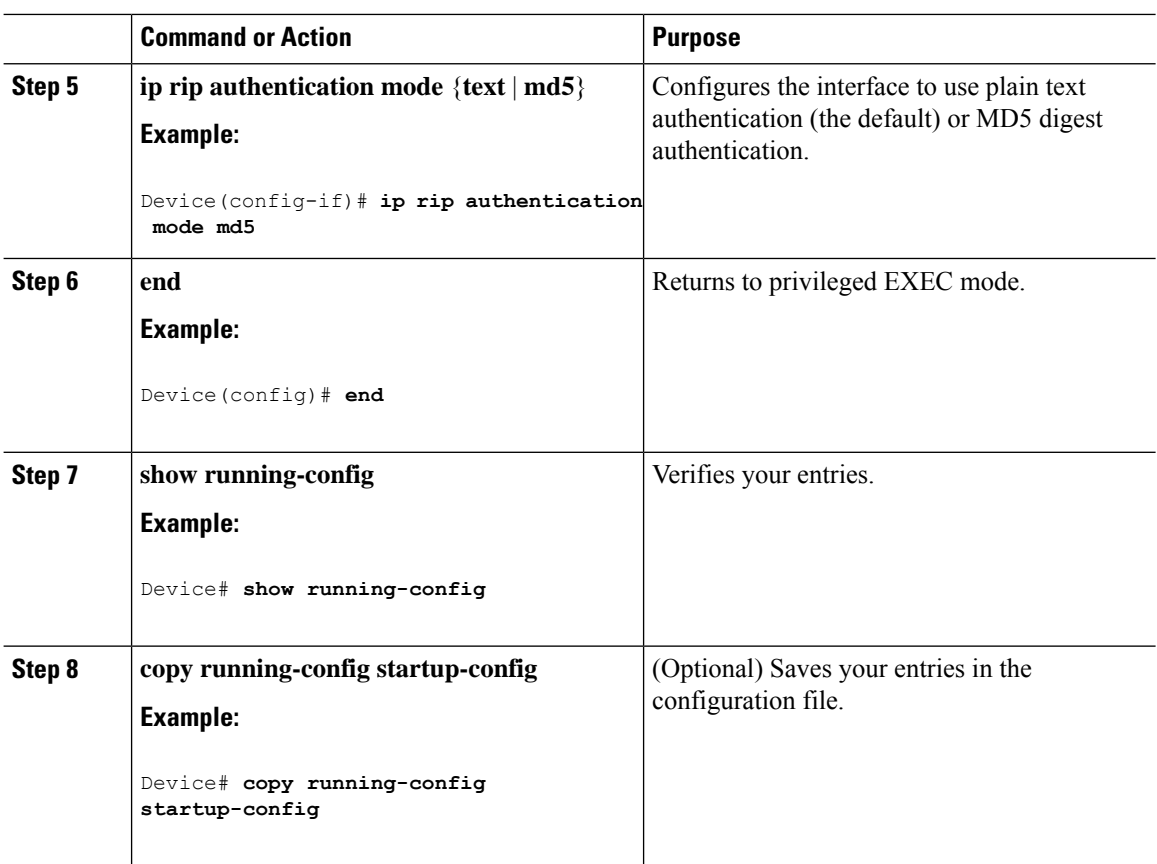

# **Configuring RIP for IPv6**

For more information about configuring RIP routing for IPv6, see the "Implementing RIP for IPv6" chapter in the *Cisco IOS IPv6 Configuration Library* on Cisco.com,

To configure RIP routing for IPv6, perform this procedure:

### **Before you begin**

Before configuring the switch to run IPv6 RIP, you must enable routing by using the **ip routing** command in global configuration mode, enable the forwarding of IPv6 packets by using the **ipv6unicast-routing** command in global configuration mode, and enable IPv6 on any Layer 3 interfaces on which IPv6 RIP is to be enabled.

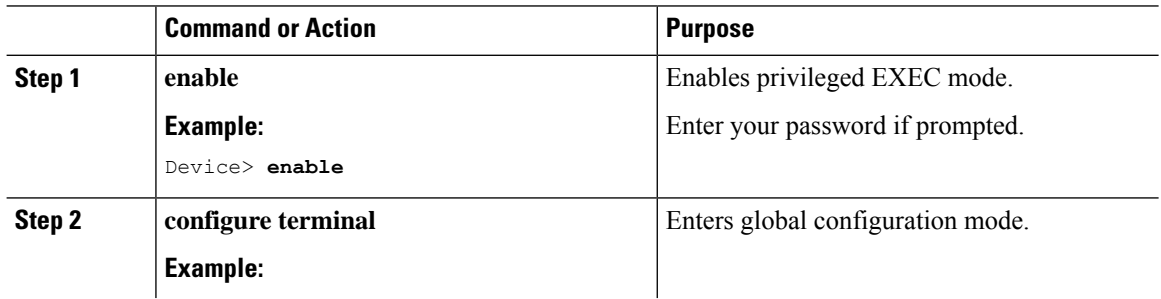

 $\mathbf{l}$ 

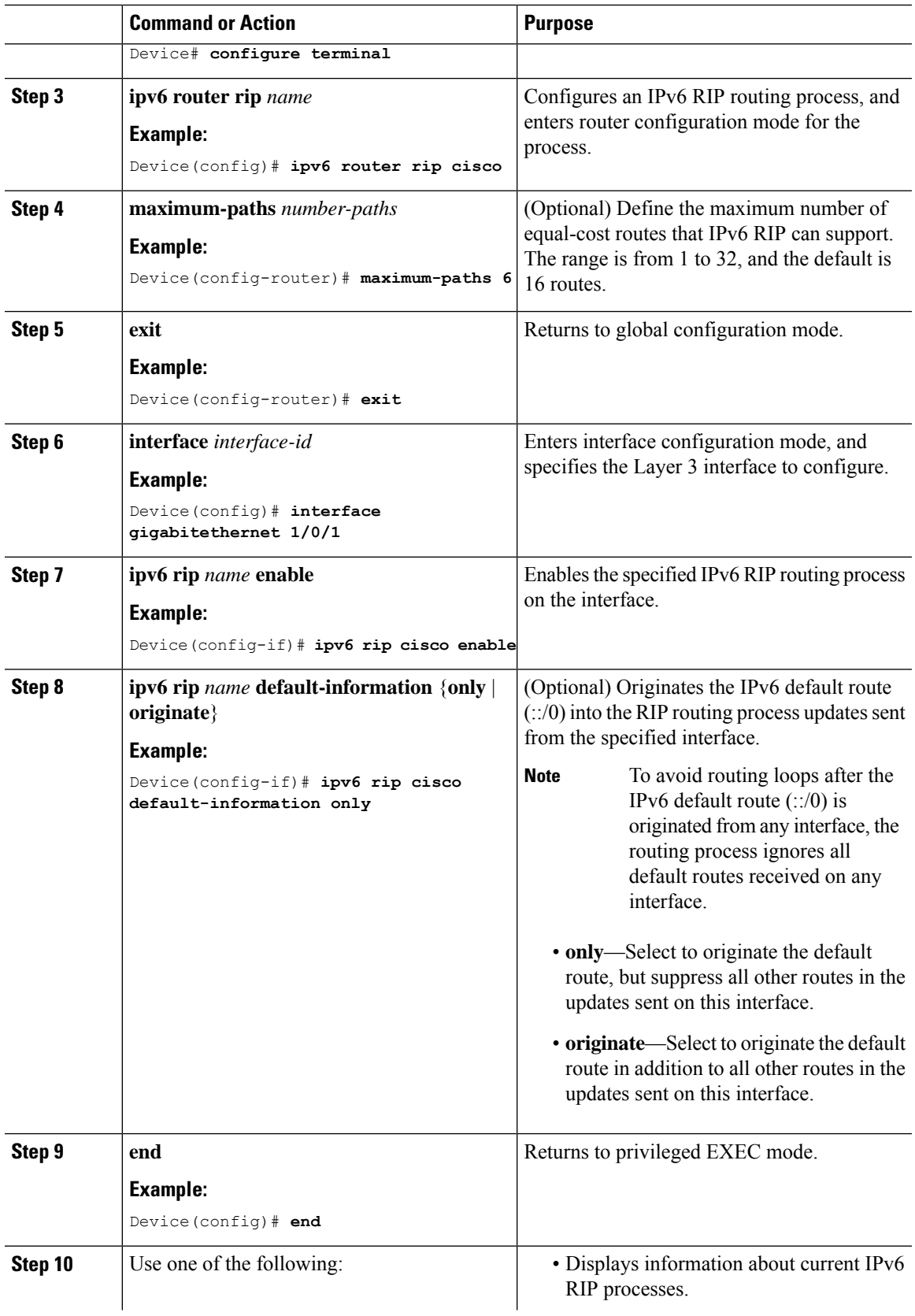

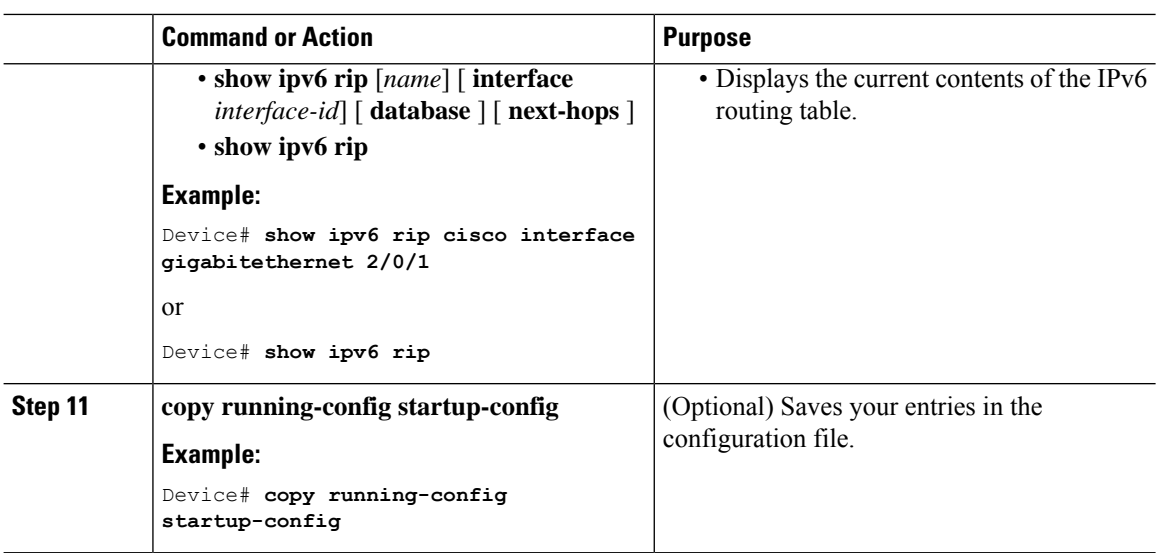

## **Configuring Summary Addresses and Split Horizon**

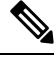

In general, disabling split horizon is not recommended unless you are certain that your application requires it to properly advertise routes. **Note**

If you want to configure an interface running RIP to advertise a summarized local IP address pool on a network access server for dial-up clients, use the **ip summary-address rip** interface configuration command.

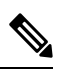

**Note** If split horizon is enabled, neither autosummary nor interface IP summary addresses are advertised.

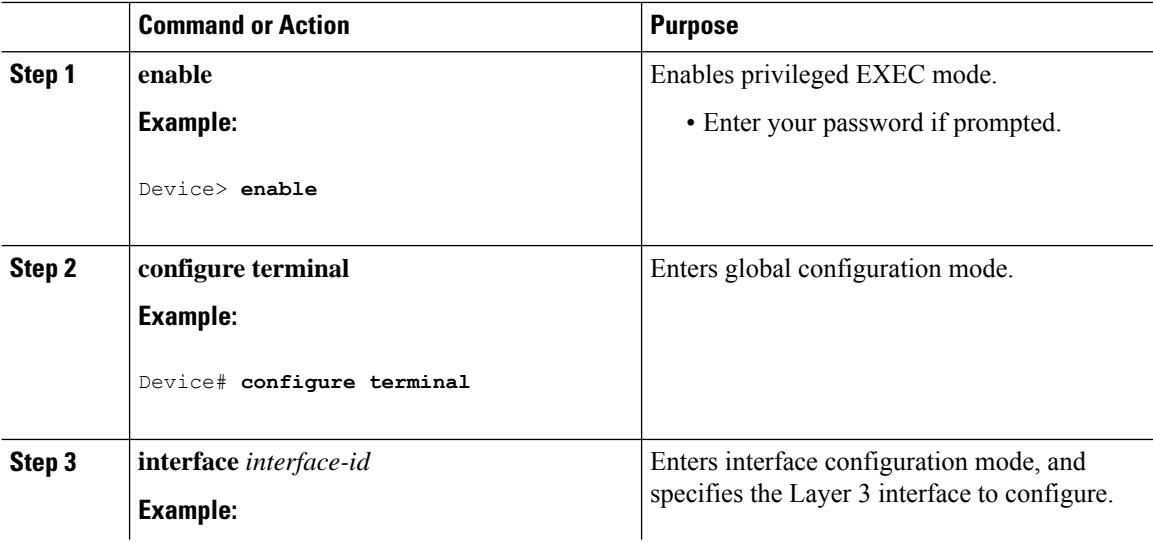

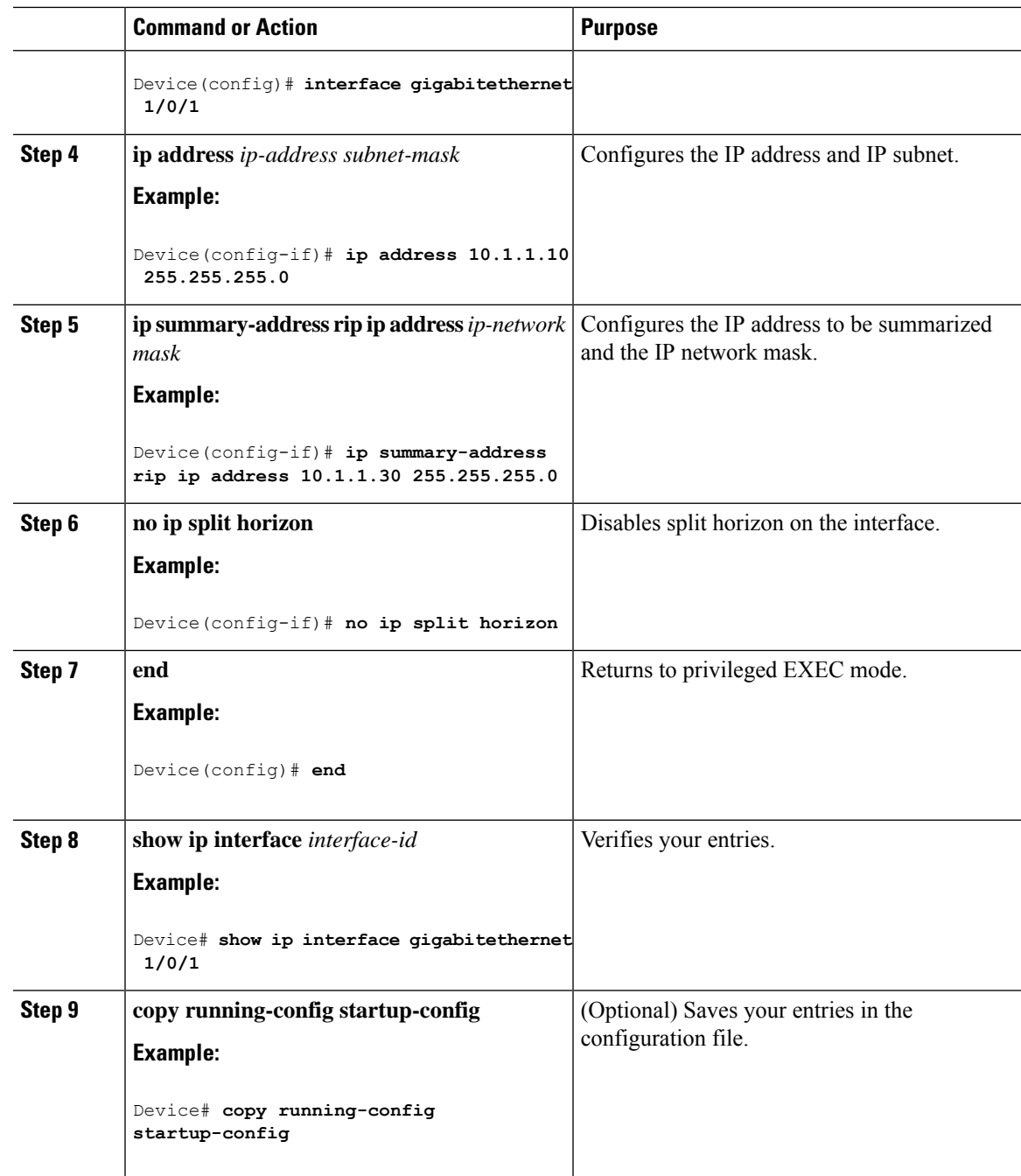

# **Configuring Split Horizon**

Routers connected to broadcast-type IP networks and using distance-vector routing protocols normally use the split-horizon mechanism to reduce the possibility of routing loops.Split horizon blocks information about routes from being advertised by a router on any interface from which that information originated. This feature can optimize communication among multiple routers, especially when links are broken.

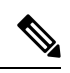

**Note**

In general, we do not recommend disabling split horizon unless you are certain that your application requires it to properly advertise routes.

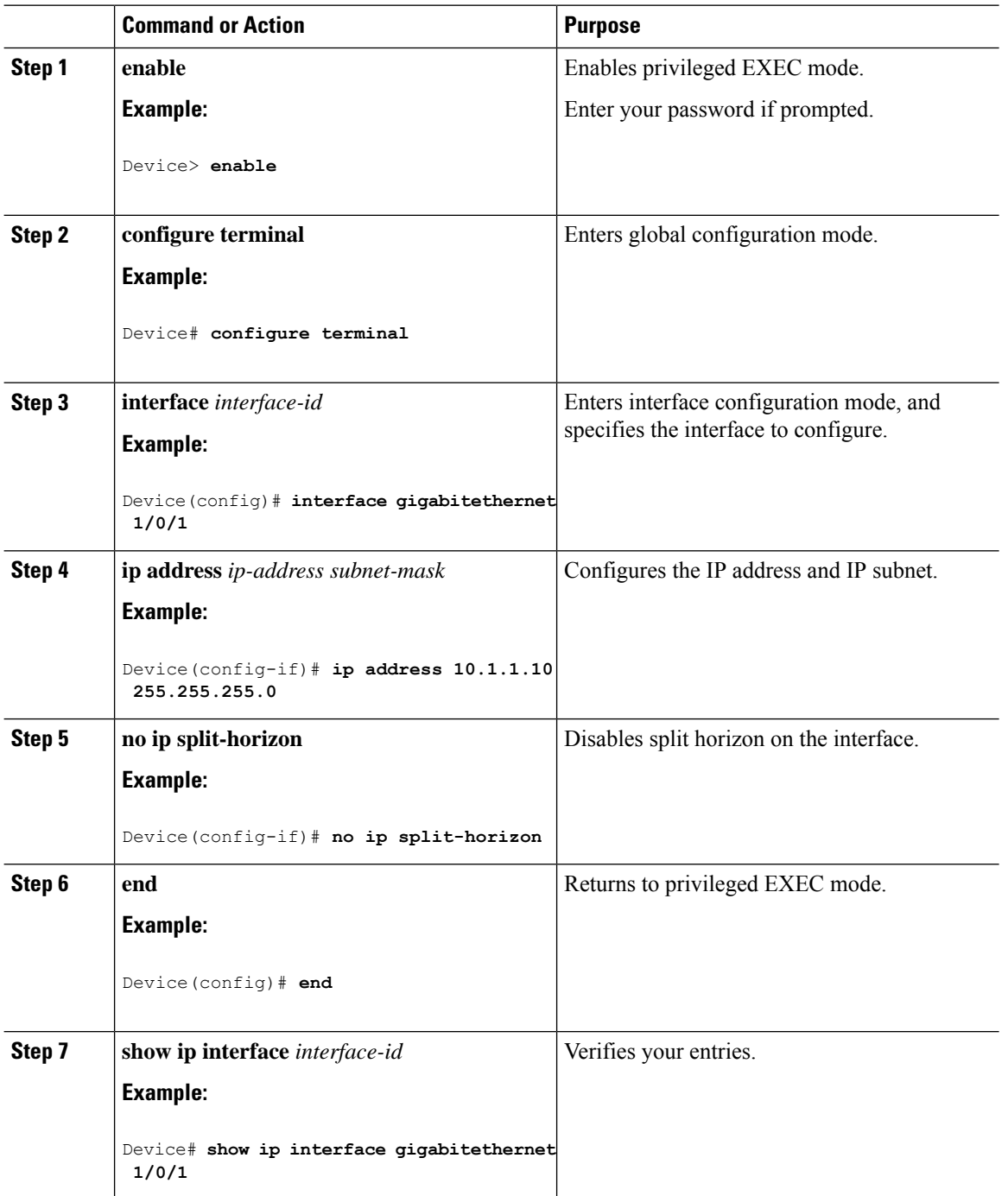

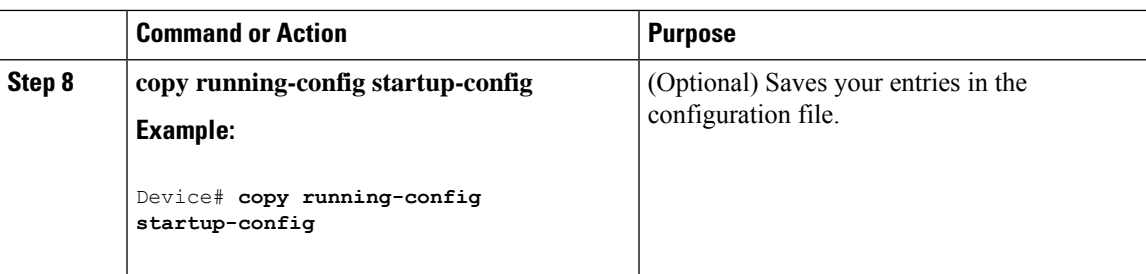

# <span id="page-140-0"></span>**Configuration Examples for Routing Information Protocol**

The following sections provide configuration examples for RIP.

### **Configuration Example for Summary Addresses and Split Horizon**

In this example, the major net is 10.0.0.0. The summary address 10.2.0.0 overrides the autosummary address of 10.0.0.0 so that 10.2.0.0 is advertised out interface Gigabit Ethernet port 2, and 10.0.0.0 is not advertised. In the example, if the interface is still in Layer 2 mode (the default), you must enter a **no switchport** interface configuration command before entering the **ip address** interface configuration command.

```
Note
```
If split horizon is enabled, neither autosummary nor interface summary addresses (those configured with the **ip summary-address rip** router configuration command) are advertised.

```
Device(config)# router rip
Device(config-router)# interface gigabitethernet1/0/2
Device(config-if)# ip address 10.1.5.1 255.255.255.0
Device(config-if)# ip summary-address rip 10.2.0.0 255.255.0.0
Device(config-if)# no ip split-horizon
Device(config-if)# exit
Device(config)# router rip
Device(config-router)# network 10.0.0.0
Device(config-router)# neighbor 2.2.2.2 peer-group mygroup
Device(config-router)# end
```
### **Example: Configuring RIP for IPv6**

This example shows how to enable the RIP routing process *cisco* with a maximum of eight equal-cost routes and to enable it on an interface:

```
Device> enable
Devce# configure terminal
Device(config)# ipv6 router rip cisco
Device(config-router)# maximum-paths 8
Device(config)# exit
Device(config)# interface gigabitethernet2/0/11
Device(config-if)# ipv6 rip cisco enable
```
# <span id="page-141-0"></span>**Feature History for Routing Information Protocol**

This table provides release and related information for the features explained in this module.

These features are available in all the releases subsequent to the one they were introduced in, unless noted otherwise.

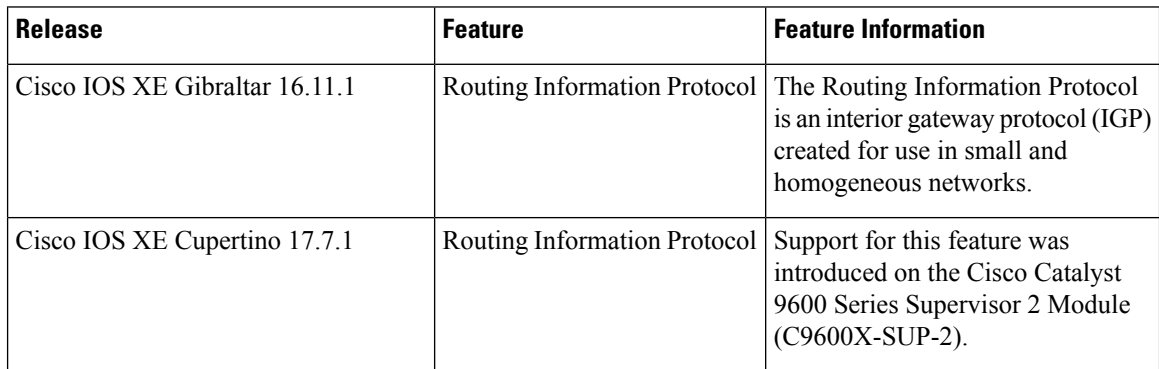

Use the Cisco Feature Navigator to find information about platform and software image support. To access Cisco Feature Navigator, go to [http://www.cisco.com/go/cfn.](http://www.cisco.com/go/cfn)

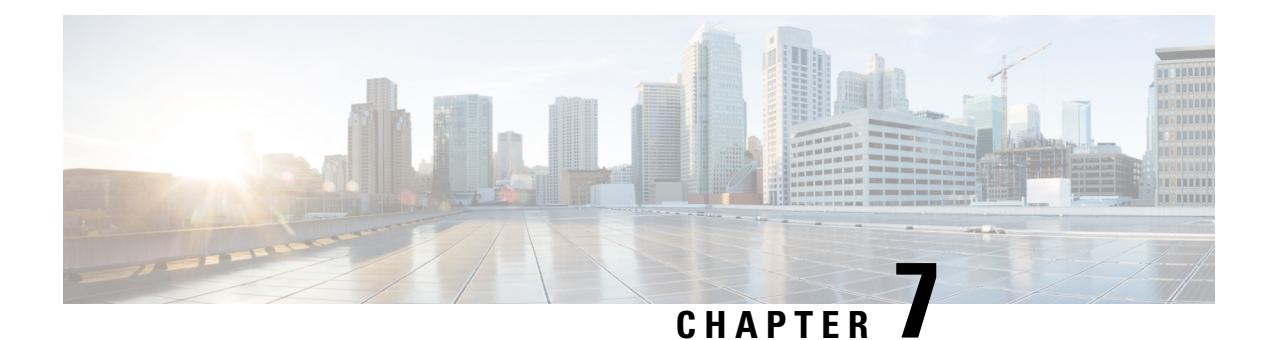

# **Configuring OSPF**

- [Information](#page-142-0) About OSPF, on page 115
- How to [Configure](#page-145-0) OSPF, on page 118
- [Monitoring](#page-159-0) OSPF, on page 132
- [Configuration](#page-160-0) Examples for OSPF, on page 133
- [Configuration](#page-160-1) Examples for OSPF, on page 133
- Example: [Configuring](#page-160-2) Basic OSPF Parameters, on page 133
- Feature History for Open [Shortest](#page-160-3) Path First, on page 133

# <span id="page-142-0"></span>**Information About OSPF**

OSPF is an Interior Gateway Protocol (IGP) designed expressly for IP networks, supporting IP subnetting and tagging of externally derived routing information. OSPF also allows packet authentication and uses IP multicast when sending and receiving packets. The Cisco implementation supports RFC 1253, OSPF management information base (MIB).

The Cisco implementation conforms to the OSPF Version 2 specifications with these key features:

- Definition of stub areas is supported.
- Routes learned through any IP routing protocol can be redistributed into another IP routing protocol. At the intradomain level, this means that OSPF can import routes learned through EIGRP and RIP. OSPF routes can also be exported into RIP.
- Plain text and MD5 authentication among neighboring routers within an area is supported.
- Configurable routing interface parameters include interface output cost, retransmission interval, interface transmit delay, router priority, router dead and hello intervals, and authentication key.
- Virtual links are supported.
- Not-so-stubby-areas (NSSAs) per RFC 1587are supported.

OSPF typically requires coordination among many internal routers, area border routers (ABRs) connected to multiple areas, and autonomous system boundary routers (ASBRs). The minimum configuration would use all default parameter values, no authentication, and interfaces assigned to areas. If you customize your environment, you must ensure coordinated configuration of all routers.

### **OSPF for IPv6**

The switch supports Open Shortest Path First (OSPF) for IPv6, a link-state protocol for IP. For configuring OSPF for IPv6, see the *Configuring OSPF for IPv6* section. For more information, see *Cisco IOS IPv6 Configuration Library* on Cisco.com.

### **OSPF Nonstop Forwarding**

The switch or switch stack supports two levels of nonstop forwarding (NSF):

- OSPF NSF [Awareness,](#page-143-0) on page 116
- OSPF NSF [Capability,](#page-143-1) on page 116

### <span id="page-143-0"></span>**OSPF NSF Awareness**

When the neighboring router is NSF-capable, the Layer 3 device continues to forward packets from the neighboring router during the interval between the primary Route Processor (RP) in a router crashing and the backup RP taking over, or while the primary RP is manually reloaded for a non-disruptive software upgrade.

This feature cannot be disabled.

### <span id="page-143-1"></span>**OSPF NSF Capability**

The Network Advantage license supports the OSPFv2 NSF IETF format in addition to the OSPFv2 NSF Cisco format that is supported in earlier releases. For information about this feature, see : *NSF—OSPF (RFC 3623 OSPF Graceful Restart)*.

The Network Advantage license also supports OSPF NSF-capable routing for IPv4 for better convergence and lower traffic loss following a stack's active switch change.

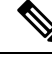

**Note**

OSPF NSF requires that all neighbor networking devices be NSF-aware. If an NSF-capable router discovers non-NSF aware neighbors on a network segment, it disables NSF capabilities for that segment. Other network segments where all devices are NSF-aware or NSF-capable continue to provide NSF capabilities.

Use the **nsf** OSPF routing configuration command to enable OSPF NSF routing. Use the **show ip ospf** privileged EXEC command to verify that it is enabled.

## **OSPF Area Parameters**

You can optionally configure several OSPF area parameters. These parameters include authentication for password-based protection against unauthorized access to an area, stub areas, and not-so-stubby-areas (NSSAs). Stub areas are areas into which information on external routes is not sent. Instead, the area border router (ABR) generates a default external route into the stub area for destinations outside the autonomous system (AS). An NSSA does not flood all LSAs from the core into the area, but can import AS external routes within the area by redistribution.
Route summarization isthe consolidation of advertised addressesinto a single summary route to be advertised by other areas. If network numbers are contiguous, you can use the **area range** router configuration command to configure the ABR to advertise a summary route that covers all networks in the range.

### **Other OSPF Parameters**

You can optionally configure other OSPF parameters in router configuration mode.

- Route summarization: When redistributing routes from other protocols. Each route is advertised individually in an external LSA. To help decrease the size of the OSPF link state database, you can use the **summary-address** router configuration command to advertise a single router for all the redistributed routes included in a specified network address and mask.
- Virtual links: In OSPF, all areas must be connected to a backbone area. You can establish a virtual link in case of a backbone-continuity break by configuring two Area Border Routers as endpoints of a virtual link. Configuration information includes the identity of the other virtual endpoint (the other ABR) and the nonbackbone link that the two routers have in common (the transit area). Virtual links cannot be configured through a stub area.
- Default route: When you specifically configure redistribution of routes into an OSPF routing domain, the route automatically becomes an autonomous system boundary router (ASBR). You can force the ASBR to generate a default route into the OSPF routing domain.
- Domain Name Server (DNS) names for use in all OSPF **show** privileged EXEC command displays makes it easier to identify a router than displaying it by router ID or neighbor ID.
- Default Metrics: OSPF calculates the OSPF metric for an interface according to the bandwidth of the interface. The metric is calculated as *ref-bw* divided by bandwidth, where *ref* is 10 by default, and bandwidth (*bw*) is specified by the**bandwidth**interface configuration command.For multiple links with high bandwidth, you can specify a larger number to differentiate the cost on those links.
- Administrative distance is a rating of the trustworthiness of a routing information source, an integer between 0 and 255, with a higher value meaning a lower trust rating. An administrative distance of 255 means the routing information source cannot be trusted at all and should be ignored. OSPF uses three different administrative distances: routes within an area (interarea), routes to another area (interarea), and routes from another routing domain learned through redistribution (external). You can change any of the distance values.
- Passive interfaces: Because interfaces between two devices on an Ethernet represent only one network segment, to prevent OSPF from sending hello packets for the sending interface, you must configure the sending device to be a passive interface. Both devices can identify each other through the hello packet for the receiving interface.
- Route calculation timers: You can configure the delay time between when OSPF receives a topology change and when it starts the shortest path first (SPF) calculation and the hold time between two SPF calculations.
- Log neighbor changes: You can configure the router to send a syslog message when an OSPF neighbor state changes, providing a high-level view of changes in the router.

### **LSA Group Pacing**

The OSPF LSA group pacing feature allows the router to group OSPF LSAs and pace the refreshing, check-summing, and aging functions for more efficient router use. This feature is enabled by default with a 4-minute default pacing interval, and you will not usually need to modify this parameter. The optimum group pacing interval is inversely proportional to the number of LSAs the router is refreshing, check-summing, and aging. For example, if you have approximately 10,000 LSAs in the database, decreasing the pacing interval would benefit you. If you have a very small database (40 to 100 LSAs), increasing the pacing interval to 10 to 20 minutes might benefit you slightly.

### **Loopback Interfaces**

OSPF uses the highest IP address configured on the interfaces as its router ID. If this interface is down or removed, the OSPF process must recalculate a new router ID and resend all its routing information out its interfaces. If a loopback interface is configured with an IP address, OSPF uses this IP address as its router ID, even if other interfaces have higher IP addresses. Because loopback interfaces never fail, this provides greater stability. OSPF automatically prefers a loopback interface over other interfaces, and it chooses the highest IP address among all loopback interfaces.

## **How to Configure OSPF**

## **Default OSPF Configuration**

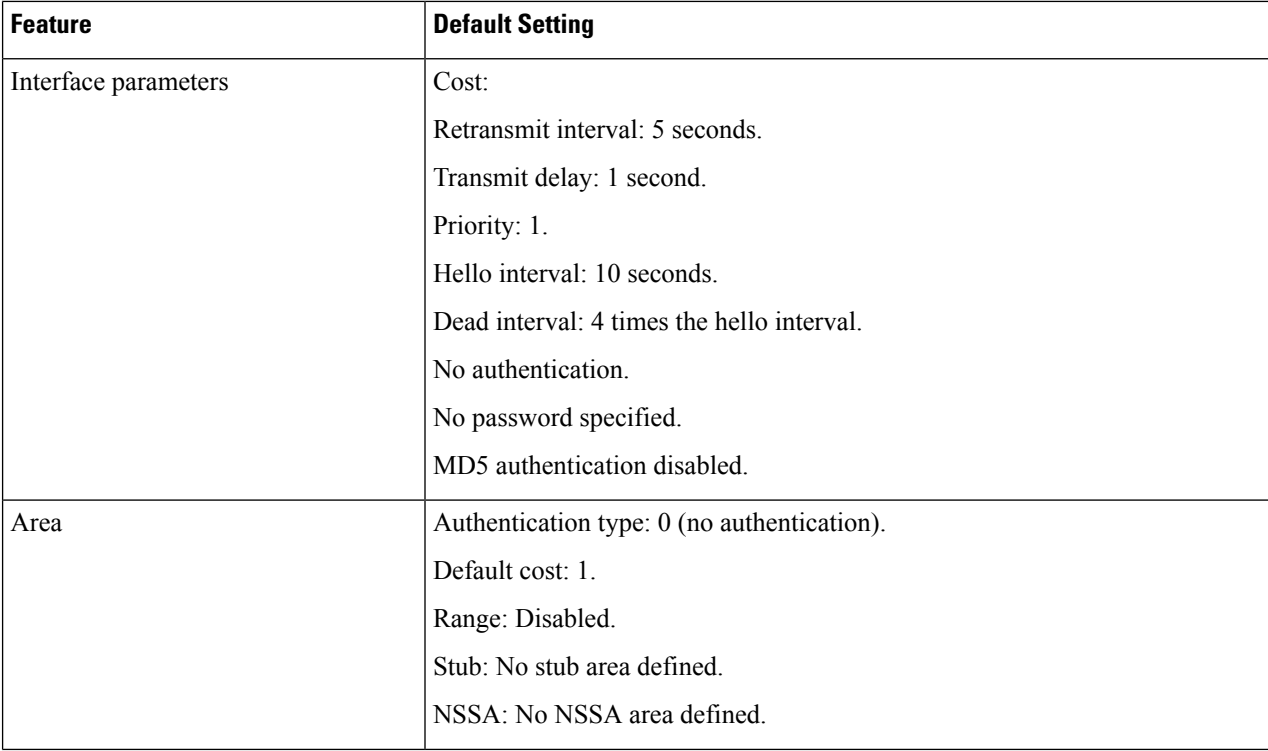

**Table 10: Default OSPF Configuration**

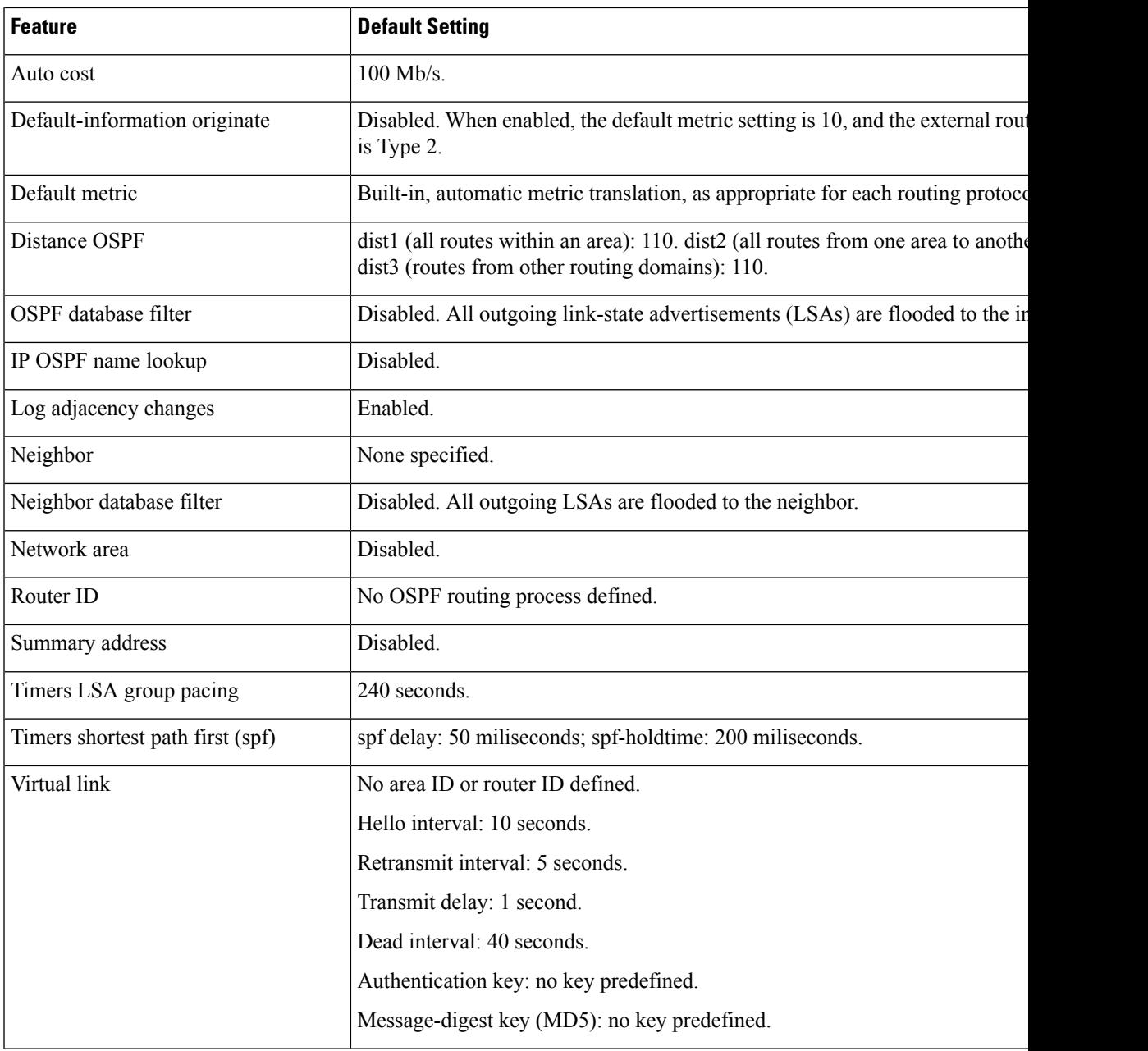

## **Configuring Basic OSPF Parameters**

To enable OSPF, create an OSPF routing process, specify the range of IP addresses to associate with the routing process, and assign area IDs to be associated with that range. For switches running the Network Essentialsimage, you can configure either the Cisco OSPFv2 NSF format or the IETF OSPFv2 NSF format.

 $\mathbf I$ 

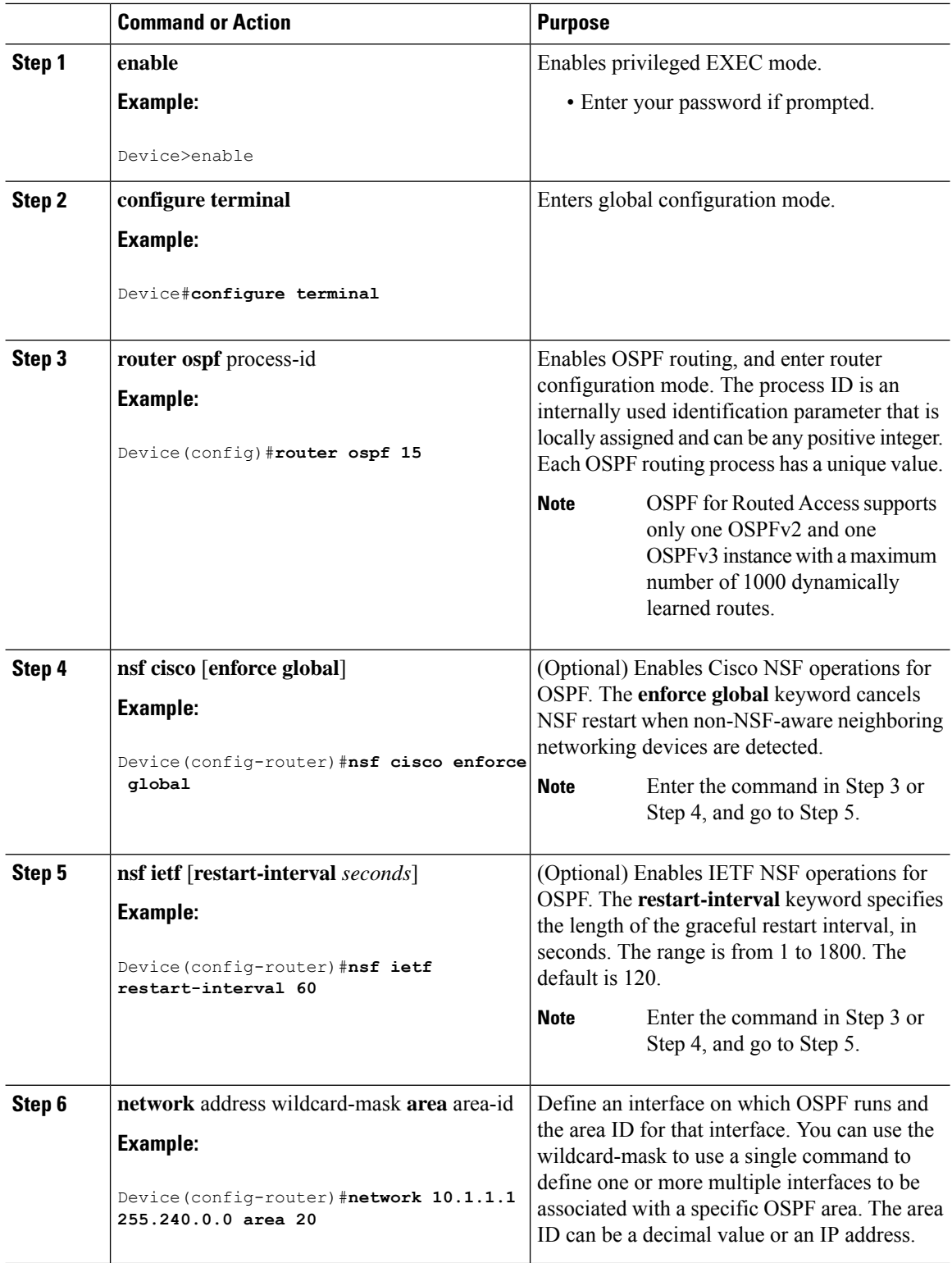

Ш

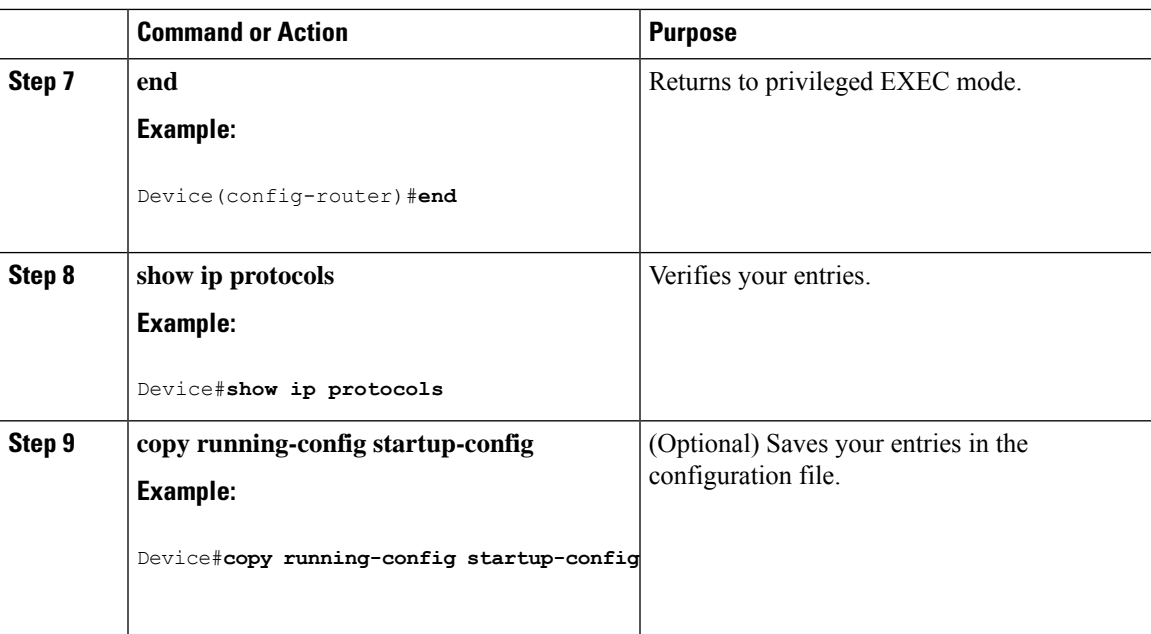

### **Configuring OSPF for IPv6**

For more information about configuring OSPF routing for IPv6, see the "Implementing OSPF for IPv6" chapter in the *Cisco IOS IPv6 Configuration Library* on Cisco.com.

To configure OSPF routing for IPv6, perform this procedure:

#### **Before you begin**

You can customize OSPF for IPv6 for your network. However, the defaults for OSPF in IPv6 are set to meet the requirements of most customers and features.

Follow these guidelines:

- Be careful when changing the defaults for IPv6 commands. Changing the defaults might adversely affect OSPF for the IPv6 network.
- Before you enable IPv6 OSPF on an interface, you must enable routing by using the **ip routing** command in global configuration mode, enable the forwarding of IPv6 packets by using the **ipv6 unicast-routing** command in global configuration mode, and enable IPv6 on Layer 3 interfaces on which you are enabling IPv6 OSPF.

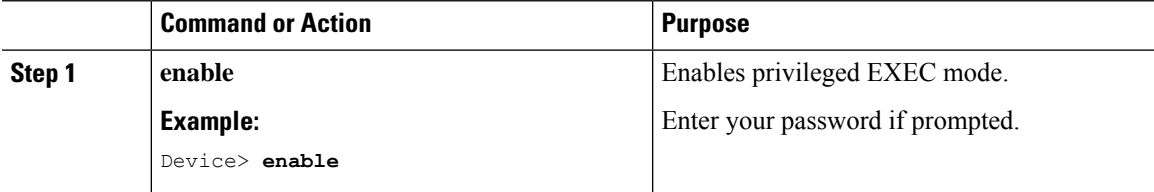

 $\mathbf I$ 

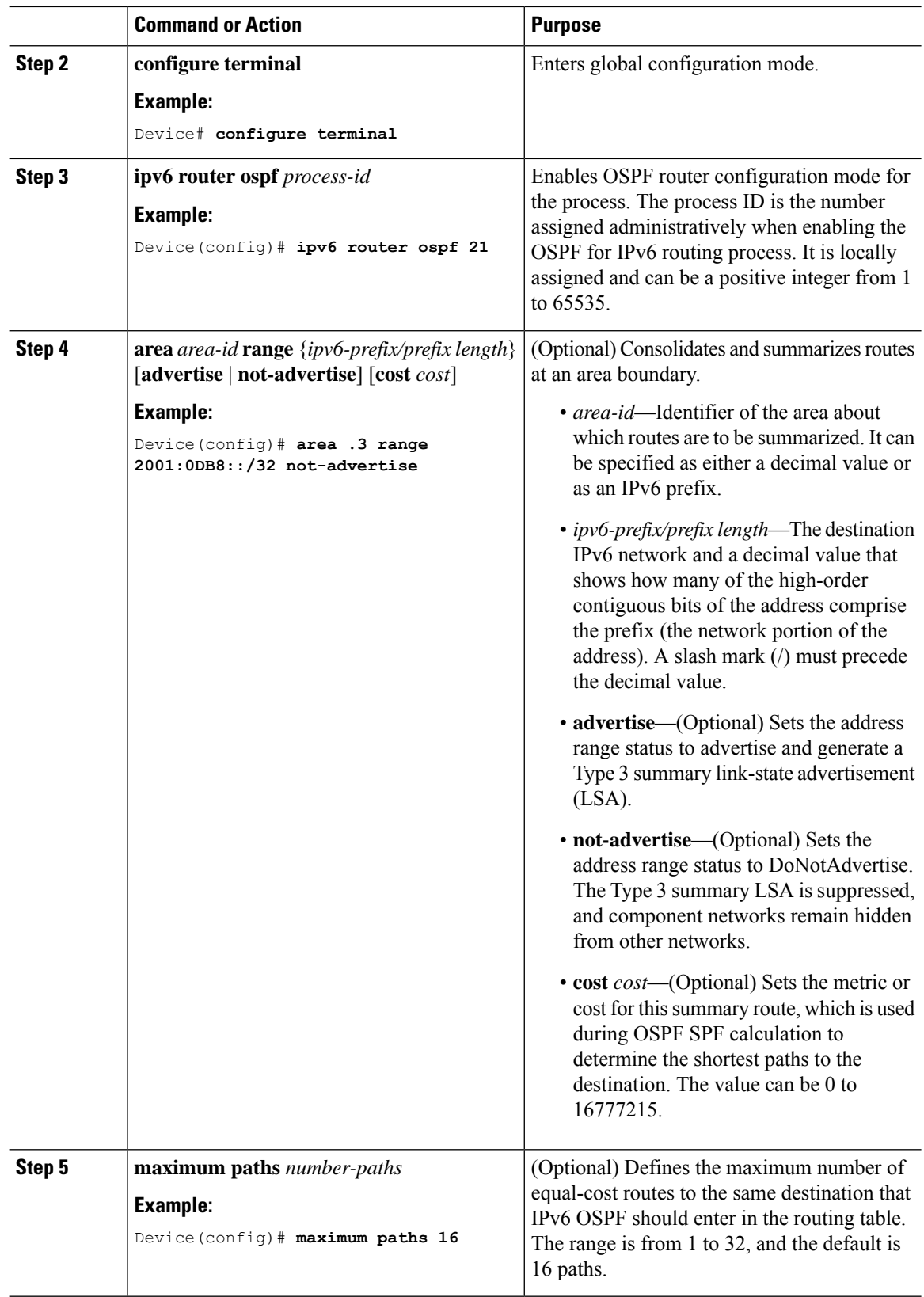

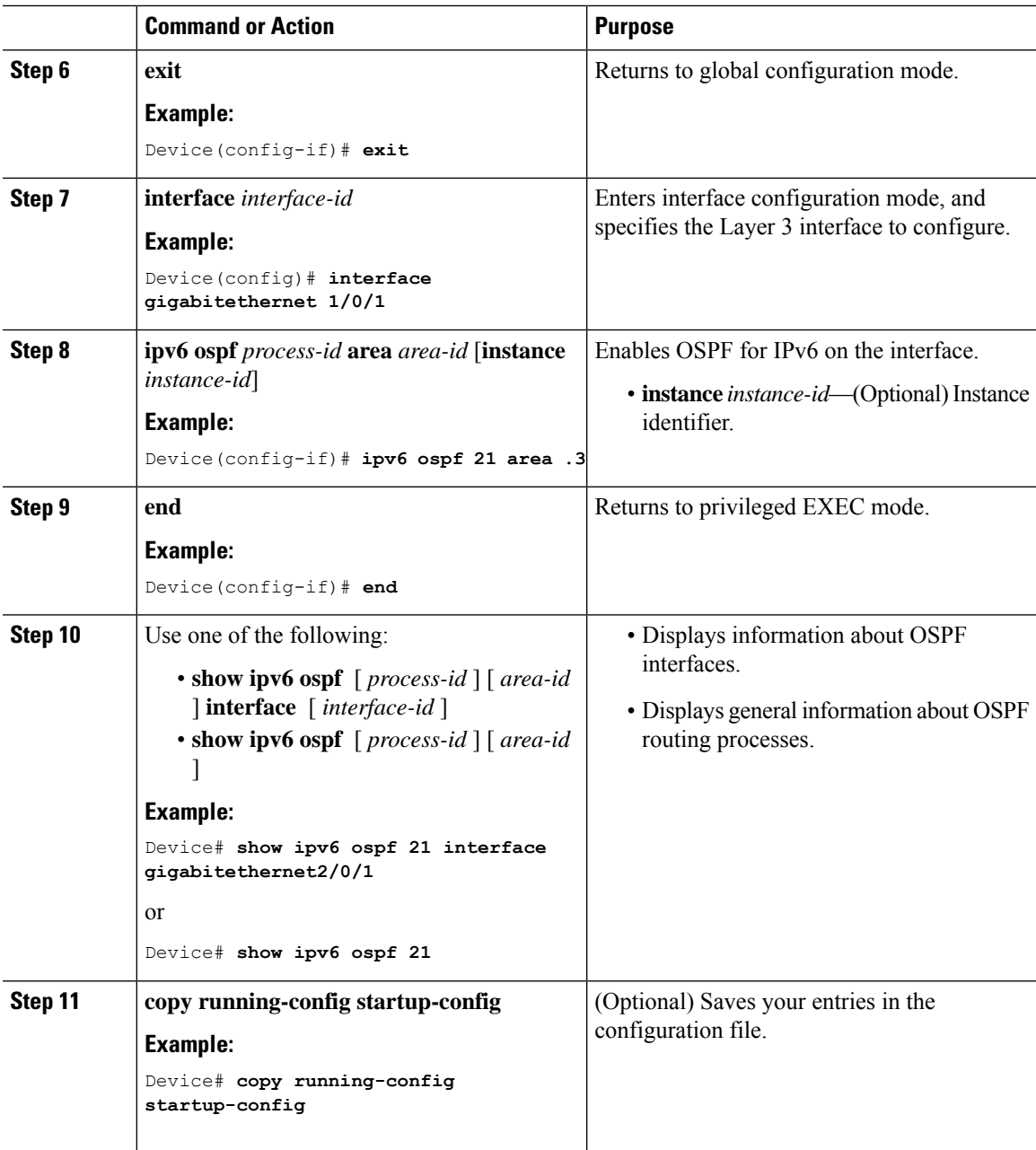

## **Configuring OSPF Interfaces**

You can use the **ip ospf** interface configuration commands to modify interface-specific OSPF parameters. You are not required to modify any of these parameters, but some interface parameters (hello interval, dead interval, and authentication key) must be consistent across all routers in an attached network. If you modify these parameters, be sure all routers in the network have compatible values.

I

# 

**Note** The **ip ospf** interface configuration commands are all optional.

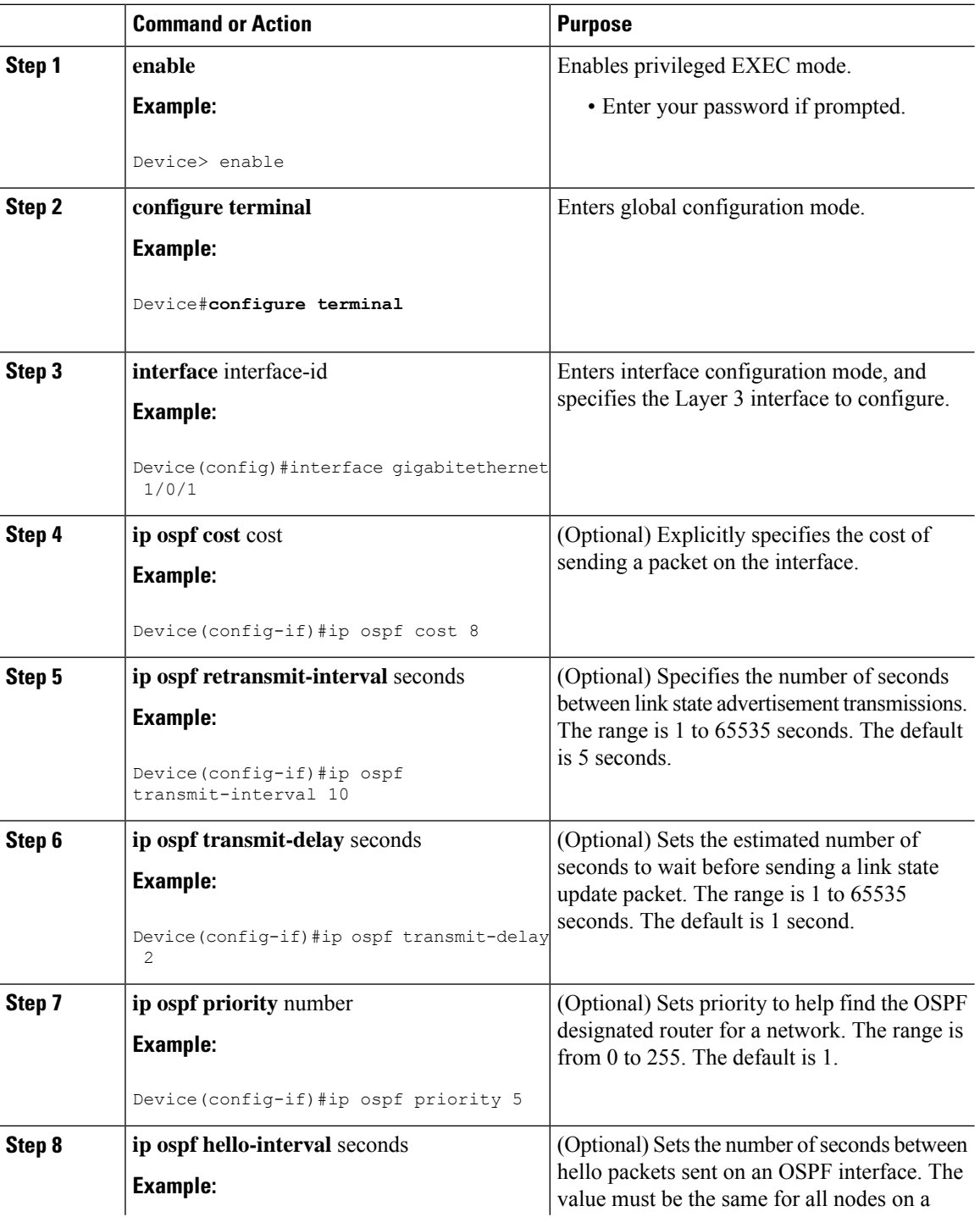

 $\mathbf{l}$ 

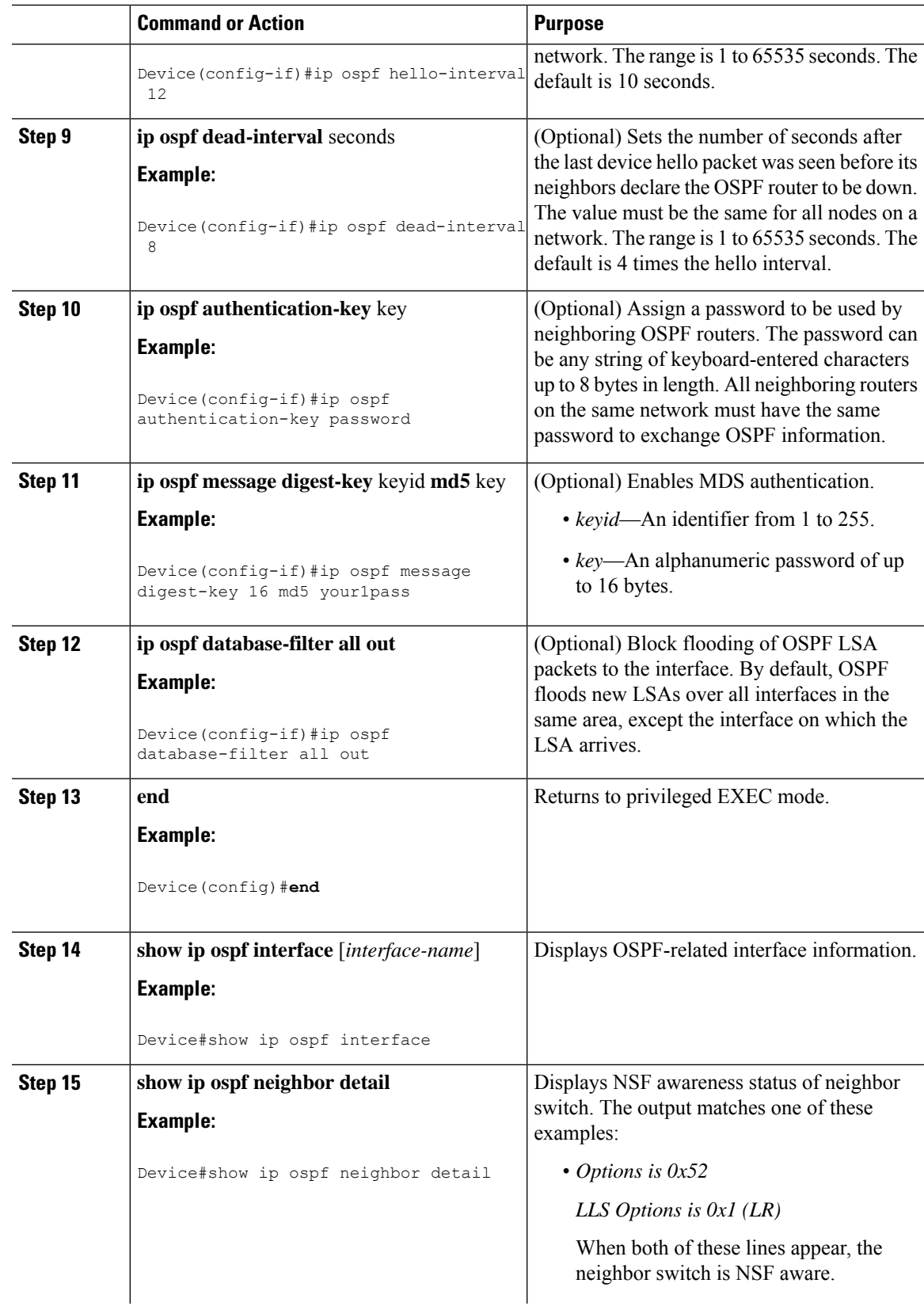

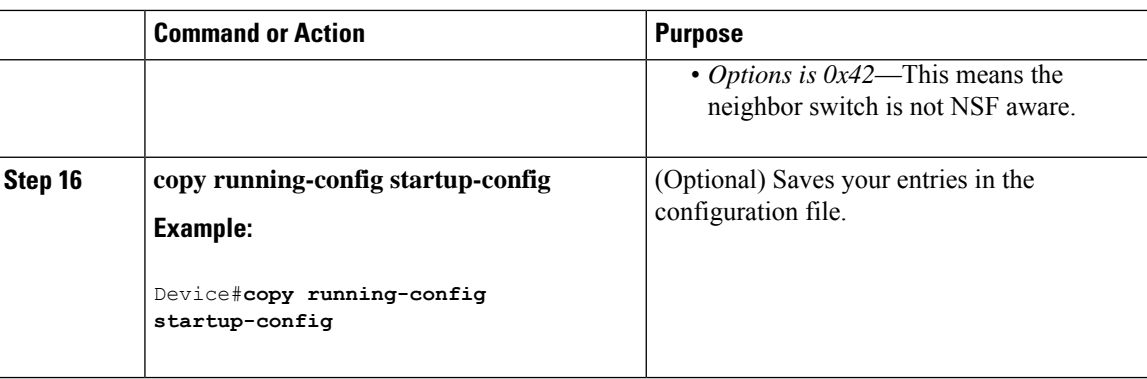

# **Configuring OSPF Area Parameters**

### **Before you begin**

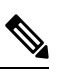

**Note** The OSPF **area** router configuration commands are all optional.

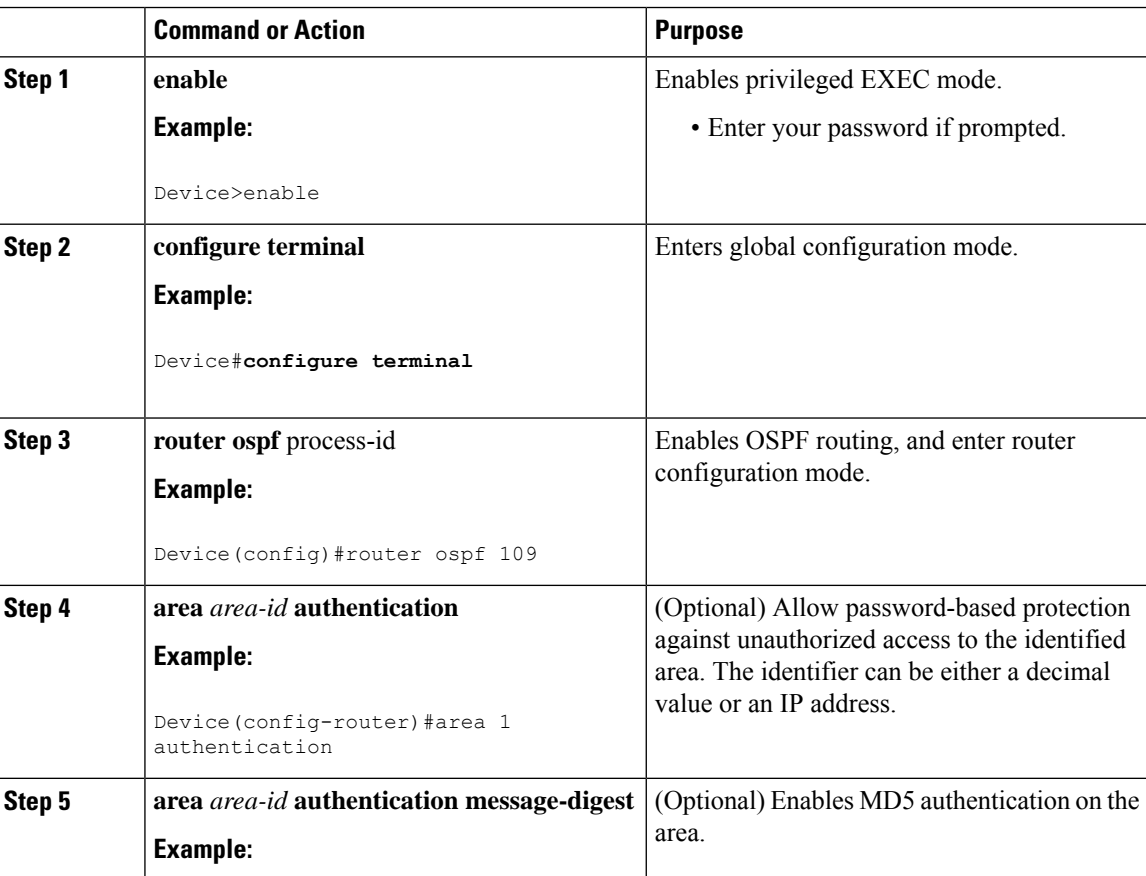

 $\mathbf{l}$ 

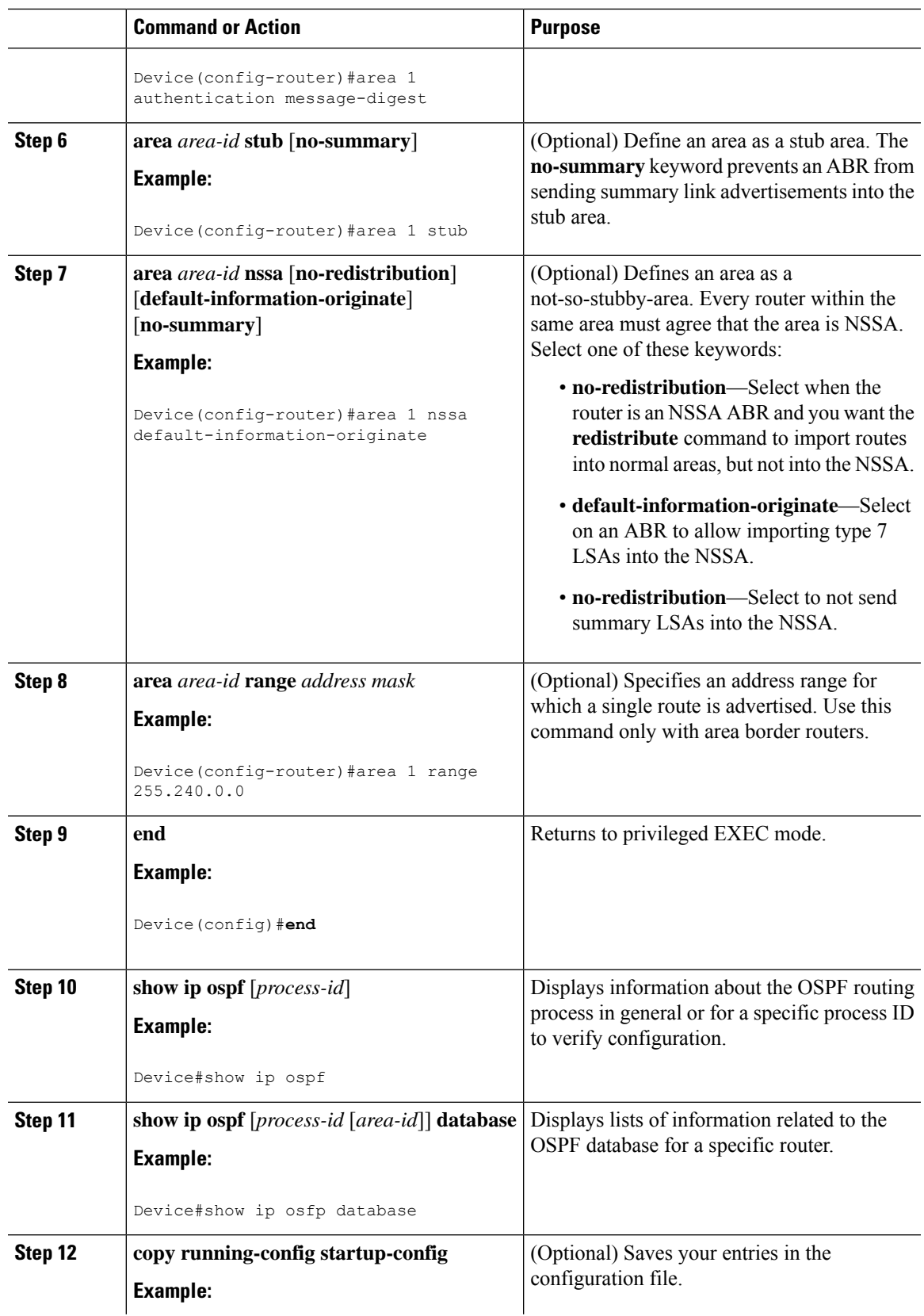

I

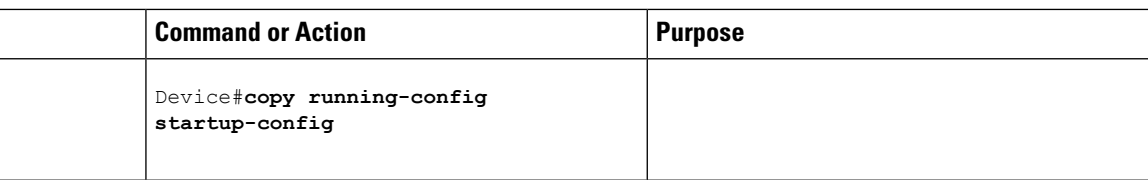

## **Configuring Other OSPF Parameters**

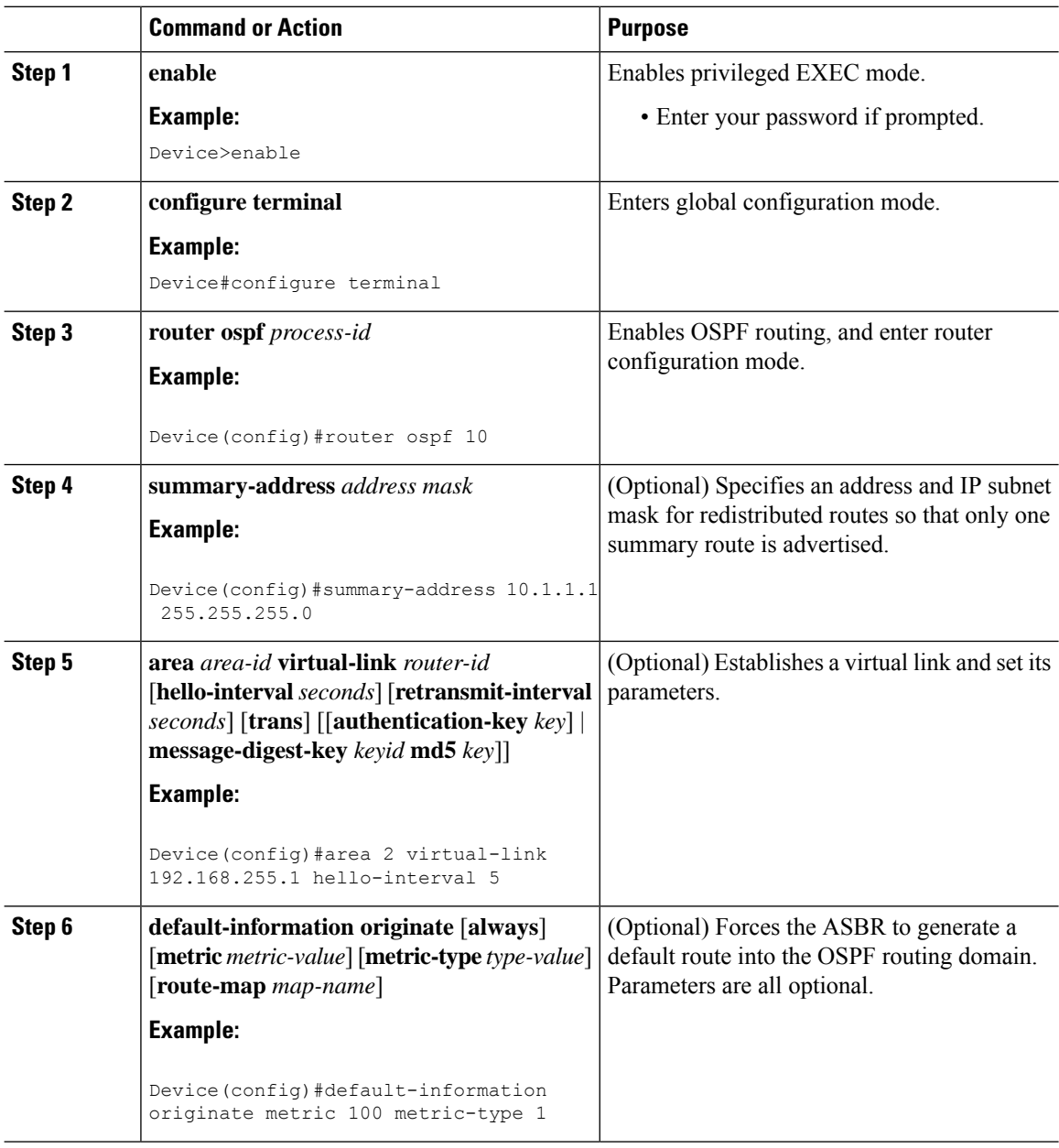

 $\mathbf{l}$ 

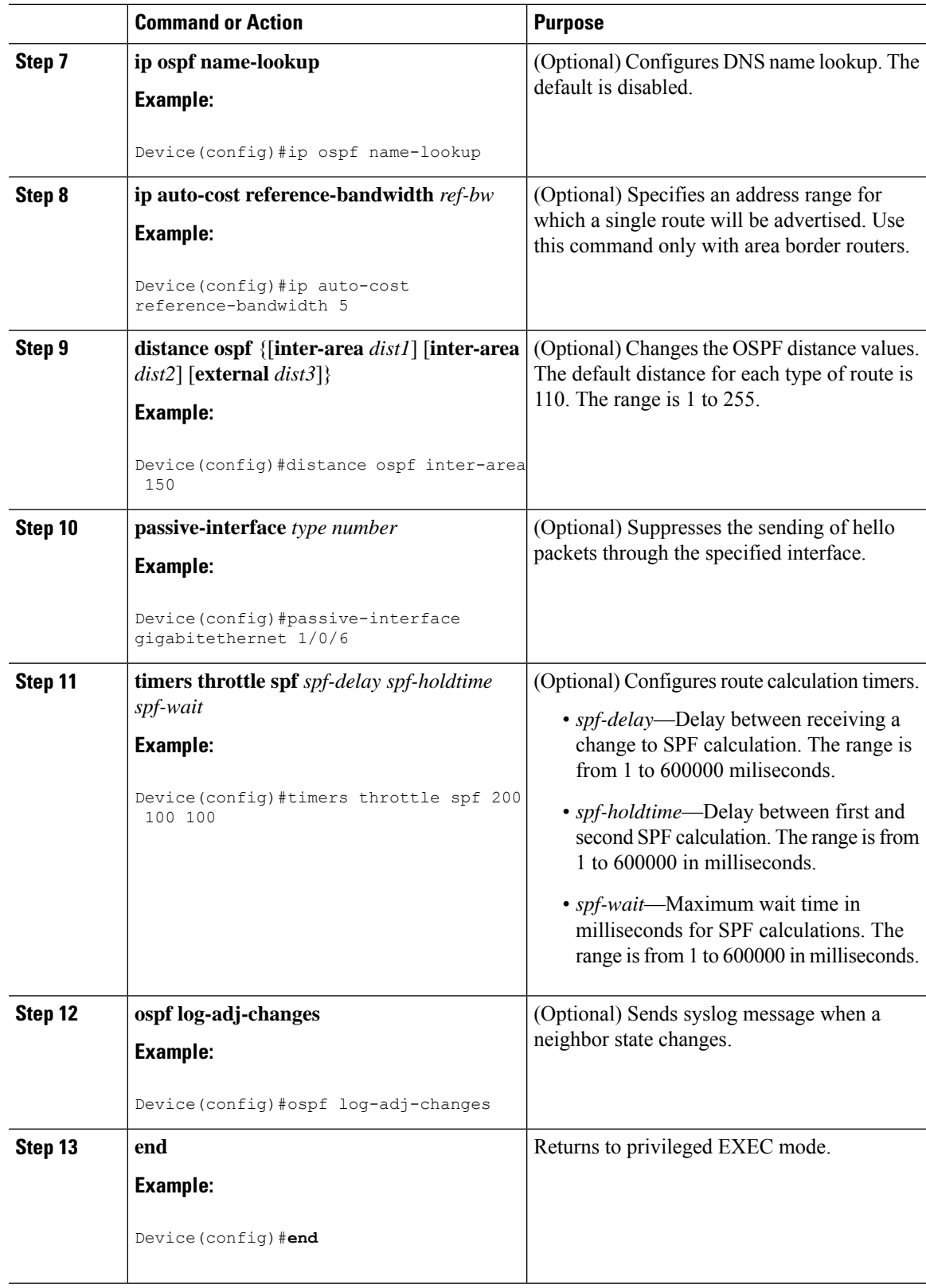

 $\mathbf I$ 

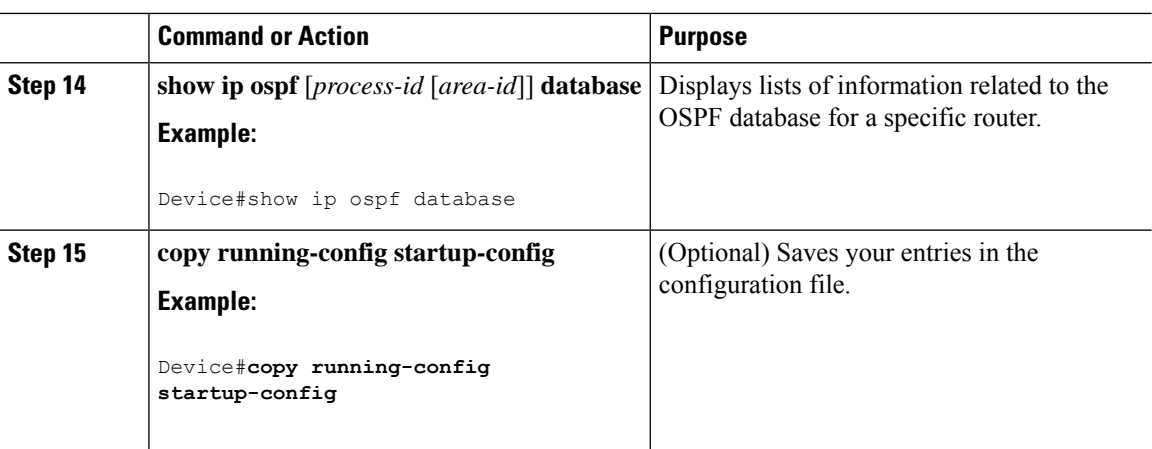

## **Changing LSA Group Pacing**

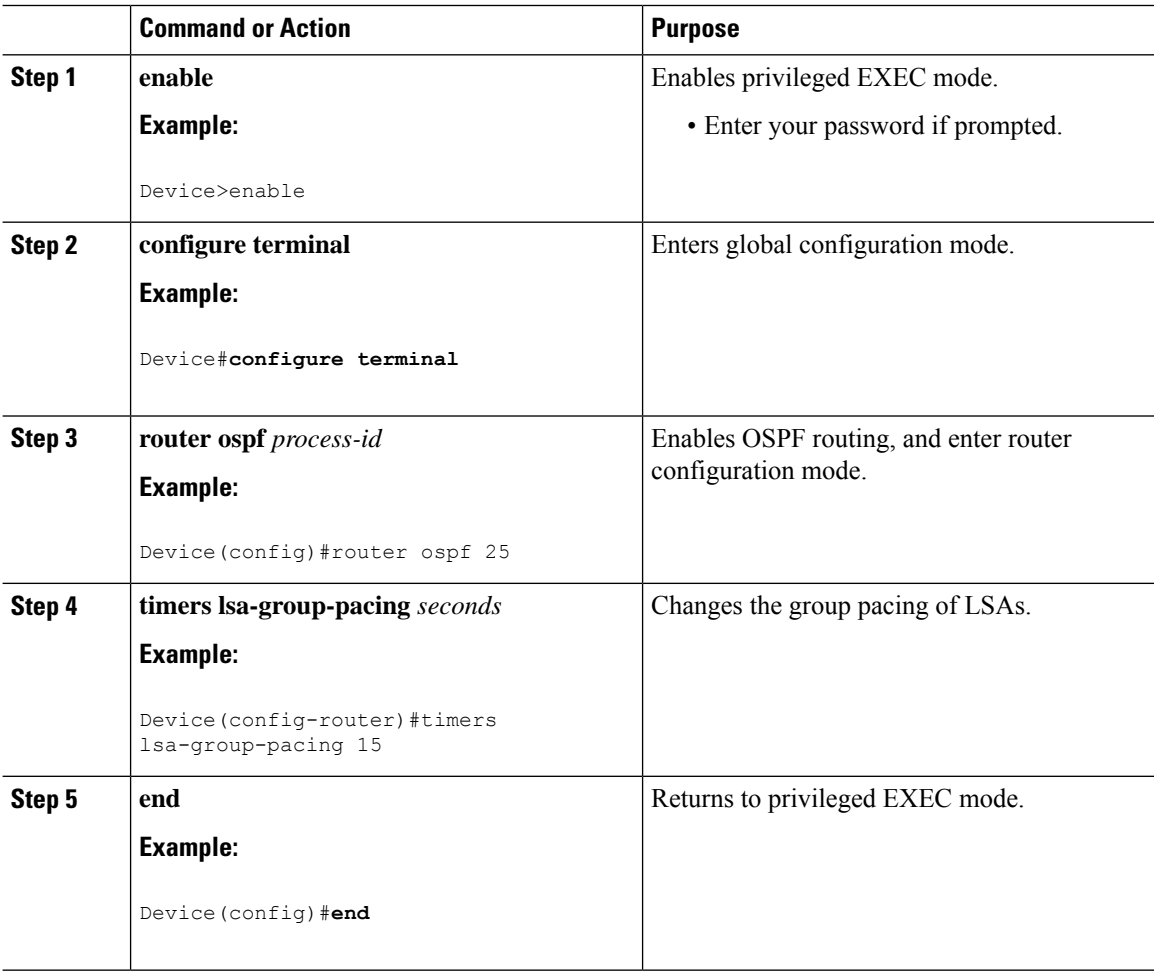

 $\mathbf l$ 

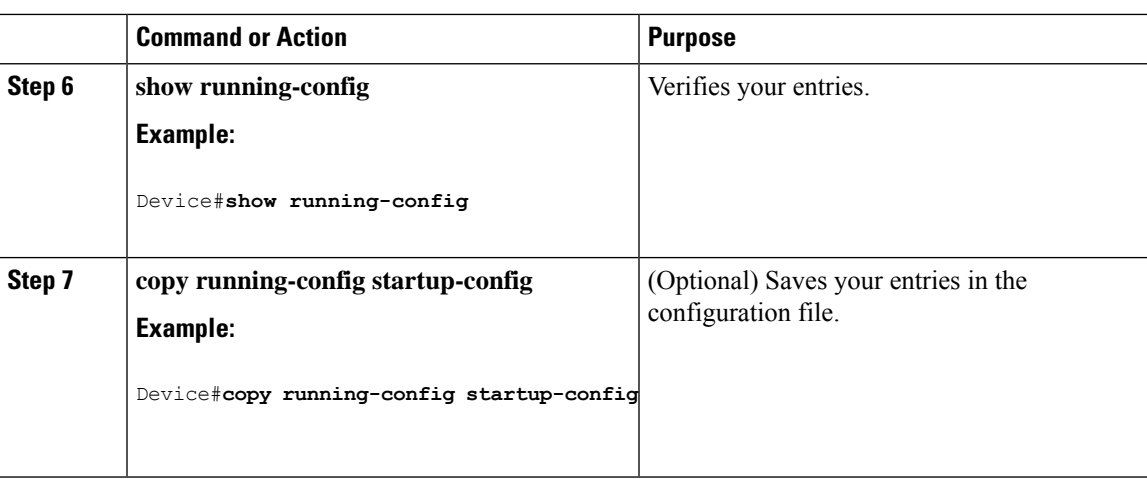

## **Configuring a Loopback Interface**

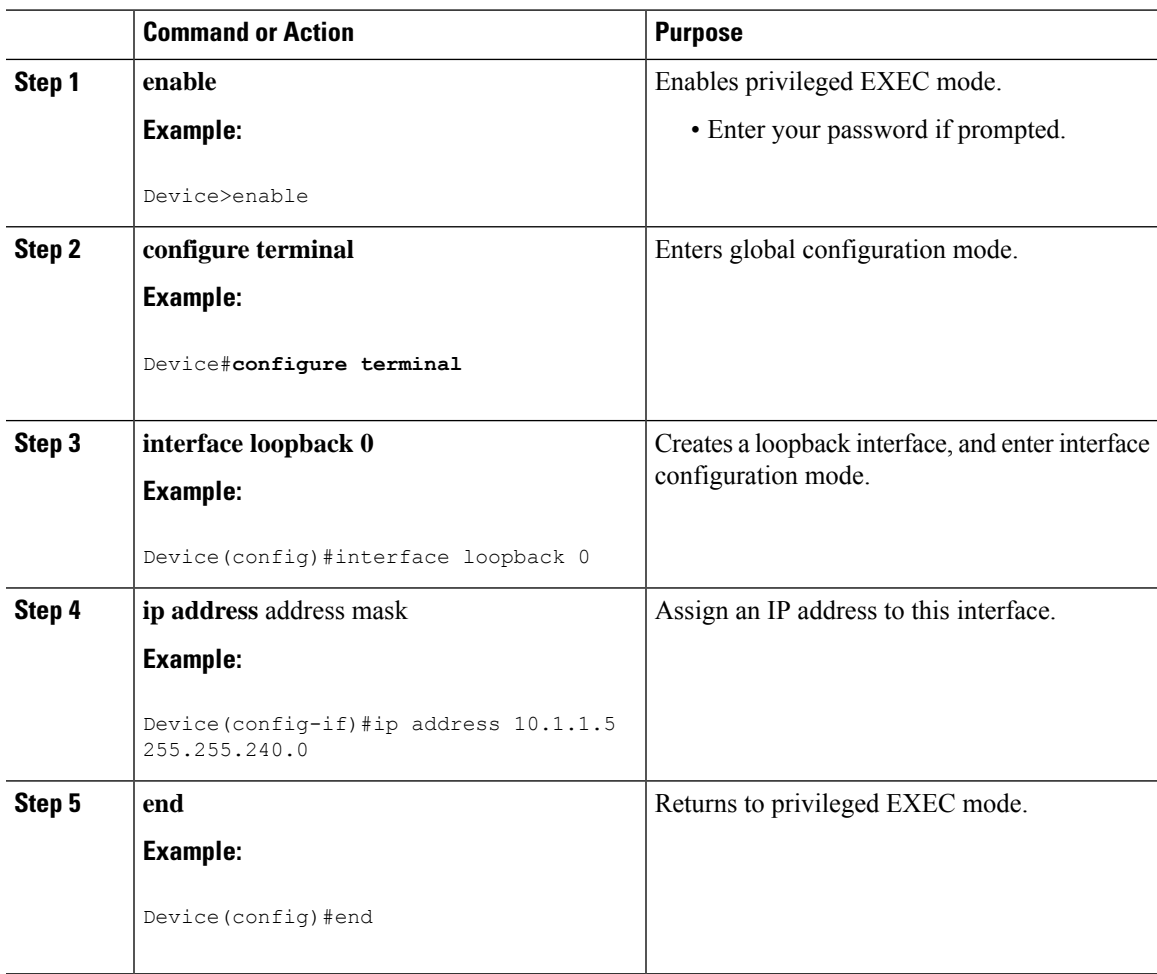

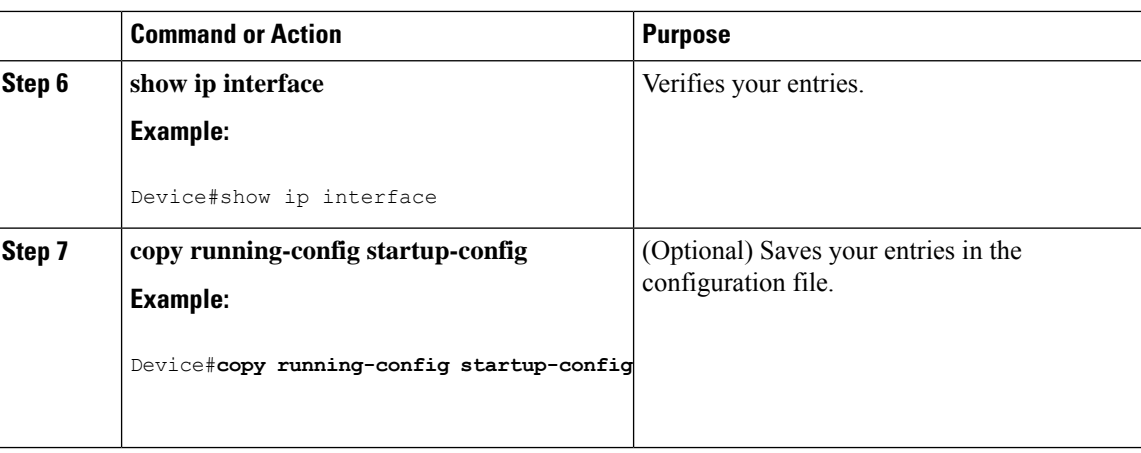

# **Monitoring OSPF**

You can display specific statistics such as the contents of IP routing tables, caches, and databases.

#### **Table 11: Show IP OSPF Statistics Commands**

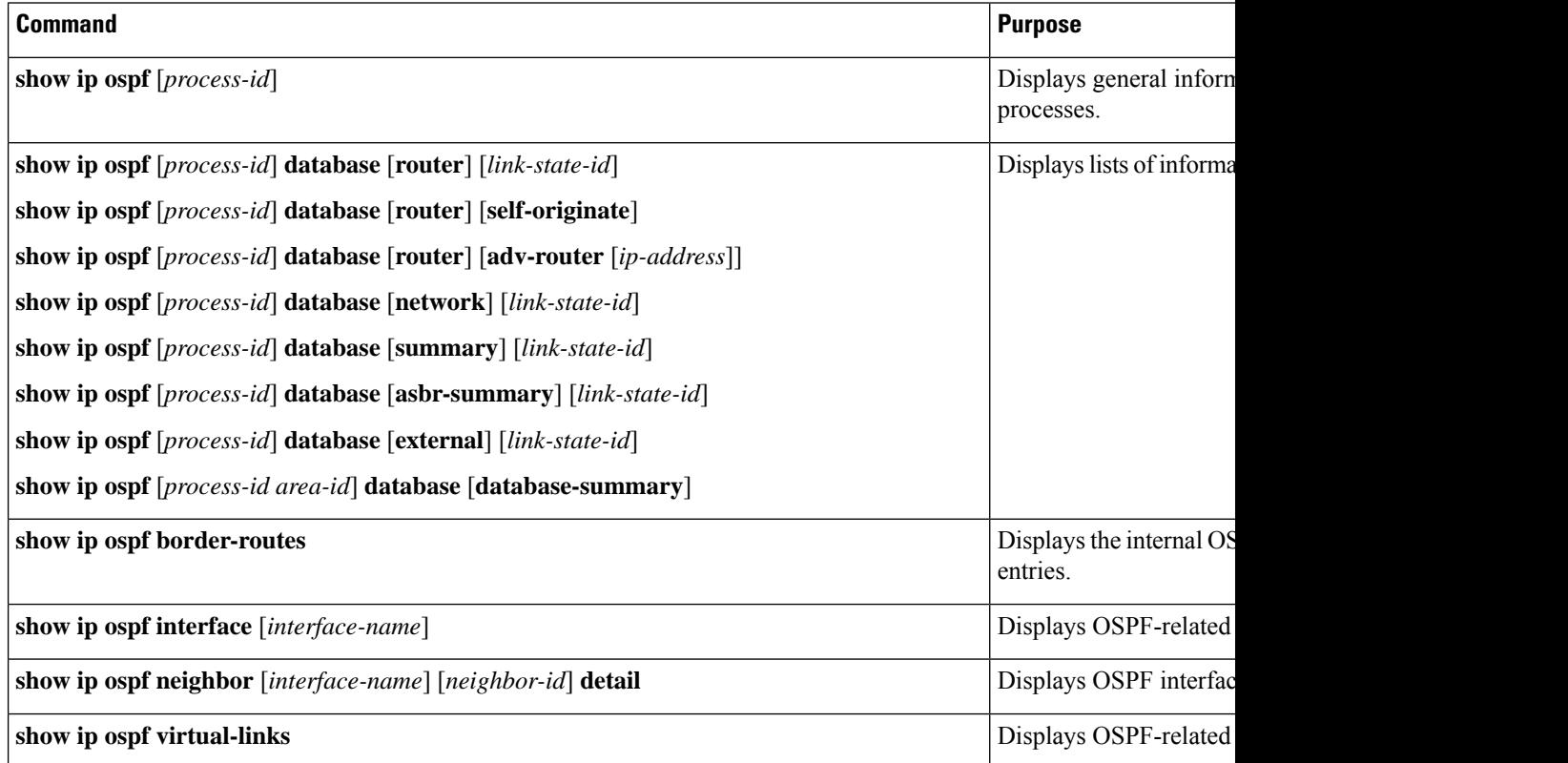

Ш

## **Configuration Examples for OSPF**

# **Configuration Examples for OSPF**

## **Example: Configuring Basic OSPF Parameters**

This example shows how to configure an OSPF routing process and assign it a process number of 109:

```
Device(config)#router ospf 109
Device(config-router)#network 131.108.0.0 255.255.255.0 area 24
```
## **Feature History for Open Shortest Path First**

This table provides release and related information for the features explained in this module.

These features are available in all the releases subsequent to the one they were introduced in, unless noted otherwise.

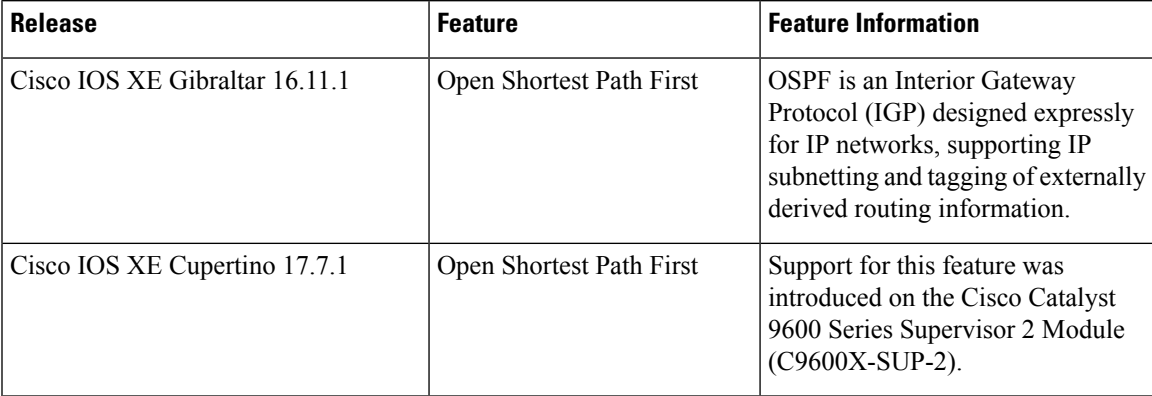

Use the Cisco Feature Navigator to find information about platform and software image support. To access Cisco Feature Navigator, go to [http://www.cisco.com/go/cfn.](http://www.cisco.com/go/cfn)

I

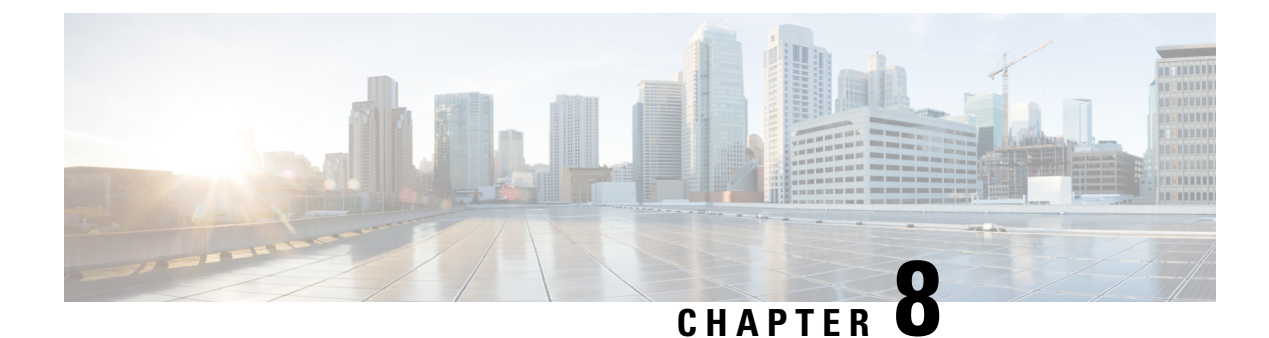

# **Configuring OSPF NSR**

- [Restrictions](#page-162-0) for OSPF Nonstop Routing, on page 135
- [Information](#page-162-1) About OSPF Nonstop Routing, on page 135
- How to [Configure](#page-163-0) OSPF Nonstop Routing, on page 136
- [Configuration](#page-164-0) Examples for OSPF Nonstop Routing, on page 137
- Feature History for OSPF Nonstop [Routing,](#page-164-1) on page 137

## <span id="page-162-0"></span>**Restrictions for OSPF Nonstop Routing**

• OSPF nonstop routing can significantly increase the memory used by OSPF during certain phases of its operation. CPU usage also can be increased. You should be aware of router memory capacity and estimate the likely memory requirements of OSPF nonstop Routing.

For more information, see Configuring OSPF Nonstop Routing. For devices where memory and CPU are constrained, you might want to consider using OSPF Nonstop Forwarding (NSF) instead. For more information, see OSPF RFC 3623 Graceful Restart Helper Mode.

• A changeover from the active to the standby Route Processor (RP) can take several seconds, depending on the hardware platform, and during this time OSPF is unable to send Hello packets. As a result, configurations that use small OSPF dead intervals might not be able to maintain adjacencies across a changeover.

## <span id="page-162-1"></span>**Information About OSPF Nonstop Routing**

The OSPF Nonstop Routing feature allows a device with redundant Route Processors (RPs) to maintain its Open Shortest Path First (OSPF) state and adjacencies across planned and unplanned RP changeovers. The OSPF state is maintained by checkpointing the state information from OSPF on the active RP to the standby RP. After a changeover to the standby RP, OSPF uses the checkpointed information to continue operations without interruption.

Although OSPF Nonstop Routing serves a similar function to OSPF Nonstop Forwarding (NSF), it works differently. With NSF, OSPF on the newly active standby RP initially has no state information. OSPF uses extensions to the OSPF protocol to recover its state from neighboring OSPF devices. For the recovery to work, the neighbors must support the NSF protocol extensions and be willing to act as "helpers" to the device that is restarting. The neighbors must also continue forwarding data traffic to the device that is restarting while protocol state recovery takes place.

With nonstop routing, by contrast, the device that performs the changeover preserves its state internally, and in most casesthe neighbors are unaware of the changeover. Because assistance is not needed from neighboring devices, nonstop routing can be used in situations where NSF cannot be used; for example, in networks where not all neighbors implement the NSF protocol extensions, or where network topology changes during the recovery making NSF unreliable, use nonstop routing instead of NSF.

## <span id="page-163-0"></span>**How to Configure OSPF Nonstop Routing**

The following sections provide information on configuring OSPF nonstop routing.

### **Configuring OSPF Nonstop Routing**

To configure OSPF nonstop routing , perform this procedure.

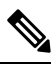

**Note** Devices that do not support nonstop routing will not accept the **nsr** (OSPFv3) command.

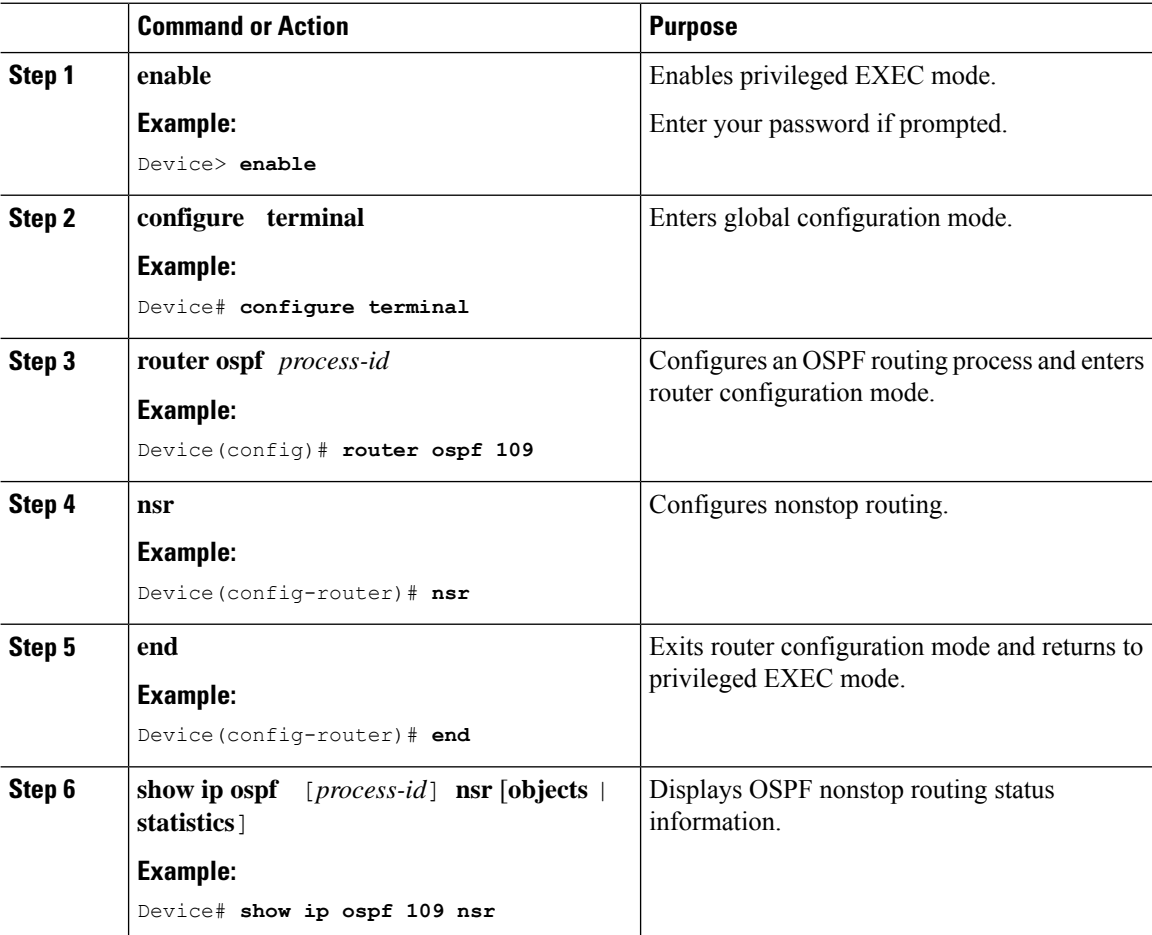

Ш

## <span id="page-164-0"></span>**Configuration Examples for OSPF Nonstop Routing**

## **Example: Configuring OSPF Nonstop Routing**

The following is an example output that shows how to configure OSPF NSR:

```
Device> enable
Device# configure terminal
Device(config)# router ospf 1
Device(config-router)# nsr
Device(config-router)# end
Device# show ip ospf 1 nsr
Standby RP
Operating in duplex mode
Redundancy state: STANDBY HOT
Peer redundancy state: ACTIVE
ISSU negotation complete
ISSU versions compatible
Routing Process "ospf 1" with ID 10.1.1.100
NSR configured
Checkpoint message sequence number: 3290
Standby synchronization state: synchronized
Bulk sync operations: 1
 Last sync start time: 15:22:48.971 UTC Fri Jan 14 2011
Last sync finish time: 15:22:48.971 UTC Fri Jan 14 2011
Last sync lost time:
 Last sync reset time:
 LSA Count: 2, Checksum Sum 0x00008AB4
```
The output shows that OSPF nonstop routing is configured and that OSPF on the standby RP is fully synchronized and ready to continue operation should the active RP fail or if a manual changeover is performed.

## <span id="page-164-1"></span>**Feature History for OSPF Nonstop Routing**

This table provides release and related information for the features explained in this module.

These features are available in all the releases subsequent to the one they were introduced in, unless noted otherwise.

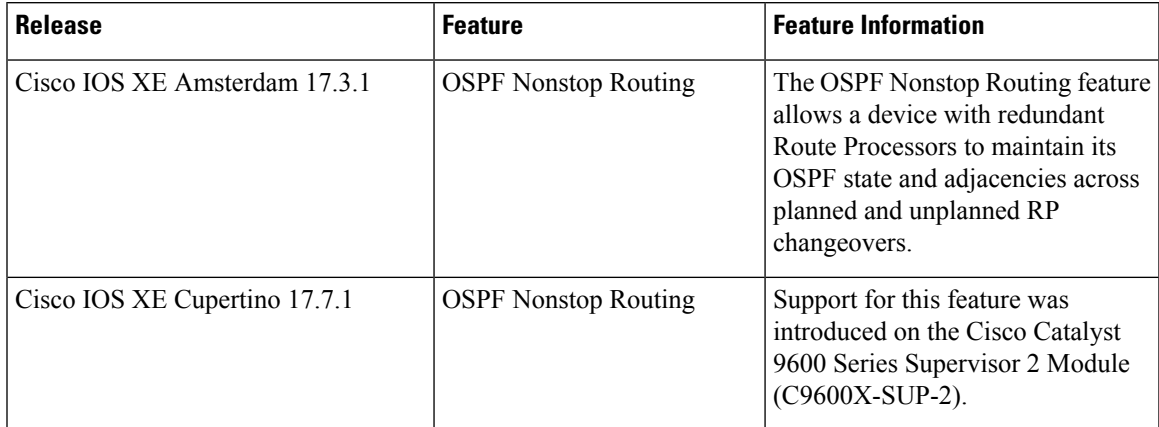

Use the Cisco Feature Navigator to find information about platform and software image support. To access Cisco Feature Navigator, go to [http://www.cisco.com/go/cfn.](http://www.cisco.com/go/cfn)

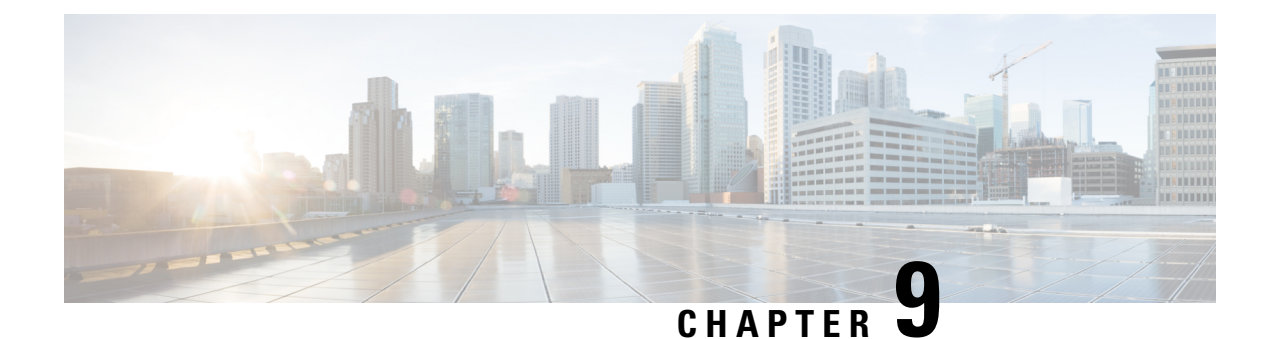

# **Configuring OSPFv3 NSR**

- [Information](#page-166-0) About OSPFv3 Nonstop Routing, on page 139
- How to [Configure](#page-167-0) OSPFv3 Nonstop Routing, on page 140
- [Configuration](#page-169-0) Examples for OSPFv3 Nonstop Routing, on page 142
- [Troubleshooting](#page-171-0) Tips, on page 144
- Additional [References,](#page-172-0) on page 145
- Feature History for OSPFv3 Nonstop [Routing,](#page-173-0) on page 146

## <span id="page-166-0"></span>**Information About OSPFv3 Nonstop Routing**

OSPFv3 Nonstop Routing feature allows a device with redundant Route Processors (RPs) to maintain its Open Shortest Path First (OSPF) state and adjacencies across planned and unplanned RP switchovers. This feature works by checkpointing the OSPFv3 information from the active RP to the standby RP. When a changeover occurs and the standby RP becomes the new active RP, this checkpointed information is used to continue operation without interruption.

Although OSPFv3 Nonstop Routing serves a similar function to the OSPFv3 graceful restart feature, it works differently. With graceful restart, OSPFv3 on the newly active standby RP initially has no state information, so it uses extensions to the OSPFv3 protocol to recover its state from neighboring OSPFv3 devices. For this to work, the neighbors must support the graceful restart protocol extensions and be able to act as helpers to the restarting device. They must also continue forwarding data traffic to the restarting device while this recovery is taking place.

With nonstop routing, by contrast, the device performing the changeover preserves its state internally, and in most cases the neighbors are unaware that changeover has happened. Because no assistance is needed from neighboring devices, nonstop routing can be used in situations where graceful restart cannot; for example, graceful restart is unreliable in networks where not all the neighbors implement the graceful restart protocol extensions or where the network topology changes during recovery.

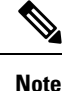

When nonstop routing is enabled, the responsiveness and scalability of OSPF is degraded. The performance degradation happens because OSPF uses CPU and memory to checkpoint data to the standby RP.

# <span id="page-167-0"></span>**How to Configure OSPFv3 Nonstop Routing**

The following sections provide information on how to configure OSPFv3 and how to enable and disable OSPFv3 Nonstop Routing for an address family.

## **Configuring OSPFv3 Nonstop Routing**

# $\mathscr{P}$

**Note** Devices that do not support nonstop routing will not accept the **nsr** (OSPFv3) command.

#### **Procedure**

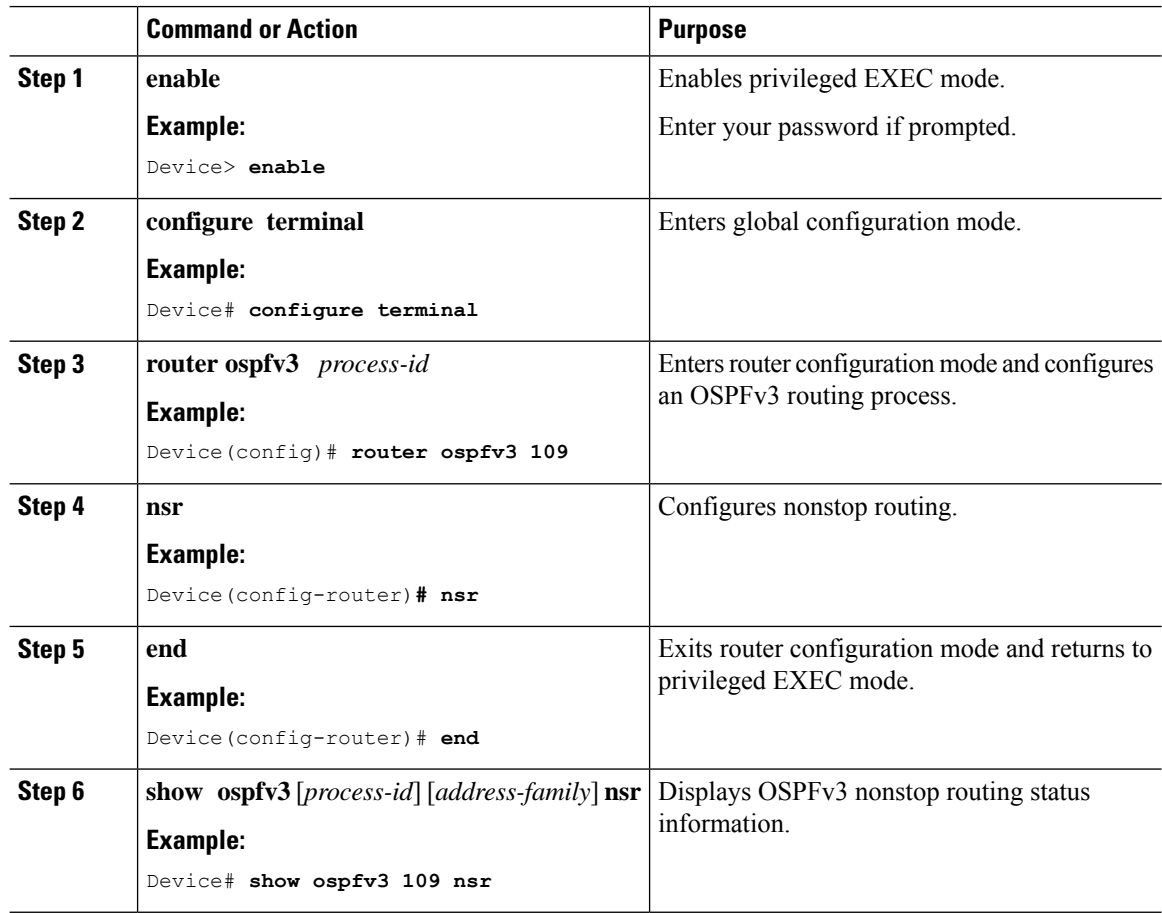

## **Enabling OSPFv3 Nonstop Routing for an Address Family**

To enable OSPFv3 nonstop routing for an address family, perform this procedure.

# 

**Note** Devices that do not support nonstop routing will not accept the **nsr** (OSPFv3) command.

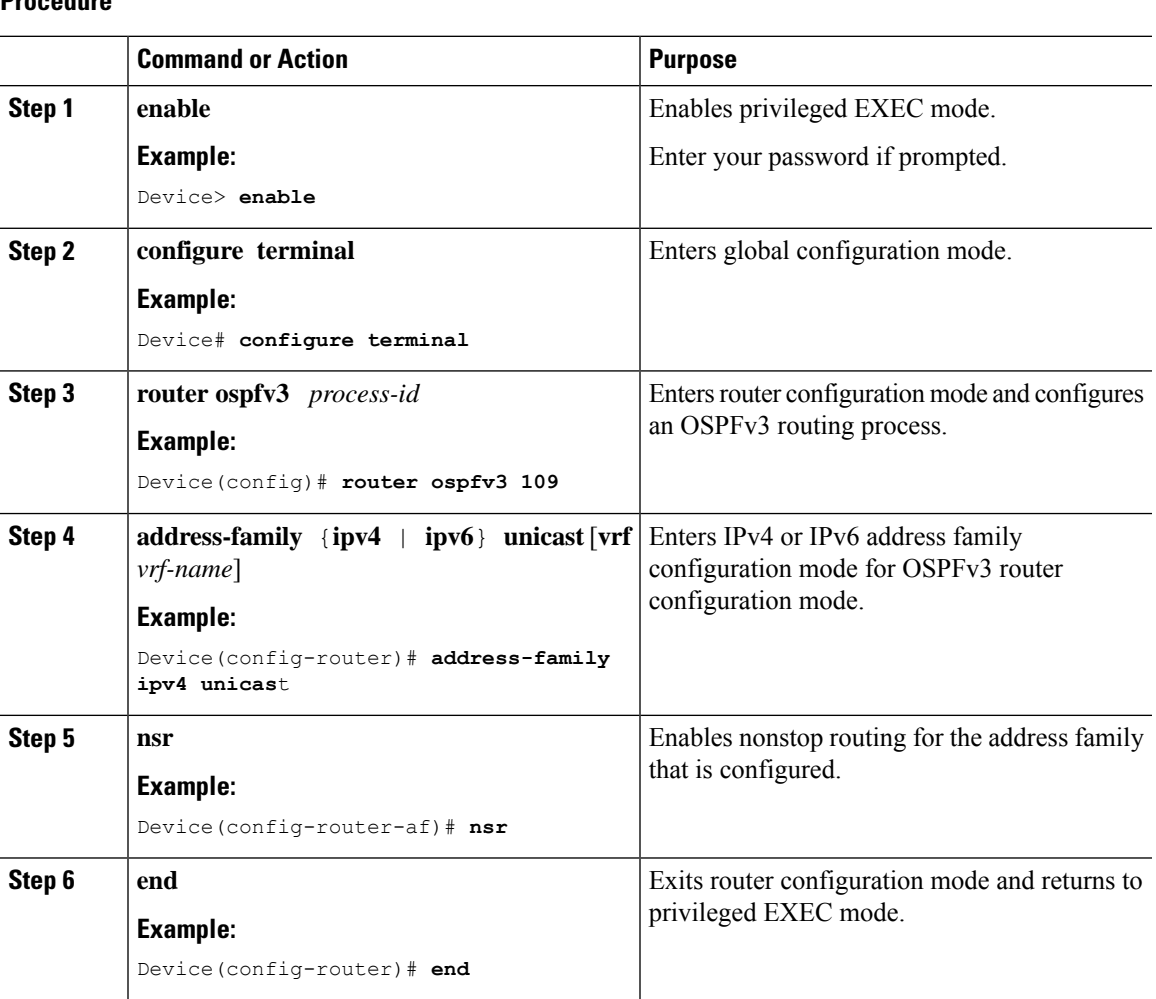

#### **Procedure**

## **Disabling OSPFv3 Nonstop Routing for an Address Family**

To disable OSPFv3 nonstop routing for an address family, perform this procedure.

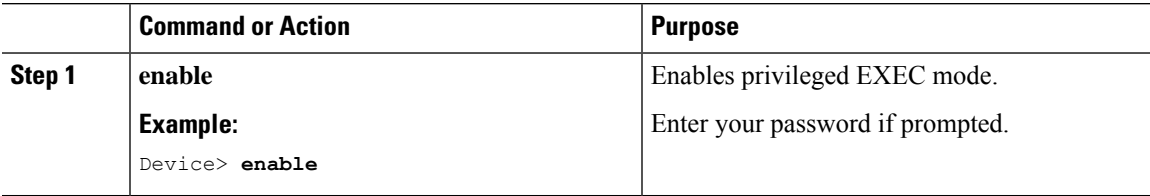

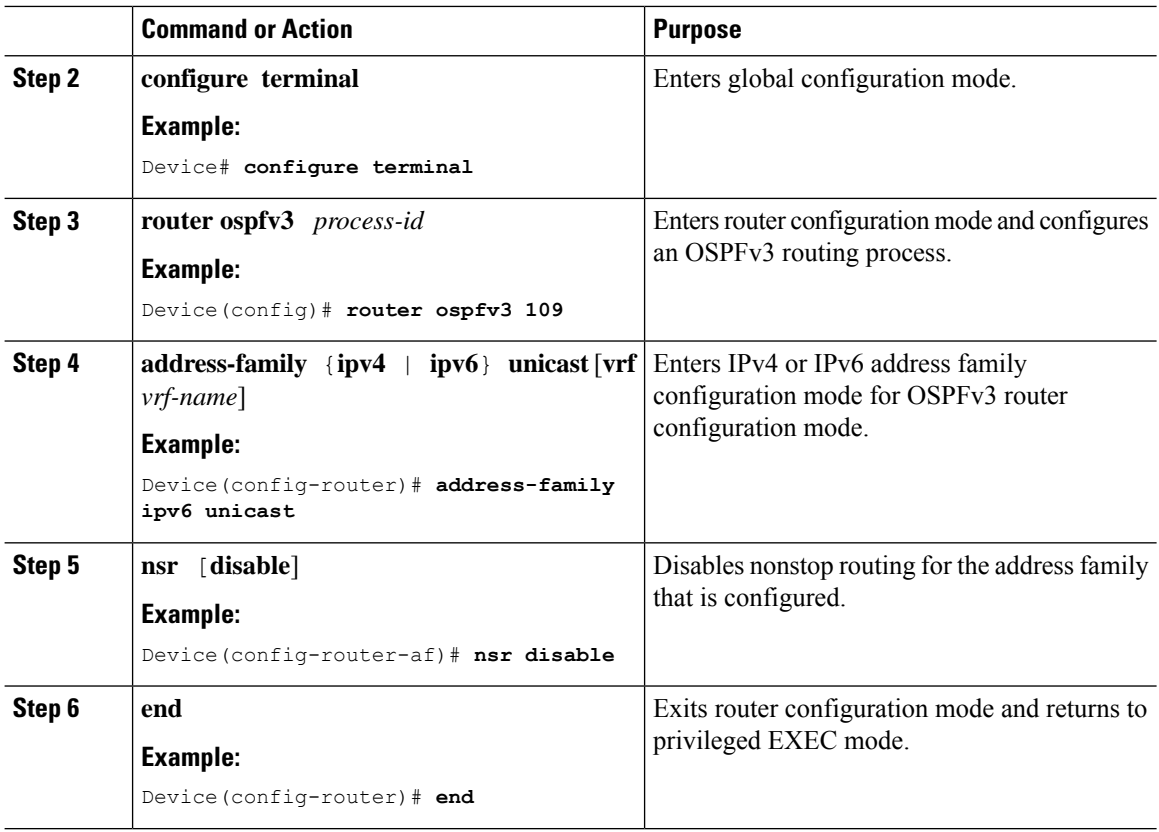

## <span id="page-169-0"></span>**Configuration Examples for OSPFv3 Nonstop Routing**

## **Example: Configuring OSPFv3 Nonstop Routing**

The following example shows how to configure OSPFv3 nonstop routing and to verify that it is enabled:

```
Device(config)# router ospfv3 1
Device(config-router)# nsr
Device(config-router)# end
Device# show ospfv3 1
 OSPFv3 1 address-family ipv4
 Router ID 10.0.0.1
 Supports NSSA (compatible with RFC 3101)
 Event-log enabled, Maximum number of events: 1000, Mode: cyclic
 It is an area border and autonomous system boundary router
 Redistributing External Routes from,
 Router is not originating router-LSAs with maximum metric
  Initial SPF schedule delay 5000 msecs
 Minimum hold time between two consecutive SPFs 10000 msecs
 Maximum wait time between two consecutive SPFs 10000 msecs
 Minimum LSA interval 5 secs
 Minimum LSA arrival 1000 msecs
 LSA group pacing timer 240 secs
  Interface flood pacing timer 33 msecs
 Retransmission pacing timer 66 msecs
 Retransmission limit dc 24 non-dc 24
```

```
Number of external LSA 0. Checksum Sum 0x000000
Number of areas in this router is 3. 2 normal 0 stub 1 nssa
Non-Stop Routing enabled
Graceful restart helper support enabled
Reference bandwidth unit is 100 mbps
RFC1583 compatibility enabled
   Area BACKBONE(0) (Inactive)
      Number of interfaces in this area is 1
       SPF algorithm executed 3 times
      Number of LSA 6. Checksum Sum 0x03C938
      Number of DCbitless LSA 0
      Number of indication LSA 0
      Number of DoNotAge LSA 0
      Flood list length 0
   Area 1
      Number of interfaces in this area is 3
       SPF algorithm executed 3 times
      Number of LSA 6. Checksum Sum 0x024041
      Number of DCbitless LSA 0
      Number of indication LSA 0
      Number of DoNotAge LSA 0
      Flood list length 0
   Area 3
      Number of interfaces in this area is 1
      It is a NSSA area
      Perform type-7/type-5 LSA translation
      SPF algorithm executed 4 times
      Number of LSA 5. Checksum Sum 0x024910
      Number of DCbitless LSA 0
      Number of indication LSA 0
      Number of DoNotAge LSA 0
      Flood list length 0
OSPFv3 1 address-family ipv6
Router ID 10.0.0.1
Supports NSSA (compatible with RFC 3101)
Event-log enabled, Maximum number of events: 1000, Mode: cyclic
It is an area border and autonomous system boundary router
Redistributing External Routes from,
   ospf 2
Router is not originating router-LSAs with maximum metric
Initial SPF schedule delay 5000 msecs
Minimum hold time between two consecutive SPFs 10000 msecs
Maximum wait time between two consecutive SPFs 10000 msecs
Minimum LSA interval 5 secs
Minimum LSA arrival 1000 msecs
LSA group pacing timer 240 secs
Interface flood pacing timer 33 msecs
Retransmission pacing timer 66 msecs
Retransmission limit dc 24 non-dc 24
Number of external LSA 0. Checksum Sum 0x000000
Number of areas in this router is 3. 2 normal 0 stub 1 nssa
Non-Stop Routing enabled
Graceful restart helper support enabled
Reference bandwidth unit is 100 mbps
RFC1583 compatibility enabled
   Area BACKBONE(0) (Inactive)
      Number of interfaces in this area is 2
      SPF algorithm executed 2 times
      Number of LSA 6. Checksum Sum 0x02BAB7
       Number of DCbitless LSA 0
      Number of indication LSA 0
      Number of DoNotAge LSA 0
      Flood list length 0
```

```
Area 1
   Number of interfaces in this area is 4
   SPF algorithm executed 2 times
   Number of LSA 7. Checksum Sum 0x04FF3A
   Number of DCbitless LSA 0
   Number of indication LSA 0
   Number of DoNotAge LSA 0
   Flood list length 0
Area 3
   Number of interfaces in this area is 1
   It is a NSSA area
   Perform type-7/type-5 LSA translation
   SPF algorithm executed 3 times
   Number of LSA 5. Checksum Sum 0x011014
   Number of DCbitless LSA 0
   Number of indication LSA 0
   Number of DoNotAge LSA 0
   Flood list length 0
```
### **Example: Verifying OSPFv3 Nonstop Routing Status**

The following example shows how to verify OSPFv3 nonstop routing status:

```
Device# show ospfv3 1 nsr
 Active RP
  Operating in duplex mode
 Redundancy state: ACTIVE
 Peer redundancy state: STANDBY HOT
 Checkpoint peer ready
 Checkpoint messages enabled
 ISSU negotiation complete
 ISSU versions compatible
           OSPFv3 1 address-family ipv4 (router-id 10.0.0.1)
 NSR configured
 Checkpoint message sequence number: 29
 Standby synchronization state: synchronized
 Bulk sync operations: 1
 Next sync check time: 12:00:14.956 PDT Wed Jun 6 2012
 LSA Count: 17, Checksum Sum 0x00085289
          OSPFv3 1 address-family ipv6 (router-id 10.0.0.1)
 NSR configured
 Checkpoint message sequence number: 32
 Standby synchronization state: synchronized
  Bulk sync operations: 1
 Next sync check time: 12:00:48.537 PDT Wed Jun 6 2012
 LSA Count: 18, Checksum Sum 0x0008CA05
```
The output shows that OSPFv3 nonstop routing is configured and that OSPFv3 on the standby RP is fully synchronized and ready to continue operation if the active RP fails or if a manual changeover is performed.

## <span id="page-171-0"></span>**Troubleshooting Tips**

OSPFv3 nonstop routing can increase the amount of memory used by the OSPFv3 device process. To determine how much memory OSPFv3 is currently using without NSR, you can use the **show processes** and **show processes memory** commands:

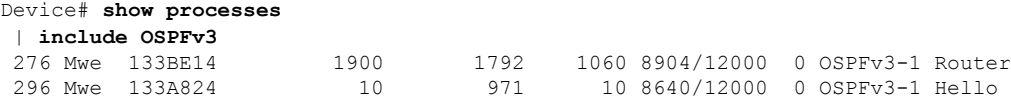

Process 276 is the OSPFv3 device process that is to be checked. The **show processes memory** command is used to display its current memory use:

```
Device# show processes memory 276
Process ID: 276
Process Name: OSPFv3-1 Router
Total Memory Held: 4454800 bytes
```
In this case OSPFv3 is using 4,454,800 bytes or approximately 4.5 megabytes(MB). OSPFv3 nonstop routing could double this for brief periods, so you should make sure the device has at least 5 MB of free memory before enabling OSPFv3 nonstop routing.

## <span id="page-172-0"></span>**Additional References**

#### **Standards**

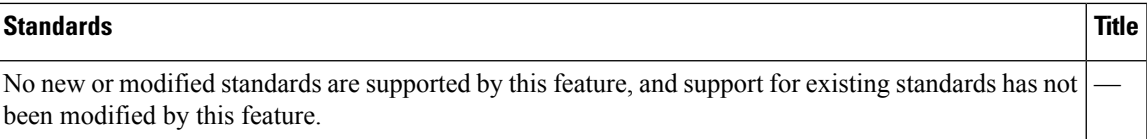

#### **MIBs**

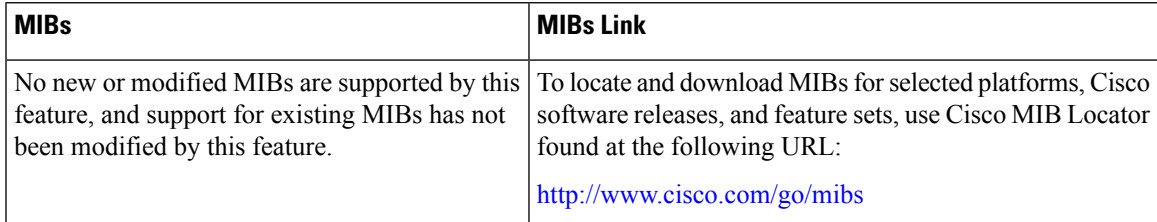

#### **RFCs**

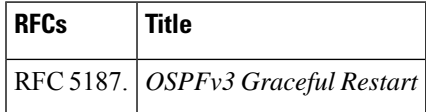

#### **Technical Assistance**

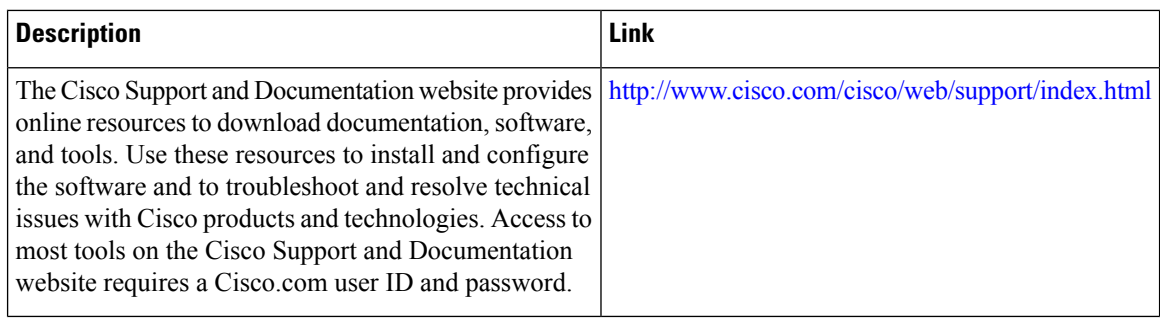

## <span id="page-173-0"></span>**Feature History for OSPFv3 Nonstop Routing**

This table provides release and related information for the features explained in this module.

These features are available in all the releases subsequent to the one they were introduced in, unless noted otherwise.

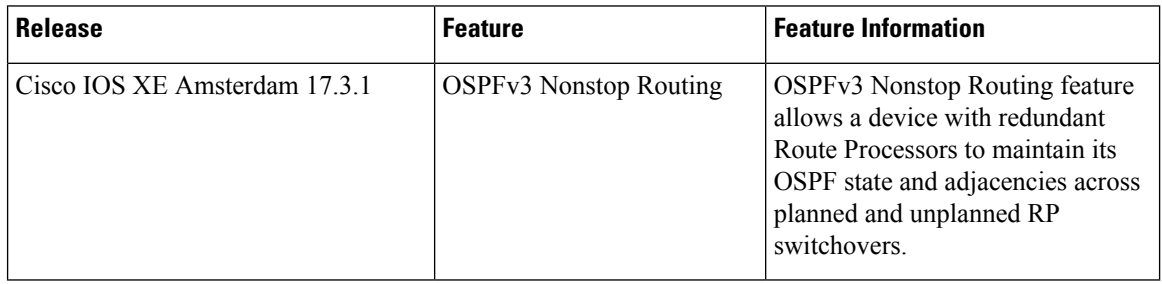

Use the Cisco Feature Navigator to find information about platform and software image support. To access Cisco Feature Navigator, go to [http://www.cisco.com/go/cfn.](http://www.cisco.com/go/cfn)

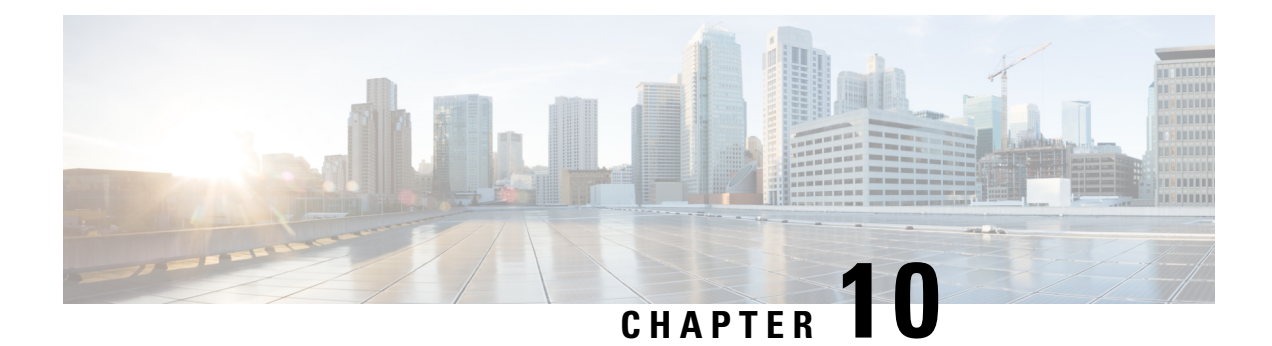

# **Configuring OSPFv2 Loop-Free Alternate IP Fast Reroute**

The OSPFv2 Loop-Free Alternate IP Fast Reroute feature uses a precomputed alternate next hop to reduce failure reaction time when the primary next hop fails. It lets you configure a per-prefix Loop-Free Alternate (LFA) path that redirects traffic to a next hop other than the primary neighbor. The forwarding decision is made and service is restored without other routers' knowledge of the failure.

- [Prerequisites](#page-174-0) for OSPFv2 Loop-Free Alternate IP Fast Reroute, on page 147
- [Restrictions](#page-174-1) for OSPFv2 Loop-Free Alternate IP Fast Reroute, on page 147
- [Information](#page-175-0) About OSPFv2 Loop-Free Alternate IP Fast Reroute, on page 148
- How to Configure OSPFv2 [Loop-Free](#page-177-0) Alternate IP Fast Reroute, on page 150
- [Configuration](#page-181-0) Examples for OSPFv2 Loop-Free Alternate IP Fast Reroute, on page 154
- Feature History for OSPFv2 [Loop-Free](#page-182-0) Alternate IP Fast, on page 155

## <span id="page-174-1"></span><span id="page-174-0"></span>**Prerequisites for OSPFv2 Loop-Free Alternate IP Fast Reroute**

Open Shortest Path First (OSPF) supports IP Fast Reroute (FRR) only on platforms that support this feature in the forwarding plane. See the Cisco Feature Navigator at <http://www.cisco.com/go/cfn> for information on platform support. An account on Cisco.com is not required.

## **Restrictions for OSPFv2 Loop-Free Alternate IP Fast Reroute**

- IPv6 LFA IP FRR is not supported.
- LFA IP FRR is not supported with primary path or backup path as Multiprotocol Label Switching (MPLS).
- LFA IP FRR is not supported with primary path or backup path as Equal-Cost Multipath (ECMP).
- LFA IP FRR is not supported for OSPFv2 VRF-Lite.
- LFA IP FRR is only available at the network-advantage license level.
- Generic Routing Encapsulation (GRE) tunnel as primary path is not supported.
- The convergence time may be higher in cases of high CPU utilization.

• The convergence time is dependent on the primary link status detection, and so, if the physical link goes down in cases of logical interfaces such as Switched Virtual interface (SVI) and port channels, the convergence time is expected to be higher.

## <span id="page-175-0"></span>**Information About OSPFv2 Loop-Free Alternate IP Fast Reroute**

The following sections provide detailed information about OSPFv2 Loop-Free Alternate IP Fast Reroute.

### **LFA Repair Paths**

The following figure shows how the OSPFv2 Loop-Free Alternate IP Fast Reroute feature reroutes traffic if a link fails. A protecting router precomputes per-prefix repair paths and installs them in the global routing information base (RIB). When the protected primary path fails, the protecting router diverts live traffic from the primary path to the stored repair path without other routers having to recompute the network topology or even be aware that the network topology has changed.

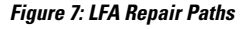

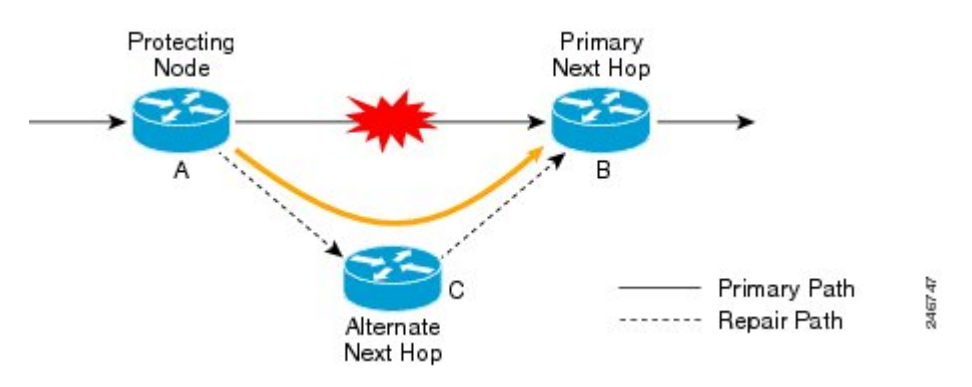

### **LFA Repair Path Attributes**

When a primary path fails, many paths are possible repair candidates. The Loop-Free Alternate IP Fast Reroute feature's default selection policy prioritizes attributes in the following order:

- **1.** srlg
- **2.** primary-path
- **3.** interface-disjoint
- **4.** lowest-metric
- **5.** linecard-disjoint
- **6.** node-protecting
- **7.** broadcast-interface-disjoint

If the evaluation does not select any candidate, the repair path is selected by implicit load balancing. This means that repair path selection varies depending on prefix.

Use the **show ip ospf fast-reroute** command to display the current configuration.

Use the **fast-reroute tie-break** command to configure one or more of the repair-path attributes described in the following sections:

### **Shared Risk Link Groups**

A shared risk link group (SRLG) is a group of next-hop interfaces comprising repair and protected primary paths that have a high likelihood of failing simultaneously. The OSPFv2 Loop-Free Alternate IP Fast Reroute feature supports only the SRLGs that are locally configured on the computing router. VLANs on a single physical interface are an example of an SRLG. If the physical interface fails, all the VLAN interfaces will fail at the same time. The default repair-path attributes might result in the primary path on one VLAN being protected by a repair path over another VLAN. You can configure the srlg attribute to specify that LFA repair paths do not share the same SRLG ID as the primary path. Use the **srlg** command to assign an interface to an SRLG.

### **Interface Protection**

Point-to-point interfaces have no alternate next hop for rerouting if the primary gateway fails. You can set the interface-disjoint attribute to prevent the selection of such repair paths, thus protecting the interface.

### **Broadcast Interface Protection**

LFA repair paths protect links when a repair path and a protected primary path use different next-hop interfaces. However, on broadcast interfaces, if the LFA repair path is computed through the same interface asthe primary path, but their next-hop gateways are different, the node is protected, but the link might not be. You can set the broadcast-interface-disjoint attribute to specify that the repair path never crosses the broadcast network the primary path points to; that is, the repair path cannot use the interface and the broadcast network connected to it.

See Broadcast and [Non-Broadcast](http://tools.ietf.org/html/rfc5286#page-11) Multi-Access (NBMA) Links in RFC 5286, *Basic Specification for IP Fast Reroute: Loop-Free Alternates* for information on network topologies that require this tiebreaker.

### **Node Protection**

The default repair-path attributes might not protect the router that is the next hop in a primary path. You can configure the node-protecting attribute to specify that the repair path will bypass the primary-path gateway router.

### **Downstream Path**

In the case of a high-level network failure or multiple simultaneous network failures, traffic sent over an alternate path might loop until OSPF recomputes the primary paths. You can configure the downstream attribute to specify that the metric of any repair path to the protected destination must be lower than that of the protecting node to the destination. This might result in lost traffic, but it prevents looping.

### **Line-Card Disjoint Interfaces**

Line-card interfaces are similar to SRLGs because all the interfaces on the same line card will fail at the same time if there is a problem with the line card, for example, line card online insertion and removal (OIR). You can configure the linecard-disjoint attribute to specify that LFA repair paths use interfaces that are different from those on the primary-path line card.

### **Metric**

An LFA repair path need not be the most efficient of candidates. A high-cost repair path might be considered more attractive if it provides protection against higher-level network failures. You can configure the metric attribute to specify a repair-path policy that has the lowest metric.

### **Equal-Cost Multipath Primary Paths**

Equal-cost multipath paths (ECMPs) found during the primary shortest path first (SPF) repair, might not be desirable in network designs where traffic is known to exceed the capacity of a single link. You can configure the primary-path attribute to specify an LFA repair path from the ECMP set, or the secondary-path attribute to specify an LFA repair path that is not from the ECMP set.

## **Candidate Repair-Path Lists**

When OSPF computes a repair path, it keeps only the best candidate path in the local RIB in order to conserve memory. Use the **fast-reroute keep-all-paths** command to create a list of all the candidate repair paths that were considered. This information can be useful for troubleshooting, but because it can greatly increase memory consumption, it should be reserved for testing and debugging.

# <span id="page-177-0"></span>**How to Configure OSPFv2 Loop-Free Alternate IP Fast Reroute**

The following sections provide information about the various tasks that comprise the configuration of OSPF $v2$ Loop-Free Alternate IP Fast Reroute.

### **Enabling Per-Prefix OSPFv2 Loop-Free Alternate IP Fast Reroute**

Perform this task to enable per-prefix OSPFv2 Loop-Free Alternate IP Fast Reroute and select the prefix priority in an OSPF area.

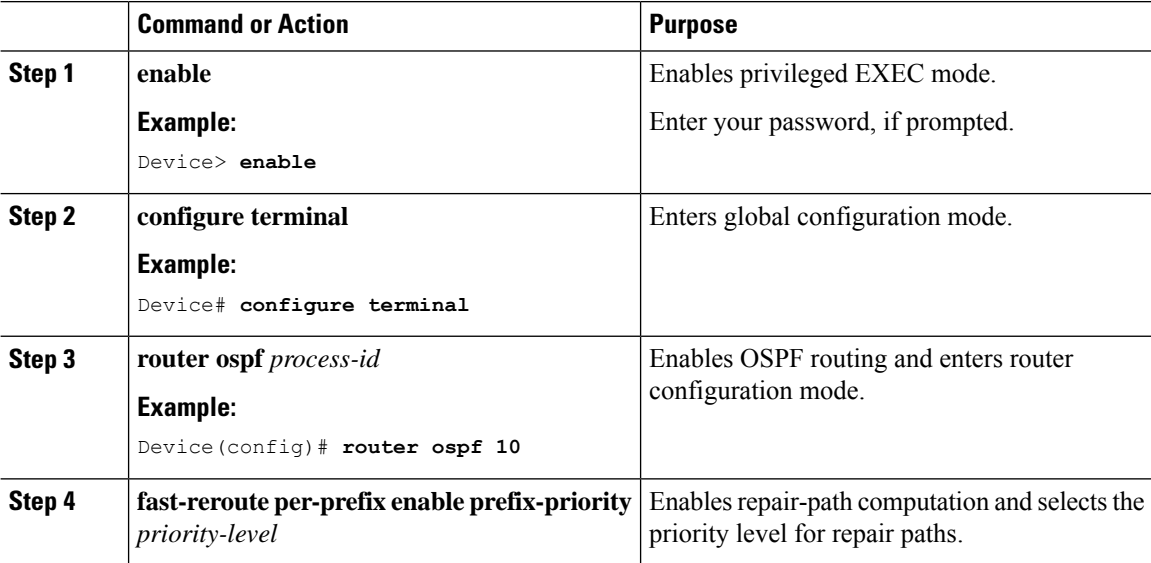

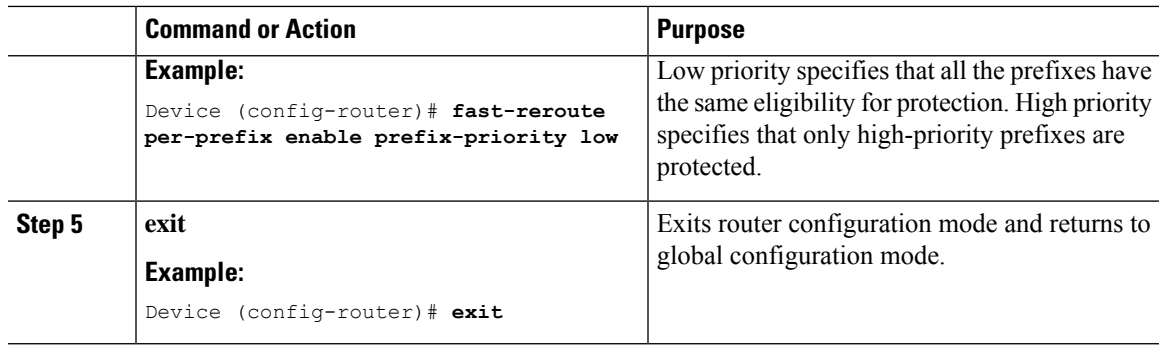

## **Specifying Prefixes to Be Protected by LFA IP FRR**

Perform this task to specify which prefixes will be protected by LFA IP FRR. Only prefixes specified in the route map will be protected.

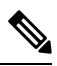

Only three match keywords are recognized in the route map: **match tag**, **match route-type**, and **match ip address prefix-list**. **Note**

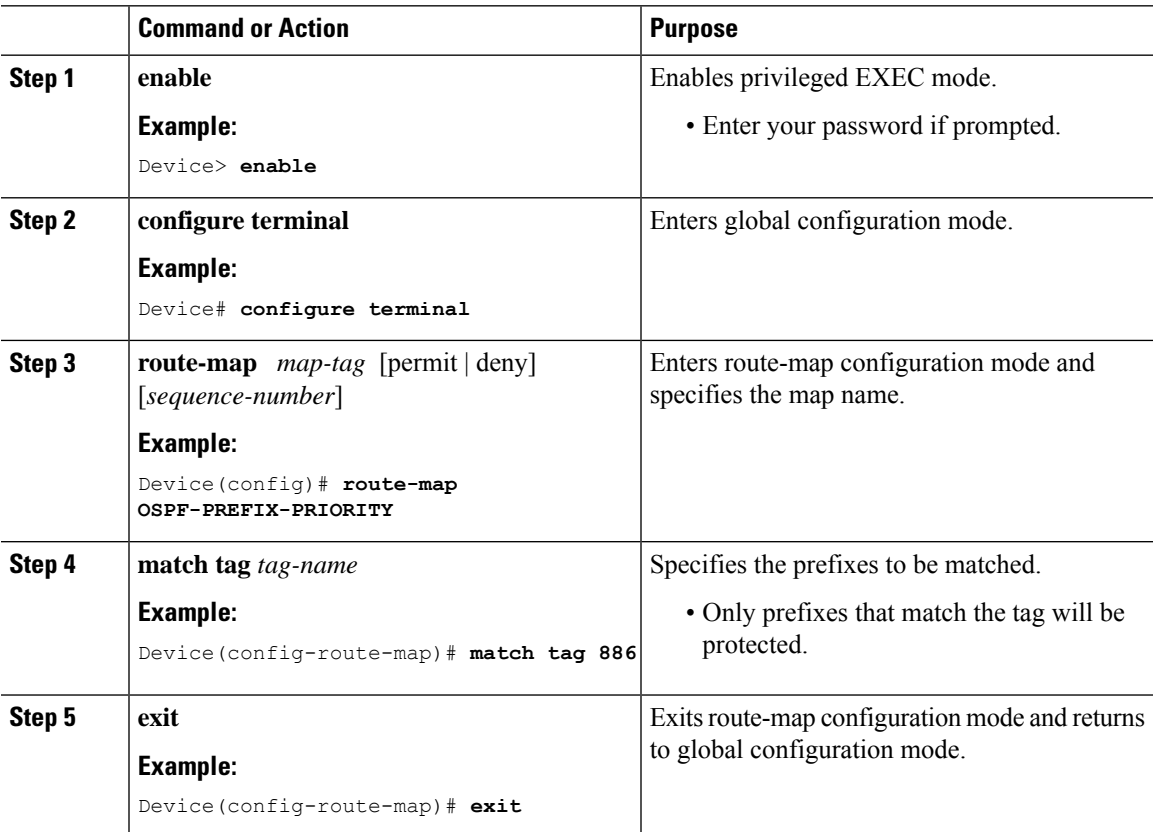

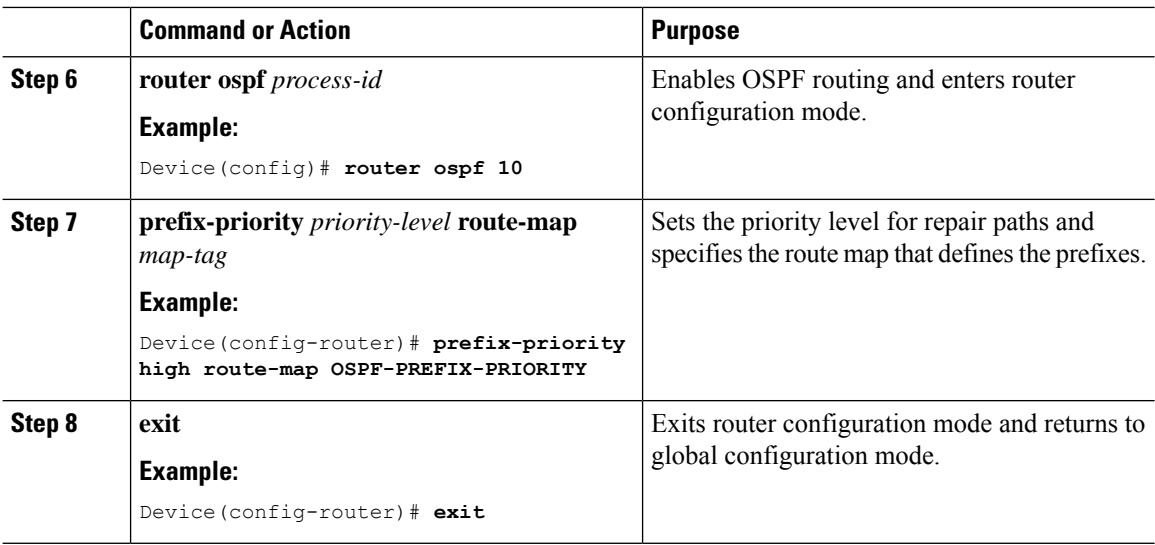

## **Configuring a Repair Path Selection Policy**

Perform this task to configure a repair path selection policy, specifying a tiebreaking condition. See the LFA Repair Path Attributes for information on tiebreaking attributes.

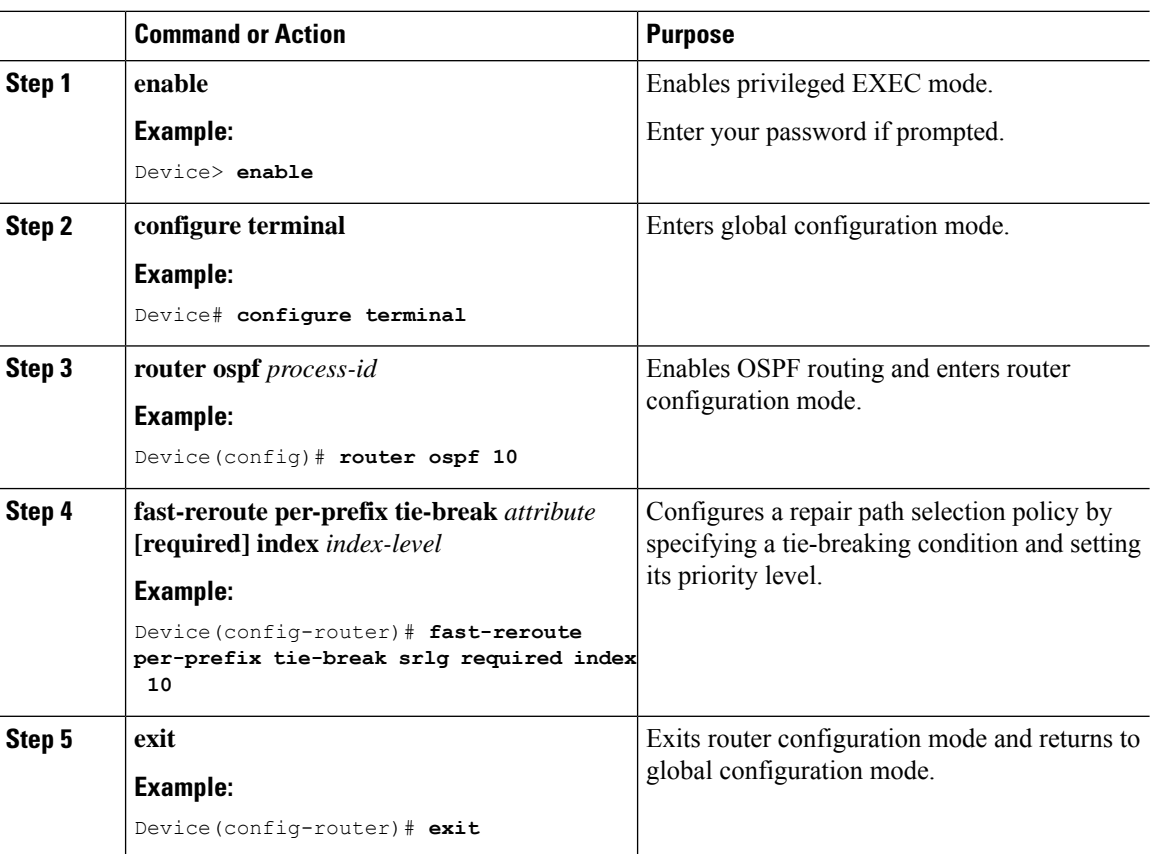
### **Creating a List of Repair Paths Considered**

Perform this task to create a list of paths considered for LFA IP FRR.

#### **Procedure**

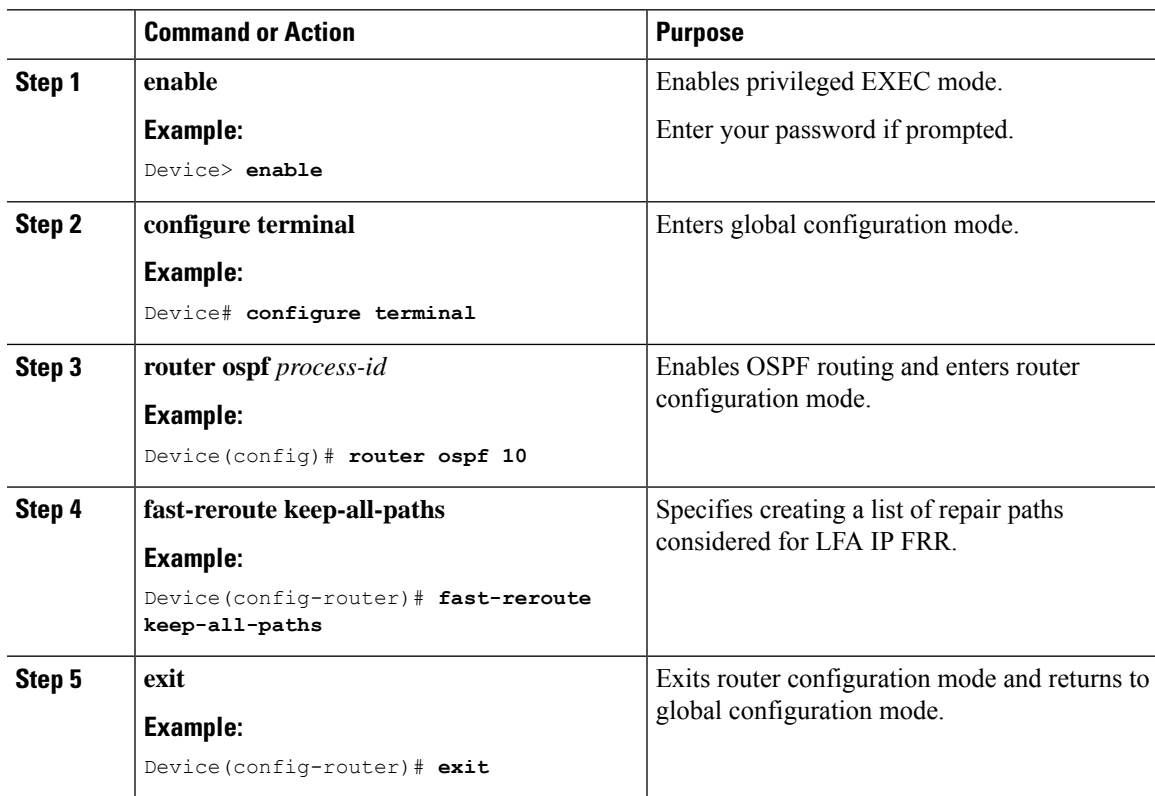

### **Prohibiting an Interface from Being Used as the Next Hop**

Perform this task to prohibit an interface from being used as the next hop in a repair path.

#### **Procedure**

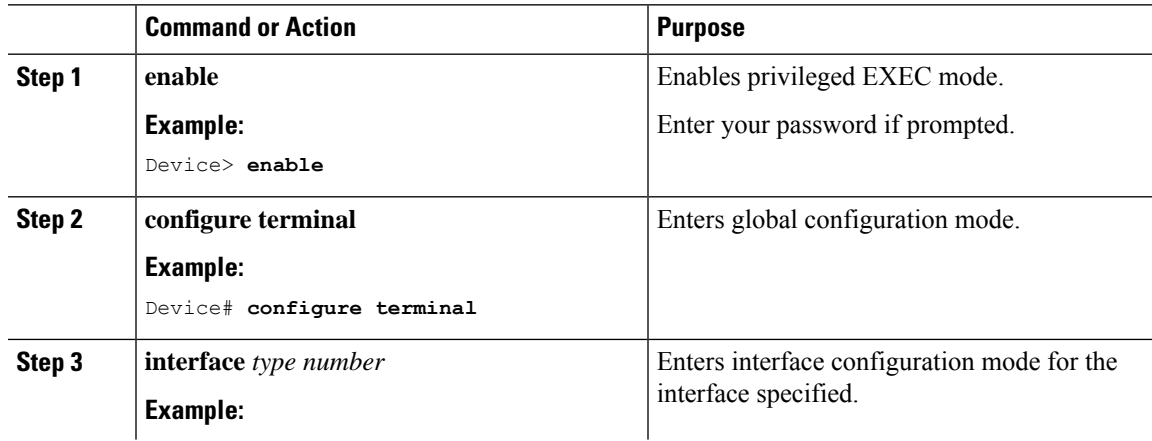

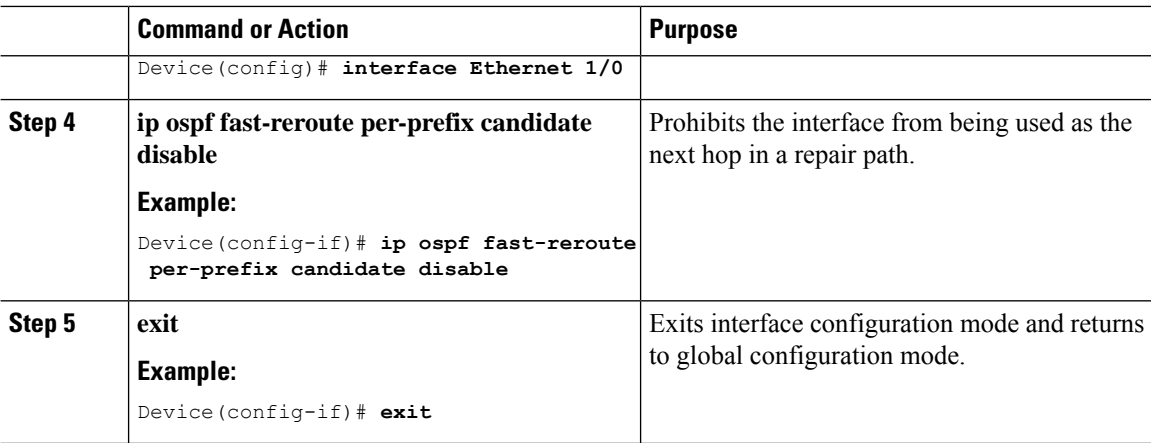

## **Configuration Examples for OSPFv2 Loop-Free Alternate IP Fast Reroute**

The following sections provide examples of OSPFv2 Loop-Free Alternate IP Fast Reroute configuration.

### **Example: Enabling Per-Prefix LFA IP FRR**

The following example shows how to enable per-prefix OSPFv2 LFA IP FRR and select the prefix priority in an OSPF area:

```
Device> enable
Device# configure terminal
Device(config)# router ospf 10
Device(config-router)# fast-reroute per-prefix enable prefix-priority low
Device(config-router)# end
```
### **Example: Specifying Prefix-Protection Priority**

The following example shows how to specify which prefixes will be protected by LFA FRR:

```
Device> enable
Device# configure terminal
Device(config)# router ospf 10
Device(config-router)# prefix-priority high route-map OSPF-PREFIX-PRIORITY
Device(config-router)# fast-reroute per-prefix enable prefix-priority high
Device(config-router)# network 192.0.2.1 255.255.255.0 area 0
Device(config-router)# route-map OSPF-PREFIX-PRIORITY permit 10
Device(config-router)# match tag 866
Device(config-router)# end
```
### **Example: Configuring Repair-Path Selection Policy**

The following example shows how to configure a repair-path selection policy that sets SRLG, line card failure, and downstream as tiebreaking attributes, and sets their priority indexes:

```
Device> enable
Device# configure terminal
Device(config)# router ospf 10
Device(config-router)# fast-reroute per-prefix enable prefix-priority low
Device(config-router)# fast-reroute per-prefix tie-break srlg required index 10
Device(config-router)# fast-reroute per-prefix tie-break linecard-disjoint index 15
Device(config-router)# fast-reroute per-prefix tie-break downstream index 20
Device(config-router)# network 192.0.2.1 255.255.255.0 area 0
Device(config-router)# end
```
### **Example: Auditing Repair-Path Selection**

The following example shows how to keep a record of repair-path selection:

```
Device> enable
Device# configure terminal
Device(config)# router ospf 10
Device(config-router)# fast-reroute per-prefix enable prefix-priority low
Device(config-router)# fast-reroute keep-all-paths
Device(config-router)# network 192.0.2.1 255.255.255.0 area 0
Device(config-router)# end
```
### **Example: Prohibiting an Interface from Being a Protecting Interface**

The following example shows how to prohibit an interface from being a protecting interface:

```
Device> enable
Device# configure terminal
Device(config)# interface Ethernet 0/0
Device(config-if)# ip address 192.0.2.1 255.255.255.0
Device(config-if)# ip ospf fast-reroute per-prefix candidate disable
Device(config-if)# end
```
### **Feature History for OSPFv2 Loop-Free Alternate IP Fast**

This table provides release and related information for the features explained in this module.

These features are available in all the releases subsequent to the one they were introduced in, unless noted otherwise.

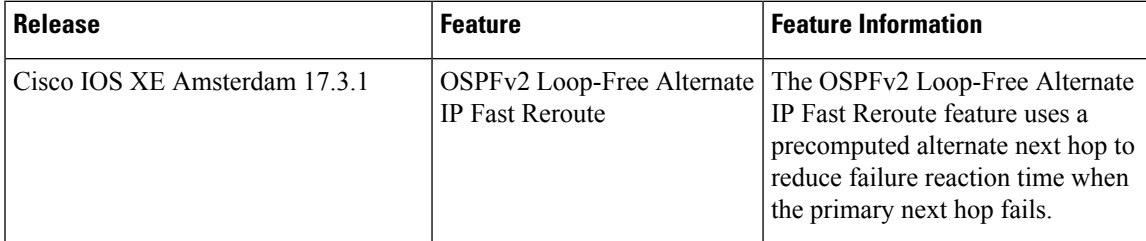

Use the Cisco Feature Navigator to find information about platform and software image support. To access Cisco Feature Navigator, go to [http://www.cisco.com/go/cfn.](http://www.cisco.com/go/cfn)

I

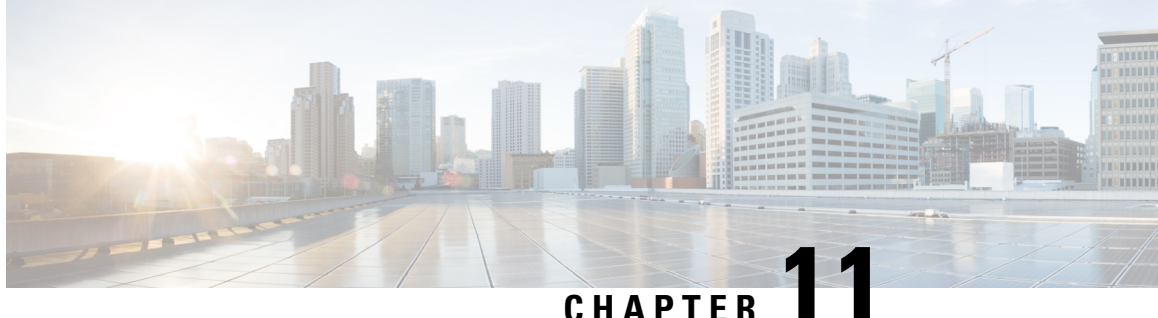

# **Configuring OSPFv3 Fast Convergence - LSA and SPF Throttling**

- Information About OSPFv3 Fast [Convergence:](#page-184-0) LSA and SPF Throttling, on page 157
- How to Configure OSPFv3 Fast [Convergence:](#page-184-1) LSA and SPF Throttling, on page 157
- Example: Configuring LSA and SPF Throttling for OSPFv3 Fast [Convergence,](#page-186-0) on page 159
- Additional [References,](#page-187-0) on page 160
- Feature History for OSPFv3 Fast [Convergence:](#page-187-1) LSA and SPF Throttling , on page 160

# <span id="page-184-0"></span>**Information About OSPFv3 Fast Convergence: LSA and SPF Throttling**

The Open Shortest Path First version 3 (OSPFv3) link-state advertisement (LSAs) and shortest-path first (SPF) throttling feature provides a dynamic mechanism to slow down link-state advertisement updates in OSPFv3 during times of network instability. It also allows faster OSPFv3 convergence by providing LSA rate limiting in milliseconds.

OSPFv3 can use static timers for rate-limiting SPF calculation and LSA generation. Although these timers are configurable, the values used are specified in seconds, which poses a limitation on OSPFv3 convergence. LSA and SPF throttling achieves subsecond convergence by providing a more sophisticated SPF and LSA rate-limiting mechanism that is able to react quickly to changes and also provide stability and protection during prolonged periods of instability.

## <span id="page-184-1"></span>**How to Configure OSPFv3 Fast Convergence: LSA and SPF Throttling**

The following sections provide configuration information about OSPFv3 Fast Convergence: LSA and SPF throttling.

### **Tuning LSA and SPF Timers for OSPFv3 Fast Convergence**

To tune LSA and SPF timers for OSPFv3 fast convergence, perform this procedure:

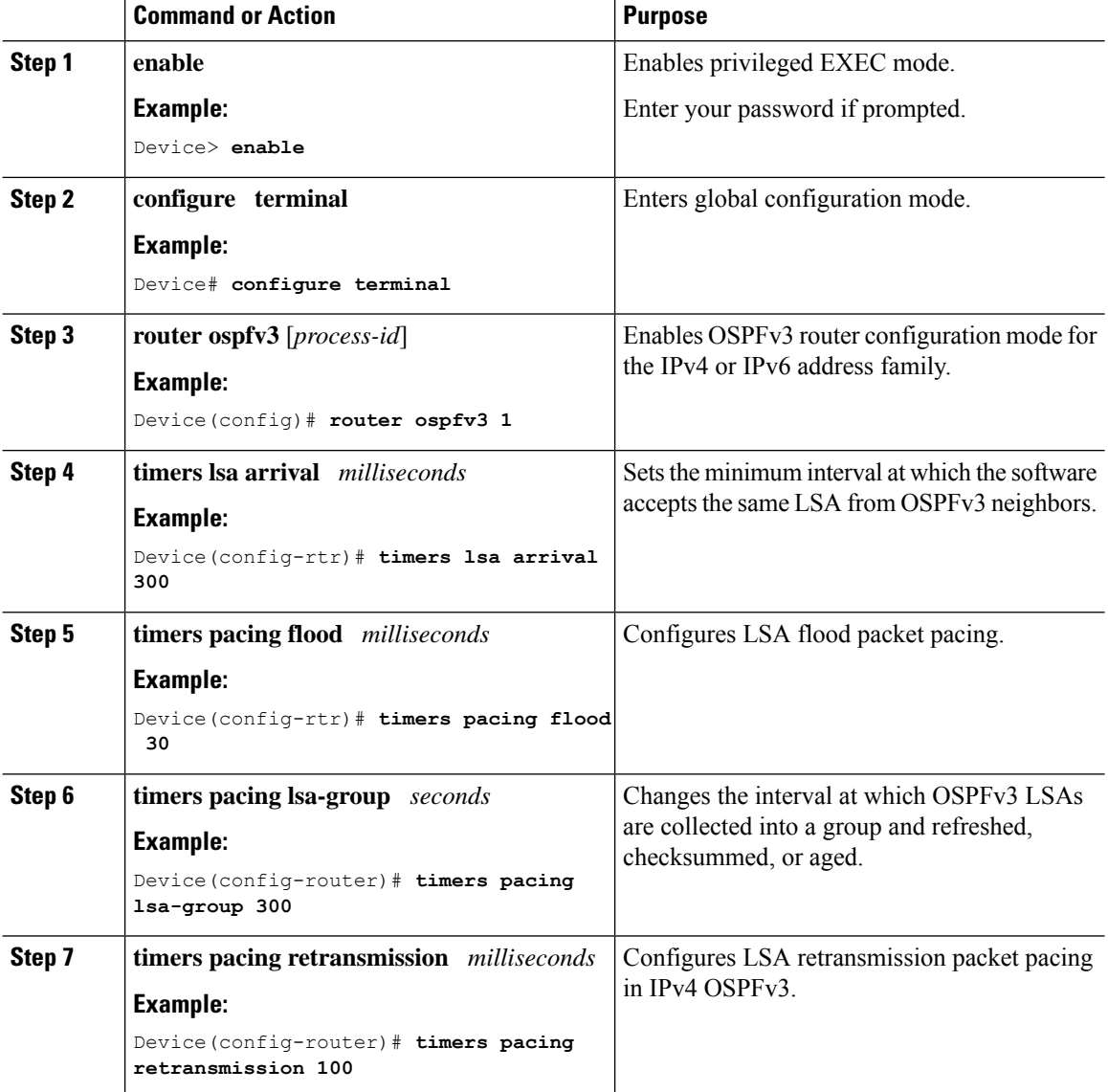

#### **Procedure**

### **Configuring LSA and SPF Throttling for OSPFv3 Fast Convergence**

To configure LSA and SPF throttling for OSPFv3 fast convergence, perform this procedure:

#### **Procedure**

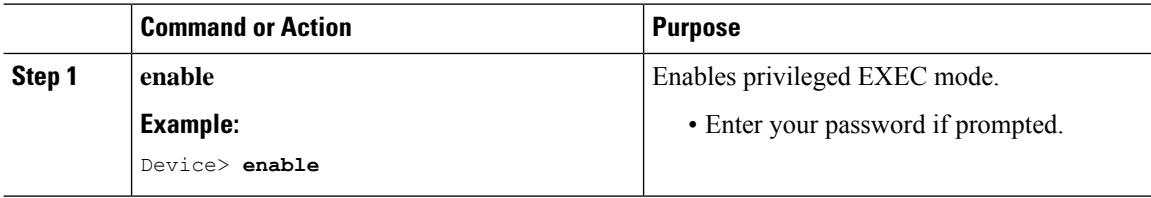

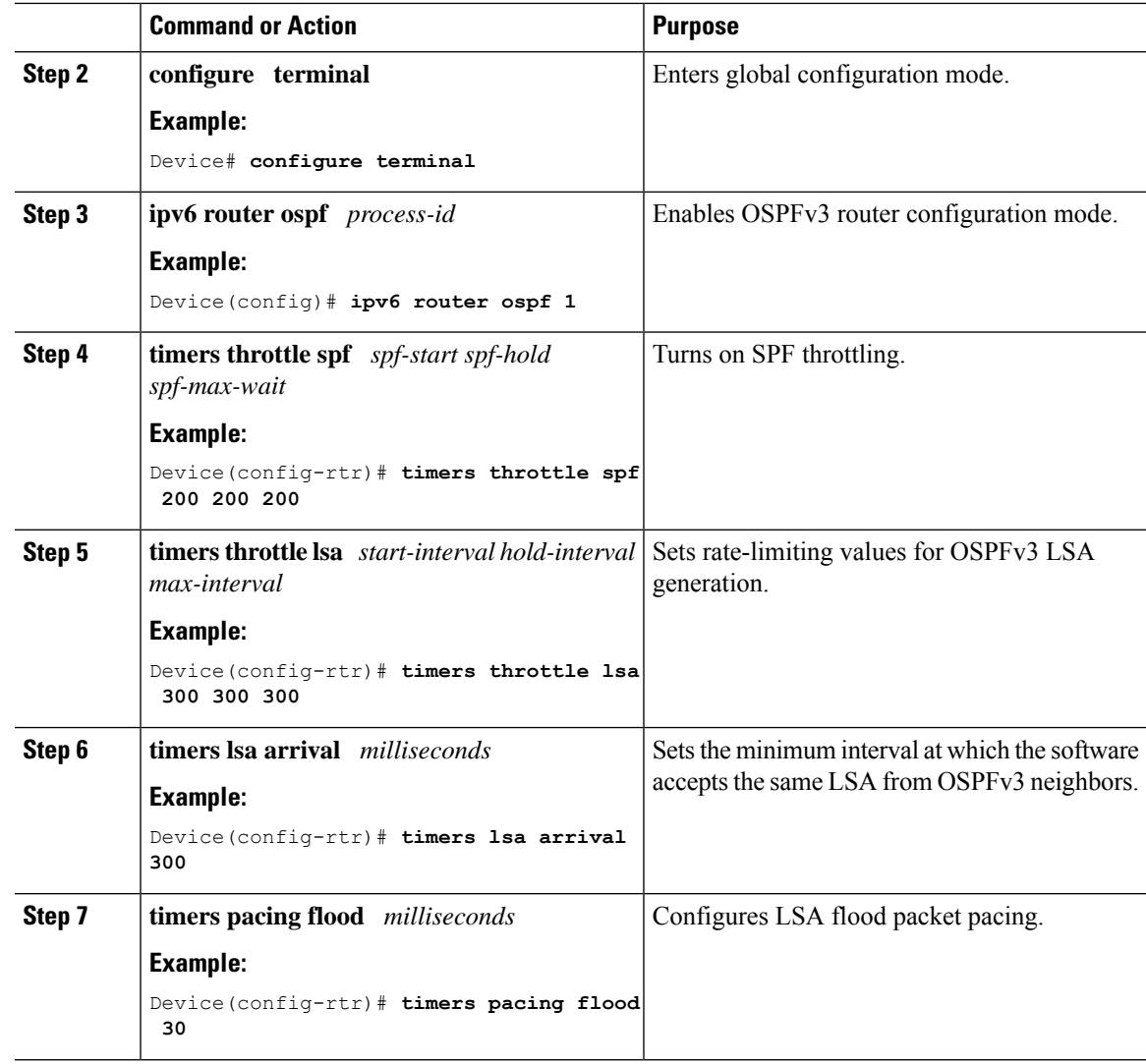

# <span id="page-186-0"></span>**Example: Configuring LSA and SPF Throttling for OSPFv3 Fast Convergence**

The following example show how to display the configuration values for SPF and LSA throttling timers:

#### Device# **show ipv6 ospf**

```
Routing Process "ospfv3 1" with ID 10.9.4.1
Event-log enabled, Maximum number of events: 1000, Mode: cyclic
It is an autonomous system boundary router
Redistributing External Routes from,
   ospf 2
 Initial SPF schedule delay 5000 msecs
Minimum hold time between two consecutive SPFs 10000 msecs
Maximum wait time between two consecutive SPFs 10000 msecs
```
Minimum LSA interval 5 secs Minimum LSA arrival 1000 msecs

### <span id="page-187-0"></span>**Additional References**

#### **Related Documents**

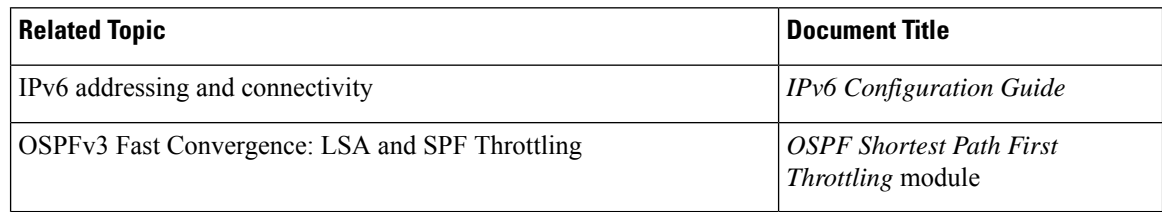

#### **Standards and RFCs**

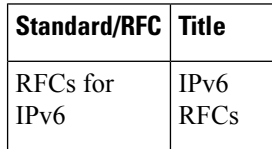

# <span id="page-187-1"></span>**Feature History for OSPFv3 Fast Convergence: LSA and SPF Throttling**

This table provides release and related information for the features explained in this module.

These features are available in all the releases subsequent to the one they were introduced in, unless noted otherwise.

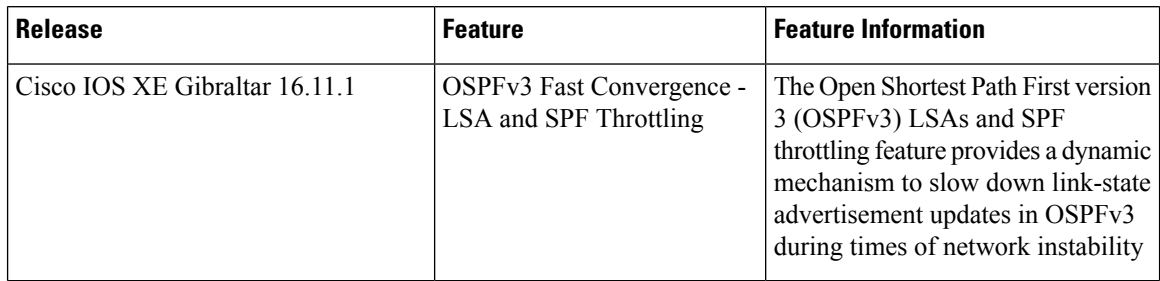

Use the Cisco Feature Navigator to find information about platform and software image support. To access Cisco Feature Navigator, go to [http://www.cisco.com/go/cfn.](http://www.cisco.com/go/cfn)

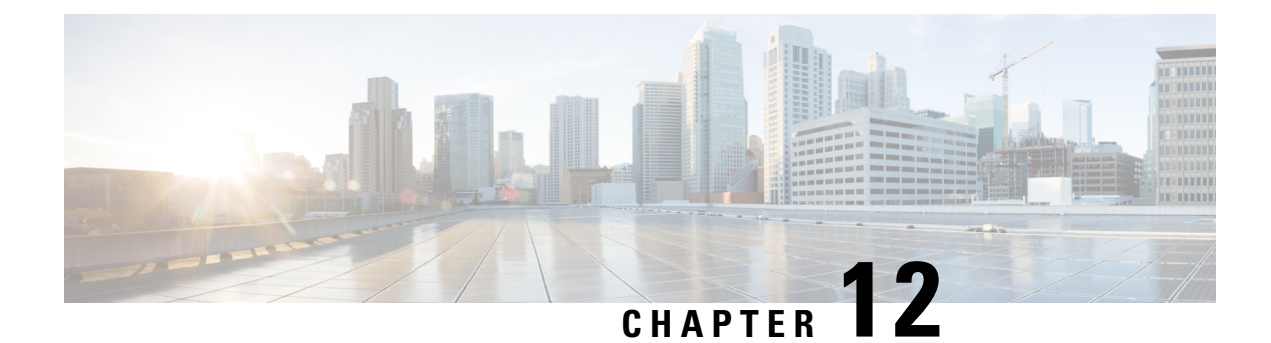

# **Configuring OSPFv3 Authentication Trailer**

- Information About the OSPFv3 [Authentication](#page-188-0) Trailer, on page 161
- How to Configure the OSPFv3 [Authentication](#page-189-0) Trailer, on page 162
- Configuration Examples for the OSPFv3 [Authentication](#page-191-0) Trailer, on page 164
- Additional References for OSPFv3 [Authentication](#page-192-0) Trailer, on page 165
- Feature History for OSPFv3 [Authentication](#page-193-0) Trailer, on page 166

# <span id="page-188-0"></span>**Information About the OSPFv3 Authentication Trailer**

The OSPFv3 authentication trailer feature (as defined in RFC 7166) provides an alternative mechanism to authenticate Open Shortest Path First version 3 (OSPFv3) protocol packets. Prior to the OSPFv3 authentication trailer, OSPFv3 IPsec (as defined in RFC 4552) was the only mechanism for authenticating protocol packets. The OSPFv3 authentication trailer feature also provides packet replay protection through sequence number and do not have platform dependencies.

To perform non-IPsec cryptographic authentication, devices attach a special data block, that is, authentication trailer, to the end of the OSPFv3 packet. The length of the authentication trailer is not included in the length of the OSPFv3 packet but is included in the IPv6 payload length. The Link-Local Signaling (LLS) block is established by the L-bit setting in the **OSPFv3** Options field in OSPFv3 hello packets and database description packets. If present, the LLS data block is included in the cryptographic authentication computation along with the OSPFv3 packet.

A new authentication trailer bit is introduced into the **OSPFv3 Options** field. OSPFv3 devices must set the authentication trailer bit in OSPFv3 hello packets and database description packets to indicate that all the packets on this link include an authentication trailer. For OSPFv3 hello packets and database description packets, the authentication trailer bit indicates that the authentication trailer is present. For other OSPFv3 packet types, the OSPFv3 authentication trailer bit setting from the OSPFv3 hello and database description setting is preserved in the OSPFv3 neighbor data structure. OSPFv3 packet types that do not include the **OSPFv3** Options field uses the setting from the neighbor data structure to determine whether the authentication trailer is expected. The authentication trailer bit must be set in all OSPFv3 hello packets and database description packets that contain an authentication trailer.

To configure the authentication trailer, OSPFv3 utilizes the existing Cisco IOS **key chain** command. For outgoing OSPFv3 packets, the following rules are used to select the key from the key chain:

- Select the key that is the last to expire.
- If two keys have the same stop time, select the one with the highest key ID.

The security association ID maps to the authentication algorithm and the secret key that is used to generate and verify the message digest. If the authentication is configured, but the last valid key is expired, the packets are sent using the key. A syslog message is also generated. If no valid key is available, the packet is sent without the authentication trailer. When packets are received, the key ID is used to look up the data for that key. If the key ID is not found in the key chain, or if the security association is not valid, the packet is dropped. Otherwise, the packet is verified using the algorithm and the key that is configured for the key ID. Key chains support rollover using key lifetimes. A new key can be added to a key chain with the send start time set in the future. This setting allows the new key to be configured on all the devices before the keys are actually used.

The hello packets have higher priority than other OSPFv3 packets, and therefore, can get reordered on the outgoing interface. This reordering can create problems with sequence number verification on neighboring devices. To prevent sequence mismatch, OSPFv3 verifies the sequence number separately for each packet type. See RFC 7166 for more details on the authentication procedure.

During the initial rollover of the authentication trailer feature on the network, adjacency can be maintained between the devices that are configured with authentication routes and devices that are yet to be configured by using the deployment mode. When the deployment mode is configured using the **authentication mode deployment** command, the packets are processed differently. For the outgoing packets, OSPF checksum is calculated even if authentication trailer is configured.For incoming packets, the packets without authentication trailer or the wrong authentication hash are dropped. In the deployment mode, the **show ospfv3 neighbor** *detail* command shows the last packet authentication status. This information can be used to verify if the authentication trailer feature is working before the mode is set to normal with the **authentication mode normal** command.

### <span id="page-189-0"></span>**How to Configure the OSPFv3 Authentication Trailer**

To configure OSPFv3 authentication trailer, perform this procedure:

#### **Before you begin**

An authentication key is required for configuring OSPFv3 authentication trailer. For more information on configuring an authentication key, see *How to Configure Authentication Keys* in *Protocol-Independent Features*.

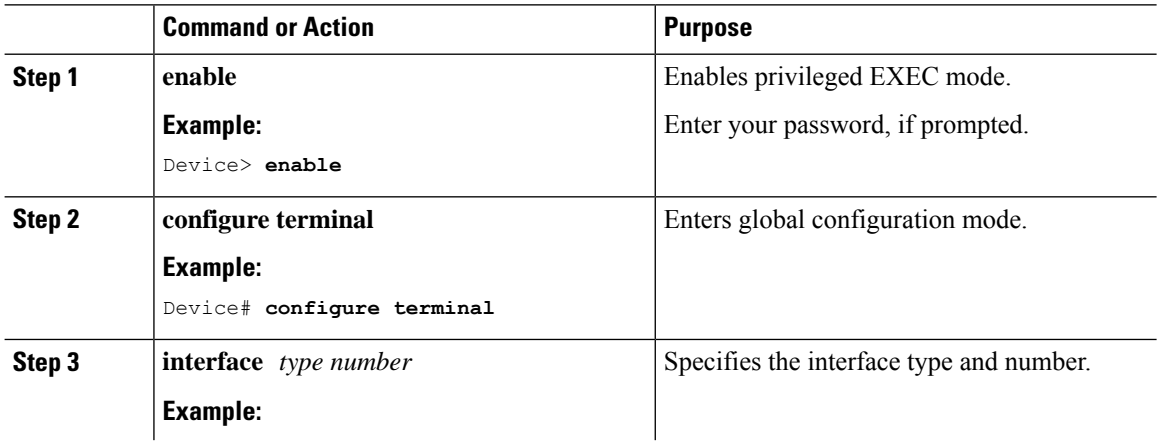

#### **Procedure**

I

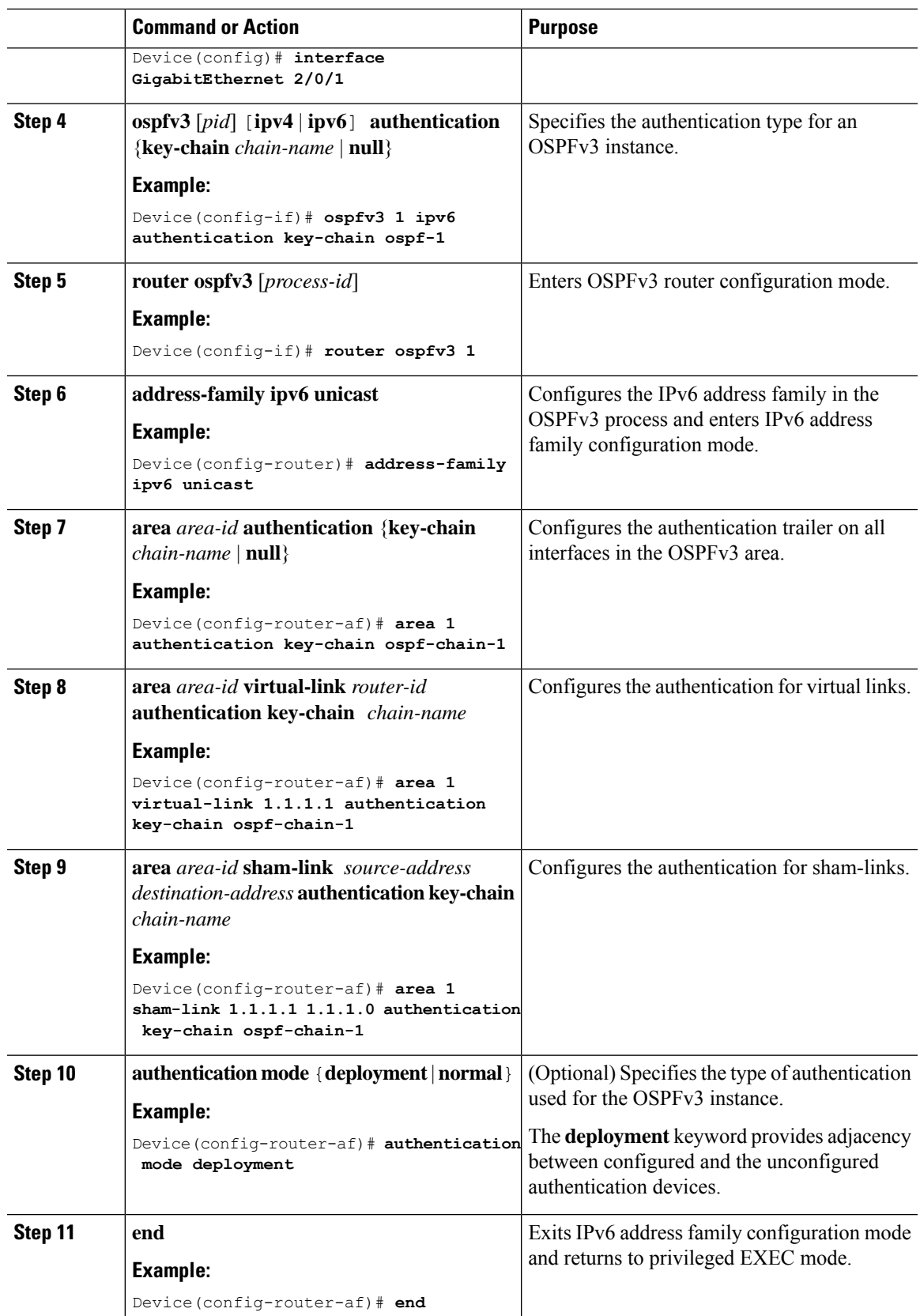

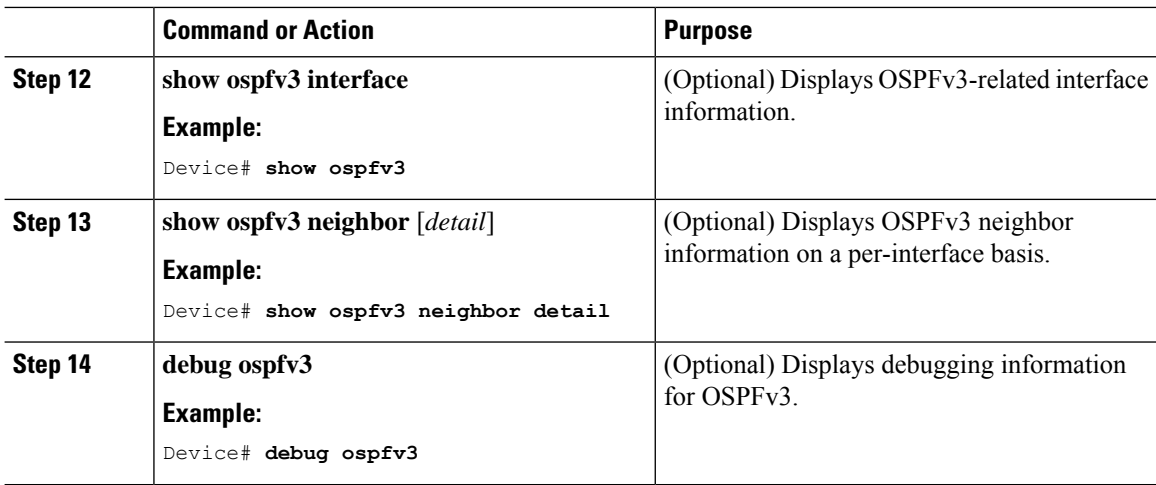

### <span id="page-191-0"></span>**Configuration Examples for the OSPFv3 Authentication Trailer**

The following sections provide examples on how to configure the OSPFv3 authentication trailer and how to verify the OSPFv3 authentication trailer configuration.

### **Example: Configuring the OSPFv3 Authentication Trailer**

The following example shows how to define authentication trailer on GigabitEthernet interface 1/0/1:

```
Device> enable
Device# configure terminal
Device(config)# interface GigabitEthernet 1/0/1
Device(config-if)# ospfv3 1 ipv6 authentication key-chain ospf-1
Device(config-if)# router ospfv3 1
Device(config-router)# address-family ipv6 unicast
Device(config-router-af)# area 1 authentication key-chain ospf-1
Device(config-router-af)# area 1 virtual-link 1.1.1.1 authentication key-chain ospf-1
Device(config-router-af)# area 1 sham-link 1.1.1.1 authentication key-chain ospf-1
Device(config-router-af)# authentication mode deployment
Device(config-router-af)# end
Device(config)# key chain ospf-1
Device(config-keychain)# key 1
Device(config-keychain-key)# key-string ospf
Device(config-keychain-key)# cryptographic-algorithm hmac-sha-256
!
```
### **Example: Verifying OSPFv3 Authentication Trailer**

The following example shows the output of the **show ospfv3** command.

```
Device# show ospfv3
OSPFv3 1 address-family ipv6
Router ID 1.1.1.1
…
```
Ш

```
RFC1583 compatibility enabled
Authentication configured with deployment key lifetime
Active Key-chains:
 Key chain ospf-1: Send key 1, Algorithm HMAC-SHA-256, Number of interfaces 1
   Area BACKBONE(0)
```
The following example shows the output of the **show ospfv3 neighbor detail** command.

```
Device# show ospfv3 neighbor detail
OSPFv3 1 address-family ipv6 (router-id 2.2.2.2)
Neighbor 1.1.1.1
   In the area 0 via interface GigabitEthernet0/0
   Neighbor: interface-id 2, link-local address FE80::A8BB:CCFF:FE01:2D00
   Neighbor priority is 1, State is FULL, 6 state changes
   DR is 2.2.2.2 BDR is 1.1.1.1
   Options is 0x000413 in Hello (V6-Bit, E-Bit, R-Bit, AT-Bit)
   Options is 0x000413 in DBD (V6-Bit, E-Bit, R-Bit, AT-Bit)
   Dead timer due in 00:00:33
   Neighbor is up for 00:05:07
   Last packet authentication succeed
   Index 1/1/1, retransmission queue length 0, number of retransmission 0
   First 0x0(0)/0x0(0)/0x0(0) Next 0x0(0)/0x0(0)/0x0(0)
   Last retransmission scan length is 0, maximum is 0
   Last retransmission scan time is 0 msec, maximum is 0 msec
```
The following example shows the output of the **show ospfv3 interface** command.

```
Device# show ospfv3 interface
GigabitEthernet1/0/1 is up, line protocol is up
  Cryptographic authentication enabled
    Sending SA: Key 25, Algorithm HMAC-SHA-256 – key chain ospf-1
    Last retransmission scan time is 0 msec, maximum is 0 msec
```
### <span id="page-192-0"></span>**Additional References for OSPFv3 Authentication Trailer**

#### **Related Documents**

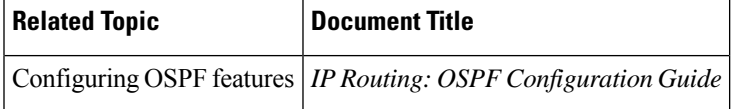

#### **Standards and RFCs**

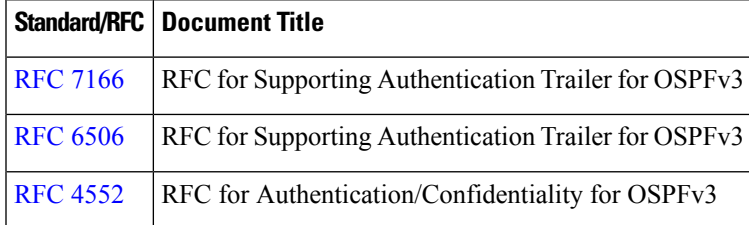

## <span id="page-193-0"></span>**Feature History for OSPFv3 Authentication Trailer**

This table provides release and related information for the features explained in this module.

These features are available in all the releases subsequent to the one they were introduced in, unless noted otherwise.

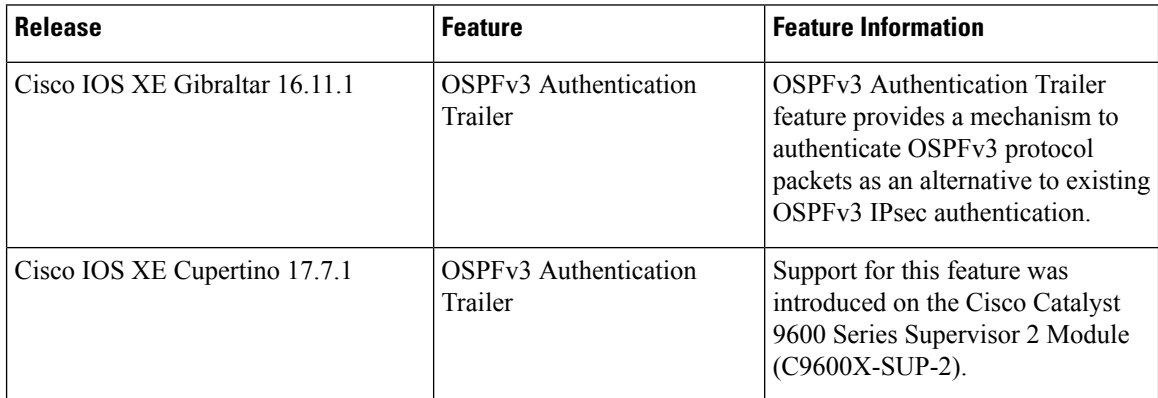

Use the Cisco Feature Navigator to find information about platform and software image support. To access Cisco Feature Navigator, go to [http://www.cisco.com/go/cfn.](http://www.cisco.com/go/cfn)

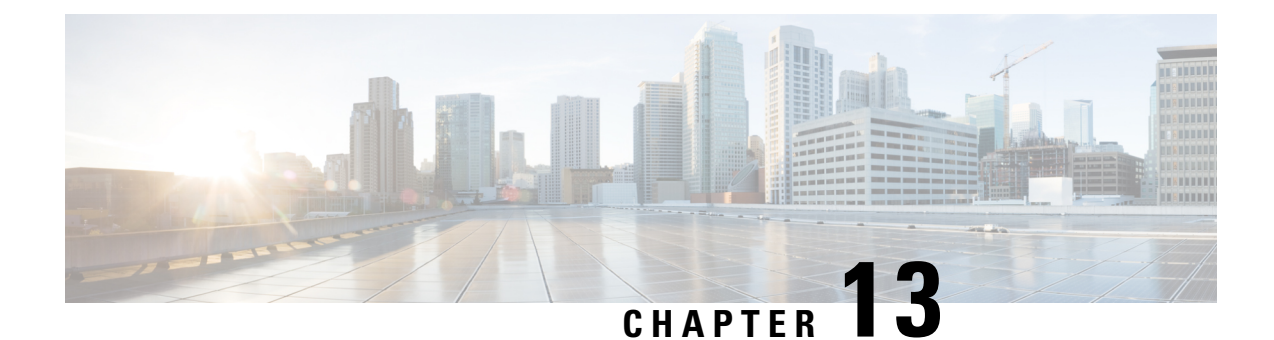

# **Configuring OSPFv3 BFD**

- [Information](#page-194-0) About OSPFv3 for BFD, on page 167
- How to [Configure](#page-194-1) OSPFv3 for BFD, on page 167
- Example: Displaying OSPF Interface [Information](#page-198-0) about BFD, on page 171
- Additional [References,](#page-199-0) on page 172
- Feature History for [OSPFv3](#page-199-1) for BFD, on page 172

# <span id="page-194-1"></span><span id="page-194-0"></span>**Information About OSPFv3 for BFD**

The Bidirectional Forwarding Detection (BFD) protocol supports Open Shortest Path First version 3 (OSPFv3).

## **How to Configure OSPFv3 for BFD**

### **Configuring BFD Support for OSPFv3**

This section describes the procedures for configuring BFD support for OSPFv3, so that OSPFv3 is a registered protocol with BFD and will receive forwarding path detection failure messages from BFD. You can either configure BFD support for OSPFv3 globally on all interfaces or configure it selectively on one or more interfaces.

There are two methods for enabling BFD support for OSPFv3:

- You can enable BFD for all of the interfaces for which OSPFv3 is routing by using the**bfdall-interfaces** command in router configuration mode. You can disable BFD support on individual interfaces using the **ipv6 ospf bfd disable** command in interface configuration mode.
- You can enable BFD for a subset of the interfaces for which OSPFv3 is routing by using the **ipv6 ospf bfd** command in interface configuration mode.

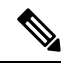

**Note** OSPF will only initiate BFD sessions for OSPF neighbors that are in the FULL state.

### **Configuring Baseline BFD Session Parameters on the Interface**

Repeat this task for each interface over which you want to run BFD sessions to BFD neighbors.

#### **Procedure**

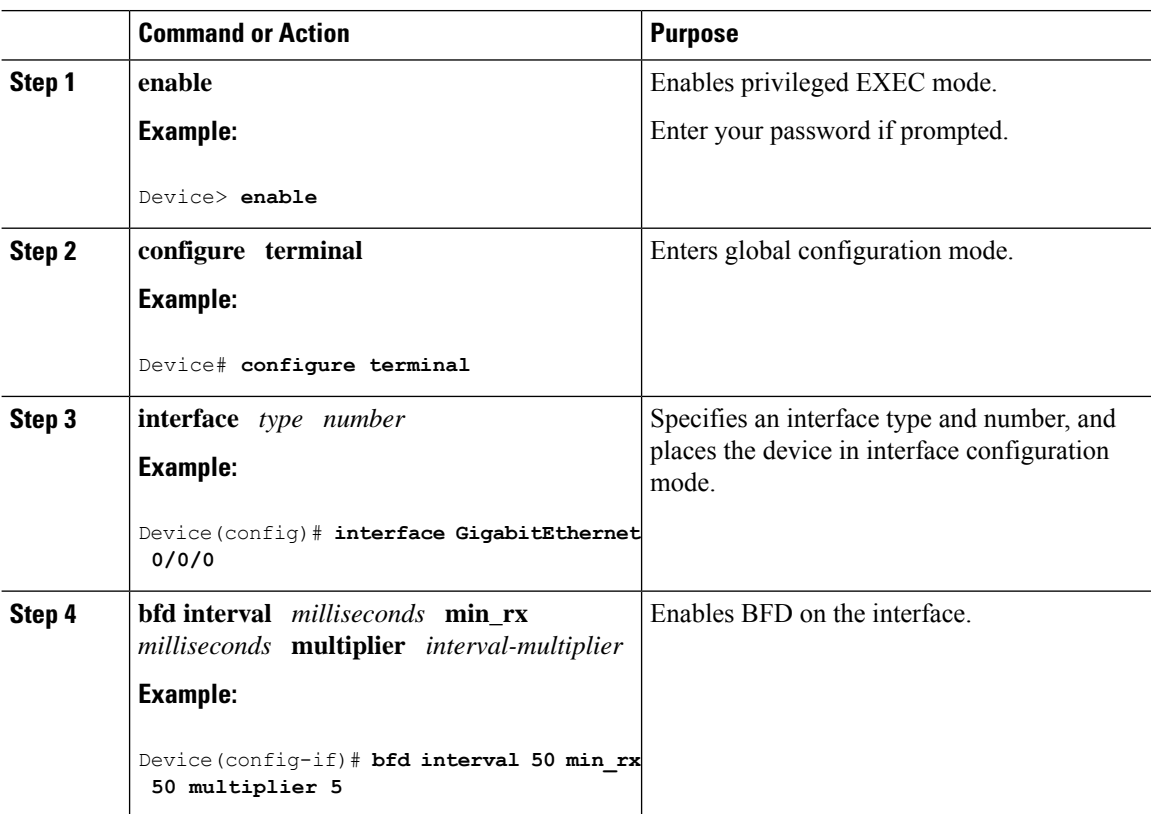

### **Configuring BFD Support for OSPFv3 for All Interfaces**

#### **Before you begin**

OSPFv3 must be running on all participating devices. The baseline parameters for BFD sessions on the interfaces over which you want to run BFD sessions to BFD neighbors must be configured.

#### **Procedure**

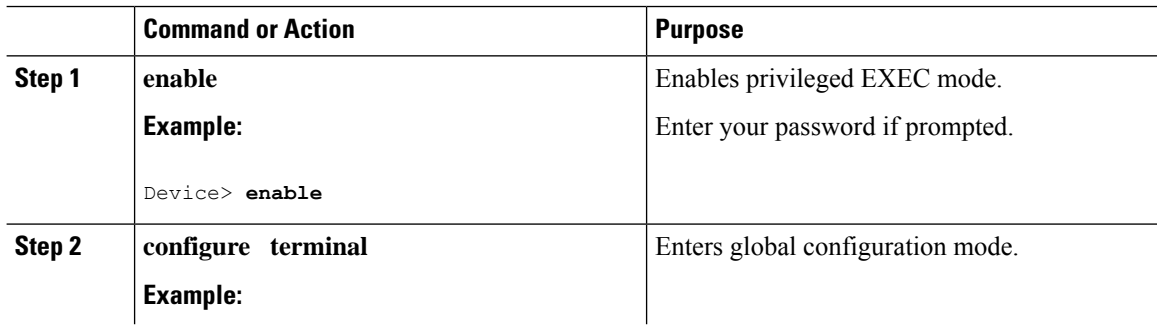

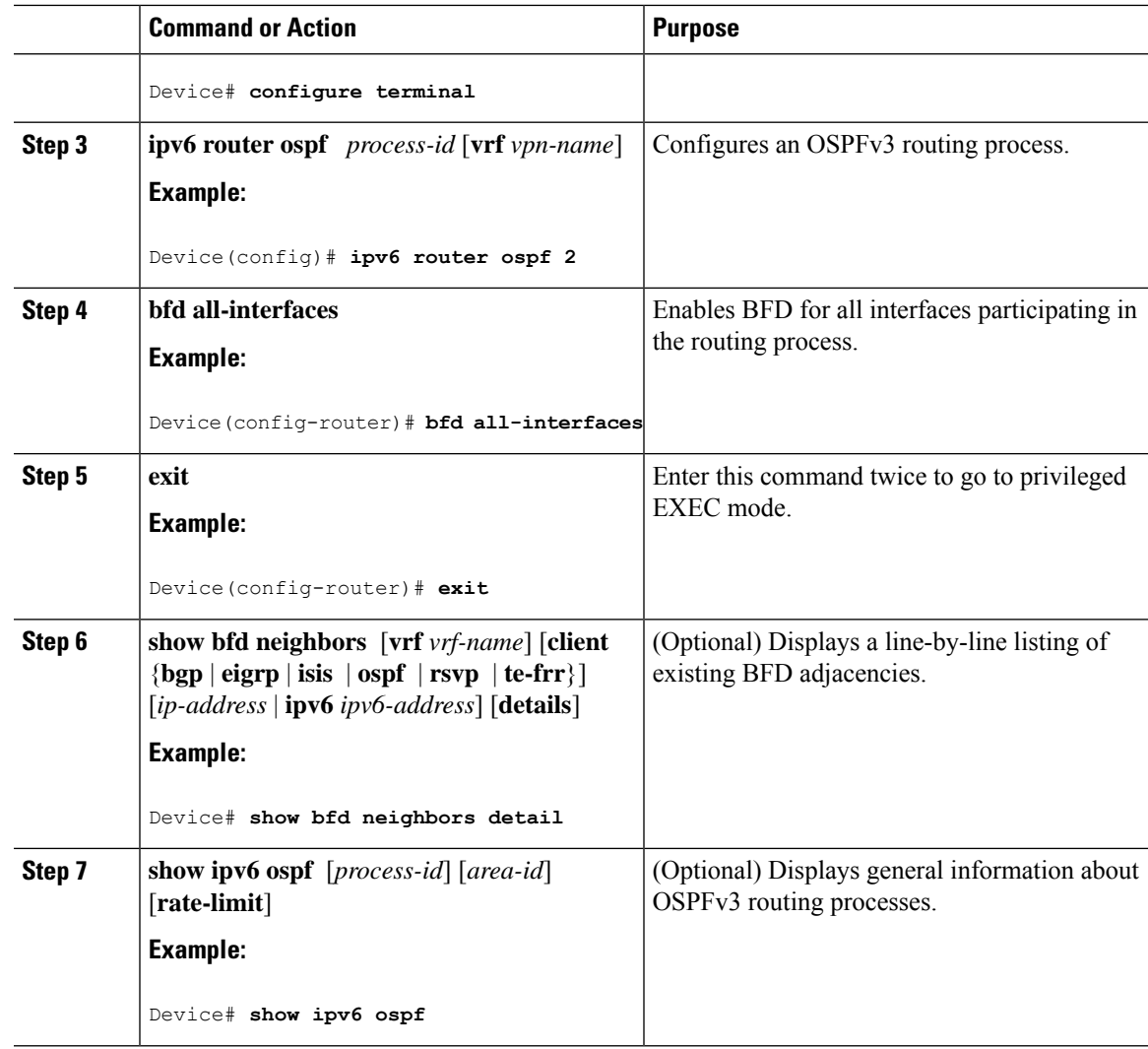

### **Configuring OSPF Support for BFD over IPv4 for One or More Interfaces**

To configure BFD on one or more OSPF interfaces, perform the steps in this section.

#### **Procedure**

 $\overline{\phantom{a}}$ 

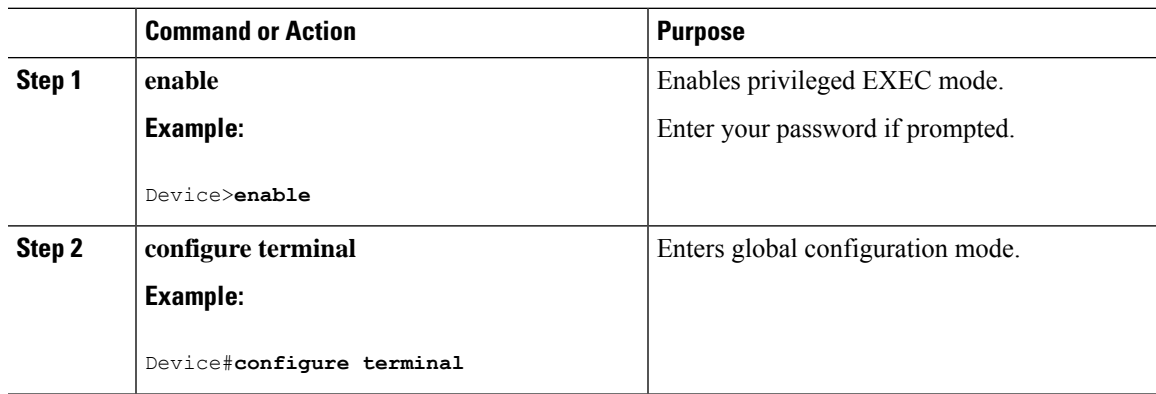

I

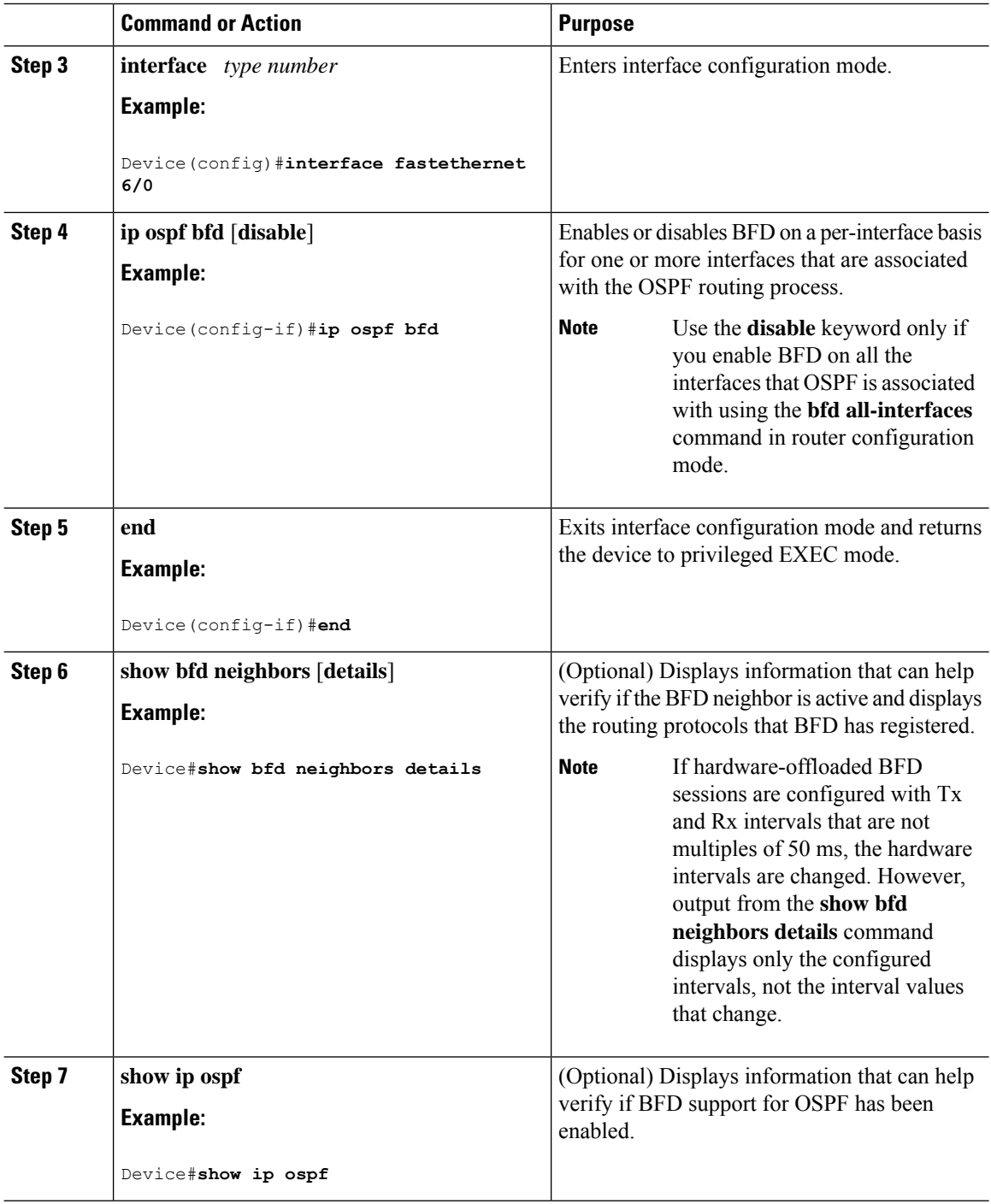

### **Retrieving BFDv6 Information for Monitoring and Troubleshooting**

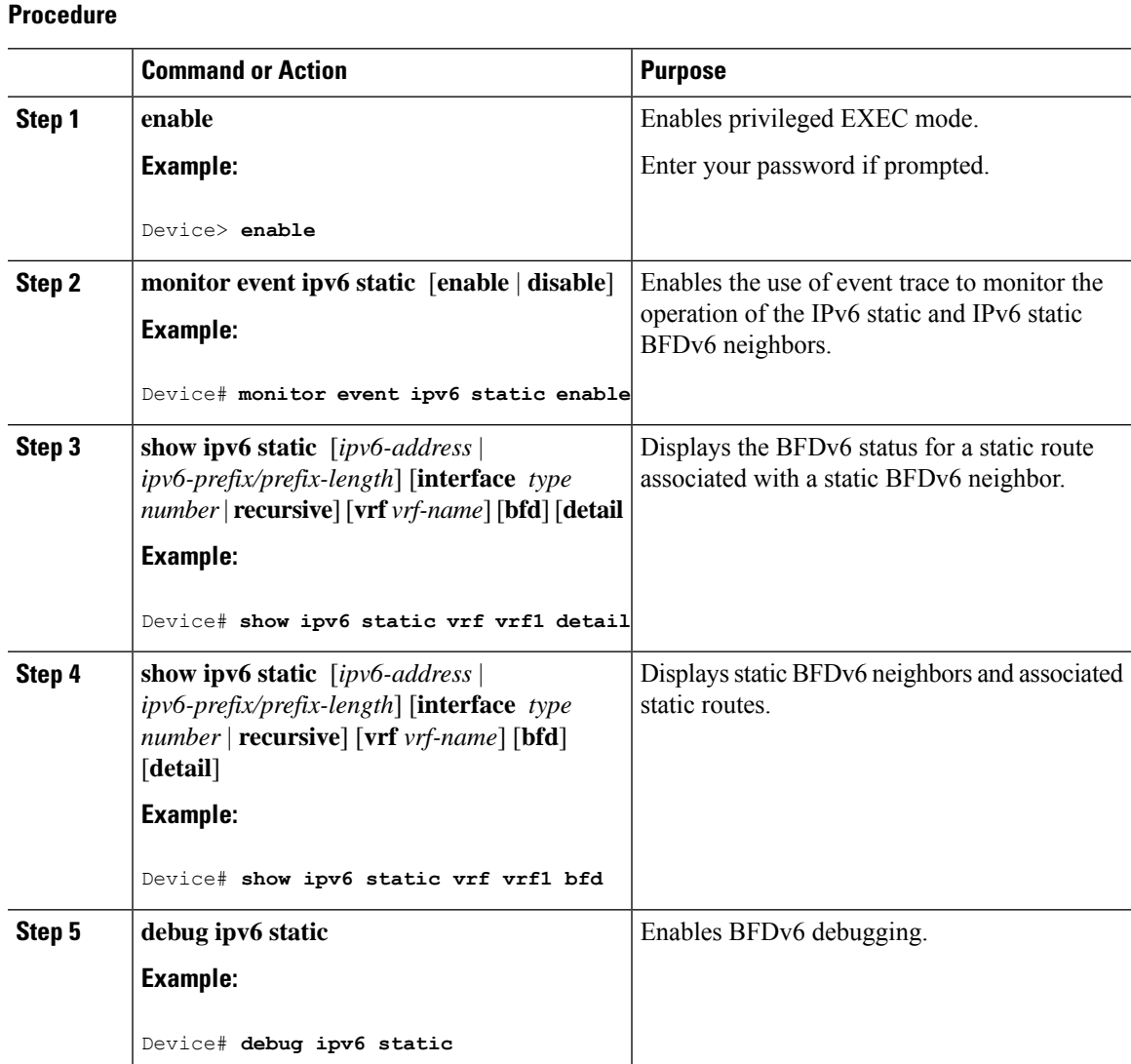

## <span id="page-198-0"></span>**Example: Displaying OSPF Interface Information about BFD**

The following display shows that the OSPF interface is enabled for BFD:

```
Device# show ipv6 ospf interface
Serial10/0 is up, line protocol is up
 Link Local Address FE80::A8BB:CCFF:FE00:6500, Interface ID 42
 Area 1, Process ID 1, Instance ID 0, Router ID 10.0.0.1
 Network Type POINT TO POINT, Cost: 64
 Transmit Delay is 1 sec, State POINT_TO_POINT, BFD enabled
 Timer intervals configured, Hello 10, Dead 40, Wait 40, Retransmit 5
   Hello due in 00:00:07
```

```
Index 1/1/1, flood queue length 0
Next 0x0(0)/0x0(0)/0x0(0)
Last flood scan length is 1, maximum is 1
Last flood scan time is 0 msec, maximum is 0 msec
Neighbor Count is 1, Adjacent neighbor count is 1
 Adjacent with neighbor 10.1.0.1
Suppress hello for 0 neighbor(s)
```
# <span id="page-199-0"></span>**Additional References**

#### **Related Documents**

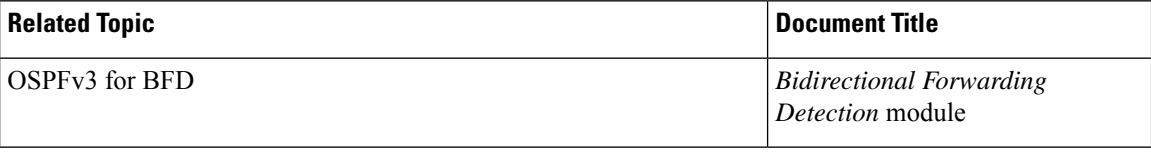

#### **Standards and RFCs**

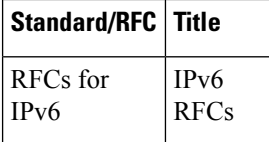

## <span id="page-199-1"></span>**Feature History for OSPFv3 for BFD**

This table provides release and related information for the features explained in this module.

These features are available in all the releases subsequent to the one they were introduced in, unless noted otherwise.

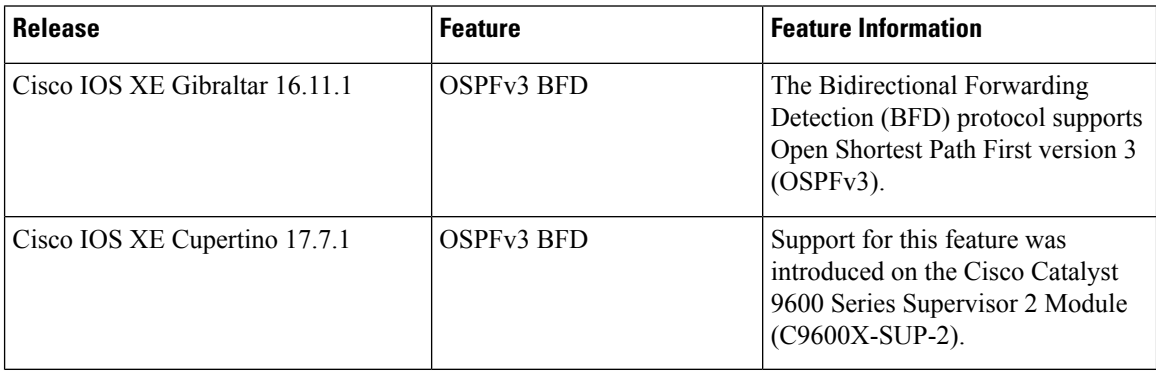

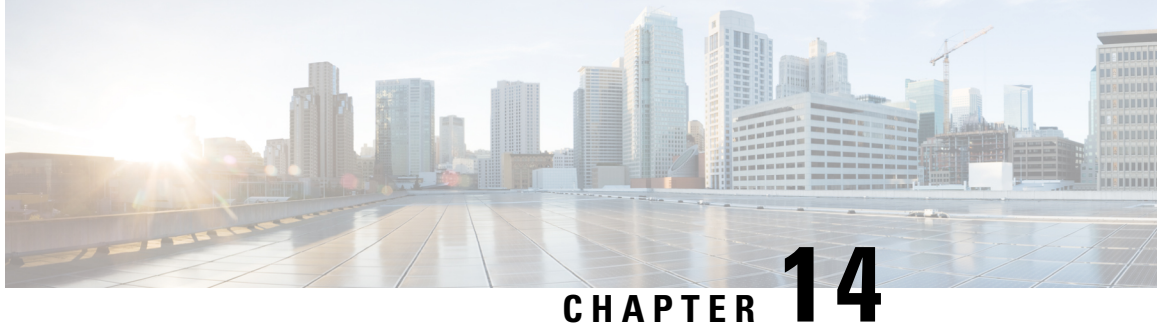

# **Configuring OSPFv3 External Path Preference Option**

- [Information](#page-200-0) About OSPFv3 External Path Preference Option, on page 173
- Calculating OSPFv3 External Path [Preferences](#page-201-0) per RFC 5340, on page 174
- Example: Calculating OSPFv3 External Path [Preferences](#page-201-1) per RFC 5340, on page 174
- Additional [References,](#page-202-0) on page 175
- Feature History for OSPFv3 External Path [Preference](#page-202-1) Option, on page 175

### <span id="page-200-0"></span>**Information About OSPFv3 External Path Preference Option**

The Open Shortest Path First version 3 (OSPFv3) external path preference option feature provides a way to calculate external path preferences per RFC 5340.

### **OSPFv3 External Path Preference Option**

Per RFC 5340, the following rules indicate which paths are preferred when multiple intra-AS paths are available to ASBRs or forwarding addresses:

- Intra-area paths using nonbackbone areas are always the most preferred.
- The other paths, intraarea backbone paths and interarea paths, are of equal preference.

These rules apply when the same ASBR is reachable through multiple areas, or when trying to decide which ofseveral AS-external-LSAsshould be preferred. In the former case the paths all terminate at the same ASBR, and in the latter the paths terminate at separate ASBRs or forwarding addresses. In either case, each path is represented by a separate routing table entry. This feature applies only when RFC 1583 compatibility is set to disabled using the **no compatibility rfc1583** command (RFC 5340 provides an update to RFC 1583).

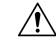

**Caution**

To minimize the chance of routing loops, set identical RFC compatibility for all OSPF routers in an OSPF routing domain.

### <span id="page-201-0"></span>**Calculating OSPFv3 External Path Preferences per RFC 5340**

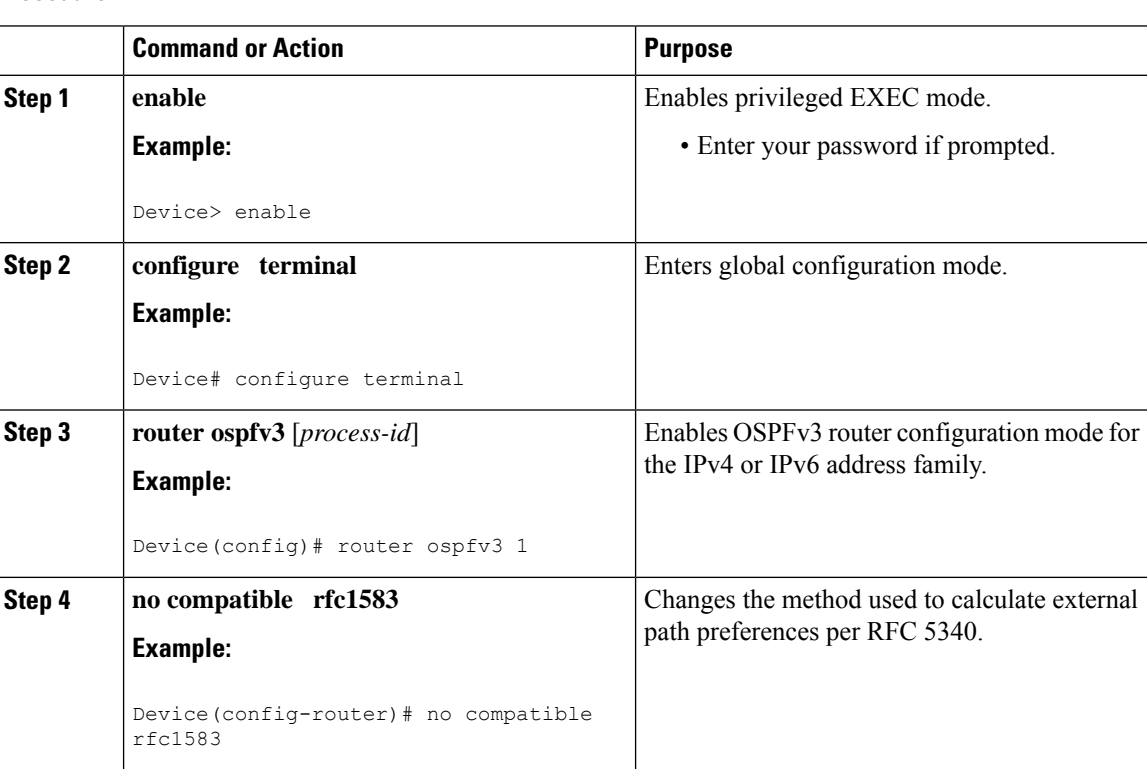

#### **Procedure**

## <span id="page-201-1"></span>**Example: Calculating OSPFv3 External Path Preferences per RFC 5340**

#### **show ospfv3**

```
Routing Process "ospfv3 1" with ID 10.1.1.1
SPF schedule delay 5 secs, Hold time between two SPFs 10 secs
Minimum LSA interval 5 secs. Minimum LSA arrival 1 secs
LSA group pacing timer 240 secs
Interface flood pacing timer 33 msecs
Retransmission pacing timer 66 msecs
Number of external LSA 0. Checksum Sum 0x000000
Number of areas in this router is 1. 1 normal 0 stub 0 nssa
Reference bandwidth unit is 100 mbps
RFC 1583 compatibility disabled
   Area BACKBONE(0) (Inactive)
       Number of interfaces in this area is 1
        SPF algorithm executed 1 times
       Number of LSA 1. Checksum Sum 0x00D03D
        Number of DCbitless LSA 0
        Number of indication LSA 0
```
Number of DoNotAge LSA 0 Flood list length 0

# <span id="page-202-0"></span>**Additional References**

#### **Related Documents**

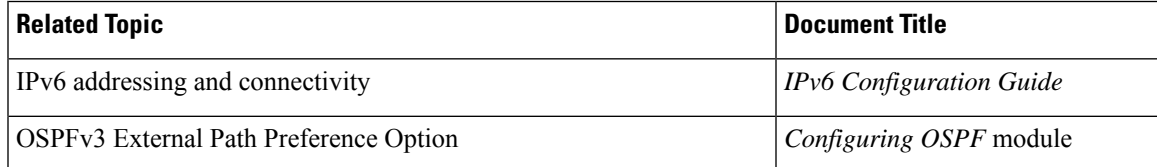

#### **Standards and RFCs**

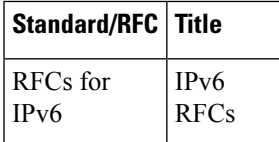

## <span id="page-202-1"></span>**Feature History for OSPFv3 External Path Preference Option**

This table provides release and related information for the features explained in this module.

These features are available in all the releases subsequent to the one they were introduced in, unless noted otherwise.

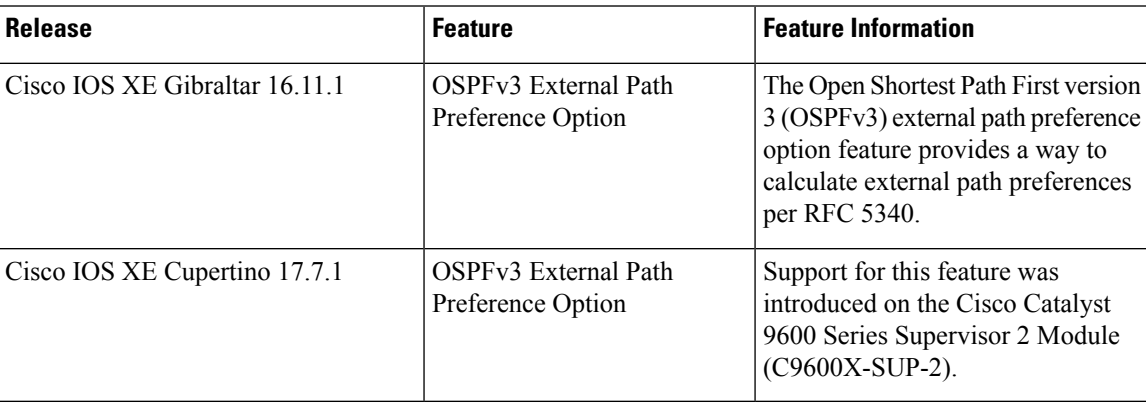

I

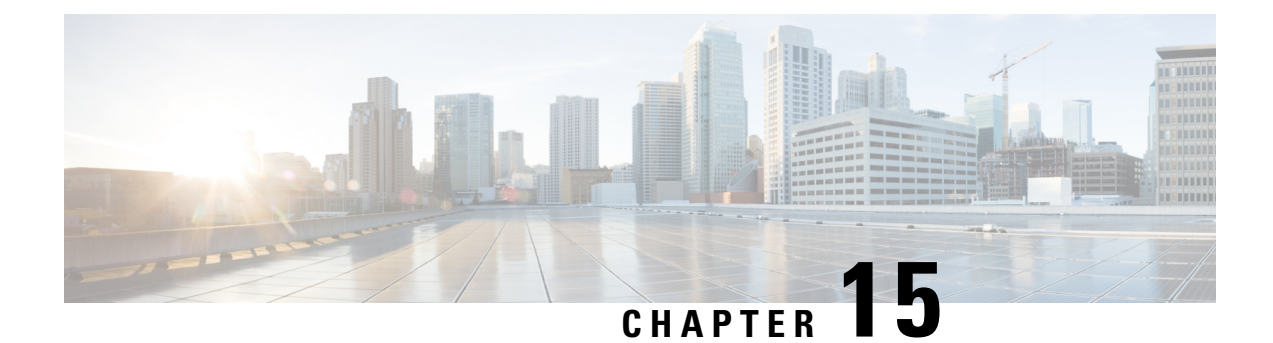

# **Configuring OSPF Retransmissions Limit**

- Restrictions For OSPF [Retransmissions](#page-204-0) Limit, on page 177
- Overview About OSPF [Retransmissions](#page-204-1) Limit, on page 177
- Setting OSPF [Retransmission](#page-205-0) Limits, on page 178
- Example: Configuring OSPF [Retransmissions](#page-205-1) Limit, on page 178
- Additional References for OSPF [Retransmissions](#page-205-2) Limit, on page 178
- Feature History for OSPF [Retransmissions](#page-206-0) Limit, on page 179

### <span id="page-204-1"></span><span id="page-204-0"></span>**Restrictions For OSPF Retransmissions Limit**

The limit to the number of retransmissions does not apply for update packets on nonbroadcast multiaccess (NBMA) point-to-multipoint direct circuits. In this situation, the dead timer is used to end communication with non-responding neighbors and thus stop the retransmissions.

## **Overview About OSPF Retransmissions Limit**

There is a limit to the number of retransmissions of database exchange and update packets for both demand and non-demand circuits. The retransmission of these packets stops once this retry limit is reached, thus preventing unnecessary use of the link in continual retransmission of the packetsif, forsome reason, a neighbor is not responding during adjacency forming.

The limit for both demand circuit and non-demand circuit retransmissions is 24.

The limit-retransmissions command allows you to either remove (disable) the limit or change the maximum number of retransmissions to be a number from 1 to 255.

### **Benefits**

The limit-retransmissions command provides for backward compatibility for previous or other releases of Cisco IOS or other routers that do not have this feature.

### <span id="page-205-0"></span>**Setting OSPF Retransmission Limits**

#### **Procedure**

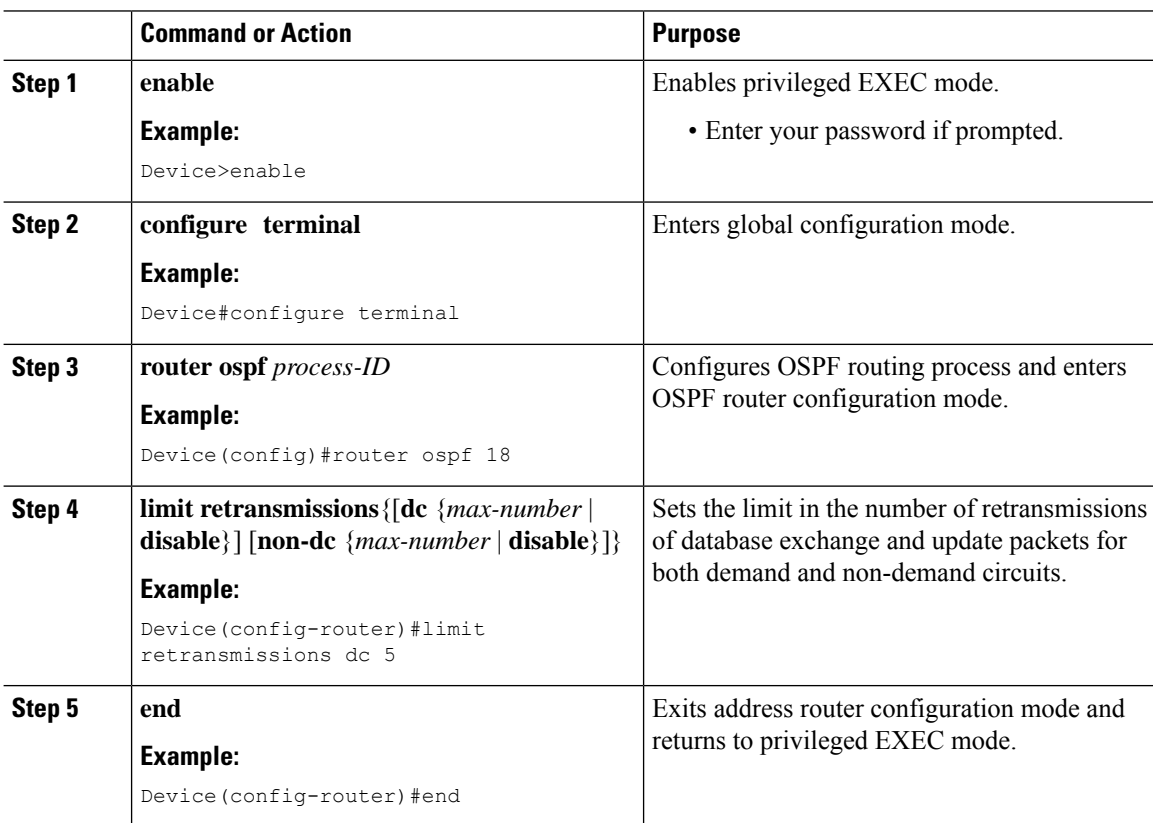

## <span id="page-205-2"></span><span id="page-205-1"></span>**Example: Configuring OSPF Retransmissions Limit**

The following is an example of configuring OSPF retransmissions limit.

**router ospf 18 limit retransmissions dc 5**

## **Additional References for OSPF Retransmissions Limit**

#### **Related Documents**

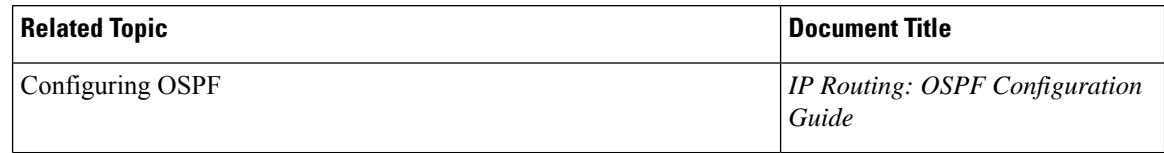

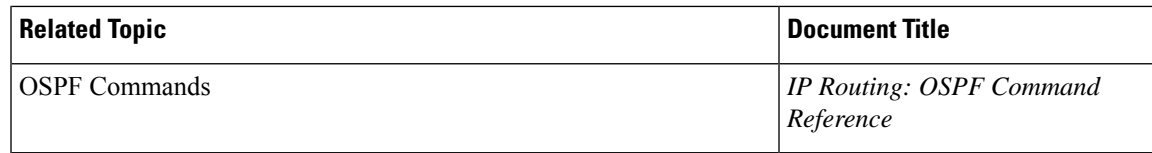

# <span id="page-206-0"></span>**Feature History for OSPF Retransmissions Limit**

This table provides release and related information for the features explained in this module.

These features are available in all the releases subsequent to the one they were introduced in, unless noted otherwise.

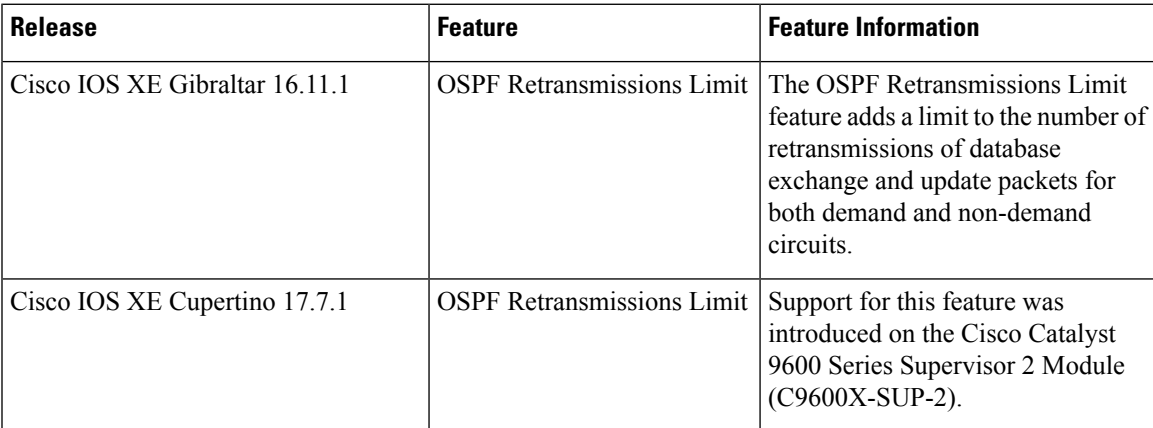

Use the Cisco Feature Navigator to find information about platform and software image support. To access Cisco Feature Navigator, go to [http://www.cisco.com/go/cfn.](http://www.cisco.com/go/cfn)

I

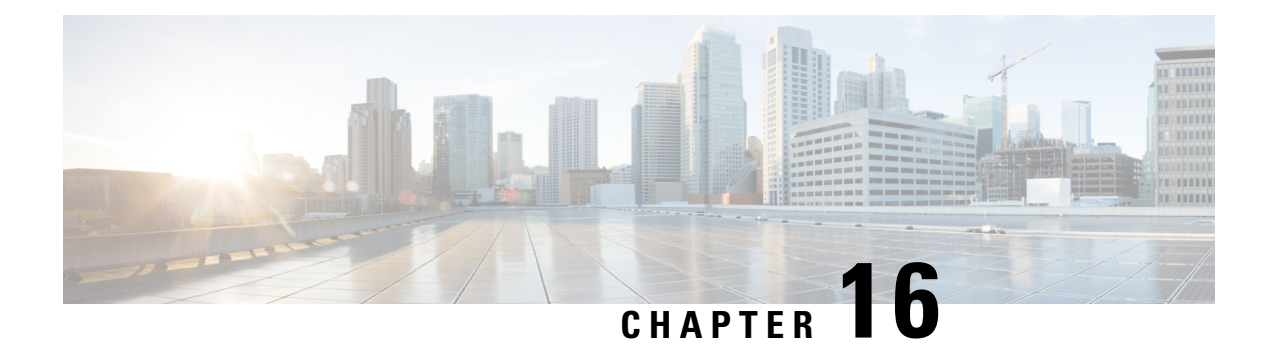

# **Configuring OSPFv3 Max-Metric Router LSA**

- Information About OSPFv3 [Max-Metric](#page-208-0) Router LSA, on page 181
- [Configuring](#page-208-1) the OSPFv3 Max-Metric Router LSA, on page 181
- Example: Verifying the OSPFv3 [Max-Metric](#page-209-0) Router LSA, on page 182
- Additional [References,](#page-210-0) on page 183
- Feature History for OSPFv3 [Max-Metric](#page-210-1) Router LSA, on page 183

## <span id="page-208-0"></span>**Information About OSPFv3 Max-Metric Router LSA**

The Open Shortest Path First version 3 (OSPFv3) max-metric router link-state advertisement (LSA) feature enables OSPFv3 to advertise its locally generated router LSAs with a maximum metric. The feature allows OSPFv3 processes to converge but not attract transit traffic through the device if there are better alternate paths.

The max-metric LSA control places the OSPFv3 router into the stub router role using its LSA advertisement. A stub router only forwards packets destined to go to its directly connected links. In OSPFv3 networks, a device could become a stub router by advertising large metrics for its connected links, so that the cost of a path through this device becomes larger than that of an alternative path. OSPFv3 stub router advertisement allows a device to advertise the infinity metric (0xFFFF) for its connected links in router LSAs and advertise the normal interface cost if the link is a stub network.

## <span id="page-208-1"></span>**Configuring the OSPFv3 Max-Metric Router LSA**

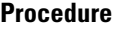

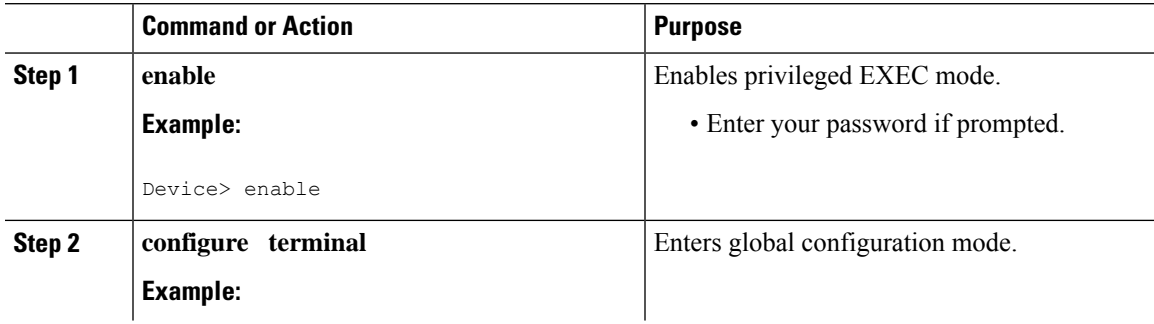

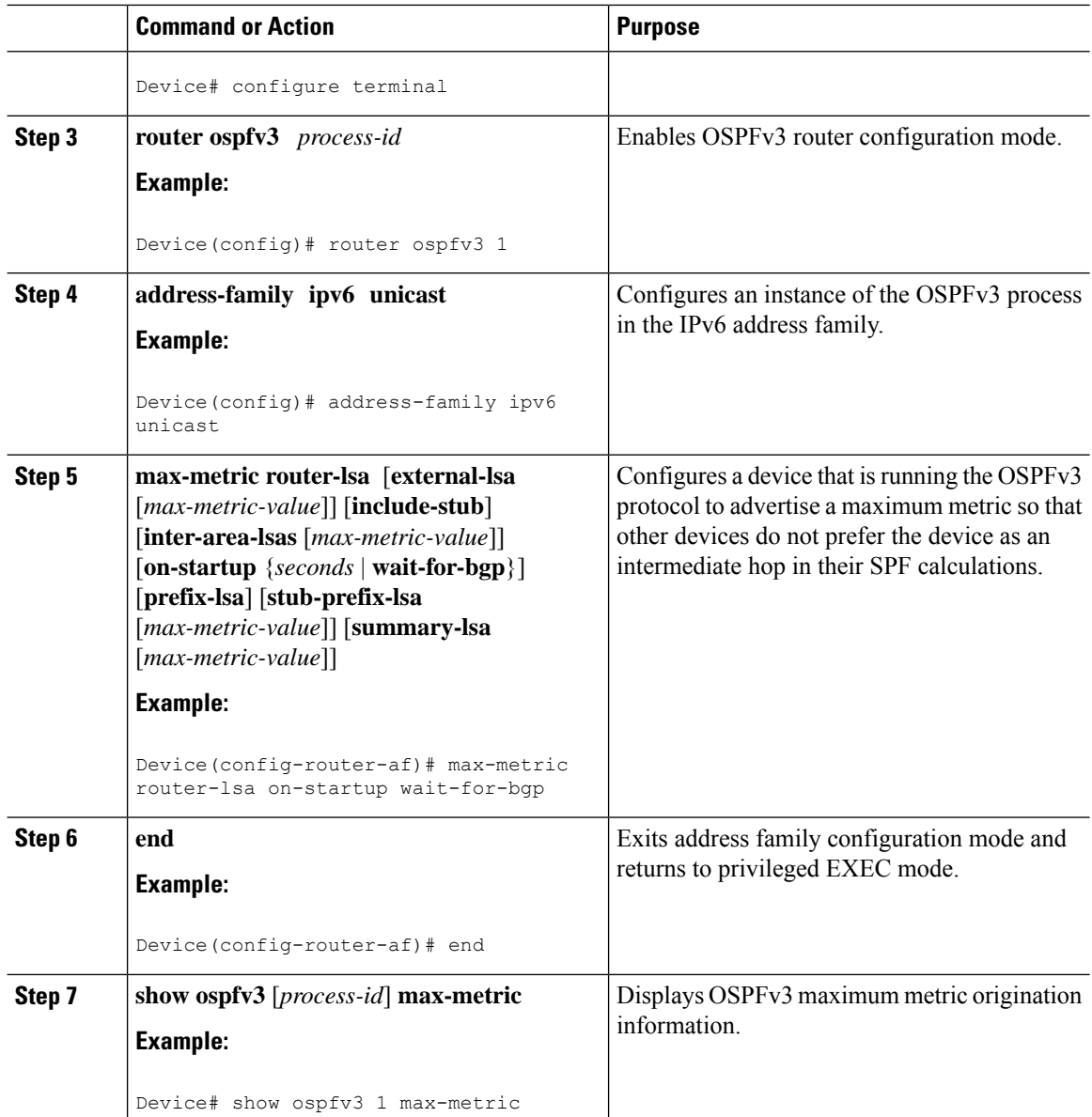

## <span id="page-209-0"></span>**Example: Verifying the OSPFv3 Max-Metric Router LSA**

#### Device#**show ipv6 ospf max-metric**

OSPFv3 Router with ID (192.1.1.1) (Process ID 1) Start time: 00:00:05.886, Time elapsed: 3d02h Originating router-LSAs with maximum metric Condition: always, State: active

## <span id="page-210-0"></span>**Additional References**

#### **Related Documents**

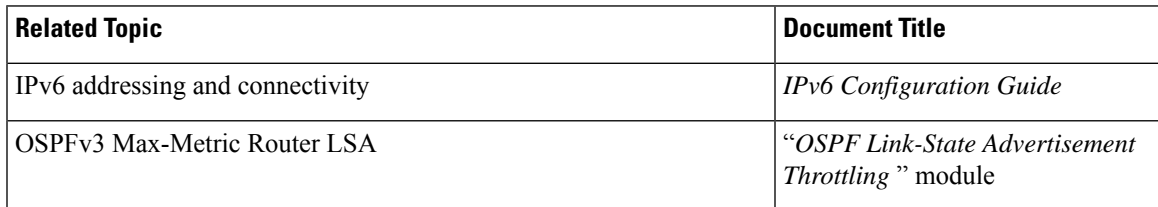

#### **Standards and RFCs**

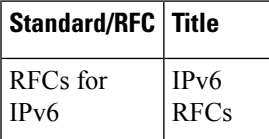

## <span id="page-210-1"></span>**Feature History for OSPFv3 Max-Metric Router LSA**

This table provides release and related information for the features explained in this module.

These features are available in all the releases subsequent to the one they were introduced in, unless noted otherwise.

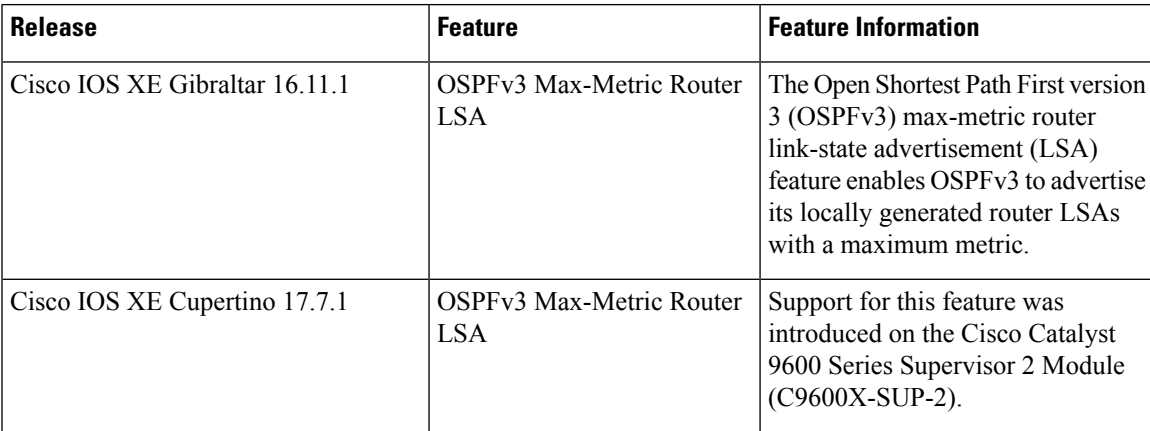

Use the Cisco Feature Navigator to find information about platform and software image support. To access Cisco Feature Navigator, go to [http://www.cisco.com/go/cfn.](http://www.cisco.com/go/cfn)

L

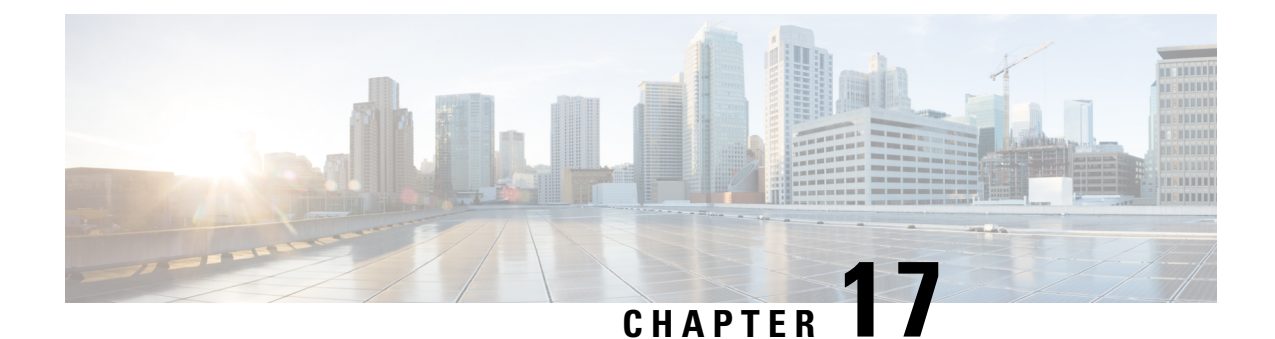

# **Configuring OSPFv3 Demand Circuit Ignore**

- [Information](#page-212-0) About Demand Circuit Ignore Support, on page 185
- [Configuring](#page-212-1) Demand Circuit Ignore Support for OSPFv3, on page 185
- [Example:](#page-213-0) Demand Circuit Ignore Support for OSPFv3, on page 186
- Additional [References](#page-213-1) for OSPFv3 Demand Circuit Ignore, on page 186
- Feature History for [OSPFv3](#page-214-0) Demand Circuit Ignore, on page 187

# <span id="page-212-0"></span>**Information About Demand Circuit Ignore Support**

Demand Circuit Ignore Support enables you to prevent an interface from accepting demand-circuit requests from other devices by specifying the ignore keyword in the **ipv6 ospf demand-circuit** command. Demand circuit ignore instructs the router not to accept Demand Circuit (DC) negotiation and is a useful configuration option on the point-to-multipoint interface of the Hub router.

# <span id="page-212-1"></span>**Configuring Demand Circuit Ignore Support for OSPFv3**

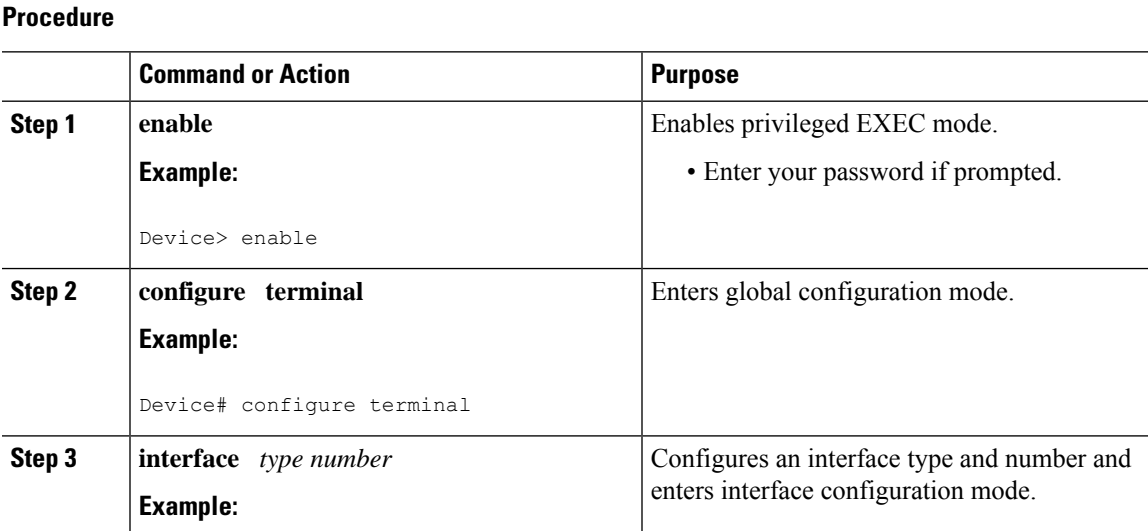

**IP Routing Configuration Guide, Cisco IOS XE Cupertino 17.8.x (Catalyst 9600 Switches)**

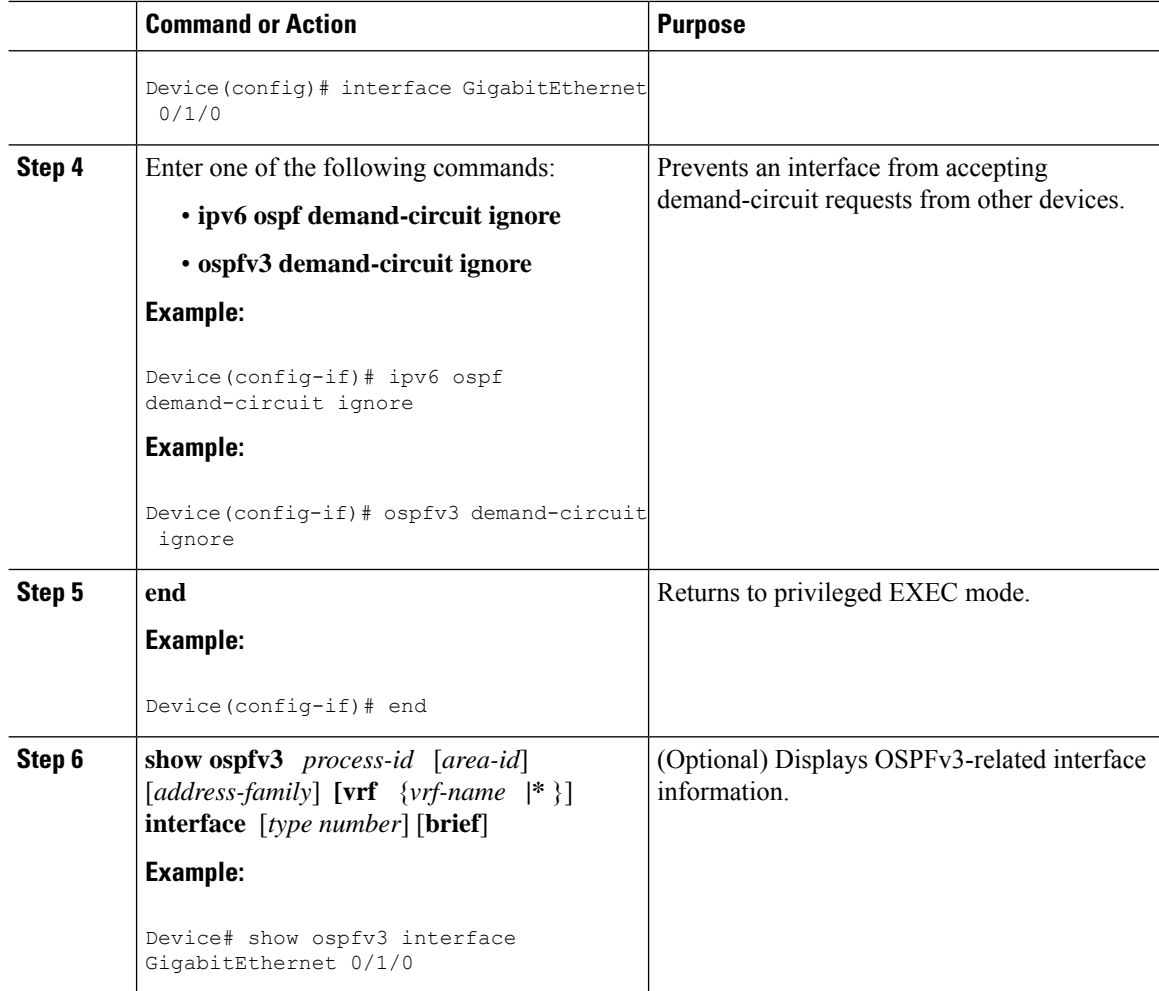

### <span id="page-213-0"></span>**Example: Demand Circuit Ignore Support for OSPFv3**

The following example shows how to configure demand circuit ignore support for OSPFv3:

```
Device#interface Serial0/0
ip address 6.1.1.1 255.255.255.0
ipv6 enable
ospfv3 network point-to-multipoint
ospfv3 demand-circuit ignore
ospfv3 1 ipv6 area 0
```
## <span id="page-213-1"></span>**Additional References for OSPFv3 Demand Circuit Ignore**

The following sections provide references related to the OSPFv3 Demand Circuit Ignore feature.

#### **Related Documents**

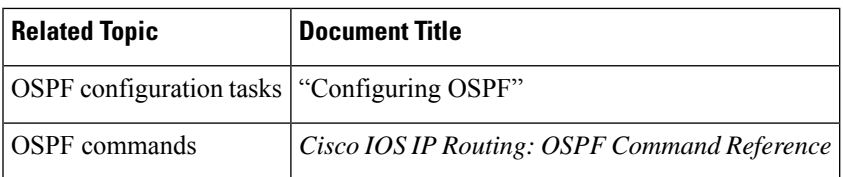

#### **Technical Assistance**

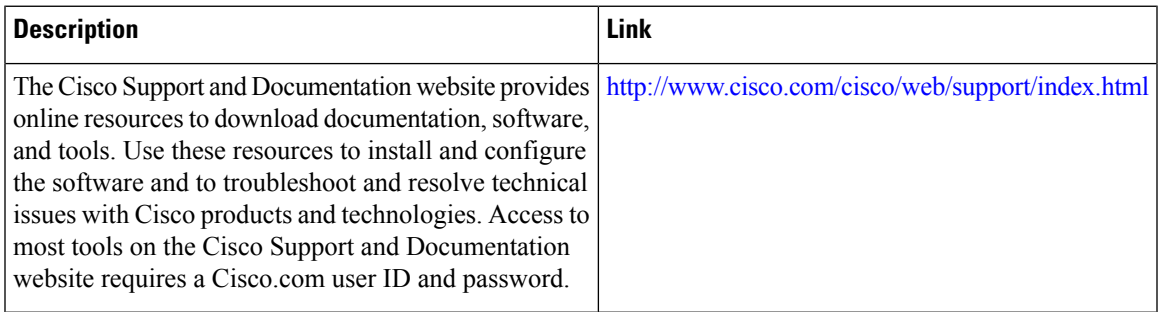

# <span id="page-214-0"></span>**Feature History for OSPFv3 Demand Circuit Ignore**

This table provides release and related information for the features explained in this module.

These features are available in all the releases subsequent to the one they were introduced in, unless noted otherwise.

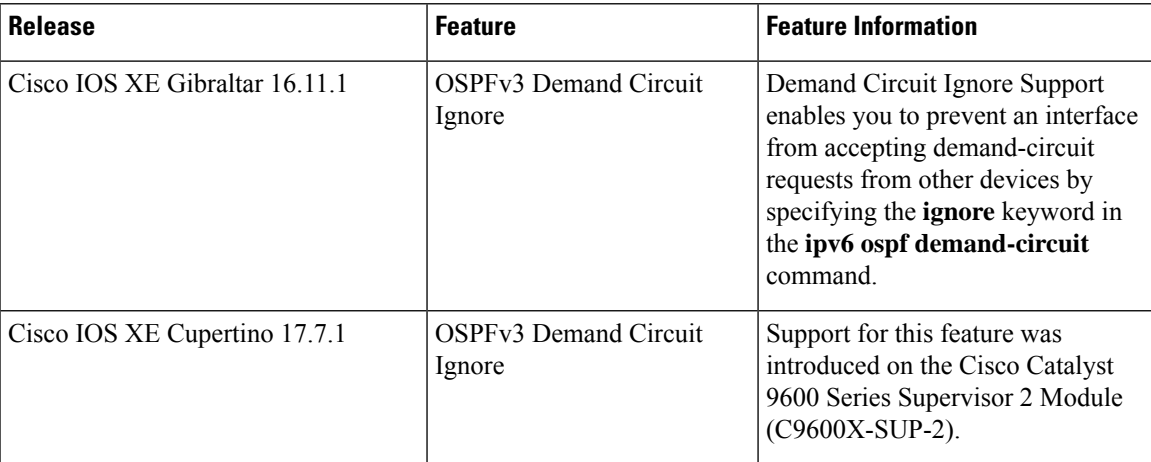

I
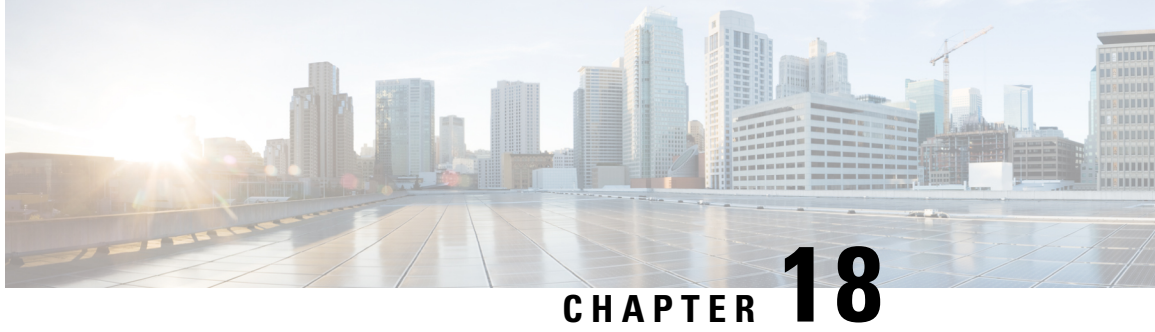

# **Configuring Prefix Suppression Support for OSPFv3**

- Prefix [Suppression](#page-216-0) Support for OSPFv3, on page 189
- [Prerequisites](#page-216-1) for Prefix Suppression Support for OSPFv3, on page 189
- Information About Prefix [Suppression](#page-216-2) Support for OSPFv3, on page 189
- How to Configure Prefix [Suppression](#page-217-0) Support for OSPFv3, on page 190
- [Configuration](#page-221-0) Example: Configuring Prefix Suppression Support for OSPFv3, on page 194
- Feature History for Prefix [Suppression](#page-222-0) Support for OSPFv3, on page 195

### <span id="page-216-0"></span>**Prefix Suppression Support for OSPFv3**

This feature enables Open Shortest Path First version 3 (OSPFv3) to hide the IPv4 and IPv6 prefixes of connected networks from link-state advertisements (LSAs). When OSPFv3 is deployed in large networks, limiting the number of IPv4 and IPv6 prefixes that are carried in the OSPFv3 LSAs can speed up OSPFv3 convergence.

This feature can also be utilized to enhance the security of an OSPFv3 network by allowing the network administrator to prevent IP routing toward internal nodes.

## <span id="page-216-2"></span><span id="page-216-1"></span>**Prerequisites for Prefix Suppression Support for OSPFv3**

Before you can use the mechanism to exclude IPv4 and IPv6 prefixes from LSAs, the OSPFv3 routing protocol must be configured.

## **Information About Prefix Suppression Support for OSPFv3**

The following sections provide information about prefix suppression support for OSPFv3

### **OSPFv3 Prefix Suppression Support**

The OSPFv3 Prefix Suppression Support feature allows you to hide IPv4 and IPv6 prefixes that are configured on interfaces running OSPFv3.

In OSPFv3, addressing semantics have been removed from the OSPF protocol packets and the main LSA types, leaving a network-protocol-independent core. This means that Router-LSAs and network-LSAs no longer contain network addresses, but simply express topology information. The process of hiding prefixes is simpler in OSPFv3 and suppressed prefixes are simply removed from the intra-area-prefix-LSA. Prefixes are also propagated in OSPFv3 via link LSAs

The OSPFv3 Prefix Suppression feature provides a number of benefits. The exclusion of certain prefixes from adverstisements means that there is more memory available for LSA storage, bandwidth and buffers for LSA flooding, and CPU cycles for origination and flooding of LSAs and for SPF computation. Prefixes are also filtered from link LSAs. A device only filters locally configured prefixes, not prefixes learnt via link LSAs. In addition, security has been improved by reducing the possiblity of remote attack with the hiding of transit-only networks.

### **Globally Suppress IPv4 and IPv6 Prefix Advertisements by Configuring the OSPFv3 Process**

You can reduce OSPFv3 convergence time by configuring the OSPFv3 process on a device to prevent the advertisement of all IPv4 and IPv6 prefixes by using the**prefix-suppression**command in router configuration mode or address-family configuration mode.

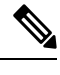

Prefixes that are associated with loopbacks, secondary IP addresses, and passive interfaces are not suppressed by the **router mode** or the **address-family** configuration commands because typical network designs require prefixes to remain reachable. **Note**

### **Suppress IPv4 and IPv6 Prefix Advertisements on a Per-Interface Basis**

You can explicitly configure an OSPFv3 interface not to advertise its IP network to its neighbors by using the **ipv6 ospf prefix-suppression** command or the **ospfv3 prefix-suppression** command in interface configuration mode.

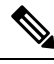

**Note**

If you have globally suppressed IPv4 and IPv6 prefixes from connected IP networks by configuring the **prefix-suppression** router configuration command, the interface configuration command takes precedence over the router configuration command.

## <span id="page-217-0"></span>**How to Configure Prefix Suppression Support for OSPFv3**

The following sections provide configuration examples for prefix suppression support for OSPFv3.

### **Configuring Prefix Suppression Support of the OSPFv3 Process**

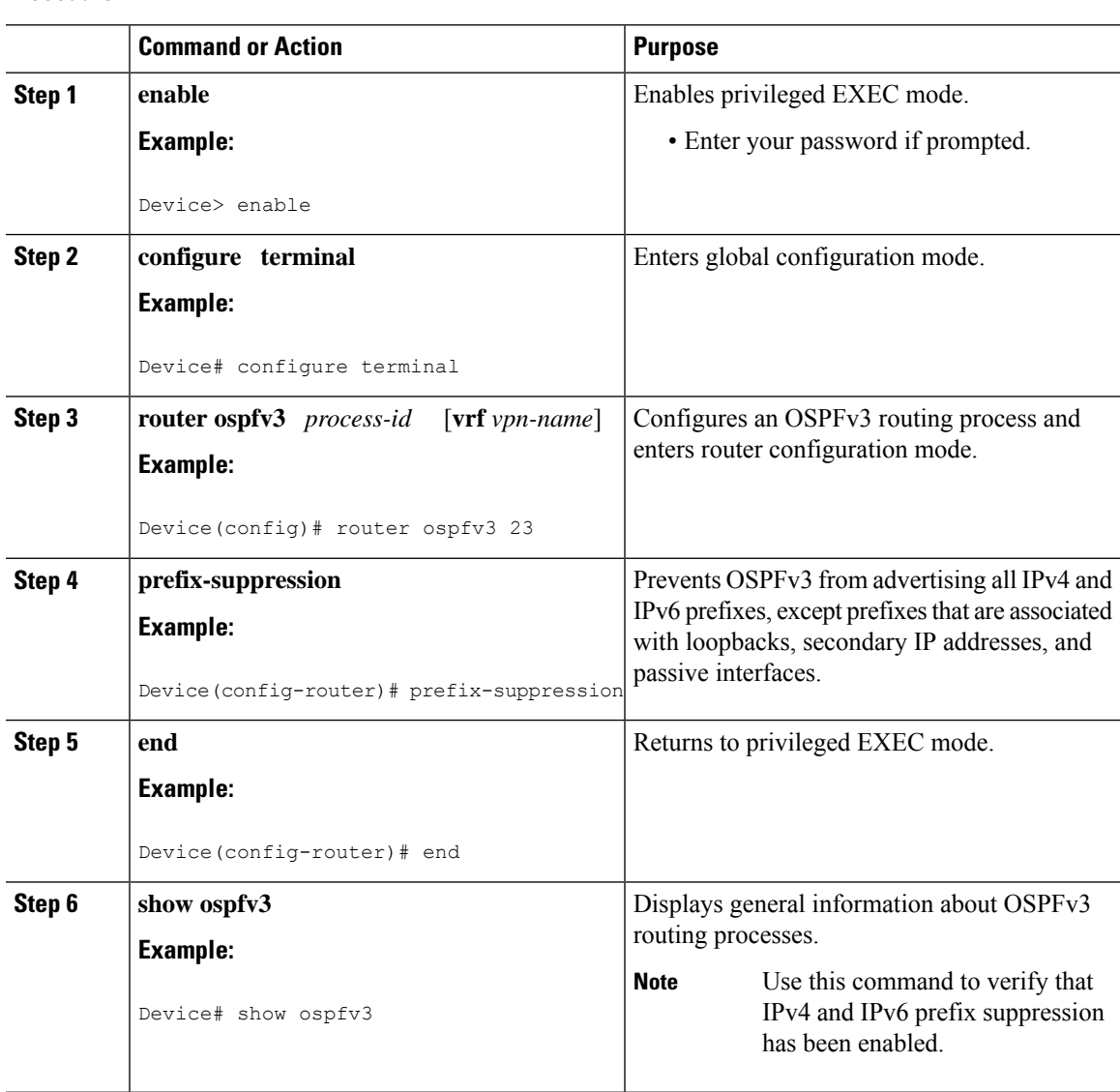

#### **Procedure**

### **Configuring Prefix Suppression Support of the OSPFv3 Process in Address-Family Configuration Mode**

### **Procedure**

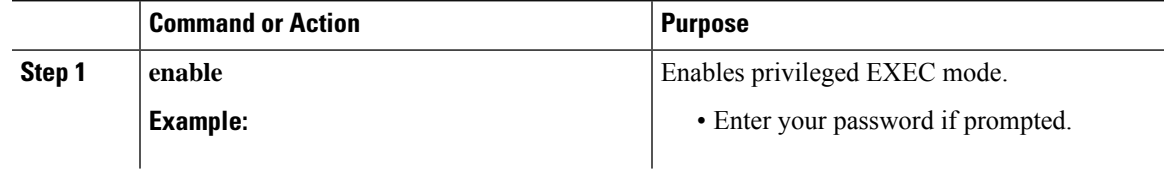

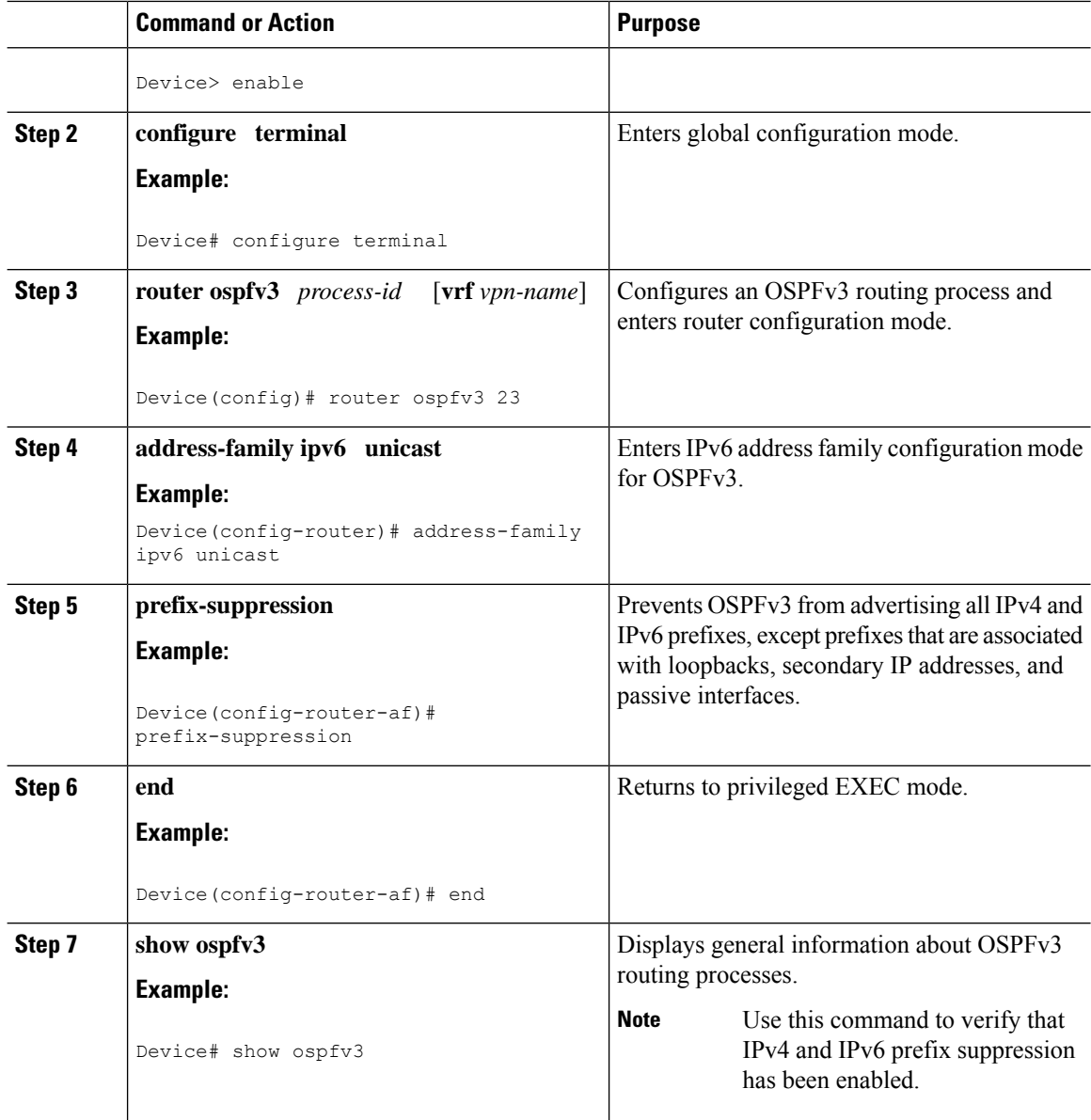

## **Configuring Prefix Suppression Support on a Per-Interface Basis**

### **Procedure**

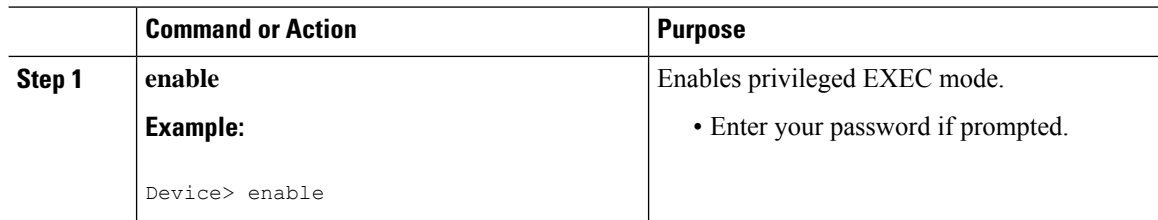

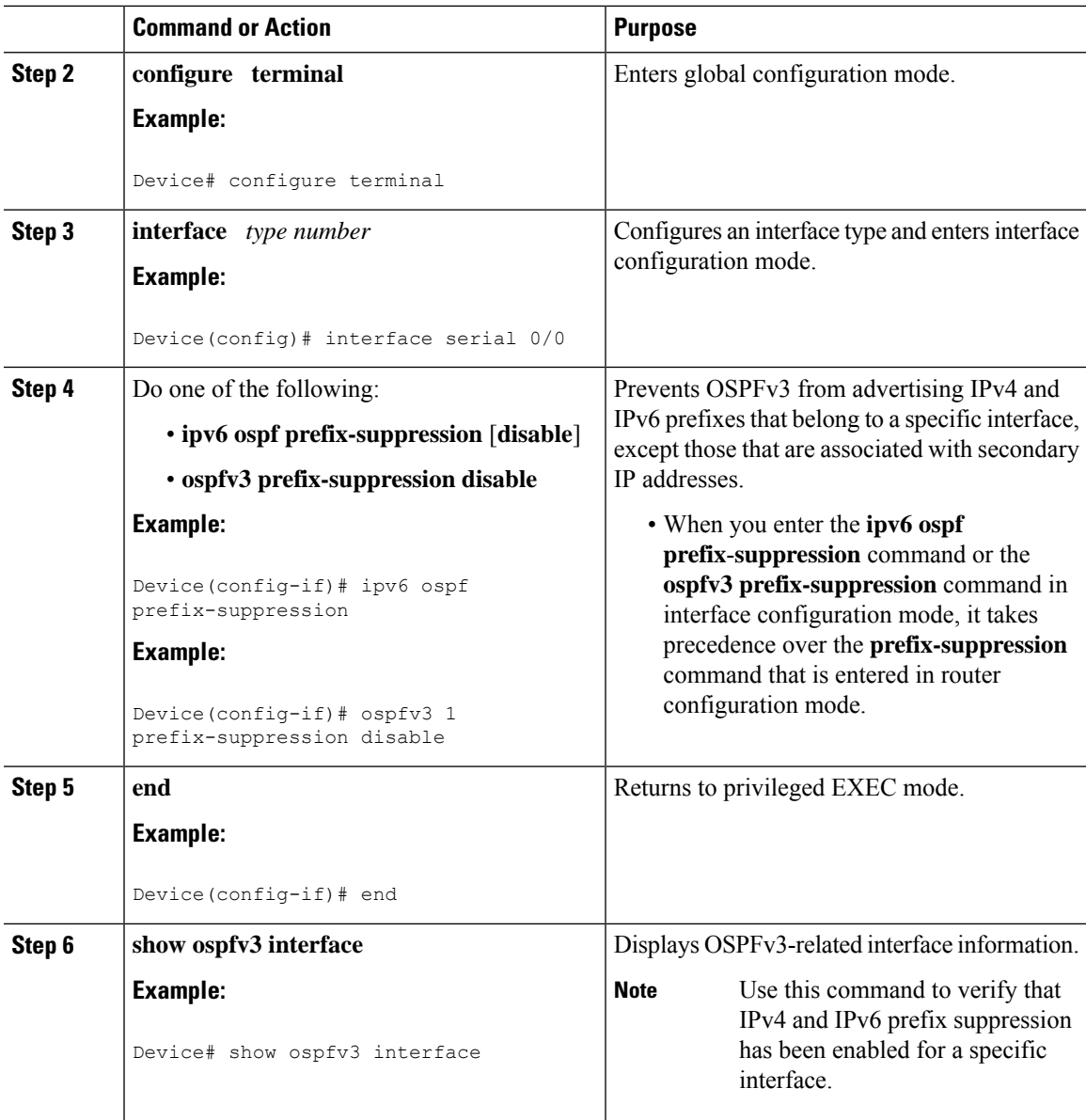

## **Troubleshooting IPv4 and IPv6 Prefix Suppression**

### **Procedure**

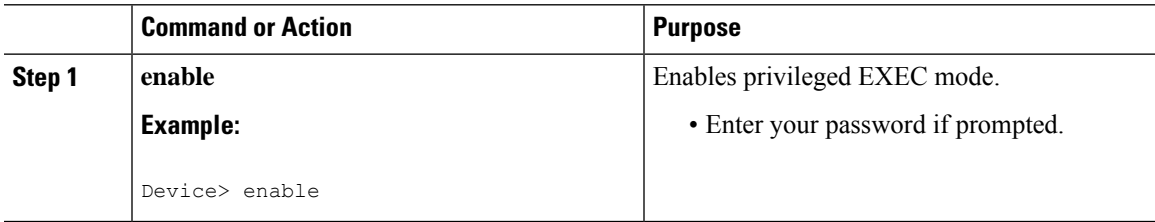

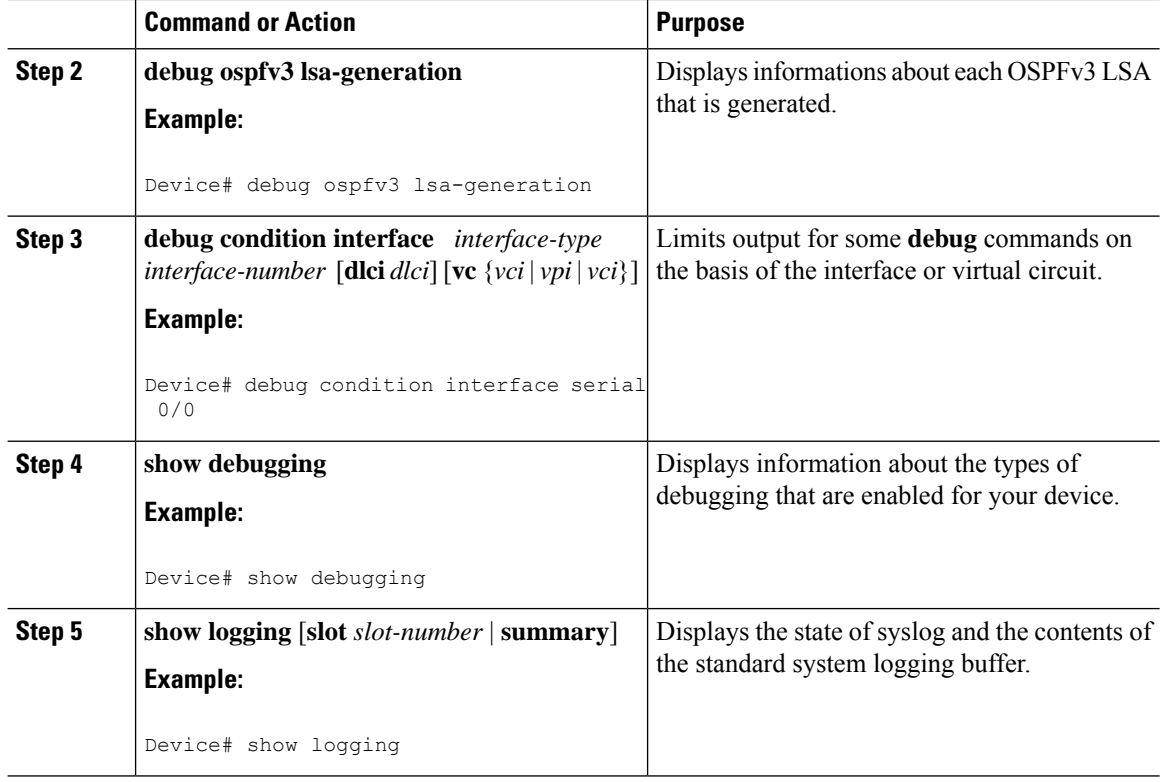

## <span id="page-221-0"></span>**Configuration Example: Configuring Prefix Suppression Support for OSPFv3**

```
router ospfv3 1
prefix-suppression
 !
address-family ipv6 unicast
 router-id 0.0.0.6
  exit-address-family
```
The following example shows how to configure prefix suppression support for OSPFv3 in address-family configuration mode:

```
router ospfv3 1
 !
address-family ipv6 unicast
 router-id 10.0.0.6
 prefix-suppression
 exit-address-family
```
The following example shows how to configure prefix suppression support for OSPFv3 in interface configuration mode:

```
interface Ethernet0/0
ip address 10.0.0.1 255.255.255.0
ipv6 address 2001:201::201/64
```

```
ipv6 enable
ospfv3 prefix-suppression
ospfv3 1 ipv4 area 0
ospfv3 1 ipv6 area 0
end
```
# <span id="page-222-0"></span>**Feature History for Prefix Suppression Support for OSPFv3**

This table provides release and related information for the features explained in this module.

These features are available in all the releases subsequent to the one they were introduced in, unless noted otherwise.

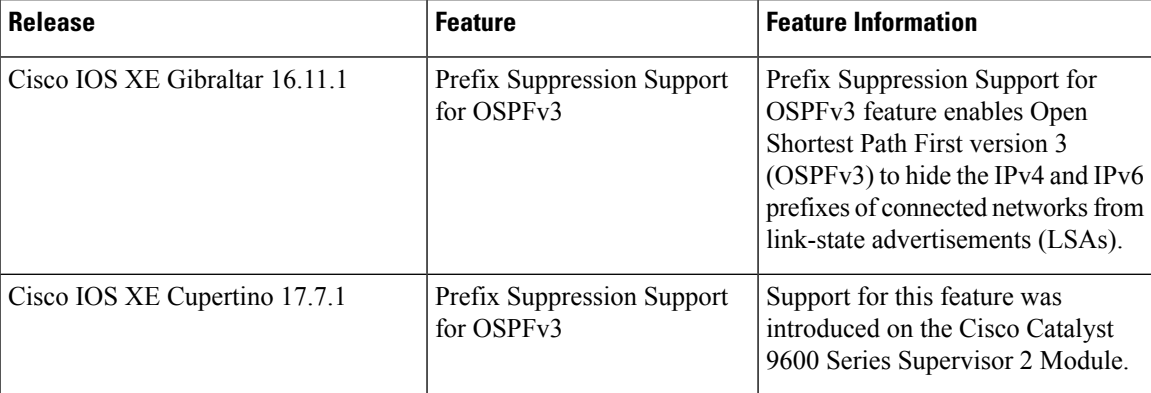

Use the Cisco Feature Navigator to find information about platform and software image support. To access Cisco Feature Navigator, go to [http://www.cisco.com/go/cfn.](http://www.cisco.com/go/cfn)

I

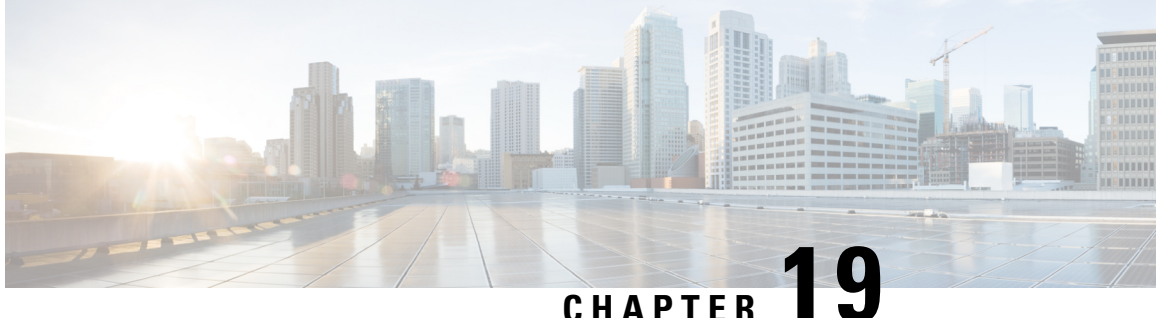

# **Configuring Graceful Shutdown Support for OSPFv3**

- [Information](#page-224-0) About Graceful Shutdown for OSPFv3, on page 197
- How to Configure Graceful [Shutdown](#page-224-1) Support for OSPFv3, on page 197
- [Configuration](#page-226-0) Examples for Graceful Shutdown Support for OSPFv3, on page 199
- Additional [References](#page-227-0) for Graceful Shutdown Support for OSPFv3, on page 200
	- Feature History for Graceful [Shutdown](#page-228-0) Support for OSPFv3, on page 201

## <span id="page-224-0"></span>**Information About Graceful Shutdown for OSPFv3**

The Graceful Shutdown for OSPFv3 feature provides the ability to temporarily shut down the OSPFv3 protocol in the least disruptive manner and to notify its neighbors that it is going away. All traffic that has another path through the network will be directed to that alternate path. A graceful shutdown of the OSPFv3 protocol can be initiated using the **shutdown** command in router configuration mode or in address family configuration mode.

This feature also provides the ability to shut down OSPFv3 on a specific interface. In this case, OSPFv3 will not advertise the interface or form adjacencies over it; however, all of the OSPFv3 interface configuration will be retained. To initiate a graceful shutdown of an interface, use the **ipv6 ospf shutdown** or the **ospfv3 shutdown** command in interface configuration mode.

## <span id="page-224-1"></span>**How to Configure Graceful Shutdown Support for OSPFv3**

### **Configuring Graceful Shutdown of the OSPFv3 Process**

#### **Procedure**

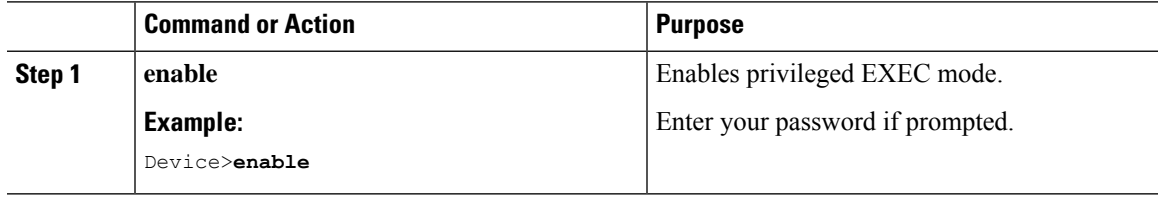

I

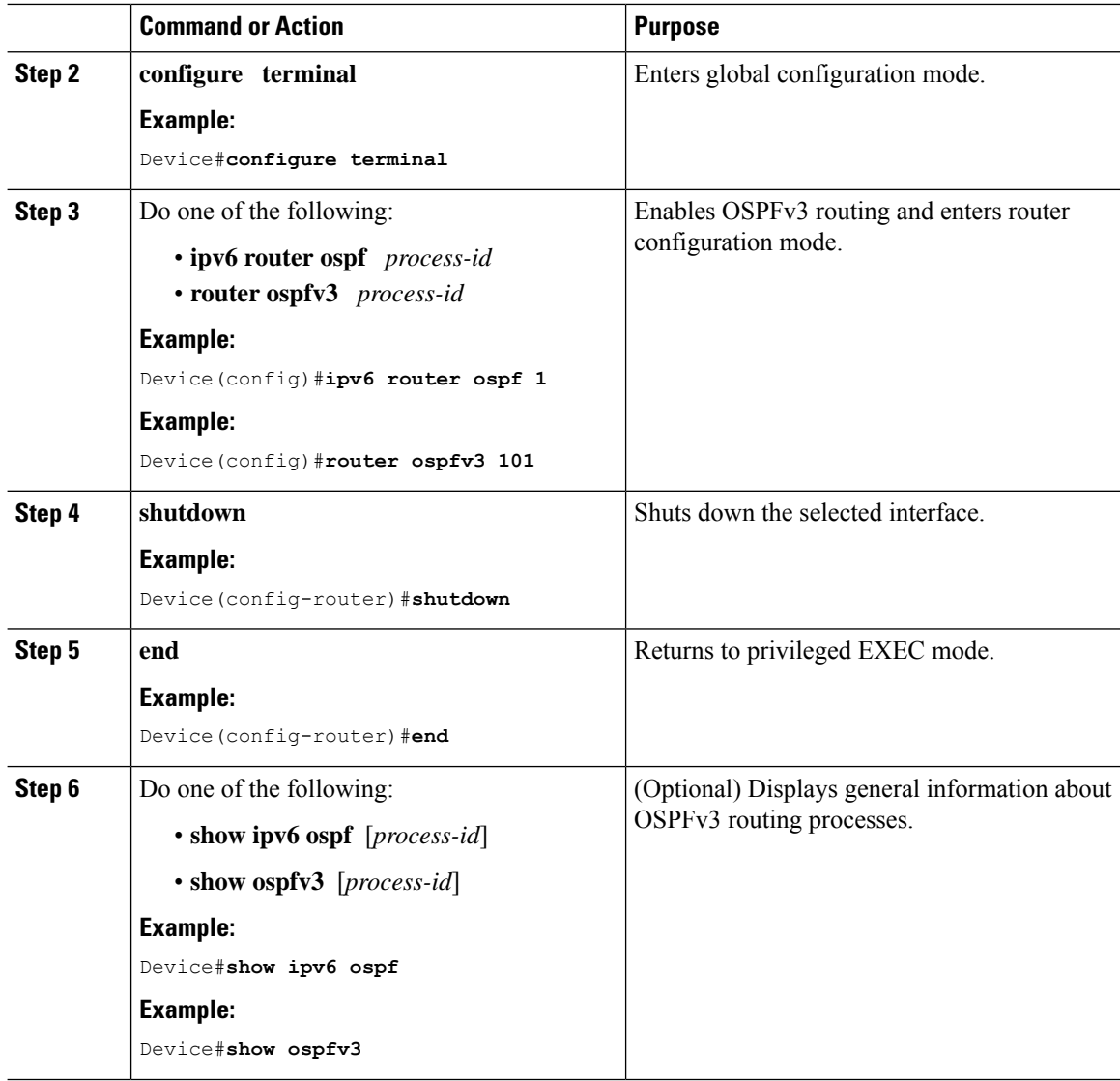

### **Configuring Graceful Shutdown of the OSPFv3 Process in Address-Family Configuration Mode**

### **Procedure**

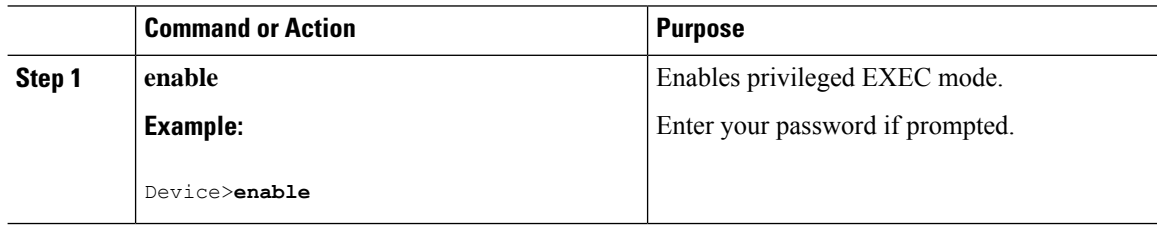

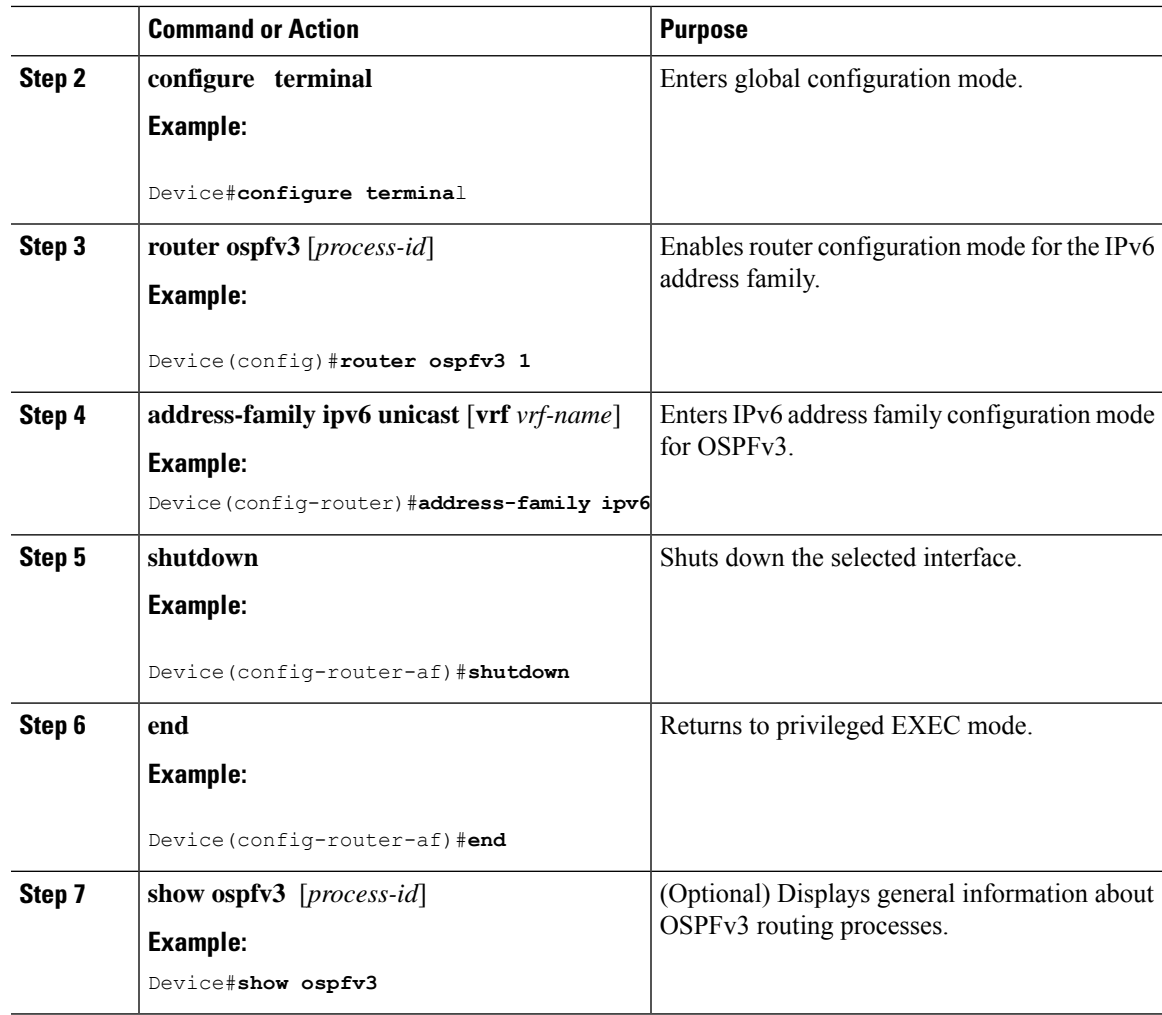

## <span id="page-226-0"></span>**Configuration Examples for Graceful Shutdown Support for OSPFv3**

The following sections provide the various configuration examples for graceful shutdown support for OSPFv3.

### **Example: Configuring Graceful Shutdown of the OSPFv3 Process**

The following example shows how to configure graceful shutdown of the OSPFv3 process in IPv6 router OSPF configuration mode configuration mode:

```
ipv6 router ospf 6
router-id 10.10.10.10
shutdown
```
The following example shows how to configure graceful shutdown of the OSPFv3 process in router OSPFv3 configuration mode:

```
!
router ospfv3 1
shutdown
 !
address-family ipv6 unicast
  exit-address-family
```
The following example shows how to configure graceful shutdown of the OSPFv3 process in address-family configuration mode:

```
!
router ospfv3 1
 !
address-family ipv6 unicast
 shutdown
 exit-address-family
```
### **Example: Configuring Graceful Shutdown of the OSPFv3 Interface**

The following example shows how to configure graceful shutdown of the OSPFv3 interface using the **ipv6 ospf shutdown** command:

```
!
interface Serial2/1
no ip address
 ipv6 enable
ipv6 ospf 6 area 0
ipv6 ospf shutdown
 serial restart-delay 0
end
```
The following example shows how to configure graceful shutdown of the OSPFv3 interface using the **ospfv3 shutdown** command:

```
!
interface Serial2/0
ip address 10.10.10.10 255.255.255.0
ip ospf 1 area 0
ipv6 enable
ospfv3 shutdown
ospfv3 1 ipv6 area 0
 serial restart-delay 0
 end
```
## <span id="page-227-0"></span>**Additional References for Graceful Shutdown Support for OSPFv3**

#### **Related Documents**

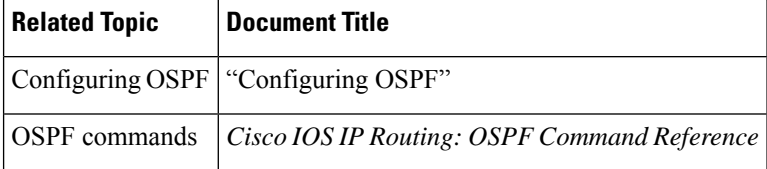

## <span id="page-228-0"></span>**Feature History for Graceful Shutdown Support for OSPFv3**

This table provides release and related information for the features explained in this module.

These features are available in all the releases subsequent to the one they were introduced in, unless noted otherwise.

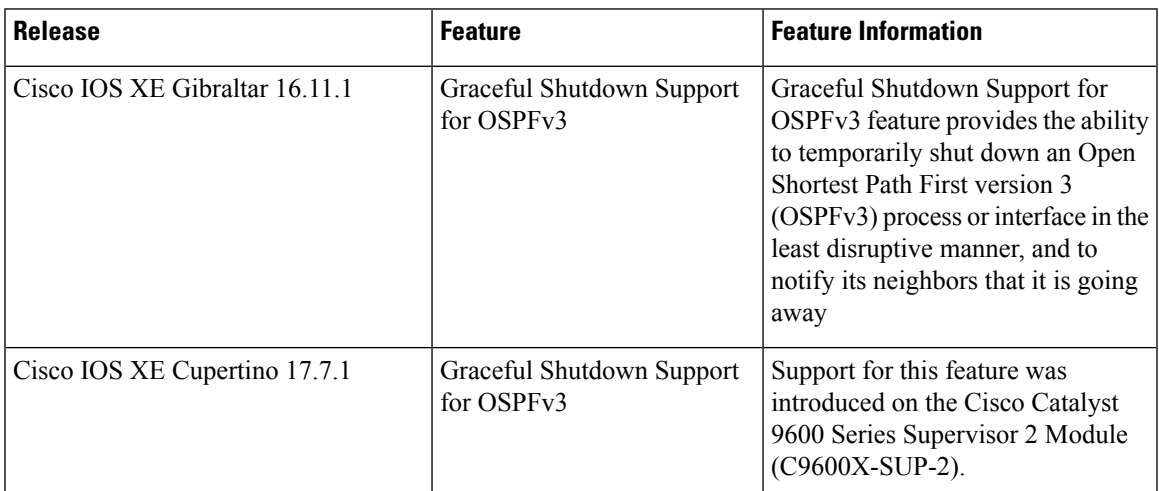

Use the Cisco Feature Navigator to find information about platform and software image support. To access Cisco Feature Navigator, go to [http://www.cisco.com/go/cfn.](http://www.cisco.com/go/cfn)

L

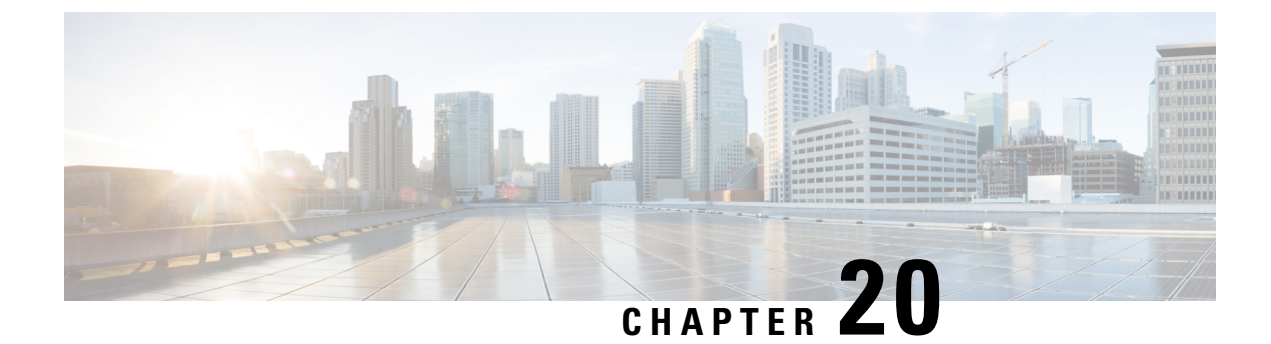

# **Configuring NSSA for OSPFv2**

- Information About [Configuring](#page-230-0) NSSA for OSPF, on page 203
- How to [Configure](#page-233-0) NSSA for OSPF, on page 206
- [Configuration](#page-236-0) Examples for OSPF NSSA , on page 209
- Additional References for OSPF [Not-So-Stubby](#page-245-0) Areas (NSSA), on page 218
- Feature History for NSSA for [OSPFv2,](#page-245-1) on page 218

## <span id="page-230-0"></span>**Information About Configuring NSSA for OSPF**

### **Characteristics of RFC 3101**

RFC 3101 describes the following features:

- Provides an option of importing OSPF summary routes into a Not-So-Stubby Area (NSSA) as Type-3 summary-Link State Advertisement (LSA).
- Refines the setting of the forwarding address in Type-7 LSAs.
- Revises the Type-7 external route calculation.
- Strengthens the process of translating Type-7 LSAs into Type-5 LSAs.
- Modifies the process of flushing translated Type-7 LSAs.
- Defines the P-bit (propagate bit) default as clear.

### **RFC 1587 Compliance**

RFC 3101 compliance is automatically enabled on the devices. Use the **compatible rfc1587** command in router configuration mode to revert to route selection that is based on RFC 1587. When you configure the device to be compatible with RFC 1587, the device performs the following actions:

- Reverts the route selection process to RFC 1587.
- Configures Autonomous System Border Router (ASBR) to configure the P (propagate bit) and zero-forwarding address.
- Disables always translating Area Border Router (ABR).

### **ABR as NSSA Link State Advertisement Translator**

Use the Not-So-Stubby Area (NSSA) for Open Shortest Path First version 2 (OSPFv2) feature to simplify administration in a network that connects a central site that uses OSPF to a remote site that is using a different routing protocol.

When the NSSA feature was not implemented, the connection between the border device at the corporate site and the remote device was not established as an OSPF stub area due to following reasons:

- Routes for the remote site were not redistributed into the stub area.
- Two routing protocols had to be maintained.

A protocol such as Routing Information Protocol (RIP) is run to handle the redistribution.

By implementing NSSA, you can extend OSPF to include the remote connection by defining the area between the border device at the corporate site and the remote device as an NSSA.

As with OSPF stub areas, NSSA areas cannot be injected with distributed routes via Type 5 Link State Advertisement (LSA). Route redistribution into an NSSA area is possible only with Type 7 LSA. An NSSA Autonomous System Border Router (ASBR) generates the Type 7 LSA , and an NSSA Area Border Router (ABR) translates the Type 7 LSA into a Type 5 LSA. These LSAs can be flooded throughout the OSPF routing domain. Route summarization and filtering are supported during the translation.

Route summarization is the consolidation of advertised addresses. This feature enables an ABR to advertise a single summary route to other areas. If the network numbers in an area are assigned in a way such that they are contiguous, you can configure the ABR to advertise a summary route that covers all the individual networks within the area that fall into the specified range.

When routes from other protocols are redistributed to OSPF area, each route is advertised individually in an external LSA. However, you can configure the Cisco IOS software to advertise a single route with a specified network address and mask for all the redistributed routes that are covered by a specified network address and mask. Thus, the size of the OSPF link-state database decreases.

RFC 3101 allows you to configure an NSSA ABR device as a forced NSSA LSA translator.

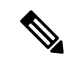

**Note** Even a forced translator might not translate all LSAs; translation depends on the content of each LSA.

The figure below shows a network diagram in which OSPF Area 1 is defined as the stub area. The Enhanced Interior Gateway Routing Protocol (EIGRP) routes are not propagated into the OSPF domain because routing redistribution is not allowed in the stub area. However, once OSPF Area 1 is defined as an NSSA, an NSSA ASBR can include the EIGRP routes to the OSPF NSSA by generating Type 7 LSAs.

П

#### **Figure 8: OSPF NSSA**

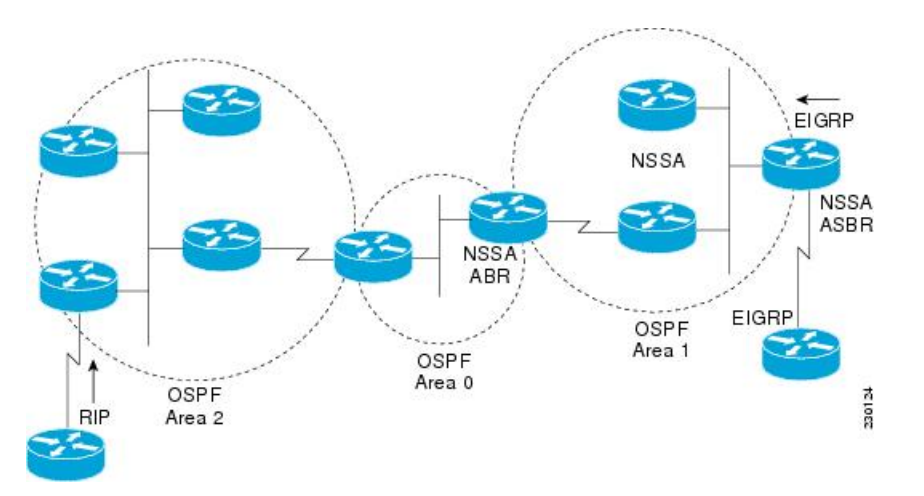

The redistributed routes from the RIP device are not allowed into OSPF Area 1 because NSSA is an extension to the stub area. The stub area characteristics still exist, including the exclusion of Type 5 LSAs.

The figure below shows the OSPF stub network with NSSA Area 1. The redistributed routes that Device 4 is propagating from the two RIP networks is translated into Type 7 LSAs by NSSA ASBR Device 3. Device 2, which is configured to be the NSSA ABR, translates the Type 7 LSAs back to Type 5 so that they can be flooded through the rest of the OSPF stub network within OSPF Area 0.

#### **Figure 9: OSPF NSSA Network with NSSA ABR and ASBR Devices**

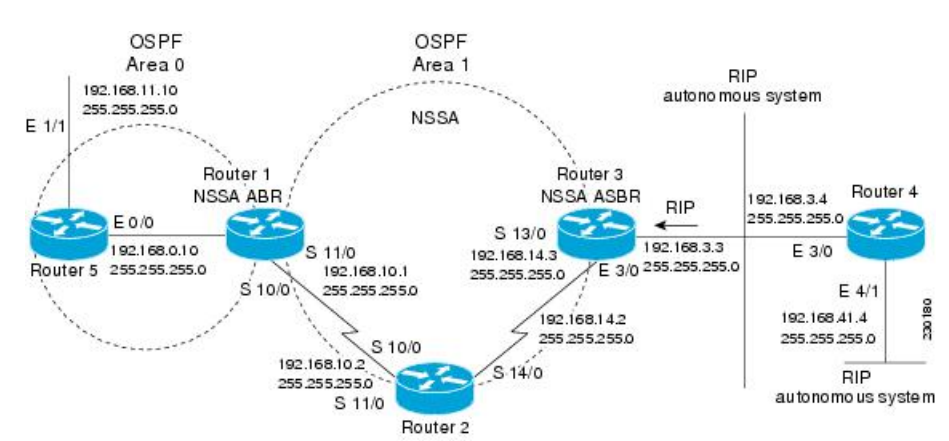

## <span id="page-233-0"></span>**How to Configure NSSA for OSPF**

### **Configuring an OSPFv2 NSSA Area and Its Parameters**

### **Procedure**

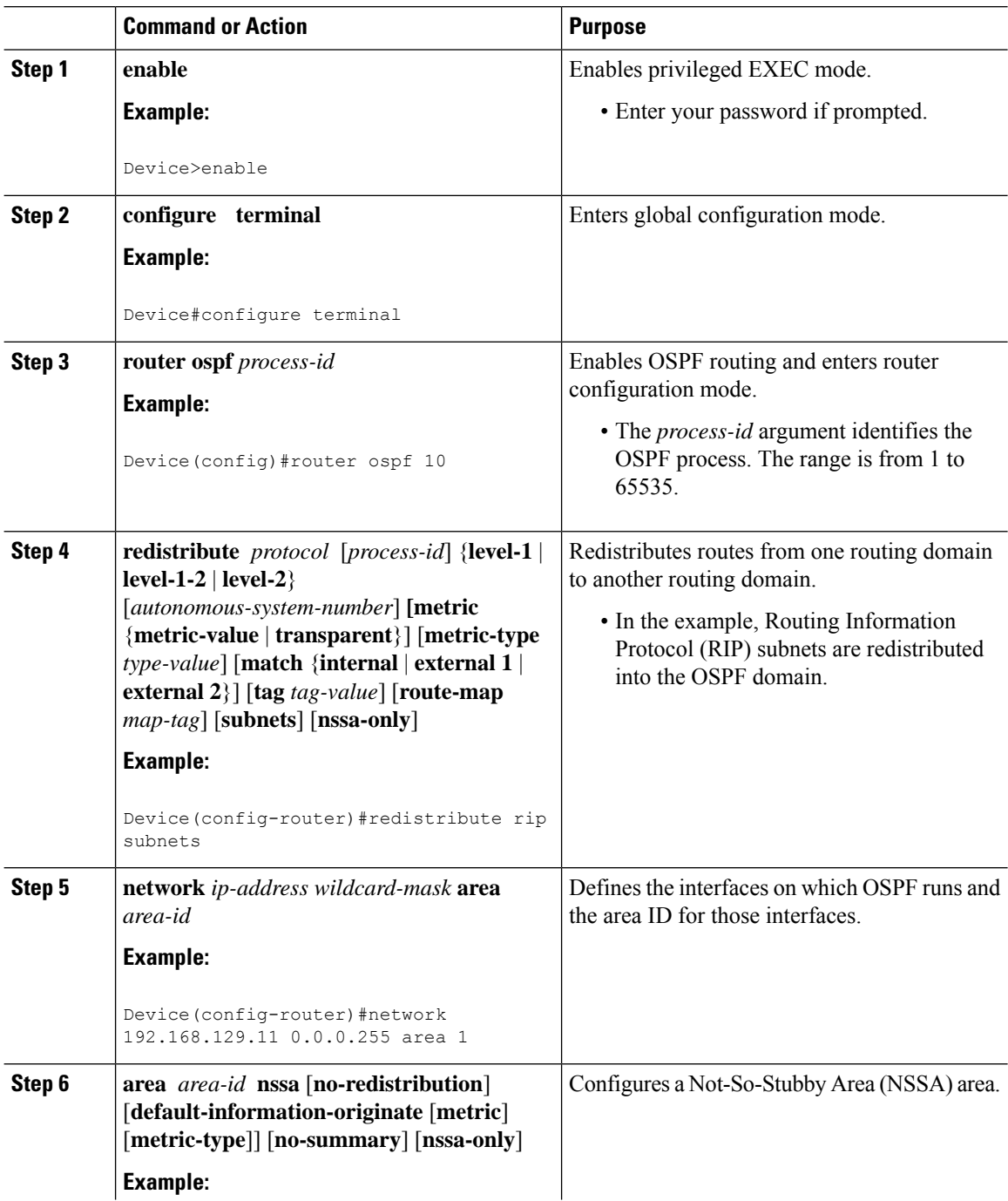

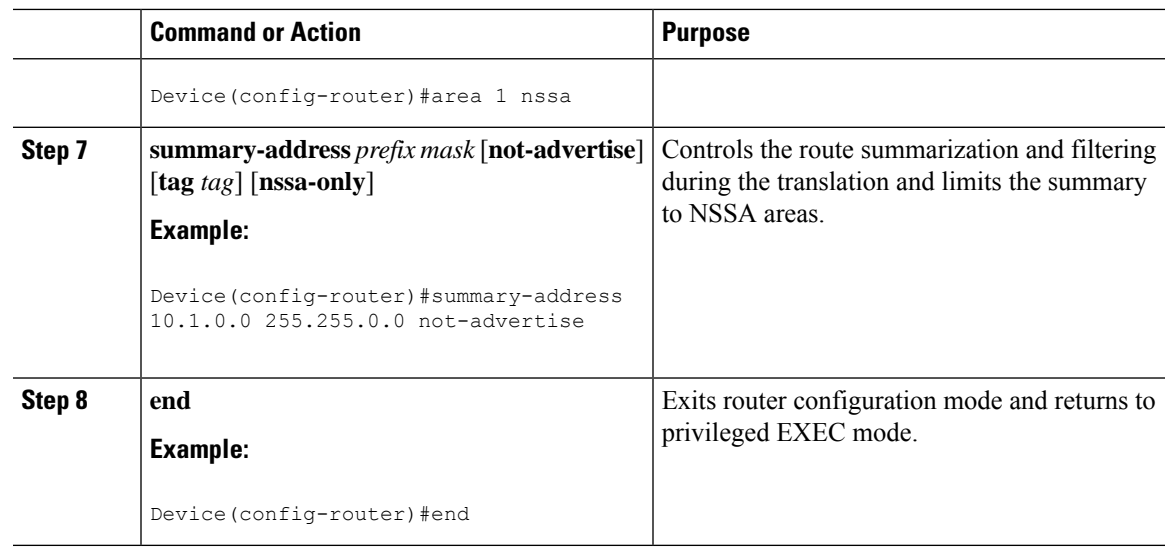

## **Configuring an NSSA ABR as a Forced NSSA LSA Translator**

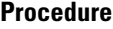

I

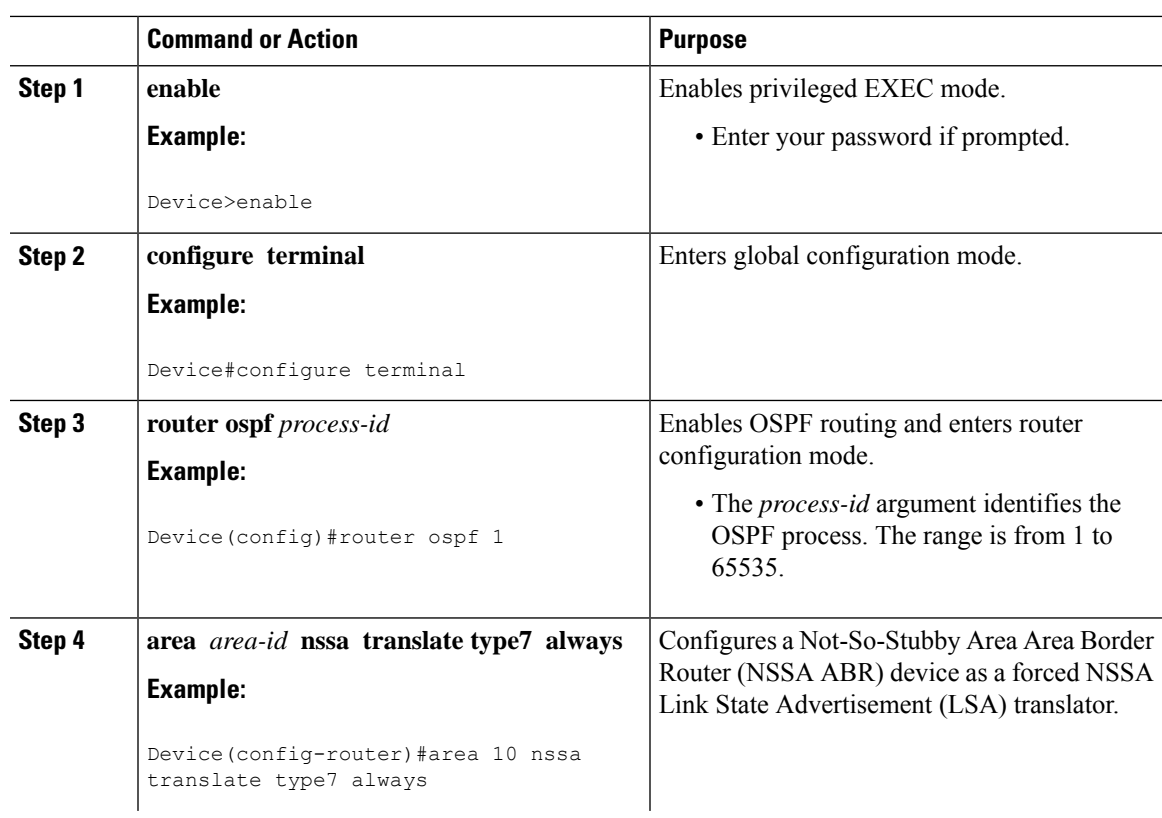

 $\mathbf I$ 

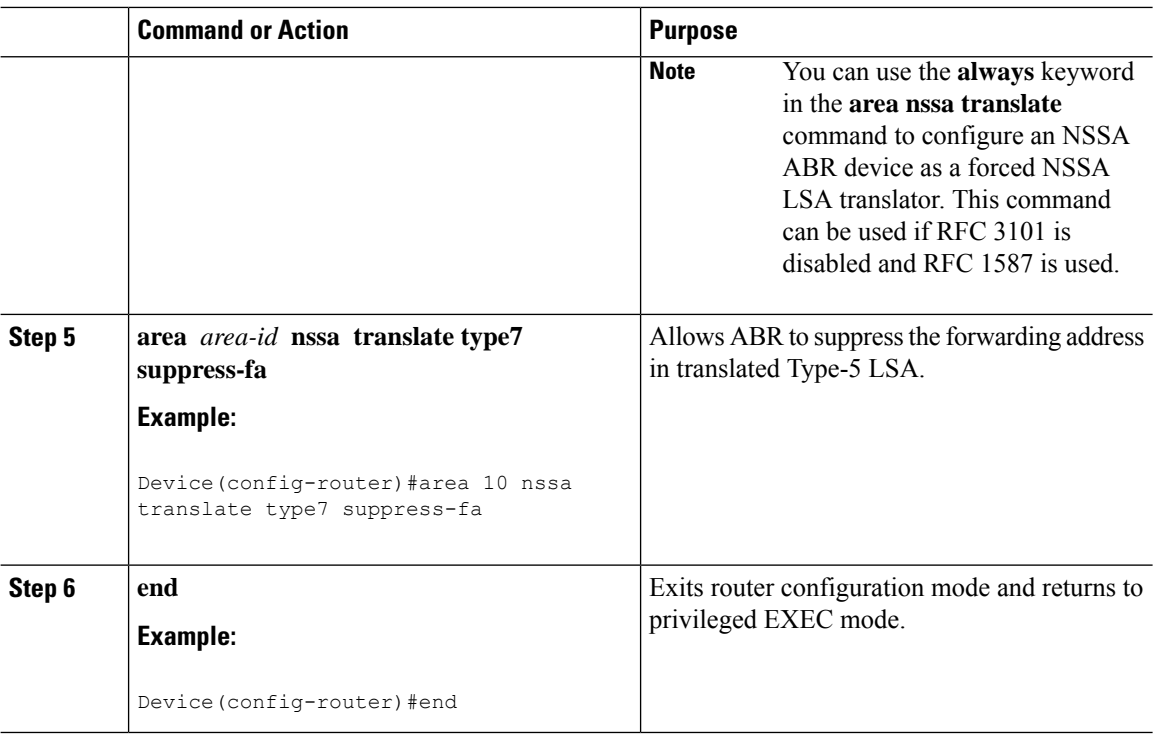

### **Disabling RFC 3101 Compatibility and Enabling RFC 1587 Compatibility**

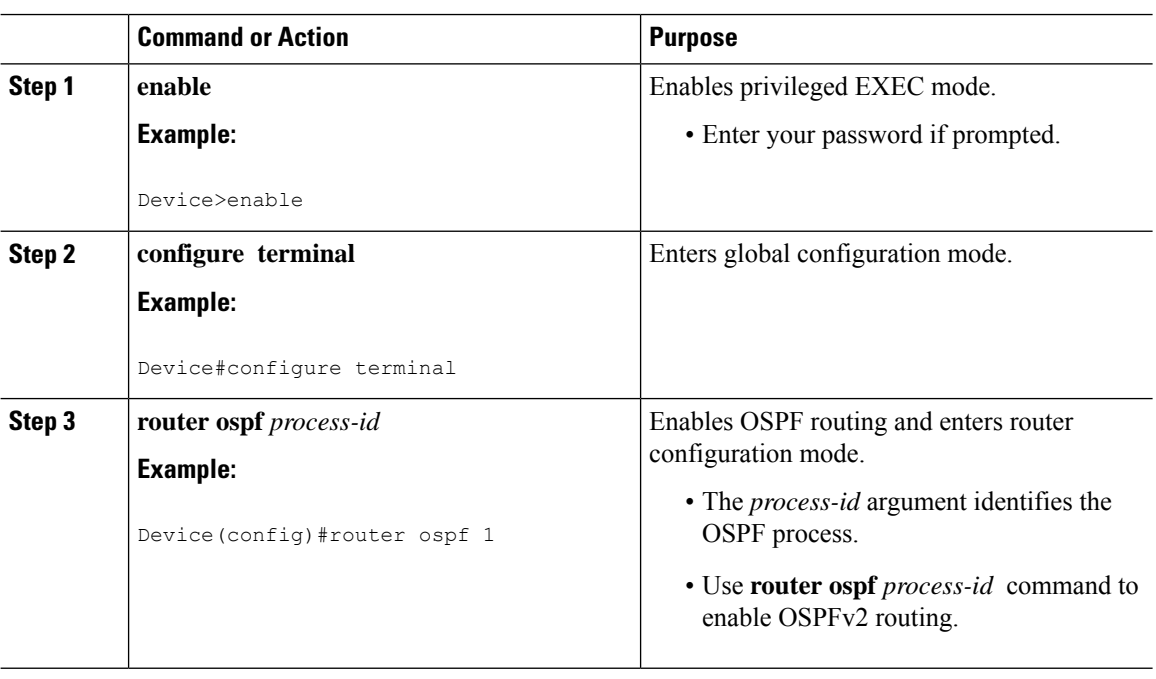

### **Procedure**

Ш

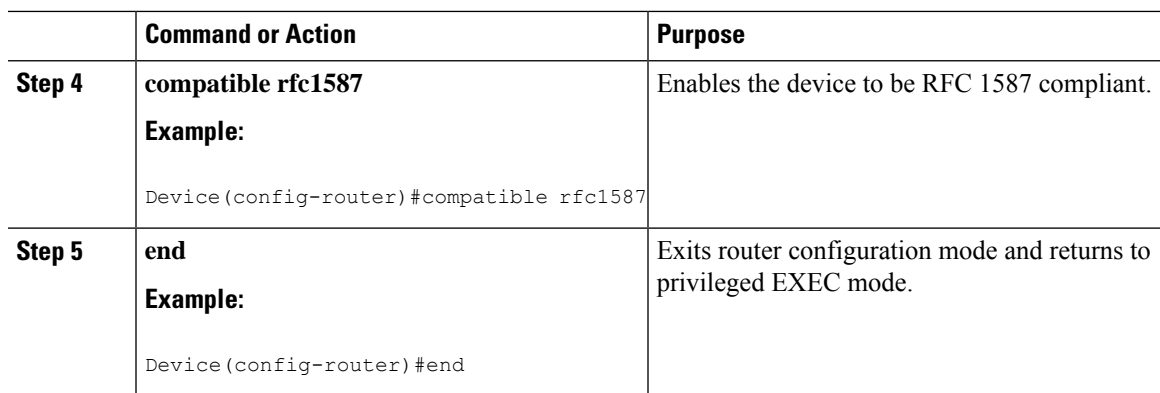

## <span id="page-236-0"></span>**Configuration Examples for OSPF NSSA**

### **Example: Configuring OSPF NSSA**

In the following example, an Open Shortest Path First (OSPF) stub network is configured to include OSPF Area 0 and OSPF Area 1, using five devices. Device 3 is configured as the NSSA Autonomous System Border Router (ASBR). Device 2 configured to be the NSSA Area Border Router (ABR). OSPF Area 1 is defined as a Not-So-Stubby Area (NSSA).

### **Device 1**

```
Device#hostname Device1
!
interface Loopback1
ip address 10.1.0.1 255.255.255.255
!
interface Ethernet0/0
ip address 192.168.0.1 255.255.255.0
ip ospf 1 area 0
no cdp enable
!
interface Serial10/0
description Device2 interface s11/0
ip address 192.168.10.1 255.255.255.0
ip ospf 1 area 1
serial restart-delay 0
no cdp enable
!
router ospf 1
area 1 nssa
!
end
```
### **Device 2**

```
Device#hostname Device2
!
!
interface Loopback1
ip address 10.1.0.2 255.255.255.255
!
interface Serial10/0
```

```
description Device1 interface s11/0
no ip address
shutdown
serial restart-delay 0
no cdp enable
!
interface Serial11/0
description Device1 interface s10/0
ip address 192.168.10.2 255.255.255.0
ip ospf 1 area 1
serial restart-delay 0
no cdp enable
!
interface Serial14/0
description Device3 interface s13/0
ip address 192.168.14.2 255.255.255.0
ip ospf 1 area 1
serial restart-delay 0
no cdp enable
!
router ospf 1
area 1 nssa
!
end
```
#### **Device 3**

```
Device#hostname Device3
!
interface Loopback1
ip address 10.1.0.3 255.255.255.255
!
interface Ethernet3/0
ip address 192.168.3.3 255.255.255.0
no cdp enable
!
interface Serial13/0
description Device2 interface s14/0
ip address 192.168.14.3 255.255.255.0
ip ospf 1 area 1
serial restart-delay 0
no cdp enable
!
router ospf 1
log-adjacency-changes
area 1 nssa
redistribute rip subnets
!
router rip
version 2
redistribute ospf 1 metric 15
network 192.168.3.0
end
```
#### **Device 4**

```
Device#hostname Device4
!
interface Loopback1
ip address 10.1.0.4 255.255.255.255
!
interface Ethernet3/0
ip address 192.168.3.4 255.255.255.0
```

```
no cdp enable
!
interface Ethernet4/1
ip address 192.168.41.4 255.255.255.0
!
router rip
version 2
network 192.168.3.0
network 192.168.41.0
!
end
```
#### **Device 5**

```
Device#hostname Device5
!
interface Loopback1
ip address 10.1.0.5 255.255.255.255
!
interface Ethernet0/0
ip address 192.168.0.10 255.255.255.0
ip ospf 1 area 0
no cdp enable
!
interface Ethernet1/1
ip address 192.168.11.10 255.255.255.0
ip ospf 1 area 0
!
router ospf 1
!
end
```
### **Example: OSPF NSSA Area with RFC 3101 Disabled and RFC 1587 Active**

In the following example, the output for the **show ip ospf** and **show ip ospf database nssa** commands shows an Open Shortest Path First Not-So-Stubby Area (OSPF NSSA) area where RFC 3101 is disabled, RFC 1587 is active, and an NSSA Area Border Router (ABR) device is configured as a forced NSSA LSA translator. If RFC 3101 is disabled, the forced NSSA LSA translator remains inactive.

```
Device#show ip ospf
Routing Process "ospf 1" with ID 10.0.2.1
Start time: 00:00:25.512, Time elapsed: 00:01:02.200
Supports only single TOS(TOS0) routes
Supports opaque LSA
Supports Link-local Signaling (LLS)
Supports area transit capability
Supports NSSA (compatible with RFC 1587)
Event-log enabled, Maximum number of events: 1000, Mode: cyclic
Router is not originating router-LSAs with maximum metric
Initial SPF schedule delay 5000 msecs
Minimum hold time between two consecutive SPFs 10000 msecs
Maximum wait time between two consecutive SPFs 10000 msecs
Incremental-SPF disabled
Minimum LSA interval 5 secs
Minimum LSA arrival 1000 msecs
LSA group pacing timer 240 secs
Interface flood pacing timer 33 msecs
Retransmission pacing timer 66 msecs
Number of external LSA 0. Checksum Sum 0x000000
Number of opaque AS LSA 0. Checksum Sum 0x000000
```

```
Number of DCbitless external and opaque AS LSA 0
Number of DoNotAge external and opaque AS LSA 0
Number of areas in this router is 1. 0 normal 0 stub 1 nssa
Number of areas transit capable is 0
External flood list length 0
IETF NSF helper support enabled
Cisco NSF helper support enabled
Reference bandwidth unit is 100 mbps
Area 1
Number of interfaces in this area is 1
It is a NSSA area
Configured to translate Type-7 LSAs, inactive (RFC3101 support
disabled)
Area has no authentication
SPF algorithm last executed 00:00:07.160 ago
SPF algorithm executed 3 times
Area ranges are
Number of LSA 3. Checksum Sum 0x0245F0
Number of opaque link LSA 0. Checksum Sum 0x000000
Number of DCbitless LSA 0
Number of indication LSA 0
Number of DoNotAge LSA 0
Flood list length 0
```
The table below describes the **show ip ospf** display fields and their descriptions.

#### **Table 12: show ip ospf Field Descriptions**

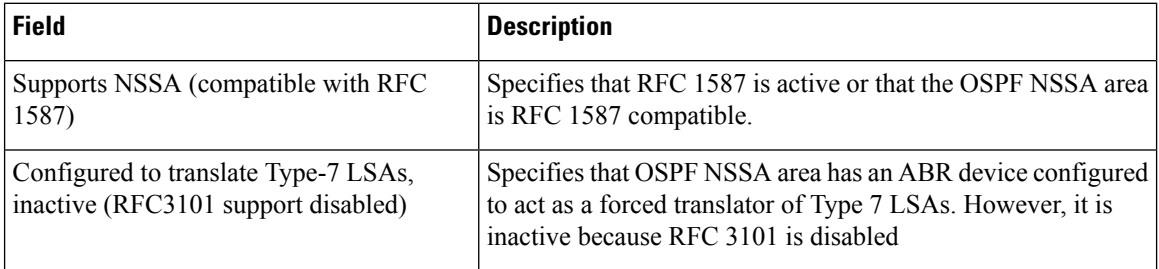

#### Device2# **show ip ospf database nssa**

```
Router Link States (Area 1)
LS age: 28
Options: (No TOS-capability, DC)
LS Type: Router Links
Link State ID: 10.0.2.1
Advertising Router: 10.0.2.1
LS Seq Number: 80000004
Checksum: 0x5CA2
Length: 36
Area Border Router
AS Boundary Router
Unconditional NSSA translator
Number of Links: 1
Link connected to: a Stub Network
(Link ID) Network/subnet number: 192.0.2.5
(Link Data) Network Mask: 255.255.255.0
Number of MTID metrics: 0
TOS 0 Metrics: 10
```
The table below describes the **show ip ospf database nssa** display fields and their descriptions.

**Table 13: show ip ospf database nssa Field Descriptions**

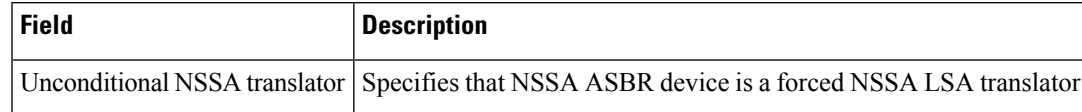

### **Example: Verifying OSPF NSSA**

The following is sample output from the **show ip ospf** command. The output displays that OSPF Area 1 is an NSSA area.

```
Device2#show ip ospf
```

```
Routing Process "ospf 1" with ID 10.1.0.2
Start time: 00:00:01.392, Time elapsed: 12:03:09.480
Supports only single TOS(TOS0) routes
Supports opaque LSA
Supports Link-local Signaling (LLS)
Supports area transit capability
Router is not originating router-LSAs with maximum metric
Initial SPF schedule delay 5000 msecs
Minimum hold time between two consecutive SPFs 10000 msecs
Maximum wait time between two consecutive SPFs 10000 msecs
Incremental-SPF disabled
Minimum LSA interval 5 secs
Minimum LSA arrival 1000 msecs
LSA group pacing timer 240 secs
Interface flood pacing timer 33 msecs
Retransmission pacing timer 66 msecs
Number of external LSA 0. Checksum Sum 0x000000
Number of opaque AS LSA 0. Checksum Sum 0x000000
Number of DCbitless external and opaque AS LSA 0
Number of DoNotAge external and opaque AS LSA 0
Number of areas in this router is 1. 0 normal 0 stub 1 nssa
Number of areas transit capable is 0
External flood list length 0
   Area 1
 Number of interfaces in this area is 2
! It is a NSSA area
 Area has no authentication
 SPF algorithm last executed 11:37:58.836 ago
 SPF algorithm executed 3 times
 Area ranges are
 Number of LSA 7. Checksum Sum 0x045598
 Number of opaque link LSA 0. Checksum Sum 0x000000
 Number of DCbitless LSA 0
 Number of indication LSA 0
 Number of DoNotAge LSA 0
 Flood list length 0
```
Device2#**show ip ospf data**

OSPF Router with ID (10.1.0.2) (Process ID 1) Router Link States (Area 1) Link ID ADV Router Age Seq# Checksum Link count 10.1.0.1 10.1.0.1 1990 0x80000016 0x00CBCB 2 10.1.0.2 10.1.0.2 1753 0x80000016 0x009371 4 10.1.0.3 10.1.0.3 1903 0x80000016 0x004149 2

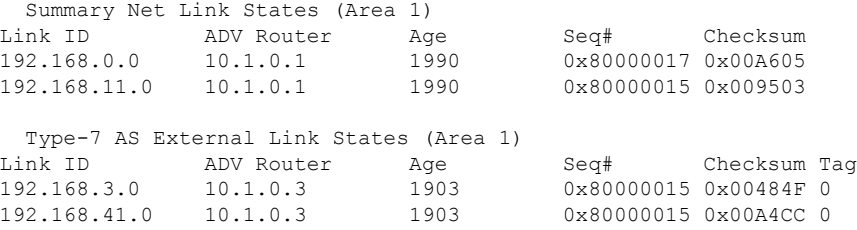

The following issample output from the **show ipospfdatabasedata** command. The output displays additional information about redistribution between Type 5 and Type 7 LSAs for routes that are injected into the NSSA area and then flooded through the OSPF network.

```
Device2#show ip ospf database data
```

```
OSPF Router with ID (10.1.0.2) (Process ID 1)
Area 1 database summary
 LSA Type Count Delete Maxage
 Router 3 0 0<br>Network 0 0 0
  Network 0 0 0
  Summary Net 2 0 0
 Summary ASBR 0 0 0 0
 Type-7 Ext 2 0 0
Prefixes redistributed in Type-7 0
 Opaque Link 0 0 0 0
 Opaque Area 0 0 0 0<br>Subtotal 7 0 0
 Subtotal 7 0
Process 1 database summary
 LSA Type Count Delete Maxage<br>Router 3 0 0
           \begin{matrix} 3 & & & 0 & & & 0 \\ 0 & & & 0 & & & 0 \\ 0 & & & & 0 & & & 0 \end{matrix}Network 0 0 0
 Summary Net 2 0 0<br>Summary ASBR 0 0 0
 Summary ASBR 0 0 0<br>
Type-7 Ext 2 0 0
 Type-7 Ext 2
 Opaque Link 0 0 0
 Opaque Area 0 0 0 0
 Type-5 Ext 0 0 0
Prefixes redistributed in Type-5 0
 Opaque AS 0 0 0 0
 Total 7 0 0
```
The following is sample output from the **show ip ospf database nssa** command. The output displays detailed information for Type 7 to Type 5 translations:

#### Device2#**show ip ospf database nssa**

```
OSPF Router with ID (10.1.0.2) (Process ID 1)
Type-7 AS External Link States (Area 1)
Routing Bit Set on this LSA
LS age: 1903
Options: (No TOS-capability, Type 7/5 translation, DC)
LS Type: AS External Link
Link State ID: 192.168.3.0 (External Network Number )
Advertising Router: 10.1.0.3
LS Seq Number: 80000015
Checksum: 0x484F
Length: 36
Network Mask: /24
```

```
Metric Type: 2 (Larger than any link state path)
 TOS: 0
 Metric: 20
 Forward Address: 192.168.14.3
 External Route Tag: 0
 Routing Bit Set on this LSA
 LS age: 1903
! Options: (No TOS-capability, Type 7/5 translation, DC)
 LS Type: AS External Link
 Link State ID: 192.168.41.0 (External Network Number )
 Advertising Router: 10.1.0.3
 LS Seq Number: 80000015
 Checksum: 0xA4CC
 Length: 36
 Network Mask: /24
 Metric Type: 2 (Larger than any link state path)
 TOS: 0
 Metric: 20
 Forward Address: 192.168.14.3
 External Route Tag: 0
```
The following sample output from the **show ip ospf** command displays that the device is acting as an ASBR and OSPF Area 1 is configured as an NSSA area:

#### Device3#**show ip ospf**

```
Routing Process "ospf 1" with ID 10.1.0.3
Start time: 00:00:01.392, Time elapsed: 12:02:34.572
Supports only single TOS(TOS0) routes
Supports opaque LSA
Supports Link-local Signaling (LLS)
Supports area transit capability
!It is an autonomous system boundary router
Redistributing External Routes from,
   rip, includes subnets in redistribution
Router is not originating router-LSAs with maximum metric
Initial SPF schedule delay 5000 msecs
Minimum hold time between two consecutive SPFs 10000 msecs
Maximum wait time between two consecutive SPFs 10000 msecs
Incremental-SPF disabled
Minimum LSA interval 5 secs
Minimum LSA arrival 1000 msecs
LSA group pacing timer 240 secs
Interface flood pacing timer 33 msecs
Retransmission pacing timer 66 msecs
Number of external LSA 0. Checksum Sum 0x000000
Number of opaque AS LSA 0. Checksum Sum 0x000000
Number of DCbitless external and opaque AS LSA 0
Number of DoNotAge external and opaque AS LSA 0
Number of areas in this router is 1. 0 normal 0 stub 1 nssa
Number of areas transit capable is 0
External flood list length 0
   Area 1
 Number of interfaces in this area is 1
! It is a NSSA area
 Area has no authentication
 SPF algorithm last executed 11:38:13.368 ago
 SPF algorithm executed 3 times
 Area ranges are
 Number of LSA 7. Checksum Sum 0x050CF7
 Number of opaque link LSA 0. Checksum Sum 0x000000
 Number of DCbitless LSA 0
 Number of indication LSA 0
```
Number of DoNotAge LSA 0 Flood list length 0

The table below describes the significant fields shown in the **show ip ospf** command output.

**Table 14: show ip ospf Field Descriptions**

| <b>Field</b>                                 | <b>Description</b>                                                                                                 |
|----------------------------------------------|----------------------------------------------------------------------------------------------------|
| Routing process "ospf 1" with ID<br>10.1.0.3 | Process ID and OSPF router ID.                                                                                     |
| Supports                                     | Number of types of service supported (Type 0 only).                                                                |
| Summary Link update interval                 | Specifies summary update interval in hours: minutes: seconds, and<br>time until next update.                       |
| External Link update interval                | Specifies external update interval in hours: minutes: seconds, and<br>time until next update.                      |
| Redistributing External Routes from          | Lists of redistributed routes, by protocol.                                                                        |
| SPF calculations                             | Lists start, hold, and maximum wait interval values in milliseconds.                                               |
| Number of areas                              | Number of areas in router, area addresses, and so on.                                                              |
| SPF algorithm last executed                  | Shows the last time an SPF calculation was performed in response<br>to topology change event records.              |
| Link State Update Interval                   | Specifies router and network link-state update interval in<br>hours: minutes: seconds, and time until next update. |
| Link State Age Interval                      | Specifies max-aged update deletion interval, and time until next<br>database cleanup, in hours: minutes: seconds.  |

#### **Example: OSPF NSSA Area with RFC 3101 Disabled and RFC 1587 Active**

In the following example, the output for the **show ip ospf** and **show ip ospf database nssa** commands shows an Open Shortest Path First Not-So-Stubby Area (OSPF NSSA) area where RFC 3101 is disabled, RFC 1587 is active, and an NSSA Area Border Router (ABR) device is configured as a forced NSSA LSA translator. If RFC 3101 is disabled, the forced NSSA LSA translator remains inactive.

```
Device#show ip ospf
```

```
Routing Process "ospf 1" with ID 10.0.2.1
Start time: 00:00:25.512, Time elapsed: 00:01:02.200
Supports only single TOS(TOS0) routes
Supports opaque LSA
Supports Link-local Signaling (LLS)
Supports area transit capability
Supports NSSA (compatible with RFC 1587)
Event-log enabled, Maximum number of events: 1000, Mode: cyclic
Router is not originating router-LSAs with maximum metric
Initial SPF schedule delay 5000 msecs
Minimum hold time between two consecutive SPFs 10000 msecs
Maximum wait time between two consecutive SPFs 10000 msecs
Incremental-SPF disabled
```

```
Minimum LSA interval 5 secs
Minimum LSA arrival 1000 msecs
LSA group pacing timer 240 secs
Interface flood pacing timer 33 msecs
Retransmission pacing timer 66 msecs
Number of external LSA 0. Checksum Sum 0x000000
Number of opaque AS LSA 0. Checksum Sum 0x000000
Number of DCbitless external and opaque AS LSA 0
Number of DoNotAge external and opaque AS LSA 0
Number of areas in this router is 1. 0 normal 0 stub 1 nssa
Number of areas transit capable is 0
External flood list length 0
IETF NSF helper support enabled
Cisco NSF helper support enabled
Reference bandwidth unit is 100 mbps
Area 1
Number of interfaces in this area is 1
It is a NSSA area
Configured to translate Type-7 LSAs, inactive (RFC3101 support
disabled)
Area has no authentication
SPF algorithm last executed 00:00:07.160 ago
SPF algorithm executed 3 times
Area ranges are
Number of LSA 3. Checksum Sum 0x0245F0
Number of opaque link LSA 0. Checksum Sum 0x000000
Number of DCbitless LSA 0
Number of indication LSA 0
Number of DoNotAge LSA 0
Flood list length 0
```
The table below describes the significant fields shown in the **show ip ospf** command output.

#### **Table 15: show ip ospf Field Descriptions**

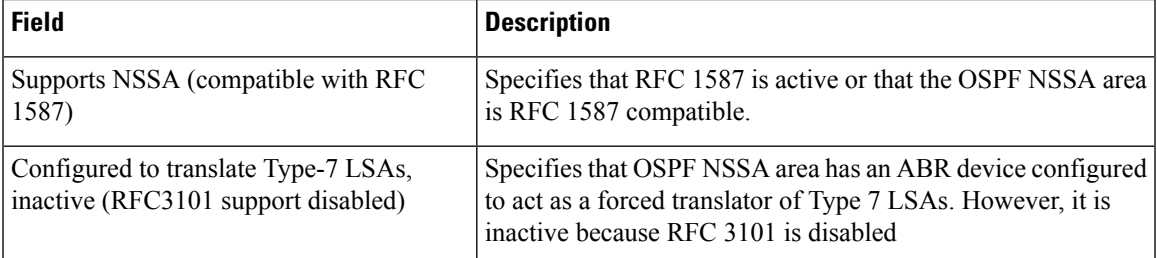

#### Device2#**show ip ospf database nssa**

```
Router Link States (Area 1)
LS age: 28
Options: (No TOS-capability, DC)
LS Type: Router Links
Link State ID: 10.0.2.1
Advertising Router: 10.0.2.1
LS Seq Number: 80000004
Checksum: 0x5CA2
Length: 36
Area Border Router
AS Boundary Router
Unconditional NSSA translator
Number of Links: 1
Link connected to: a Stub Network
(Link ID) Network/subnet number: 192.0.2.5
```
(Link Data) Network Mask: 255.255.255.0 Number of MTID metrics: 0 TOS 0 Metrics: 10

The table below describes the significant fields shown in the **show ip ospf database nssa** command output.

**Table 16: show ip ospf database nssa Field Description**

| <b>Field</b>                     | <b>Description</b>                                              |
|----------------------------------|-----------------------------------------------------------------|
| Unconditional NSSA<br>translator | Specifies that NSSA ASBR device is a forced NSSA LSA translator |

## <span id="page-245-0"></span>**Additional References for OSPF Not-So-Stubby Areas (NSSA)**

#### **Related Documents**

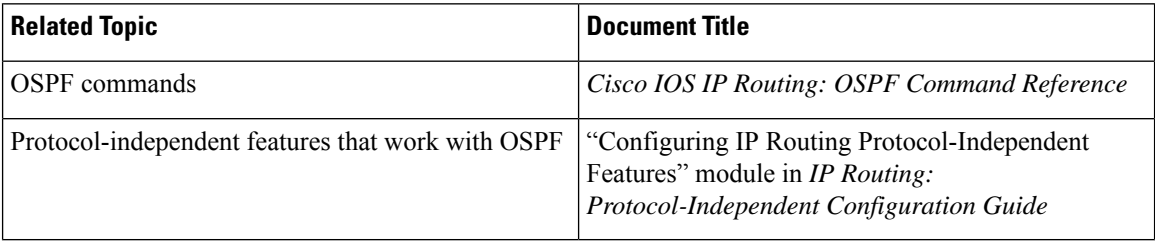

#### **RFCs**

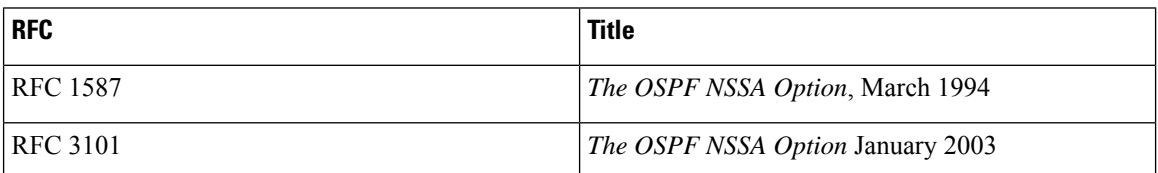

## <span id="page-245-1"></span>**Feature History for NSSA for OSPFv2**

This table provides release and related information for the features explained in this module.

These features are available in all the releases subsequent to the one they were introduced in, unless noted otherwise.

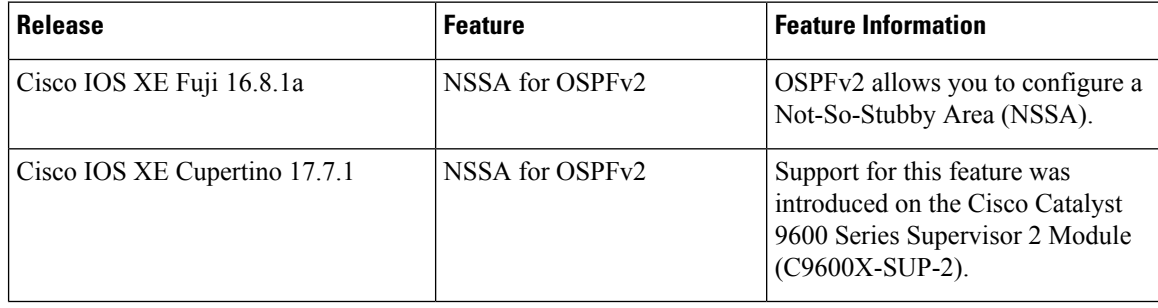

Use the Cisco Feature Navigator to find information about platform and software image support. To access Cisco Feature Navigator, go to [http://www.cisco.com/go/cfn.](http://www.cisco.com/go/cfn)

L

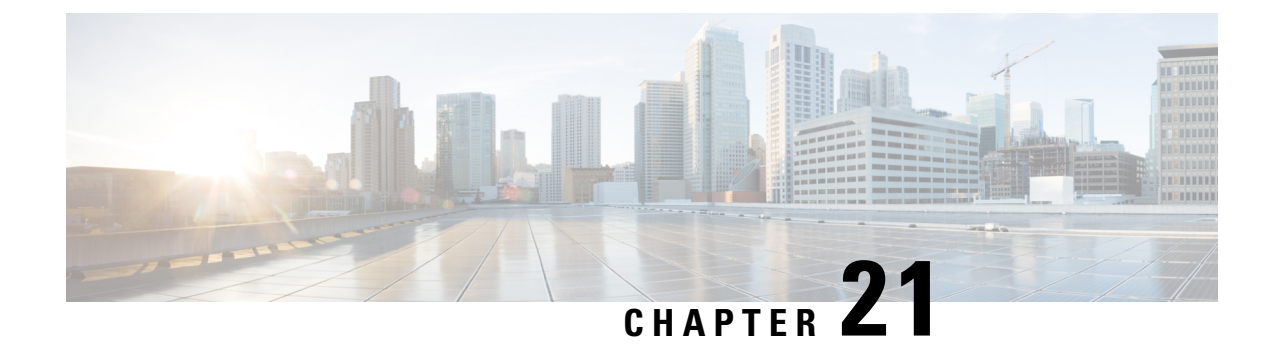

# **Configuring NSSA for OSPFv3**

- Information About [Configuring](#page-248-0) NSSA for OSPFv3, on page 221
- How to [Configure](#page-250-0) NSSA for OSPFv3, on page 223
- [Example:](#page-254-0) NSSA for OSPFv3, on page 227
- Additional References for [Configuring](#page-255-0) NSSA for OSPFv3, on page 228
- Feature History for NSSA for [OSPFv3,](#page-255-1) on page 228

## <span id="page-248-0"></span>**Information About Configuring NSSA for OSPFv3**

Cisco Open Short Shortest Path First version 3 (OSPFv3) allows you to configure a Not-So-Stubby Area (NSSA). An NSSA is similar to a stub area, except that an NSSA allows you to import autonomous system (AS) external routes within an NSSA using redistribution. This feature adds support for the OSPFv3 NSSA specification described by RFC 3101. RFC 3101 replaced and is backward compatible with RFC 1587.

### **RFC 1587 Compliance**

RFC 3101 compliance is automatically enabled on the devices. Use the **compatible rfc1587** command in router configuration mode to revert to route selection that is based on RFC 1587. When you configure the device to be compatible with RFC 1587, the device performs the following actions:

- Reverts the route selection process to RFC 1587.
- Configures Autonomous System Border Router (ASBR) to configure the P (propagate bit) and zero-forwarding address.
- Disables always translating Area Border Router (ABR).

### **ABR as OSPFv3 NSSA LSA Translator**

Use the Not-So-Stubby Area (NSSA) for Open Shortest Path First version 3 (OSPFv3) feature to simplify administration in a network that connects a central site that uses OSPFv3 to a remote site that uses a different routing protocol.

When the NSSA feature is not implemented, the connection between the border device at the corporate site and the remote device is not established as an OSPFv3 stub area due to following reasons:

• Routes for the remote site are not redistributed into the stub area.

• Two routing protocols must be maintained.

A protocol such as Routing Information Protocol (RIP) for IPv6 is run to handle the redistribution. By implementing NSSA, you can extend OSPFv3 to include the remote connection by defining the area between the border device at the corporate site and the remote device as an NSSA.

As with OSPFv3 stub areas, NSSA areas cannot be injected with distributed routes via a Type 5 Link State Advertisement (LSA). Route redistribution into an NSSA area is possible only with a Type 7 LSA. An NSSA Autonomous System Border Router (ASBR) generates the Type 7 LSA , and an NSSA Area Border Router (ABR) translates the Type 7 LSA into a Type 5 LSA. These LSAs can be flooded throughout the OSPFv3 routing domain. Route summarization and filtering are supported during the translation.

Route summarization is the consolidation of advertised addresses. This feature enables an ABR to advertise a single summary route to other areas. If the network numbers in an area are assigned in a way such that they are contiguous, you can configure the ABR to advertise a summary route that covers all the individual networks within the area that fall into the specified range.

When routes from other protocols are redistributed into an OSPFv3 area, each route is advertised individually in an external LSA. However, you can configure the Cisco IOS software to advertise a single route with a specified network address and mask for all the redistributed routes that are covered by a specified network address and mask. Thus, the size of the OSPFv3 link-state database decreases.

RFC 3101 allows you to configure an NSSA ABR device as a forced NSSA LSA translator.

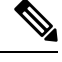

**Note** Even a forced translator might not translate all LSAs; translation depends on the content of each LSA.

The figure below shows a network diagram in which OSPFv3 Area 1 is defined asthe stub area. The Enhanced Interior Gateway Routing Protocol (EIGRP) routes are not propagated into the OSPFv3 domain because routing redistribution is not allowed in the stub area. However, once OSPFv3 Area 1 is defined as an NSSA, an NSSA ASBR can include the EIGRP routes to the OSPFv3 NSSA by generating Type 7 LSAs.

#### **Figure 10: OSPFv3 NSSA**

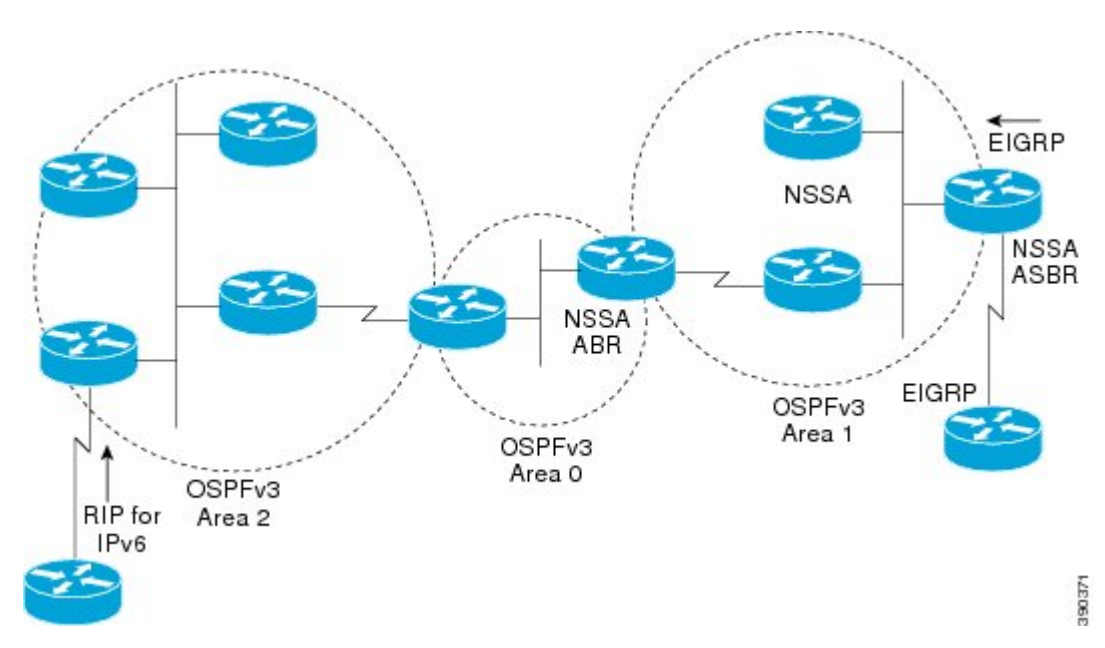

Ш

The redistributed routes from the RIP device are not allowed into OSPFv3 Area 1 because NSSA is an extension to the stub area. The stub area characteristics still exist, including the exclusion of Type 5 LSAs.

The figure below shows the OSPFv3 stub network with NSSA Area 1. The redistributed routes that Device 4 is propagating from the two RIP networks are translated into Type 7 LSAs by NSSA ASBR Device 3. Device 2, which is configured to be the NSSA ABR, translates the Type 7 LSAs back to Type 5 so that they can be flooded through the rest of the OSPFv3 stub network within OSPFv3 Area 0.

**Figure 11: OSPFv3 NSSA Network with NSSA ABR and ASBR Devices**

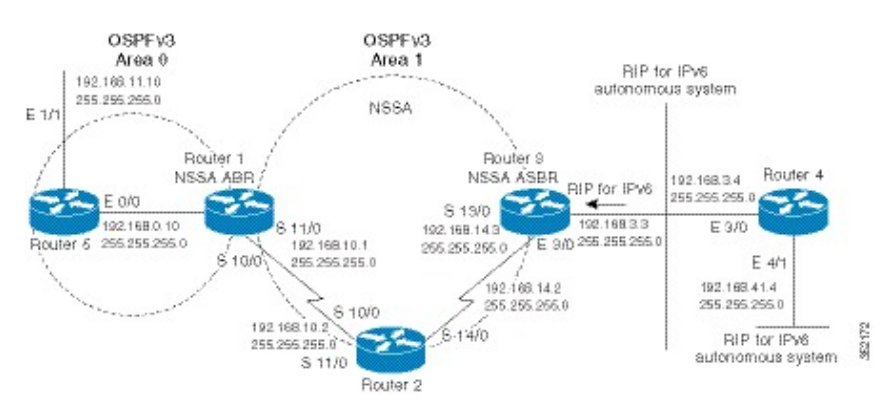

## <span id="page-250-0"></span>**How to Configure NSSA for OSPFv3**

### **Configuring an OSPFv3 NSSA Area and Its Parameters**

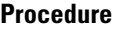

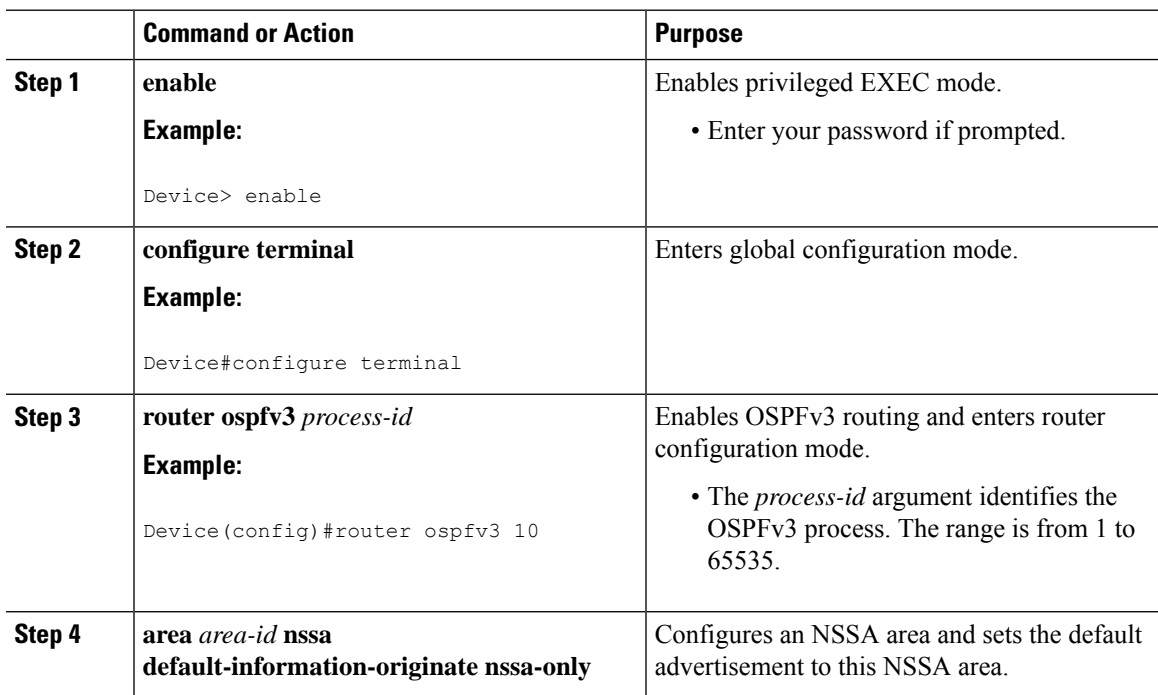

 $\mathbf I$ 

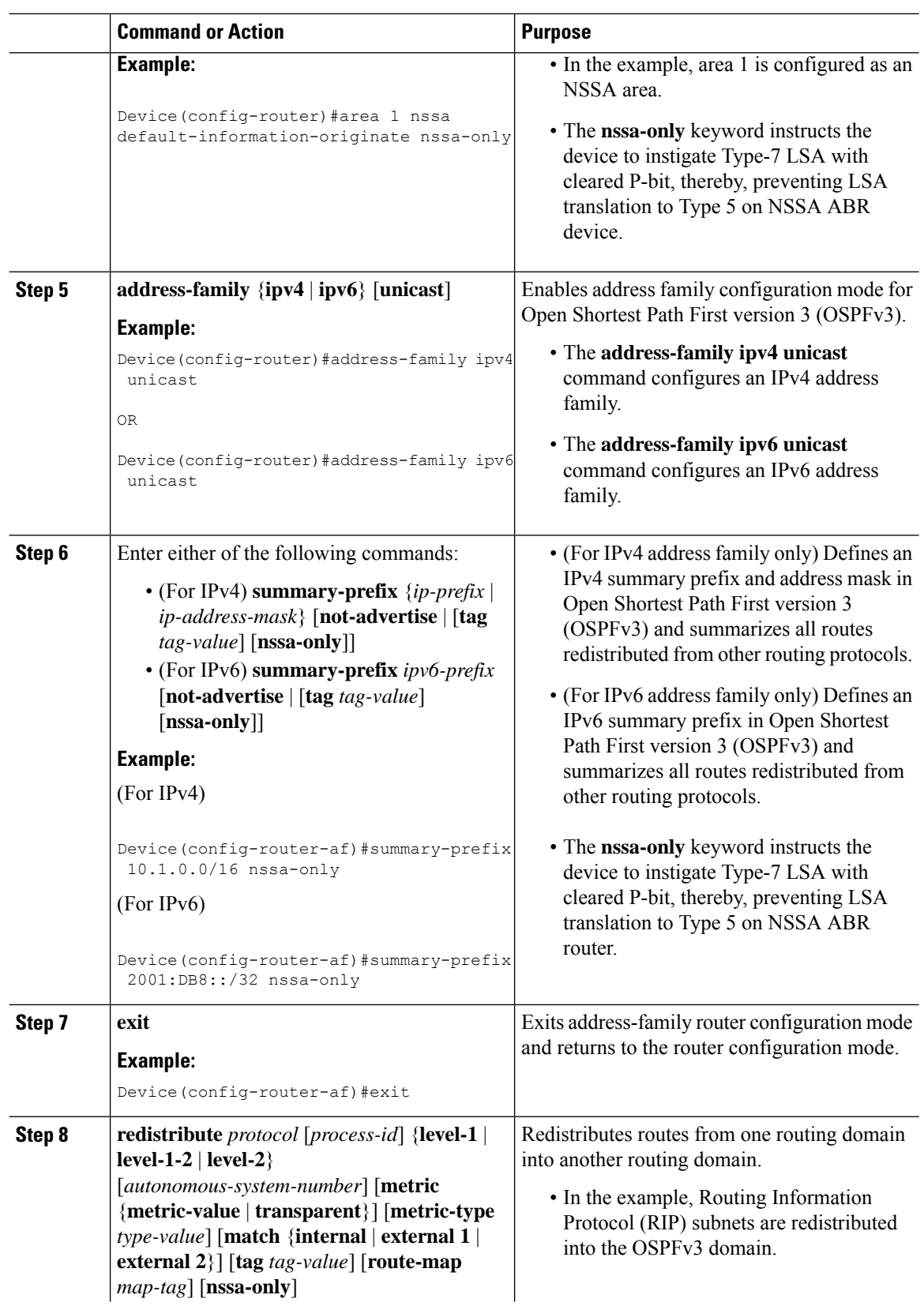
I

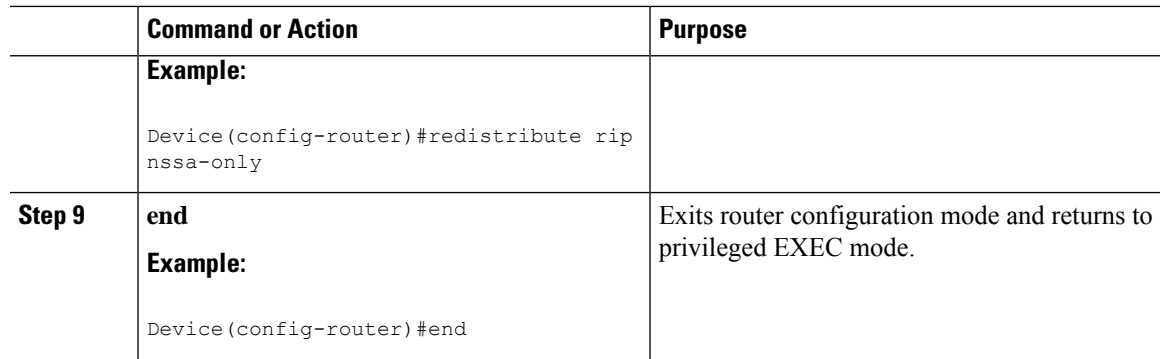

## **Configuring an NSSA ABR as a Forced NSSA LSA Translator for OSPFv3**

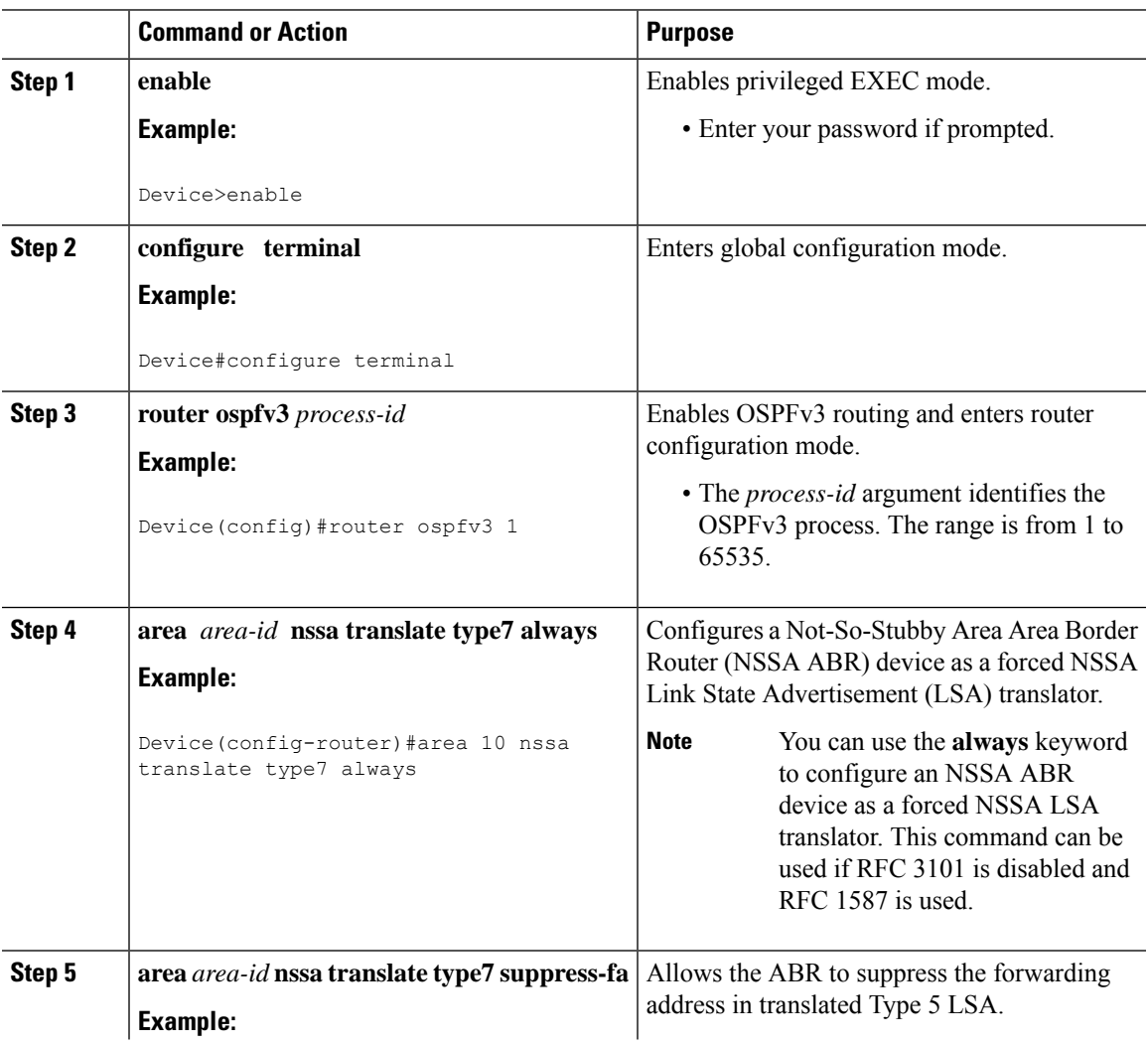

#### **Procedure**

I

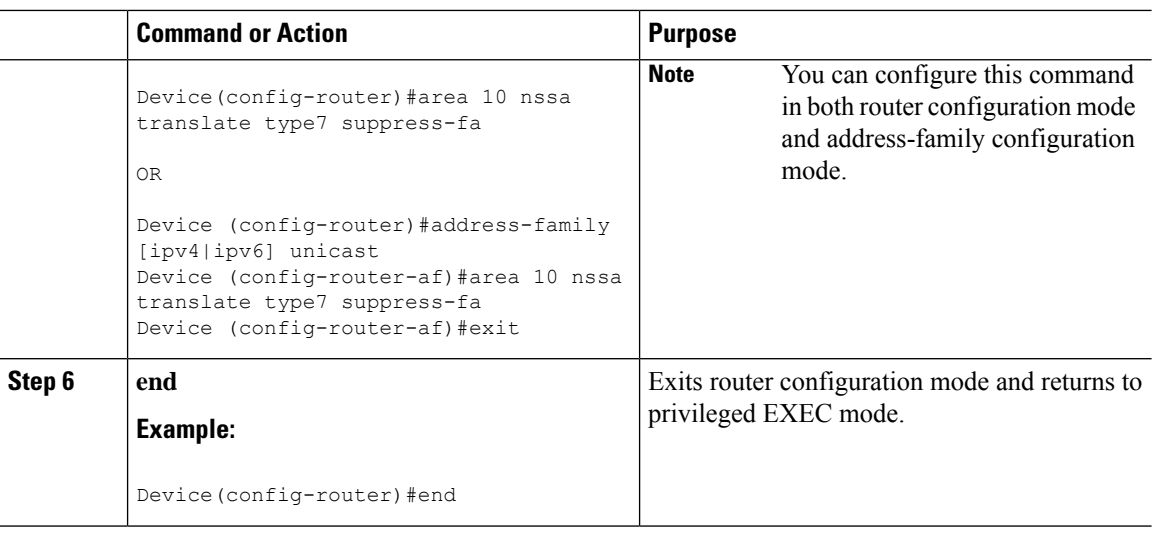

## **Disabling RFC 3101 Compatibility and Enabling RFC 1587 Compatibility**

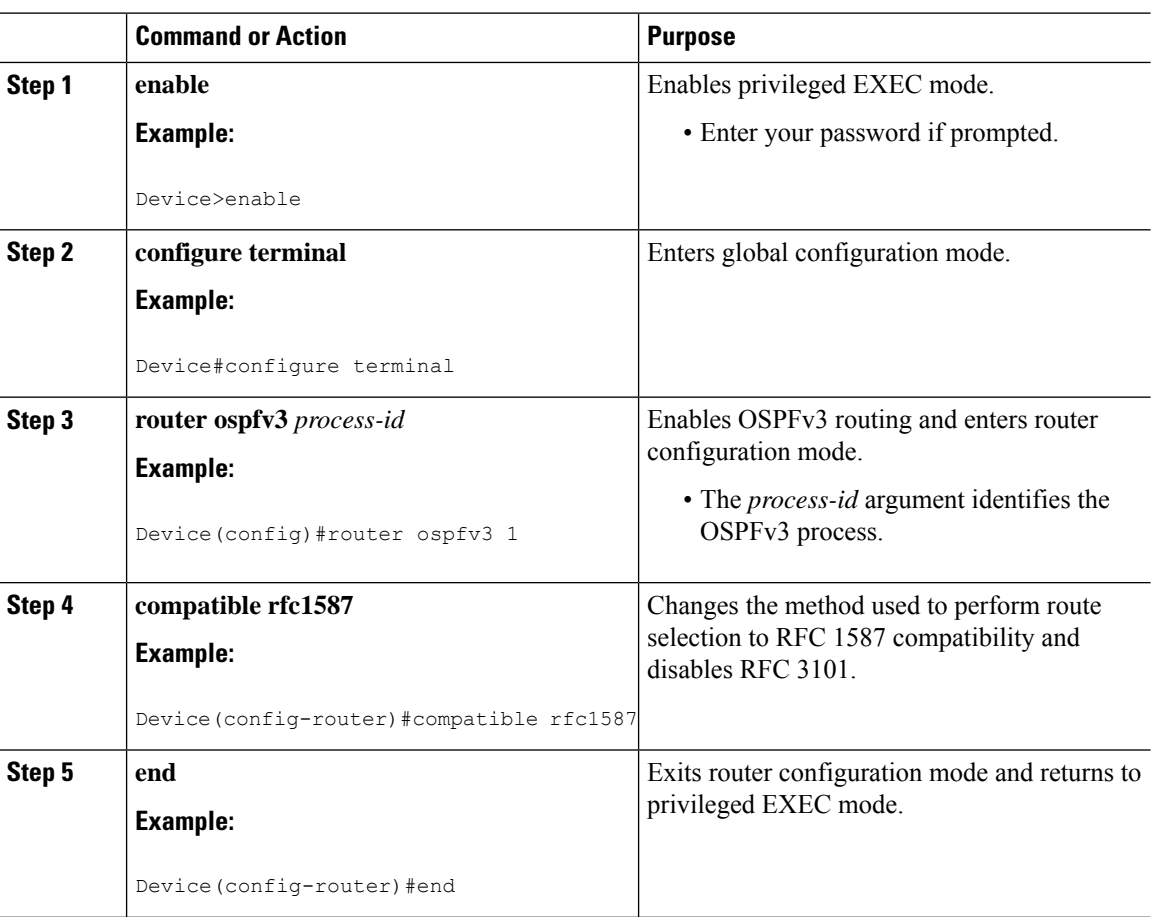

#### **Procedure**

Ш

## **Example: NSSA for OSPFv3**

Use the **show ospfv3** command to confirm that the device is acting as an Autonomous System Border Router (ASBR) and that the Open Shortest Path First version 3 (OSPFv3) Area 1 has been configured as a Not-So-Stubby Area (NSSA) area.

```
Device#show ospfv3
```

```
OSPFv3 1 address-family ipv4
Router ID 3.3.3.3
Supports NSSA (compatible with RFC 1587)
It is an autonomous system boundary router
Redistributing External Routes from,
  static
Router is not originating router-LSAs with maximum metric
Initial SPF schedule delay 5000 msecs
Minimum hold time between two consecutive SPFs 10000 msecs
Maximum wait time between two consecutive SPFs 10000 msecs
Minimum LSA interval 5 secs
Minimum LSA arrival 1000 msecs
LSA group pacing timer 240 secs
Interface flood pacing timer 33 msecs
Retransmission pacing timer 66 msecs
Number of external LSA 0. Checksum Sum 0x000000
Number of areas in this router is 1. 0 normal 0 stub 1 nssa
Graceful restart helper support enabled
Reference bandwidth unit is 100 mbps
RFC1583 compatibility enabled
   Area 1
       Number of interfaces in this area is 1
       It is a NSSA area
       Configured to translate Type-7 LSAs, inactive (RFC3101 support disabled)
       Perform type-7/type-5 LSA translation, suppress forwarding address
       Area has no authentication
       SPF algorithm last executed 00:00:07.160 ago
       SPF algorithm executed 3 times
       Area ranges are
       Number of LSA 3. Checksum Sum 0x0245F0
       Number of opaque link LSA 0. Checksum Sum 0x000000
       Number of DCbitless LSA 0
       Number of indication LSA 0
       Number of DoNotAge LSA 0
       Flood list length 0
```
The table below describes the significant **show ip ospf** display fields and their descriptions.

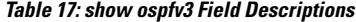

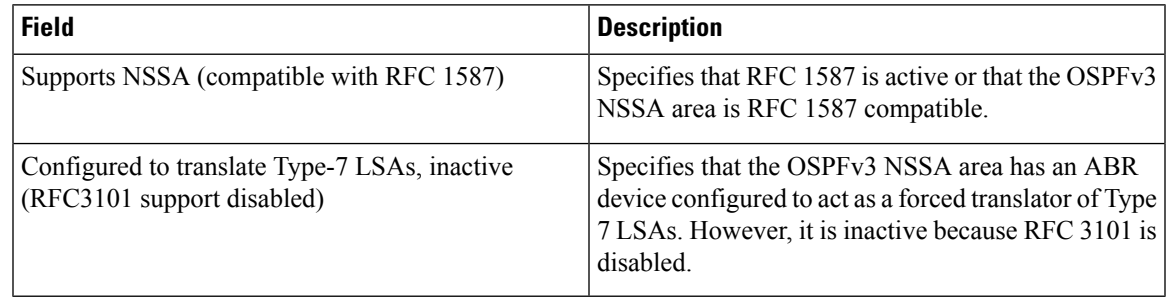

The output of the router LSA in LSDB shows Nt-Bit if it is set in the header of LSA.

```
Router Link States (Area 1)
 LS age: 94
 Options: (N-Bit, R-bit, DC-Bit, AF-Bit, Nt-Bit)
 LS Type: Router Links
 Link State ID: 0
 Advertising Router: 2.2.2.2
 LS Seq Number: 80000002
 Checksum: 0x8AD5
 Length: 56
 Area Border Router
 AS Boundary Router
  Unconditional NSSA translator
 Number of Links: 2
```
The "Unconditional NSSA translator" line indicates that the status of the NSSA ASBR router is as a forced NSSA LSA translator.

## **Additional References for Configuring NSSA for OSPFv3**

#### **Related Documents**

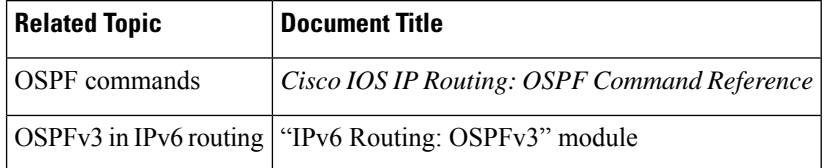

**RFCs**

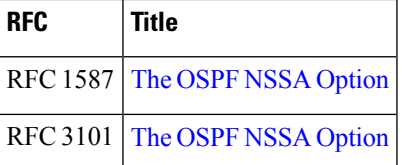

## **Feature History for NSSA for OSPFv3**

This table provides release and related information for the features explained in this module.

These features are available in all the releases subsequent to the one they were introduced in, unless noted otherwise.

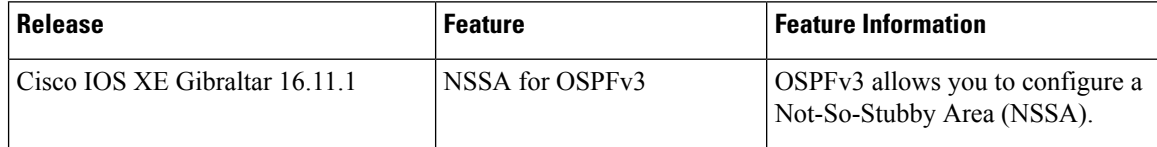

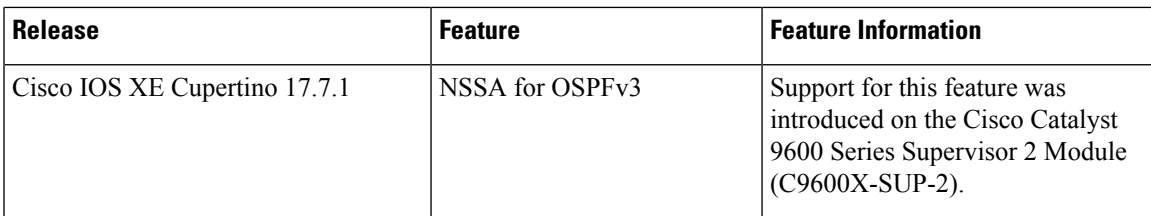

Use the Cisco Feature Navigator to find information about platform and software image support. To access Cisco Feature Navigator, go to [http://www.cisco.com/go/cfn.](http://www.cisco.com/go/cfn)

L

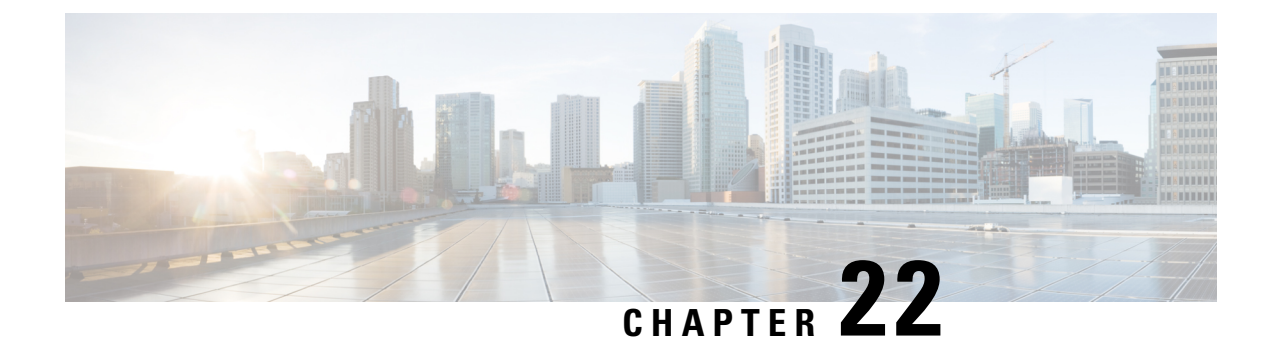

# **Configuring EIGRP**

- [Information](#page-258-0) About EIGRP, on page 231
- How to [Configure](#page-263-0) EIGRP, on page 236
- Monitoring and [Maintaining](#page-270-0) EIGRP, on page 243
- Feature History for [EIGRP,](#page-271-0) on page 244

## <span id="page-258-0"></span>**Information About EIGRP**

Enhanced IGRP (EIGRP) is a Cisco proprietary enhanced version of the IGRP. EIGRP uses the same distance vector algorithm and distance information as IGRP; however, the convergence properties and the operating efficiency of EIGRP are significantly improved.

The convergence technology employs an algorithm referred to as the Diffusing Update Algorithm (DUAL), which guarantees loop-free operation at every instant throughout a route computation and allows all devices involved in a topology change to synchronize at the same time. Routers that are not affected by topology changes are not involved in recomputations.

IP EIGRP provides increased network width. With RIP, the largest possible width of your network is 15 hops. Because the EIGRP metric is large enough to support thousands of hops, the only barrier to expanding the network is the transport-layer hop counter. EIGRP increments the transport control field only when an IP packet has traversed 15 routers and the next hop to the destination was learned through EIGRP. When a RIP route is used as the next hop to the destination, the transport control field is incremented as usual.

### **EIGRP IPv6**

Switches support the Enhanced Interior Gateway Routing Protocol (EIGRP) for IPv6. It is configured on the interfaces on which it runs and does not require a global IPv6 address. Switches running Network Essentials only support EIGRPv6 stub routing.

Before running, an instance of EIGRP IPv6 requires an implicit or explicit router ID. An implicit router ID is derived from a local IPv6 address, so any IPv6 node always has an available router ID. However, EIGRP IPv6 might be running in a network with only IPv6 nodes and therefore might not have an available IPv6 router ID.

For configuring EIGRP for IPv6, see the *Configuring EIGRP for IPv6* section.

For more information about EIGRP for IPv6, see the *Cisco IOS IPv6 Configuration Library* on Cisco.com.

### **EIGRP Features**

EIGRP offers these features:

- Fast convergence.
- Incremental updates when the state of a destination changes, instead of sending the entire contents of the routing table, minimizing the bandwidth required for EIGRP packets.
- Less CPU usage because full update packets need not be processed each time they are received.
- Protocol-independent neighbor discovery mechanism to learn about neighboring routers.
- Variable-length subnet masks (VLSMs).
- Arbitrary route summarization.
- EIGRP scales to large networks.

### **EIGRP Components**

EIGRP has these four basic components:

- Neighbor discovery and recovery is the process that routers use to dynamically learn of other routers on their directly attached networks. Routers must also discover when their neighbors become unreachable or inoperative. Neighbor discovery and recovery is achieved with low overhead by periodically sending small hello packets. As long as hello packets are received, the Cisco IOS software can learn that a neighbor is alive and functioning. When this status is determined, the neighboring routers can exchange routing information.
- The reliable transport protocol is responsible for guaranteed, ordered delivery of EIGRP packets to all neighbors. It supports intermixed transmission of multicast and unicast packets. Some EIGRP packets must be sent reliably, and others need not be. For efficiency, reliability is provided only when necessary. For example, on a multiaccess network that has multicast capabilities(such as Ethernet), it is not necessary to send hellos reliably to all neighbors individually. Therefore, EIGRP sends a single multicast hello with an indication in the packet informing the receivers that the packet need not be acknowledged. Other types of packets (such as updates) require acknowledgment, which is shown in the packet. The reliable transport has a provision to send multicast packets quickly when there are unacknowledged packets pending. Doing so helps ensure that convergence time remains low in the presence of varying speed links.
- The DUAL finite state machine embodies the decision process for all route computations. It tracks all routes advertised by all neighbors. DUAL uses the distance information (known as a metric) to select efficient, loop-free paths. DUAL selects routes to be inserted into a routing table based on feasible successors. A successor is a neighboring router used for packet forwarding that has a least-cost path to a destination that is guaranteed not to be part of a routing loop. When there are no feasible successors, but there are neighbors advertising the destination, a recomputation must occur. This is the process whereby a new successor is determined. The amount of time it takes to recompute the route affects the convergence time. Recomputation is processor-intensive; it is advantageous to avoid recomputation if it is not necessary. When a topology change occurs, DUAL testsfor feasible successors. If there are feasible successors, it uses any it finds to avoid unnecessary recomputation.
- The protocol-dependent modules are responsible for network layer protocol-specific tasks. An example is the IP EIGRP module, which is responsible for sending and receiving EIGRP packets that are

encapsulated in IP. It is also responsible for parsing EIGRP packets and informing DUAL of the new information received. EIGRP asks DUAL to make routing decisions, but the results are stored in the IP routing table. EIGRP is also responsible for redistributing routes learned by other IP routing protocols.

### **EIGRP Nonstop Forwarding**

The device stack supports two levels of EIGRP nonstop forwarding:

- EIGRP NSF Awareness
- EIGRP NSF Capability

### **EIGRP NSF Awareness**

When the neighboring router is NSF-capable, the Layer 3 device continues to forward packets from the neighboring router during the interval between the primary Route Processor (RP) in a router failing and the backup RP taking over, or while the primary RP is manually reloaded for a nondisruptive software upgrade. This feature cannot be disabled.

### **EIGRP NSF Capability**

When an EIGRP NSF-capable active switch restarts or a new active switch starts up and NSF restarts, the device has no neighbors, and the topology table is empty. The device must bring up the interfaces, reacquire neighbors, and rebuild the topology and routing tables without interrupting the traffic directed toward the device stack. EIGRP peer routers maintain the routes learned from the new active switch and continue forwarding traffic through the NSF restart process.

To prevent an adjacency reset by the neighbors, the new active switch uses a new Restart (RS) bit in the EIGRP packet header to show the restart. When the neighbor receives this, it synchronizes the stack in its peer list and maintains the adjacency with the stack. The neighbor then sends its topology table to the active switch with the RS bit set to show that it is NSF-aware and is aiding the new active switch.

If at least one of the stack peer neighbors is NSF-aware, the active switch receives updates and rebuilds its database. Each NSF-aware neighbor sends an end of table (EOT) marker in the last update packet to mark the end of the table content. The active switch recognizes the convergence when it receives the EOT marker, and it then begins sending updates. When the active switch has received all EOT markers from its neighbors or when the NSF converge timer expires, EIGRP notifies the routing information database (RIB) of convergence and floods its topology table to all NSF-aware peers.

### **EIGRP Stub Routing**

The EIGRP stub routing feature improves network stability, reduces resource utilization, and simplifies the stub device configuration.

Stub routing is commonly used in hub-and-spoke network topologies. In a hub-and-spoke network, one or more end (stub) networks are connected to a remote device (the spoke) that is connected to one or more distribution devices (the hub). The remote device is adjacent to one or more distribution devices. The only route for IP traffic to reach the remote device is through a distribution device. This type of configuration is commonly used in WAN topologies, where the distribution device is directly connected to a WAN. The distribution device can be connected to many remote devices, which is often the case. In a hub-and-spoke topology, the remote device must forward all nonlocal traffic to a distribution device, so it becomes unnecessary for the remote device to have a complete routing table. Generally, the distribution device need not send anything more than a default route to the remote device.

When using the EIGRP stub routing feature, you need to configure the distribution and remote devices to use EIGRP and configure only the remote device as a stub. Only specified routes are propagated from the remote (stub) device. The stub device responds to all queries for summaries, connected routes, redistributed static routes, external routes, and internal routes with the message "inaccessible." A device that is configured as a stub will send a special peer information packet to all neighboring devices to report its status as a stub device.

Any neighbor that receives a packet informing it of the stub status will not query the stub device for any routes, and a device that has a stub peer will not query that peer. The stub device will depend on the distribution device to send proper updates to all peers.

The figure below shows a simple hub-and-spoke network.

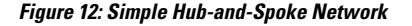

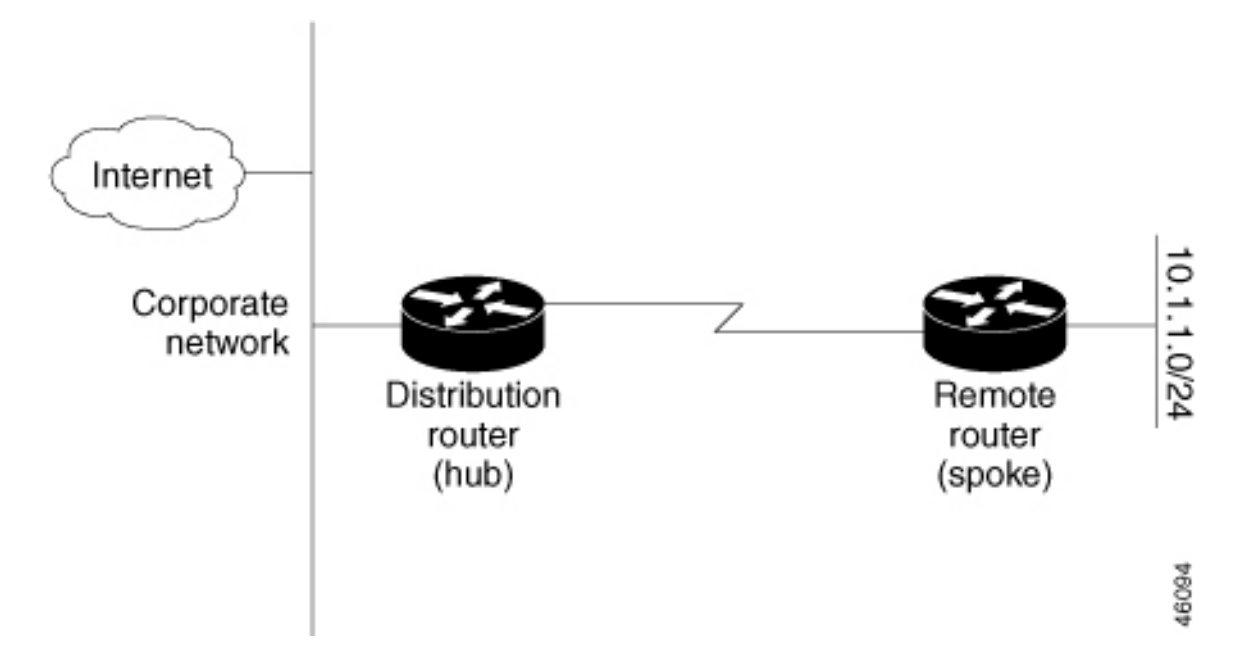

The stub routing feature by itself does not prevent routes from being advertised to the remote device. In the above example, the remote device can accessthe corporate network and the Internet only through the distribution device. Having a complete route table on the remote device would serve no functional purpose because the path to the corporate network and the Internet would always be through the distribution device. The large route table would only reduce the amount of memory required by the remote device. Bandwidth and memory can be conserved by summarizing and filtering routes in the distribution device. The remote device need not receive routes that have been learned from other networks because the remote device must send all nonlocal traffic, regardless of the destination, to the distribution device. If a true stub network is desired, the distribution device should be configured to send only a default route to the remote device. The EIGRP stub routing feature does not automatically enable summarization on distribution devices. In most cases, the network administrator will need to configure summarization on distribution devices.

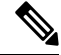

**Note**

When configuring the distribution device to send only a default route to the remote device, you must use the **ip classless** command on the remote device. By default, the **ip classless** command is enabled in all Cisco images that support the EIGRP stub routing feature.

Without the EIGRP stub routing feature, even after routes that are sent from the distribution device to the remote device have been filtered or summarized, a problem might occur. If a route is lost somewhere in the corporate network, EIGRP could send a query to the distribution device, which in turn would send a query to the remote device, even if routes are being summarized. If there is a communication problem (over the WAN link) between the distribution device and the remote device, an EIGRP stuck in active (SIA) condition could occur and cause instability elsewhere in the network. The EIGRP stub routing feature allows a network administrator to prevent queries from being sent to the remote device.

### **EIGRPv6 Stub Routing**

The EIGRPv6 stub routing feature, reduces resource utilization by moving routed traffic closer to the end user.

In a network using EIGRPv6 stub routing, the only allowable route for IPv6 traffic to the user is through a switch that is configured with EIGRPv6 stub routing. The switch sends the routed traffic to interfaces that are configured as user interfaces or are connected to other devices.

When using EIGRPv6 stub routing, you need to configure the distribution and remote routers to use EIGRPv6 and to configure only the switch as a stub. Only specified routes are propagated from the switch. The switch responds to all queries for summaries, connected routes, and routing updates.

Any neighbor that receives a packet informing it of the stub status does not query the stub router for any routes, and a router that has a stub peer does not query that peer. The stub router depends on the distribution router to send the proper updates to all peers.

In the figure given below, switch B is configured as an EIGRPv6 stub router. Switches A and C are connected to the rest of the WAN. Switch B advertises connected, static, redistribution, and summary routes to switch A and C. Switch B does not advertise any routes learned from switch A (and the reverse).

#### **Figure 13: EIGRP Stub Router Configuration**

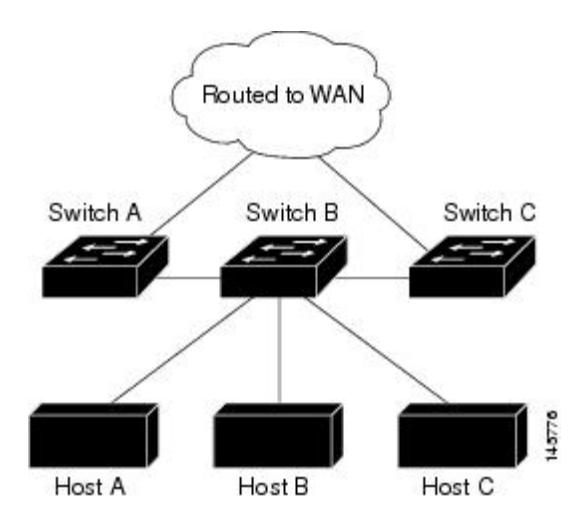

For more information about EIGRPv6 stub routing, see "Implementing EIGRP for IPv6" section of the *Cisco IOS IP Configuration Guide, Volume 2 of 3: Routing Protocols, Release 12.4*.

## <span id="page-263-0"></span>**How to Configure EIGRP**

To create an EIGRP routing process, you must enable EIGRP and associate networks. EIGRP sends updates to the interfaces in the specified networks. If you do not specify an interface network, it is not advertised in any EIGRP update.

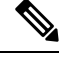

**Note**

If you have routers on your network that are configured for IGRP, and you want to change to EIGRP, you must designate transition routers that have both IGRP and EIGRP configured. In these cases, perform Steps 1 through 3 in the next section and also see the "Configuring Split Horizon" section. You must use the same AS number for routes to be automatically redistributed.

### **Default EIGRP Configuration**

#### **Table 18: Default EIGRP Configuration**

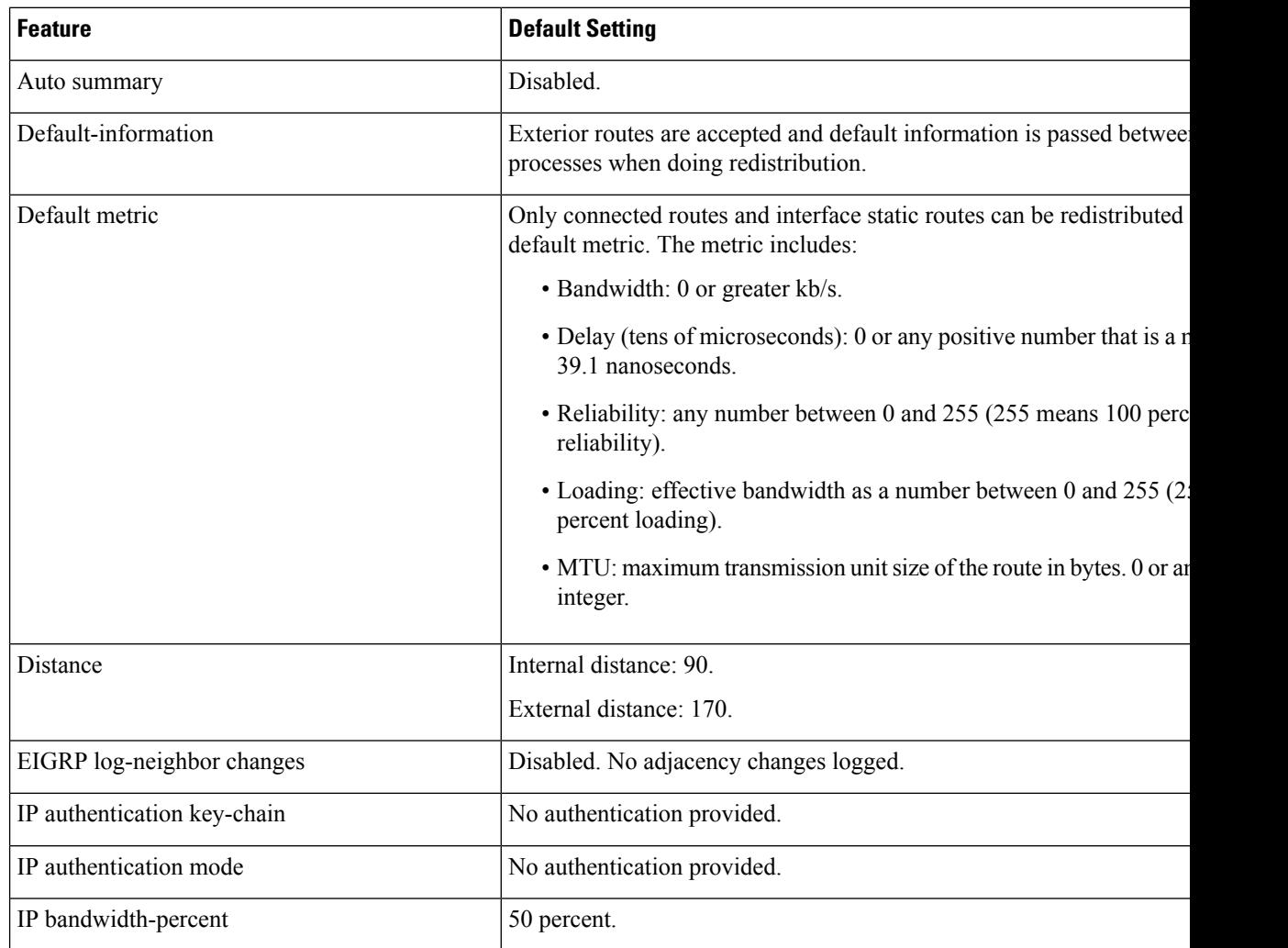

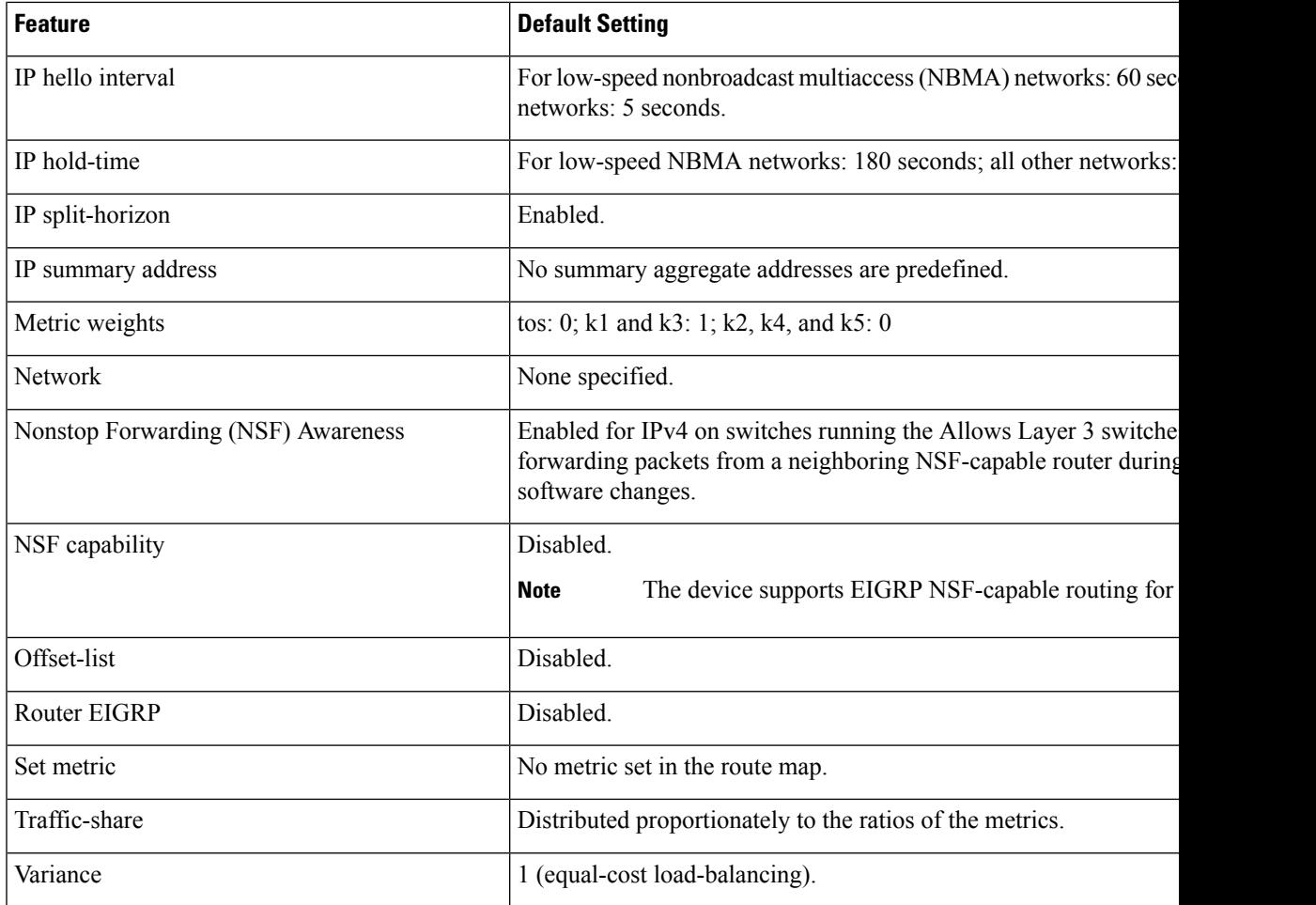

## **Configuring Basic EIGRP Parameters**

#### **Procedure**

I

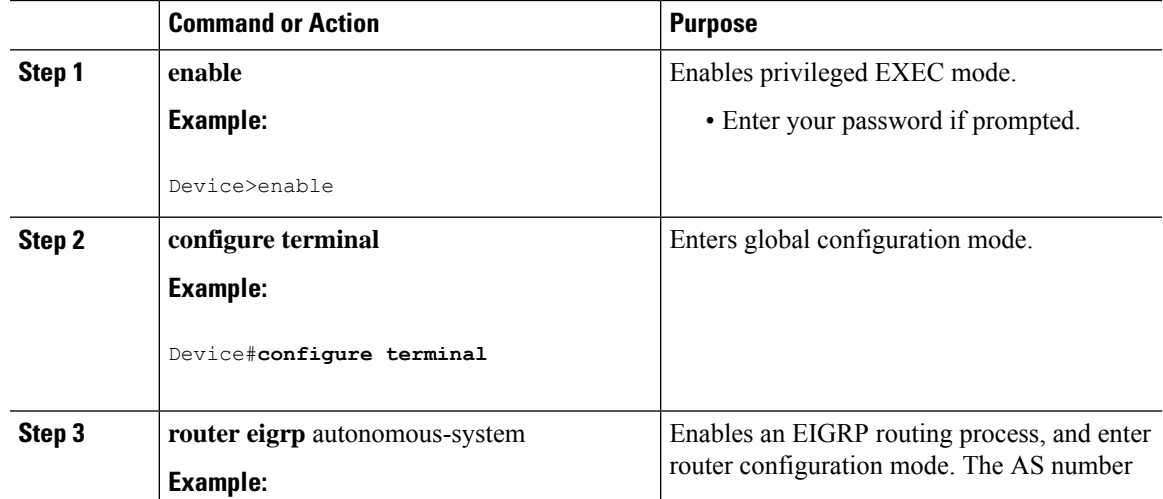

 $\mathbf I$ 

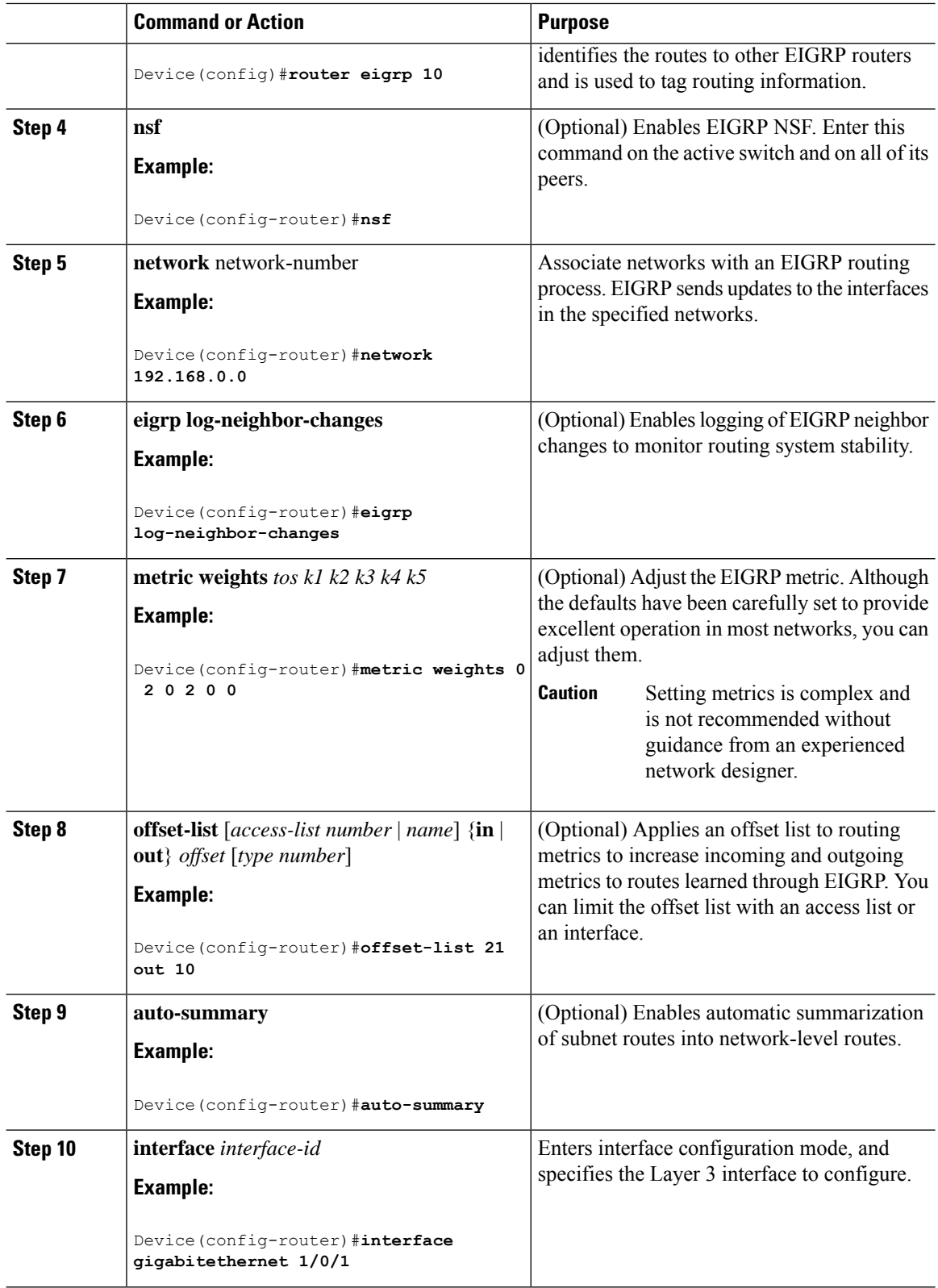

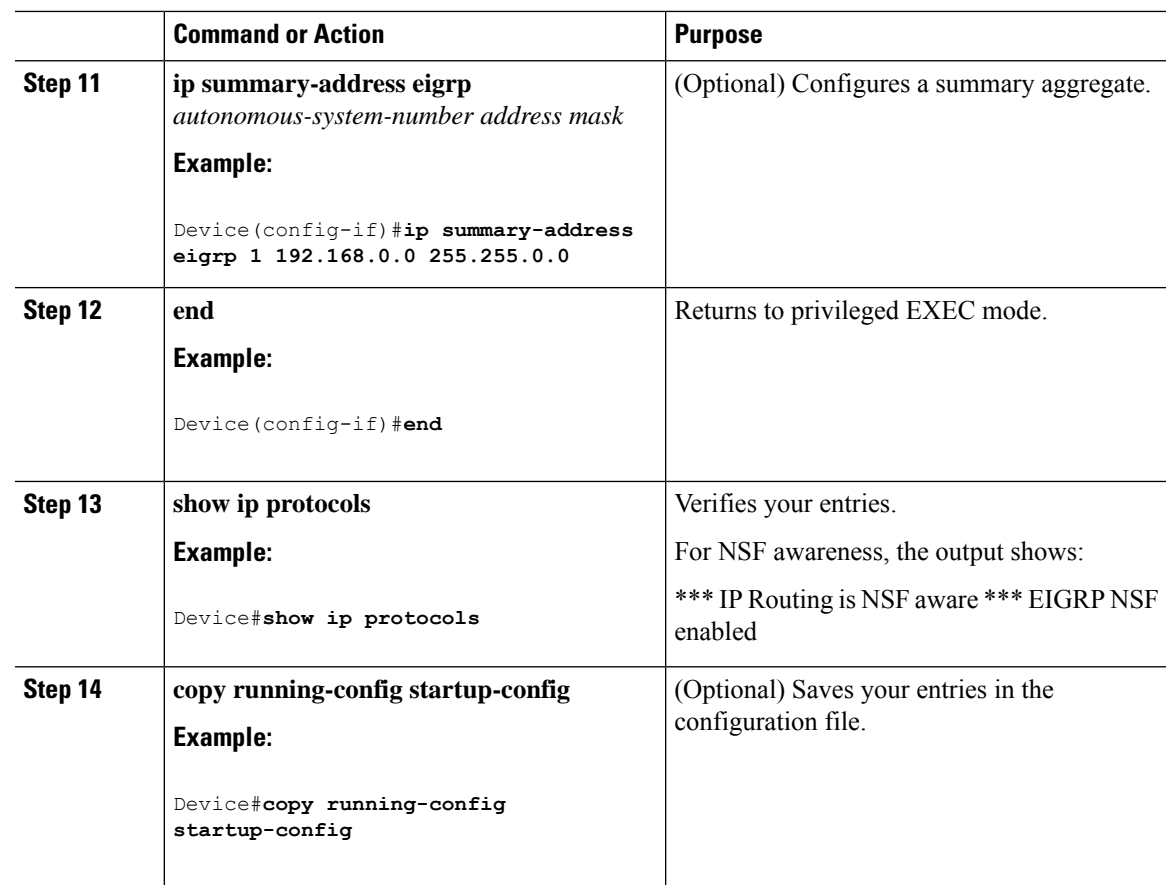

## **Configuring EIGRP Interfaces**

 $\overline{\phantom{a}}$ 

Other optional EIGRP parameters can be configured on an interface basis.

#### **Procedure**

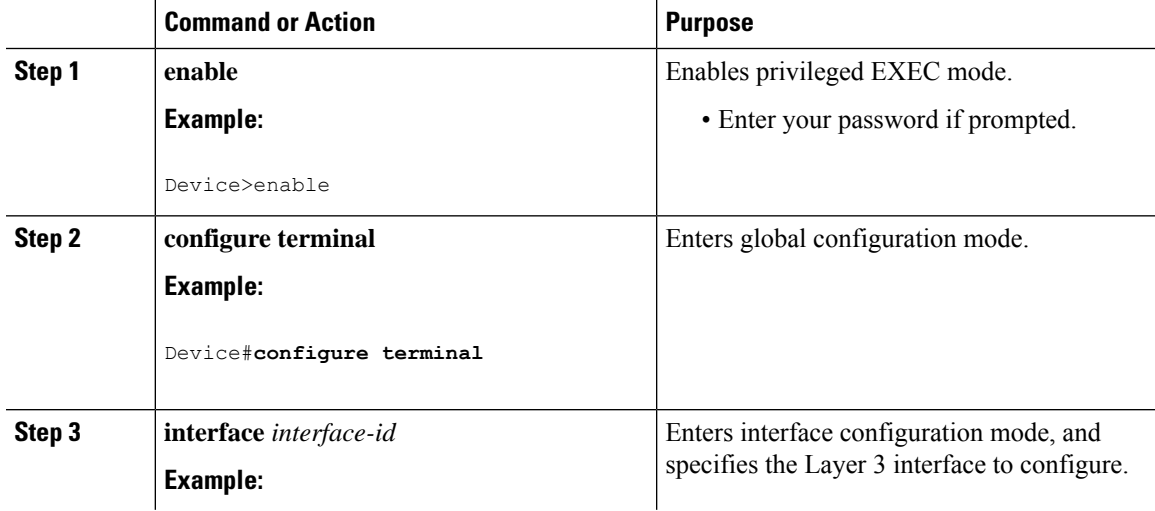

 $\mathbf I$ 

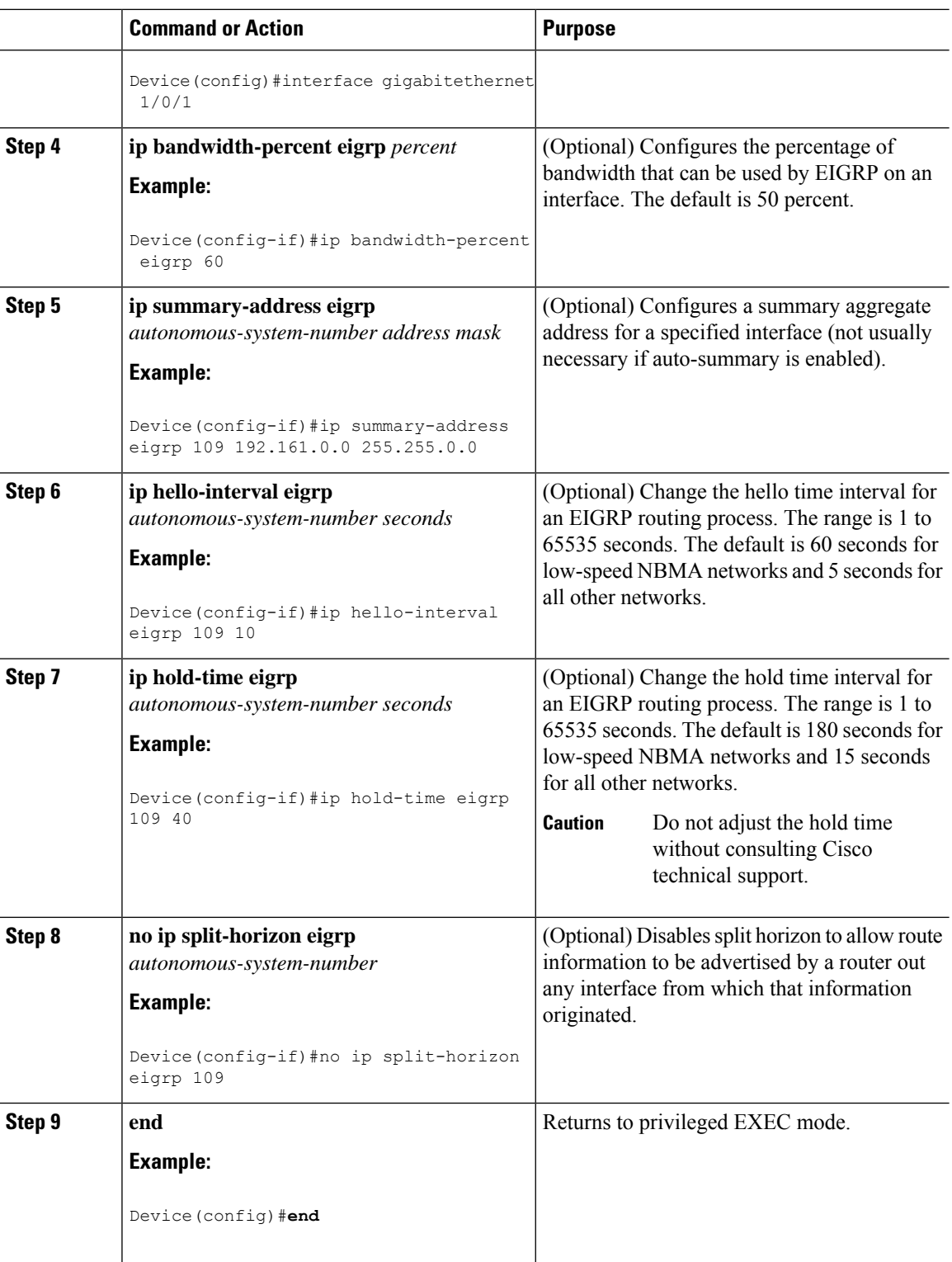

Ш

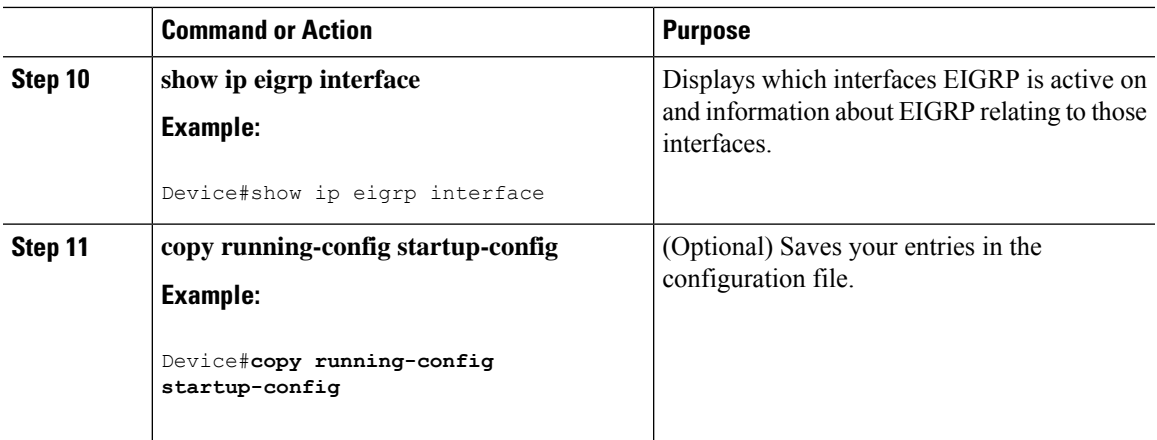

### **Configuring EIGRP for IPv6**

Before configuring the switch to run IPv6 EIGRP, enable routing by entering the **ip routing global configuration** command, enable the forwarding of IPv6 packets by entering the **ipv6 unicast-routing global** configuration command, and enable IPv6 on any Layer 3 interfaces on which you want to enable IPv6 EIGRP.

To set an explicit router ID, use the **show ipv6 eigrp** command to see the configured router IDs, and then use the **router-id** command.

As with EIGRP IPv4, you can use EIGRPv6 to specify your EIGRP IPv6 interfaces and to select a subset of those as passive interfaces. Use the **passive-interface** command to make an interface passive, and then use the **no passive-interface** command on selected interfaces to make them active. EIGRP IPv6 does not need to be configured on a passive interface.

For more configuration procedures, see the "Implementing EIGRP for IPv6" chapter in the *Cisco IOS IPv6 Configuration Library* on Cisco.com.

### **Configuring EIGRP Route Authentication**

EIGRP route authentication provides MD5 authentication of routing updates from the EIGRP routing protocol to prevent the introduction of unauthorized or false routing messages from unapproved sources.

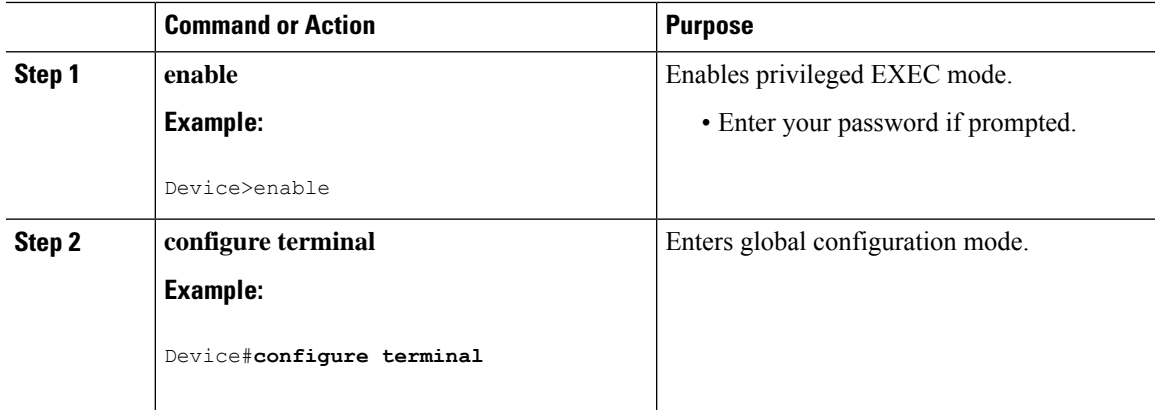

#### **Procedure**

I

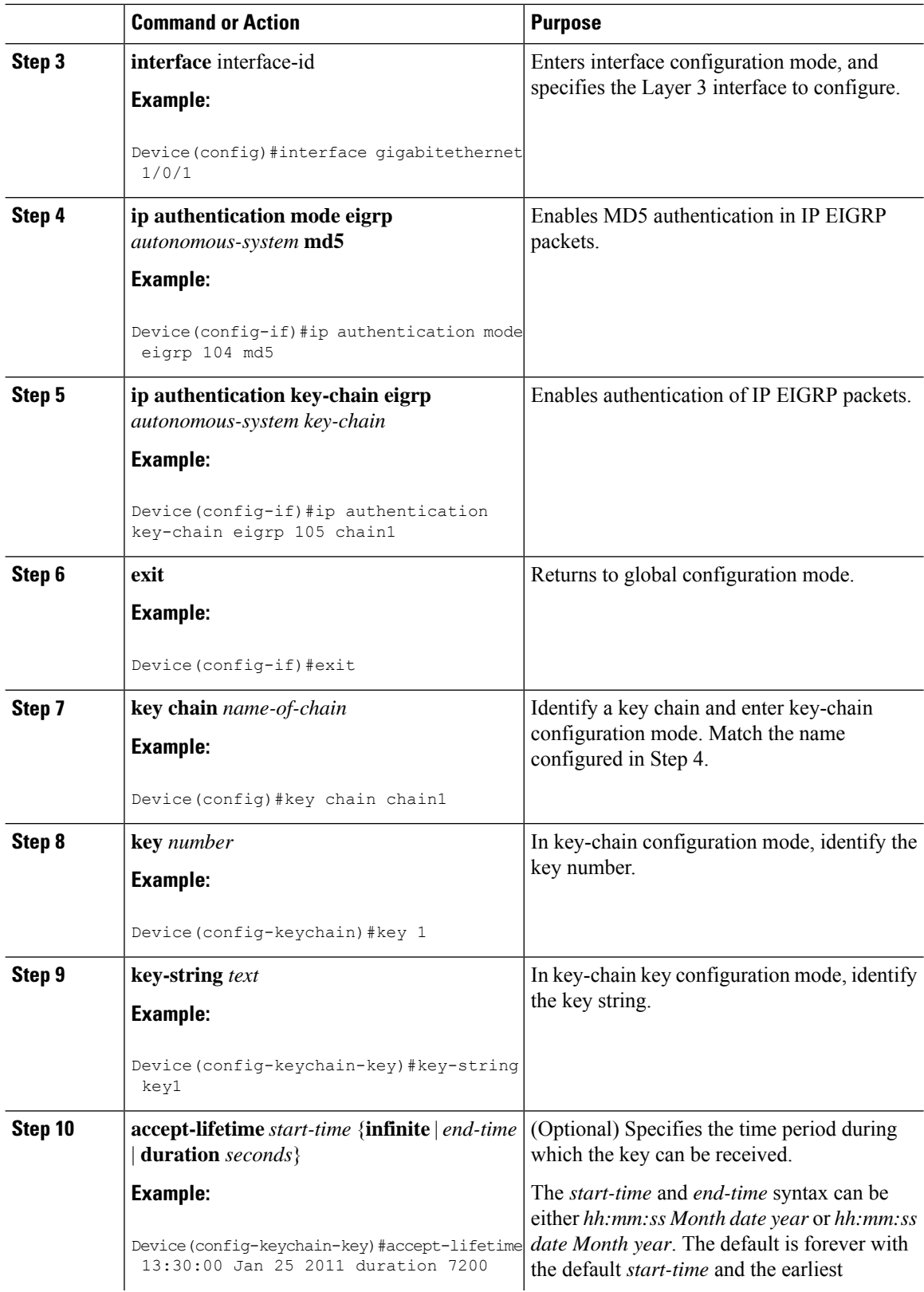

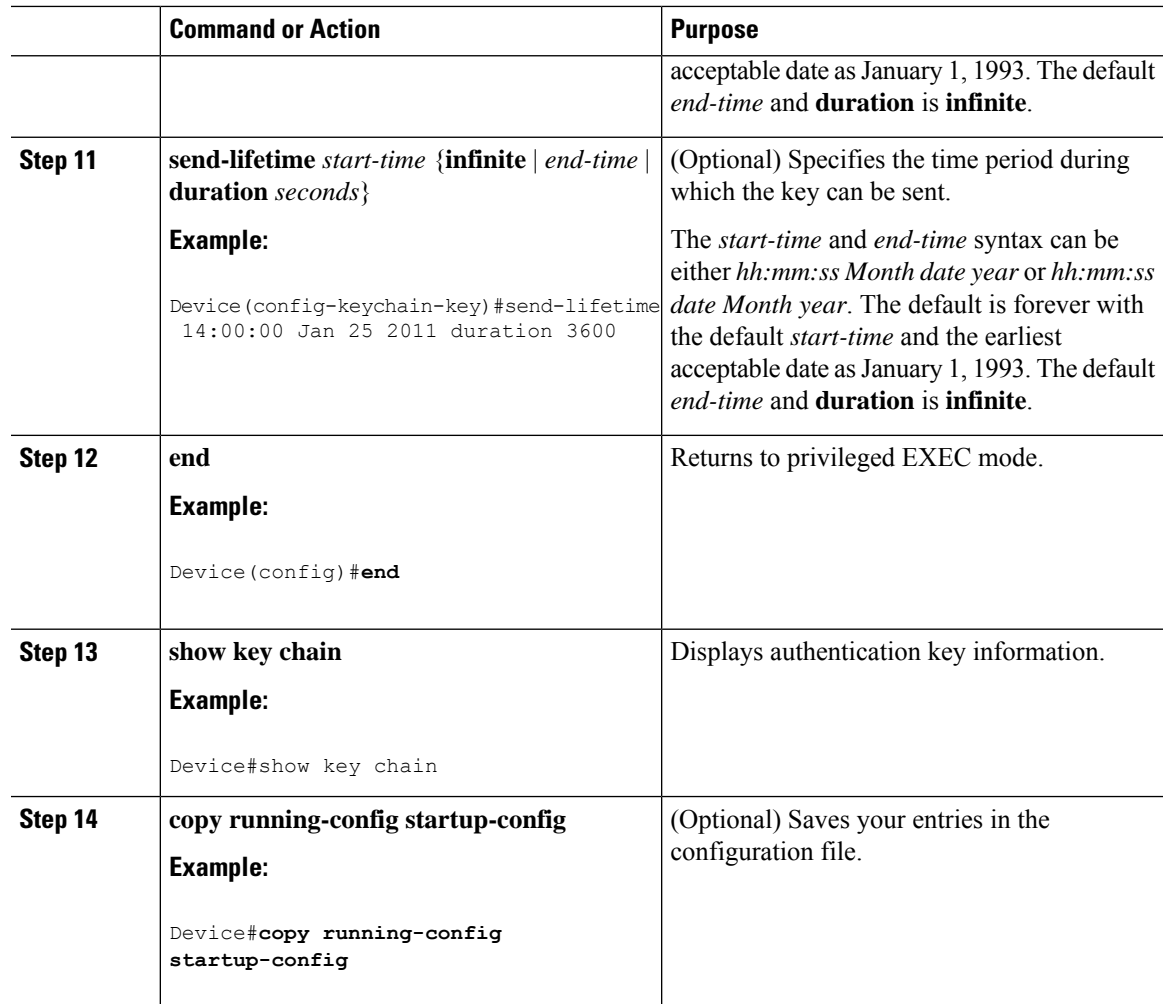

# <span id="page-270-0"></span>**Monitoring and Maintaining EIGRP**

You can delete neighbors from the neighbor table. You can also display various EIGRP routing statistics. The table given below lists the privileged EXEC commands for deleting neighbors and displaying statistics.

#### **Table 19: IP EIGRP Clear and Show Commands**

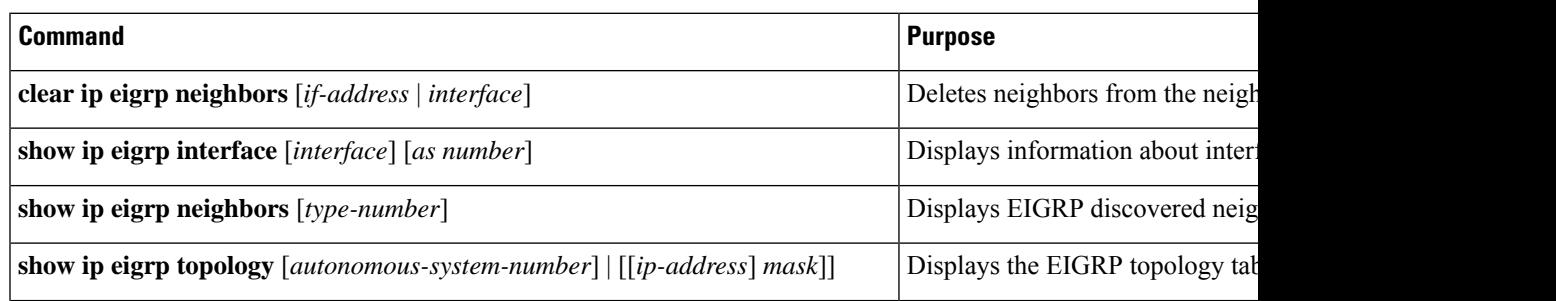

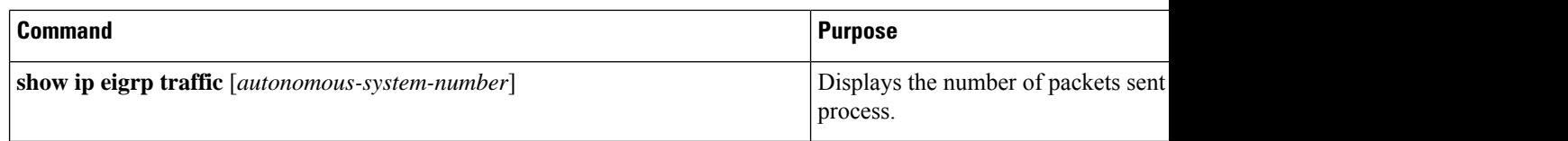

## <span id="page-271-0"></span>**Feature History for EIGRP**

This table provides release and related information for the features explained in this module.

These features are available in all the releases subsequent to the one they were introduced in, unless noted otherwise.

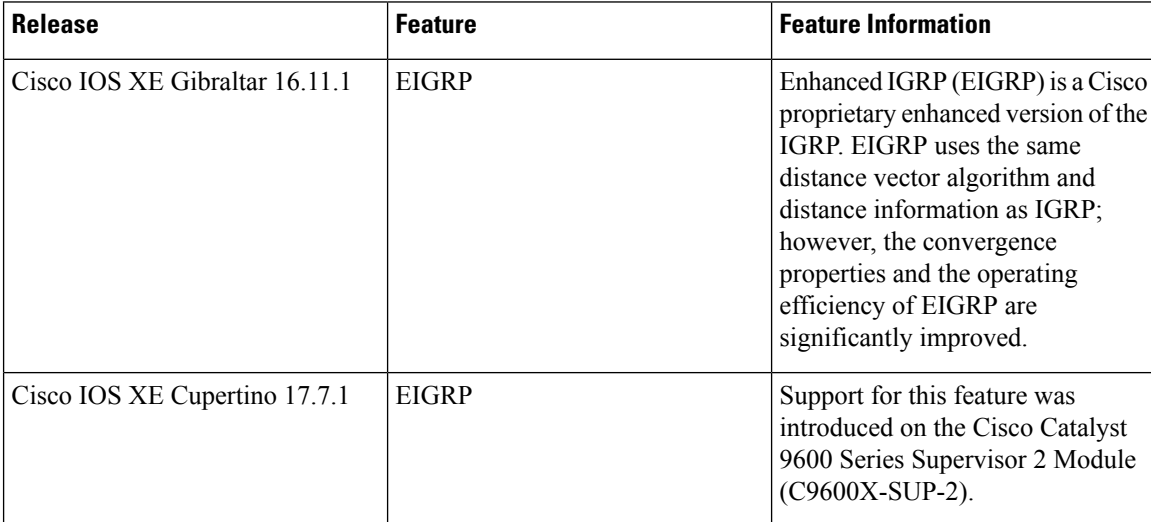

Use the Cisco Feature Navigator to find information about platform and software image support. To access Cisco Feature Navigator, go to <https://cfnng.cisco.com/>

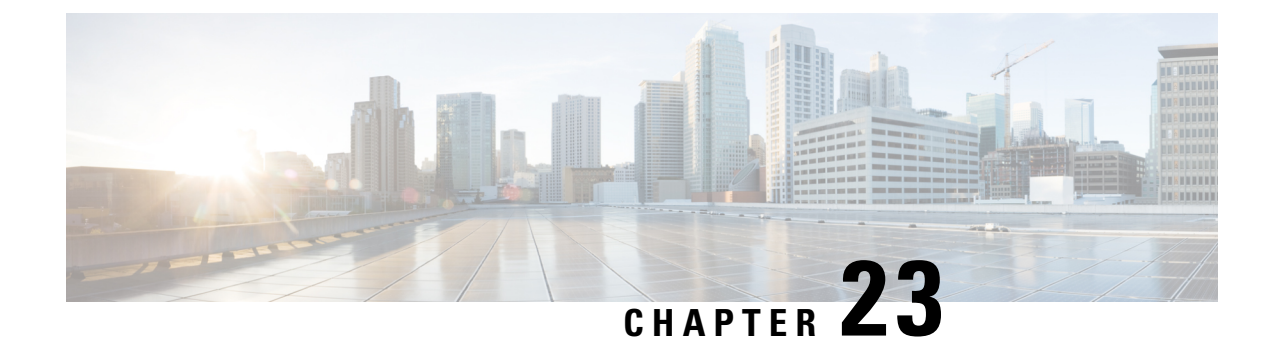

# **Configuring EIGRP MIB**

- [Prerequisites](#page-272-0) for EIGRP MIB, on page 245
- [Restrictions](#page-272-1) for EIGRP MIB, on page 245
- [Information](#page-272-2) About EIGRP MIB, on page 245
- Enabling EIGRP MIB [Notifications,](#page-279-0) on page 252
- Example: Enabling EIGRP MIB [Notifications,](#page-280-0) on page 253
- Additional [References](#page-280-1) for EIGRP MIB, on page 253
- Feature [History](#page-281-0) for EIGRP MIB, on page 254

## <span id="page-272-0"></span>**Prerequisites for EIGRP MIB**

- An Enhanced Interior Gateway Routing Protocol (EIGRP) routing process must be enabled and a Simple Network Management Protocol (SNMP) community string must be configured on at least one device for EIGRP MIB table objects to be visible via SNMP.
- Support for EIGRP notifications (traps) is not activated until a trap destination is configured.

## <span id="page-272-2"></span><span id="page-272-1"></span>**Restrictions for EIGRP MIB**

EIGRP MIB support was not implemented for the EIGRP Prefix Limit Support feature.

## **Information About EIGRP MIB**

The EIGRP MIB feature provides complete Enhanced Interior Gateway Routing Protocol (EIGRP) support for GET requests and limited notification (also known as trap) support for neighbor authentication failure, neighbor down, and stuck-in-active (SIA) events. This MIB is accessed through remote Simple Network Management Protocol (SNMP) software clients. The EIGRP IPv6 MIB feature enables IPv6 support for the EIGRP MIB.

### **EIGRP MIB Overview**

The EIGRP MIB feature provides MIB support in Cisco software for Enhanced Interior Gateway Routing Protocol (EIGRP) routing processesthat run over IPv4 and IPv6. The EIGRP MIB is accessed through remote Simple Network Management Protocol (SNMP) software clients. MIB table objects are accessed as read-only through GETBULK, GETINFO, GETMANY, GETONE, and GETNEXT requests. Counters for MIB table objects are cleared when the EIGRP routing process is reset or when the routing table is refreshed when you enter the **clear ip route** or **clear ip eigrp** command. Managed objects for all EIGRP routing processes are implemented as five table objects—EIGRP Interface, EIGRP Neighbor, EIGRP Topology, EIGRP Traffic Statistics, and EIGRP VPN—on a per-autonomous-system or per-VPN basis.

### **EIGRP Interface Table**

The EIGRPInterface table contains information and statistics for all interfaces on which the Enhanced Interior Gateway Routing Protocol (EIGRP) has been configured. The objects in this table are populated on a per-interface basis. The table below describes EIGRP Interface table objects and the values populated for each object.

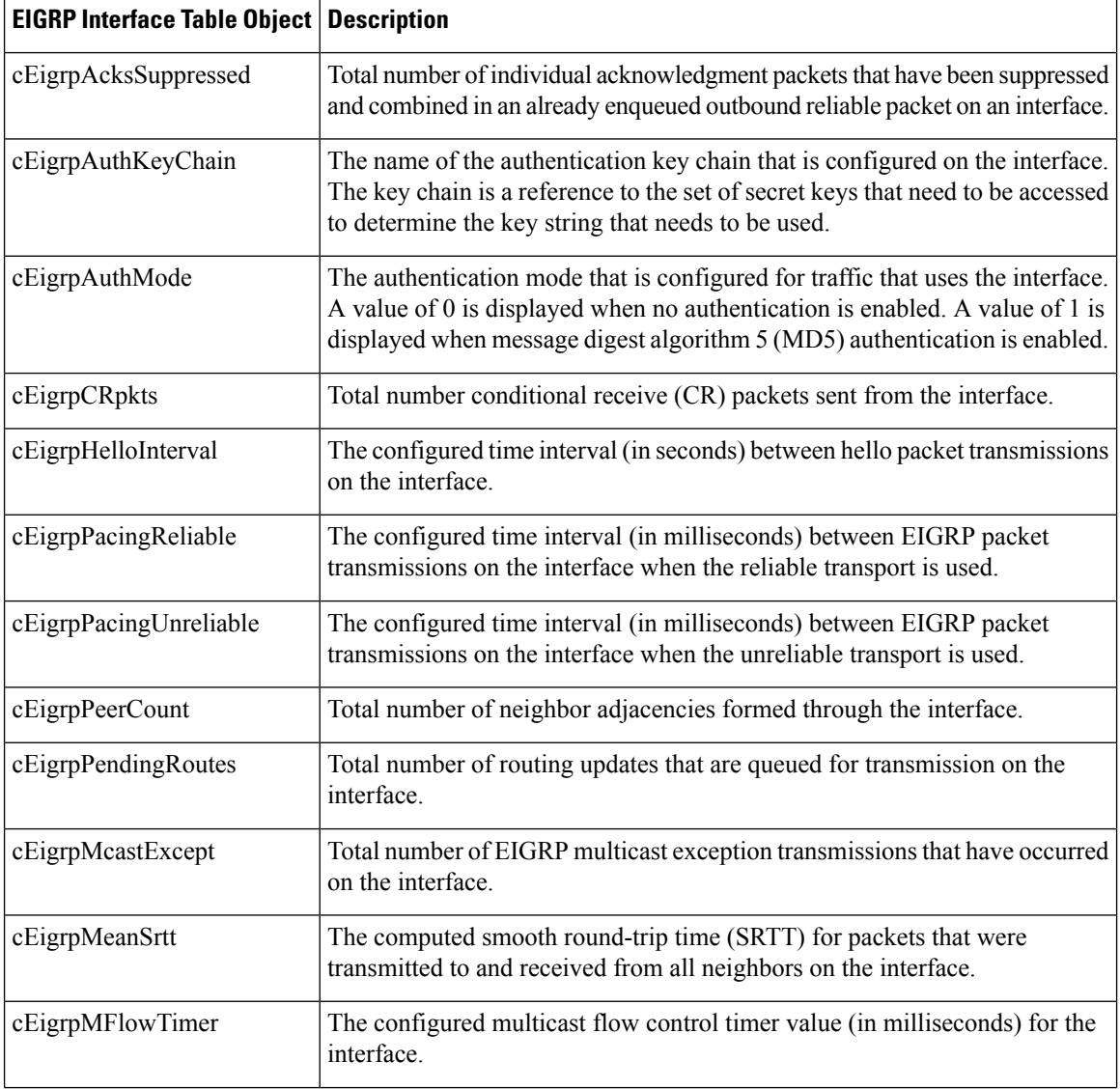

#### **Table 20: EIGRP Interface Table Object Descriptions**

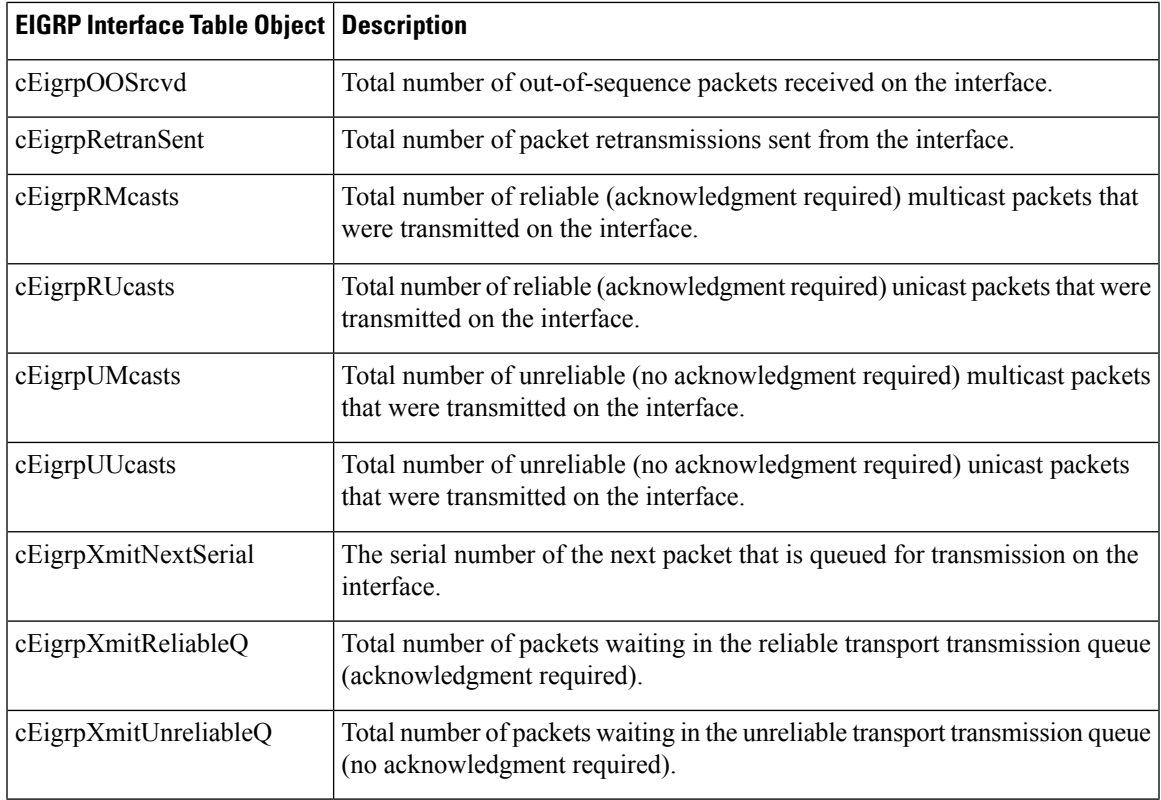

### **EIGRP Neighbor Table**

The EIGRP Neighbor table contains information about Enhanced Interior Gateway Routing Protocol (EIGRP) neighbors with which adjacencies have been established. EIGRP uses a "Hello" protocol to form neighbor relationships with directly connected EIGRP neighbors. The objects in this table are populated on a per-neighbor basis. The table below describes EIGRP Neighbor table objects and the values populated for each object.

**Table 21: EIGRP Neighbor Table Object Descriptions**

| <b>EIGRP Neighbor Table Object   Description</b> |                                                                                                    |
|--------------------------------------------------|----------------------------------------------------------------------------------------------------|
| cEigrpHoldTime                                   | The hold timer value for an adjacency with a neighbor. If this timer expires,<br>the neighbor is declared down and removed from the neighbor table.                               |
| cEigrpLastSeq                                    | The number of the last sequence of a packet transmitted to a neighbor. This<br>table object value increases as the sequence number increases.                                     |
| cEigrpPeerAddr                                   | The source IP address of a neighbor that was used to establish an EIGRP<br>adjacency with the local device. The source IP address can be an IPv4 or<br>IPv6 address.              |
| cEigrpPeerAddrType                               | The protocol type of the remote source IP address that was used by a neighbor<br>to establish an EIGRP adjacency with the local device. The protocol type can<br>be IPv4 or IPv6. |
| cEigrpPeerIfIndex                                | The index of the local interface through which a neighbor can be reached.                                                                                                    |

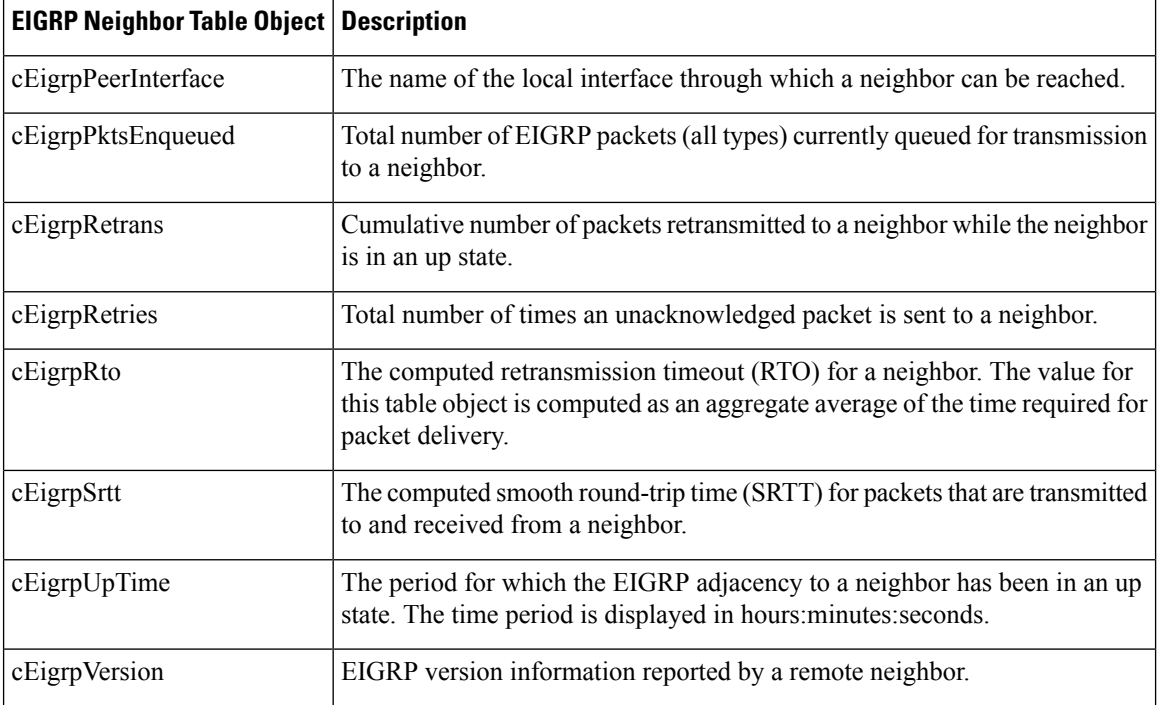

### **EIGRP Topology Table**

The EIGRP Topology table contains information about Enhanced Interior Gateway Routing Protocol (EIGRP) routes that are received in updates and routes that are locally originated. EIGRP sends routing updates to and receives routing updates from adjacent routers with which adjacencies have been formed. The objects in this table are populated on a per-topology table entry (route) basis. The table below describes EIGRP Topology table objects and the values populated for each object.

| <b>EIGRP Topology Table Object   Description</b> |                                                                                                    |
|--------------------------------------------------|----------------------------------------------------------------------------------------------------|
| cEigrpActive                                     | Status of routes in the topology table. The value for this table object is<br>displayed on a per-route basis. A value of 1 is displayed when a route is in<br>active state. A value of 2 is displayed when a route is in passive state (normal).                                           |
| cEigrpDestSuccessors                             | Total number of successors (a successor is a route that is the next hop to a<br>destination network) for a topology table entry. The topology table will contain<br>a successor for each path to a given destination. This table object value<br>increases each time a successor is added. |
| cEigrpDistance                                   | The computed distance to the destination network entry from the local router.                                                                                                    |
| cEigrpFdistance                                  | The feasible (best) distance to a destination network. This value is used to<br>calculate a feasible successor for a topology table entry.                                                                                                    |
| cEigrpNextHopAddress                             | The next-hop IP address for a route in a topology table entry. The next hop<br>can be an IPv4 or IPv6 address.                                                                                                    |

**Table 22: EIGRP Topology Table Object Descriptions**

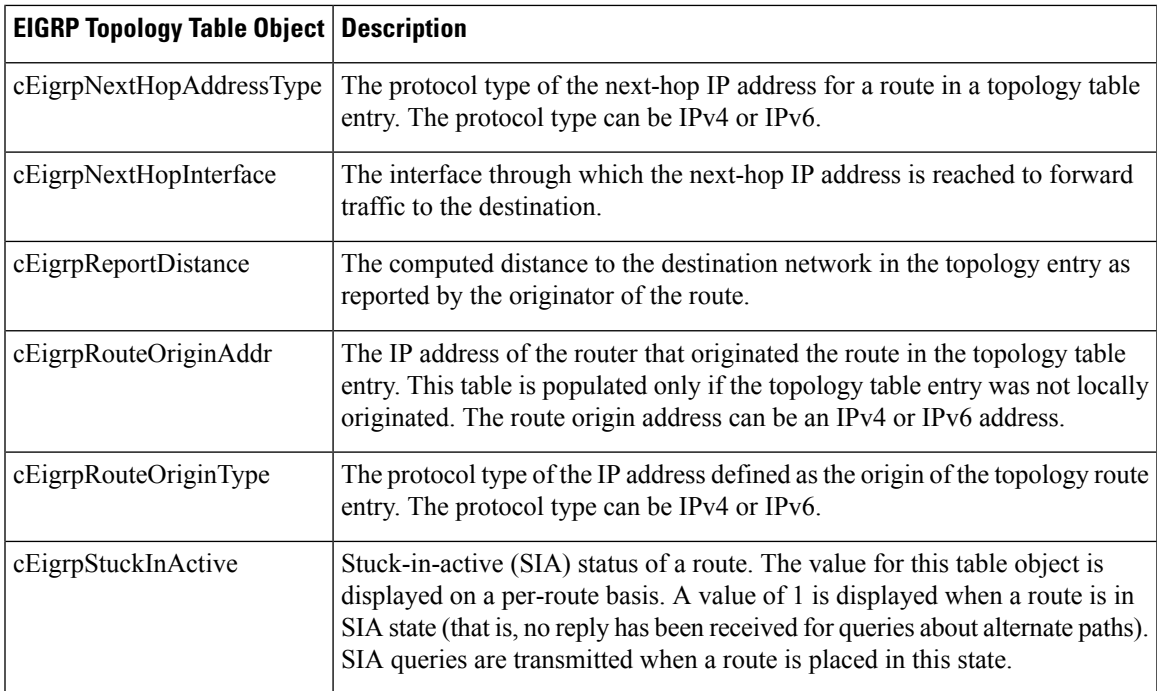

## **EIGRP Traffic Statistics Table**

The EIGRP Traffic Statistics table contains counters and statistics for specific types of Enhanced Interior Gateway Routing Protocol (EIGRP) packets that are sent and the related, collective information that is generated. Objects in this table are populated on a per-autonomous-system basis. Objects in this table are populated for adjacencies formed on interfaces that have IP addresses configured under EIGRP network statements. The table below describes EIGRP Traffic Statistics table objects and the values populated for each object.

| <b>EIGRP Traffic Statistics Table</b><br><b>Object</b> | <b>Description</b>                                                                                                    |
|--------------------------------------------------------|----------------------------------------------------------------------------------------------------|
| cEigrpAcksRcvd                                         | Total number of acknowledgment packets that are received in response to<br>the transmitted update packets. This table object value increases as packets<br>are received.                                               |
| cEigrpAcksSent                                         | Total number of acknowledgment packets that are transmitted in response to<br>received update packets. This table object value increases as packets are<br>transmitted.                                                |
| cEigrpAsRouterId                                       | The configured or automatically selected router ID in IP address format. This<br>table object is updated if the router ID is manually reconfigured or if the IP<br>address that was automatically selected is removed. |
| cEigrpAsRouterIdType                                   | The type of IP address that is used as the router ID. The value for this table<br>object is an IPv4 address.                                                                                                    |

**Table 23: EIGRP Traffic Statistics Table Object Descriptions**

I

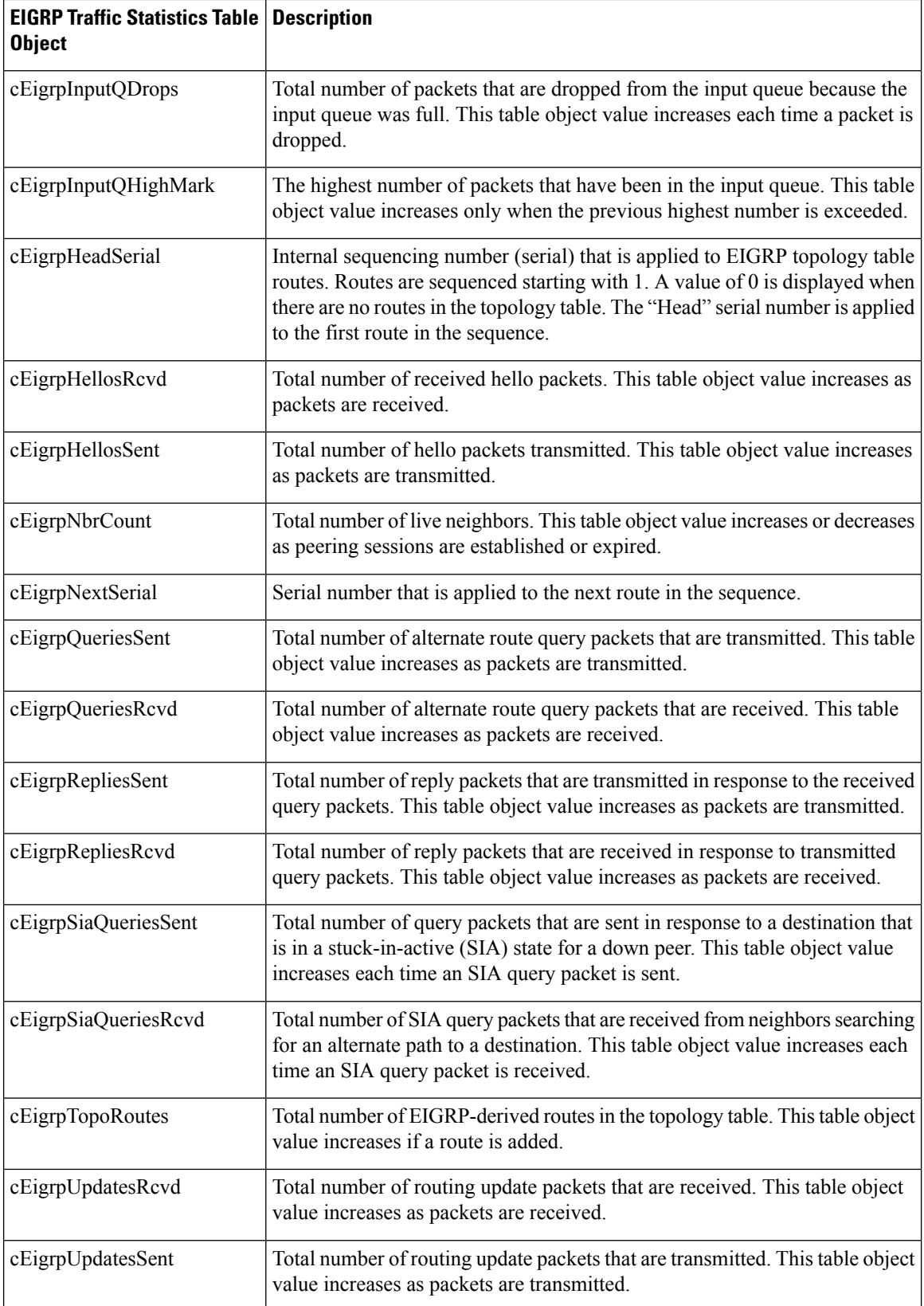

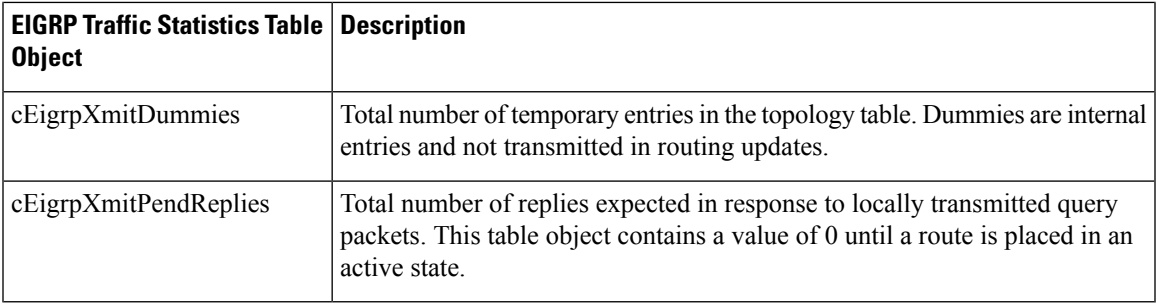

### **EIGRP VPN Table**

The EIGRP VPN table contains information about VPNs that are configured to run an Enhanced Interior Gateway Routing Protocol (EIGRP) process. Devices index VPN routes by using the VPN name and the EIGRP autonomous system number. The table below describes the EIGRP VPN table object and the value populated for that object.

#### **Table 24: EIGRP VPN Table Object Description**

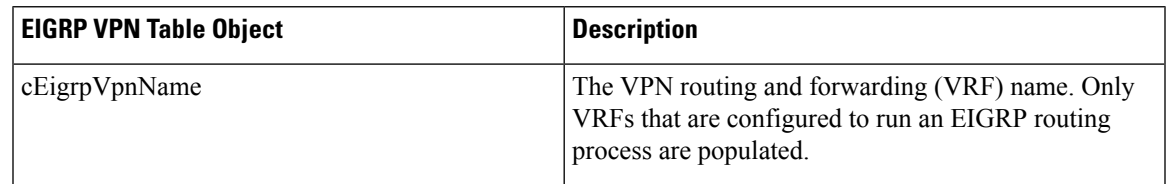

### **EIGRP Notifications**

The EIGRP MIB provides limited notification (trap) support for neighbor authentication failure, neighbor down, and stuck-in-active (SIA) events. Use the **snmp-server enable traps eigrp**command to enable Enhanced Interior Gateway Routing Protocol (EIGRP) notifications or traps on a Cisco device. To activate support for trap events, you must configure a trap destination by using the **snmp-server host** command and define a community string by using the **snmp-server community** command. EIGRP notifications are described in the table below.

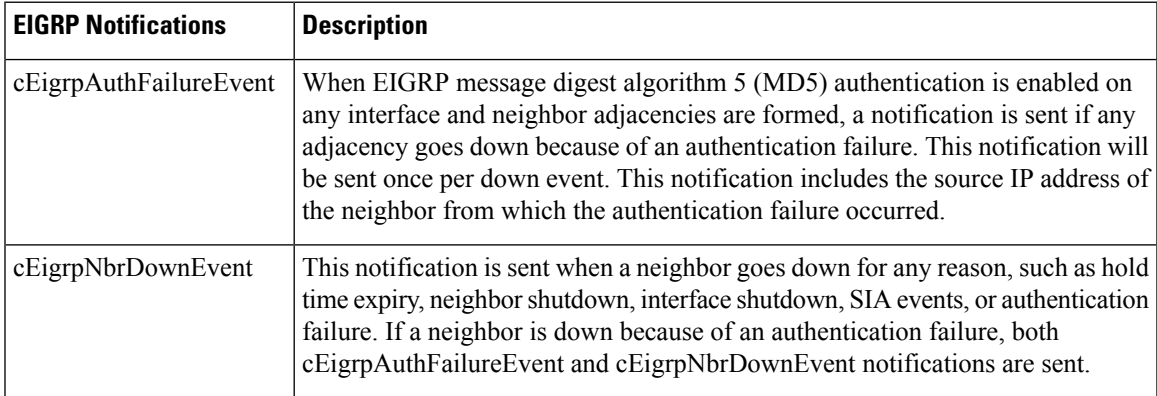

#### **Table 25: EIGRP Notifications**

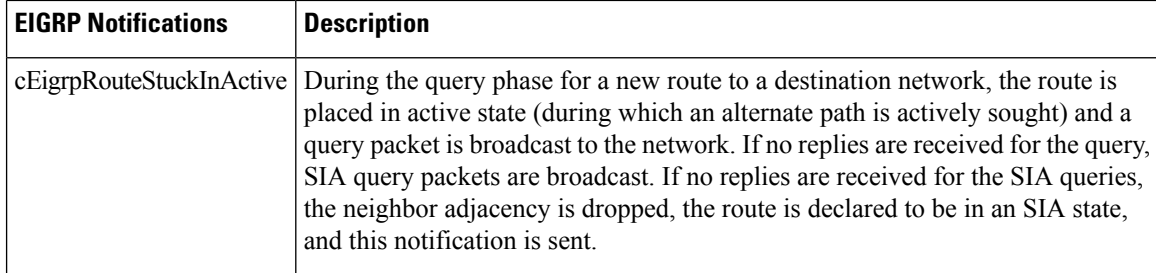

# <span id="page-279-0"></span>**Enabling EIGRP MIB Notifications**

Perform this task to specify a Simple Network Management Protocol (SNMP) server host, configure an SNMP community access string, and enable Enhanced Interior Gateway Routing Protocol (EIGRP) MIB notifications.

#### **Procedure**

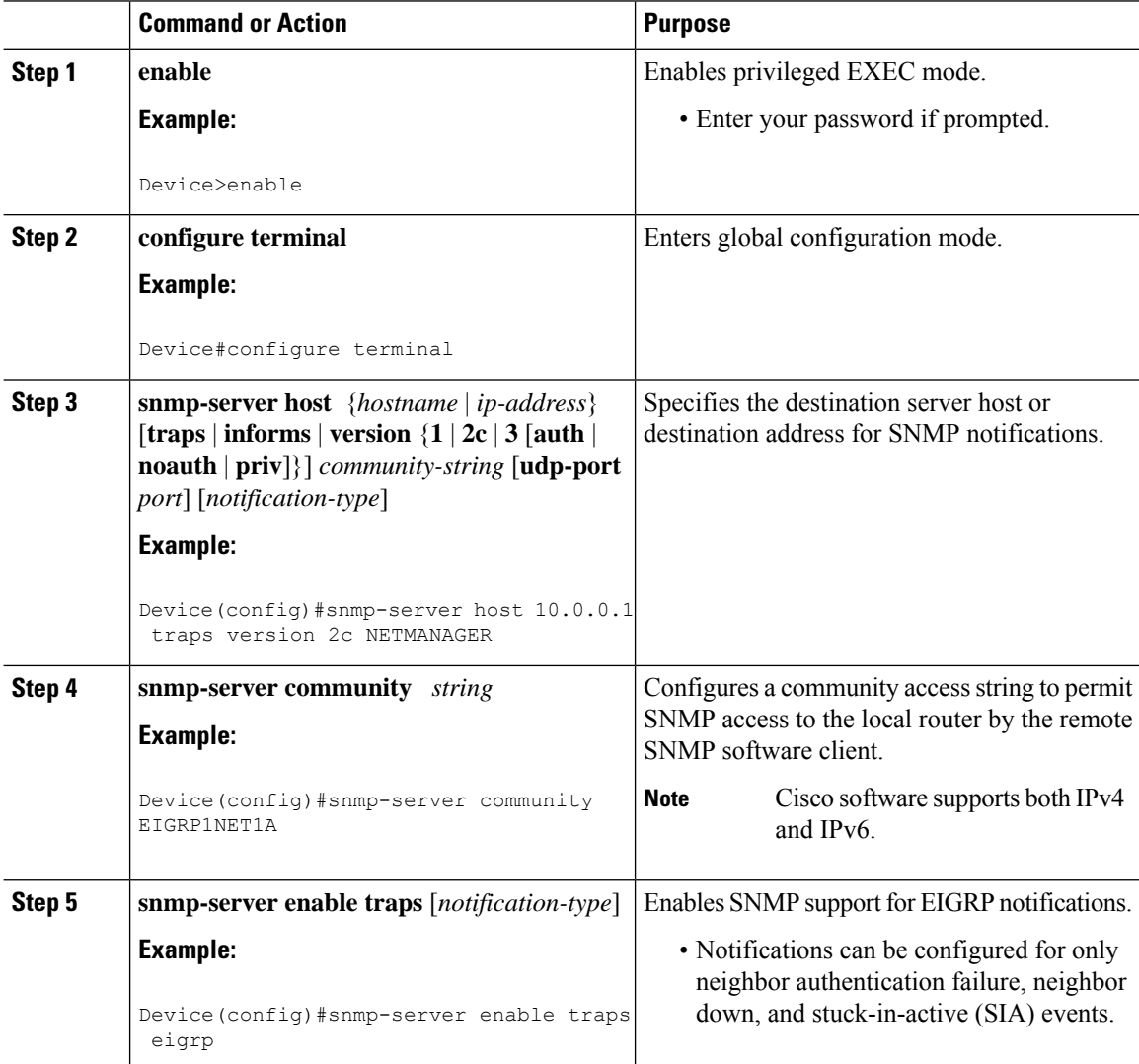

Ш

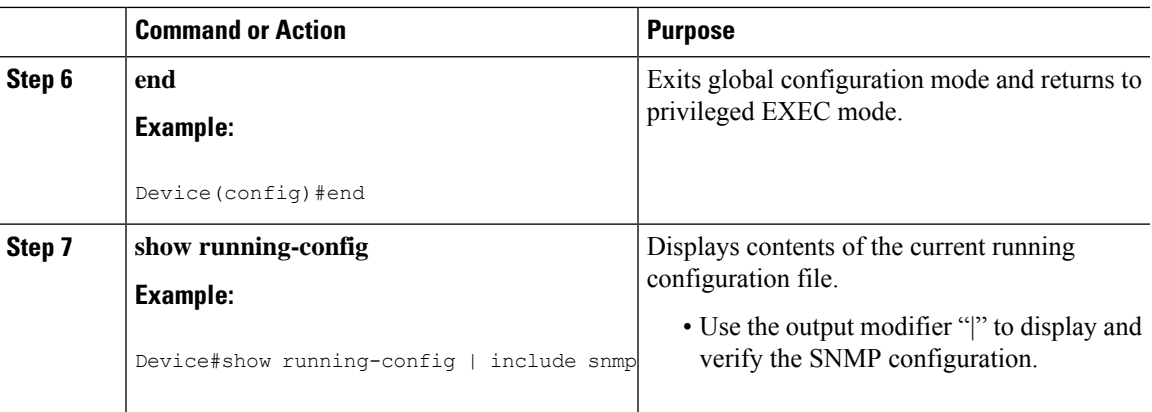

# <span id="page-280-0"></span>**Example: Enabling EIGRP MIB Notifications**

The following example shows how to specify a Simple Network Management Protocol (SNMP) server host, configure an SNMP community string, and enable support for Enhanced Interior Gateway Routing Protocol (EIGRP) notifications:

```
Device(config)#snmp-server host 10.0.0.2 traps version 2c NETMANAGER eigrp
Device(config)#snmp-server community EIGRP1NET1A
Device(config)#snmp-server enable traps eigrp
```
The following sample output from the **show running-config** command displaysthe EIGRP MIB configuration:

Device#**show running-config | include snmp** snmp-server community EIGRP1NET1A snmp-server enable traps eigrp snmp-server host 10.0.0.2 version 2c NETMANAGER eigrp

## <span id="page-280-1"></span>**Additional References for EIGRP MIB**

#### **Related Documents**

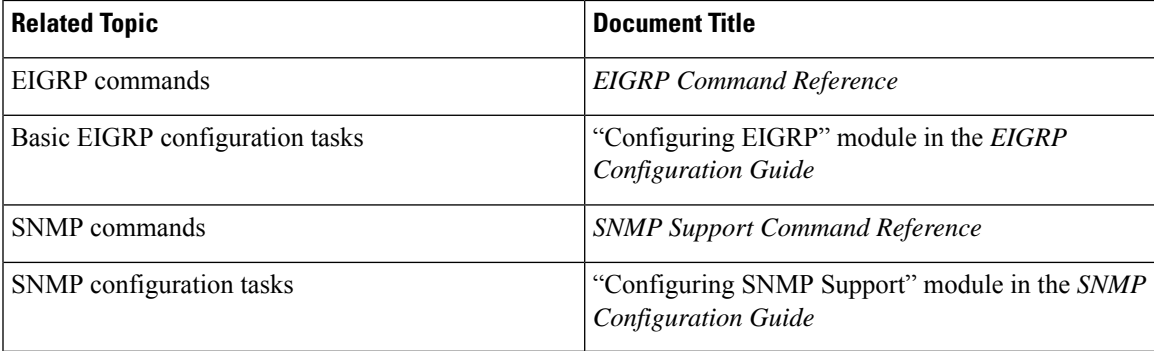

#### **Standards and RFCs**

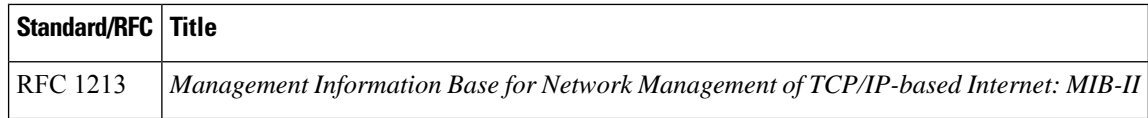

## <span id="page-281-0"></span>**Feature History for EIGRP MIB**

This table provides release and related information for the features explained in this module.

These features are available in all the releases subsequent to the one they were introduced in, unless noted otherwise.

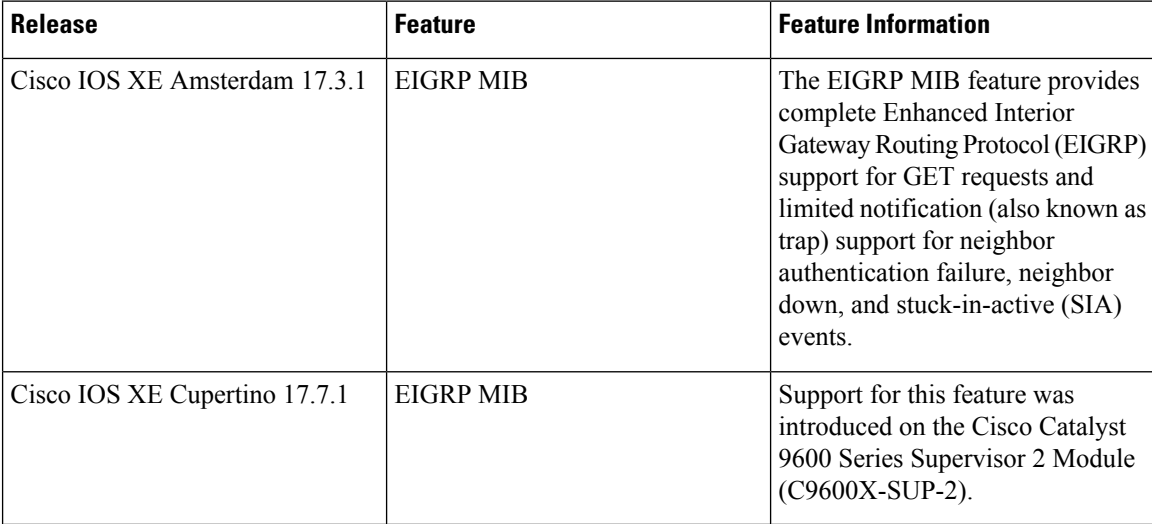

Use the Cisco Feature Navigator to find information about platform and software image support. To access Cisco Feature Navigator, go to <https://cfnng.cisco.com/>

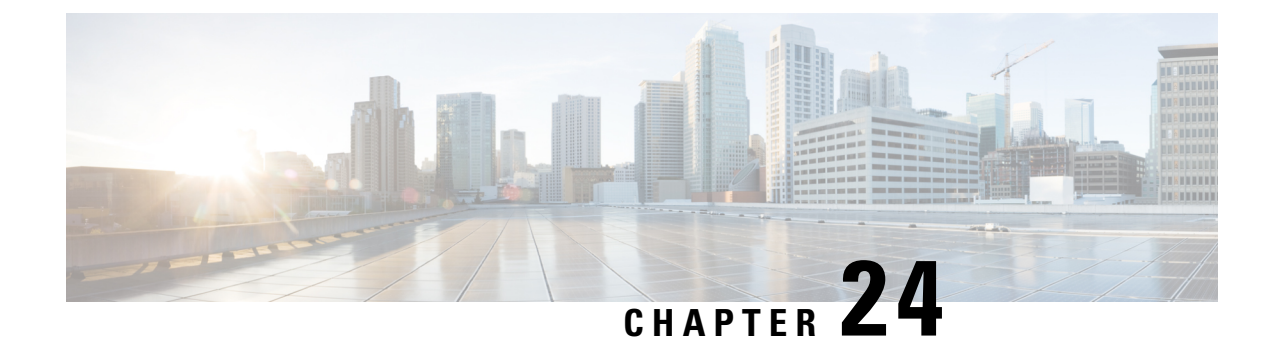

# **Configuring EIGRP Wide Metrics**

- [Information](#page-282-0) About EIGRP Wide Metrics, on page 255
- Additional [References](#page-286-0) for EIGRP MIB, on page 259
- Feature History for EIGRP Wide [Metrics,](#page-286-1) on page 259

## <span id="page-282-0"></span>**Information About EIGRP Wide Metrics**

The EIGRP Wide Metrics feature supports 64-bit metric calculations and Routing Information Base (RIB) scaling in Enhanced Interior Gateway Routing Protocol (EIGRP) topologies. The 64-bit calculations work only in EIGRP named mode configurations. EIGRP classic mode configurations use 32-bit calculations. This module provides an overview of the EIGRP Wide Metrics feature.

### **EIGRP Composite Cost Metrics**

The Enhanced Interior Gateway Routing Protocol (EIGRP) uses bandwidth, delay, reliability, load, and K values (various constants that can be configured by a user to produce varying routing behaviors) to calculate the composite cost metric for local Routing Information Base (RIB) installation and route selections. The EIGRP composite cost metric is calculated using the following formula:

EIGRP composite cost metric =  $256*(K1*ScaleBw) + (K2*ScaleBw)/(256 - Load) + (K3*Scaled)$ Delay)\*(K5/(Reliability + K4)))

EIGRP uses one or more vector metrics to calculate the composite cost metric. The table below lists EIGRP vector metrics and their descriptions.

#### **Table 26: EIGRP Vector Metrics**

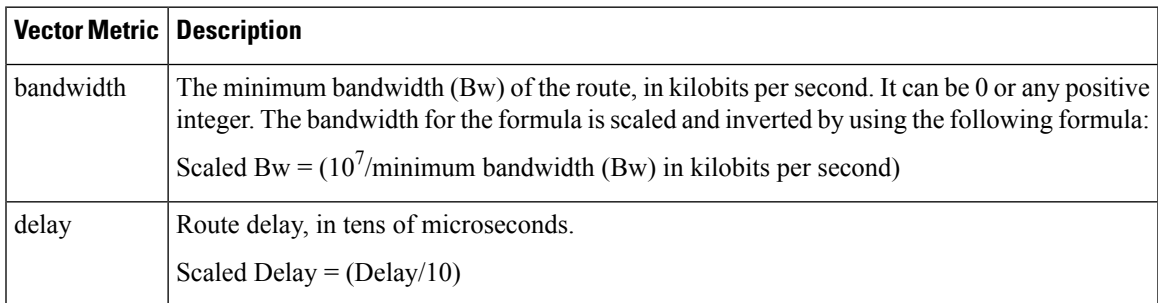

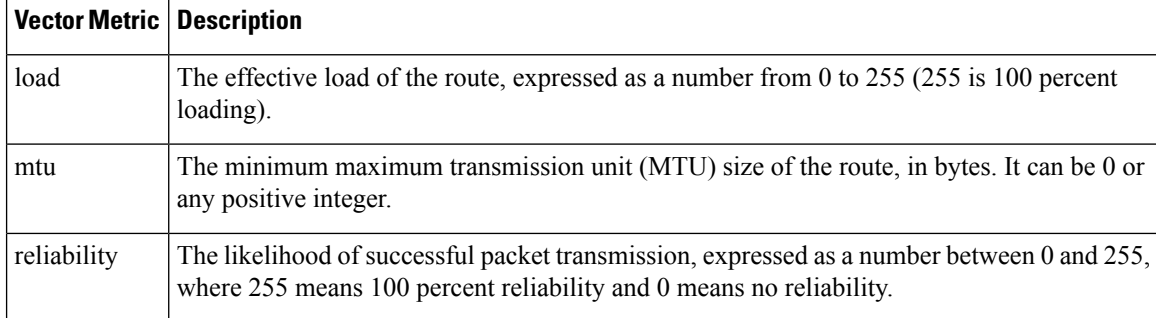

EIGRP monitors metric weights, by using K values, on an interface to allow the tuning of EIGRP metric calculations and to indicate the type of service (ToS). K values are integers from 0 to 128; these integers, in conjunction with variables like bandwidth and delay, are used to calculate the overall EIGRP composite cost metric. The table below lists the K values and their defaults.

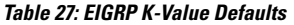

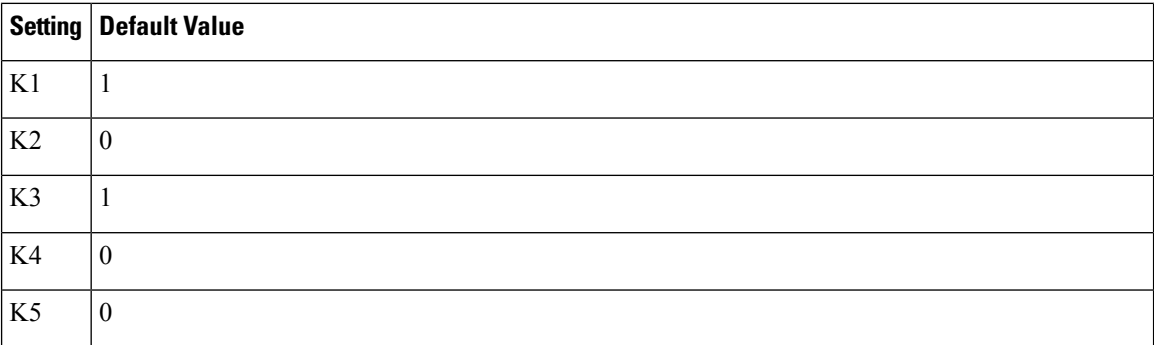

Although you can configure K values to produce varying routing behaviors, most configurations use only the delay and bandwidth metrics by default, with bandwidth taking precedence, to produce a single 32-bit metric. Use of the default constants effectively reduces the above-mentioned composite cost metric formula to the following default formula: 256\*(Scaled Bw + Scaled Delay).

For example, let us consider a link whose bandwidth to a particular destination is 128 kb/s and the delay is 84,000 microseconds. By using the default formula, you can simplify the EIGRP composite cost metric calculation to  $256$ <sup>\*</sup>(Scaled Bw + Scaled Delay), thus resulting in the following value:

Metric =  $256*(10^7/128 + 84000/10) = 256*86525 = 22150400$ 

### **EIGRP Wide Metrics**

The Enhanced Interior Gateway Routing Protocol (EIGRP) composite cost metric (calculated using the bandwidth, delay, reliability, load, and K values) is not scaled correctly for high-bandwidth interfaces or Ethernet channels, resulting in incorrect or inconsistent routing behavior. The lowest delay that can be configured for an interface is 10 microseconds. As a result, high-speed interfaces, such as 10 Gigabit Ethernet (GE) interfaces, or high-speed interfaces channeled together (GE ether channel) will appear to EIGRP as a single GE interface. This may cause undesirable equal-cost load balancing. To resolve this issue, the EIGRP Wide Metrics feature supports 64-bit metric calculations and Routing Information Base (RIB) scaling that provide the ability to support interfaces (either directly or via channeling techniques like port channels or ether channels) up to approximately 4.2 terabits.

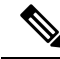

The 64-bit metric calculations work only in EIGRP named mode configurations. EIGRP classic mode uses 32-bit metric calculations. **Note**

To accommodate interfaces with bandwidths above 1 gigabit and up to 4.2 terabits and to allow EIGRP to perform path selections, the EIGRP composite cost metric formula is modified. The paths are selected based on the computed time. The time that information takes to travel through links is measured in picoseconds. The interfaces can be directly capable of these high speeds, or the interfaces can be bundles of links with an aggregate bandwidth greater than 1 gigabit.

Metric =  $[(K1*Minimum Throughput + {K2*Minimum Throughput} / 256-Load) + (K3*Total Latency) +$  $(K6*Extended Attributes)]* [K5/(K4 + Reliability)]$ 

Default K values are as follows:

- K1 = K3 = 1
- K2 = K4 = K5 = 0
- $K6 = 0$

The EIGRP Wide Metrics feature also introduces K6 as an additional K value for future use.

By default, the path selection scheme used by EIGRP is a combination of throughput (rate of data transfer) and latency (time taken for data transfer), and the formula for calculating the composite cost metric is as follows:

Composite Cost Metric =  $(K1*Minimum Throughput) + (K3*Total Latency)$ 

Minimum Throughput =  $(10^{7}$ \* 65536)/Bw), where 65536 is the wide-scale constant.

Total Latency for bandwidths below 1 gigabit = (Delay\*65536)/10, where 65536 is the wide-scale constant.

Total Latency for bandwidths above 1 gigabit =  $(10^{7}$  \* 65536/10)/ Bw, 65536 is the wide-scale constant.

With the calculation of larger bandwidths, EIGRP can no longer fit the computed metric into a 4-byte unsigned long value that is needed by the Cisco RIB. To set the RIB scaling factor for EIGRP, use the **metric rib-scale** command. When you configure the **metric rib-scale** command, all EIGRP routes in the RIB are cleared and replaced with the new metric values.

### **EIGRP Metric Weights**

You can use the **metric weights** command to adjust the default behavior of Enhanced Interior Gateway Routing Protocol (EIGRP) routing and metric computations. EIGRP metric defaults (K values) have been carefully selected to provide optimal performance in most networks.

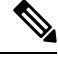

Adjusting EIGRP metric weights can dramatically affect network performance. Because of the complexity of thistask, we recommend that you do not change the default K values without guidance from an experienced network designer. **Note**

By default, the EIGRP composite cost metric is a 32-bit quantity that is the sum of segment delays and the lowest segment bandwidth (scaled and inverted) for a given route. The formula used to scale and invert the bandwidth value is  $10^7$ /minimum bandwidth in kilobits per second. However, with the EIGRP Wide Metrics feature, the EIGRP composite cost metric is scaled to include 64-bit metric calculations for EIGRP named mode configurations.

For a network of homogeneous media, this metric reduces to a hop count. For a network of mixed media (FDDI, Gigabit Ethernet (GE), and serial lines running from 9600 bits per second to T1 rates), the route with the lowest metric reflects the most desirable path to a destination.

#### **Mismatched K Values**

EIGRP K values are the metrics that EIGRP uses to calculate routes. Mismatched K values can prevent neighbor relationships from being established and can negatively impact network convergence. The example given below explains this behavior between two EIGRP peers (Device-A and Device-B).

The following configuration is applied to Device-A. The K values are changed using the **metric weights** command. A value of 2 is entered for the *k1* argument to adjust the bandwidth calculation. A value of 1 is entered for the *k3* argument to adjust the delay calculation.

```
Device(config)#hostname Device-A
Device-A(config)#interface serial 0
Device-A(config-if)#ip address 10.1.1.1 255.255.255.0
Device-A(config-if)#exit
Device-A(config)#router eigrp name1
Device-A(config-router)#address-family ipv4 autonomous-system 4533
Device-A(config-router-af)#network 10.1.1.0 0.0.0.255
Device-A(config-router-af)#metric weights 0 2 0 1 0 0 1
```
The following configuration is applied to Device-B, and the default K values are used. The default K values are 1, 0, 1, 0, 0, and 0.

```
Device(config)#hostname Device-B
Device-B(config)#interface serial 0
Device-B(config-if)#ip address 10.1.1.2 255.255.255.0
Device-B(config-if)#exit
Device-B(config)#router eigrp name1
Device-B(config-router)#address-family ipv4 autonomous-system 4533
Device-B(config-router-af)#network 10.1.1.0 0.0.0.255
Device-B(config-router-af)#metric weights 0 1 0 1 0 0 0
```
The bandwidth calculation is set to 2 on Device-A and set to 1 (by default) on Device-B. This configuration prevents these peers from forming a neighbor relationship.

The following error message is displayed on the console of Device-B because the K values are mismatched:

\*Apr 26 13:48:41.811: %DUAL-5-NBRCHANGE: IP-EIGRP(0) 1: Neighbor 10.1.1.1 (Ethernet0/0) is down: K-value mismatch

The following are two scenarios where the above error message can be displayed:

- Two devices are connected on the same link and configured to establish a neighbor relationship. However, each device is configured with different K values.
- One of two peers has transmitted a "peer-termination" message (a message that is broadcast when an EIGRP routing process is shut down), and the receiving device does not support this message. The receiving device will interpret this message as a K-value mismatch.

# <span id="page-286-0"></span>**Additional References for EIGRP MIB**

### **Related Documents**

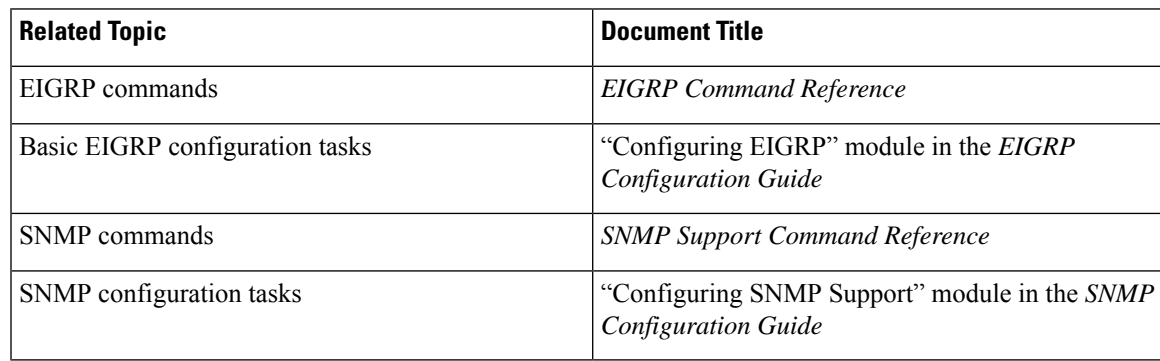

#### **Standards and RFCs**

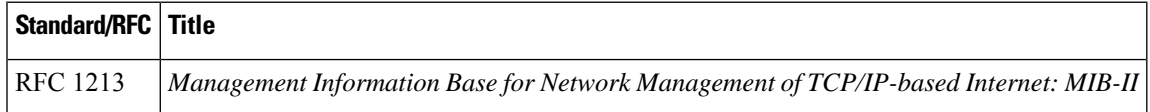

## <span id="page-286-1"></span>**Feature History for EIGRP Wide Metrics**

This table provides release and related information for the features explained in this module.

These features are available in all the releases subsequent to the one they were introduced in, unless noted otherwise.

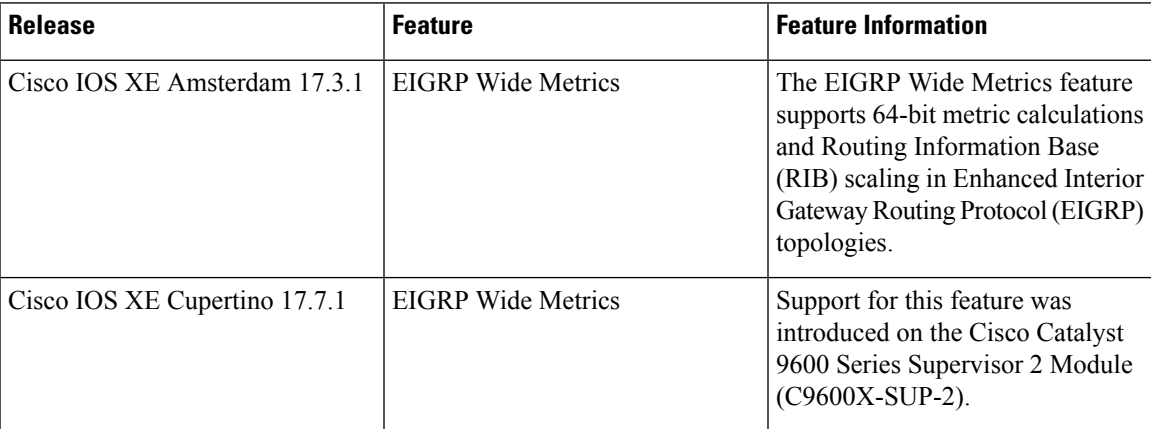

Use the Cisco Feature Navigator to find information about platform and software image support. To access Cisco Feature Navigator, go to <https://cfnng.cisco.com/>

L
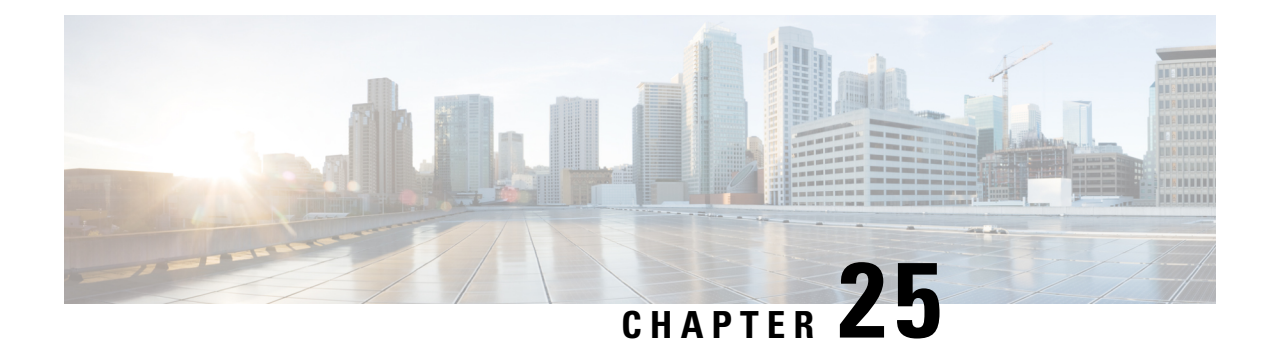

# **Configuring EIGRP Loop-Free Alternate IP Fast Reroute**

The Enhanced Interior Gateway Routing Protocol Loop-Free Alternate IP Fast Reroute feature allows the EIGRP to reduce the routing transition time to less than 50 ms by precomputing repair paths or backup routes and installing these paths or routes in the routing information base (RIB). Fast Reroute (FRR) is the mechanism that enables traffic that traverses a failed link to be rerouted around the failure. In EIGRP networks, precomputed backup routes or repair paths are known as feasible successors or LFAs. This module describes how to configure the EIGRP Loop-Free Alternate Fast Reroute feature and enable load-sharing and tie-breaking configurations for the feasible successors or Loop-Free Alternates (LFAs) that are identified by EIGRP.

- [Restrictions](#page-288-0) for EIGRP Loop-Free Alternate IP Fast Reroute, on page 261
- [Information](#page-289-0) About EIGRP Loop-Free Alternate IP Fast Reroute, on page 262
- How to Configure EIGRP [Loop-Free](#page-290-0) Alternate IP Fast Reroute, on page 263
- [Configuration](#page-293-0) Examples for EIGRP Loop-Free Alternate IP Fast Reroute, on page 266
- Feature History for EIGRP [Loop-Free](#page-295-0) Alternate IP Fast Reroute, on page 268

# <span id="page-288-0"></span>**Restrictions for EIGRP Loop-Free Alternate IP Fast Reroute**

- IPv6 Loop-Free Alternate (LFA) IP Fast Reroute (FRR) is not supported.
- LFA IP FRR is not supported with primary path or backup path as Multiprotocol Label Switching (MPLS).
- LFA IP FRR is not supported with primary path or backup path as Equal-Cost Multipath (ECMP).
- LFA IP FRR is only available in network-advantage license level.
- Generic Routing Encapsulation (GRE) tunnel as primary path is not supported.
- The convergence time may be higher in cases of high CPU utilization.
- The convergence time is dependent on the primary link status detection. Therefore, if the physical link goes down, in cases of logical interfaces such as Switched Virtual interface (SVI) and port channels, the convergence time is expected to be higher.

## <span id="page-289-0"></span>**Information About EIGRP Loop-Free Alternate IP Fast Reroute**

The following sections provide detailed information about EIGRP Loop-Free Alternate IP Fast Reroute.

### **Repair Paths Overview**

When a link or a device fails, distributed routing algorithms compute new routes or repair paths. The time taken for this computation is called routing transition. Until the transition is complete and all the devices are converged on a common view of the network, the connectivity between the source and destination pairs of devices is interrupted. Repair paths forward traffic during a routing transition.

When a link or a device fails, initially, only the neighboring devices are aware of the failure. All the other devices in the network are unaware of the nature and location of this failure until information about this failure is propagated through the routing protocol. The propagation of this information may take several hundred milliseconds. Meanwhile, packets affected by the network failure need to be steered to their destinations. A device adjacent to the failed link employs a set of repair paths for packets that would have used the failed link. These repair paths are used from the time the router detects the failure until the routing transition is complete. By the time the routing transition is complete, all the devices in the network revise their forwarding data, and the failed link is eliminated from the routing computation. Routing protocols precompute repair paths in anticipation of failures so that the repair paths can be activated the moment a failure is detected. In EIGRP networks, precomputed repair paths or backup routes are known as feasible successors or LFAs.

#### **LFA Computation**

An LFA is a precomputed next-hop route that delivers a packet to its destination without looping back. Traffic is redirected to an LFA after a network failure, and the LFA makes the forwarding decision without any knowledge of the failure.

Interior Gateway Protocols (IGPs) compute LFAs in the following ways:

- Per-link (link-based) computation: In link-based LFAs, all the prefixes (networks) that are reachable through the primary (protected) link share the same backup information. This means that the whole set of prefixes sharing the primary link also share the repair or the Fast Reroute (FRR) ability. The per-link approach protects only the next-hop address. It need not necessarily protect the destination node. Therefore, the per-link approach is suboptimal and not the best approach for capacity planning because all traffic from the primary link isredirected to the next hop instead of being spread over multiple paths. Redirecting all traffic to the next hop may lead to congestion on the link to the next hop.
- Per-prefix (prefix-based) computation: Prefix-based LFAs allow computing backup information per prefix (network) and protect the destination address. The per-prefix approach is preferred over the per-link approach because of its greater applicability and better bandwidth utilization. Per-prefix computations provide better load sharing and better protection coverage than per-link computations because per-prefix computations evaluate all possible LFAs and use tie-breakers to select the best LFA from among the available LFAs.

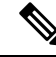

The repair or backup information computed for a primary path by using prefix-based LFAs may be different from that computed by using link-based LFAs. **Note**

EIGRP always computes prefix-based LFAs. EIGRP uses the Diffusing Update Algorithm (DUAL) to calculate the successor and feasible successors. EIGRP uses the successor as the primary path and feasible successors as repair paths or LFAs.

#### **LFA Tie-Breaking Rules**

When there are multiple candidate LFAs for a given primary path, EIGRP uses a tie-breaking rule to select one LFA per primary path per prefix. A tie-breaking rule considers LFAs that satisfy certain conditions or have certain attributes. EIGRP uses the following four attributes to implement tie-breaking rules:

- Interface-disjoint: Eliminates LFAs that share the outgoing interface with the protected path.
- Linecard-disjoint: Eliminates LFAs that share the line card with the protected path.
- Lowest-repair-path-metric: Eliminates LFAs whose metric to the protected prefix is high. Multiple LFAs with the same lowest path metric may remain in the routing table after this tie-breaker is applied.
- Shared Risk Link Group-disjoint: Eliminates LFAs that belong to any of the protected path Shared Risk Link Groups (SRLGs). SRLGs refer to situations where links in a network share a common fiber (or a common physical attribute). If one link fails, other links in the group may also fail. Therefore, links in a group share risks.

# <span id="page-290-0"></span>**How to Configure EIGRP Loop-Free Alternate IP Fast Reroute**

The following sections provide information about the various tasks that comprise the configuration of EIGRP loop-free alternate IP fast reroute.

## **Configuring LFA IP FRRs Per Prefix**

Perform this task to configure LFA IP FRRs per prefix in an EIGRP network. You can enable LFAs for all the available prefixes in the EIGRP topology, or for prefixes specified by route maps.

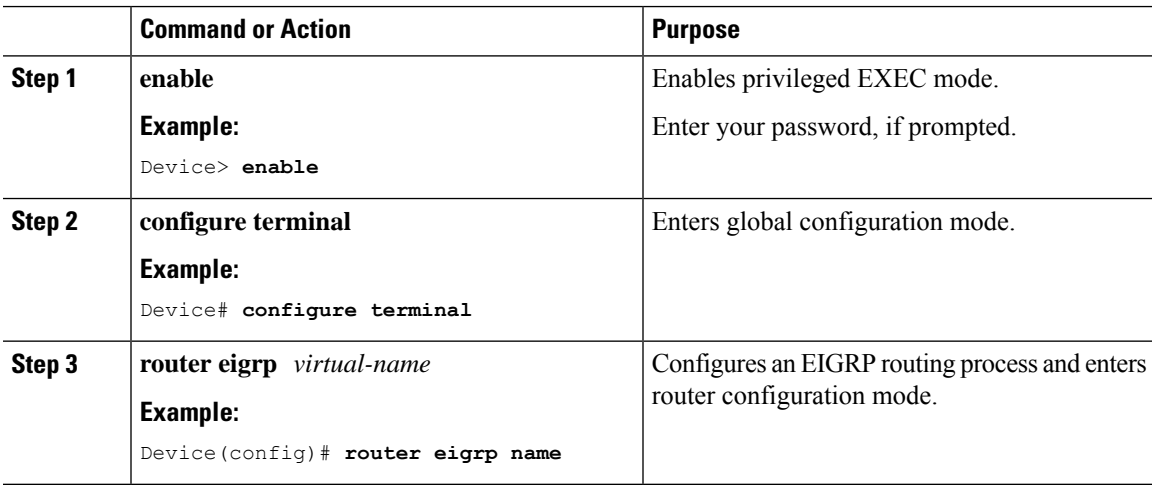

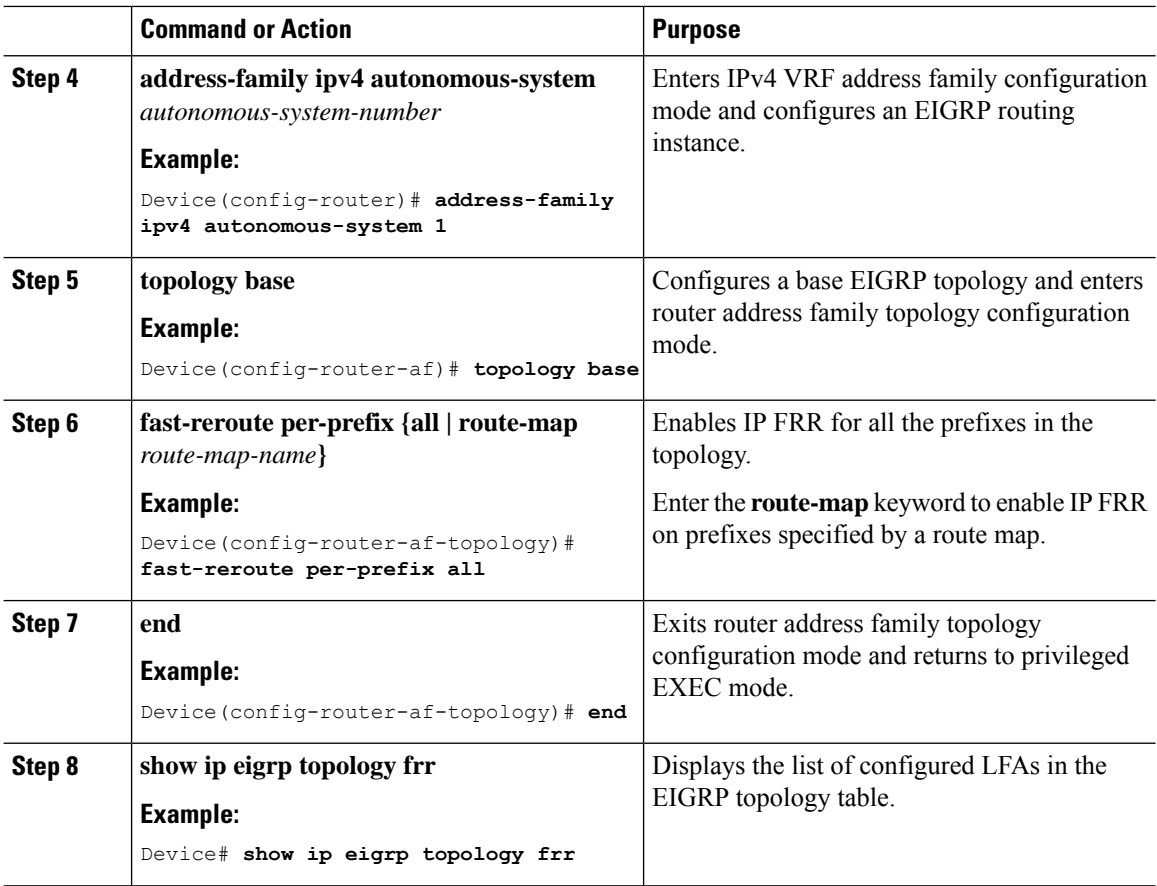

## **Disabling Load Sharing Among Prefixes**

When the primary path is an Equal Cost Multipath (ECMP) path with multiple LFAs, prefixes (networks) are distributed equally among the LFAs because the default behavior for ECMP paths is load sharing. However, you can control the selection of LFAs by enabling tie-breaking configurations. Perform this task to disable load sharing among prefixes.

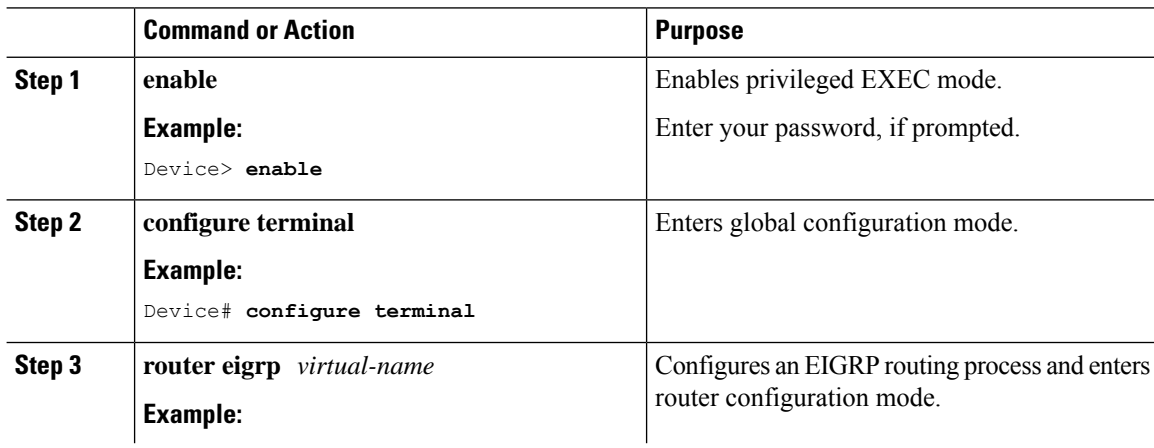

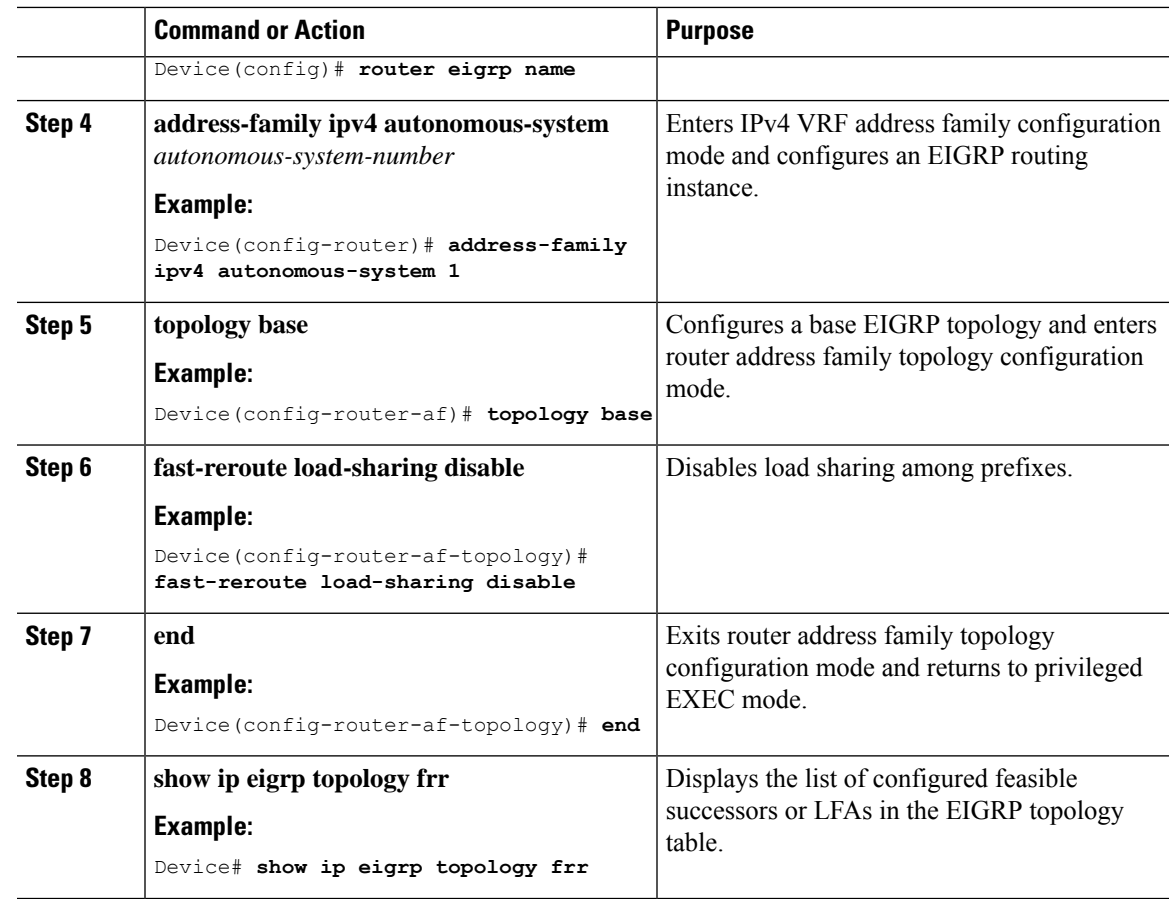

## **Enabling Tie-Breaking Rules for EIGRP LFAs**

Perform this task to enable tie-breaking rules to select a single LFA when there are multiple LFAs for a given primary path. The EIGRPallows you to use four attributesto configure tie-breaking rules. Each of the following keywords of the **fast-reroute tie-break** command allows you to configure a tie-breaking rule based on a specific attribute—**interface-disjoint**, **linecard-disjoint**, **lowest-backup-path-metric**, and **srlg-disjoint**. You can assign a priority value for each attribute. Tie-breaking rules are applied on the basis of the priority assigned to each attribute. The lower the assigned priority value, the higher the priority of the tie-breaking attribute.

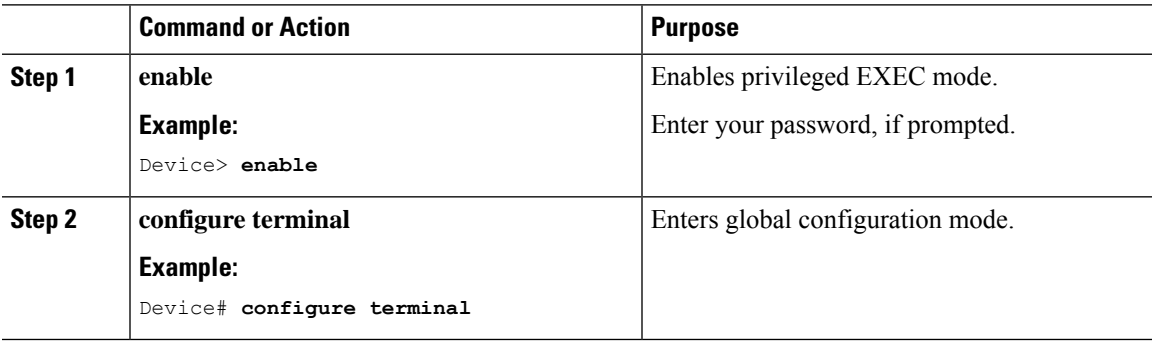

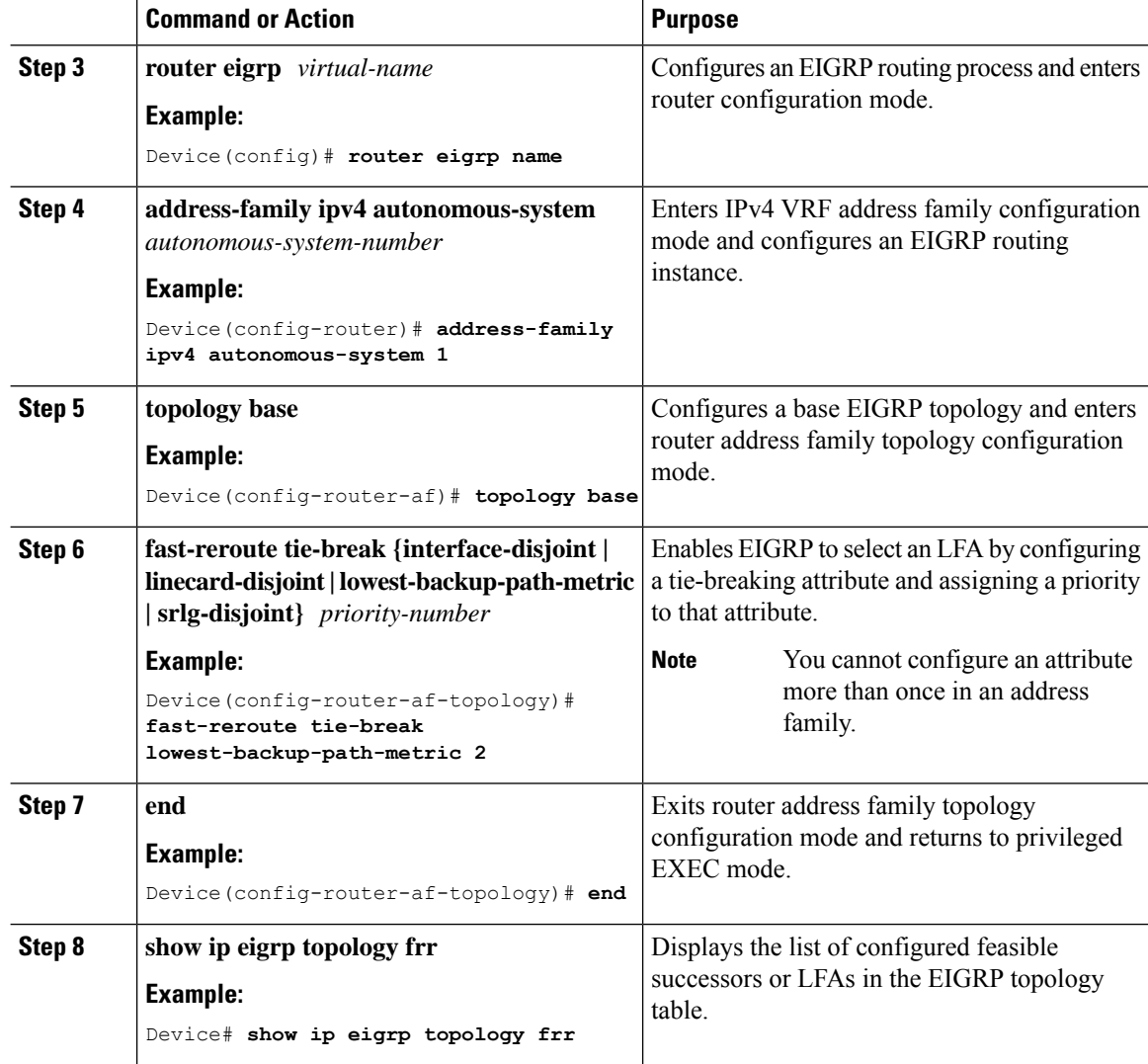

# <span id="page-293-0"></span>**Configuration Examples for EIGRP Loop-Free Alternate IP Fast Reroute**

The following sections provide various examples of the EIGRP loop-free alternate IP fast reroute configuration.

## **Example: Configuring LFA IP FRRs Per Prefix**

The following example shows how to configure EIGRP LFA IP FRRs for prefixes specified by the route map named map1:

```
Device> enable
Device# configure terminal
Device(config)# router eigrp name
Device(config-router)# address-family ipv4 autonomous-system 1
```

```
Device(config-router-af)# topology base
Device(config-router-af-topology)# fast-reroute per-prefix route-map map1
Device(config-router-af-topology)# end
```
#### **Example: Disabling Load Sharing Among Prefixes**

The following example shows how disable load sharing among prefixes:

```
Device> enable
Device# configure terminal
Device(config)# router eigrp name
Device(config-router)# address-family ipv4 autonomous-system 1
Device(config-router-af)# topology base
Device(config-router-af-topology)# fast-reroute load-sharing disable
Device(config-router-af-topology)# end
```
#### **Example: Enabling Tie-Breaking Rules**

The following examples show how to enable tie-breaking configurations to allow the EIGRP to select an LFA when there are multiple candidate LFAs for a given primary path.

The following example shows how to enable the tie-breaking rule that eliminates LFAs that share the outgoing interface with the primary path:

```
Device> enable
Device# configure terminal
Device(config)# router eigrp name
Device(config-router)# address-family ipv4 autonomous-system 1
Device(config-router-af)# topology base
Device(config-router-af-topology)# fast-reroute tie-break interface-disjoint 2
Device(config-router-af-topology)# end
```
The following example shows how to enable the tie-breaking rule that eliminates LFAs that share the linecard with the primary path:

```
Device> enable
Device# configure terminal
Device(config)# router eigrp name
Device(config-router)# address-family ipv4 autonomous-system 1
Device(config-router-af)# topology base
Device(config-router-af-topology)# fast-reroute tie-break linecard-disjoint 3
Device(config-router-af-topology)# end
```
The following example shows how to enable the tie-breaking rule thatselectsthe LFA with the lowest metric:

```
Device> enable
Device# configure terminal
Device(config)# router eigrp name
Device(config-router)# address-family ipv4 autonomous-system 1
Device(config-router-af)# topology base
Device(config-router-af-topology)# fast-reroute tie-break lowest-backup-path-metric 4
Device(config-router-af-topology)# end
```
The following example shows how to enable the tie-breaking rule that eliminates LFAs that share SRLGs with the primary path:

```
Device> enable
Device# configure terminal
Device(config)# router eigrp name
Device(config-router)# address-family ipv4 autonomous-system 1
Device(config-router-af)# topology base
Device(config-router-af-topology)# fast-reroute tie-break srlg-disjoint 1
Device(config-router-af-topology)# end
```
## <span id="page-295-0"></span>**Feature History for EIGRP Loop-Free Alternate IP Fast Reroute**

This table provides release and related information for the features explained in this module.

These features are available in all the releases subsequent to the one they were introduced in, unless noted otherwise.

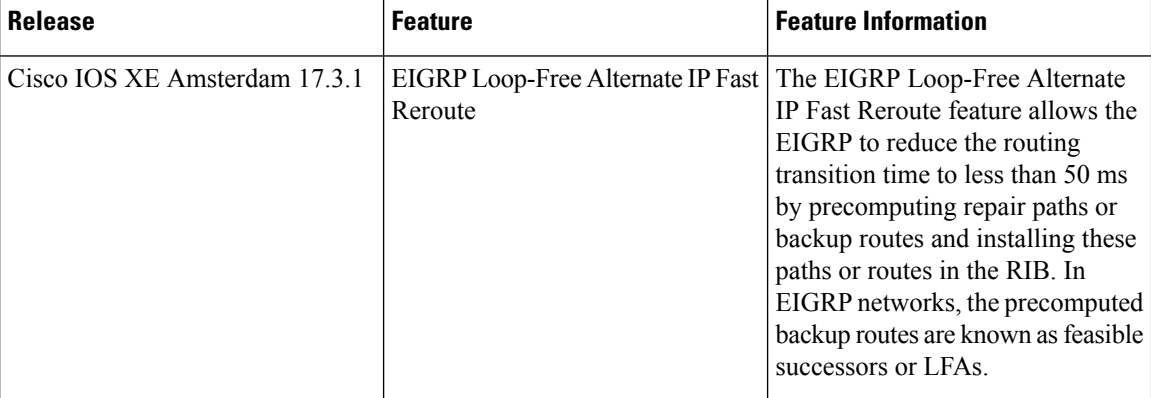

Use the Cisco Feature Navigator to find information about platform and software image support. To access Cisco Feature Navigator, go to <https://cfnng.cisco.com/>

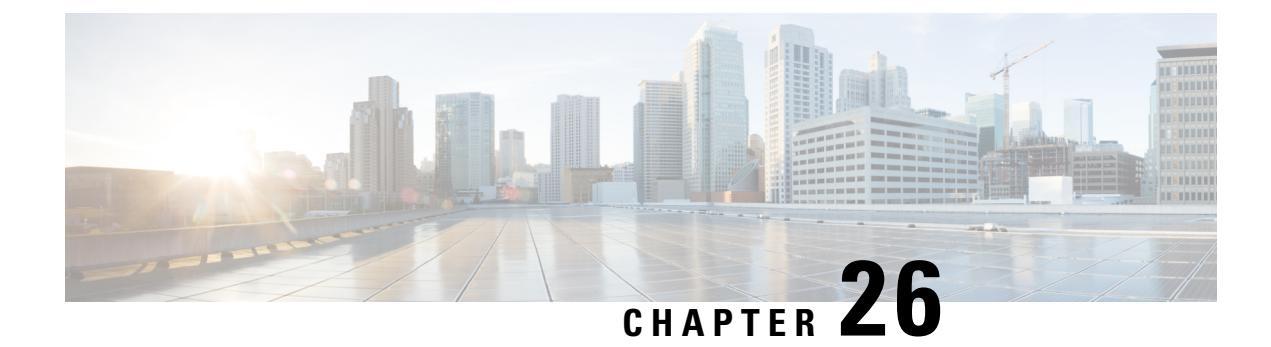

# **Configuring BGP**

- [Restrictions](#page-296-0) for BGP, on page 269
- [Information](#page-296-1) About BGP, on page 269
- How to [Configure](#page-308-0) BGP, on page 281
- [Configuration](#page-347-0) Examples for BGP, on page 320
- Monitoring and [Maintaining](#page-350-0) BGP, on page 323
- Feature History for Border Gateway [Protocol,](#page-351-0) on page 324

# <span id="page-296-0"></span>**Restrictions for BGP**

- The BGP hold time must always be configured higher than the Graceful Restart hold time on a device, even with Graceful Restart disabled. A peer device with an unsupported hold time can establish a session with a device through an open message, but once Graceful Restart is enabled the session will flap.
- Layer 3 forwarding is delayed until routing tables are populated on a device when you switch on the device or execute the **clear ip bgp** command.

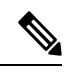

#### **Note**

The routing tables require around 80 seconds for population. You can use the **show ip bgp** *ip-address* command, in privileged EXEC mode, to check whether the routing tables are populated or not.

# <span id="page-296-1"></span>**Information About BGP**

The Border Gateway Protocol (BGP) is an exterior gateway protocol used to set up an interdomain routing system that guarantees the loop-free exchange of routing information between autonomous systems. Autonomous systems are made up of routers that operate under the same administration and that run Interior Gateway Protocols (IGPs), such as RIP or OSPF, within their boundaries and that interconnect by using an Exterior Gateway Protocol (EGP). BGP Version 4 is the standard EGP for interdomain routing in the Internet. The protocol is defined in RFCs 1163, 1267, and 1771.

### **BGP Network Topology**

Routers that belong to the same autonomous system (AS) and that exchange BGP updates run internal BGP (IBGP), and routers that belong to different autonomous systems and that exchange BGPupdates run external BGP (EBGP). Most configuration commands are the same for configuring EBGP and IBGP. The difference isthat the routing updates are exchanged either between autonomoussystems(EBGP) or within an AS(IBGP). The figure given below shows a network that is running both EBGP and IBGP.

**Figure 14: EBGP, IBGP, and Multiple Autonomous Systems**

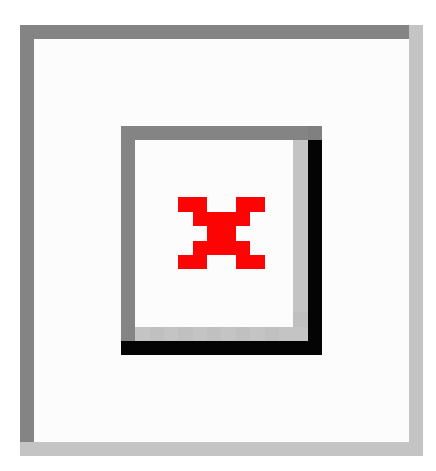

Before exchanging information with an external AS, BGP ensures that networks within the AS can be reached by defining internal BGP peering among routers within the AS and by redistributing BGP routing information to IGPs that run within the AS, such as IGRP and OSPF.

Routers that run a BGP routing process are often referred to as BGP speakers. BGP uses the Transmission Control Protocol (TCP) as its transport protocol (specifically port 179). Two BGP speakers that have a TCP connection to each other for exchanging routing information are known as peers or neighbors. In the above figure, Routers A and B are BGP peers, as are Routers B and C and Routers C and D. The routing information is a series of AS numbers that describe the full path to the destination network. BGP uses this information to construct a loop-free map of autonomous systems.

The network has these characteristics:

- Routers A and B are running EBGP, and Routers B and C are running IBGP. Note that the EBGP peers are directly connected and that the IBGP peers are not. As long as there is an IGP running that allows the two neighbors to reach one another, IBGP peers do not have to be directly connected.
- All BGP speakers within an AS must establish a peer relationship with each other. That is, the BGP speakers within an AS must be fully meshed logically. BGP4 provides two techniques that reduce the requirement for a logical full mesh: confederations and route reflectors.
- AS 200 is a transit AS for AS 100 and AS 300—that is, AS 200 is used to transfer packets between AS 100 and AS 300.

BGP peers initially exchange their full BGP routing tables and then send only incremental updates. BGP peers also exchange keepalive messages (to ensure that the connection is up) and notification messages (in response to errors or special conditions).

In BGP, each route consists of a network number, a list of autonomous systems that information has passed through (the autonomous system path), and a list of other path attributes. The primary function of a BGP

system is to exchange network reachability information, including information about the list of AS paths, with other BGP systems. This information can be used to determine AS connectivity, to prune routing loops, and to enforce AS-level policy decisions.

A router or device running Cisco IOS does not select or use an IBGP route unless it has a route available to the next-hop router and it has received synchronization from an IGP (unless IGP synchronization is disabled). When multiple routes are available, BGP bases its path selection on attribute values. See the "Configuring BGP Decision Attributes" section for information about BGP attributes.

BGP Version 4 supports classless interdomain routing (CIDR) so you can reduce the size of your routing tables by creating aggregate routes, resulting in supernets. CIDR eliminates the concept of network classes within BGP and supports the advertising of IP prefixes.

#### **Nonstop Forwarding Awareness**

The BGP NSF Awareness feature is supported for IPv4 in the . To enable this feature with BGP routing, you need to enable Graceful Restart. When the neighboring router is NSF-capable, and this feature is enabled, the Layer 3 device continues to forward packets from the neighboring router during the interval between the primary Route Processor (RP) in a router failing and the backup RP taking over, or while the primary RP is manually reloaded for a nondisruptive software upgrade.

### **Information About BGP Routing**

To enable BGP routing, you establish a BGP routing process and define the local network. Because BGP must completely recognize the relationships with its neighbors, you must also specify a BGP neighbor.

BGP supports two kinds of neighbors: internal and external. Internal neighbors are in the same AS; external neighbors are in different autonomous systems. External neighbors are usually adjacent to each other and share a subnet, but internal neighbors can be anywhere in the same AS.

The switch supports the use of private AS numbers, usually assigned by service providers and given to systems whose routes are not advertised to external neighbors. The private AS numbers are from 64512 to 65535. You can configure external neighbors to remove private AS numbers from the AS path by using the **neighbor remove-private-as** router configuration command. Then when an update is passed to an external neighbor, if the AS path includes private AS numbers, these numbers are dropped.

If your AS will be passing traffic through it from another AS to a third AS, it is important to be consistent about the routes it advertises. If BGP advertised a route before all routers in the network had learned about the route through the IGP, the AS might receive traffic that some routers could not yet route. To prevent this from happening, BGP must wait until the IGP has propagated information across the AS so that BGP is synchronized with the IGP. Synchronization is enabled by default. If your AS does not pass traffic from one AS to another AS, or if all routers in your autonomous systems are running BGP, you can disable synchronization, which allows your network to carry fewer routes in the IGP and allows BGP to converge more quickly.

### **Routing Policy Changes**

Routing policies for a peer include all the configurations that might affect inbound or outbound routing table updates. When you have defined two routers as BGP neighbors, they form a BGP connection and exchange routing information. If you later change a BGP filter, weight, distance, version, or timer, or make a similar configuration change, you must reset the BGP sessions so that the configuration changes take effect.

There are two types of reset, hard reset and soft reset. Cisco IOS Releases 12.1 and later support a soft reset without any prior configuration. To use a soft reset without preconfiguration, both BGP peers must support the soft route refresh capability, which is advertised in the OPEN message sent when the peers establish a TCP session. A soft reset allows the dynamic exchange of route refresh requests and routing information between BGP routers and the subsequent re-advertisement of the respective outbound routing table.

- When soft reset generates inbound updates from a neighbor, it is called dynamic inbound soft reset.
- When soft reset sends a set of updates to a neighbor, it is called outbound soft reset.

A soft inbound reset causes the new inbound policy to take effect. A soft outbound reset causes the new local outbound policy to take effect without resetting the BGP session. As a new set of updates is sent during outbound policy reset, a new inbound policy can also take effect.

The table given below lists the advantages and disadvantages hard reset and soft reset.

| <b>Type of Reset</b>       | <b>Advantages</b>                                                                                                    | <b>Disadvantages</b>                                                                             |
|----------------------------|----------------------------------------------------------------------------------------------------|--------------------------------------------------------------------------------------------------|
| Hard reset                 | No memory overhead                                                                                                    | The prefixes in the BGP, IP, and FIB t<br>provided by the neighbor are lost. Not<br>recommended. |
| Outbound soft reset        | No configuration, no storing of routing table<br>updates                                                                    | Does not reset inbound routing table u                                                           |
| Dynamic inbound soft reset | Does not clear the BGP session and cache<br>Does not require storing of routing table updates<br>and has no memory overhead | Both BGP routers must support the ro<br>capability (in Cisco IOS Release 12.1                    |

**Table 28: Advantages and Disadvantages of Hard and Soft Resets**

### **BGP Decision Attributes**

When a BGP speaker receives updates from multiple autonomous systems that describe different paths to the same destination, it must choose the single best path for reaching that destination. When chosen, the selected path is entered into the BGP routing table and propagated to its neighbors. The decision is based on the value of attributes that the update contains and other BGP-configurable factors.

When a BGP peer learns two EBGP paths for a prefix from a neighboring AS, it chooses the best path and inserts that path in the IP routing table. If BGP multipath support is enabled and the EBGP paths are learned from the same neighboring autonomous systems, instead of a single best path, multiple paths are installed in the IProuting table. Then, during packet switching, per-packet or per-destination load-balancing is performed among the multiple paths. The **maximum-paths** router configuration command controls the number of paths allowed.

These factors summarize the order in which BGP evaluates the attributes for choosing the best path:

**1.** If the path specifies a next hop that is inaccessible, drop the update. The BGP next-hop attribute, automatically determined by the software, is the IP address of the next hop that is going to be used to reach a destination. For EBGP, this is usually the IP address of the neighbor specified by the **neighbor remote-as router** configuration command. You can disable next-hop processing by using route maps or the **neighbor next-hop-self** router configuration command.

- **2.** Prefer the path with the largest weight (a Cisco proprietary parameter). The weight attribute is local to the router and not propagated in routing updates. By default, the weight attribute is 32768 for paths that the router originates and zero for other paths. Routes with the largest weight are preferred. You can use access lists, route maps, or the **neighbor weight** router configuration command to set weights.
- **3.** Prefer the route with the highest local preference. Local preference is part of the routing update and exchanged among routers in the same AS. The default value of the local preference attribute is 100. You can set local preference by using the **bgp default local-preference** router configuration command or by using a route map.
- **4.** Prefer the route that was originated by BGP running on the local router.
- **5.** Prefer the route with the shortest AS path.
- **6.** Prefer the route with the lowest origin type. An interior route or IGP is lower than a route learned by EGP, and an EGP-learned route is lower than one of unknown origin or learned in another way.
- **7.** Prefer the route with the lowest multi -exit discriminator (MED) metric attribute if the neighboring AS is the same for all routes considered. You can configure the MED by using route maps or by using the **default-metric** router configuration command. When an update is sent to an IBGP peer, the MED is included.
- **8.** Prefer the external (EBGP) path over the internal (IBGP) path.
- **9.** Prefer the route that can be reached through the closest IGP neighbor (the lowest IGP metric). This means that the router will prefer the shortest internal path within the AS to reach the destination (the shortest path to the BGP next-hop).
- **10.** If the following conditions are all true, insert the route for this path into the IP routing table:
	- Both the best route and this route are external.
	- Both the best route and this route are from the same neighboring autonomous system.
	- Maximum-paths is enabled.
- **11.** If multipath is not enabled, prefer the route with the lowest IP address value for the BGP router ID. The router ID is usually the highest IP address on the router or the loopback (virtual) address, but might be implementation-specific.

#### **Route Maps**

Within BGP, route maps can be used to control and to modify routing information and to define the conditions by which routes are redistributed between routing domains. Each route map has a name that identifies the route map (*map tag*) and an optional sequence number.

### **BGP Filtering**

You can filter BGP advertisements by using AS-path filters, such as the **as-path access-list** global configuration command and the **neighbor filter-list** router configuration command. You can also use access lists with the **neighbor distribute-list** router configuration command. Distribute-list filters are applied to network numbers. See the "Controlling Advertising and Processing in Routing Updates" section for information about the **distribute-list** command.

You can use route maps on a per-neighbor basis to filter updates and to modify various attributes. A route map can be applied to either inbound or outbound updates. Only the routes that pass the route map are sent or accepted in updates. On both inbound and outbound updates, matching is supported based on AS path, community, and network numbers. Autonomoussystem path matching requiresthe **matchas-pathaccess-list** route-map command, community based matching requires the **match community-list** route-map command, and network-based matching requires the **ip access-list** global configuration command.

## **Prefix List for BGP Filtering**

You can use prefix lists as an alternative to access lists in many BGP route filtering commands, including the **neighbor distribute-list** router configuration command. The advantages of using prefix lists include performance improvements in loading and lookup of large lists, incremental update support, easier CLI configuration, and greater flexibility.

Filtering by a prefix list involves matching the prefixes of routes with those listed in the prefix list, as when matching access lists. When there is a match, the route is used. Whether a prefix is permitted or denied is based upon these rules:

- An empty prefix list permits all prefixes.
- An implicit deny is assumed if a given prefix does not match any entries in a prefix list.
- When multiple entries of a prefix list match a given prefix, the sequence number of a prefix list entry identifies the entry with the lowest sequence number.

By default, sequence numbers are generated automatically and incremented in units of five. If you disable the automatic generation of sequence numbers, you must specify the sequence number for each entry. You can specify sequence values in any increment. If you specify increments of one, you cannot insert additional entries into the list; if you choose very large increments, you might run out of values.

### **BGP Community Filtering**

One way that BGP controls the distribution of routing information based on the value of the COMMUNITIES attribute. The attribute is a way to groups destinations into communities and to apply routing decisions based on the communities. This method simplifies configuration of a BGP speaker to control distribution of routing information.

A community is a group of destinations that share some common attribute. Each destination can belong to multiple communities. AS administrators can define to which communities a destination belongs. By default, all destinations belong to the general Internet community. The community isidentified by the COMMUNITIES attribute, an optional, transitive, global attribute in the numerical range from 1 to 4294967200. These are some predefined, well-known communities:

- **internet**—Advertise this route to the Internet community. All routers belong to it.
- **no-export**—Do not advertise this route to EBGP peers.
- **no-advertise**—Do not advertise this route to any peer (internal or external).
- **local-as**—Do not advertise this route to peers outside the local autonomous system.

Based on the community, you can control which routing information to accept, prefer, or distribute to other neighbors. A BGP speaker can set, append, or modify the community of a route when learning, advertising, or redistributing routes. When routes are aggregated, the resulting aggregate has a COMMUNITIES attribute that contains all communities from all the initial routes.

You can use community lists to create groups of communities to use in a match clause of a route map. As with an access list, a series of community lists can be created. Statements are checked until a match is found. As soon as one statement is satisfied, the test is concluded.

#### **BGP Neighbors and Peer Groups**

Often many BGP neighbors are configured with the same update policies (that is, the same outbound route maps, distribute lists, filter lists, update source, and so on). Neighbors with the same update policies can be grouped into peer groups to simplify configuration and to make updating more efficient. When you have configured many peers, we recommend this approach.

To configure a BGP peer group, you create the peer group, assign options to the peer group, and add neighbors as peer group members. You configure the peer group by using the**neighbor** router configuration commands. By default, peer group members inherit all the configuration options of the peer group, including the remote-as (if configured), version, update-source, out-route-map, out-filter-list, out-dist-list,

minimum-advertisement-interval, and next-hop-self. All peer group members also inherit changes made to the peer group. Members can also be configured to override the options that do not affect outbound updates.

#### **Aggregate Routes**

Classless interdomain routing (CIDR) enables you to create aggregate routes (or supernets) to minimize the size of routing tables. You can configure aggregate routes in BGP either by redistributing an aggregate route into BGP or by creating an aggregate entry in the BGP routing table. An aggregate address is added to the BGP table when there is at least one more specific entry in the BGP table.

### **Routing Domain Confederations**

One way to reduce the IBGP mesh is to divide an autonomous system into multiple subautonomous systems and to group them into a single confederation that appears as a single autonomous system. Each autonomous system is fully meshed within itself and has a few connections to other autonomous systems in the same confederation. Even though the peers in different autonomous systems have EBGP sessions, they exchange routing information as if they were IBGP peers. Specifically, the next hop, MED, and local preference information is preserved. You can then use a single IGP for all of the autonomous systems.

### **BGP Route Reflectors**

BGP requires that all of the IBGP speakers be fully meshed. When a router receives a route from an external neighbor, it must advertise it to all internal neighbors. To prevent a routing information loop, all IBPG speakers must be connected. The internal neighbors do not send routes learned from internal neighbors to other internal neighbors.

With route reflectors, all IBGP speakers need not be fully meshed because another method is used to pass learned routes to neighbors. When you configure an internal BGP peer to be a route reflector, it is responsible for passing IBGP learned routes to a set of IBGP neighbors. The internal peers of the route reflector are divided into two groups: client peers and nonclient peers (all the other routers in the autonomous system). A route reflector reflects routes between these two groups. The route reflector and its client peers form a cluster. The nonclient peers must be fully meshed with each other, but the client peers need not be fully meshed. The clients in the cluster do not communicate with IBGP speakers outside their cluster.

When the route reflector receives an advertised route, it takes one of these actions, depending on the neighbor:

- A route from an external BGP speaker is advertised to all clients and nonclient peers.
- A route from a nonclient peer is advertised to all clients.
- A route from a client is advertised to all clients and nonclient peers. Hence, the clients need not be fully meshed.

Usually a cluster of clients have a single route reflector, and the cluster is identified by the route reflector router ID. To increase redundancy and to avoid a single point of failure, a cluster might have more than one route reflector. In this case, all route reflectors in the cluster must be configured with the same 4-byte cluster ID so that a route reflector can recognize updates from route reflectors in the same cluster. All the route reflectors serving a cluster should be fully meshed and should have identical sets of client and nonclient peers.

#### **Route Dampening**

Route flap dampening is a BGP feature designed to minimize the propagation of flapping routes across an internetwork. A route is considered to be flapping when it is repeatedly available, then unavailable, then available, then unavailable, and so on. When route dampening is enabled, a numeric penalty value is assigned to a route when it flaps. When a route's accumulated penalties reach a configurable limit, BGP suppresses advertisements of the route, even if the route isrunning. The reuse limit is a configurable value that is compared with the penalty. If the penalty is less than the reuse limit, a suppressed route that is up is advertised again.

Dampening is not applied to routes that are learned by IBGP. This policy prevents the IBGP peers from having a higher penalty for routes external to the AS.

## **Conditional BGP Route Injection**

Routes that are advertised through the BGP are commonly aggregated to minimize the number of routes that are used and reduce the size of global routing tables. However, common route aggregation can obscure more specific routing information that is more accurate but not necessary to forward packets to their destinations. Routing accuracy is obscured by common route aggregation because a prefix that represents multiple addresses or hosts over a large topological area cannot be accurately reflected in a single route. Cisco software provides several methods by which you can originate a prefix into BGP. Prior to the BGP conditional route injection feature, the existing methods included redistribution and using the**network**or **aggregate-address** command. However, these methods assume the existence of more specific routing information (matching the route to be originated) in either the routing table or the BGP table.

BGP conditional route injection allows you to originate a prefix into a BGP routing table without the corresponding match. This feature allows more specific routes to be generated based on administrative policy or traffic engineering information in order to provide more specific control over the forwarding of packets to these more specific routes, which are injected into the BGP routing table only if the configured conditions are met. Enabling this feature will allow you to improve the accuracy of common route aggregation by conditionally injecting or replacing less specific prefixes with more specific prefixes. Only prefixes that are equal to or more specific than the original prefix may be injected. BGP conditional route injection is enabled with the **bgp inject-map exist-map**command and uses two route maps (inject map and exist map) to install one (or more) more specific prefixes into a BGP routing table. The exist map specifies the prefixes that the BGP speaker will track. The inject map defines the prefixes that will be created and installed into the local BGP table.

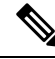

Inject maps and exist maps will only match a single prefix per route map clause. To inject additional prefixes, you must configure additional route map clauses. If multiple prefixes are used, the first prefix matched will be used. **Note**

## **BGP Peer Templates**

To address some of the limitations of peer groups such as configuration management, BGP peer templates were introduced to support the BGP update group configuration.

A peer template is a configuration pattern that can be applied to neighbors that share policies. Peer templates are reusable and support inheritance, which allows the network operator to group and apply distinct neighbor configurations for BGP neighbors that share policies. Peer templates also allow the network operator to define very complex configuration patterns through the capability of a peer template to inherit a configuration from another peer template.

There are two types of peer templates:

- Peer session templates are used to group and apply the configuration of general session commands that are common to all address family and NLRI configuration modes.
- Peer policy templates are used to group and apply the configuration of commands that are applied within specific address families and NLRI configuration modes.

Peer templates improve the flexibility and enhance the capability of neighbor configuration. Peer templates also provide an alternative to peer group configuration and overcome some limitations of peer groups. BGP peer devices using peer templates also benefit from automatic update group configuration. With the configuration of the BGP peer templates and the support of the BGP dynamic update peer groups, the network operator no longer needs to configure peer groups in BGP and the network can benefit from improved configuration flexibility and faster convergence.

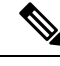

A BGP neighbor cannot be configured to work with both peer groups and peer templates. A BGP neighbor can be configured to belong only to a peer group or to inherit policies from peer templates. **Note**

The following restrictions apply to the peer policy templates:

- A peer policy template can directly or indirectly inherit up to eight peer policy templates.
- A BGP neighbor cannot be configured to work with both peer groups and peer templates. A BGP neighbor can be configured to belong only to a peer group or to inherit policies only from peer templates.

### **Inheritance in Peer Templates**

The inheritance capability is a key component of peer template operation. Inheritance in a peer template is similar to node and tree structures commonly found in general computing, for example, file and directory trees. A peer template can directly or indirectly inherit the configuration from another peer template. The directly inherited peer template represents the tree in the structure. The indirectly inherited peer template represents a node in the tree. Because each node also supports inheritance, branches can be created that apply the configurations of all indirectly inherited peer templates within a chain back to the directly inherited peer template or the source of the tree.

This structure eliminates the need to repeat configuration statements that are commonly reapplied to groups of neighbors because common configuration statements can be applied once and then indirectly inherited by peer templates that are applied to neighbor groups with common configurations. Configuration statements that are duplicated separately within a node and a tree are filtered out at the source of the tree by the directly inherited template. A directly inherited template will overwrite any indirectly inherited statements that are duplicated in the directly inherited template.

Inheritance expands the scalability and flexibility of neighbor configuration by allowing you to chain together peer templates configurations to create simple configurations that inherit common configuration statements or complex configurations that apply very specific configuration statements along with common inherited configurations. Specific details about configuring inheritance in peer session templates and peer policy templates are provided in the following sections.

When BGP neighbors use inherited peer templates it can be difficult to determine which policies are associated with a specific template. The **detail** keyword of the **show ip bgp template peer-policy** command displays the detailed configuration of local and inherited policies associated with a specific template.

#### **Peer Session Templates**

Peer session templates are used to group and apply the configuration of general session commands to groups of neighbors that share session configuration elements. General session commands that are common for neighbors that are configured in different address families can be configured within the same peer session template. Peer session templates are created and configured in peer session configuration mode. Only general session commands can be configured in a peer session template. The following general session commands are supported by peer session templates:

- **description**
- **disable-connected-check**
- **ebgp-multihop**
- **exit peer-session**
- **inherit peer-session**
- **local-as**
- **password**
- **remote-as**
- **shutdown**
- **timers**
- **translate-update**
- **update-source**
- **version**

General session commands can be configured once in a peer session template and then applied to many neighbors through the direct application of a peer session template or through indirect inheritance from a peer session template. The configuration of peer session templates simplifies the configuration of general session commands that are commonly applied to all neighbors within an autonomous system.

Peer session templates support direct and indirect inheritance. A peer can be configured with only one peer session template at a time, and that peer session template can contain only one indirectly inherited peer session template.

```
Note
```
If you attempt to configure more than one inherit statement with a single peer session template, an error message will be displayed.

This behavior allows a BGP neighbor to directly inherit only one session template and indirectly inherit up to seven additional peer session templates. This allows you to apply up to a maximum of eight peer session configurations to a neighbor: the configuration from the directly inherited peer session template and the configurations from up to seven indirectly inherited peer session templates. Inherited peer session configurations are evaluated first and applied starting with the last node in the branch and ending with the directly applied peer session template configuration at the source of the tree. The directly applied peer session template will have priority over inherited peer session template configurations. Any configuration statements that are duplicated in inherited peer session templates will be overwritten by the directly applied peer session template. So, if a general session command is reapplied with a different value, the subsequent value will have priority and overwrite the previous value that was configured in the indirectly inherited template. The following examples illustrate the use of this feature.

In the following example, the general session command **remote-as 1** is applied in the peer session template named SESSION-TEMPLATE-ONE:

```
template peer-session SESSION-TEMPLATE-ONE
remote-as 1
exit peer-session
```
Peer session templates support only general session commands. BGP policy configuration commands that are configured only for a specific address family or NLRI configuration mode are configured with peer policy templates.

### **Peer Policy Templates**

Peer policy templates are used to group and apply the configuration of commands that are applied within specific address families and NLRI configuration mode. Peer policy templates are created and configured in peer policy configuration mode. BGP policy commands that are configured for specific address families are configured in a peer policy template. The following BGP policy commands are supported by peer policy templates:

- **advertisement-interval**
- **allowas-in**
- **as-override**
- **capability**
- **default-originate**
- **distribute-list**
- **dmzlink-bw**
- **exit-peer-policy**
- **filter-list**
- **inherit peer-policy**
- **maximum-prefix**
- **next-hop-self**
- **next-hop-unchanged**
- **prefix-list**
- **remove-private-as**
- **route-map**
- **route-reflector-client**
- **send-community**
- **send-label**
- **soft-reconfiguration**
- **unsuppress-map**
- **weight**

Peer policy templates are used to configure BGP policy commands that are configured for neighbors that belong to specific address families. Like peer session templates, peer policy templates are configured once and then applied to many neighbors through the direct application of a peer policy template or through inheritance from peer policy templates. The configuration of peer policy templates simplifies the configuration of BGP policy commands that are applied to all neighbors within an autonomous system.

Like a peer session template, a peer policy template supports inheritance. However, there are minor differences. A directly applied peer policy template can directly or indirectly inherit configurations from up to seven peer policy templates. So, a total of eight peer policy templates can be applied to a neighbor or neighbor group. Like route maps, inherited peer policy templates are configured with sequence numbers. Also like a route map, an inherited peer policy template is evaluated starting with the **inherit peer-policy** statement with the lowest sequence number and ending with the highest sequence number. However, there is a difference; a peer policy template will not collapse like a route map. Every sequence is evaluated, and if a BGP policy command is reapplied with a different value, it will overwrite any previous value from a lower sequence number.

The directly applied peer policy template and the **inherit peer-policy** statement with the highest sequence number will always have priority and be applied last. Commands that are reapplied in subsequent peer templates will always overwrite the previous values. This behavior is designed to allow you to apply common policy configurations to large neighbor groups and specific policy configurations only to certain neighbors and neighbor groups without duplicating individual policy configuration commands.

Peer policy templates support only policy configuration commands. BGP policy configuration commands that are configured only for specific address families are configured with peer policy templates.

The configuration of peer policy templates simplifies and improves the flexibility of BGP configuration. A specific policy can be configured once and referenced many times. Because a peer policy supports up to eight levels of inheritance, very specific and very complex BGP policies can also be created.

### **BGP Route Map Next Hop Self**

The BGP Route Map Next Hop Self feature provides a way to override the settings for bgp next-hop unchanged and bgp next-hop unchanged allpath selectively. These settings are global for an address family. For some routes this may not be appropriate. For example, static routes may need to be redistributed with a next hop of self, but connected routes and routes learned via Interior Border Gateway Protocol (IBGP) or Exterior Border Gateway Protocol (EBGP) may continue to be redistributed with an unchanged next hop.

The BGP route map next hop self functionality modifies the existing route map infrastructure to configure a new ip next-hop self setting, which overrides the bgp next-hop unchanged and bgp next-hop unchanged allpaths settings.

The ip next-hop self setting is applicable only to VPNv4 and VPNv6 address families. Routes distributed by protocols other than BGP are not affected.

You configure a new bgp route-map priority setting to inform BGP that the route map will take priority over the settings for bgp next-hop unchanged and bgp next-hop unchanged allpath. The bgp route-map priority setting only impacts BGP. The bgp route-map priority setting has no impact unless you configure the bgp next-hop unchanged or bgp next-hop unchanged allpaths settings.

# <span id="page-308-0"></span>**How to Configure BGP**

The following sections provide configurational information about BGP.

## **Default BGP Configuration**

The table given below shows the basic default BGP configuration.

#### **Table 29: Default BGP Configuration**

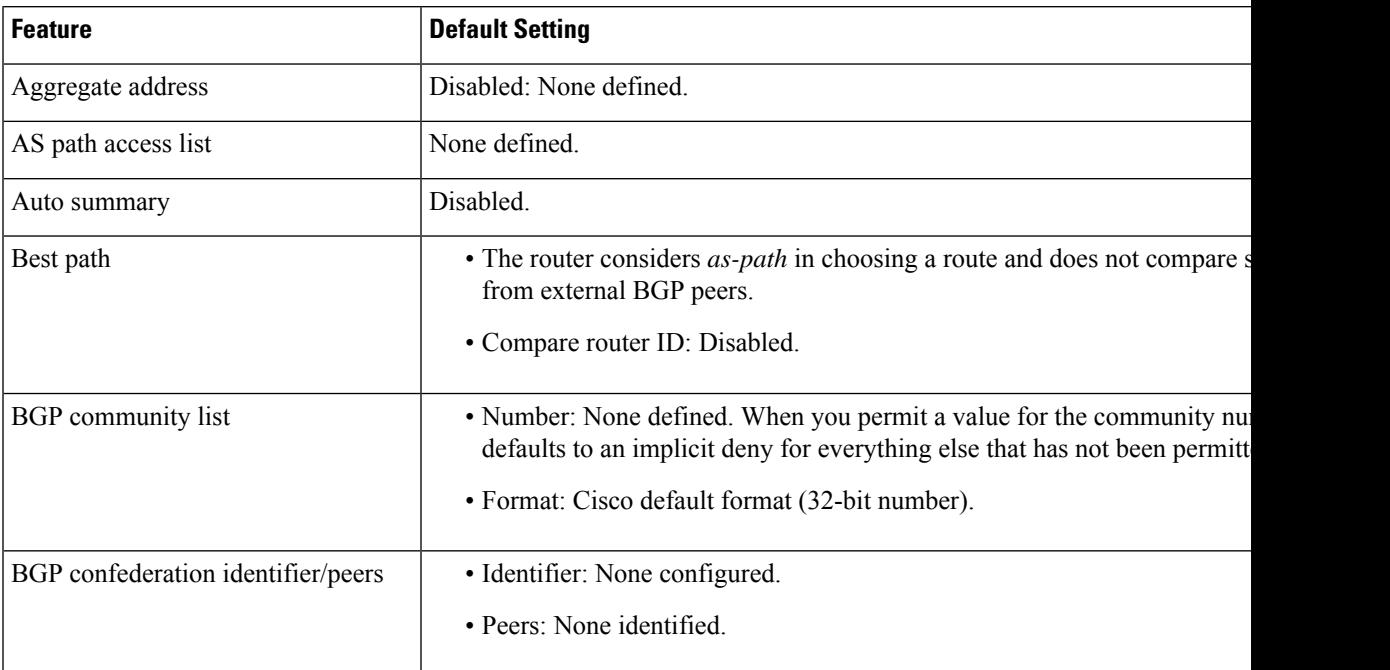

I

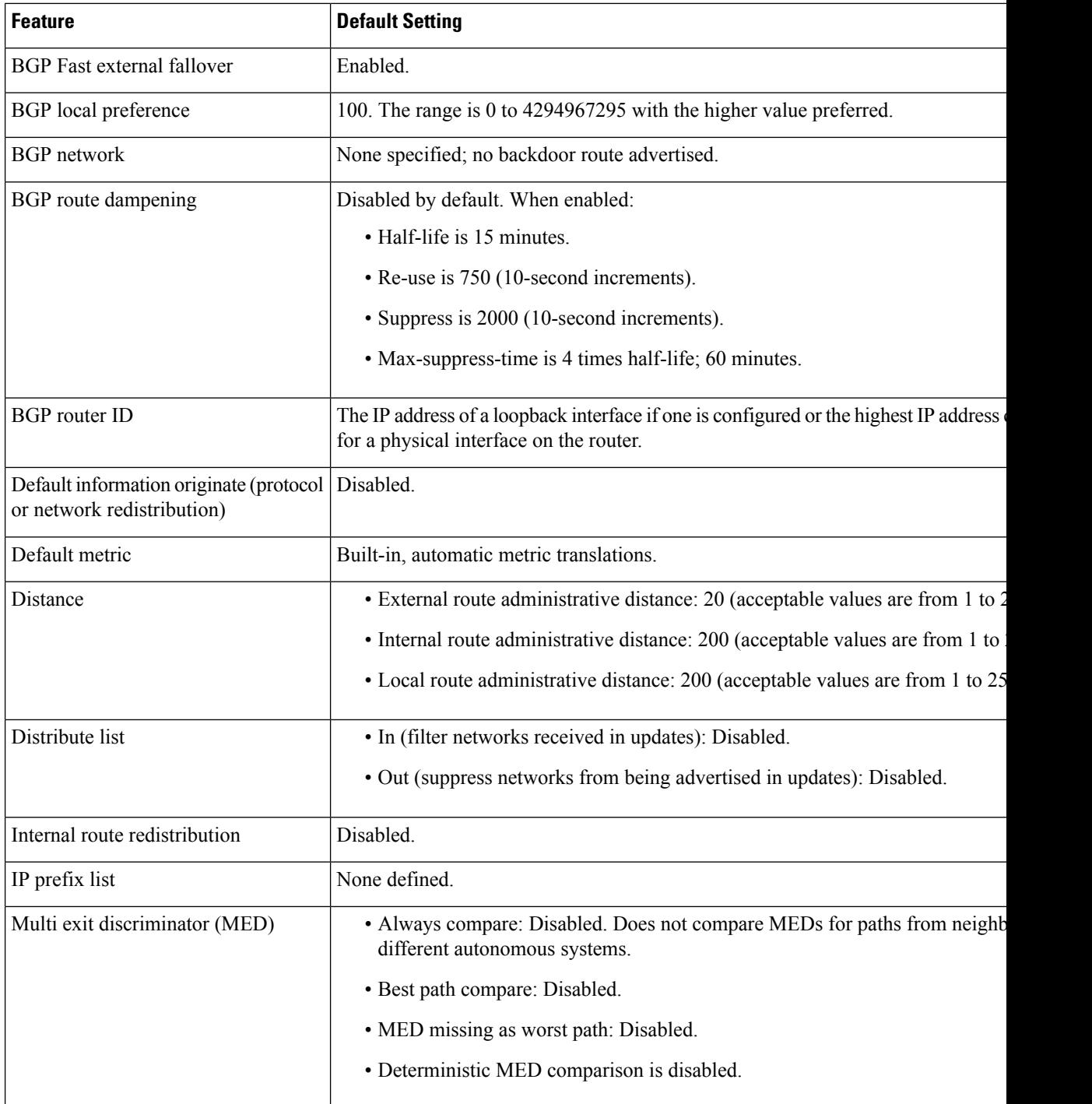

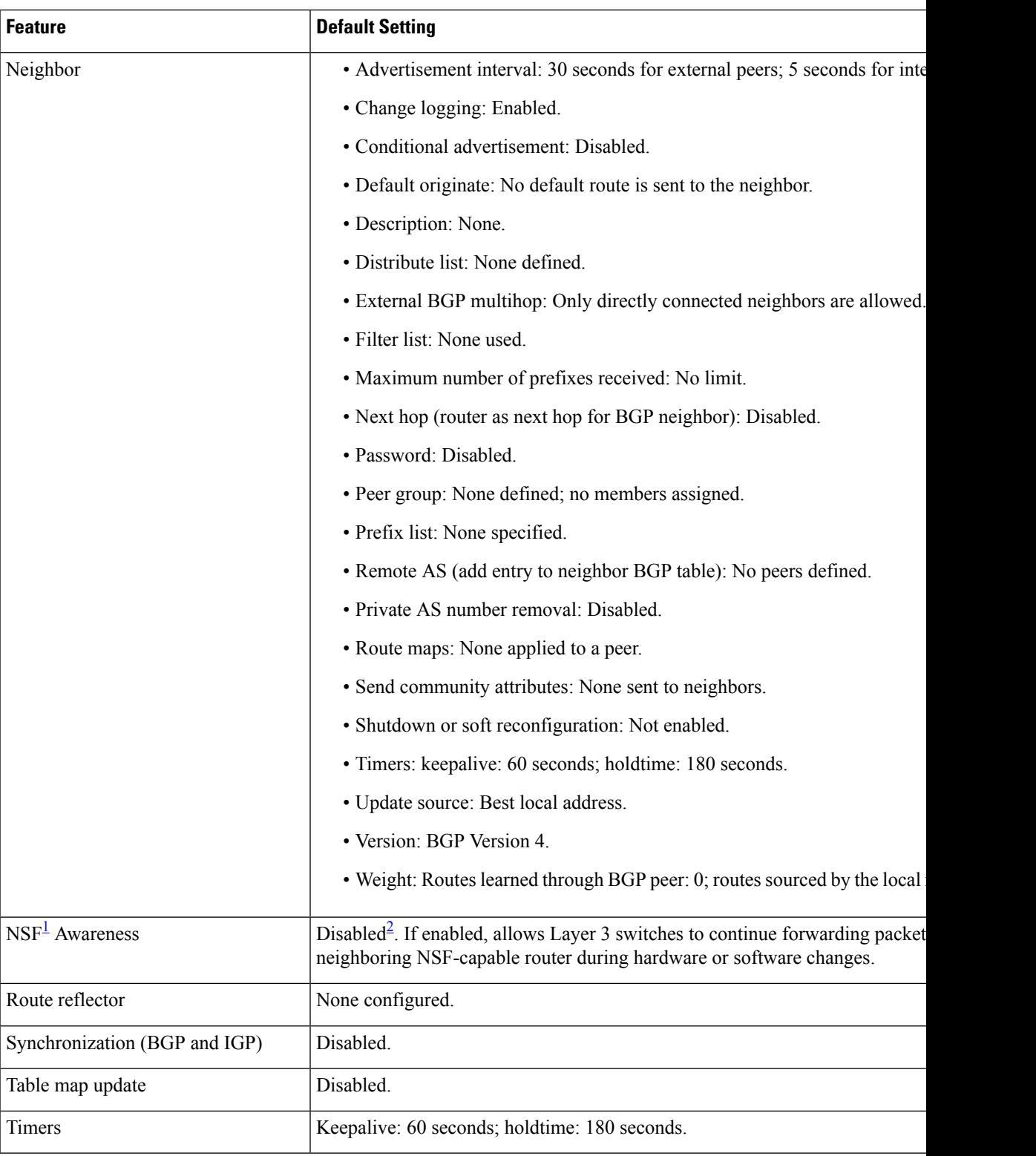

<span id="page-310-1"></span><span id="page-310-0"></span><sup>1</sup> Nonstop Forwarding

<sup>2</sup> NSF Awareness can be enabled for IPv4 on switches with the license by enabling Graceful Restart.

I

# **Enabling BGP Routing**

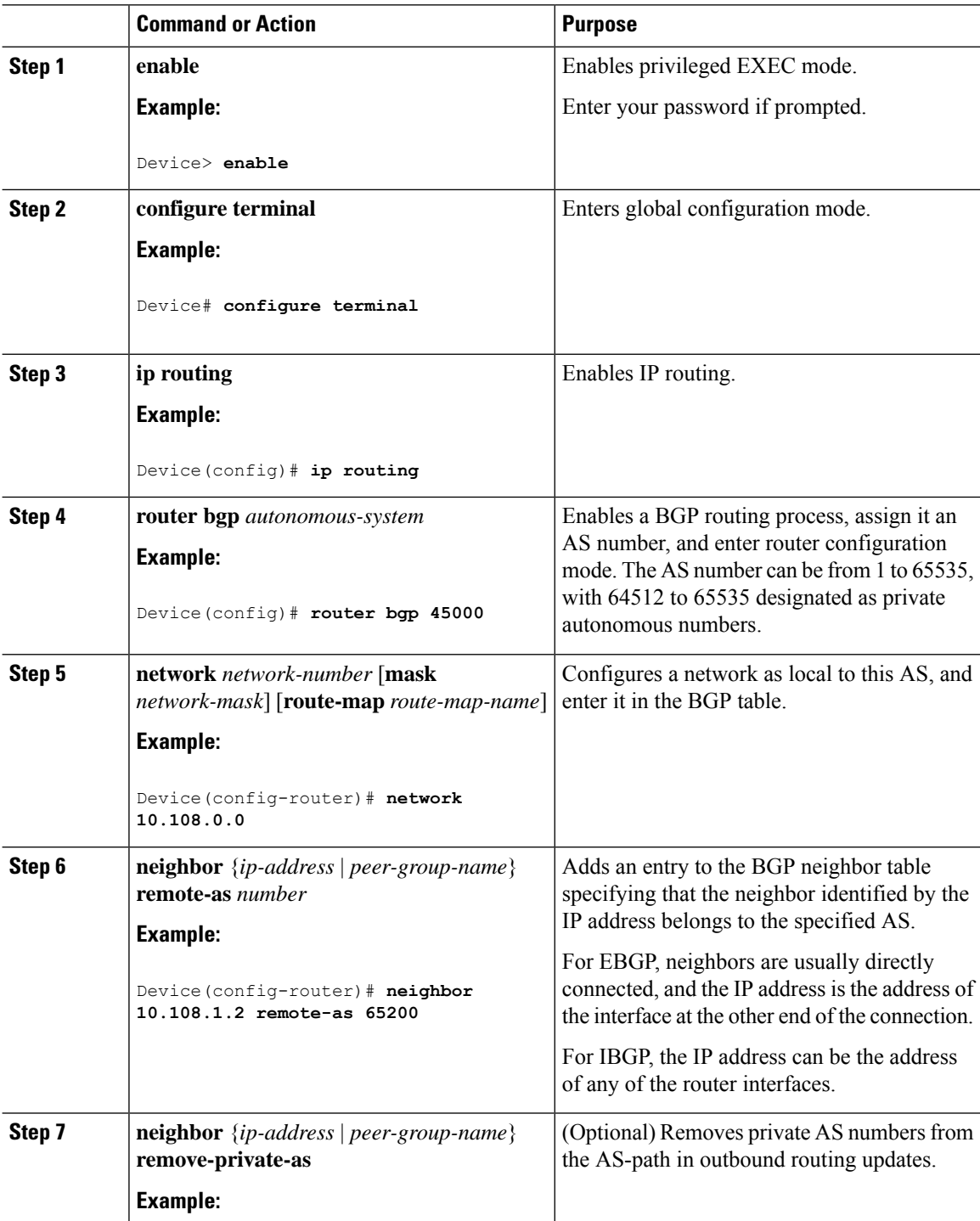

 $\mathbf{l}$ 

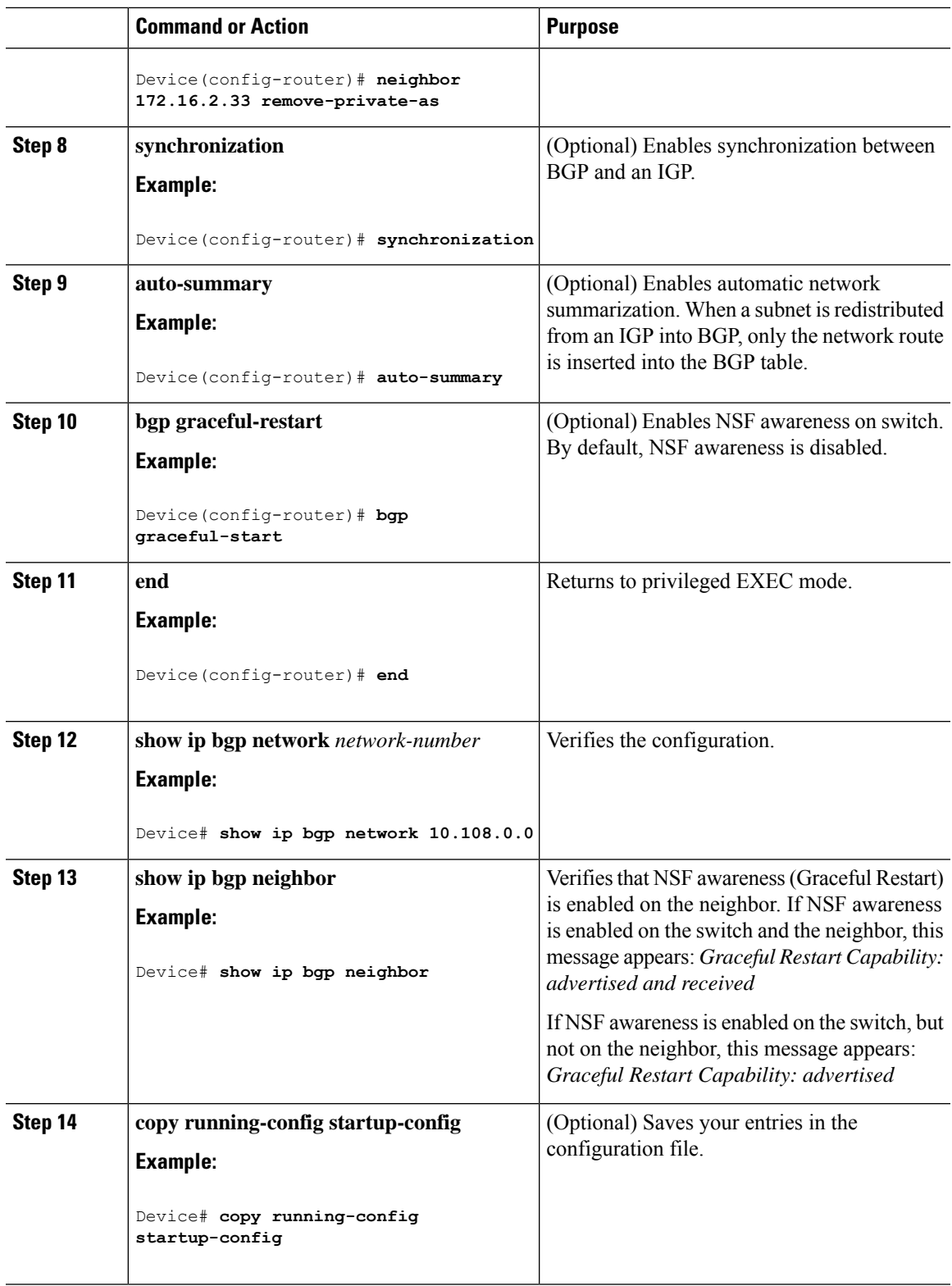

I

## **Managing Routing Policy Changes**

To learn if a BGP peer supports the route refresh capability and to reset the BGP session:

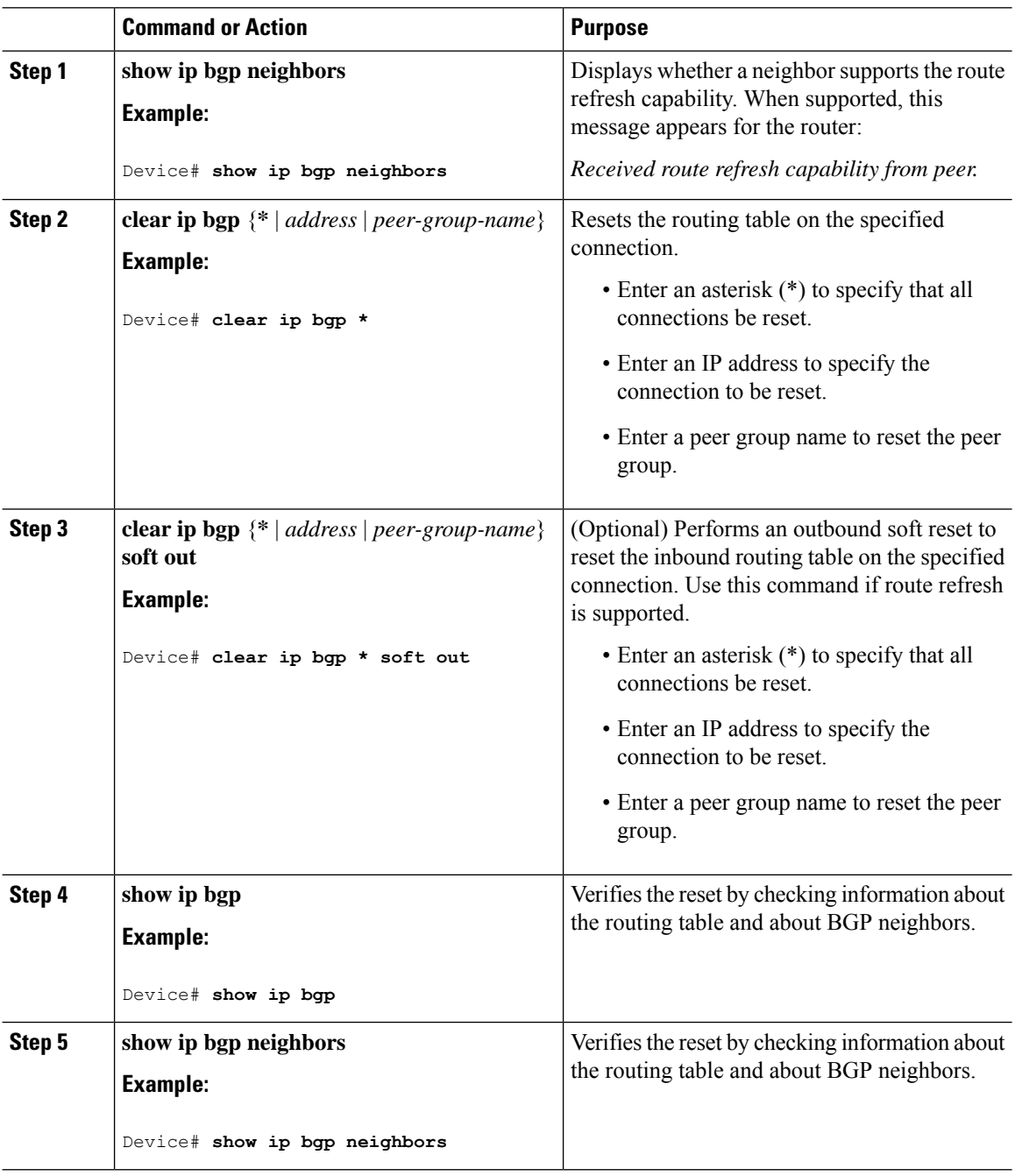

 $\mathbf I$ 

# **Configuring BGP Decision Attributes**

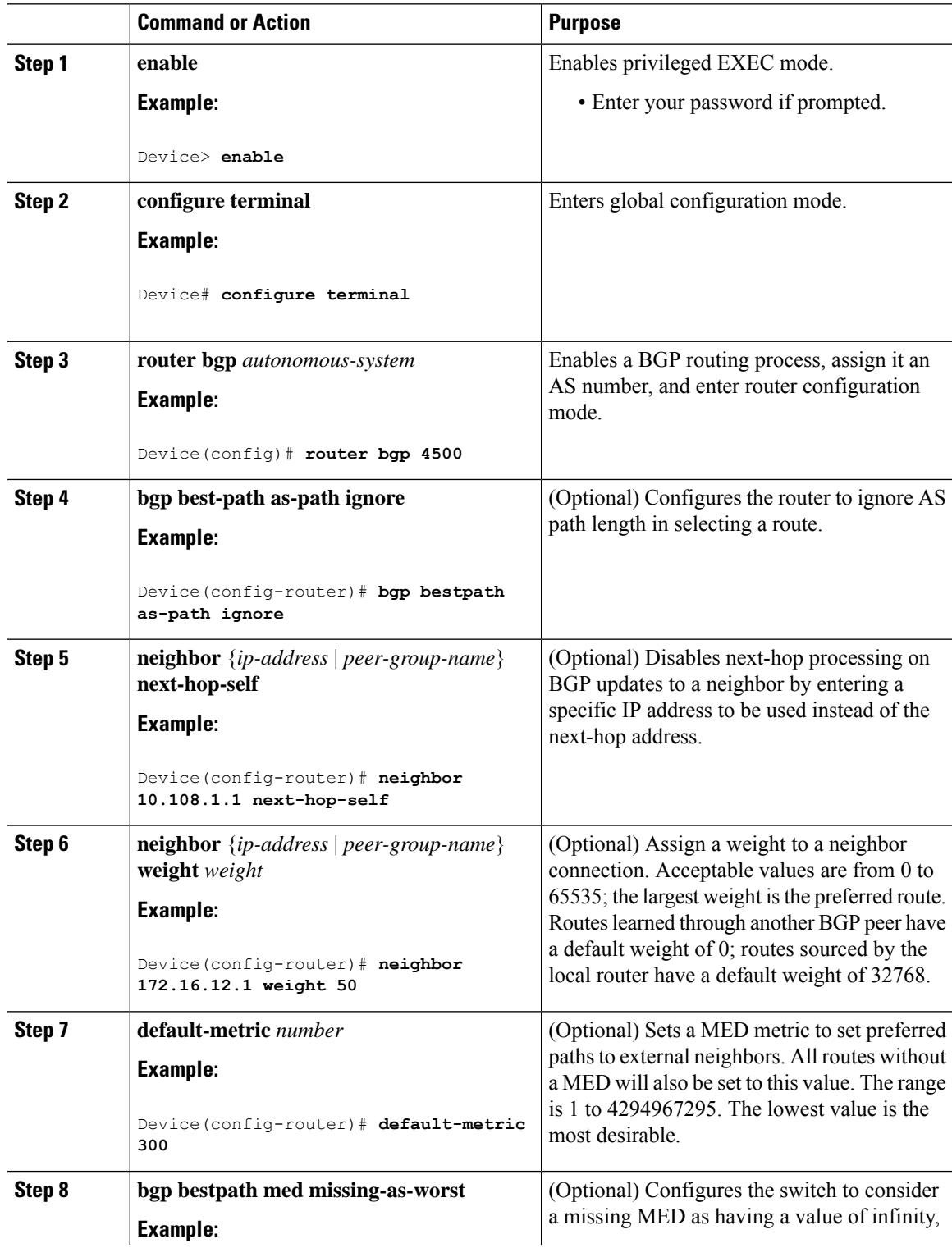

 $\mathbf I$ 

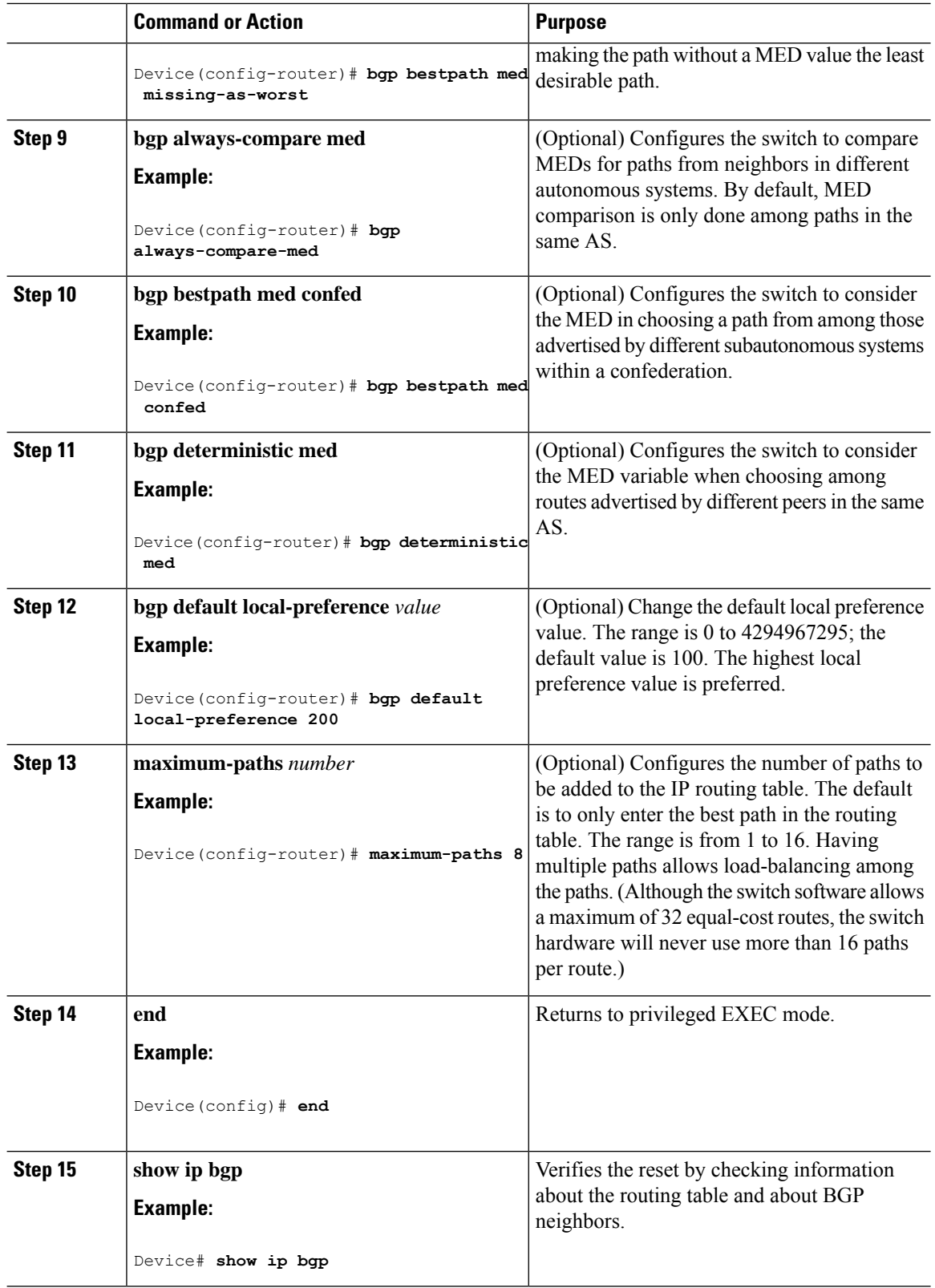

 $\overline{\phantom{a}}$ 

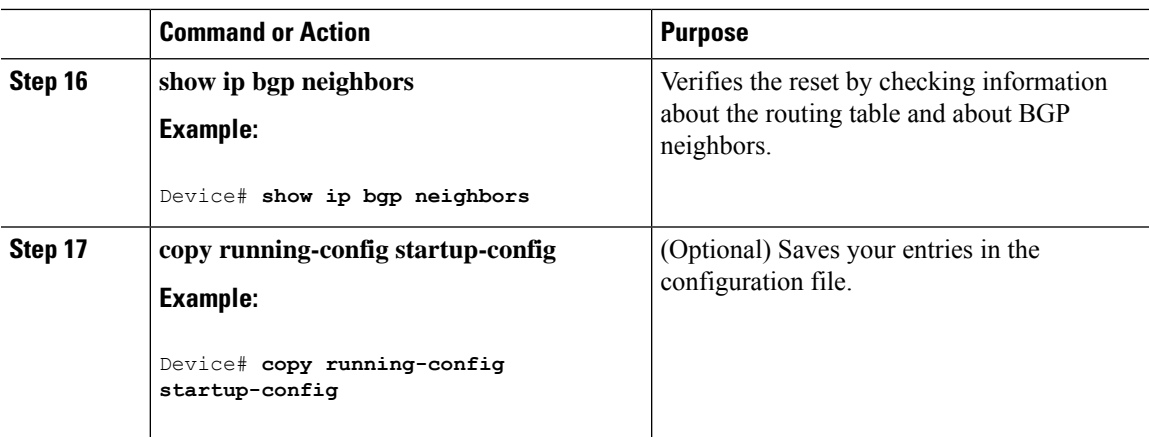

# **Configuring BGP Filtering with Route Maps**

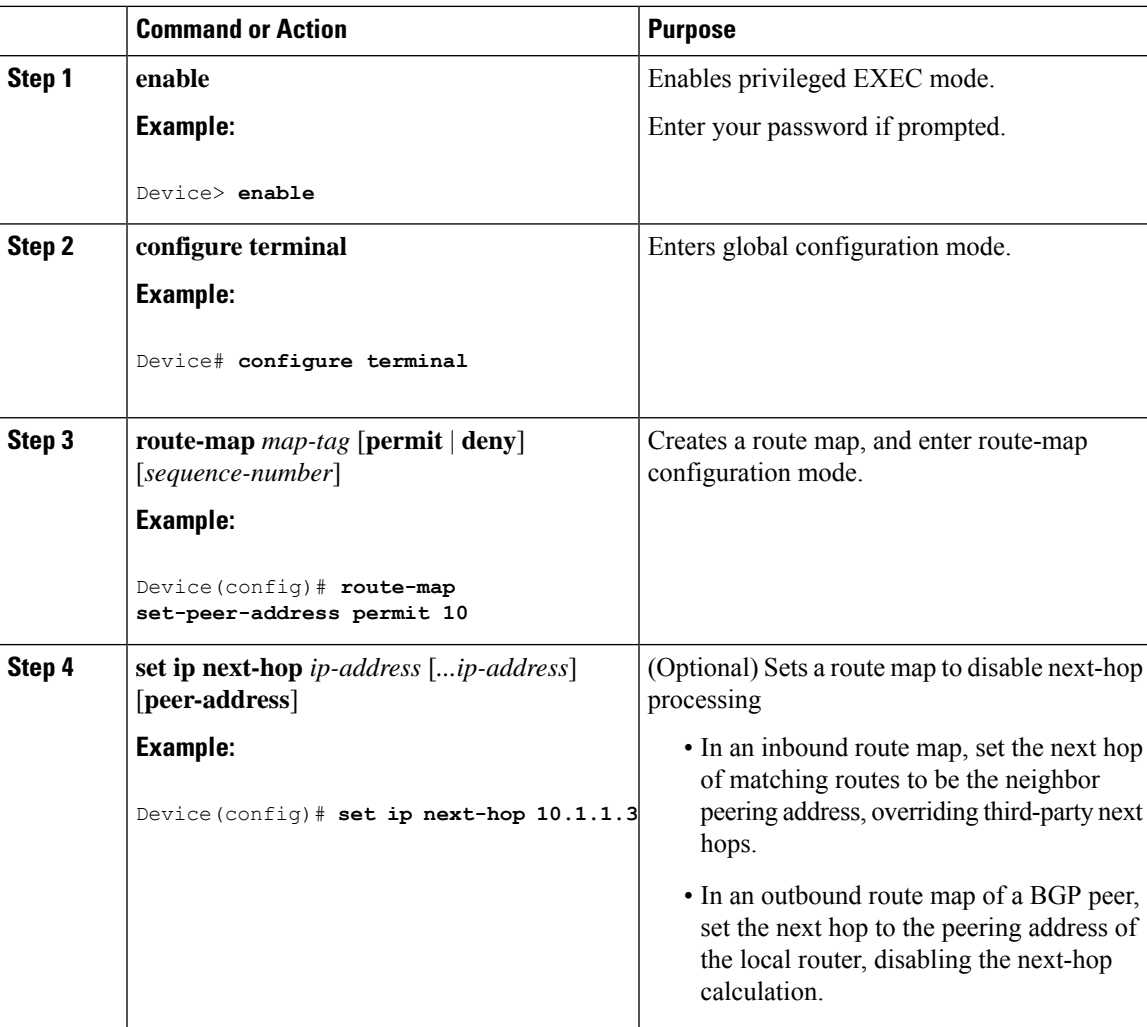

I

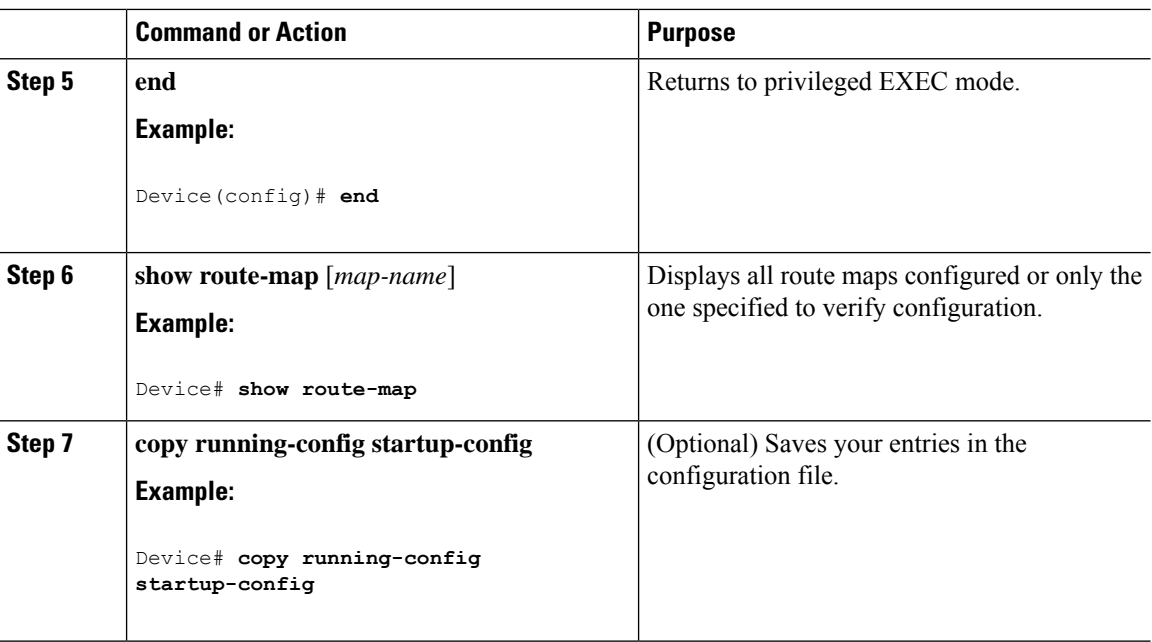

## **Configuring BGP Filtering by Neighbor**

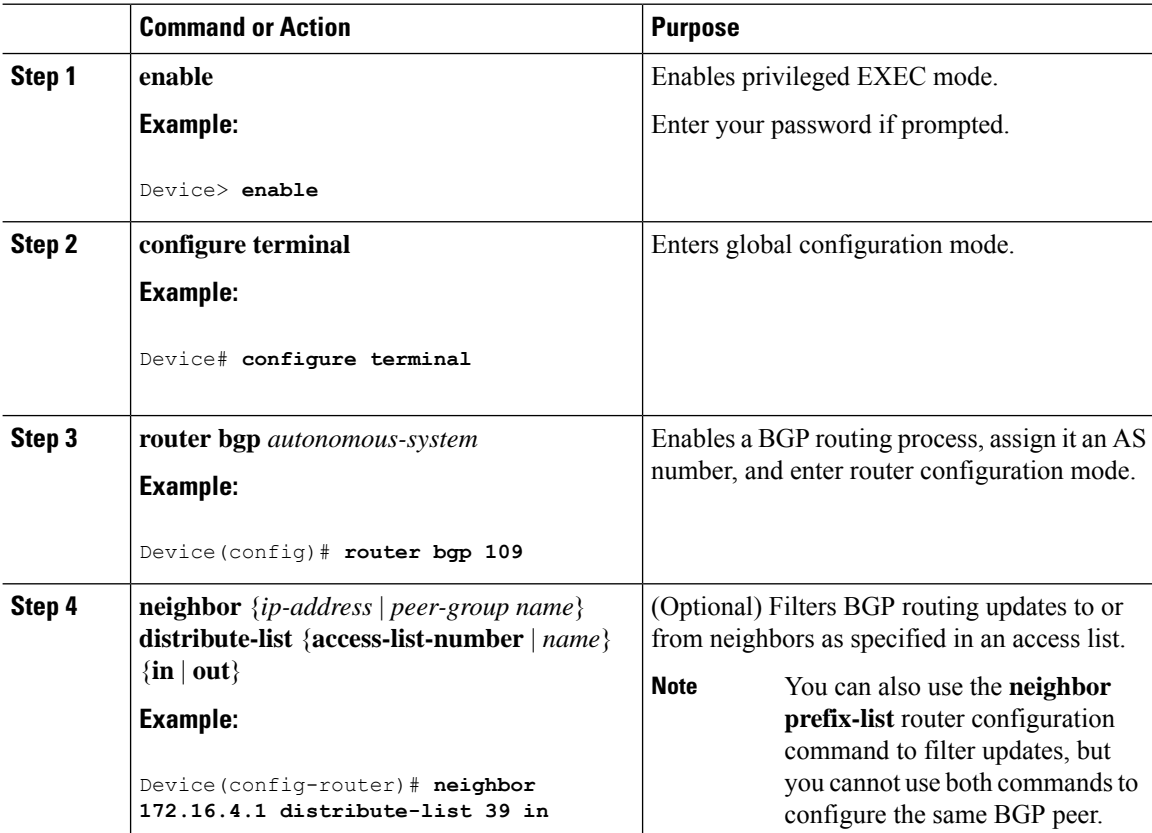

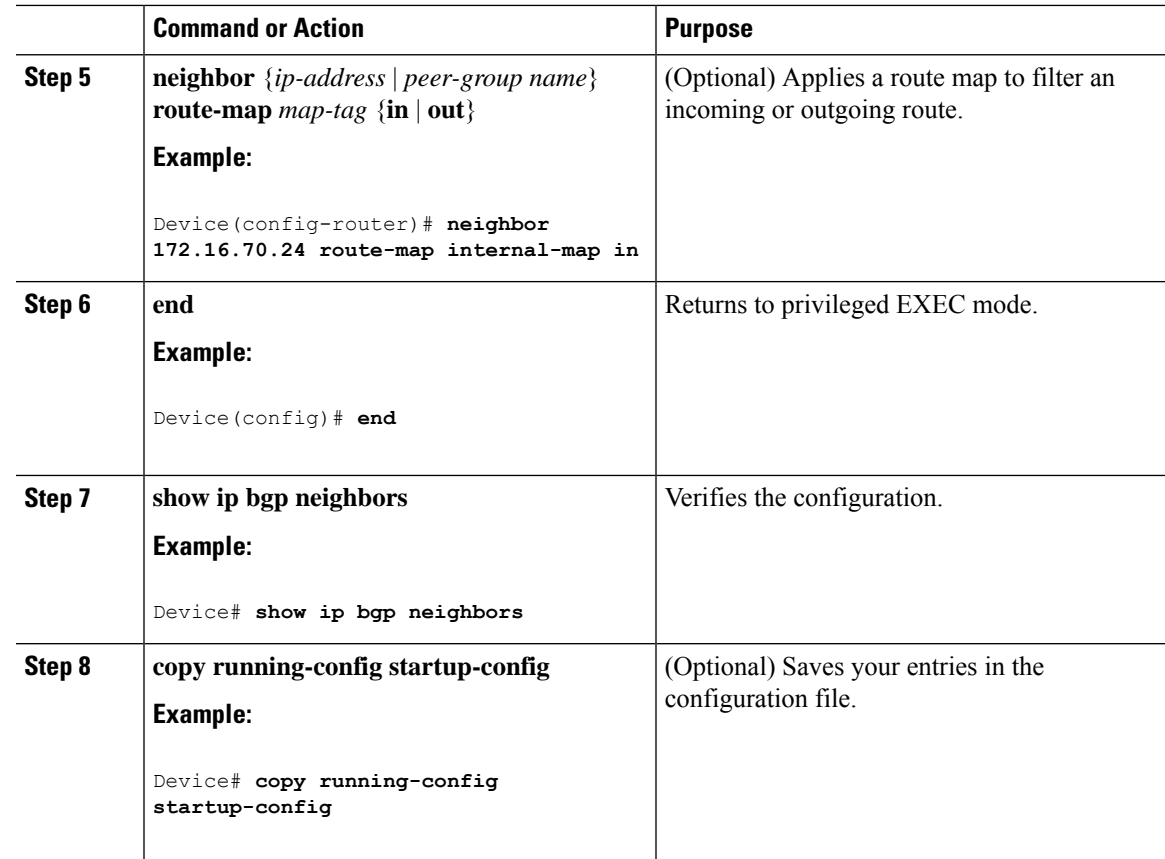

## **Configuring BGP Filtering by Access Lists and Neighbors**

Another method of filtering is to specify an access list filter on both incoming and outbound updates, based on the BGP autonomous system paths. Each filter is an access list based on regular expressions. To use this method, define an autonomous system path access list, and apply it to updates to and from particular neighbors.

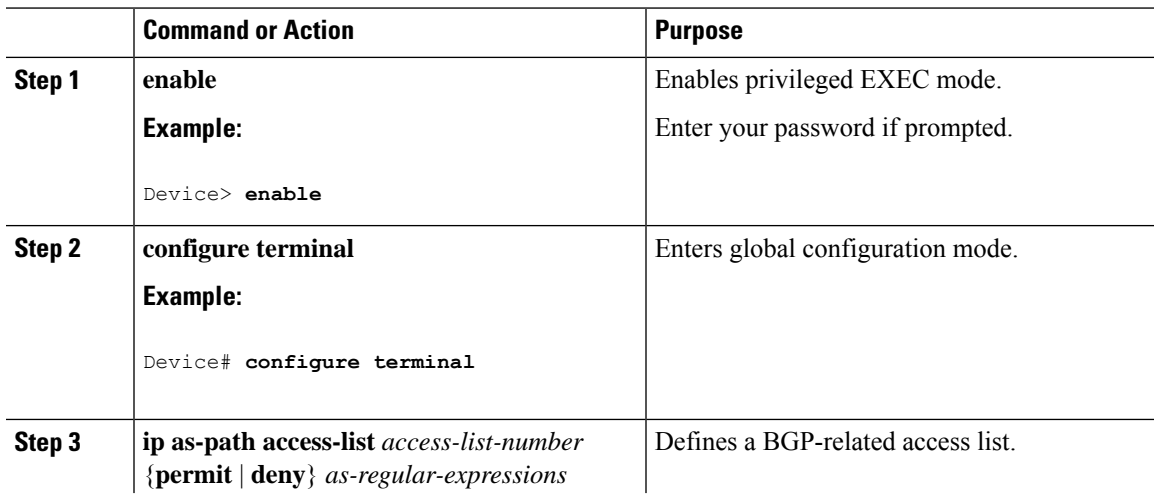

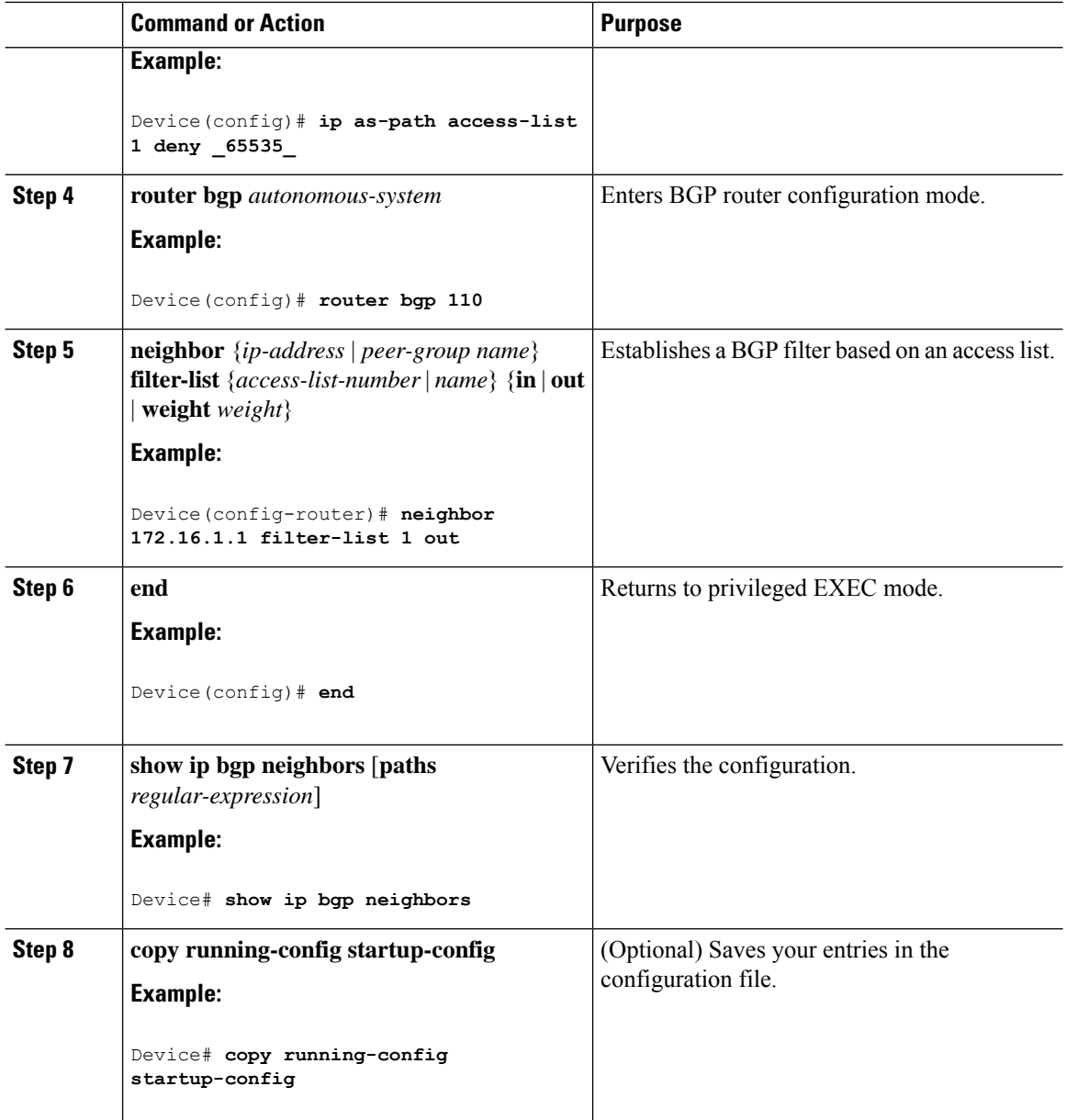

## **Configuring Prefix Lists for BGP Filtering**

You do not need to specify a sequence number when removing a configuration entry.**Show** commandsinclude the sequence numbers in their output.

Before using a prefix list in a command, you must set up the prefix list.

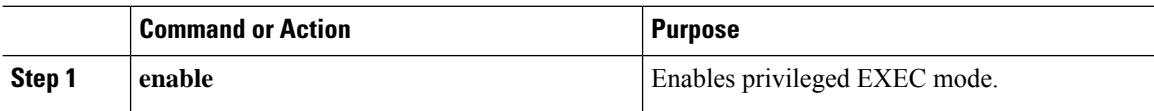

 $\mathbf I$ 

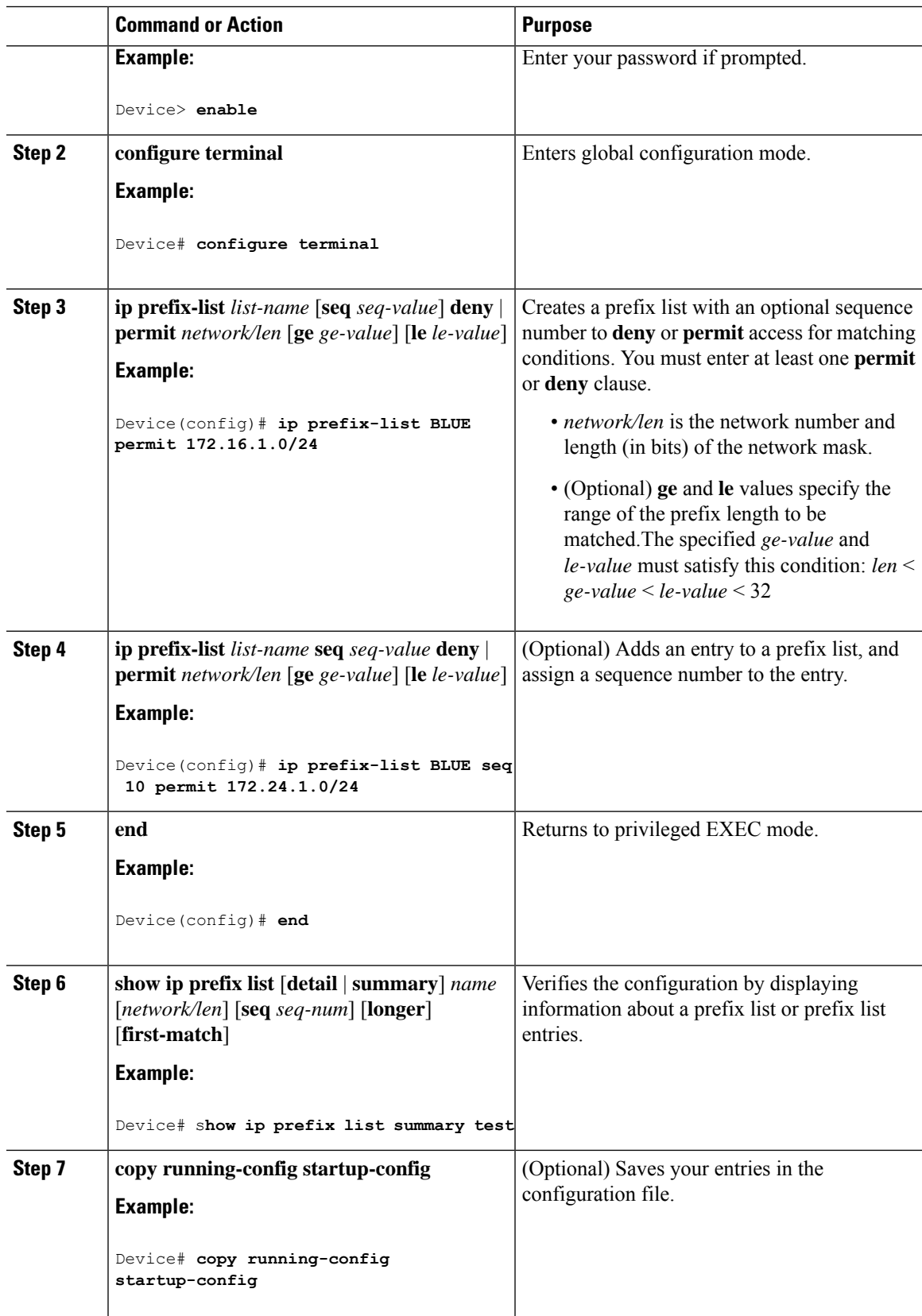

## **Configuring BGP Community Filtering**

By default, no COMMUNITIES attribute is sent to a neighbor. You can specify that the COMMUNITIES attribute be sent to the neighbor at an IPaddress by using the**neighbor send-community** router configuration command.

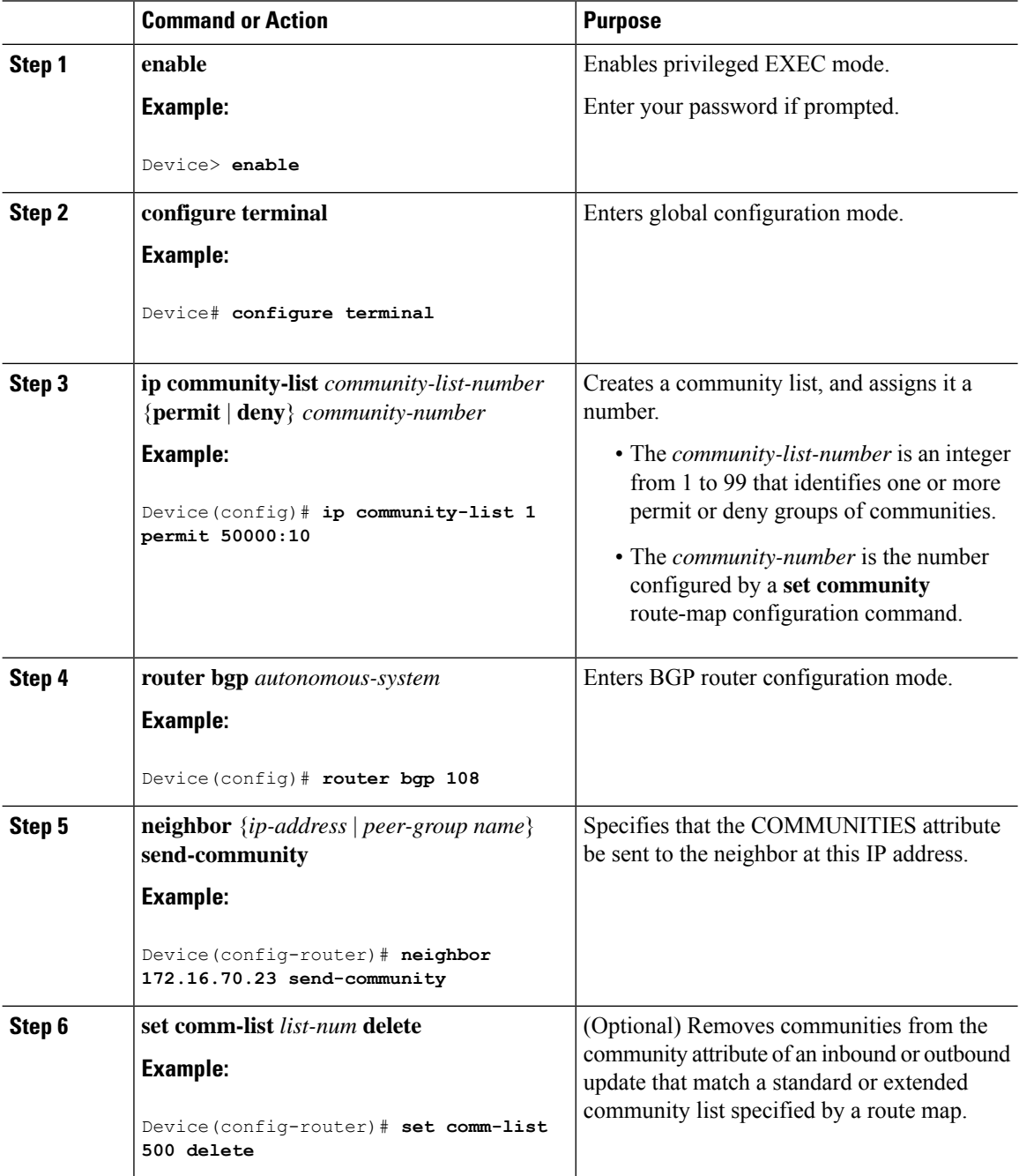

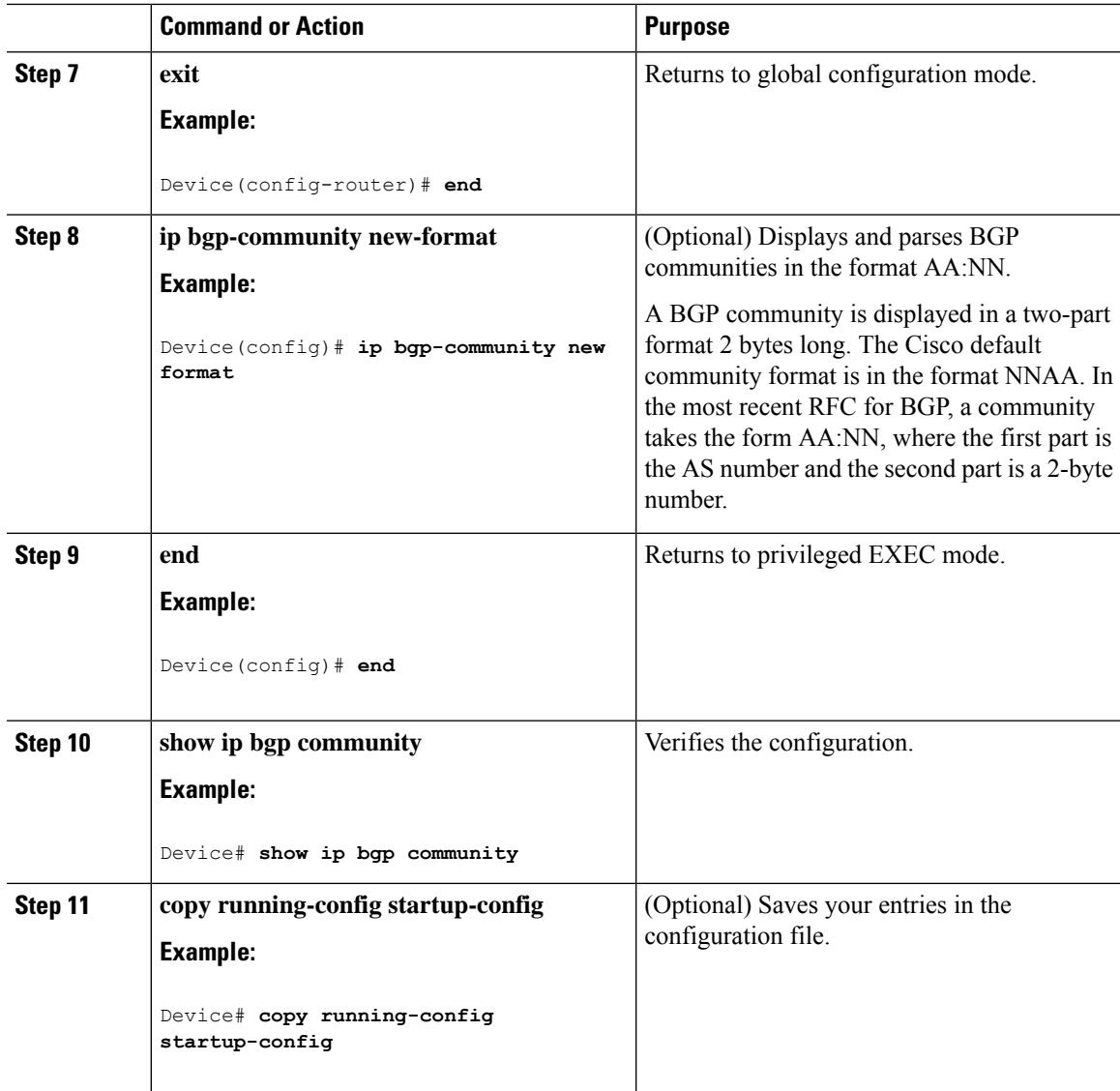

## **Configuring BGP Neighbors and Peer Groups**

To assign configuration options to an individual neighbor, specify any of these router configuration commands by using the neighbor IPaddress. To assign the options to a peer group, specify any of the commands by using the peer group name. You can disable a BGP peer or peer group without removing all the configuration information by using the **neighbor shutdown** router configuration command.

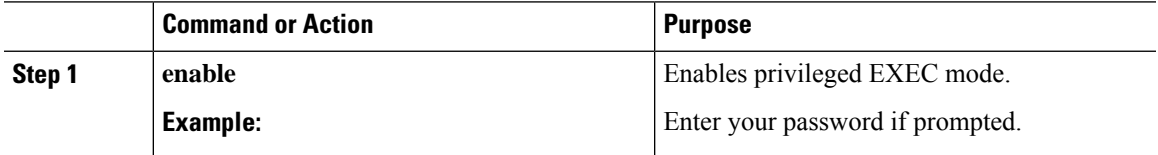

 $\mathbf l$ 

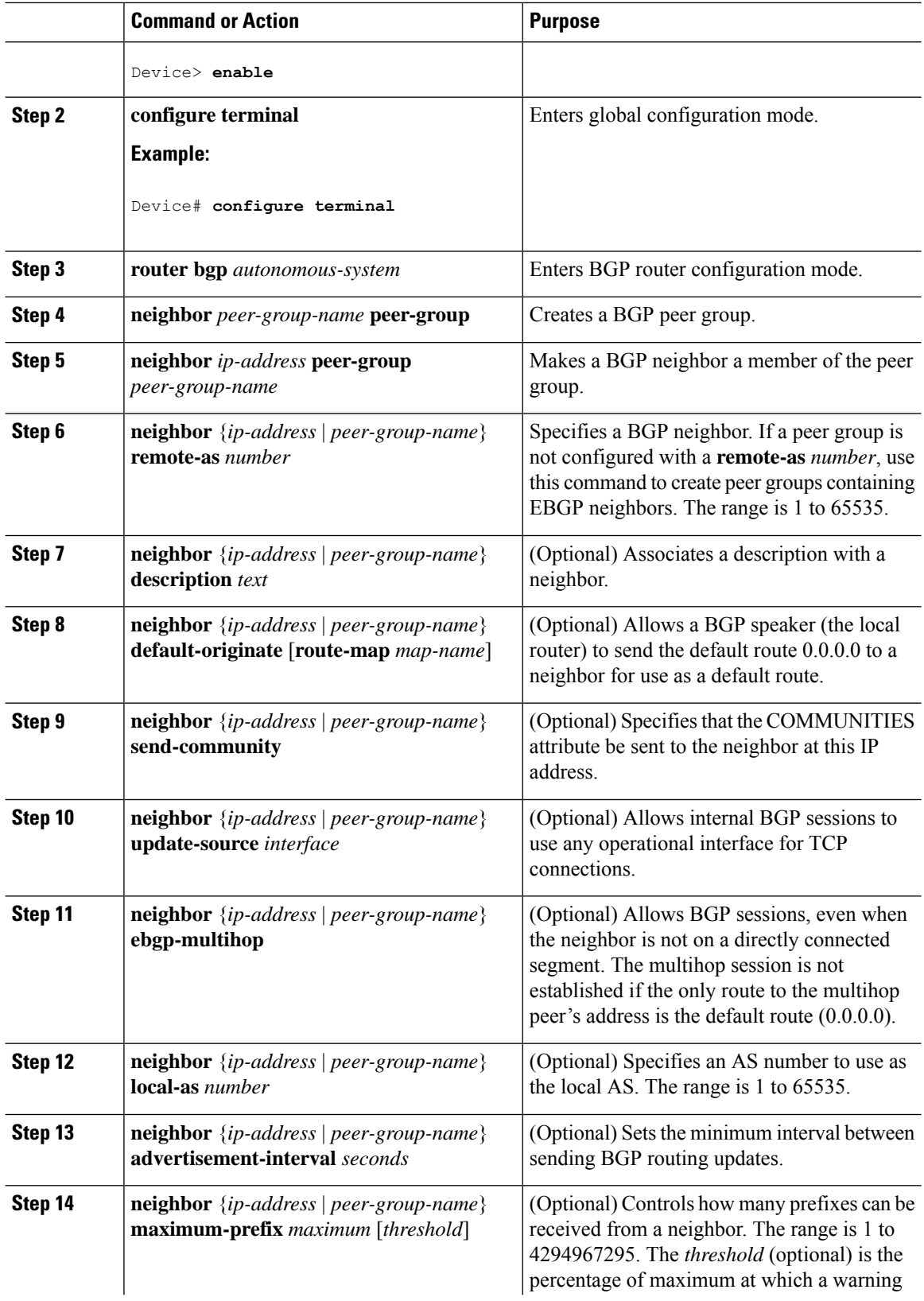
$\mathbf{l}$ 

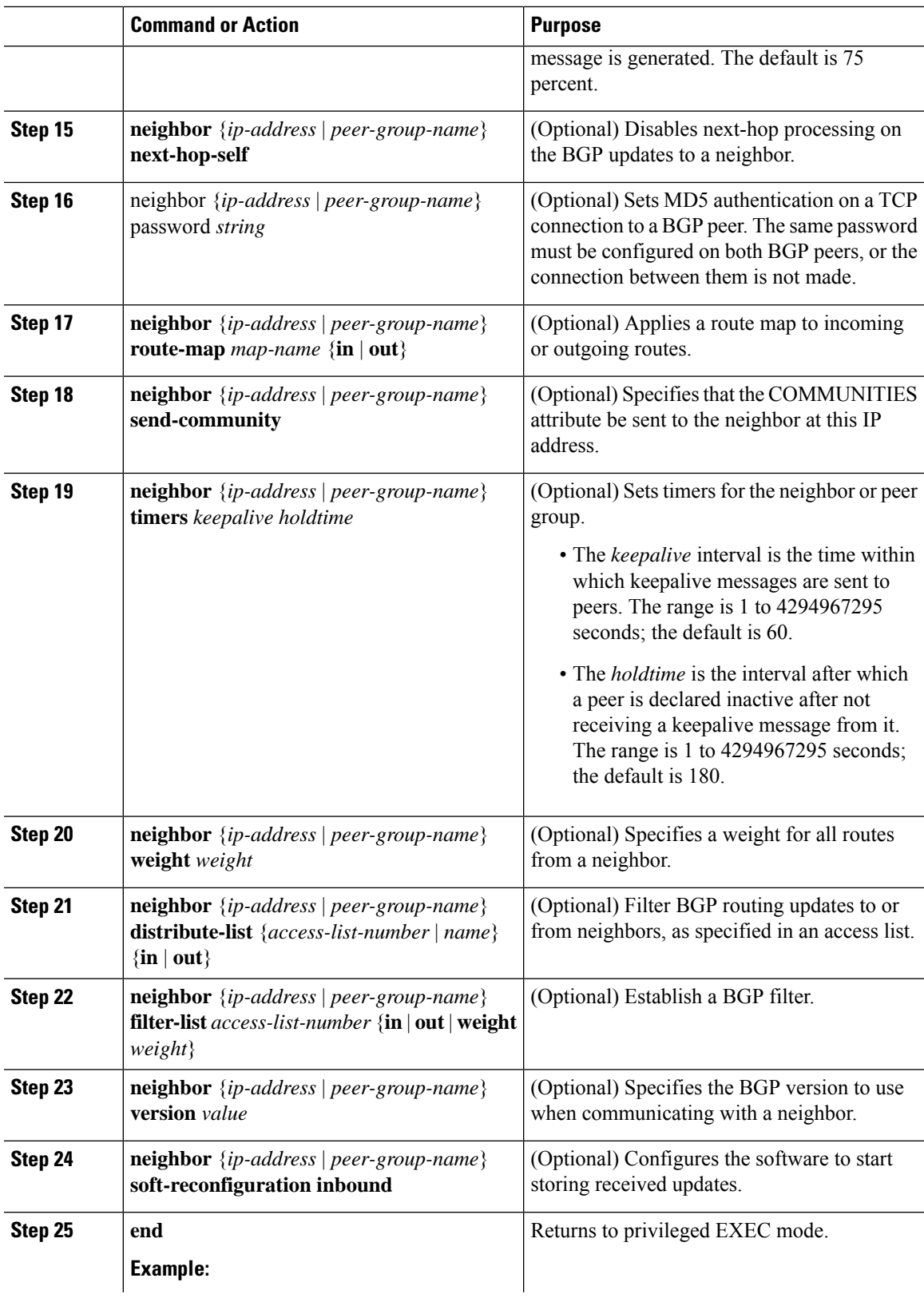

I

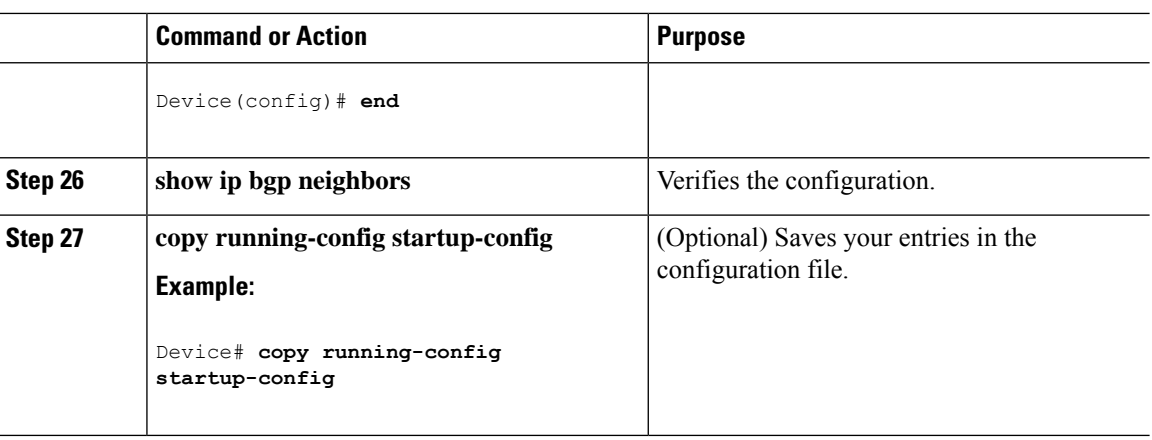

# **Configuring Aggregate Addresses in a Routing Table**

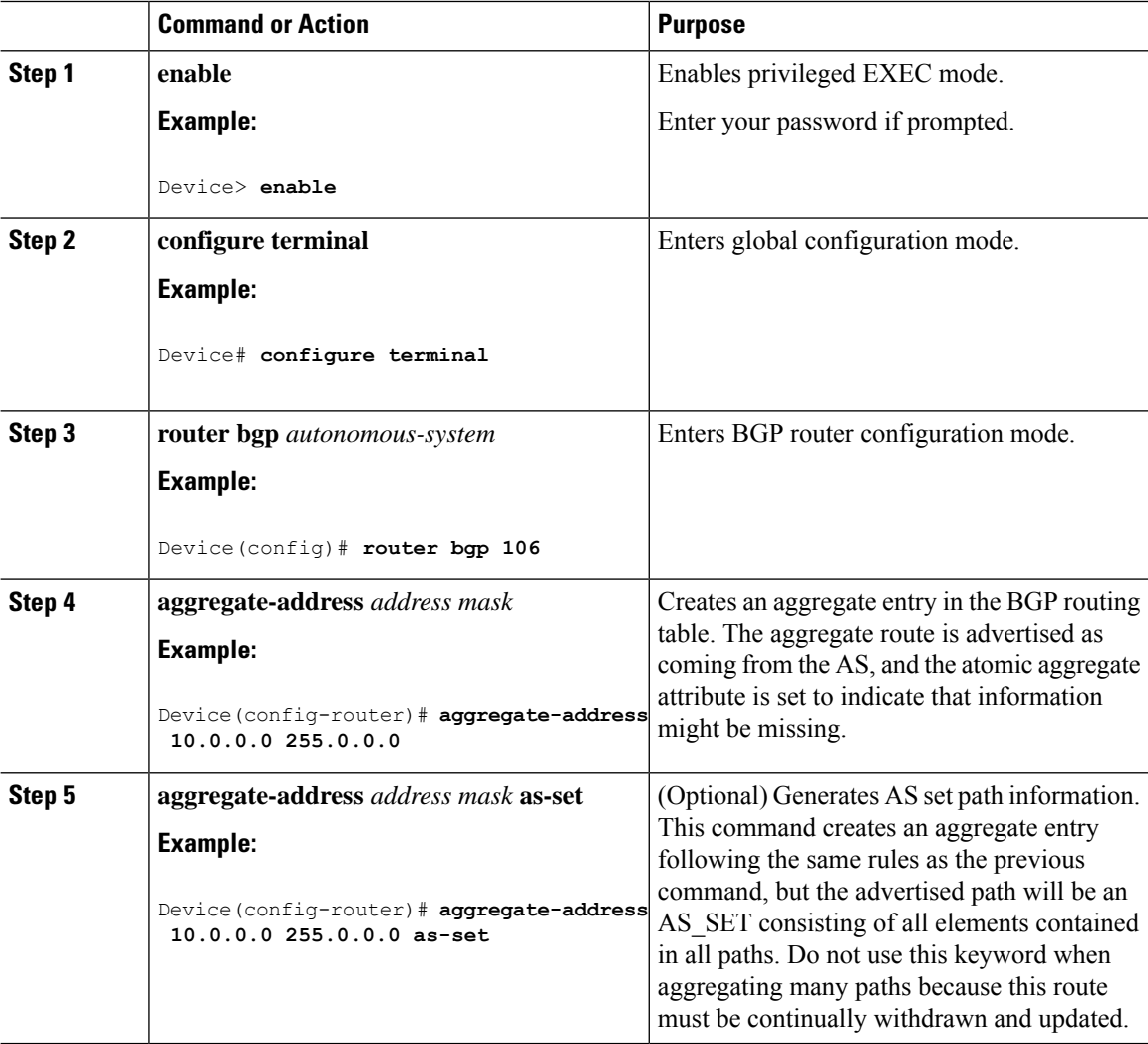

 $\mathbf{l}$ 

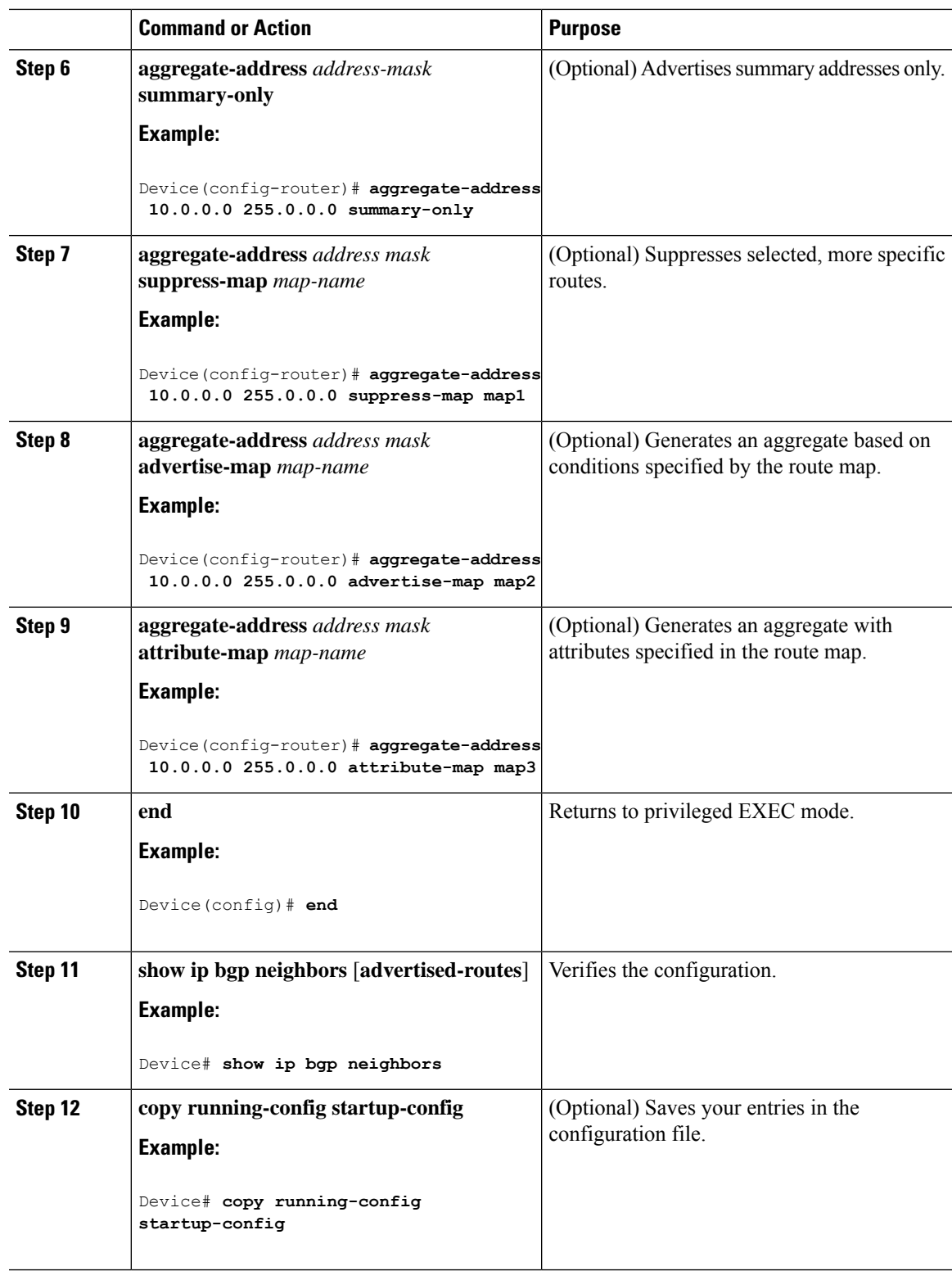

# **Configuring Routing Domain Confederations**

You must specify a confederation identifier that acts as the autonomous system number for the group of autonomous systems.

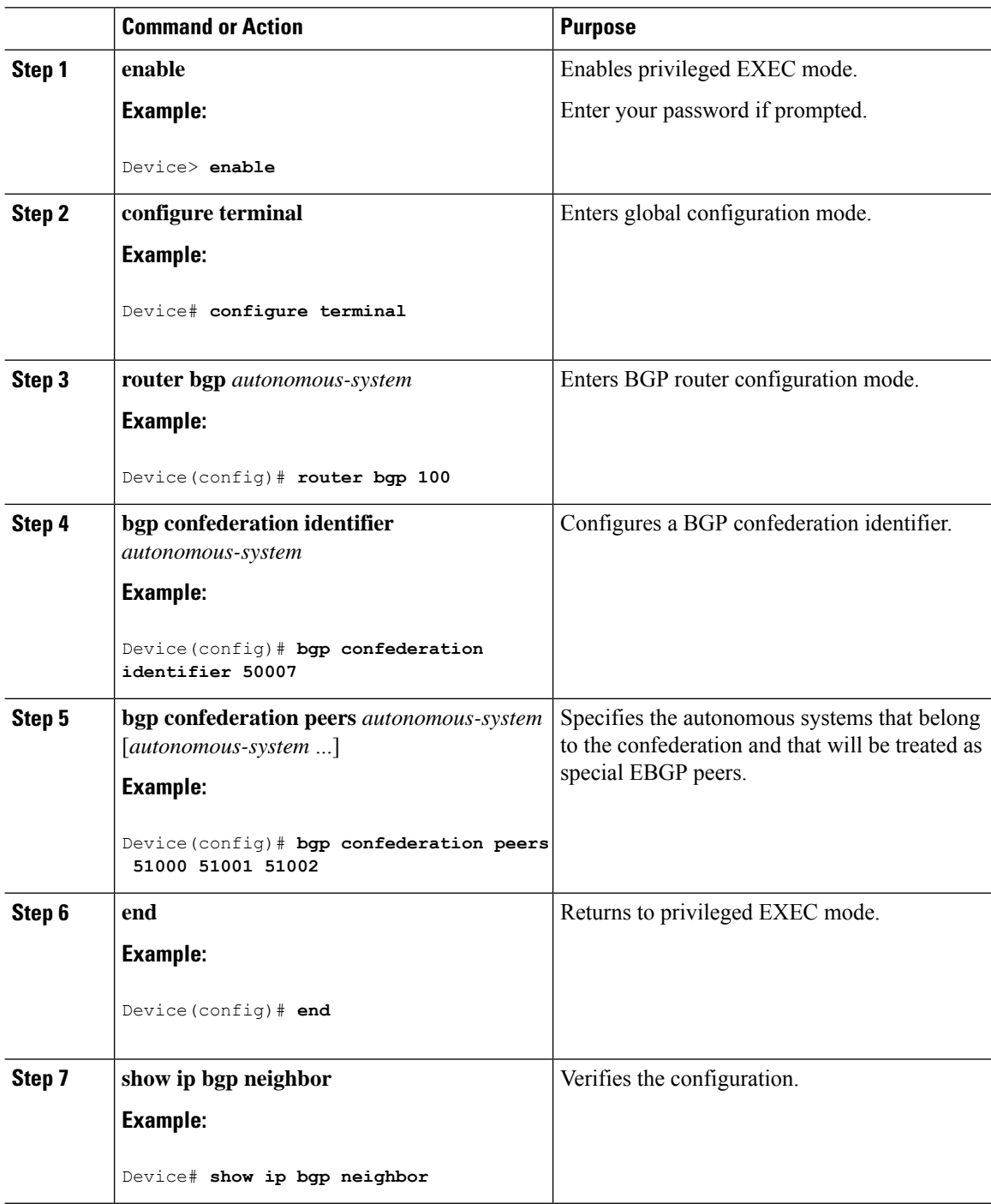

I

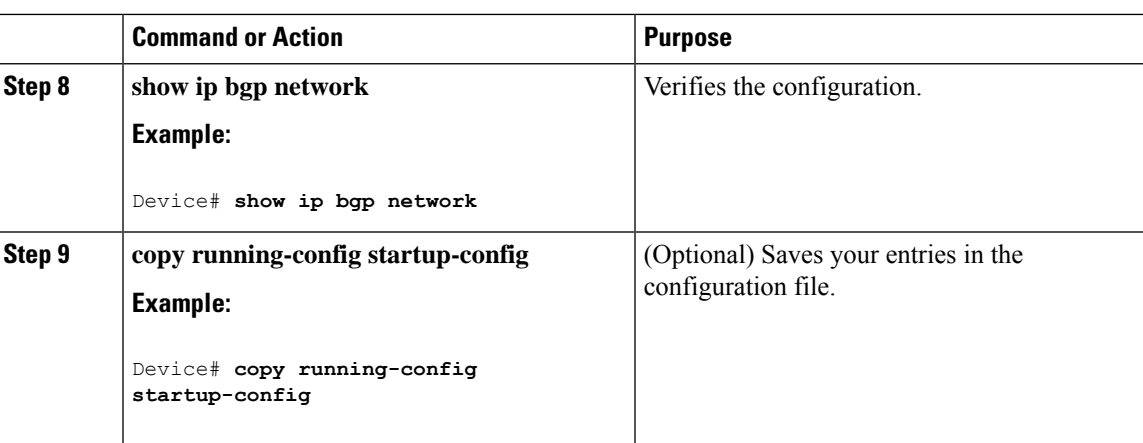

# **Configuring BGP Route Reflectors**

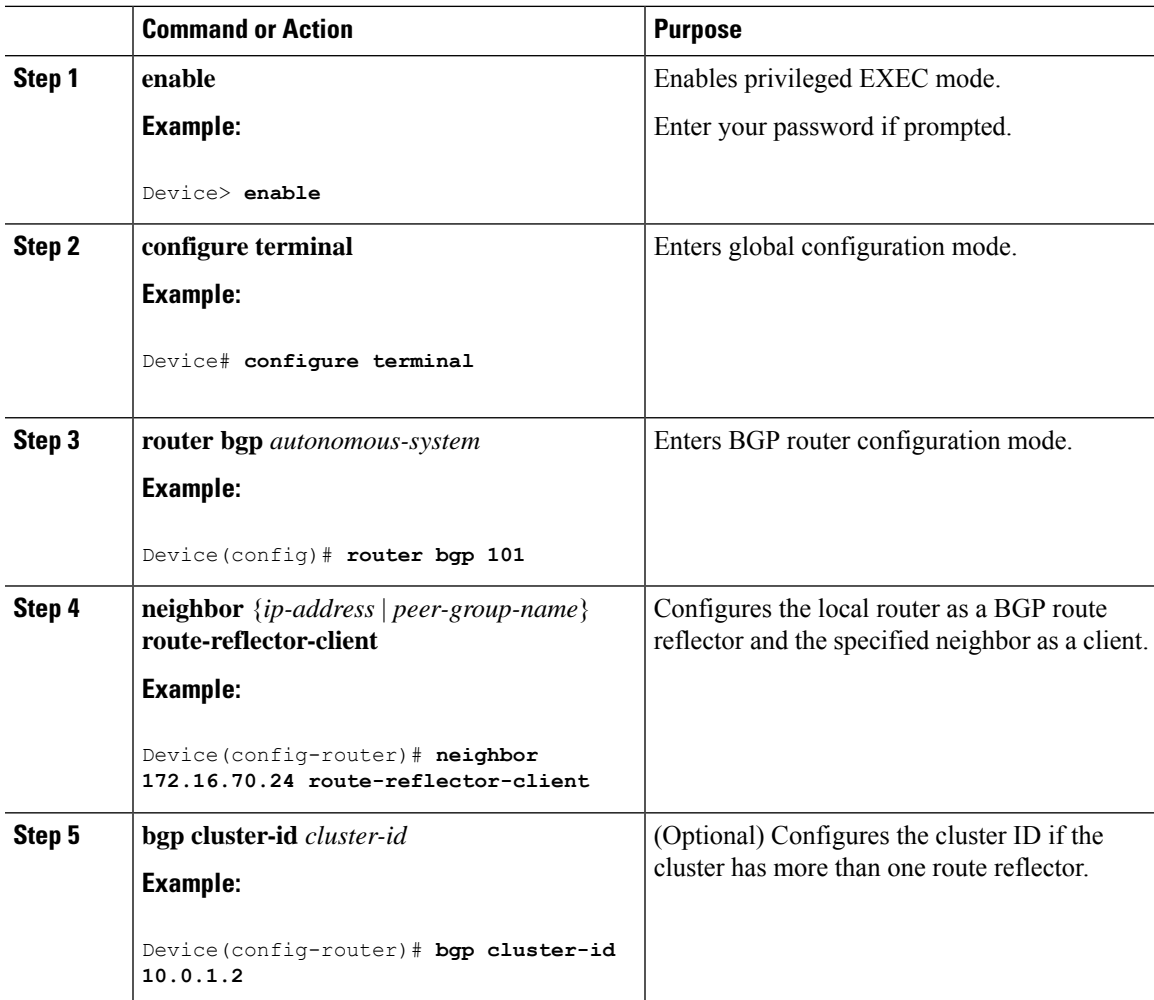

 $\mathbf I$ 

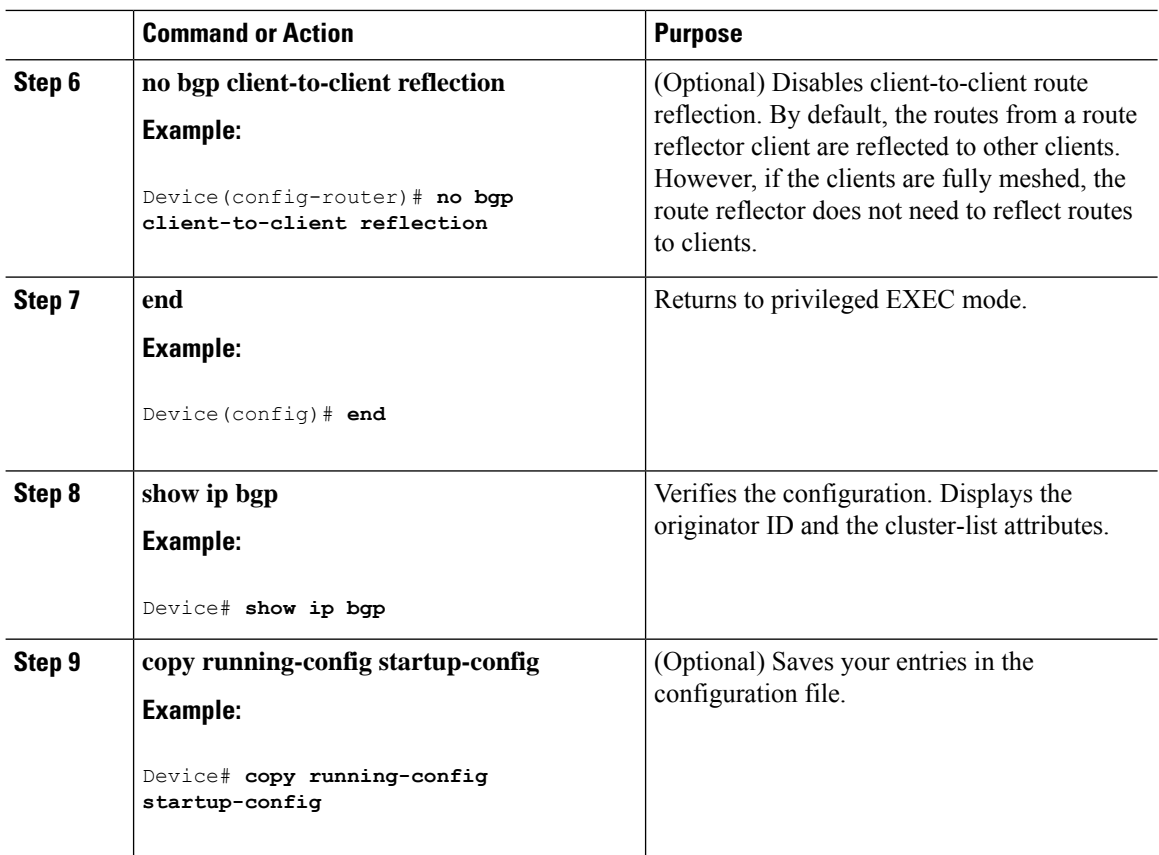

# **Configuring Route Dampening**

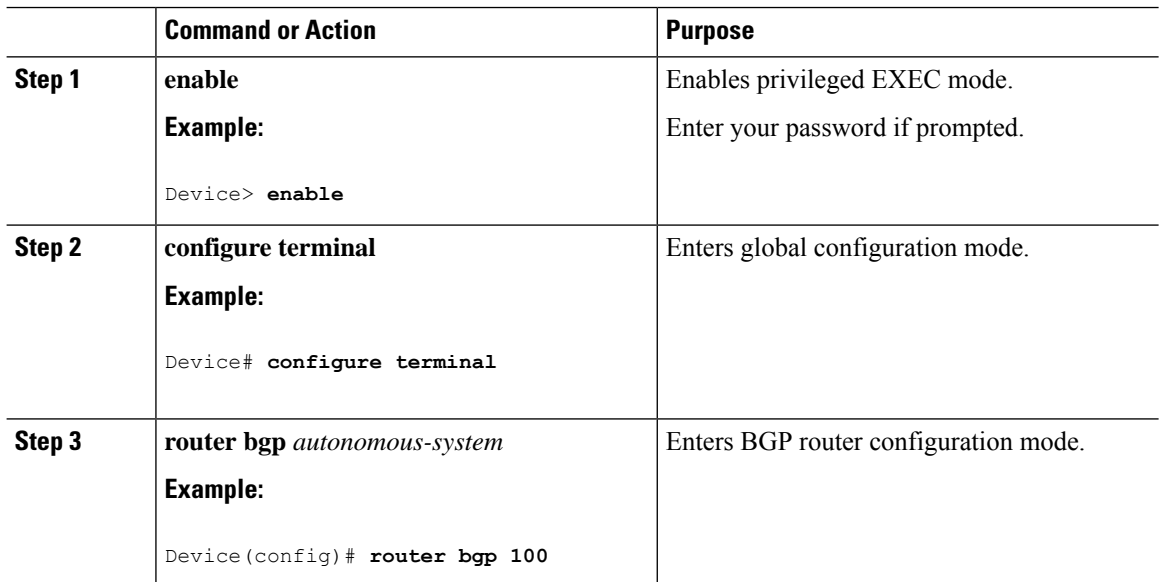

 $\mathbf I$ 

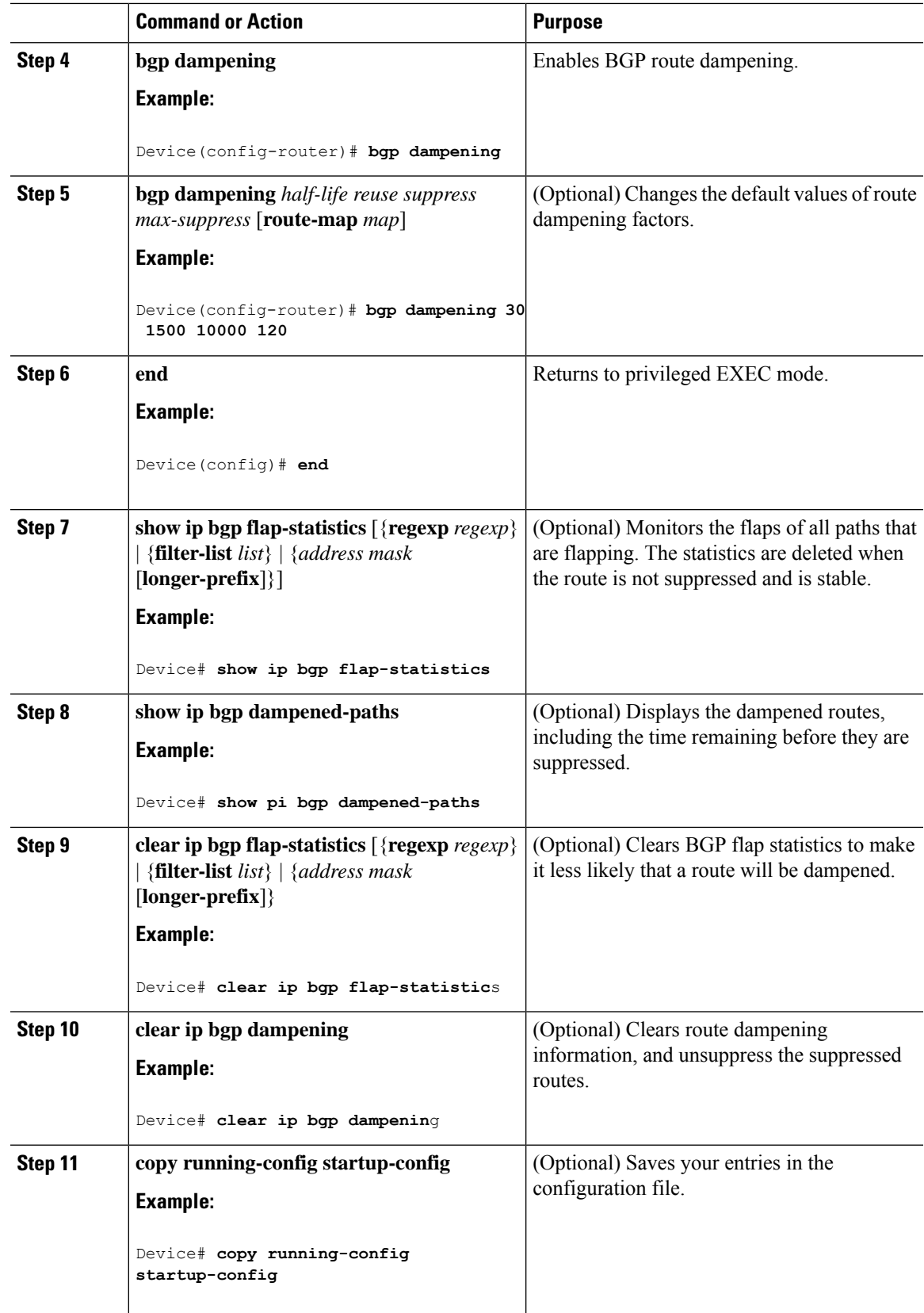

## **Conditionally Injecting BGP Routes**

Use this task to inject more specific prefixes into a BGP routing table over less specific prefixes that were selected through normal route aggregation. These more specific prefixes can be used to provide a finer granularity of traffic engineering or administrative control than is possible with aggregated routes.

#### **Before you begin**

This task assumes that the IGP is already configured for the BGP peers.

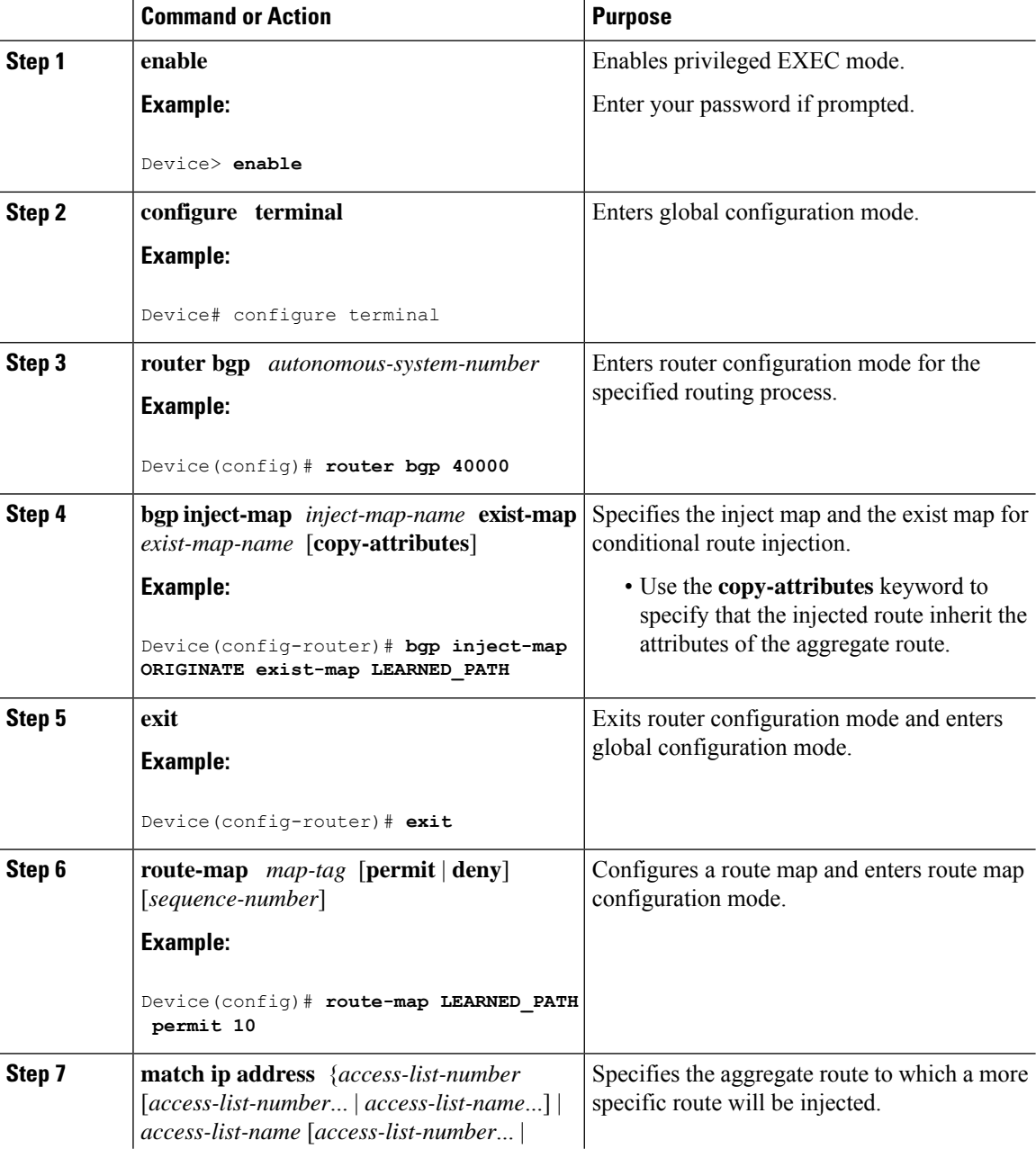

 $\mathbf{l}$ 

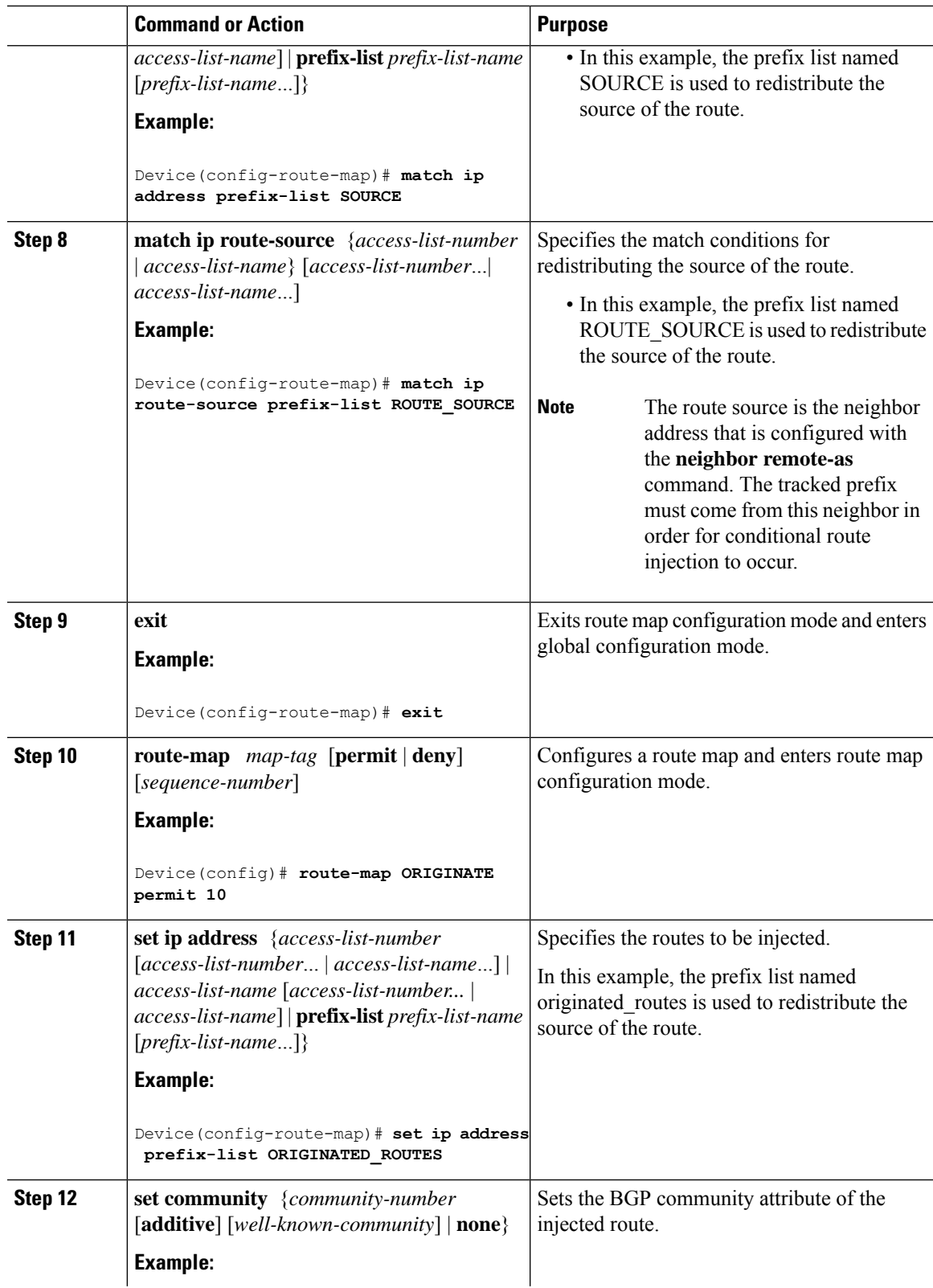

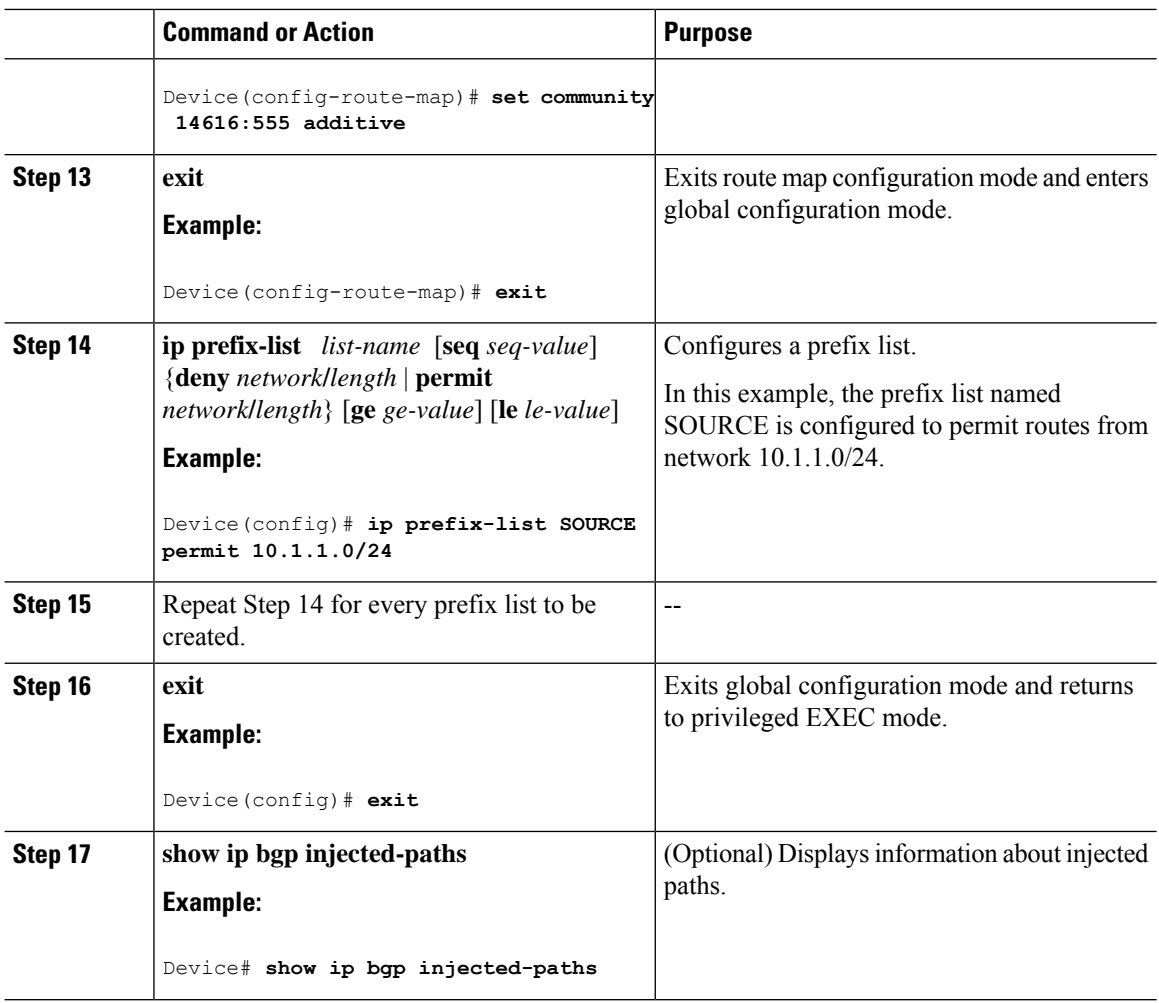

## **Configuring Peer Session Templates**

Use the following tasks to create and configure a peer session template:

### **Configuring a Basic Peer Session Template**

Perform this task to create a basic peer session template with general BGP routing session commands that can be applied to many neighbors using one of the next two tasks.

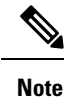

The commands in Step 5 and 6 are optional and could be replaced with any supported general session commands.

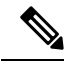

The following restrictions apply to the peer session templates: **Note**

- A peersession template can directly inherit only one session template, and each inherited session template can also contain one indirectly inherited session template. So, a neighbor or neighbor group can be configured with only one directly applied peer session template and seven additional indirectly inherited peer session templates.
- A BGP neighbor cannot be configured to work with both peer groups and peer templates. A BGP neighbor can be configured to belong only to a peer group or to inherit policies only from peer templates.

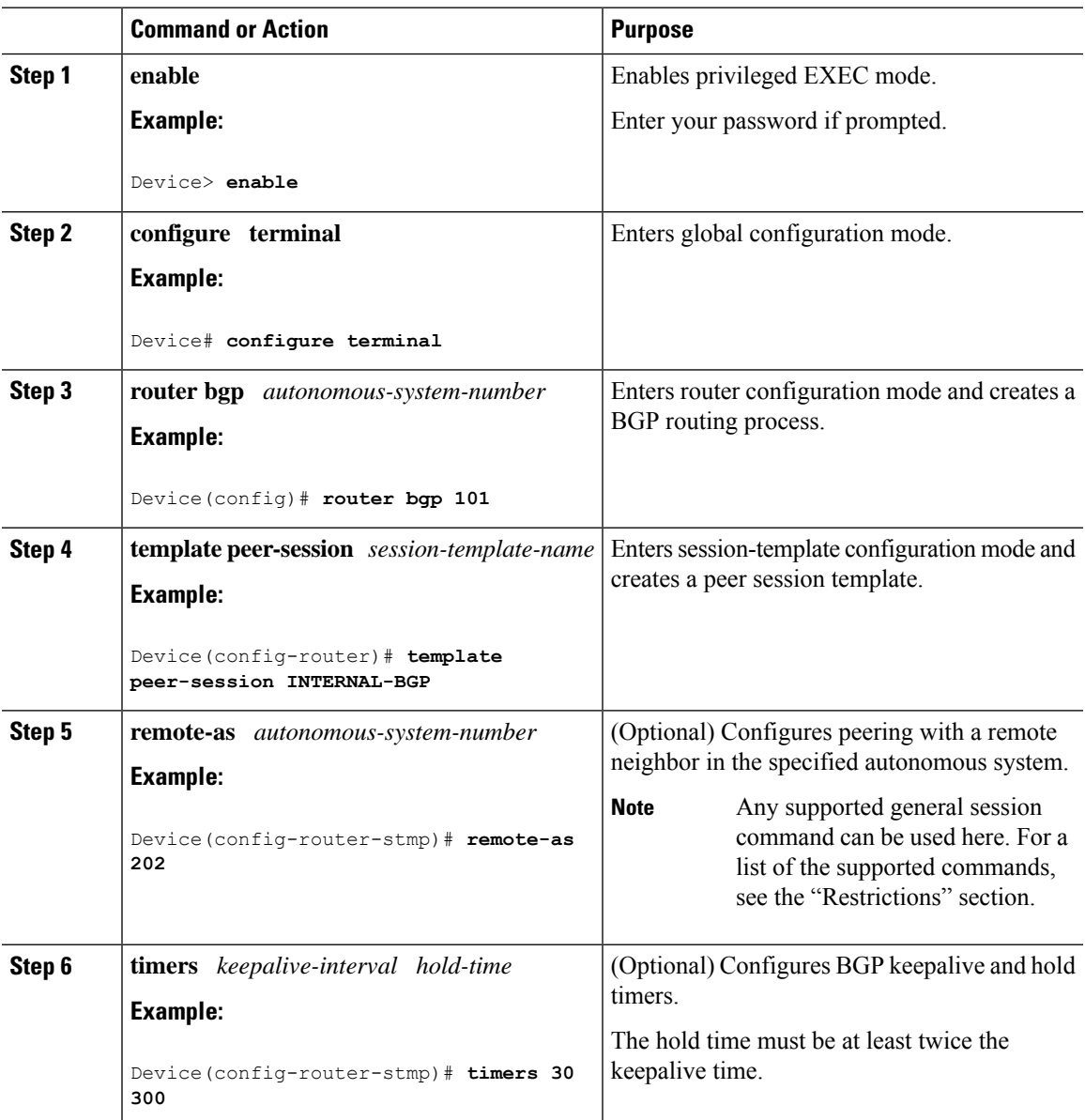

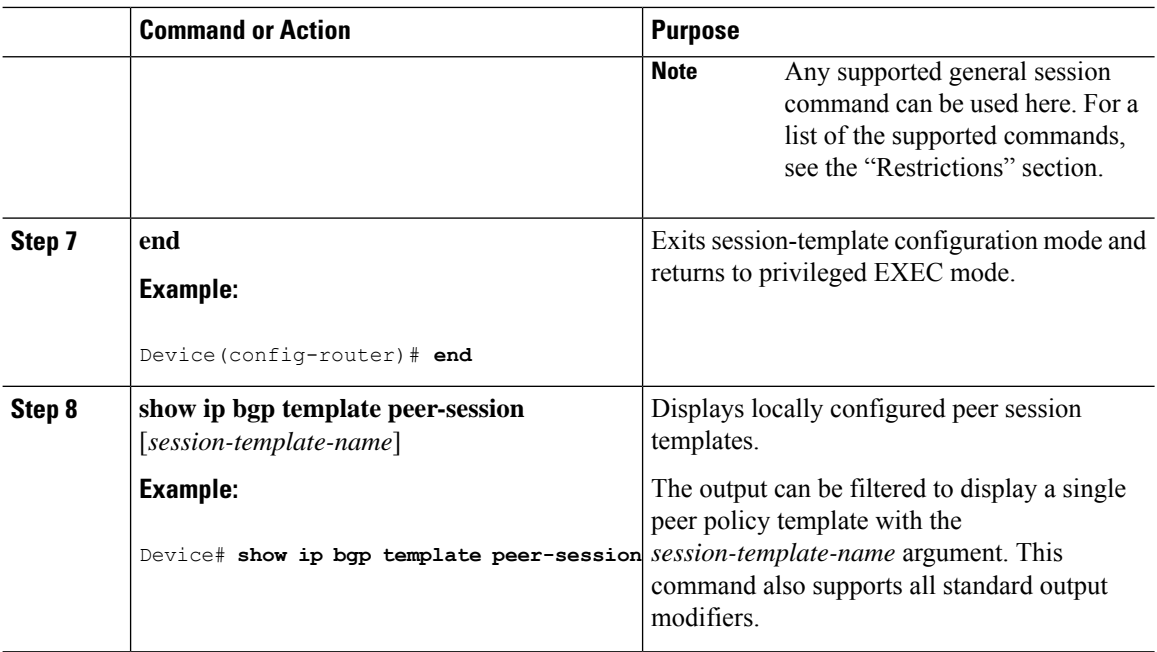

## **Configuring Peer Session Template Inheritance with the inherit peer-session Command**

This task configures peer session template inheritance with the **inherit peer-session** command. It creates and configures a peer session template and allows it to inherit a configuration from another peer session template.

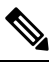

The commands in Steps 5 and 6 are optional and could be replaced with any supported general session commands. **Note**

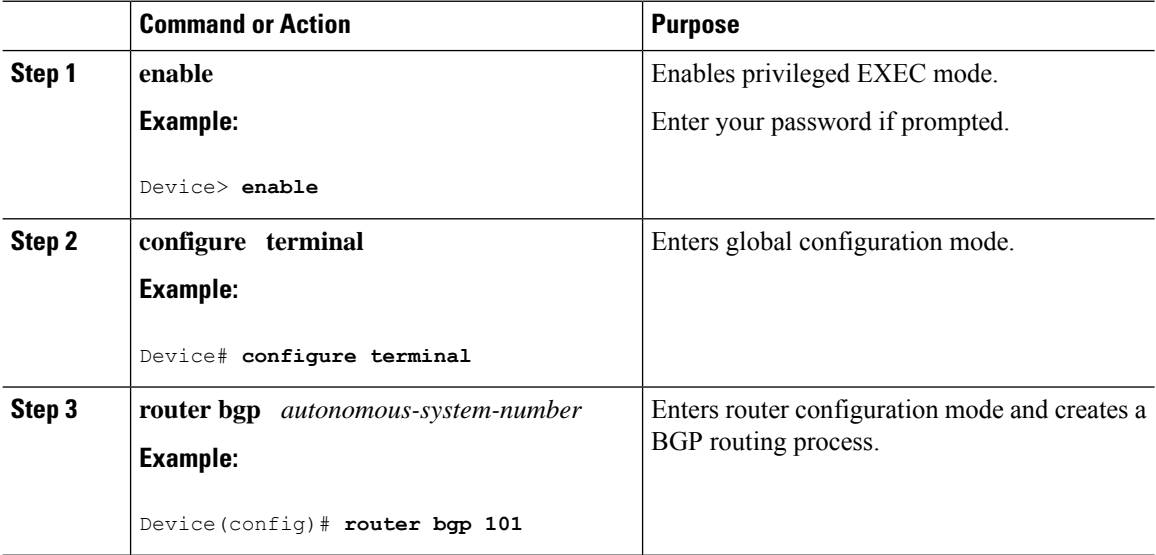

 $\mathbf{l}$ 

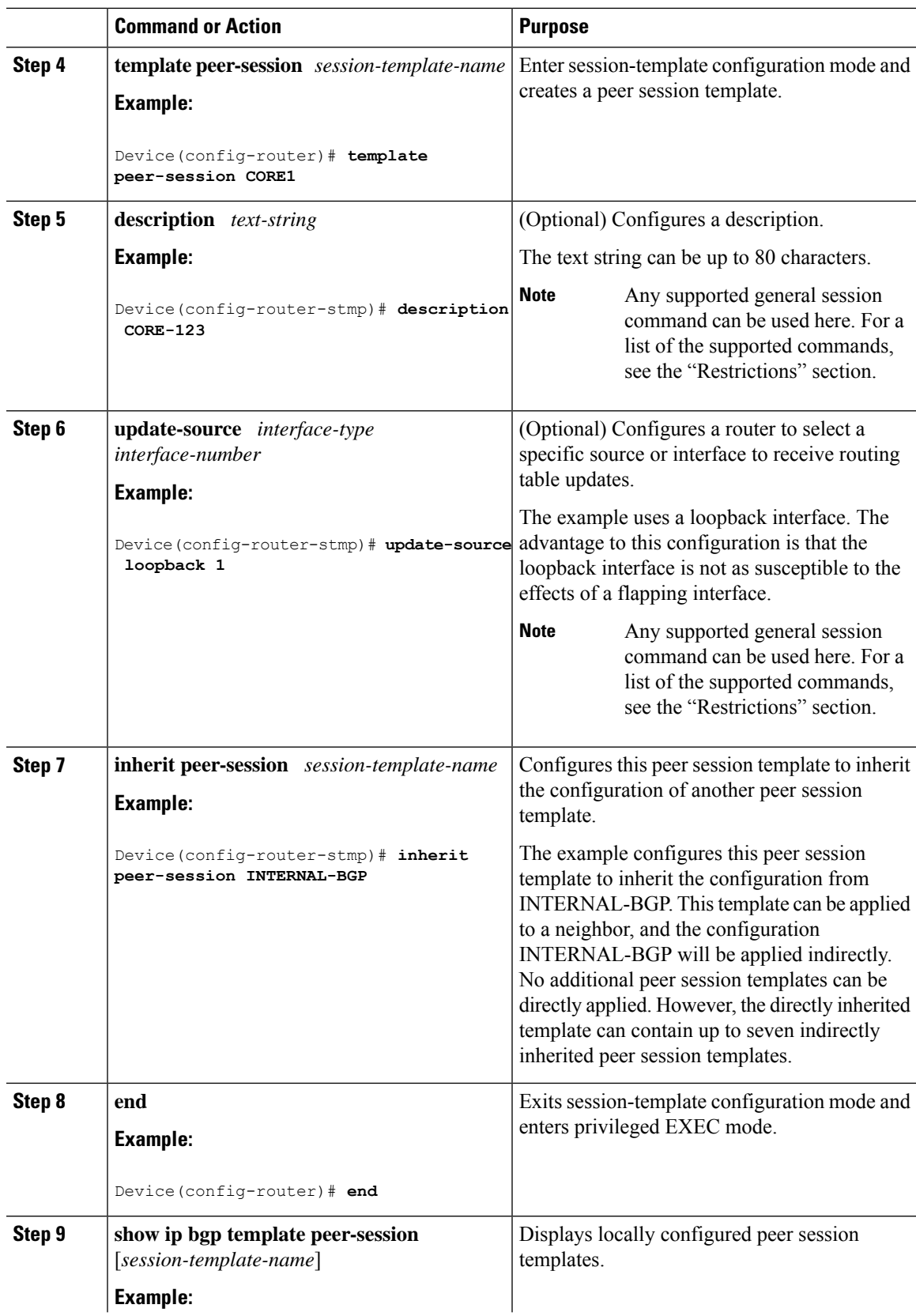

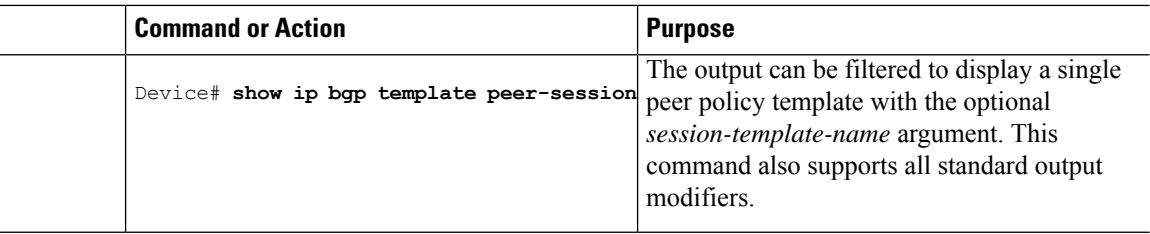

## **Configuring Peer Session Template Inheritance with the neighbor inherit peer-session Command**

This task configures a device to send a peer session template to a neighbor to inherit the configuration from the specified peersession template with the**neighbor inheritpeer-session**command. Use the following steps to send a peer session template configuration to a neighbor to inherit.

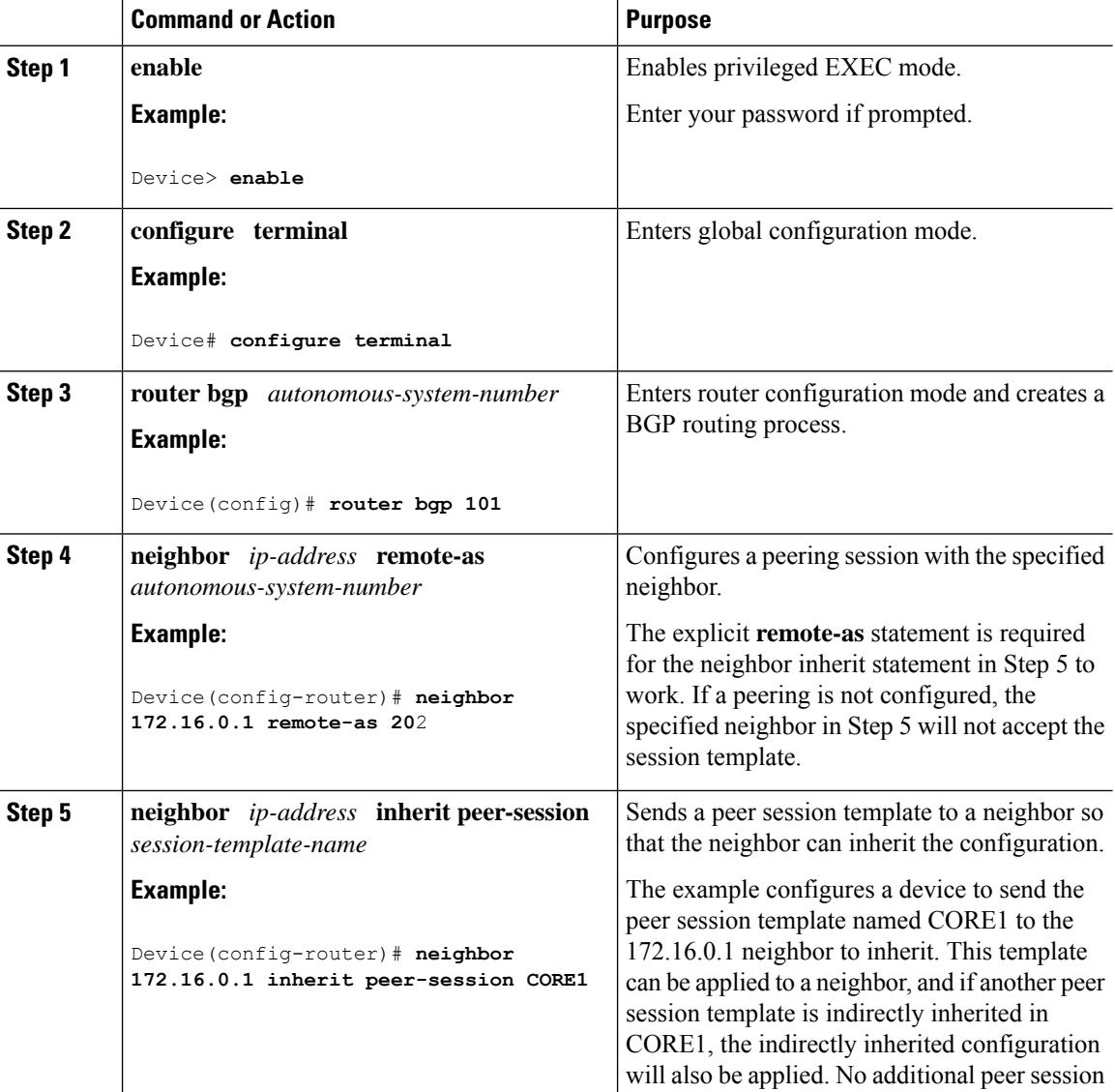

Ш

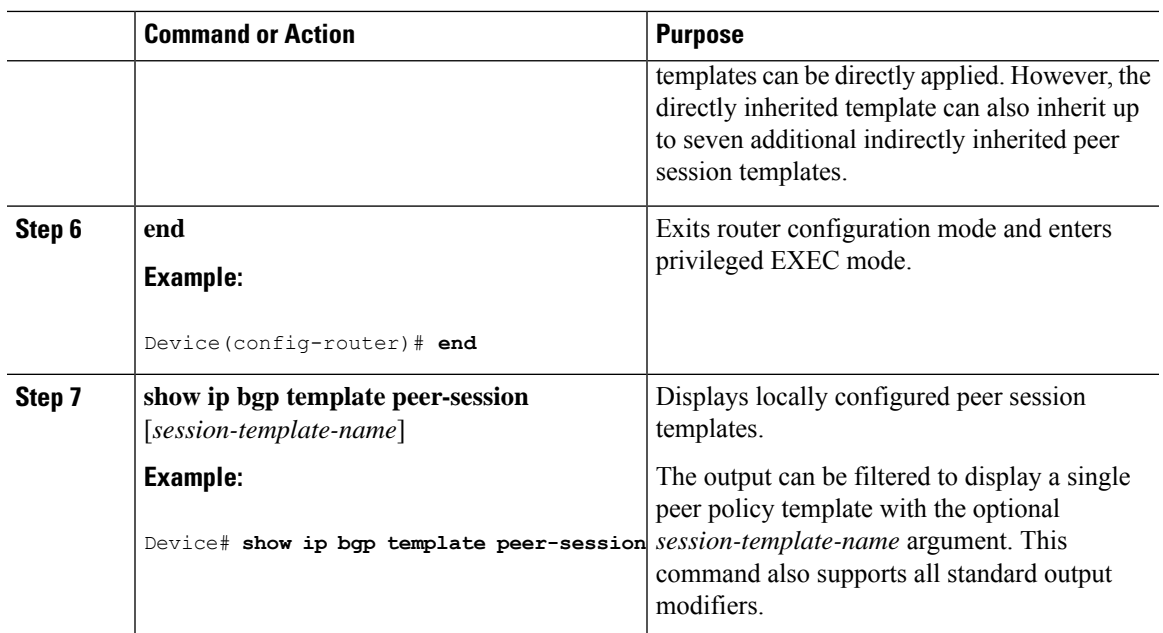

## **Configuring Peer Policy Templates**

Use the following tasks to create and configure a peer policy template:

## **Configuring Basic Peer Policy Templates**

Perform this task to create a basic peer policy template with BGP policy configuration commands that can be applied to many neighbors using one of the next two tasks.

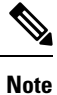

The commands in Steps 5 through 7 are optional and could be replaced with any supported BGP policy configuration commands.

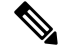

The following restrictions apply to the peer policy templates: **Note**

- A peer policy template can directly or indirectly inherit up to eight peer policy templates.
- A BGP neighbor cannot be configured to work with both peer groups and peer templates. A BGP neighbor can be configured to belong only to a peer group or to inherit policies only from peer templates.

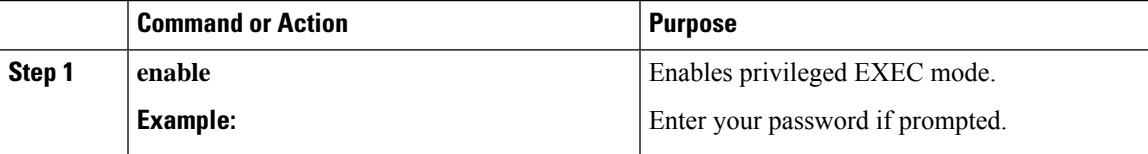

 $\mathbf I$ 

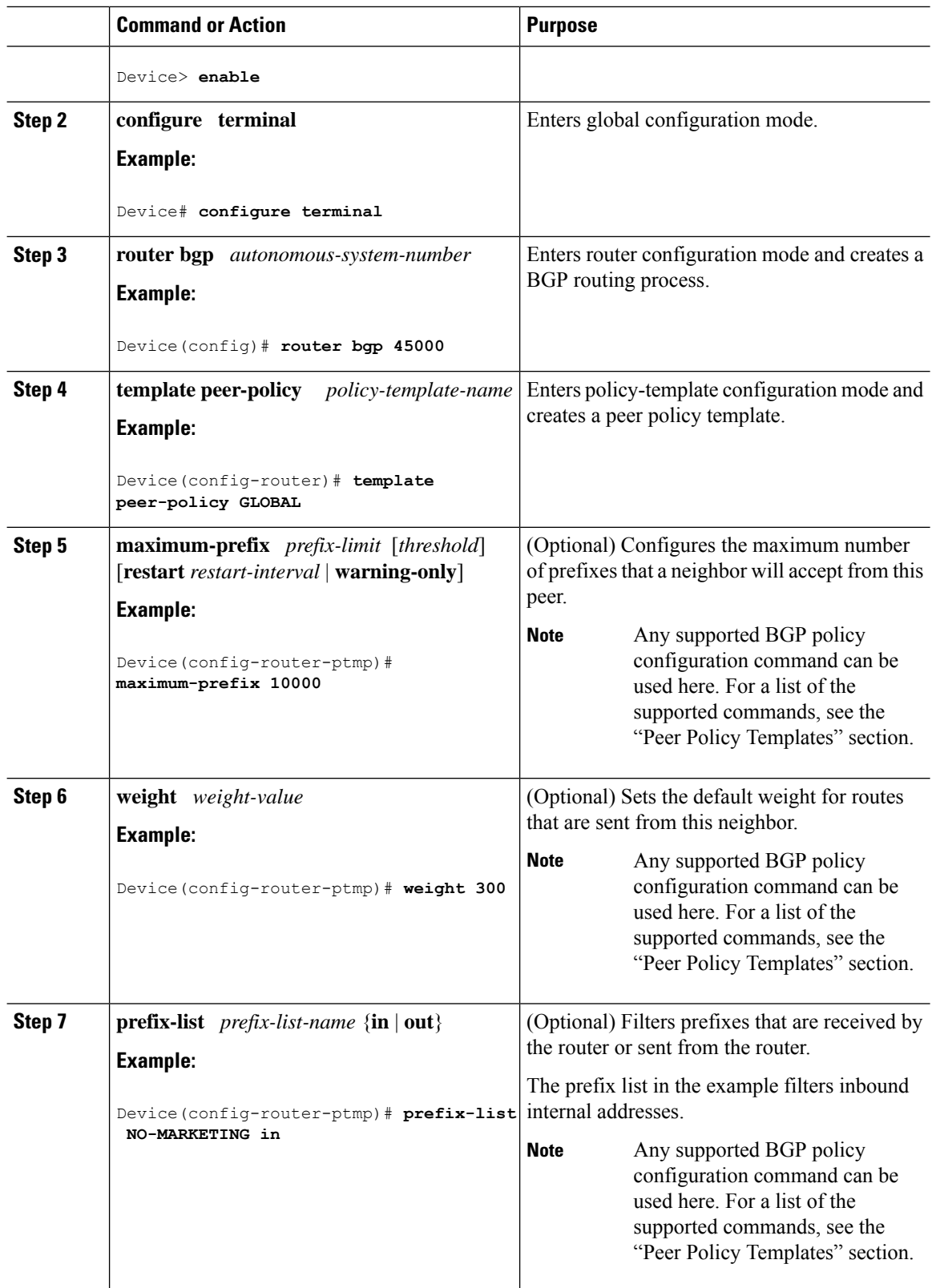

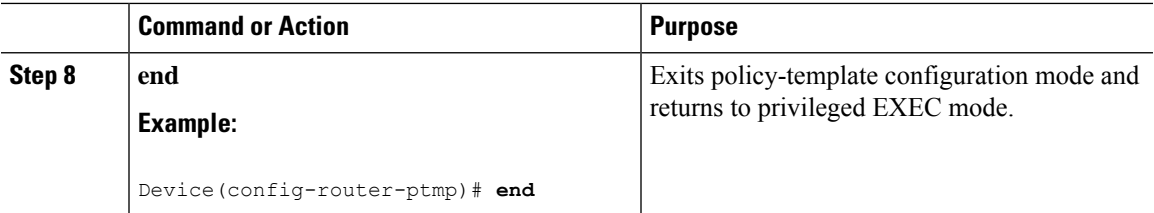

## **Configuring Peer Policy Template Inheritance with the inherit peer-policy Command**

This task configures peer policy template inheritance using the **inherit peer-policy**command. It creates and configure a peer policy template and allows it to inherit a configuration from another peer policy template.

```
\frac{\mathcal{L}}{\mathcal{L}}
```
The commands in Steps 5 and 6 are optional and could be replaced with any supported BGP policy configuration commands. **Note**

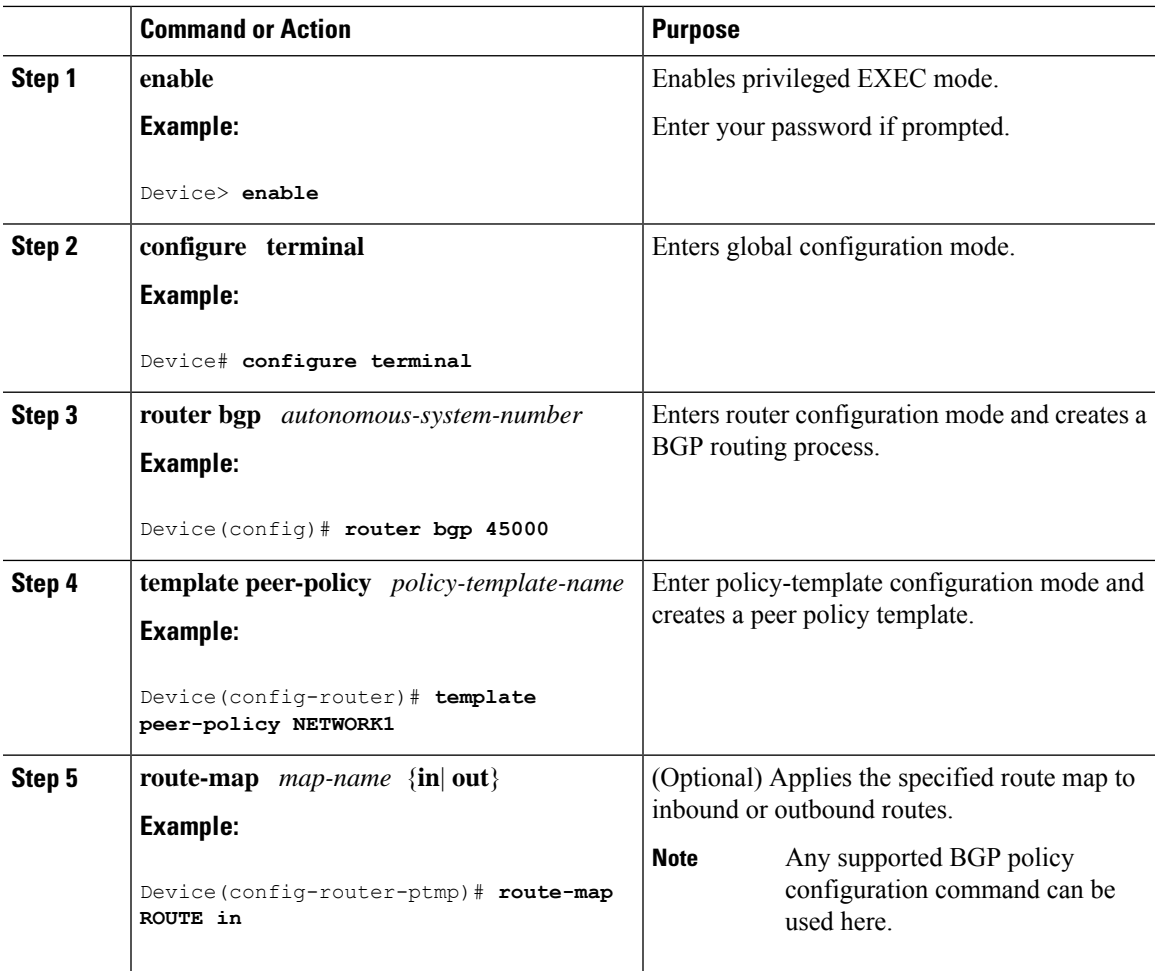

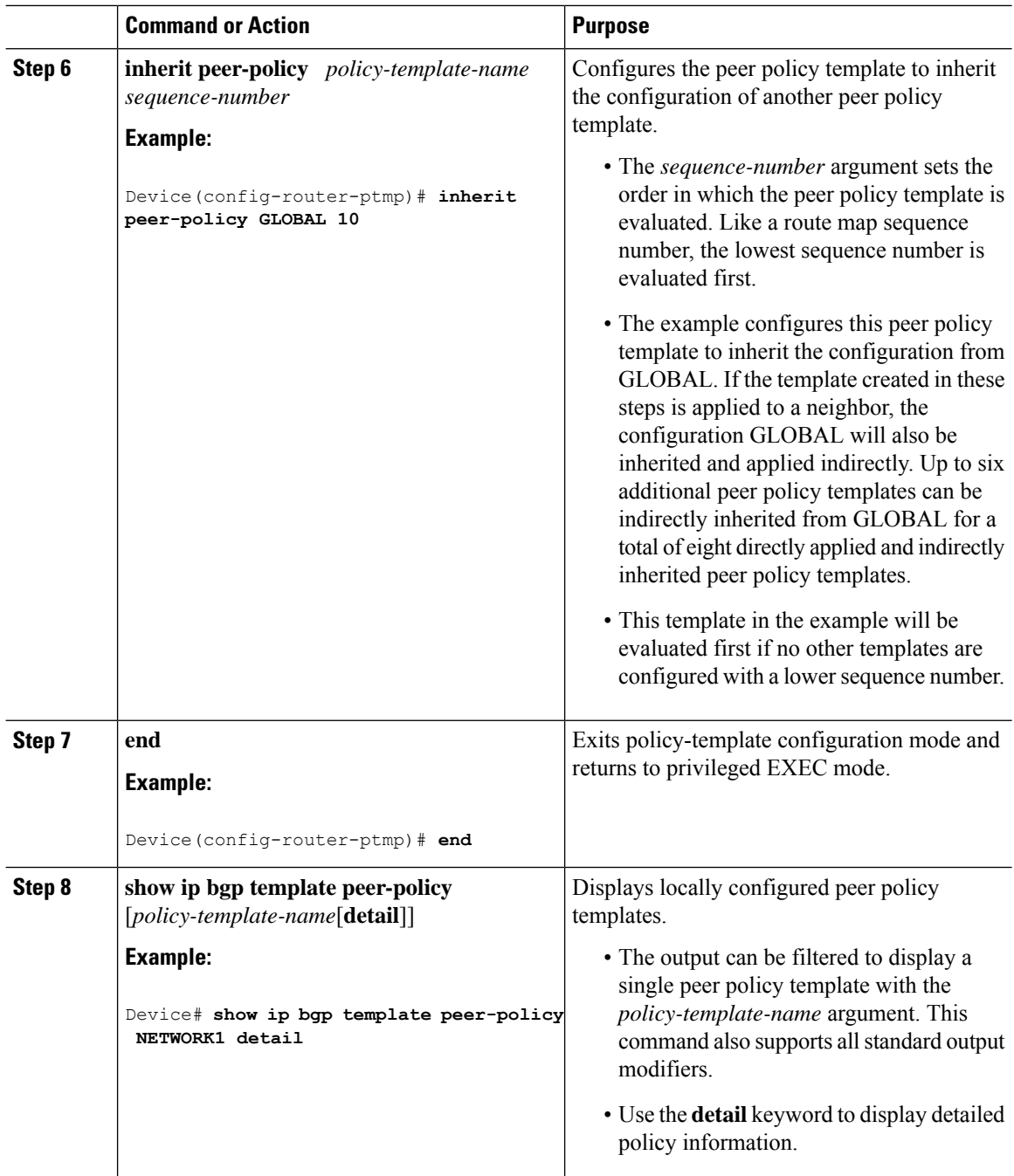

### **Examples**

The following sample output of the **show ip bgp template peer-policy** command with the **detail** keyword displays details of the policy named NETWORK1. The output in this example shows that the GLOBAL template was inherited. Details of route map and prefix list configurations are also displayed.

Ш

```
Device# show ip bgp template peer-policy NETWORK1 detail
Template:NETWORK1, index:2.
Local policies:0x1, Inherited polices:0x80840
This template inherits:
 GLOBAL, index:1, seq_no:10, flags:0x1
Locally configured policies:
 route-map ROUTE in
Inherited policies:
 prefix-list NO-MARKETING in
 weight 300
 maximum-prefix 10000
 Template:NETWORK1 <detail>
Locally configured policies:
 route-map ROUTE in
route-map ROUTE, permit, sequence 10
 Match clauses:
   ip address prefix-lists: DEFAULT
ip prefix-list DEFAULT: 1 entries
  seq 5 permit 10.1.1.0/24
  Set clauses:
  Policy routing matches: 0 packets, 0 bytes
Inherited policies:
  prefix-list NO-MARKETING in
ip prefix-list NO-MARKETING: 1 entries
   seq 5 deny 10.2.2.0/24
```
### **Configuring Peer Policy Template Inheritance with the neighbor inherit peer-policy Command**

Thistask configures a device to send a peer policy template to a neighbor to inherit using the**neighbor inherit peer-policy** command. Perform the following steps to send a peer policy template configuration to a neighbor to inherit.

When BGP neighbors use multiple levels of peer templates, it can be difficult to determine which policies are applied to the neighbor. The **policy** and **detail** keywords of the **show ip bgp neighbors** command display the inherited policies and policies configured directly on the specified neighbor.

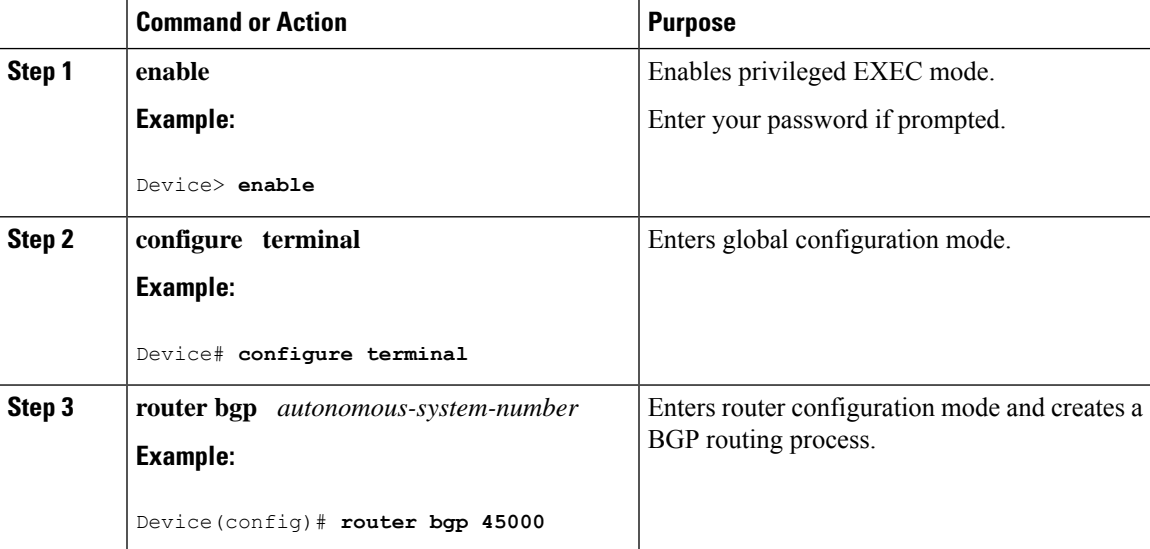

 $\mathbf I$ 

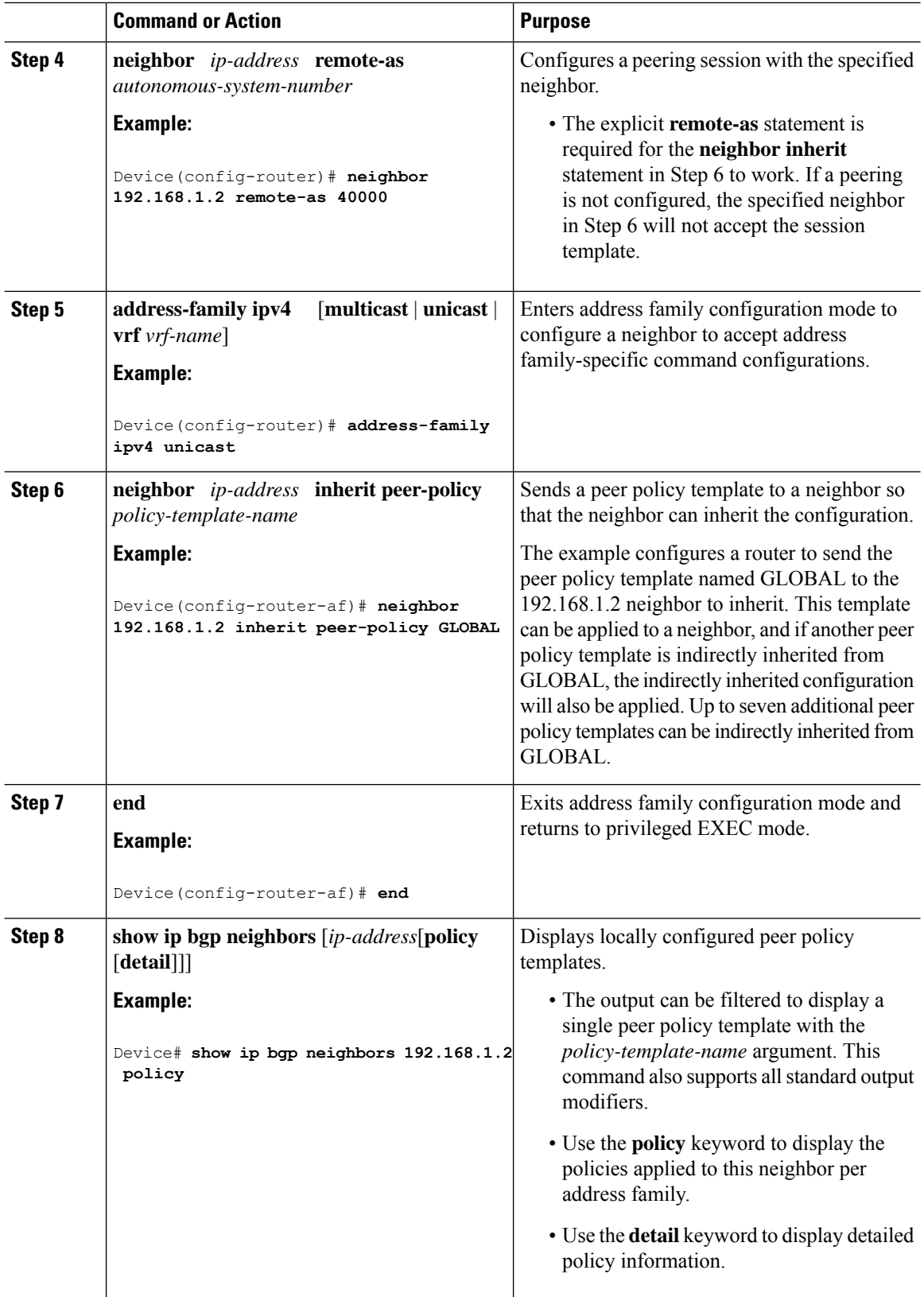

Ш

#### **Examples**

The following sample output shows the policies applied to the neighbor at 192.168.1.2. The output displays both inherited policies and policies configured on the neighbor device. Inherited polices are policies that the neighbor inherits from a peer-group or a peer-policy template.

```
Device# show ip bgp neighbors 192.168.1.2 policy
Neighbor: 192.168.1.2, Address-Family: IPv4 Unicast
Locally configured policies:
route-map ROUTE in
Inherited polices:
prefix-list NO-MARKETING in
 route-map ROUTE in
 weight 300
maximum-prefix 10000
```
**set ip next-hop self**

**Example:**

**Step 5**

## **Configuring BGP Route Map Next-hop Self**

Perform this task to modify the existing route map by adding the ip next-hop self setting and overriding the bgp next-hop unchanged and bgp next-hop unchanged allpaths settings.

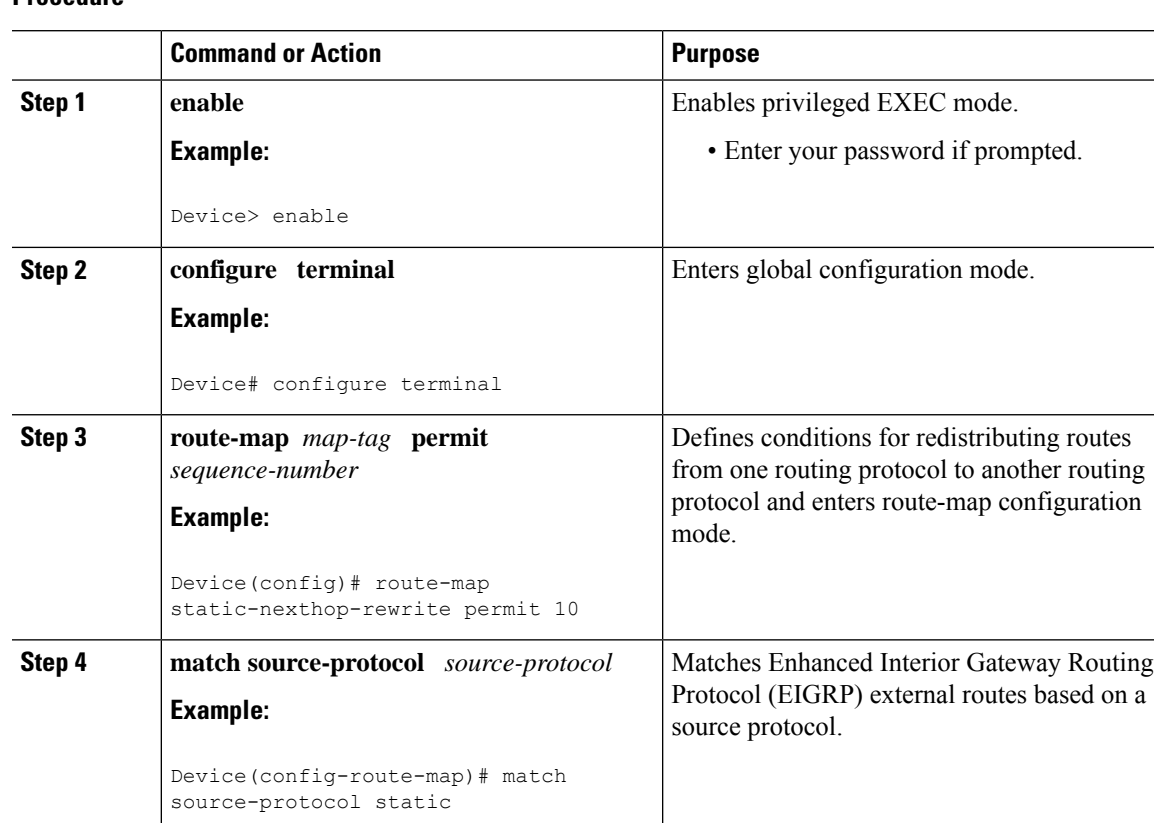

### **Procedure**

Configure local routes (for BGP only) with

next hop of self.

I

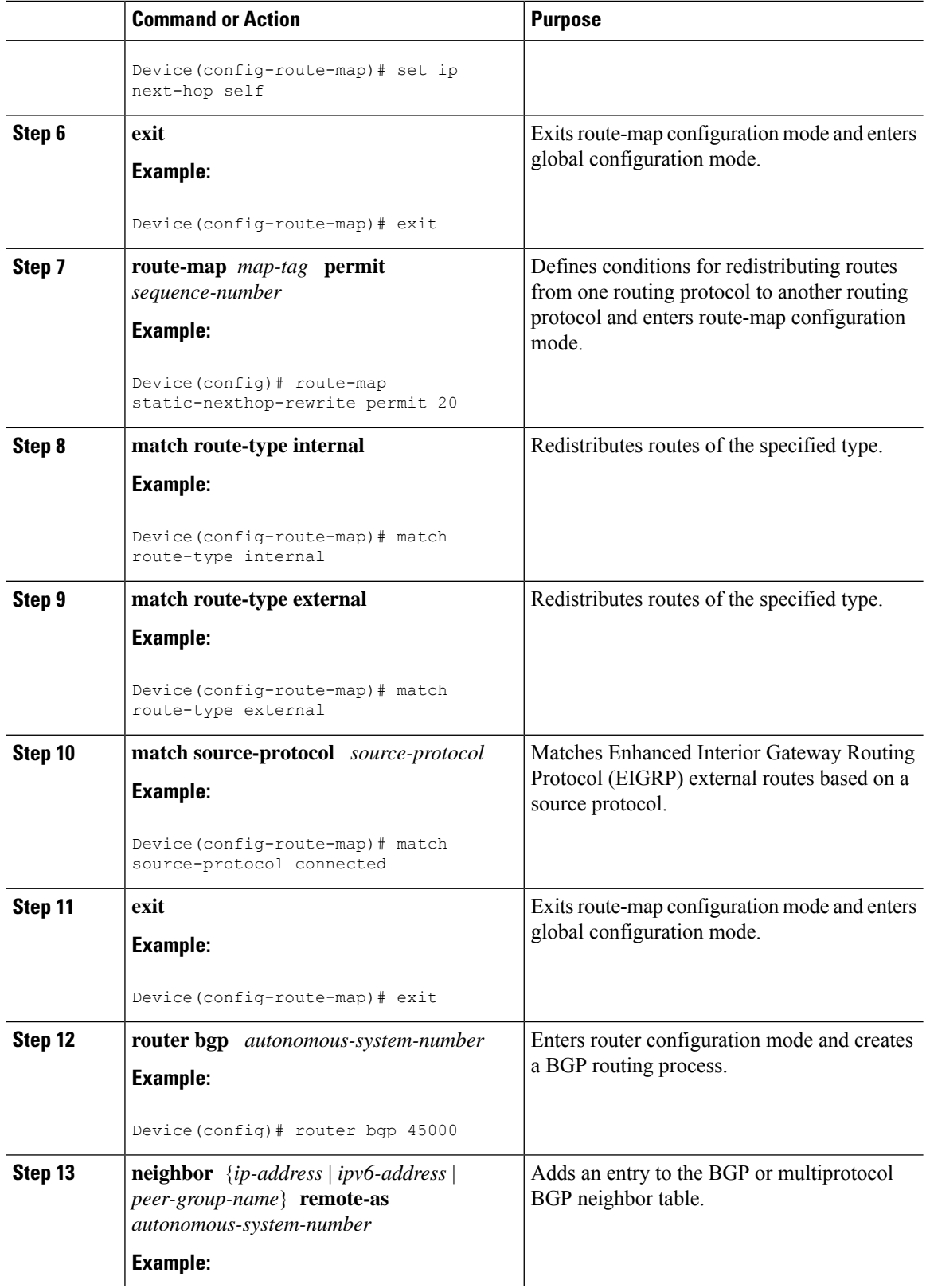

 $\mathbf{l}$ 

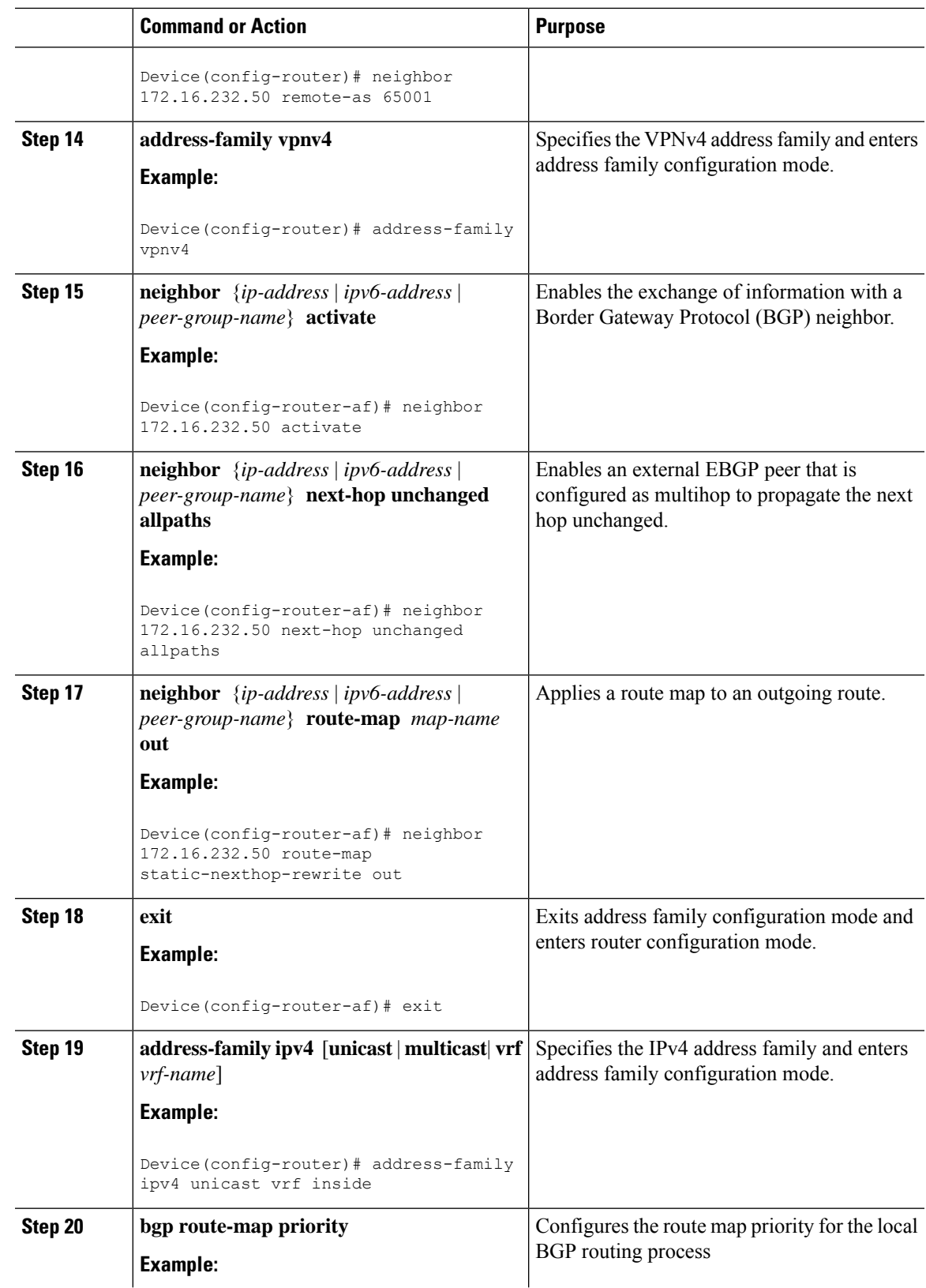

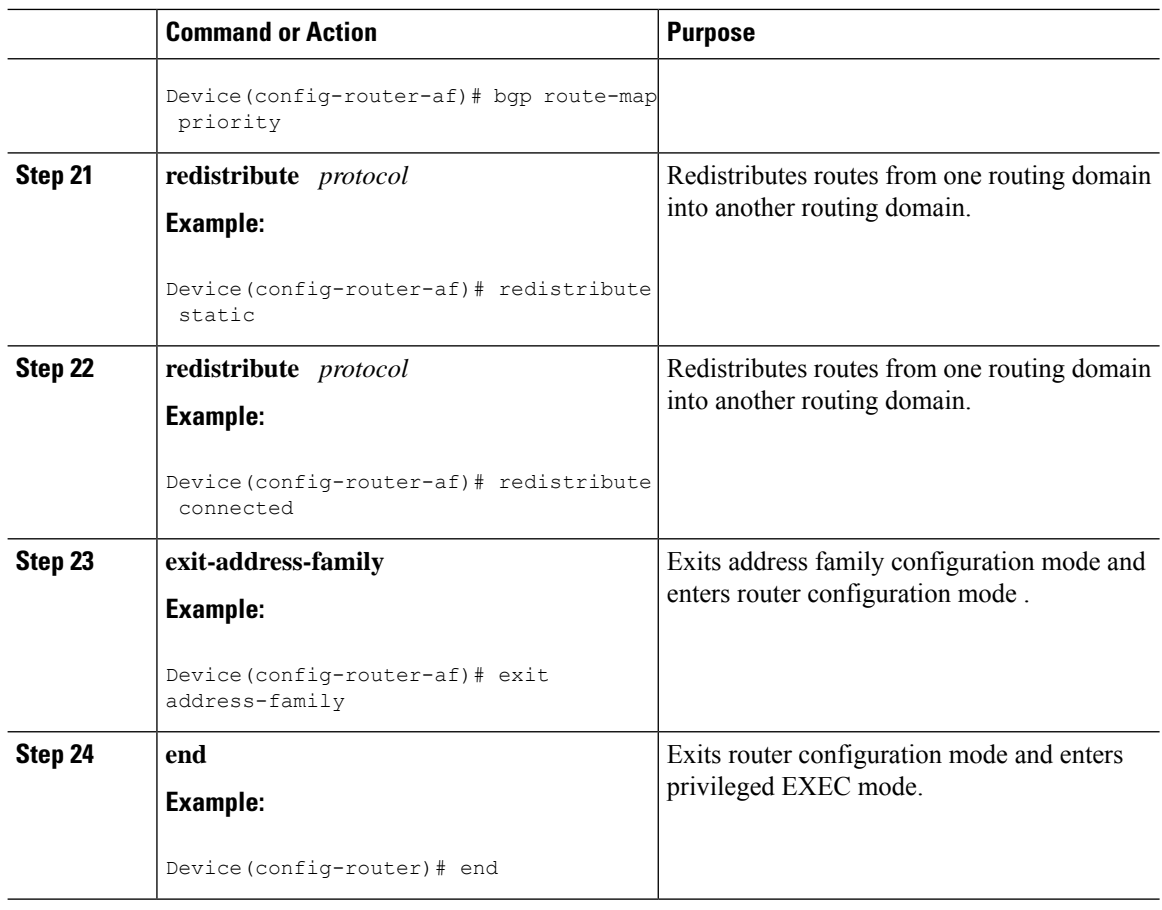

# **Configuration Examples for BGP**

The following sections provide configuration examples for BGP.

## **Example: Configuring Conditional BGP Route Injection**

The following sample output issimilar to the output that will be displayed when the **show ipbgpinjected-paths** command is entered:

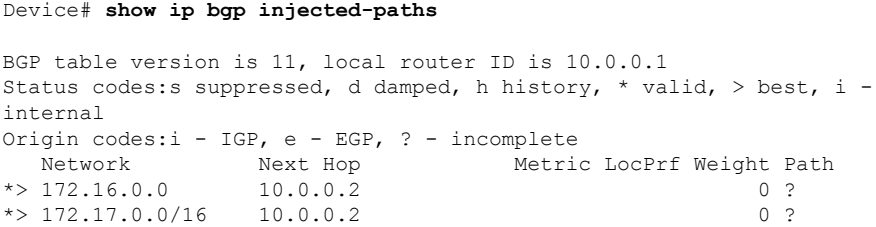

П

## **Example: Configuring Peer Session Templates**

The following example creates a peer session template named INTERNAL-BGP in session-template configuration mode:

```
router bgp 45000
template peer-session INTERNAL-BGP
remote-as 50000
timers 30 300
exit-peer-session
```
The following example creates a peer session template named CORE1. This example inherits the configuration of the peer session template named INTERNAL-BGP.

```
router bgp 45000
template peer-session CORE1
description CORE-123
update-source loopback 1
inherit peer-session INTERNAL-BGP
exit-peer-session
```
The following example configures the 192.168.3.2 neighbor to inherit the CORE1 peer session template. The 192.168.3.2 neighbor will also indirectly inherit the configuration from the peer session template named INTERNAL-BGP. The explicit **remote-as** statement is required for the neighbor inherit statement to work. If a peering is not configured, the specified neighbor will not accept the session template.

```
router bgp 45000
neighbor 192.168.3.2 remote-as 50000
neighbor 192.168.3.2 inherit peer-session CORE1
```
## **Examples: Configuring Peer Policy Templates**

The following example creates a peer policy template named GLOBAL and enters policy-template configuration mode:

```
router bgp 45000
template peer-policy GLOBAL
 weight 1000
 maximum-prefix 5000
 prefix-list NO_SALES in
 exit-peer-policy
```
The following example creates a peer policy template named PRIMARY-IN and enters policy-template configuration mode:

```
router bgp 45000
template peer-policy PRIMARY-IN
 prefix-list ALLOW-PRIMARY-A in
 route-map SET-LOCAL in
 weight 2345
 default-originate
 exit-peer-policy
```
The following example creates a peer policy template named CUSTOMER-A. This peer policy template is configured to inherit the configuration from the peer policy templates named PRIMARY-IN and GLOBAL.

```
router bgp 45000
template peer-policy CUSTOMER-A
 route-map SET-COMMUNITY in
  filter-list 20 in
  inherit peer-policy PRIMARY-IN 20
  inherit peer-policy GLOBAL 10
  exit-peer-policy
```
The following example configures the 192.168.2.2 neighbor in address family mode to inherit the peer policy template named CUSTOMER-A. Assuming this example is a continuation of the example above, because the peer policy template named CUSTOMER-A above inherited the configuration from the templates named PRIMARY-IN and GLOBAL, the 192.168.2.2 neighbor will also indirectly inherit the peer policy templates named PRIMARY-IN and GLOBAL.

```
router bgp 45000
neighbor 192.168.2.2 remote-as 50000
address-family ipv4 unicast
 neighbor 192.168.2.2 inherit peer-policy CUSTOMER-A
 end
```
## **Example: Configuring BGP Route Map next-hop self**

This section contains an example of how to configure BGP Route Map next-hop self.

In this example, a route map is configured that matches the networks where you wish to override settings for bgp next-hop unchanged and bgp next-hop unchanged allpath. Subsequently, next-hop self is configured. After this, the bgp route map priority is configured for the specified address family so that the previously specified route map takes priority over the settings for bgp next-hop unchanged and bgp next-hop unchanged allpath. This configuration results in static routes being redistributed with a next hop of self, but connected routes and routes learned via IBGP or EBGP continue to be redistributed with an unchanged next hop.

```
route-map static-nexthop-rewrite permit 10
match source-protocol static
set ip next-hop self
route-map static-nexthop-rewrite permit 20
match route-type internal
match route-type external
match source-protocol connected
!
router bgp 65000
neighbor 172.16.232.50 remote-as 65001
address-family vpnv4
  neighbor 172.16.232.50 activate
   neighbor 172.16.232.50 next-hop unchanged allpaths
  neighbor 172.16.232.50 route-map static-nexthop-rewrite out
exit-address-family
address-family ipv4 unicast vrf inside
  bgp route-map priority
   redistribute static
   redistribute connected
exit-address-family
end
```
regular expression entered on the command line.

individual neighbors.

Displays detailed information on the BGP and TCP connections to BGP and TCP connections to BGP and TCP connections to BGP and TCP connections to BGP and TCP connections to BGP and TCP connections to BGP and TCP connections

# **Monitoring and Maintaining BGP**

You can remove all contents of a particular cache, table, or database. This might be necessary when the contents of the particular structure have become or are suspected to be invalid.

You can display specific statistics, such as the contents of BGP routing tables, caches, and databases. You can use the information to get resource utilization and solve network problems. You can also display information about node reachability and discover the routing path your device's packets are taking through the network.

The table given below lists the privileged EXEC commands for clearing and displaying BGP.

| clear ip bgp <i>address</i>                                       | Resets a particular BGP connection.                                                                                                    |
|-------------------------------------------------------------------|----------------------------------------------------------------------------------------------------|
| clear ip bgp *                                                    | Resets all BGP connections.                                                                                                    |
| clear ip bgp peer-group tag                                       | Removes all members of a BGP peer group.                                                                                                    |
| show ip bgp $prefix$                                              | Displays peer groups and peers not in peer groups to wh<br>has been advertised. Also displays prefix attributes such<br>hop and the local prefix. |
| show ip bgp cidr-only                                             | Displays all BGP routes that contain subnet and supern<br>masks.                                                                                  |
| show ip bgp community [ <i>community-number</i> ] [exact]         | Displays routes that belong to the specified communities                                                                                          |
| show ip bgp community-list community-list-number<br>[exact-match] | Displays routes that are permitted by the community list                                                                                          |
| show ip bgp filter-list access-list-number                        | Displays routes that are matched by the specified AS pa                                                                                           |
| show ip bgp inconsistent-as                                       | Displays the routes with inconsistent originating autonor                                                                                         |
| show ip bgp regexp regular-expression                             | Displays the routes that have an AS path that matches t                                                                                           |

**Table 30: IP BGP Clear and Show Commands**

**show ip bgp neighbors** [*address*]

| **received-routes** | **routes**]

**dampened-routes**| **flap-statistics**|**paths***regular-expression*

**show ip bgp** Displays the contents of the BGP routing table.

**show ip bgp paths** Displays all BGP paths in the database.

**show ip bgp peer-group** [*tag*] [**summary**] Displays information about BGP peer groups.

**show ip bgp summary** Displays the status of all BGP connections.

**show ip bgp neighbors** [*address*] [**advertised-routes** | Displays routes learned from a particular BGP neighbor.

The **bgp log-neighbor changes** command is enabled by default. It allows to log messages that are generated when a BGP neighbor resets, comes up, or goes down.

# **Feature History for Border Gateway Protocol**

This table provides release and related information for the features explained in this module.

These features are available in all the releases subsequent to the one they were introduced in, unless noted otherwise.

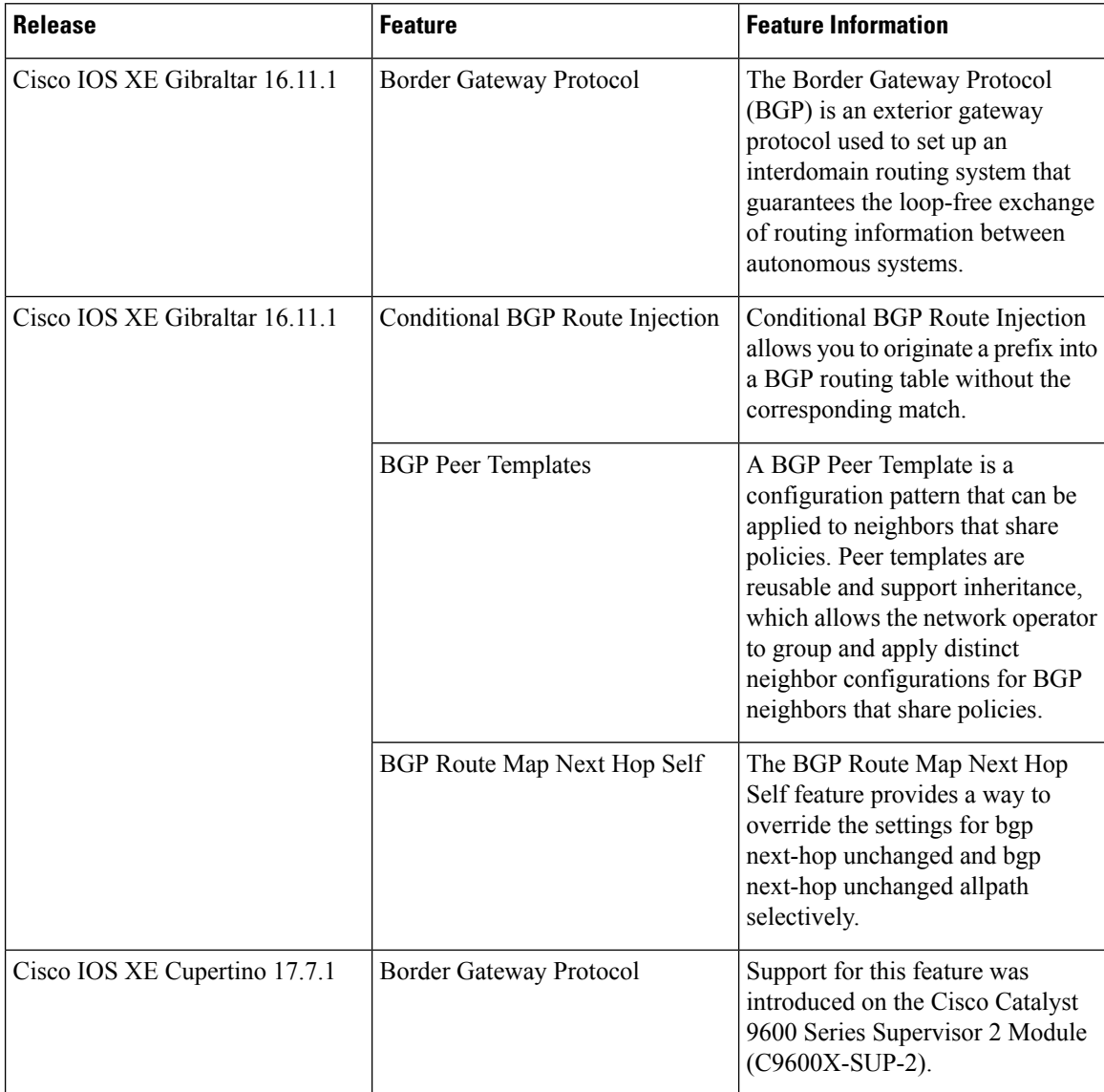

Use the Cisco Feature Navigator to find information about platform and software image support. To access Cisco Feature Navigator, go to <https://cfnng.cisco.com/>

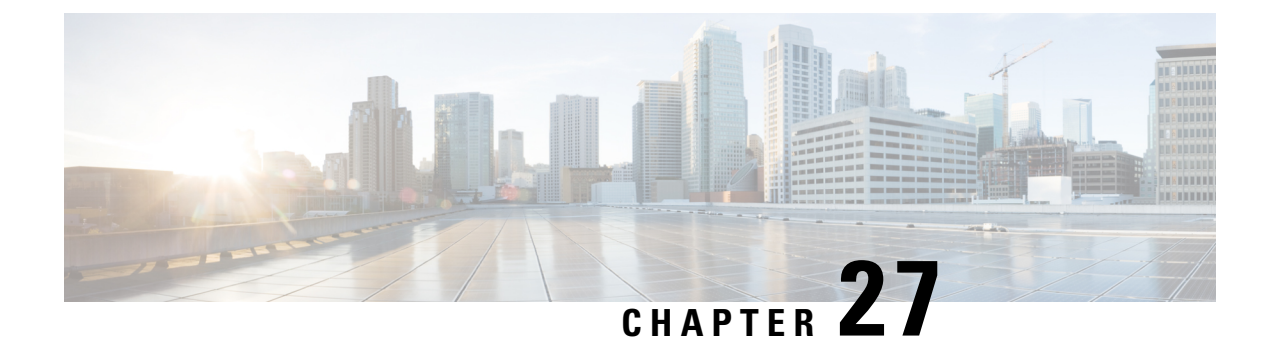

# **Configuring BGP Graceful Shutdown**

- [Information](#page-352-0) About BGP Graceful Shutdown, on page 325
- How to Configure BGP Graceful [Shutdown,](#page-353-0) on page 326
- [Configuration](#page-358-0) Examples for BGP Graceful Shutdown, on page 331
- Additional [References,](#page-360-0) on page 333
- Feature History for BGP Graceful [Shutdown,](#page-360-1) on page 333

# <span id="page-352-0"></span>**Information About BGP Graceful Shutdown**

The following sections provide information about BGP graceful shutdown.

## **Purpose and Benefits of BGP Graceful Shutdown**

There are times when planned maintenance operations cause routing changes in BGP. After the shutdown of eBGP and iBGP peering sessions between autonomous system border routers (ASBRs), BGP devices are temporarily unreachable during BGP convergence. The goal of gracefully shutting down one or more BGP sessions is to minimize traffic loss during the planned shutdown and subsequent reestablishment of the sessions.

The BGP Graceful Shutdown feature reduces or eliminates the loss of inbound or outbound traffic flows that were initially forwarded along the peering link that is being shut down for maintenance. This feature is primarily for PE-CE, PE-RR and PE-PE links. Lowering the local preference for paths received over the session being shutdown renders the affected paths less preferred by the BGP decision process, but still allows the paths to be used during the convergence while alternative paths are propagated to the affected devices. Therefore, devices always have a valid route available during the convergence process.

The feature also allows vendors to provide a graceful shutdown mechanism that does not require any router reconfiguration at maintenance time. The benefits of the BGP Graceful Shutdown feature are fewer lost packets and less time spent reconfiguring devices.

## **GSHUT Community**

The GSHUT community is a well-known community used in conjunction with the BGP Graceful Shutdown feature. The GSHUT community attribute is applied to a neighbor specified by the **neighbor shutdown graceful** command, thereby gracefully shutting down the link in an expected number of seconds. The GSHUT community is always sent by the GSHUT initiator.

The GSHUT community is specified in a community list, which is referenced by a route map and then used to make policy routing decisions.

The GSHUT community can also be used in the **show ipbgpcommunity** command to limit output to GSHUT routes.

## **BGP GSHUT Enhancement**

The BGP Graceful Shutdown (GSHUT) Enhancement feature enables graceful shutdown of either all neighbors or only virtual routing and forwarding (VRF) neighbors across BGP sessions. To enable the BGP GSHUT enhancement feature on the device, you must configure either the **community** keyword or the **local-preference** keyword in the **bgp graceful-shutdown all** command. Use the **activate** keyword to activate graceful shutdown either across all neighbors or only across all VRF neighbors, across all BGP sessions.

# <span id="page-353-0"></span>**How to Configure BGP Graceful Shutdown**

The following sections provide configurational information about BGP graceful shutdown.

## **Shutting Down a BGP Link Gracefully**

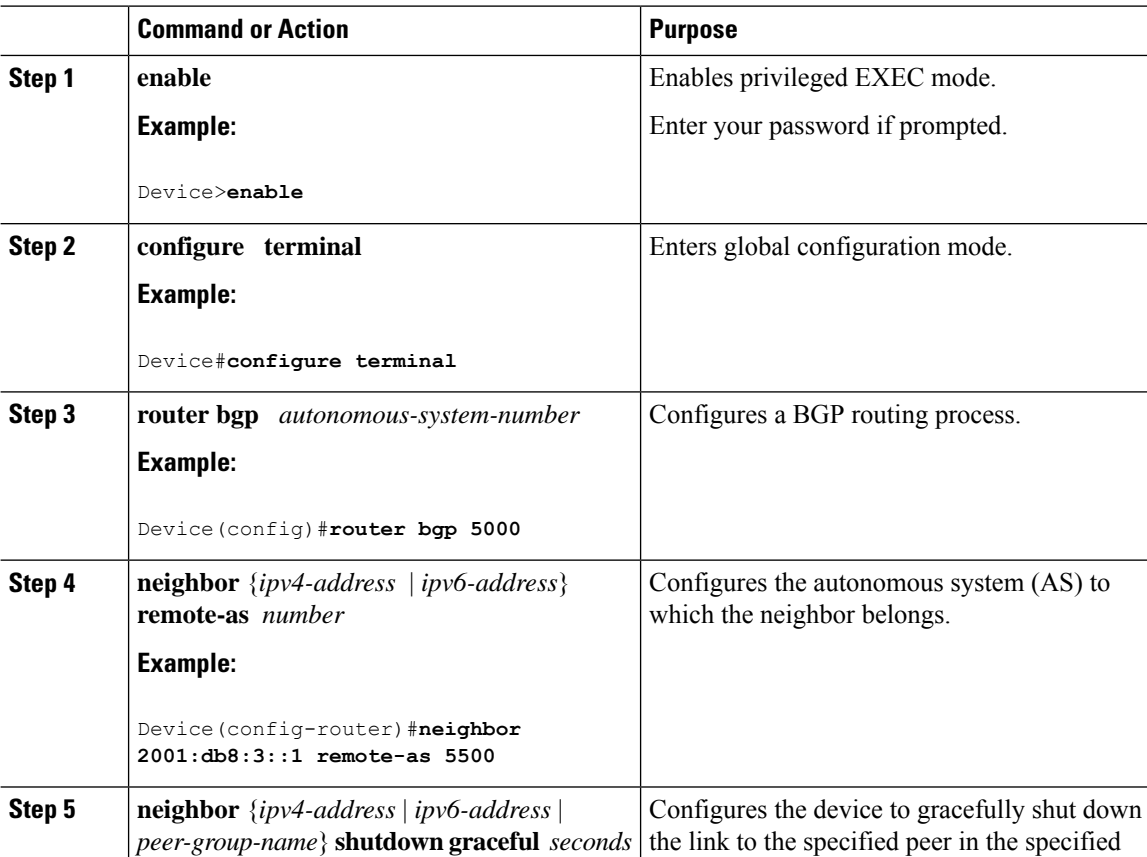

 $\mathbf{l}$ 

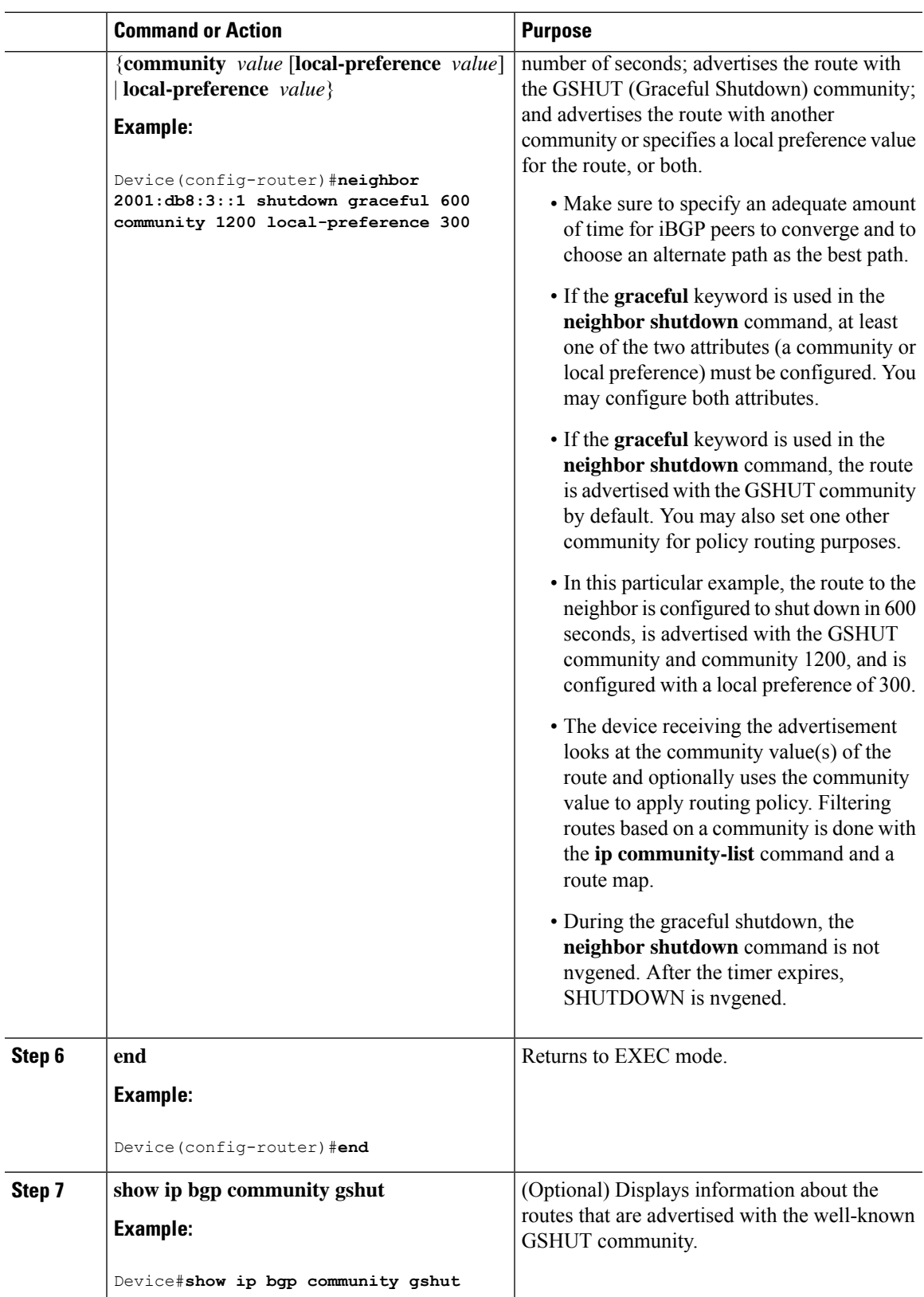

## **Filtering BGP Routes Based on the GSHUT Community**

Perform this task on a BGP peer to the device where you enabled the BGP Graceful Shutdown feature.

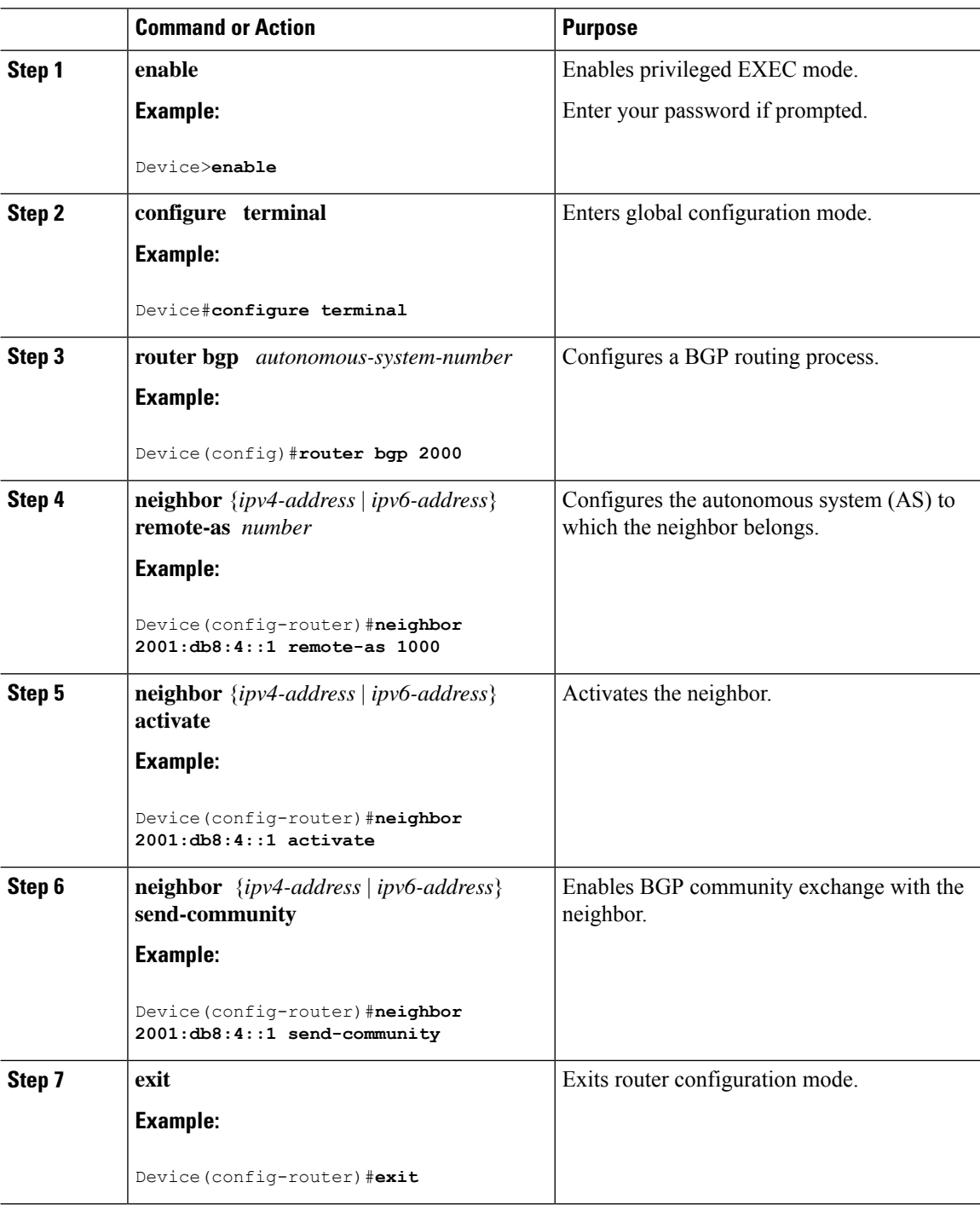

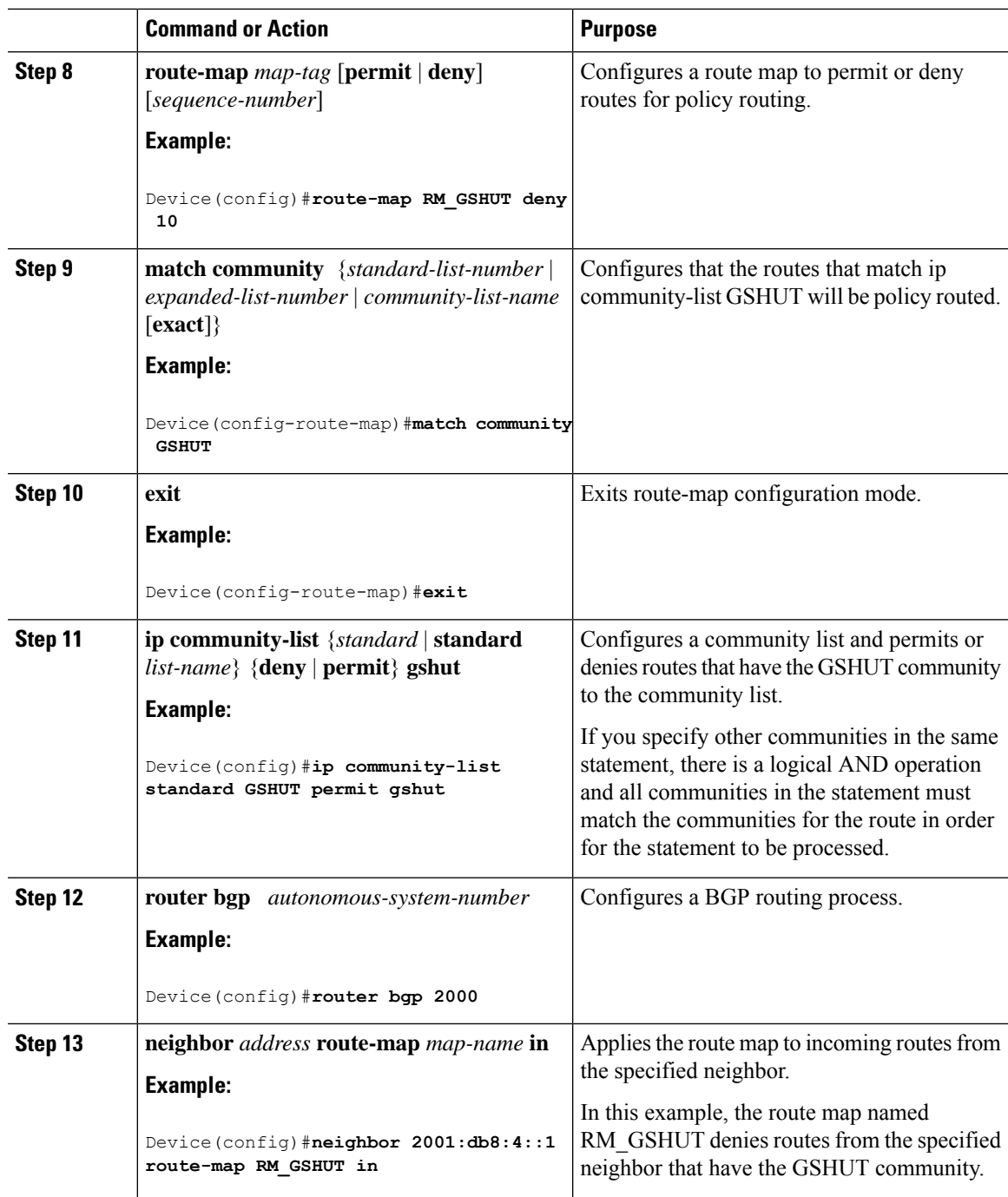

# **Configuring BGP GSHUT Enhancement**

### **Procedure**

I

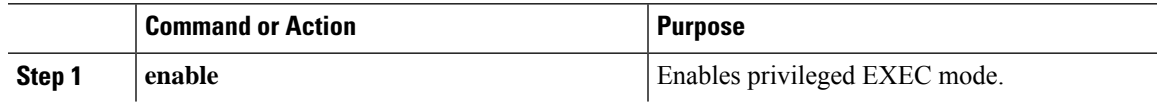

I

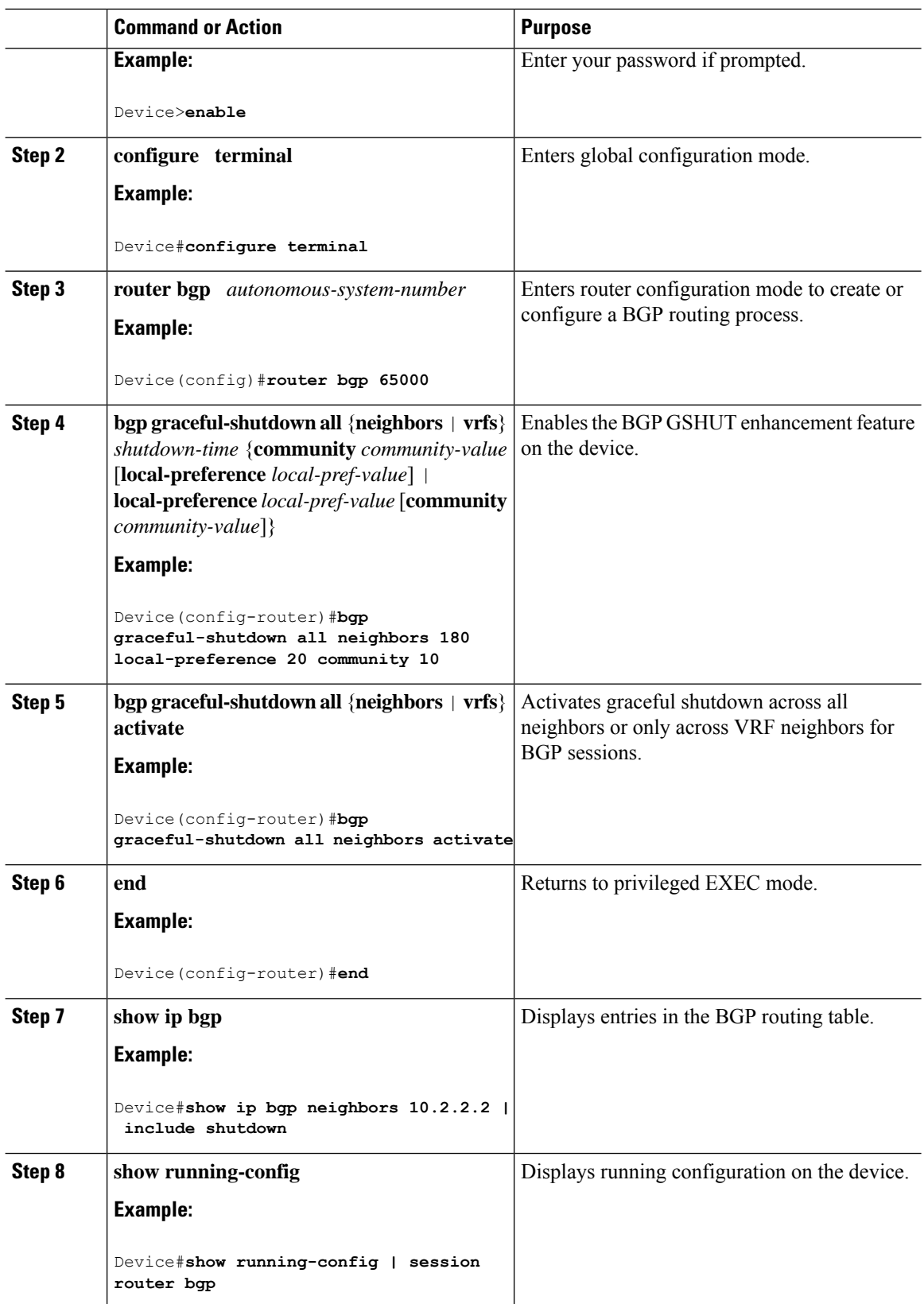

Ш

## <span id="page-358-0"></span>**Configuration Examples for BGP Graceful Shutdown**

The following sections provide configuration examples for BGP graceful shutdown.

## **Example: Shutting Down a BGP Link Gracefully**

#### **Graceful Shutdown While Setting a Local-Preference**

This example gracefully shuts down the link to the specified neighbor in 600 seconds, adds the GSHUT community to the route, and sets a local preference of 500 for the route.

```
router bgp 1000
neighbor 2001:db8:5::1 remote-as 2000
neighbor 2001:db8:5::1 shutdown graceful 600 local-preference 500
neighbor 2001:db8:5::1 send-community
exit
```
#### **Graceful Shutdown While Setting an Additional Community**

This example gracefully shuts down the link to the specified neighbor in 600 seconds, and adds the GSHUT community and numbered community to the route.

```
router bgp 1000
neighbor 2001:db8:5::1 remote-as 2000
neighbor 2001:db8:5::1 shutdown graceful 600 community 1400
neighbor 2001:db8:5::1 send-community
exit
```
#### **Graceful Shutdown while Setting an Additional Community and Local-Preference**

This example gracefully shuts down the link to the specified neighbor in 600 seconds, adds the GSHUT community and the numbered community to the route, and sets a local preference of 500 to the route.

```
router bgp 1000
neighbor 2001:db8:5::1 remote-as 2000
neighbor 2001:db8:5::1 shutdown graceful 600 community 1400 local-preference 500
neighbor 2001:db8:5::1 send-community
exit
```
## **Example: Filtering BGP Routes Based on the GSHUT Community**

In additional to being able to gracefully shut down a BGP route, another use of the GSHUT community is to configure a community list to filter routes with this community from getting into the BGP routing table.

This example illustrates how to use a community list to filter incoming BGP routes based on the GSHUT community. In this example, a route map named RM\_GSHUT denies routes based on a standard community list named GSHUT. The community list contains routes with the GSHUT community. The route map is then applied to incoming routes from the neighbor at 2001:db8:4::1.

```
Device(config)#router bgp 2000
Device(config-router)#neighbor 2001:db8:4::1 remote-as 1000
Device(config-router)#neighbor 2001:db8:4::1 activate
Device(config-router)#neighbor 2001:db8:4::1 send-community
Device(config-router)#exit
Device(config)#route-map RM_GSHUT deny 10
Device(config-route-map)#match community GSHUT
Device(config-route-map)#exit
Device(config)#ip community-list standard GSHUT permit gshut
Device(config)#router bgp 2000
Device(config)#neighbor 2001:db8:4::1 route-map RM_GSHUT in
```
## **Example: BGP GSHUT Enhancement**

The following example shows how to enable and activate the BGP GSHUT enhancement feature across all neighbors. In this example, the neighbors are configured to gracefully shutdown within the specified duration of 180 seconds.

```
Device>enable
Device#configure terminal
Device(config)#router bgp 65000
Device(config-router)#bgp graceful-shutdown all neighbors 180 local-preference 20 community
10
Device(config-router)#bgp graceful-shutdown all neighbors activate
Device(config-router)#end
```
Following is sample output from the **show ip bgp** command, which displays the graceful shutdown time for each neighbor. In this example, there are two IPv4 neighbors configured with IP address 10.2.2.2 and 172.16.2.1 and one VRFneighbor, tagged v1, is configured with IPaddress 192.168.1.1.

Device#**show ip bgp neighbors 10.2.2.2 | include shutdown** Graceful Shutdown Timer running, schedule to reset the peer in 00:02:47 seconds Graceful Shutdown Localpref set to 20 Graceful Shutdown Community set to 10 Device#**show ip bgp neighbors 172.16.2.1 | include shutdown** Graceful Shutdown Timer running, schedule to reset the peer in 00:02:38 seconds Graceful Shutdown Localpref set to 20 Graceful Shutdown Community set to 10 Device#**show ip bgp vpnv4 vrf v1 neighbors 192.168.1.1 | include shutdown** Graceful Shutdown Timer running, schedule to reset the peer in 00:01:45 seconds Graceful Shutdown Localpref set to 20 Graceful Shutdown Community set to 10

Following is sample output from the **show running-config** command, which displays information associated with the BGP session in router configuration mode:
```
Device#show running-config | session router bgp
router bgp 65000
bgp log-neighbor-changes
bgp graceful-shutdown all neighbors 180 local-preference 20 community 10
network 10.1.1.0 mask 255.255.255.0
neighbor 10.2.2.2 remote-as 40
neighbor 10.2.2.2 shutdown
neighbor 172.16.2.1 remote-as 10
neighbor 172.16.2.1 shutdown
!
address-family vpnv4
neighbor 172.16.2.1 activate
neighbor 172.16.2.1 send-community both
exit-address-family
!
address-family ipv4 vrf v1
neighbor 192.168.1.1 remote-as 30
neighbor 192.168.1.1 shutdown
neighbor 192.168.1.1 activate
neighbor 192.168.1.1 send-community both
exit-address-family
```
# **Additional References**

#### **Related Documents**

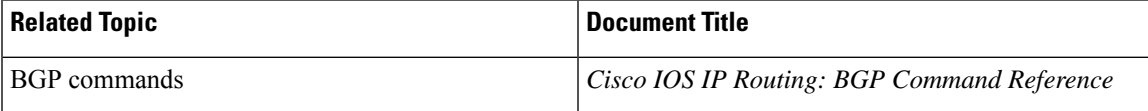

#### **Standards and RFCs**

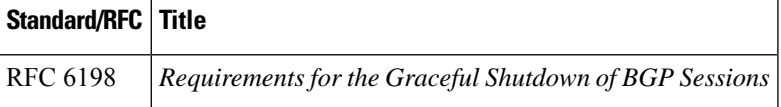

## **Feature History for BGP Graceful Shutdown**

This table provides release and related information for the features explained in this module.

These features are available in all the releases subsequent to the one they were introduced in, unless noted otherwise.

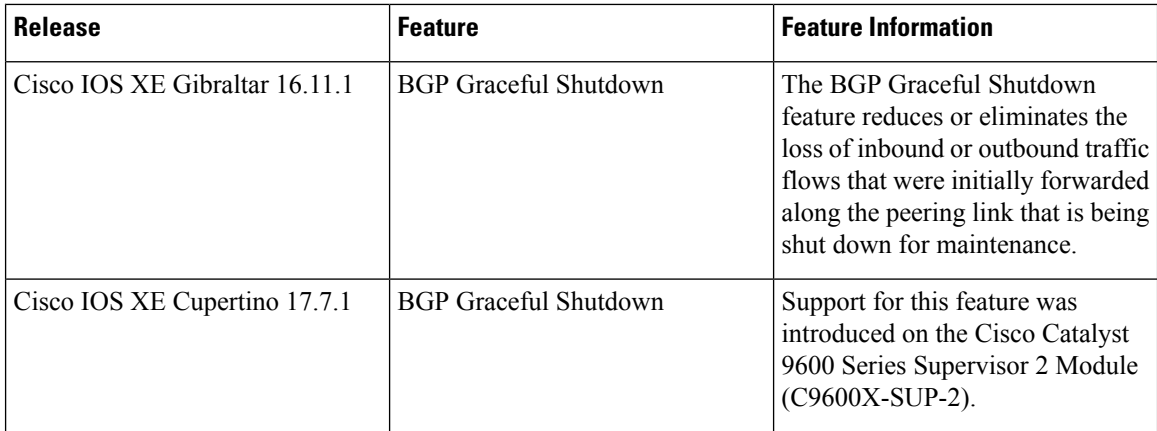

Use the Cisco Feature Navigator to find information about platform and software image support. To access Cisco Feature Navigator, go to <https://cfnng.cisco.com/>

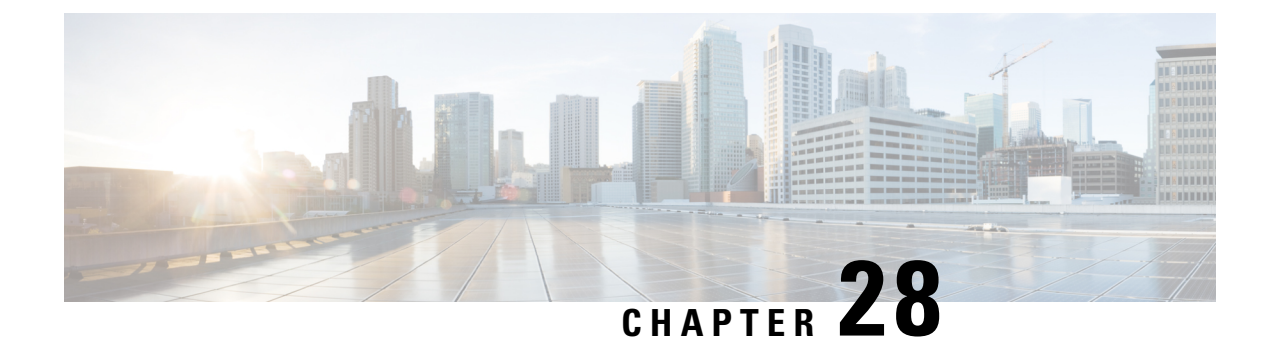

# **Configuring BGP Large Community**

- Restrictions for the BGP Large [Community,](#page-362-0) on page 335
- Information About the BGP Large [Community](#page-362-1) Feature, on page 335
- How to Configure the BGP Large [Community,](#page-363-0) on page 336
- [Configuration](#page-370-0) Example: BGP Large Community , on page 343
- Feature History for BGP Large [Community,](#page-371-0) on page 344

# <span id="page-362-0"></span>**Restrictions for the BGP Large Community**

When large communities are specified in commands, they are specified as three non-negative decimal integers separated by colons. For example as 1:2:3. Each integer is stored in 32 bits. The possible range for each integer is four octet decimal which can be from 0 to 4294967295.

## <span id="page-362-1"></span>**Information About the BGP Large Community Feature**

The BGP large communities attribute provides the capability for tagging routes and modifying BGP routing policy on routers. BGP large communities can be appended or removed selectively on the large community attribute as the route travels from router to router. The BGP large communities are similar attributes to BGP communities, but with a twelve octet size. However, there are no well-known large communities as in communities. The BGP large communities are also split logically into a 4 octet Global Administrator field and a 8 octet Local Administrator field. A 4 octet Autonomous System can fit into the Global Administrator field.

For more information on BGP large community, see the [rfc8092](https://tools.ietf.org/html/rfc8092) document.

### **Large Community Lists**

A BGP large community list is used to create groups of large communities which can be used in a match clause of a route map. You can use the large communities to control the routing policy. Routing policy allows you to filter the routes you receive or advertise, or modify the attributes of the routes you receive or advertise. You can also use a large community list to set or delete the large communities selectively.

- Standard large community lists are used to specify large communities.
- Expanded large community lists are used to specify large communities using a regular expression.

A large community list can be either named or numbered and standard or expanded. All the rules of numbered large community lists apply to named large community lists, except that there is no limit on the number of named community lists that can be configured.

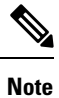

A maximum of 100 numbered standard large community lists and 100 numbered expanded large community lists can be configured. A named large community list does not have this limitation.

### **BGP Large Community Attribute**

In an BGP large community, the community value is encoded as a 12 octet number. The following image displays the syntax of the large community attribute.

0 1 2 0 1 2 3 4 5 6 7 8 9 0 1 2 3 4 5 6 7 8 9 0 1 3 4 5 6 7 8 2 Global Administrator Local Data Part 1 Local Data Part 2 -+-+-+-+-+-+-+-+-+-+-+-+-+-+-+-+-+-+-+ Global Administrator: A four-octet namespace identifier. Local Data Part 1: A four-octet operator-defined value. Local Data Part 2: A four-octet operator-defined value

### <span id="page-363-0"></span>**How to Configure the BGP Large Community**

The following sections provide configuration information about BGP large community.

### **Enabling BGP Large Community**

To enable the large-communities, perform the following steps.

 $\mathbf I$ 

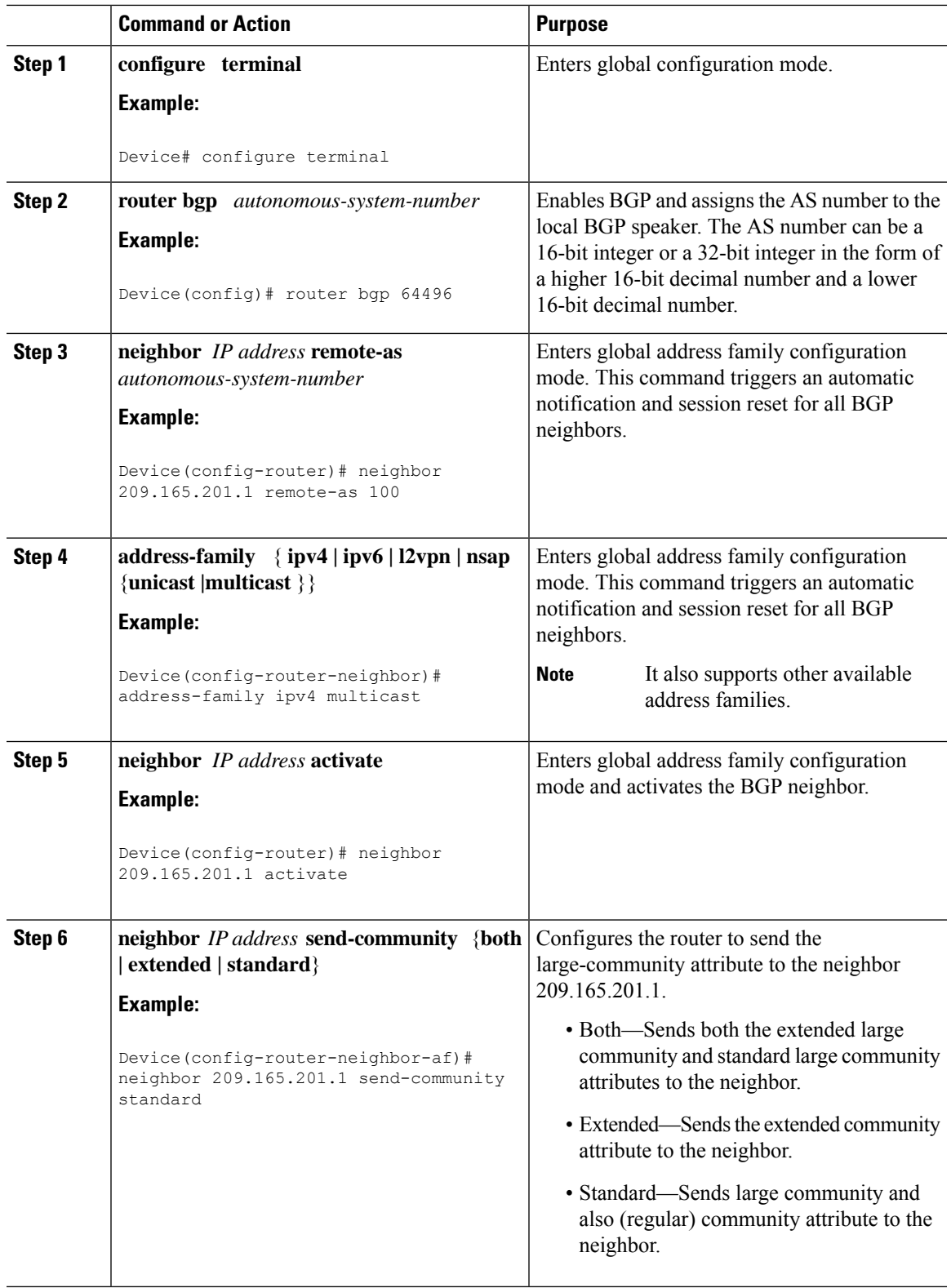

I

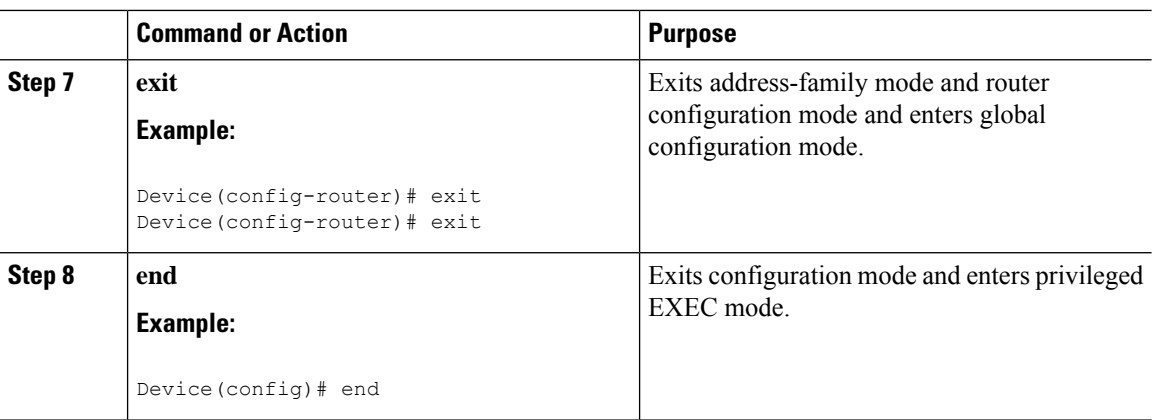

### **Configuring Route-map with Large Community Lists and Matching a Large Community**

To match a BGP large community, perform the following steps.

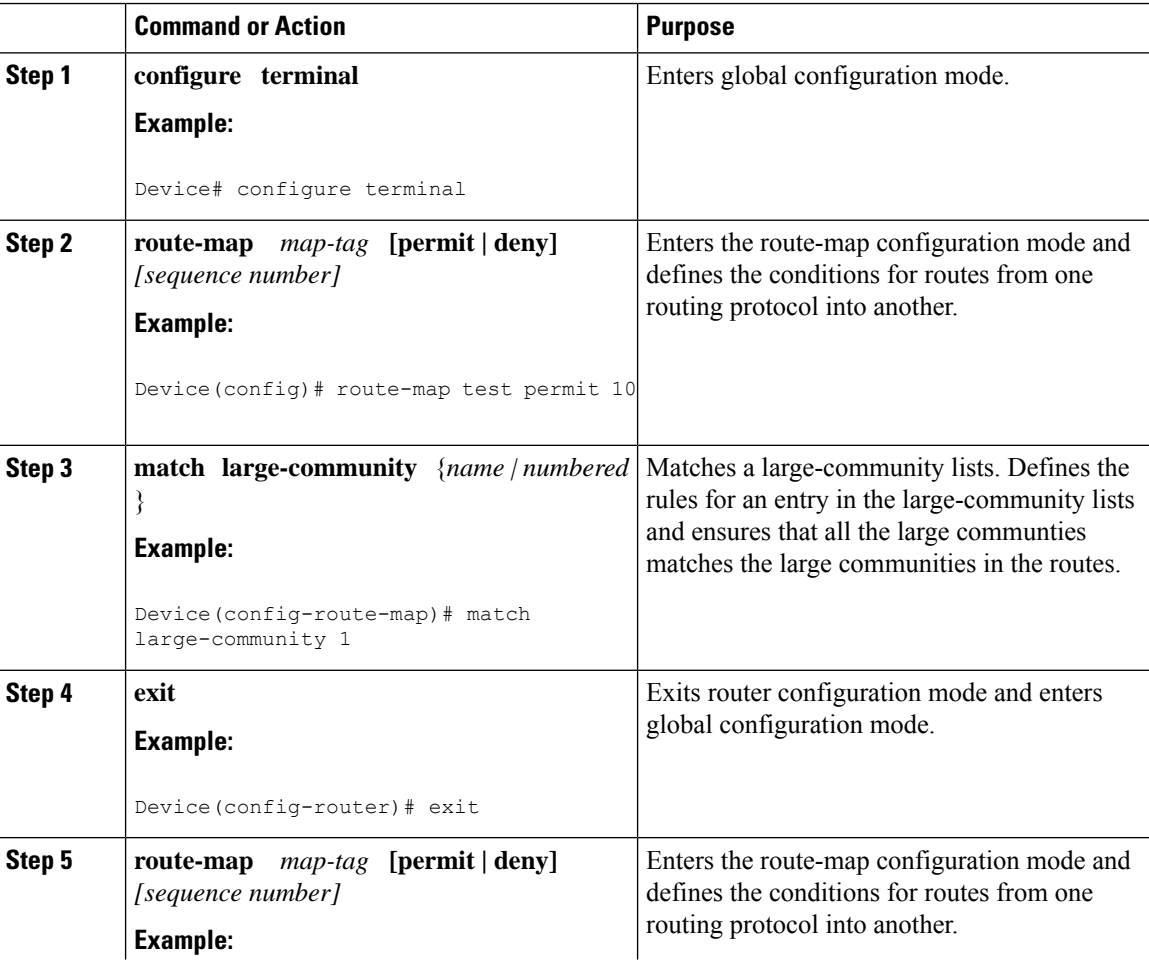

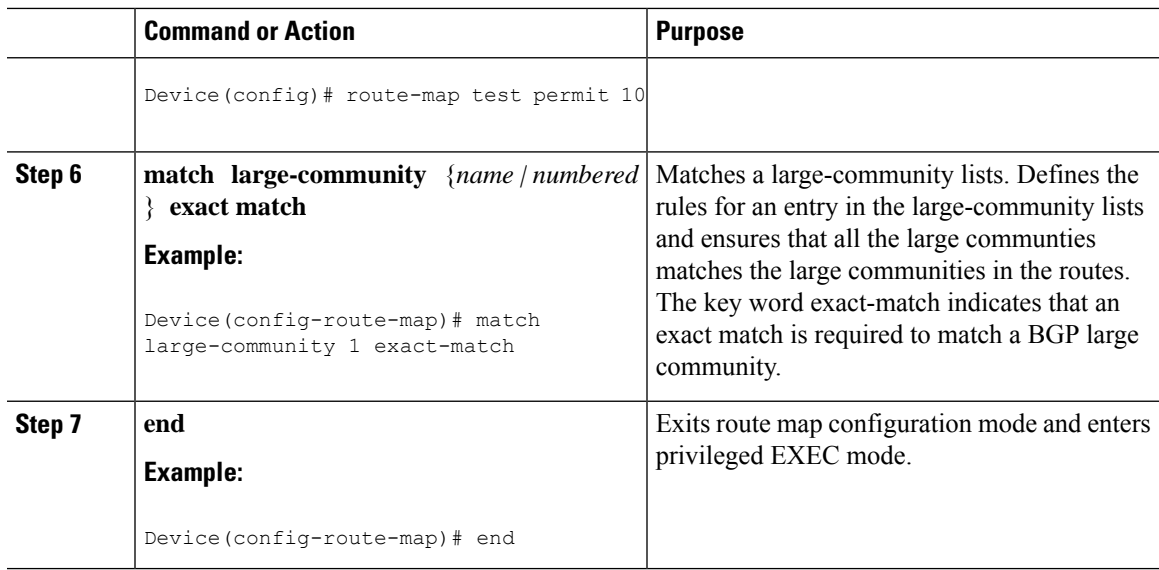

### **Defining BGP Large Community List**

To define the BGP large community list, perform the following steps. BGP large community supports named and numbered community lists.

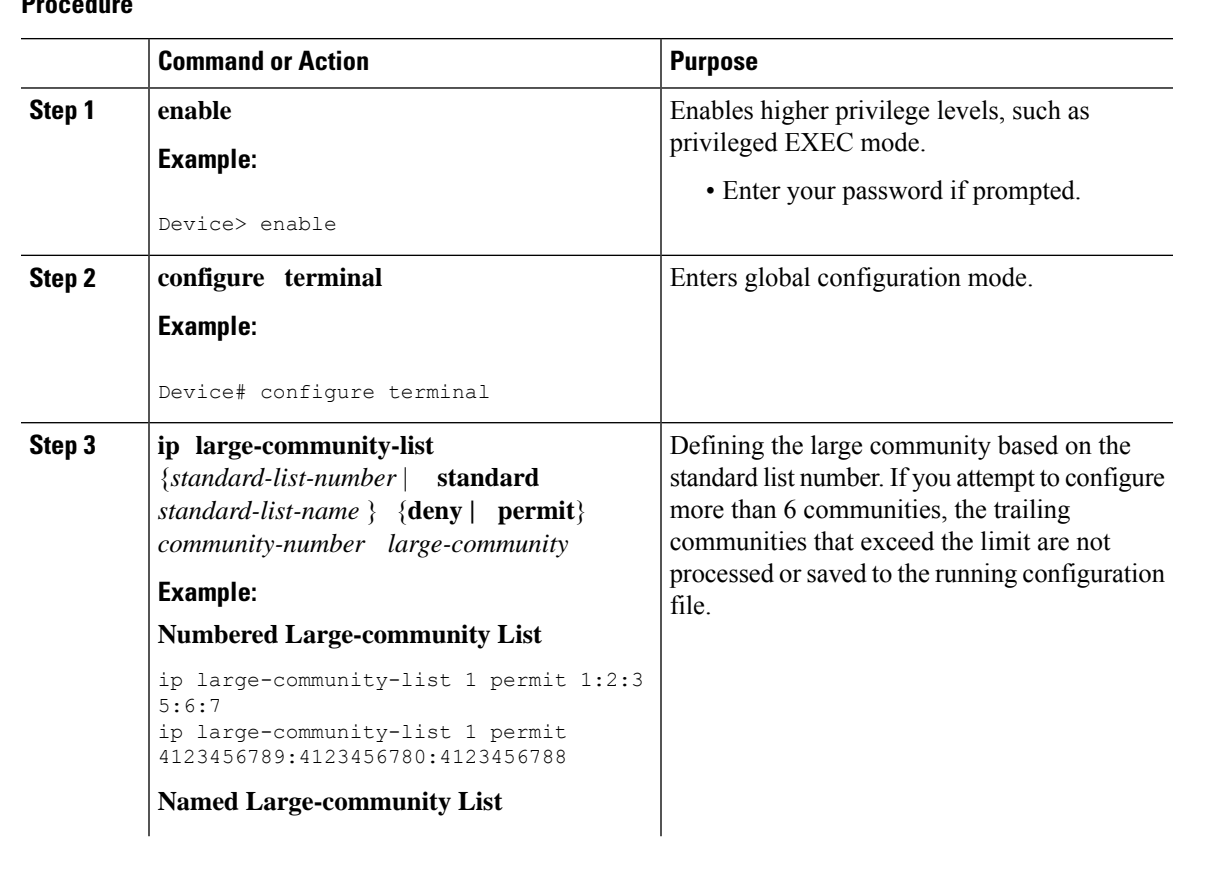

### **Procedure**

 $\overline{\phantom{a}}$ 

I

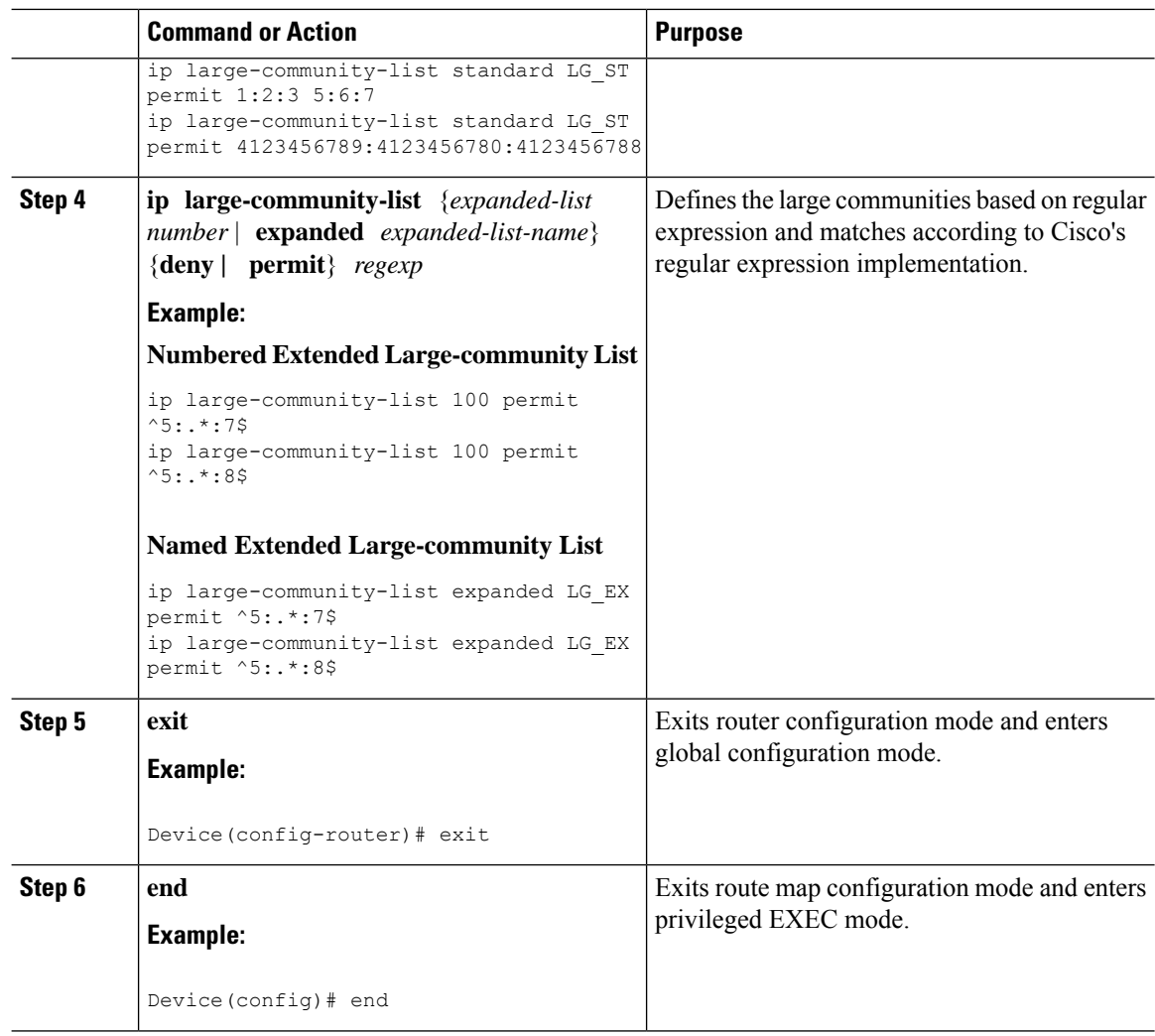

### **Configuring the Route-map to Set BGP Large Communities**

To set the large-communities, perform the following steps.

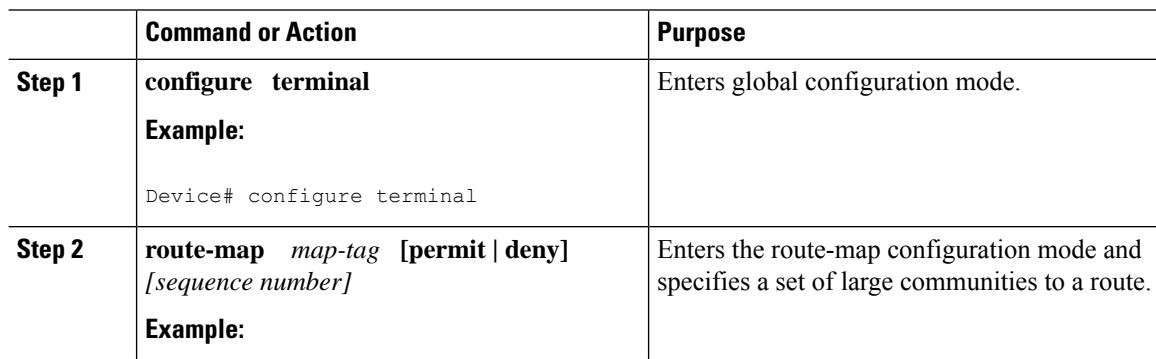

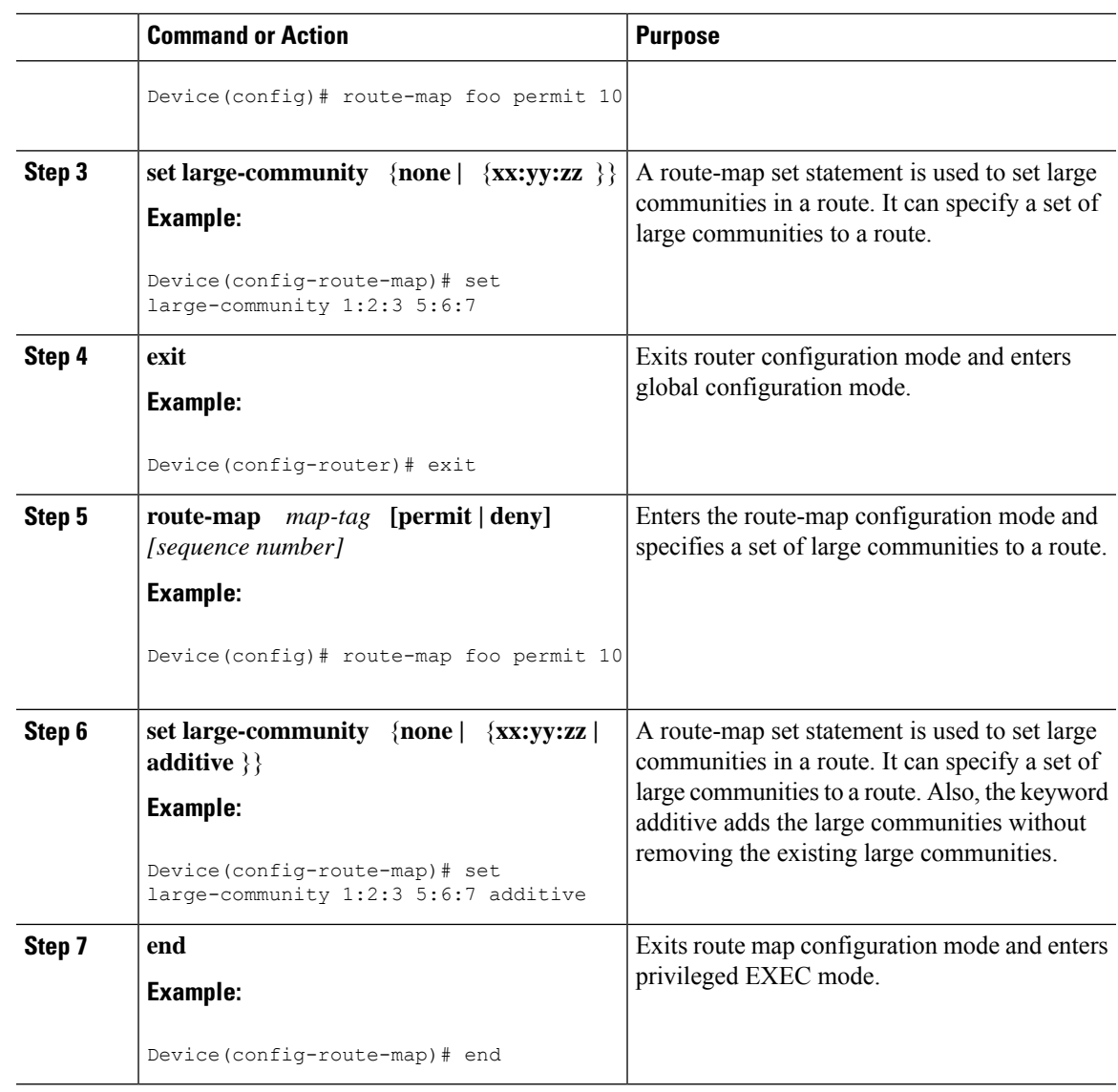

### **Deleting Large Communities**

 $\overline{\phantom{a}}$ 

To delete BGP large communities, perform the following steps.

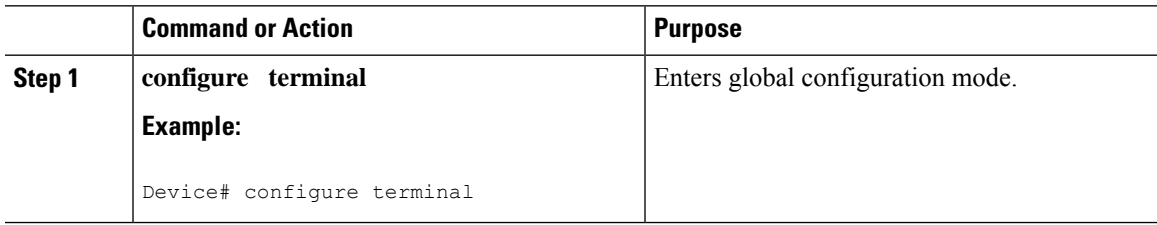

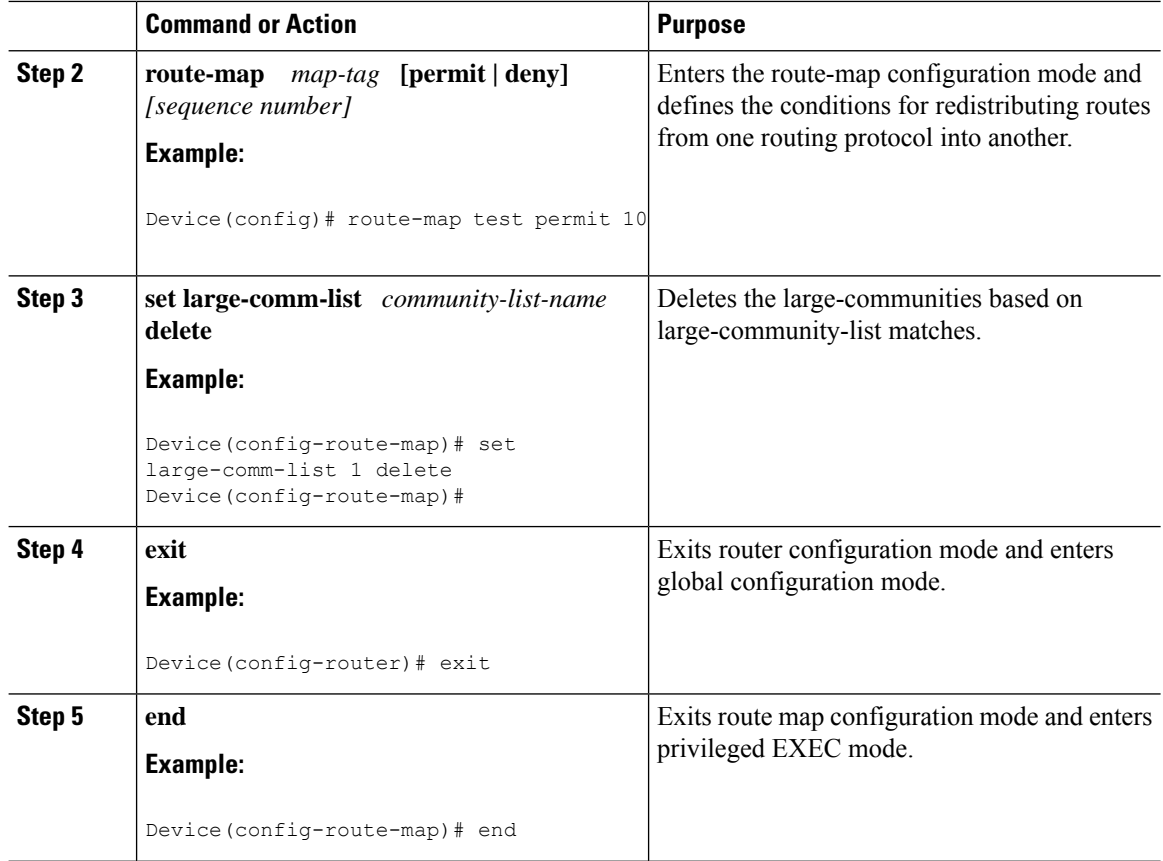

### **Verifying the Configuration of the BGP Large Community**

To verify the BGP large community, use the following command. This example shows a list of routes that contain all of the large communities given in the command. The listed routes may contain additional large communities.

```
Device# show bgp large-community 1:2:3 5:6:7
BGP table version is 17, local router ID is 1.1.1.3
Status codes: s suppressed, d damped, h history, * valid, > best, i - internal,
            r RIB-failure, S Stale, m multipath, b backup-path, f RT-Filter,
            x best-external, a additional-path, c RIB-compressed,
Origin codes: i - IGP, e - EGP, ? - incomplete
RPKI validation codes: V valid, I invalid, N Not found
    Network Next Hop Metric LocPrf Weight Path
 *>i 5.5.5.5/32    1.1.1.2    0    100    0    ?
 *>i 5.5.5.6/32 1.1.1.2 0 100 0 ?
```
This example displays the listed routes that contain only the given large communities when you add the keyword exact-match in configuration.

```
Device#show bgp large-community 1:2:3 5:6:7 exact-match
BGP table version is 17, local router ID is 1.1.1.3
Status codes: s suppressed, d damped, h history, * valid, > best, i - internal,
             r RIB-failure, S Stale, m multipath, b backup-path, f RT-Filter,
              x best-external, a additional-path, c RIB-compressed,
```
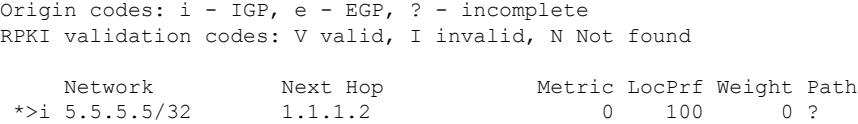

In these examples, the routes 5.5.5.5/32 and 5.5.5.6/32 contain both the large communities 1:2:3 and 5:6:7. The route 5.5.5.6/32 contains some additional large communities.

This example displays a large-community list.

```
Device#show ip largecommunity-list 20
Large Community standard list 20
    permit 1:1:2
Device#show bgp large-community-list 20
Large Community standard list 20
    permit 1:1:2
```
### **Troubleshooting Large Communities**

To debug the large communities, use **debug ip bgp update** command.

Device#**debug ip bgp update**

```
*Mar 10 23:25:01.194: BGP(0): 192.0.0.1 rcvd UPDATE w/ attr: nexthop 192.0.0.1, origin ?,
metric 0, merged path 1, AS_PATH , community 0:44 1:1 2:3, large-community 3:1:244 3:1:245
*Mar 10 23:25:01.194: BGP(0): 192.0.0.1 rcvd 5.5.5.1/32
*Mar 10 23:25:01.194: BGP(0): Revise route installing 1 of 1 routes for 5.5.5.1/32 ->
192.0.0.1(global) to main IP table
```
#### **Memory Display**

The s**how ip bgp summary** command displays large-community memory information.

```
Device #show ip bgp summary
BGP router identifier 1.1.1.1, local AS number 1
BGP table version is 3, main routing table version 3
2 network entries using 496 bytes of memory
2 path entries using 272 bytes of memory
1/1 BGP path/bestpath attribute entries using 288 bytes of memory
1 BGP community entries using 40 bytes of memory
2 BGP large-community entries using 96 bytes of memory
0 BGP route-map cache entries using 0 bytes of memory
0 BGP filter-list cache entries using 0 bytes of memory
BGP using 1096 total bytes of memory
BGP activity 3/1 prefixes, 3/1 paths, scan interval 60 secs
2 networks peaked at 13:04:52 Mar 11 2020 EST (00:07:25.579 ago)
Neighbor V AS MsgRcvd MsgSent TblVer InQ OutQ Up/Down State/PfxRcd
```
## <span id="page-370-0"></span>**Configuration Example: BGP Large Community**

The following example shows how to configure route-maps using large-communities.

A route-map set statement is used to set the large communities in a route. It can specify a set of large communities to a route.

192.0.0.2 4 2 1245 1245 3 0 0 18:47:56 0

The *additive* keyword adds the large communities without removing the existing large communities (for standard large community-lists only).

#### **Setting Large Communities**

This example shows how to set large communities.

```
route-map foo permit 10
set large-community 1:2:3 5:6:7
route-map foo2 permit 10
```

```
set large-community 1:2:3 5:6:7 additive
```
#### **Matching Large Communities**

This example shows how to match large communities.

```
route-map foo permit 10
match large-community 1
route-map foo2 permit 10
match large-community 1 exact-match
```
#### **Deleting Large Communities**

This example shows how to delete a large community.

```
route-map foo
set large-comm-list 1 delete
```
#### **Numbered Standard Large Community List**

This example shows how to configure a numbered large community list.

```
ip large-community-list 1 permit 1:2:3 5:6:7
ip large-community-list 1 permit 4123456789:4123456780:4123456788
```
#### **Named Standard Large Community List**

This example shows how to configure a named standard large community list.

```
ip large-community-list standard LG_ST permit 1:2:3 5:6:7
ip large-community-list standard LG_ST permit 4123456789:4123456780:4123456788
```
#### **Numbered Expanded Large Community List**

This example shows how to configure a numbered expanded large community list.

```
ip large-community-list 100 permit ^5:.*:7$
ip large-community-list 100 permit ^5:.*:8$
```
#### **Named Expanded Large Community List**

This example shows how to configure a named expanded large community list.

```
ip large-community-list expanded LG_EX permit ^5:.*:7$
ip large-community-list expanded LG_EX permit ^5:.*:8$
```
### <span id="page-371-0"></span>**Feature History for BGP Large Community**

This table provides release and related information for the features explained in this module.

These features are available on all the releases subsequent to the one they were introduced in, unless noted otherwise.

 $\overline{\phantom{a}}$ 

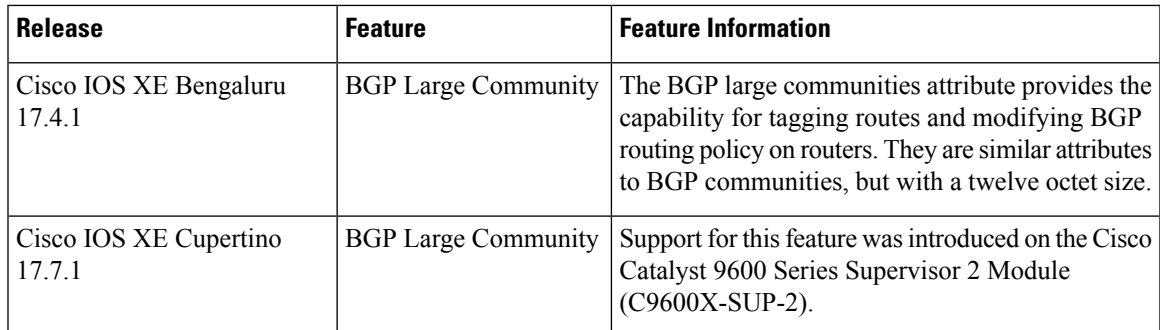

Use the Cisco Feature Navigator to find information about platform and software image support. To access Cisco Feature Navigator, go to <https://cfnng.cisco.com/>.

 $\mathbf I$ 

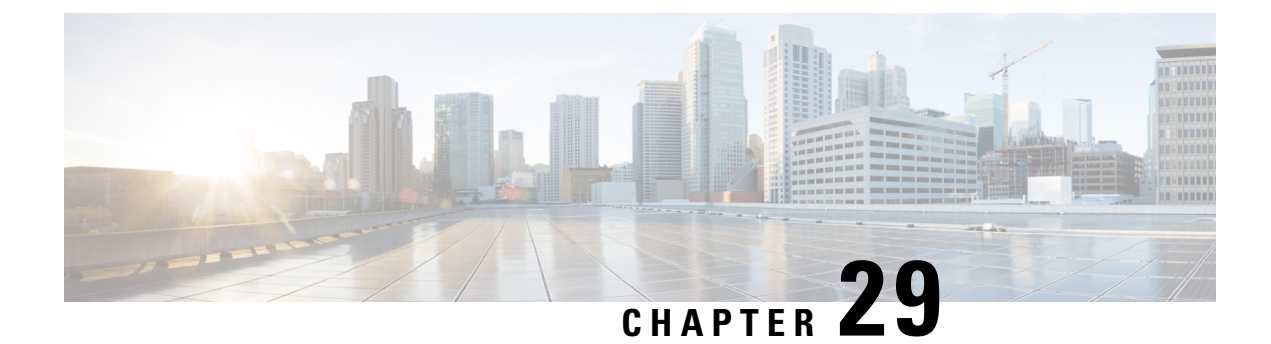

# **Configuring BGP Monitoring Protocol**

- [Prerequisites](#page-374-0) for BGP Monitoring Protocol, on page 347
- [Information](#page-374-1) About BGP Monitoring Protocol, on page 347
- How to Configure BGP [Monitoring](#page-375-0) Protocol, on page 348
- Verifying BGP [Monitoring](#page-380-0) Protocol, on page 353
- Monitoring BGP [Monitoring](#page-381-0) Protocol, on page 354
- [Configuration](#page-382-0) Examples for BGP Monitoring Protocol, on page 355
- Additional References for BGP [Monitoring](#page-386-0) Protocol, on page 359
- Feature History for BGP [Monitoring](#page-387-0) Protocol, on page 360

### <span id="page-374-1"></span><span id="page-374-0"></span>**Prerequisites for BGP Monitoring Protocol**

Before you configure BGP Monitoring Protocol (BMP) servers, you must configure Border Gateway Protocol (BGP) neighbors, which function as BMPclients, and establish a session with its peers using either IPv4/IPv6 or VPNv4/VPNv6 address-family identifiers.

## **Information About BGP Monitoring Protocol**

The following sections provide information about BGP monitoring protocol.

### **Information About BGP Monitoring Protocol**

The BGP Monitoring Protocol (BMP) feature enables monitoring of BGP neighbors (called BMP clients). You can configure a device to function as a BMP server, which monitors either one or several BMP clients, which in turn, has several active peer sessions configured. You can also configure a BMP client to connect to one or more BMP servers. The BMP feature enables configuration of multiple BMP servers (configured as primary servers) to function actively and independent of each other, simultaneously to monitor BMP clients.

Each BMP server is specified by a number and you can use command-line interface (CLI) to configure parameters such as IP address, port number, and so on. Upon activation of a BMP server, it attempts to connect to BMP clients by sending an initiation message. The CLI enables multiple—independent and asynchronous—BMP server connections.

BGP neighbors, called BMP clients, are configured to send data to specific BMP servers for monitoring purposes. These clients are configured in a queue. When a request for a connection arrives from BMP clients to BMPservers, the connection is established based on the order in which the requests arrived. Once the BMP server connects with the first BMP neighbor, it sends out refresh requests to monitor the BMP clients and starts monitoring those BMP clients with whom the connection is already established.

The session connection requests from the other BMP clients in queue to the BMP servers initiates after an initial delay that you can configure using the **initial-delay** command. If a connection establishes but fails later, due to some reason, the connection request is retried after a delay, which you can configure using **failure-retry-delay** command. If there is repeated failure in connection establishment, the connection retries are delayed based on the delay that is configured using the **flapping-delay** command. Configuring the delay for such requests becomes significant because the routes refresh requests that are sent to all connected BMP clients causes considerable network traffic and load on the device.

To avoid excessive load on the device, the BMP servers send route refresh requests to individual BMP clients at a time, in the order in which connections are established in the queue. Once a BMP client that is already connected is in the "reporting" state, it sends a "peer-up" message to the BMP server. After the client receives a route-refresh request, route monitoring begins for that neighbor. Once the route refresh request ends, the next neighbor in the queue is processed. This cycle continues until all "reporting" BGP neighbors are reported and all routes that are sent by these "reporting" BGP neighbors are continuously monitored. If a neighbor establishes after BMP monitoring has begun, it does not require a route-refresh request. All received routes from that client are sent to BMP servers.

It is advantageous to batch up refresh requests from BMP clients, if several BMP servers are activated in quick succession. Use the **bmp initial-refresh delay** command to configure a delay in triggering the refresh mechanism when the first BMP server comes up. If other BMP servers come online within this time-frame, only one set of refresh requests is sent to the BMP clients. You can also configure the **bmp initial-refresh skip** command to skip all refresh requests from BMP servers and just monitor all incoming messages from the peers.

In a client-server configuration, it is recommended that the resource load of the devices be kept minimal and adding excessive network traffic must be avoided. In the BMP configuration, you can configure various delay timers on the BMP server to avoid flapping during connection between the server and client. To avoid excessive message throughput or high usage of system resources, you can configure the maximum buffer limit for the BMP session.

## <span id="page-375-0"></span>**How to Configure BGP Monitoring Protocol**

The following sections provide configurational information about BGP monitoring protocol.

### **Configuring a BGP Monitoring Protocol Session**

Perform this task to configure BGP Monitoring Protocol (BMP) session parameters for the BMP servers to establish connectivity with BMP clients.

To configure a BGP monitoring protocol session, perform this procedure:

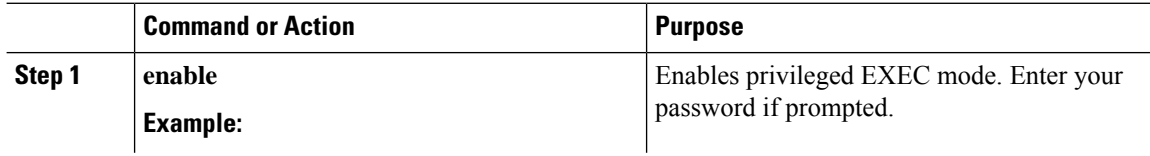

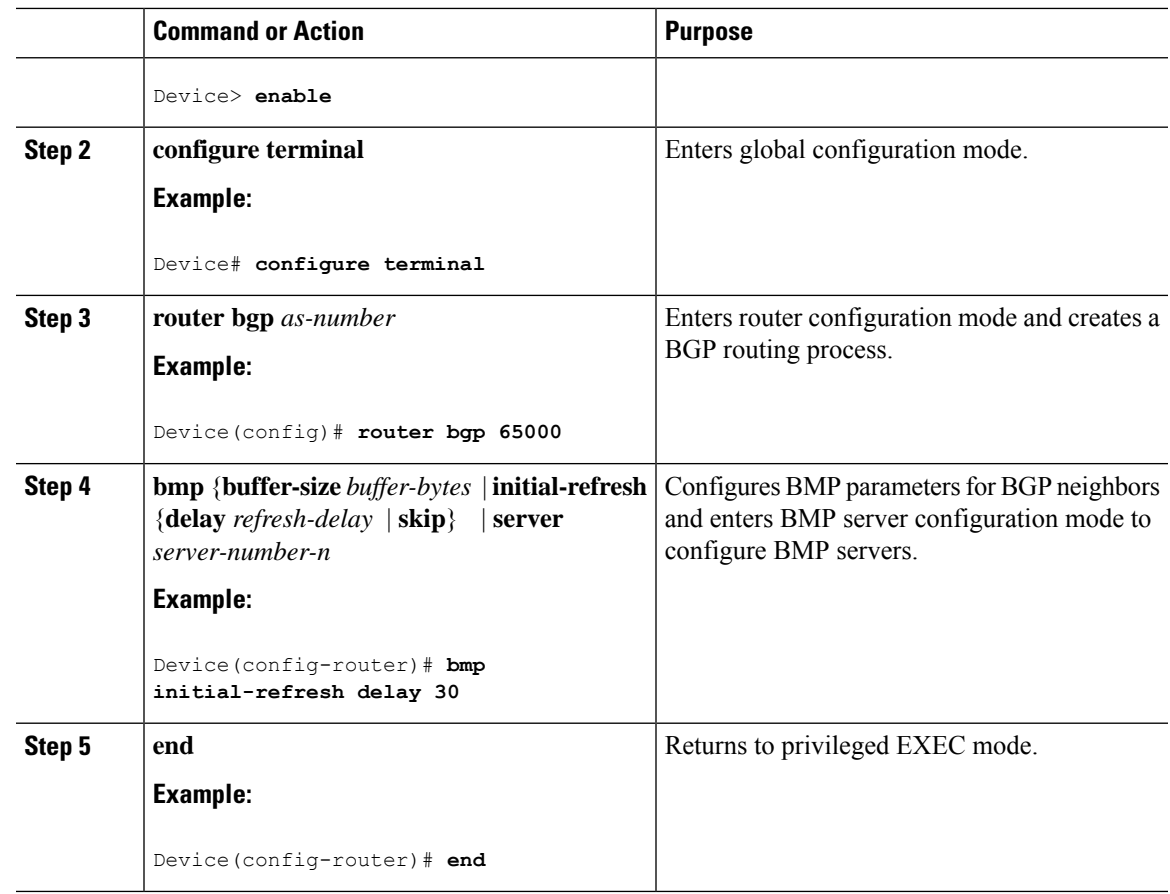

### **Configuring BGP Monitoring Protocol on BGP Neighbors**

Perform this task to activate BGP Monitoring Protocol (BMP) on BGP neighbors (also called BMP clients) so that the client activity is monitored by the BMP server that is configured on the neighbor.

To configure BGP monitoring protocol on BGP neighbors, perform this procedure:

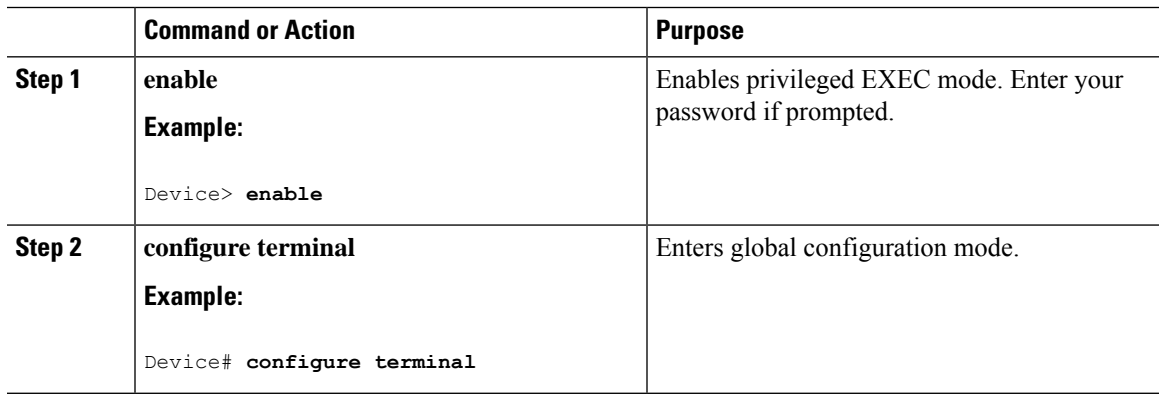

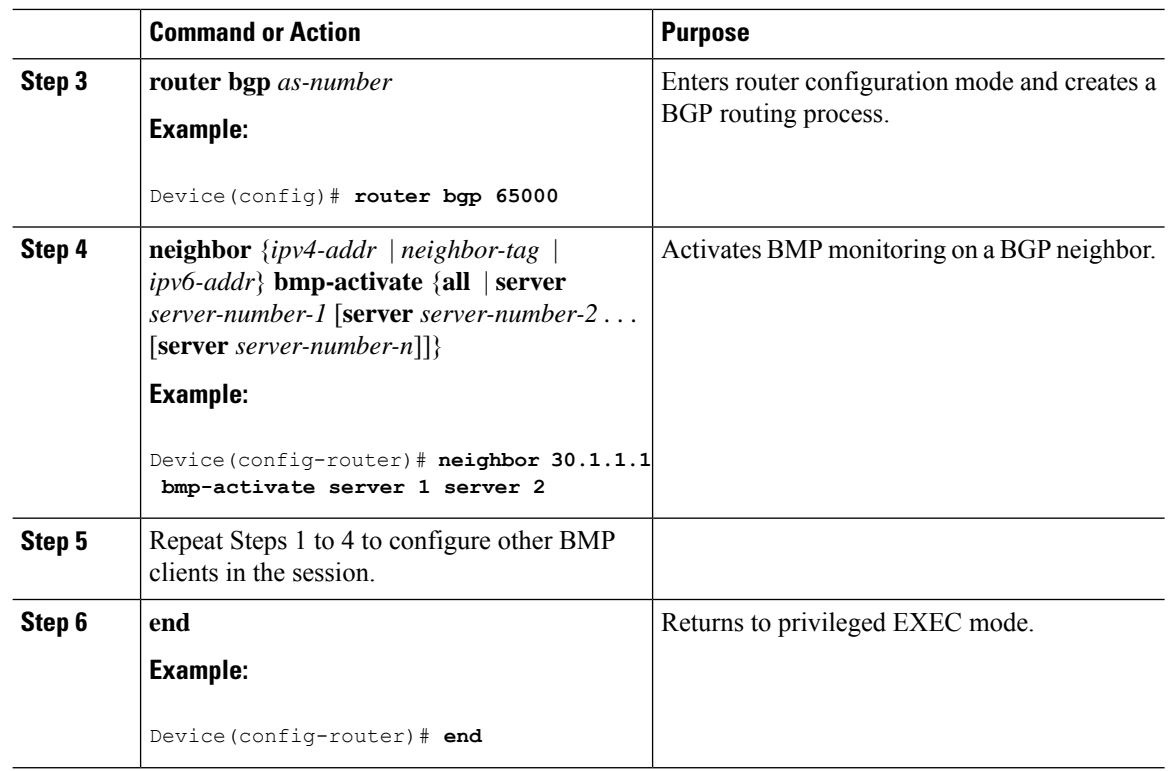

### **Configuring BGP Monitoring Protocol Servers**

Perform this task to configure BGP Monitoring Protocol (BMP) servers and its parameters in BMP server configuration mode.

To configure BGP monitoring protocol servers, perform this procedure:

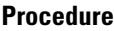

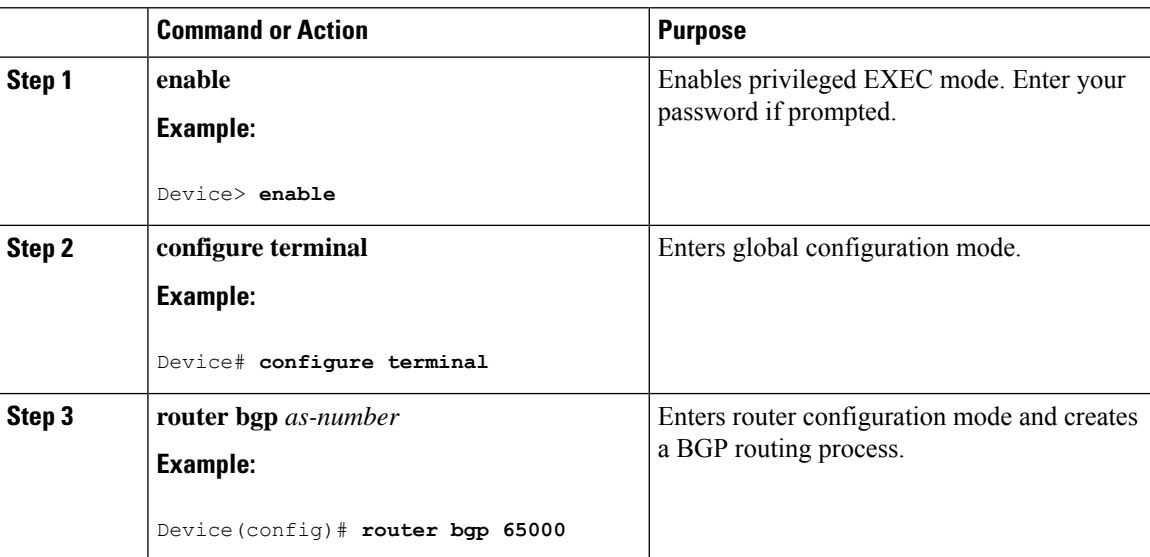

 $\mathbf I$ 

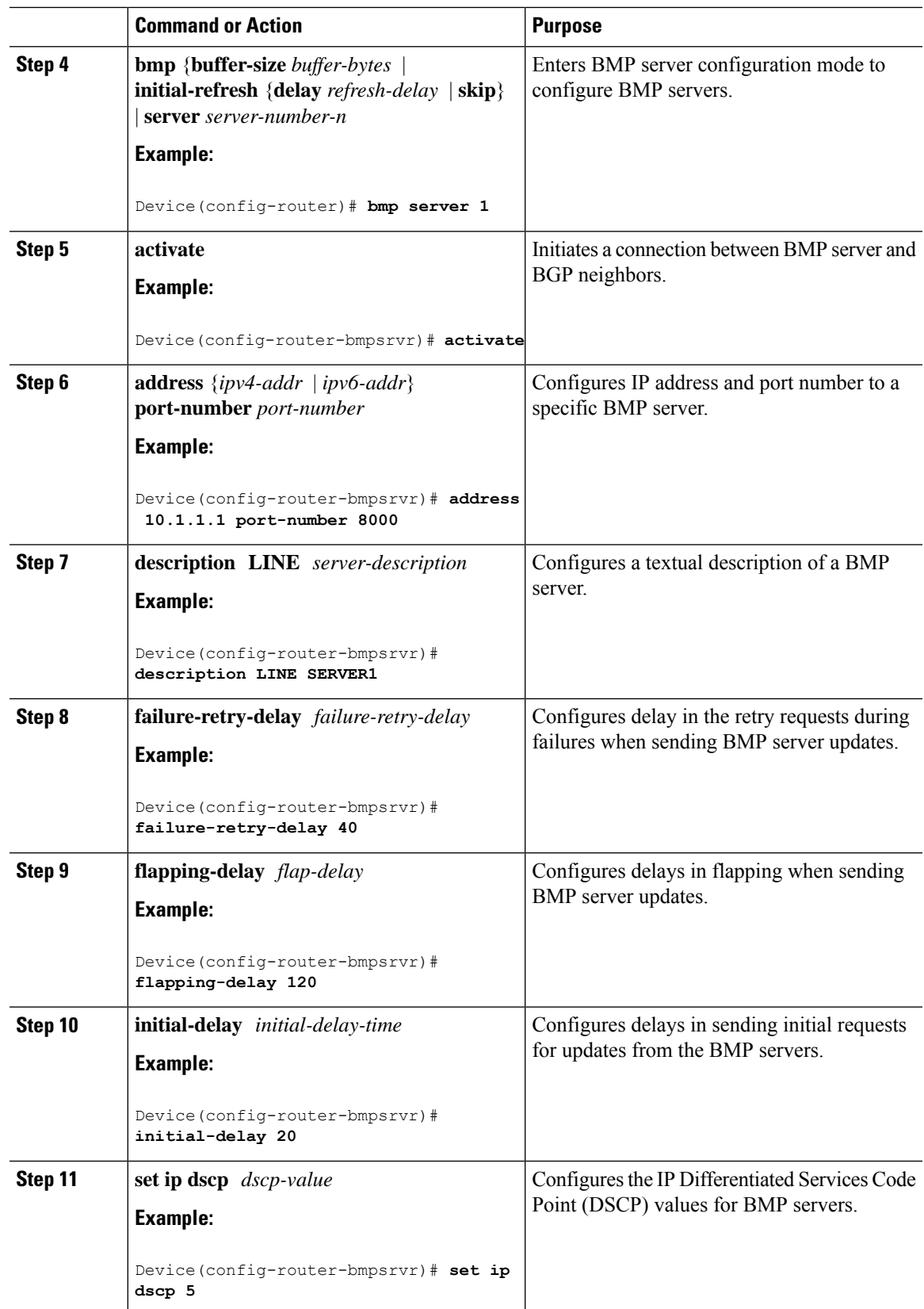

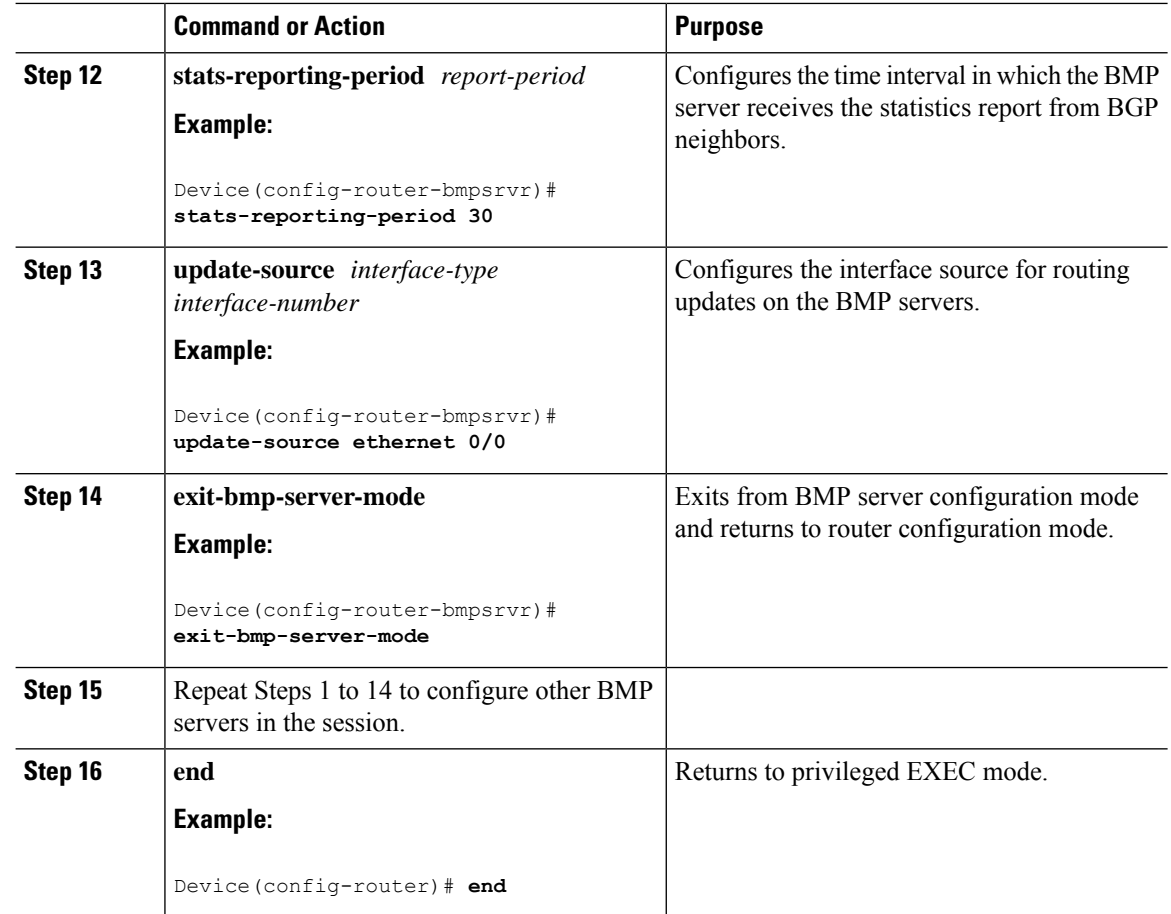

### **Configuring BGP Monitoring Protocol on VRF Neighbors**

Perform this task to activate BGP Monitoring Protocol (BMP) on VRF neighbors.

To configure BGP monitoring protocol on VRF neighbors, perform this procedure:

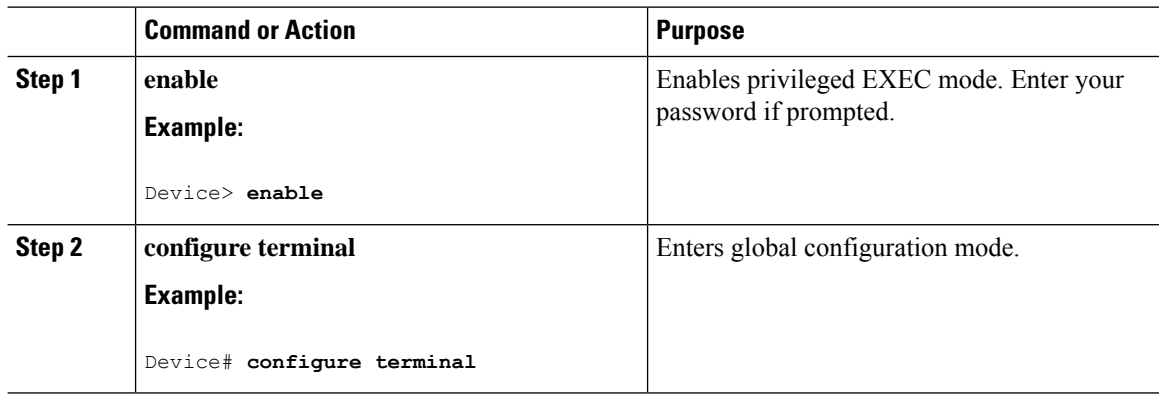

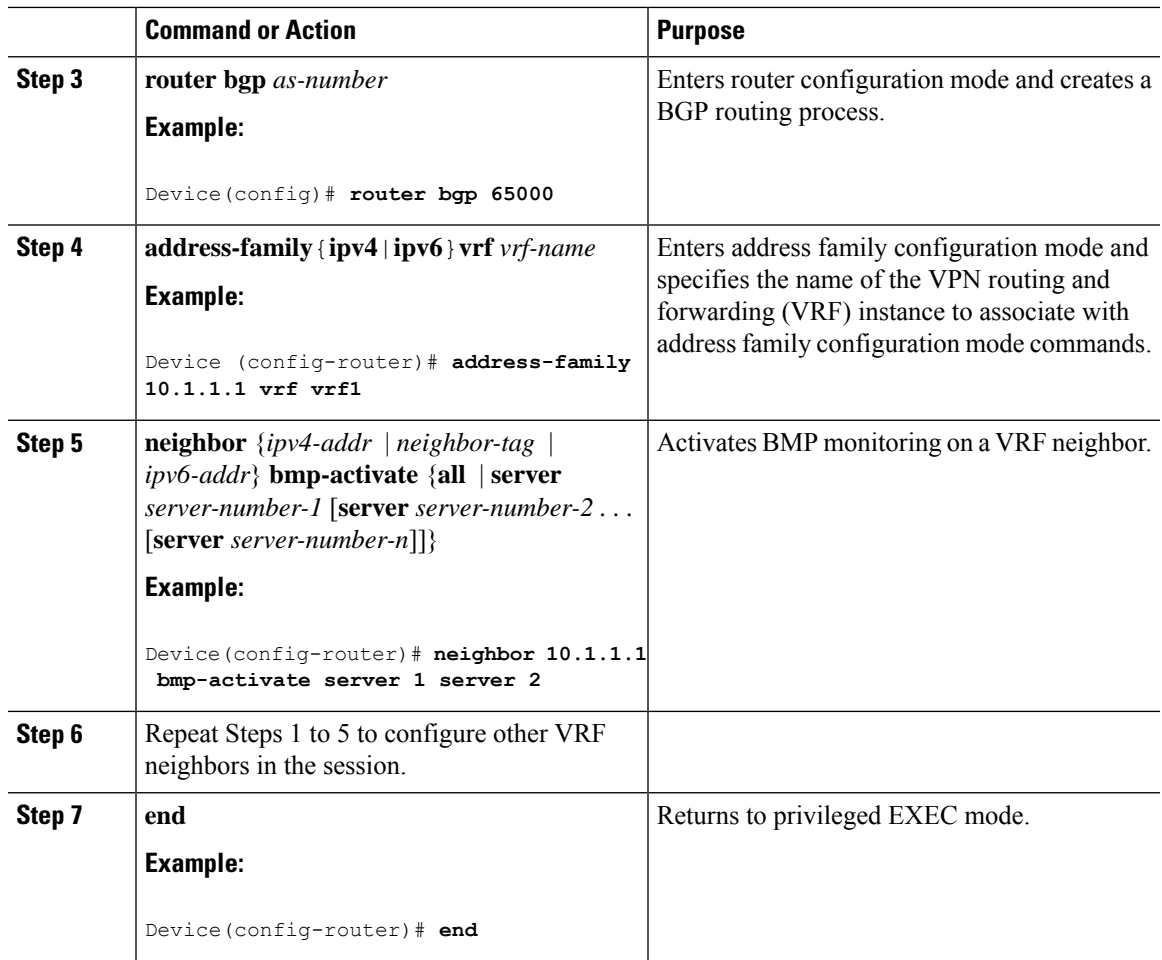

# <span id="page-380-0"></span>**Verifying BGP Monitoring Protocol**

Perform the following steps to verify the configuration for the BGP Monitoring Protocol (BMP) servers and BMP clients:

To verify BGP monitoring protocol, perform this procedure:

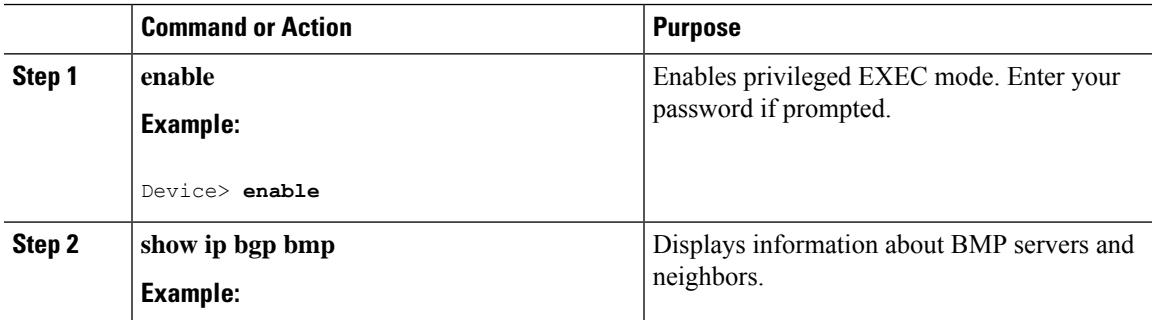

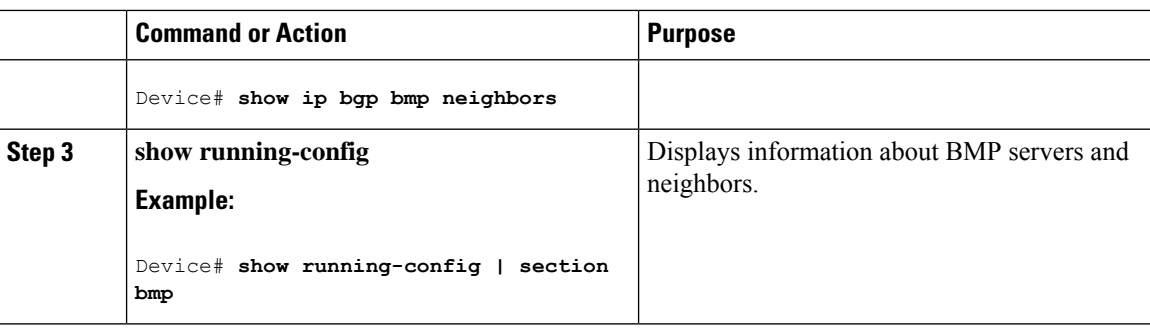

# <span id="page-381-0"></span>**Monitoring BGP Monitoring Protocol**

Perform the following steps to enable debugging and monitor the BGP Monitoring Protocol (BMP) servers. To monitor BGP monitoring protocol, perform this procedure:

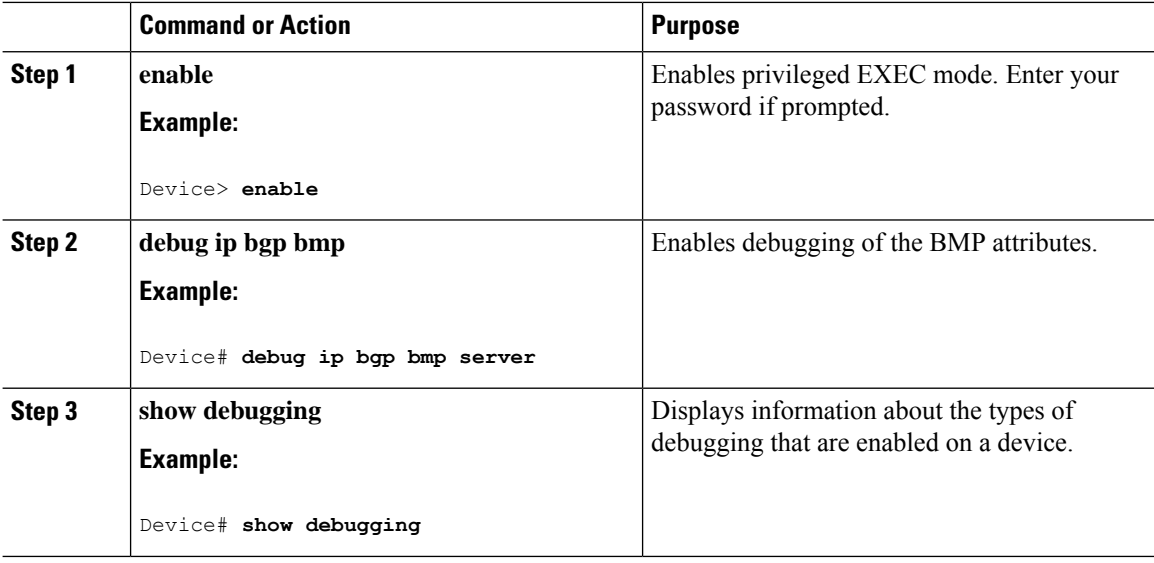

### <span id="page-382-0"></span>**Configuration Examples for BGP Monitoring Protocol**

### **Examples for Configuring, Verifying, and Monitoring BGP Monitoring Protocol**

#### **Examples: Configuring BGP Monitoring Protocol**

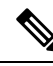

**Note**

There are two levels of configuration required for the BGP Monitoring Protocol (BMP) to function as designed. You must enable BMP monitoring on each BGP neighbor (also called BMP client) to which several peers are connected in a network, and establish connectivity between the BMP servers and clients. Then, configure each BMP server in BMP server configuration mode for a specific server with the parameters required for monitoring the associated BMP clients.

The following example shows how to activate BMP on a neighbor with IP address 30.1.1.1, which is monitored by BMP servers (in this case, server 1 and 2):

```
Device> enable
Device# configure terminal
Device(config)# router bgp 65000
Device(config-router)# neighbor 30.1.1.1 bmp-activate server 1 server 2
Device(config-router)# end
```
The following example shows how to configure initial refresh delay of 30 seconds for BGP neighbors on which BMP is activated using the **neighbor bmp-activate** command:

```
Device> enable
Device# configure terminal
Device(config)# router bgp 65000
Device(config-router)# bmp initial-refresh delay 30
Device(config-router)# bmp buffer-size 2048
Device(config-router)# end
```
The following example show how to enter BMP server configuration mode and initiate connection between a specific BMP server with the BGP BMP neighbors. In this example, connection to clients is initiated from BMP servers 1 and 2 along with configuration of the monitoring parameters:

```
Device> enable
Device# configure terminal
Device(config)# router bgp 65000
Device(config-router)# bmp server 1
Device(config-router-bmpsrvr)# activate
Device(config-router-bmpsrvr)# address 10.1.1.1 port-number 8000
Device(config-router-bmpsrvr)# description LINE SERVER1
Device(config-router-bmpsrvr)# failure-retry-delay 40
Device(config-router-bmpsrvr)# flapping-delay 120
Device(config-router-bmpsrvr)# initial-delay 20
Device(config-router-bmpsrvr)# set ip dscp 5
Device(config-router-bmpsrvr)# stats-reporting-period 30
Device(config-router-bmpsrvr)# update-source ethernet 0/0
Device(config-router-bmpsrvr)# exit-bmp-server-mode
Device(config-router)# bmp server 2
```

```
Device(config-router-bmpsrvr)# activate
Device(config-router-bmpsrvr)# address 20.1.1.1 port-number 9000
Device(config-router-bmpsrvr)# description LINE SERVER2
Device(config-router-bmpsrvr)# failure-retry-delay 40
Device(config-router-bmpsrvr)# flapping-delay 120
Device(config-router-bmpsrvr)# initial-delay 20
Device(config-router-bmpsrvr)# set ip dscp 7
Device(config-router-bmpsrvr)# stats-reporting-period 30
Device(config-router-bmpsrvr)# update-source ethernet 2/0
Device(config-router-bmpsrvr)# exit-bmp-server-mode
Device(config-router)# end
```
The following example shows how to activate BMP on a VRF neighbor with IP address 10.1.1.1, which is monitored by BMP servers (in this case, server 1 and 2):

```
Device> enable
Device# configure terminal
Device(config)# router bgp 65000
Device (config-router)# address-family 10.1.1.1 vrf vrf1
Device(config-router)# neighbor 10.1.1.1 bmp-activate server 1 server 2
Device(config-router)# end
```
#### **Examples: Verifying BGP Monitoring Protocol**

The following is sample output from the **show ip bgp bmp server** command for server number 1. The attributes displayed are configured in the BMP server configuration mode:

```
Device# show ip bgp bmp server 1
Print detailed info for 1 server number 1.
bmp server 1
address: 10.1.1.1 port 8000
description SERVER1
up time 00:06:22
session-startup route-refresh
initial-delay 20
failure-retry-delay 40
flapping-delay 120
activated
```
The following is sample output from the **show ip bgp bmp server** command for server number 2. The attributes displayed are configured in the BMP server configuration mode:

```
Device# show ip bgp bmp server 2
Print detailed info for 1 server number 2.
bmp server 2
address: 20.1.1.1 port 9000
description SERVER2
up time 00:06:23
session-startup route-refresh
initial-delay 20
failure-retry-delay 40
flapping-delay 120
activated
```
The following is sample output from the **show ip bgp bmp server summary** command after deactivating the BMP server 1 and 2 connections:

#### Device# **show ip bgp bmp server summary**

Number of BMP servers configured: 2 Number of BMP neighbors configured: 10 Number of neighbors on TransitionQ: 0, MonitoringQ: 0, ConfigQ: 0 Number of BMP servers on StatsQ: 0 BMP Refresh not in progress, refresh not scheduled Initial Refresh Delay configured, refresh value 30s BMP buffer size configured, buffer size 2048 MB, buffer size bytes used 0 MB ID Host/Net Port TCB Status Uptime MsgSent LastStat 1 10.1.1.1 8000 0x0 Down 0<br>2 20.1.1.1 9000 0x0 Down 0 2 20.1.1.1 9000 0x0 Down 0

The following is sample output from the **show ip bgp bmp neighbors** command, which shows the status of the BGP BMP neighbors after reactivating the BMP server 1 and 2 connections:

Device# **show ip bgp bmp server neighbors**

Number of BMP neighbors configured: 10 BMP Refresh not in progress, refresh not scheduled Initial Refresh Delay configured, refresh value 30s BMP buffer size configured, buffer size 2048 MB, buffer size bytes used 0 MB

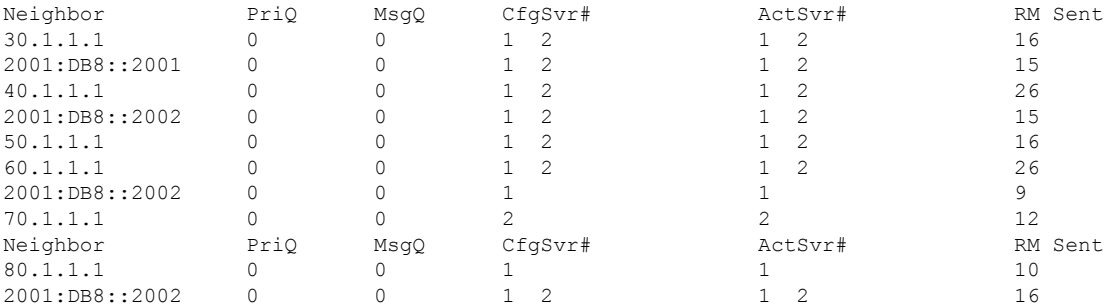

The following issample output from the **show ipbgpbmpserver** command for BMPserver number 1 and 2. The statistics reporting interval on BMP server 1 and 2 has been set to 30 seconds, therefore each server receives statistics messages from its connected BGP BMP neighbor in each cycle of 30 seconds:

#### Device# **show ip bgp bmp server summary**

Number of BMP servers configured: 2 Number of BMP neighbors configured: 10 Number of neighbors on TransitionQ: 0, MonitoringQ: 0, ConfigQ: 0 Number of BMP servers on StatsQ: 0 BMP Refresh not in progress, refresh not scheduled Initial Refresh Delay configured, refresh value 30s BMP buffer size configured, buffer size 2048 MB, buffer size bytes used 0 MB

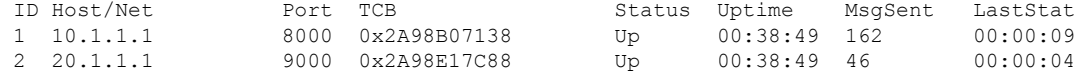

Device# **show ip bgp bmp server summary**

Number of BMP servers configured: 2

```
Number of BMP neighbors configured: 10
Number of neighbors on TransitionQ: 0, MonitoringQ: 0, ConfigQ: 0
Number of BMP servers on StatsQ: 0
BMP Refresh not in progress, refresh not scheduled
Initial Refresh Delay configured, refresh value 30s
BMP buffer size configured, buffer size 2048 MB, buffer size bytes used 0 MB
ID Host/Net Port TCB Status Uptime MsgSent LastStat
1 10.1.1.1 8000 0x2A98B07138 Up 00:40:19 189 00:00:07
2 20.1.1.1 9000 0x2A98E17C88 Up 00:40:19 55 00:00:02
```

```
\overline{\mathscr{C}}
```
If we configure several BGP BMP neighbors to be monitored by the BMP servers, for example 10, then 10 statistics messages are received by both servers in each periodic cycle that is configured. **Note**

The following is sample output from the **show running-config** command, which shows the running configuration on the device:

Device# **show running-config | section bmp**

```
bmp server 1
address 10.1.1.1 port-number 8000
description SERVER1
initial-delay 20
failure-retry-delay 40
flapping-delay 120
update-source Ethernet0/0
set ip dscp 3
activate
exit-bmp-server-mode
bmp server 2
address 20.1.1.1 port-number 9000
description SERVER2
initial-delay 20
failure-retry-delay 40
flapping-delay 120
update-source Ethernet2/0
set ip dscp 5
activate
exit-bmp-server-mode
bmp initial-refresh delay 30
bmp-activate all
```
#### **Examples: Monitoring BGP Monitoring Protocol**

The following example shows how to enable debugging of the various BMP attributes:

```
Device# debug ip bgp bmp event
BGP BMP events debugging is on
Device# debug ip bgp bmp neighbor
BGP BMP neighbor debugging is on
Device# debug ip bgp bmp server
BGP BMP server debugging is on
```
Ш

The following is sample output from the **show debugging** command after you enable the BGP BMP server debugging:

Device# **show debugging**

IP routing: BGP BMP server debugging is on

Device#

\*Apr 8 21:04:13.164: BGPBMP: BMP server connection attempt timer expired for server 1 - 10.1.1.1/8000 \*Apr 8 21:04:13.165: BGPBMP: BMP server 1 active open process success - 10.1.1.1/8000 \*Apr 8 21:04:13.165: BGPBMP: TCP KA interval is set to 15

```
Device#
```

```
*Apr 8 21:04:15.171: BGPBMP: Register read/write notification callbacks with BMP server 1
TCB - 10.1.1.1/8000
*Apr 8 21:04:15.171: BGPBMP: Initiation msg sent to BMP server 1 - 10.1.1.1/8000
*Apr 8 21:04:15.171: BGPBMP: BMP server 1 connection - 10.1.1.1/8000 up, invoke refresh
event
```

```
Device#
```

```
*Apr 8 21:04:16.249: BGPBMP: BMP server connection attempt timer expired for server 2 -
20.1.1.1/9000
*Apr 8 21:04:16.249: BGPBMP: BMP server 2 active open process success - 20.1.1.1/9000
*Apr 8 21:04:16.249: BGPBMP: TCP KA interval is set to 15
*Apr 8 21:04:16.250: BGPBMP: Register read/write notification callbacks with BMP server 2
TCB - 20.1.1.1/9000
*Apr 8 21:04:16.250: BGPBMP: Initiation msg sent to BMP server 2 - 20.1.1.1/9000
*Apr 8 21:04:16.250: BGPBMP: BMP server 2 connection - 20.1.1.1/9000 up, invoke refresh
event
```
## <span id="page-386-0"></span>**Additional References for BGP Monitoring Protocol**

#### **Related Documents**

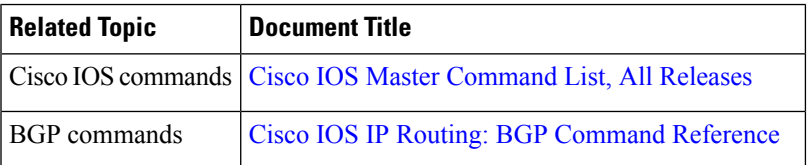

#### **Technical Assistance**

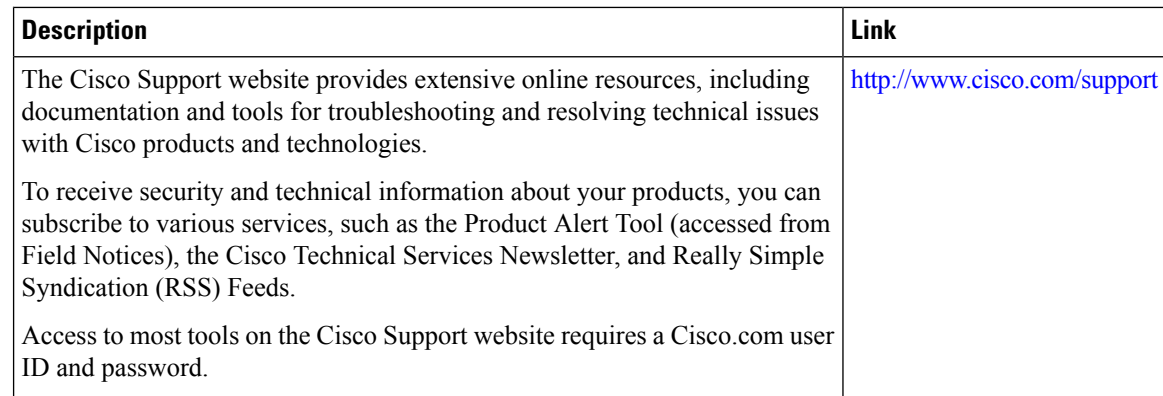

# <span id="page-387-0"></span>**Feature History for BGP Monitoring Protocol**

This table provides release and related information for the features explained in this module.

These features are available on all the releases subsequent to the one they were introduced in, unless noted otherwise.

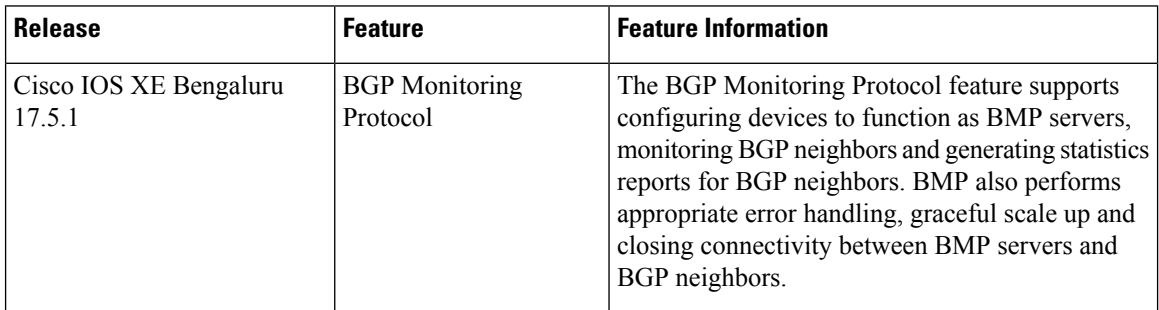

Use the Cisco Feature Navigator to find information about platform and software image support. To access Cisco Feature Navigator, go to [https://cfnng.cisco.com/.](https://cfnng.cisco.com/)

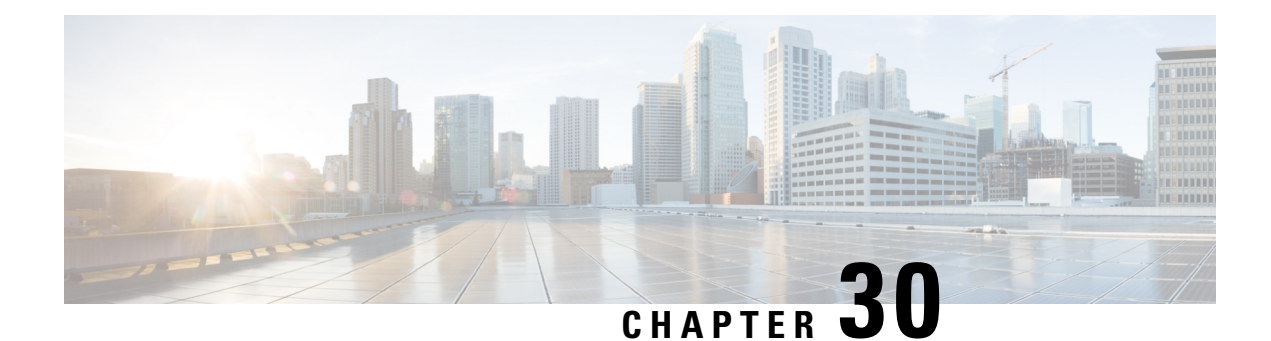

# **Configuring BGP Next Hop Unchanged**

In an external BGP (eBGP) session, by default, the router changes the next hop attribute of a BGP route (to its own address) when the router sends out a route. The BGP Next Hop Unchanged feature allows BGP to send an update to an eBGP multihop peer with the next hop attribute unchanged.

- Restrictions for BGP Next Hop [Unchanged,](#page-388-0) on page 361
- BGP Next Hop [Unchanged,](#page-388-1) on page 361
- How to Configure BGP Next Hop [Unchanged,](#page-389-0) on page 362
- Example: BGP Next Hop [Unchanged](#page-391-0) for an eBGP Peer, on page 364
- Feature History for BGP Next Hop [Unchanged,](#page-392-0) on page 365

### <span id="page-388-0"></span>**Restrictions for BGP Next Hop Unchanged**

The BGP Next Hop Unchanged feature can be configured only between multihop eBGP peers. The following error message will be displayed if you try to configure this feature for a directly connected neighbor:

%BGP: Can propagate the nexthop only to multi-hop EBGP neighbor

## <span id="page-388-1"></span>**BGP Next Hop Unchanged**

In an external BGP (eBGP) session, by default, the router changes the next hop attribute of a BGP route (to its own address) when the router sends out a route. If the BGP Next Hop Unchanged feature is configured, BGP will send routes to an eBGP multihop peer without modifying the next hop attribute. The next hop attribute is unchanged.

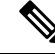

**Note**

There is an exception to the default behavior of the router changing the next hop attribute of a BGP route when the router sends out a route. When the next hop is in the same subnet as the peering address of the eBGP peer, the next hop is not modified. This is referred to as third party next-hop.

The BGP Next Hop Unchanged feature provides flexibility when designing and migrating networks. It can be used only between eBGP peers configured as multihop. It can be used in a variety of scenarios between two autonomous systems. One scenario is when multiple autonomous systems are connected that share the same IGP, or at least the routers have another way to reach each other's next hops (which is why the next hop can remain unchanged).

A common use of this feature is to configure Multiprotocol Label Switching (MPLS) inter-AS with multihop MP-eBGP for VPNv4 between RRs.

Another common use of this feature is a VPNv4 inter-AS Option C configuration, as defined in RFC4364, Section 10. In this configuration, VPNv4 routes are passed among autonomous systems between RR of different autonomous systems. The RRs are several hops apart, and have **neighbor next-hop unchanged** configured. PEs of different autonomous systems establish an LSP between them (via a common IGP or by advertising the next-hops--that lead to the PEs--via labeled routes among the ASBRs--routes from different autonomous systems separated by one hop). PEs are able to reach the next hops of the PEs in another AS via the LSPs, and can therefore install the VPNv4 routes in the VRF RIB.

## <span id="page-389-0"></span>**How to Configure BGP Next Hop Unchanged**

The following procedures contain the steps of how to configure BGP next hop unchanged.

### **Configuring the BGP Next Hop Unchanged for an eBGP Peer**

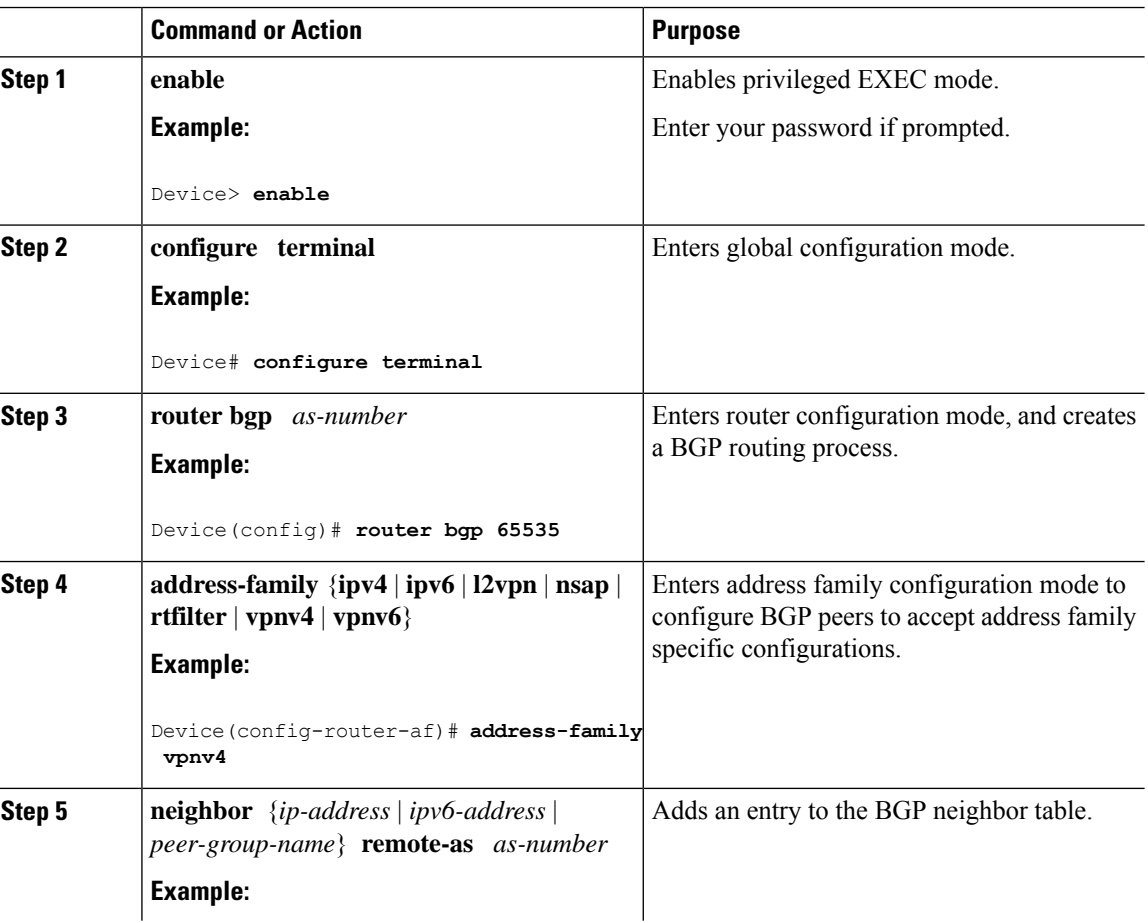

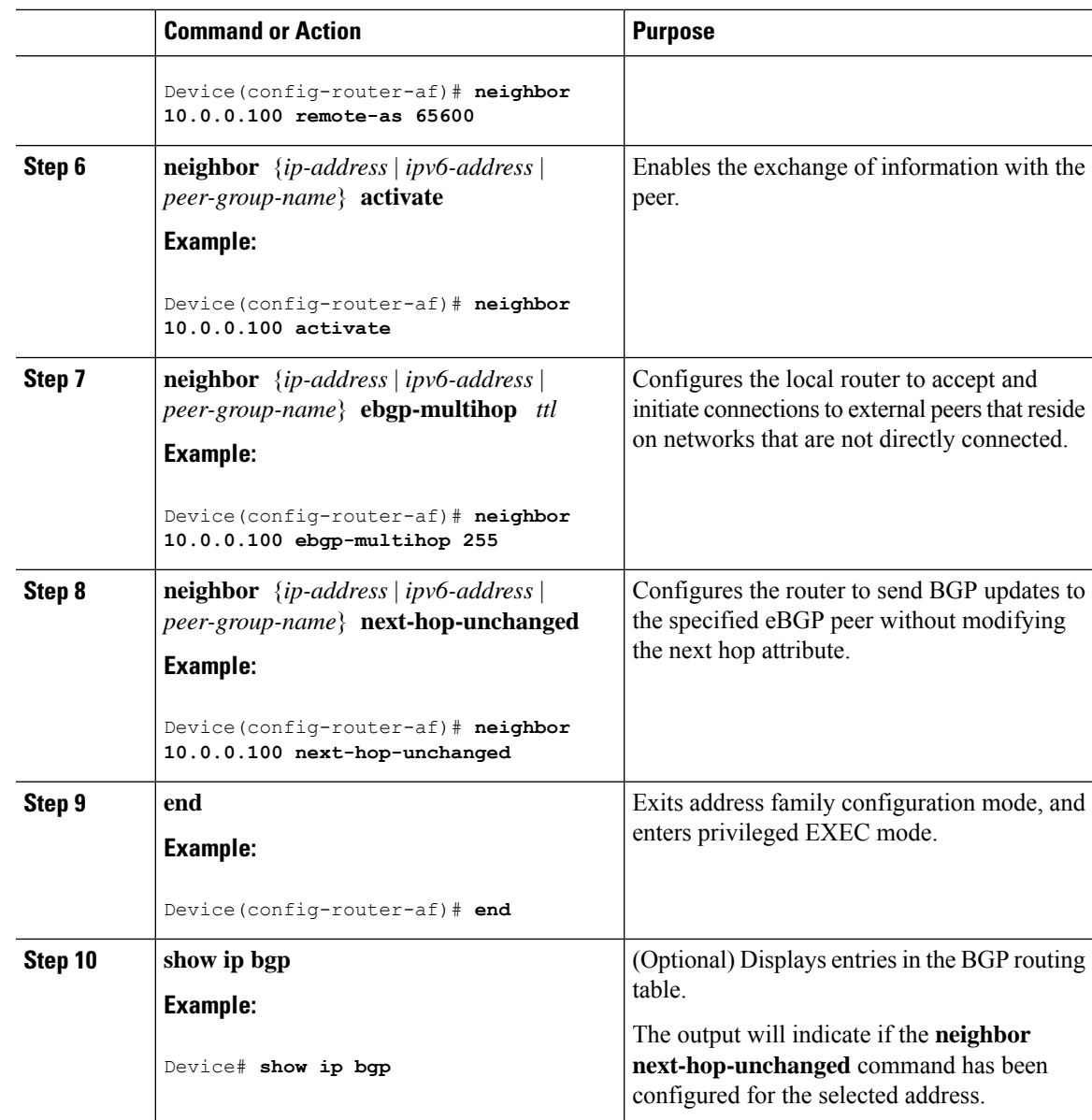

## **Configuring BGP Next Hop Unchanged using Route-Maps**

### **Configuring outbound route-map for eBGP neighbor**

To define the route-map and apply outbound policy for neighbor, use **set ip next-hop unchanged** command.

In the following configuration the next-hop for prefix 1.1.1.1 is not changed while sending to the eBGP neighbor 15.1.1.2:

```
enable
config terminal
router bgp 2
bgp log-neighbor-changes
neighbor 15.1.1.2 remote-as 3
```

```
neighbor 15.1.1.2 ebgp-multihop 10
 !
 address-family ipv4
 neighbor 15.1.1.2 activate
 neighbor 15.1.1.2 route-map A out
 exit address-family
!
route-map A permit 10
match ip address 1
set ip next-hop unchanged
!
access-list 1 permit 1.1.1.1
end
```
#### **Configuring next-hop unchanged for both iBGP and eBGP path prefixes while sending to eBGP neighbor**

To configure next-hop unchanged for both iBGP and eBGP path prefixes while sending to eBGP neighbor, use **next-hop-unchanged allpaths** command.

In the following configuration the next-hop is not changed for both iBGP and eBGP path prefixes while sending to eBGP neighbor 15.1.1.2:

```
enable
config terminal
router bgp 2
bgp log-neighbor-changes
neighbor 15.1.1.2 remote-as 3
neighbor 15.1.1.2 ebgp-multihop 10
!
address-family ipv4
neighbor 15.1.1.2 activate
neighbor 15.1.1.2 next-hop-unchanged allpaths
exit address-family
!
end
```
### <span id="page-391-0"></span>**Example: BGP Next Hop Unchanged for an eBGP Peer**

The following example configures a multihop eBGP peer at 10.0.0.100 in a remote AS. When the local router sends updates to that peer, it will send them without modifying the next hop attribute.

```
router bgp 65535
address-family ipv4
neighbor 10.0.0.100 remote-as 65600
neighbor 10.0.0.100 activate
neighbor 10.0.0.100 ebgp-multihop 255
neighbor 10.0.0.100 next-hop-unchanged
end
```
All address families, such as IPv4, IPv6, VPNv4, VPNv6, L2VPN, and so on support the **next-hop unchanged** command. However, for the address family L2VPN BGP VPLS signaling, you must use the **next-hop self** command for its proper functioning. **Note**

# <span id="page-392-0"></span>**Feature History for BGP Next Hop Unchanged**

This table provides release and related information for the features explained in this module.

These features are available in all the releases subsequent to the one they were introduced in, unless noted otherwise.

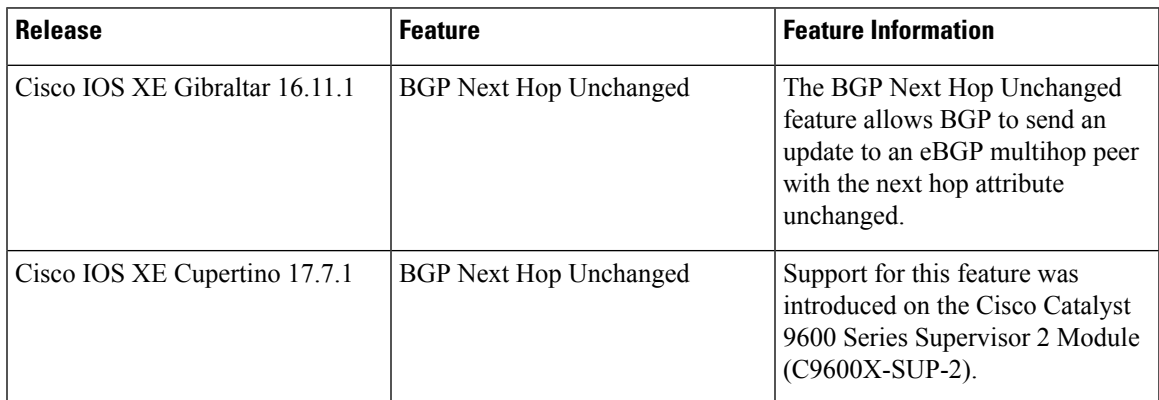

Use the Cisco Feature Navigator to find information about platform and software image support. To access Cisco Feature Navigator, go to <https://cfnng.cisco.com/>

I

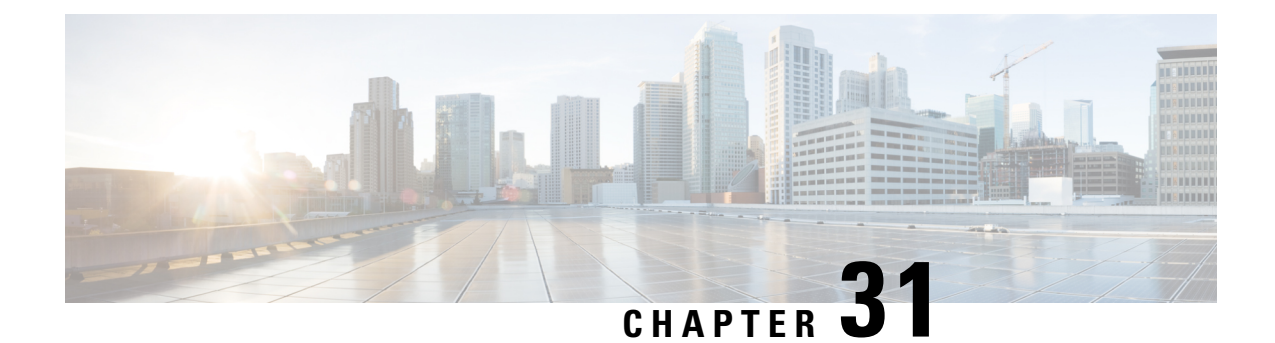

# **Configuring BGP-VPN Distinguisher Attribute**

- Information About BGP-VPN [Distinguisher](#page-394-0) Attribute, on page 367
- How to Configure BGP-VPN [Distinguisher](#page-396-0) Attribute, on page 369
- Example: Translating RT to VPN [Distinguisher](#page-401-0) to RT, on page 374
- Feature History for BGP-VPN [Distinguisher](#page-402-0) Attribute, on page 375

## <span id="page-394-0"></span>**Information About BGP-VPN Distinguisher Attribute**

The following sections provide information about BGP-VPN distinguisher attribute.

### **Role and Benefit of the VPN Distinguisher Attribute**

Route-target (RT) extended community attributes identify the VPN membership of routes. The RT attributes are placed onto a route at the exporting (egress) provider edge router (PE) and are transported across the iBGP cloud and across autonomous systems. Any Virtual Routing and Forwarding (VRF) instances at the remote PE that want to import such routes must have the corresponding RTs set as import RTs for that VRF.

The figure below illustrates two autonomous systems, each containing customer edge routers (CEs) that belong to different VPNs. Each PE tracks which route distinguisher (RD) corresponds to which VPN, thus controlling the traffic that belongs to each VPN.

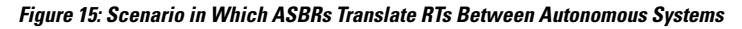

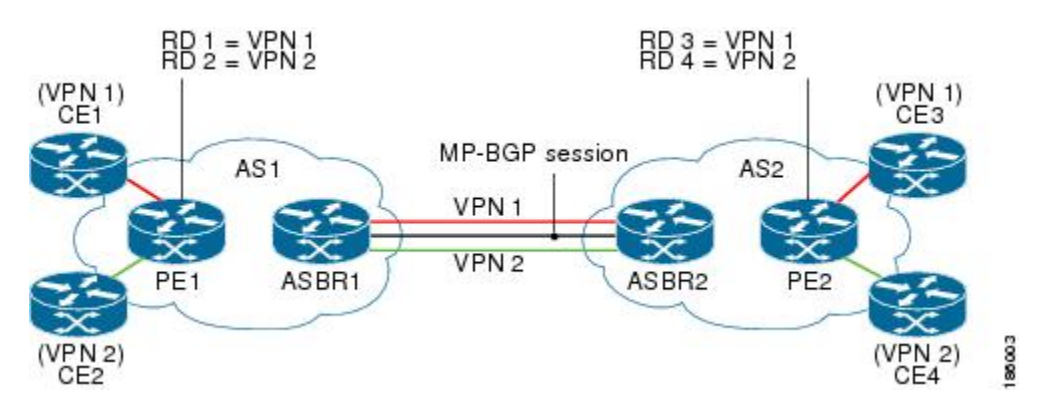

In an Inter-AS Option B scenario like the one in the figure above, these routes are carried across an AS boundary from Autonomous System Border Router 1 (ASBR1) to ASBR2 over an MP-eBGP session, with the routes' respective RTs as extended community attributes being received by ASBR2.

ASBR2 must maintain complex RT mapping schemes to translate RTs originated by AS1 to RTs recognized by AS2, so that the RTs can be imported by their respective VPN membership CE connections on PE2 for CE3 and CE4.

Some network administrators prefer to hide the RTs they source in AS1 from devices in AS2. In order to do that, the administrator must differentiate routes belonging to each VPN with a certain attribute so that the RTs can be removed on the outbound side of ASBR1 before sending routes to ASBR2, and ASBR2 can then map that attribute to recognizable RTs in AS2. The VPN Distinguisher (VD) extended community attribute serves that purpose.

The benefit of the BGP—VPN Distinguisher Attribute feature is that source RTs can be kept private from devices in destination autonomous systems.

### **How the VPN Distinguisher Attribute Works**

The network administrator configures the egress ASBR to perform translation of RTs to a VPN distinguisher extended community attribute, and configures the ingress ASBR to perform translation of the VPN distinguisher to RTs. More specifically, the translation is achieved as follows:

#### **On the Egress ASBR**

- An outbound route map specifies a **match excommunity** clause that determines which VPN routes are subject to mapping, based on the route's RT values.
- A **set extcommunity vpn-distinguisher** command sets the VPN distinguisher that replaces the RTs.
- The **set extcomm-list delete** command that references the same set of RTs is configured to remove the RTs, and then the route is sent to the neighboring ingress ASBR.

#### **On the Ingress ARBR**

- An inbound route map specifies a **match excommunity vpn-distinguisher** command that determines which VPN routes are subject to mapping, based on the route's VPN distinguisher.
- The **set extcommunity rt** command specifies the RTs that replace the VPN distinguisher.
- For routes that match the clause, the VPN distinguisher is replaced with the configured RTs.

#### **Additional Behaviors Related to the VPN Distinguisher**

On the egress ASBR, if a VPN route matches a route map clause that does not have the **set extcommunity vpn-distinguisher** command configured, the RTs that the VPN route is tagged with are retained.

The VPN distinguisher is transitive across the AS boundary, but is not carried within the iBGP cloud. That is, the ingress ASBR can receive the VPN distinguisher from an eBGP peer, but the VPN distinguisher is discarded on the inbound side after it is mapped to the corresponding RTs.

On the ingress ASBR, if a VPN route carrying the VPN distinguisher matches a route map clause that does not have a **set extcommunity rt** command configured in the inbound route map, the system does not discard the attribute, nor does it propagate the attribute within the iBGP cloud. The VPN distinguisher for the route is retained so that the network administrator can configure the correct inbound policy to translate the VPN distinguisher to the RTs that the VPN route should carry. If the route is sent to eBGP peers, the VPN
Ш

distinguisher is carried asis. The network administrator could configure a route-map entry to remove the VPN distinguisher from routes sent to eBGP peers.

Configuring a **set extcommunity vpn-distinguisher** command in an outbound route map or a **match excommunity** command in an inbound route map results in an outbound or inbound route refresh request, respectively, in order to update the routes being sent or received.

### **BGP-VPN Distinguisher Attribute**

The BGP—VPN Distinguisher Attribute feature allows a network administrator to keep source route targets (RTs) private from an Autonomous System Border Router (ASBR) in a destination autonomous system. An RT at an egress ASBR is mapped to a VPN distinguisher, the VPN distinguisher is carried through the eBGP, and then it is mapped to an RT at the ingress ASBR.

## **How to Configure BGP-VPN Distinguisher Attribute**

The following sections provide configuration information about BGP-VPN distinguisher attribute.

### **Replacing an RT with a VPN Distinguisher Attribute**

Perform this task on an egress ASBR to replace a route target (RT) with a VPN distinguisher extended community attribute. Remember to replace the VPN distinguisher with a route target on the ingress ASBR; that task is described in the "Replacing a VPN Distinguisher Attribute with an RT" section.

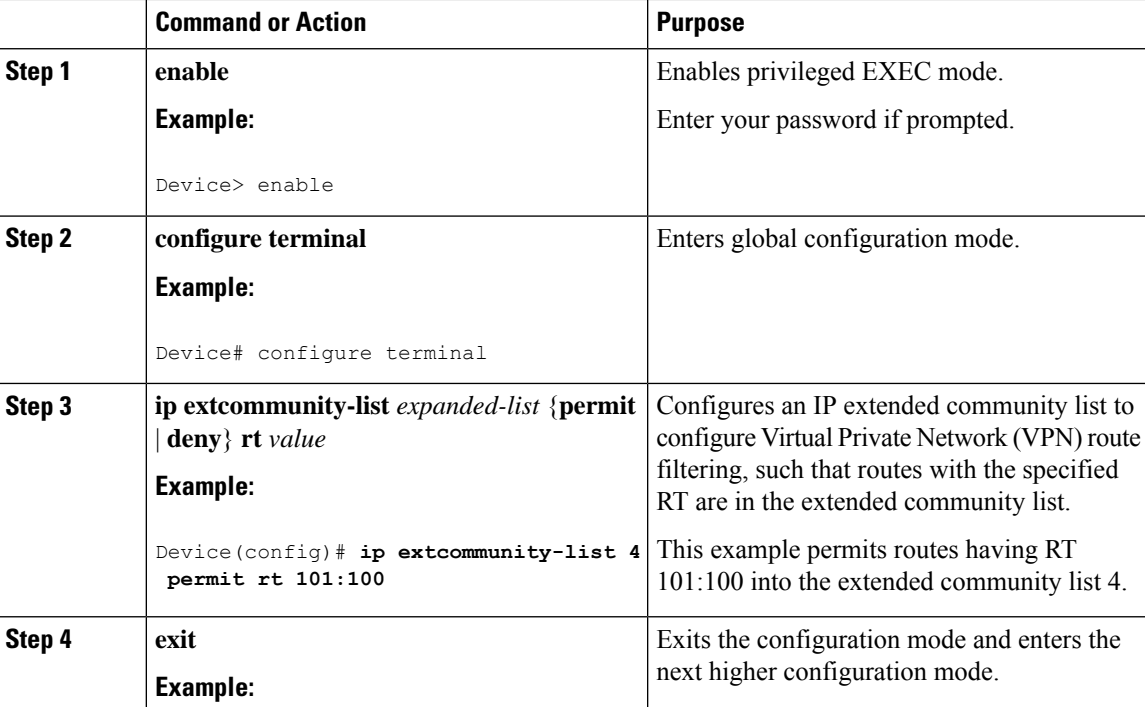

#### **Procedure**

I

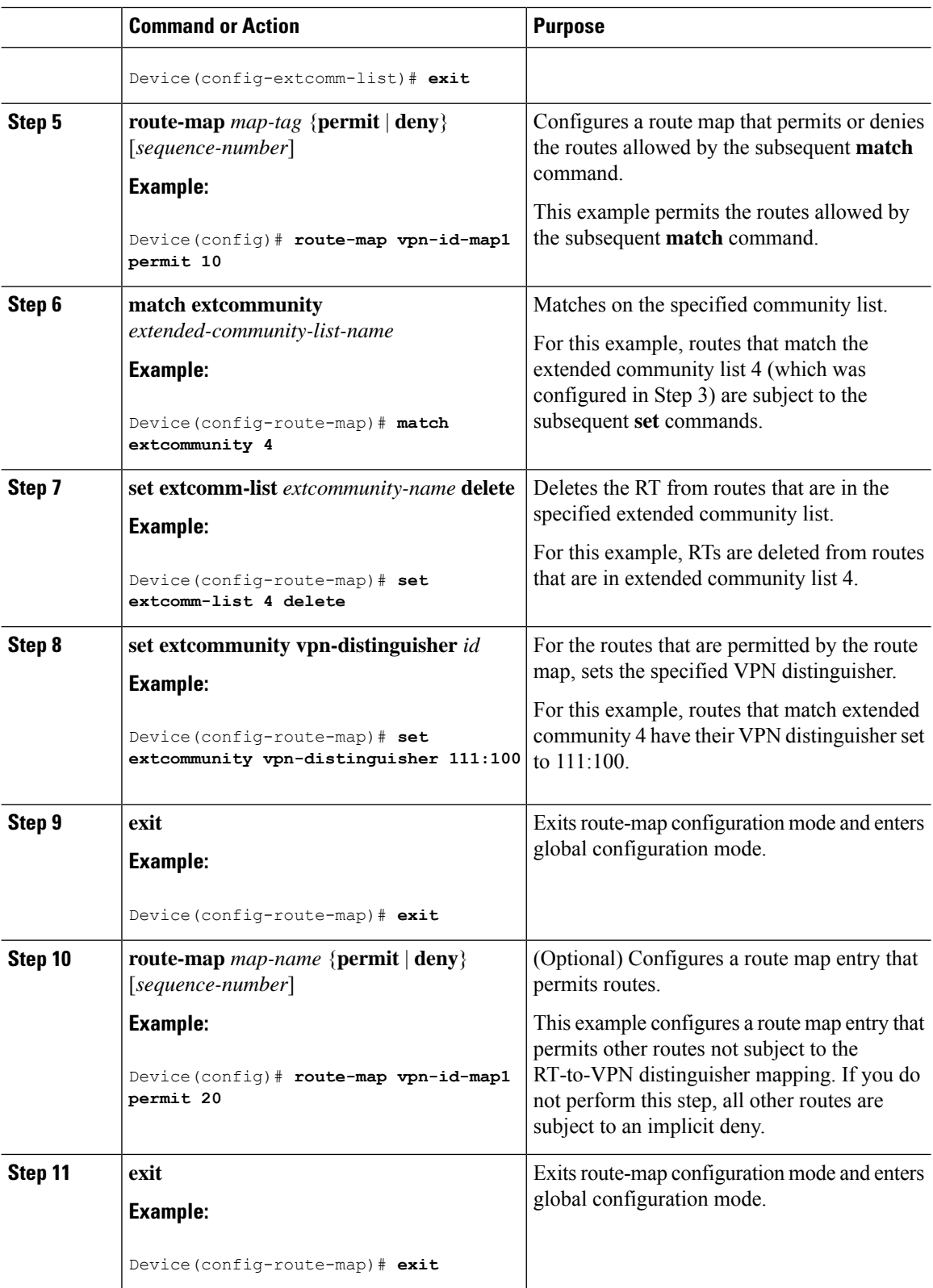

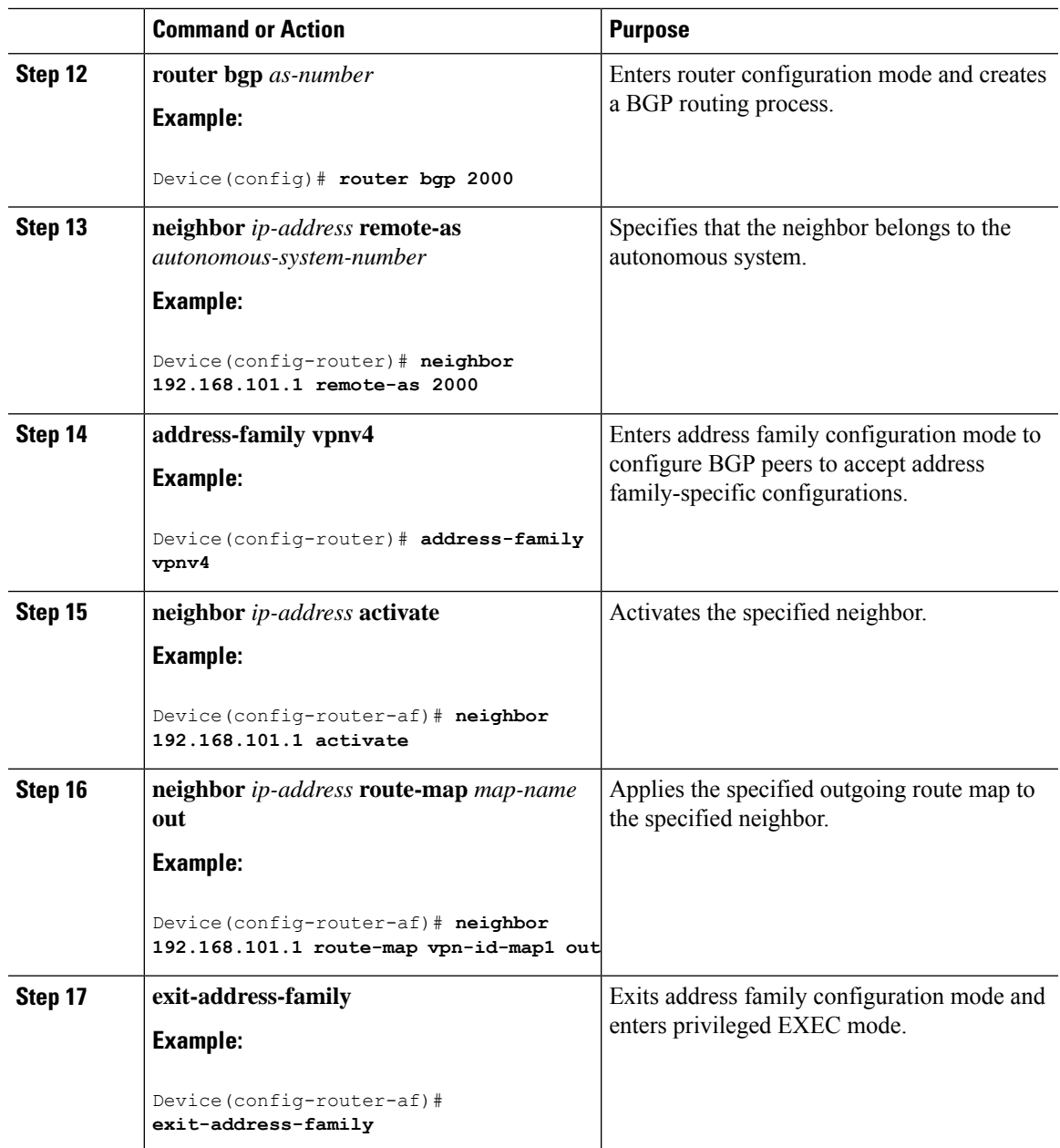

### **Replacing a VPN Distingusher Attribute with an RT**

Perform this task on an ingress ASBR to replace a VPN distinguisher extended community attribute with a route target (RT) attribute. This task assumes you already configured the egress ASBR to replace the RT with a VPN distinguisher; that task is described in the "Replacing an RT with a VPN Distinguisher Attribute" section.

I

#### **Procedure**

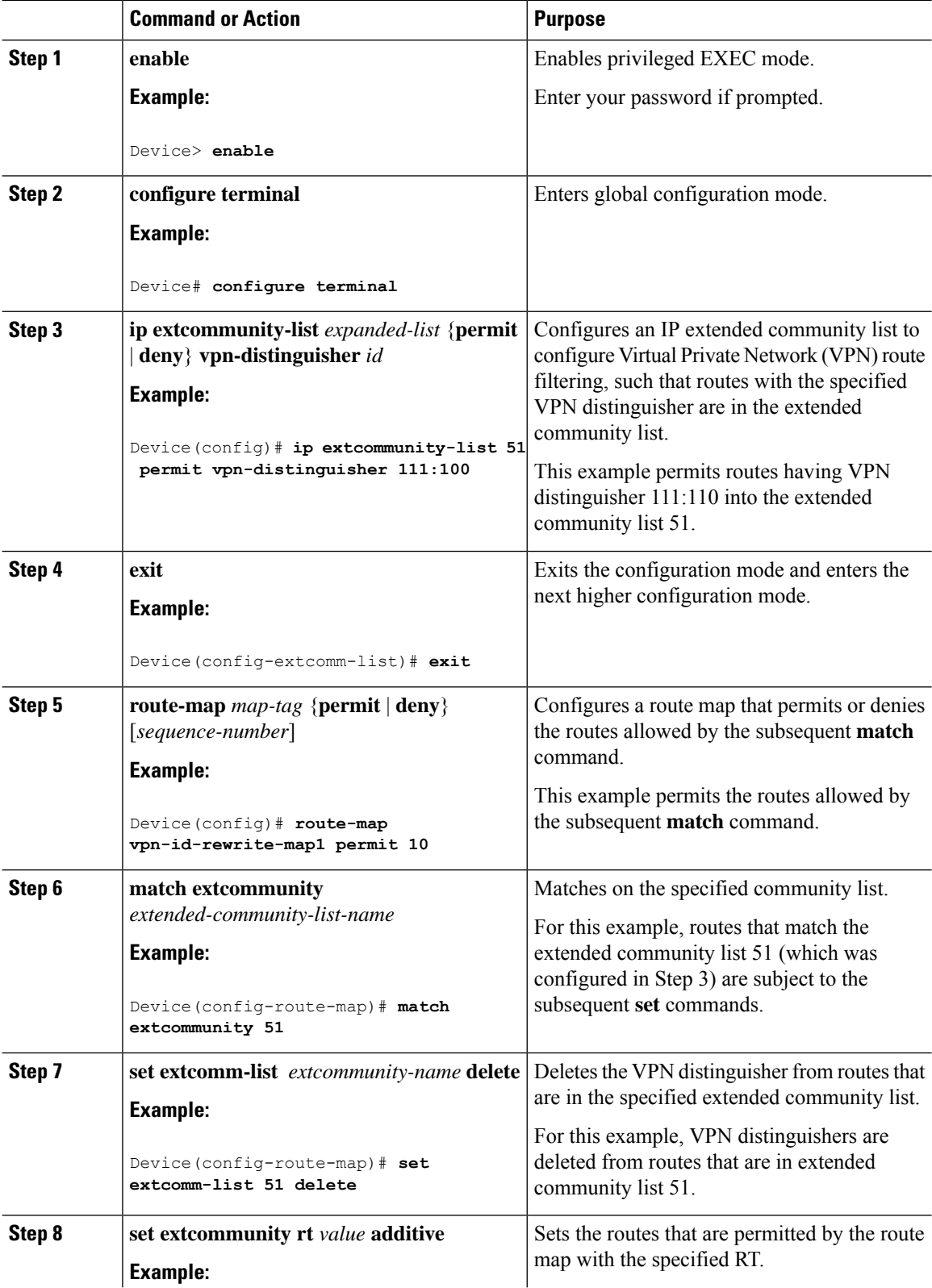

 $\mathbf I$ 

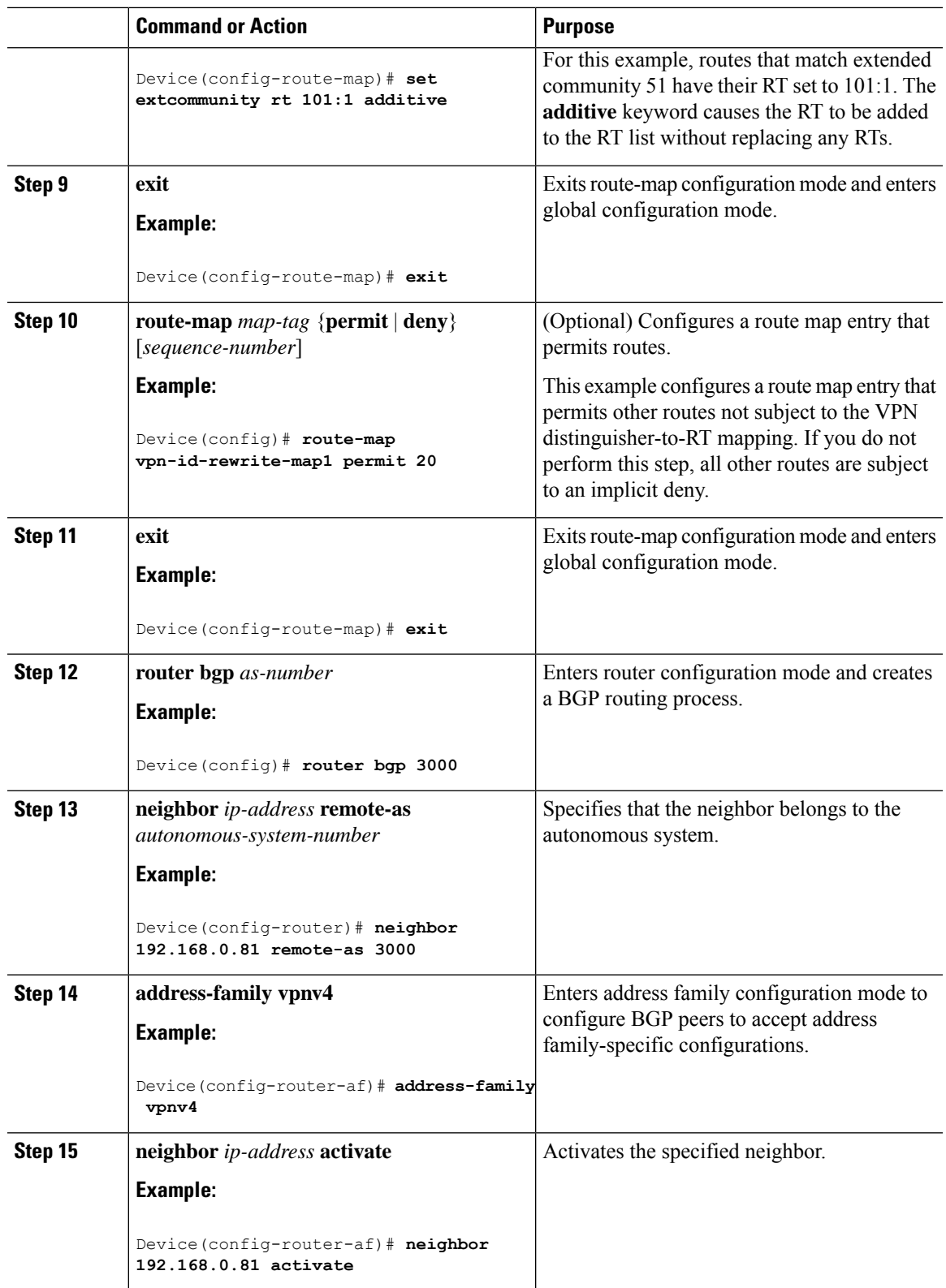

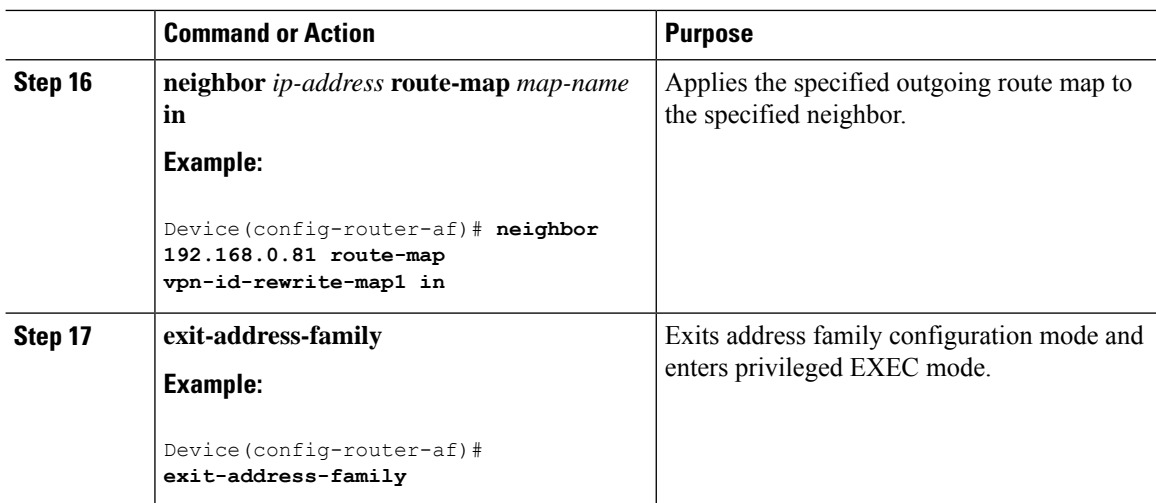

**Example**

## **Example: Translating RT to VPN Distinguisher to RT**

The following example shows the egress ASBR configuration to replace a route target (RT) with a VPN distinguisher, and showsthe ingress ASBR configuration to replace the VPN distinguisher with a route target.

On the egress ASBR, IP extended community list 1 is configured to filter VPN routes by permitting only routes with RT 101:100. A route map named vpn-id-map1 says that any route that matches on routes that are allowed by IP extended community list 1 are subject to two **set** commands. The first **set** command deletes the RT from the route. The second **set** command sets the VPN distinguisher attribute to 111:100.

The **route-map vpn-id-map1 permit 20** command allows other routes, which are not part of the RT-to-VPN distinguisher mapping, to pass the route map so that they are not discarded. Without this command, the implicit deny would cause these routes to be discarded.

Finally, in autonomous system 2000, for the VPNv4 address family, the route map vpn-id-map1 is applied to routes going out to the neighbor at 192.168.101.1.

#### **Egress ASBR**

```
ip extcommunity-list 1 permit rt 101:100
!
route-map vpn-id-map1 permit 10
match extcommunity 1
set extcomm-list 1 delete
set extcommunity vpn-distinguisher 111:100
!
route-map vpn-id-map1 permit 20
!
router bgp 2000
neighbor 192.168.101.1 remote-as 2000
address-family vpnv4
```
Ш

!

```
neighbor 192.168.101.1 activate
neighbor 192.168.101.1 route-map vpn-id-map1 out
exit-address-family
```
On the ingress ASBR, IP extended community list 51 allows routes with a VPN distinguisher of 111:100. A route map named vpn-id-rewrite-map1 says that any route that matches on routes that are allowed by IPextended community list 51 are subject to two **set** commands. The first**set** command deletes the VPN distinguisher from the route. The second **set** command sets the RT to 101:1, and that RT is added to the RT list without replacing any RTs.

The **route-map vpn-id-rewrite-map1 permit 20** command allows other routes, which are not part of the VPN distinguisher-to-RT mapping, to passthe route map so that they are not discarded. Without this command, the implicit deny would cause those routes to be discarded.

Finally, in autonomous system 3000, for the VPNv4 address family, the route map named vpn-id-rewrite-map1 is applied to incoming routes destined for the neighbor at 192.168.0.81.

#### **Ingress ASBR**

```
ip extcommunity-list 51 permit vpn-distinguisher 111:100
!
route-map vpn-id-rewrite-map1 permit 10
match extcommunity 51
 set extcomm-list 51 delete
 set extcommunity rt 101:1 additive
!
route-map vpn-id-rewrite-map1 permit 20
!
router bgp 3000
neighbor 192.168.0.81 remote-as 3000
address-family vpnv4
 neighbor 192.168.0.81 activate
 neighbor 192.168.0.81 route-map vpn-id-rewrite-map1 in
  exit-address-family
!
```
## **Feature History for BGP-VPN Distinguisher Attribute**

This table provides release and related information for the features explained in this module.

These features are available in all the releases subsequent to the one they were introduced in, unless noted otherwise.

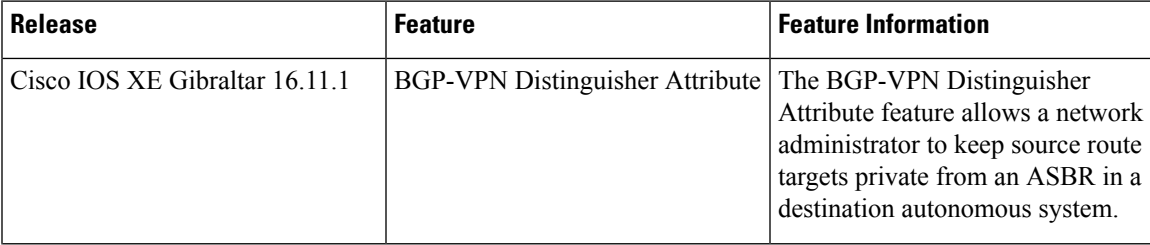

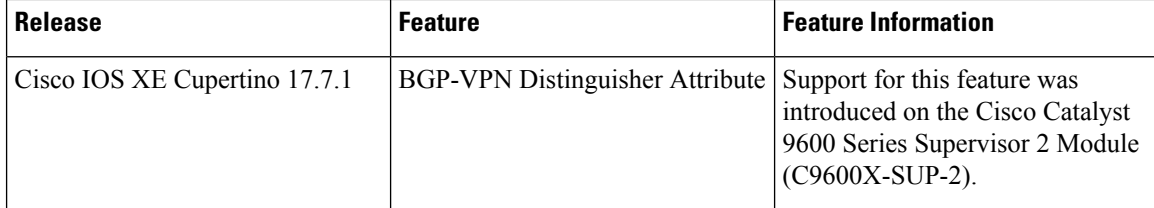

Use the Cisco Feature Navigator to find information about platform and software image support. To access Cisco Feature Navigator, go to <https://cfnng.cisco.com/>

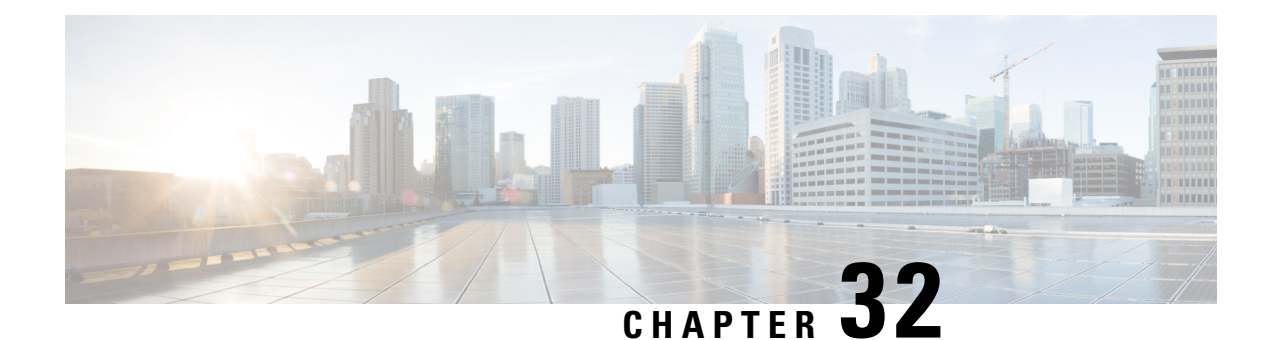

# **Configuring BGP-RT and VPN Distinguisher Attribute Rewrite Wildcard**

- Restrictions for BGP-RT and VPN [Distinguisher](#page-404-0) Attribute Rewrite Wildcard, on page 377
- Information About BGP—RT and VPN [Distinguisher](#page-404-1) Attribute Rewrite Wildcard, on page 377
- How to Map RTs to RTs Using a [Range,](#page-405-0) on page 378
- Example: Replacing an RT with a Range of VPN [Distinguishers,](#page-410-0) on page 383
- Additional References for BGP-RT and VPN [Distinguisher](#page-411-0) Attribute Rewrite Wildcard, on page 384
- Feature History for BGP—RT and VPN [Distinguisher](#page-411-1) Attribute Rewrite Wildcard, on page 384

# <span id="page-404-0"></span>**Restrictions for BGP-RT and VPN Distinguisher Attribute Rewrite Wildcard**

- A range (specified in the **set extcommunity rt** command or the **set extcommunity vpn-distinguisher** command) can include a maximum of 450 extended communities.
- The VPN distinguisher range is not relayed to an iBGP peer.

# <span id="page-404-1"></span>**Information About BGP—RT and VPN Distinguisher Attribute Rewrite Wildcard**

The BGP—RT and VPN Distinguisher Attribute Rewrite Wildcard feature introduces the ability to set a range of route target (RT) community attributes or VPN distinguisher community attributes when mapping them. A network administrator might want to map one or more RTs at an egress ASBR to different RTs at an ingress ASBR. The VPN Distinguisher Attribute feature allows an administrator to map RTs to a VPN distinguisher that is carried through an eBGP and then mapped to RTs at an ingress ASBR. The mapping is achieved by configuring a route map that sets an RT range or VPN distinguisher range of extended community attributes. Specifying a range rather than individual RTs saves time and simplifies the configuration. Furthermore, a VPN distinguisher range allows more than one VPN distinguisher attribute per route-map clause, thereby removing the restriction that applied prior to this feature.

### **Benefits of RT and VPN Distinguisher Attribute Mapping Range**

A network administrator might want to rewrite (or map) one or more route targets (RTs) at an egress ASBR to different RTs at an ingress ASBR. One use case would be to keep the RTs at the egress ASBR private from the ingress ASBR.

The rewrite is achieved by using inbound route maps, matching prefixes to route-map clauses that match inbound RTs, and mapping those RTs to different RTs recognized by the neighbor AS. Such a rewrite configuration could be complex on inbound route maps, with potentially hundreds of RTs that would need to be specified individually (configuring **set extcommunity rt** *value1 value2 value3* ...). If the RTs being attached to the prefixes are consecutive, the configuration can be simplified by specifying a range of RTs. Thus, the benefits of the RT mapping range are saving time and simplifying the configuration.

Likewise, the mapping of RTs to a VPN distinguisher attribute (and vice versa) can also be simplified by specifying a range of RTs or VPN distinguishers. The BGP—VPN Distinguisher Attribute feature allows a network administrator to keep source RTs private from an ASBR in a destination AS. An RT at an egress ASBR is mapped to a VPN distinguisher, the VPN distinguisher is carried through the eBGP, and then it is mapped to an RT at the ingress ASBR.

The RT and VPN Distinguisher Attribute Mapping Range feature introduces the ability to specify a range of either route targets (RTs) or VPN distinguishers when mapping them.

Another benefit applies to setting a VPN distinguisher. Prior to this feature, only one **set extcommunity vpn-distinguisher** value was allowed per route-map clause. With the introduction of the mapping range, a range of VPN distinguishers can be set on a route.

## <span id="page-405-0"></span>**How to Map RTs to RTs Using a Range**

The following sections provide configurational information on how to map RTs to RTs using a range.

### **Replacing an RT with a Range of RTs**

Perform this task on an egress ASBR to replace a route target (RT) with an RT range. Remember to replace the range of RTs with an RT on the ingress ASBR; that task is described in the "Replacing a Range of RTs with an RT" section.

#### **Procedure**

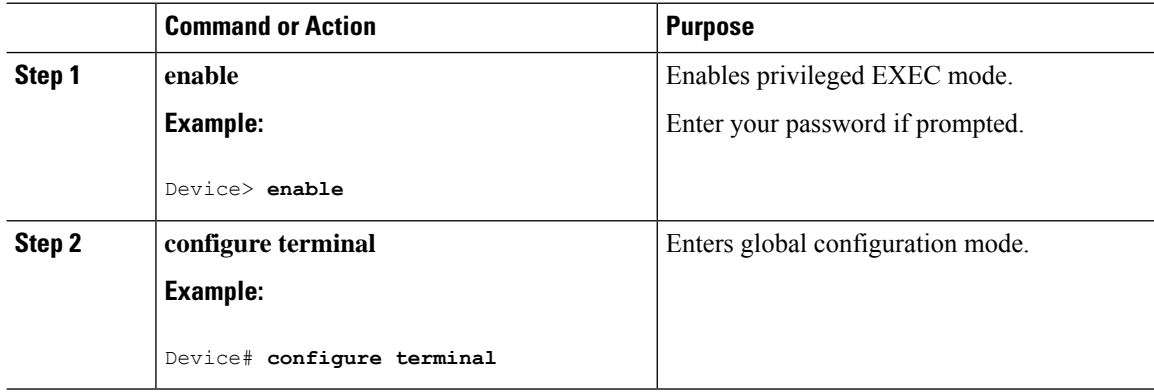

 $\mathbf I$ 

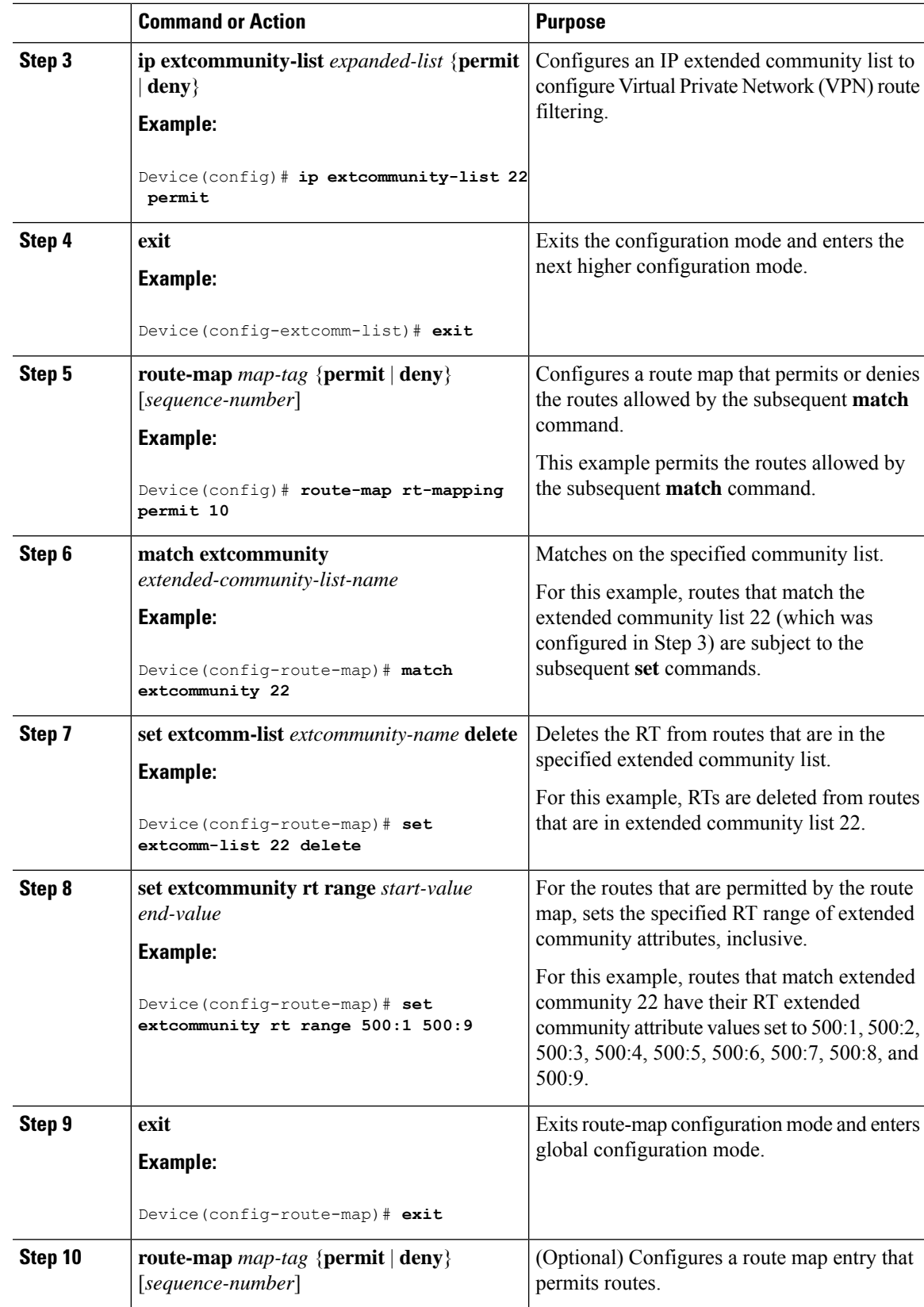

I

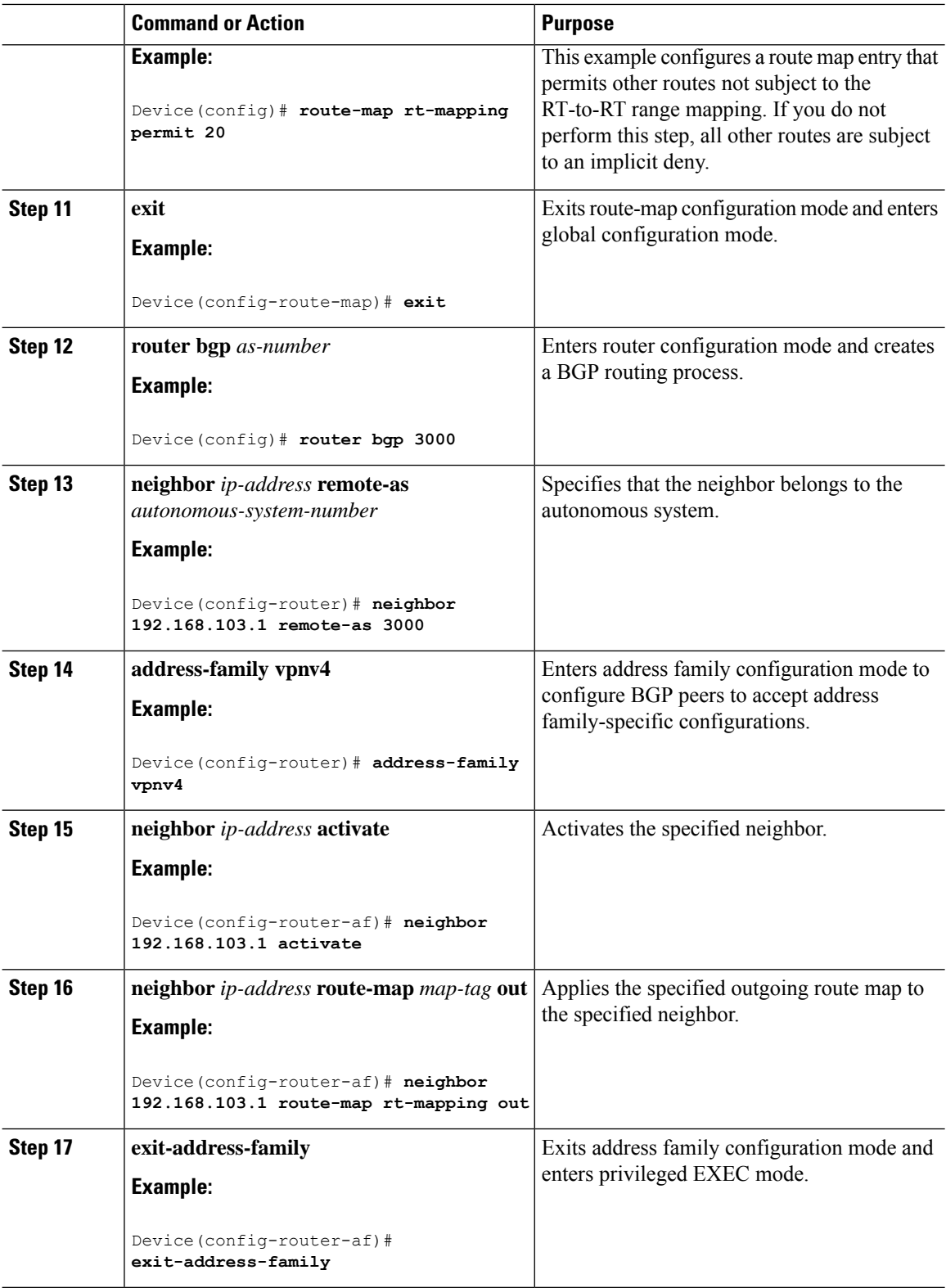

### **Replacing a Range of RTs with an RT**

Perform this task on an ingress ASBR to replace an RT range of attributes with an RT attribute. This task assumes you already configured the egress ASBR to replace the RT with an RT range; that task is described in the "Replacing an RT with a Range of RTs" section.

#### **Procedure**

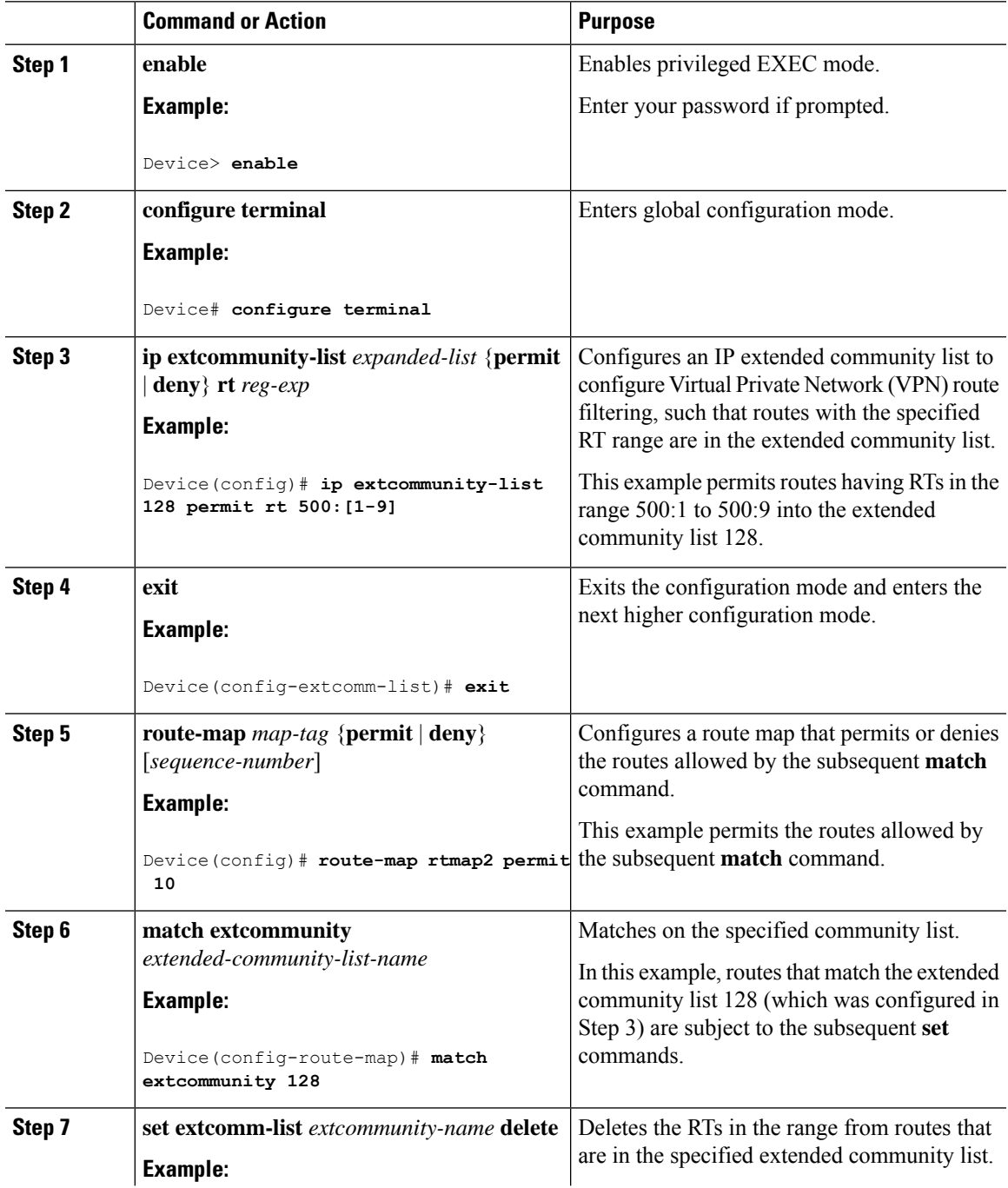

I

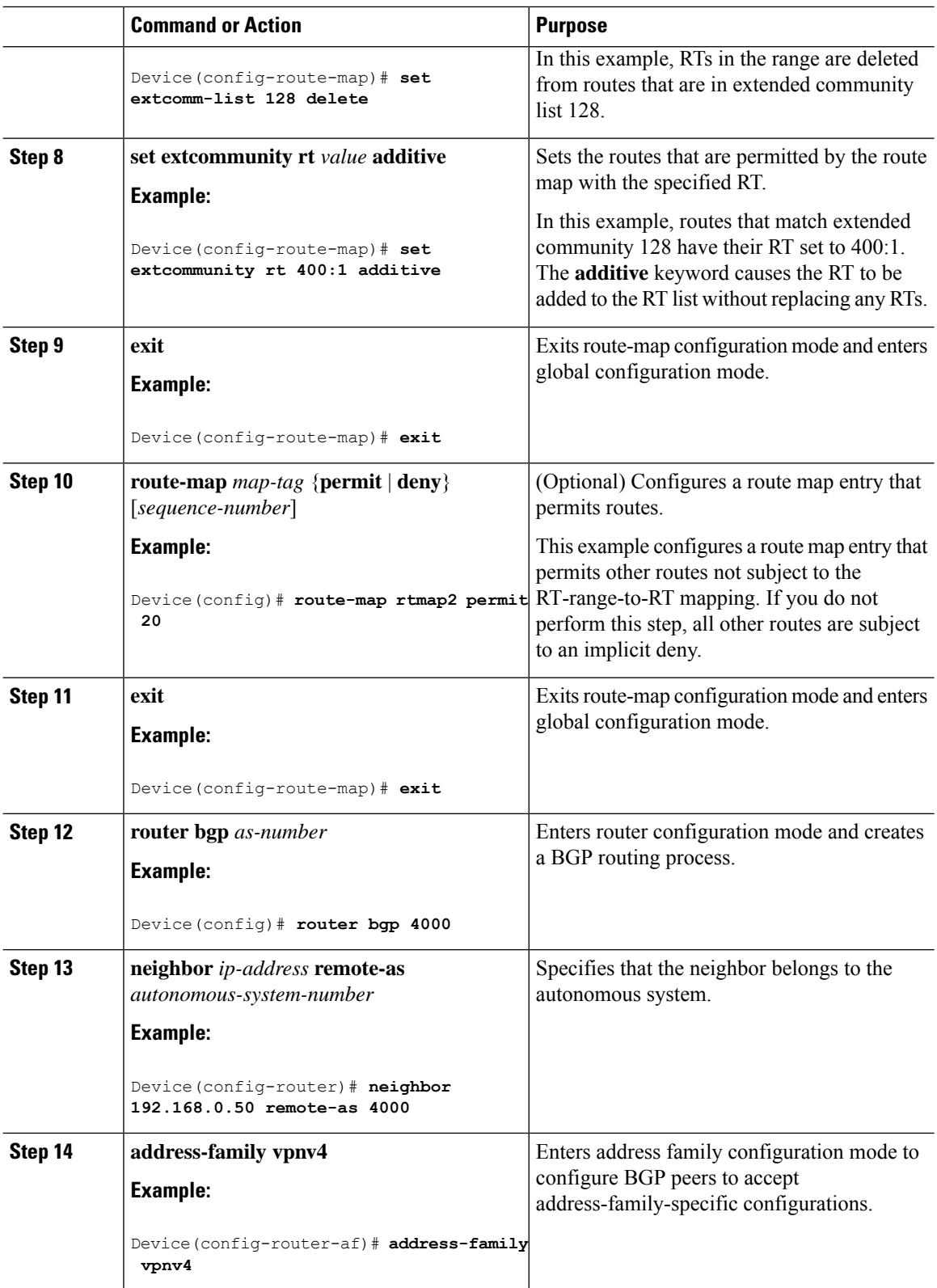

Ш

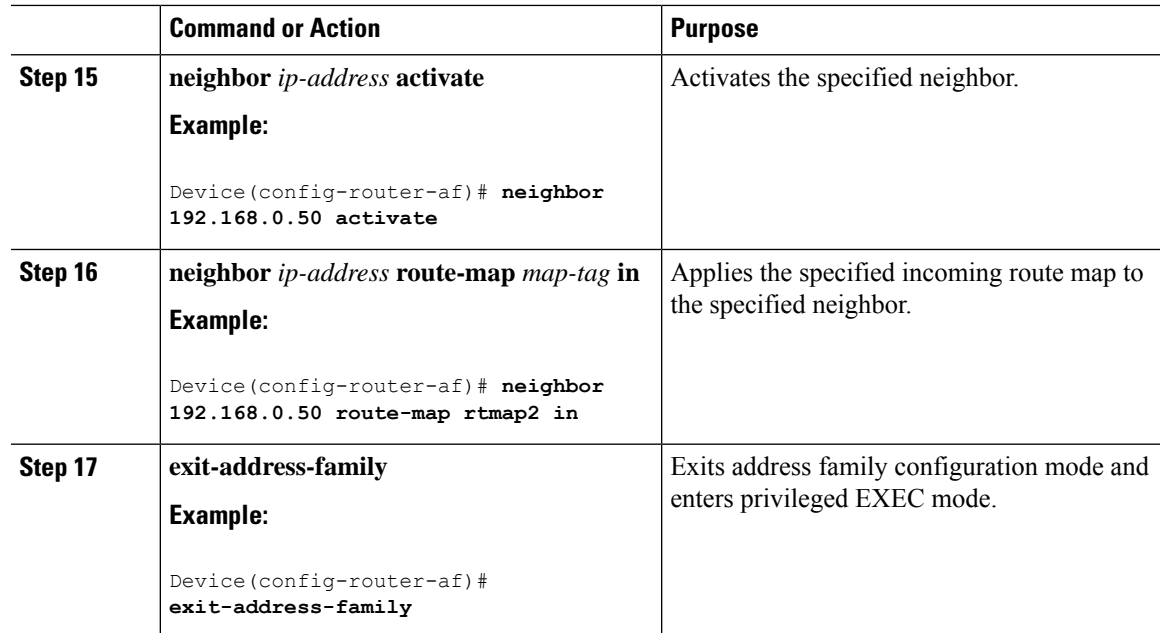

## <span id="page-410-0"></span>**Example: Replacing an RT with a Range of VPN Distinguishers**

In the following example, on the egress ASBR, routes having RT 201:100 are in the extended community list 22. A route-map named rt-mapping matches on extended community list 22 and deletes the RT from routes in the community list. Routes that match the community list have their VPN distinguishers set to VPN distinguishers in the range from 600:1 to 600:8. The route map is applied to the neighbor 192.168.103.1.

#### **Egress ASBR**

```
ip extcommunity-list 22 permit rt 201:100
!
route-map rt-mapping permit 10
match extcommunity 22
set extcomm-list 22 delete
set extcommunity vpn-distinguisher range 600:1 600:8
!
route-map rt-mapping permit 20
!
router bgp 3000
neighbor 192.168.103.1 remote-as 3000
address-family vpnv4
 neighbor 192.168.103.1 activate
 neighbor 192.168.103.1 route-map rt-mapping out
 exit-address-family
!
```
On the ingress ASBR, VPN distinguishers in the range 600:1 to 600:8 belong to extended community list 101. A route map named rtmap2 maps those VPN distinguishers to RT range 700:1 700:10. The route map is applied to the neighbor 192.168.0.50. The additive option adds the new range to the existing value without replacing it.

#### **Ingress ASBR**

```
ip extcommunity-list 101 permit VD:600:[1-8]
!
route-map rtmap2 permit 10
match extcommunity 101
set extcomm-list 101 delete
set extcommunity rt 700:1 700:10 additive
!
route-map rtmap2 permit 20
!
router bgp 4000
neighbor 192.168.0.50 remote-as 4000
address-family vpnv4
 neighbor 192.168.0.50 activate
 neighbor 192.168.0.50 route-map rtmap2 in
  exit-address-family
!
```
# <span id="page-411-0"></span>**Additional References for BGP-RT and VPN Distinguisher Attribute Rewrite Wildcard**

#### **Related Documents**

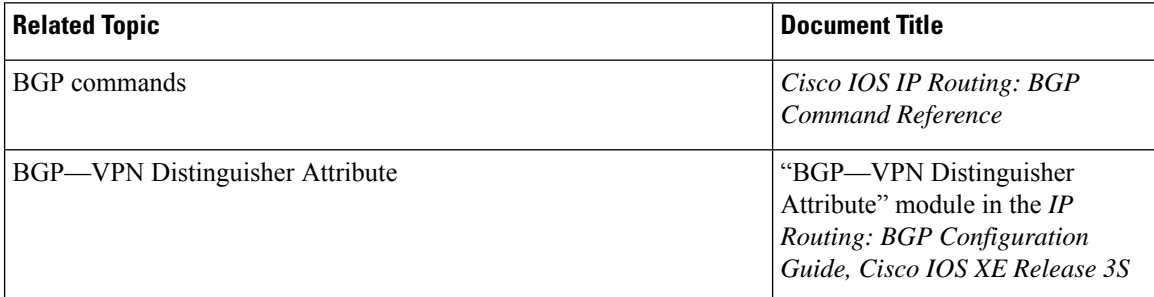

## <span id="page-411-1"></span>**Feature History for BGP—RT and VPN Distinguisher Attribute Rewrite Wildcard**

This table provides release and related information for the features explained in this module.

These features are available in all the releases subsequent to the one they were introduced in, unless noted otherwise.

 $\overline{\phantom{a}}$ 

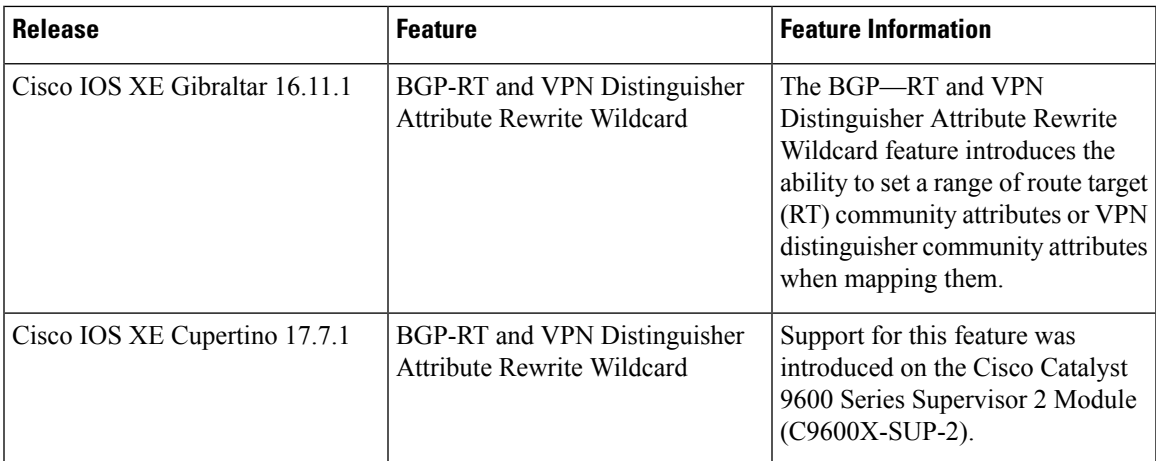

Use the Cisco Feature Navigator to find information about platform and software image support. To access Cisco Feature Navigator, go to <https://cfnng.cisco.com/>

I

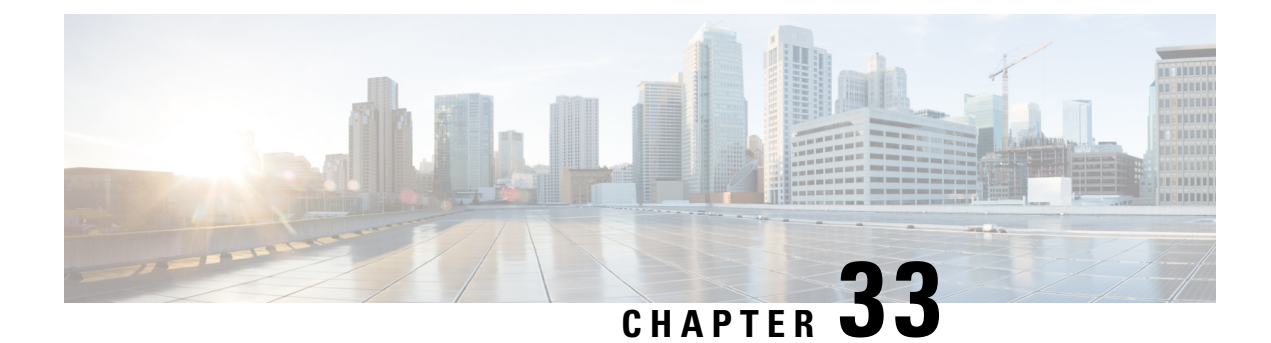

# **Configuring BGP Support for 4-byte ASN**

- [Information](#page-414-0) About BGP Support for 4-byte ASN, on page 387
- How to [Configure](#page-419-0) BGP Support for 4-byte ASN, on page 392
- [Configuration](#page-425-0) Examples for BGP Support for 4-byte ASN, on page 398
- Additional [References](#page-430-0) for BGP Support for 4-byte ASN, on page 403
- Feature History for BGP [Support](#page-430-1) for 4-byte ASN, on page 403

## <span id="page-414-0"></span>**Information About BGP Support for 4-byte ASN**

Prior to January 2009, BGP autonomous system (AS) numbers that were allocated to companies were 2-octet numbers in the range from 1 to 65535 as described in RFC 4271, *A Border Gateway Protocol 4 (BGP-4)*. Due to increased demand for AS numbers, the Internet Assigned Number Authority (IANA) started to allocate four-octet AS numbers in the range from 65536 to 4294967295. RFC 5396, *Textual Representation of Autonomous System (AS) Numbers*, documents three methods of representing AS numbers. Cisco has implemented the following two methods:

- Asplain—Decimal value notation where both 2-byte and 4-byte AS numbers are represented by their decimal value. For example, 65526 is a 2-byte AS number and 234567 is a 4-byte AS number.
- Asdot—Autonomous system dot notation where 2-byte AS numbers are represented by their decimal value and 4-byte AS numbers are represented by a dot notation. For example, 65526 is a 2-byte AS number and 1.169031 is a 4-byte AS number (this is dot notation for the 234567 decimal number).

For details about the third method of representing autonomous system numbers, see RFC 5396.

#### **Asdot Only Autonomous System Number Formatting**

The 4-octet (4-byte) AS numbers are entered and displayed only in asdot notation, for example, 1.10 or 45000.64000. When using regular expressionsto match 4-byte ASnumbersthe asdot format includes a period, which is a special character in regular expressions. A backslash must be entered before the period (for example, 1\.14) to ensure the regular expression match does not fail. The table below shows the format in which 2-byte and 4-byte AS numbers are configured, matched in regular expressions, and displayed in **show** command output in Cisco IOS images where only asdot formatting is available.

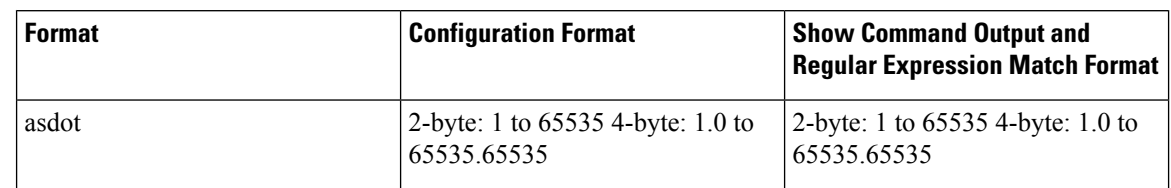

**Table 31: Asdot Only 4-Byte AS Number Format**

#### **Asplain as Default AS Number Formatting**

The Cisco implementation of 4-byte AS numbers uses asplain as the default display format for AS numbers, but you can configure 4-byte AS numbers in both the asplain and asdot format. In addition, the default format for matching 4-byte AS numbers in regular expressions is asplain, so you must ensure that any regular expressions to match 4-byte AS numbers are written in the asplain format. If you want to change the default **show** command output to display 4-byte autonomous system numbers in the asdot format, use the **bgp asnotation dot** command under router configuration mode. When the asdot format is enabled as the default, any regular expressions to match 4-byte AS numbers must be written using the asdot format, or the regular expression match will fail. The tables below show that although you can configure 4-byte AS numbers in either asplain or asdot format, only one format is used to display **show** command output and control 4-byte AS number matching for regular expressions, and the default is asplain format. To display 4-byte AS numbers in **show** command output and to control matching for regular expressions in the asdot format, you must configure the **bgp asnotation dot** command. After enabling the **bgp asnotation dot** command, a hard reset must be initiated for all BGP sessions by entering the **clear ip bgp \*** command.

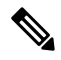

If you are upgrading to an image that supports 4-byte AS numbers, you can still use 2-byte AS numbers. The **show** command output and regular expression match are not changed and remain in asplain (decimal value) format for 2-byte AS numbers regardless of the format configured for 4-byte AS numbers. **Note**

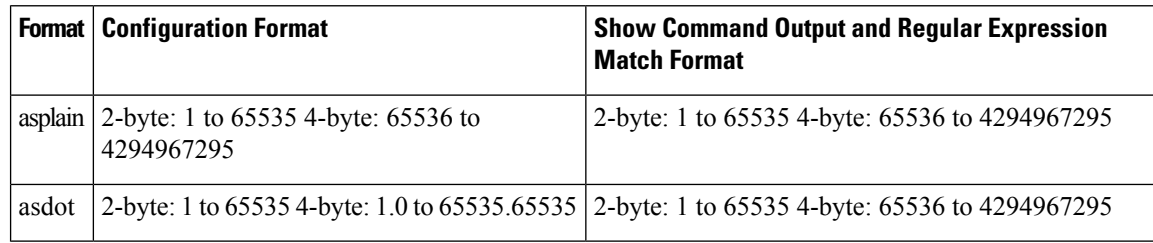

**Table 32: Default Asplain 4-Byte AS Number Format**

#### **Table 33: Asdot 4-Byte AS Number Format**

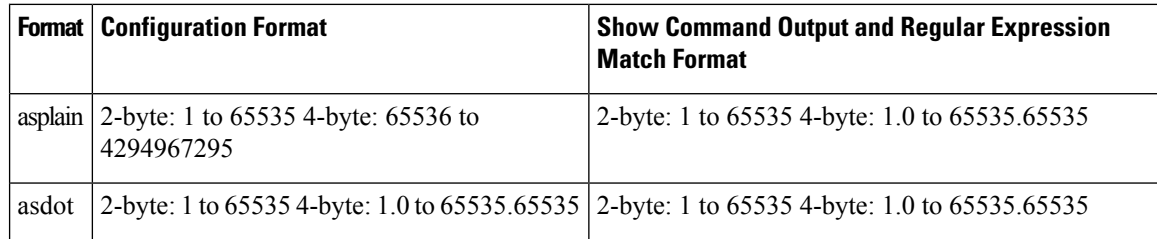

#### **Reserved and Private AS Numbers**

The Cisco implementation of BGP supports RFC 4893. RFC 4893 was developed to allow BGP to support a gradual transition from 2-byte AS numbers to 4-byte AS numbers. A new reserved (private) AS number, 23456, was created by RFC 4893 and this number cannot be configured as an AS number in the Cisco IOS CLI.

RFC 5398, *Autonomous System (AS) Number Reservation for Documentation Use*, describes new reserved AS numbers for documentation purposes. Use of the reserved numbers allow configuration examples to be accurately documented and avoids conflict with production networks if these configurations are literally copied. The reserved numbers are documented in the IANA AS number registry. Reserved 2-byte AS numbers are in the contiguous block, 64496 to 64511 and reserved 4-byte AS numbers are from 65536 to 65551 inclusive.

Private 2-byte AS numbers are still valid in the range from 64512 to 65534 with 65535 being reserved for special use. Private AS numbers can be used for internal routing domains but must be translated for traffic that is routed out to the Internet. BGP should not be configured to advertise private AS numbers to external networks. Cisco IOS software does not remove private AS numbers from routing updates by default. We recommend that ISPs filter private AS numbers.

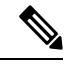

**Note**

AS number assignment for public and private networks is governed by the IANA. For information about AS numbers, including reserved number assignment, or to apply to register an AS number, see the following URL: http://www.iana.org/.

### **BGP Autonomous System Number Formats**

Prior to January 2009, BGP autonomous system (AS) numbers that were allocated to companies were 2-octet numbers in the range from 1 to 65535 as described in RFC 4271, *A Border Gateway Protocol 4 (BGP-4)*. Due to increased demand for AS numbers, the Internet Assigned Number Authority (IANA) started to allocate four-octet AS numbers in the range from 65536 to 4294967295. RFC 5396, *Textual Representation of Autonomous System (AS) Numbers*, documents three methods of representing AS numbers. Cisco has implemented the following two methods:

- Asplain—Decimal value notation where both 2-byte and 4-byte AS numbers are represented by their decimal value. For example, 65526 is a 2-byte AS number and 234567 is a 4-byte AS number.
- Asdot—Autonomous system dot notation where 2-byte AS numbers are represented by their decimal value and 4-byte AS numbers are represented by a dot notation. For example, 65526 is a 2-byte AS number and 1.169031 is a 4-byte AS number (this is dot notation for the 234567 decimal number).

For details about the third method of representing autonomous system numbers, see RFC 5396.

#### **Asdot Only Autonomous System Number Formatting**

The 4-octet (4-byte) AS numbers are entered and displayed only in asdot notation, for example, 1.10 or 45000.64000. When using regular expressions to match 4-byte AS numbers the asdot format includes a period, which is a special character in regular expressions. A backslash must be entered before the period (for example, 1\.14) to ensure the regular expression match does not fail. The table below shows the format in which 2-byte and 4-byte AS numbers are configured, matched in regular expressions, and displayed in **show** command output in Cisco IOS images where only asdot formatting is available.

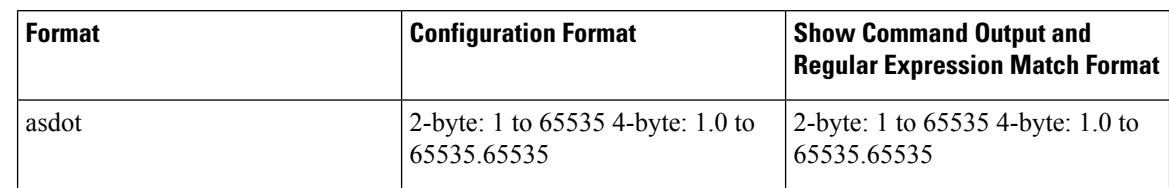

#### **Table 34: Asdot Only 4-Byte AS Number Format**

#### **Asplain as Default AS Number Formatting**

The Cisco implementation of 4-byte AS numbers uses asplain as the default display format for AS numbers, but you can configure 4-byte AS numbers in both the asplain and asdot format. In addition, the default format for matching 4-byte AS numbers in regular expressions is asplain, so you must ensure that any regular expressions to match 4-byte AS numbers are written in the asplain format. If you want to change the default **show** command output to display 4-byte autonomous system numbers in the asdot format, use the **bgp asnotation dot** command under router configuration mode. When the asdot format is enabled as the default, any regular expressions to match 4-byte AS numbers must be written using the asdot format, or the regular expression match will fail. The tables below show that although you can configure 4-byte AS numbers in either asplain or asdot format, only one format is used to display **show** command output and control 4-byte AS number matching for regular expressions, and the default is asplain format. To display 4-byte AS numbers in **show** command output and to control matching for regular expressions in the asdot format, you must configure the **bgp asnotation dot** command. After enabling the **bgp asnotation dot** command, a hard reset must be initiated for all BGP sessions by entering the **clear ip bgp \*** command.

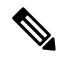

If you are upgrading to an image that supports 4-byte AS numbers, you can still use 2-byte AS numbers. The **show** command output and regular expression match are not changed and remain in asplain (decimal value) format for 2-byte AS numbers regardless of the format configured for 4-byte AS numbers. **Note**

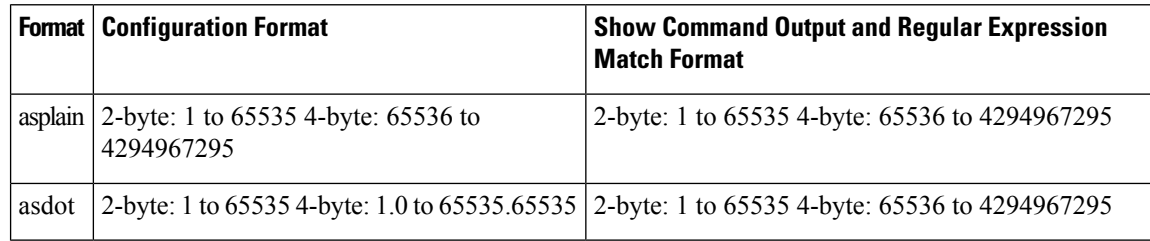

#### **Table 35: Default Asplain 4-Byte AS Number Format**

#### **Table 36: Asdot 4-Byte AS Number Format**

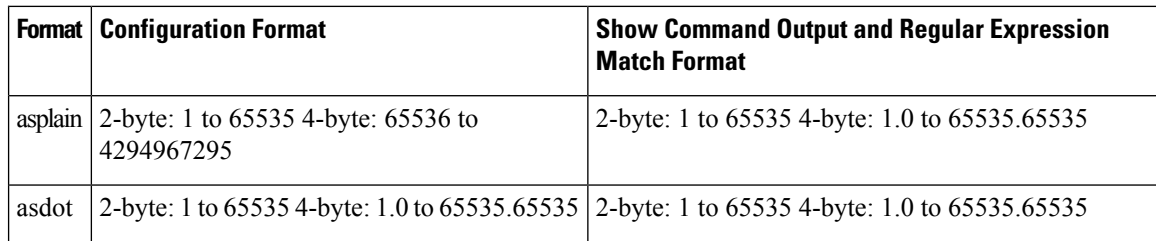

#### **Reserved and Private AS Numbers**

The Cisco implementation of BGP supports RFC 4893. RFC 4893 was developed to allow BGP to support a gradual transition from 2-byte AS numbers to 4-byte AS numbers. A new reserved (private) AS number, 23456, was created by RFC 4893 and this number cannot be configured as an AS number in the Cisco IOS CLI.

RFC 5398, *Autonomous System (AS) Number Reservation for Documentation Use*, describes new reserved AS numbers for documentation purposes. Use of the reserved numbers allow configuration examples to be accurately documented and avoids conflict with production networks if these configurations are literally copied. The reserved numbers are documented in the IANA AS number registry. Reserved 2-byte AS numbers are in the contiguous block, 64496 to 64511 and reserved 4-byte AS numbers are from 65536 to 65551 inclusive.

Private 2-byte AS numbers are still valid in the range from 64512 to 65534 with 65535 being reserved for special use. Private AS numbers can be used for internal routing domains but must be translated for traffic that is routed out to the Internet. BGP should not be configured to advertise private AS numbers to external networks. Cisco IOS software does not remove private AS numbers from routing updates by default. We recommend that ISPs filter private AS numbers.

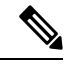

**Note**

AS number assignment for public and private networks is governed by the IANA. For information about AS numbers, including reserved number assignment, or to apply to register an AS number, see the following URL: http://www.iana.org/.

### **Cisco Implementation of 4-Byte Autonomous System Numbers**

The Cisco implementation of 4-byte autonomoussystem (AS) numbers uses asplain—65538, for example—as the default regular expression match and output display format for AS numbers, but you can configure 4-byte AS numbers in both the asplain format and the asdot format as described in RFC 5396. To change the default regular expression match and output display of 4-byte AS numbers to asdot format, use the **bgp asnotation dot** command followed by the **clear ip bgp \*** command to perform a hard reset of all current BGP sessions. For more details about 4-byte AS number formats, see the "BGP Autonomous System Number Formats" section.

The Cisco implementation of 4-byte AS numbers uses asdot—1.2, for example—as the only configuration format, regular expression match, and output display, with no asplain support. For an example of BGP peers in two autonomous systems using 4-byte numbers, see the figure below. To view a configuration example of the configuration between three neighbor peers in separate 4-byte autonomous systems configured using asdot notation, see the "Example: Configuring a BGP Routing Process and Peers Using 4-Byte Autonomous System Numbers" section.

Cisco also supports RFC 4893, which was developed to allow BGP to support a gradual transition from 2-byte AS numbers to 4-byte AS numbers. To ensure a smooth transition, we recommend that all BGP speakers within an AS that is identified using a 4-byte AS number be upgraded to support 4-byte AS numbers.

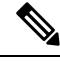

A new private AS number, 23456, was created by RFC 4893, and this number cannot be configured as an AS number in the Cisco IOS CLI. **Note**

**Figure 16: BGP Peers in Two Autonomous Systems Using 4-Byte Numbers**

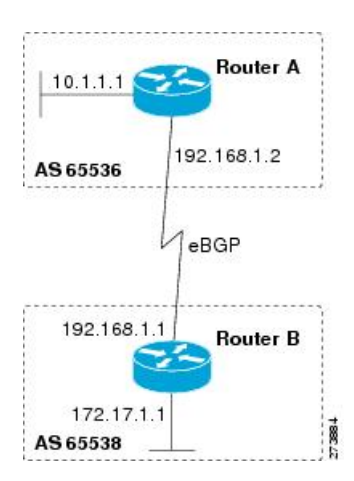

## <span id="page-419-0"></span>**How to Configure BGP Support for 4-byte ASN**

The following sections provide configurational information about BGP support for 4-byte ASN.

### **Configuring a BGP Routing Process and Peers Using 4-Byte Autonomous System Numbers**

Perform this task to configure a Border Gateway Protocol (BGP) routing process and BGP peers when the BGP peers are located in an autonomous system (AS) that uses 4-byte AS numbers. The address family configured here is the default IPv4 unicast address family, and the configuration is done at Router B in the figure above (in the "Cisco Implementation of 4-Byte Autonomous System Numbers" section). The 4-byte AS numbers in this task are formatted in the default asplain (decimal value) format; for example, Router B is in AS number 65538 in the figure above. Remember to perform this task for any neighbor routers that are to be BGP peers.

#### **Before you begin**

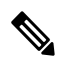

By default, neighbors that are defined using the **neighbor remote-as** command in router configuration mode exchange only IPv4 unicast address prefixes. To exchange other address prefix types, such as IPv6 prefixes, neighbors must also be activated using the**neighbor activate** command in addressfamily configuration mode for the other prefix types. **Note**

#### **Procedure**

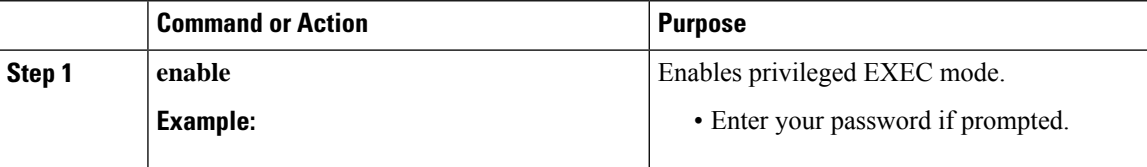

 $\mathbf I$ 

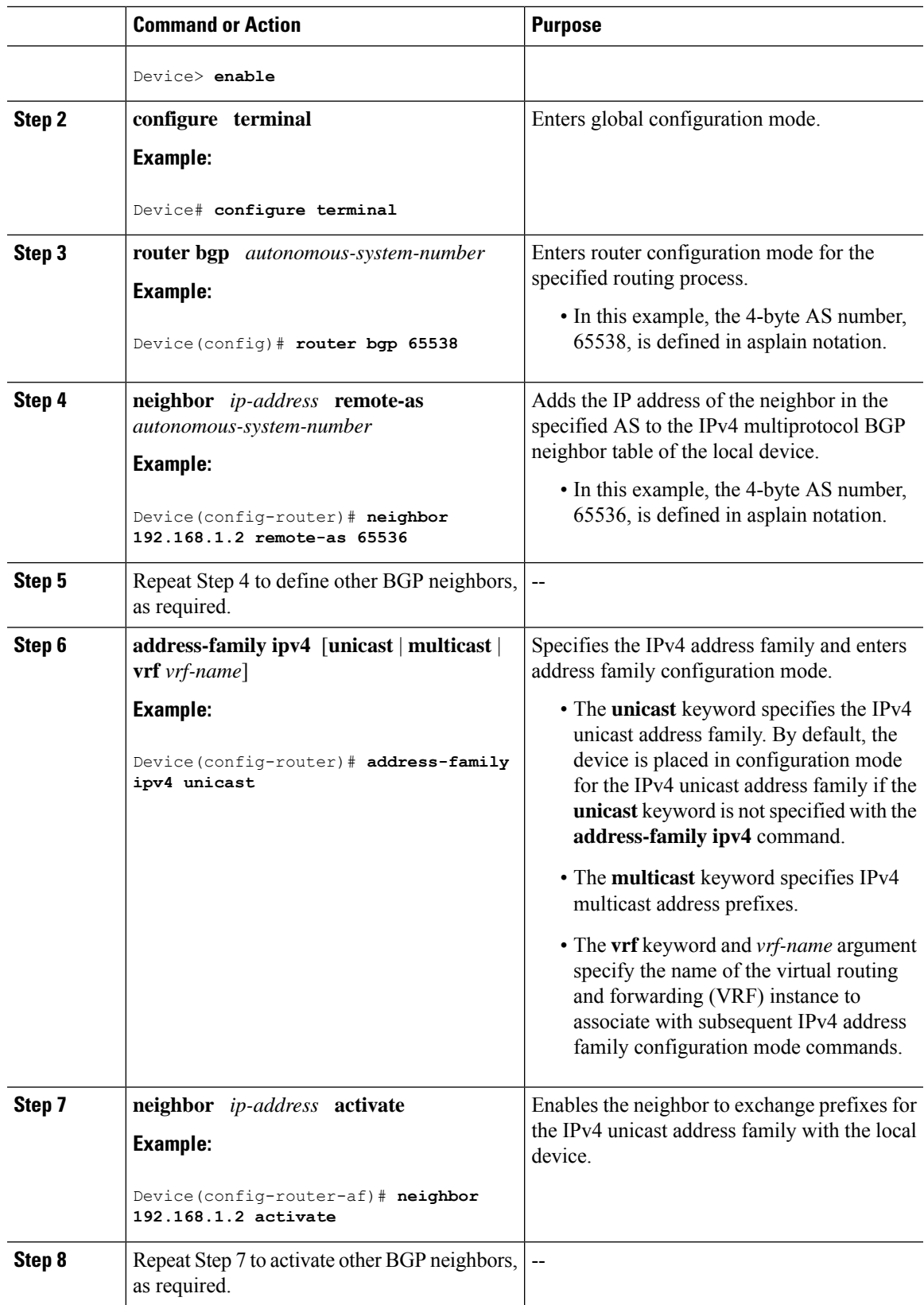

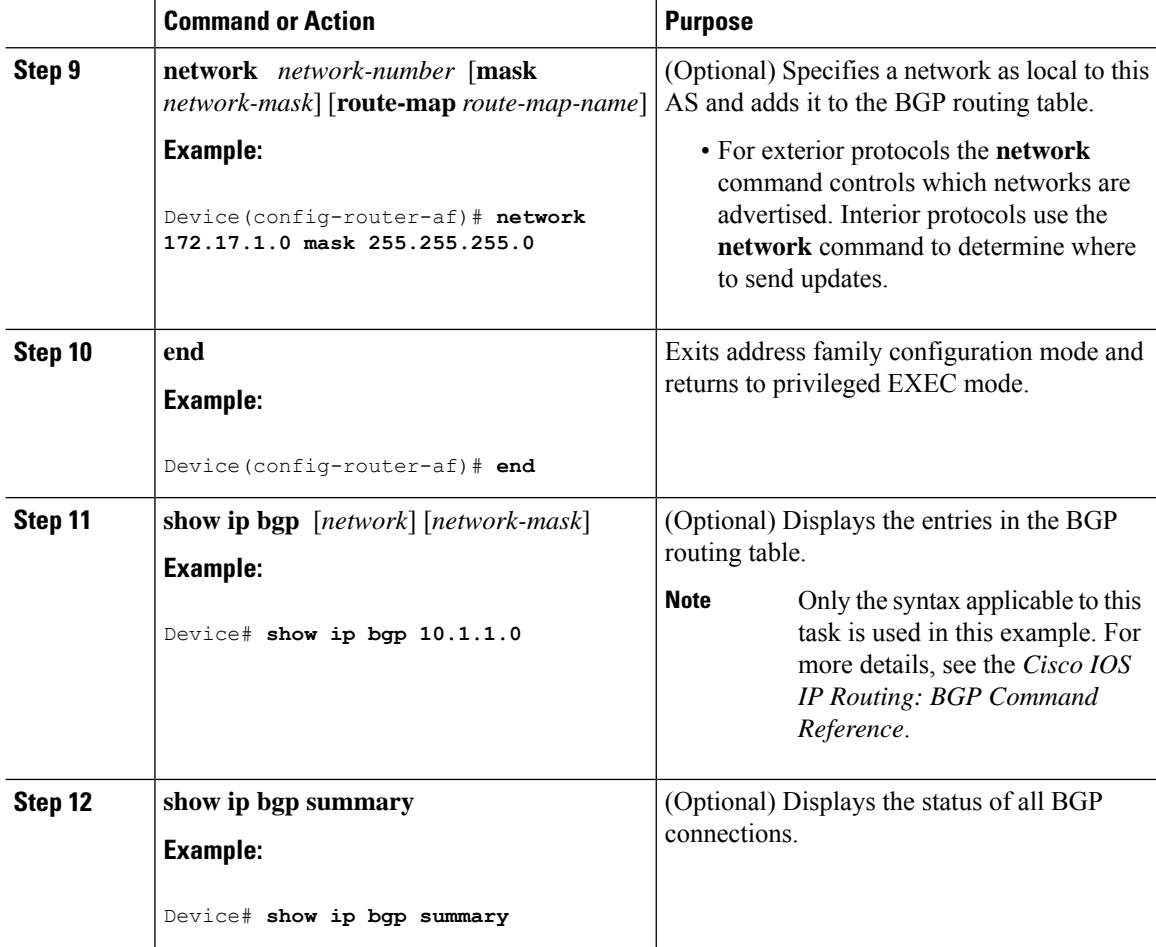

The following output from the **show ipbgp**command at Router B showsthe BGProuting table entry for network 10.1.1.0 learned from the BGP neighbor at 192.168.1.2 in Router A in the figure above with its 4-byte AS number of 65536 displayed in the default asplain format.

```
RouterB# show ip bgp 10.1.1.0
BGP routing table entry for 10.1.1.0/24, version 2
Paths: (1 available, best #1)
Advertised to update-groups:
```
2 65536 192.168.1.2 from 192.168.1.2 (10.1.1.99) Origin IGP, metric 0, localpref 100, valid, external, best

The following output from the **show ip bgp summary** command shows the 4-byte AS number 65536 for the BGP neighbor 192.168.1.2 of Router A in the figure above after this task has been configured on Router B:

```
RouterB# show ip bgp summary
```

```
BGP router identifier 172.17.1.99, local AS number 65538
BGP table version is 3, main routing table version 3
```

```
2 network entries using 234 bytes of memory
2 path entries using 104 bytes of memory
3/2 BGP path/bestpath attribute entries using 444 bytes of memory
1 BGP AS-PATH entries using 24 bytes of memory
0 BGP route-map cache entries using 0 bytes of memory
0 BGP filter-list cache entries using 0 bytes of memory
BGP using 806 total bytes of memory
BGP activity 2/0 prefixes, 2/0 paths, scan interval 60 secs
Neighbor V AS MsgRcvd MsgSent TblVer InQ OutQ Up/Down Stated
192.168.1.2 4 65536 6 6 3 0 0 00:01:33 1
```
### **Modifying the Default Output and Regular Expression Match Format for 4-Byte Autonomous System Numbers**

Perform this task to modify the default output format for 4-byte autonomous system (AS) numbers from asplain format to asdot notation format. The **show ip bgp summary** command is used to display the changes in output format for the 4-byte AS numbers.

#### **Procedure**

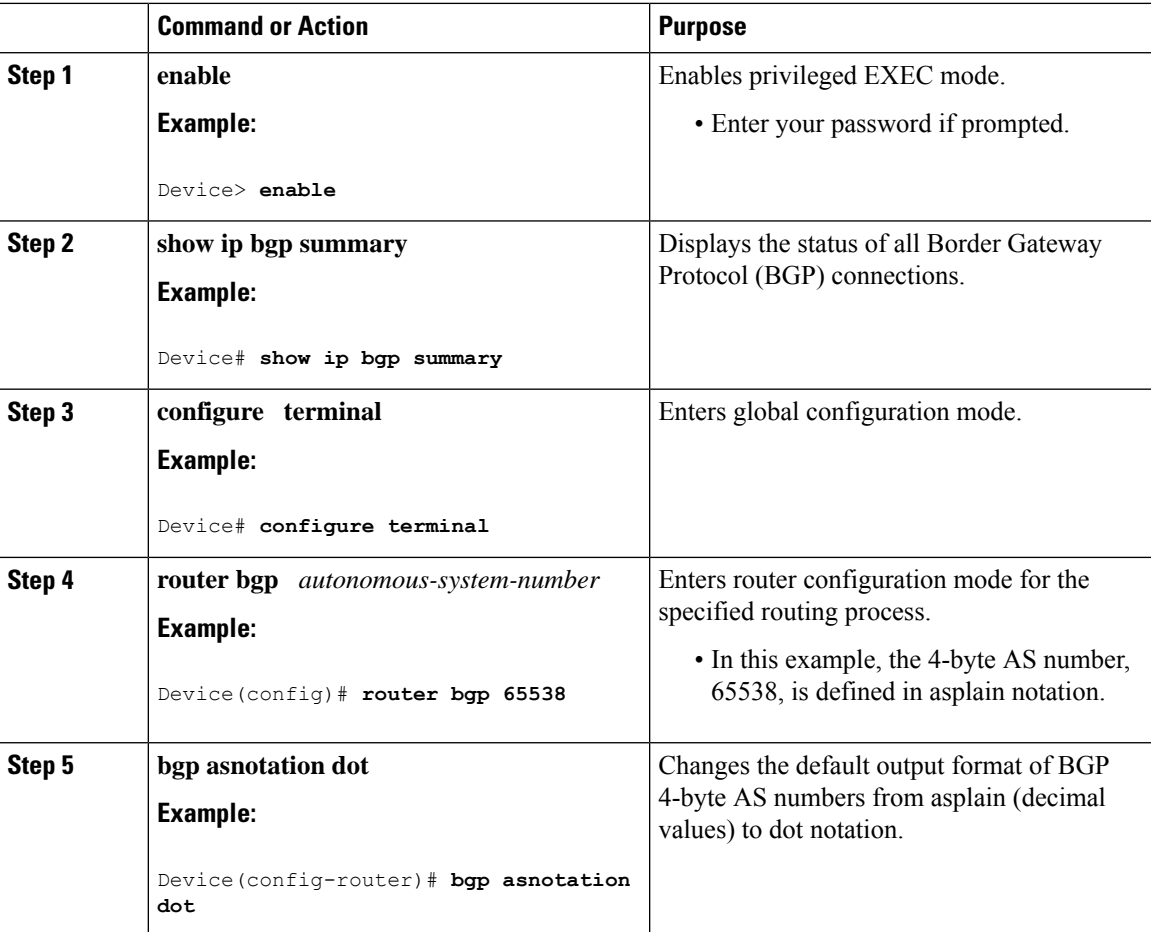

I

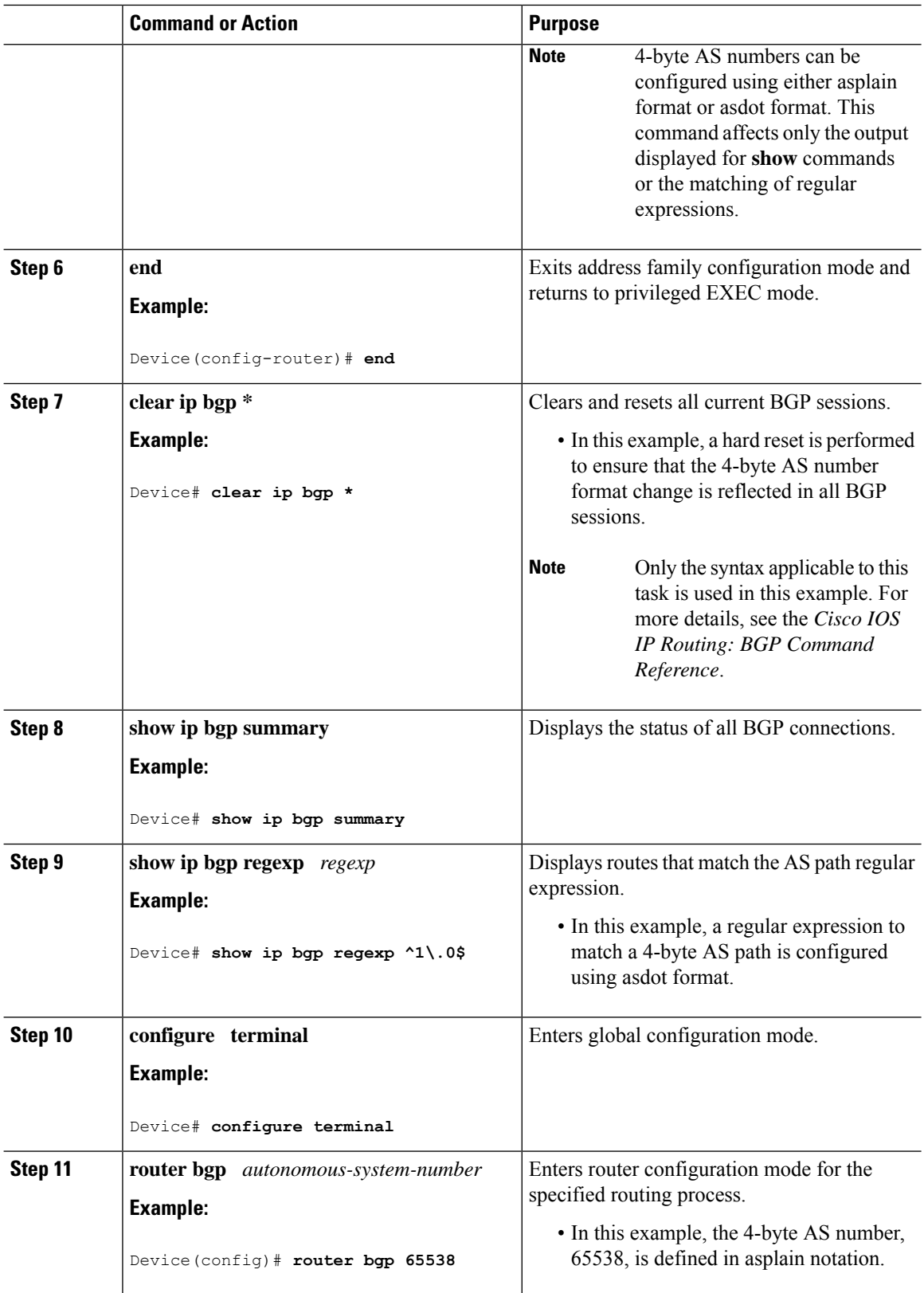

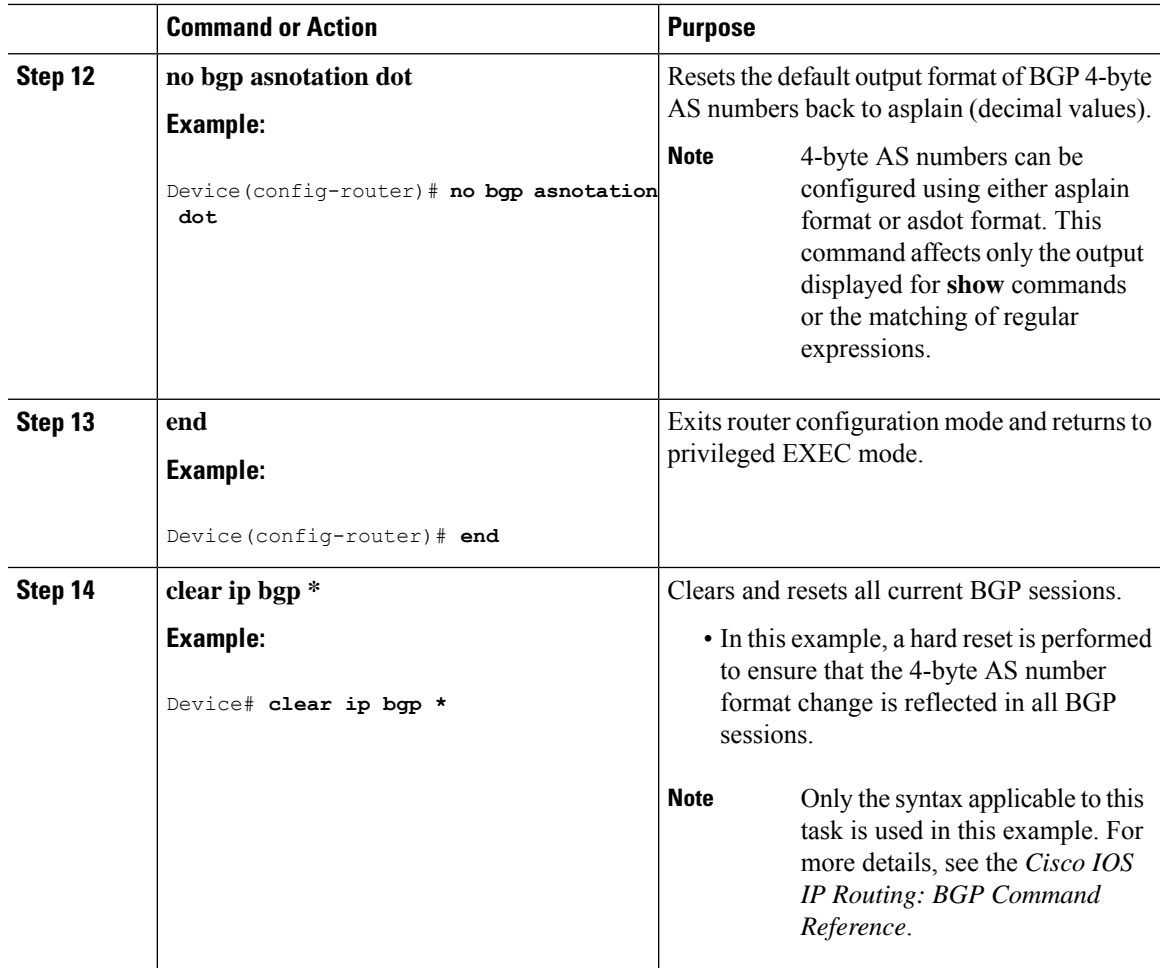

#### **Examples**

The following output from the **show ip bgp summary** command shows the default asplain format of the 4-byte AS numbers. Note the asplain format of the 4-byte AS numbers, 65536 and 65550.

```
Router# show ip bgp summary
```
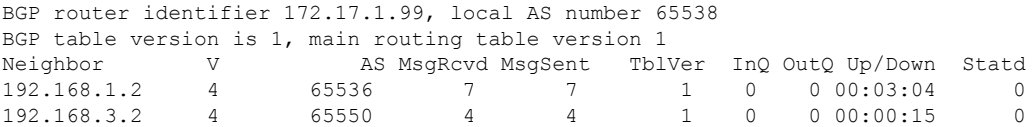

After the **bgp asnotation dot** command is configured (followed by the **clear ip bgp \*** command to perform a hard reset of all current BGP sessions), the output is converted to asdot notation format as shown in the following output from the **show ip bgp summary** command. Note the asdot format of the 4-byte AS numbers, 1.0 and 1.14 (these are the asdot conversions of the 65536 and 65550 AS numbers.

Router# **show ip bgp summary**

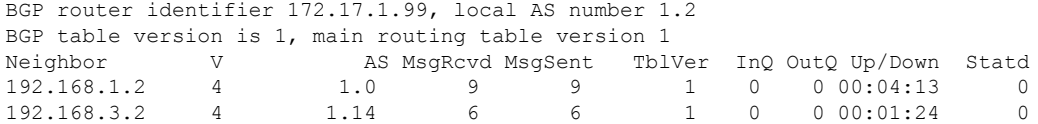

After the **bgp asnotation dot** command is configured (followed by the **clear ip bgp \*** command to perform a hard reset of all current BGP sessions), the regular expression match format for 4-byte AS paths is changed to asdot notation format. Although a 4-byte AS number can be configured in a regular expression using either asplain format or asdot format, only 4-byte AS numbers configured using the current default format are matched. In the first example below, the **show ip bgp regexp** command is configured with a 4-byte AS number in asplain format. The match fails because the default format is currently asdot format and there is no output. In the second example using asdot format, the match passes and the information about the 4-byte AS path is shown using the asdot notation.

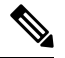

The asdot notation uses a period, which is a special character in Cisco regular expressions. To remove the special meaning, use a backslash before the period. **Note**

```
Router# show ip bgp regexp ^65536$
Router# show ip bgp regexp ^1\.0$
BGP table version is 2, local router ID is 172.17.1.99
Status codes: s suppressed, d damped, h history, * valid, > best, i - internal,
            r RIB-failure, S Stale
Origin codes: i - IGP, e - EGP, ? - incomplete
 Network Next Hop Metric LocPrf Weight Path
*> 10.1.1.0/24 192.168.1.2 0 0 1.0 i
```
## <span id="page-425-0"></span>**Configuration Examples for BGP Support for 4-byte ASN**

The following sections provide configuration examples for BGP support for 4-byte ASN.

### **Examples: Configuring a BGP Routing Process and Peers Using 4-Byte Autonomous System Numbers**

#### **Asplain Format**

The following example shows the configuration for Router A, Router B, and Router E in the figure below with a Border Gateway Protocol (BGP) process configured between three neighbor peers (at Router A, at Router B, and at Router E) in separate 4-byte autonomous systems configured using asplain notation. IPv4 unicast routes are exchanged with all peers.

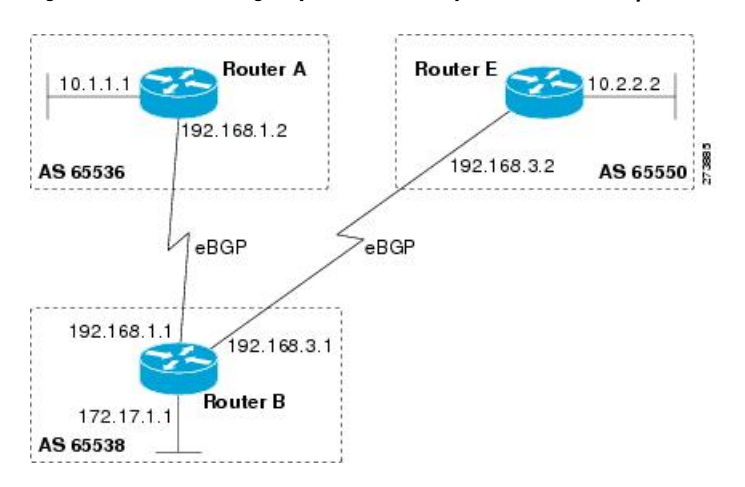

#### **Figure 17: BGP Peers Using 4-Byte Autonomous System Numbers in Asplain Format**

#### **Router A**

```
router bgp 65536
bgp router-id 10.1.1.99
no bgp default ipv4-unicast
bgp fast-external-fallover
bgp log-neighbor-changes
timers bgp 70 120
neighbor 192.168.1.1 remote-as 65538
!
address-family ipv4
neighbor 192.168.1.1 activate
no auto-summary
no synchronization
network 10.1.1.0 mask 255.255.255.0
exit-address-family
```
#### **Router B**

```
router bgp 65538
bgp router-id 172.17.1.99
no bgp default ipv4-unicast
bgp fast-external-fallover
bgp log-neighbor-changes
timers bgp 70 120
neighbor 192.168.1.2 remote-as 65536
neighbor 192.168.3.2 remote-as 65550
neighbor 192.168.3.2 description finance
!
address-family ipv4
neighbor 192.168.1.2 activate
neighbor 192.168.3.2 activate
no auto-summary
no synchronization
network 172.17.1.0 mask 255.255.255.0
exit-address-family
```
#### **Router E**

router bgp 65550

```
bgp router-id 10.2.2.99
no bgp default ipv4-unicast
bgp fast-external-fallover
bgp log-neighbor-changes
timers bgp 70 120
neighbor 192.168.3.1 remote-as 65538
!
address-family ipv4
neighbor 192.168.3.1 activate
no auto-summary
no synchronization
network 10.2.2.0 mask 255.255.255.0
exit-address-family
```
#### **Asdot Format**

The following example shows how to create the configuration for Router A, Router B, and Router E in the figure below with a BGP process configured between three neighbor peers (at Router A, at Router B, and at Router E) in separate 4-byte autonomous systems configured using the default asdot format. IPv4 unicast routes are exchanged with all peers.

**Figure 18: BGP Peers Using 4-Byte Autonomous System Numbers in Asdot Format**

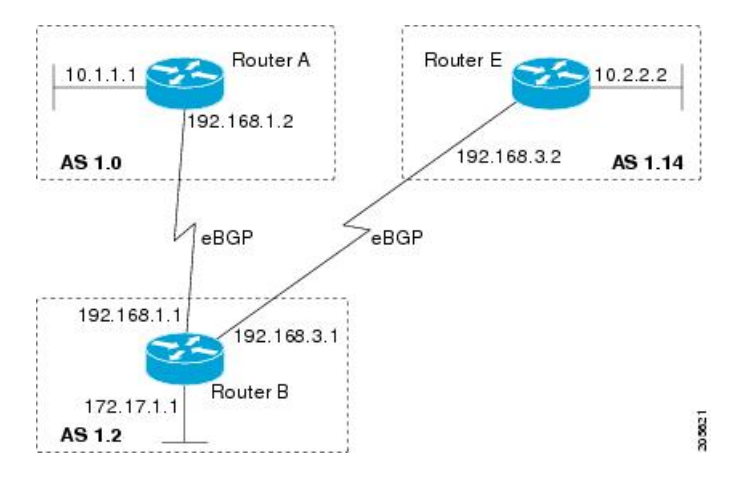

**Router A**

```
router bgp 1.0
bgp router-id 10.1.1.99
no bgp default ipv4-unicast
bgp fast-external-fallover
bgp log-neighbor-changes
timers bgp 70 120
neighbor 192.168.1.1 remote-as 1.2
!
address-family ipv4
neighbor 192.168.1.1 activate
no auto-summary
no synchronization
network 10.1.1.0 mask 255.255.255.0
exit-address-family
```
Ш

#### **Router B**

```
router bgp 1.2
bgp router-id 172.17.1.99
no bgp default ipv4-unicast
bgp fast-external-fallover
bgp log-neighbor-changes
timers bgp 70 120
neighbor 192.168.1.2 remote-as 1.0
neighbor 192.168.3.2 remote-as 1.14
neighbor 192.168.3.2 description finance
!
address-family ipv4
neighbor 192.168.1.2 activate
neighbor 192.168.3.2 activate
no auto-summary
no synchronization
network 172.17.1.0 mask 255.255.255.0
exit-address-family
```
#### **Router E**

```
router bgp 1.14
bgp router-id 10.2.2.99
no bgp default ipv4-unicast
bgp fast-external-fallover
bgp log-neighbor-changes
timers bgp 70 120
neighbor 192.168.3.1 remote-as 1.2
!
address-family ipv4
neighbor 192.168.3.1 activate
no auto-summary
no synchronization
network 10.2.2.0 mask 255.255.255.0
exit-address-family
```
### **Examples: Configuring a VRF and Setting an Extended Community Using aBGP 4-Byte Autonomous System Number**

The following example shows how to create a VRF with a route target that uses a 4-byte autonomous system number, 65537, and how to set the route target to extended community value 65537:100 for routes that are permitted by the route map:

```
ip vrf vpn_red
rd64500:100route-target both 65537:100
exit
route-map red_map permit 10
set extcommunity rt 65537:100
end
```
After the configuration is completed, use the **show route-map**command to verify that the extended community is set to the route target that contains the 4-byte autonomous system number of 65537:

```
RouterB# show route-map red_map
route-map red_map, permit, sequence 10
```

```
Match clauses:
Set clauses:
extended community RT:65537:100
Policy routing matches: 0 packets, 0 bytes
```
#### **4-Byte Autonomous System Number RD Support**

The following example shows how to create a VRF with a route distinguisher that contains a 4-byte AS number 65536, and a route target that contains a 4-byte autonomous system number, 65537:

```
ip vrf vpn_red
rd 65536:100
route-target both 65537:100
exit
```
After the configuration is completed, use the **show vrf** command to verify that the 4-byte AS number route distinguisher is set to 65536:100:

```
RouterB# show vrf vpn_red
Current configuration : 36 bytes
vrf definition x
rd 65536:100
!
```
#### **Asdot Default Format in Cisco IOS Release 12.0(32)S12, and 12.4(24)T**

The following example shows how to create a VRF with a route target that uses a 4-byte autonomous system number, 1.1, and how to set the route target to the extended community value 1.1:100 for routes that are permitted by the route map.

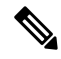

This example works if you have configured asdot as the default display format using the **bgp asnotation dot** command. **Note**

```
ip vrf vpn_red
rd 64500:100
route-target both 1.1:100
exit
route-map red_map permit 10
set extcommunity rt 1.1:100
end
```
After the configuration is completed, use the **show route-map**command to verify that the extended community is set to the route target that contains the 4-byte autonomous system number of 1.1.

```
RouterB# show route-map red_map
route-map red_map, permit, sequence 10
Match clauses:
Set clauses:
extended community RT:1.1:100
Policy routing matches: 0 packets, 0 bytes
```
#### **Asdot Default Format for 4-Byte Autonomous System Number RD Support**

The following example works if you have configured asdot as the default display format using the **bgp asnotation dot** command:

```
ip vrf vpn_red
rd 1.0:100
route-target both 1.1:100
exit
```
## <span id="page-430-0"></span>**Additional References for BGP Support for 4-byte ASN**

#### **Related Documents**

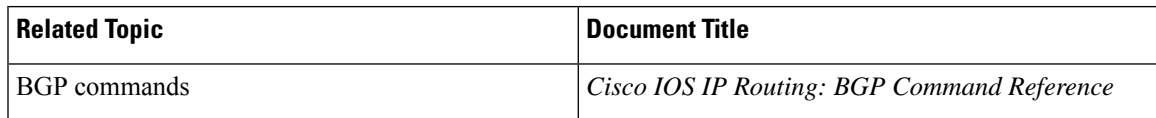

#### **Standards and RFCs**

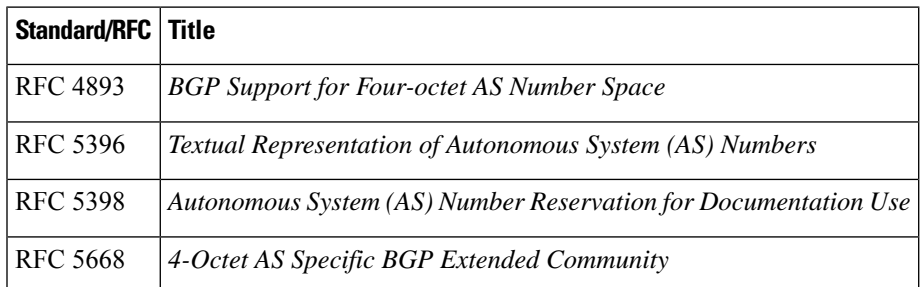

## <span id="page-430-1"></span>**Feature History for BGP Support for 4-byte ASN**

This table provides release and related information for the features explained in this module.

These features are available in all the releases subsequent to the one they were introduced in, unless noted otherwise.

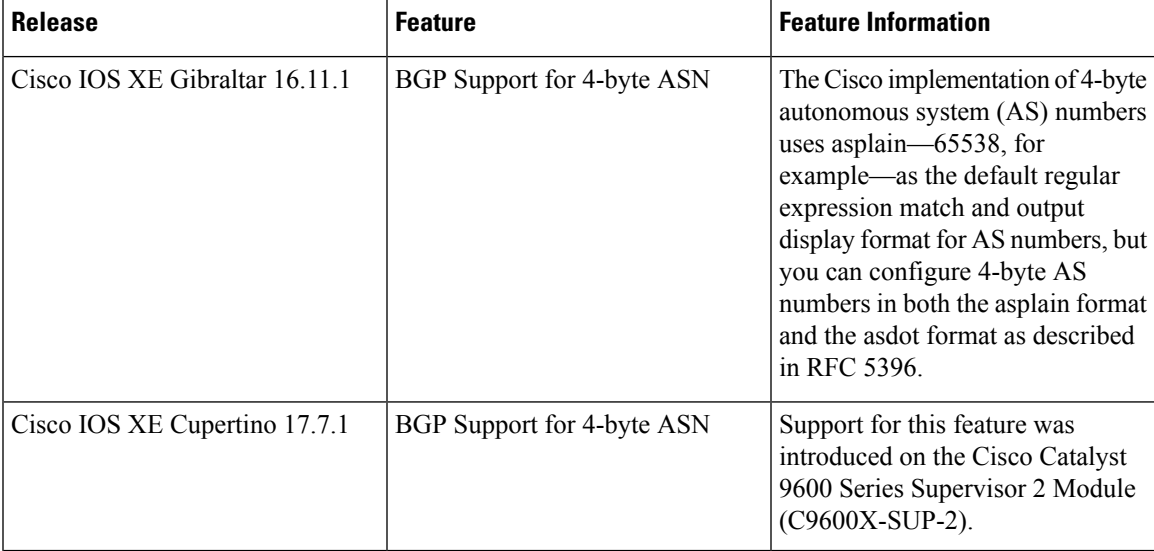

Use the Cisco Feature Navigator to find information about platform and software image support. To access Cisco Feature Navigator, go to <https://cfnng.cisco.com/>
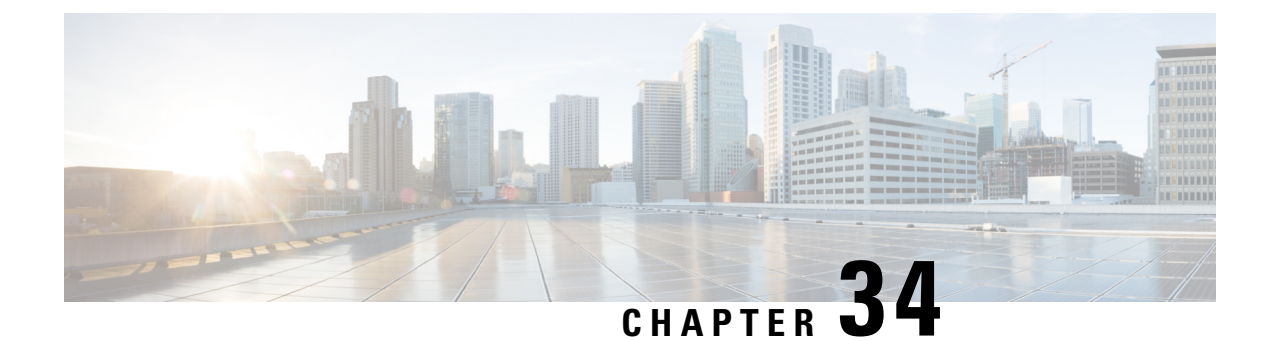

# **Implementing Multiprotocol BGP for IPv6**

- Information About [Implementing](#page-432-0) Multiprotocol BGP for IPv6, on page 405
- How to Implement [Multiprotocol](#page-433-0) BGP for IPv6, on page 406
- Verifying the IPv6 Multiprotocol BGP [Configuration](#page-452-0) , on page 425
- Configuration Examples for [Implementing](#page-453-0) Multiprotocol BGP for IPv6, on page 426
- Additional References for [Implementing](#page-456-0) Multiprotocol BGP for IPv6, on page 429
- Feature History for [Multiprotocol](#page-456-1) BGP for IPv6, on page 429

# <span id="page-432-0"></span>**Information About Implementing Multiprotocol BGP for IPv6**

This module describes how to configure multiprotocol Border Gateway Protocol (BGP) for IPv6. BGP is an Exterior Gateway Protocol (EGP) used mainly to connect separate routing domains that contain independent routing policies (autonomous systems). Connecting to a service provider for access to the Internet is a common use for BGP. BGP can also be used within an autonomous system and this variation is referred to as internal BGP (iBGP). Multiprotocol BGP is an enhanced BGP that carries routing information for multiple network layer protocol address families, for example, IPv6 address family and for IP multicast routes. All BGP commands and routing policy capabilities can be used with multiprotocol BGP.

## **Multiprotocol BGP Extensions for IPv6**

Multiprotocol BGP is the supported Exterior Gateway Protocol (EGP) for IPv6. Multiprotocol BGP extensions for IPv6 supports many of the same features and functionality as IPv4 BGP. IPv6 enhancements to multiprotocol BGP include support for an IPv6 address family and Network Layer Reachability Information (NLRI) and next hop (the next device in the path to the destination) attributes that use IPv6 addresses.

### **IPv6 Multiprotocol BGP Peering Using a Link-Local Address**

The IPv6 multiprotocol BGP can be configured between two IPv6 devices (peers) using link-local addresses. For thisfunction to work, you must identify the interface for the neighbor by using the**neighborupdate-source** command, and you must configure a route map to set an IPv6 global next hop.

## **Multiprotocol BGP for the IPv6 Multicast Address Family**

The multiprotocol BGP for the IPv6 multicast address family feature provides multicast BGP extensions for IPv6 and supports the same features and functionality as IPv4 BGP. IPv6 enhancements to multicast BGP

include support for an IPv6 multicast address family and network layer reachability information (NLRI) and next hop (the next router in the path to the destination) attributes that use IPv6 addresses.

Multicast BGP is an enhanced BGP that allows the deployment of interdomain IPv6 multicast. Multiprotocol BGP carries routing information for multiple network layer protocol address families; for example, IPv6 address family and for IPv6 multicast routes. The IPv6 multicast address family contains routes used for RPF lookup by the IPv6 PIM protocol, and multicast BGP IPv6 provides for interdomain transport of the same. Users must use multiprotocol BGP for IPv6 multicast when using IPv6 multicast with BGP because the unicast BGP learned routes will not be used for IPv6 multicast.

Multicast BGP functionality is provided through a separate address family context. A subsequent address family identifier (SAFI) provides information about the type of the network layer reachability information that is carried in the attribute. Multiprotocol BGP unicast uses SAFI 1 messages, and multiprotocol BGP multicast uses SAFI 2 messages. SAFI 1 messages indicate that the routes are usable only for IP unicast, not IP multicast. Because of this functionality, BGP routes in the IPv6 unicast RIB must be ignored in the IPv6 multicast RPF lookup.

A separate BGP routing table is maintained to configure incongruent policies and topologies (for example, IPv6 unicast and multicast) by using IPv6 multicast RPF lookup. Multicast RPF lookup is very similar to the IP unicast route lookup.

No MRIB is associated with the IPv6 multicast BGP table. However, IPv6 multicast BGP operates on the unicast IPv6 RIB when needed. Multicast BGP does not insert or update routes into the IPv6 unicast RIB.

### **Nonstop Forwarding and Graceful Restart for MP-BGP IPv6 Address Family**

The graceful restart capability is supported for IPv6 BGP unicast, multicast, and VPNv6 address families, enabling Cisco nonstop forwarding (NSF) functionality for BGP IPv6. The BGP graceful restart capability allows the BGP routing table to be recovered from peers without keeping the TCP state.

NSF continues forwarding packets while routing protocols converge, therefore avoiding a route flap on switchover. Forwarding is maintained by synchronizing the FIB between the active and standby RP. On switchover, forwarding is maintained using the FIB. The RIB is not kept synchronized; therefore, the RIB is empty on switchover. The RIB is repopulated by the routing protocols and subsequently informs FIB about RIB convergence by using the NSF\_RIB\_CONVERGED registry call. The FIB tables are updated from the RIB, removing any stale entries. The RIB starts a failsafe timer during RP switchover, in case the routing protocols fail to notify the RIB of convergence.

The Cisco BGP address family identifier (AFI) model is designed to be modular and scalable, and to support multiple AFI and subsequent address family identifier (SAFI) configurations.

# <span id="page-433-0"></span>**How to Implement Multiprotocol BGP for IPv6**

## **Configuring an IPv6 BGP Routing Process and BGP Router ID**

Perform this task to configure an IPv6 BGP routing process and an optional BGP router ID for a BGP-speaking device.

BGP uses a router ID to identify BGP-speaking peers. The BGP router ID is 32-bit value that is often represented by an IPv4 address. By default, the router ID is set to the IPv4 address of a loopback interface on the device. If no loopback interface is configured on the device, then the software chooses the highest IPv4 address configured to a physical interface on the device to represent the BGP router ID.

When configuring BGP on a device that is enabled only for IPv6 (that is, the device does not have an IPv4 address), you must manually configure the BGP router ID for the device. The BGP router ID, which is represented as a 32-bit value using an IPv4 address syntax, must be unique to the BGP peers of the device.

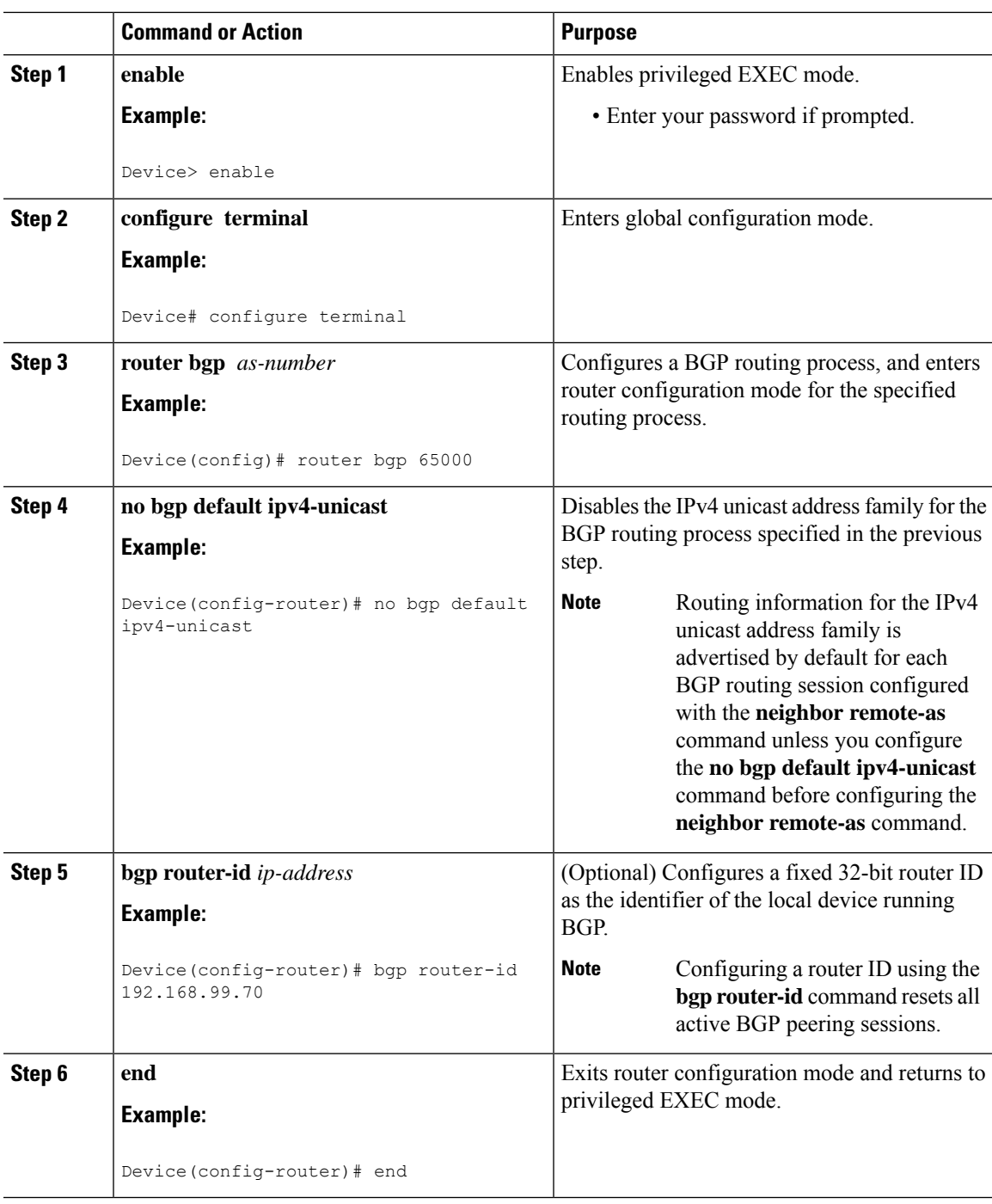

## **Configuring IPv6 Multiprotocol BGP Between Two Peers**

By default, neighbors that are defined using the **neighbor remote-as** command in router configuration mode exchange only IPv4 unicast address prefixes. To exchange other address prefix types, such as IPv6 prefixes, neighbors must also be activated using the**neighbor activate** command in addressfamily configuration mode for the other prefix types, as shown for IPv6 prefixes.

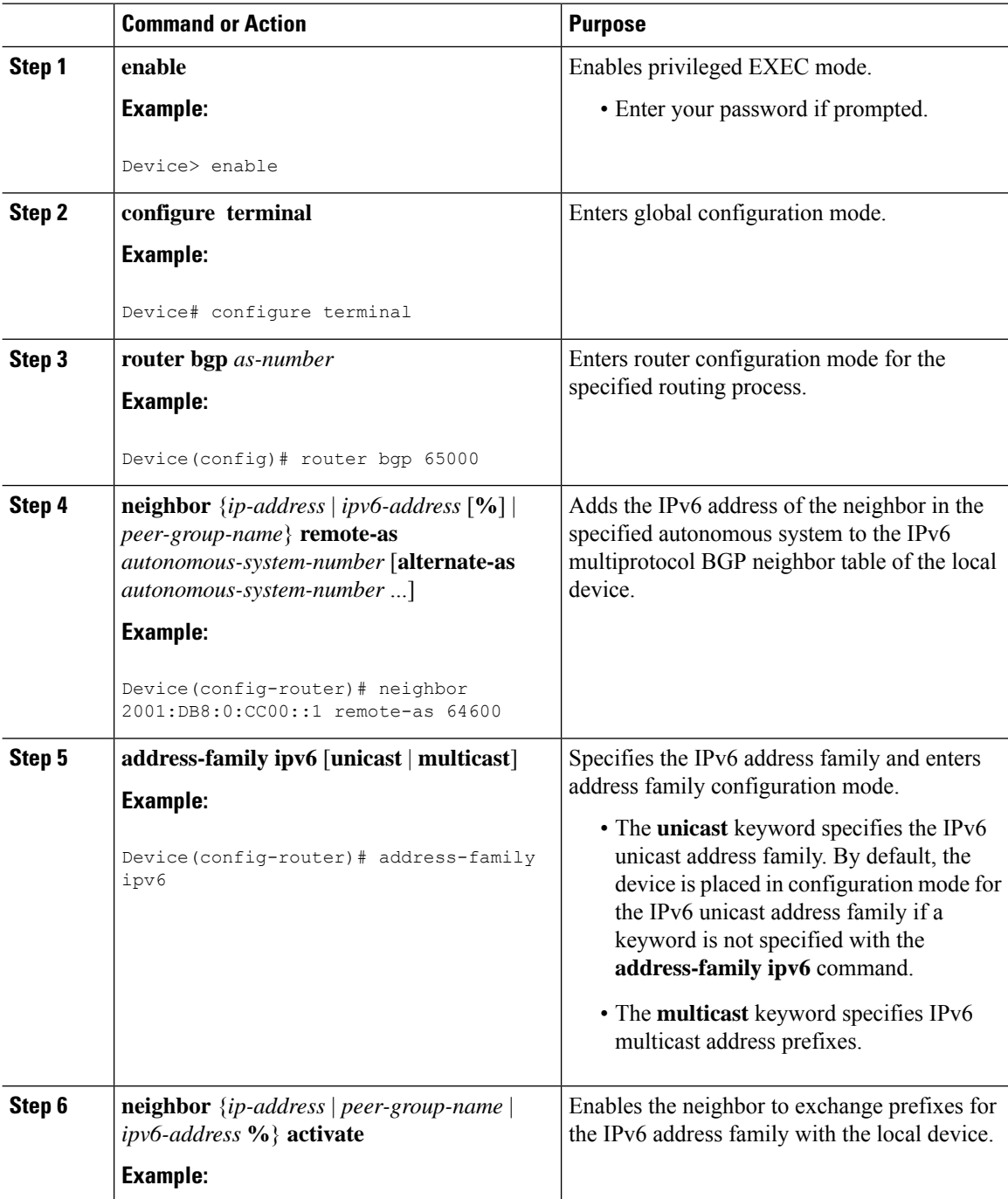

Ш

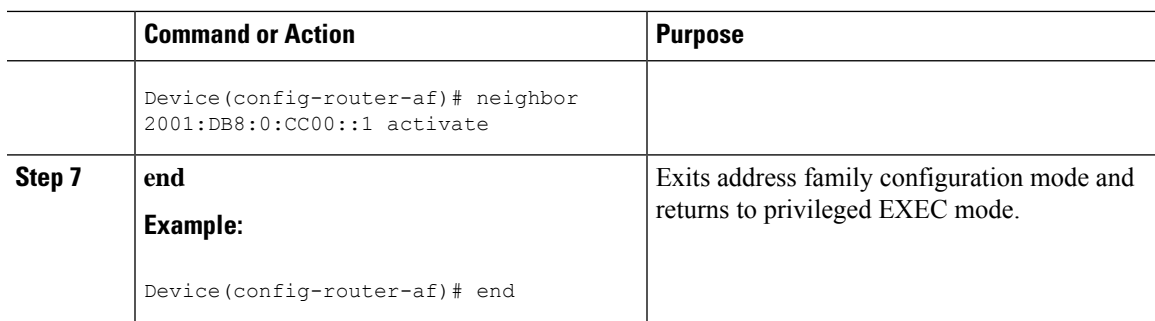

# **Configuring IPv6 Multiprotocol BGP Between Two Peers Using Link-Local Addresses**

By default, neighbors that are defined using the **neighbor remote-as** command in router configuration mode exchange only IPv4 unicast address prefixes. To exchange other address prefix types, such as IPv6 prefixes, neighbors must also be activated using the**neighbor activate** command in addressfamily configuration mode for the other prefix types, as shown for IPv6 prefixes.

By default, route mapsthat are applied in router configuration mode using the**neighbor route-map**command are applied to only IPv4 unicast address prefixes. Route maps for other address families must be applied in address family configuration mode using the **neighbor route-map** command, as shown for the IPv6 address family. The route maps are applied either as the inbound or outbound routing policy for neighbors under the specified address family. Configuring separate route maps under each address family type simplifies managing complicated or different policies for each address family.

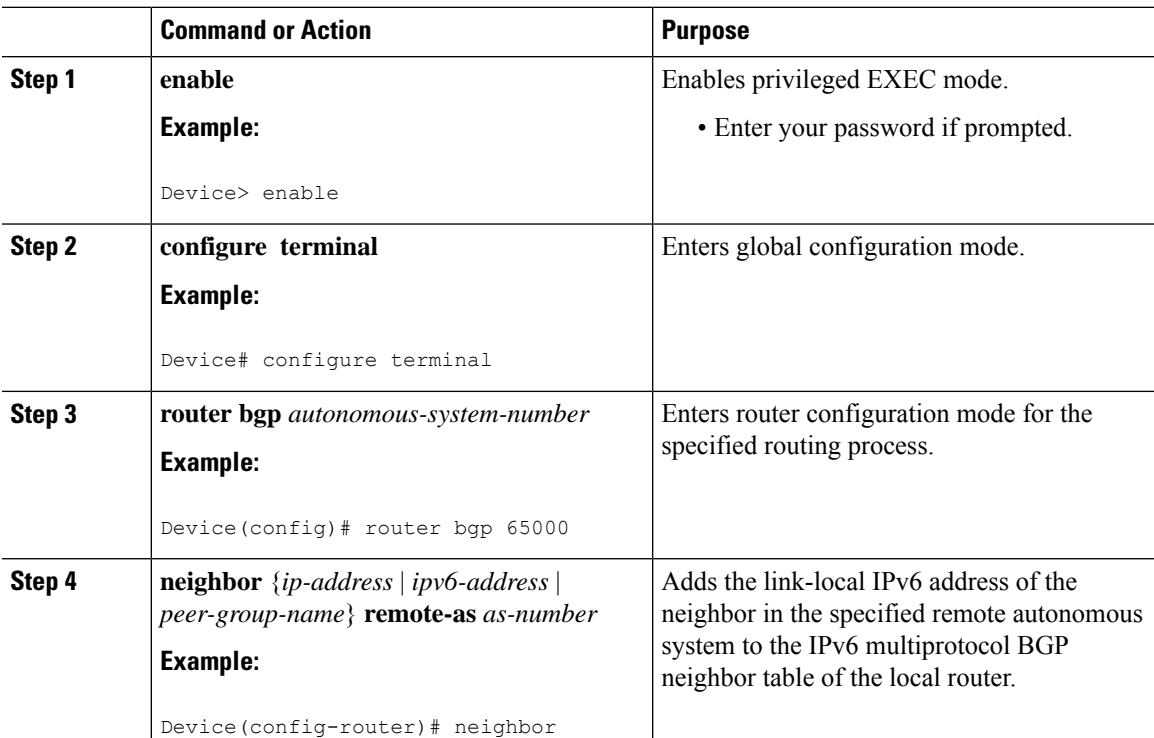

I

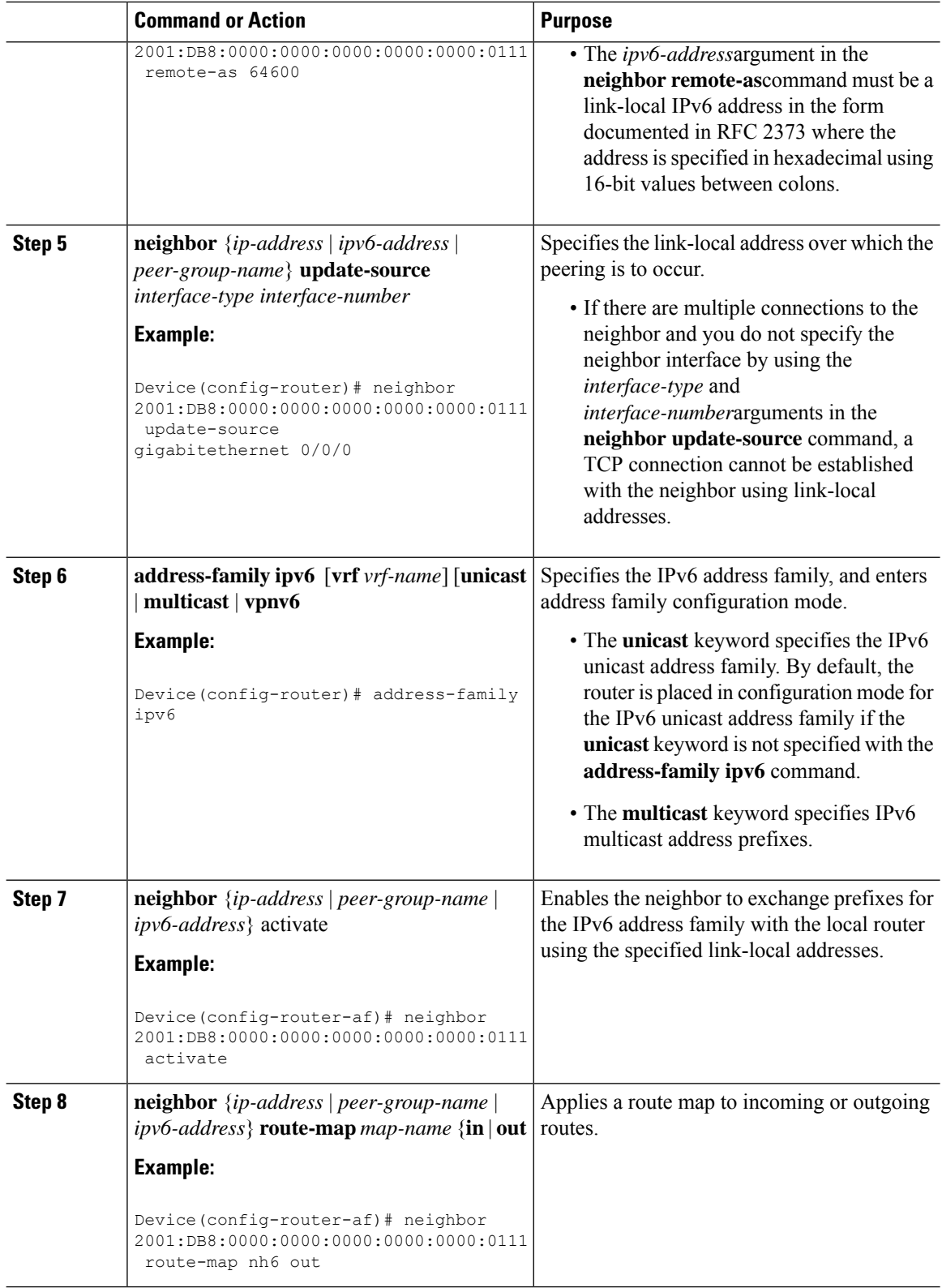

 $\mathbf{l}$ 

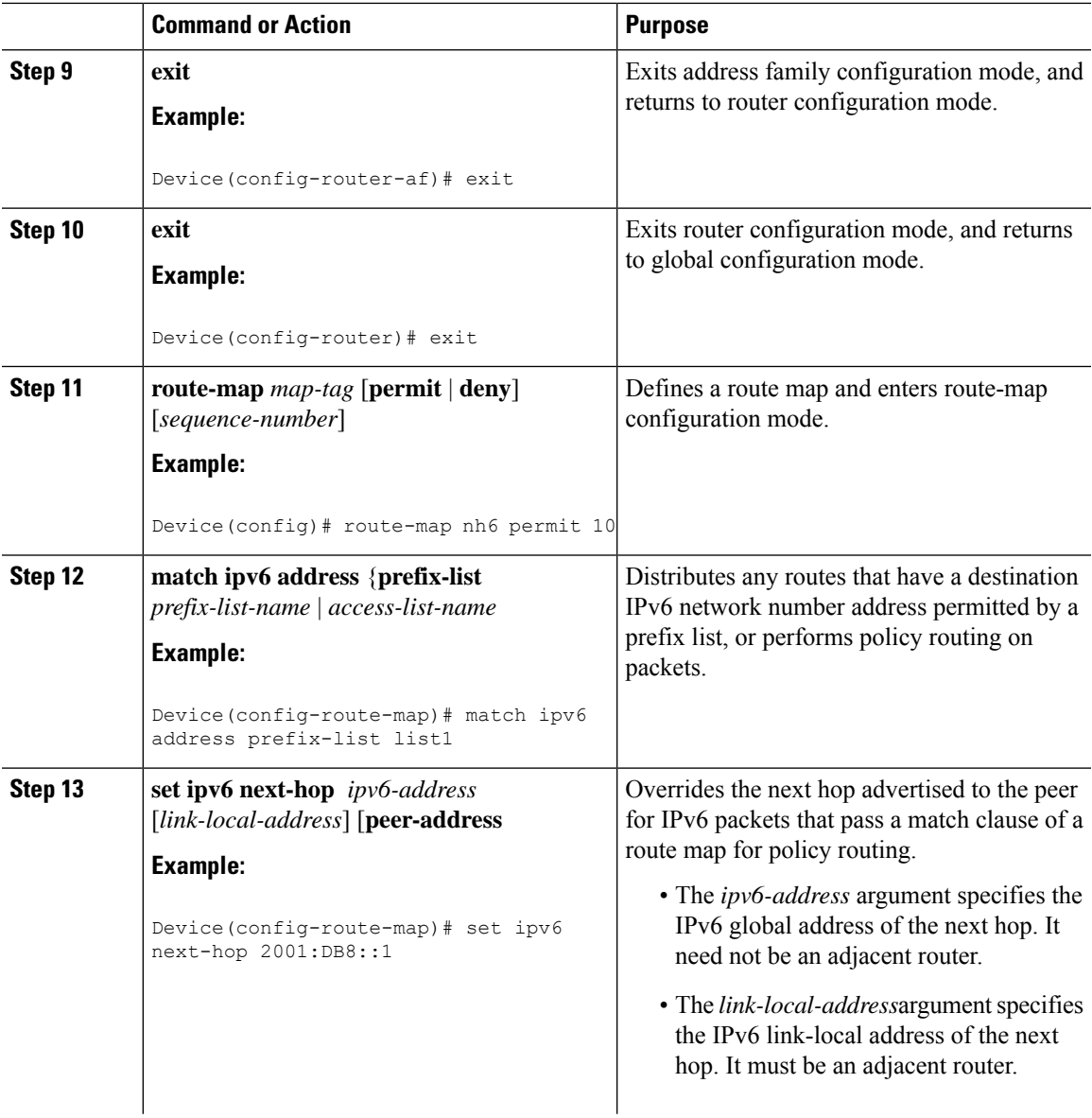

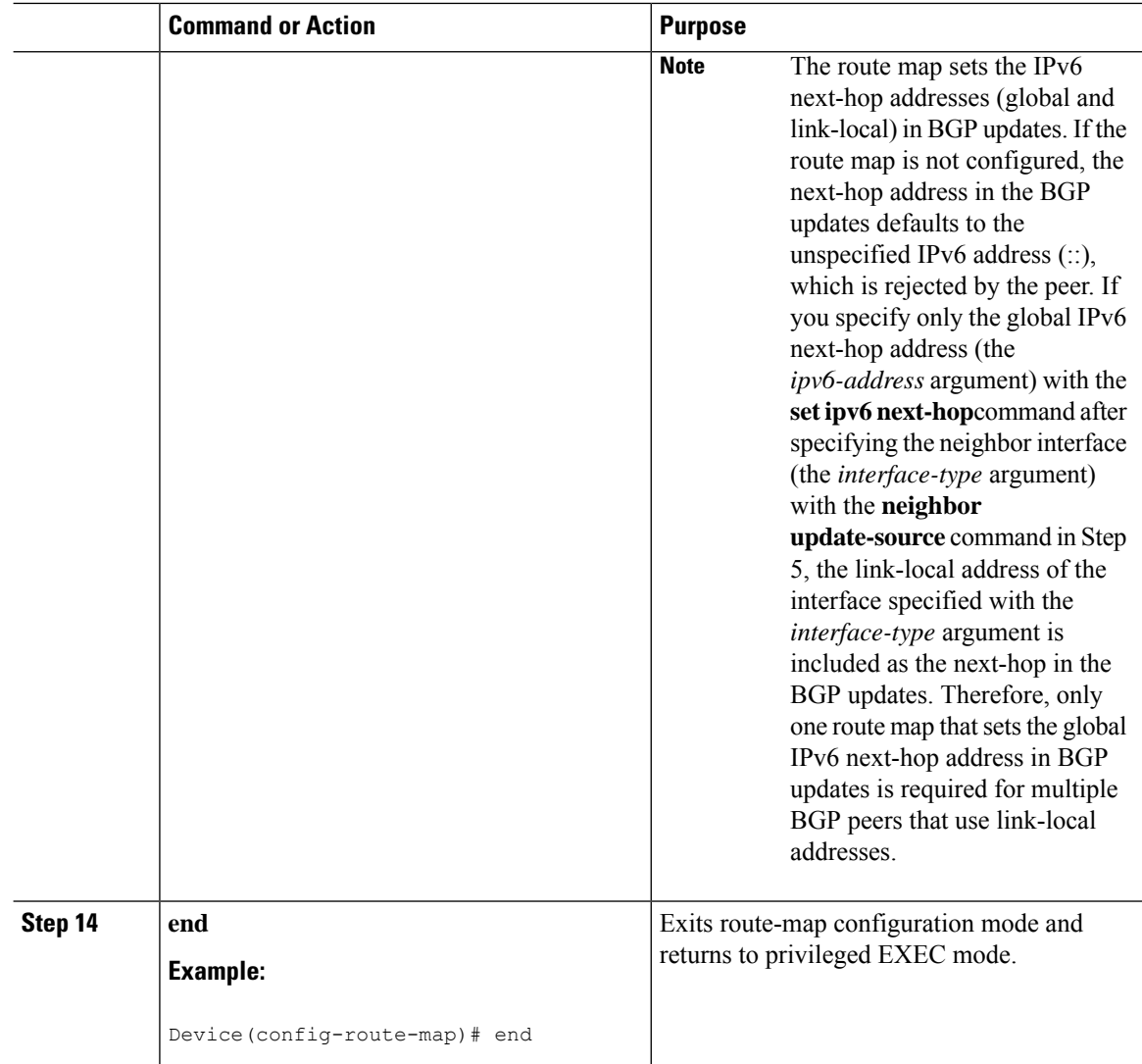

### **Troubleshooting Tips**

If peering is not established by thistask, it may be because of a missing route map **set ipv6next-hop**command. Use the **debug bgp ipv6 update** command to display debugging information on the updates to help determine the state of the peering.

## **Configuring an IPv6 Multiprotocol BGP Peer Group**

- By default, neighbors that are defined using the **neighbor remote-as** command in router configuration mode exchange only IPv4 unicast address prefixes. To exchange other address prefix types, such as IPv6 prefixes, neighbors must also be activated using the **neighbor activate** command in address family configuration mode for the other prefix types, as shown for IPv6 prefixes.
- By default, peer groups that are defined in router configuration mode using the **neighbor peer-group**command exchange only IPv4 unicast address prefixes. To exchange other address prefix

types, such as IPv6 prefixes, you must activate peer groups using the **neighbor activate** command in address family configuration mode for the other prefix types, as shown for IPv6 prefixes.

- Members of a peer group automatically inherit the address prefix configuration of the peer group.
- IPv4 active neighbors cannot exist in the same peer group as active IPv6 neighbors. Create separate peer groups for IPv4 peers and IPv6 peers.

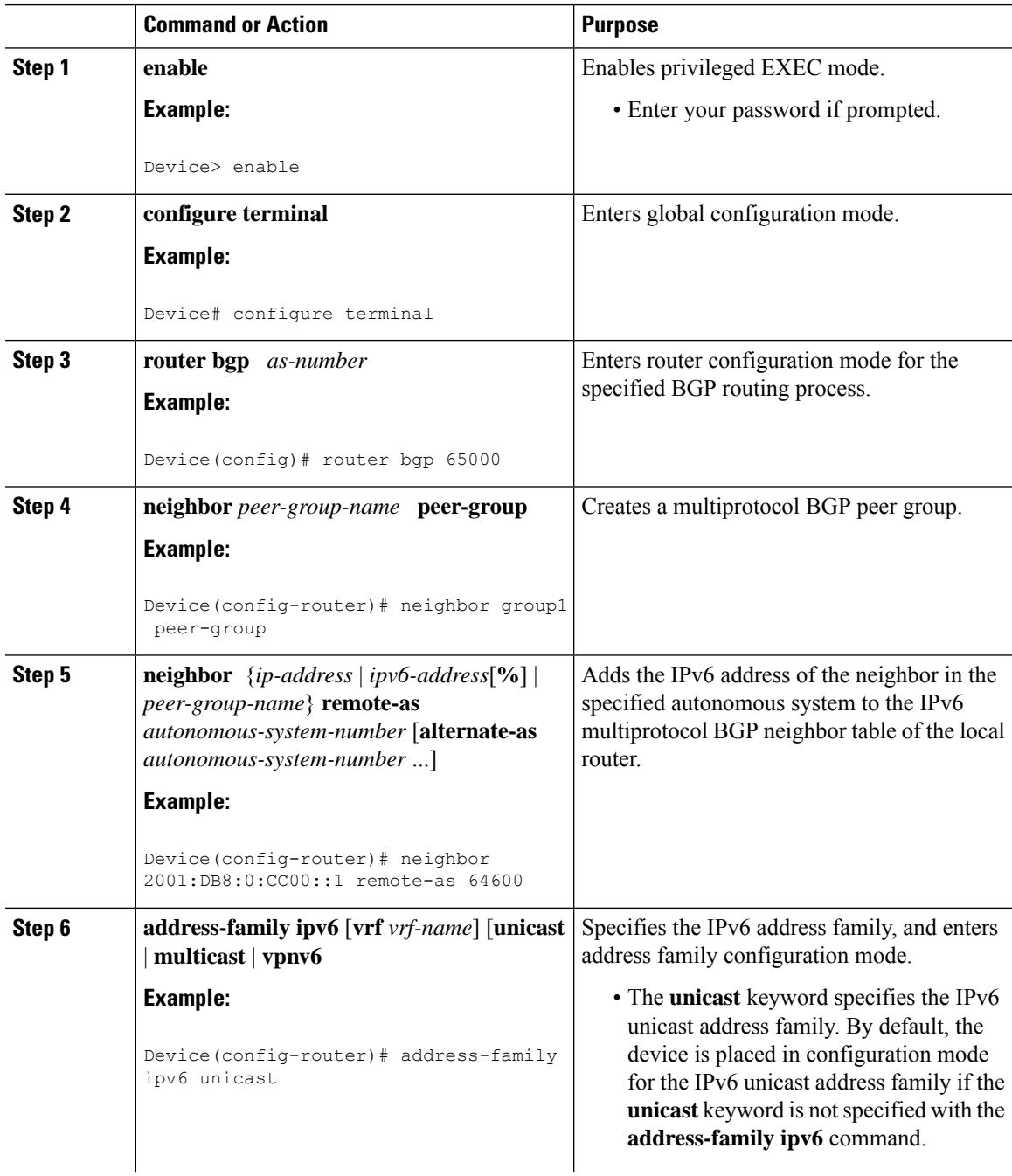

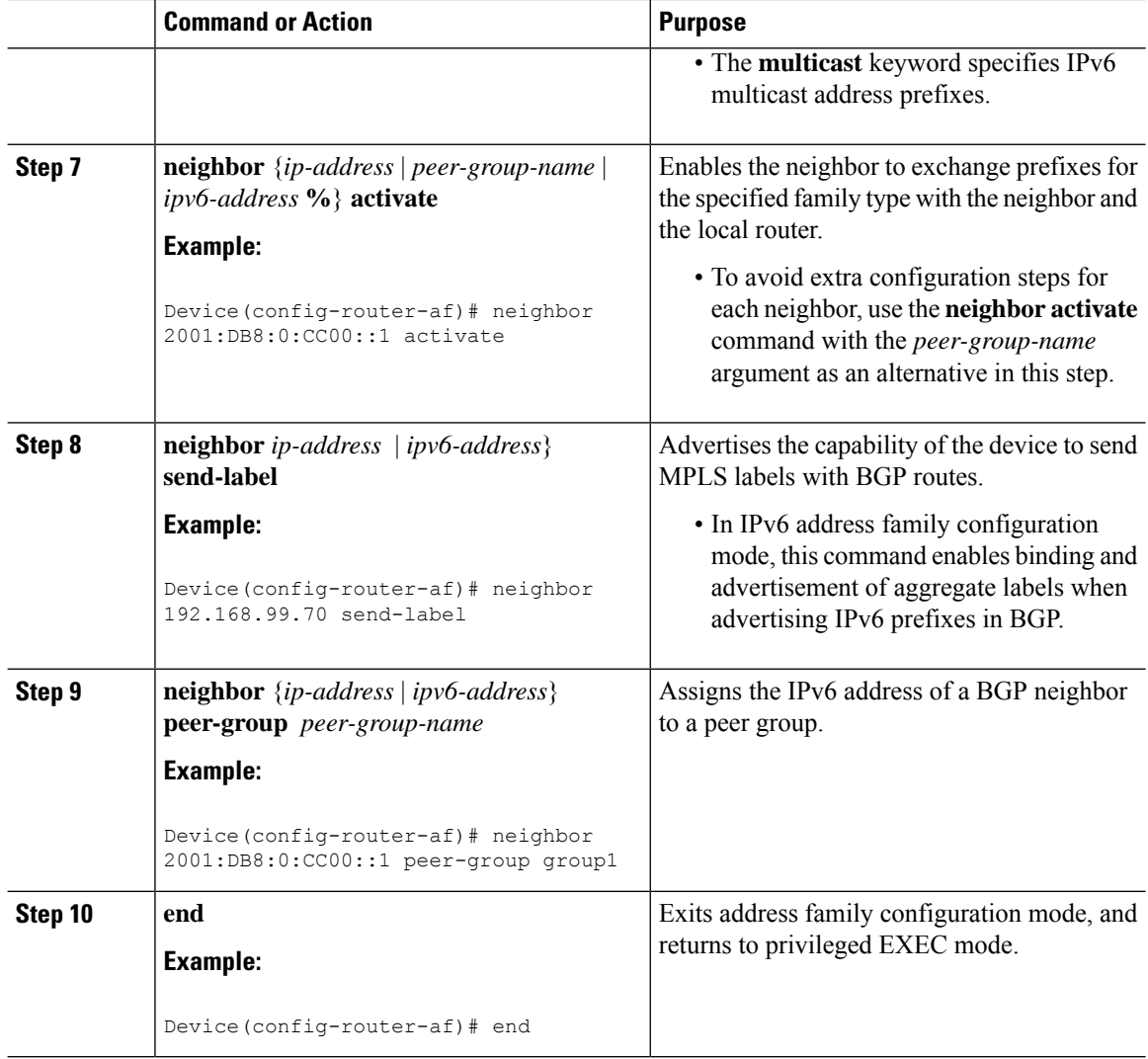

## **Configuring a Route Map for IPv6 Multiprotocol BGP Prefixes**

- By default, neighbors that are defined using the **neighbor remote-as** command in router configuration mode exchange only IPv4 unicast address prefixes. To exchange other address prefix types, such as IPv6 prefixes, neighbors must also be activated using the **neighbor activate** command in address family configuration mode for the other prefix types, as shown for IPv6 prefixes.
- By default, route maps that are applied in router configuration mode using the **neighbor route-map** command are applied to only IPv4 unicast address prefixes. Route maps for other address families must be applied in address family configuration mode using the **neighbor route-map** command, as shown for the IPv6 address family. The route maps are applied either as the inbound or outbound routing policy for neighbors under the specified address family. Configuring separate route maps under each address family type simplifies managing complicated or different policies for each address family.

 $\mathbf I$ 

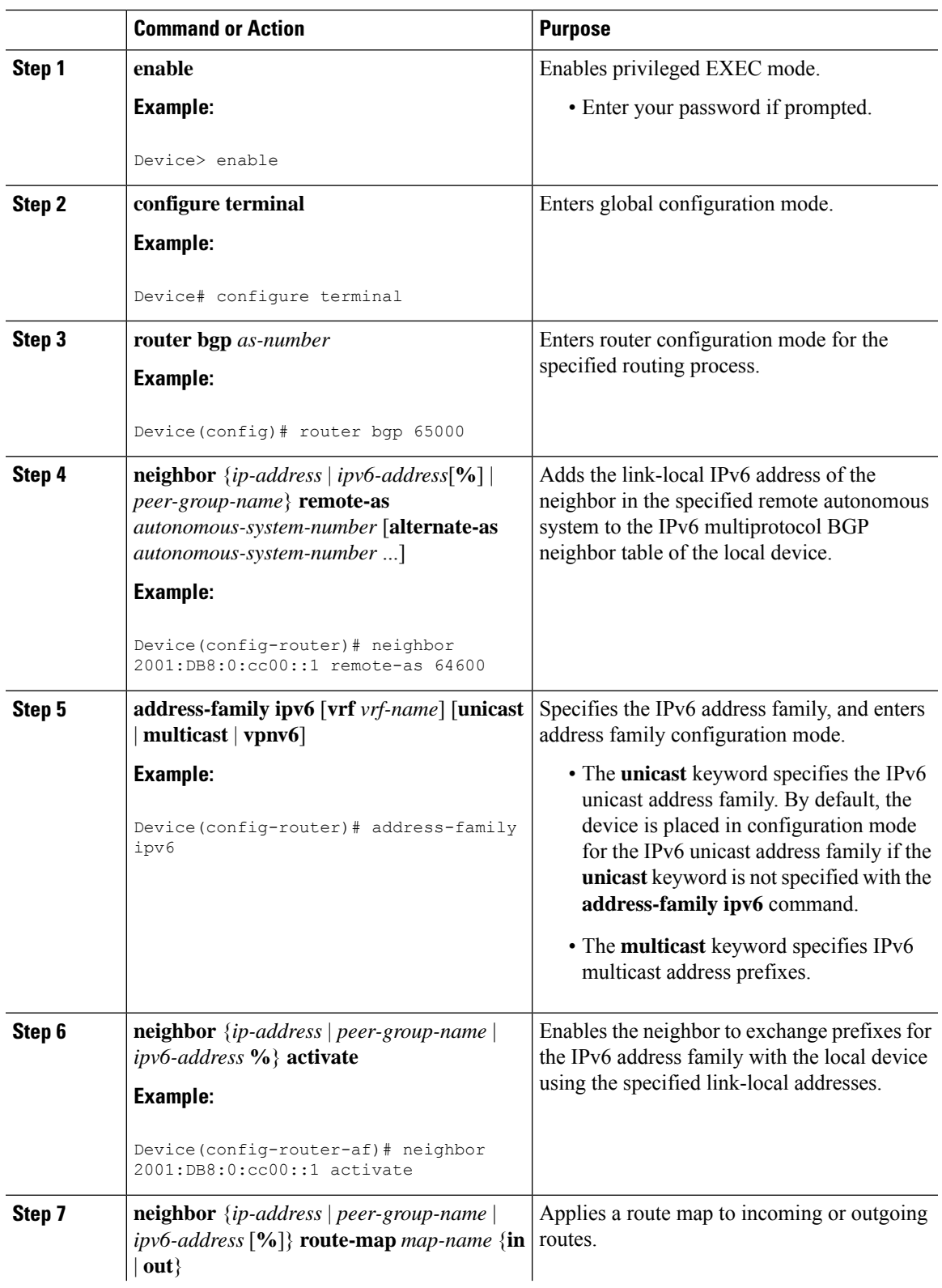

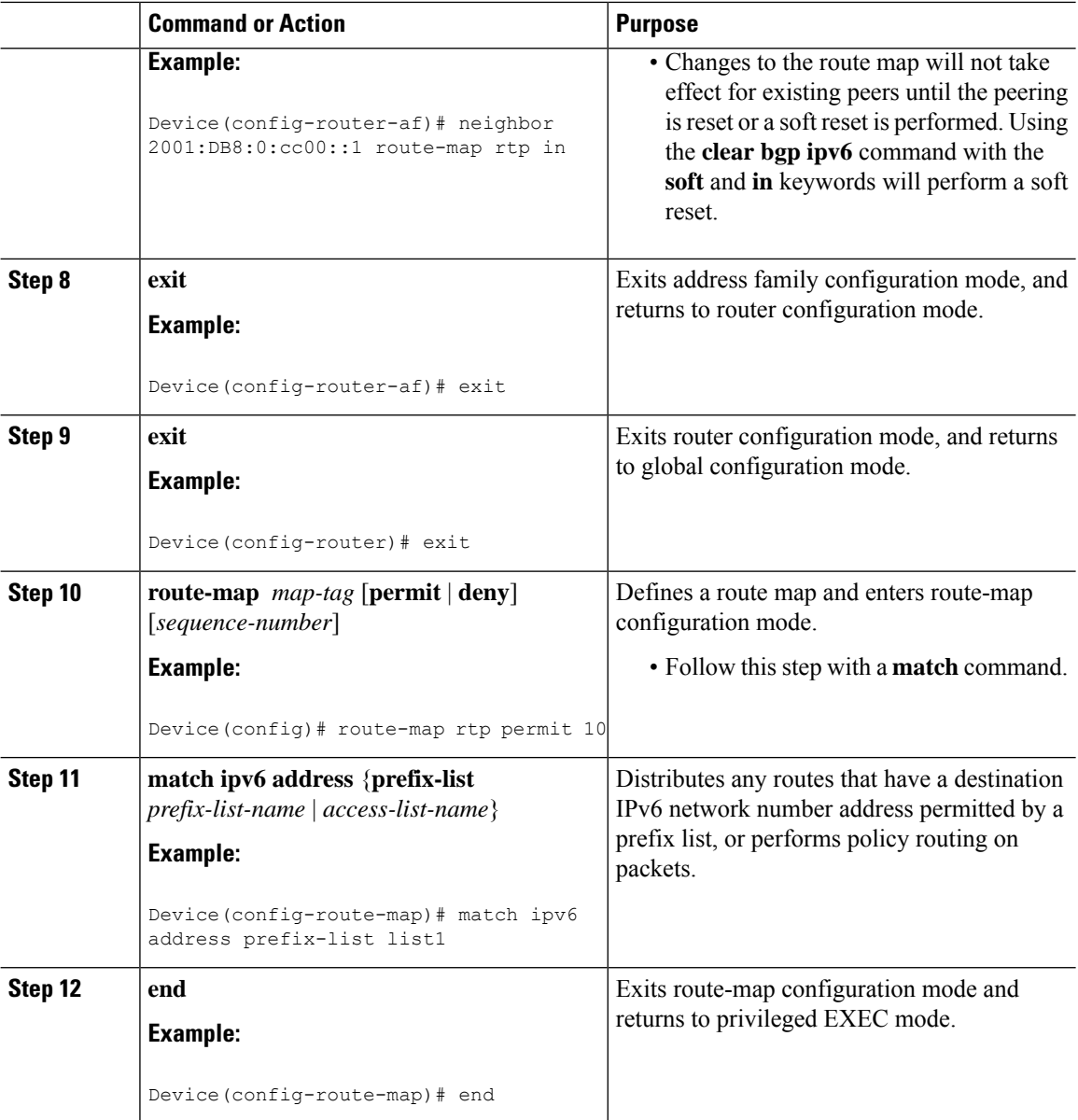

## **Redistributing Prefixes into IPv6 Multiprotocol BGP**

Redistribution is the process of redistributing, or injecting, prefixes from one routing protocol into another routing protocol. This task explains how to inject prefixes from a routing protocol into IPv6 multiprotocol BGP. Specifically, prefixes that are redistributed into IPv6 multiprotocol BGP using the **redistribute** router configuration command are injected into the IPv6 unicast database.

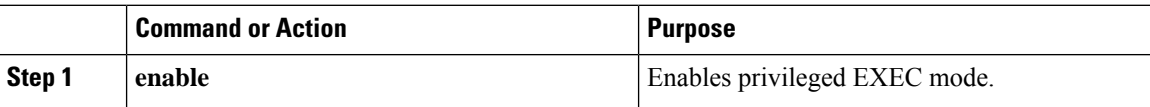

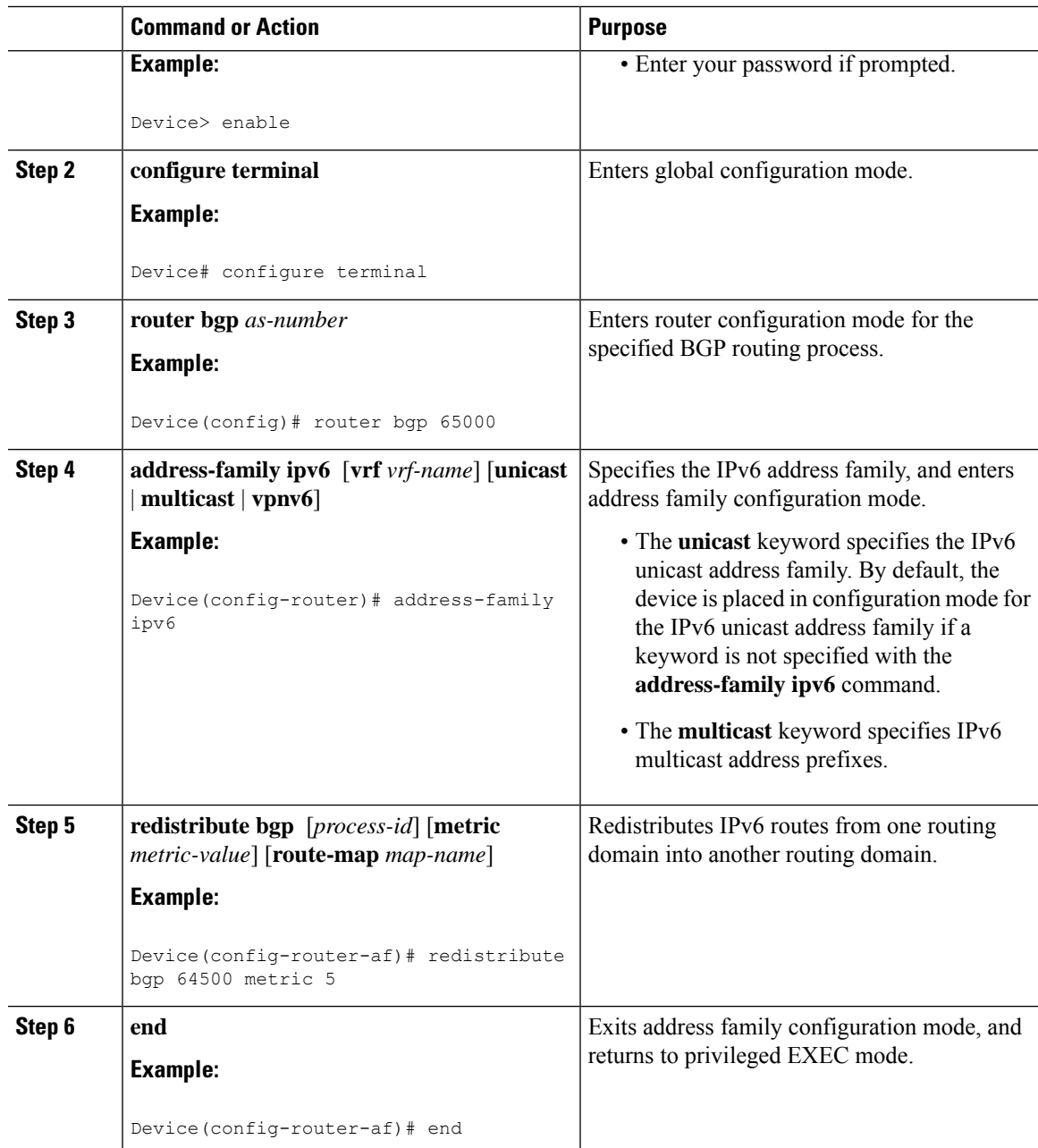

# **Advertising Routes into IPv6 Multiprotocol BGP**

By default, networks that are defined in router configuration mode using the **network** command are injected into the IPv4 unicast database. To inject a network into another database, such as the IPv6 BGP database, you must define the network using the **network** command in address family configuration mode for the other database, as shown for the IPv6 BGP database.

 $\mathbf I$ 

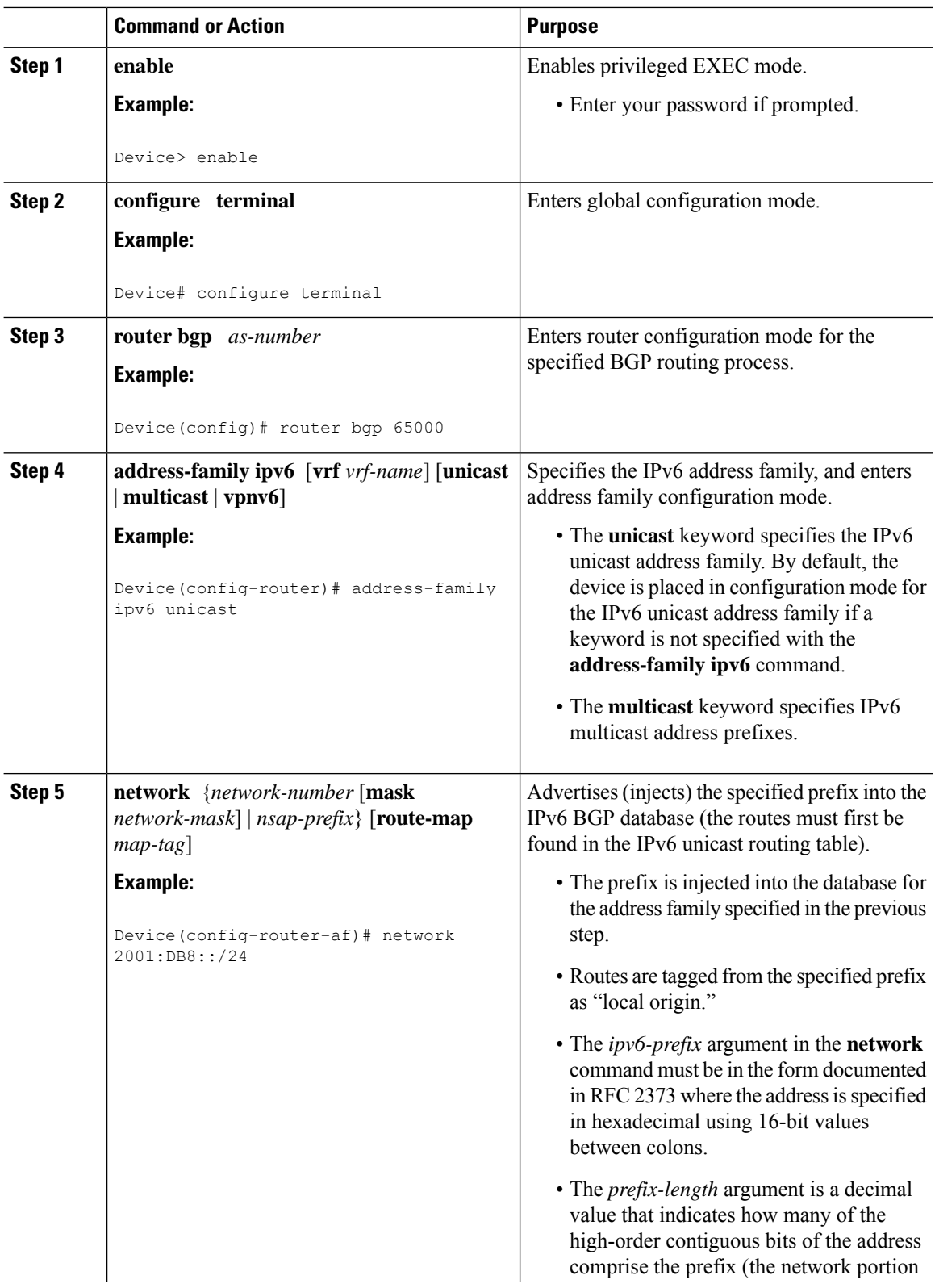

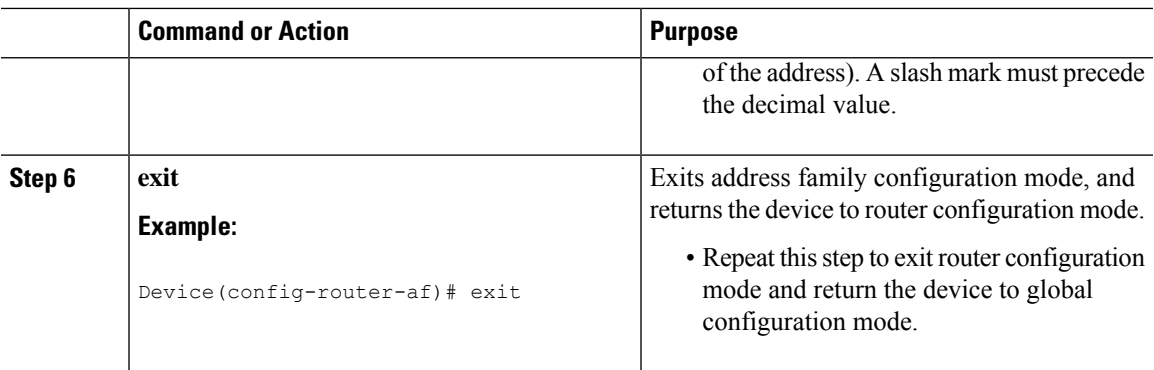

# **Advertising IPv4 Routes Between IPv6 BGP Peers**

If an IPv6 network is connecting two separate IPv4 networks, IPv6 can be used to advertise the IPv4 routes. Configure the peering using the IPv6 addresses within the IPv4 address family. Set the next hop with a static route or with an inbound route map because the advertised next hop will usually be unreachable. Advertising IPv6 routes between two IPv4 peers is also possible using the same model.

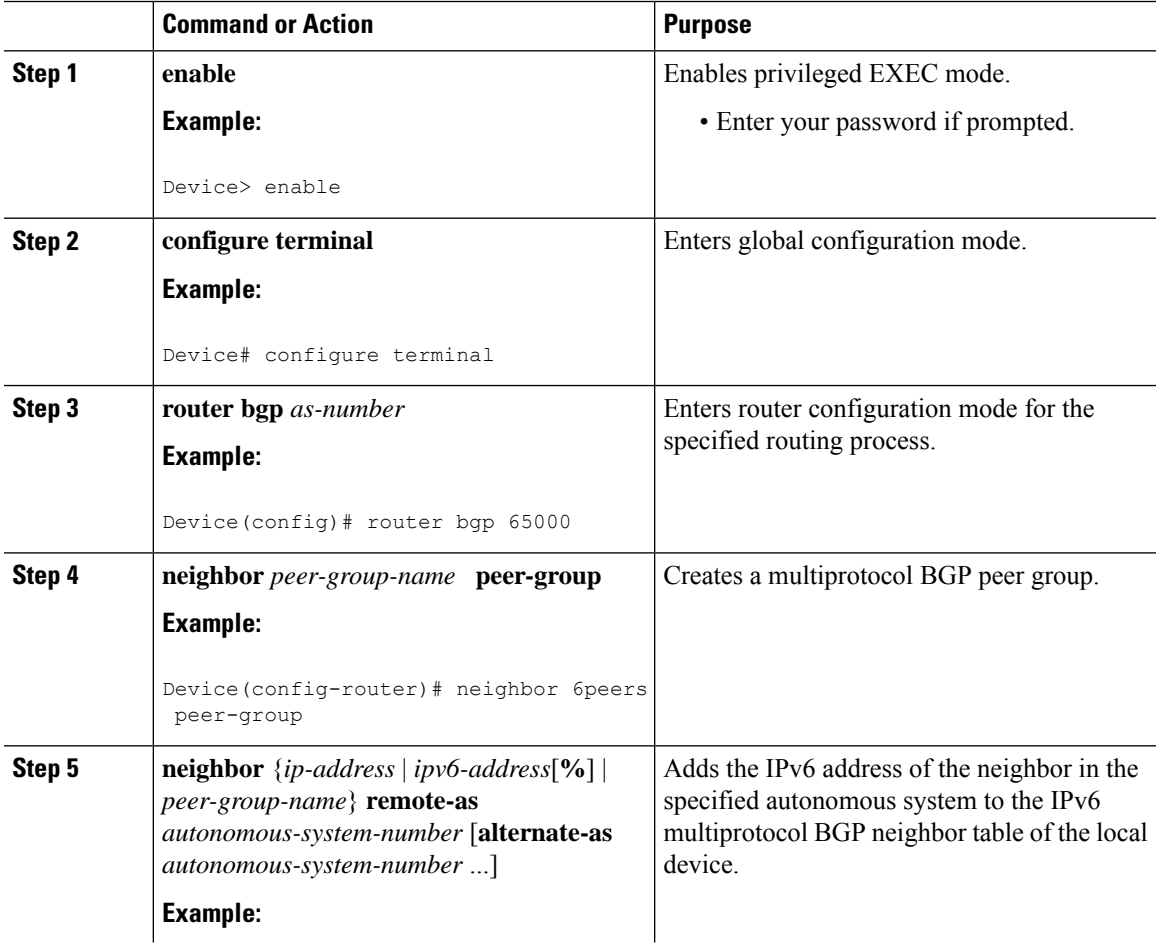

I

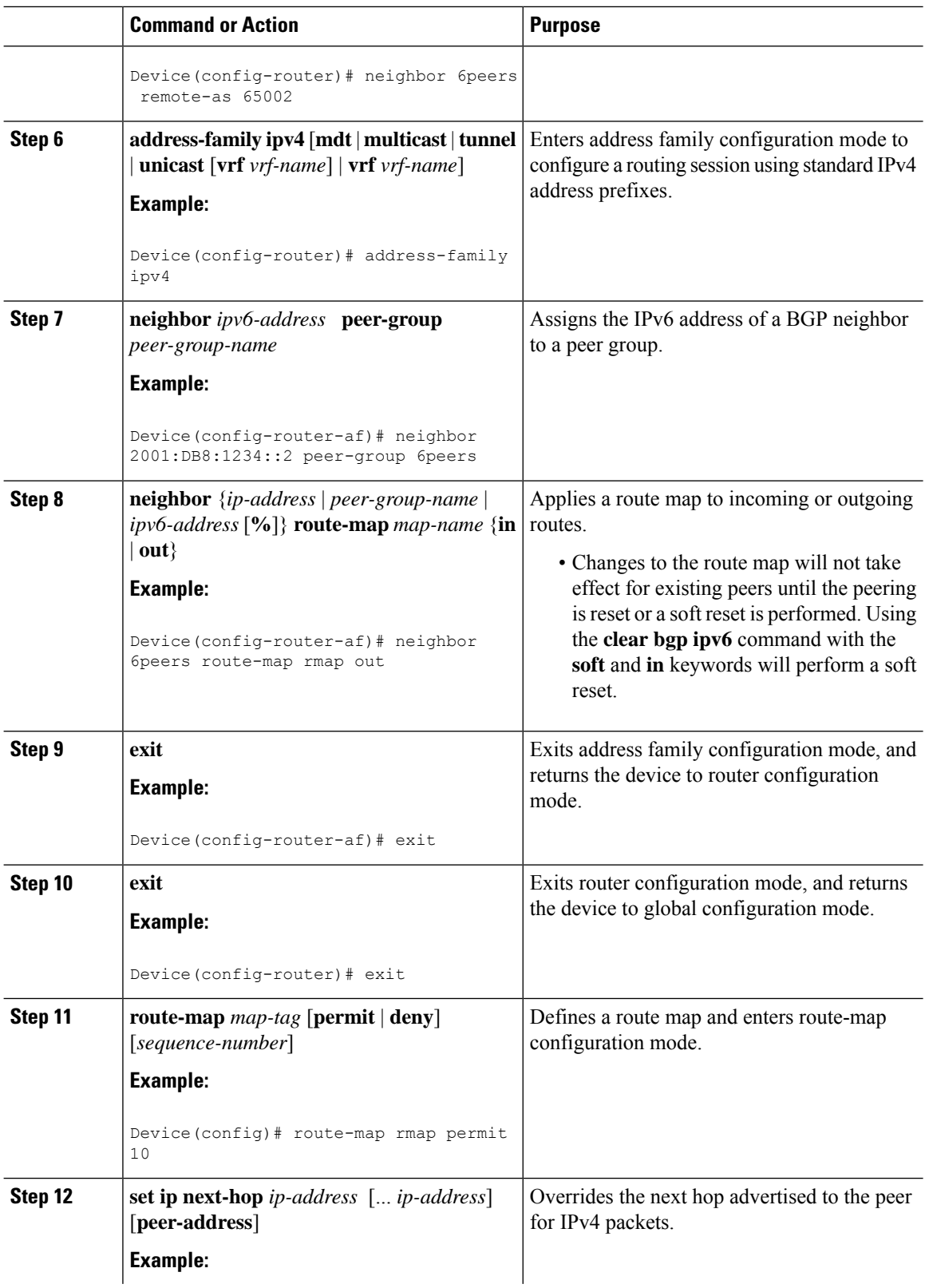

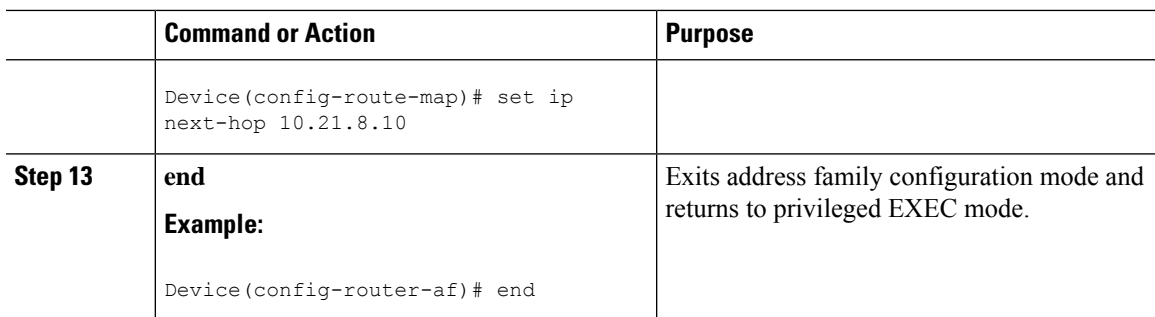

## **Assigning BGP Administrative Distance for Multicast BGP Routes**

Perform this task to specify an administrative distance for multicast BGP routes to be used in RPF lookups for comparison with unicast routes.

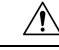

**Caution**

Changing the administrative distance of BGP internal routes is not recommended. One problem that can occur is the accumulation of routing table inconsistencies, which can break routing.

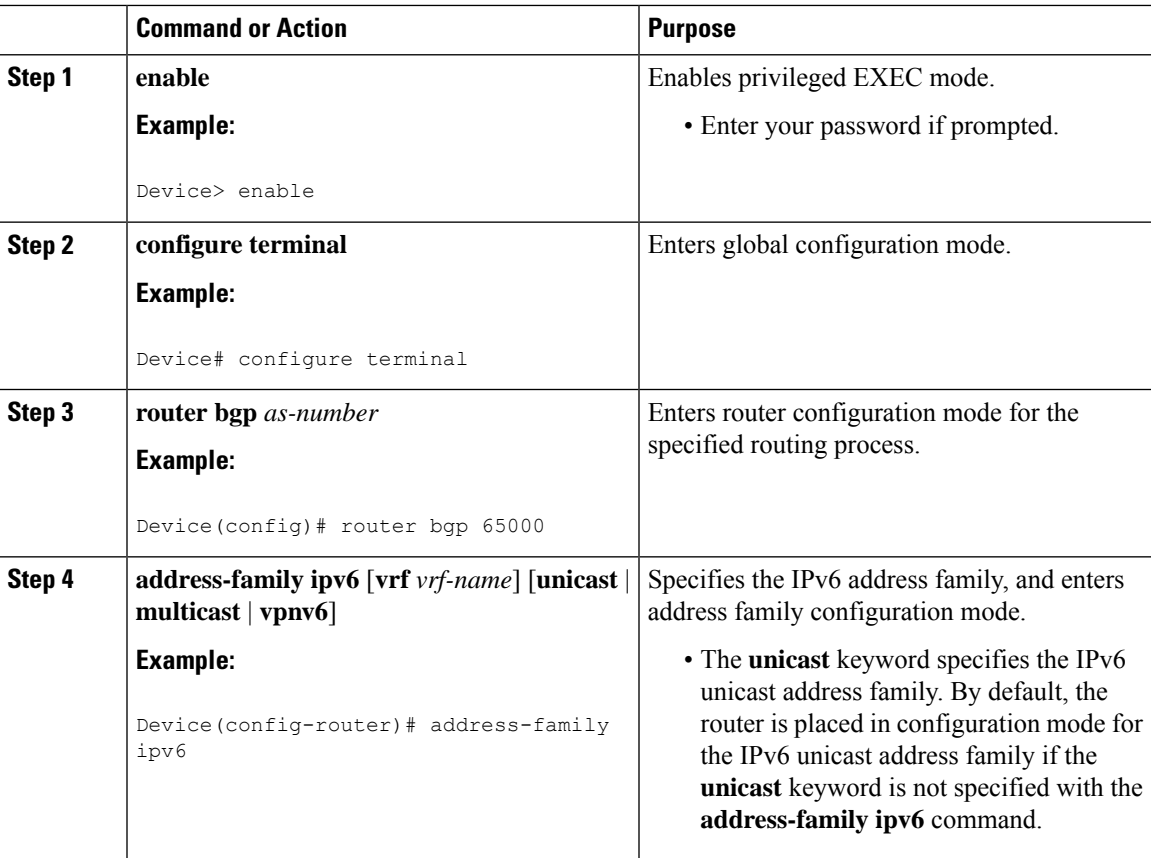

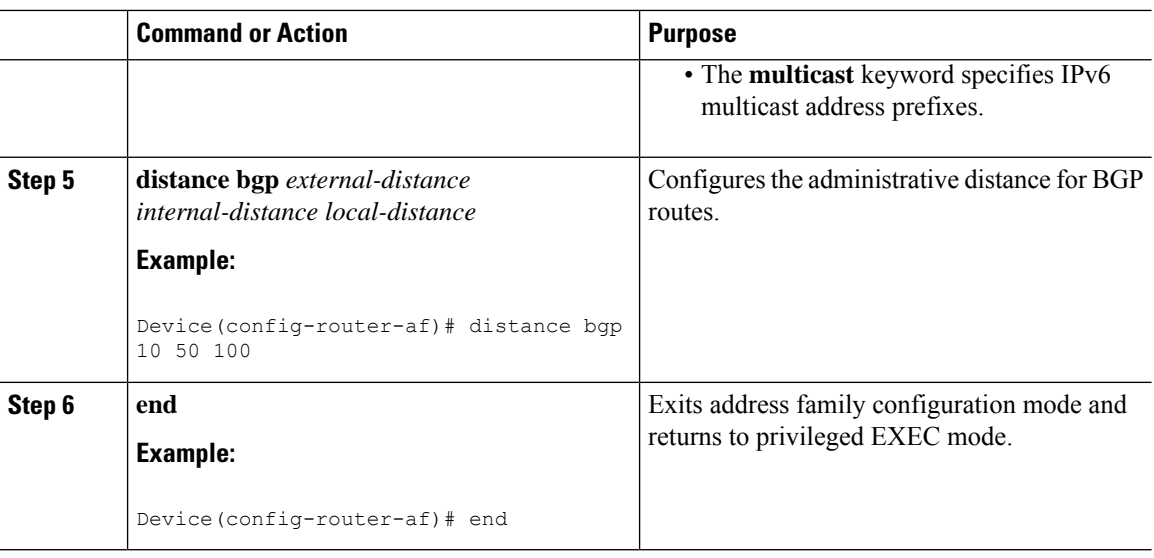

## **Generating IPv6 Multicast BGP Updates**

Perform this task to generate IPv6 multicast BGP updates that correspond to unicast IPv6 updates received from a peer.

The MBGP translate-update feature generally is used in an MBGP-capable router that peers with a customer site that has only a BGP-capable router; the customer site has not or cannot upgrade its router to an MBGP-capable image. Because the customer site cannot originate MBGP advertisements, the router with which it peers will translate the BGP prefixes into MBGP prefixes, which are used for multicast-source Reverse Path Forwarding (RPF) lookup.

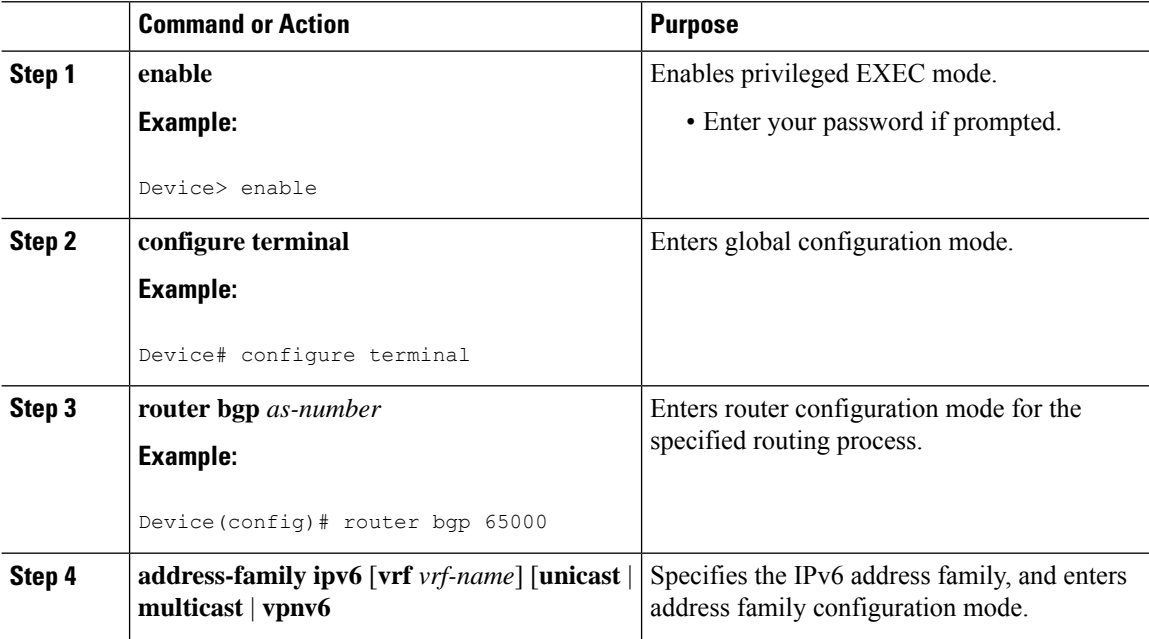

I

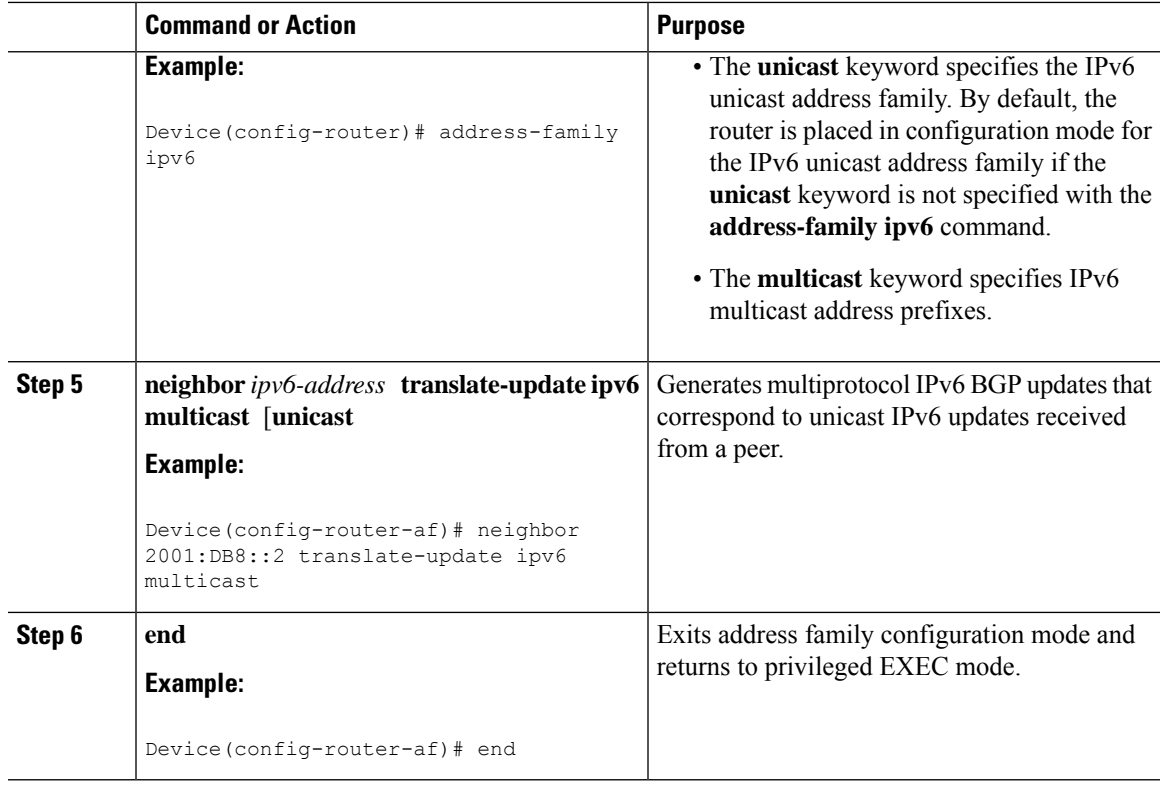

# **Configuring the IPv6 BGP Graceful Restart Capability**

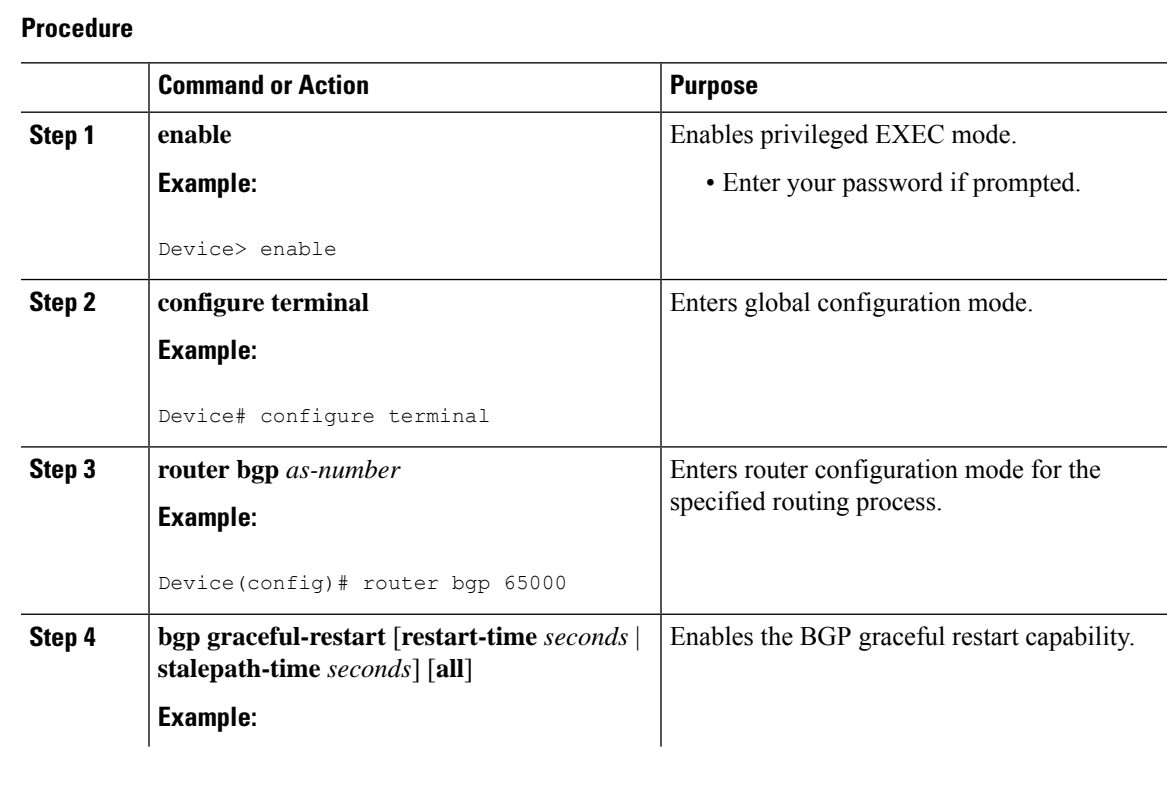

I

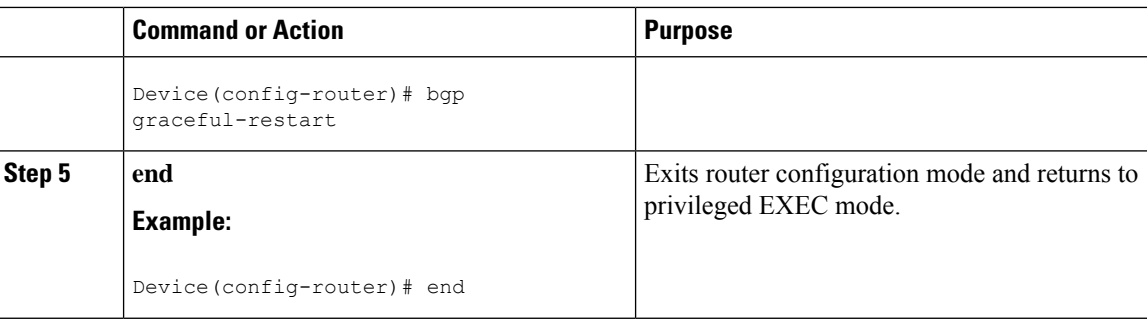

# **Resetting IPv6 BGP Sessions**

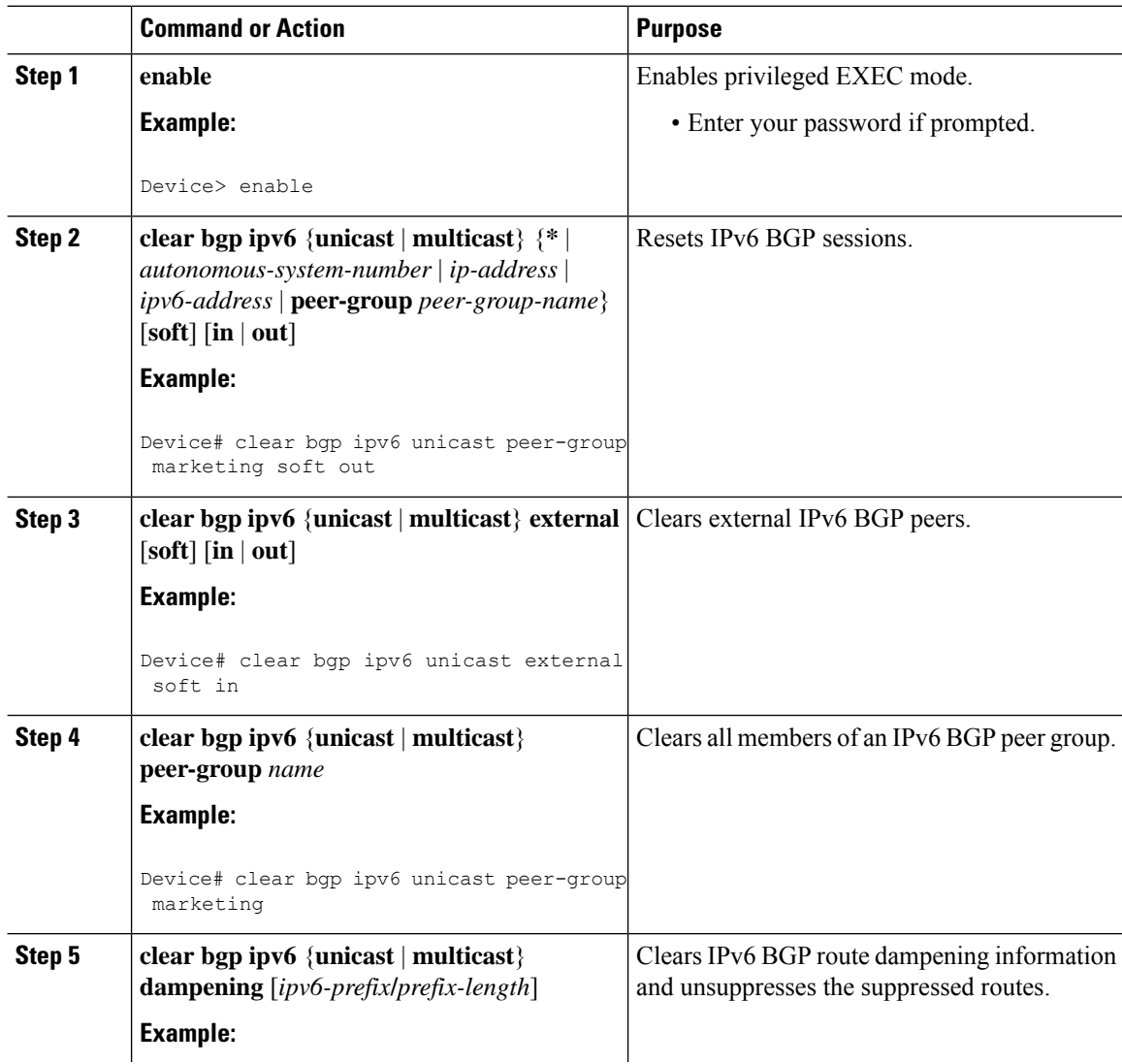

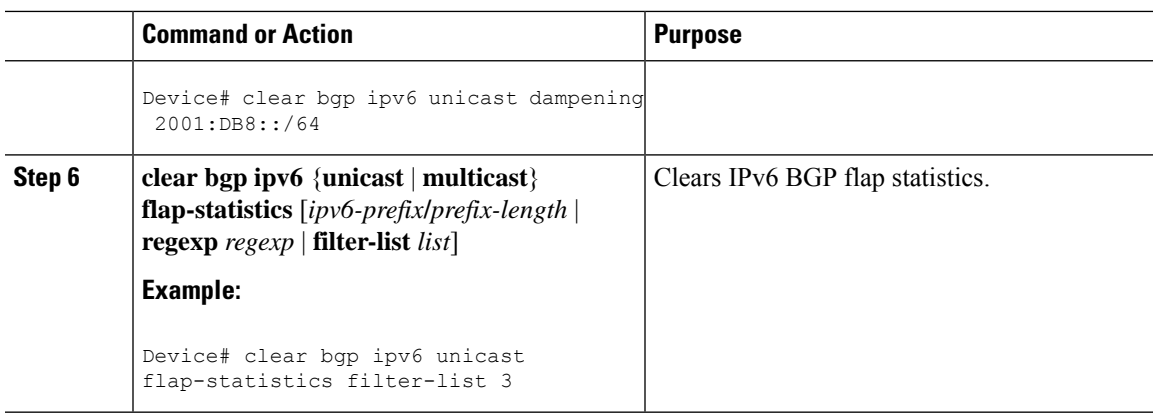

# <span id="page-452-0"></span>**Verifying the IPv6 Multiprotocol BGP Configuration**

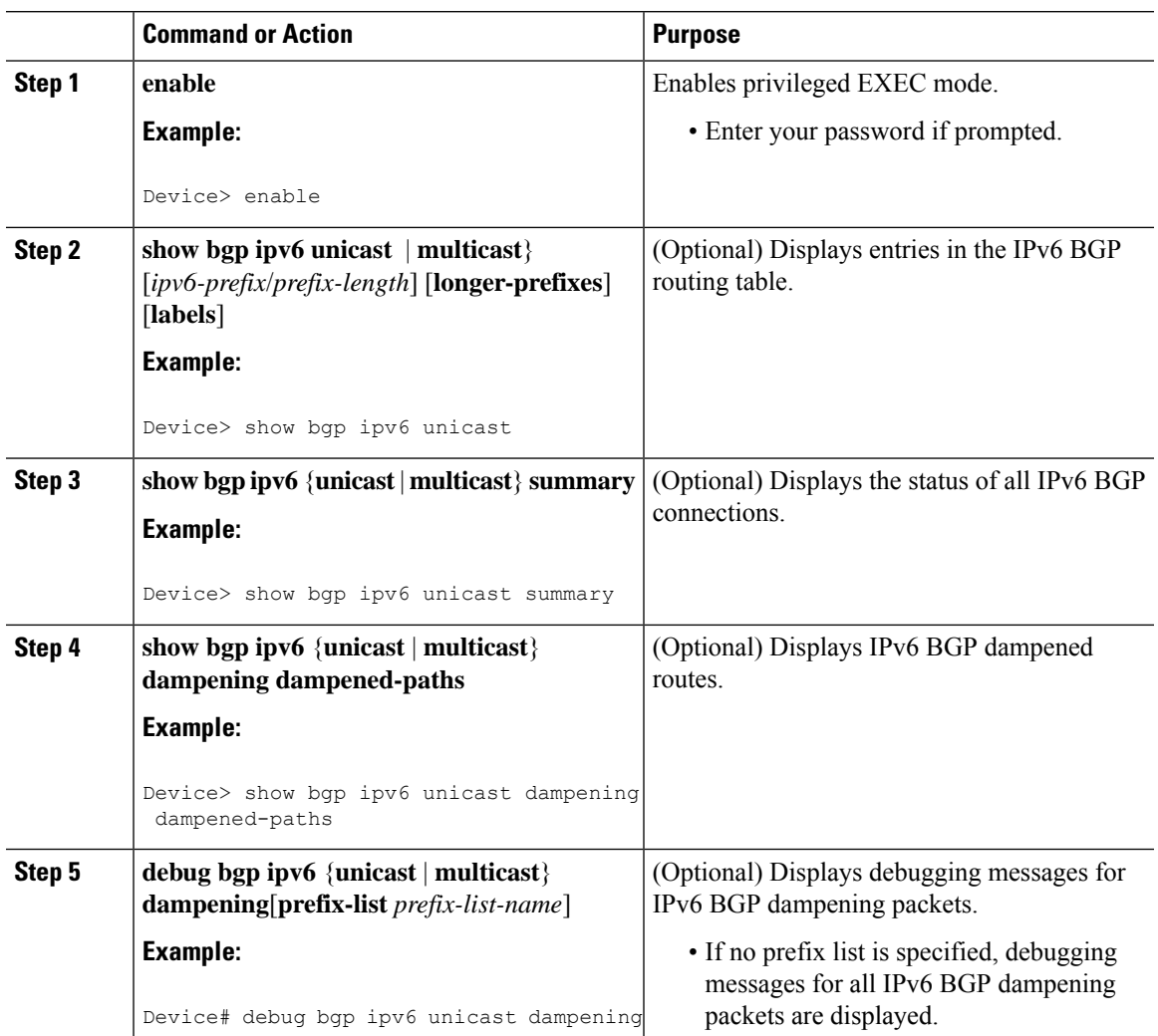

#### **Procedure**

Ι

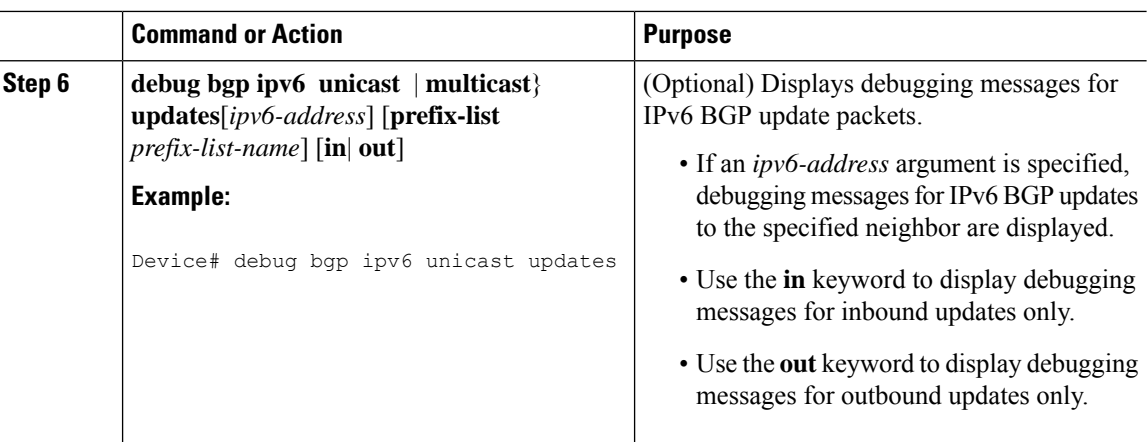

# <span id="page-453-0"></span>**Configuration Examples for Implementing Multiprotocol BGP for IPv6**

## **Example: Configuring a BGP Process, BGP Router ID, and IPv6 Multiprotocol BGP Peer**

The following example enables IPv6 globally, configures a BGP process, and establishes a BGP router ID. Also, the IPv6 multiprotocol BGP peer 2001:DB8:0:CC00::1 is configured and activated.

```
Device> enable
Device# configure terminal
Device(config)# ipv6 unicast-routing
Device(config)# router bgp 65000
Device(config-router)# no bgp default ipv4-unicast
Device(config-router)# bgp router-id 192.168.99.70
Device(config-router)# neighbor 2001:DB8:0:CC00::1 remote-as 64600
Device(config-router)# address-family ipv6 unicast
Device(config-router-af)# neighbor 2001:DB8:0:CC00::1 activate
Device(config-router-af)# end
```
## **Example: Configuring an IPv6 Multiprotocol BGP Peer Using a Link-Local Address**

The following example configures the IPv6 multiprotocol BGP peer FE80::XXXX:BFF:FE0E:A471 over Gigabit Ethernet interface 0/0/0 and sets the route map named nh6 to include the IPv6 next-hop global address of Gigabit Ethernet interface 0/0/0 in BGP updates. The IPv6 next-hop link-local address can be set by the nh6 route map (not shown in the following example) or from the interface specified by the **neighbor update-source** command (as shown in the following example).

```
Device> enable
Device# configure terminal
Device(config)# router bgp 65000
Device(config-router)# neighbor 2001:DB8:0000:0000:0000:0000:0000:0111 remote-as 64600
```

```
Device(config-router)# neighbor 2001:DB8:0000:0000:0000:0000:0000:0111 update-source
gigabitethernet 0/0/0
Device(config-router)# address-family ipv6
Device(config-router-af)# neighbor 2001:DB8:0000:0000:0000:0000:0000:0111 activate
Device(config-router-af)# neighbor 2001:DB8:0000:0000:0000:0000:0000:0111 route-map nh6 out
Device(config-router-af)# exit
Device(config-router)# exit
Device(config)# route-map nh6 permit 10
Device(config-route-map)# match ipv6 address prefix-list list1
Device(config-route-map)# set ipv6 next-hop 2001:DB8:5y6::1
Device(config-route-map)# exit
Device(config)# ipv6 prefix-list list1 permit 2001:DB8:2Fy2::/48 le 128
Device(config)# ipv6 prefix-list list1 deny ::/0
Device(config)# end
```
If you specify only the global IPv6 next-hop address (the *ipv6-address* argument) with the **set ipv6 next-hop** command after specifying the neighbor interface (the *interface-type* argument) with the **neighbor update-source** command, the link-local address of the interface specified with the *interface-type* argument is included as the next hop in the BGP updates. Therefore, only one route map that sets the global IPv6 next-hop address in BGP updates is required for multiple BGP peers that use link-local addresses. **Note**

## **Example Configuring an IPv6 Multiprotocol BGP Peer Group**

The following example configures the IPv6 multiprotocol BGP peer group named group1:

```
Device> enable
Device# configure terminal
Device(config)# router bgp 65000
Device(config-router)# no bgp default ipv4-unicast
Device(config-router)# neighbor group1 peer-group
Device(config-router)# neighbor group1 remote-as 100
Device(config-router)# neighbor group1 update-source Loopback0
Device(config-router)# neighbor 2001:DB8::1 peer-group group1
Device(config-router)# neighbor 2001:DB8:2:2 peer-group group1
Device(config-router)# address-family ipv6 multicast
Device(config-router-af)# neighbor 2001:DB8::1 activate
Device(config-router-af)# neighbor 2001:DB8:2:2 activate
Device(config-router-af)# exit-address-family
Device(config-router)# end
```
## **Example: Configuring a Route Map for IPv6 Multiprotocol BGP Prefixes**

The following example configures the route map named rtp to permit IPv6 unicast routes from network 2001:DB8::/24 if they match the prefix list named list1:

```
Device> enable
Device# configure terminal
Device(config)# router bgp 64900
Device(config-router)# no bgp default ipv4-unicast
Device(config-router)# neighbor 2001:DB8:0:CC00::1 remote-as 64700
Device(config-router)# address-family ipv6 unicast
Device(config-router-af)# neighbor 2001:DB8:0:CC00::1 activate
Device(config-router-af)# neighbor 2001:DB8:0:CC00::1 route-map rtp in
Device(config-router-af)# exit
```

```
Device(config)# ipv6 prefix-list cisco seq 10 permit 2001:DB8::/24
Device(config)# route-map rtp permit 10
Device(config-route-map)# match ipv6 address prefix-list list1
Device(config-route-map)# end
```
## **Example Redistributing Prefixes into IPv6 Multiprotocol BGP**

The following example redistributes BGP routes into the IPv6 multicast database of the local router:

```
router bgp 64900
no bgp default ipv4-unicast
address-family ipv6 multicast
redistribute BGP
```
### **Example: Advertising Routes into IPv6 Multiprotocol BGP**

The following example injects the IPv6 network 2001:DB8::/24 into the IPv6 unicast database of the local device. (BGP checks that a route for the network exists in the IPv6 unicast database of the local device before advertising the network.)

```
Device> enable
Device# configure terminal
Device(config)# router bgp 65000
Device(config-router)# no bgp default ipv4-unicast
Device(config-router)# address-family ipv6 unicast
Device(config-router-af)# network 2001:DB8::/24
Device(config-router-af)# end
```
### **Example: Advertising IPv4 Routes Between IPv6 Peers**

The following example advertises IPv4 routes between IPv6 peers when the IPv6 network is connecting two separate IPv4 networks. Peering is configured using IPv6 addresses in the IPv4 address family configuration mode. The inbound route map named rmap sets the next hop because the advertised next hop is likely to be unreachable.

```
Device> enable
Device# configure terminal
Device(config)# router bgp 65000
Device(config-router)# neighbor 6peers peer-group
Device(config-router)# neighbor 2001:DB8:1234::2 remote-as 65002
Device(config-router)# address-family ipv4
Device(config-router)# neighbor 6peers activate
Device(config-router)# neighbor 6peers soft-reconfiguration inbound
Device(config-router)# neighbor 2001:DB8:1234::2 peer-group 6peers
Device(config-router)# neighbor 2001:DB8:1234::2 route-map rmap in
Device(config-router)# exit
Device(config)# route-map rmap permit 10
Device(config-route-map)# set ip next-hop 10.21.8.10
Device(config-route-map)# end
```
# <span id="page-456-0"></span>**Additional References for Implementing Multiprotocol BGP for IPv6**

### **Standards and RFCs**

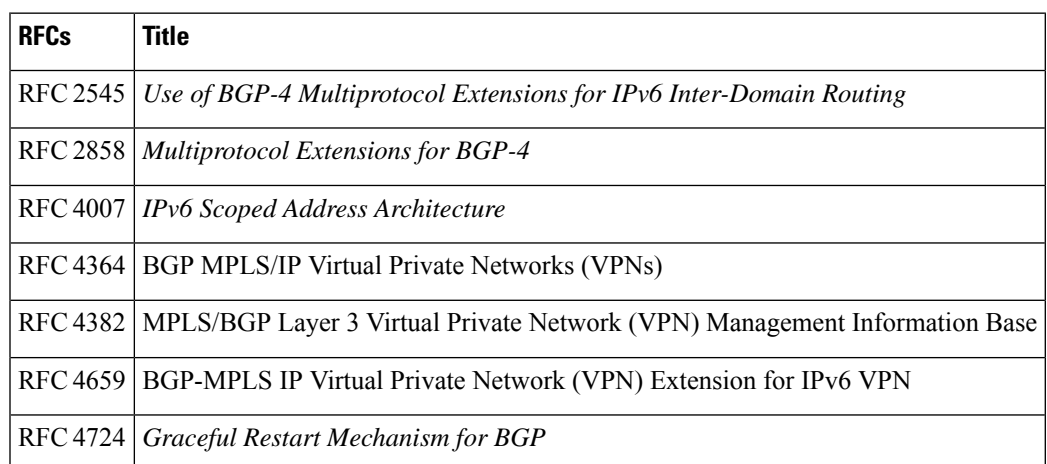

# <span id="page-456-1"></span>**Feature History for Multiprotocol BGP for IPv6**

This table provides release and related information for the features explained in this module.

These features are available in all the releases subsequent to the one they were introduced in, unless noted otherwise.

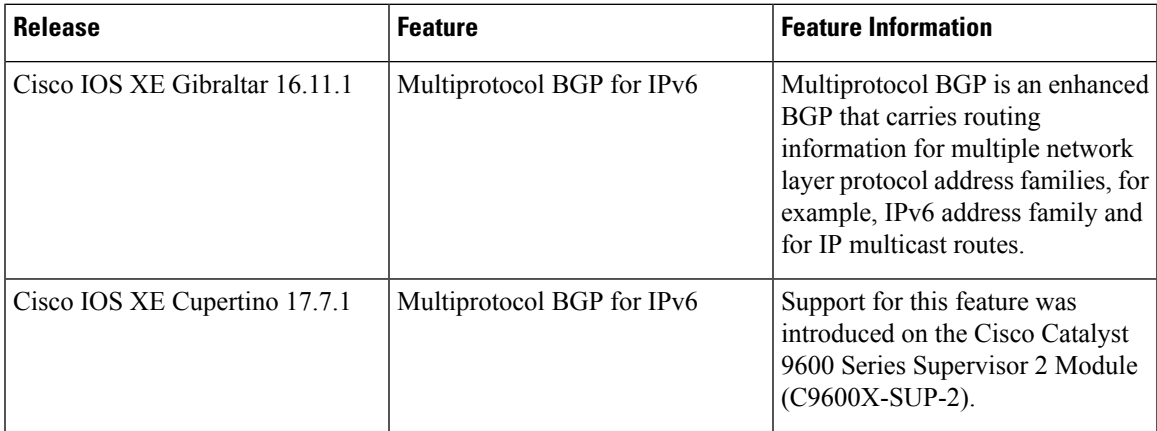

Use the Cisco Feature Navigator to find information about platform and software image support. To access Cisco Feature Navigator, go to <https://cfnng.cisco.com/>

L

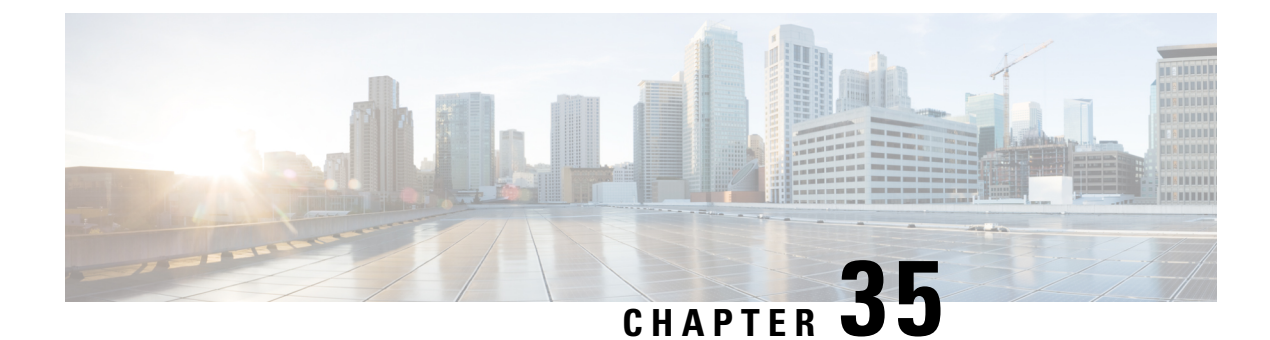

# **Configuring IS-IS Routing**

- [Information](#page-458-0) About IS-IS Routing, on page 431
- How to [Configure](#page-460-0) IS-IS, on page 433
- Monitoring and [Maintaining](#page-469-0) IS-IS, on page 442
- Feature [History](#page-469-1) for IS-IS, on page 442

# <span id="page-458-0"></span>**Information About IS-IS Routing**

Integrated IntermediateSystem-to-IntermediateSystem (IS-IS) is an ISO dynamic routing protocol (described in ISO 105890). To enable IS-IS you should create an IS-IS routing process and assign it to a specific interface, rather than to a network. You can specify more than one IS-IS routing process per Layer 3 device by using the multiarea IS-IS configuration syntax. You should then configure the parameters for each instance of the IS-IS routing process.

Small IS-IS networks are built as a single area that includes all the devices in the network. As the network grows larger, the netwok reorganizes itself into a backbone area made up of all the connected set of Level 2 devices still connected to their local areas. Within a local area, devices know how to reach all system IDs. Between areas, devices know how to reach the backbone, and the backbone devices know how to reach other areas.

Devices establish Level 1 adjacenciesto perform routing within a local area (station routing). Devices establish Level 2 adjacencies to perform routing between Level 1 areas (area routing).

A single Cisco device can participate in routing in up to 29 areas and can perform Level 2 routing in the backbone. In general, each routing process corresponds to an area. By default, the first instance of the routing process that is configured performs both Level 1 and Level 2 routing. You can configure additional device instances, which are automatically treated as Level 1 areas. You must configure the parameters for each instance of the IS-IS routing process individually.

For IS-IS multiarea routing, you can configure only one process to perform Level 2 routing, although you can define up to 29 Level 1 areas for each Cisco unit. If Level 2 routing is configured on any process, all additional processes are automatically configured as Level 1. You can configure this process to perform Level 1 routing at the same time. If Level 2 routing is not desired for a device instance, remove the Level 2 capability using the **is-type** command in global configuration mode. Use the **is-type** command also to configure a different device instance as a Level 2 device.

## **Nonstop Forwarding Awareness**

The integrated IS-IS Nonstop Forwarding (NSF) Awareness feature is supported for IPv4G. The feature allows customer premises equipment (CPE) devices that are NSF-aware to help NSF-capable devices perform nonstop forwarding of packets. The local device is not necessarily performing NSF, but its NSF awareness capability allows the integrity and accuracy of the routing database and the link-state database on the neighboring NSF-capable device to be maintained during the switchover process.

The integrated IS-IS Nonstop Forwarding (NSF) Awareness feature is automatically enabled and requires no configuration.

## **IS-IS Global Parameters**

The following are the optional IS-IS global parameters that you can configure:

- You can force a default route into an IS-IS routing domain by configuring a default route that is controlled by a route map. You can also specify the other filtering options that are configurable under a route map.
- You can configure the device to ignore IS-IS link-state packets (LSPs) that are received with internal checksum errors, or to purge corrupted LSPs, and cause the initiator of the LSP to regenerate it.
- You can assign passwords to areas and domains.
- You can create aggregate addresses that are represented in the routing table by a summary address (based on route summarization). Routes learned from other routing protocols can also be summarized. The metric used to advertise the summary is the smallest metric of all the specific routes.
- You can set an overload bit.
- You can configure the LSP refresh interval and the maximum time that an LSP can remain in the device database without a refresh.
- You can set the throttling timers for LSP generation, shortest path first computation, and partial route computation.
- You can configure the device to generate a log message when an IS-IS adjacency changes state (Up or Down).
- If a link in the network has a maximum transmission unit (MTU) size of less than 1500 bytes, you can lower the LSP MTU so that routing still occurs.
- You can use the **partition avoidance** command to prevent an area from becoming partitioned when full connectivity is lost among a Level 1-2 border device, adjacent Level 1 devices, and end hosts.

## **IS-IS Interface Parameters**

You can optionally configure certain interface-specific IS-IS parameters independently from other attached devices. However, if you change default value, such as multipliers and time intervals, it makes sense to also change them on multiple devices and interfaces. Most of the interface parameters can be configured for level 1, level 2, or both.

The following are the interface-level parameters that you can configure:

• The default metric on the interface that is used as a value for the IS-IS metric and assigned when quality of service (QoS) routing is not performed.

- The hello interval (length of time between hello packets sent on the interface) or the default hello packet multiplier used on the interface to determine the hold time sent in IS-IS hello packets. The hold time determines how long a neighbor waits for another hello packet before declaring the neighbor down. This determines how quickly a failed link or neighbor is detected so that routes can be recalculated. Change the hello multiplier in circumstances where hello packets are lost frequently and IS-IS adjacencies are failing unnecessarily. You can raise the hello multiplier and lower the hello interval correspondingly to make the hello protocol more reliable, without increasing the time required to detect a link failure.
- Other time intervals:
	- Complete sequence number PDU (CSNP) interval—CSNPs are sent by the designated device to maintain database synchronization.
	- Retransmission interval—This is the time between retransmission of IS-IS LSPs for point-to-point links.
	- IS-IS LSP retransmission throttle interval—This is the maximum rate (number of milliseconds between packets) at which IS-IS LSPs are resent on point-to-point links. This interval is different from the retransmission interval, which is the time between successive retransmissions of the same LSP.
- Designated device-election priority, which allows you to reduce the number of adjacencies required on a multiaccess network, which in turn reduces the amount of routing protocol traffic and the size of the topology database.
- The interface circuit type, which is the type of adjacency required for neighbors on the specified interface.
- Password authentication for the interface.

# <span id="page-460-0"></span>**How to Configure IS-IS**

The following sections provide information on how to enable IS-IS on an interface, how to configure IS-IS global parameters, and how to configure IS-IS interface parameters.

## **Default IS-IS Configuration**

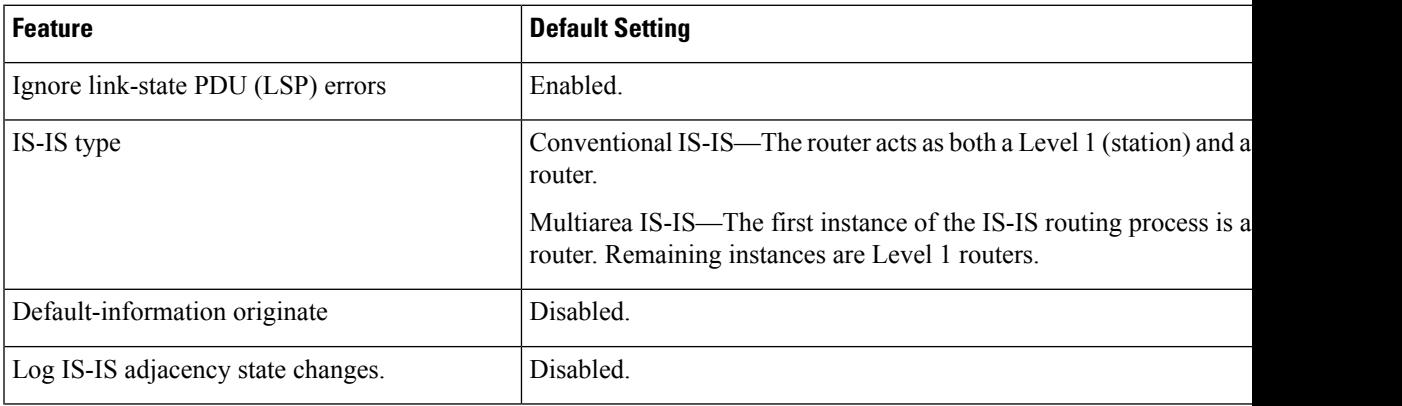

#### **Table 37: Default IS-IS Configuration**

I

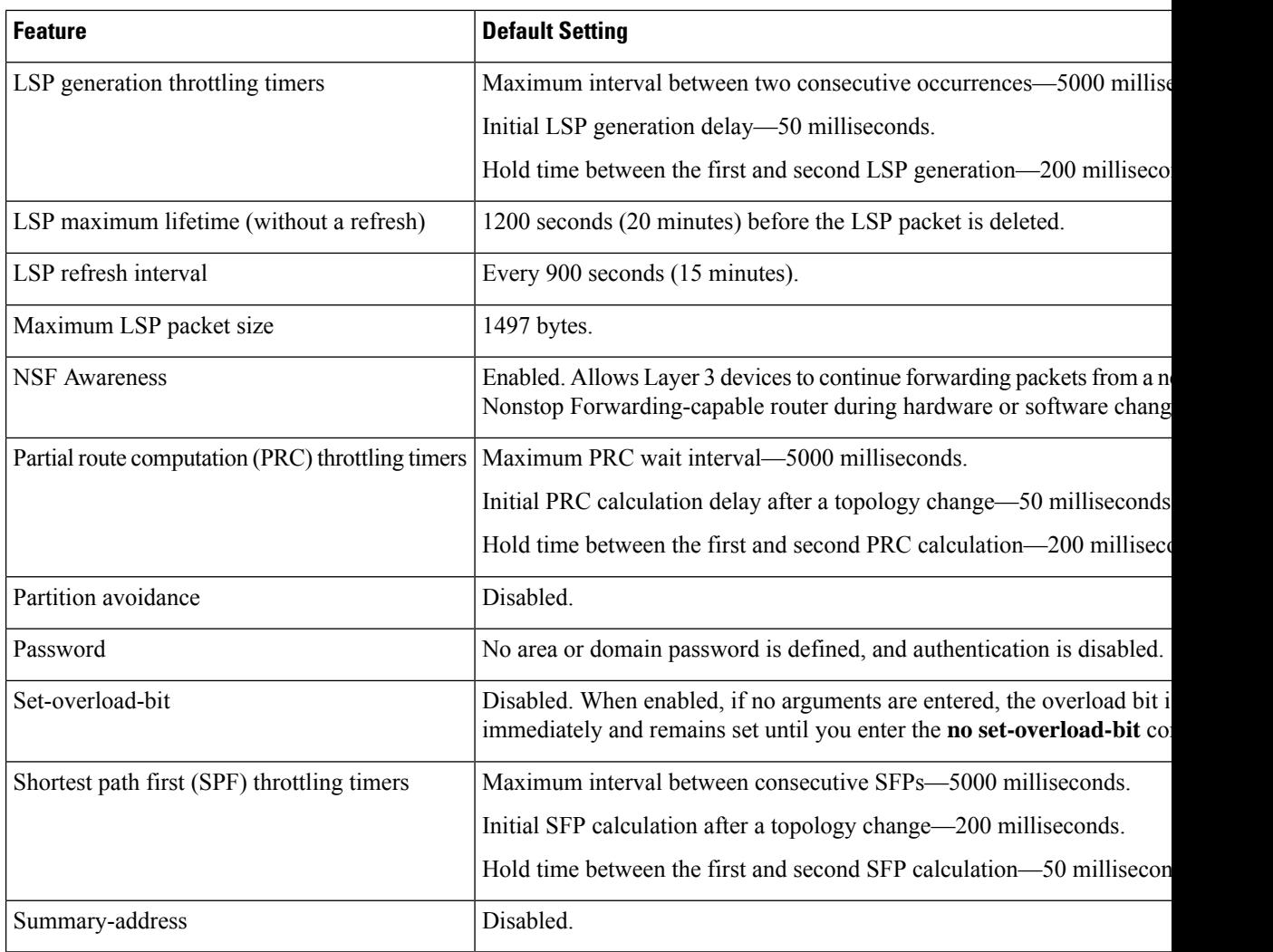

# **Enabling IS-IS Routing**

To enable IS-IS, specify a name and a network entity title (NET) for each routing process. Enable IS-IS routing on the interface and specify the area for each instance of the routing process.

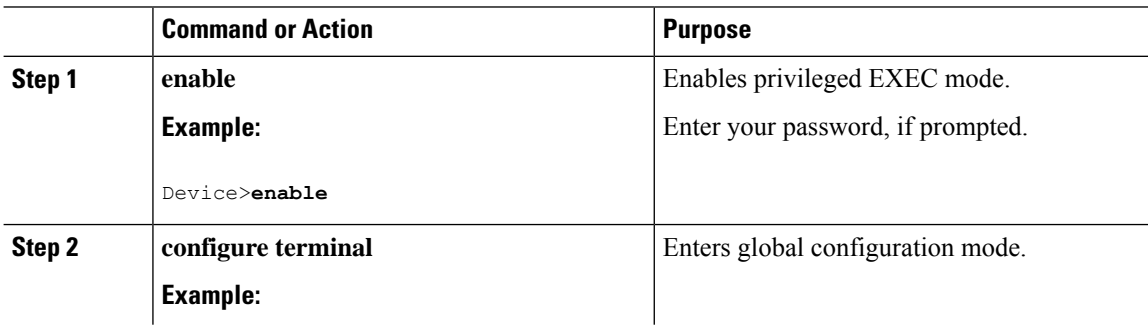

 $\mathbf I$ 

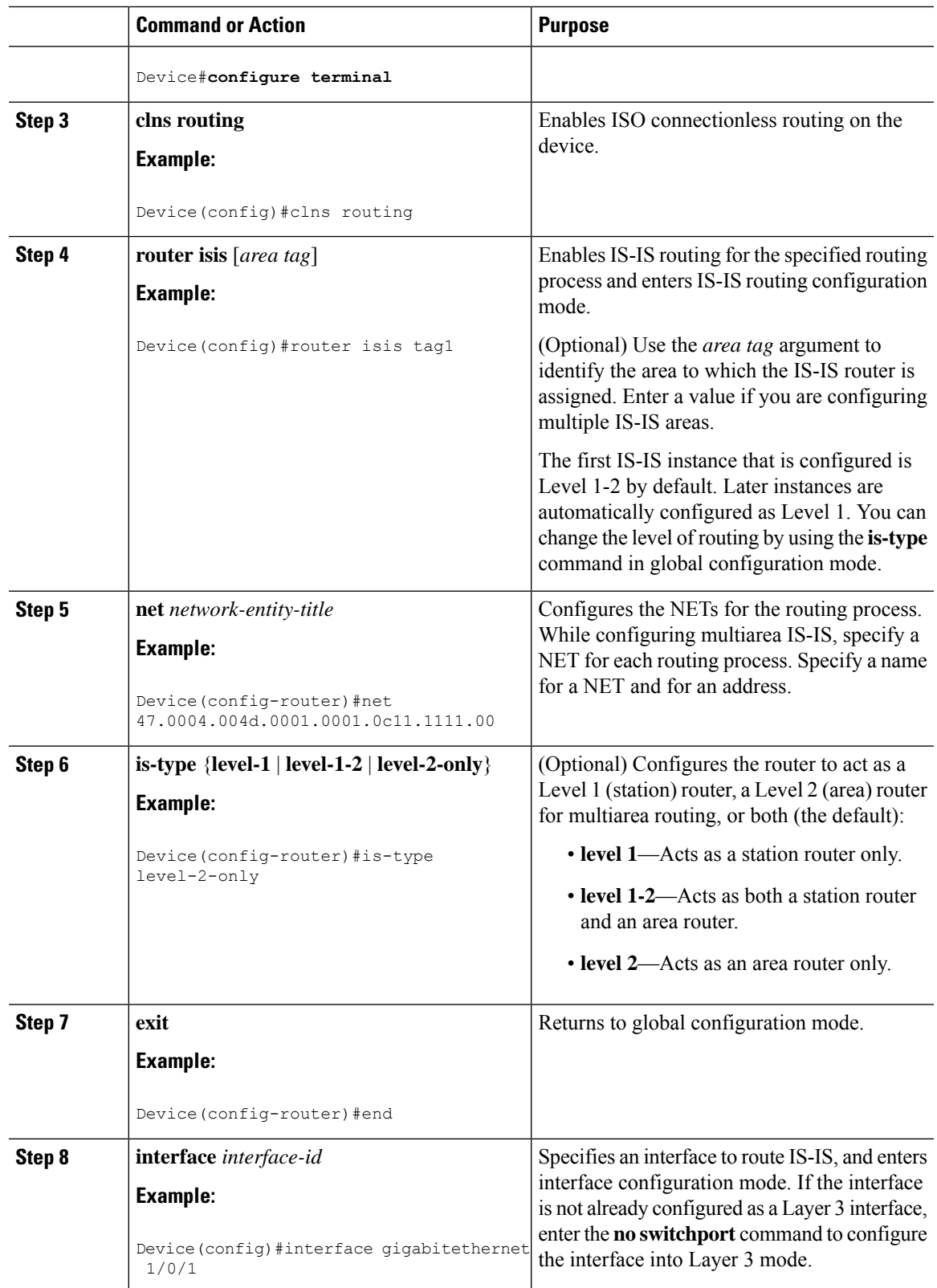

I

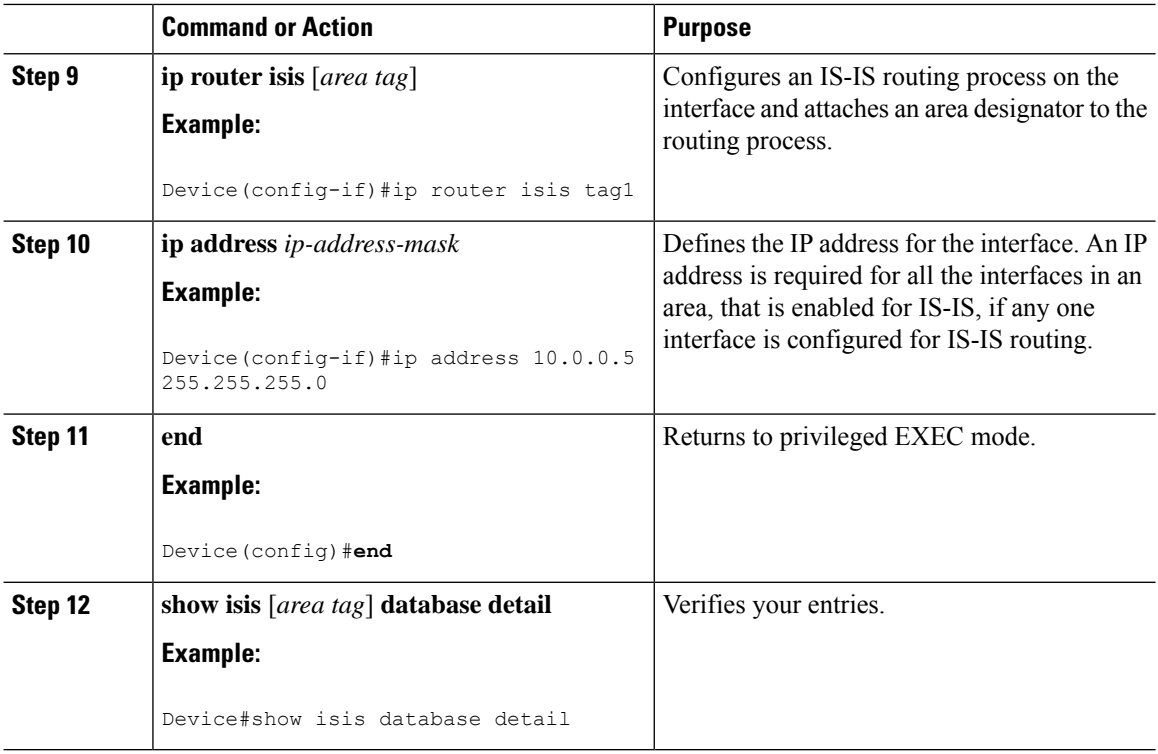

# **Configuring IS-IS Global Parameters**

To configure global IS-IS parameters, perform this procedure:

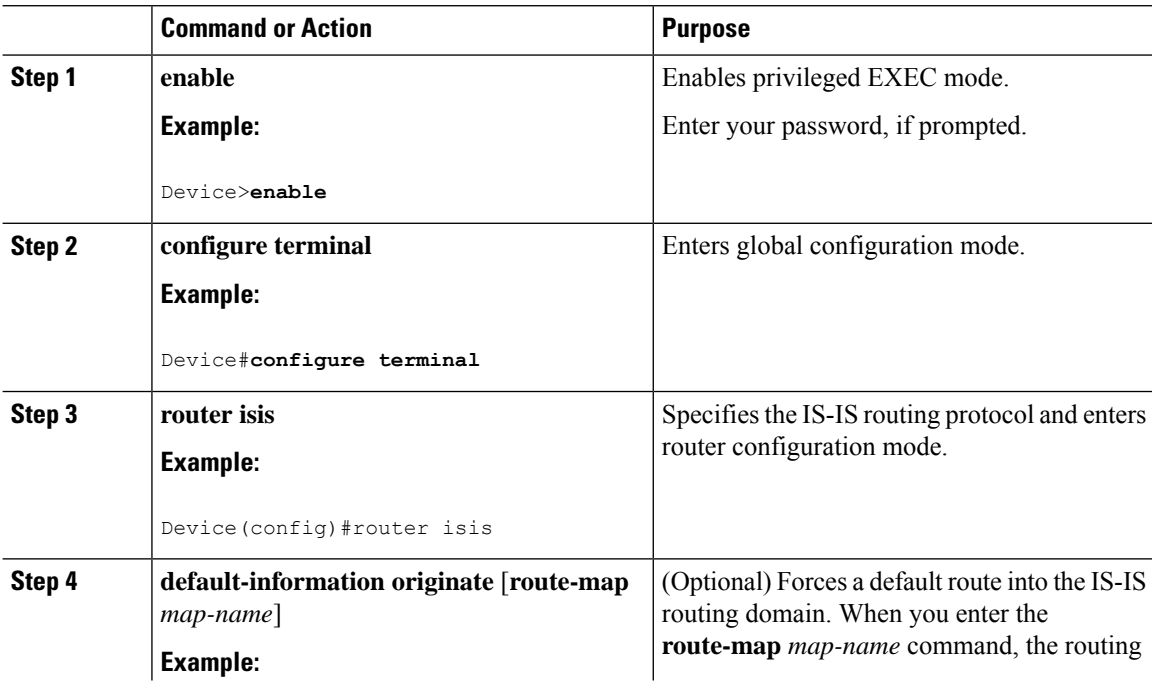

 $\mathbf{l}$ 

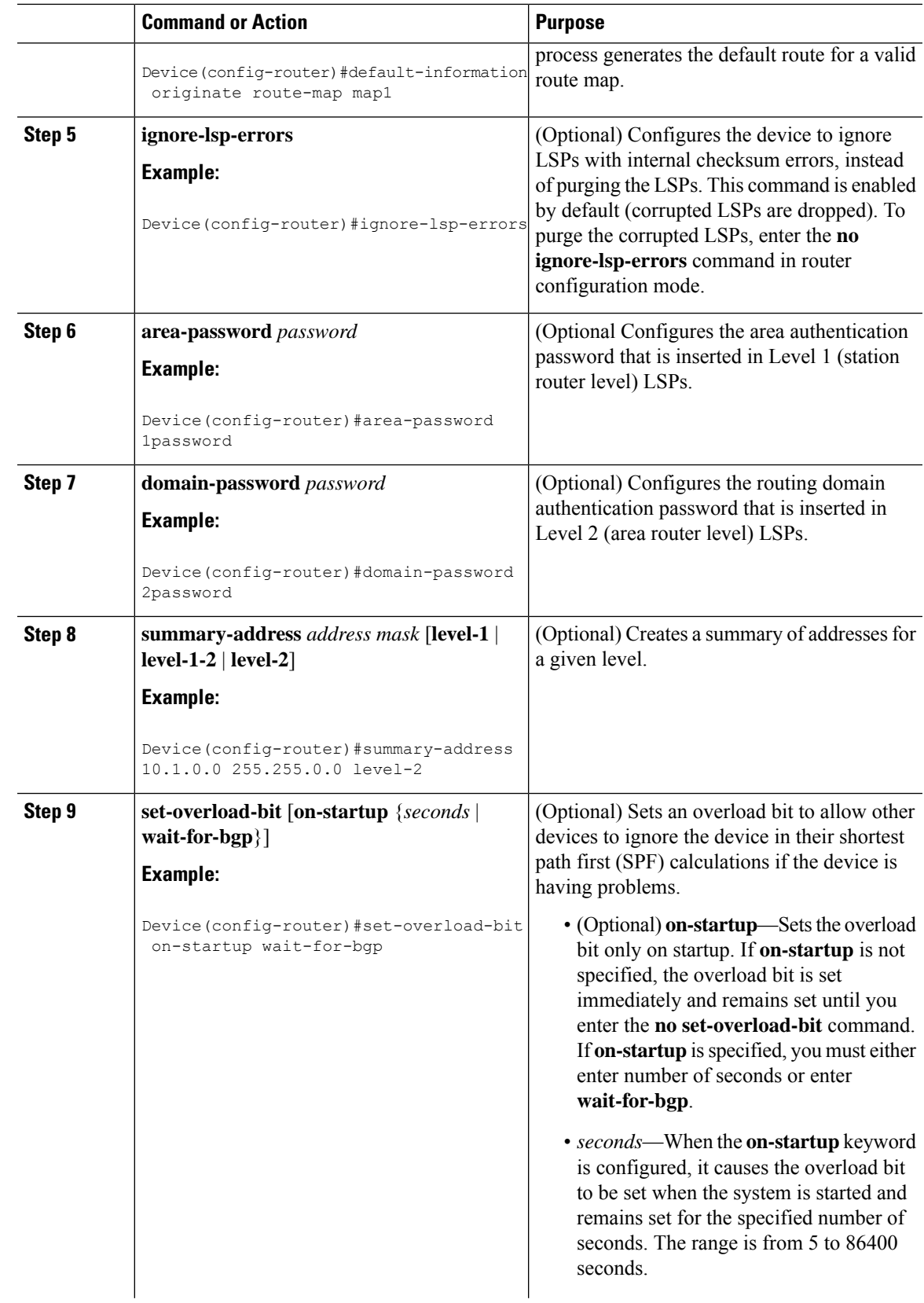

 $\mathbf I$ 

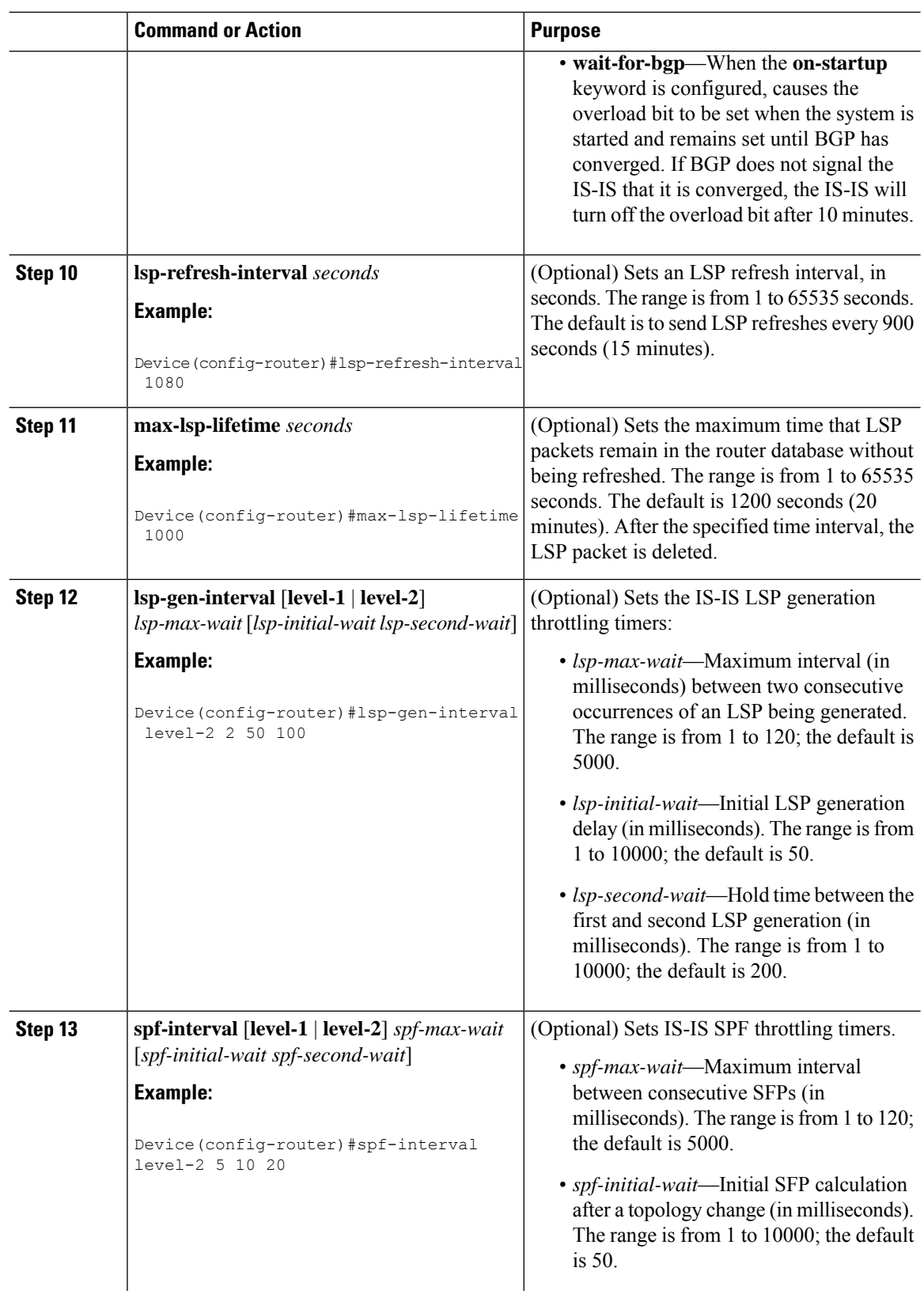

 $\mathbf I$ 

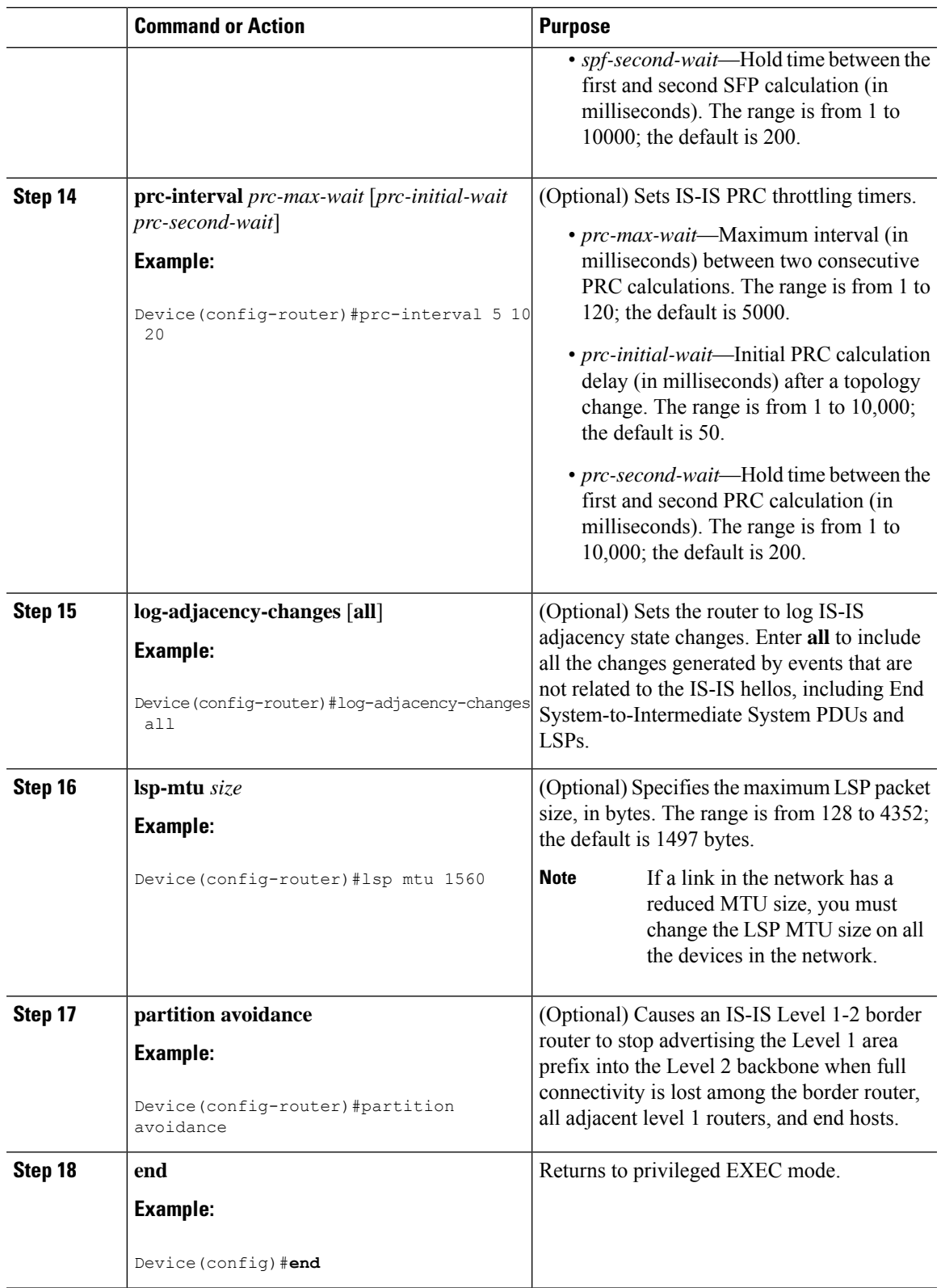

I

# **Configuring IS-IS Interface Parameters**

To configure IS-IS interface-specific parameters, perform this procedure:

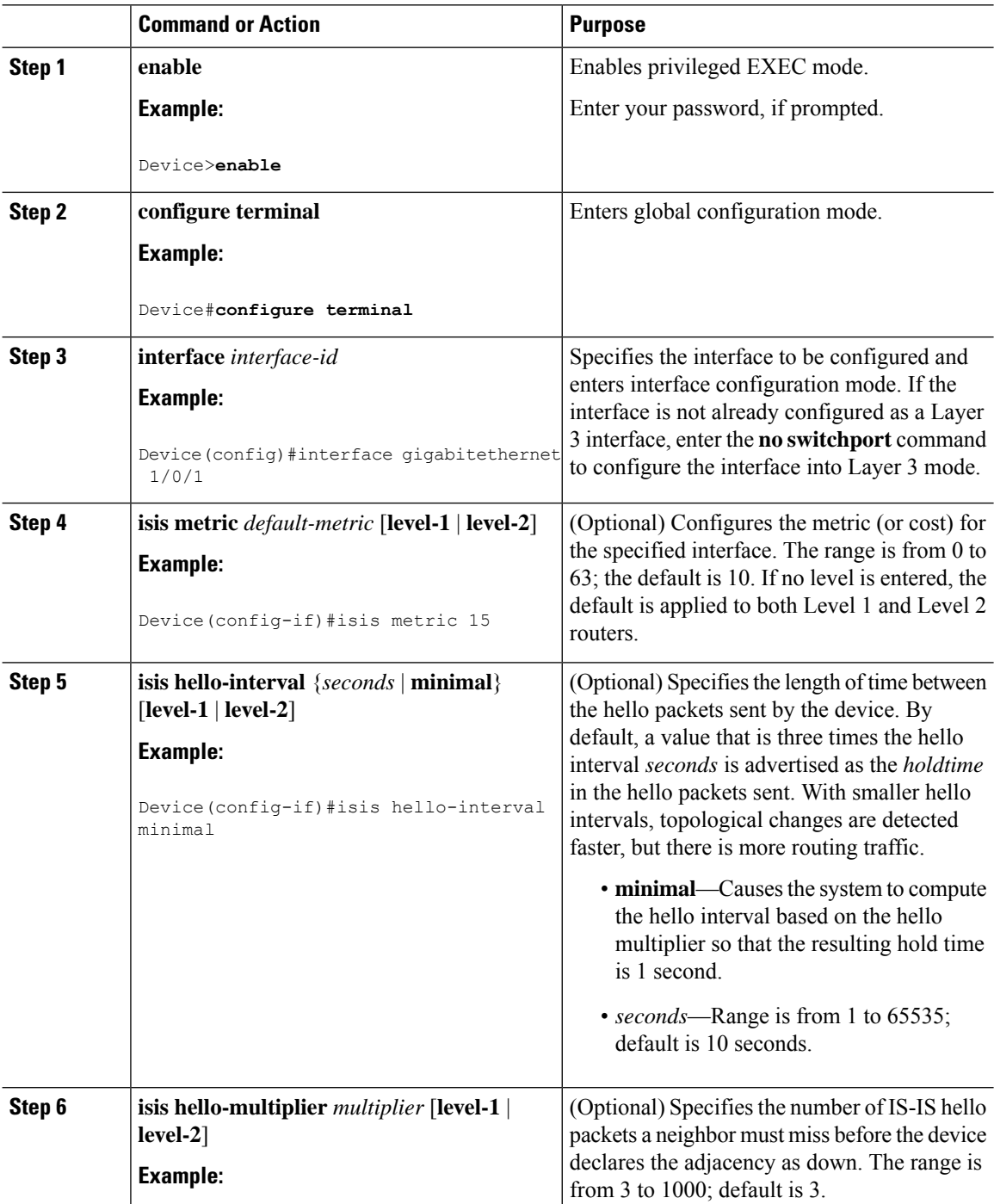
$\mathbf l$ 

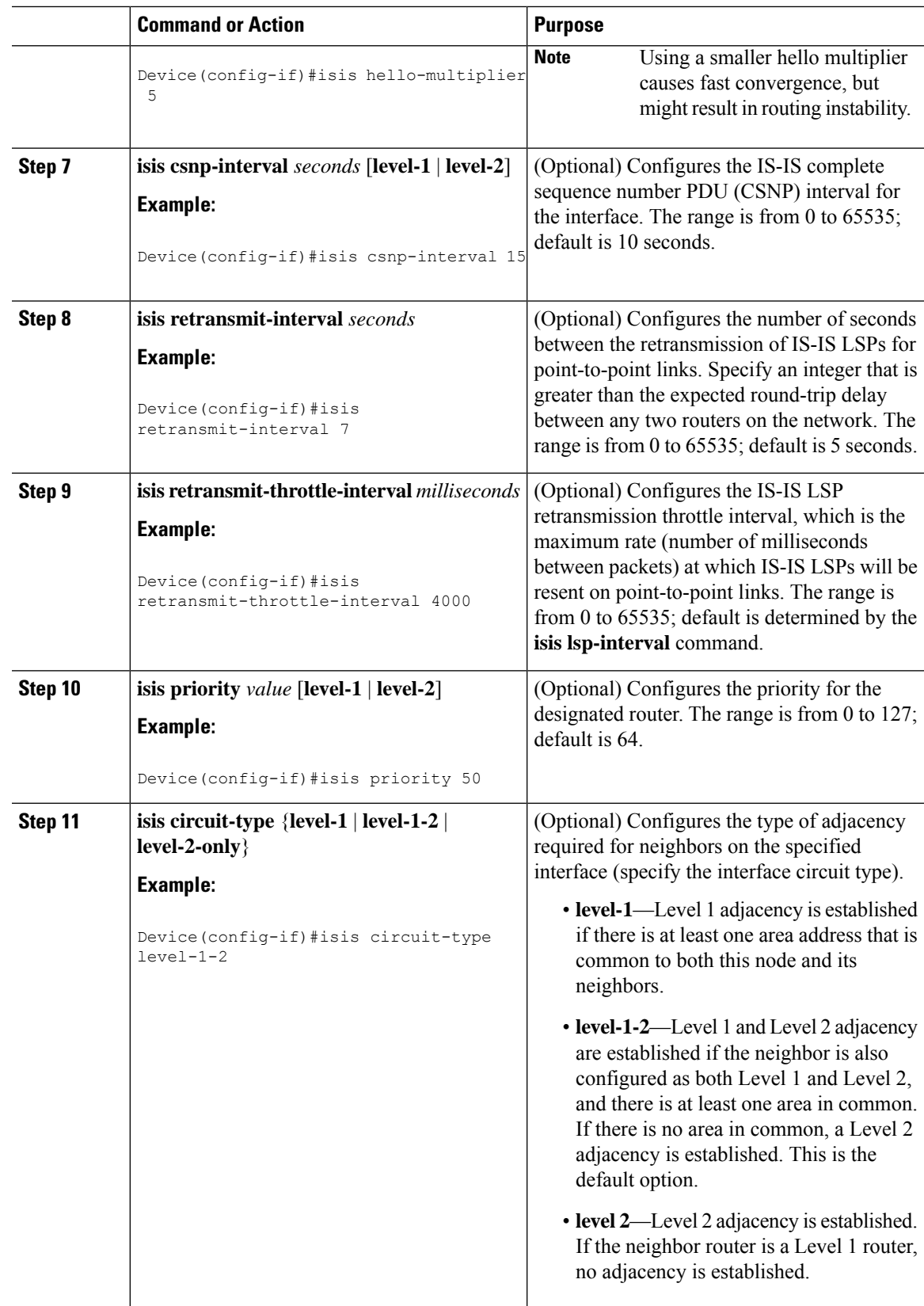

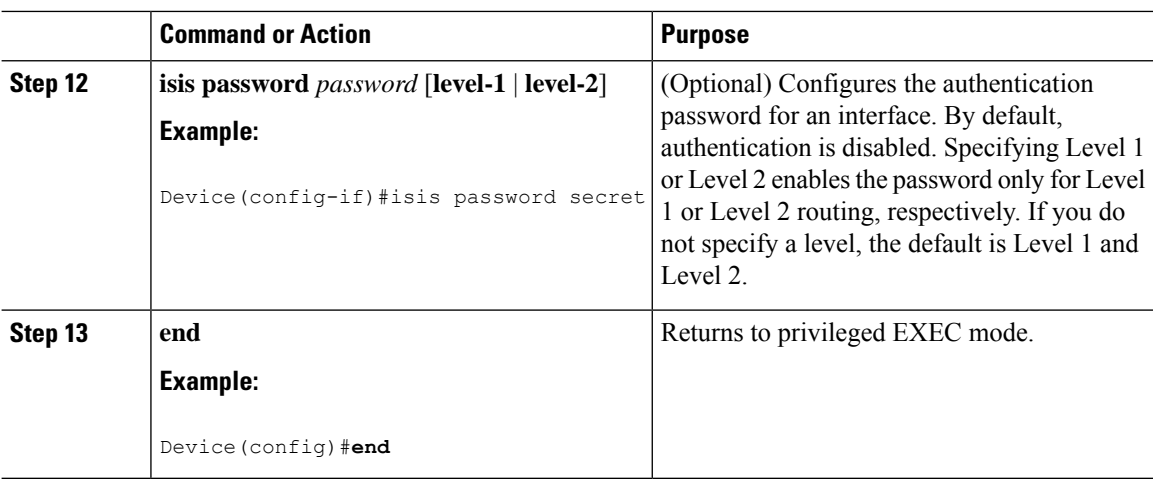

# **Monitoring and Maintaining IS-IS**

You can display specific IS-IS statistics, such as the contents of routing tables, caches, and databases. You can also display information about specific interfaces, filters, or neighbors.

The following table lists the privileged EXEC commands for clearing and displaying IS-IS routing.

#### **Table 38: IS-IS show Commands**

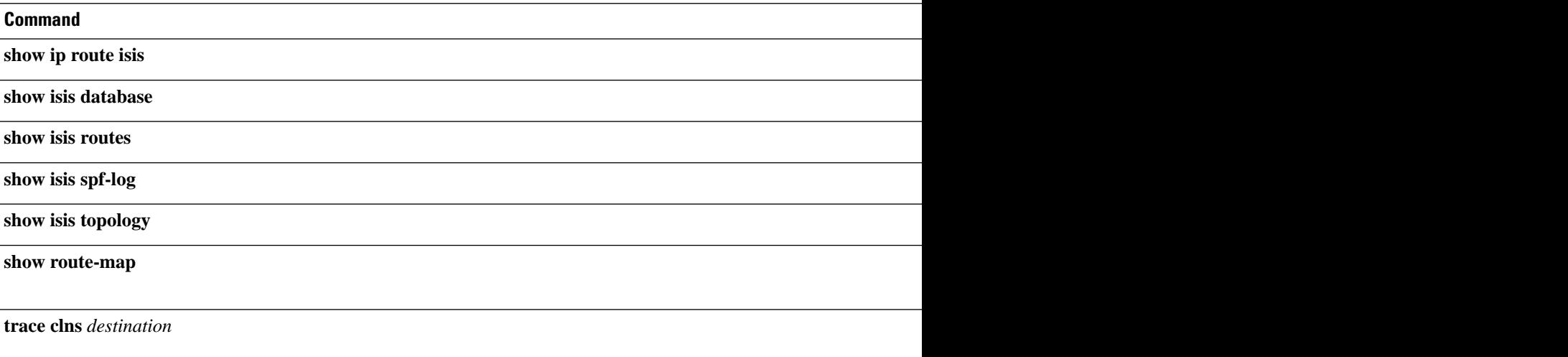

# **Feature History for IS-IS**

This table provides release and related information for the features explained in this module.

These features are available in all the releases subsequent to the one they were introduced in, unless noted otherwise.

 $\overline{\phantom{a}}$ 

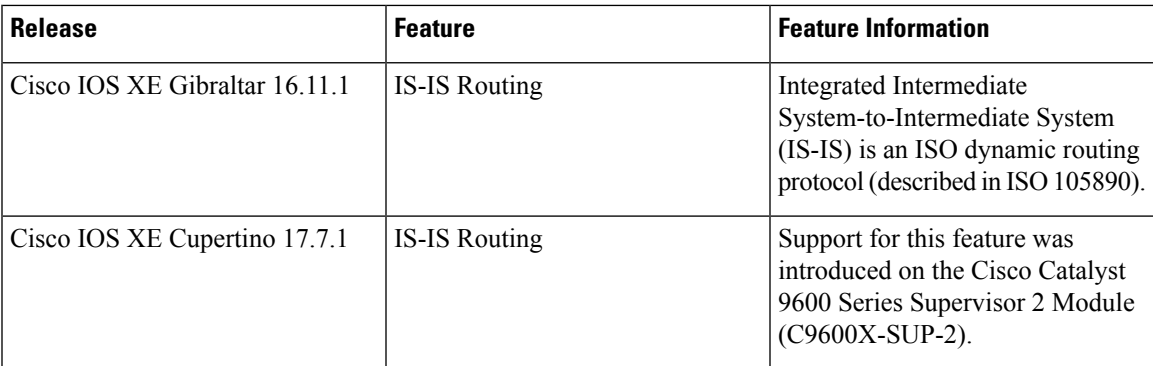

Use the Cisco Feature Navigator to find information about platform and software image support. To access Cisco Feature Navigator, go to <https://cfnng.cisco.com/>

 $\mathbf I$ 

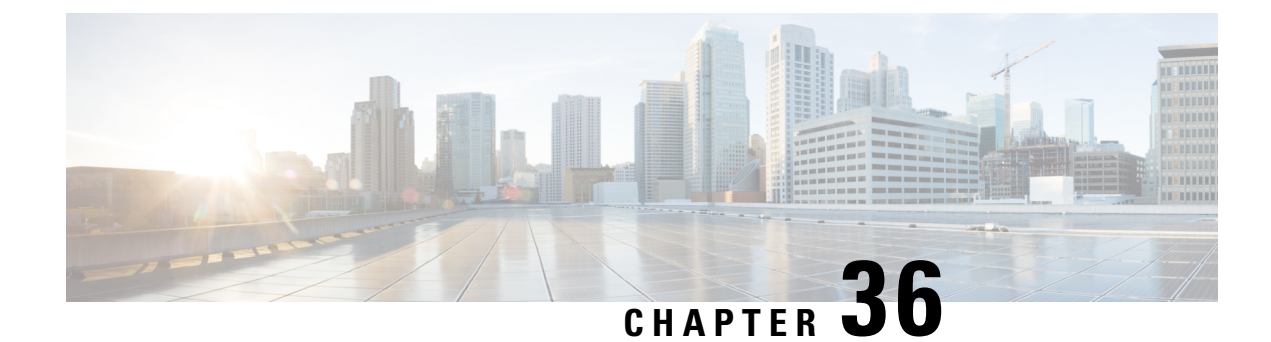

# **Configuring Multi-VRF CE**

- [Information](#page-472-0) About Multi-VRF CE, on page 445
- How to Configure [Multi-VRF](#page-475-0) CE, on page 448
- [Monitoring](#page-489-0) Multi-VRF CE, on page 462
- [Configuration](#page-489-1) Example: Multi-VRF CE, on page 462
- Feature History for [Multi-VRF](#page-492-0) CE, on page 465

# <span id="page-472-0"></span>**Information About Multi-VRF CE**

Virtual Private Networks (VPNs) provide a secure way for customers to share bandwidth over an ISP backbone network. A VPN is a collection of sites sharing a common routing table. A customer site is connected to the service-provider network by one or more interfaces, and the service provider associates each interface with a VPN routing table, called a VPN routing/forwarding (VRF) table.

The switch supports multiple VPN routing/forwarding (multi-VRF) instances in customer edge (CE) devices (multi-VRF CE) when the it is running the . Multi-VRF CE allows a service provider to support two or more VPNs with overlapping IP addresses.

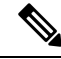

**Note** The switch does not use Multiprotocol Label Switching (MPLS) to support VPNs.

## **Understanding Multi-VRF CE**

Multi-VRF CE is a feature that allows a service provider to support two or more VPNs, where IP addresses can be overlapped among the VPNs. Multi-VRF CE uses input interfaces to distinguish routes for different VPNs and forms virtual packet-forwarding tables by associating one or more Layer 3 interfaces with each VRF. Interfaces in a VRF can be either physical, such as Ethernet ports, or logical, such as VLAN SVIs, but an interface cannot belong to more than one VRF at any time.

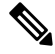

**Note** Multi-VRF CE interfaces must be Layer 3 interfaces.

Multi-VRF CE includes these devices:

- Customer edge (CE) devices provide customers access to the service-provider network over a data link to one or more provider edge routers. The CE device advertises the site's local routes to the router and learns the remote VPN routes from it. A switch can be a CE.
- Provider routers or core routers are any routers in the service provider network that do not attach to CE devices.

With multi-VRF CE, multiple customers can share one CE, and only one physical link is used between the CE and the PE. The shared CE maintains separate VRF tables for each customer and switches or routes packets for each customer based on its own routing table. Multi-VRF CE extends limited PE functionality to a CE device, giving it the ability to maintain separate VRF tables to extend the privacy and security of a VPN to the branch office.

### **Network Topology**

The figure shows a configuration using switches as multiple virtual CEs. This scenario is suited for customers who have low bandwidth requirements for their VPN service, for example, small companies. In this case, multi-VRF CE support is required in the switches. Because multi-VRF CE is a Layer 3 feature, each interface in a VRF must be a Layer 3 interface.

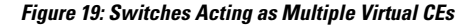

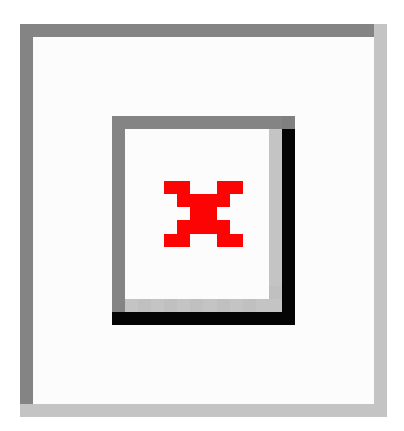

When the CE switch receives a command to add a Layer 3 interface to a VRF, it sets up the appropriate mapping between the VLAN ID and the policy label (PL) in multi-VRF-CE-related data structures and adds the VLAN ID and PL to the VLAN database.

When multi-VRF CE is configured, the Layer 3 forwarding table is conceptually partitioned into two sections:

- The multi-VRF CE routing section contains the routes from different VPNs.
- The global routing section contains routes to non-VPN networks, such as the Internet.

VLAN IDs from different VRFs are mapped into different policy labels, which are used to distinguish the VRFs during processing. For each new VPN route learned, the Layer 3 setup function retrieves the policy label by using the VLAN ID of the ingress port and inserts the policy label and new route to the multi-VRF CE routing section. If the packet is received from a routed port, the port internal VLAN ID number is used; if the packet is received from an SVI, the VLAN number is used.

### **Packet-Forwarding Process**

This is the packet-forwarding process in a multi-VRF-CE-enabled network:

- When the switch receives a packet from a VPN, the switch looks up the routing table based on the input policy label number. When a route is found, the switch forwards the packet to the PE.
- When the ingress PE receives a packet from the CE, it performs a VRF lookup. When a route is found, the router adds a corresponding MPLS label to the packet and sends it to the MPLS network.
- When an egress PE receives a packet from the network, it strips the label and uses the label to identify the correct VPN routing table. Then it performs the normal route lookup. When a route is found, it forwards the packet to the correct adjacency.
- When a CE receives a packet from an egress PE, it uses the input policy label to look up the correct VPN routing table. If a route is found, it forwards the packet within the VPN.

#### **Network Components**

To configure VRF, you create a VRF table and specify the Layer 3 interface associated with the VRF. Then configure the routing protocols in the VPN and between the CE and the PE. The multi-VRF CE network has three major components:

- VPN route target communities—lists of all other members of a VPN community. You need to configure VPN route targets for each VPN community member.
- VPN forwarding—transports all traffic between all VPN community members across a VPN service-provider network.

### **VRF-Aware Services**

IP services can be configured on global interfaces, and these services run within the global routing instance. IP services are enhanced to run on multiple routing instances; they are VRF-aware. Any configured VRF in the system can be specified for a VRF-aware service.

VRF-Aware services are implemented in platform-independent modules. VRF means multiple routing instances in Cisco IOS. Each platform has its own limit on the number of VRFs it supports.

VRF-aware services have the following characteristics:

- The user can ping a host in a user-specified VRF.
- ARP entries are learned in separate VRFs. The user can display Address Resolution Protocol (ARP) entries for specific VRFs.

## **Multi-VRF CE Configuration Guidelines**

- A switch with multi-VRF CE is shared by multiple customers, and each customer has its own routing table.
- Because customers use different VRF tables, the same IP addresses can be reused. Overlapped IP addresses are allowed in different VPNs.
- Multi-VRF CE lets multiple customers share the same physical link between the PE and the CE. Trunk ports with multiple VLANs separate packets among customers. Each customer has its own VLAN.
- Multi-VRF CE does not support all MPLS-VRF functionality. It does not support label exchange, LDP adjacency, or labeled packets.
- For the PE router, there is no difference between using multi-VRF CE or using multiple CEs. In Figure 41-6, multiple virtual Layer 3 interfaces are connected to the multi-VRF CE device.
- The switch supports configuring VRF by using physical ports, VLAN SVIs, or a combination of both. The SVIs can be connected through an access port or a trunk port.
- A customer can use multiple VLANs as long as they do not overlap with those of other customers. A customer's VLANs are mapped to a specific routing table ID that is used to identify the appropriate routing tables stored on the switch.
- Multi-VRF CE does not affect the packet switching rate.
- VPN multicast is not supported.
- You can enable VRF on a private VLAN, and the reverse.
- You cannot enable VRF when policy-based routing (PBR) is enabled on an interface, and the reverse.
- You cannot enable VRF when Web Cache Communication Protocol (WCCP) is enabled on an interface, and the reverse.

# <span id="page-475-0"></span>**How to Configure Multi-VRF CE**

The following sections provide configurational information about Multi-VRF CE.

## **Default Multi-VRF CE Configuration**

#### **Table 39: Default VRF Configuration**

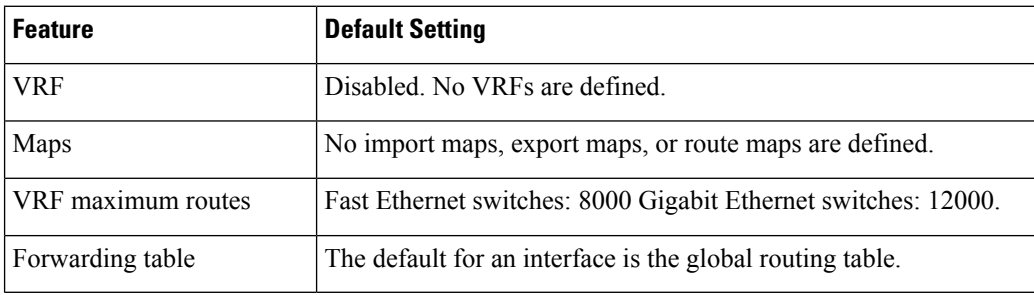

## **Configuring VRFs**

Perform the following steps:

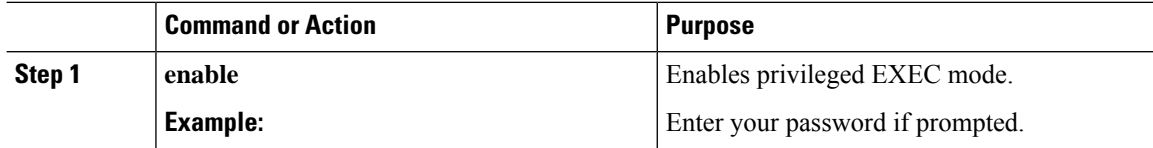

 $\mathbf{l}$ 

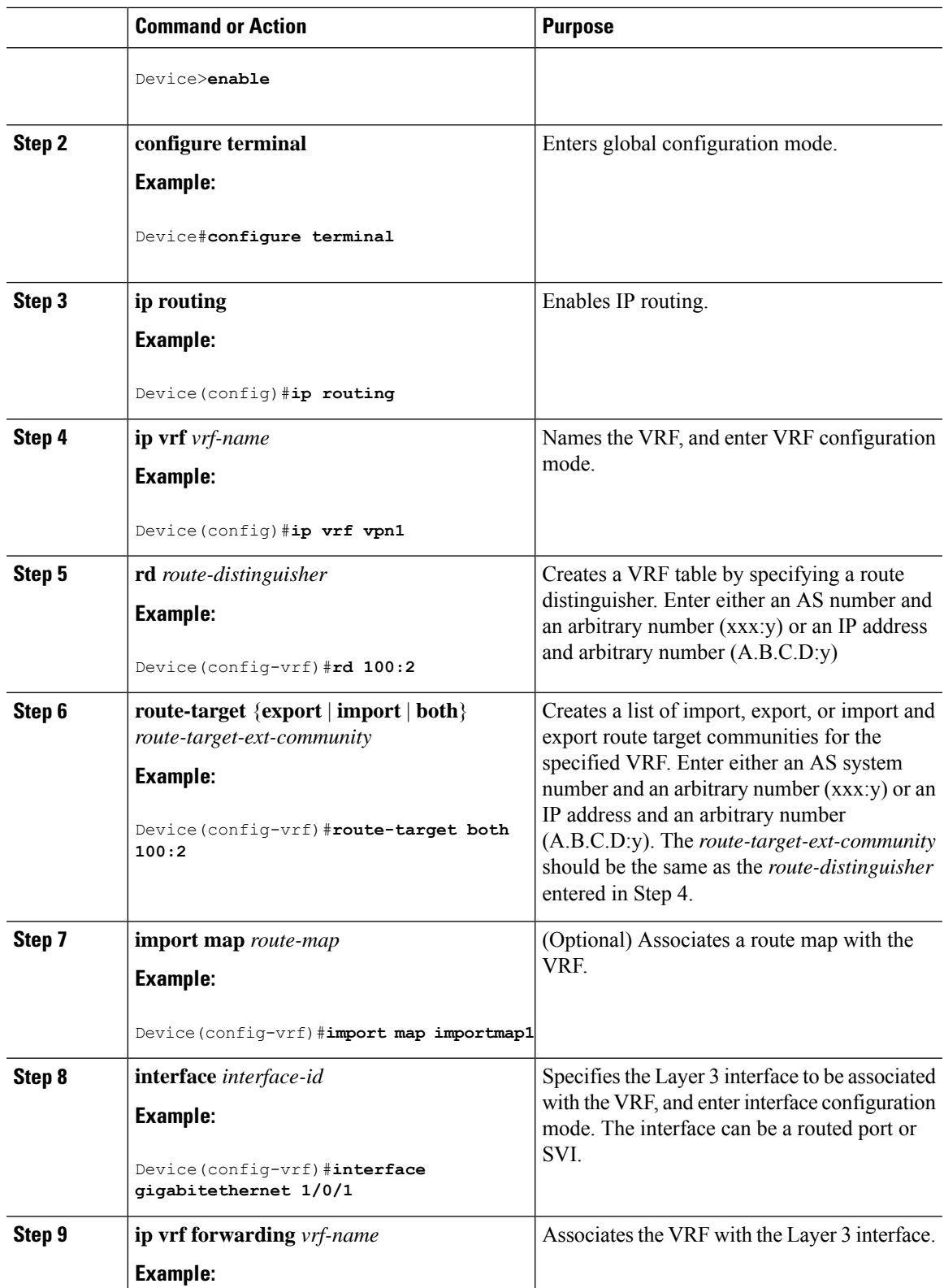

 $\mathbf I$ 

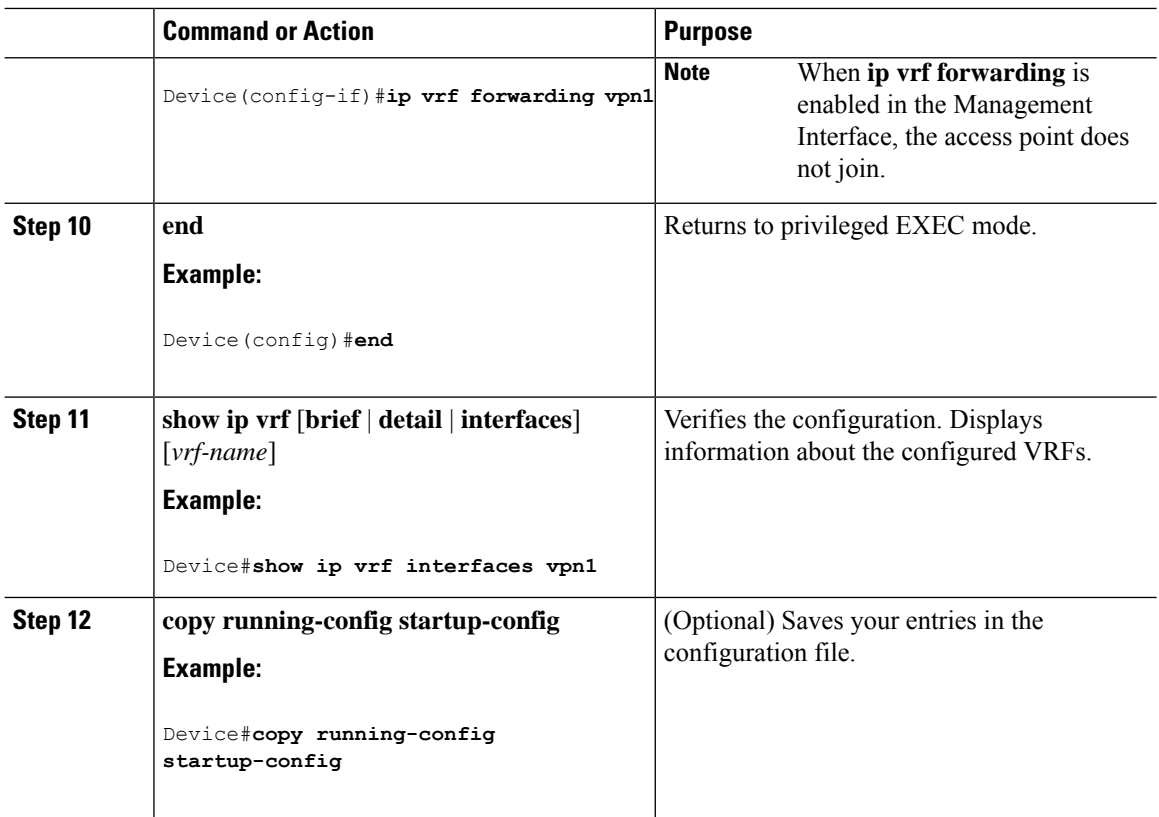

# **Configuring Multicast VRFs**

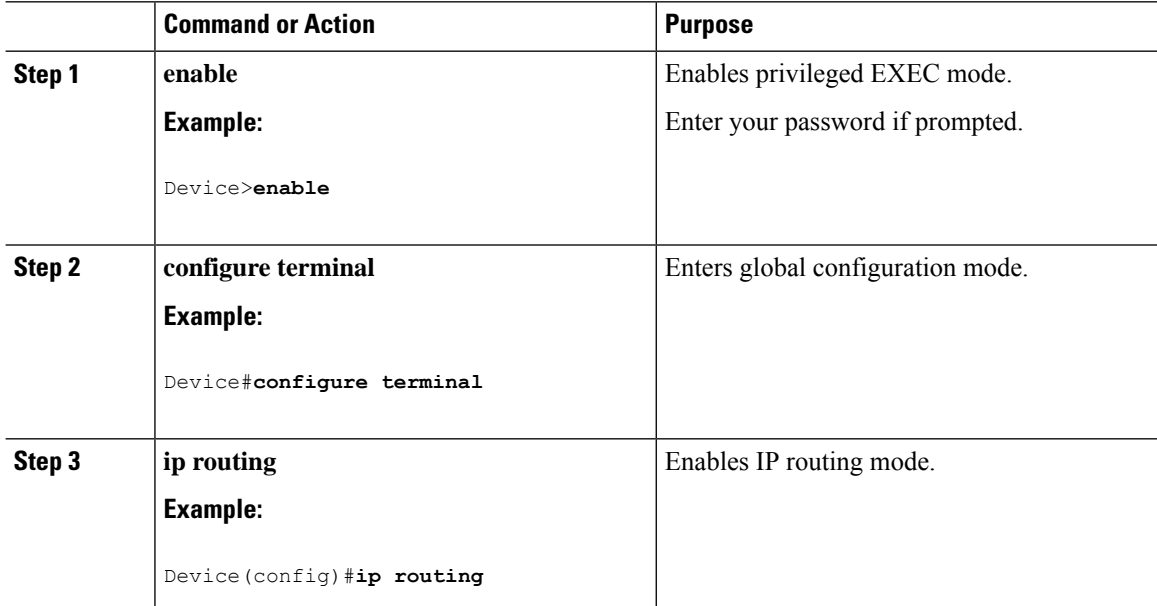

 $\mathbf l$ 

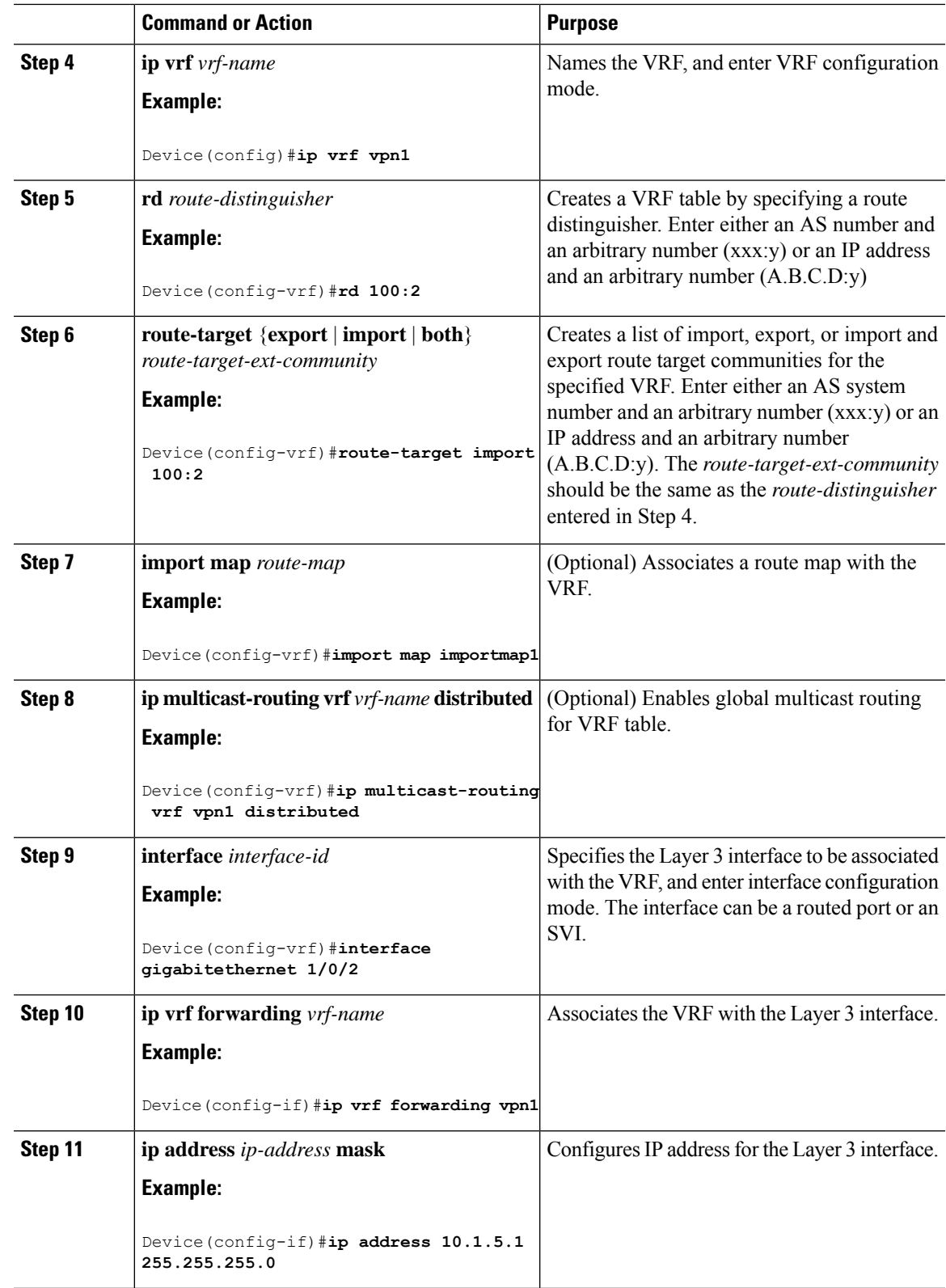

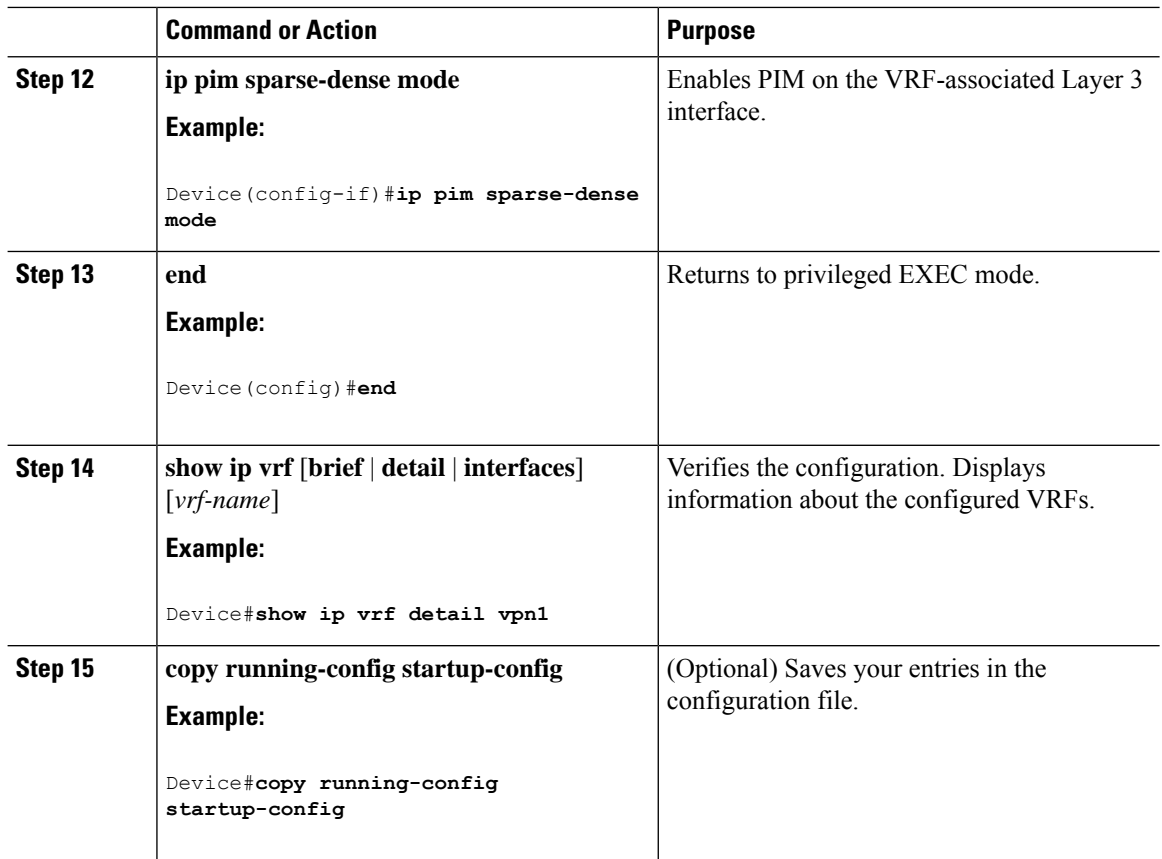

# **Configuring a VPN Routing Session**

Routing within the VPN can be configured with any supported routing protocol (RIP, OSPF, EIGRP, or ) or with static routing. The configuration shown here is for OSPF, but the process is the same for other protocols.

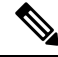

To configure an EIGRP routing process to run within a VRF instance, you must configure an autonomous-system number by entering the **autonomous-system** *autonomous-system-number* address-family configuration mode command. **Note**

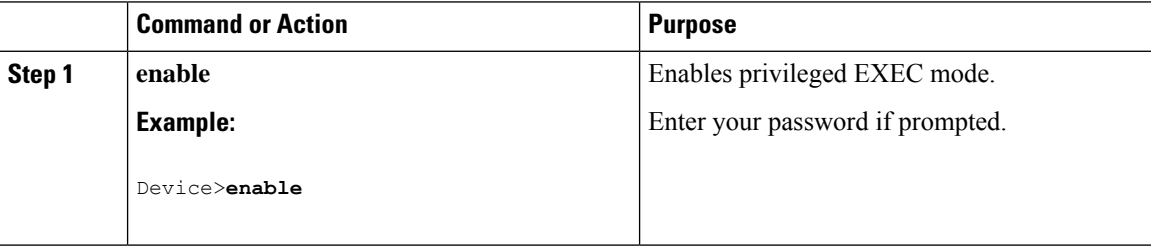

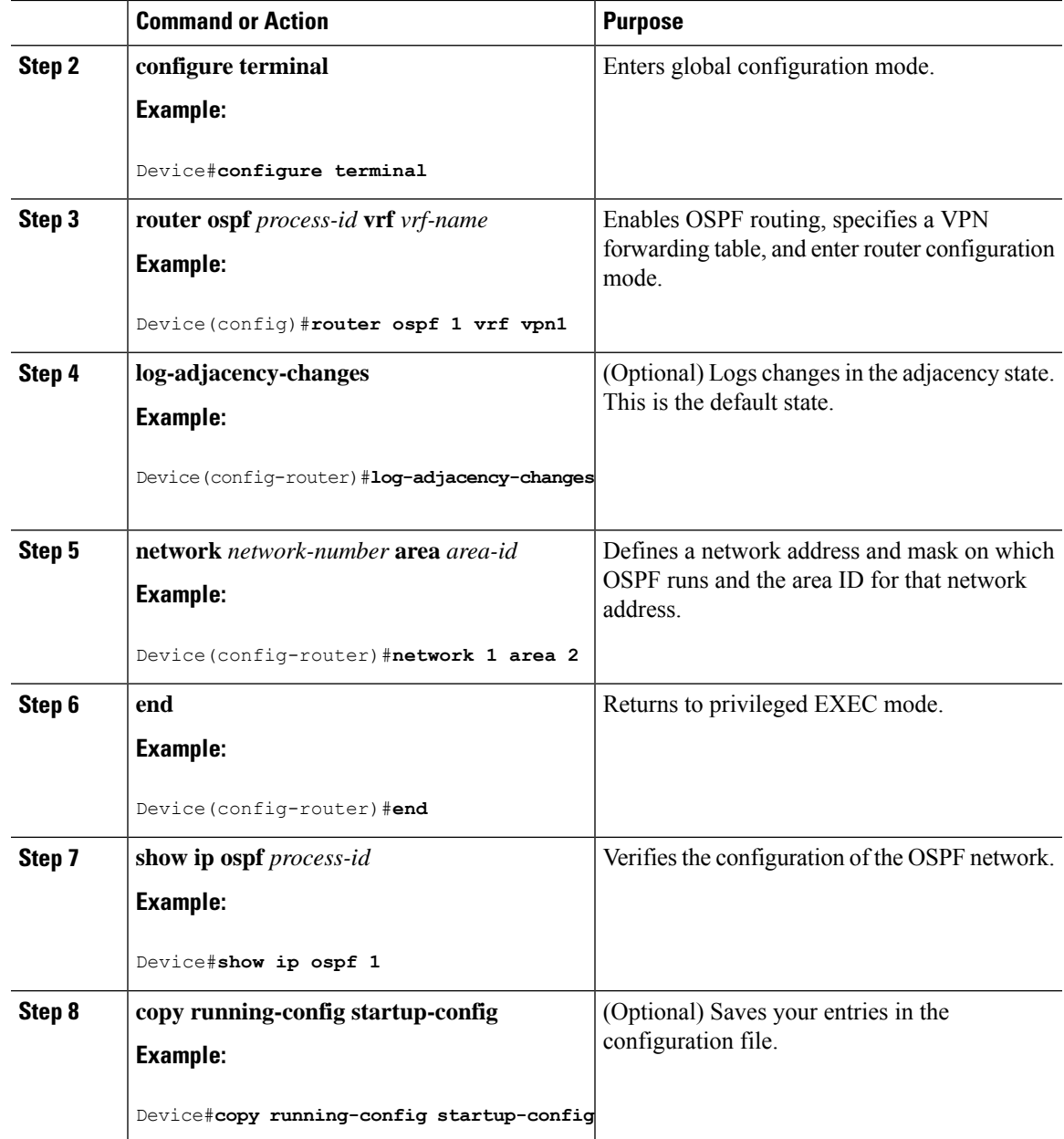

# **Configuring VRF-Aware Services**

These services are VRF-Aware:

- ARP
- Ping
- Simple Network Management Protocol (SNMP)
- Unicast Reverse Path Forwarding (uRPF)
- Syslog

I

- Traceroute
- FTP and TFTP

## **Configuring VRF-Aware Services for SNMP**

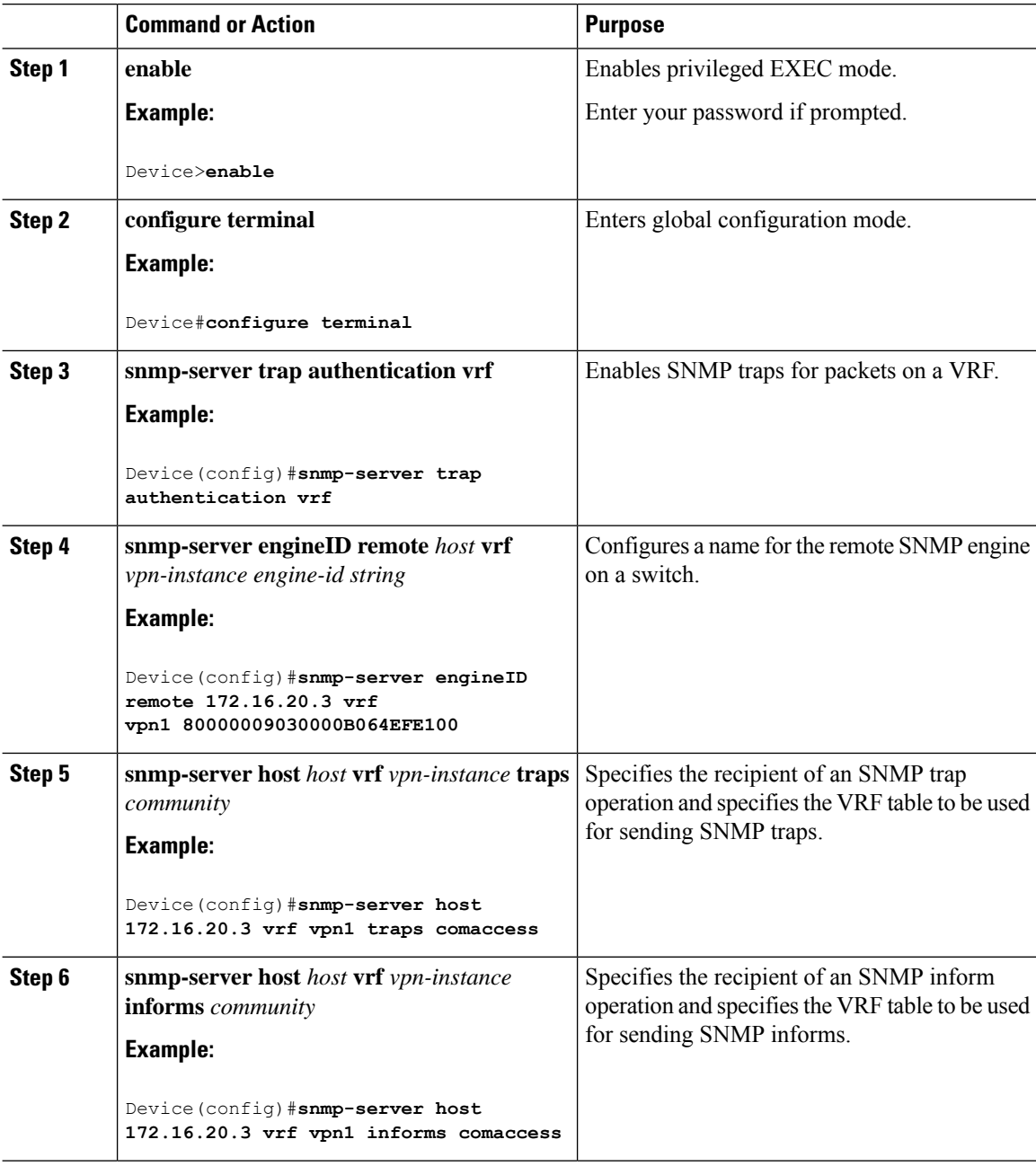

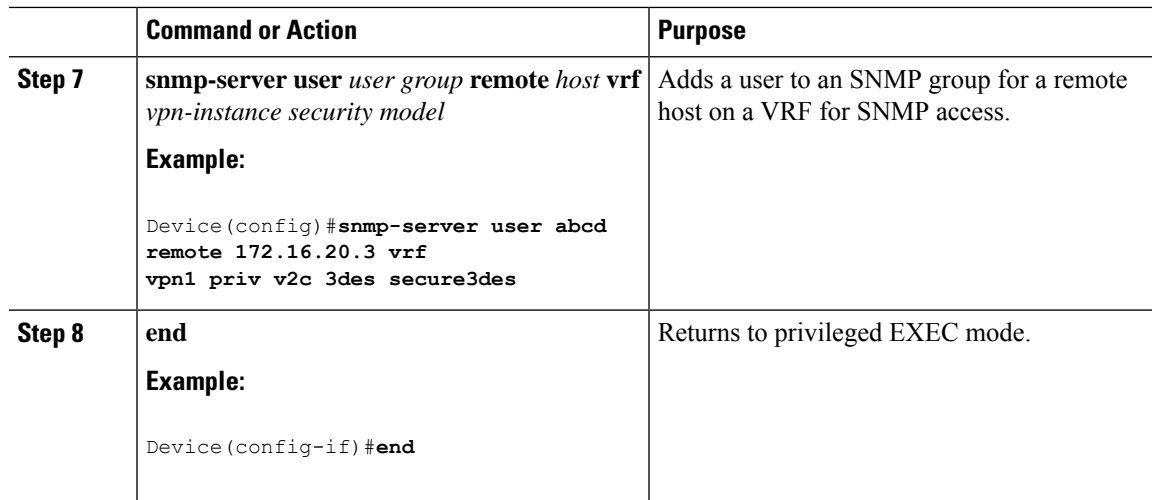

### **Configuring VRF-Aware Servcies for NTP**

Configuring VRF-aware services for NTP comprises configuring the NTP servers and the NTP client interfaces connected to the NTP servers.

#### **Before you begin**

Ensure connectivity between the NTP client and servers. Configure a valid IP address and subnet on the client interfaces that are connected to the NTP servers.

#### **Configuring VRF-Aware Servcies for NTP on NTP Client**

Perform the following steps on the client interface that is connected to the NTP server.

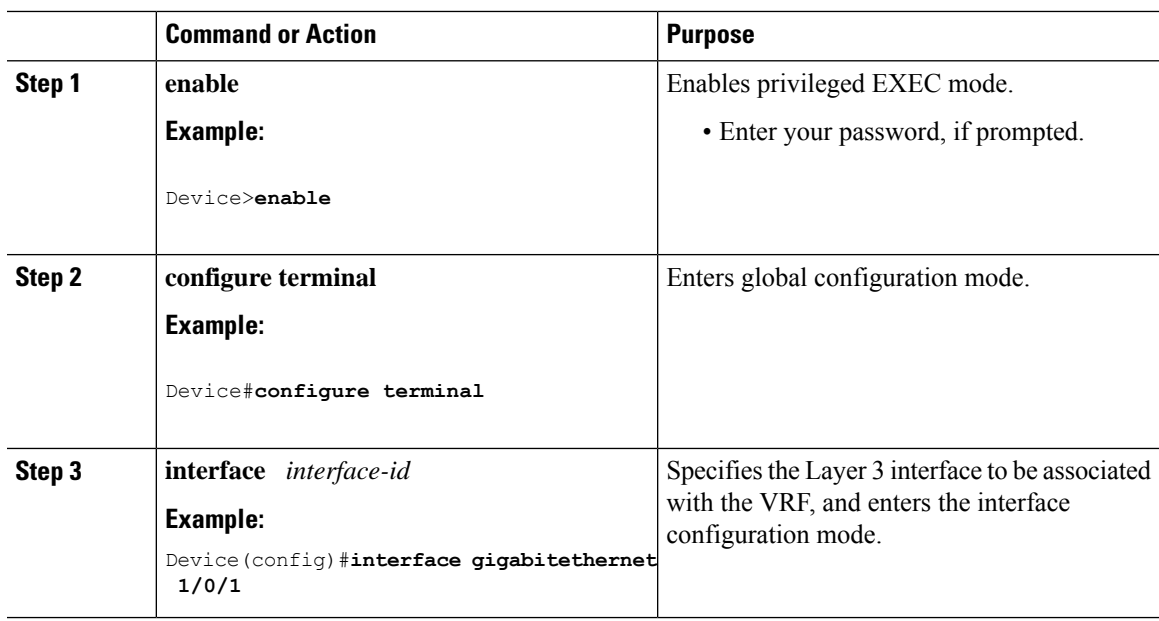

I

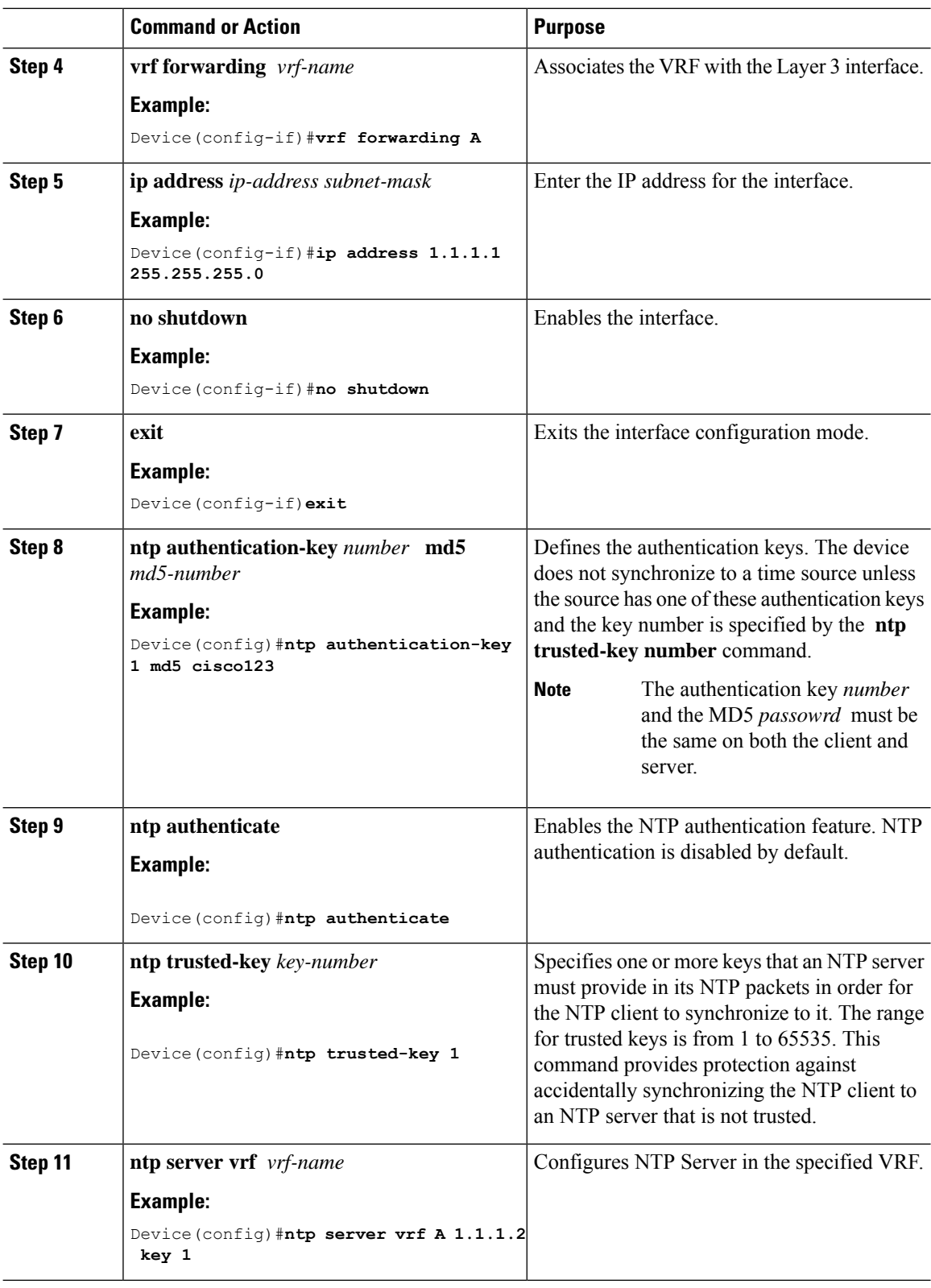

 $\overline{\phantom{a}}$ 

#### **Configuring VRF-Aware Services for NTP on the NTP Server**

Perform the following steps on the NTP server.

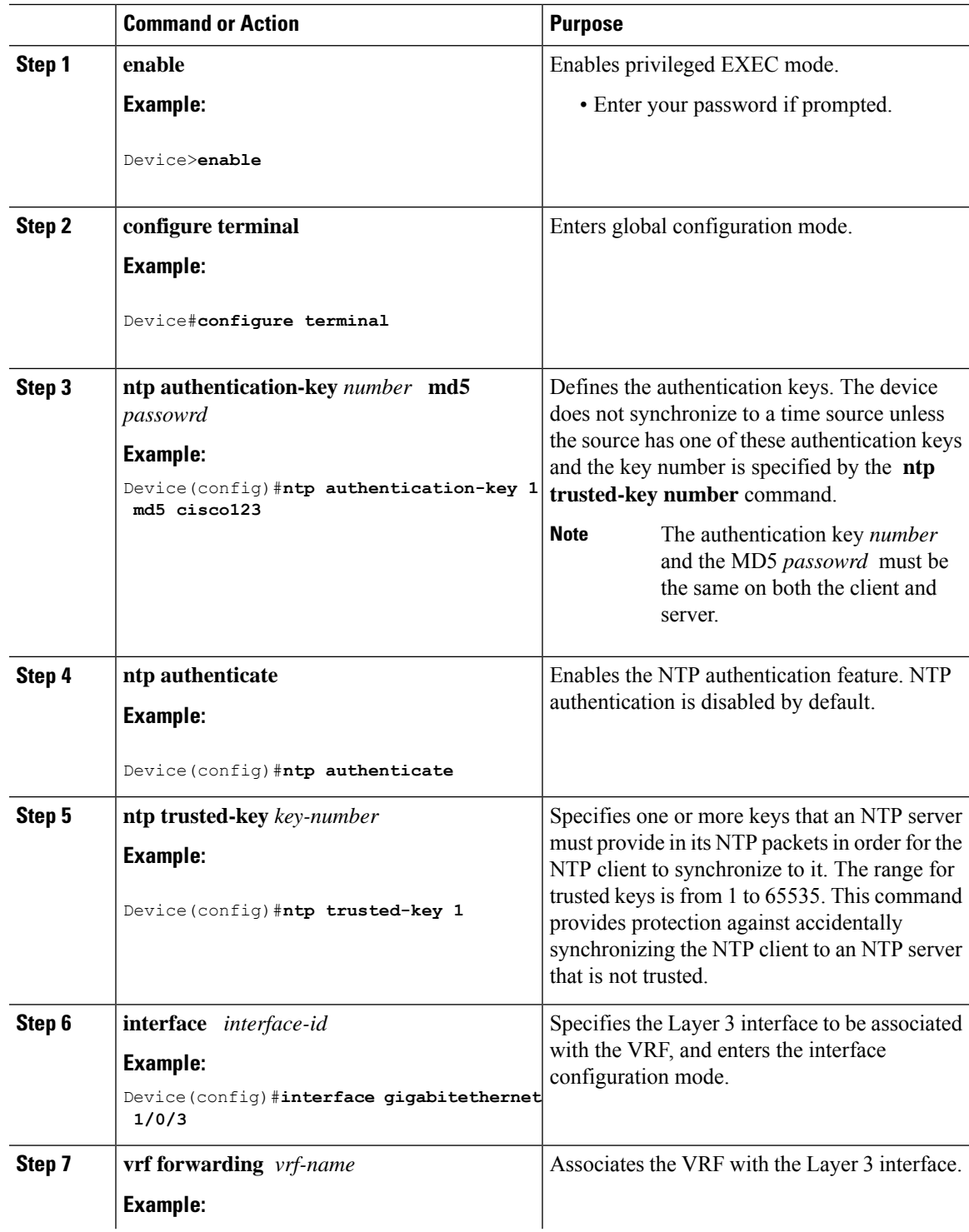

I

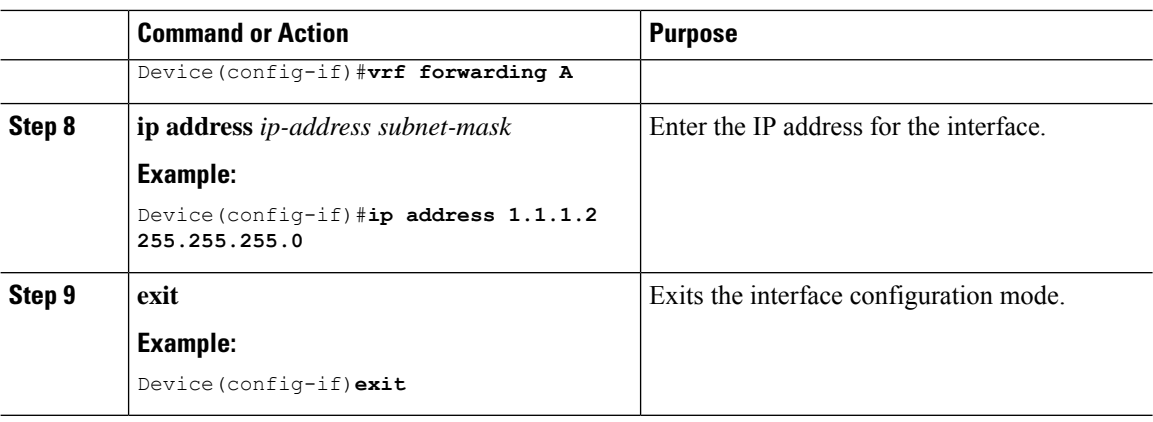

## **Configuring VRF-Aware Services for uRPF**

uRPF can be configured on an interface assigned to a VRF, and source lookup is done in the VRF table.

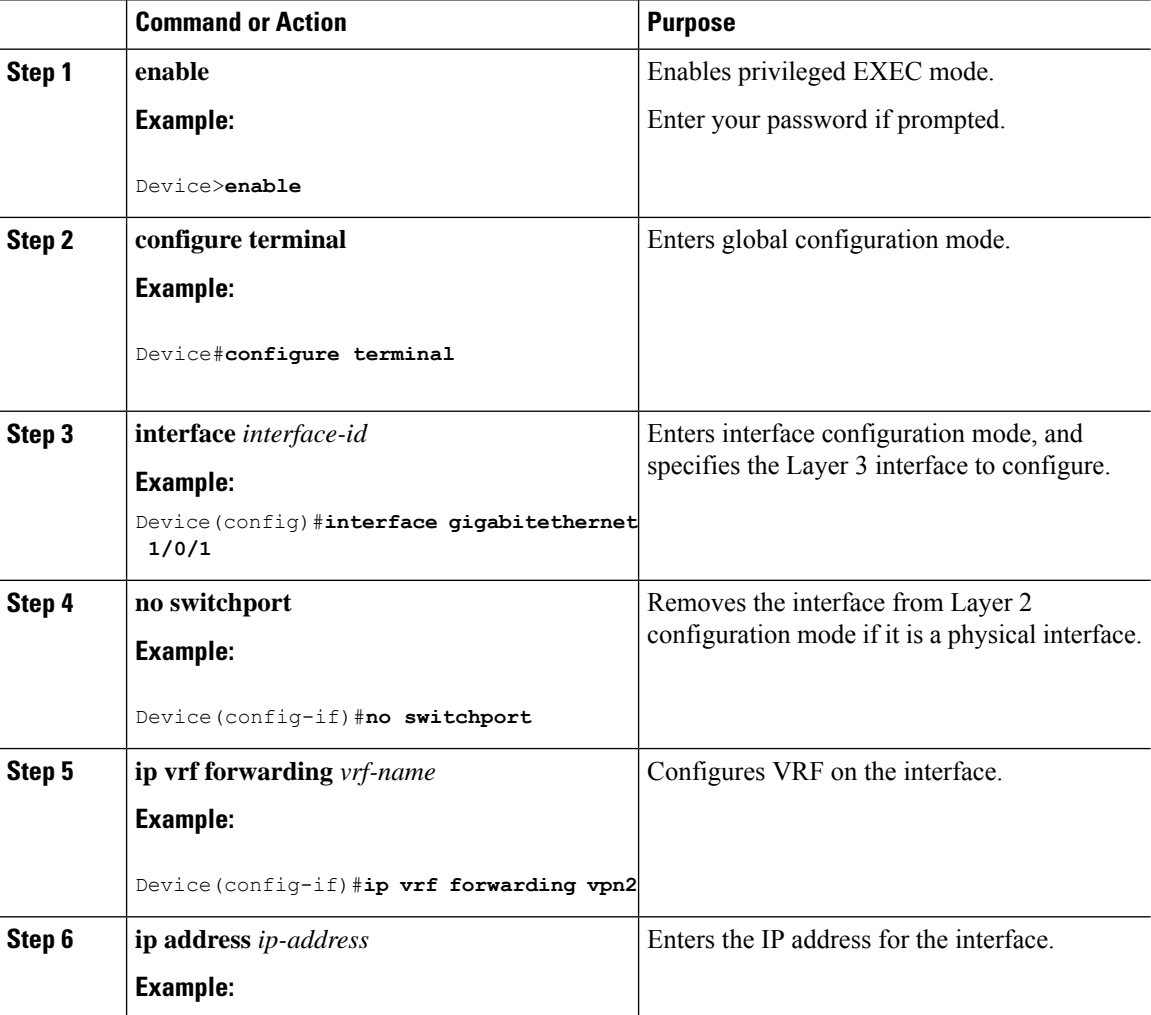

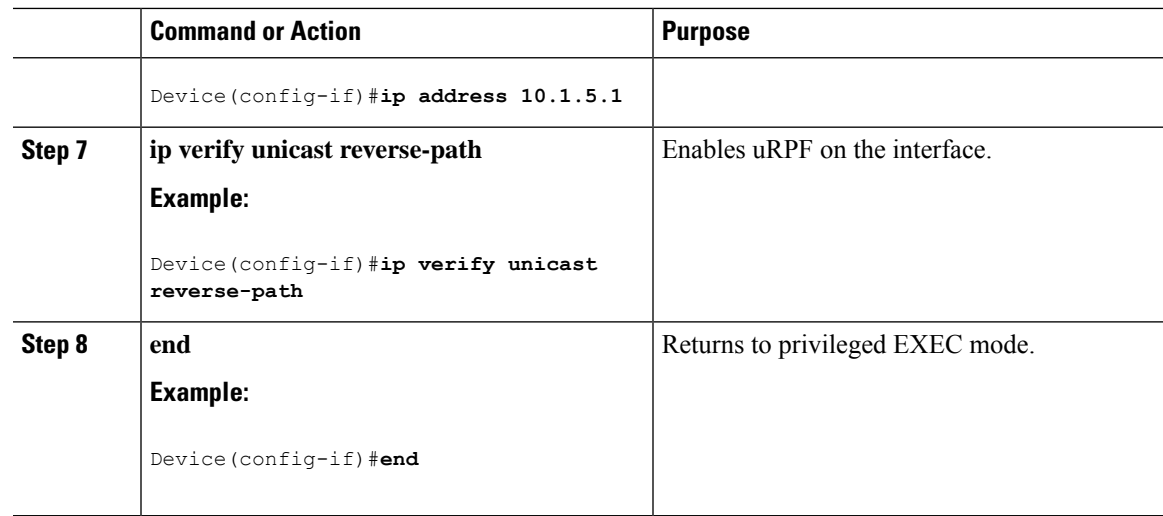

### **Configuring VRF-Aware RADIUS**

To configure VRF-Aware RADIUS, you must first enable AAA on a RADIUS server. The switch supports the **ip vrf forwarding** *vrf-name* server-group configuration and the **ip radius source-interface** global configuration commands, as described in the *Per VRF AAA Feature Guide*.

### **Configuring VRF-Aware Services for Syslog**

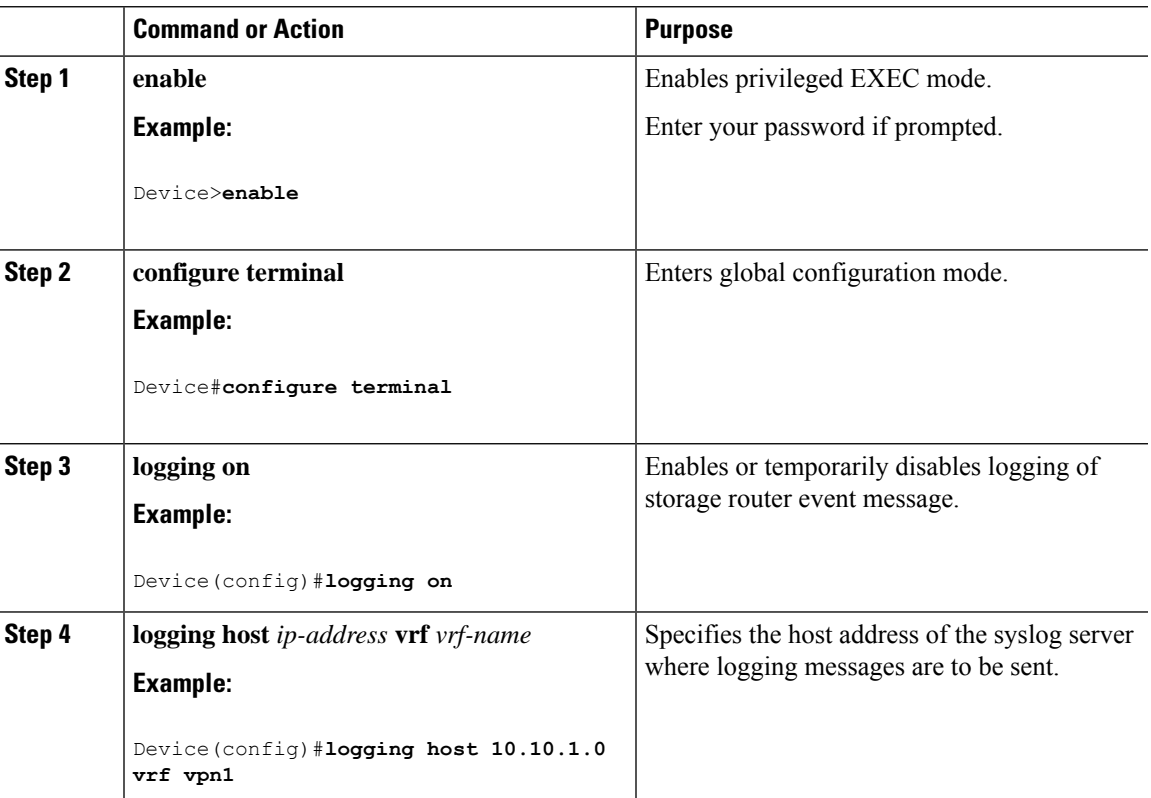

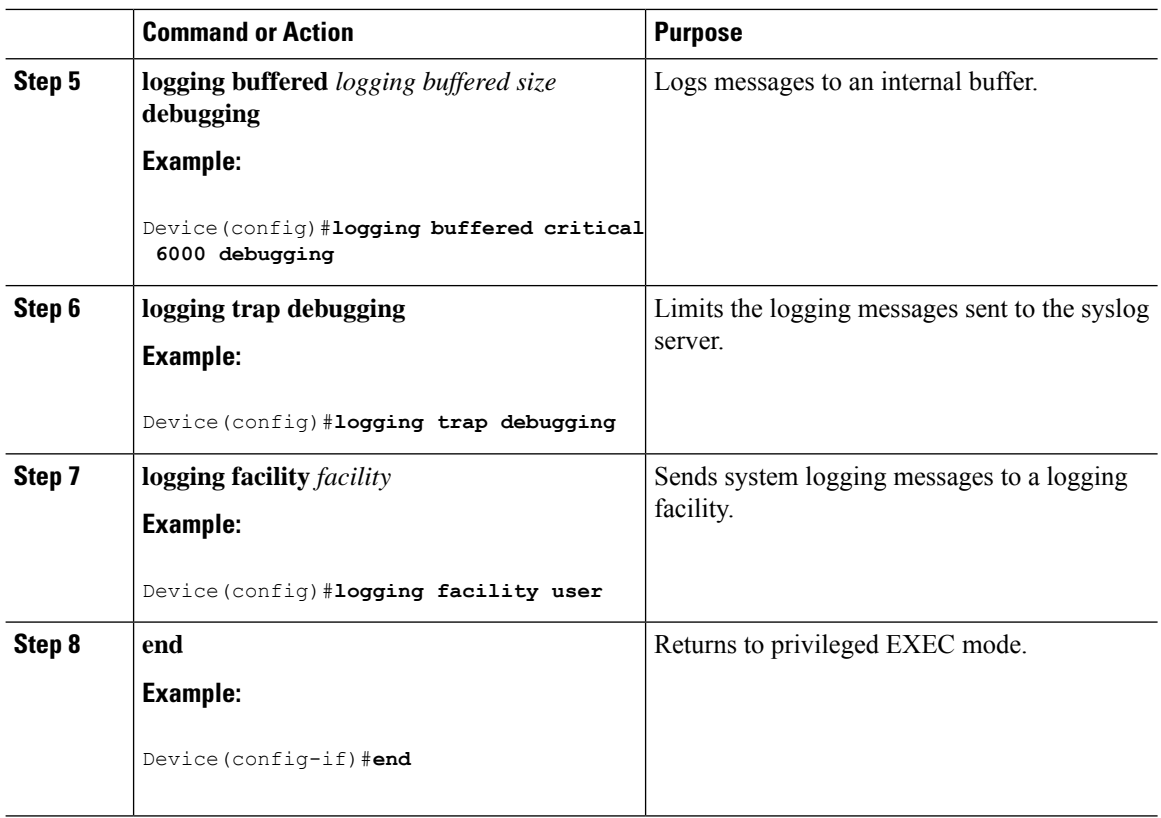

### **Configuring VRF-Aware Services for Traceroute**

#### **Procedure**

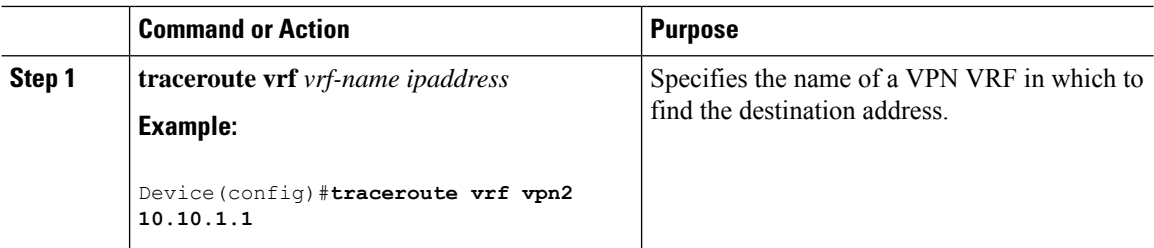

### **Configuring VRF-Aware Services for FTP and TFTP**

So that FTP and TFTP are VRF-aware, you must configure some FTP/TFTP CLIs. For example, if you want to use a VRF table that is attached to an interface, say E1/0, you need to configure the **ip tftp source-interface E1/0** or the **ip ftp source-interface E1/0** command to inform TFTP or FTP server to use a specific routing table. In this example, the VRF table is used to look up the destination IP address. These changes are backward-compatible and do not affect existing behavior. That is, you can use the source-interface CLI to send packets out a particular interface even if no VRF is configured on that interface.

 $\mathbf l$ 

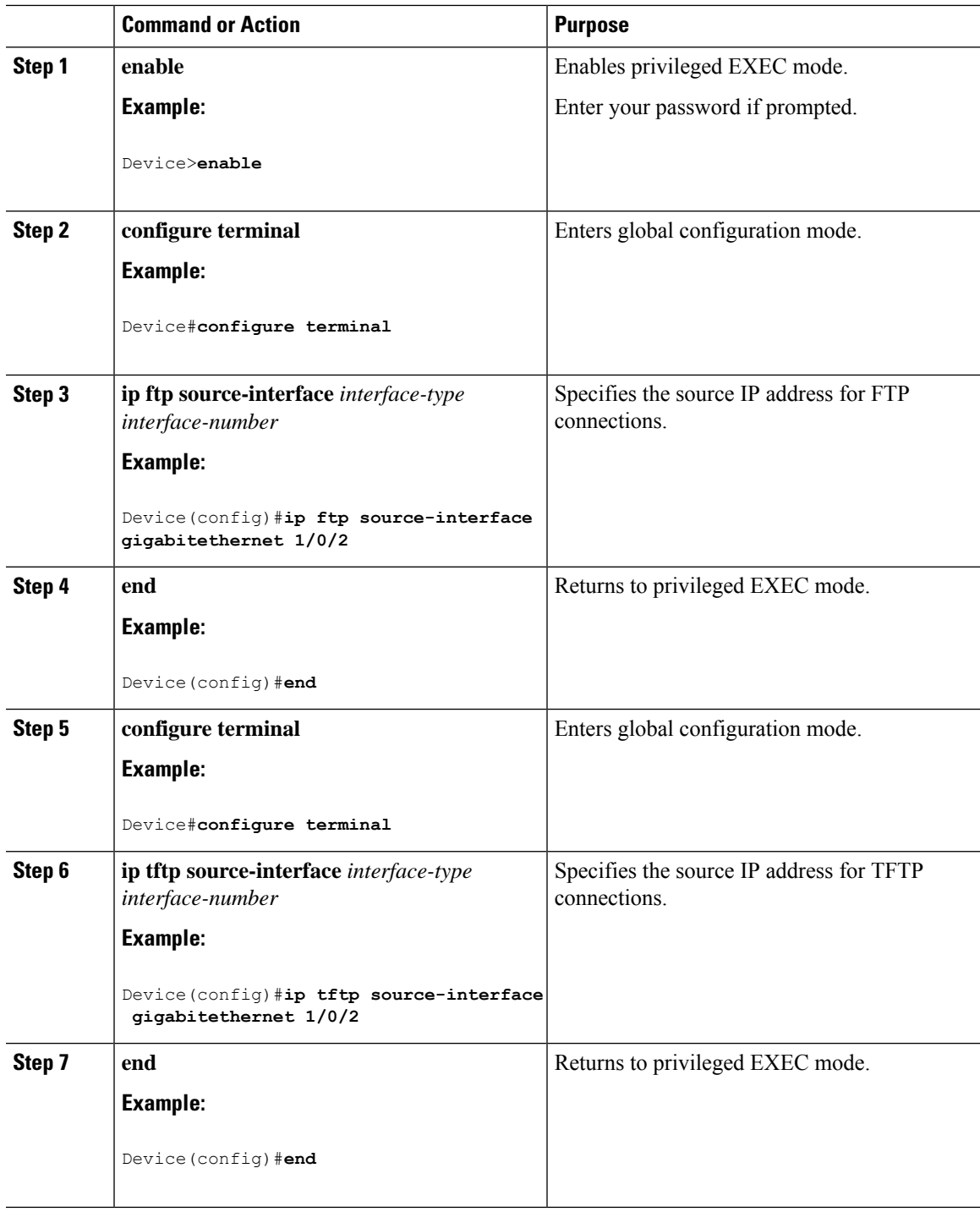

### **Monitoring VRF-Aware Services for ARP**

#### **Procedure**

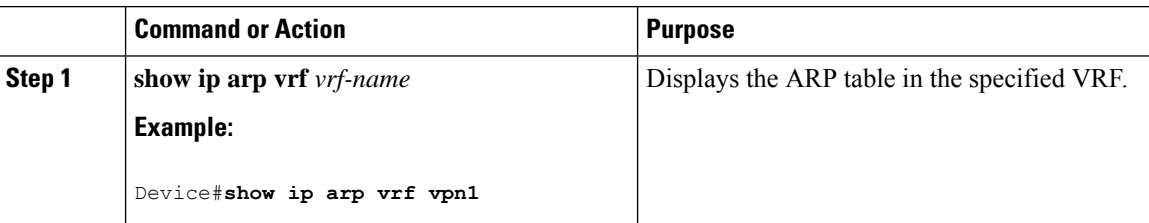

### **Monitoring VRF-Aware Services for Ping**

#### **Procedure**

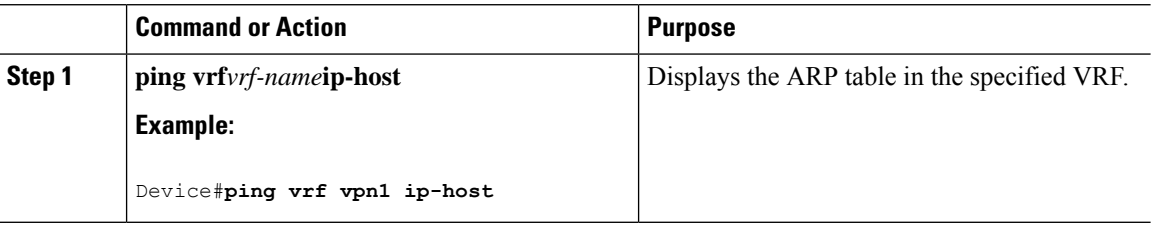

# <span id="page-489-0"></span>**Monitoring Multi-VRF CE**

**Table 40: Commands for Displaying Multi-VRF CE Information**

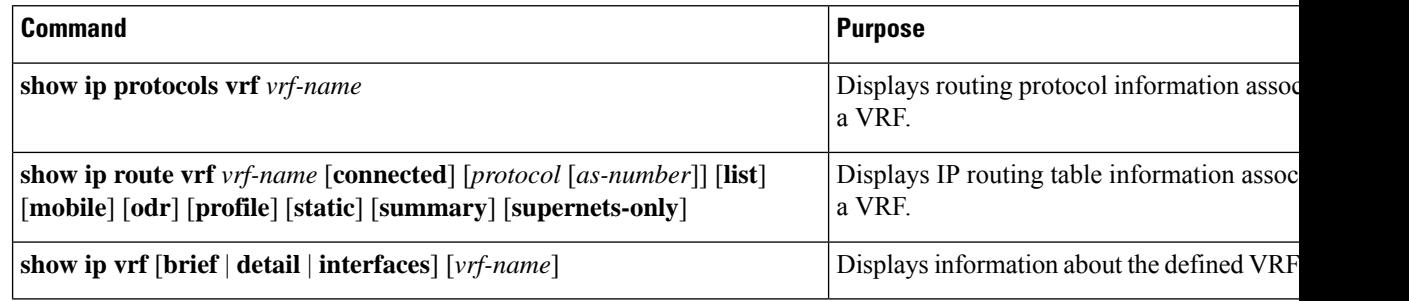

# <span id="page-489-1"></span>**Configuration Example: Multi-VRF CE**

OSPF is the protocol used in VPN1, VPN2, and the global network. The examples following the illustration show how to configure a switch as CE Switch A, and the VRF configuration for customer switches D and F. Commands for configuring CE Switch C and the other customer switches are not included but would be similar.

Ш

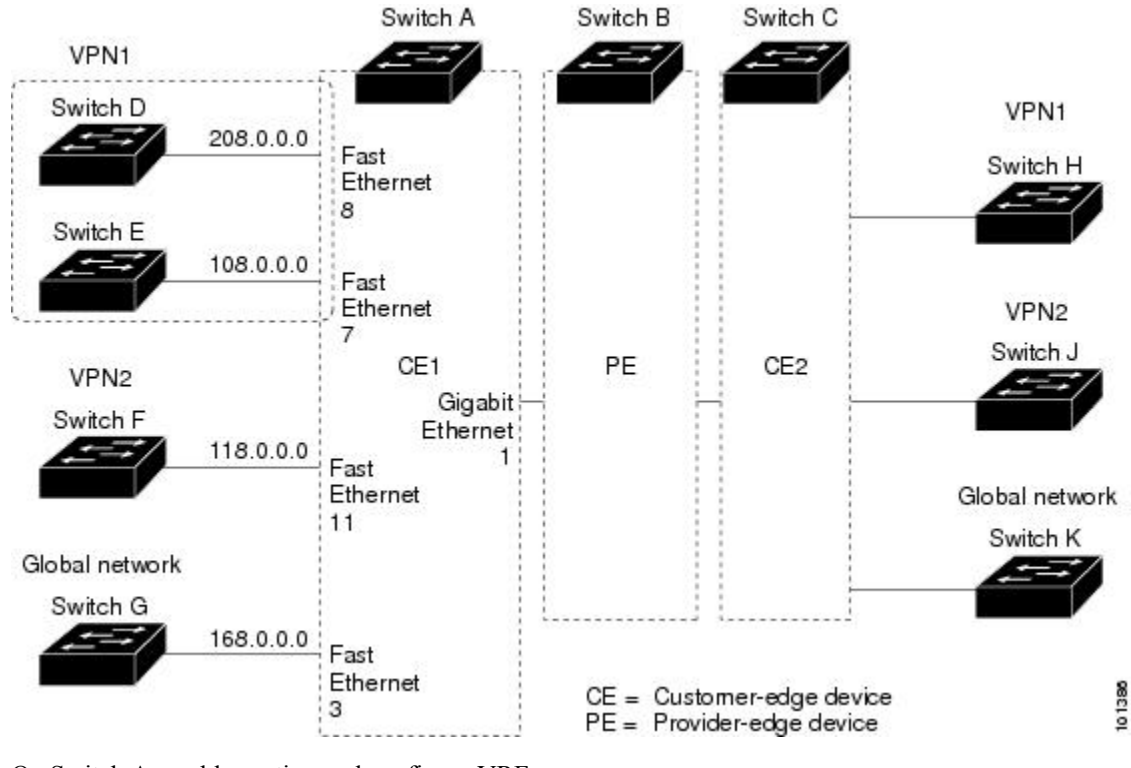

#### **Figure 20: Establishing <sup>a</sup> Multi-VRF CE Configuration Example**

On Switch A, enable routing and configure VRF.

```
Device#configure terminal
Enter configuration commands, one per line. End with CNTL/Z.
Device(config)#ip routing
Device(config)#ip vrf v11
Device(config-vrf)#rd 800:1
Device(config-vrf)#route-target export 800:1
Device(config-vrf)#route-target import 800:1
Device(config-vrf)#exit
Device(config)#ip vrf v12
Device(config-vrf)#rd 800:2
Device(config-vrf)#route-target export 800:2
Device(config-vrf)#route-target import 800:2
Device(config-vrf)#exit
```
Configure the loopback and physical interfaces on Switch A. Gigabit Ethernet port 1 is a trunk connection to the PE. Gigabit Ethernet ports 8 and 11 connect to VPNs:

```
Device(config)#interface loopback1
Device(config-if)#ip vrf forwarding v11
Device(config-if)#ip address 8.8.1.8 255.255.255.0
Device(config-if)#exit
Device(config)#interface loopback2
Device(config-if)#ip vrf forwarding v12
Device(config-if)#ip address 8.8.2.8 255.255.255.0
Device(config-if)#exit
Device(config)#interface gigabitethernet1/0/5
Device(config-if)#switchport trunk encapsulation dot1q
```

```
Device(config-if)#switchport mode trunk
Device(config-if)#no ip address
Device(config-if)#exit
Device(config)#interface gigabitethernet1/0/8
Device(config-if)#switchport access vlan 208
Device(config-if)#no ip address
Device(config-if)#exit
Device(config)#interface gigabitethernet1/0/11
Device(config-if)#switchport trunk encapsulation dot1q
Device(config-if)#switchport mode trunk
Device(config-if)#no ip address
Device(config-if)#exit
```
Configure the VLANs used on Switch A. VLAN 10 is used by VRF 11 between the CE and the PE. VLAN 20 is used by VRF 12 between the CE and the PE. VLANs 118 and 208 are used for the VPNs that include Switch F and Switch D, respectively:

```
Device(config)#interface vlan10
Device(config-if)#ip vrf forwarding v11
Device(config-if)#ip address 38.0.0.8 255.255.255.0
Device(config-if)#exit
Device(config)#interface vlan20
Device(config-if)#ip vrf forwarding v12
Device(config-if)#ip address 83.0.0.8 255.255.255.0
Device(config-if)#exit
Device(config)#interface vlan118
Device(config-if)#ip vrf forwarding v12
Device(config-if)#ip address 118.0.0.8 255.255.255.0
Device(config-if)#exit
Device(config)#interface vlan208
Device(config-if)#ip vrf forwarding v11
Device(config-if)#ip address 208.0.0.8 255.255.255.0
Device(config-if)#exit
```
#### Configure OSPF routing in VPN1 and VPN2.

Switch D belongs to VPN 1. Configure the connection to Switch A by using these commands.

```
Device#configure terminal
Enter configuration commands, one per line. End with CNTL/Z.
Device(config)#ip routing
Device(config)#interface gigabitethernet1/0/2
Device(config-if)#no switchport
Device(config-if)#ip address 208.0.0.20 255.255.255.0
Device(config-if)#exit
Device(config)#router ospf 101
Device(config-router)#network 208.0.0.0 0.0.0.255 area 0
Device(config-router)#end
```
Switch F belongs to VPN 2. Configure the connection to Switch A by using these commands.

```
Device#configure terminal
Enter configuration commands, one per line. End with CNTL/Z.
Device(config)#ip routing
Device(config)#interface gigabitethernet1/0/1
Device(config-if)#switchport trunk encapsulation dot1q
Device(config-if)#switchport mode trunk
Device(config-if)#no ip address
Device(config-if)#exit
```

```
Device(config)#interface vlan118
```

```
Device(config-if)#ip address 118.0.0.11 255.255.255.0
Device(config-if)#exit
Device(config)#router ospf 101
Device(config-router)#network 118.0.0.0 0.0.0.255 area 0
Device(config-router)#end
```
When used on switch B (the PE router), these commands configure only the connections to the CE device, Switch A.

```
Device#configure terminal
Enter configuration commands, one per line. End with CNTL/Z.
Device(config)#ip vrf v1
Device(config-vrf)#rd 100:1
Device(config-vrf)#route-target export 100:1
Device(config-vrf)#route-target import 100:1
Device(config-vrf)#exit
Device(config)#ip vrf v2
```

```
Device(config-vrf)#rd 100:2
Device(config-vrf)#route-target export 100:2
Device(config-vrf)#route-target import 100:2
Device(config-vrf)#exit
Device(config)#ip cef
Device(config)#interface Loopback1
Device(config-if)#ip vrf forwarding v1
Device(config-if)#ip address 3.3.1.3 255.255.255.0
Device(config-if)#exit
```

```
Device(config)#interface Loopback2
Device(config-if)#ip vrf forwarding v2
Device(config-if)#ip address 3.3.2.3 255.255.255.0
Device(config-if)#exit
```

```
Device(config)#interface gigabitethernet1/1/0.10
Device(config-if)#encapsulation dot1q 10
Device(config-if)#ip vrf forwarding v1
Device(config-if)#ip address 38.0.0.3 255.255.255.0
Device(config-if)#exit
```

```
Device(config)#interface gigabitethernet1/1/0.20
Device(config-if)#encapsulation dot1q 20
Device(config-if)#ip vrf forwarding v2
Device(config-if)#ip address 83.0.0.3 255.255.255.0
Device(config-if)#exit
```

```
Device(config)#router bgp 100
Device(config-router)#address-family ipv4 vrf v2
Device(config-router-af)#neighbor 83.0.0.8 remote-as 800
Device(config-router-af)#neighbor 83.0.0.8 activate
Device(config-router-af)#network 3.3.2.0 mask 255.255.255.0
Device(config-router-af)#exit
Device(config-router)#address-family ipv4 vrf vl
Device(config-router-af)#neighbor 38.0.0.8 remote-as 800
Device(config-router-af)#neighbor 38.0.0.8 activate
Device(config-router-af)#network 3.3.1.0 mask 255.255.255.0
Device(config-router-af)#end
```
# <span id="page-492-0"></span>**Feature History for Multi-VRF CE**

This table provides release and related information for the features explained in this module.

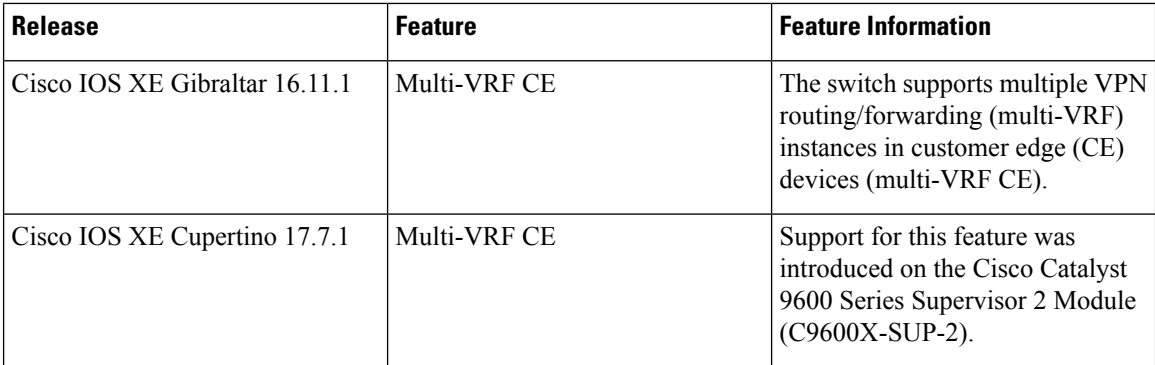

These features are available in all the releases subsequent to the one they were introduced in, unless noted otherwise.

Use the Cisco Feature Navigator to find information about platform and software image support. To access Cisco Feature Navigator, go to <https://cfnng.cisco.com/>

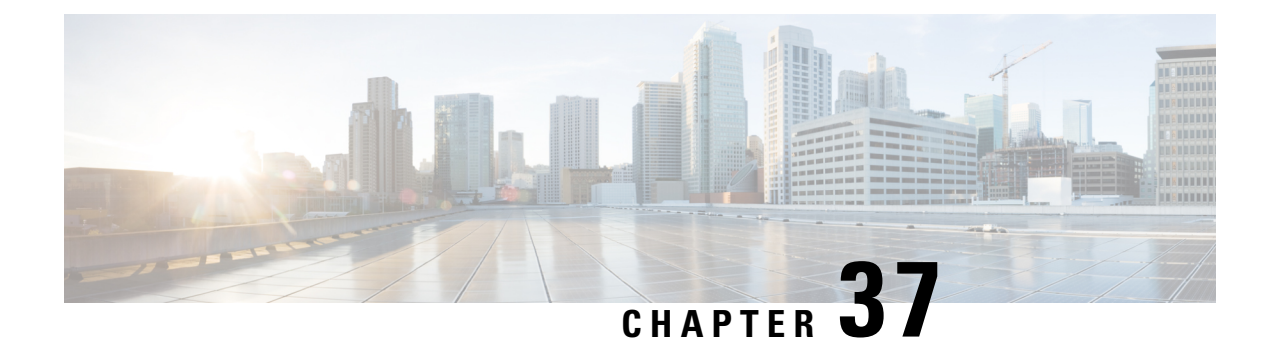

# **Protocol-Independent Features**

- Distributed Cisco Express Forwarding and [Load-Balancing](#page-494-0) Scheme for CEF Traffic , on page 467
- Number of [Equal-Cost](#page-499-0) Routing Paths, on page 472
- Static [Unicast](#page-501-0) Routes, on page 474
- Default Routes and [Networks,](#page-503-0) on page 476
- Route Maps to Redistribute Routing [Information,](#page-504-0) on page 477
- [Policy-Based](#page-510-0) Routing, on page 483
- Filtering Routing [Information,](#page-515-0) on page 488
- Managing [Authentication](#page-519-0) Keys, on page 492
- Feature History for [Protocol-Independent](#page-520-0) Features, on page 493

# <span id="page-494-0"></span>**Distributed Cisco Express Forwarding and Load-Balancing Scheme for CEF Traffic**

The following sections provide information about distributed Cisco express forwarding (CEF) and load-balancing scheme for CEF traffic.

## **Restrictions for Configuring a Load-Balancing Scheme for CEF Traffic**

- You must globally configure load balancing on device or device stack members in the same way.
- Per-packet load balancing for CEF traffic is not supported.

## **Information About Cisco Express Forwarding**

Cisco ExpressForwarding (CEF) is a Layer 3 IPswitching technology used to optimize network performance. CEF implements an advanced IP look-up and forwarding algorithm to deliver maximum Layer 3 switching performance. CEF is less CPU-intensive than fast switching route caching, allowing more CPU processing power to be dedicated to packet forwarding. In a switch stack, the hardware uses distributed CEF (dCEF) in the stack. In dynamic networks, fast switching cache entries are frequently invalidated because of routing changes, which can cause traffic to be process switched using the routing table, instead of fast switched using the route cache. CEF and dCEF use the Forwarding Information Base (FIB) lookup table to perform destination-based switching of IP packets.

The two main components in CEF and dCEF are the distributed FIB and the distributed adjacency tables.

- The FIB is similar to a routing table or information base and maintains a mirror image of the forwarding information in the IP routing table. When routing or topology changes occur in the network, the IP routing table is updated, and those changes are reflected in the FIB. The FIB maintains next-hop address information based on the information in the IP routing table. Because the FIB contains all known routes that exist in the routing table, CEF eliminates route cache maintenance, is more efficient for switching traffic, and is not affected by traffic patterns.
- Nodes in the network are said to be adjacent if they can reach each other with a single hop across a link layer. CEF uses adjacency tables to prepend Layer 2 addressing information. The adjacency table maintains Layer 2 next-hop addresses for all FIB entries.

Because the switch or switch stack uses Application Specific Integrated Circuits (ASICs) to achieve Gigabit-speed line rate IP traffic, CEF or dCEF forwarding applies only to the software-forwarding path, that is, traffic that is forwarded by the CPU.

### **CEF Load-Balancing Overview**

CEF load balancing allows you to optimize resources by distributing traffic over multiple paths. CEF load balancing works based on a combination of source and destination packet information.

You can configure load balancing on a per-destination. Because load-balancing decisions are made on the outbound interface, load balancing must be configured on the outbound interface.

### **Per-Destination Load Balancing for CEF Traffic**

Per-destination load balancing allows the device to use multiple paths to achieve load sharing across multiple source-destination host pairs. Packets for a given source-destination host pair are guaranteed to take the same path, even if multiple paths are available. Traffic streams destined for different pairs tend to take different paths.

Per-destination load balancing is enabled by default when you enable CEF. To use per-destination load balancing, you do not perform any additional tasks once CEF is enabled. Per-destination is the load-balancing method of choice for most situations.

Because per-destination load balancing depends on the statistical distribution of traffic, load sharing becomes more effective as the number of source-destination host pairs increases.

You can use per-destination load balancing to ensure that packets for a given host pair arrive in order. All packets intended for a certain host pair are routed over the same link (or links).

### **Load-Balancing Algorithms for CEF Traffic**

The following load-balancing algorithms are provided for use with CEF traffic. Select a load-balancing algorithm with the **ip cef load-sharing algorithm** command.

- Original algorithm—The original load-balancing algorithm produces distortions in load sharing across multiple devices because the same algorithm was used on every device. Depending on your network environment, you should select the algorithm.
- Universal algorithm—The universal load-balancing algorithm allows each device on the network to make a different load sharing decision for each source-destination address pair, which resolves load-sharing imbalances. The device is set to perform universal load sharing by default.

# **How to Configure Cisco Express Forwarding**

CEF or distributed CEF is enabled globally by default. If for some reason it is disabled, you can re-enable it by using the **ip cef** or **ip cef distributed** global configuration command.

#### **Procedure**

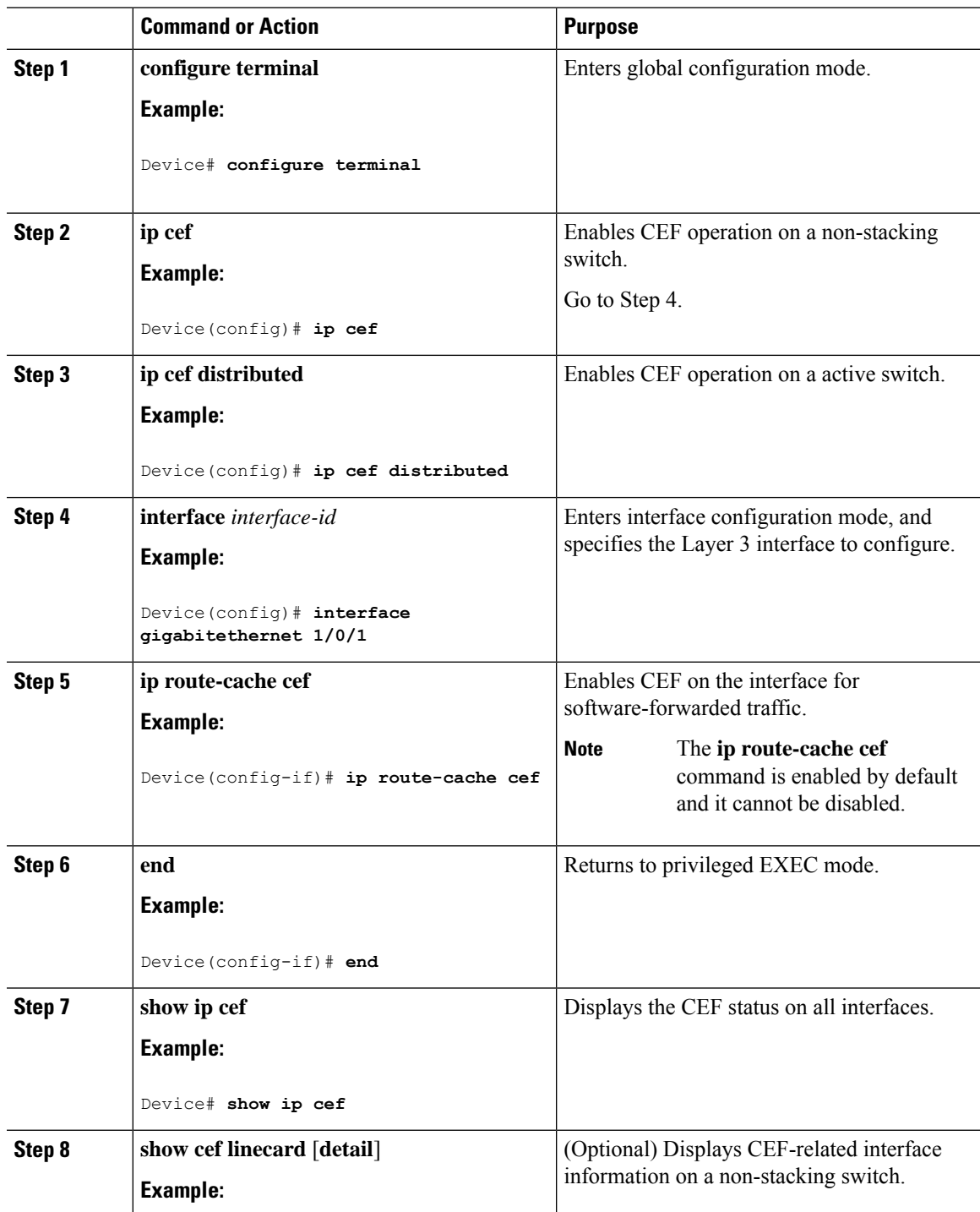

**IP Routing Configuration Guide, Cisco IOS XE Cupertino 17.8.x (Catalyst 9600 Switches)**

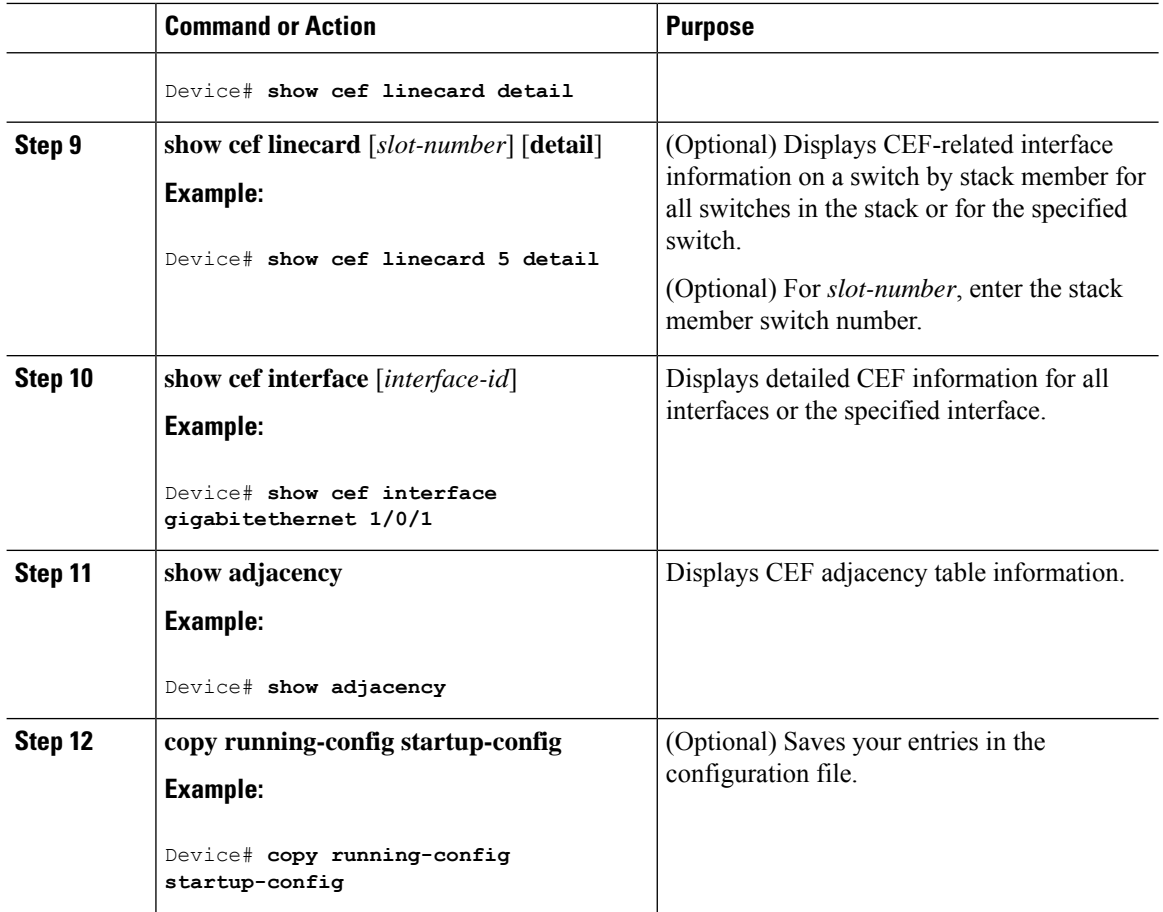

# **How to Configure a Load-Balancing for CEF Traffic**

The following sections provide information on configuring load-balancing for CEF traffic.

### **Enabling or Disabling CEF Per-Destination Load Balancing**

To enable or disable CEF per-destination load balancing, perform the following procedure:

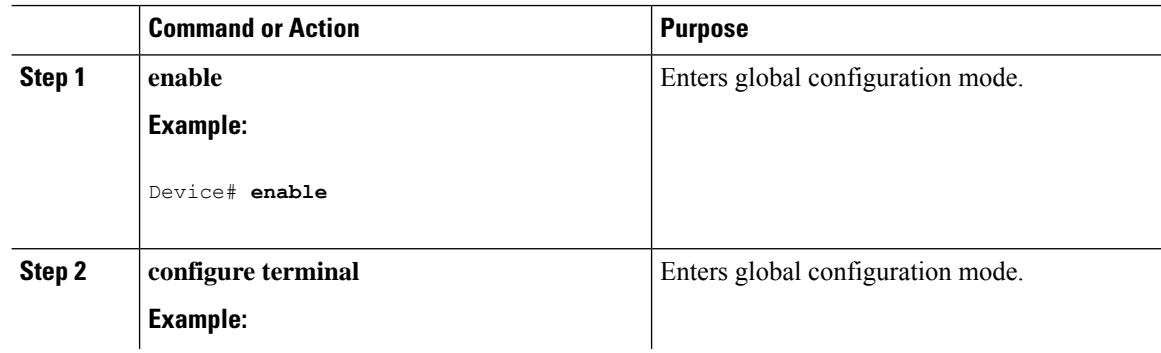

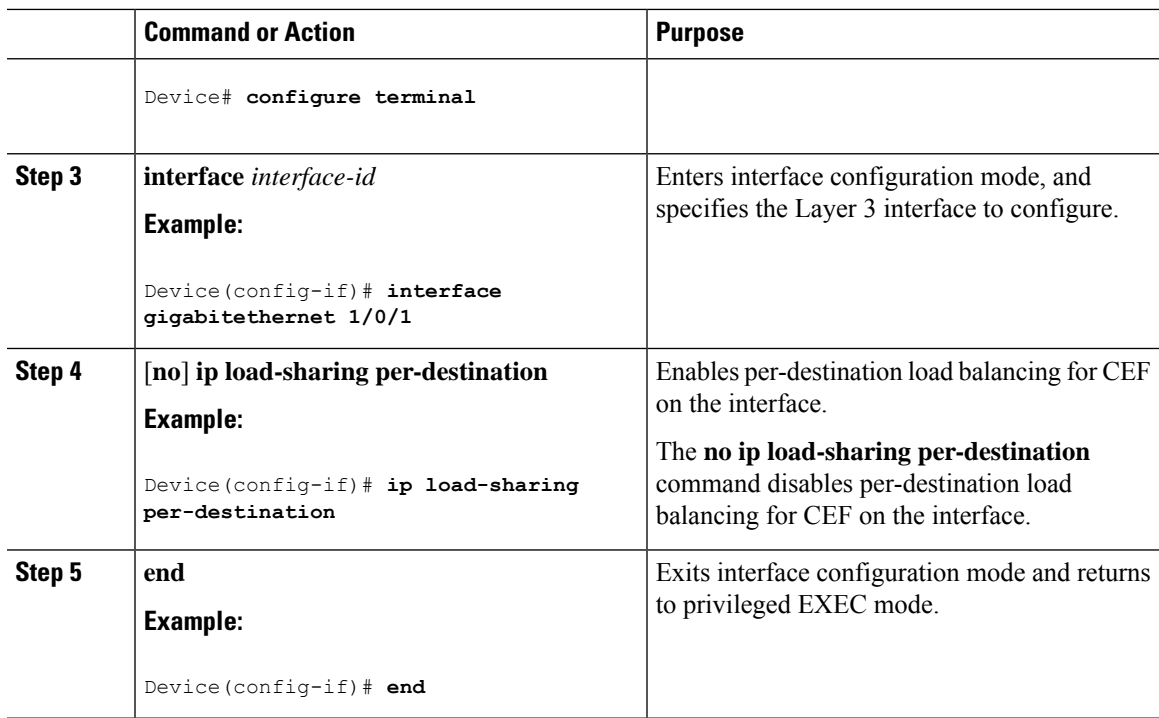

### **Selecting a Tunnel Load-Balancing Algorithm for CEF Traffic**

Select the tunnel algorithm when your network environment contains only a few source and destination pairs. The device is set to perform universal load sharing by default.

To select a tunnel load-balancing algorithm for CEF traffic, perform the following procedure:

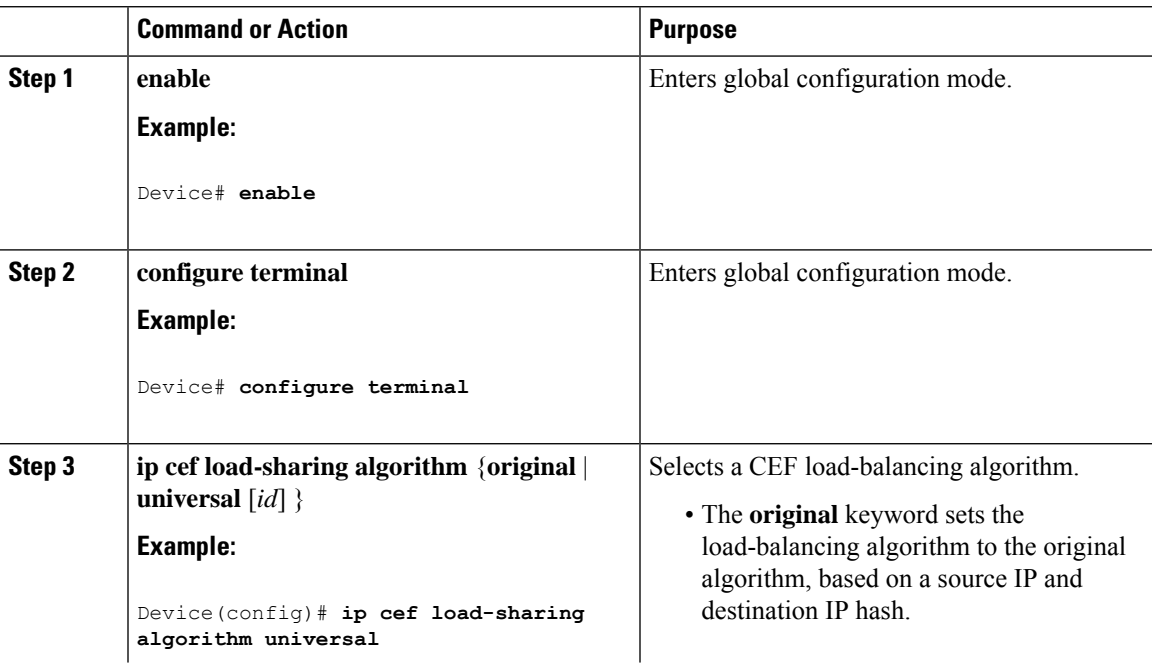

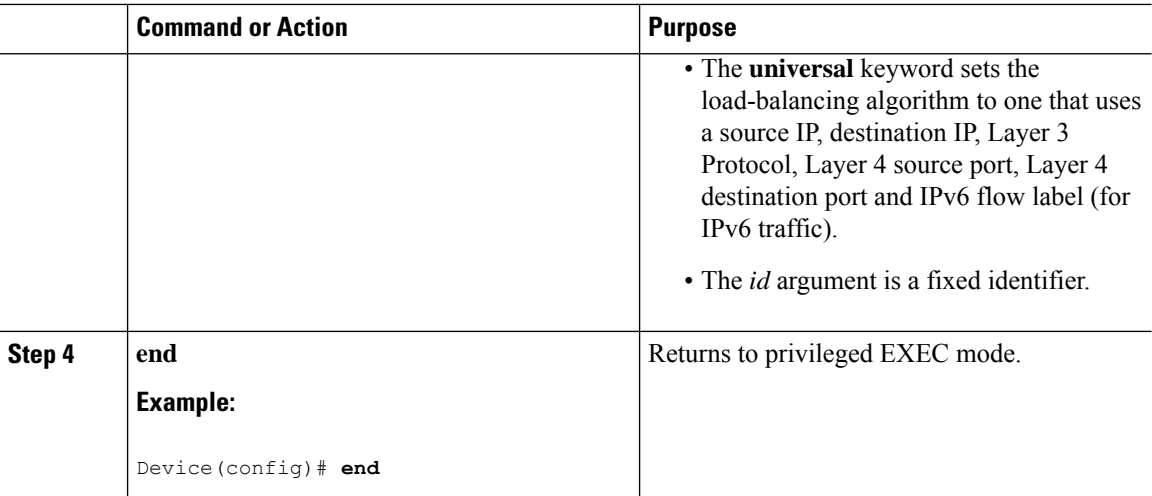

## **Example: Enabling or Disabling CEF Per-Destination Load Balancing**

Per-destination load balancing is enabled by default when you enable CEF. The following example shows how to disable per-destination load balancing:

```
Device> enable
Device# configure terminal
Device(config)# interface Ethernet1/0/1
Device(config-if)# no ip load-sharing per-destination
Device(config-if)# end
```
# <span id="page-499-0"></span>**Number of Equal-Cost Routing Paths**

The following sections provide information about number of equal-cost routing paths.

## **Restrictions for Equal-Cost Routing Paths**

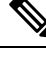

**Note** The following restrictions do not apply to Cisco Catalyst 9600X-SUP-2 Module.

- Equal-Cost Routing offers two level entries:
	- LV1: Level 1 supports a maximum of 64 entries and is used for external equal-cost next hops. It is applicable to the MPLS feature.
	- LV2: Level 2 supports a maximum of 256 entries and is used for internal equal-cost next hops. It is applicable to features like static routing, OSPF, EIGRP, BGP, and so on.

Ш

## **Information About Equal-Cost Routing Paths**

When a router has two or more routes to the same network with the same metrics, these routes can be thought of as having an equal cost. The term parallel path is another way to see occurrences of equal-cost routes in a routing table. If a router has two or more equal-cost paths to a network, it can use them concurrently. Parallel paths provide redundancy in case of a circuit failure and also enable a router to load balance packets over the available paths for more efficient use of available bandwidth. Equal-cost routes are supported across switches in a stack.

Even though the router automatically learns about and configures equal-cost routes, you can control the maximum number of parallel paths supported by an IP routing protocol in its routing table. Although the switch software allows a maximum of 32 equal-cost routes, the switch hardware will never use more than 16 paths per route.

## **How to Configure Equal-Cost Routing Paths**

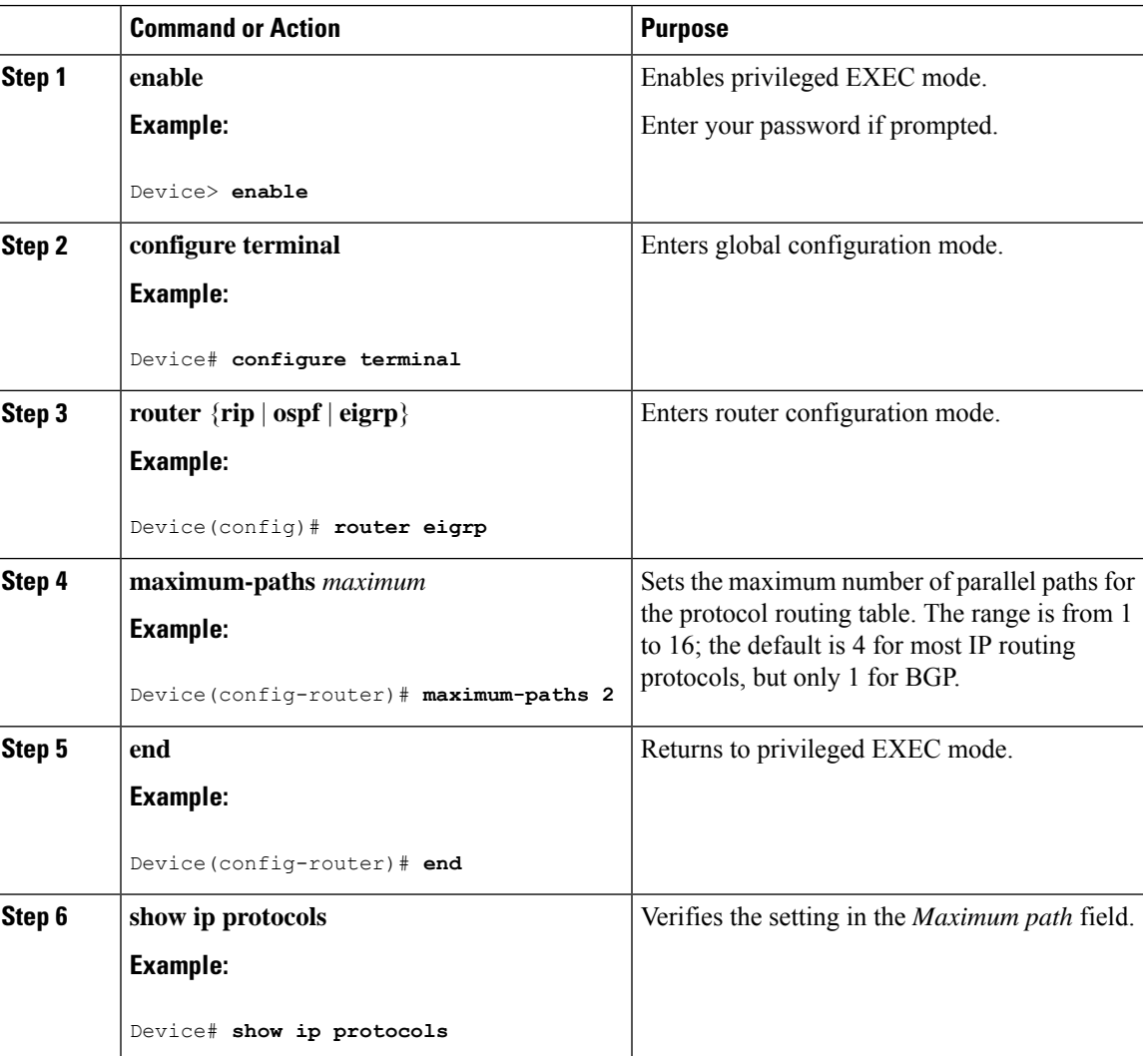

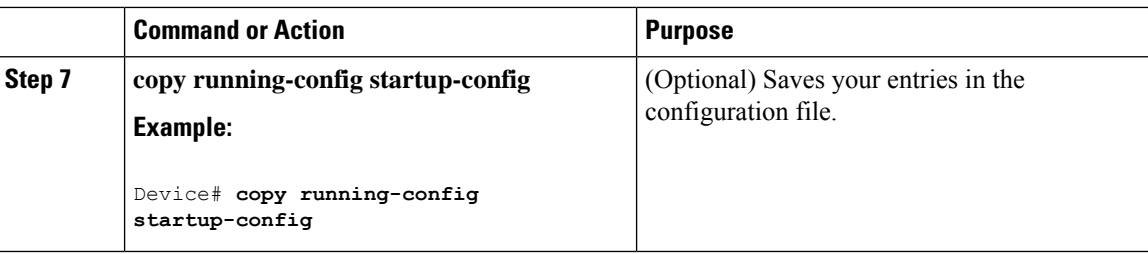

# <span id="page-501-0"></span>**Static Unicast Routes**

The following sections provide information about static unicast routes.

## **Information About Static Unicast Routes**

Static unicast routes are user-defined routes that cause packets moving between a source and a destination to take a specified path.Static routes can be important if the router cannot build a route to a particular destination and are useful for specifying a gateway of last resort to which all unroutable packets are sent.

The switch retains static routes until you remove them. However, you can override static routes with dynamic routing information by assigning administrative distance values. Each dynamic routing protocol has a default administrative distance, as listed in Table 41-16. If you want a static route to be overridden by information from a dynamic routing protocol, set the administrative distance of the static route higher than that of the dynamic protocol.

| <b>Route Source</b>           | <b>Default Distance</b> |
|-------------------------------|-------------------------|
| Connected interface           | $\boldsymbol{0}$        |
| Static route                  |                         |
| Enhanced IRGP summary route   | 5                       |
| <b>Internal Enhanced IGRP</b> | 90                      |
| <b>IGRP</b>                   | 100                     |
| <b>OSPF</b>                   | 110                     |
| Unknown                       | 225                     |

**Table 41: Dynamic Routing Protocol Default Administrative Distances**

Static routes that point to an interface are advertised through RIP, IGRP, and other dynamic routing protocols, whether or not static **redistribute** router configuration commands were specified for those routing protocols. These static routes are advertised because static routes that point to an interface are considered in the routing table to be connected and hence lose their static nature. However, if you define a static route to an interface that is not one of the networks defined in a network command, no dynamic routing protocols advertise the route unless a **redistribute** static command is specified for these protocols.

When an interface goes down, all static routes through that interface are removed from the IP routing table. When the software can no longer find a valid next hop for the address specified as the forwarding router's address in a static route, the static route is also removed from the IP routing table.

# **Configuring Static Unicast Routes**

Static unicast routes are user-defined routes that cause packets moving between a source and a destination to take a specified path.Static routes can be important if the router cannot build a route to a particular destination and are useful for specifying a gateway of last resort to which all unroutable packets are sent.

Follow these steps to configure a static route:

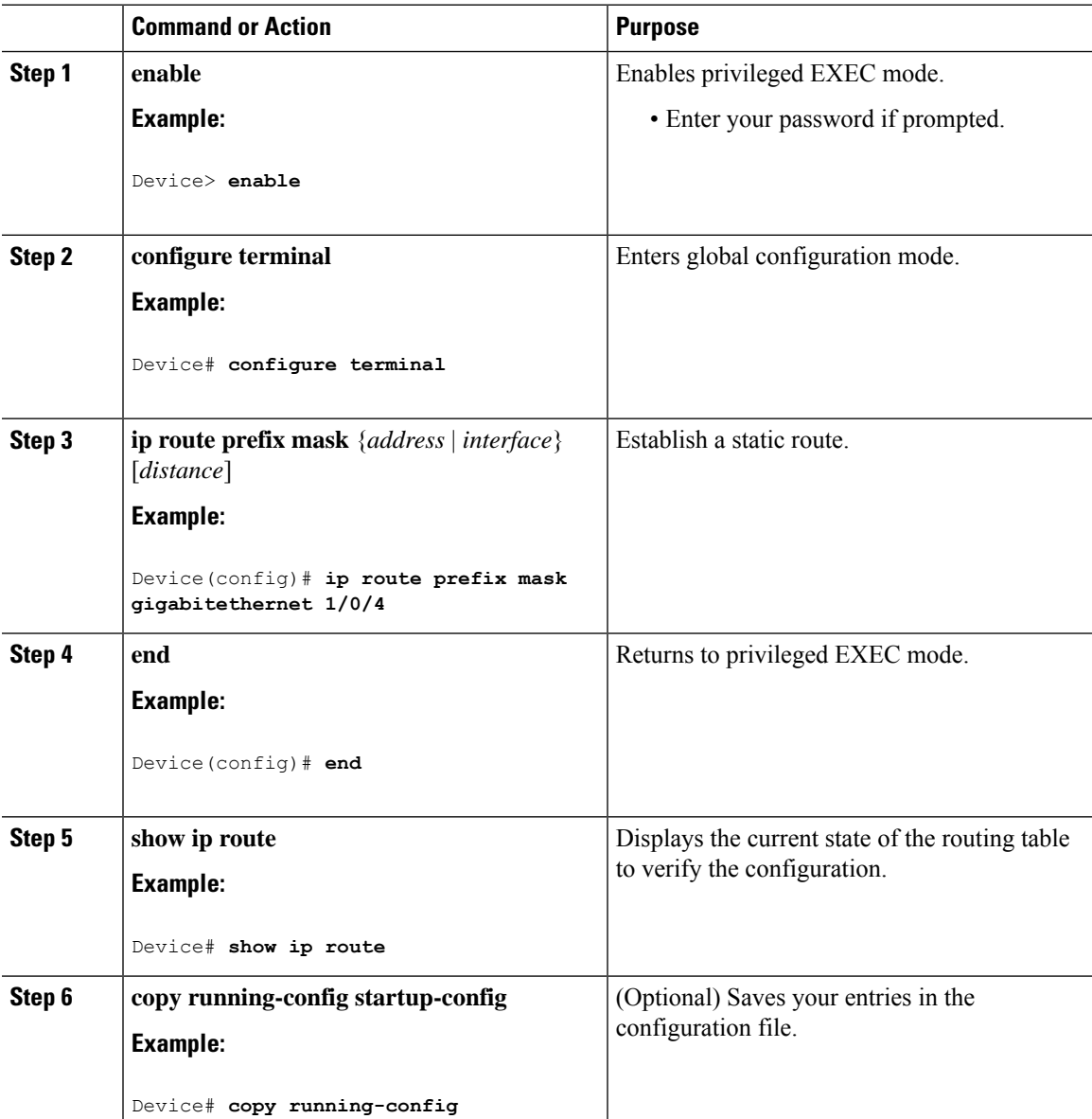

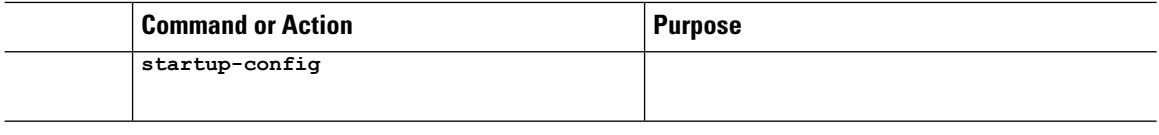

#### **What to do next**

Use the **no ip route** *prefix mask* {*address*| *interface*} global configuration command to remove a static route. The device retains static routes until you remove them.

# <span id="page-503-0"></span>**Default Routes and Networks**

The following sections provides information about default routes and networks.

## **Information About Default Routes and Networks**

A router might not be able to learn the routes to all other networks. To provide complete routing capability, you can use some routers as smart routers and give the remaining routers default routes to the smart router. (Smart routers have routing table information for the entire internetwork.) These default routes can be dynamically learned or can be configured in the individual routers. Most dynamic interior routing protocols include a mechanism for causing a smart router to generate dynamic default information that is then forwarded to other routers.

If a router has a directly connected interface to the specified default network, the dynamic routing protocols running on that device generate a default route. In RIP, it advertises the pseudonetwork 0.0.0.0.

A router that is generating the default for a network also might need a default of its own. One way a router can generate its own default is to specify a static route to the network 0.0.0.0 through the appropriate device.

When default information is passed through a dynamic routing protocol, no further configuration is required. The system periodically scans its routing table to choose the optimal default network as its default route. In IGRP networks, there might be several candidate networks for the system default. Cisco routers use administrative distance and metric information to set the default route or the gateway of last resort.

If dynamic default information is not being passed to the system, candidates for the default route are specified with the **ip default-network** global configuration command. If this network appears in the routing table from any source, it is flagged as a possible choice for the default route. If the router has no interface on the default network, but does have a path to it, the network is considered as a possible candidate, and the gateway to the best default path becomes the gateway of last resort.

## **How to Configure Default Routes and Networks**

To configure default routes and networks, perform the following steps:

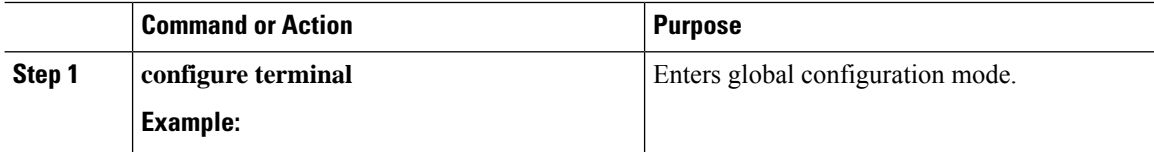
Ш

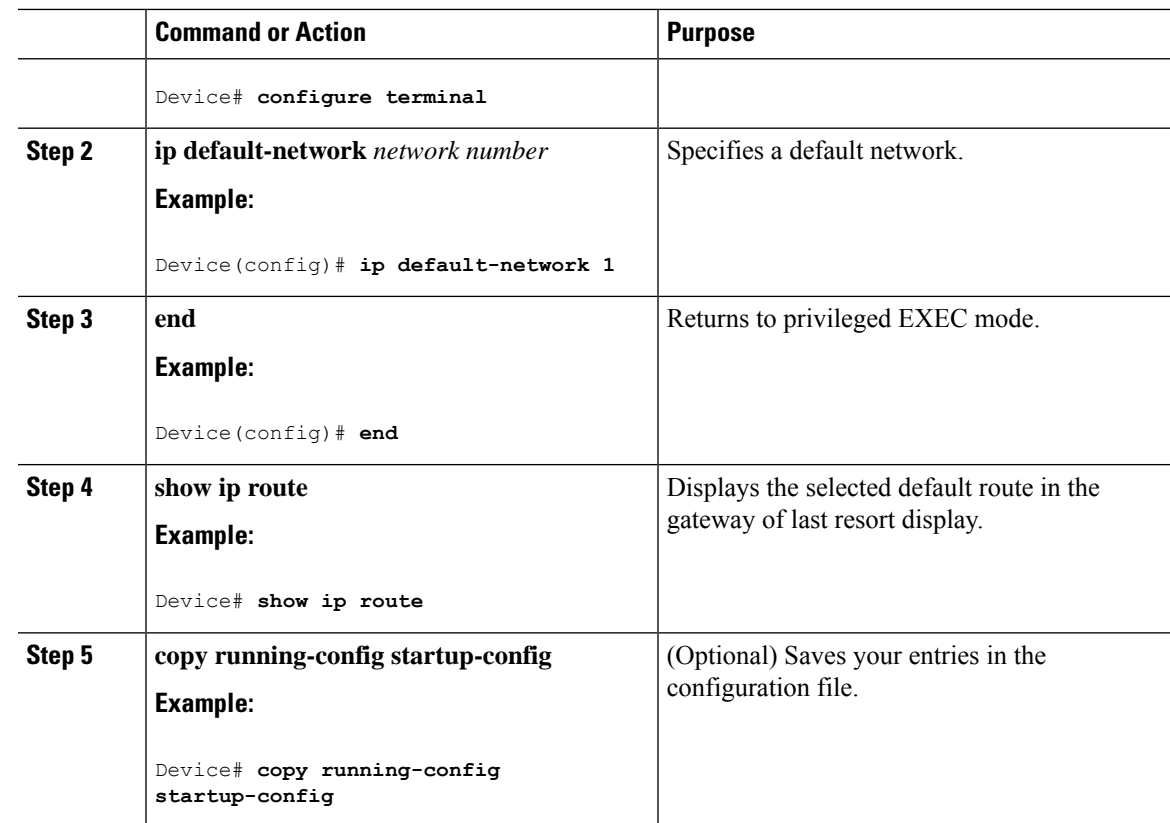

# **Route Maps to Redistribute Routing Information**

The following sections provide information about route maps to redistribute routing information.

## **Information About Route Maps**

The switch can run multiple routing protocols simultaneously, and it can redistribute information from one routing protocol to another. Redistributing information from one routing protocol to another applies to all supported IP-based routing protocols.

You can also conditionally control the redistribution of routes between routing domains by defining enhanced packet filters or route maps between the two domains. The **match**and **set** route-map configuration commands define the condition portion of a route map. The **match** command specifies that a criterion must be matched. The **set** command specifies an action to be taken if the routing update meets the conditions defined by the match command. Although redistribution is a protocol-independent feature, some of the **match** and **set** route-map configuration commands are specific to a particular protocol.

One or more **match** commands and one or more **set** commands follow a **route-map** command. If there are no **match**commands, everything matches. If there are no **set** commands, nothing is done, other than the match. Therefore, you need at least one **match** or **set** command.

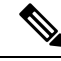

A route map with no **set** route-map configuration commands is sent to the CPU, which causes high CPU utilization. **Note**

You can also identify route-map statements as **permit** or **deny**. If the statement is marked as a deny, the packets meeting the match criteria are sent back through the normal forwarding channels (destination-based routing). If the statement is marked as permit, set clauses are applied to packets meeting the match criteria. Packets that do not meet the match criteria are forwarded through the normal routing channel.

## **How to Configure a Route Map**

Although each of Steps 3 through 14 in the following section is optional, you must enter at least one **match** route-map configuration command and one **set** route-map configuration command.

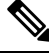

**Note** The keywords are the same as defined in the procedure to control the route distribution.

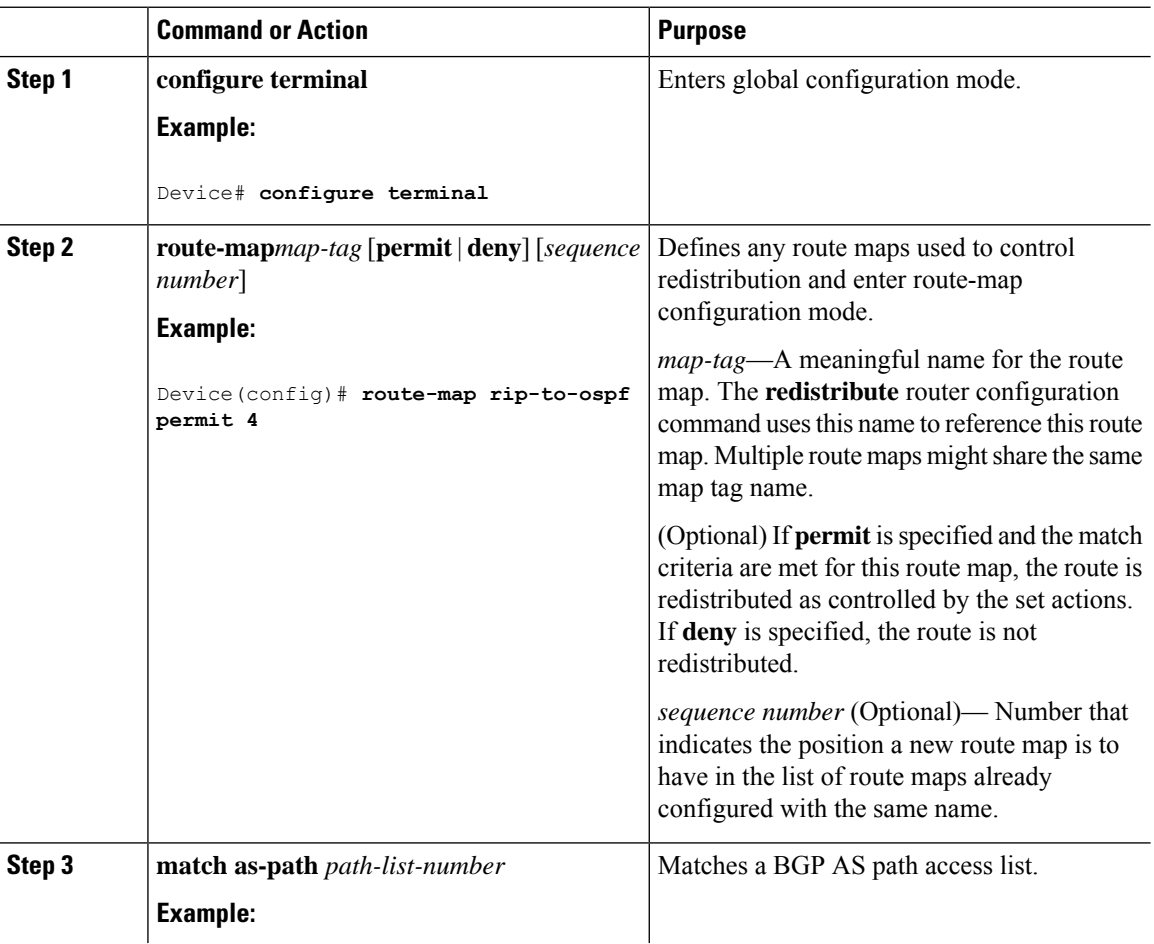

 $\mathbf l$ 

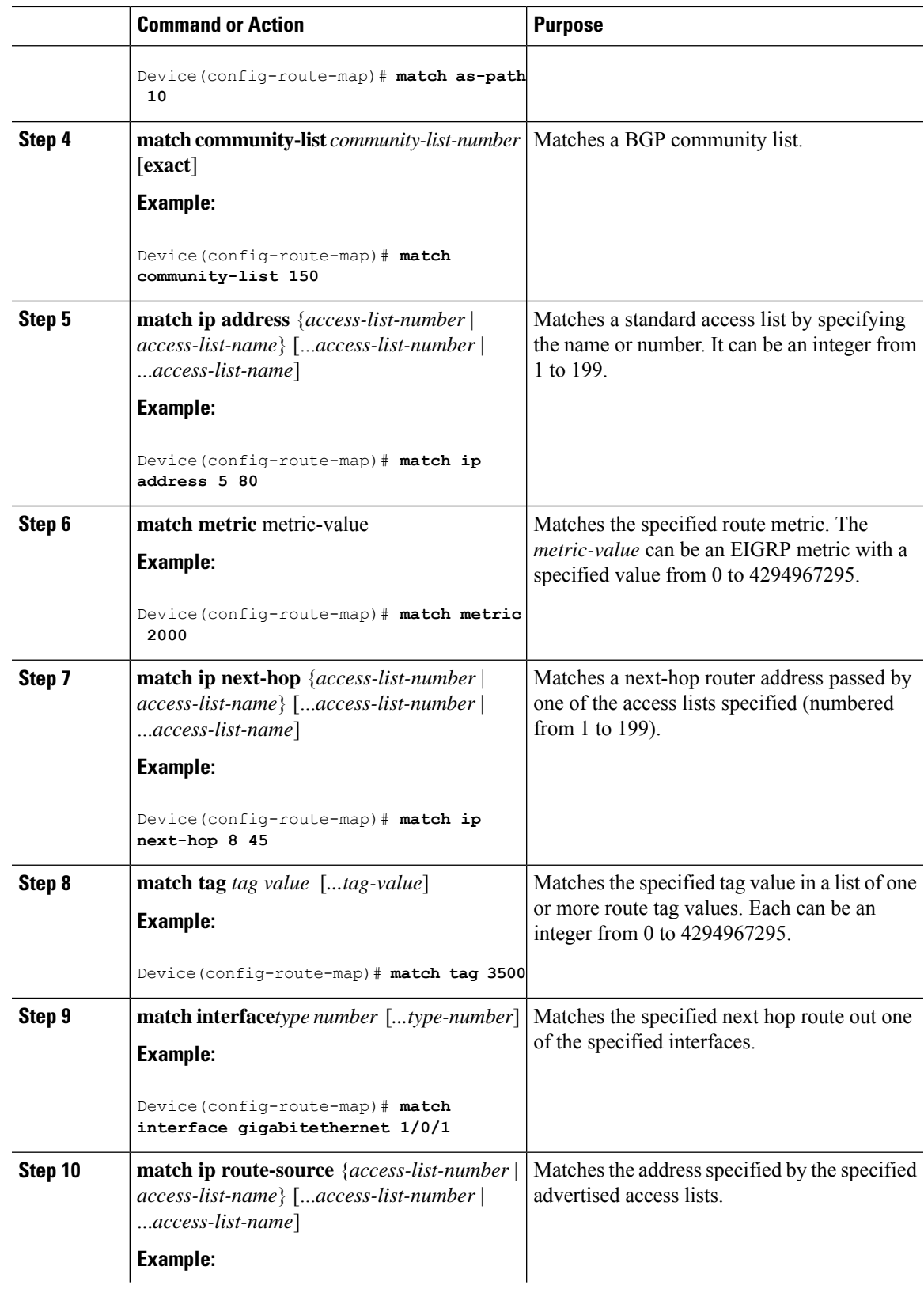

I

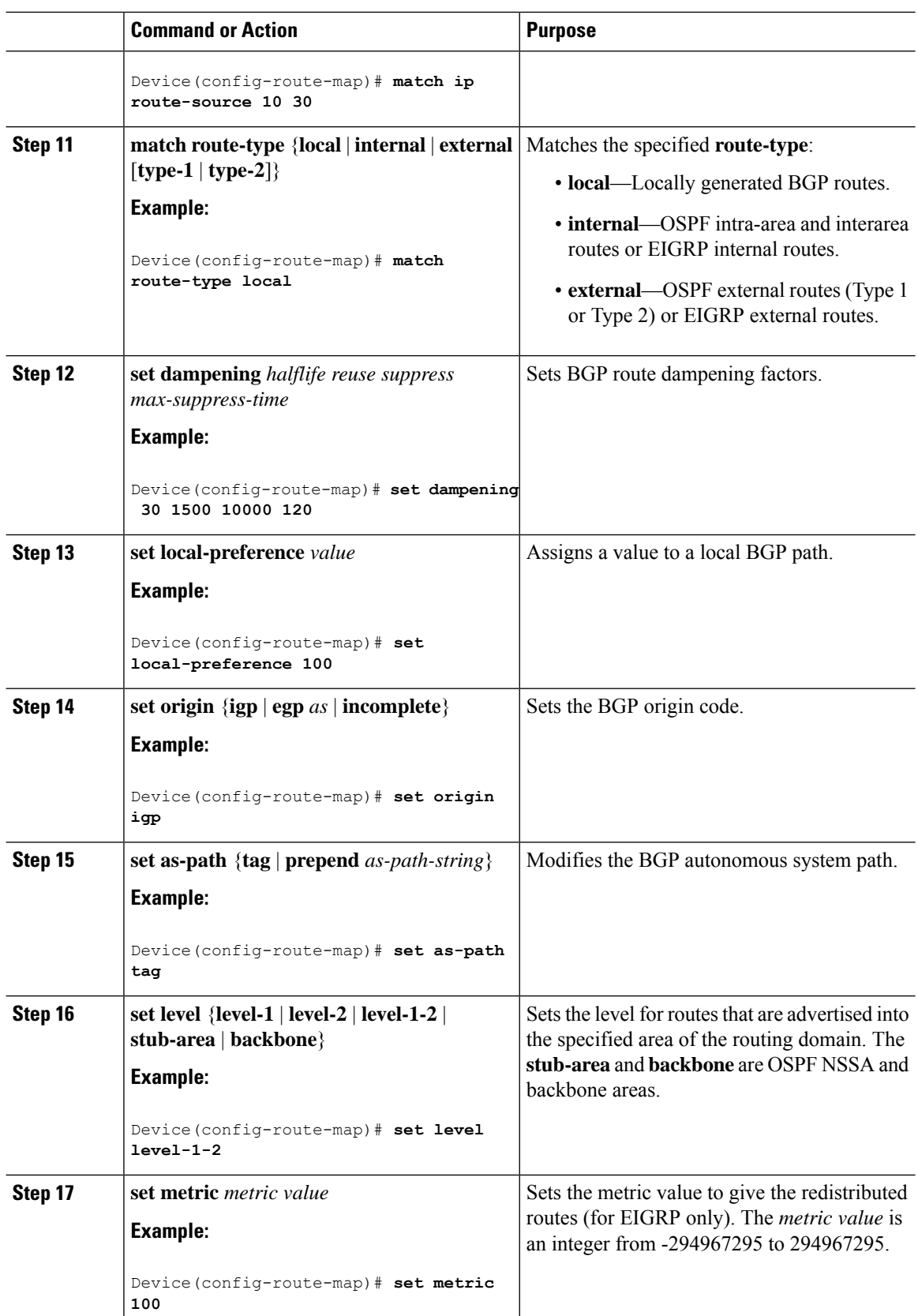

 $\mathbf{l}$ 

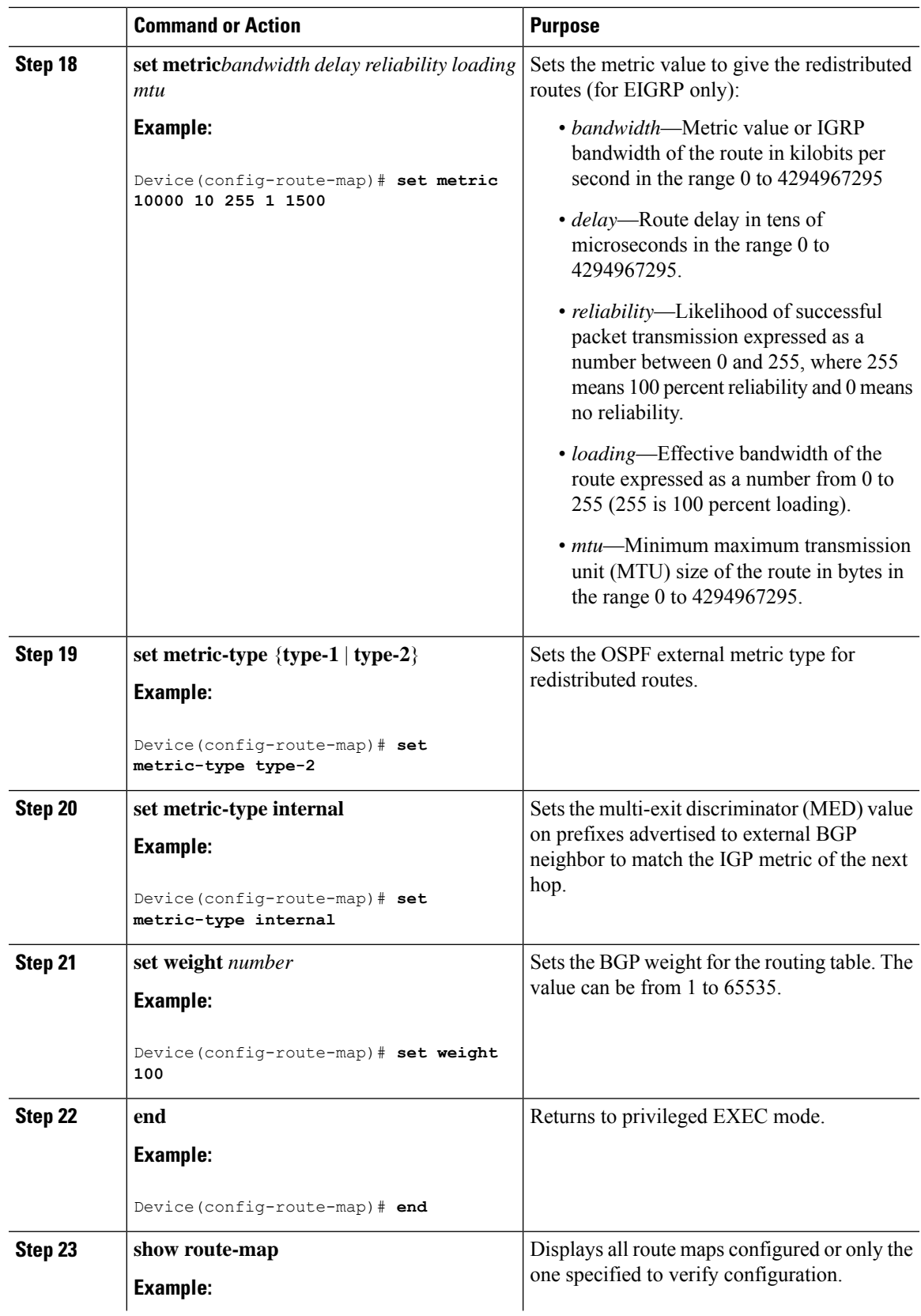

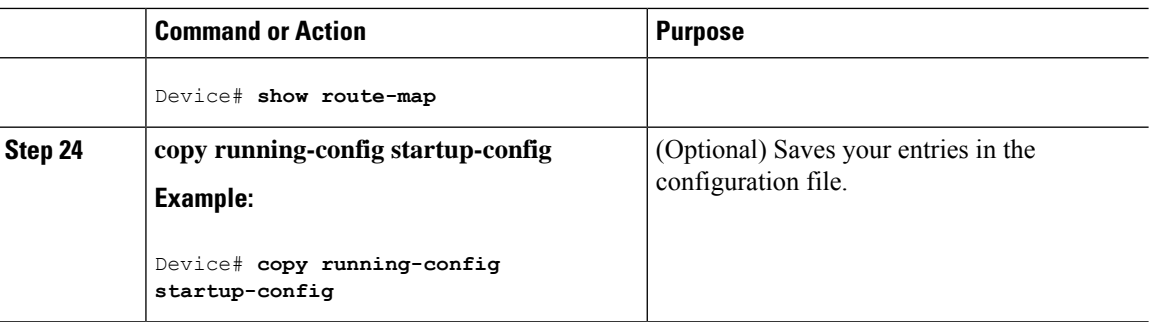

## **How to Control Route Distribution**

Although each of Steps 3 through 14 in the following section is optional, you must enter at least one **match** route-map configuration command and one **set** route-map configuration command.

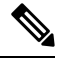

**Note** The keywords are the same as defined in the procedure to configure the route map for redistritbution.

The metrics of one routing protocol do not necessarily translate into the metrics of another. For example, the RIP metric is a hop count, and the IGRP metric is a combination of five qualities. In these situations, an artificial metric is assigned to the redistributed route. Uncontrolled exchanging of routing information between different routing protocols can create routing loops and seriously degrade network operation.

If you have not defined a default redistribution metric that replaces metric conversion, some automatic metric translations occur between routing protocols:

- RIPcan automatically redistribute static routes. It assigns static routes a metric of 1 (directly connected).
- Any protocol can redistribute other routing protocols if a default mode is in effect.

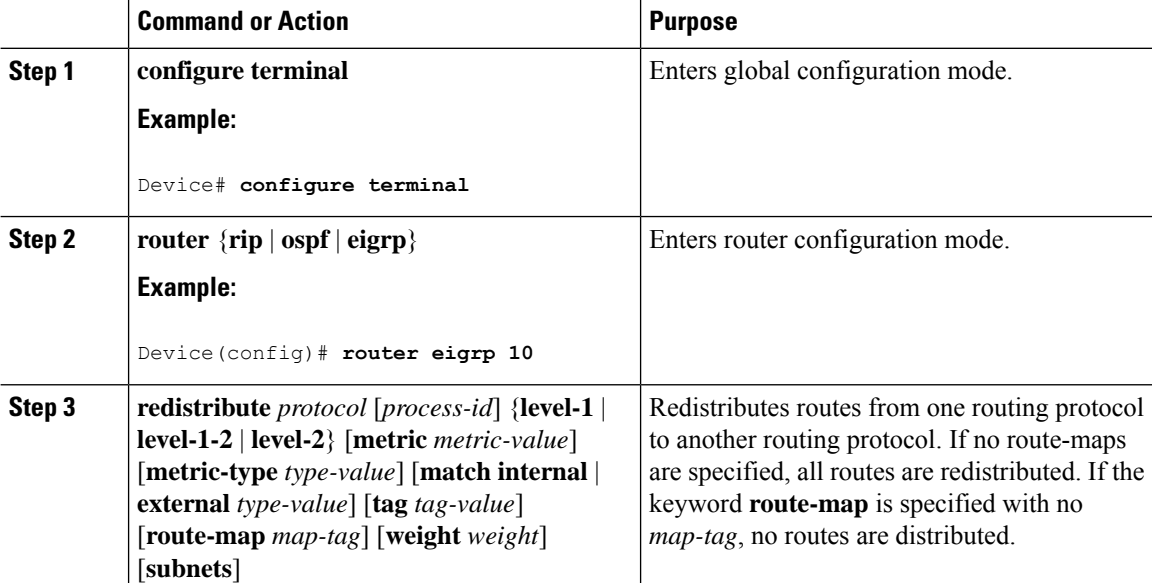

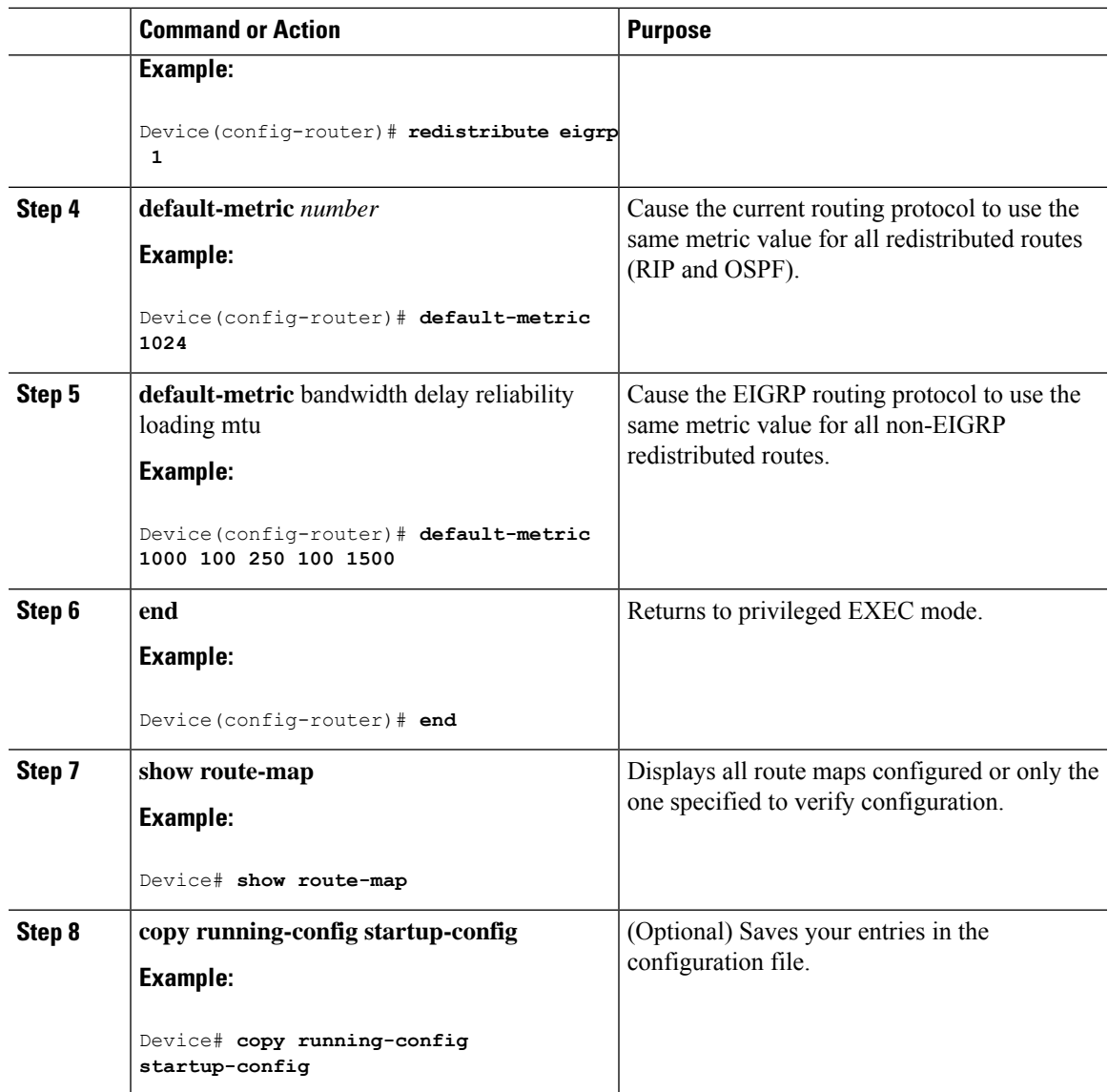

# **Policy-Based Routing**

# **Restrictions for Configuring Policy-based Routing**

- PBR is not supported on GRE tunnel itself (applied under the GRE tunnel itself).
- PBR does not apply to fragmented traffic. Fragmented traffic will follow a normal routing path.
- PBR and Network Address Translation (NAT) are not supported on the same interface. PBR and NAT work together only if they are configured on different interfaces.

## **Information About Policy-Based Routing**

You can use policy-based routing (PBR) to configure a defined policy for traffic flows. By using PBR, you can have more control over routing by reducing the reliance on routes derived from routing protocols. PBR can specify and implement routing policies that allow or deny paths based on:

- Identity of a particular end system
- Application
- Protocol

You can use PBR to provide equal-access and source-sensitive routing, routing based on interactive versus batch traffic, or routing based on dedicated links.For example, you could transfer stock records to a corporate office on a high-bandwidth, high-cost link for a short time while transmitting routine application data such as e-mail over a low-bandwidth, low-cost link.

With PBR, you classify traffic using access control lists (ACLs) and then make traffic go through a different path. PBR is applied to incoming packets. All packets received on an interface with PBR enabled are passed through route maps. Based on the criteria defined in the route maps, packets are forwarded (routed) to the appropriate next hop.

- Route map statement marked as permit is processed as follows:
	- A match command can match on length or multiple ACLs. A route map statement can contain multiple match commands. Logical or algorithm function is performed across all the match commands to reach a permit or deny decision.

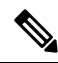

The **match length** command is not supported on Cisco Catalyst 9600X-SUP-2 Switches. **Note**

For example:

match length A B

match ip address acl1 acl2

match ip address acl3

A packet is permitted if it is permitted by match length A B or acl1 or acl2 or acl3

- If the decision reached is permit, then the action specified by the set command is applied on the packet .
- If the decision reached is deny, then the PBR action (specified in the set command) is not applied. Instead the processing logic moves forward to look at the next route-map statement in the sequence (the statement with the next higher sequence number). If no next statement exists, PBR processing terminates, and the packet is routed using the default IP routing table.

You can use standard IP ACLs to specify match criteria for a source address or extended IP ACLs to specify match criteria based on an application, a protocol type, or an end station. The process proceeds through the route map until a match is found. If no match is found, normal destination-based routing occurs. There is an implicit deny at the end of the list of match statements.

If match clauses are satisfied, you can use a set clause to specify the IP addresses identifying the next hop router in the path.

Local PBR configuration supports setting DSCP marking for RADIUS packets generated for device administration purposes.

Starting with the Cisco IOS XE Cupertino 17.7.1release, PBR can forward traffic into GRE tunnel. This applies to PBR applied on any interface and forwarding traffic into GRE tunnel.

## **How to Configure PBR**

- Multicast traffic is not policy-routed. PBR applies only to unicast traffic.
- You can enable PBR on a routed port or an SVI.
- The switch supports PBR based on match length.
- You can apply a policy route map to an EtherChannel port channel in Layer 3 mode, but you cannot apply a policy route map to a physical interface that is a member of the EtherChannel. If you try to do so, the command is rejected. When a policy route map is applied to a physical interface, that interface cannot become a member of an EtherChannel.
- You can define a mazimum of 128 IP policy route maps on the switch or switch stack.
- You can define a maximum of 512 access control entries(ACEs) for PBR on the switch or switch stack.
- When configuring match criteria in a route map, follow these guidelines:
	- Do not match ACLs that permit packets destined for a local address.
- Web Cache Communication Protocol (WCCP) and PBR are mutually exclusive on a switch interface. You cannot enable WCCP when PBR is enabled on an interface. The reverse is also true, you cannot enable PBR when WCCP is enabled on an interface.
- The number of hardware entries used by PBR depends on the route map itself, the ACLs used, and the order of the ACLs and route-map entries.
- PBR based on TOS, DSCP and IP Precedence are not supported.
- Set interface, set default next-hop and set default interface are not supported.
- **ip next-hop recursive** and **ip next-hop verify availability** features are not available and the next-hop should be directly connected.
- Policy-maps with no set actions are supported. Matching packets are routed normally.
- Policy-maps with no match clauses are supported. Set actions are applied to all packets.

By default, PBR is disabled on the switch. To enable PBR, you must create a route map that specifies the match criteria and the resulting action. Then, you must enable PBR for that route map on an interface. All packets arriving on the specified interface matching the match clauses are subject to PBR.

Packets that are generated by the switch (CPU), or local packets, are not normally policy-routed. When you globally enable local PBR on the switch, all unicast packets that originate on the switch are subject to local PBR. The protocols that are supported for local PBR are NTP, DNS, MSDP, SYSLOG and TFTP. Local PBR is disabled by default.

 $\mathbf I$ 

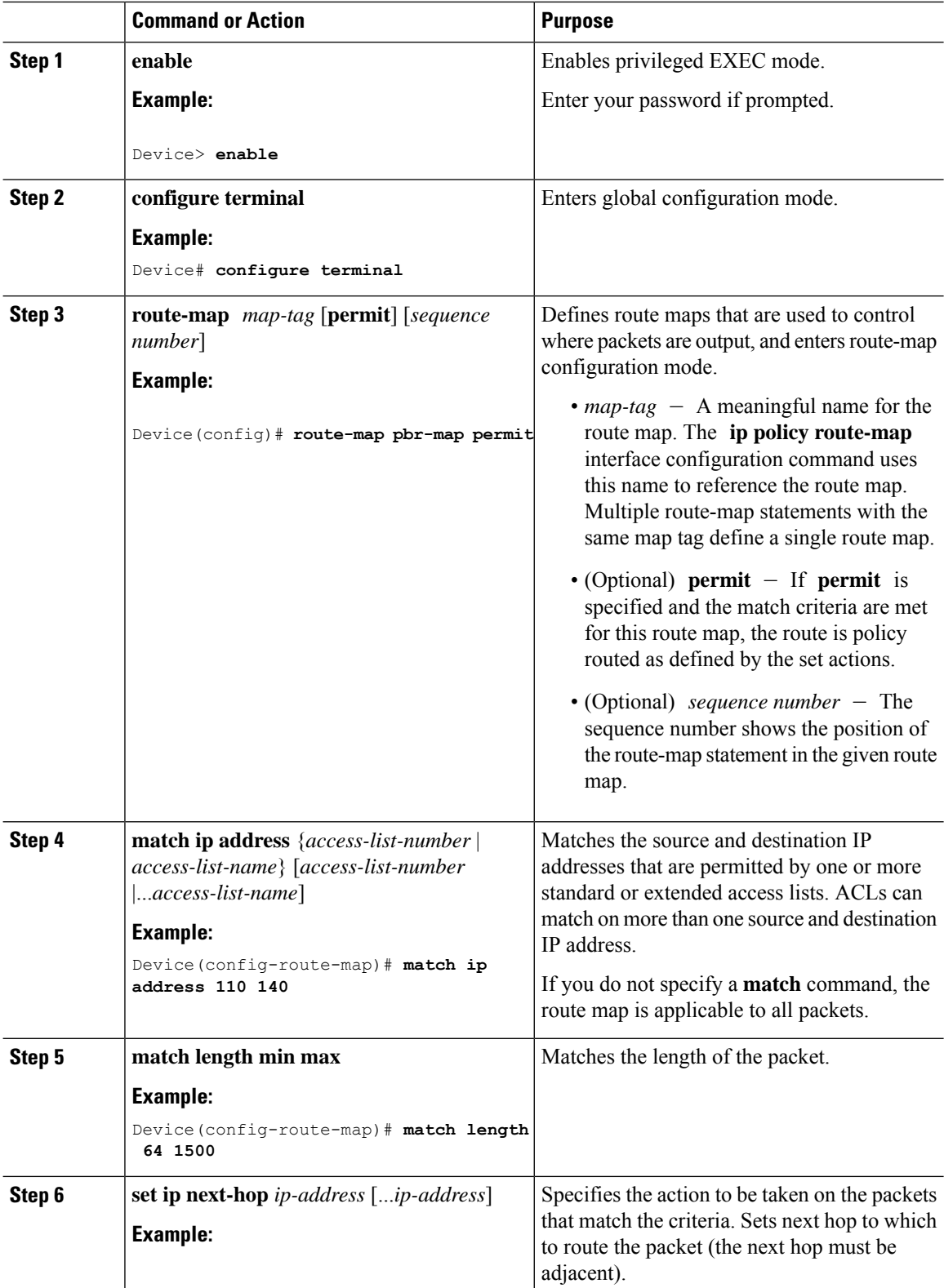

 $\mathbf l$ 

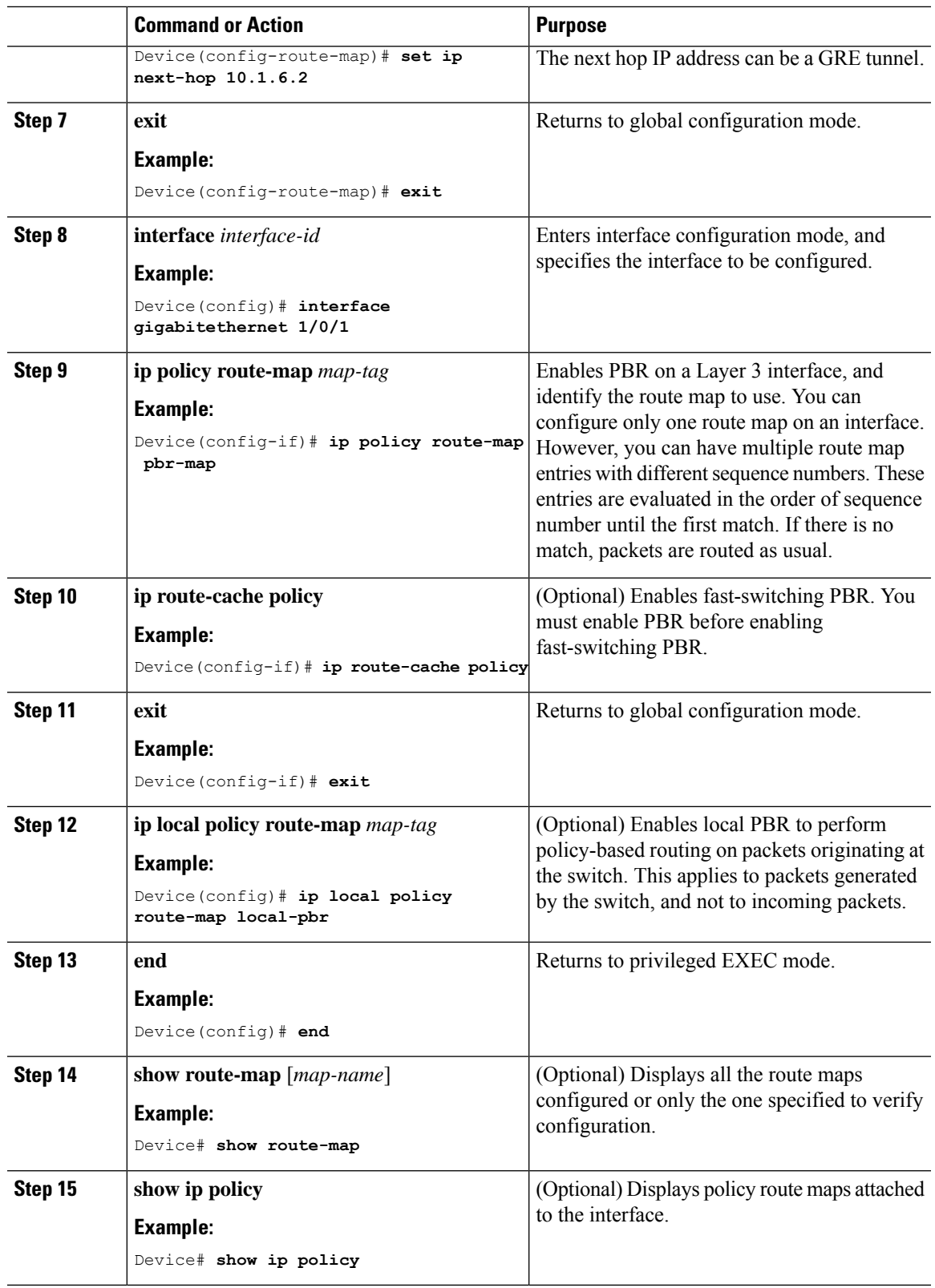

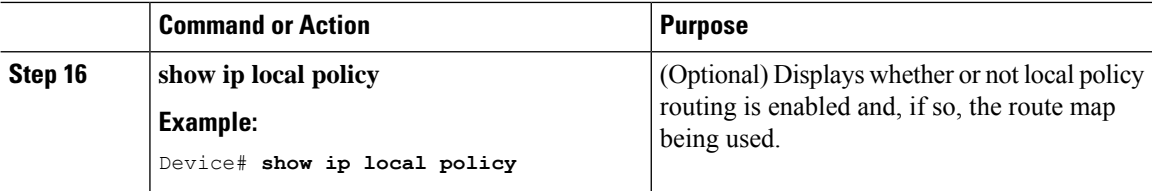

# **Filtering Routing Information**

You can filter routing protocol information by performing the tasks described in this section.

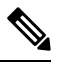

**Note** When routes are redistributed between OSPF processes, no OSPF metrics are preserved.

## **Setting Passive Interfaces**

To prevent other routers on a local network from dynamically learning about routes, you can use the **passive-interface** router configuration command to keep routing update messages from being sent through a router interface. When you use this command in the OSPF protocol, the interface address you specify as passive appears as a stub network in the OSPF domain. OSPF routing information is neither sent nor received through the specified router interface.

In networks with many interfaces, to avoid having to manually set them as passive, you can set all interfaces to be passive by default by using the **passive-interface default** router configuration command and manually setting interfaces where adjacencies are desired.

Use a network monitoring privileged EXEC command such as **show ip ospf interface** to verify the interfaces that you enabled as passive, or use the **show ip interface** privileged EXEC command to verify the interfaces that you enabled as active.

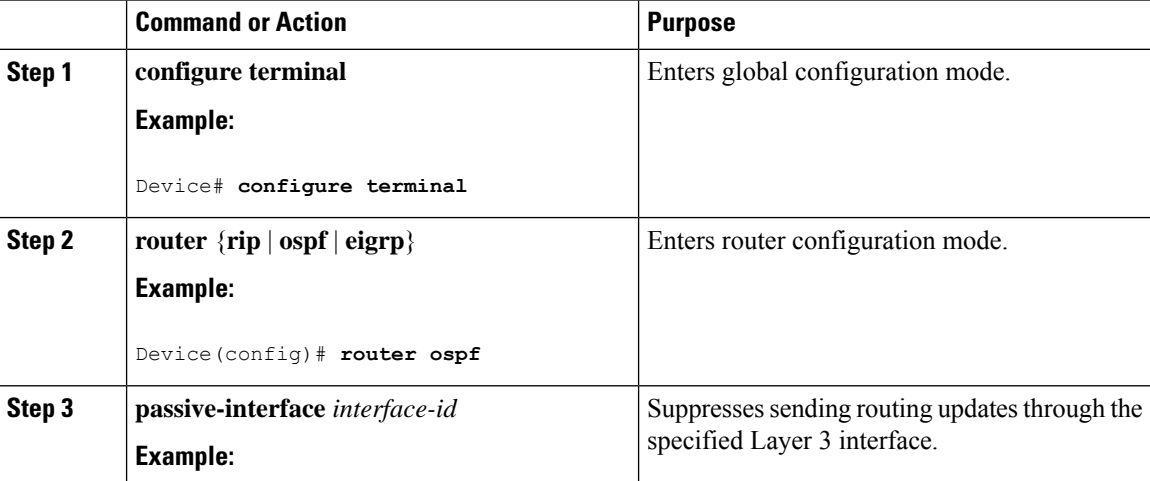

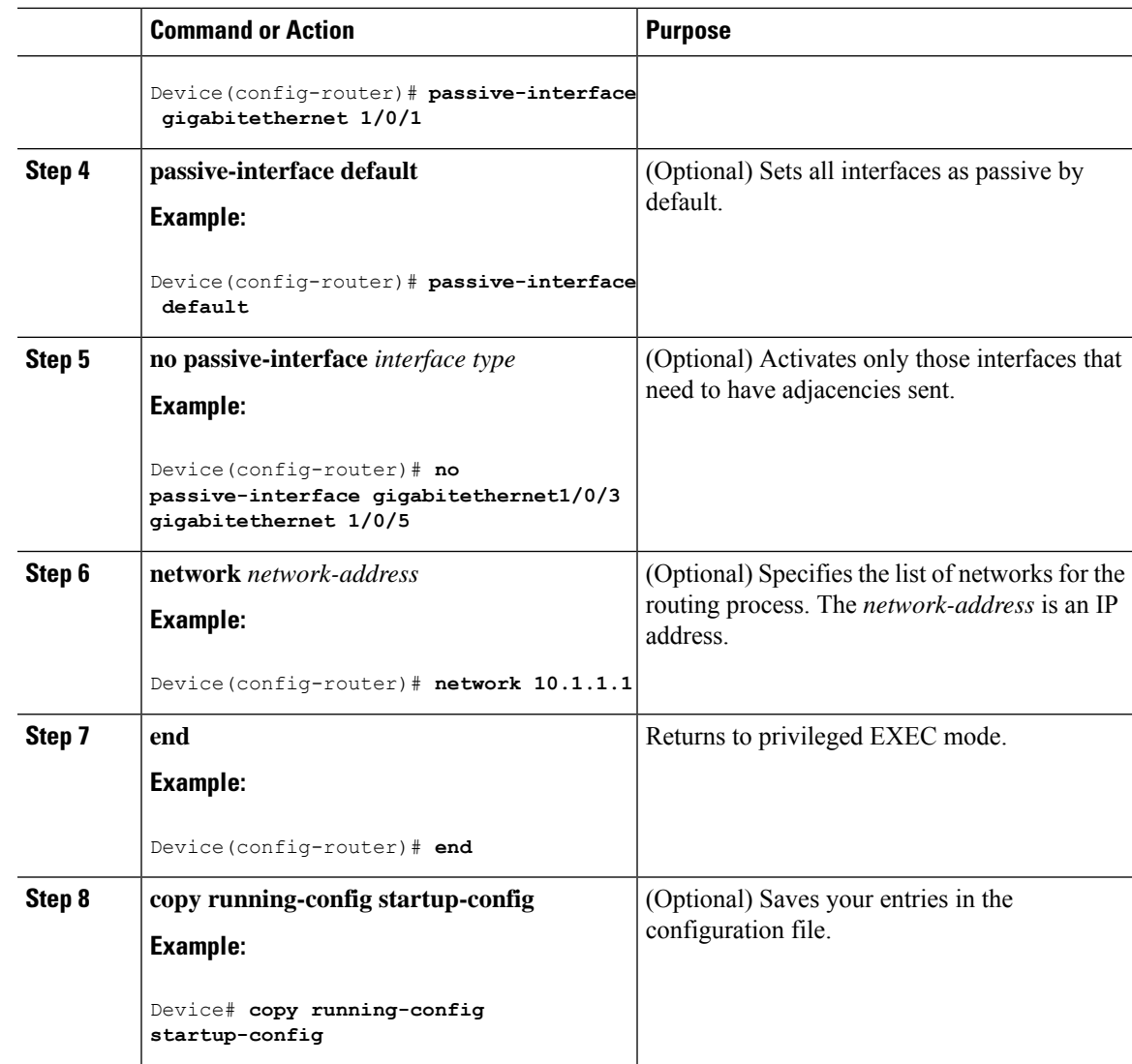

# **Controlling Advertising and Processing in Routing Updates**

You can use the **distribute-list** router configuration command with access control lists to suppress routes from being advertised in routing updates and to prevent other routers from learning one or more routes. When used in OSPF, this feature applies to only external routes, and you cannot specify an interface name.

You can also use a **distribute-list** router configuration command to avoid processing certain routes listed in incoming updates. (This feature does not apply to OSPF.)

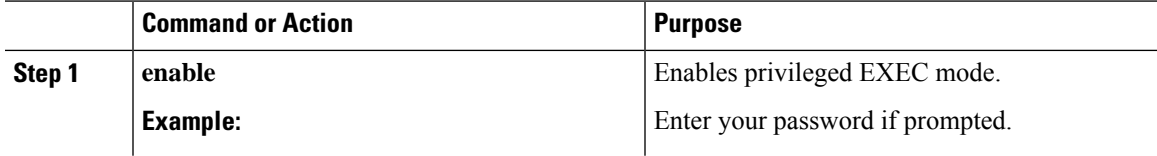

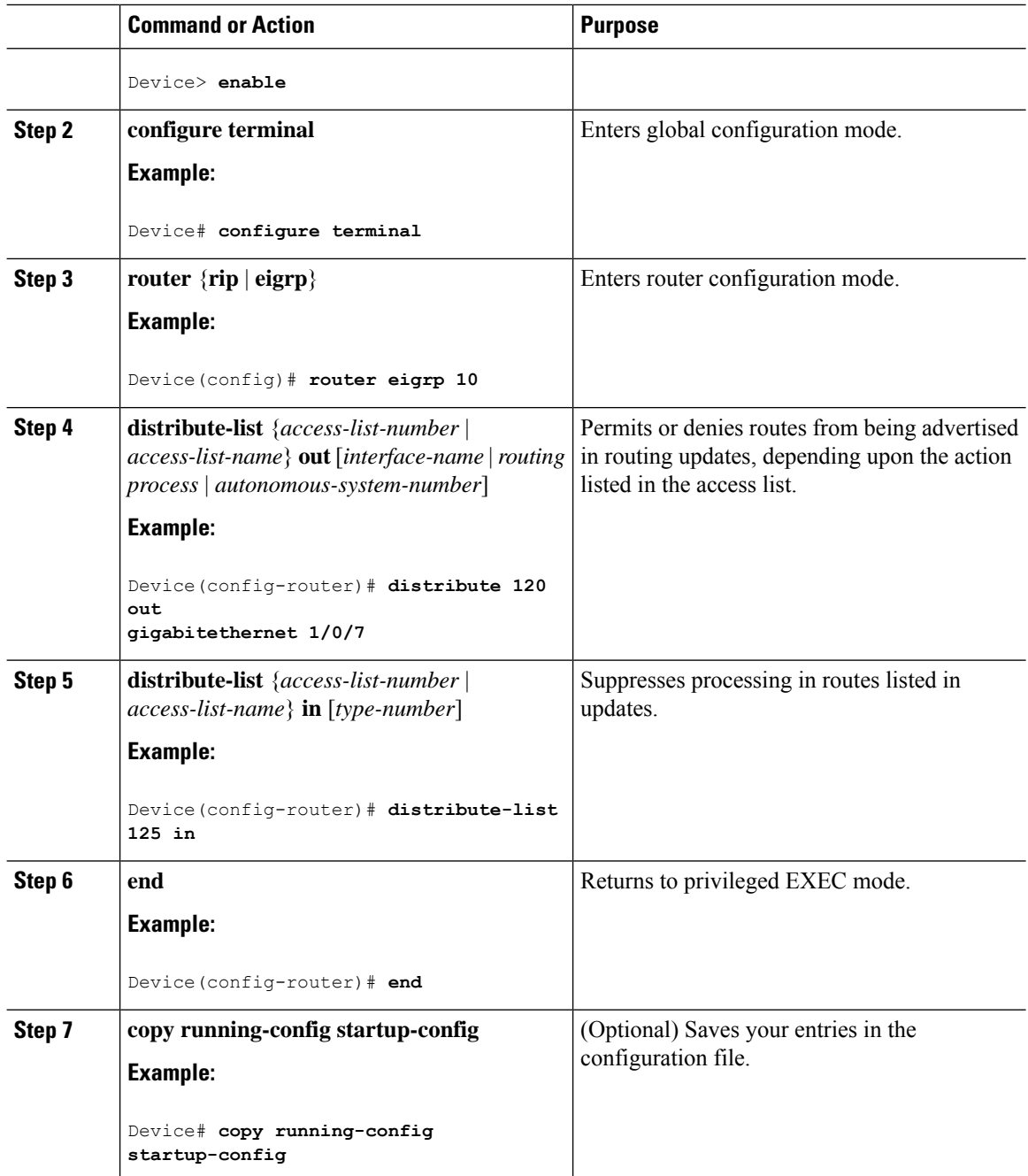

# **Filtering Sources of Routing Information**

Because some routing information might be more accurate than others, you can use filtering to prioritize information coming from different sources. An administrative distance is a rating of the trustworthiness of a routing information source, such as a router or group of routers. In a large network, some routing protocols can be more reliable than others. By specifying administrative distance values, you enable the router to intelligently discriminate between sources of routing information. The router always picks the route whose routing protocol has the lowest administrative distance.

Because each network has its own requirements, there are no general guidelines for assigning administrative distances.

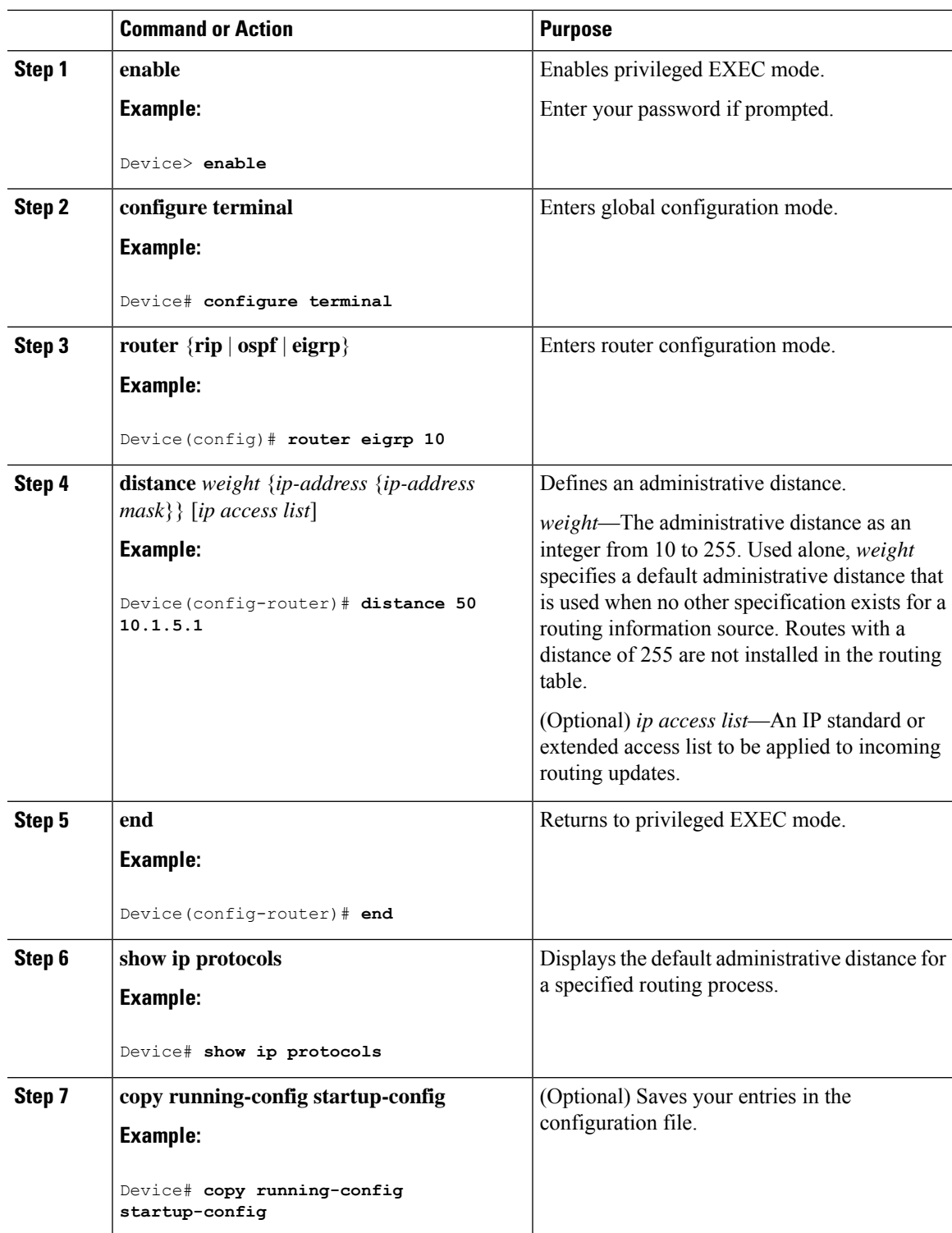

# **Managing Authentication Keys**

Key management is a method of controlling authentication keys used by routing protocols. Not all protocols can use key management. Authentication keys are available for EIGRP and RIP Version 2.

## **Prerequisites**

Before you manage authentication keys, you must enable authentication. See the appropriate protocol section to see how to enable authentication for that protocol. To manage authentication keys, define a key chain, identify the keys that belong to the key chain, and specify how long each key is valid. Each key has its own key identifier (specified with the**key** *number* key chain configuration command), which is stored locally. The combination of the key identifier and the interface associated with the message uniquely identifies the authentication algorithm and Message Digest 5 (MD5) authentication key in use.

## **How to Configure Authentication Keys**

You can configure multiple keys with life times. Only one authentication packet is sent, regardless of how many valid keys exist. The software examines the key numbers in order from lowest to highest, and uses the first valid key it encounters. The lifetimes allow for overlap during key changes. Note that the router must know these lifetimes.

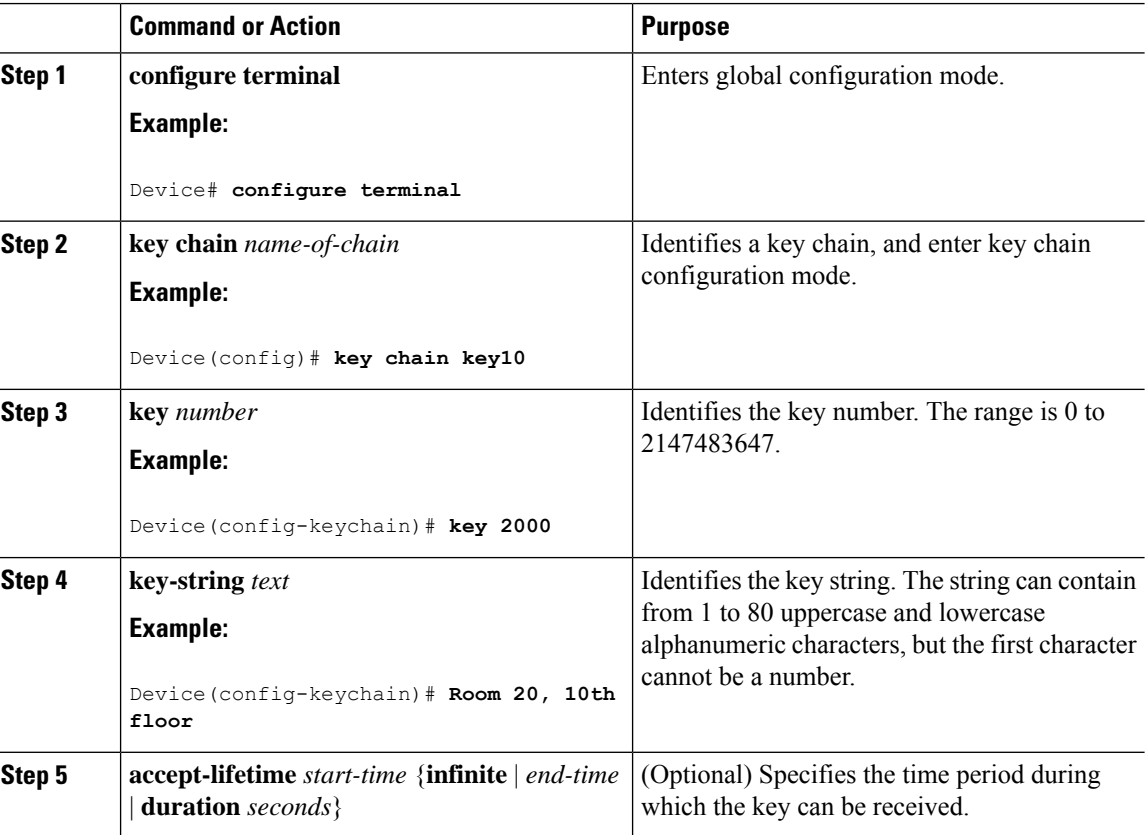

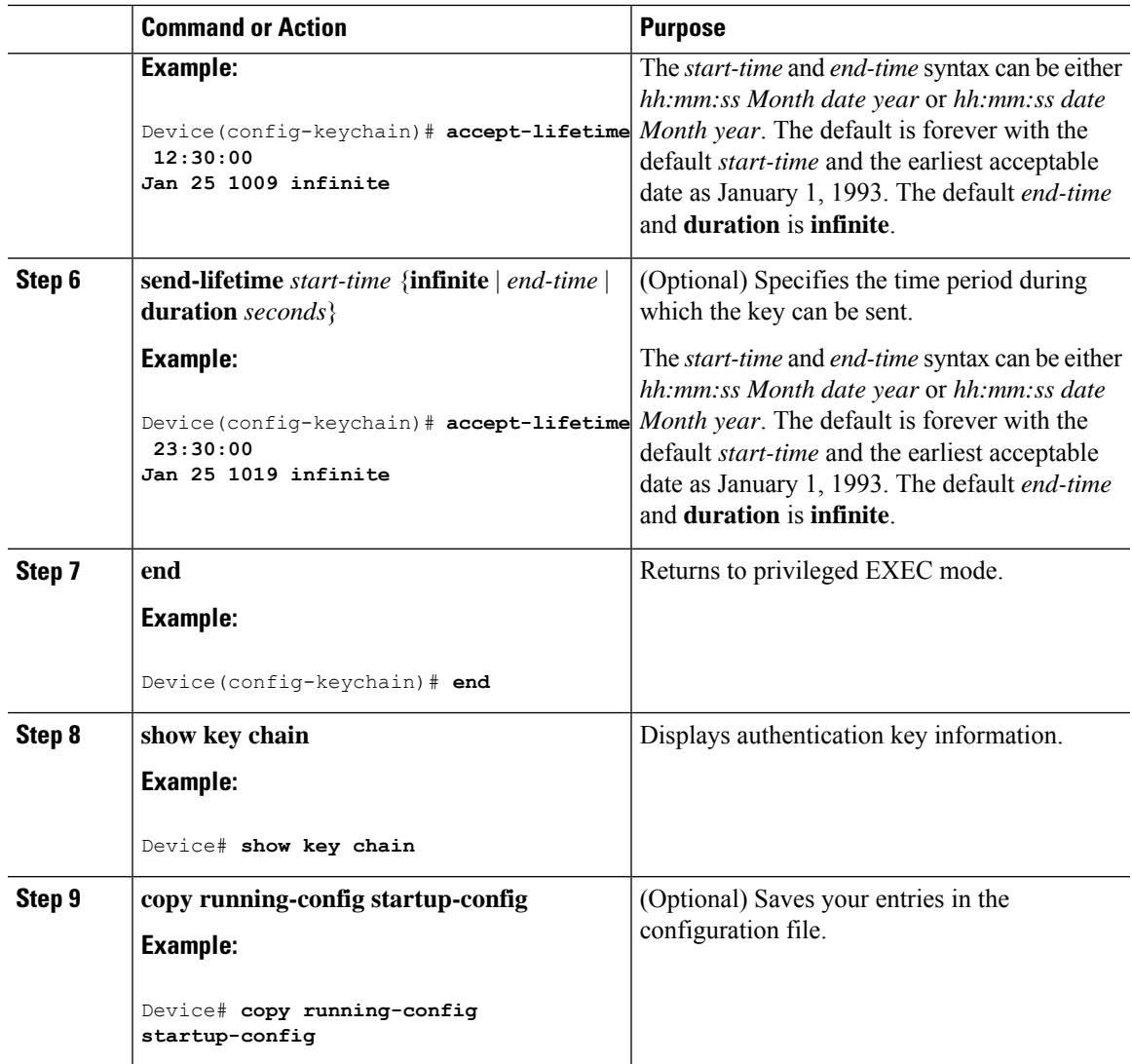

# **Feature History for Protocol-Independent Features**

This table provides release and related information for the features explained in this module.

These features are available in all the releases subsequent to the one they were introduced in, unless noted otherwise.

I

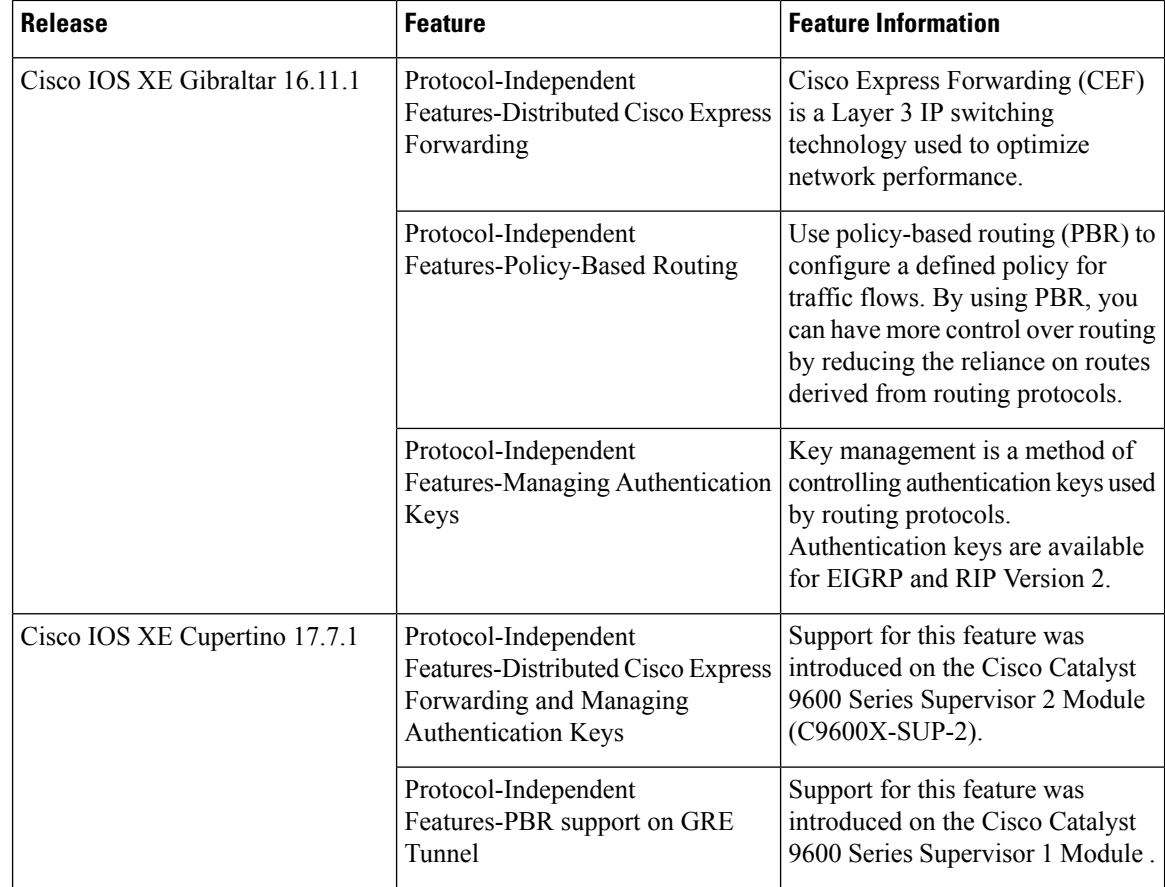

Use the Cisco Feature Navigator to find information about platform and software image support. To access Cisco Feature Navigator, go to <https://cfnng.cisco.com/>

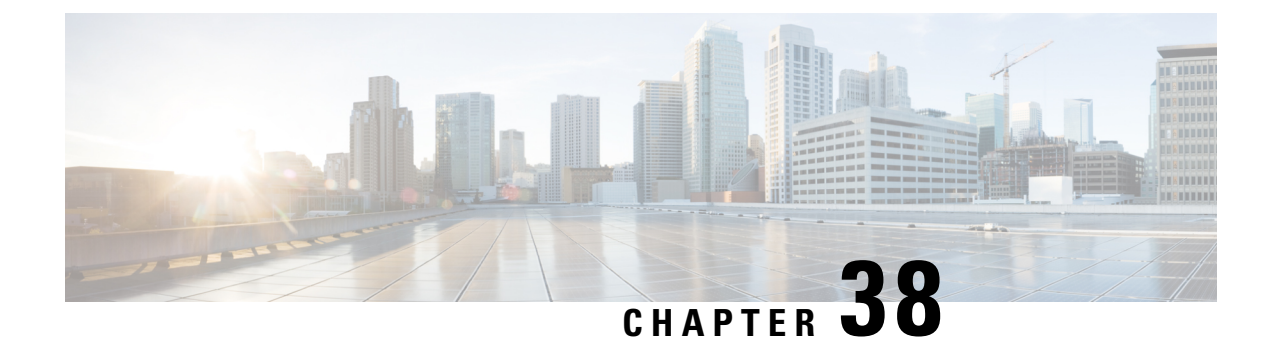

# **Configuring VRF aware PBR**

- [Restrictions](#page-522-0) for VRF aware PBR, on page 495
- [Information](#page-522-1) about VRf aware PBR, on page 495
- How to [Configure](#page-524-0) VRF aware PBR, on page 497
- [Configuration](#page-543-0) Examples for VRF aware PBR, on page 516
- Feature [History](#page-550-0) for VRF aware PBR, on page 523

# <span id="page-522-0"></span>**Restrictions for VRF aware PBR**

- This feature is not supported on the Cisco Catalyst 9600 Series Supervisor 2 Module (C9600X-SUP-2).
- The route map commands **set global** and **set vrf** cannot be configured together on the same route-map.
- The same PBR cannot be applied to multiple unique VRF interfaces. The exception is when the PBR policy contains a **set global** or **set vrf** as the set command.
- Different route map command options (**set ip vrf**,**set ip default vrf**,**set vrf**) cannot be configured on the same route-map under the same sequence or a different sequence. Multiple unique route map command options (such as **set vrf**) can be configured using different sequence number in route-map.

# <span id="page-522-1"></span>**Information about VRf aware PBR**

## **Overview**

VRF-lite is a feature that enables a service provider to support two or more VPNs, where IP addresses can be overlapped among the VPNs. VRF-lite uses input interfaces to distinguish routes for different VPNs and forms virtual packet-forwarding tables by associating one or more Layer 3 interfaces with each VRF.

Starting with Cisco IOS XE 16.12.1 release, PBR can be configured on VRF lite interfaces.

MPLS cannot be configured on the same VRF lite interface that has PBR configured on it.

VRF aware PBR can be of the following types:

• **Inherit VRF**: For Inherit VRF the VRF context is implicitly inherited for the ingress interface. Packets enter the VRF interface and are policy routed or forwarded out of the same VRF. The VRF routing and forwarding table is used when a route lookup is required to apply a set route policy to a packet.

- **Inter VRF**: For Inter VRF the VRF context needs to be specified explicitly. In this case, packets enter a VRF interface and are policy routed or forwarded to another VRF interface
- **VRF to Global Routing Table**: Packets enter the VRF interface and are policy routed or forwarded out of the Global Routing Table. The context for the Global Routing Table needs to be explicitly specified.
- **Global Routing Table to VRF**: Packets enter a global interface and are policy routed or forwarded out of a VRF interface

## **VRF aware PBR set clauses**

You can enable VRF selection by PBR packets through one of the following options

- A route map
- The Global Routing Table
- A specified VRF

You can enable policy based routing of packets for a VRF instance by using route map commands with the following set clauses

- **set ip vrf** *vrf-name* **next-hop** *ip-address* [*ip-address*]: Indicates where to route IPv4 packets that pass a match criteria of a route map using the next-hop specified for the VRF.
- **set ipv6 vrf** *vrf-name* **next-hop***ip-address* [*ip-address*]: Indicates where to route IPv6 packets that pass a match criteria of a route map using the next-hop specified for the VRF.
- **set global**: Routes the packets through the global routing table. The command is useful to route ingress packets belonging to a specific VRF through the global routing table.
- **set vrf**: Routes packets using a particular VRF table through any of the interfaces belonging to that VRF. If there is no route in the VRF table, the packet will be dropped.
- **set ip global next-hop**: Indicates which next hop to forward the IPv4 packets that match the criterion of route-map for PBR. Uses the Global Routing table for reaching the next hop.
- **set ipv6 global next-hop**: Indicates which next hop to forward the IPv6 packets that match the criterion of route-map for PBR. Uses the Global Routing table for reaching the next hop.
- **set ip default vrf** *vrf-name* **nexthop** *ip-address* [*ip-address*]: Verifies the presence of the IP address in the routing table of the VRF. If the IP address is present the packet is not policy routed but forwarded based on the routing table. If the IP address is absent in the routing table, the packet is policy routed and sent to the specified next hop.
- **set ipv6default vrf** *vrf-name***nexthop***ip-address* [*ip-address*]: Verifies the presence of the IPv6 address in the routing table of the VRF. If the IPv6 address is present the packet is not policy routed but forwarded based on the routing table. If the IPv6 address is absent in the routing table, the packet is policy routed and sent to the specified next hop.
- **set ip default global**: Configures IPv4 VRF to global routing.
- **set ipv6 default global**: Configures IPv6 VRF to global routing.
- **set ip default next-hop**: Indicates where to send IPv4 packets that pass a match criterion of a route map for PBR and for which no explicit route to a destination is specified.

• **set ipv6 default next-hop**: Indicates where to send IPv6 output packets that pass a match criterion of a route map for policy routing and for which no explicit route to a destination is specified.

# <span id="page-524-0"></span>**How to Configure VRF aware PBR**

# **Configuring Inherit-VRF in a Route Map**

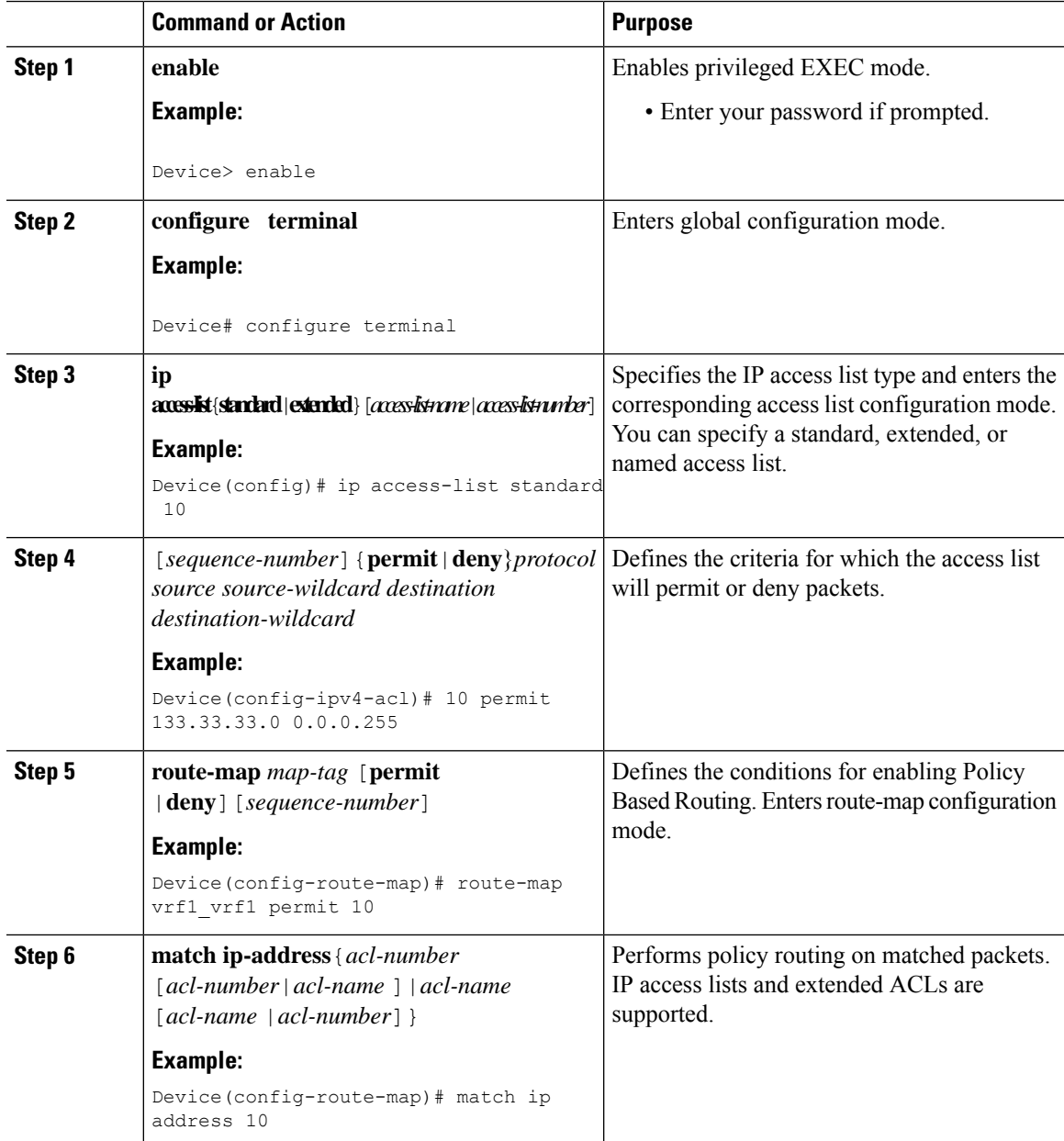

 $\mathbf I$ 

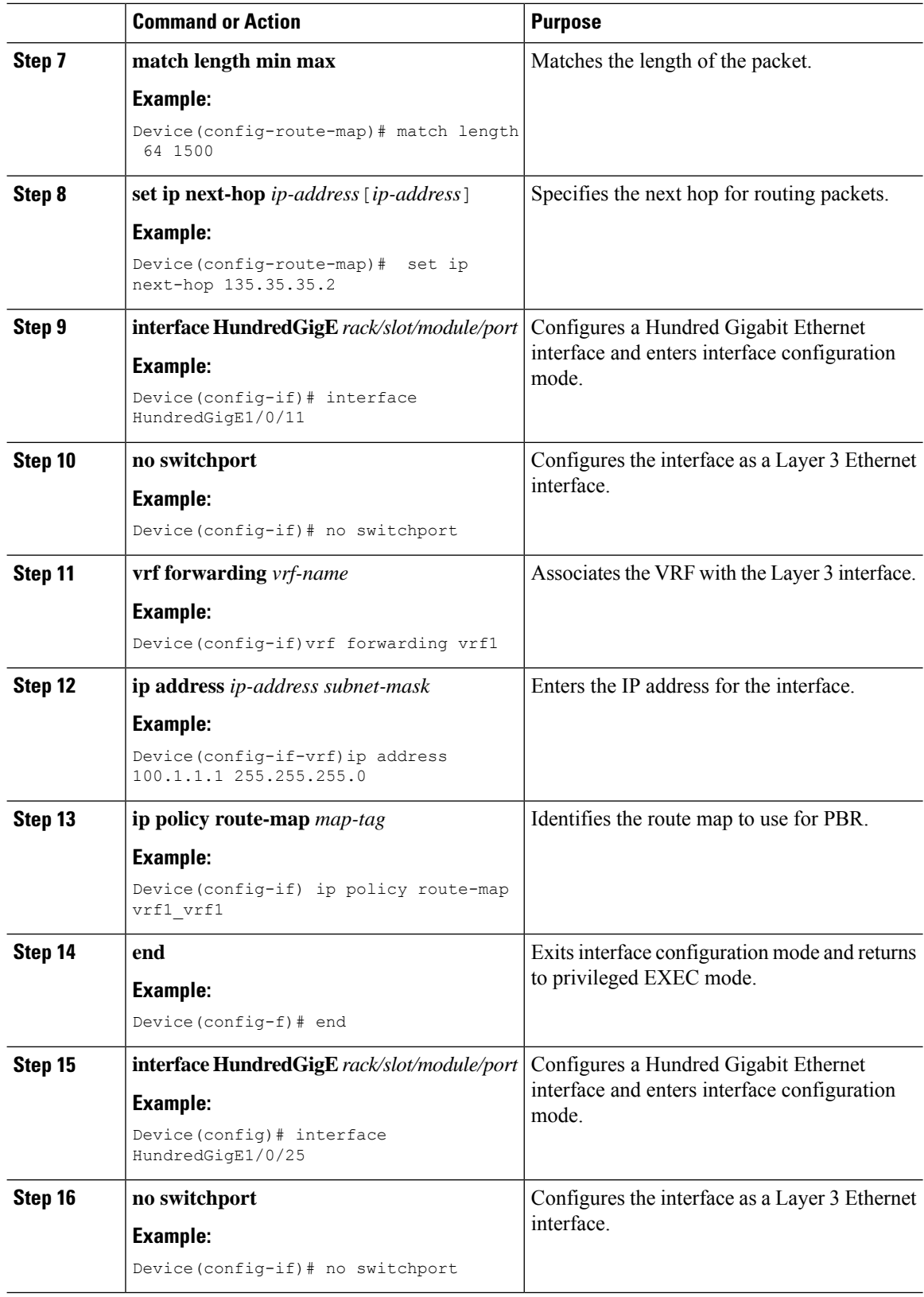

Ι

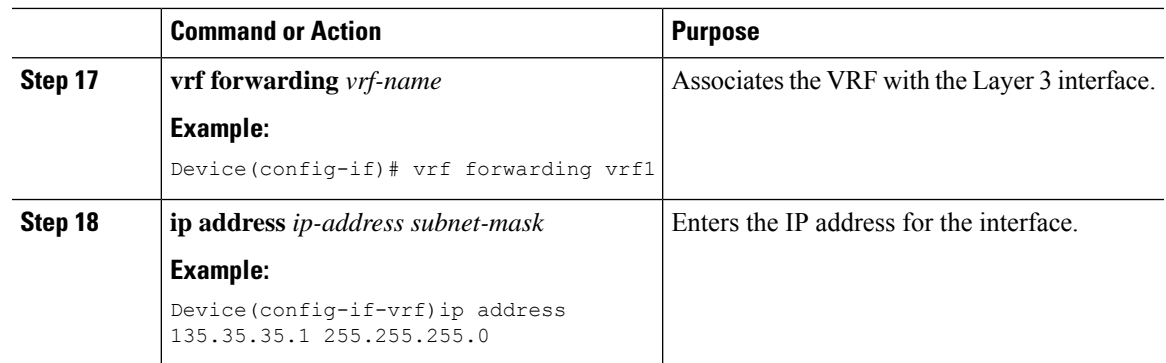

# **Configuring IPv6 Inherit-VRF in a Route Map**

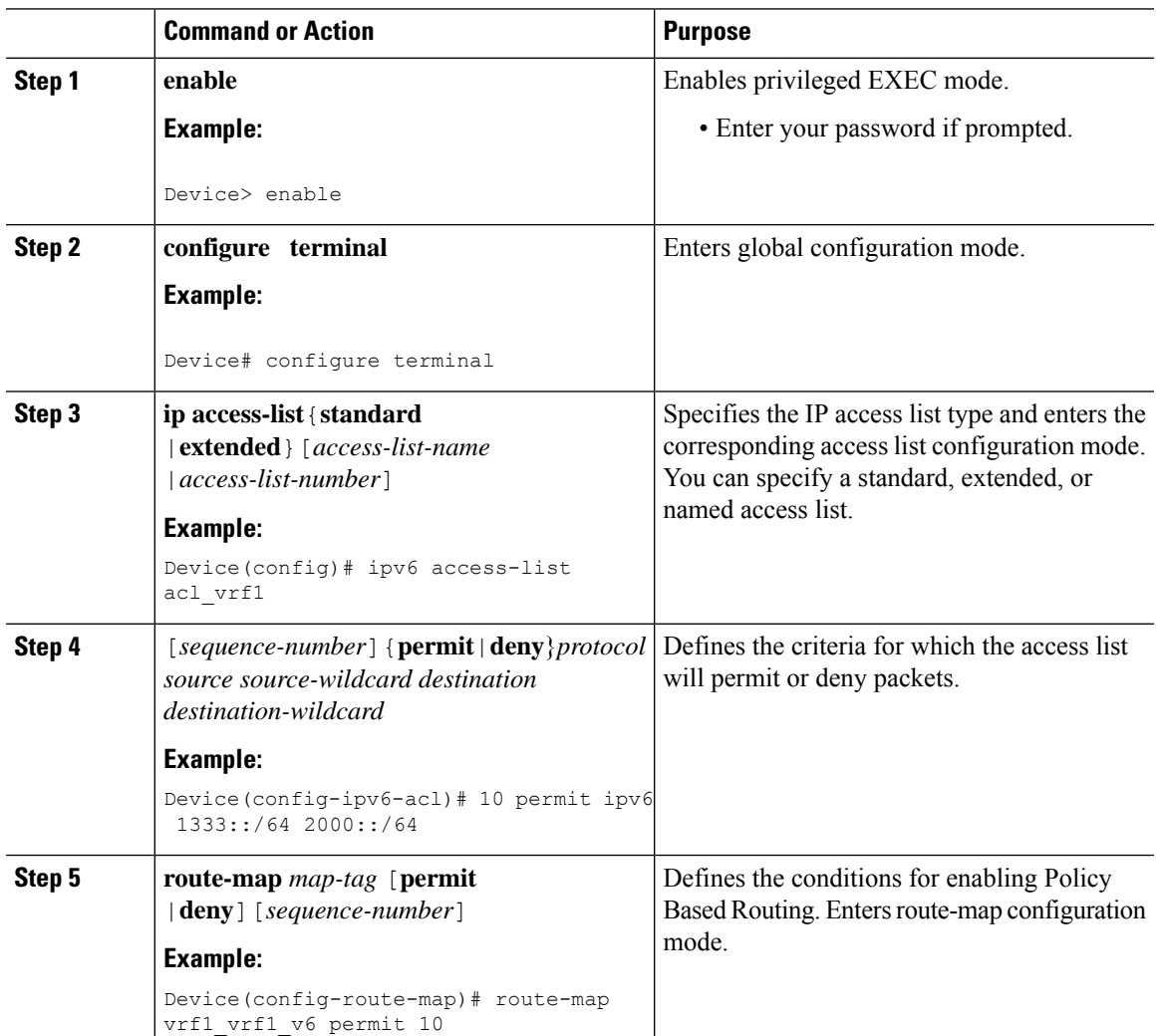

 $\mathbf I$ 

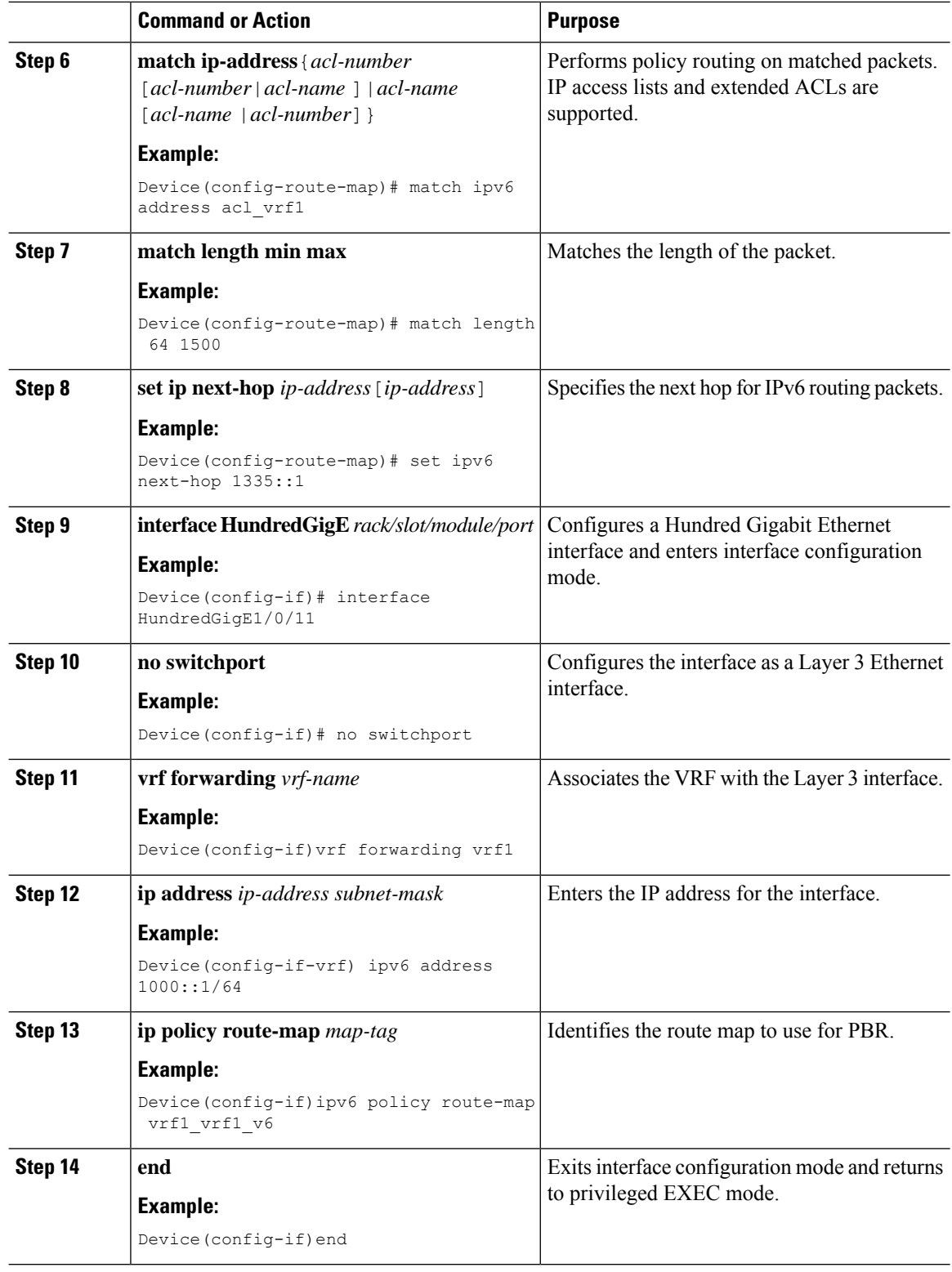

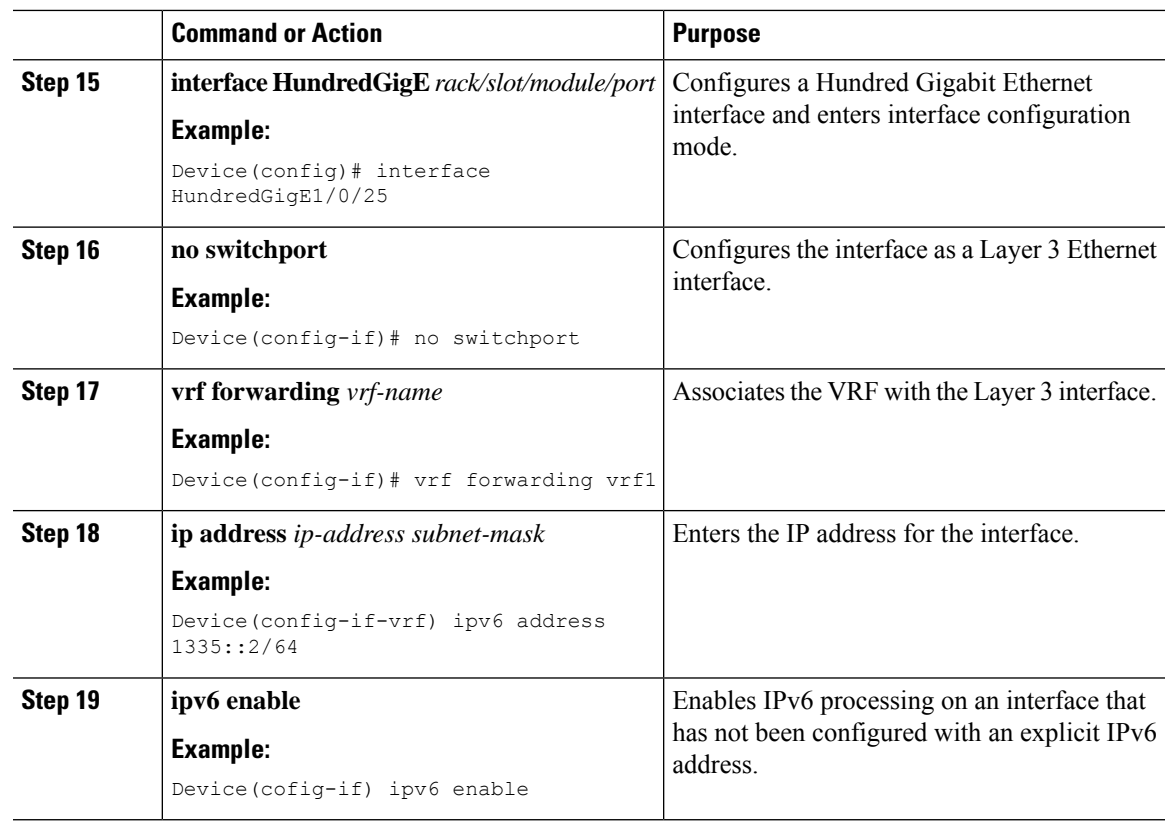

# **Configuring Inter-VRF in a Route Map**

### **Before you begin**

You can use the following set clauses of the route-map commands:

- **set ip vrf** *vrf-name***next-hop***ip-address*[*ip-address*]: Indicates where to route IPv4 packets that pass a match criteria of a route map using the next-hop specified for the VRF.
- **set ip default vrf** *vrf-name***nexthop***ip-address*[*ip-address*]: Verifies the presence of the IP address in the routing table of the VRF. If the IP address is present the packet is not policy routed but forwarded based on the routing table. If the IP address is absent in the routing table, the packet is policy routed and sent to the specified next hop.
- **set vrf**: Routes packets using a particular VRF table through any of the interfaces belonging to that VRF. If there is no route in the VRF table, the packet will be dropped.

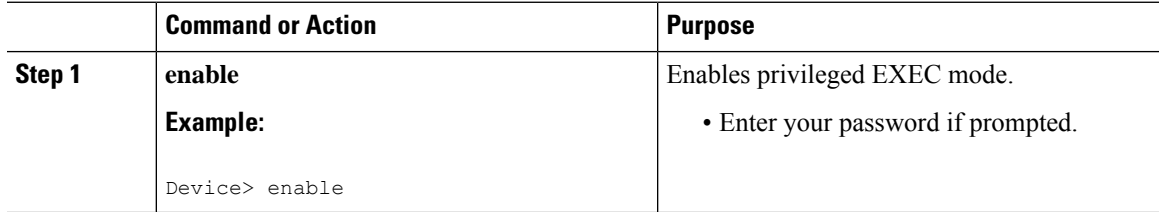

 $\mathbf I$ 

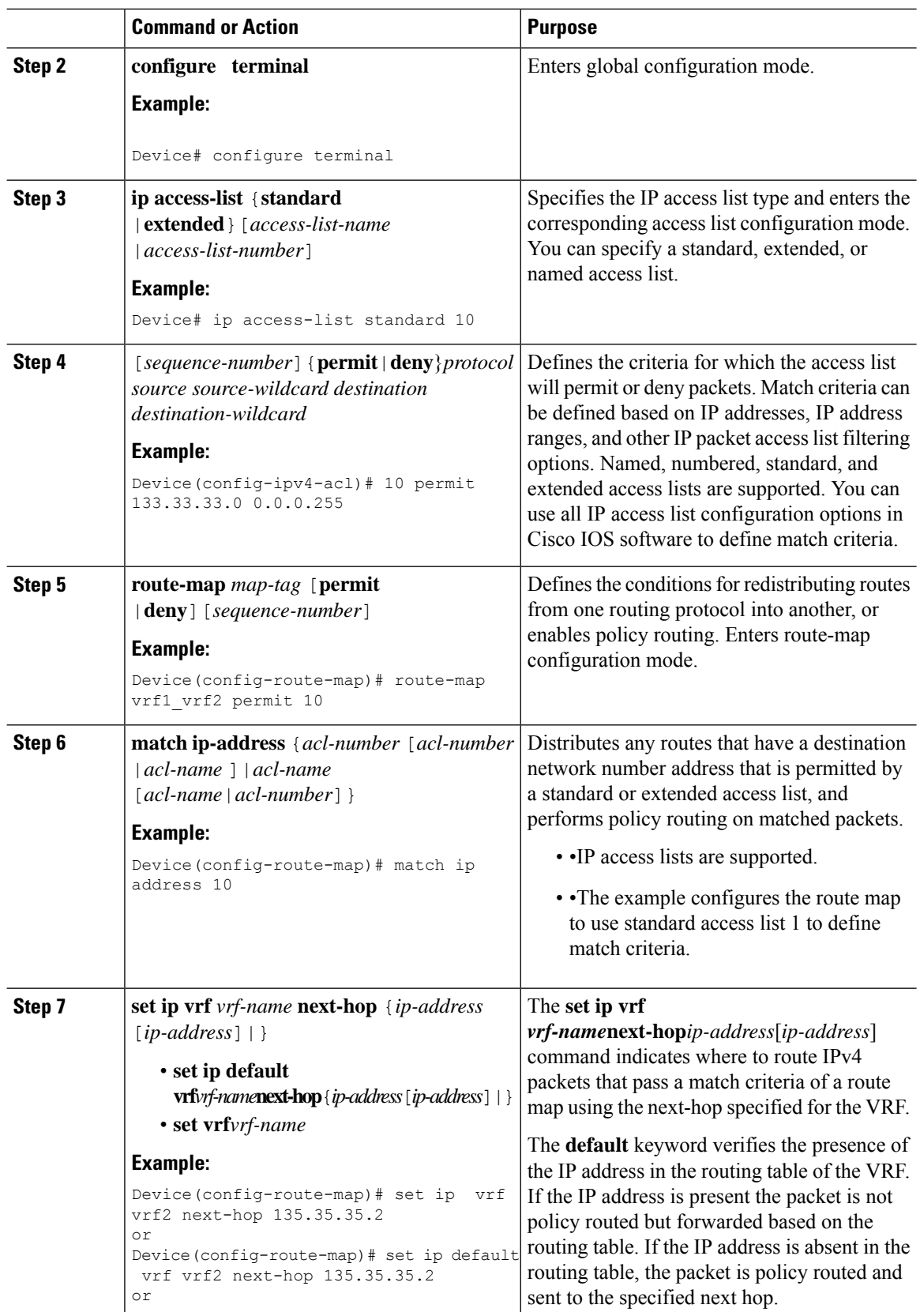

 $\mathbf l$ 

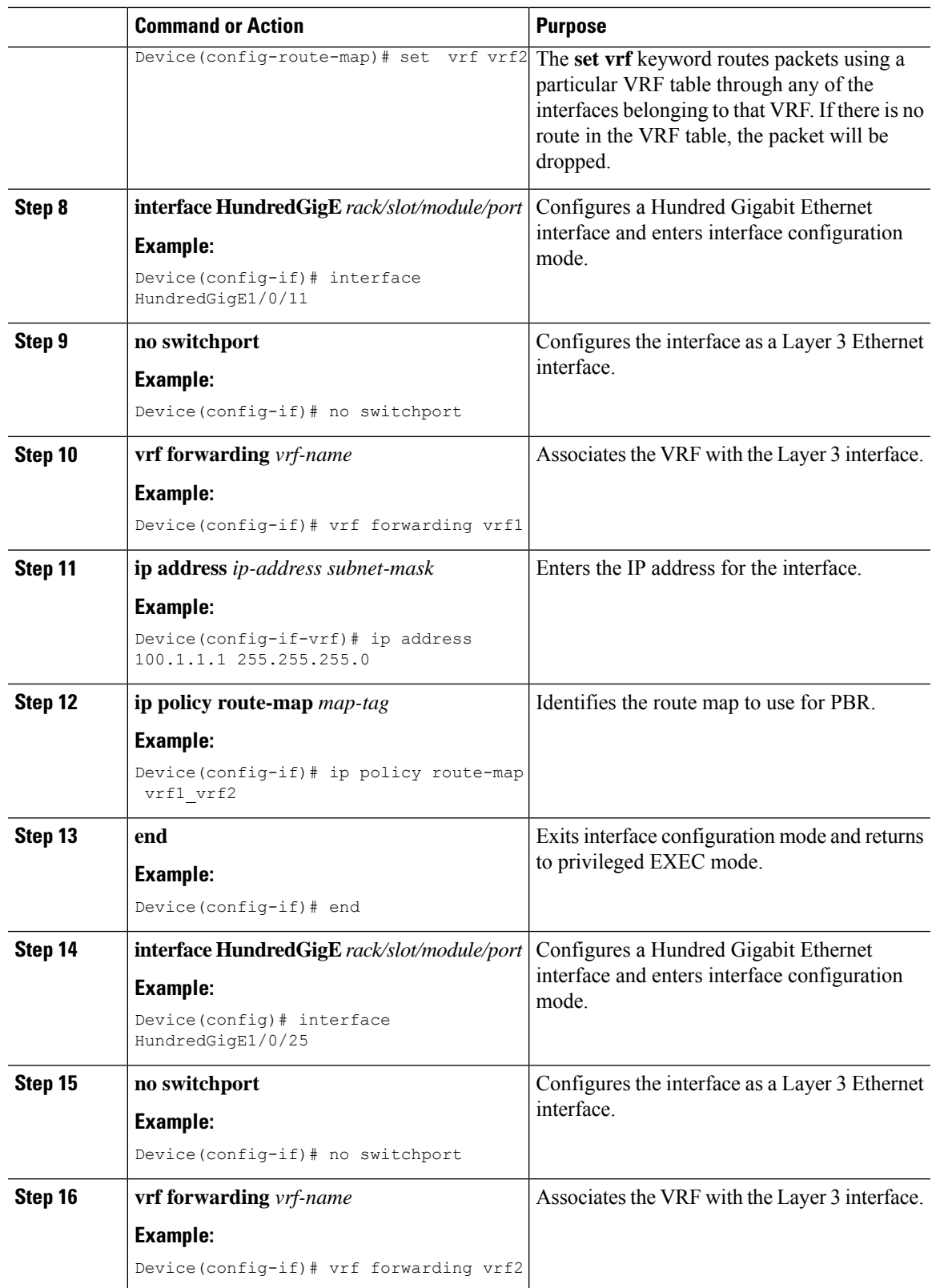

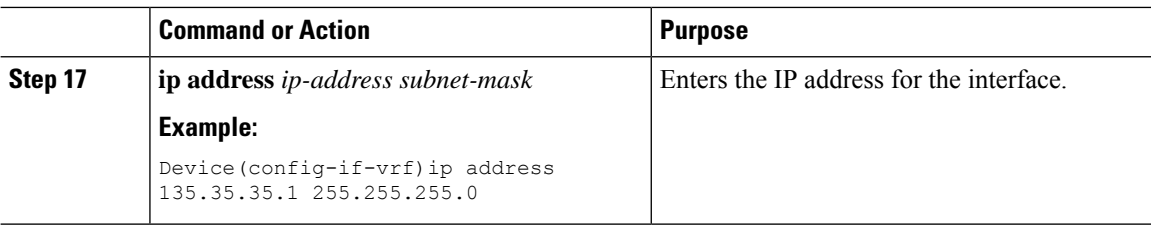

## **Configuring IPv6 Inter-VRF in a Route Map**

### **Before you begin**

You can use the following set clauses of the route-map commands:

- **set ipv6 vrf** *vrf-name* **next-hop***ip-address*[*ip-address*]: Indicates where to route IPv6 packets that pass a match criteria of a route map using the next-hop specified for the VRF.
- **set ip default vrf** *vrf-name***nexthop***ip-address*[*ip-address*]: Verifies the presence of the IP address in the routing table of the VRF. If the IP address is present the packet is not policy routed but forwarded based on the routing table. If the IP address is absent in the routing table, the packet is policy routed and sent to the specified next hop.
- **set vrf**: Routes packets using a particular VRFtable through any of the interfaces belonging to that VRF. If there is no route in the VRF table, the packet will be dropped.

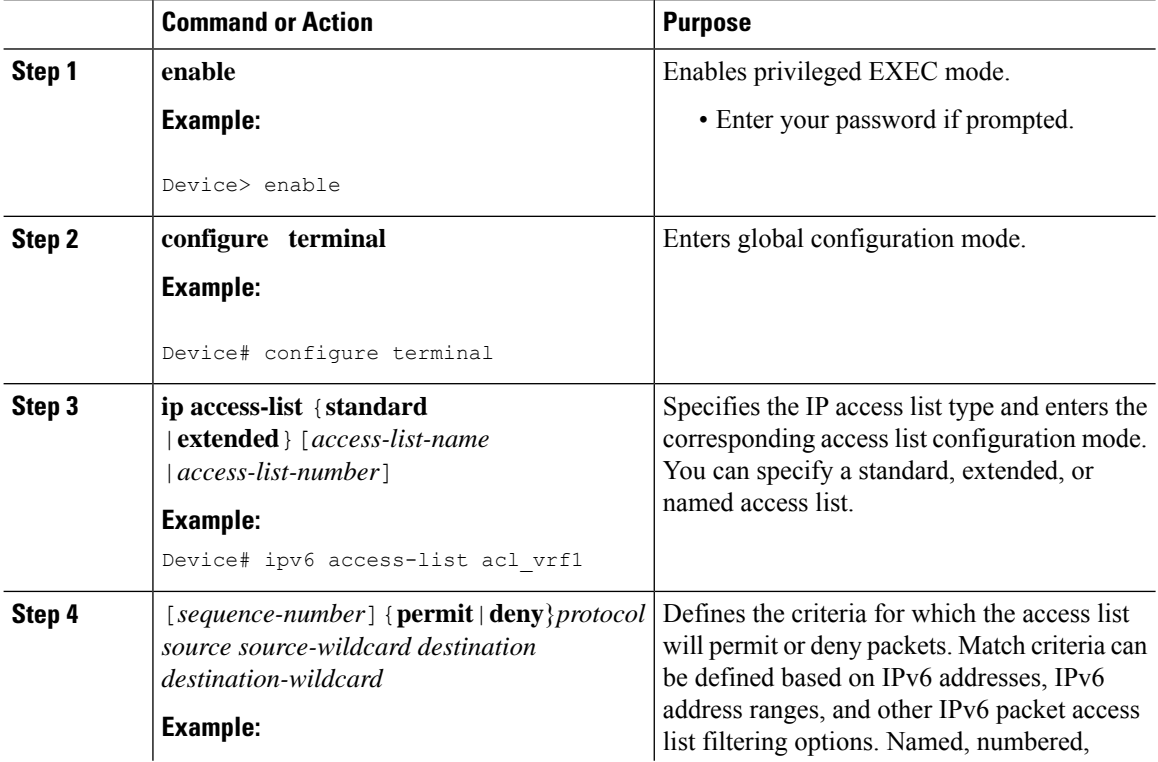

 $\mathbf l$ 

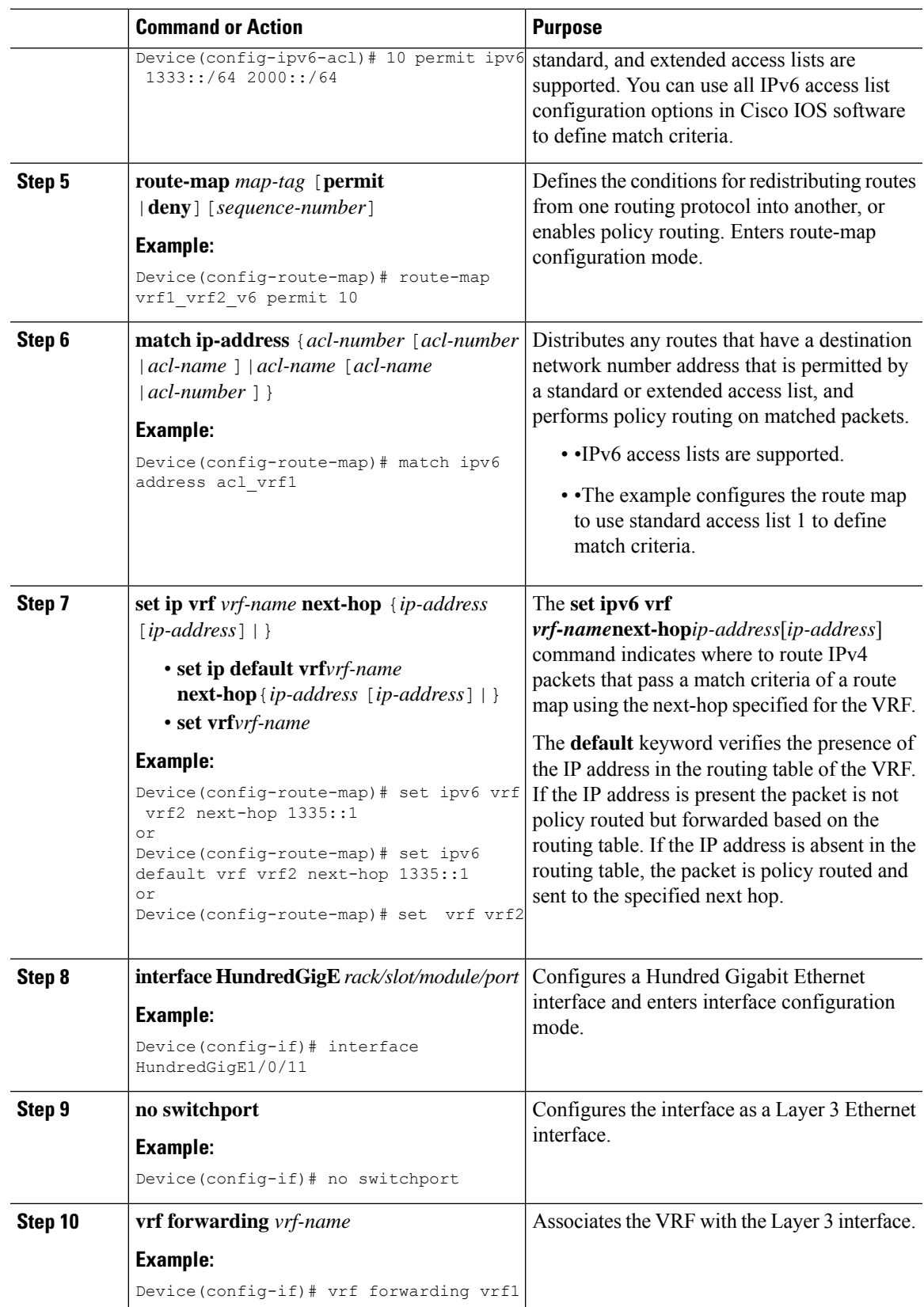

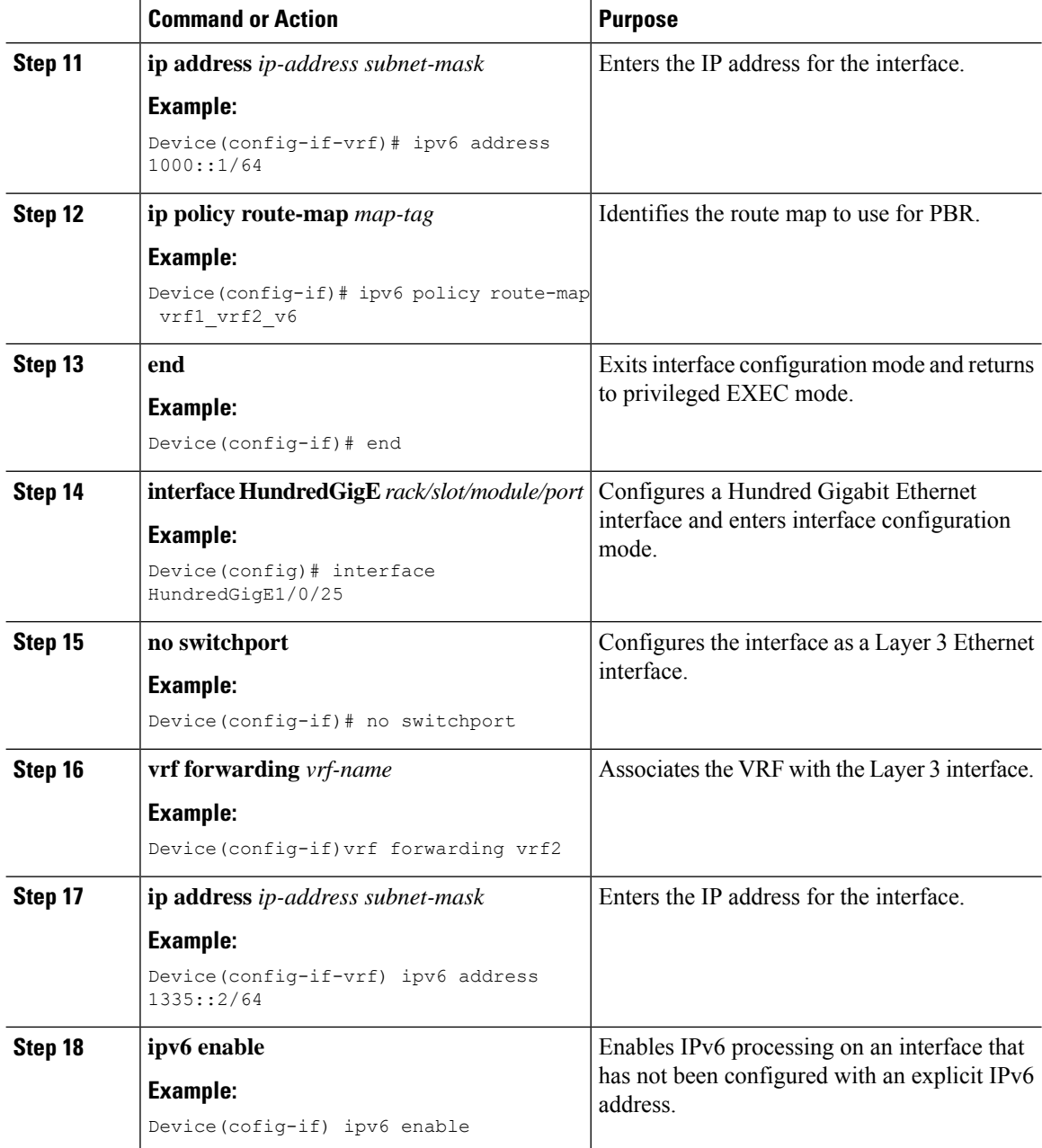

# **Configuring VRF to Global Routing Table selection in a Route Map**

#### **Before you begin**

You can use the following set clauses of the route-map commands:

- **set ip global next hop**: indicates where to forward IPv4/IPv6 packets that pass a match criterion of a route map for PBR and for which the global routing table is used.
- **set global**: routes the packets through the global routing table.

 $\mathbf{l}$ 

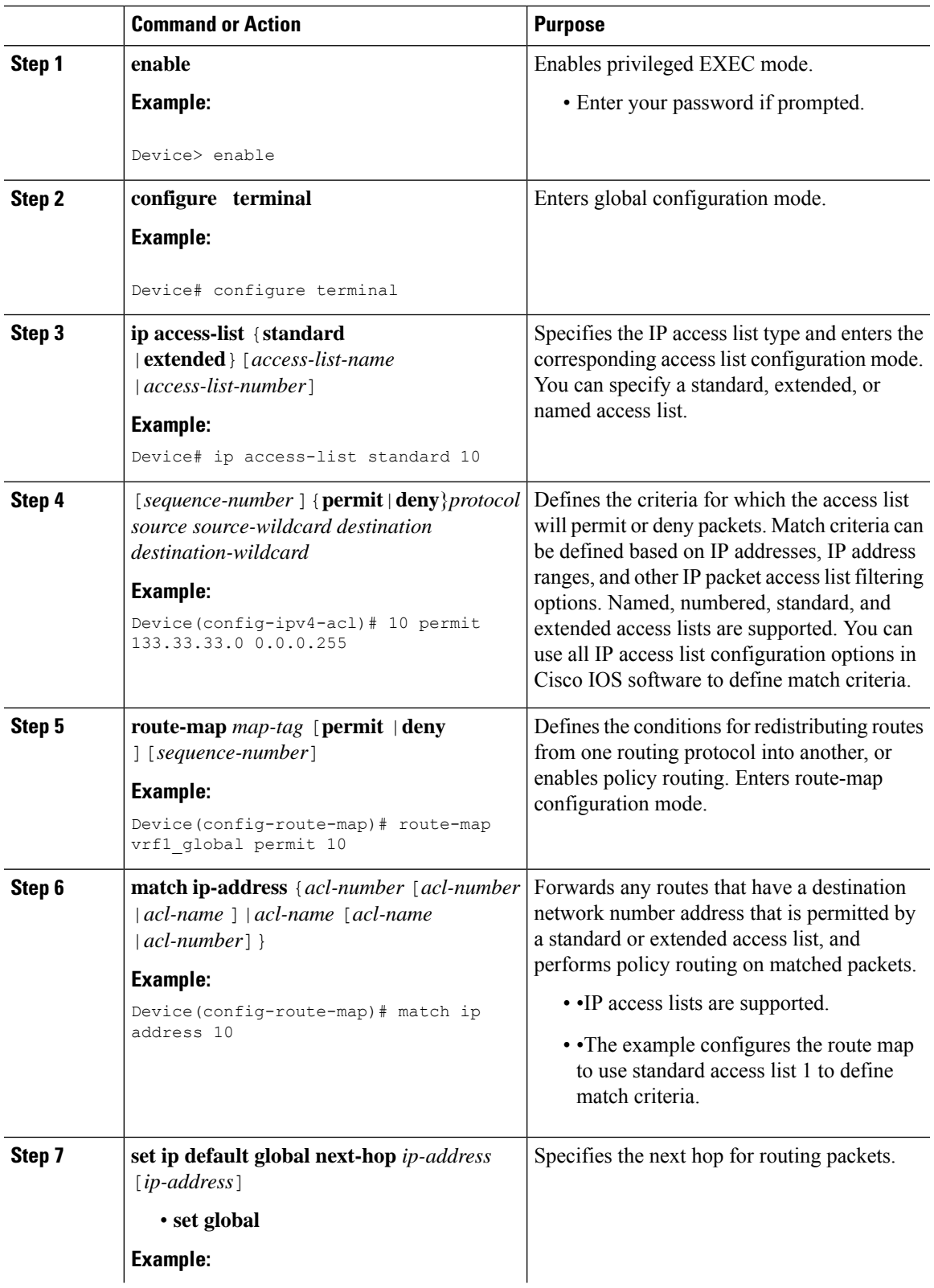

I

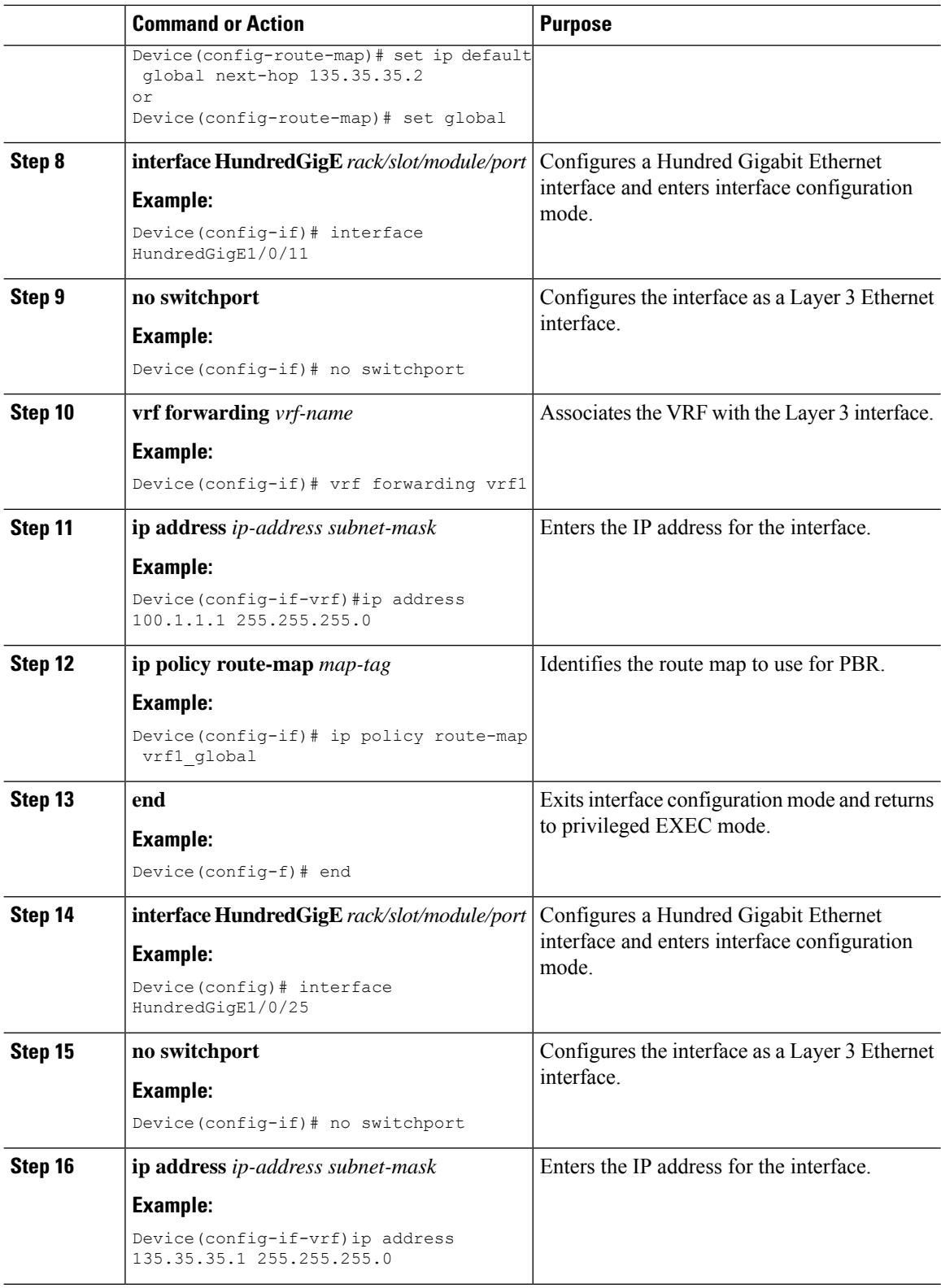

# **Configuring IPv6 VRF to Global Routing Table selection in a Route Map**

### **Before you begin**

You can use the following set clauses of the route-map commands:

- **set ipv6 global next hop**: indicates where to forward IPv6 packets that pass a match criterion of a route map for PBR and for which the global routing table is used.
- **set global**: routes the packets through the global routing table.

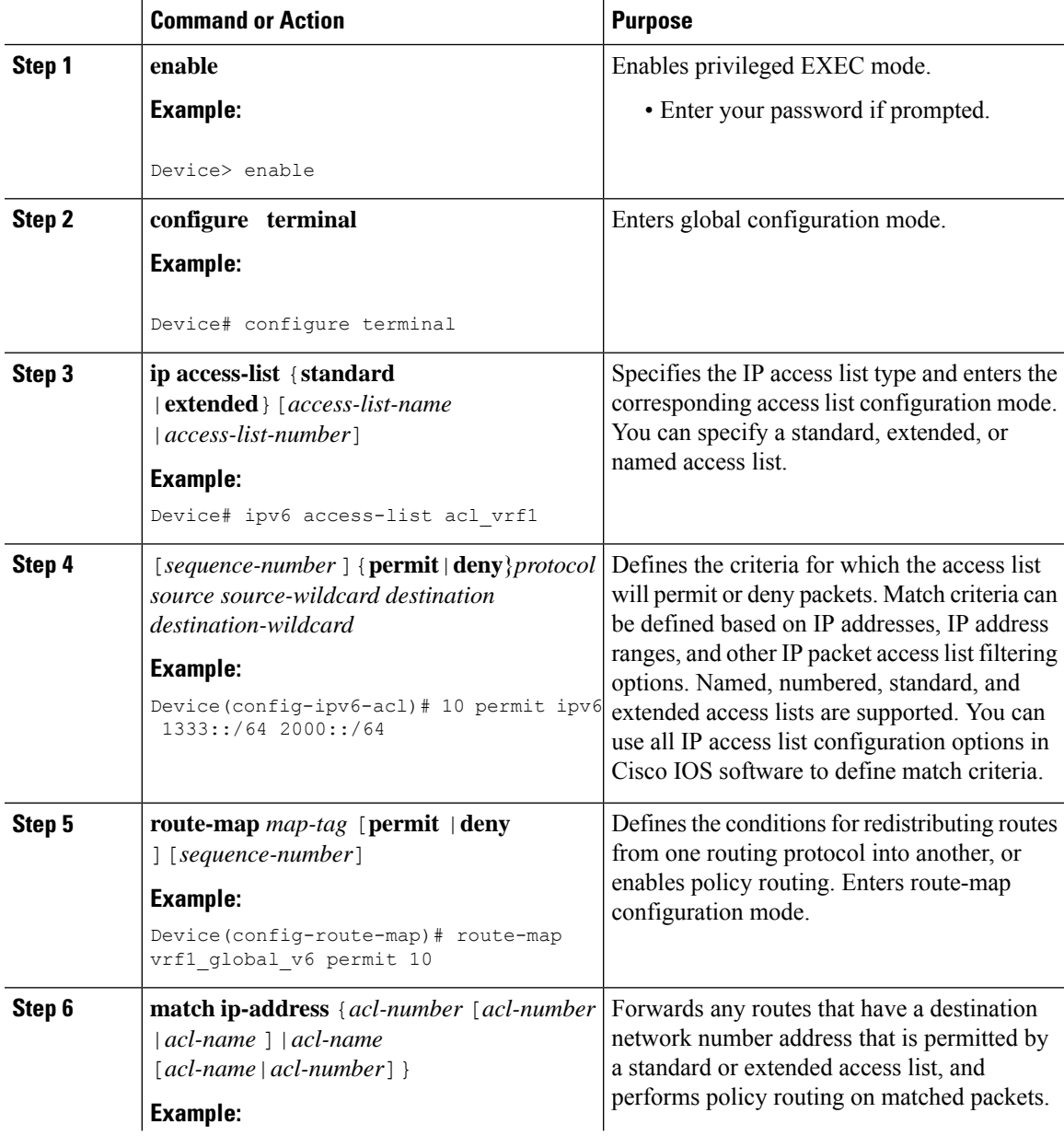

I

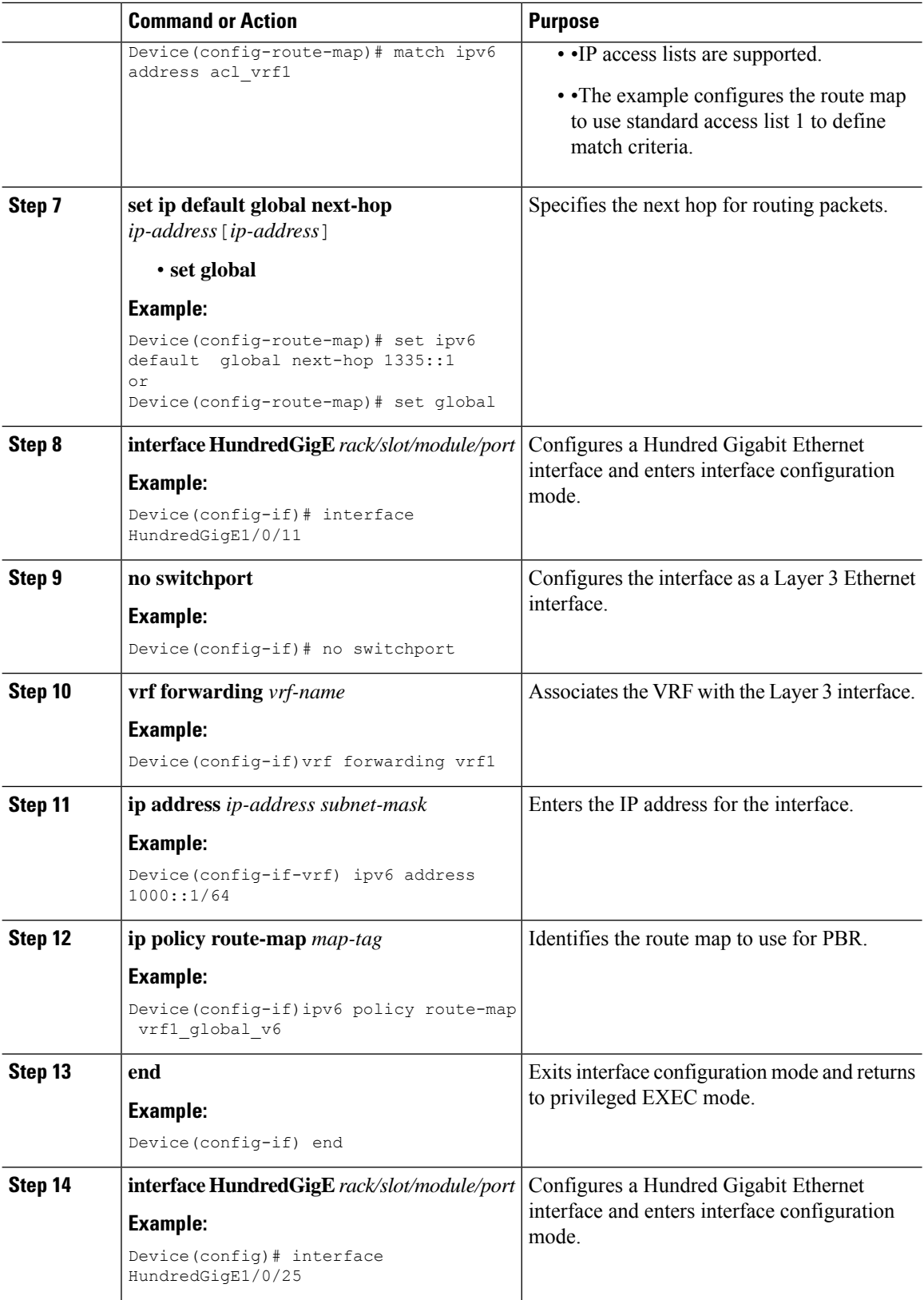

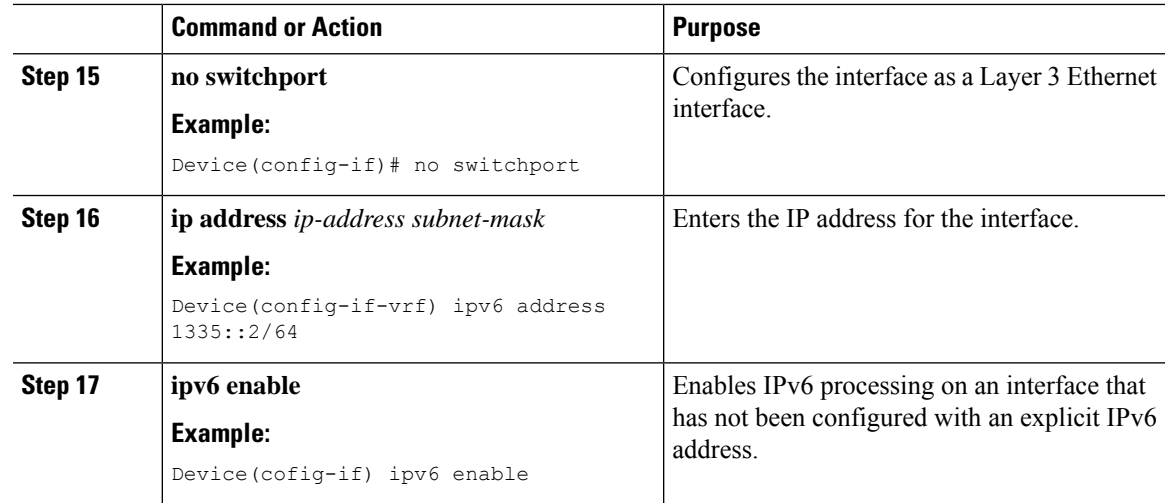

# **Configuring Global Routing Table to VRF in a Route Map**

### **Before you begin**

You can use the following set clauses of the route-map commands:

- **set ip vrf** *vrf-name***next-hop***ip-address*[*ip-address*]: Indicates where to route IPv4 packets that pass a match criteria of a route map using the next-hop specified for the VRF.
- **set ip default vrf** *vrf-name***nexthop***ip-address*[*ip-address*]: Verifies the presence of the IP address in the routing table of the VRF. If the IP address is present the packet is not policy routed but forwarded based on the routing table. If the IP address is absent in the routing table, the packet is policy routed and sent to the specified next hop.
- **set vrf**: Routes packets using a particular VRF table through any of the interfaces belonging to that VRF. If there is no route in the VRF table, the packet will be dropped.

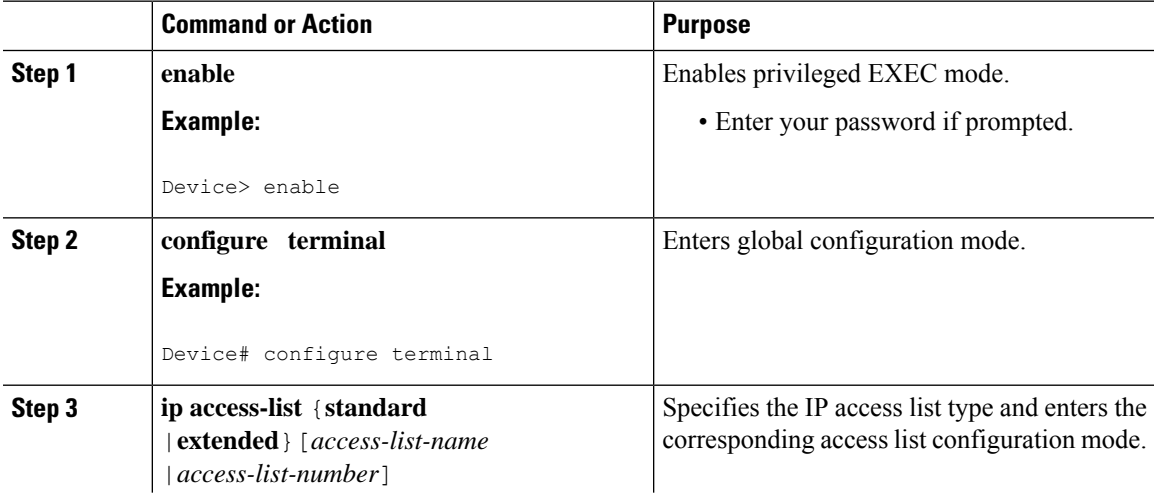

L

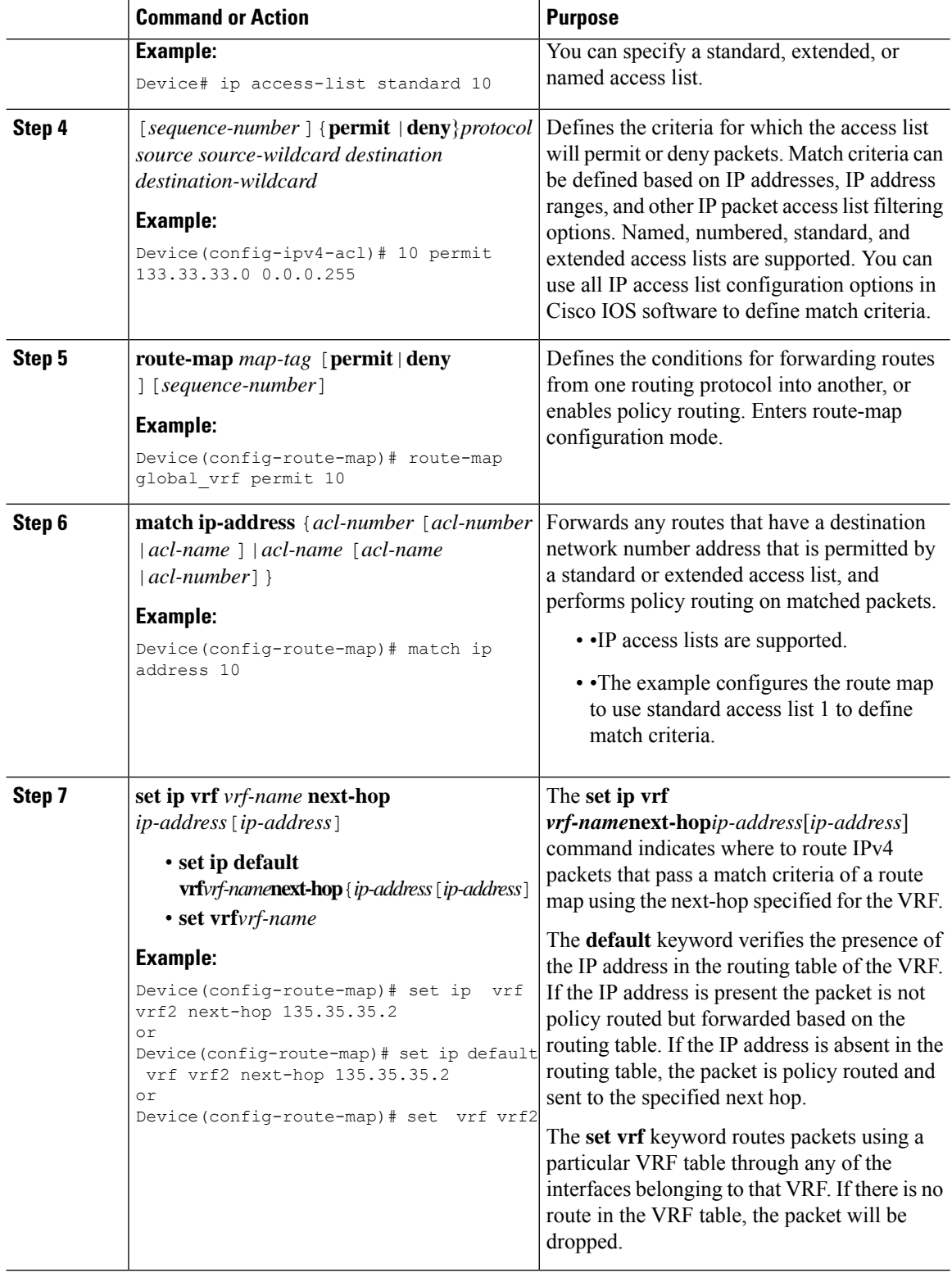
$\mathbf I$ 

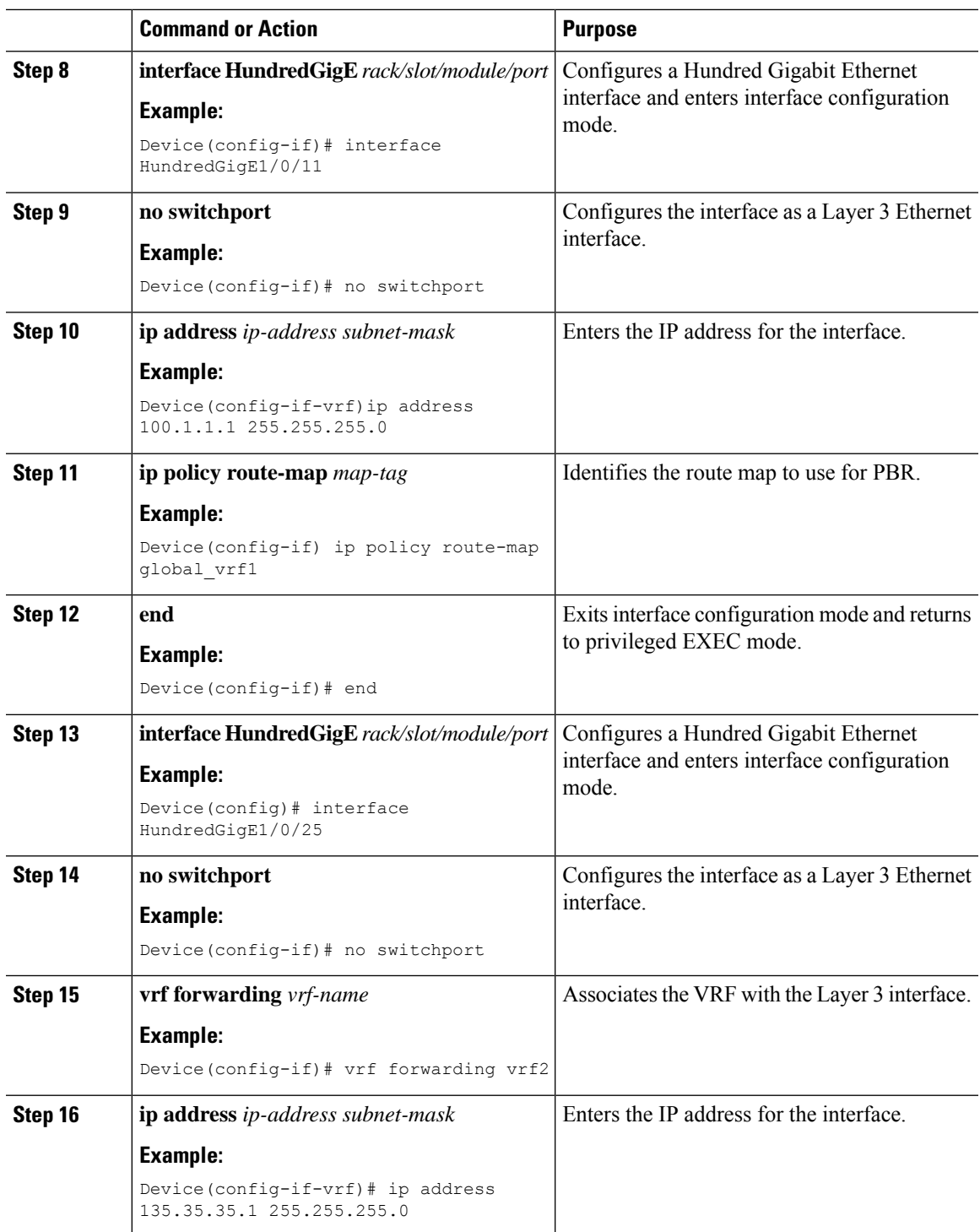

### **Configuring IPv6 Global Routing Table to VRF in a Route Map**

#### **Before you begin**

You can use the following set clauses of the route-map commands:

- **set ipv6 vrf** *vrf-name* **next-hop***ip-address*[*ip-address*]: Indicates where to route IPv6 packets that pass a match criteria of a route map using the next-hop specified for the VRF.
- **set ip default vrf** *vrf-name***nexthop***ip-address*[*ip-address*]: Verifies the presence of the IP address in the routing table of the VRF. If the IP address is present the packet is not policy routed but forwarded based on the routing table. If the IP address is absent in the routing table, the packet is policy routed and sent to the specified next hop.
- **set vrf**: Routes packets using a particular VRF table through any of the interfaces belonging to that VRF. If there is no route in the VRF table, the packet will be dropped.

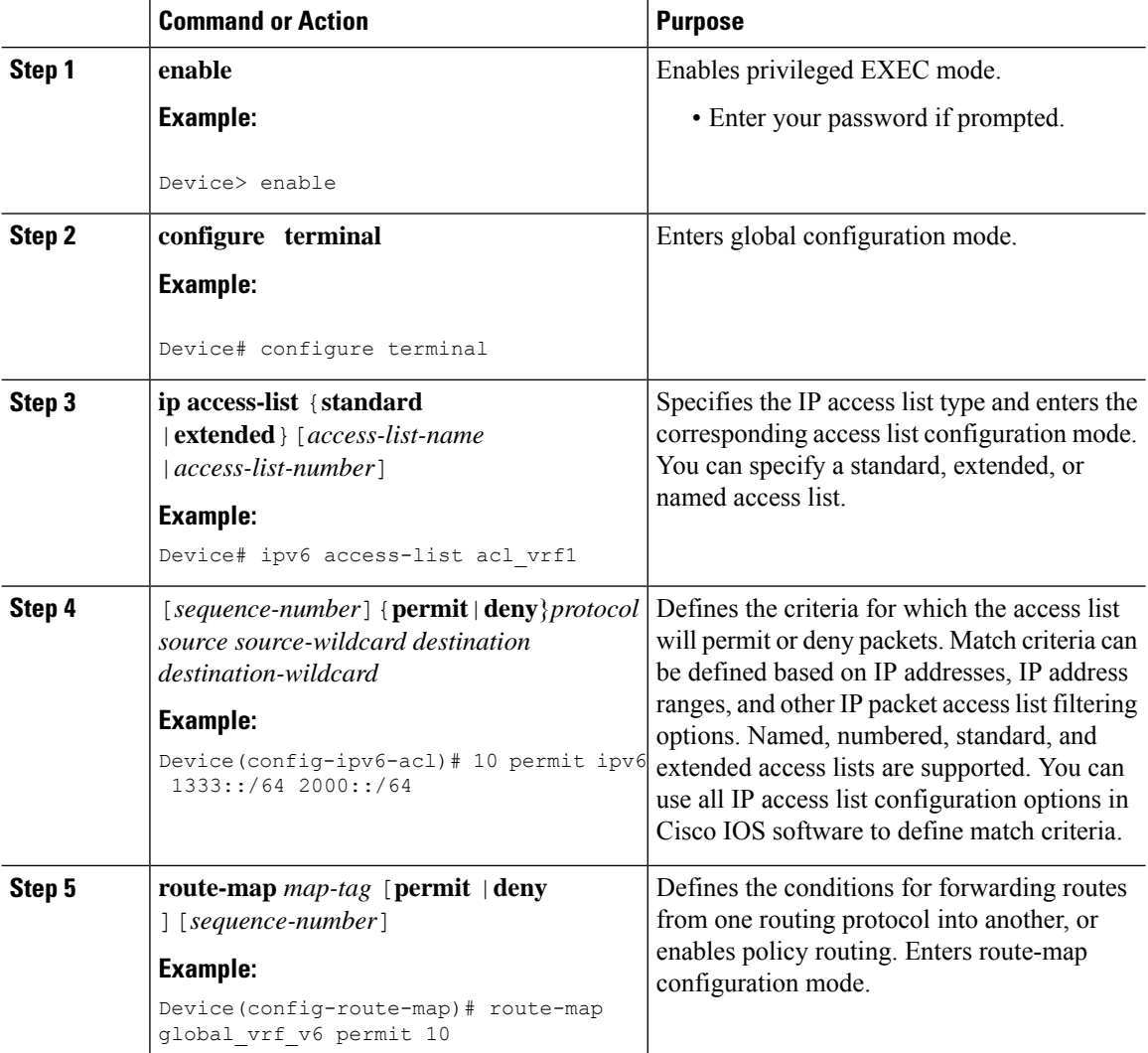

 $\mathbf I$ 

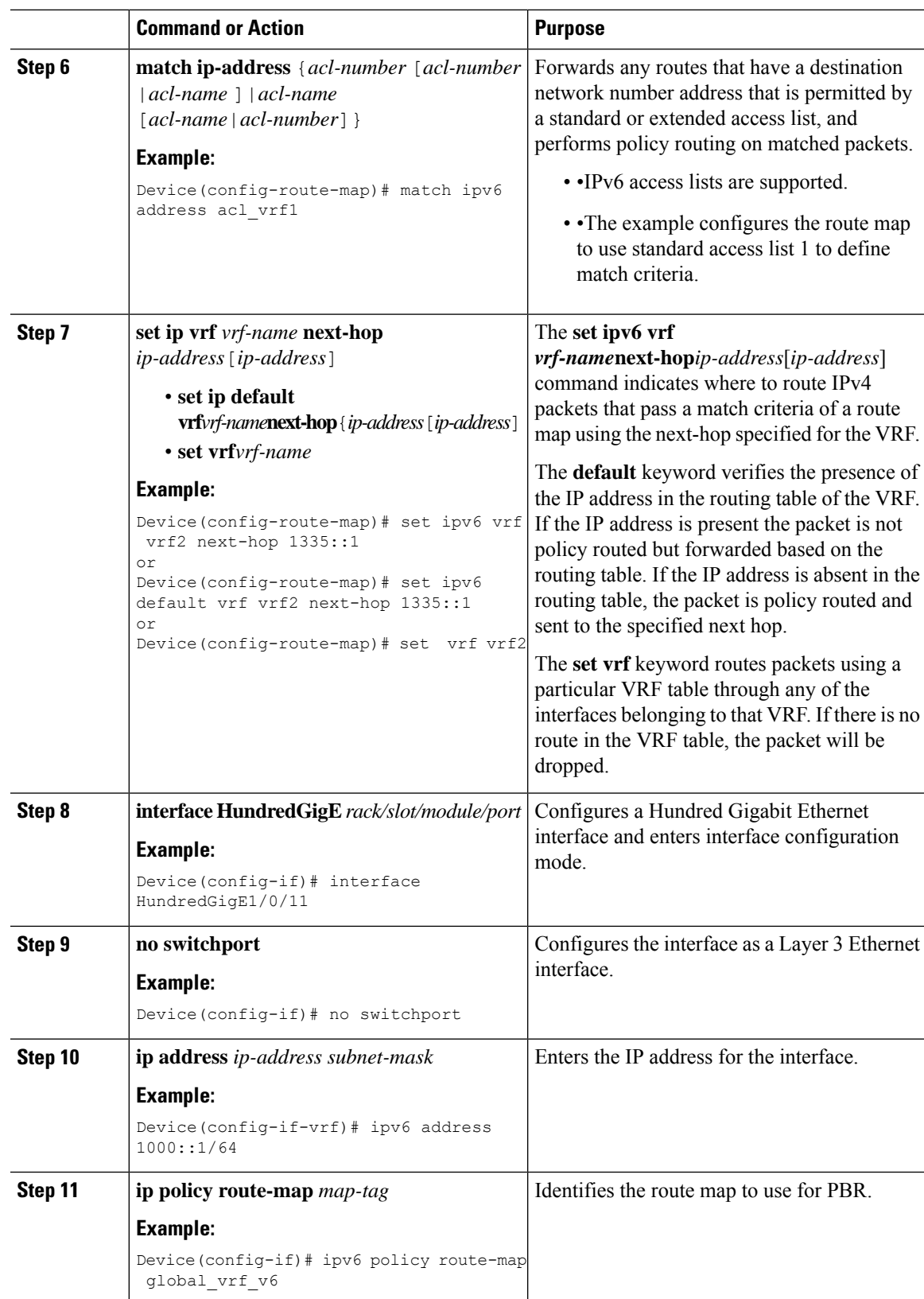

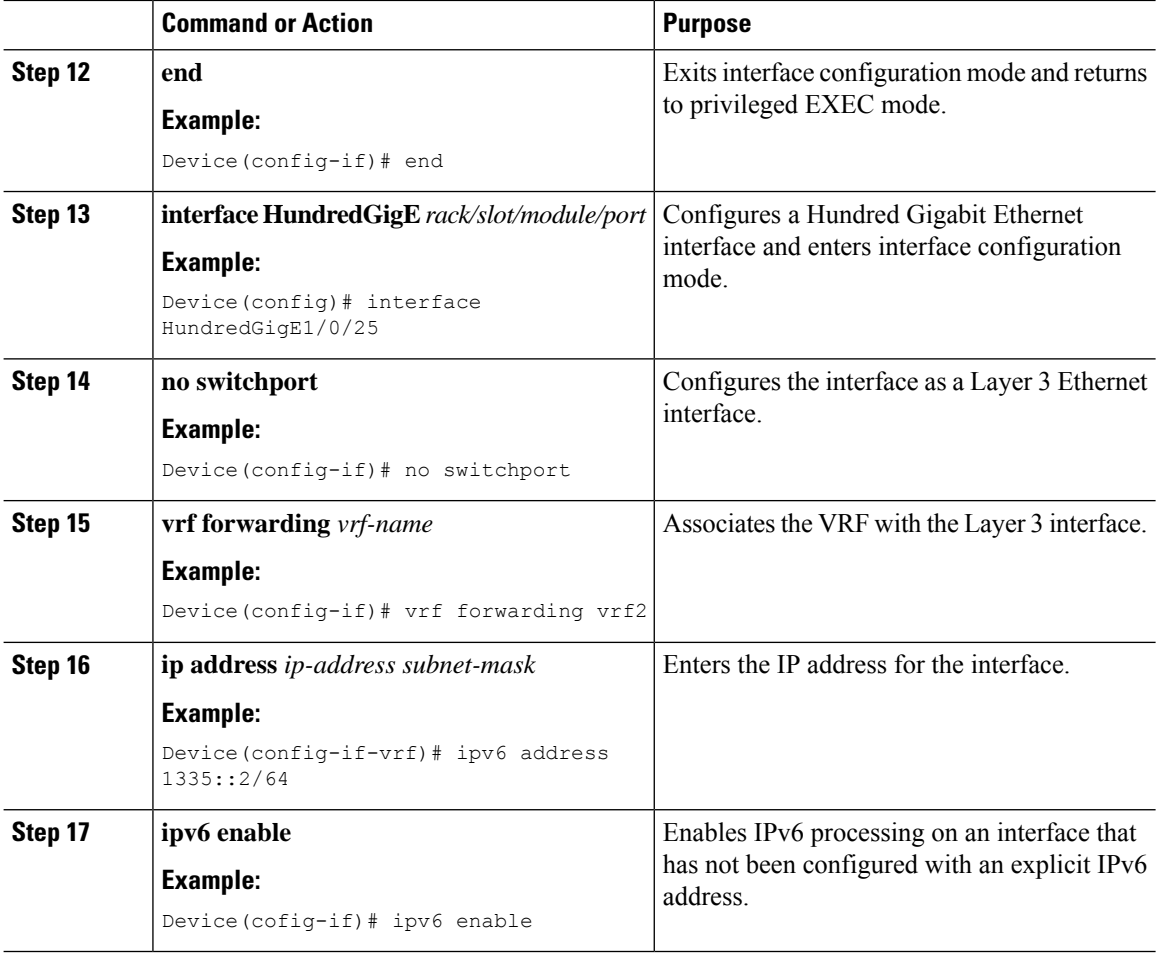

# **Configuration Examples for VRF aware PBR**

## **Example: Configuring a VRF interface as an inherit VRF in a route map**

This example shows how to configure a VRF interface as a inherit VRF in a route map.

```
Device(config)# ip access-list standard 10
Device(config-ipv4-acl)# 10 permit 133.33.33.0 0.0.0.255
Device(config-route-map)# route-map vrf1_vrf1 permit 10
Device(config-route-map)# match ip address 10
Device(config-route-map)# match length 64 1500
Device(config-route-map)# set ip next-hop 135.35.35.2
Device(config-if)# interface HundredGigE1/0/11
Device(config-if)# no switchport
Device(config-if)# vrf forwarding vrf1
Device(config-if-vrf)# ip address 100.1.1.1 255.255.255.0
Device(config-if)# ip policy route-map vrf1_vrf1
Device(config-if)# end
Device(config)# interface HundredGigE1/0/25
Device(config-if)# no switchport
Device(config-if)# vrf forwarding vrf1
Device(config-if-vrf)# ip address 135.35.35.1 255.255.255.0
```
### **Example: Configuring an IPv6 VRF interface as an inherit VRF in a route map**

This example shows how to configure an IPv6 VRF interface as a inherit VRF in a route map.

```
Device(config)# ipv6 access-list acl_vrf1
Device(config-ipv4-acl)# sequence 10 permit ipv6 1333::/64 2000::/64
Device(config-route-map)# route-map vrf1 vrf1 v6 permit 10
Device(config-route-map)# match ipv6 address acl_vrf1
Device(config-route-map)# match length 64 1500
Device(config-route-map)# set ipv6 next-hop 1335::1
Device(config-if)# interface HundredGigE1/0/11
Device(config-if)# no switchport
Device(config-if)# vrf forwarding vrf1
Device(config-if)# ipv6 address 1000::1/64
Device(config-if)# ipv6 policy route-map vrf1_vrf1_v6
Device(config-if)# end
Device(config)# interface HundredGigE1/0/25
Device(config-if)# no switchport
Device(config-if)# vrf forwarding vrf1
Device(config-if-vrf)# ipv6 address 1335::2/64
Device(config-if-vrf)# ipv6 enable
```
### **Example: Configuring a VRF interface as an Inter VRF in a route map using the set ip vrf clause**

This example shows how to configure a VRF interface as an Inter VRF in a route map using the **set ip vrf** clause.

```
Device# ip access-list standard 10
Device(config-ipv4-acl)# 10 permit 133.33.33.0 0.0.0.255
Device(config-route-map)# route-map vrf1 vrf2 permit 10
Device(config-route-map)# match ip address 10
Device(config-route-map)# set ip vrf vrf2 next-hop 135.35.35.2
Device(config-if)# interface HundredGigE1/0/11
Device(config-if)# no switchport
Device(config-if)# vrf forwarding vrf1
Device(config-if-vrf)# ip address 100.1.1.1 255.255.255.0
Device(config-if)# ip policy route-map vrf1_vrf1
Device(config-if)# end
Device(config)# interface HundredGigE1/0/25
Device(config-if)# no switchport
Device(config-if)# vrf forwarding vrf2
Device(config-if-vrf)# ip address 135.35.35.1 255.255.255.0
```
### **Example: Configuring a VRF interface as an IPv6 Inter VRF in a route map using the set ip vrf clause**

This example shows how to configure an IPv6 VRF interface as an Inter VRF in a route map using the **set ip vrf** clause.

```
Device# ipv6 access-list acl_vrf1
Device(config-ipv4-acl)# sequence 10 permit ipv6 1333::/64 2000::/64
Device(config-route-map)# route-map vrf1_vrf2_v6 permit 10
Device(config-route-map)# match ipv6 address acl_vrf1
Device(config-route-map)# set ipv6 vrf vrf2 next-hop 1335::1
Device(config-if)# interface HundredGigE1/0/11
Device(config-if)# no switchport
```

```
Device(config-if)# vrf forwarding vrf1
Device(config-if)# ipv6 address 1000::1/64
Device(config-if)# ipv6 policy route-map vrf1 vrf1 v6
Device(config-if)# end
Device(config)# interface HundredGigE1/0/25
Device(config-if)# no switchport
Device(config-if)# vrf forwarding vrf2
Device(cofig-if-vrf)# ipv6 address 1335::2/64
Device(config-if-vrf)# ipv6 enable
```
## **Example: Configuring a VRF interface as an Inter VRF in a route map using the set ip default vrf clause**

This example shows how to configure a VRF interface as an Inter VRF in a route map using the **set ip vrf** clause.

```
Device# ip access-list standard 10
Device(config-ipv4-acl)# 10 permit 133.33.33.0 0.0.0.255
Device(config-route-map)# route-map vrf1 vrf2 permit 10
Device(config-route-map)# match ip address 10
Device(config-route-map)# set ip default vrf vrf2 next-hop 135.35.35.2
Device(config-if)# interface HundredGigE1/0/11
Device(config-if)# no switchport
Device(config-if)# vrf forwarding vrf1
Device(config-if-vrf)#ip address 100.1.1.1 255.255.255.0
Device(config-if-vrf)# ip policy route-map vrf1_vrf2
Device(config-if-vrf)# end
Device(config-if)# interface HundredGigE1/0/25
Device(config-if)# no switchport
Device(config-if)# vrf forwarding vrf2
Device(config-if-vrf)# ip address 135.35.35.1 255.255.255.0
```
### **Example: Configuring an IPv6 VRF interface as an Inter VRF in a route map using the set ip default vrf clause**

This example shows how to configure an IPv6 VRF interface as an Inter VRF in a route map using the **set ip vrf** clause.

```
Device# ipv6 access-list acl_vrf1
Device(config-ipv6-acl)# sequence 10 permit ipv6 1333::/64 2000::/64
Device(config-route-map)# route-map vrf1_vrf2_v6 permit 10
Device(config-route-map)# match ipv6 address acl vrf1
Device(config-route-map)# set ipv6 default vrf vrf2 next-hop 1335::1
Device(config-if)# interface HundredGigE1/0/11
Device(config-if)# no switchport
Device(config-if)# vrf forwarding vrf1
Device(config-if-vrf)# ipv6 address 1000::1/64
Device(config-if-vrf)# ipv6 policy route-map vrf1_vrf2_v6
Device(config-if-vrf)# end
Device(config-if)# interface HundredGigE1/0/25
Device(config-if)# no switchport
Device(config-if)# vrf forwarding vrf2
Device(config-if-vrf)# ipv6 address 1335::2/64
Device(config-if-vrf)# ipv6 enable
```
## **Example: Configuring a VRF interface as an Inter VRF in a route map using the set vrf clause**

This example shows how to configure a VRFinterface as an Inter VRFin a route map using the **set vrf** clause.

```
Device# ip access-list standard 10
Device(config-ipv4-acl)# 10 permit 133.33.33.0 0.0.0.255
Device(config-route-map)# route-map vrf1 vrf2 permit 10
Device(config-route-map)# match ip address 10
Device(config-route-map)# set vrf vrf2
Device(config-if)# interface HundredGigE1/0/11
Device(config-if)# no switchport
Device(config-if)# vrf forwarding vrf1
Device(config-if-vrf)# ip address 100.1.1.1 255.255.255.0
Device(config-if)# ip policy route-map vrf1_vrf2
Device(config-if)# end
Device(config)# interface HundredGigE1/0/25
Device(config-if)# no switchport
Device(config-if)# vrf forwarding vrf2
Device(config-if-vrf)# ip address 135.35.35.1 255.255.255.0
```
### **Example: Configuring an IPv6 VRF interface as an Inter VRF in a route map using the set vrf clause**

This example shows how to configure an IPv6 VRF interface as an Inter VRF in a route map using the **set vrf** clause.

```
Device# ipv6 access-list acl_vrf1
Device(config-ipv4-acl)# sequence 10 permit ipv6 1333::/64 2000::/64
Device(config-route-map)# route-map vrf1 vrf2 v6 permit 10
Device(config-route-map)# match ipv6 address acl vrf1
Device(config-route-map)# set vrf vrf2
Device(config-if)# interface HundredGigE1/0/11
Device(config-if)# no switchport
Device(config-if)# vrf forwarding vrf1
Device(config-if)# ipv6 address 1000::1/64
Device(confog-f)# ipv6 policy route-map vrf1_vrf2_v6
Device(config-if)# end
Device(config)# interface HundredGigE1/0/25
Device(config-if)# no switchport
Device(config-if)# vrf forwarding vrf2
Device(config-if-vrf)# ipv6 address 1335::2/64
Device(config-if-vrf)# ipv6 enable
```
### **Example: Configuring a VRF to Global Routing Table in a Route Map using the set ip default global clause**

This example shows how to configure packets from a VRF to Global Routing Table in a route map using the **set ip default global** clause.

```
Device# ip access-list standard 10
Device(config-ipv4-acl)# 10 permit 133.33.33.0 0.0.0.255
Device(config-route-map)# route-map vrf1_global permit 10
Device(config-route-map)# match ip address 10
Device(config-route-map)# set ip default global next-hop 135.35.35.2
Device(config-if)# interface HundredGigE1/0/11
Device(config-if)# no switchport
```

```
Device(config-if)# vrf forwarding vrf1
Device(config-if-vrf)# ip address 100.1.1.1 255.255.255.0
Device(config-if)# ip policy route-map vrf1_global
Device(config-if)# end
Device(config)# interface HundredGigE1/0/25
Device(config-if)# no switchport
Device(config-if-vrf)# ip address 135.35.35.1 255.255.255.0
```
### **Example: Configuring an IPv6 VRF to Global Routing Table in a Route Map using the set ip default global clause**

This example shows how to configure packets from an IPv6 VRF to Global Routing Table in a route map using the **set ip default global** clause.

```
Device# ipv6 access-list acl_vrf1
Device(config-ipv4-acl)# sequence 10 permit ipv6 1333::/64 2000::/64
Device(config-route-map)# route-map vrf1_global_v6 permit 10
Device(config-route-map)# match ipv6 address acl_vrf1
Device(config-route-map)# set ipv6 default global next-hop 1335::1
Device(config-if)# interface HundredGigE1/0/11
Device(config-if)# no switchport
Device(config-if)# vrf forwarding vrf1
Device(config-if)# ipv6 address 1000::1/64
Device(config-if)# ipv6 policy route-map vrf1_global_v6
Device(config-if)# end
Device(config)# interface HundredGigE1/0/25
Device(config-if)# no switchport
Device(config-if-vrf)# ipv6 address 1335::2/64
Device(config-if-vrf)# ipv6 enable
```
## **Example: Configuring a VRF to Global Routing Table in a Route Map using the set global clause**

This example shows how to configure packets from a VRF to Global Routing Table in a route map using the **set global** clause.

```
Device# ip access-list standard 10
Device(config-ipv4-acl)# 10 permit 133.33.33.0 0.0.0.255
Device(config-route-map)# route-map vrf1_global permit 10
Device(config-route-map)# match ip address 10
Device(config-route-map)# set global
Device(config-if)# interface HundredGigE1/0/11
Device(config-if)# no switchport
Device(config-if)# vrf forwarding vrf1
Device(config-if-vrf)# ip address 100.1.1.1 255.255.255.0
Device(config-if)# ip policy route-map vrf1_global
Device(config-if)# end
Device(config)# interface HundredGigE1/0/25
Device(config-if)# no switchport
Device(config-if-vrf)ip address 135.35.35.1 255.255.255.0
```
## **Example: Configuring an IPv6 VRF to Global Routing Table in a Route Map using the set global clause**

This example shows how to configure packets from an IPv6 VRF to Global Routing Table in a route map using the **set global** clause.

```
Device# ipv6 access-list acl_vrf1
Device(config-ipv6-acl)# sequence 10 permit ipv6 1333::/64 2000::/64
Device(config-route-map)# route-map vrf1 global v6 permit 10
Device(config-route-map)# match ipv6 address acl_vrf1
Device(config-route-map)# set global
Device(config-if)# interface HundredGigE1/0/11
Device(config-if)# no switchport
Device(config-if)# vrf forwarding vrf1
Device(config-if-vrf)# ipv6 address 1000::1/64
Device(config-if)# ipv6 policy route-map vrf1_global_v6
Device(config-if)# end
Device(config)# interface HundredGigE1/0/25
Device(config-if)# no switchport
Device(config-if-vrf)# ipv6 address 1335::2/64
Device(config-if-vrf)# ipv6 enable
```
## **Example: Configuring Global Routing Table to VRF in a Route Map using the set ip vrf clause**

This example shows how to configure routing and forwarding of packets from Gloal Routing Table to a VRF in a route map using the **set ip vrf** clause.

```
Device# ip access-list standard 10
Device(config-ipv4-acl)# 10 permit 133.33.33.0 0.0.0.255
Device(config-route-map)# route-map global_vrf permit 10
Device(config-route-map)# match ip address 10
Device(config-route-map)# set ip vrf vrf2 next-hop 135.35.35.2
Device(config-if)# interface HundredGigE1/0/11
Device(config-if)# no switchport
Device(config-if-vrf)# ip address 100.1.1.1 255.255.255.0
Device(config-if)# ip policy route-map global_vrf
Device(config-if)# end
Device(config)# interface HundredGigE1/0/25
Device(config-if)# no switchport
Device(config-if)# vrf forwarding vrf2
Device(config-if-vrf)# ip address 135.35.35.1 255.255.255.0
```
## **Example: Configuring Global Routing Table to an IPv6 VRF in a Route Map using the set ipv6 vrf clause**

This example shows how to configure routing and forwarding of packets from Gloal Routing Table to an IPv6 VRF in a route map using the **set ipv6 vrf** clause.

```
Device# ipv6 access-list acl_vrf1
Device(config-ipv4-acl)# sequence 10 permit ipv6 1333::/64 2000::/64
Device(config-route-map)# route-map global vrf v6 permit 10
Device(config-route-map)# match ipv6 address acl_vrf1
Device(config-route-map)# set ipv6 vrf vrf2 next-hop 1335::1
Device(config-if)# interface HundredGigE1/0/11
Device(config-if)# no switchport
Device(config-if-vrf)# ipv6 address 1000::1/64
Device(config-if)# ipv6 policy route-map global_vrf_v6
Device(config-if)# end
Device(config)# interface HundredGigE1/0/25
Device(config-if)# no switchport
Device(config-if)# vrf forwarding vrf2
Device(config-if-vrf)# ipv6 address 1335::2/64
Device(config-if-vrf)# ipv6 enable
```
## **Example: Configuring Global Routing Table to VRF in a Route Map using the set ip default vrf clause**

This example shows how to configure routing and forwarding of packets from Gloal Routing Table to a VRF in a route map using the **set ip vrf** clause.

```
Device# ip access-list standard 10
Device(config-ipv4-acl)# 10 permit 133.33.33.0 0.0.0.255
Device(config-route-map)# route-map global_vrf permit 10
Device(config-route-map)# match ip address 10
Device(config-route-map)# set ip default vrf vrf2 next-hop 135.35.35.2
Device(config-if)# interface HundredGigE1/0/11
Device(config-if-vrf)# ip address 100.1.1.1 255.255.255.0
Device(config-if-vrf)#ip policy route-map global_vrf
Device(config-if)# end
Device(config)# interface HundredGigE1/0/25
Device(config-if)# no switchport
Device(config-if)# vrf forwarding vrf2
Device(config-if-vrf)# ip address 135.35.35.1 255.255.255.0
```
### **Example: Configuring Global Routing Table to IPv6 VRF in a Route Map using the set ipv6 default vrf clause**

This example shows how to configure routing and forwarding of packets from Gloal Routing Table to a VRF in a route map using the **set ipv6 default vrf** clause.

```
Device# ipv6 access-list acl_vrf1
Device(config-ipv4-acl)# sequence 10 permit ipv6 1333::/64 2000::/64
Device(config-route-map)# route-map global_vrf_v6 permit 10
Device(config-route-map)# match ipv6 address acl vrf1
Device(config-route-map)# set ipv6 default vrf vrf2 next-hop 1335::1
Device(config-if)# interface HundredGigE1/0/11
Device(config-if-vrf)# ipv6 address 1000::1/64
Device(config-if-vrf)# ipv6 policy route-map global vrf v6
Device(config-if)# end
Device(config)# interface HundredGigE1/0/25
Device(config-if)# no switchport
Device(config-if)# vrf forwarding vrf2
Device(config-if-vrf)# ipv6 address 1335::2/64
Device(config-if-vrf)# ipv6 enable
```
### **Example: Configuring Global Routing Table to VRF in a Route Map using the set vrf clause**

This example shows how to configure routing and forwarding of packets from Gloal Routing Table to a VRF in a route map using the **set vrf** clause.

```
Device# ip access-list standard 10
Device(config-ipv4-acl)# 10 permit 133.33.33.0 0.0.0.255
Device(config-route-map)# route-map global_vrf permit 10
Device(config-route-map)# match ip address 10
Device(config-route-map)# set vrf vrf2
Device(config-if)# interface HundredGigE1/0/11
Device(config-if)# no switchport
Device(config-if-vrf)# ip address 100.1.1.1 255.255.255.0
Device(config-if)# ip policy route-map global_vrf
Device(config-if)# end
```
Ш

```
Device(config)# interface HundredGigE1/0/25
Device(config-if)# no switchport
Device(config-if)# vrf forwarding vrf2
Device(config-if-vrf)#ip address 135.35.35.1 255.255.255.0
```
## **Example: Configuring Global Routing Table to IPv6 VRF in a Route Map using the set vrf clause**

This example shows how to configure routing and forwarding of packets from Gloal Routing Table to an IPv6 VRF in a route map using the **set vrf** clause.

```
Device# ipv6 access-list acl_vrf1
Device(config-ipv4-acl)# sequence 10 permit ipv6 1333::/64 2000::/64
Device(config-route-map)# route-map global vrf v6 permit 10
Device(config-route-map)# match ipv6 address acl_vrf1
Device(config-route-map)# set vrf vrf2
Device(config-if)# interface HundredGigE1/0/11
Device(config-if)# no switchport
Device(config-if-vrf)# ipv6 address 1000::1/64
Device(config-if)# ipv6 policy route-map global_vrf_v6
Device(config-if)# end
Device(config)# interface HundredGigE1/0/25
Device(config-if)# no switchport
Device(config-if)# vrf forwarding vrf2
Device(config-if-vrf)#ipv6 address 1335::2/64
Device(config-if-verf)# ipv6 enable
```
# **Feature History for VRF aware PBR**

This table provides release and related information for the features explained in this module.

These features are available in all the releases subsequent to the one they were introduced in, unless noted otherwise.

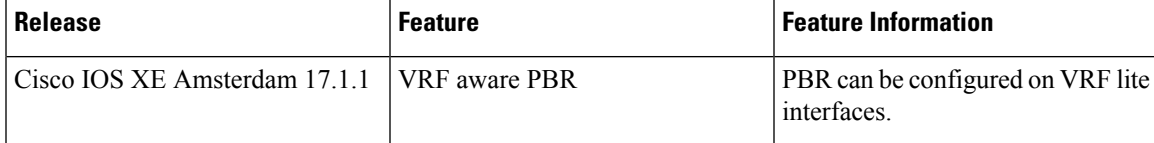

Use the Cisco Feature Navigator to find information about platform and software image support. To access Cisco Feature Navigator, go to <https://cfnng.cisco.com/>

 $\mathbf I$ 

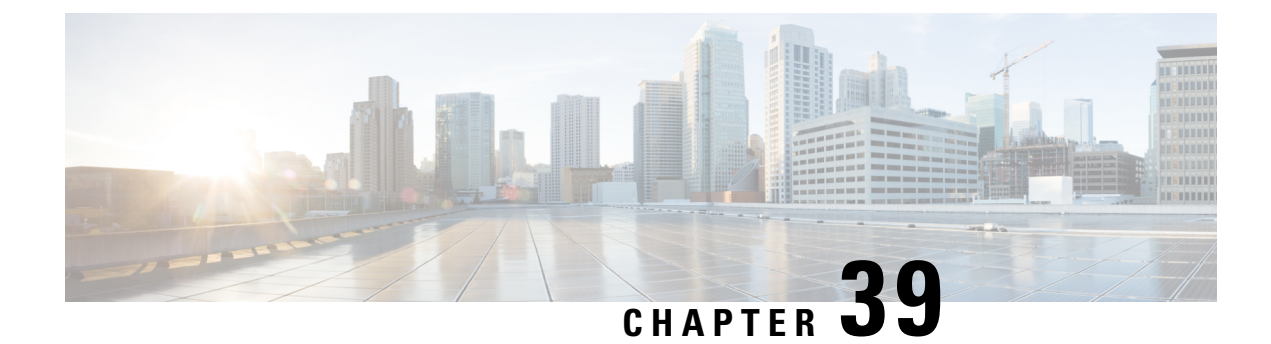

# **Configuring VRF-lite**

- [Information](#page-552-0) About VRF-lite, on page 525
- Guidelines for [Configuring](#page-553-0) VRF-lite, on page 526
- How to [Configure](#page-555-0) VRF-lite, on page 528
- Additional [Information](#page-569-0) for VRF-lite, on page 542
- Verifying VRF-lite [Configuration,](#page-570-0) on page 543
- [Configuration](#page-571-0) Examples for VRF-lite, on page 544
- Additional [References](#page-575-0) for VRF-Lite, on page 548
- Feature History for Multicast [VRF-lite,](#page-575-1) on page 548

## <span id="page-552-0"></span>**Information About VRF-lite**

VRF-lite is a feature that enables a service provider to support two or more VPNs, where IP addresses can be overlapped among the VPNs. VRF-lite uses input interfaces to distinguish routes for different VPNs and forms virtual packet-forwarding tables by associating one or more Layer 3 interfaces with each VRF. Interfaces in a VRF can be either physical, such as Ethernet ports, or logical, such as VLAN SVIs, but a Layer 3 interface cannot belong to more than one VRF at any time.

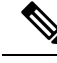

**Note** VRF-lite interfaces must be Layer 3 interfaces.

VRF-lite includes these devices:

- Customer edge (CE) devices provide customer access to the service provider network over a data link to one or more provider edge routers. The CE device advertises the site's local routes to the provider edge router and learns the remote VPN routes from it. A Cisco Catalyst Switch can be a CE.
- Provider routers (or core routers) are any routers in the service provider network that do not attach to CE devices.

With VRF-lite, multiple customers can share one CE, and only one physical link is used between the CE and the PE. The shared CE maintains separate VRF tables for each customer and switches or routes packets for each customer based on its own routing table. VRF-lite extends limited PE functionality to a CE device, giving it the ability to maintain separate VRF tables to extend the privacy and security of a VPN to the branch office.

The following figure displays a configuration where each Cisco Catalyst switch acts as multiple virtual CEs. Because VRF-lite is a Layer 3 feature, each interface in a VRF must be a Layer 3 interface.

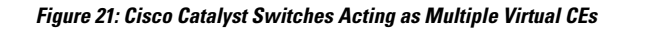

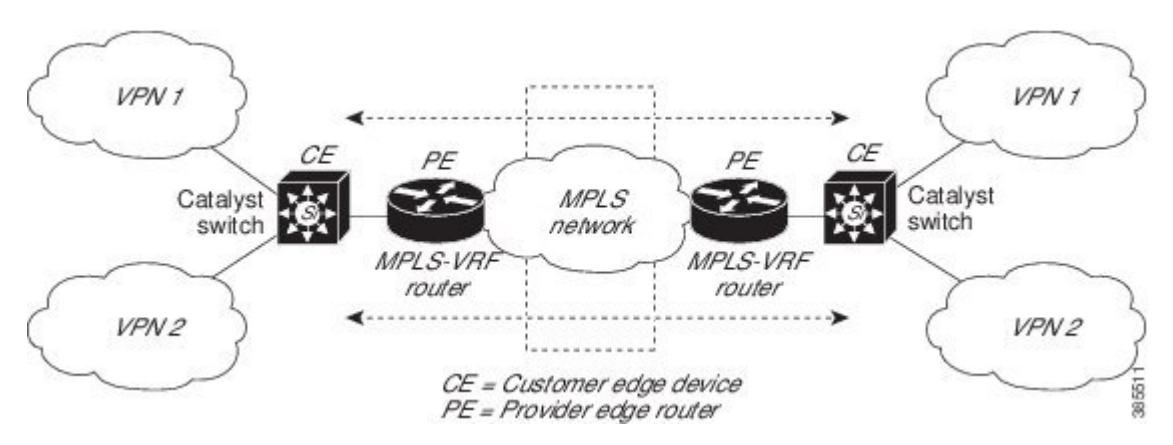

This figure illustrates the packet-forwarding process in a VRF-lite CE-enabled network.

- When the CE receives a packet from a VPN, it looks up the routing table based on the input interface. When a route is found, the CE forwards the packet to the PE.
- When the ingress PE receives a packet from the CE, it performs a VRF lookup. When a route is found, the router adds a corresponding MPLS label to the packet and sends it to the MPLS network.
- When an egress PE receives a packet from the network, it strips the label and uses the label to identify the correct VPN routing table. The egress PE then performs the normal route lookup. When a route is found, it forwards the packet to the correct adjacency.
- When a CE receives a packet from an egress PE, it uses the input interface to look up the correct VPN routing table. If a route is found, the CE forwards the packet within the VPN.

To configure VRF, create a VRF table and specify the Layer 3 interface associated with the VRF. You then configure the routing protocols in the VPN and between the CE and the PE. BGP is the preferred routing protocol used to distribute VPN routing information across the providers' backbone. The VRF-lite network has three major components:

- VPN route target communities—Lists all other members of a VPN community. You need to configure VPN route targets for each VPN community member.
- Multiprotocol BGP peering of VPN community PE routers—Propagates VRF reachability information to all members of a VPN community. You need to configure BGP peering in all PE routers within a VPN community.
- VPN forwarding—Transports all traffic between all VPN community members across a VPN service-provider network.

# <span id="page-553-0"></span>**Guidelines for Configuring VRF-lite**

#### **IPv4 and IPv6**

• A switch with VRF-lite is shared by multiple customers, and all customers have their own routing tables.

- Because customers use different VRF tables, you can reuse the same IP addresses. Overlapped IP addresses are allowed in different VPNs.
- VRF-lite lets multiple customers share the same physical link between the PE and the CE. Trunk ports with multiple VLANs separate packets among customers. All customers have their own VLANs.
- For the PE router, there is no difference between using VRF-lite or using multiple CEs. In [Information](#page-552-0) About [VRF-lite,](#page-552-0) on page 525, multiple virtual Layer 3 interfaces are connected to the VRF-lite device.
- The Cisco Catalyst switch supports configuring VRF by using physical ports, VLAN SVIs, or a combination of both. You can connect SVIs through an access port or a trunk port.
- A customer can use multiple VLANs as long because they do not overlap with those of other customers. A customer's VLANs are mapped to a specific routing table ID that is used to identify the appropriate routing tables stored on the switch.
- The Layer 3 TCAM resource is shared between all VRFs. To ensure that any one VRF has sufficient CAM space, use the **maximum routes** command.
- A Cisco Catalyst switch using VRF can support one global network and multiple VRFs. The total number of routes supported is limited by the size of the TCAM.
- A single VRF can be configured for both IPv4 and IPv6.
- If an incoming packet's destination address is not found in the vrf table, the packet is dropped. Also, if insufficient TCAM space exists for a VRF route, hardware switching for that VRF is disabled and the corresponding data packets are sent to software for processing.

#### **IPv4 Specific**

- You can use most routing protocols (BGP, OSPF, EIGRP, RIP and static routing) between the CE and the PE. However, we recommend using external BGP (EBGP) for these reasons:
	- BGP does not require multiple algorithms to communicate with multiple CEs.
	- BGP is designed for passing routing information between systems run by different administrations.
	- BGP makes simplifies passing attributes of the routes to the CE.
- The Cisco Catalyst switch supports PIM-SM and PIM-SSM protocols.
- The **capability vrf-lite** subcommand under **router ospf** should be used when configuring OSPF as the routing protocol between the PE and the CE.

#### **IPv6 specific**

- VRF-aware OSPFv3, BGPv6, EIGRPv6, and IPv6 static routing are supported.
- VRF-aware IPv6 route applications include: ping, telnet, ssh, tftp, ftp and traceroute. (This list does not include the management interface, which is handled differently even though you can configure both IPv4 or IPv6 VRF under it.)

# <span id="page-555-0"></span>**How to Configure VRF-lite**

This section provides information about configuring VRF-lite.

### **Configuring VRF-lite for IPv4**

This section provides information about configuring VRF-lite for IPv4.

#### **Configuring VRF-Aware Services**

IP services can be configured on global interfaces and within the global routing instance. IP services are enhanced to run on multiple routing instances; they are VRF-aware. Any configured VRF in the system can be specified for a VRF-aware service.

VRF-aware services are implemented in platform-independent modules. VRF provides multiple routing instances in Cisco IOS. Each platform has its own limit on the number of VRFs it supports.

VRF-aware services have the following characteristics:

- The user can ping a host in a user-specified VRF.
- ARP entries are learned in separate VRFs. The user can display Address Resolution Protocol (ARP) entries for specific VRFs.

#### **Configuring the User Interface for ARP**

#### **Procedure**

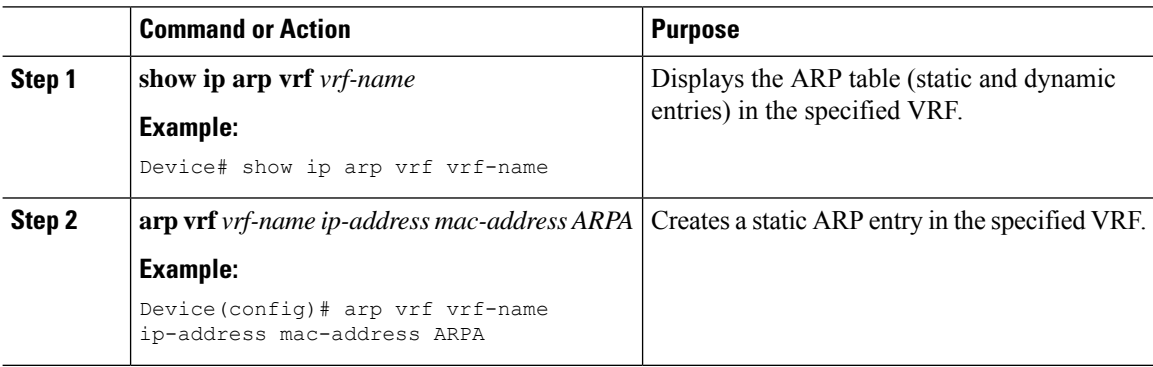

#### **Configuring Per-VRF for TACACS+ Servers**

The per-VRF for TACACS+ servers feature enables you to configure per-virtual route forwarding (per-VRF) authentication, authorization, and accounting (AAA) on TACACS+ servers.

You can create the VRF routing table (shown in Steps 3 and 4) and configure the interface (Steps 6, 7, and 8). The actual configuration of per-VRF on a TACACS+ server is done in Steps 10 through 13.

#### **Before you begin**

Before configuring per-VRF on a TACACS+ server, you must have configured AAA and a server group.

 $\mathbf I$ 

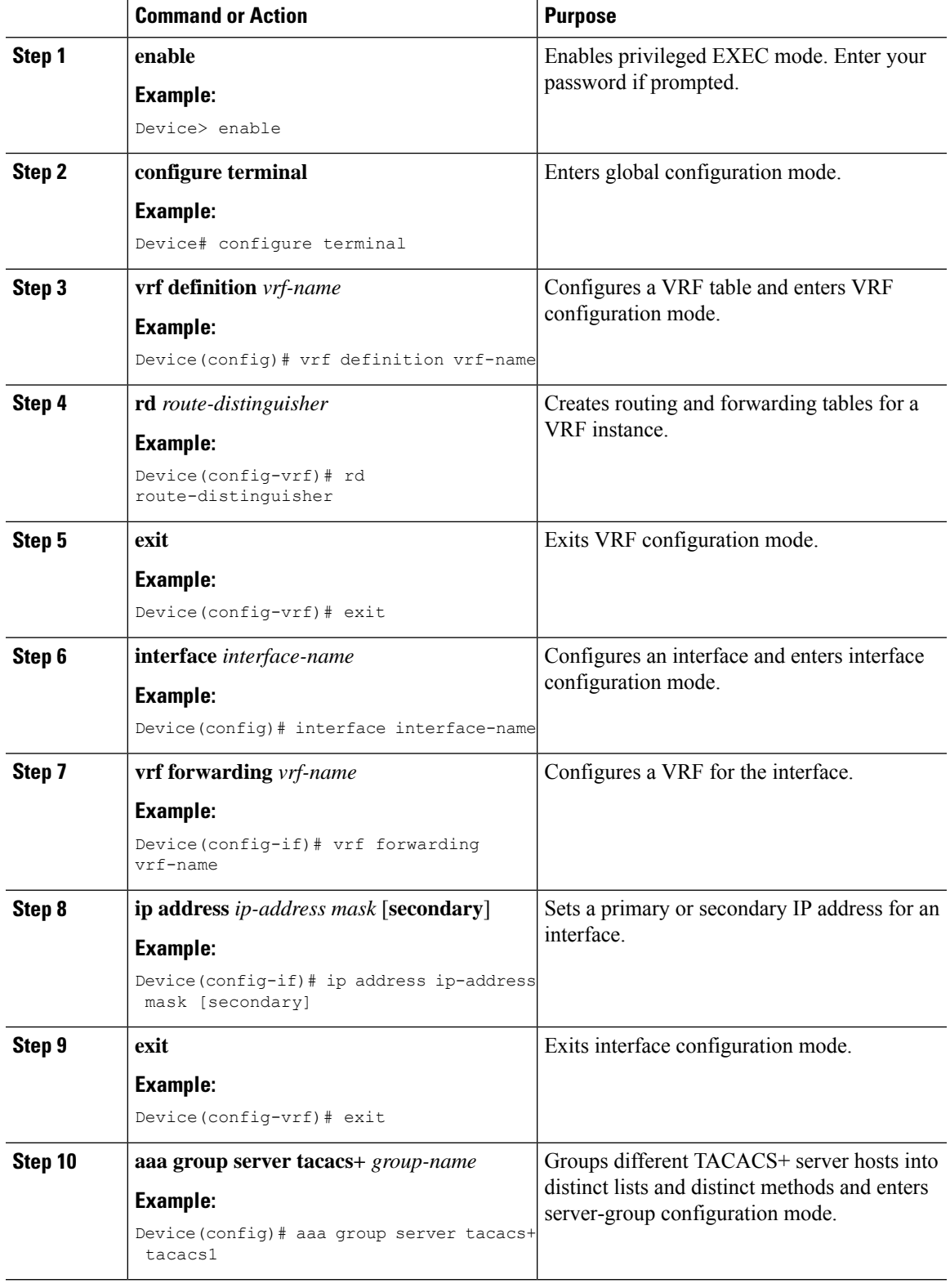

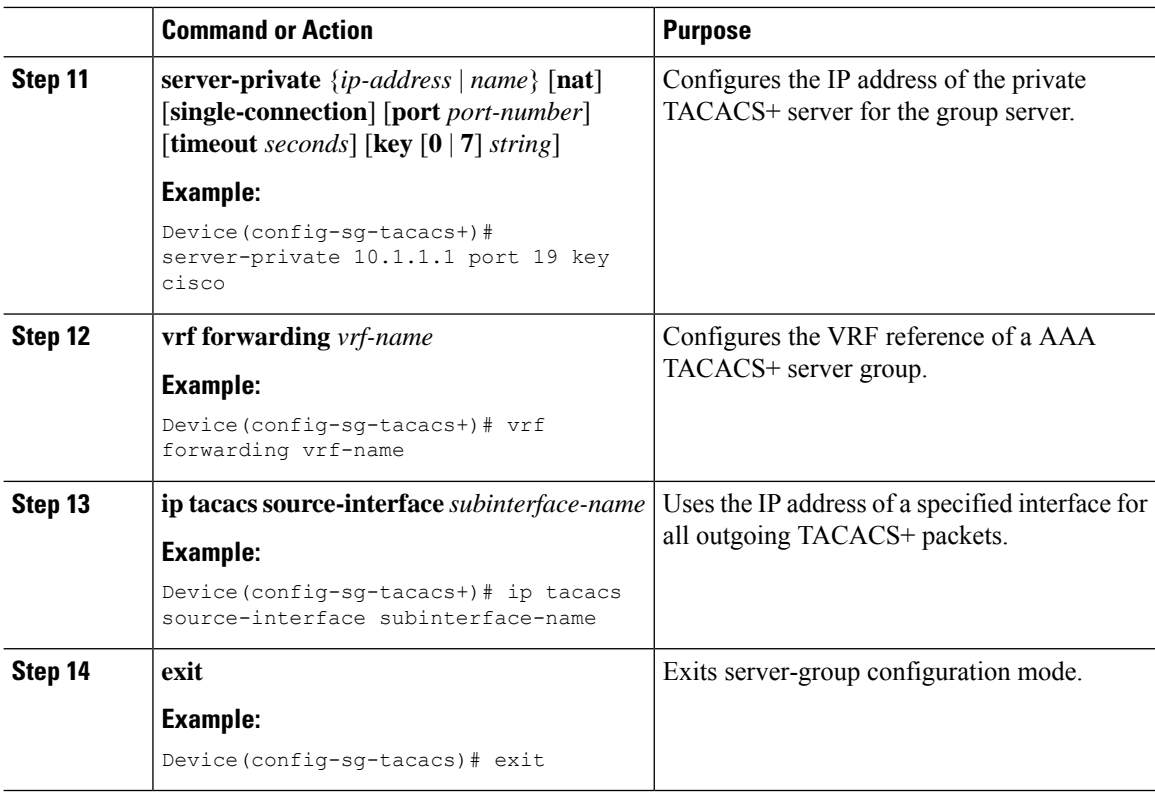

#### **Example**

The following example lists all the steps to configure per-VRF TACACS+:

```
Device> enable
Device# configure terminal
Device(config)# vrf definition cisco
Device(config-vrf)# rd 100:1
Device(config-vrf)# exit
Device(config)# interface Loopback0
Device(config-if)# vrf forwarding cisco
Device(config-if)# ip address 10.0.0.2 255.0.0.0
Device(config-if)# exit
Device(config-sg-tacacs+)# vrf forwarding cisco
Device(config-sg-tacacs+)# ip tacacs source-interface Loopback0
Device(config-sg-tacacs)# exit
```
### **Configuring Multicast VRFs**

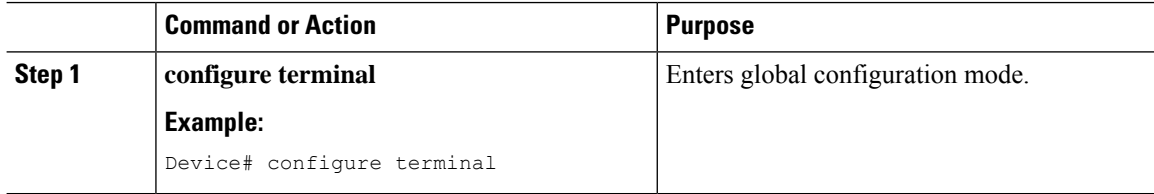

 $\mathbf{l}$ 

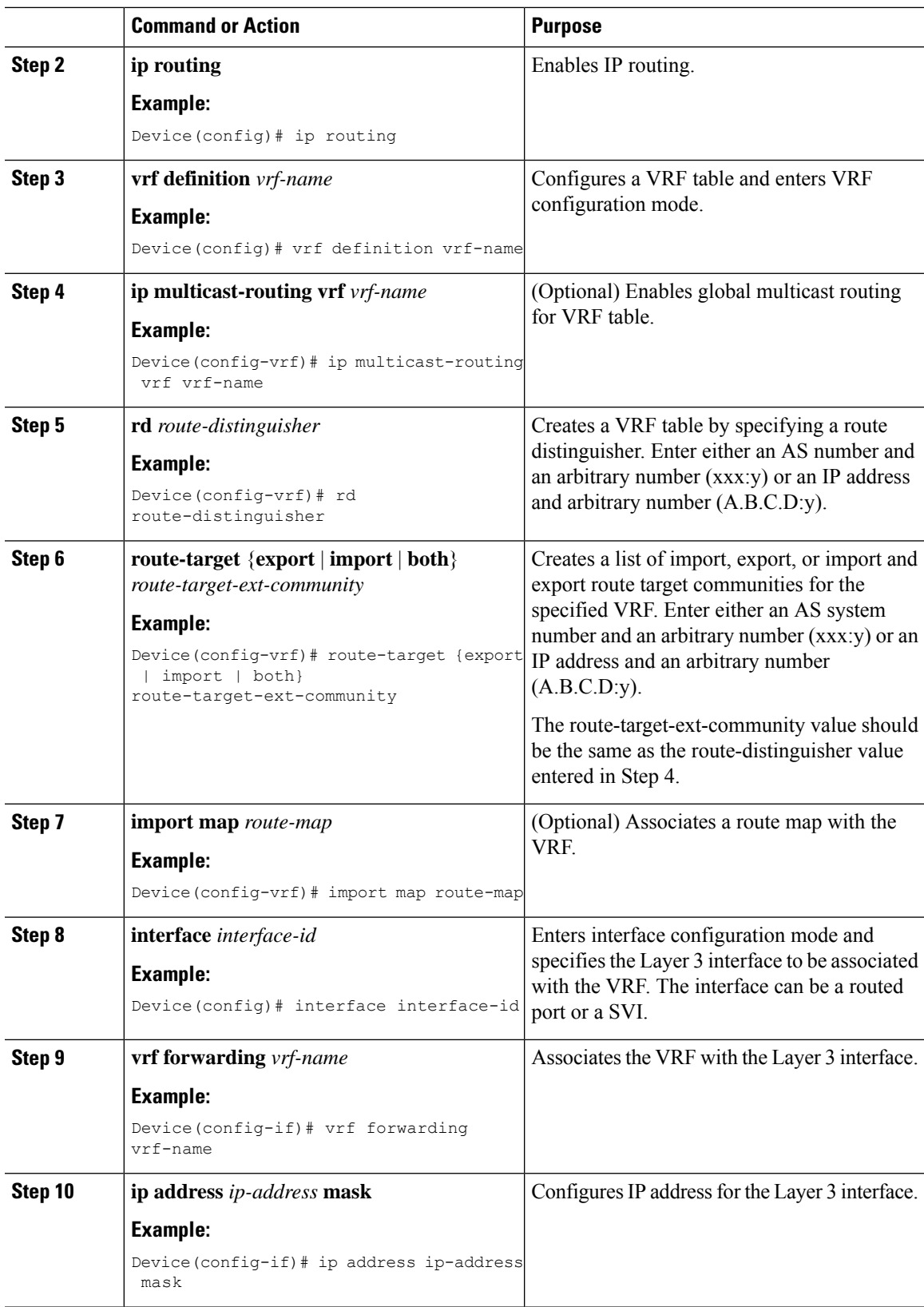

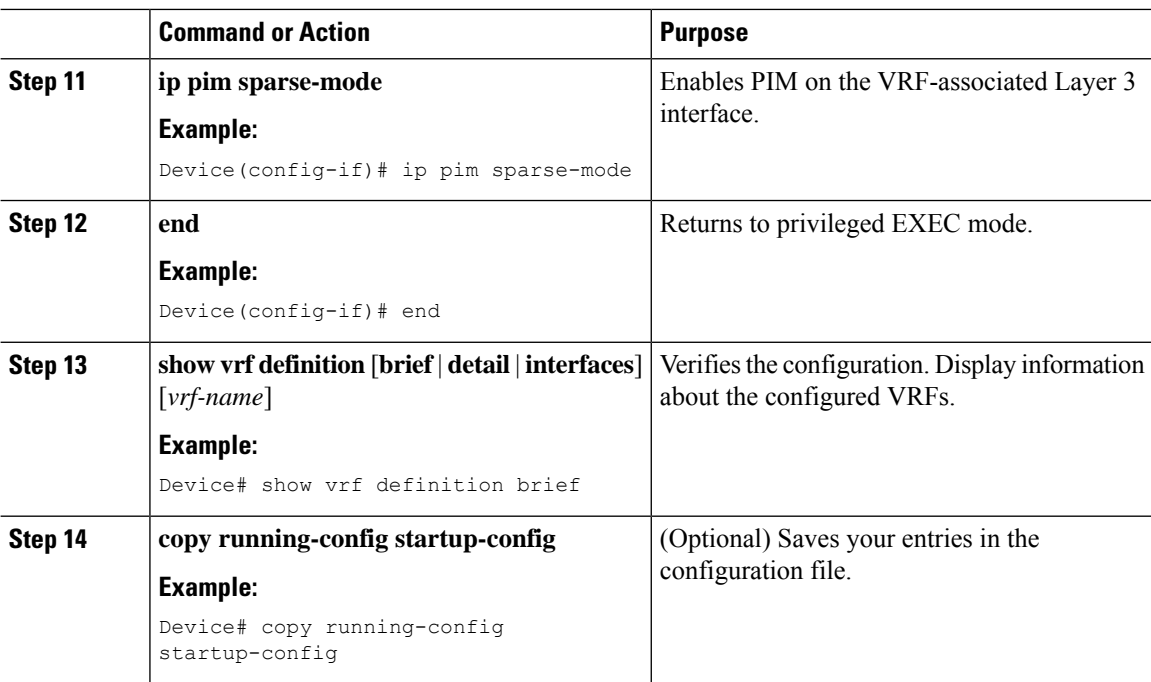

#### **Example**

The following example shows how to configure multicast within a VRF table:

```
Device(config)# ip routing
Device(config)# vrf definition multiVrfA
Device(config-vrf)# ip multicast-routing vrf multiVrfA
Device(config-vrf)# interface GigabitEthernet3/1/0
Device(config-if)# vrf forwarding multiVrfA
Device(config-if)# ip address 172.21.200.203 255.255.255.0
Device(config-if)# ip pim sparse-mode
```
### **Configuring IPv4 VRFs**

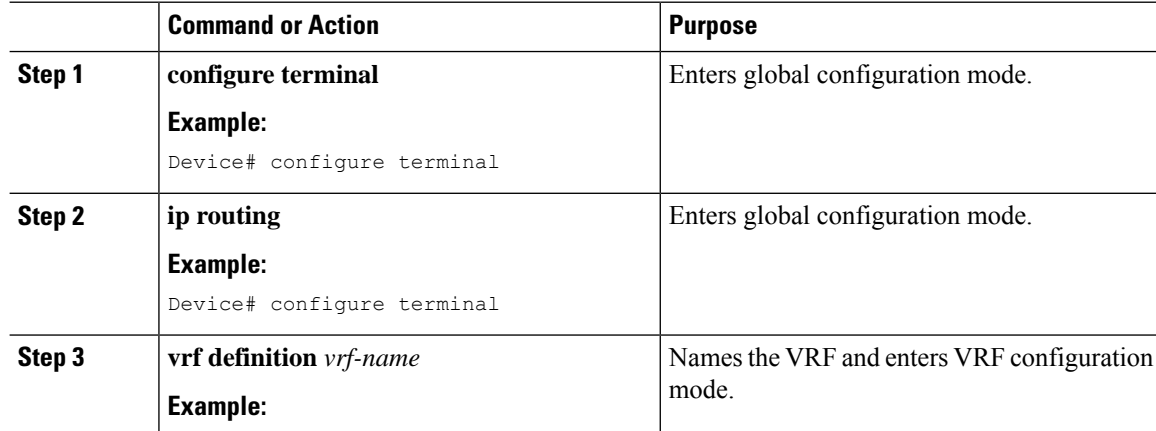

 $\mathbf{l}$ 

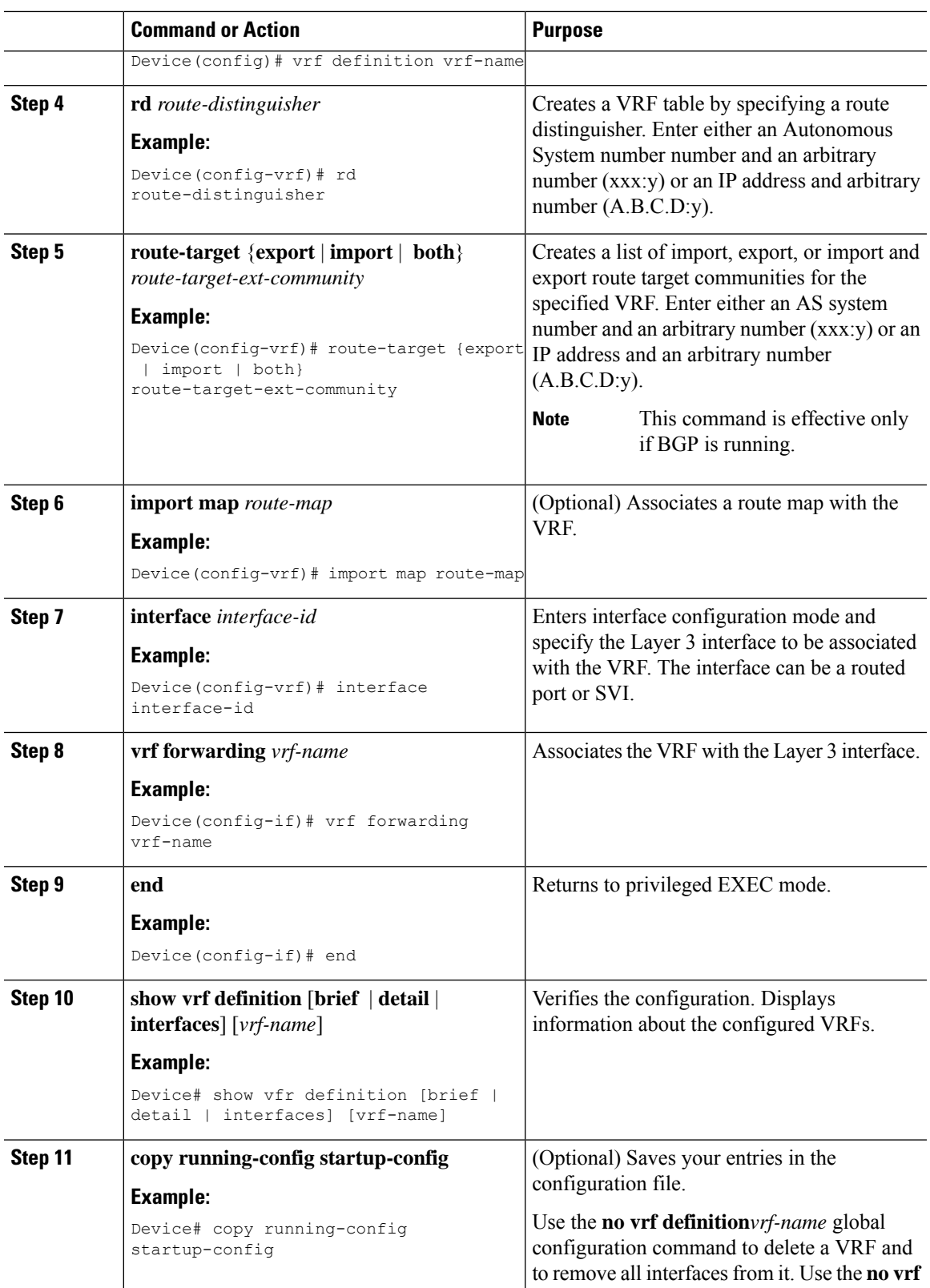

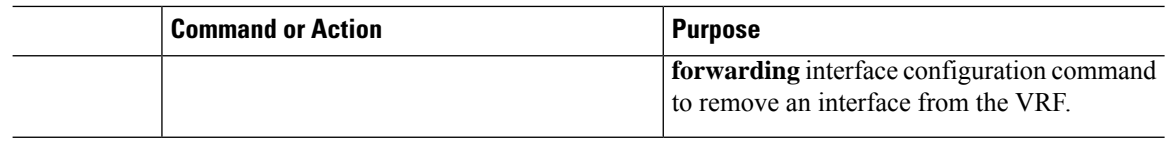

### **Configuring VRF-lite for IPv6**

This section provides information about configuring VRF-lite for IPv6.

#### **Configuring VRF-Aware Services**

IPv6 services can be configured on global interfaces and within the global routing instance. IPv6 services are enhanced to run on multiple routing instances; they are VRF-aware. Any configured VRF in the system can be specified for a VRF-aware service.

VRF-aware services are implemented in platform-independent modules. VRF provides multiple routing instances in Cisco IOS. Each platform has its own limit on the number of VRFs it supports.

VRF-aware services have the following characteristics:

- The user can ping a host in a user-specified VRF.
- Neighbor Discovery entries are learned in separate VRFs. The user can display Neighbor Discovery (ND) entries for specific VRFs.

The following services are VRF-aware:

- Ping
- Unicast Reverse Path Forwarding (uRPF)
- Traceroute
- FTP and TFTP
- Telnet and SSH
- NTP

#### **Configuring the User Interface for PING**

Perform the following task to configure a VRF-aware ping:

#### **Procedure**

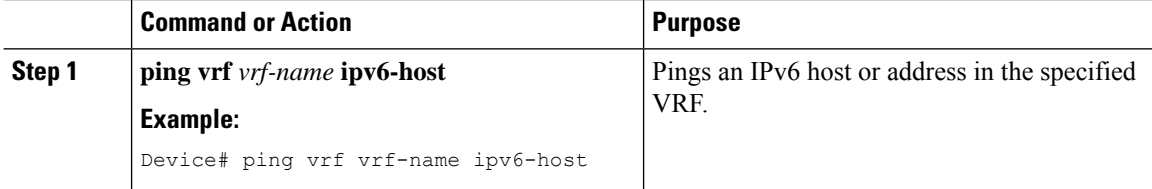

#### **Configuring the User Interface for uRPF**

You can configure uRPF on an interface assigned to a VRF. Source lookup is performed in the VRF table

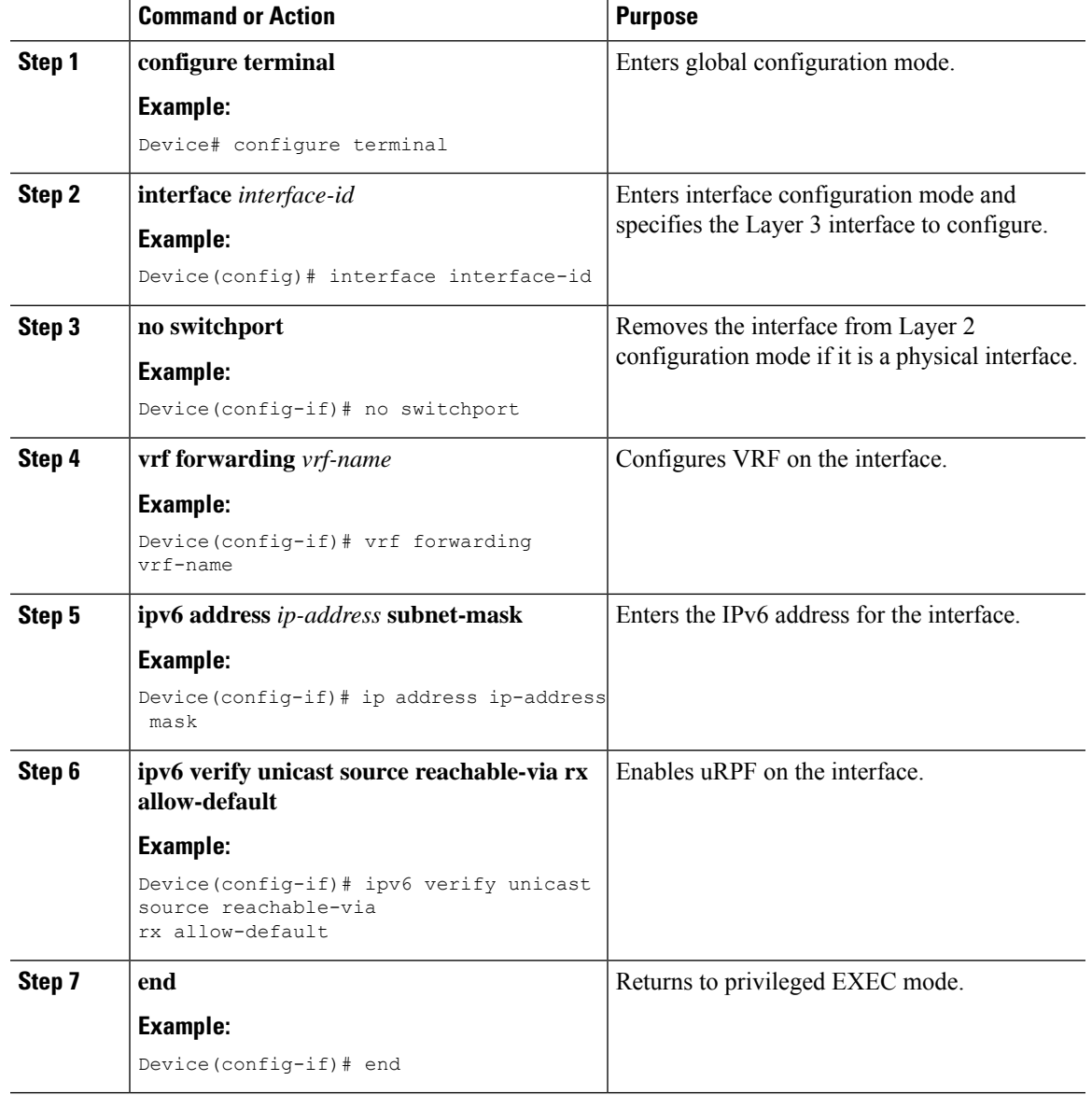

#### **Procedure**

### **Configuring the User Interface for Traceroute**

I

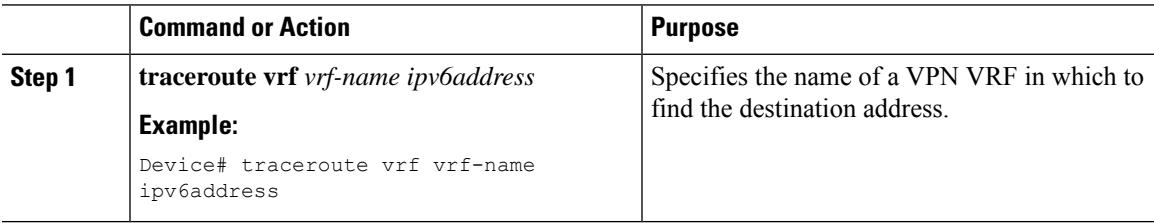

I

#### **Configuring the User Interface for Telnet and SSH**

#### **Procedure**

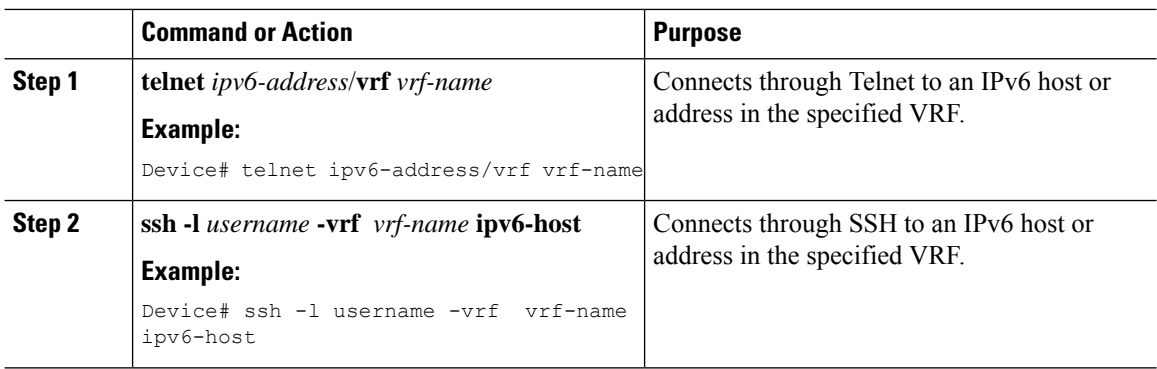

#### **Configuring the User Interface for NTP**

#### **Procedure**

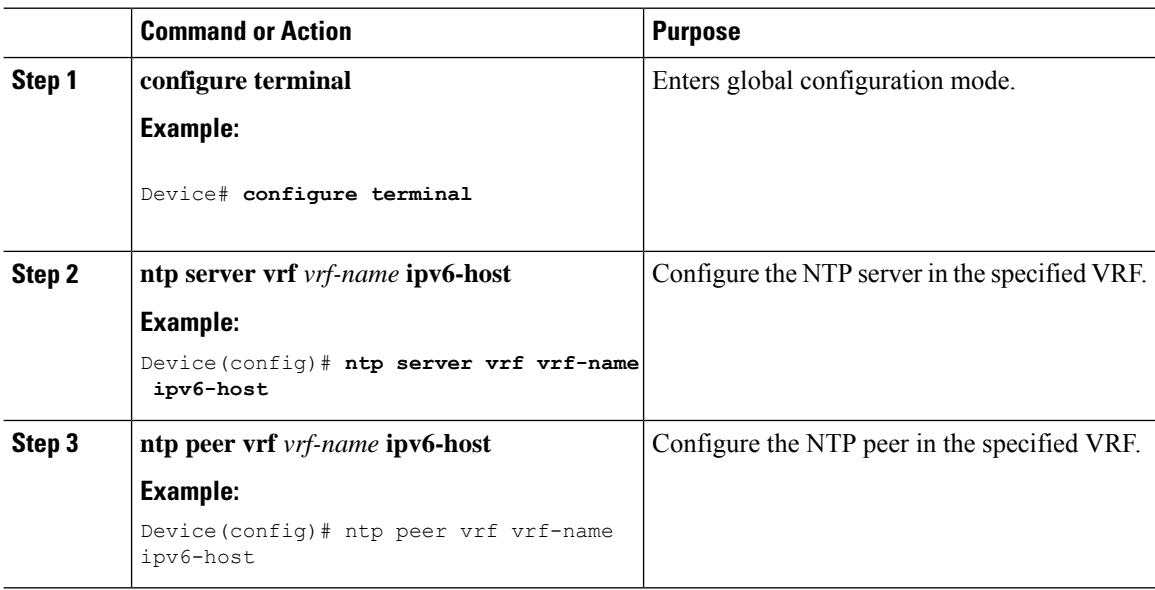

### **Configuring IPv6 VRFs**

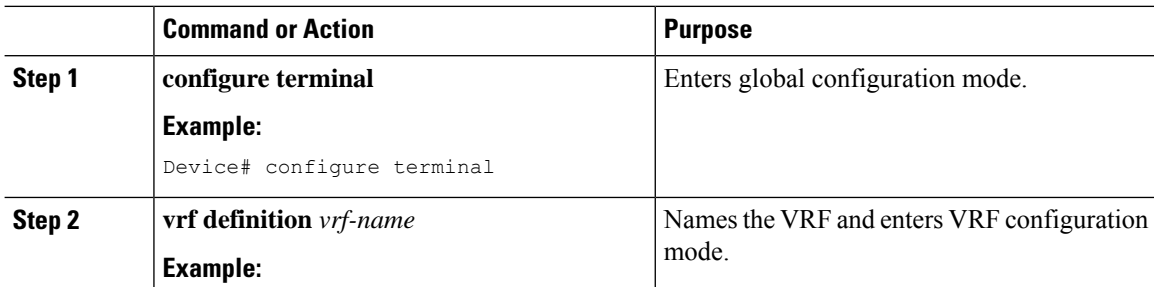

 $\mathbf I$ 

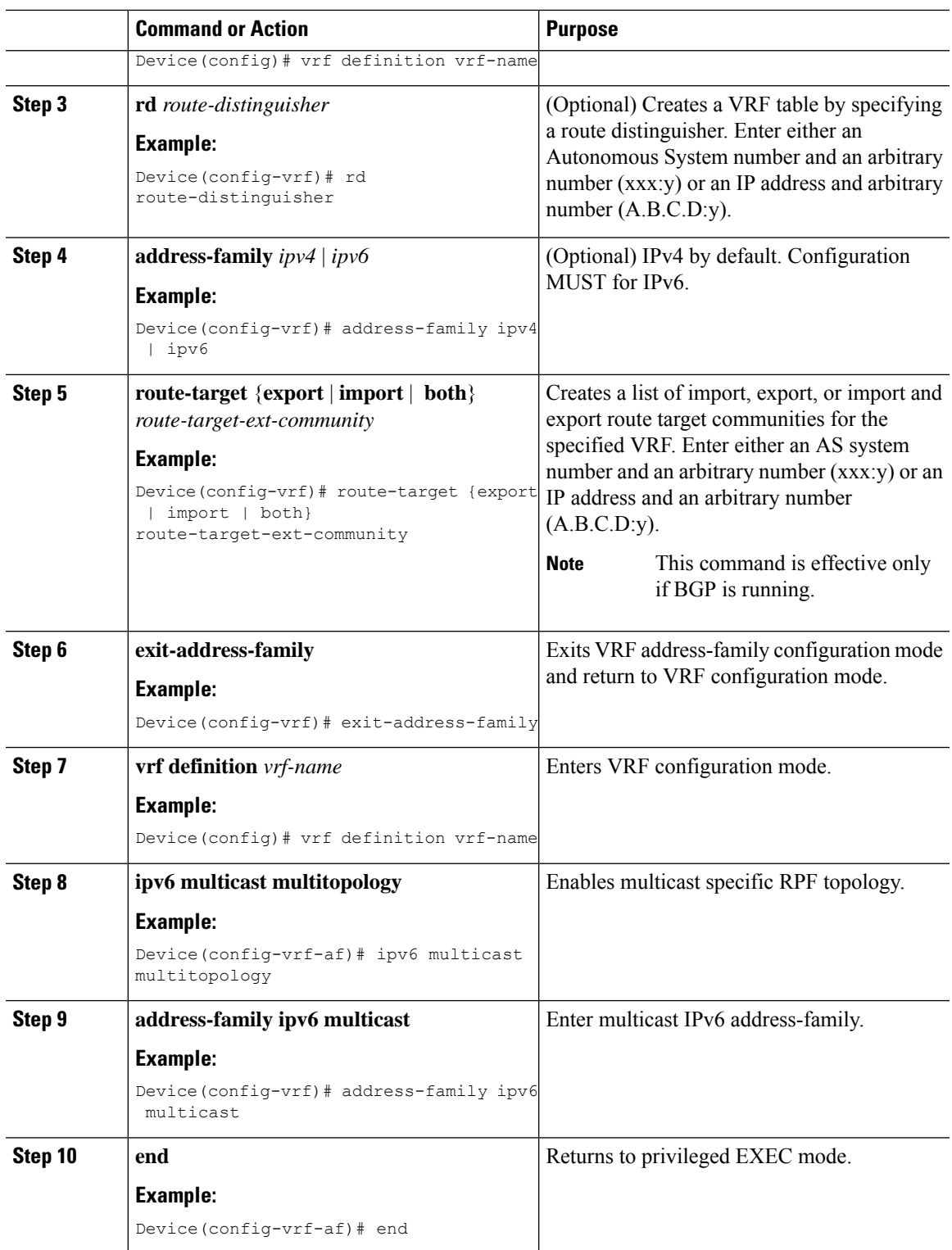

#### **Example**

This example shows how to configure VRFs:

```
Device(config)# vrf definition red
Device(config-vrf)# rd 100:1
Device(config-vrf)# address family ipv6
Device(config-vrf-af)# route-target both 200:1
Device(config-vrf)# exit-address-family
Device(config-vrf)# vrf definition red
Device(config-vrf)# ipv6 multicast multitopology
Device(config-vrf)# address-family ipv6 multicast
Device(config-vrf-af)# end
```
### **Associating Interfaces to the Defined VRFs**

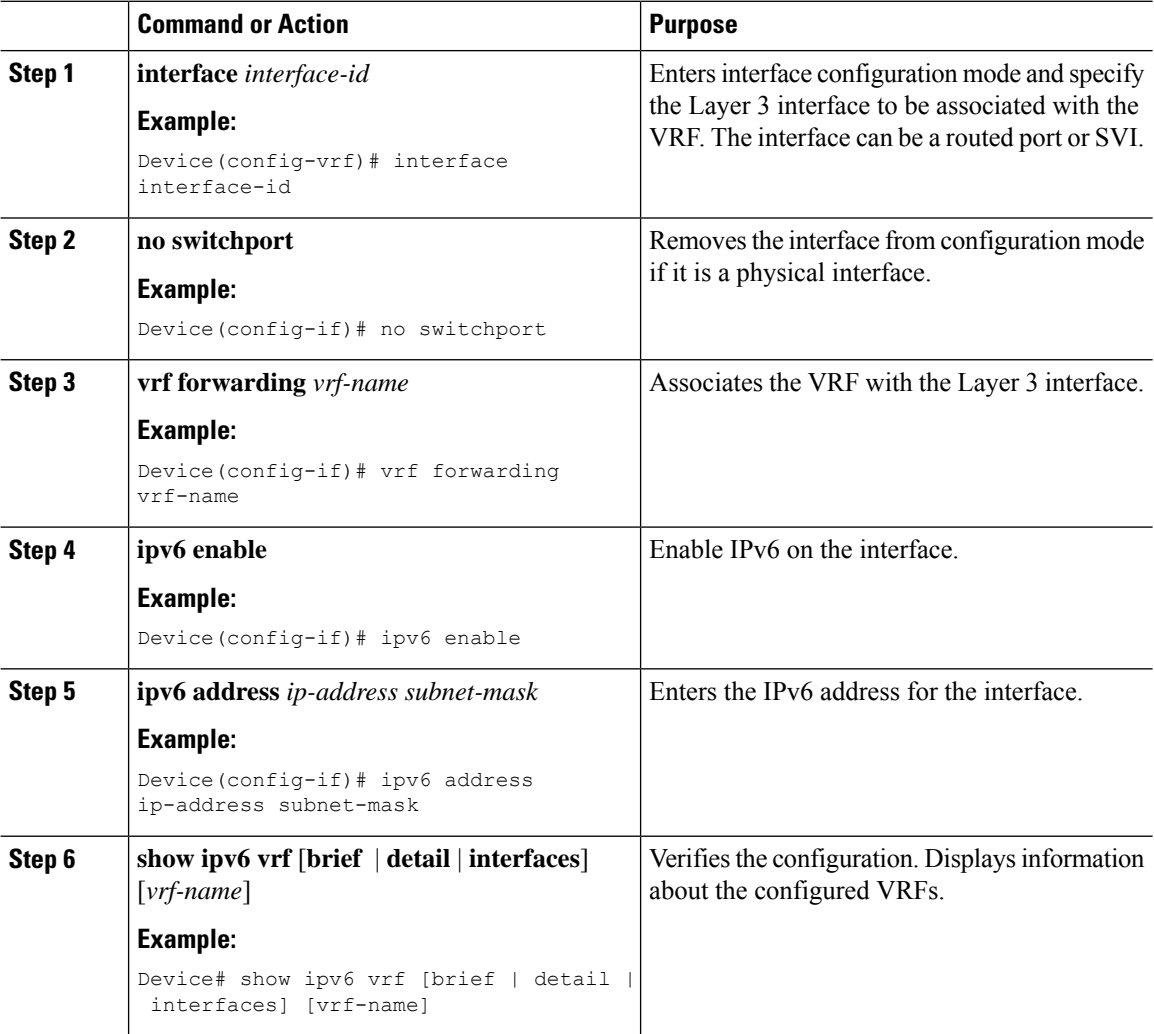

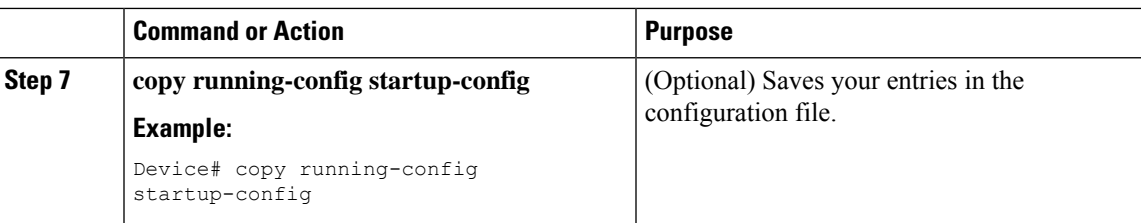

#### **Example**

This example shows how to associate an interface to VRFs:

```
Switch(config-vrf)# interface ethernet0/1
Switch(config-if)# vrf forwarding red
Switch(config-if)# ipv6 enable
Switch(config-if)# ipv6 address 5000::72B/64
```
### **Populate VRF with Routes via Routing Protocols**

This section provides information about populating VRF with routes via routing protocols.

#### **Configuring VRF Static Routes**

#### **Procedure**

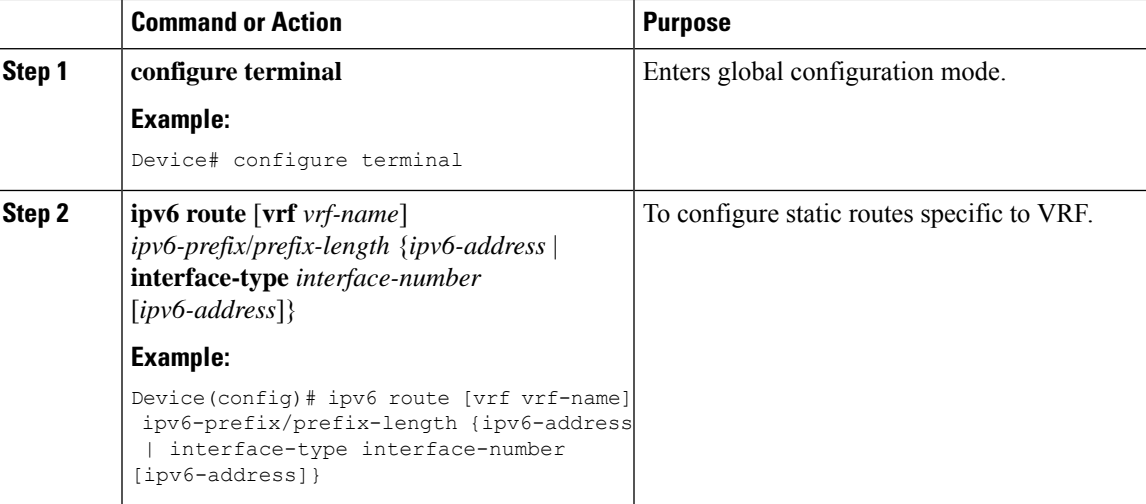

#### **Example**

Device(config)# ipv6 route vrf v6a 7000::/64 TenGigabitEthernet32 4000::2

#### **Configuring OSPFv3 Router Process**

#### **Procedure**

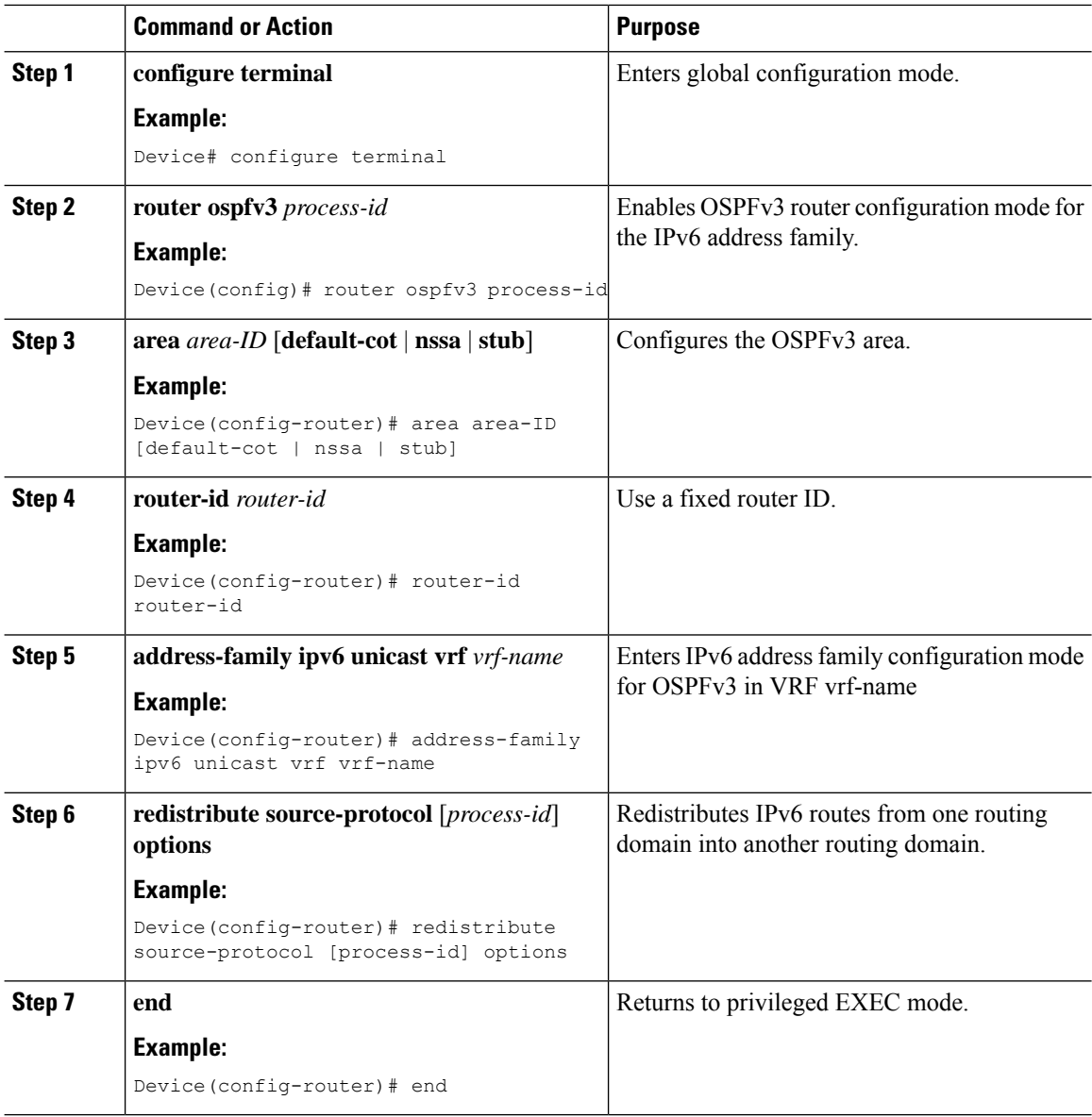

#### **Example**

This example shows how configure the OSPFv3 router process:

```
Device(config-router)# router ospfv3 1
Device(config-router)# router-id 1.1.1.1
Device(config-router)# address-family ipv6 unicast
Device(config-router-af)# exit-address-family
```
#### **Enabling OSPFv3 on an Interface**

#### **Procedure**

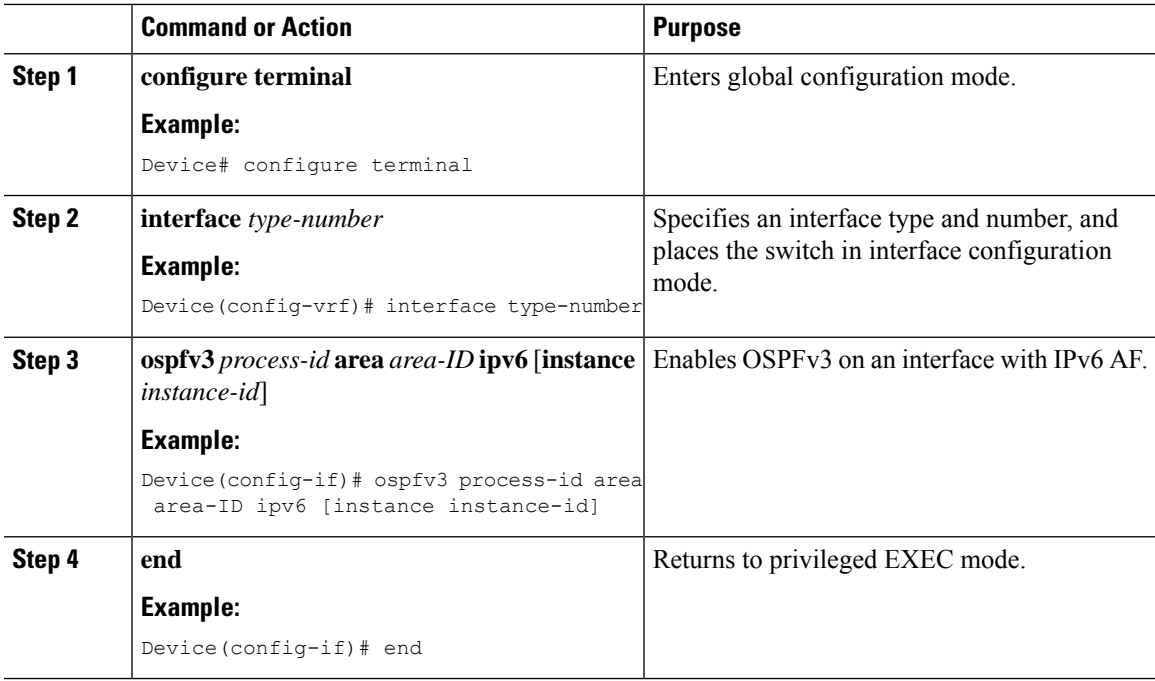

#### **Example**

This example show how to enable OSPFv3 on an interface:

```
Device(config)# interface GigabitEthernet2/1
Device(config-if)# no switchport
Device(config-if)# ipv6 address 4000::2/64
Device(config-if)# ipv6 enable
Device(config-if)# ipv6 ospf 1 area 0
Device(config-if)# end
```
#### **Configuring EIGRPv6 Routing Process**

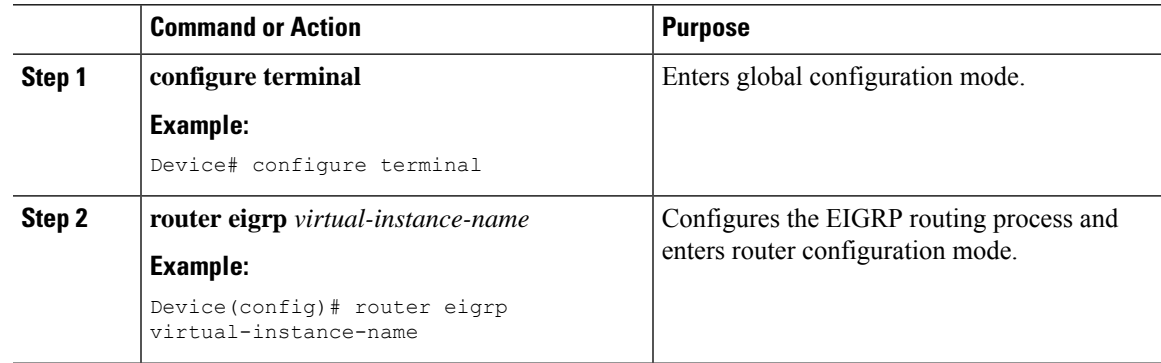

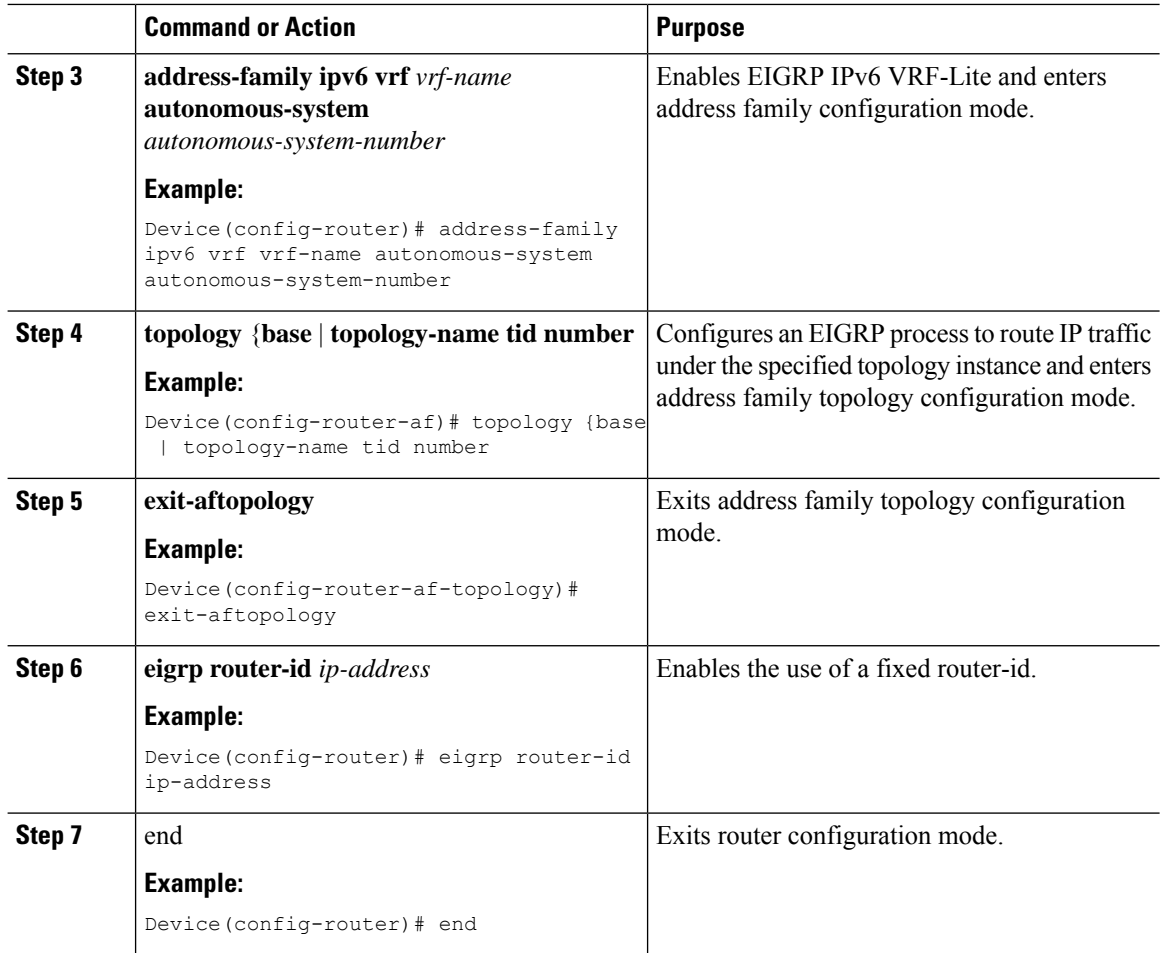

#### **Example**

This example shows how to configure an EIGRP routing process:

```
Device(config)# router eigrp test
Device(config-router)# address-family ipv6 unicast vrf b1 autonomous-system 10
Device(config-router-af)# topology base
Device(config-router-af-topology)# exit-af-topology
Device(config-router)# eigrp router-id 2.3.4.5
Device(config-router)# exit-address-family
```
# <span id="page-569-0"></span>**Additional Information for VRF-lite**

This section provides additional information about VRF-lite.

Ш

### **VPN Co-existence Between IPv4 and IPv6**

Backward compatibility between the "older" CLI for configuring IPv4 and the "new" CLI for IPv6 exists. This means that a configuration might contain both CLI. The IPv4 CLI retains the ability to have on the same interface, an IP address defined within a VRF as well as an IPv6 address defined in the global routing table.

For example:

```
vrf definition red
rd 100:1
 address family ipv6
route-target both 200:1
exit-address-family
!
vrf definition blue
rd 200:1
 route-target both 200:1
!
interface Ethernet0/0
vrf forwarding red
 ip address 50.1.1.2 255.255.255.0
 ipv6 address 4000::72B/64
!
interface Ethernet0/1
vrf forwarding blue
ip address 60.1.1.2 255.255.255.0
 ipv6 address 5000::72B/64
```
In this example, all addresses (v4 and v6) defined for Ethernet0/0 refer to VRF red whereas for Ethernet0/1, the IP address refers to VRF blue but the ipv6 address refers to the global IPv6 routing table.

# <span id="page-570-0"></span>**Verifying VRF-lite Configuration**

This section provides steps for verifying VRF-lite configuration.

### **Displaying IPv4 VRF-lite Status**

To display information about VRF-lite configuration and status, perform one of the following tasks:

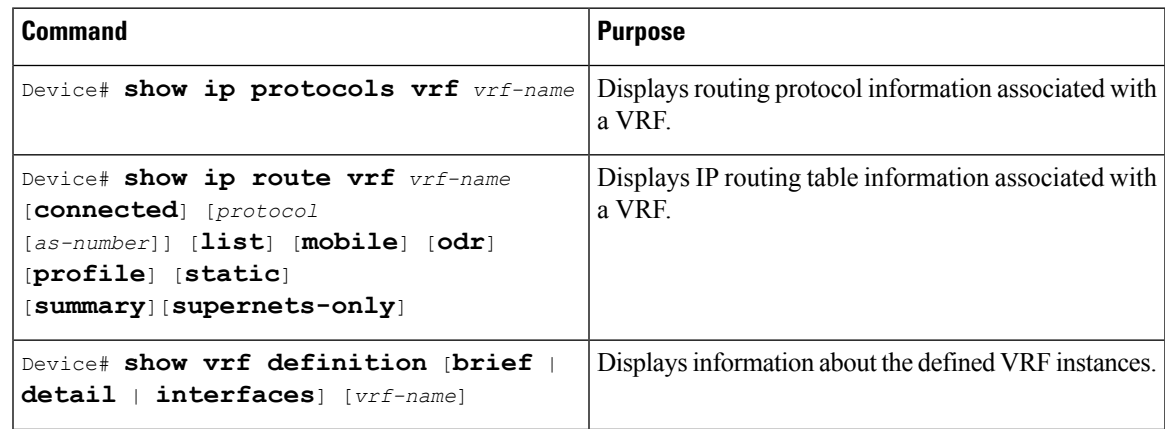

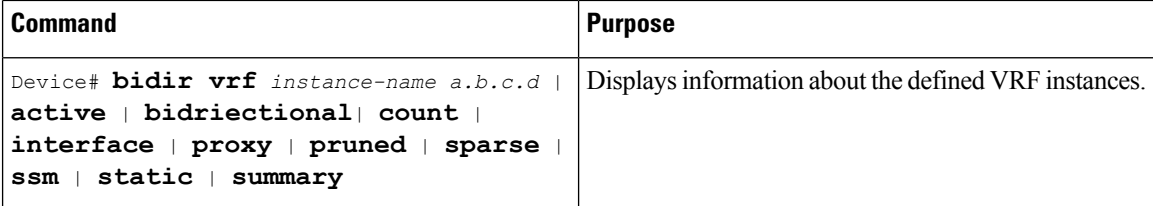

This example shows how to display multicast route table information within a VRF instance:

```
Switch# show ip mroute 226.0.0.2
IP Multicast Routing Table
Flags: S - Sparse, B - Bidir Group, s - SSM Group, C - Connected,
      L - Local, P - Pruned, R - RP-bit set, F - Register flag,
      T - SPT-bit set, J - Join SPT, M - MSDP created entry, E - Extranet,
      X - Proxy Join Timer Running, A - Candidate for MSDP Advertisement,
      U - URD, I - Received Source Specific Host Report,
      Z - Multicast Tunnel, z - MDT-data group sender,
      Y - Joined MDT-data group, y - Sending to MDT-data group,
      G - Received BGP C-Mroute, g - Sent BGP C-Mroute,
      N - Received BGP Shared-Tree Prune, n - BGP C-Mroute suppressed,
       Q - Received BGP S-A Route, q - Sent BGP S-A Route,
      V - RD & Vector, v - Vector, p - PIM Joins on route,
      x - VxLAN group, c - PFP-SA cache created entry
Outgoing interface flags: H - Hardware switched, A - Assert winner, p - PIM Join
Timers: Uptime/Expires
Interface state: Interface, Next-Hop or VCD, State/Mode
(*, 226.0.0.2), 00:01:17/stopped, RP 1.11.1.1, flags: SJCF
  Incoming interface: Null, RPF nbr 0.0.0.0
  Outgoing interface list:
   Vlan100, Forward/Sparse, 00:01:17/00:02:36
(5.0.0.11, 226.0.0.2), 00:01:17/00:01:42, flags: FT
  Incoming interface: Vlan5, RPF nbr 0.0.0.0
  Outgoing interface list:
   Vlan100, Forward/Sparse, 00:01:17/00:02:36
```
# <span id="page-571-0"></span>**Configuration Examples for VRF-lite**

This section provides configuration examples for VRF-lite.

### **Configuration Example for IPv6 VRF-lite**

The following topology illustrates how to use OSPFv3 for CE-PE routing.

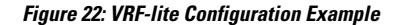

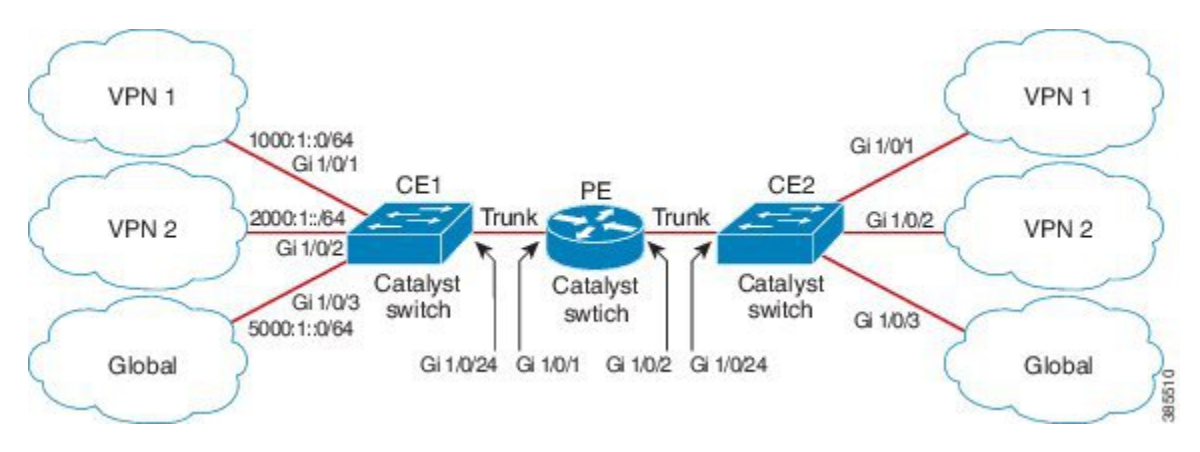

#### **Configuring CE1 Switch**

```
ipv6 unicast-routing
vrf definition v1
 rd 100:1
 !
address-family ipv6
exit-address-family
!
vrf definition v2
rd 200:1
 !
address-family ipv6
exit-address-family
!
interface Vlan100
vrf forwarding v1
ipv6 address 1000:1::1/64
ospfv3 100 ipv6 area 0
!
interface Vlan200
vrf forwarding v2
ipv6 address 2000:1::1/64
ospfv3 200 ipv6 area 0
!
interface GigabitEthernet 1/0/1
switchport access vlan 100
end
interface GigabitEthernet 1/0/2
switchport access vlan 200
end
interface GigabitEthernet 1/0/24
switchport trunk encapsulation dot1q
switchport mode trunk
end
router ospfv3 100
router-id 10.10.10.10
```

```
!
address-family ipv6 unicast vrf v1
 redistribute connected
 area 0 normal
exit-address-family
!
router ospfv3 200
router-id 20.20.20.20
 !
address-family ipv6 unicast vrf v2
 redistribute connected
 area 0 normal
exit-address-family
!
```
#### **Configuring PE Switch**

```
ipv6 unicast-routing
vrf definition v1
rd 100:1
 !
address-family ipv6
exit-address-family
!
vrf definition v2
rd 200:1
!
address-family ipv6
exit-address-family
!
interface Vlan600
vrf forwarding v1
no ipv6 address
ipv6 address 1000:1::2/64
ospfv3 100 ipv6 area 0
!
interface Vlan700
vrf forwarding v2
no ipv6 address
ipv6 address 2000:1::2/64
ospfv3 200 ipv6 area 0
!
interface Vlan800
vrf forwarding v1
ipv6 address 3000:1::7/64
ospfv3 100 ipv6 area 0
!
interface Vlan900
vrf forwarding v2
ipv6 address 4000:1::7/64
ospfv3 200 ipv6 area 0
!
interface GigabitEthernet 1/0/1
switchport trunk encapsulation dot1q
switchport mode trunk
exit
interface GigabitEthernet 1/0/2
```

```
switchport trunk encapsulation dot1q
switchport mode trunk
exit
router ospfv3 100
router-id 30.30.30.30
 !
address-family ipv6 unicast vrf v1
 redistribute connected
 area 0 normal
 exit-address-family
 !
address-family ipv6 unicast vrf v2
 redistribute connected
 area 0 normal
 exit-address-family
 !
```
#### **Configuring CE2 Switch**

```
ipv6 unicast-routing
vrf definition v1
rd 100:1
!
address-family ipv6
exit-address-family
!
vrf definition v2
rd 200:1
 !
address-family ipv6
exit-address-family
!
interface Vlan100
vrf forwarding v1
ipv6 address 1000:1::3/64
ospfv3 100 ipv6 area 0
!
interface Vlan200
vrf forwarding v2
ipv6 address 2000:1::3/64
ospfv3 200 ipv6 area 0
!
interface GigabitEthernet 1/0/1
switchport access vlan 100
end
interface GigabitEthernet 1/0/2
switchport access vlan 200
end
interface GigabitEthernet 1/0/24
switchport trunk encapsulation dot1q
switchport mode trunk
end
router ospfv3 100
```

```
router-id 40.40.40.40
 !
 address-family ipv6 unicast vrf v1
 redistribute connected
 area 0 normal
 exit-address-family
!
router ospfv3 200
router-id 50.50.50.50
 !
 address-family ipv6 unicast vrf v2
 redistribute connected
area 0 normal
exit-address-family
!
```
# <span id="page-575-0"></span>**Additional References for VRF-Lite**

#### **Related Documents**

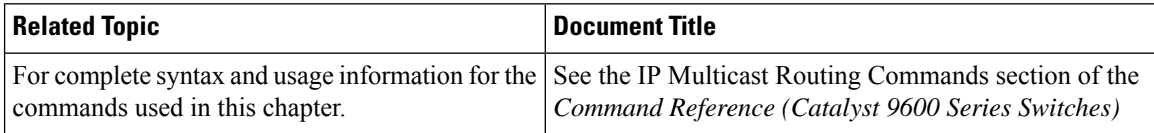

#### **Standards and RFCs**

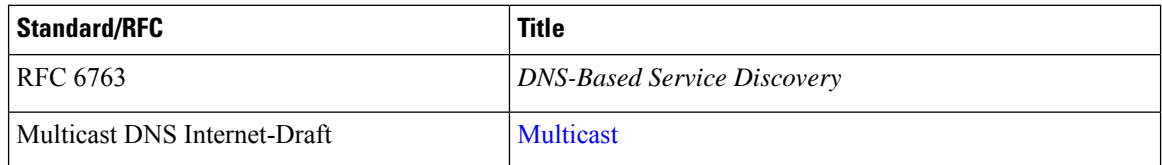

# <span id="page-575-1"></span>**Feature History for Multicast VRF-lite**

This table provides release and related information for the features explained in this module.

These features are available in all the releases subsequent to the one they were introduced in, unless noted otherwise.

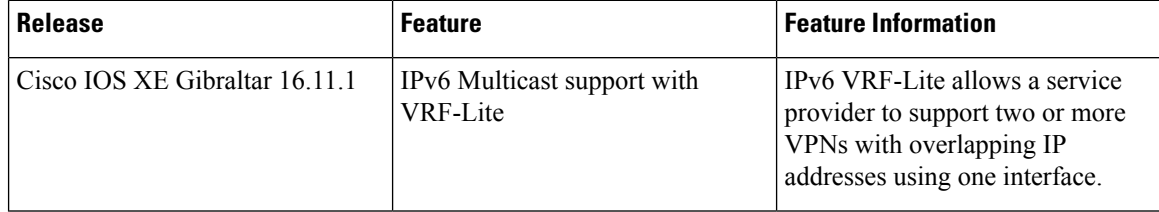
$\overline{\phantom{a}}$ 

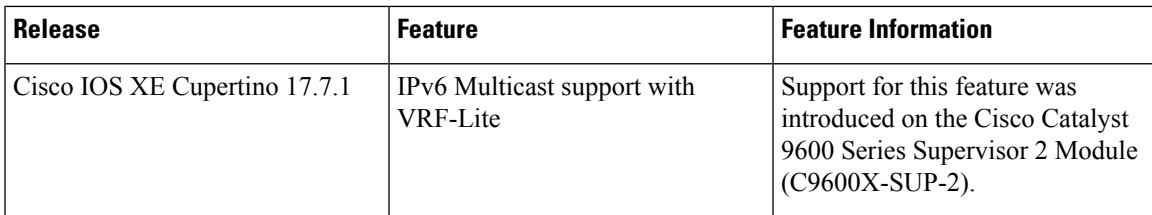

Use the Cisco Feature Navigator to find information about platform and software image support. To access Cisco Feature Navigator, go to <https://cfnng.cisco.com/>

I

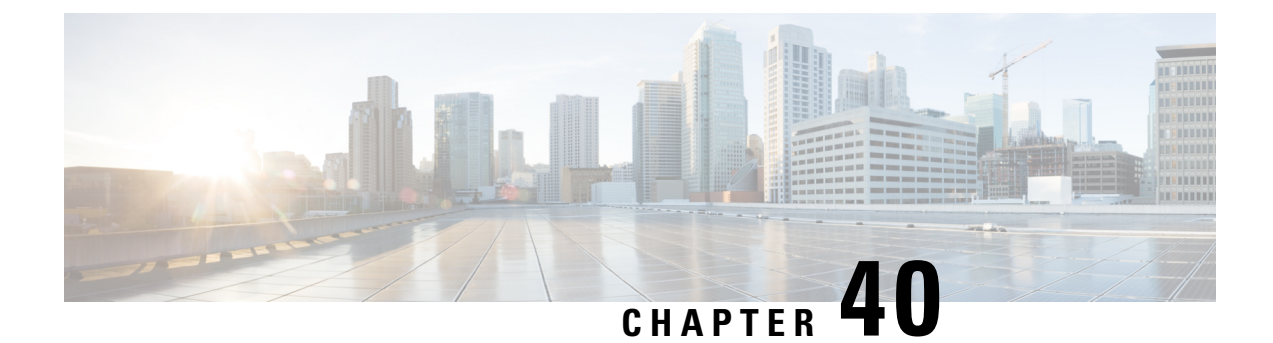

## **Configuring Unicast Reverse Path Forwarding**

- [Prerequisites](#page-578-0) for Unicast Reverse Path Forwarding, on page 551
- Restrictions for Unicast Reverse Path [Forwarding,](#page-578-1) on page 551
- Information About Unicast Reverse Path [Forwarding,](#page-579-0) on page 552
- How to Configure Unicast Reverse Path [Forwarding,](#page-585-0) on page 558
- Monitoring and Maintaining Unicast Reverse Path [Forwarding,](#page-586-0) on page 559
- Example: [Configuring](#page-588-0) Unicast RPF, on page 561
- Feature History for Unicast Reverse Path [Forwarding,](#page-588-1) on page 561

## <span id="page-578-0"></span>**Prerequisites for Unicast Reverse Path Forwarding**

- Unicast Reverse Path Forwarding (RPF) requires Cisco Express Forwarding to function properly on a device.
- Prior to configuring Unicast RPF, you must configure the following access control lists (ACLs):
	- Configure standard or extended ACL to mitigate the transmission of invalid IP addresses (by performing egress filtering). Configuring standard or extended ACLs permit only valid source addresses to leave your network and enter the Internet.
	- Configure standard or extended ACL entries to drop (deny) packets that have invalid source IP addresses (by performing ingress filtering). Invalid source IPaddresses include the following types:
		- Broadcast addresses (including multicast addresses)
		- Loopback addresses
		- Private addresses (RFC 1918, *Address Allocation for Private Internets*)
		- Reserved addresses
		- Source addresses that fall outside the range of valid addresses that are associated with the protected network

## <span id="page-578-1"></span>**Restrictions for Unicast Reverse Path Forwarding**

The following basic restrictions apply to multihomed clients:

- Clients should not be multihomed on the same device because multihoming defeats the purpose of creating a redundant service for a client.
- Ensure that packets that flow up the link (out to the Internet) match the route advertised out of the link. Otherwise, Unicast RPF filters these packets as malformed packets.

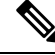

**Note** Unicast RPF is enabled for both IPv4 and IPv6, even if the user enables either.

## <span id="page-579-0"></span>**Information About Unicast Reverse Path Forwarding**

The Unicast Reverse Path Forwarding feature helps to mitigate problems that are caused by the introduction of malformed or forged (spoofed) IP source addresses into a network by discarding IP packets that lack a verifiable IP source address. For example, a number of common types of denial-of-service (DoS) attacks, including Smurf and Tribal Flood Network (TFN), can take advantage of forged or rapidly changing source IP addresses to allow attackers to thwart efforts to locate or filter the attacks. For Internet service providers (ISPs) that provide public access, Unicast RPF deflects such attacks by forwarding only packets that have source addresses that are valid and consistent with the IP routing table. This action protects the network of the ISP, its customer, and the rest of the Internet.

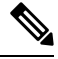

**Note**

Enabling IPv4 unicast RPF also enables IPv6 unicast RPF. This is applicable only for the Cisco Catalyst 9600 Series Supervisor 2 Module.

### **Unicast RPF Operation**

When Unicast RPF is enabled on an interface of a device, the device examines all packets received as input on that interface to ensure that the source address and source interface information appears in the routing table and matches the interface on which packets are received. This ability to "look backwards" is available only when Cisco Express Forwarding is enabled on a device because the lookup relies on the presence of a Forwarding Information Base (FIB). Cisco Express Forwarding generates a FIB as part of its operation.

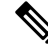

Unicast RPF is an input function and is applied only on the input interface of a device at the upstream end of a connection. **Note**

Unicast RPF does a reverse lookup in the Cisco Express Forwarding table to check if any packet received at the interface of a device arrives on the best return path (or return route) to the source of the packet. If the packet was received from one of the best reverse path routes, the packet is forwarded as normal. No reverse path route on the interface from which the packet wasreceived can mean that the source address was modified. If Unicast RPF cannot find a reverse path for the packet, the packet is dropped or forwarded, depending on whether an access control list (ACL) is specified by using the **ip verify unicast reverse-path** command in interface configuration mode.

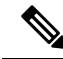

With Unicast RPF, all equal-cost "best" return paths are considered valid. Unicast RPF supports multiple return paths, provided that each path is equal to the others in terms of the routing cost (such as number of hops, weights, and so on) and the route is available in the FIB. Unicast RPF also functions where Enhanced Interior Gateway Routing Protocol (EIGRP) variants are used. **Note**

Before forwarding a packet that is received at the interface on which Unicast RPF and ACLs have been configured, Unicast RPF does the following checks:

- **1.** If input ACLs are configured on the inbound interface.
- **2.** If the packet has arrived on the best return path to the source by doing a reverse lookup in the FIB table.
- **3.** Does a lookup of the Cisco Express Forwarding table for packet forwarding.
- **4.** Checks output ACLs on the outbound interface.
- **5.** Forwards the packet.

### **Per-Interface Statistics**

Each time a packet is dropped or forwarded at an interface, that information is counted two ways: globally on the device and at each interface where you have applied Unicast RPF. Global statistics on dropped packets provide information about potential attacks on the network; however, these global statistics do not help to specify which interface is the source of the attack.

Per-interface statistics allow network administrators to track two types of information about malformed packets: Unicast RPF drops and Unicast RPF suppressed drops. Statistics on the number of packets that Unicast RPF drops help to identify the interface that is the entry point of the attack. The Unicast RPF drop count tracks the number of drops at the interface. The Unicast RPF suppressed drop count tracks the number of packets that failed the Unicast RPF check but were forwarded because of the permit permission set up in the ACL. Using the drop count and suppressed drop count statistics, a network administrator can takes steps to isolate the attack at a specific interface.

The figure below illustrates how Unicast RPF and CEF work together to validate IP source addresses by verifying packet return paths. In this example, a customer has sent a packet having a source address of 192.168.1.1 from interface FDDI 2/0/0. Unicast RPF checks the FIB to see if 192.168.1.1 has a path to FDDI 2/0/0. If there is a matching path, the packet is forwarded. If there is no matching path, the packet is dropped.

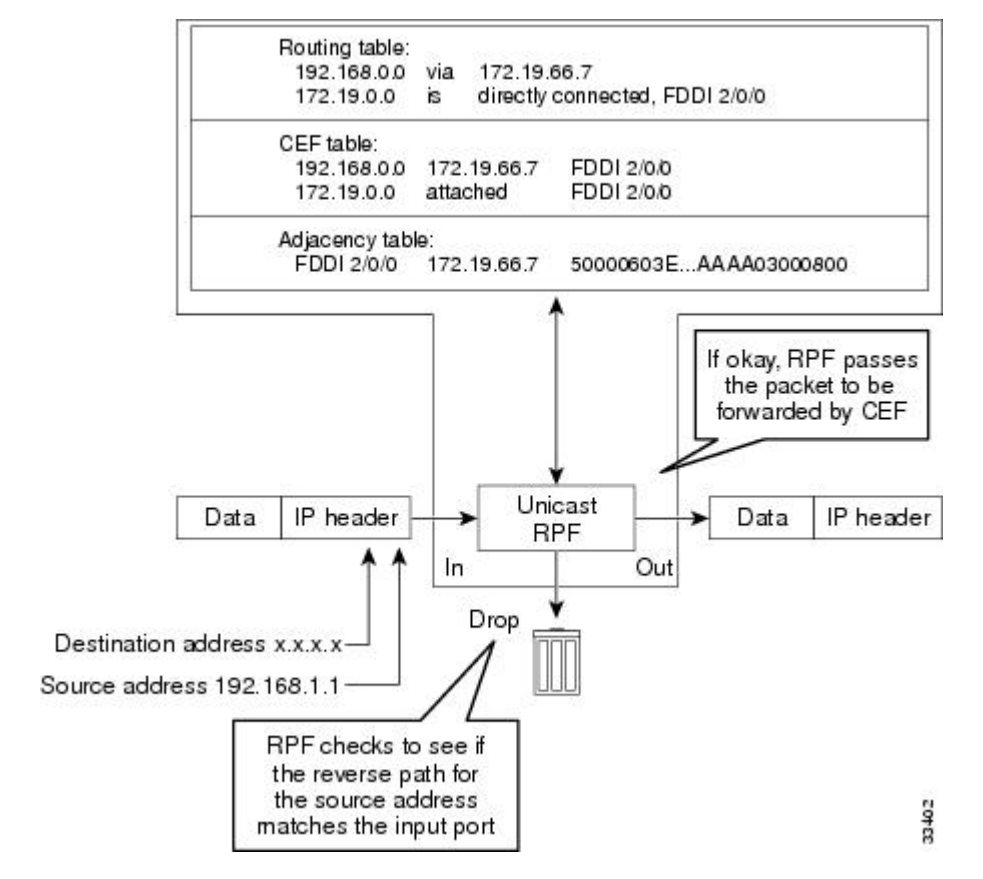

#### **Figure 23: Unicast RPF Validating IP Source Addresses**

The figure below illustrates how Unicast RPF drops packets that fail validation. In this example, a customer has sent a packet having a source address of 209.165.200.225, which is received at interface FDDI 2/0/0. Unicast RPF checks the FIB to see if 209.165.200.225 has a return path to FDDI 2/0/0. If there is a matching path, the packet is forwarded. In this case, there is no reverse entry in the routing table that routes the customer packet back to source address 209.165.200.225 on interface FDDI 2/0/0, and so the packet is dropped.

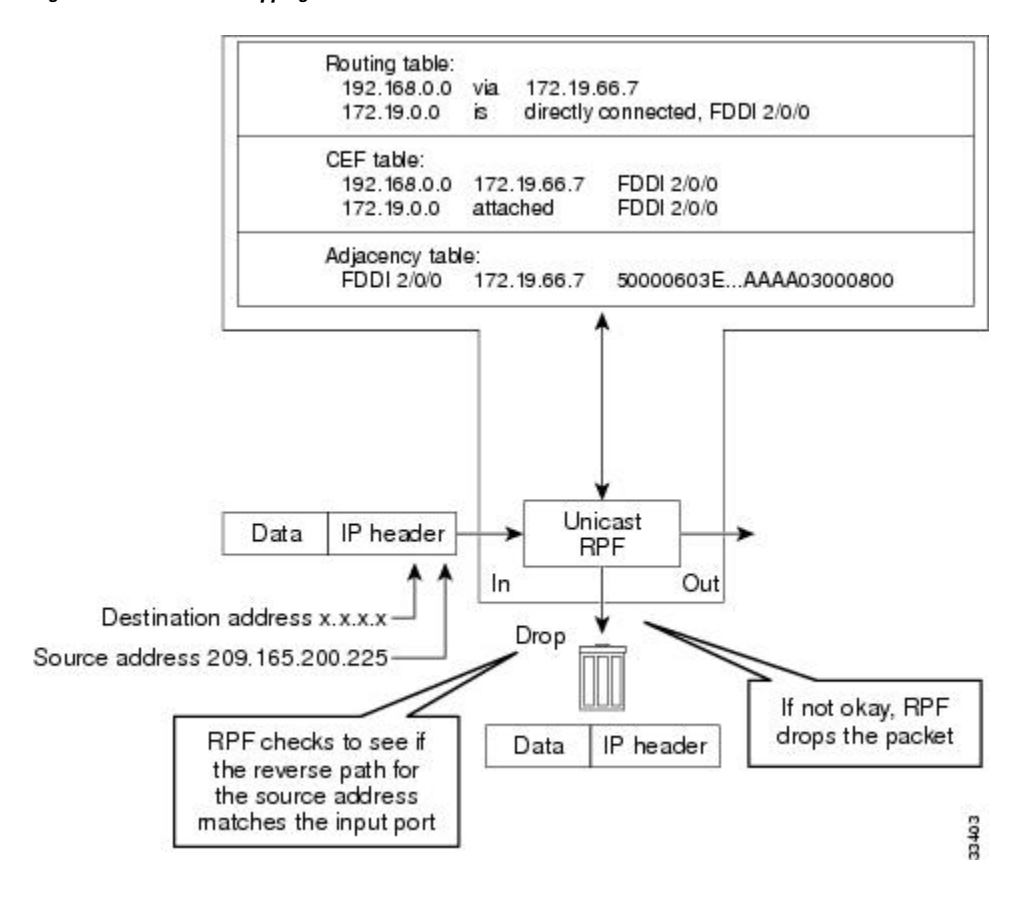

#### **Figure 24: Unicast RPF Dropping Packets That Fail Verification**

### **Implementation of Unicast Reverse Path Forwarding Notification**

Unicast RPF is a security feature that verifies the validity of the source IP of an incoming packet. When a packet arrives at an interface and its source IP is unknown in the routing table or is a known bad source address, Unicast RPF drops the packet. IP verification of the source is done to prevent the DoS attacks by detecting problems with the incoming packets on an interface. However, deploying Unicast RPF withoutsome automated monitoring capability is a challenge.

The CISCO-IP-URPF-MIB lets you specify a Unicast RPF drop-rate threshold on interfaces of a managed device that will send an SNMP notification when the threshold is exceeded. The MIB includes objects for specifying global and per-interface drop counts and drop rates and a method to generate SNMP traps when the drop rate exceeds a configurable per-interface threshold.

Although you can configure some parameters globally, you must configure the CISCO-IP-URPF-MIB on individual interfaces.

### **Security Policy and Unicast RPF**

When determining how to deploy Unicast Reverse Path Forwarding (RPF), consider the following points:

• Apply Unicast RPF at the downstream interface, away from the larger portion of the network, preferably at the edges of your network. The further you apply Unicast RPF, the finer the granularity you have in mitigating address spoofing and in identifying sources of spoofed addresses. For example, applying Unicast RPF on an aggregation device helps to mitigate attacks from many downstream networks or

clients and is simple to administer, but Unicast RPF does not help in identifying the source of the attack. Applying Unicast RPF at the network access server helps to limit the scope of the attack and trace the source of the attack. However, deploying Unicast RPF across many sites adds to the administration cost of operating a network.

- When you deploy Unicast RPF on many entities on a network (for example, across the Internet, intranet, and extranet resources), you have better chances of mitigating large-scale network disruptionsthroughout the Internet community, and of tracing the source of an attack.
- Unicast RPF does not inspect IP packets that are encapsulated in tunnels, such as the generic routing encapsulation (GRE), Layer 2 Tunneling Protocol (L2TP), or Point-to-Point Tunneling Protocol (PPTP). Configure Unicast RPF on a home gateway so that Unicast RPF processes network traffic only after tunneling and encryption layers are stripped off from the packets.

### **Ingress and Egress Filtering Policy for Unicast RPF**

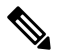

Unicast RPF with access control lists (ACLs) is not supported on the Cisco Catalyst 9600 Series Supervisor 2 Module **Note**

Unicast RPF can be more effective at mitigating spoofing attacks when combined with a policy of ingress and egress filtering by using ACLs.

Ingress filtering applies filters to traffic that is received at a network interface from either internal or external networks. With ingress filtering, packets that arrive from other networks or the Internet and that have a source address that matches a local network or private or broadcast addresses are dropped. For example, in ISP environments, ingress filtering can be applied to traffic that is received at a device from either a client (customer) or the Internet.

Egress filtering applies filters to the traffic that exits a network interface (the sending interface). By filtering packets on devices that connect your network to the Internet or to other networks, you can permit only packets with valid source IP addresses to leave your network.

For more information on network filtering, refer to RFC 2267, *Network Ingress Filtering: Defeating Denial of Service Attacks which employ IP Source Address Spoofing*.

### **Where to Use Unicast Reverse Path Forwarding**

Unicast RPF can be used in any "single-homed" environment where there is essentially only one access point out of the network, which means that there is only one upstream connection to the network. Networks having one access point offer the best example of symmetric routing, which means that the interface where a packet enters the network is also the best return path to the source of the IP packet. Unicast RPF is best used at the network perimeter for Internet, intranet, or extranet environments, or in ISP environments for customer network terminations.

### **Routing Table Requirements**

Unicast Reverse Path Forwarding (RPF) uses the routing information in Cisco Express Forwarding tables for routing traffic. The amount of routing information that must be available in Cisco Express Forwarding tables depends on the device where Unicast RPF is configured and the functions the device performs in the network.

For example, in an ISP environment where a device is a leased-line aggregation device for customers, the information about static routes that are redistributed into the Interior Gateway Protocol (IGP) or Internal Border Gateway Protocol (IBGP) (depending on which technique is used in the network) is required in the routing table. Because Unicast RPF is configured on customer interfaces, only minimal routing information is required. If a single-homed ISP configures Unicast RPF on the gateway to the Internet, the full Internet routing table information is required by Unicast RPF to help protect the ISP from external denial of service (DoS) attacks that use addresses that are not in the Internet routing table.

### **Where Not to Use Unicast Reverse Path Forwarding**

Do not use unicast RPF on interfaces that are internal to a network. Internal interfaces are likely to have routing asymmetry (see the figure below), which means that there can be multiple routes to the source of a packet. Unicast RPF is applied only where there is a natural or configured symmetry.

For example, devices at the edge of an ISP network are more likely to have symmetrical reverse paths than devices that are in the core of an ISP network. The best forwarding path to forward packets from devices that are at the core of an ISP network may not be the best forwarding path that is selected for packets that are returned to the device.

We recommend that you do not apply Unicast RPF where there is a chance of asymmetric routing, unless you configure access control lists (ACLs) to allow the device to accept incoming packets. ACLs permit the use of Unicast RPF when packets arrive through specific, less-optimal asymmetric input paths.

The figure below illustrates how Unicast RPF can block legitimate traffic in an asymmetric routing environment.

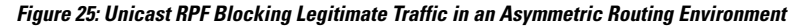

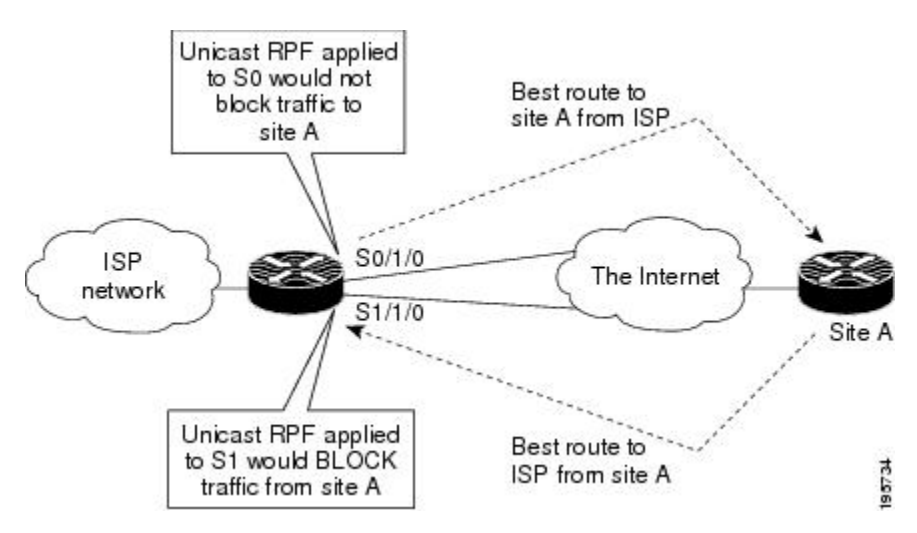

### **Unicast Reverse Path Forwarding with BOOTP and DHCP**

Unicast RPF allows packets with 0.0.0.0 as the source IP address and 255.255.255.255 as the destination IP address to pass through a network to enable Bootstrap Protocol (BOOTP) and DHCP functions to work properly when Unicast RPF is configured.

## <span id="page-585-0"></span>**How to Configure Unicast Reverse Path Forwarding**

The following section provide configuration information about unicast reverse path forwarding.

### **Configuring Unicast Reverse Path Forwarding**

### **Before you begin**

To use Unicast Reverse Path Forwarding, you must configure a device for Cisco Express Forwarding switching or distributed Cisco Express Forwarding switching. If Cisco Express Forwarding is not enabled globally on a device, Unicast RPF will not work on that device. If Cisco Express Forwarding is running on a device, individual interfaces on the device can be configured with other switching modes. Unicast RPF is an input-side function that is enabled on an interface or subinterface that supports any type of encapsulation, and Unicast RPF operates on IP packets that are received by the device.

#### **Procedure**

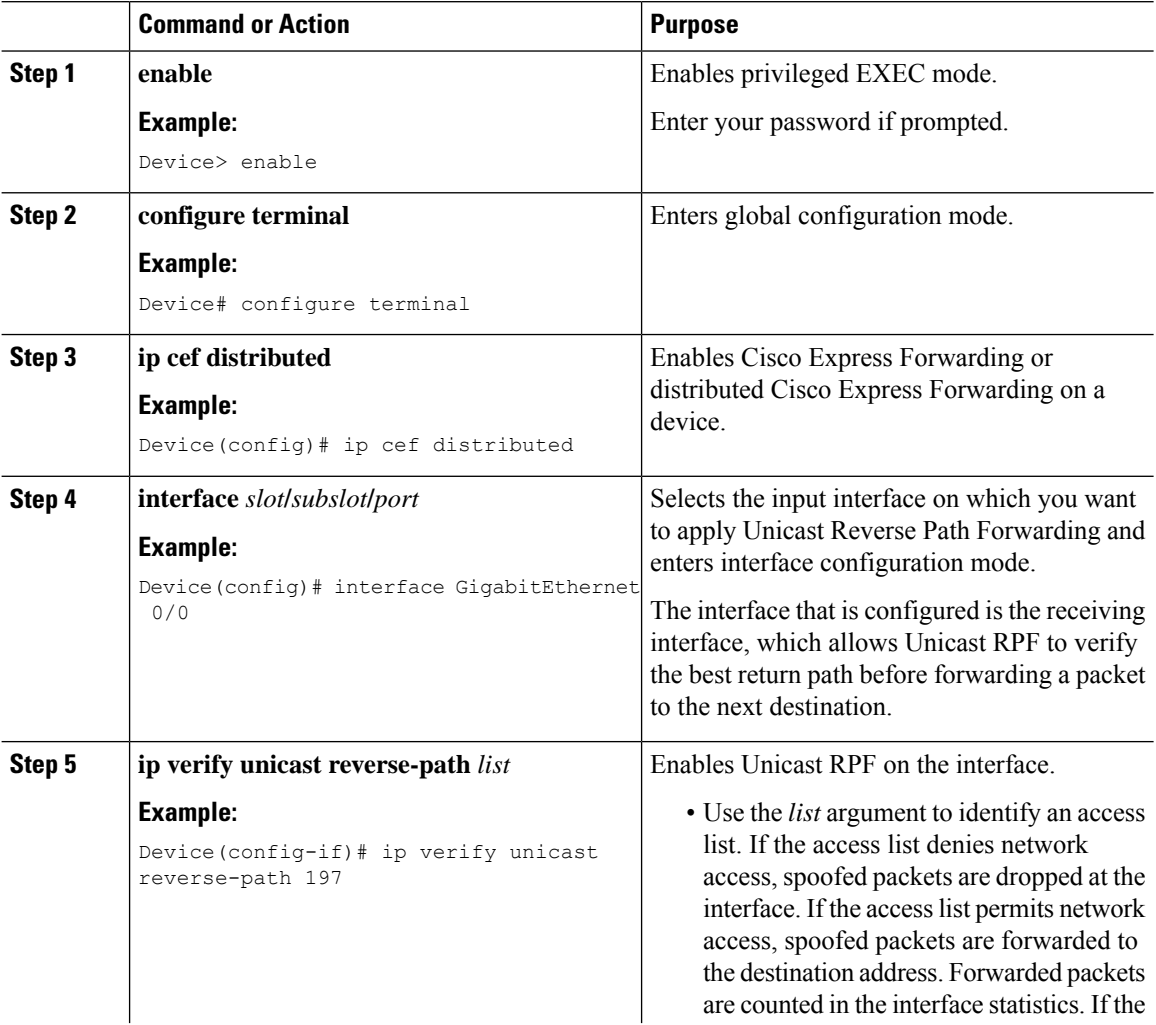

Ш

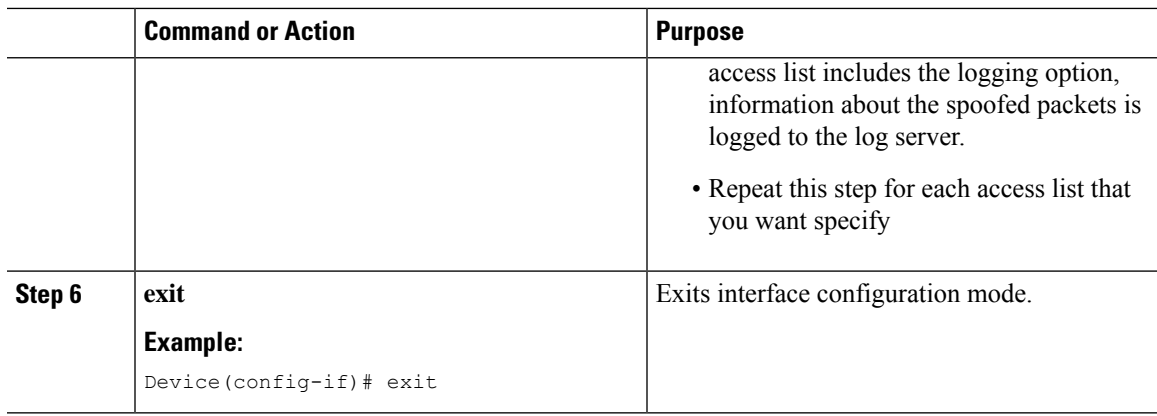

### **Troubleshooting Tips**

### **HSRP Failure**

The failure to disable Unicast RPF before disabling Cisco Express Forwarding can cause a Hot Standby Router Protocol (HSRP) failure. If you want to disable Cisco Express Forwarding on a device, you must first disable Unicast RPF.

## <span id="page-586-0"></span>**Monitoring and Maintaining Unicast Reverse Path Forwarding**

This section describes commands used to monitor and maintain unicast RPF.

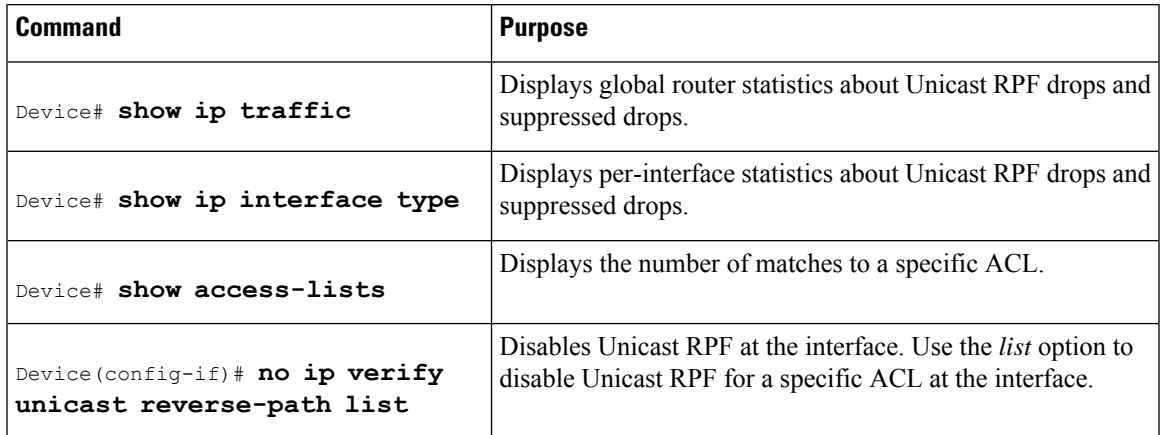

$$
\sqrt{V}
$$

To disable CEF, you must first disable Unicast RPF. Failure to disable Unicast RPF before disabling CEF can cause HSRP failure. If you want to disable CEF on the router, you must first disable Unicast RPF. **Caution**

Unicast RPF counts the number of packets dropped or suppressed because of malformed or forged source addresses. Unicast RPF counts dropped or forwarded packets that include the following global and per-interface information:

• Global Unicast RPF drops

- Per-interface Unicast RPF drops
- Per-interface Unicast RPF suppressed drops

The **show ip traffic** command shows the total number (global count) of dropped or suppressed packets for all interfaces on the router. The Unicast RPF drop count is included in the IP statistics section.

```
Device# show ip traffic
```

```
IP statistics:
 Rcvd: 1471590 total, 887368 local destination
         0 format errors, 0 checksum errors, 301274 bad hop count
        0 unknown protocol, 0 not a gateway
        0 security failures, 0 bad options, 0 with options
  Opts: 0 end, 0 nop, 0 basic security, 0 loose source route
        0 timestamp, 0 extended security, 0 record route
        0 stream ID, 0 strict source route, 0 alert, 0 other
  Frags: 0 reassembled, 0 timeouts, 0 couldn't reassemble
        0 fragmented, 0 couldn't fragment
 Bcast: 205233 received, 0 sent
 Mcast: 463292 received, 462118 sent
 Sent: 990158 generated, 282938 forwarded
  ! The second line below ("0 unicast RPF") displays Unicast RPF packet dropping
information.
 Drop: 3 encapsulation failed, 0 unresolved, 0 no adjacency
         0 no route, 0 unicast RPF, 0 forced drop
```
A nonzero value for the count of dropped or suppressed packets can mean one of two things:

- Unicast RPF is dropping or suppressing packets that have a bad source address (normal operation).
- Unicast RPF is dropping or suppressing legitimate packets because the route is misconfigured to use Unicast RPF in environments where asymmetric routing exists; that is, where multiple paths can exist as the best return path for a source address.

The **show ip interface** command shows the total of dropped or suppressed packets at a specific interface. If Unicast RPF is configured to use a specific ACL, that ACL information is displayed along with the drop statistics.

Device> **show ip interface ethernet0/1/1**

Unicast RPF ACL 197 1 unicast RPF drop 1 unicast RPF suppressed drop

The **show access-lists** command displays the number of matches found for a specific entry in a specific access list.

```
Device> show access-lists
```

```
Extended IP access list 197
    deny ip 192.168.201.0 0.0.0.63 any log-input (1 match)
    permit ip 192.168.201.64 0.0.0.63 any log-input (1 match)
    deny ip 192.168.201.128 0.0.0.63 any log-input
    permit ip 192.168.201.192 0.0.0.63 any log-input
```
Ш

## <span id="page-588-0"></span>**Example: Configuring Unicast RPF**

```
Device# configure terminal
Device(config)# ip cef distributed
Device(config)# interface GigabitEthernet 1/0/2
Device(config-if)# description Connection to Upstream ISP
Device(config-if)# ip address 209.165.200.225 255.255.255.252
Device(config-if)# no ip redirects
Device(config-if)# no ip directed-broadcast
Device(config-if)# no ip proxy-arp
Device(config-if)# ip verify unicast reverse-path
Device# configure terminal
Device(config)# ip cef distributed
Device(config)# interface GigabitEthernet 1/0/2
Device(config-if)# description Connection to Upstream ISP
Device(config-if)# ip address 209.165.200.225 255.255.255.252
Device(config-if)# no ip redirects
Device(config-if)# no ip directed-broadcast
Device(config-if)# no ip proxy-arp
Device(config-if)# ip verify unicast source reachable-via rx
```
## <span id="page-588-1"></span>**Feature History for Unicast Reverse Path Forwarding**

This table provides release and related information for the features explained in this module.

These features are available in all the releases subsequent to the one they were introduced in, unless noted otherwise.

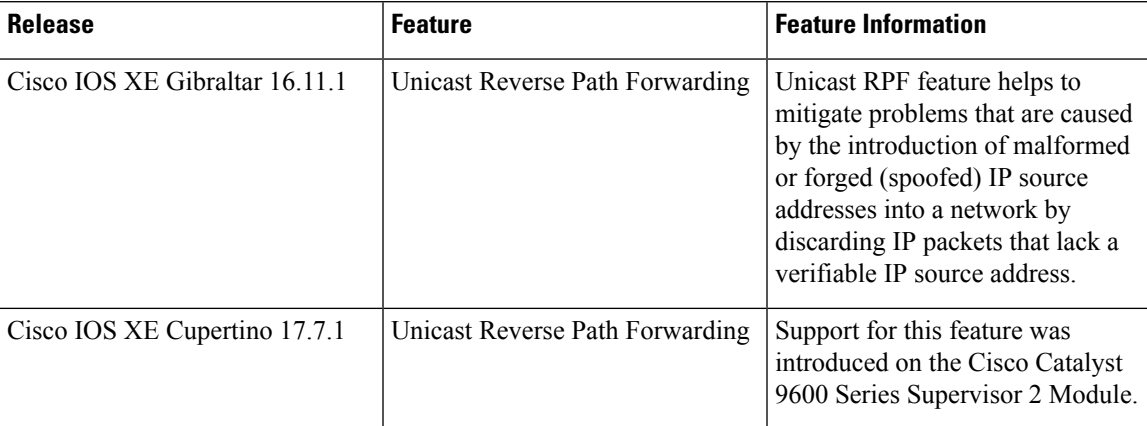

Use the Cisco Feature Navigator to find information about platform and software image support. To access Cisco Feature Navigator, go to <https://cfnng.cisco.com/>

I

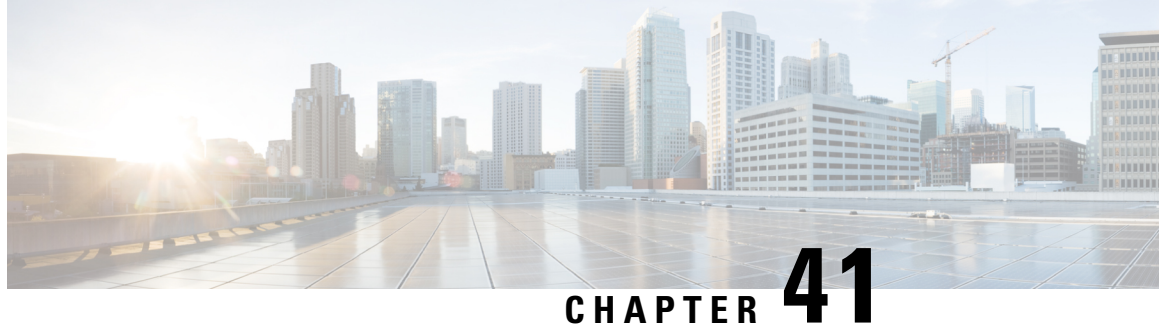

# **ConfiguringGeneric Routing Encapsulation(GRE) Tunnel IP Source and Destination VRF Membership**

- Restrictions for GRE Tunnel IP Source and Destination VRF [Membership,](#page-590-0) on page 563
- Information About GRE Tunnel IP Source and Destination VRF [Membership,](#page-591-0) on page 564
- How to Configure GRE Tunnel IP Source and Destination VRF [Membership,](#page-591-1) on page 564
- [Configuration](#page-592-0) Example for GRE Tunnel IP Source and Destination VRF Membership, on page 565
- Additional [References,](#page-593-0) on page 566
- Feature History for Generic Routing [Encapsulation](#page-593-1) Tunnel IP Source and Destination VRF Membership, on [page](#page-593-1) 566

## <span id="page-590-0"></span>**Restrictions for GRE Tunnel IP Source and Destination VRF Membership**

- Both ends of the tunnel must reside within the same VRF.
- The VRF associated with the tunnel vrf command is the same as the VRF associated with the physical interface over which the tunnel sends packets (outer IP packet routing).
- The VRF associated with the tunnel by using the ip vrf forwarding command is the VRF that the packets are to be forwarded in as the packets exit the tunnel (inner IP packet routing).
- The feature does not support the fragmentation of multicast packets passing through a multicast tunnel.
- The feature does not support the ISIS (Intermediate System to intermediate system) protocol.
- The following restrictions are applicable on the Cisco Catalyst 9600 Series Supervisor 2 Module (C9600X-SUP-2):
	- Each interface must be configured with a unique combination of tunnel source and destination.
	- Only 16 unique tunnel sources are supported.
	- BFD is not supported on GRE tunnels.
- Keepalive is not supported on VRF aware GRE tunnels.

## <span id="page-591-0"></span>**Information About GRE Tunnel IP Source and Destination VRF Membership**

This feature allows you to configure the source and destination of a tunnel to belong to any Virtual Private Network (VPN) routing and forwarding (VRF) table. A VRF table stores routing data for each VPN. The VRFtable defines the VPN membership of a customer site attached to the network access server (NAS). Each VRF table comprises an IP routing table, a derived Cisco Express Forwarding (CEF) table, and guidelines and routing protocol parameters that control the information that is included in the routing table.

Previously, GRE IP tunnels required the IP tunnel destination to be in the global routing table. The implementation of this feature allows you to configure a tunnel source and destination to belong to any VRF. As with existing GRE tunnels, the tunnel becomes disabled if no route to the tunnel destination is defined.

## <span id="page-591-1"></span>**How to Configure GRE Tunnel IP Source and Destination VRF Membership**

Follow these steps to configure GRE Tunnel IP Source and Destination VRF Membership:

#### **Procedure**

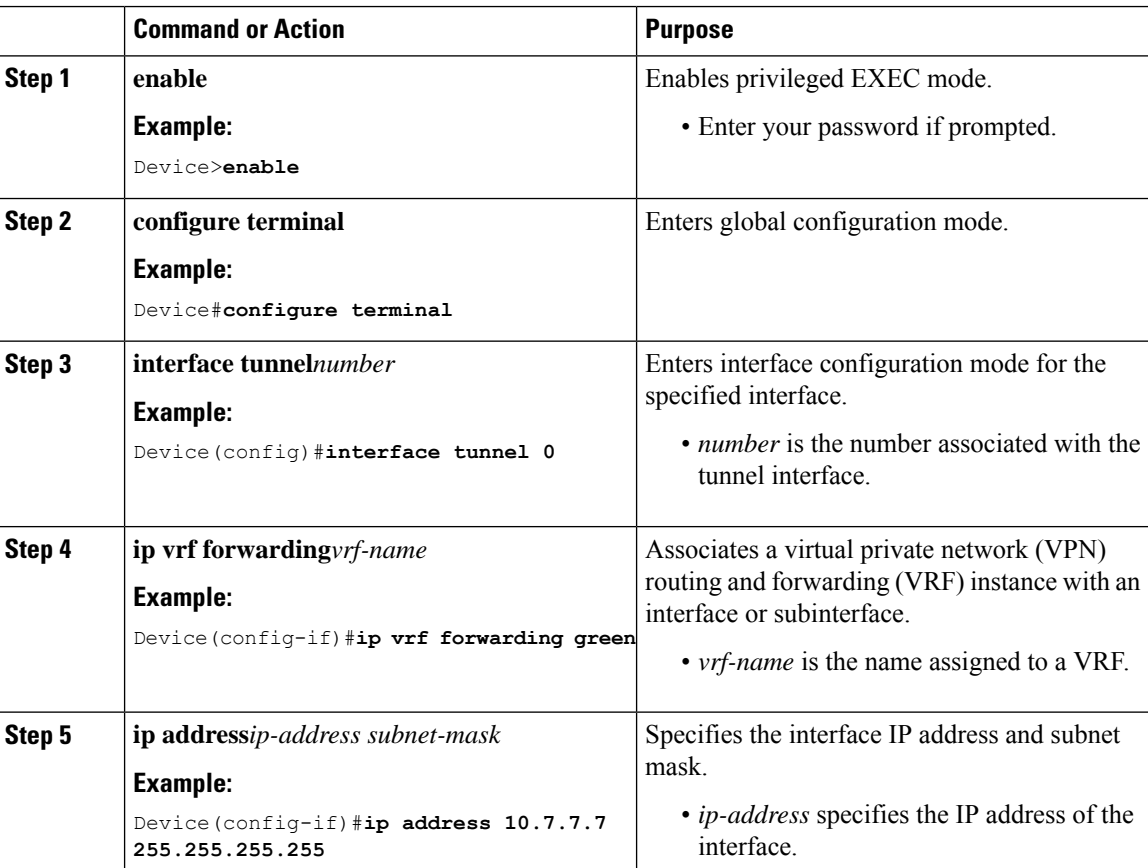

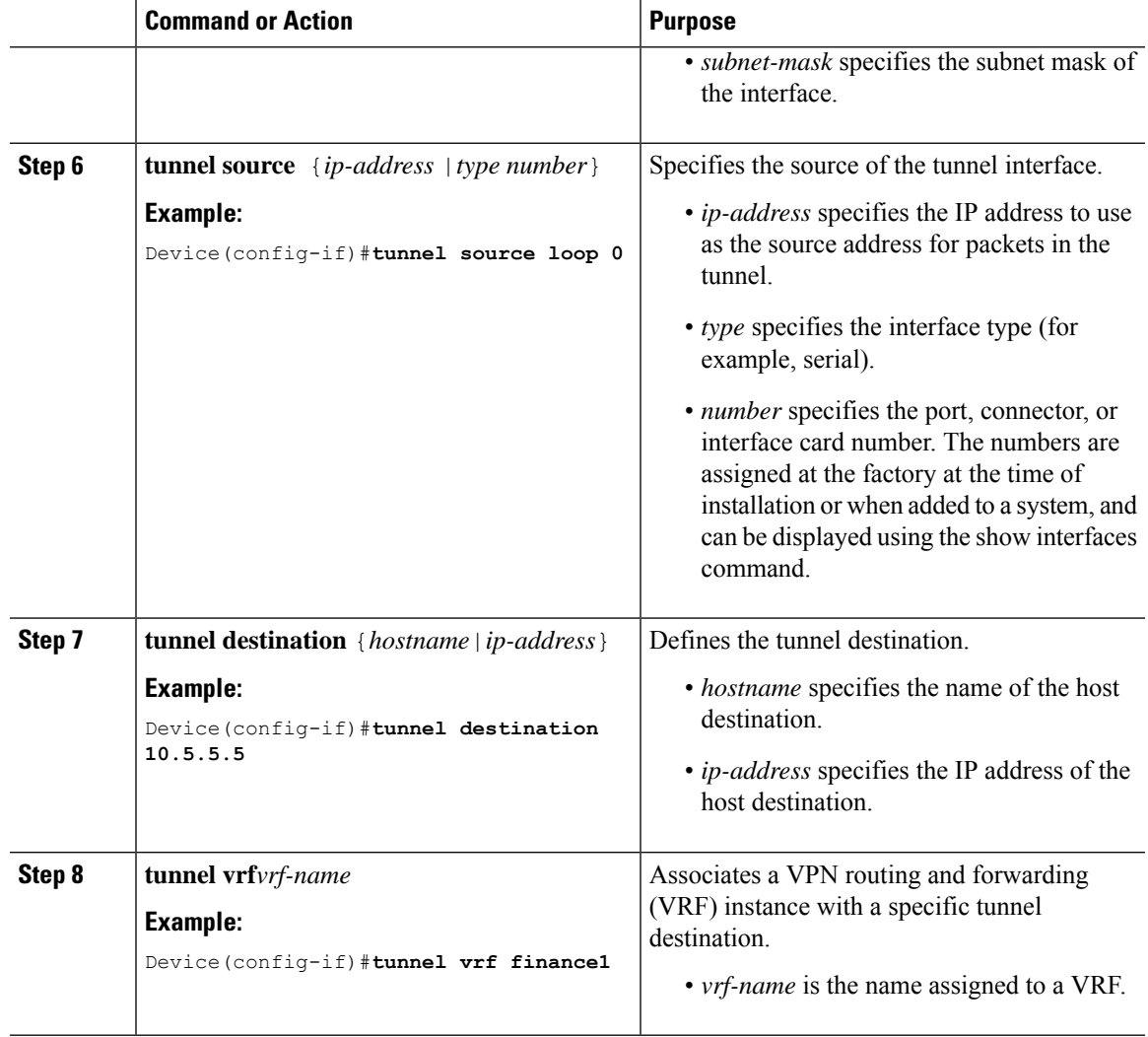

## <span id="page-592-0"></span>**Configuration Example for GRE Tunnel IP Source and Destination VRF Membership**

In this example, packets received on interface e0 using VRF green are forwarded out of the tunnel through interface e1 using VRF blue.

```
ip vrf blue rd 1:1
ip vrf green rd 1:2
interface loop0
ip vrf forwarding blue
ip address 10.7.7.7 255.255.255.255
interface tunnel0
ip vrf forwarding green
ip address 10.3.3.3 255.255.255.0 tunnel source loop 0
```

```
tunnel destination 10.5.5.5 tunnel vrf blue
interface ethernet0
ip vrf forwarding green
ip address 10.1.1.1 255.255.255.0
interface ethernet1
ip vrf forwarding blue
ip address 10.2.2.2 255.255.255.0
ip route vrf blue 10.5.5.5 255.255.255.0 ethernet 1
```
## <span id="page-593-0"></span>**Additional References**

#### **Table 42: Related Documents**

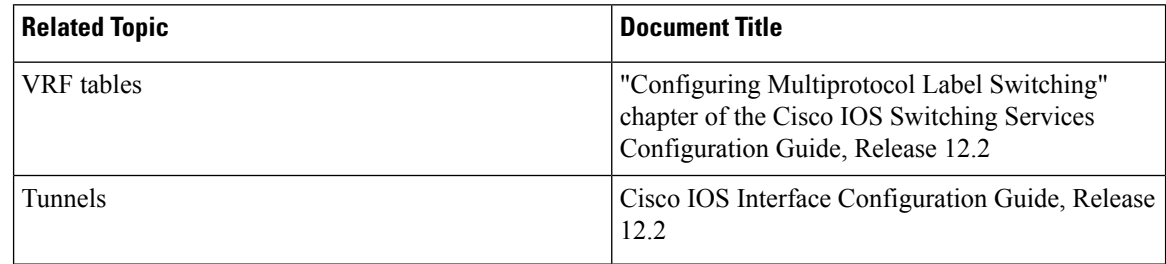

## <span id="page-593-1"></span>**Feature History for Generic Routing Encapsulation Tunnel IP Source and Destination VRF Membership**

This table provides release and related information for the features explained in this module.

These features are available in all the releases subsequent to the one they were introduced in, unless noted otherwise.

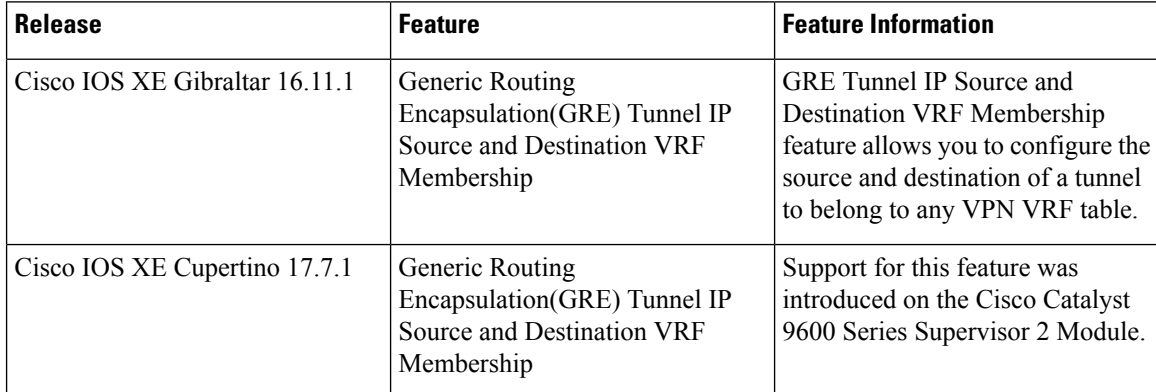

Use the Cisco Feature Navigator to find information about platform and software image support. To access Cisco Feature Navigator, go to <https://cfnng.cisco.com/>

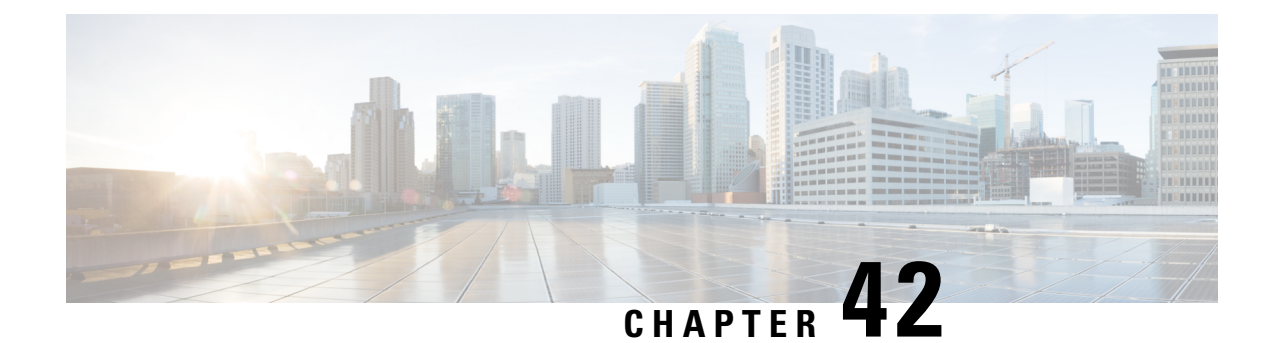

# **Configuring Unicast and Multicast over Point-to-Multipoint GRE**

- Prerequisites for Unicast and Multicast over [Point-to-Multipoint](#page-594-0) GRE, on page 567
- Restrictions for Unicast and Multicast over [Point-to-Multipoint](#page-594-1) GRE, on page 567
- Information About Unicast and Multicast over [Point-to-Multipoint](#page-595-0) GRE , on page 568
- How to Configure Unicast and Multicast over [Point-to-Multipoint](#page-597-0) GRE , on page 570
- Configuration Examples for Unicast and Multicast over [Point-to-Multipoint](#page-604-0) GRE, on page 577
- Feature History for Unicast and Multicast over [Point-to-Multipoint](#page-606-0) GRE, on page 579

## <span id="page-594-0"></span>**Prerequisites for Unicast and Multicast over Point-to-Multipoint GRE**

• Before configuring multicast routing over multipoint Generic Routing Encapsulation (mGRE), you should be familiar with the concepts of IP multicast routing technology and mGRE tunneling.

## <span id="page-594-1"></span>**Restrictions for Unicast and Multicast over Point-to-Multipoint GRE**

- IPv6 multicast over mGRE tunnel is not supported.
- mGRE tunnel maximum transmission unit (MTU) does not get auto updated upon IP MTU change in the underlying network. Tunnel MTU has to be updated manually.
- mGRE can use only IPv4 as the transport protocol, and can tunnel both IPv4 and IPv6 packets across the underlying network infrastructure.
- Only IPv4 Next Hop Resolution Protocol (NHRP) is supported, , and as a result, an non-broadcast multiple access network (NBMA) can only be IPv4.
- Bidirectional Protocol Independent Multicast (PIM) is not supported.
- Tunnel source can be a Layer 3 etherchannel, loopback, physical, or Switched Virtual Interface (SVI).
- No feature interactions such as access control list (ACL), Cisco Discovery Protocol, Crypto support, IPSec, or quality of service (QoS) are supported on the mGRE tunnel.
- All routing protocol that uses mutlicast requires additional configurations.

## <span id="page-595-0"></span>**Information About Unicast and Multicast over Point-to-Multipoint GRE**

### **Information About NHRP**

The Next Hop Resolution Protocol (NHRP) is like the Address Resolution Protocol (ARP) that dynamically maps a non-broadcast multiaccess(NBMA) network instead of manually configuring all the tunnel end points. With NHRP, systems attached to an NBMA network can dynamically learn the NBMA physical address of other systems that are part of that network, allowing these systems to directly communicate.

This protocol provides an ARP-like solution which allow station data-link addressesto dynamically determine NHRP as a client and server protocol, where the hub is the Next Hop Server (NHS) and the spokes are the Next Hop Clients (NHCs). The hub maintains an NHRP database of public interface addresses of each spoke. Each spoke registers its non-NBMA (real) address when it boots up and queries the NHRP database for addresses of the destination spokes to build direct tunnels.

### **Information About mGRE**

The traditional implementation of a GRE tunnel involves the configuration of a point-to-point tunnel going between two sites. This type of configuration works well when there are limited number of tunnels that need to be configured. However, if there are a large number of spoke sites, the configuration of the hub router and the number of independent IP address ranges (one per tunnel) can quickly get excessive. In such cases, you can use Multipoint GRE (mGRE) at the hub site and normal point-to-point GRE configuration at the spokes. mGRE is configured over an IPv4 core/underlying network and allows multiple destinations to be grouped into a single multipoint interface.

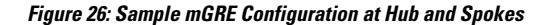

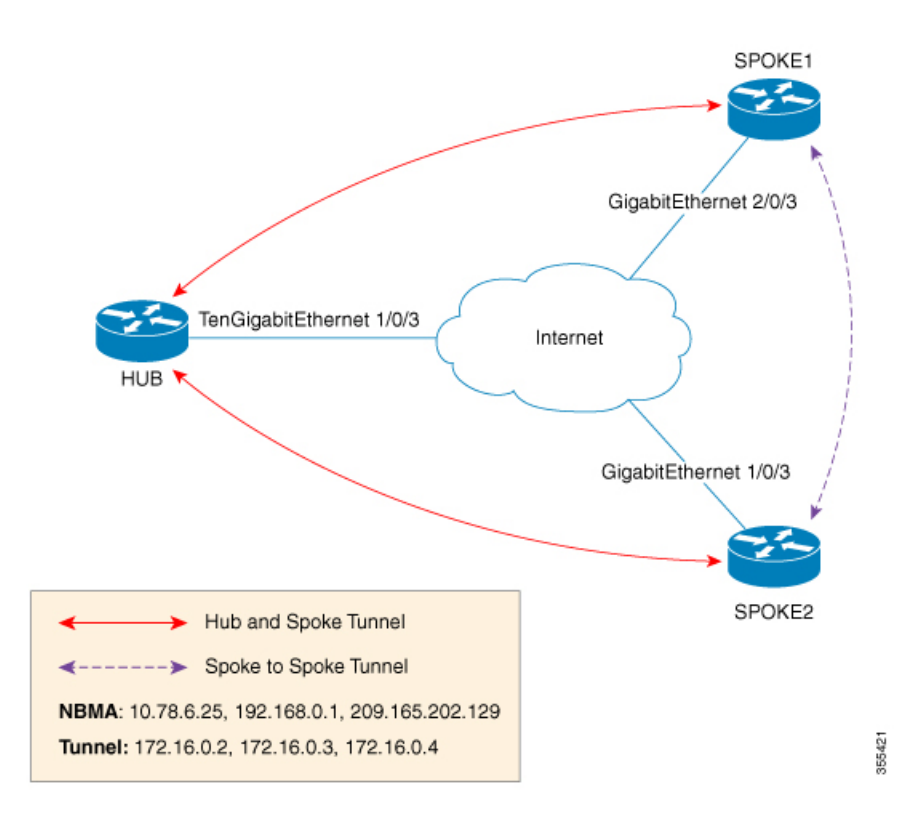

There are two different waysto configure mGRE on the hub and leave a normal GRE configuration on spokes:

- Static NHRP mapping statements on the hub router
- Dynamic NHRP mapping on the hub router

In static mappings, the hub router is manually configured with the spoke IP in the NHRP configuration and spokes are configured as point-to-point GRE tunnels. But if there are several branch routers, the configuration on the hub router becomes lengthy, and dynamic NHRP is used on the hub router. When using dynamic NHRP, the hub router requires that each of the spoke routers be configured to register with a Next Hop Server (NHS), which would also typically be the hub router. This NHS keeps track of the NHRP mappings so that the hub device knows where to send traffic (sent to multiple tunnel destinations). For this configuration to work correctly the IP address of the NHS server must also be statically mapped on spoke routers.

With the above hub-spoke topology, the only available way for spokes to send traffic to other spokes is to forward traffic through the hub. This requires an extra hop that may not be required when forwarding traffic. Each of the spokes has the ability to forward traffic directly to each other on the underlying IP network. When this happens, it will be more efficient for the spoke-to-spoke traffic to be routed directly between the spokes without having to jump through the hub router.

If both the hub and spokes are configured to use mGRE then the ability to set up dynamic spoke-to-spoke tunnels is permitted. With this configuration, each spoke still use the hub as an NHS which allows the hub to keep track of each of the spoke sites. It also allows mGRE and NHRP to work together to inform the spokes what the forwarding information is for the other spokes. This information can then be used for each of the spokes to dynamically set up mGRE tunnels between each of the other spokes, as required.

## <span id="page-597-0"></span>**Howto ConfigureUnicast and Multicast over Point-to-Multipoint GRE**

### **Configuring Unicast mGRE for Hub**

Perform this task to configure unicast mGRE for a hub:

#### **Procedure**

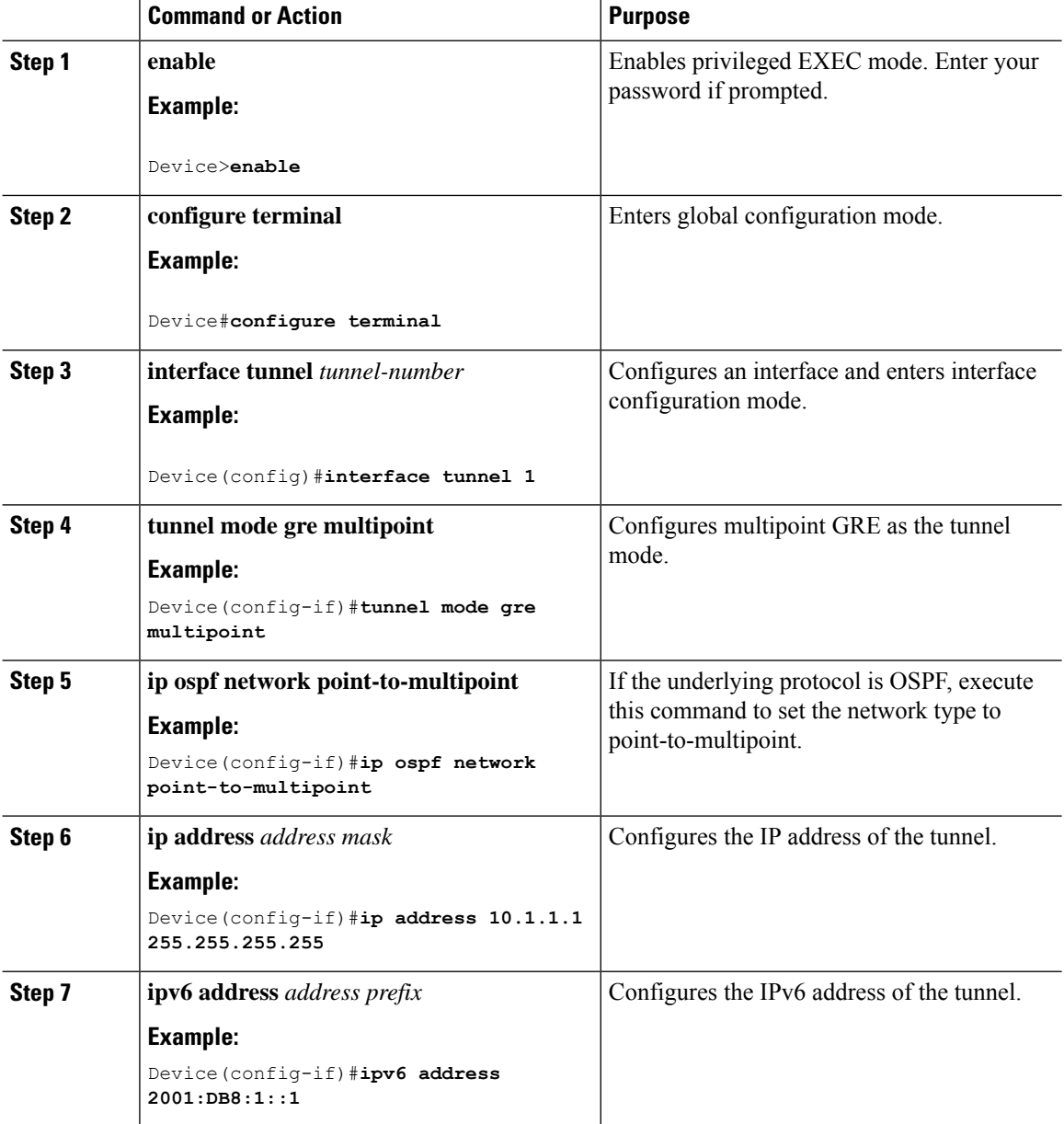

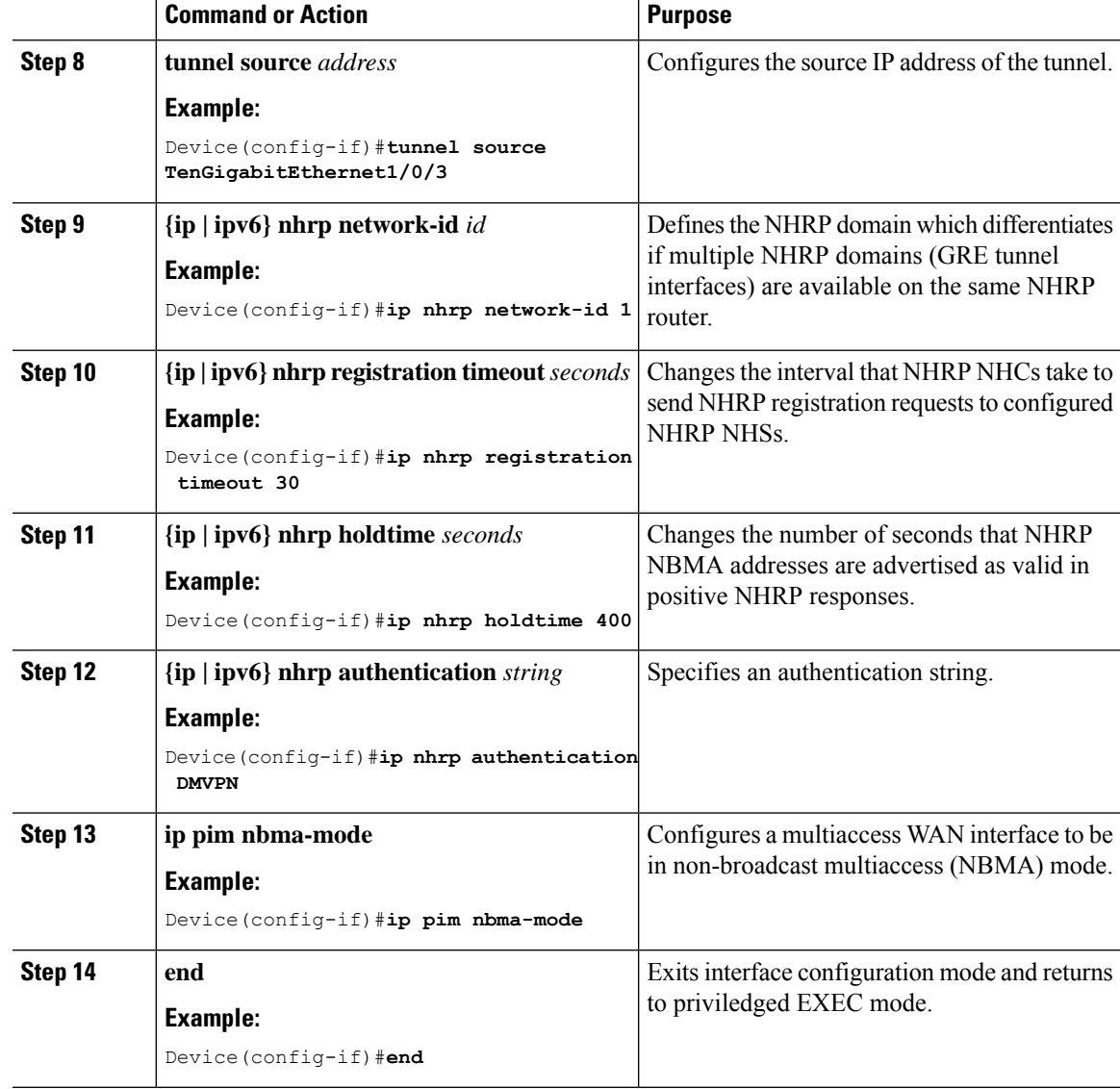

## **Configuring Unicast mGRE at a Spoke**

Perform this task to configure unicast mGRE at spokes:

### **Procedure**

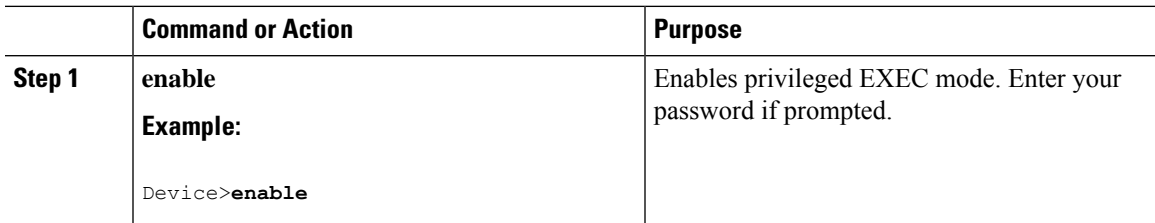

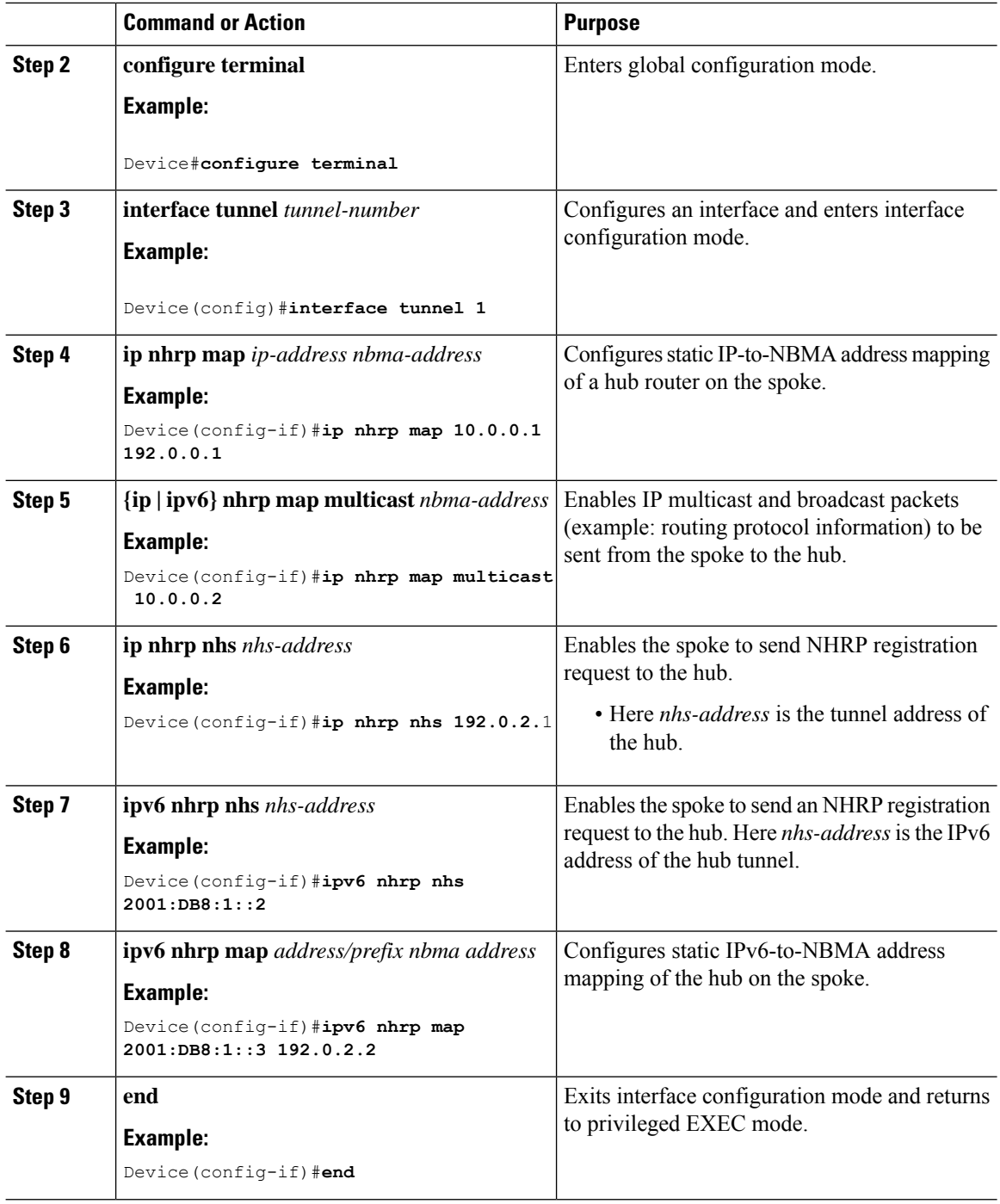

## **Configuring Unicast mGRE at the Hub**

Perform this task to configure unicast mGRE at the hub:

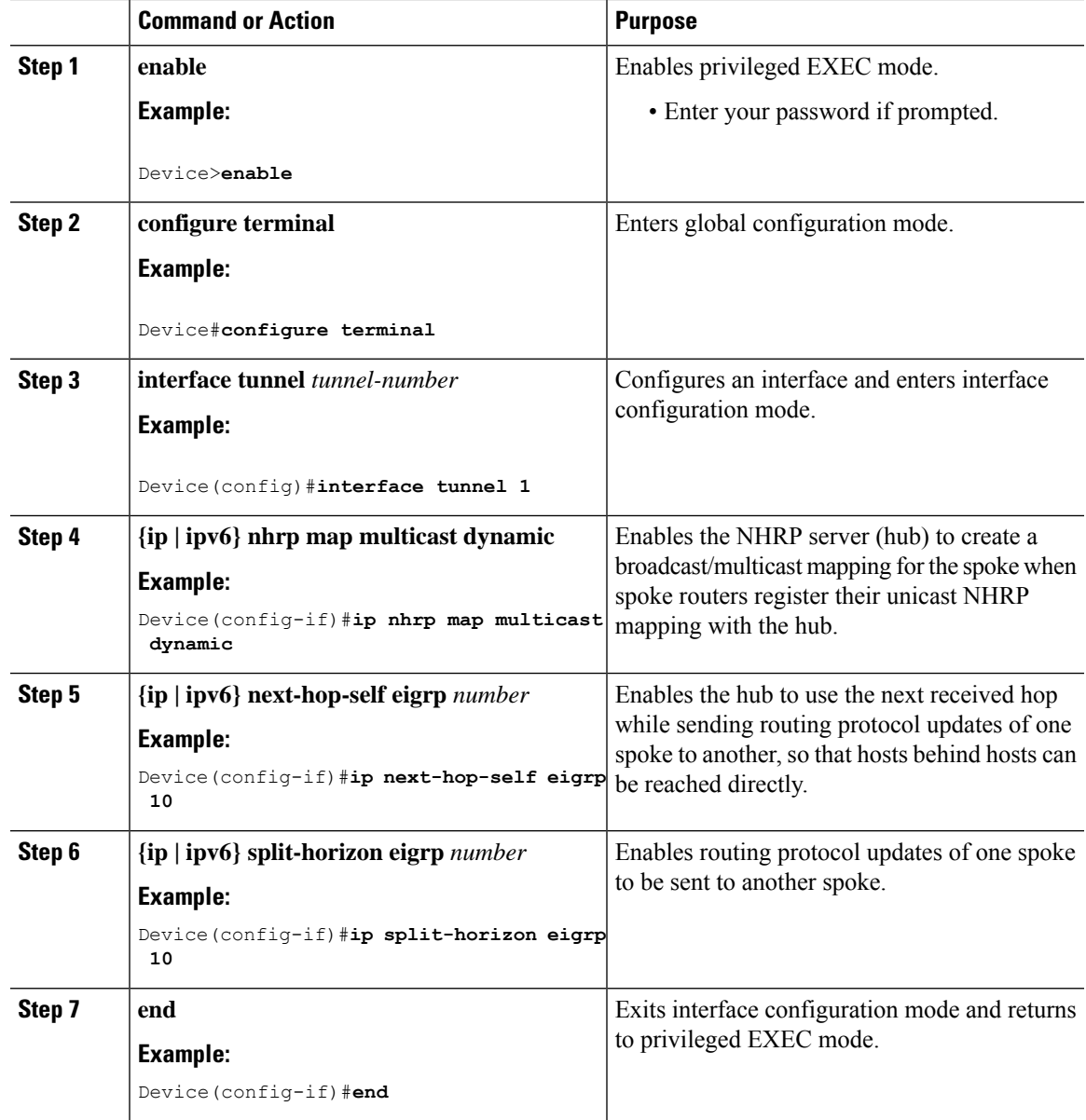

#### **Procedure**

## **Configuring Multicast mGRE**

To configure multicast mGRE, configure unicast mGRE first and then perform this task:

#### **Procedure**

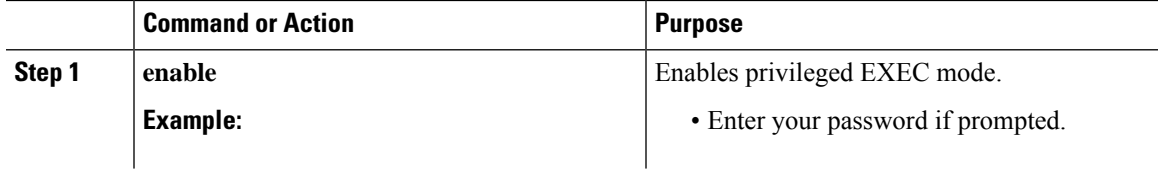

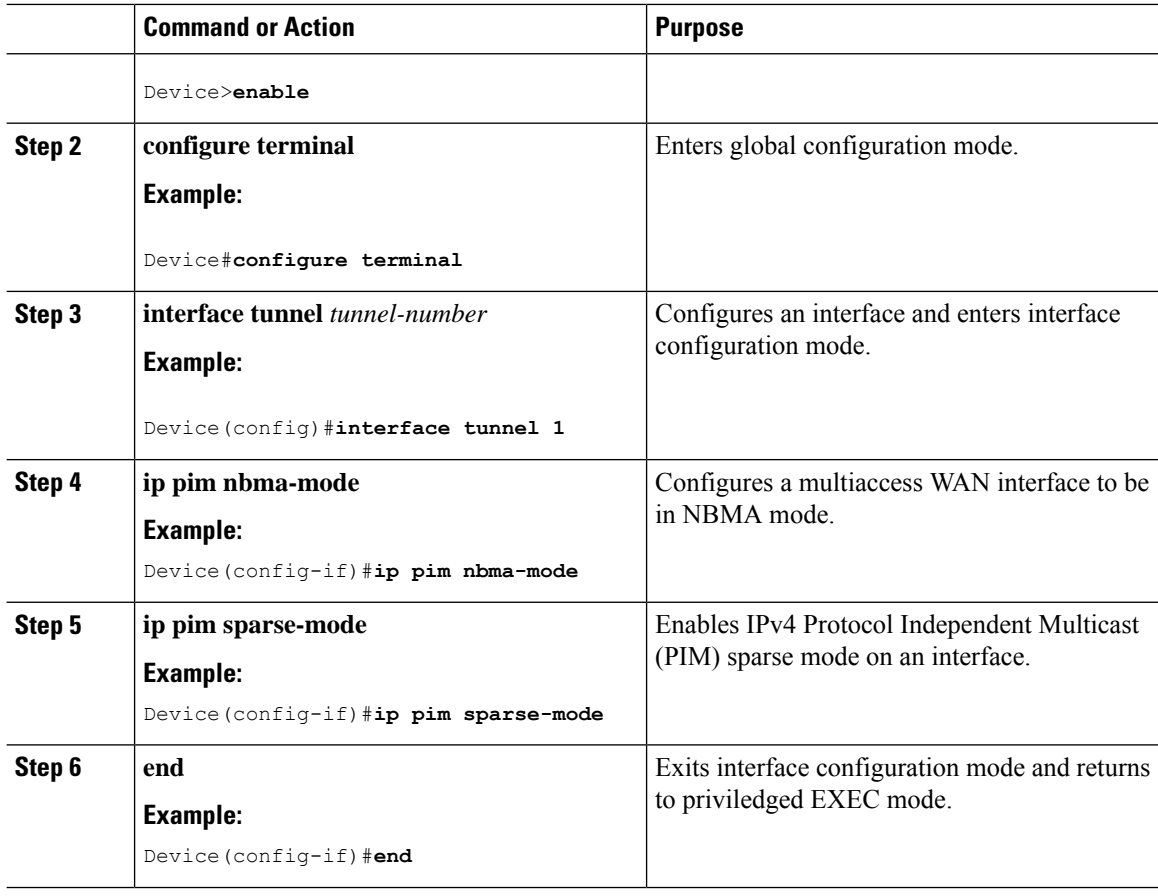

### **Verifying the mGRE Configuration**

Use the following commands to verify the mGRE configuration:

### **Procedure**

### **Step 1 enable**

**Example:**

Device>**enable**

Enables privileged EXEC mode.

• Enter your password if prompted.

### **Step 2 show ip nhrp**

Displays IPv4 Next Hop Resolution Protocol (NHRP) mapping information.

#### **Example:**

Spoke2#**show ip nhrp 10.0.0.1**

```
10.0.0.1/32 via 10.0.0.1
  Tunnel0 created 00:03:13, expire 00:06:47
  Type: dynamic, Flags: router used nhop
  NBMA address: 192.0.0.1
Spoke2#show ip nhrp 10.0.0.3
10.0.0.3/32 via 10.0.0.3
  Tunnel0 created 22:57:58, never expire
  Type: static, Flags: used
  NBMA address: 192.0.0.3
```
#### **Step 3 show ipv6 nhrp**

Displays IPv6 Next Hop Resolution Protocol (NHRP) mapping information.

#### **Example:**

Building configuration...

HUB#**show running-config | interface tunnel6**

```
Current configuration : 255 bytes
!
interface Tunnel6
no ip address
no ip redirects
ipv6 address 2001:DB8:1::1/64
ipv6 eigrp 10
no ipv6 next-hop-self eigrp 10
no ipv6 split-horizon eigrp 10
ipv6 nhrp network-id 1
 tunnel source FortyGigabitEthernet1/0/19
tunnel mode gre multipoint
end
```
#### HUB#**show ipv6 nhrp**

```
2001:DB8:1::5/128 via 2001:DB8:1::5
  Tunnel6 created 02:37:30, expire 00:07:29
  Type: dynamic, Flags: registered nhop
  NBMA address: 192.168.0.2
2001:DB8:1::2A7:42FF:FE83:CEA0/128 via 2001:DB8:1::5
  Tunnel6 created 02:37:30, expire 00:07:29
  Type: dynamic, Flags: registered
  NBMA address: 192.168.0.2
```
#### HUB#

```
Spoke1#show running-config | interface tunnel6
```

```
Building configuration...
Current configuration : 292 bytes
!
interface Tunnel6
no ip address
no ip redirects
ipv6 address 2001::5/64
ipv6 eigrp 10
 ipv6 nhrp map multicast 192.168.0.3
ipv6 nhrp map 2001:DB8:1::1/64 192.168.0.3
ipv6 nhrp network-id 1
 ipv6 nhrp nhs 2001:DB8:1::1
```

```
tunnel source FortyGigabitEthernet1/0/7
tunnel mode gre multipoint
end
Spoke1#show ipv6 nhrp
2001:DB8:1::/64 via 2001:DB8:1::1
   Tunnel6 created 02:46:17, never expire
   Type: static, Flags:
   NBMA address: 192.168.0.3
2001:DB8:1::2A7:42FF:FE83:CFE0/128 via 2001:DB8:1::2A7:42FF:FE83:CFE0
   Tunnel6 created 02:45:39, never expire
   Type: static, Flags: nhs-ll
   NBMA address: 192.168.0.3
Spoke1#
```
#### **Step 4 show ip route**

Displays IPv4 content of the routing table.

#### **Example:**

Spoke2#**show ip route 10.0.1.1**

```
Routing entry for 10.0.1.1
 Known via "eigrp 10", distance 90, metric 26880256, type internal
  Redistributing via eigrp 10
 Last update from 10.0.0.3 on Tunnel0, 00:55:34 ago
 Routing Descriptor Blocks:
  * 10.0.0.3, from 10.0.0.3, 00:55:34 ago, via Tunnel0
      Route metric is 26880256, traffic share count is 1
      Total delay is 50010 microseconds, minimum bandwidth is 100 Kbit
      Reliability 255/255, minimum MTU 1472 bytes
      Loading 1/255, Hops 1
```
HUB#**show ip route 10.0.1.2**

```
Routing entry for 10.0.1.2/24
  Known via "eigrp 10", distance 90, metric 26880256, type internal
 Redistributing via eigrp 10
 Last update from 10.0.0.1 on Tunnel0, 00:56:45 ago
 Routing Descriptor Blocks:
  * 10.0.0.1, from 10.0.0.1, 00:56:45 ago, via Tunnel0
      Route metric is 26880256, traffic share count is 1
      Total delay is 50010 microseconds, minimum bandwidth is 100 Kbit
      Reliability 255/255, minimum MTU 1472 bytes
      Loading 1/255, Hops 1
HUB#
```
#### **Step 5 show ipv6 route**

Displays IPv6 content of the routing table.

**Example:**

```
Spoke1#show ipv6 route 2001:DB8:1::/64
Routing entry for 2001:DB8:1::/64
 Known via "eigrp 10", distance 90, metric 27008000, type internal
  Route count is 1/1, share count 0
  Routing paths:
     2001:DB8:1::2A7:42FF:FE83:CFE0, Tunnel6
      From 2001:DB8:1::2A7:42FF:FE83:CFE0
```
Ш

```
Last updated 00:03:07 ago
Spoke1#
HUB#show ipv6 route 2001:DB8:1::/64
Routing entry for 2001:DB8:1::/64
 Known via "eigrp 10", distance 90, metric 27008000, type internal
 Route count is 1/1, share count 0
  Routing paths:
    2001:DB8:1::2A7:42FF:FE83:CEA0, Tunnel6
      From 2001:DB8:1::2A7:42FF:FE83:CEA0
      Last updated 00:01:29 ago
HUB#
```
#### **Step 6 debug nhrp detail**

Displays NHRP registration and packet related information.

#### **Step 7 debug tunnel**

Displays tunnel state changes and packet related information.

## <span id="page-604-0"></span>**Configuration Examples for Unicast and Multicast over Point-to-Multipoint GRE**

### **Example: Configuring Unicast mGRE for Hub**

This example shows how to configure unicast mGRE for the hub:

```
Device>enable
Device#configure terminal
Device(config)#interface tunnel 1
Device(config-if)#tunnel mode gre multipoint
Device(config-if)#ip ospf network point-to-multipoint
Device(config-if)#ip address 10.1.1.1 255.255.255.255
Device(config-if)#ipv6 address 2001:DB8:1::1
Device(config-if)#tunnel source TenGigabitEthernet1/0/3
Device(config-if)#ip nhrp network-id 1
Device(config-if)#ip nhrp registration timeout 30
Device(config-if)#ip nhrp holdtime 400
Device(config-if)#ip nhrp authentication DMVPN
Device(config-if)#ip pim nbma-mode
Device(config-if)#end
```
### **Example: Configuring Unicast mGRE at Spoke**

This example shows how to configure unicast mGRE at a spoke.

```
Device>enable
Device#configure terminal
Device(config)#interface tunnel 1
```

```
Device(config-if)#ip nhrp map 10.0.0.1 192.0.0.1
Device(config-if)#ip nhrp map multicast 10.0.0.2
Device(config-if)#ip nhrp nhs 192.0.2.1
Device(config-if)#ipv6 nhrp nhs 2001:DB8:1::2
Device(config-if)#ipv6 nhrp map 2001:DB8:1::3 192.0.2.2
Device(config-if)#end
```
### **Example: Configuring Unicast mGRE at Hub**

This example shows how to configure unicast mGRE at the hub:

```
Device>enable
Device#configure terminal
Device(config)#interface tunnel 1
Device(config-if)#ip nhrp map multicast dynamic
Device(config-if)#ip next-hop-self eigrp 10
Device(config-if)#ip split-horizon eigrp 10
Device(config-if)#end
```
### **Example: Configuring Multicast mGRE**

This example shows how to configure multicast mGRE:

```
Device>enable
Device#configure terminal
Device(config)#interface tunnel 1
Device(config-if)#ip pim nbma-mode
Device(config-if)#ip pim sparse-mode
Device(config-if)#end
```
### **Sample mGRE Configuration at Hub and Spokes**

#### **Configuration at hub:**

```
Device(config)#interface Tunnel0
Device(config-if)#ip address 172.16.0.2 255.255.255.0
Device(config-if)#no ip redirects
Device(config-if)#ip nhrp authentication DMVPN
Device(config-if)#ip nhrp network-id 1
Device(config-if)#ip nhrp registration timeout 30
Device(config-if)#no ip next-hop-self eigrp 10
Device(config-if)#no ip split-horizon eigrp 10
Device(config-if)#tunnel source TenGigabitEthernet1/0/3
Device(config-if)#tunnel mode gre multipoint
Device(config-if)#tunnel key 4
Device(config-if)#end
Device(config)#interface TenGigabitEthernet1/0/3
Device(config-if)#no switchport
Device(config-if)#ip address 10.78.6.25. 255.255.255.0
Device(config-if)#end
```
**Configuration at spoke1:**

```
Device(config)#interface Tunnel0
Device(config-if)#ip address 172.16.0.4 255.255.255.0
Device(config-if)#no ip redirects
Device(config-if)#ip nhrp authentication DMVPN
Device(config-if)#ip nhrp map 172.16.0.2 10.78.6.25
Device(config-if)#ip nhrp map multicast 10.78.6.25
Device(config-if)#ip nhrp network-id 1
Device(config-if)#ip nhrp nhs 172.16.0.2
Device(config-if)#ip nhrp registration timeout 30
Device(config-if)#tunnel source GigabitEthernet2/0/3
Device(config-if)#tunnel mode gre multipoint
Device(config-if)#tunnel key 4
Device(config-if)#end
Device(config)#interface GigabitEthernet2/0/3
Device(config-if)#no switchport
Device(config-if)#ip address 209.165.202.129 255.255.255.0
Device(config-if)#end
```
#### **Configuration at spoke2:**

```
Device(config)#interface Tunnel0
Device(config-if)#ip address 172.16.0.3 255.255.255.0
Device(config-if)#no ip redirects
Device(config-if)#ip nhrp authentication DMVPN
Device(config-if)#ip nhrp map 172.16.0.2 10.78.6.25
Device(config-if)#ip nhrp map multicast 10.78.6.25
Device(config-if)#ip nhrp network-id 1
Device(config-if)#ip nhrp nhs 172.16.0.2
Device(config-if)#ip nhrp registration timeout 30
Device(config-if)#tunnel source GigabitEthernet1/0/3
Device(config-if)#tunnel mode gre multipoint
Device(config-if)#tunnel key 4
Device(config-if)#end
Device(config)#interface GigabitEthernet1/0/3
Device(config-if)#no switchport
Device(config-if)#ip address 192.168.0.1 255.255.255.0
Device(config-if)#end
```
## <span id="page-606-0"></span>**Feature History for Unicast and Multicast over Point-to-Multipoint GRE**

This table provides release and related information for the features explained in this module.

These features are available in all the releases subsequent to the one they were introduced in, unless noted otherwise.

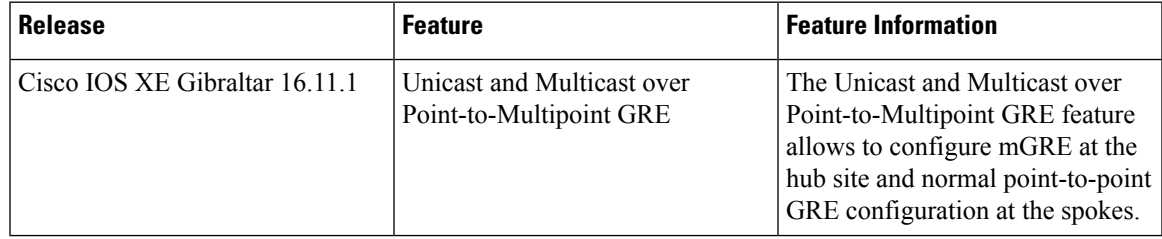

Use the Cisco Feature Navigator to find information about platform and software image support. To access Cisco Feature Navigator, go to <https://cfnng.cisco.com/>